# **HITACHI Inspire the Next**

# **INSTRUCTION MANUAL**

**BEDIENUNGSANLEITUNG MANUAL INSTRCUTIUNI** РЪКОВОДСТВО ЗА ЕКСПЛОАТАЦИЯ **UPUTE ZA UPORABU UPUTSTVO ZA UPOTREBU PRIRUČNIK** 

# **FLAT DIGITAL TV**

**DIGITALER FLACHBILDFERNSEHER TELEVIZOR DIGITAL CU ECRAN PLAT LCD / LED ТЕЛЕВИЗОР FLAT DIGITALNI TV PRIJAMNIK FLAT DIGITALNI TV ZARAVAN DIGITALNI TELEVISOR** 

# **HITACHI**

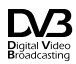

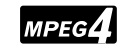

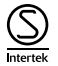

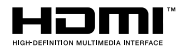

# **HITACHI** Quick Start Guide

Insert the batteries into the Remote Control

Insert two AAA/R3 or equivalent type batteries inside. Observe the correct polarity (+/-) when inserting batteries and replace the battery cover.

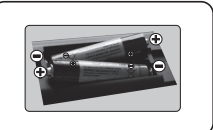

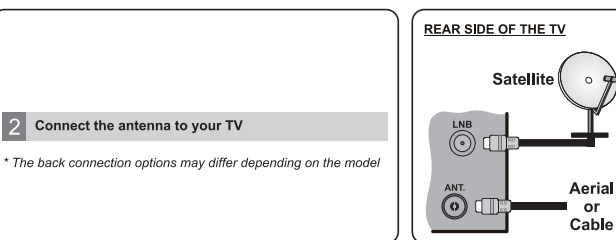

#### To switch the TV on (depending on the model)

Connect the TV to the mains socket

 $\mathcal{B}$ 

After connecting the power cord to the mains socket, the standby LED lights up.

To switch on the TV from standby mode either:

- 1. Press the Standby button, a numeric button or Programme +/- button on the remote control.
- 2. Press the Standby button or Programme +/- button on the TV.

 $-$ -------- or --------

2. Press the side function switch on the TV until the TV comes on from Standby.

\* The appearance of the remote control buttons and the position of the control buttons on the TV may differ depending on the model

# ⋒

#### **HDMI** input

PLEASE ENSURE BOTH UNITS ARE SWITCHED OFF BEFORE CONNECTING. Use a HDMI to HDMI cable to connect the two units together. To select the HDMI input. press the Source button on the remote control. Each time it is pressed the on-screen menu confirms your selection

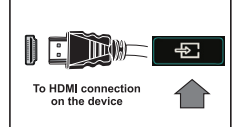

\* The appearance of the Source button may differ depending on the model of the remote control

#### Auto Setup procedure (depending on the model)

When the TV is operated for the first time, installation wizard will quide you through the process. First, language selection screen will be displayed. Select the desired language and press OK. On the following screens, set your preferences using the directional buttons.

#### **About Selecting Broadcast Type**

Digital Aerial: If this broadcast search option is turned on, the TV will search for digital terrestrial broadcasts after other initial settings are completed.

Digital Cable: If this broadcast search option is turned on, the TV will search for digital cable broadcasts after other initial settings are completed. According to your other preferences a confirmation message may be displayed before starting to search. Select Yes and press OK to proceed. To cancel operation, select No and press OK, You can select Network or set values such as Frequency, Network ID and Search Step. When finished, press OK button.

Note: Searching duration will change depending on the selected Search Step.

Satellite: If Satellite broadcast search option is turned on, the TV will search for digital satellite broadcasts after other initial settings are completed. Before satellite search is performed some settings should be made. Antenna Type menu will be displayed first, You can select Antenna Type as Direct. Single Satellite Cable or DiSEqC switch by using directional buttons.

Analogue: If Analogue broadcast search option is turned on, the TV will search for analogue broadcasts after other initial settings are completed.

Additionally you can set a broadcast type as your favourite one. Priority will be given to the selected broadcast type during the search process and the channels of it will be listed on the top of the channel list. When finished, press OK to continue.

You can activate Store Mode option at this point. This option is intended only for store use. It is recommended to select **Home Mode** for home use.

Depending on the model of your TV and the country selection **Privacy Settings** menu may appear at this point. Using this menu you can set your privacy privileges. Highlight a feature and use Left and Right directional buttons to enable or disable. If the Internet Connection option is disabled Network/Internet Settings screen will be skipped and not displayed.

Press OK button on the remote control to continue and the Network/Internet Settings menu will be displayed. Please refer to the next section about internet connection on the next page to configure a wired or a wireless connection. After the settings are completed press OK button to continue.

After the initial settings are completed TV will start to search for available broadcasts of the selected broadcast types

After all the available stations are stored, scan results will be displayed. Press OK to continue. The Edit Channel List menu will be displayed next. You can edit the channel list according to your preferences or press the Menu button to quit and watch TV.

Note: Do not turn off the TV while initializing first time installation.

#### Connect your TV to the Internet

Connectivity feature allows you to connect your TV to the home network wired or wirelessly. You can use this networking system to connect to the Portal or to access photo, video and audio files that are stored on a Media server connected to the network and play/display them on the TV.

However, if your TV does not have Wireless USB dongle or doesn't support internal Wi-Fi feature. you should use wired connection type. Add your TV to your home network by connecting it to the modem/router via an LAN cable (not supplied) as illustrated.

To use your TV with your wireless network, you may need a Wireless USB dongle. You should connect it to one of the USB inputs on the TV. If your TV supports internal Wi-Fi feature you won't need any additional wireless adaptors.

Press the Menu button to open the main TV menu. Select System>Settings by using the directional buttons and press OK to enter. Highlight Network/Internet Settings and press OK. While Network Type is highlighted, press Left or Right buttons to select connection type. Wired connection will be established automatically. You may have to connect the Wireless USB dongle to the TV first to be able to select the wireless connection type. If wireless connection is selected TV will search for the available wireless networks and list them when finished. Select one and press the OK button to connect. If the wireless network is password protected you should enter the correct code to access the network. Once you have established a wireless connection, this will be saved and you shouldn't enter the password to connect to the same wireless network again. You can delete the saved wifi profile any time. If a First Time Installation is performed, this profile will be deleted as well.

Press the Internet button on the remote to access internet portal, while your TV is connected. You can access a wide range of applications and services, using the internet portal feature of your TV. Note: Portal page content is subject to change at any given time without prior notice. Refer to the instruction manual for more details.

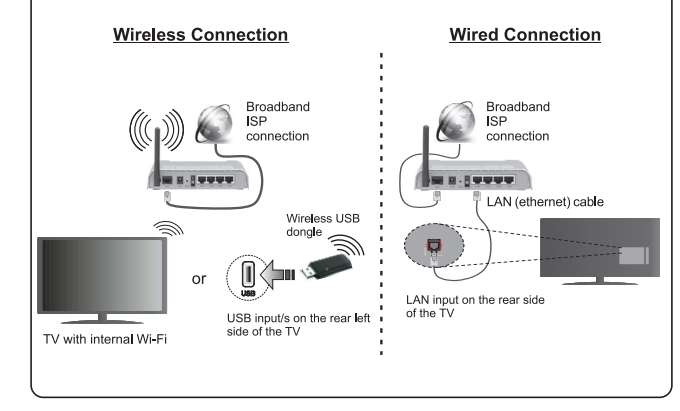

#### **Contents**

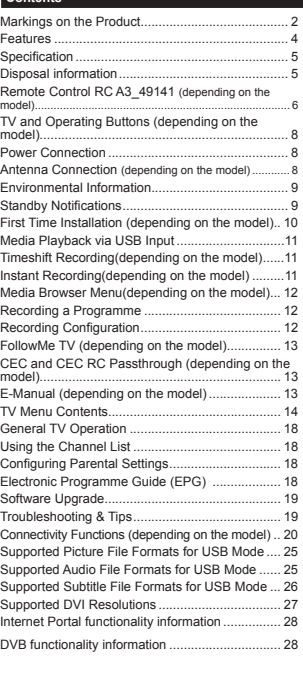

#### **Safety Information**

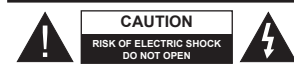

**CAUTION:** TO REDUCE THE RISK OF ELECTRIC SHOCK DO NOT REMOVE COVER (OR BACK). NO USER-SERVICEABLE PARTS INSIDE. REFER SERVICING TO QUALIFIED SERVICE PERSONNEL.

In extreme weather (storms, lightning) and long inactivity periods (going on holiday) disconnect the TV set from the mains.

The mains plug is used to disconnect TV set from the mains and therefore it must remain readily operable. If the TV set is not disconnected electrically from the mains, the device will still draw power for all situations even if the TV is in standby mode or switched off.

*Note: Follow the on screen instructions for operating the related features.*

#### **IMPORTANT - Please read these instructions fully before installing or operating**

**WARNING: Never let people (including children) with reduced physical, sensory or mental capabilities or lack of experience and / or knowledge use electrical devices unsupervised.**

- Use this TV set at an altitude of less than 2000 meters above the sea level, in dry locations and in regions with moderate or tropical climates.
- The TV set is intended for household and similar general use but may also be used in public places.
- For ventilation purposes, leave at least 5cm of free space around the TV.
- The ventilation should not be impeded by covering or blocking the ventilation openings with items, such as newspapers, table-cloths, curtains, etc.
- The power cord plug should be easily accessible. **Do not** place the TV, furniture, etc. on the power cord. A damaged power cord/plug can cause fire or give you an electric shock. Handle the power cord by the plug, **do not** unplug the TV by pulling the power cord. Never touch the power cord/plug with wet hands as this could cause a short circuit or electric shock. Never make a knot in the power cord or tie it with other cords. When damaged it must be replaced, this should only be done by qualified personnel.
- Do not expose the TV to dripping or splashing of liquids and do not place objects filled with liquids. such as vases, cups, etc. on or over the TV (e.g., on shelves above the unit).
- Do not expose the TV to direct sunlight or do not place open flames such as lit candles on the top of or near the TV.

 Do not place any heat sources such as electric heaters, radiators, etc. near the TV set.

 Do not place the TV on the floor and inclined surfaces.

 To avoid danger of suffocation, keep plastic bags out of the reach of the babies, children and domestic animals.

 Carefully attach the stand to the TV. If the stand is provided with screws, tighten the screws firmly to prevent the TV from tilting. Do not over-tighten the screws and mount the stand rubbers properly.

 Do not dispose of the batteries in fire or with hazardous or flammable materials.

**Warning:** Batteries must not be exposed to excessive heat such as sunshine, fire or the like.

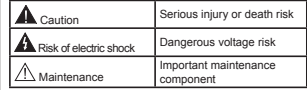

#### **Markings on the Product**

The following symbols are used **on the product** as a marker for restrictions and precautions and safety instructions. Each explanation shall be considered where the product bears related marking only. Note such information for security reasons.

**Class II Equipment:** This appliance is designed in such a way that it does not require a safety connection to electrical earth.

**Class II Equipment With Functional Earthing:** This appliance is designed in such a way that it does not require a safety connection to electrical earth, the earth connection is used for functional purposes.

**Protective Earth Connection:** The marked terminal is intended for connection of the protective earthing conductor associated with the supply wiring.

**Hazardous Live Terminal:** The marked terminal(s) is/are hazardous live under normal operating conditions.

**Caution, See Operating Instructions:** The marked area(s) contain(s) user replaceable coin or button cell batteries.**-**

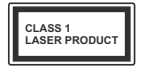

**Class 1 Laser Product:** This product contains Class 1 laser source that is safe under reasonably foreseeable conditions of operation.

#### **WARNING**

Do not ingest the battery, Chemical Burn Hazard

This product or the accessories supplied with the product may contain a coin/button cell battery. If the coin/button cell battery is swallowed, it can cause severe internal burns in just 2 hours and can lead to death.

Keep new and used batteries away from children.

If the battery compartment does not close securely, stop using the product and keep it away from children.

If you think batteries might have been swallowed or placed inside any part of the body, seek immediate medical attention.

#### **WARNING**

Never place a television set in unstable or inclined locations. A television set may fall, causing serious personal injury or death. Many injuries, particularly to children, can be avoided by taking simple precautions such as;

- Using cabinets or stands recommended by the manufacturer of the television set.
- Only using furniture that can safely support the television set.
- Ensuring the television set is not overhanging the edge of the supporting furniture.
- Not placing the television set on tall furniture (for example, cupboards or bookcases) without anchoring both the furniture and the television set to a suitable support.
- Not standing the television set on cloth or other materials placed between the television and supporting furniture.
- Educating children about the dangers of climbing on furniture to reach the television set or its controls. If your existing television set is being retained and relocated, the same considerations as above should be applied.

#### **WALL MOUNTING WARNINGS**

 Read the instructions before mounting your TV on the wall.

- The wall mount kit is optional. You can obtain from your local dealer, if not supplied with your TV.
- Do not install the TV on a ceiling or on an inclined wall.
- Use the speci¿ed wall mounting screws and other accessories.
- Tighten the wall mounting screws firmly to prevent the TV from fall. Do not over-tighten the screws.

#### **WARNING**

Apparatus connected to the protective earthing of the building installation through the MAINS connection or through other apparatus with a connection to protective earthing – and to a television distribution system using coaxial cable, may in some circumstances create a fire hazard. Connection to a television distribution system has therefore to be provided through a device providing electrical isolation below a certain frequency range (galvanic isolator, see EN 60728-11)

#### **Features**

- Remote controlled colour TV
- Fully integrated digital terrestrial/cable/satellite TV (DVB-T-T2/C/S-S2)
- Fransat Installation Option
- HDMI inputs to connect other devices with HDMI sockets
- USB input
- OSD menu system
- Scart socket for external devices (such as DVD Players, PVR, video games, etc.)
- Stereo sound system
- Teletext
- Headphone connection
- Automatic programming system
- Manual tuning
- Automatic power down after up to eight hours.
- Sleep timer
- Child lock
- Automatic sound mute when no transmission.
- NTSC playback
- AVL (Automatic Volume Limiting)
- PLL (Frequency Search)
- PC input
- Game Mode (Optional)
- Picture off function
- Programme recording
- Programme timeshifting
- Pixellence
- Ethernet (LAN) for Internet connectivity and service
- 802.11 a/b/g/n built in WIFI Support
- 802.11 a/b/g/n WIFI Support via USB dongle (not supplied)
- Audio Video Sharing
- $\cdot$  HbbTV

**Functions and features may vary in accordance with the model.**

#### **Noti¿cation (depending on the model)**

Manufactured under license from Dolby Laboratories. Dolby, Dolby Audio and the double-D symbol are trademarks of Dolby Laboratories.

The terms HDMI and High-Definition Multimedia Interface, and the HDMI Logo are trademarks or registered trademarks of HDMI Licensing Administrator, Inc. in the United States and other countries.

Hamı

YouTube and the YouTube logo are trademarks of Google Inc.

For DTS patents, see http://patents.dts.com. Manufactured under license from DTS Licensing Limited. DTS, the Symbol, & DTS and the Symbol together are registered trademarks, and DTS TruSurround is a trademark of DTS, Inc.© DTS, Inc. All Rights Reserved.

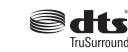

For DTS patents, see http://patents.dts.com. Manufactured under license from DTS Licensing Limited. DTS, DTS-HD, the Symbol, & DTS or DTS-HD and the Symbol together are registered trademarks of DTS, Inc.<sup>©</sup> DTS, Inc. All Rights Reserved.

### adte un

For DTS patents, see http://patents.dts.com. Manufactured under license from DTS Licensing Limited. DTS, the Symbol, & DTS and the Symbol together are registered trademarks, and DTS 2.0+Digital Out is a trademark of DTS, Inc.© DTS, Inc. All Rights Reserved.

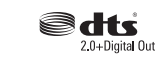

This product contains technology subject to certain intellectual property rights of Microsoft. Use or distribution of this technology outside of this product is prohibited without the appropriate license(s) from Microsoft.

Content owners use Microsoft PlayReady™ content access technology to protect their intellectual property, including copyrighted content. This device uses PlayReady technology to access PlayReadyprotected content and/or WMDRM-protected content. If the device fails to properly enforce restrictions on content usage, content owners may require Microsoft to revoke the device's ability to consume PlayReadyprotected content. Revocation should not affect unprotected content or content protected by other content access technologies. Content owners may require you to upgrade PlayReady to access their content. If you decline an upgrade, you will not be able to access content that requires the upgrade.

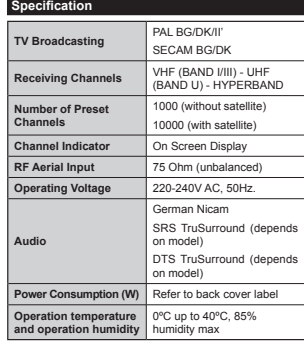

**Wireless LAN Transmitter Specifications** 

*(depending on the model)*

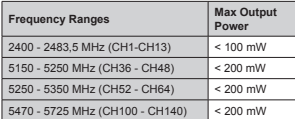

#### **Country Restrictions**

This device is intended for home and office use in all EU countries (and other countries following the relevant EU directive) without any limitation except for the countries mentioned below.

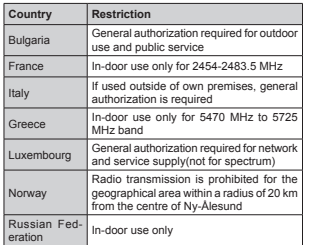

The requirements for any country may change at any time. It's recommended that user checks with local

authorities for the current status of their national regulations for both 2.4 GHz and 5 GHz wireless LAN's.

#### **Disposal information**

#### **Instructions for waste Disposal:**

Packaging and packaging aids are recyclable and should principally be recycled. Packaging materials, such as foil bag, must be kept away from children. Batteries, including those which are heavy metal-free, should not be disposed of with household waste. Please dispose of used battery in an environmentally friendly manner. Find out about the legal regulations which apply in your area.

 Don't try to recharge batteries. Danger of explosion. Replace batteries only with the same or equivalent type.

#### **Information for Users in European Union Countries**

The mark shown on the right is in compliance with the Waste Electrical and Electronic Equipment Directive 2012/19/EU (WEEE). The mark indicates the requirement NOT to dispose the equipment including any spent or discarded batteries as unsorted municipal waste, but use the return and collection systems available. If the batteries or accumulators included with this equipment display the chemical symbol Hg, Cd, or Pb, then it means that the battery has a heavy metal content of more than 0.0005% Mercury, or more than 0.002% Cadmium or more than, 0.004% Lead.

#### **Remote Control RC A3\_49141 (depending on the model)**

- **1.** Standby: Switches On / Off the TV
- 2. Netflix: Launches the Netflix application
- **3.** Numeric buttons: Switches the channel, enters a number or a letter in the text box on the screen.
- **4.** TV: Displays channel list / Switches to TV Source
- **5.** Volume +/-
- **6.** Internet: Opens the portal page, where you can reach many web based applications
- **7.** Menu: Displays TV menu
- **8.** OK: Confirms user selections, holds the page (in TXT mode), views channel list (DTV mode)
- **9.** Back/Return: Returns to previous screen, opens index page (in TXT mode)
- **10.** Info: Displays information about on-screen content, shows hidden information (reveal - in TXT mode)
- **11.** Media browser: Opens the media browsing screen
- **12.** My button 1 (\*)
- **13.** Coloured Buttons: Follow the on-screen instructions for coloured button functions
- **14.** Language: Switches among sound modes (analogue TV), displays and changes audio/subtitle language (digital TV, where available)
- **15.** Rapid reverse: Moves frames backwards in media such as movies
- **16.** Record: Records programmes
- **17.** Pause: Pauses the media being played, starts timeshift recording
- **18.** Play: Starts to play selected media
- **19.** Stop: Stops the media being played
- **20.** Rapid advance: Moves frames forward in media such as movies
- 21. Screen: Changes the aspect ratio of the screen
- **22.** Subtitles: Turns subtitles on and off (where available)
- **23.** My button 2 (\*)
- **24.** Text: Displays teletext (where available), press again to superimpose the teletext over a normal broadcast picture (mix)
- **25.** EPG (Electronic programme guide): Displays the electronic programme guide
- 26. Exit: Closes and exits from displayed menus or returns These buttons may have default functions depending to previous screen
- **27.** Directional buttons: Helps navigate menus, content etc. and displays the subpages in TXT mode when pressed Right or Left
- **28.** Quick Menu: Displays a list of menus for quick access
- **29.** Programme +/-
- **30.** Mute: Completely turns off the volume of the TV
- **31.** Swap: Quickly cycles between previous and current channels or sources
- **32.** Source: Shows all available broadcast and content sources

**Netflix:** If this feature is supported by your TV, you can view your ESN(\*) number and deactivate Netflix.

 $(*)$  ESN number is an unique ID number for Netflix, created especially *to identif\ \our 79.*

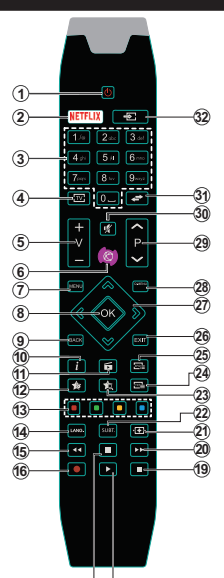

#### **(\*) MY BUTTON 1 & MY BUTTON 2:**  17) (18

on the model. However you can set a special function to these buttons by pressing on them for five seconds when on a desired source or channel. A confirmation message will be displayed on the screen. Now the selected MY BUTTON is associated with the selected function.

Note that if you perform **First Time Installation**, MY BUTTON 1&2 will return to their default function.

Note: Functional button indications on some menu screens may vary in accordance with the remote control of your TV. Follow the button functions located at the bottom of the screen.

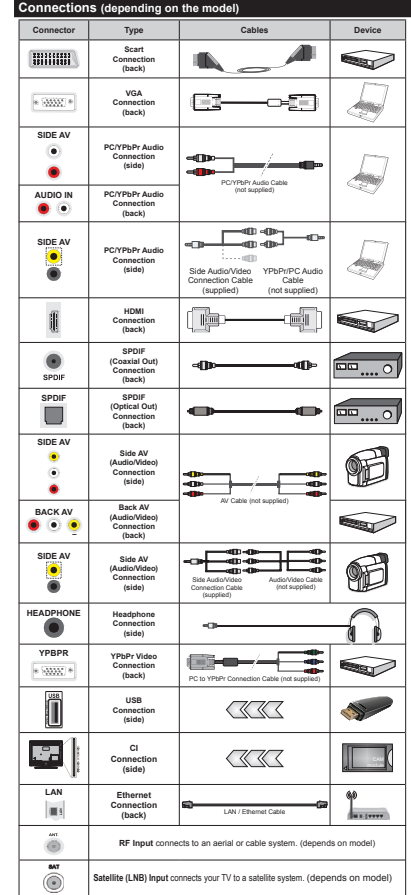

*NOTE: When connecting a device via the YPbPr or Side AV input, you must use the connection cables to enable connection. For 6ide \$9 input*   $\sqrt{2}$ *you should use the supplied cable. See the illustrations on the left side. | You can*   $i$ *use YPbPr to VGA cable (not supplied) to enaEle Y3E3r signal Yia 9\*\$ input. | You*   $6$ *cannot use VGA and YPbPr at the same time. |* To enable PC/YPbPr audio, you will need to use the back audio inputs with a VPhPr/PC audio cable for audio connection./ *7o enaEle 3&Y3E3r audio \ou will need to use the 6ide \$9 input*   $x$ <sup>3</sup>*with a YPbPr/PC audio cable (not supplied for audio connection using the*   $$side$ <sup>*A*</sup>*<i> connection cable*'s *RFD*  $\frac{1}{2}$  and WHITE inputs.] If an external device *is connected Yia the 6&\$57 socNet the 79 will automaticall\ switch to \$9 mode.| :hen receiYing '79 channels 0peg +. or while in 0edia %rowser mode output will not be available via the scart socNet. | :hen using the wall mounting Nit available from third part\ in the marNet if not supplied we recommend that \ou plug all \our cables into the bacN of the 79 before mounting on the wall. | ,nsert or remove the &, module onl\ when the 79 is 6:,7&+(' 2FF. You should refer to the module instruction manual for details of the settings. | 7he(ach 86% input of vour TV supports devices up to*  $500mA$ *. &onnecting devices that have current value above m\$ ma\ damage \our 79. |*  When connecting equipment using a HDMI cable to your TV, to guarantee sufficient immunity against parasitic frequency radiation, you have to use a high speed shielded (high grade) HDMI cable with **ferrites** 

 If you want to connect a device to the TV, make sure that both the TV and the device are turned off before making any connection. After the connection is done, you can turn on the units and use them.

#### **TV and Operating Buttons (depending on the model)**

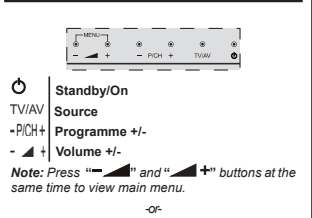

- **1.** *Up direction*
- **2.** *Down direction*
- **3.** *Programme/ Volume / AV / Standby-On selection switch*

*Note: You can move the switch upward or downward to change the volume. ,f \ou want to change channels*

*press the middle of the switch once (Position 3) and then move upward or downward. ,f \ou press the middle of the switch once more*, source OSD *will be displa\ed. ,f \ou press the middle of the switch and hold about a few seconds the 79 will switch to standb\ mode. 0ain menu 26' cannot be displa\ed via control buttons.*

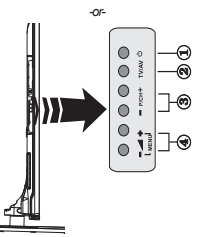

**1.** Standby On/Off button

- **2.** TV/AV button
- **3.** Programme Up/Down buttons
- **4.** Volume Up/Down buttons

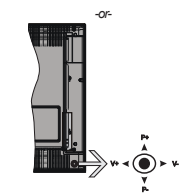

The joystick allows you to control the Volume / Programme / Source and Standby-On functions of the TV.

*Note: The position of the joystick may differ depending on the model.*

**To change volume:** Increase the volume by pushing the joystick right. Decrease the volume by pushing the joystick left.

**To change channel:** Scroll through the stored channels by pushing the joystick up or down.

**To change source:** Press the centre of the joystick in, the sources list will appear on the screen. Scroll through the available sources by pushing the joystick up or down.

**To turn the TV off:** Press the centre of the joystick in and hold it down for a few seconds, the TV will turn into standby mode.

**To turn on the TV:** Press the centre of the joystick in, the TV will turn on.

*Note: 0ain menu 26' cannot be displa\ed via control button.*

#### **Power Connection**

After unpacking, allow the TV set to reach the ambient room temperature before you connect the set to the mains.

#### **Power Cable Connection:**

*IMPORTANT*: The TV set is designed to operate on 220-240V AC, 50 Hz socket.

Plug the power cable to the mains socket outlet. Leave at least 10mm space around the TV set.

#### **Antenna Connection (depending on the model)**

Connect the aerial or cable TV plug to the AERIAL INPUT (ANT) socket or satellite plug to the SATELLITE INPUT (LNB) socket located on the back of the TV.

*6atellite and &able connection are dependent on the model.*

#### **USB Connection**

You can connect USB devices to your TV by using the USB inputs of the TV. This feature allows you to display/play JPG, MP3 and video files stored in a USB stick. It is possible that certain types of USB devices (e.g. MP3 Players) may not be compatible with this TV. You should back up your files before making any connections to the TV set in order to avoid any possible data loss. Note that manufacturer will not be responsible for any file damage or data loss. Do not pull out USB module while playing a file.

**CAUTION: Quickly plugging and unplugging USB devices, is a very hazardous operation. Especially, do not repeatedly quickly plug and unplug the drive. This may cause physical damage to the USB player and especially the USB device itself.**

#### **Installing the Batteries to the Remote**

Lift the cover on the back of the remote gently. Insert two **AAA** batteries. Make sure the (+) and (-) signs match (observe correct polarity). Place the cover back on. Remote range is approximately 7m/23ft.

#### **Environmental Information**

This television is designed to be environment friendly. To reduce energy consumption, you can follow these steps:

If you set the **Energy Saving** to **Minimum**, **Medium, Maximum** or **Auto** the TV will reduce the energy consumption accordingly. If you like to set the **Backlight** to a fixed value set as **Custom** and adjust the **Backlight** (located under the **Energy Saving** setting) manually using Left or Right buttons on the remote. Set as **Off** to turn this setting off.

*Note: Available Energy Saving options ma\ differ depending on the selected Mode in the System>Picture menu.*

The **Energy Saving** settings can be found in the **System>Picture** menu. Note that some picture settings will be unavailable to be changed.

If pressed Right button while **Auto** option is selected or Left button while **Custom** option is selected, "**Screen will be off in 15 seconds.**" message will be displayed on the screen. Select **Proceed** and press **OK** to turn the screen off immediately. If you don't press any button, the screen will be off in 15 seconds. Press any button on the remote or on the TV to turn the screen on again.

*Note: Screen Off option is not available if the Mode is set to Game.*

When the TV is not in use, please switch off or disconnect the TV from the mains plug. This will also reduce energy consumption.

#### **Standby Noti¿cations**

If the TV does not receive any input signal (e.g. from an aerial or HDMI source) for 3 minutes, it will go into standby. When you next switch-on, the following message will be displayed: **"TV switched to stand-by mode automatically because there was no signal for a long time."** Press **OK** to continue.

If the TV is on and it isn't being operated for a while it will go into standby. When you next switch-on, the following message will be displayed. **"TV switched to stand-by mode automatically because no operation was made for a long time."** Press **OK** to continue.

#### **Switching On/Off (depending on the model)**

#### **To Switch the TV On**

- Connect the power cord to the 220-240V AC, 50 Hz. • Then the standby LED lights up.
- To switch on the TV from standby mode either:

 Press the **Standby** button, **Programme +/-** or a numeric button on the remote control.

**Control buttons on the TV (depending on model)**

 Press the **Standby** button or **Programme +/-** button on the TV. The TV will then switch on.

-or-

 Press and hold the middle of the control switch on the left side of the TV until the TV comes on from standby. The TV will then switch on.

#### -or-

 Press the centre of the joystick on the TV in or push it up/down until the TV comes on from standby.

#### **To Switch the TV Off (depending on model)**

 Press the **Standby** button on the remote control or press the **Standby** button on the TV or press and hold the control switch on the TV until shut down, so the TV switches into standby mode (depends on the model).

 Press the Standby button on the remote control or press the centre of the joystick on the TV in and hold it down for a few seconds, the TV will switch into standby mode.

#### **To power down the TV completely, unplug the power cord from the mains socket.**

*Note::hen the 79 is switched into standb\ mode standb\ /(' can blinN to indicate that features such as 6tandb\ 6earch 2ver Air 'ownload or 7imer is active. 7he /(' can also blinN when \ou switch on the 79 from standb\ mode.*

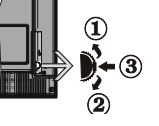

#### **First Time Installation (depending on the model)**

*Note: ,f \ou are going to perform F5A16A7 installation insert the F5A16A7 card (optional) into the &onditional Access terminal of \our 79 before switching on \our 79.*

When turned on for the first time, the language selection screen is displayed. Select the desired language and press **OK**.

On the next screen, set your preferences using the directional buttons.

*Note:* Depending on the *Country* selection you may be asked *to set and confirm a PIN at this point. The selected PIN cannot be 0000. You have to enter it if you are asked to enter a PIN for an\ menu operation later.*

#### **About Selecting Broadcast Type**

**Digital Aerial:** If **Digital Aerial** broadcast search option is turned on, the TV will search for digital terrestrial broadcasts after other initial settings are completed.

**Digital Cable:** If **Digital Cable** broadcast search option is turned on, the TV will search for digital cable broadcasts after other initial settings are completed. According to your other preferences a confirmation message may be displayed before starting to search. Select **YES** and press **OK** to proceed. To cancel operation, select **NO** and press **OK**. You can select **Network** or set values such as **Frequency**, **Network ID** and **Search Step**. When finished, press OK button. *Note: Searching duration will change depending on the selected Search Step*.

**Satellite (depending on model):** If **Satellite** broadcast search option is turned on, the TV will search for digital satellite broadcasts after other initial settings are completed. Before satellite search is performed some settings should be made. Before the satellite search starts, a menu will be displayed where you can select to start a **Fransat** installation. Set the **Install Type** as **Operator** and than set the **Satellite Operator** as the related Fransat operator. Then press the **OK** button to start **Fransat** installation. You can select to start an automatic or manual installation.

Press **OK** to proceed. Fransat Installation will be performed and broadcasts will be stored (if available).

If you set the **Install Type** as **Standard**, you can continue with regular satellite installation and watch satellite channels.

You can start a Fransat installation at any time later from the **Installation>Automatic channel scan> Satellite** menu.

There are three types of antenna selection. **Antenna Type** menu will be displayed first. You can select **Antenna Type** as **Direct**, **Single Satellite Cable** or **DiSEqC switch** by using " $\blacktriangle$ " or  $\blacktriangleright$ " buttons.

 **Direct:** If you have a single receiver and a direct satellite dish, select this antenna type. Press **OK** to continue. Select an available satellite on the next screen and press **OK** to scan for services.

 **Single Satellite Cable:** If you have multiple receivers and a single satellite cable system, select this antenna type. Press OK to continue. Configure settings by following instructions on the next screen. Press **OK** to scan for services.

 **DiSEqC switch:** If you have multiple satellite dishes and a **DiSEqC switch**, select this antenna type. Then set the DiSEqC version and press **OK** to continue. You can set up to four satellites (if available) for version v1.0 and sixteen satellites for version v1.1 on the next screen. Press **OK** button to scan the first satellite in the list.

**Analogue:** If **Analogue** broadcast search option is turned on, the TV will search for analogue broadcasts after other initial settings are completed.

Additionally you can set a broadcast type as your favourite one. Priority will be given to the selected broadcast type during the search process and the channels of it will be listed on the top of the **Channel List**. When finished, press OK to continue.

A dialogue screen asking to activate parental control will be displayed. If you select **Yes**, parental restriction options will be displayed. Configure as desired and press **OK** when ¿nished. Select **No** and press **OK** to advance, if you don't want to activate parental restrictions.

You can activate **Store Mode** option at this point. This option will configure your TV's settings for store environment and depending on the TV model being used, the supported features of it may be displayed on the top of the screen as an info banner. This option is intended only for store use. It is recommended to select **Home Mode** for home use. This option will be available in **System>Settings>More** menu and can be turned off/on later.

Depending on the model of your TV and the country selection **Privacy Settings** menu may appear at this point. Using this menu you can set your privacy privileges. Highlight a feature and use Left and Right directional buttons to enable or disable. Read the related explanations displayed on the screen for each highlighted feature before making any changes. You can use **Programme +/-** buttons to scroll up and down to read the entire text. You will be able to change your preferences at any time later from the **Settings>Privacy Settings** menu. If the **Internet Connection** option is disabled **Network/Internet Settings** screen will be skipped and not displayed.

**English** - 10 - Press **OK** button on the remote control to continue and the **Network/Internet Settings** menu will be displayed, if you confirm the previously displayed message asking whether you want to do the network settings. Please refer to **Connectivity** section to configure a wired or a wireless connection. After the

settings are completed press **OK** button to continue. To skip to the next step without doing anything select **No** and press the **OK** button when the message is displayed asking whether you want to do the network settings.

After the initial settings are completed TV will start to search for available broadcasts of the selected broadcast types.

After all the available stations are stored, scan results will be displayed. Press **OK** to continue. The **Edit Channel List** menu will be displayed next. You can edit the channel list according to your preferences or press the **Menu** button to quit and watch TV.

While the search continues a message may appear. asking whether you want to sort channels according to the LCN<sup>\*</sup>). Select **Yes** and press **OK** to confirm.

*(\*) /&1 is the /ogical &hannel 1umber s\stem that organizes available broadcasts in accordance with a recognizable channel number sequence (if available).*

*Note:* Do not turn off the *TV* while initializing first *time installation. 1ote that some options ma\ not be available depending on the countr\ selection.*

#### **Using SatcoDX Feature (depending on the model)**

You can perform SatcoDX operations using the **Installation>Satellite Settings** menu. In the **SatcoDX** menu, there are two options regarding to the SatcoDX.

You can download or upload SatcoDX data. In order to perform these functions a USB device must be connected to the TV.

You can upload current services and related satellites & transponders in TV, to a USB device.

Additionally you can download one of the SatcoDX files stored in USB device, to the TV.

When you select one of these files, all services and related satellites and transponders in the selected file will be stored in the TV. If there are any installed terrestrial, cable and/or analog services, they will be kept and only satellite services will be removed.

Afterwards, check your antenna settings and make changes if necessary. An error message stating "**No Signal**" may be displayed if the antenna settings are not configured properly.

#### **Media Playback via USB Input**

*You can connect 2.5" and 3.5" inch (hdd with external power supply*) external hard disk drives or USB *memor\ sticN to \our 79 b\ using the 8S% inputs*   $of the TV$ .

**IMPORTANT!** Back up the files on your storage devices before connecting them to the TV. Manufacturer will not be responsible for any file damage or data loss. Certain types of USB devices (e.g. MP3 Players) or USB hard disk drives/memory sticks may not be compatible with this TV. The TV supports FAT32 and NTFS disk formatting but recording will not be available with NTFS formatted disks.

While formatting USB hard drives which have more than 1TB (Tera Byte) storage space you may experience some problems in the formatting process.

Wait a little while before each plugging and unplugging as the player may still be reading files. Failure to do so may cause physical damage to the USB player and the USB device itself. Do not pull out your drive while playing a file.

You can use USB hubs with your TV's USB inputs. External power supplied USB hubs are recommended in such a case.

It is recommended to use the TV's USB input(s) directly, if you are going to connect a USB hard disk.

*Note :hen viewing image ¿les the 0edia %rowser menu can onl\ displa\ image ¿les stored on the connected 8S% device.*

#### **Timeshift Recording(depending on the model)**

Press **Pause** button while watching a broadcast to activate timeshifting mode. In timeshifting mode, the programme is paused and simultaneously recorded to the connected USB disk.

Press **Play** button again to resume the paused programme from where you stopped. Press the **Stop** button to stop timeshift recording and return to the live broadcast.

Timeshift cannot be used while in radio mode.

You cannot use the timeshift fast reverse feature before advancing the playback with the fast forward option.

#### **Instant Recording(depending on the model)**

Press **Record** button to start recording an event instantly while watching a programme. You can press **Record** button on the remote control again to record the next event on the EPG. In this case, an OSD will be displayed, indicating the programmed events for recording. Press **Stop** button to cancel instant recording.

You can not switch broadcasts or view the media browser during the recording mode. While recording a programme or during the timeshifting, a warning message appears on the screen if your USB device speed is not sufficient.

#### **Media Browser Menu(depending on the model)**

You can play photo, music and movie files stored on a USB disk by connecting it to your TV. Connect a USB disk to one of the USB inputs located on the side of the TV. Pressing the **Menu** button while in the **Media Browser** mode will access the **Picture**, **Sound** and **Settings** menu options. Pressing the **Menu** button again will exit from this screen. You can set your **Media Browser** preferences by using the **Settings** Menu.

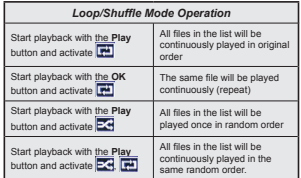

**Recording a Programme**

**IMPORTANT:** When using a new USB hard disk drive, it is recommended that you first format the disk using your TV's "**Format Disk**" option.

To record a programme, you should first connect a USB disk to your TV while the TV is switched off. You should then switch on the TV to enable the recording feature.

To use recording your USB drive should have 2 GB free space and be USB 2.0 compatible. If the USB drive is not compatible an error message will be displayed.

To record long duration programmes such as movies, it is recommended to use USB Hard disk drives (HDD's).

Recorded programmes are saved into the connected USB disk. If desired, you can store/copy recordings onto a computer; however, these files will not be available to be played on a computer. You can play the recordings only via your TV.

Lip Sync delay may occur during the timeshifting. Radio record is supported. The TV can record programmes up to ten hours.

Recorded programmes are split into 4GB partitions. If the writing speed of the connected USB disk is not sufficient, the recording may fail and the timeshifting feature may not be available.

It is recommended to use USB hard disk drives for recording HD programmes.

Do not plug out the USB/HDD during a recording. This may harm the connected USB/HDD.

If the AC cord is unplugged while there is an active USB-recording timer setting, it will be cancelled.

Multipartition support is available. A maximum of two different partitions are supported. The first partition of the USB disk is used for PVR ready features. It also must be formatted as the primary partition to be used for the PVR ready features.

Some stream packets may not be recorded because of signal problems, as a result sometimes videos may freeze during playback.

Record, Play, Pause, Display (for PlayListDialog) keys can not be used when teletext is on. If a recording starts from timer when teletext is on, teletext is automatically turned off. Also teletext usage is disabled when there is an ongoing recording or playback.

#### **Watching Recorded Programmes (depending on the model)**

Select **Recordings** from the **Media Browse**r menu. Select a recorded item from the list (if previously recorded). Press the **OK** button to view the **Play Options**. Select an option then press **OK** button.

*Note 9iewing main menu and menu items will not be available during the pla\bacN.*

Press the **Stop** button to stop a playback and return to the **Recordings**.

#### **Slow Forward**

If you press **Pause** button while watching recorded programmes, the slow forward feature will be available. You can use **Rapid advance** button to slow forward. Pressing **Rapid advance** button consecutively will change slow forwarding speed.

#### **Recording Con¿guration**

Select the **Recording Configuration** item in the **Media Browser>Settings** menu to configure the recording settings.

**Format Disk:** You can use the **Format Disk** feature for formatting the connected USB disk. Your pin is required to use the **Format Disk** feature.

*Note: Default PIN can be set to 0000 or 1234. If \ou have de¿ned the PIN(is requested depending on the countr\ selection) during the First Time Installation use the PIN that \ou have de¿ned.*

**IMPORTANT:** Formatting your USB drive will erase ALL the data on it and it's file system will be converted to FAT32. In most cases operation errors will be fixed after a format but you will lose ALL your data.

If "USB disk writing speed too slow to record" message is displayed on the screen while starting a recording, try restarting the recording. If you still get the same error, it is possible that your USB disk does not meet the speed requirements. Try connecting another USB disk.

#### **FollowMe TV (depending on the model)**

With your mobile device you can stream the current broadcast from your smart TV using the **FollowMe TV** feature. Install the appropriate Smart Center application to your mobile device. Start the application. For further information on using this feature refer to the instructions of the application you use.

*Note: 7his application ma\ not be compatible with all mobile devices. HD channels are not supported and both of the devices must be connected to the same networN.*

**CEC and CEC RC Passthrough (depending on the model)**

This function allows to control the CEC-enabled devices, that are connected through HDMI ports by using the remote control of the TV.

The **CEC** option in the **System>More** menu should be set as **Enabled** at first. Press the **Source** button and select the HDMI input of the connected CEC device from the **Source List** menu. When new CEC source device is connected, it will be listed in source menu with its own name instead of the connected HDMI ports name(such as DVD Player, Recorder 1 etc.).

The TV remote is automatically able to perform the main functions after the connected HDMI source has been selected.

To terminate this operation and control the TV via the remote again, press **Quick Menu** button on the remote, highlight the **CEC RC Passthrough** and set as **Off** by pressing Left or Right button. This feature can also be enabled or disabled under the **System>More** menu.

The TV supports also ARC(Audio Return Channel) feature. This feature is an audio link meant to replace other cables between the TV and the audio system (A/V receiver or speaker system).

When ARC is active, TV does not mute its other audio outputs automatically. So you need to decrease TV volume to zero manually, if you want to hear audio from connected audio device only (same as other optical or co-axial digital audio outputs). If you want to change connected device's volume level, you should select that device from the source list. In that case volume control keys are directed to connected audio device.

#### **System Audio Control**

Allows an Audio Amplifier/Receiver to be used with the TV. The volume can be controlled using the remote control of the TV. To activate this feature set the **Speakers** option in the **System>More** menu as **Ampli¿er**. The TV speakers will be muted and the sound of the watched source will be provided from the connected sound system.

*Note: 7he audio device should support S\stem Audio &ontrol feature and CEC option should be set as Enabled.*

#### **E-Manual (depending on the model)**

You can find instructions for your TV's features in the E-Manual.

 To use E-Manual, press to the **Info** button while main menu is displayed on the screen or press **Quick Menu** button, select **Information Booklet** and press **OK**. By using the directional buttons select a desired category. Every category includes different topics. Select a topic and press **OK** to read instructions. To close the E-Manual screen press the **Exit** or **Menu** button.

*Note: 7he contents of the (-0anual ma\ var\ according to the model.*

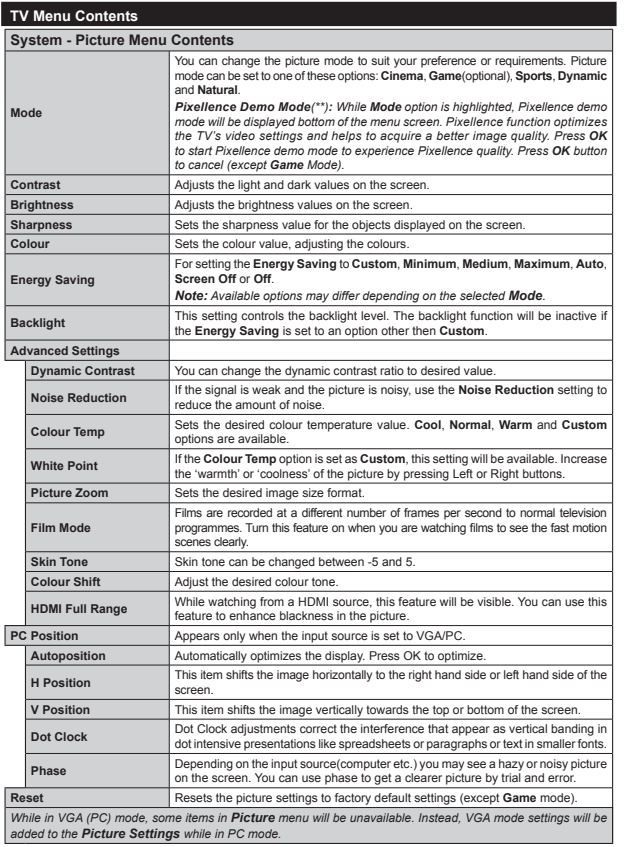

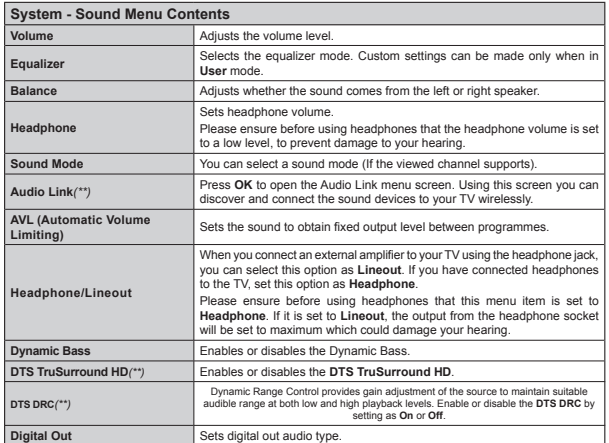

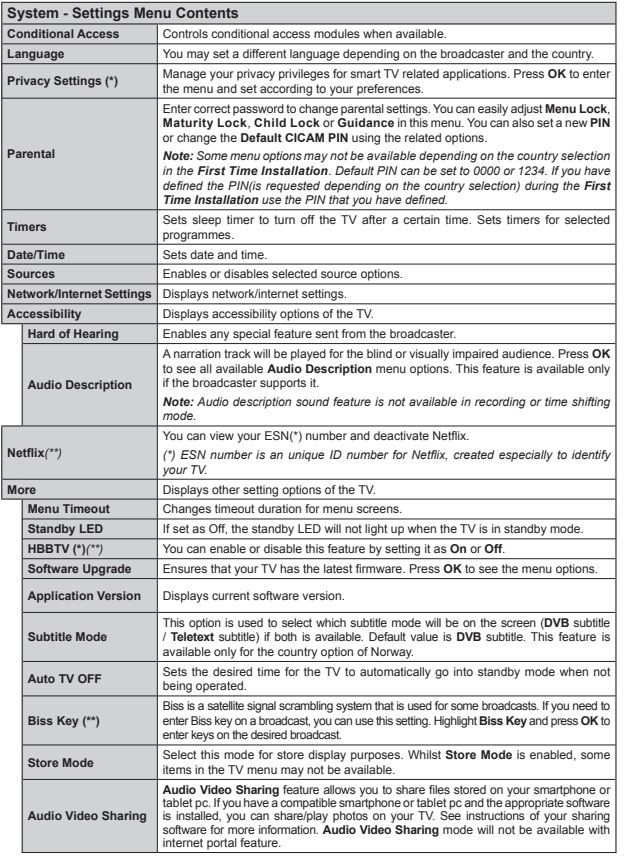

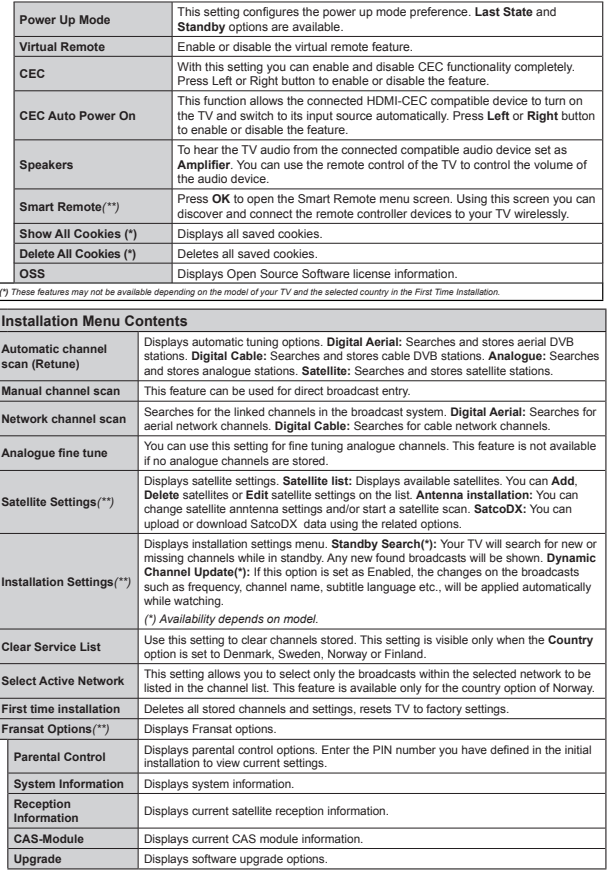

**English** - 17 -

*(\*\*)Depending on the model.*

 $\overline{a}$ 

#### **General TV Operation Using the Channel List**

The TV sorts all stored stations in the **Channel List**. You can edit this channel list, set favourites or set active stations to be listed by using the **Channel List** options. Press the **OK**/**TV** button to open the **Channel List**. You can filter the listed channels by pressing the **Blue** button or open the **Edit Channel List** menu by pressing the **Green** button in order to make advanced changes in the current list.

#### **Managing the Favourite Lists**

You can create four different lists of your favourite channels. Enter the **Channel List** in the main menu or press the **Green** button while the **Channel List** is displayed on the screen in order to open the **Edit Channel List** menu. Select the desired channel on the list. You can make multiple choices by pressing the **Yellow** button. Then press the **OK** button to open the **Channel Edit Options** menu and select **Add/ Remove Favourites** option. Press the **OK** button again. Set the desired list option to **On**. The selected channel/s will be added to the list. In order to remove a channel or channels from a favourite list follow the same steps and set the desired list option to Off.

You can use the **Filter** function in the **Edit Channel** List menu to filter the channels in the **Channel list** permanently according to your preferences. Using this **Filter** option, you can set one of your four favourite lists to be displayed everytime the **Channel list** is opened. The filtering function in the **Channel list** menu will only filter the currently displayed **Channel list** in order to find a channel and tune in to it. These changes will not remain the next time the **Channel list** is opened if you don't save them. To save the changes on the list press the **Red** button after filtering while the **Channel list** is displayed on the screen.

#### **Con¿guring Parental Settings**

To prohibit viewing of certain programmes, channels and menus can be locked by using the parental control system.

To display parental lock menu options, the PIN number should be entered. After coding the correct PIN number, **Parental Settings** menu will be displayed.

**Menu Lock:** Menu lock setting enables or disables the menu access.

**Maturity Lock:** If this option is set, TV gets the maturity information from the broadcast and if this maturity level is disabled, disables access to the broadcast.

*Note If the countr\ option in the First 7ime Installation is set as France Ital\ or Austria 0aturit\ /ocN¶s value will be set to as default.*

**Child Lock:** When Child Lock is set, the TV can only be controlled by the remote control. In this case the control panel buttons will not work.

**Internet Lock:** If this option is set to **OFF**, the open browser application in the portal will be disabled. Set to **ON** to release the application again.

**Set PIN: Defines a new PIN number.** 

**Default CICAM PIN:** This option will appear as greyed out if no CI module is inserted into the CI slot of the TV. You can change the default PIN of the CI CAM using this option.

*Note Default PIN can be set to or 3. If \ou have de¿ned the PIN(is requested depending on the countr\ selection) during the First 7ime Installation use the PIN that vou have defined.* 

*Some options ma\ not be available depending on the countr\ selection in the First 7ime Installation.*

#### **Electronic Programme Guide (EPG)**

Some channels send information about their broadcast schedules. Press the **Epg** button to view the **Programme Guide** menu.

There are 3 different types of schedule layouts available, **Timeline Schedule**, **List Schedule** and **Now/Next Schedule**. To switch between them follow the instructions on the bottom of the screen.

#### **Timeline Schedule**

 **Zoom (Yellow button):** Press the **Yellow** button to see events in a wider time interval.

**Filter (Blue button):** Views filtering options.

**Select Genre (Subtitles button):** Displays **Select Genre** menu. Using this feature, you can search the programme guide database in accordance with the genre. Info available in the programme guide will be searched and results matching your criteria will be highlighted.

**Options (OK button):** Displays event options. **Event Details (Info button):** Displays detailed

information about selected events.

 **Next/Prev Day (Programme +/- buttons):** Displays the events of previous or next day.

**Search (Text button):** Displays **Guide Search** menu. **Now (Swap button):** Displays current event of the highlighted channel.

**Rec./Stop (Record button):** The TV will start to record the selected event. You can press again to stop the recording.

*IMPORTANT: &onnect a 8S% disN to \our 79 while the 79 is switched off. You should then switch on the 79 to enable the recording feature.*

*Note: Switching to a different broadcast or source is not available during a recording.*

#### **List Schedule(\*)**

*(\*) In this la\out option onl\ the events of the highlighted channel will be listed.*

**Prev. Time Slice (Red button):** Displays the events of previous time slice.

**Next/Prev Day (Programme +/- buttons):** Displays the events of previous or next day.

**Event Details (Info button):** Displays detailed information about selected events.

Filter (Text button): Views filtering options. **Next Time Slice (Green button):** Displays the events of next time slice.

 **Options (OK button):** Displays event options. **Rec./Stop (Record button):** The TV will start to record the selected event. You can press again to stop the recording.

*IMPORTANT: &onnect a 8S% disN to \our 79 while the 79 is switched off. You should then switch on the 79 to enable the recording feature.*

*Note: Switching to a different broadcast or source is not available during a recording.*

#### **Now/Next Schedule**

 **Options (OK button):** Displays event options. **Event Details (Info button):** Displays detailed information about selected events.

Filter (Blue button): Views filtering options. **Rec./Stop (Record button):** The TV will start to record the selected events. You can press again to stop the recording.

*IMPORTANT: &onnect a 8S% disN to \our 79 while the 79 is switched off. You should then switch on the 79 to enable the recording feature.*

*Note: Switching to a different broadcast or source is not available during a recording.*

#### **Event Options**

Use the directional buttons to highlight an event and press **OK** button to display **Event Options** menu. The following options are available.

**Select Channel:** Using this option, you can switch to the selected channel.

 **Record / Delete Rec. Timer:** Select the **Record** option and press the **OK** button. If the event is going to be broadcasted at a future time, it will be added to **Timers** list to be recorded. If the selected event is being broadcasted at the moment, recording will start immediately.

To cancel an already set recording, highlight that event and press the **OK** button and select the option **Delete Rec. Timer**. The recording will be cancelled.

**Set Timer on Event / Delete Timer on Event:** After you have selected an event in the EPG menu, press the **OK** button. Select **Set Timer on Event** option and press the **OK** button. You can set a timer for future events. To cancel an already set timer, highlight that event and press the **OK** button. Then select **Delete Timer on Event** option. The timer will be cancelled.

*Notes: You cannot switch to an\ other channel or source while there is an active recording or timer on the current channel.*

*It is not possible to set timer or record timer for two or more individual events at the same time interval.*

#### **Software Upgrade**

Your TV is capable of finding and updating automatically via the broadcast signal or via Internet.

#### **Software upgrade search via user interface**

On the main menu select **System** and then **More**. Navigate to **Software Upgrade** and press **OK** button. In **Upgrade Options** menu select **Scan for upgrade** and press **OK** button to check for a new software upgrade.

If a new upgrade is found, it starts to download the upgrade. After the download is completed confirm the question asking about rebooting the TV by pressing the **OK** to continue with the reboot operation.

#### **3 AM search and upgrade mode**

Your TV will search for new upgrades at 3:00 o'clock if **Automatic scanning** option in the **Upgrade Options** menu is **Enabled** and if the TV is connected to an aerial signal or to Internet. If a new software is found and downloaded successfully, it will be installed at the next power on.

*Note: Do not unplug the power cord while led is blinking during the reboot process. If the TV fails to come on after the upgrade unplug wait for two minutes then plug it bacN in.*

#### **Troubleshooting & Tips**

#### **Tv will not turn on**

Make sure the power cord is plugged in securely to wall outlet. Check if batteries are exhausted. Press. the Power button on the TV.

#### **Poor picture**

Check if you have selected the correct TV system.

 Low signal level can cause picture distortion. Please check antenna access.

 Check if you have entered the correct channel frequency if you have done manual tuning.

• The picture quality may degrade when two devices are connected to the TV at the same time. In such a case, disconnect one of the devices.

#### **No picture**

 This means your TV is not receiving any transmission. Make sure the correct source has been selected.

- Is the antenna connected properly?
- Is the antenna cable damaged?
- Are suitable plugs used to connect the antenna?
- If you are in doubt, consult your dealer.

#### **No sound**

 Check if the TV is muted. Press the **Mute** button or increase the volume to check.

**English** - 19 -

 Sound may be coming from only one speaker. Check the balance settings from sound menu.

#### **Remote control - no operation**

 The batteries may be exhausted. Replace the batteries.

#### **Input sources - can not be selected**

- If you cannot select an input source, it is possible that no device is connected. If not;
- Check the AV cables and connections if you have tried to connect a device.

#### **Recording unavailable**

To record a programme, you should first connect a USB disk to your TV while the TV is switched off. You should then switch on the TV to enable recording feature. If you cannot record, try switching off the TV and then re-inserting the USB device.

#### **USB is too slow**

If a "**USB disk writing speed too slow to record**" message is displayed on the screen while starting a recording, try restarting the recording. If you still get the same error, it is possible that your USB disk does not meet the speed requirements. Try connecting another USB disk.

#### **Connectivity Functions (depending on the model)**

**To configure wired/wireless settings please refer to the Network Settings section in the System>Options Menu.**

#### **Connecting TV to a Home Network**

Connectivity feature allows the TV to connect to the home network wired or wirelessly. You can use this networking system to connect to the Internet Portal or to access photo, video and audio files that are stored on a media server connected to the network and play/display them on the TV.

#### **Wired connection**

Connect the TV to the modem/router via a LAN cable (not supplied). Select **Network Type** as **Wired Device** in **Network Settings** menu.

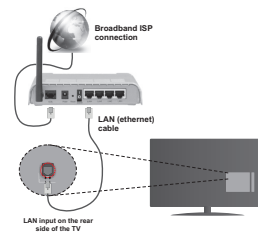

#### **Wireless connection**

**IMPORTANT:** If your TV does not have built-in wifi feature, USB dongle is required to use wireless network features.

To connect the TV to the home network wirelessly just select **Network Type** as **Wireless Device** in **Network Settings** menu. The TV will search for available networks. Select the desired network and press **OK**. If the TV has a built-in WLAN system there is no need for additional devices to connect to a wireless network.

**For models with built-in WLAN system:**

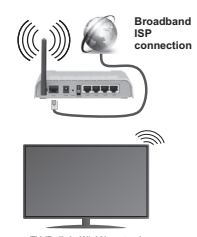

**TV (Built-In WLAN system) For models without built-in WLAN system:**

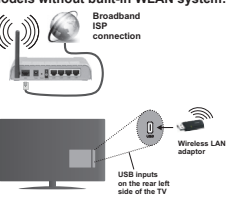

#### **About Using Connectivity Feature**

PC/HDD/Media Player or any other devices that are compatible should be used with wired connection for higher playback quality.

For models without built-in wifi system, connect the wireless adaptor to one of the USB inputs of the TV.

While using the wireless connection type, consider that the TV cannot connect to the networks with hidden SSID.

#### **Con¿guring Network Settings**

Your TV's network settings include wired and wireless connection options. If you are connecting the TV via ethernet input, select **Network Type** as **Wired Device**.

Select **Wireless Device** option if you are going to connect the TV to your network wirelessly.

You can press **OK** button to scan available networks for wireless connection. Afterwards, a list of networks will be displayed. Select your network from the list and press **OK**.

If the selected network is protected with a password, enter the correct key by using the virtual keyboard.

Wait until the IP the address is shown on the screen. This means that the connection is now established.

To disconnect from a network, you should highlight **Network Type,** press Left or Right button and set as **Disabled.**

#### **Connecting to your mobile device via WiFi**

If your mobile device has WiFi feature, you can connect it to your TV via a router, in order to access the content in your device. For this, your mobile device must have an appropriate sharing software.

Connect your mobile device to the router/modem and then activate the sharing software on your mobile device. Then, select files that you want to share with your TV.

If the connection is established correctly, you will be able to access the shared files from your mobile device via the Media Browser of your TV.

Enter the Media Browser menu and the playback device selection OSD will be displayed. Select your mobile device and press the **OK** button to continue.

If available, you can download a virtual remote controller application from the server of your mobile device application provider. You can control the TV via your wireless handheld device using this application. To do this enable the **Virtual Remote** feature from the **System>Options>More** menu by pressing **Left** or **Right** button. Connect the TV and the mobile device to the same network and start the application.

*Note 7his feature ma\ not be supported on all mobile devices.*

#### **Using Audio Video Sharing Network Service**

Audio Video Sharing feature uses a standard that eases the viewing process of digital electronics and makes them more convenient to use on a home network.

This standard allows you to view and play photos, music and videos stored in the media server connected to your home network.

#### **1. Server Software Installation**

The Audio Video Sharing feature cannot be used if the server programme is not installed onto your PC or if the required media server software is not installed onto the companion device. Please prepare your PC with a proper server programme.

#### **2. Connect to a Wired or Wireless Network**

 See the **Wired/Wireless connection** chapters for detailed configuration information.

#### **3. Play Shared Files via Media Browser**

Select **Media Browser** by using the **directional** buttons from the main menu and press **OK**. The media browser will then be displayed.

#### **Audio Video Sharing**

Audio Video Sharing support is only available in the **Media Browser Folder** mode. To enable folder mode, go to the **Settings** tab in the main media browser screen and press **OK**. Highlight **View Style** and set to **Folder** using the **Left** or **Right** buttons. Select the desired media type and press **OK.**

If sharing configurations are set properly, **Device Selection** screen will be displayed after selecting the desired media type. If available networks are found, they will be listed on this screen. Select media server or network that you want to connect to using the Up or Down buttons and press **OK**. If you want to refresh the device list, press the **Green** button. You can press **Menu** to exit.

If you select the media type as **Videos** and choose a device from the selection menu. Then select the folder with video files in it on the next screen and all the available video files will be listed.

To play other media types from this screen, you must go back to main **Media Browser** screen and select the media type as desired and then perform the network selection again. Refer to the **Media Browser** menu section for further information on file playback.

Subtitle files do not work if you watch videos from your network through Audio Video Sharing feature.

You can connect only one television to the same network. If a problem occurs with the network, please switch your television off at the wall socket and back on again. Trick mode and jump are not supported with the Audio Video Sharing feature.

*Note: 7here ma\ be some P&¶s which ma\ not be able to utilize the Audio 9ideo Sharing feature due to administrator and securit\ settings (such as business P&¶s).*

#### **Wake ON**

Wake-on-LAN (WoL) and Wake-on-Wireless LAN (WoWLAN) are standards that allow a device to be turned on or woken up by a network message. The message is sent to the device by a program executed on a remote device connected to the same local area network, such as a smartphone.

Your TV is WoL and WoWLAN compatible. To enable this feature set the **Wake On** option in the **Network/ Internet Settings** menu as **On**. It is necessary that both the device, from which the network message will be sent to the TV, and the TV are connected to the same network. Wake On feature is only supported

for Android OS devices and can only be used via YouTube and Netflix applications.

In order to use this feature the TV and the remote device should be connected at least once while the TV is on. If the TV is powered off, the connection should be reestablished, the next time it is switched on. Otherwise this feature will be unavailable. This does not apply, when the TV is switched into the standby mode.

The performance of some devices in the market, may vary due to the software architecture. In order to use Wake On feature with a better performance, please make sure that your device has latest firmware version.

#### **Wireless Display (depending on the model)**

Wireless Display is a standard for streaming video and sound content by Wi-Fi Alliance. This feature provides the ability to use your TV as wireless display device.

#### **Using with mobile devices**

There are different standards which enable sharing of screens including graphical, video and audio content between your mobile device and TV.

Plug the wireless USB dongle to TV first, if the TV doesn't have internal WiFi feature.

Then press the **Source** button on the remote and switch to **Wireless Display** source.

A screen appears stating that the TV is ready for connection.

Open the sharing application on your mobile device. These applications are named differently for each brand, please refer to the instruction manual of your mobile device for detailed information.

Scan for devices. After you select your TV and connect, the screen of your device will be displayed on your TV.

*Note: 7his feature can be used onl\ if the mobile device supports this feature. Scanning and connecting processes differ according to the programme \ou use. Android based mobile devices should have the software version 9.. and above.*

#### **Connecting Other Wireless Devices (depending on the model)**

Your TV supports another short range wireless connection technology too. A pairing is required before using these kind of wireless devices with the TV set. You should do the followings to pair your device with the TV:

- Set the device to pairing mode
- Start device discovery on the TV

*Note: 5efer to the user manual of the wireless device to learn how to set the device to pairing mode.*

You can connect audio devices or remote controllers wirelessly to your TV. Unplug or switch off any other connected audio device in order for wireless connection feature to work correctly. For audio devices you should use the **Audio Link** option in the **System>Sound** menu, for remote controllers the **Smart Remote** option in the **System>Settings>More** menu. Select the menu option and press the **OK** button to open the related menu. Using this menu you can discover and connect the devices that use the same wireless technology and start to use them. Follow the on-screen instructions. Start the device discovery. A list of available wireless devices will be displayed. Select the device you want to connect from the list and press the **OK** button to connect. If "**Device connected**" message is displayed, the connection is successfully established. If the connection fails try it again.

#### **Image transfer and audio streaming**

You can also use this type of connection to transfer images or stream audio from your mobile device to your TV.

Pair the mobile device and the TV as described before. Start a device search in your hand-held device. Select your TV from listed devices. Con¿rm the request for connection on your TV screen and do the same on your hand held device screen. If no pairing is done, image transfer or audio streaming to the TV will not be possible.

The images sent by mobile device will be displayed on the TV without confirmation request, if the image file is suitable. You can also save the image file to a connected USB memory drive or set as boot logo, if this feature is supported and the file is suitable. Press the **Exit** button to terminate displaying the image.

The audio will be routed through the speakers of the TV, after confirmation is given. To start audio streaming unpair the device from your TV if it is paired with your TV previously. After pairing is completed, a confirmation message will be displayed asking whether you want to start audio streaming from your mobile device. Select **Yes** and press the **OK** button on the remote of the TV. If the connection is succeeded, all audio will be routed through the speakers of the TV. A symbol will appear on the upper side of the TV screen as long as the audio streaming connection is active. To terminate the audio streaming, you should turn off the wireless connection of your mobile device.

Close all running applications and all the menus on the TV for a trouble-free transfer. Only image files with sizes smaller than 5 MB and in the following file formats are suitable; *.ipg. .ipeg. .png. bmp.* If a file sent by the mobile device does not suit these requirements, it will not be displayed on the TV.

*Note: Wireless devices ma\ operate within the same radio frequenc\ range and ma\ interfere with one another. 7o improve the performance of \our wireless device place it at least meter awa\ from an\ other wireless devices.*

#### **Internet Portal**

Portal feature adds your TV a feature that allows you to connect to a server on the Internet and view the content provided by this server over your Internet connection. Portal feature allows you to view the music, video, clip or web content with defined shortcuts. Whether you can view this content without interruption depends on the connection speed provided by your internet service provider.

Press "**Internet**" button on the remote to open internet portal page. You will see icons of the available applications and services on the portal screen. Use the navigaiton buttons on your remote to select the desired one. You may view the desired content by pressing OK after selecting. Press BACK/RETURN button to return back to the previous screen or EXIT to quit internet portal mode

*Note Possible application dependent problems ma\ be caused b\ the content service provider.*

*Portal service content and the interface ma\ be changed at an\ time without prior notice.*

#### **Open Browser (depending on the model)**

Open Browser function is one of the applications on the portal that provides access to internet. Select the internet browser logo on the portal page and press OK to launch the browser. Logos of certain predefined websites will be displayed. You can select one of them for quick access or enter the URL-address of a website in the address bar on the top of the screen. To perform searches on the internet enter a keyword in the adress dialog box and move the cursor to search icon using the navigation buttons on the remote and press **OK**

#### **HBBTV System (depending on the model)**

HbbTV (Hybrid Broadcast Broadband TV) is a standard that seamlessly combines TV services delivered via broadcast with services delivered via broadband and also enables access to Internet only services for consumers using connected TV's. Services delivered through HbbTV include traditional broadcast TV channels, catch-up services, video-on-demand, EPG, interactive advertising, personalisation, voting, games, social networking and other multimedia applications.

HbbTV applications are available on channels where they are signalled by the broadcaster. The applications are generally launched with a small red button icon to notify the user that there is an HbbTV application on that channel. The user then should press the red button to open the application page. To close the application press the red button again. It should be noted that the operation and control of the applications may differ depending on the application.

#### **Smart Center (depending on the model)**

Smart Center is a mobile application running on iOS and Android platforms. With your tablet or phone, you can easily stream your favourite live shows and programmes from your smart TV using its **FollowMe TV** technology. Also; you can launch your portal applications, use your tablet as a remote control for your TV and share media files.

To use Smart Center features, connections have to be done properly. Make sure the TV and mobile device are connected to the same network.

For media sharing feature **Audio Video Sharing** option in the **System>Options>More** menu of your TV should be enabled.

Download the appropriate Smart Center application onto your mobile device from the application store on the web and launch it to start to use.

*Note: Being able to use all functions of this application depends on the features of \our 79.*

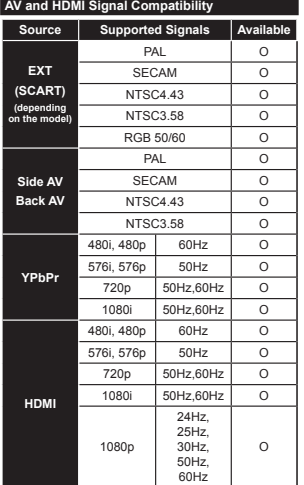

In some cases a signal on the TV may not be displayed properly. The problem may be an inconsistency with standards from the source equipment (DVD, Set-top box, etc. ). If you do experience such a problem please contact your dealer and also the manufacturer of the

**(X: Not Available, O: Available)**

source equipment.

#### **PC Input Typical Display Modes**

The following table is an illustration of some of the typical video display modes. Your TV may not support all resolutions.

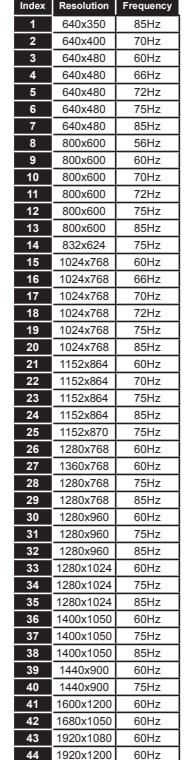

#### **Supported Video File Formats for USB Mode**

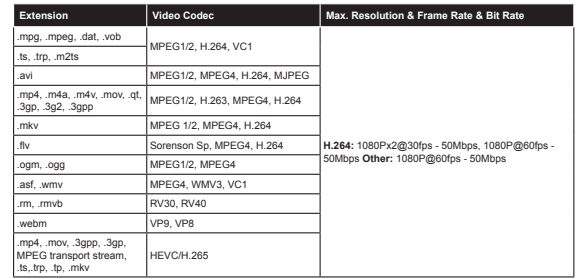

#### **Supported Picture File Formats for USB Mode**

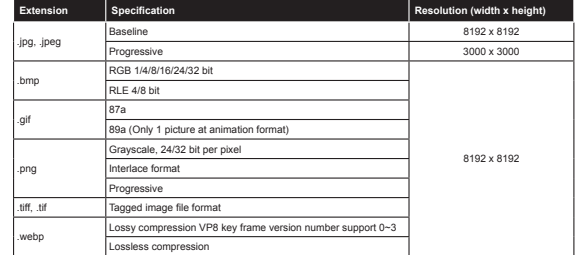

#### **Supported Audio File Formats for USB Mode**

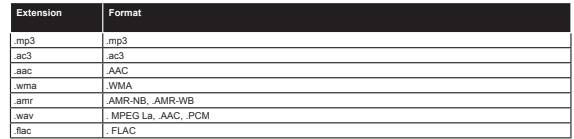

#### **Supported Subtitle File Formats for USB Mode**

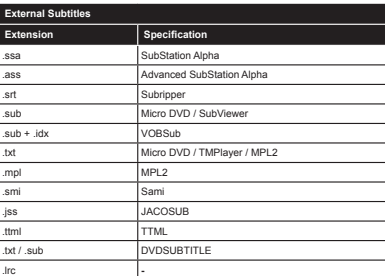

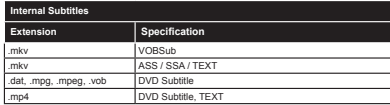

#### **Supported DVI Resolutions**

When connecting devices to your TV's connectors by using DVI converter cable(DVI to HDMI cable - not supplied), you can refer to the following resolution information.

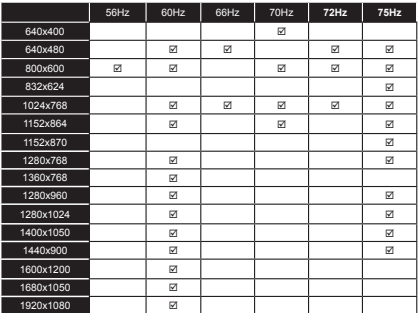

#### **Internet Portal functionality information**

The content and services available through the SmarTVue portal are provided by third-party providers and may be altered, suspended or discontinued at any time without notice.

Hitachi is not responsible for any of the content or services and does not warrant the availability of or access to such content or services.

For information on a particular service or on any content, please visit the service/content provider's website. If you have any questions concerning, or problems with, any content or services then please contact the relevant service/content provider directly. Hitachi is not responsible for providing customer service in relation to content or services and accepts no liability in this regard.

#### **DVB functionality information**

This DVB receiver is only suitable for use in the country which it was designed to be used in.

Although this DVB receiver conforms to the latest DVB specifications at the time of manufacture, we cannot guarantee compatibility with future DVB transmissions due to changes that may be implemented in broadcast signals and technologies.

Some digital television functions may not be available in all countries.

We continually strive to improve our products; therefore, specifications may change without prior notice.

For advice on where to purchase accessories, please contact the store where you purchased your equipment.

## **HITACHI**

#### **Schnellstart Anleitung**

#### Legen Sie die Batterien in die Fernbedienung ein

Legen Sie zwei Batterien vom Typ AAA/R3 oder einem gleichwertigen Typ ein. Achten Sie beim Einsetzen der Batterien auf die richtige Polung (+/-) und schließen Sie die

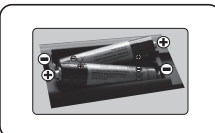

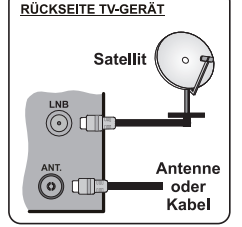

Schließen Sie die Antenne an Ihr TV-Gerät

\* Die Anschlussoptionen auf der Rückseite können sich ie nach Modell unterscheiden

Schließen Sie das TV-Gerät an die Steckdose an

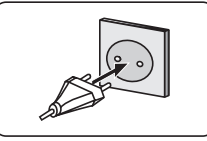

 $\bigcap$ 

#### 4 Um das TV-Gerät einzuschalten (je nach Modell)

Nachdem der Stecker mit der Steckdose verbunden wurde. leuchtet die Standby-LED auf.

Um das TV-Gerät aus dem Standby einzuschalten:

1. Drücken Sie entweder die Standby-Taste, eine Zahltaste oder Programme +/-Taste auf der Fernbedienung.

2. Drücken Sie die Standby-Taste oder die Programme +/-Taste am TV-Gerät

#### $.........$  oder  $......$

2 Drücken Sie die Seitenfunktionstaste um den Fernseher in den Standby-Betrieb zu schalten

\* Das Aussehender Fernbedienungstasten und die Anordnung der Steuertasten am TV-Gerät kann sich ie nach Modell unterscheiden

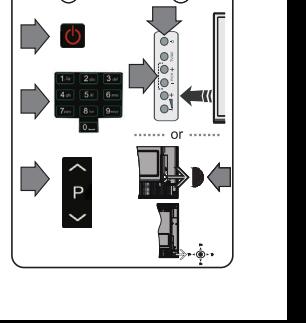

#### **HDMI-Eingang**

STELLEN SIE SICHER, DASS BEIDE GERÄTE<br>ABGESCHALTET SIND, BEVOR SIE DEN ANSCHLUSS<br>VORNEHMEN Verwenden Sie ein HDMI-zu-HDMI-Kabel, um die beiden Einheiten miteinander zu verbinden. Um den<br>HDMI-Eingang zu wählen, drücken Sie die SOURCE-Taste auf der Fernbedienung. Bei jedem Tastendruck wird durch die Bildschirmeinblendung Ihre Auswahl bestätigt.

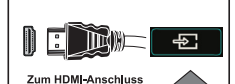

am Gerät

\* Das Aussehen der SOURCE-Taste kann sich je nach Modell der Fernbedienung unterscheiden

#### Auto-Setup-Vorgang

Wird das TV-Gerät zum ersten Mal eingeschaltet, führt der Installationsassistent Sie durch den Vorgang. Zuerst wird der Bildschirm zur Länderauswahl angezeigt: Wählen Sie die gewünschte Sprache, und drücken Sie OK

Passen Sie dann auf den folgenden Bildschirmen mit Hilfe der Navigationstasten Ihre Einstellungen an. Über die Übertragungsart

Antenne Digital: Wenn diese Suchoption eingestellt wurde, sucht das TV-Gerät nach digitalen terrestrischen Sendern, sobald die Ersteinstellungen vorgenommen worden sind.

Digitalkabel: Wenn diese Suchoption eingestellt wurde, sucht das TV-Gerät nach digitalen Kabelsendern, sobald die Ersteinstellungen vorgenommen worden sind. Abhängig von Ihren Einstellungen wird möglicherweise eine Bestätigungsaufforderung angezeigt, bevor die Suche startet. Wählen Sie Ja, und drücken Sie OK, um fortzufahren. Um die Aktion zu beenden, wählen Sie Nein und drücken auf OK. Sie können entweder Netzwerk auswählen oder Werte wie z.B. Frequenz. Netzwerk ID und Suchschritte einstellen. Drücken Sie OK, wenn Sie fertig sind.

Hinweis: Das Erscheinungsbild des Menüs ändert sich je nach ausgewählten Optionen. Satellit: Wenn die Suchoption Satellit eingestellt wurde, sucht das TV-Gerät nach digitalen Satellitensendern, sobald die Ersteinstellungen vorgenommen worden sind. Vor dem Ausführen der Satellitensuche müssen einige Einstellungen vorgenommen werden. Das Menü Antennen-Typ wird zuerst eingeblendet. Sie können als Antennentyp Direkt, Einzelkabel Satellit oder DiSEqC mit den Navigationstasten auswählen.

Analog: Wenn die Suchoption Analog eingestellt wurde, sucht das TV-Gerät nach analogen Sendern. sobald die Ersteinstellungen vorgenommen worden sind.

Zusätzlich können Sie einen Sendertyp als Ihren Favoriten einstellen. Dem ausgewählten Sendertyp wird für den Suchvorgang Priorität gegeben und die entsprechenden Sender werden am Anfang der Senderliste aufgeführt. Drücken Sie nach dem Abschluss des Vorgangs OK, um fortzufahren

Sie können an dieser Stelle die Option Ladenmodus aktivieren. Diese Option ist nur zur Verwendung in Geschäften gedacht. Es wird empfohlen für die Verwendung zu Hause den Home-Modus auszuwählen. Je nach entsprechendem TV-Modell und der Landesauswahl wird nun gof, das Menü mit den Datenschutzeinstellungen angezeigt. Mithilfe dieses Menüs können Sie die Zugriffsrechte auf Ihre Daten einstellen. Markieren Sie eine Funktion und nutzen Sie die Links- and Rechts-Navigationstasten, um diese zu

aktivieren bzw. deaktivieren. Wenn die Internetverbindung-Option deaktiviert wurde, werden die Netzwerk-/Interneteinstellungen des Bildschirms übersprungen und nicht angezeigt.

Drücken Sie die OK-Taste auf Ihrer Fernbedienung, und der Bildschirm Netzwerk/Internet-Finstellungen wird angezeigt. Bitte lesen Sie den nächsten Abschnitt zur Internetverbindung auf der folgenden Seite, um eine drahtgebundene bzw. drahtlose Verbindung zu konfigurieren. Nach dem Abschluss der Einstellungen drücken Sie OK. um fortzufahren.

Nachdem die Ersteinstellungen vorgenommen wurden, startet Ihr TV-Gerät die Suche nach verfügbaren Sendern unter den ausgewählten Sendertypen.

Nachdem alle verfügbaren Sender gespeichert sind, werden die Suchergebnisse angezeigt. Drücken Sie OK, um fortzufahren. Die Menü Kanalliste bearbeiten wird als Nächstes angezeigt. Sie können die Kanalliste gemäß Ihren Wünschen bearbeiten oder die Menu-Taste zum Verlassen drücken und fernsehen

Hinweis: Schalten Sie das Gerät während der Erstinstallation nicht ab.

Verbinden Sie Ihr TV Gerät mit dem Internet

Die Anschlussfunktion ermöglicht es ihnen eine drahtgebundene oder drahtlose Verbindung des Fernsehers an das Heimnetzwerk. Sie können dieses Netzwerk-System für den Zugriff auf das Portal oder auf die Foto-Video-und Audio-Dateien nutzen, die auf einem Medienserver gespeichert sind, und diese auf Ihrem Fernseher absoielen/anzeigen.

Falls Ihr TV-Gerät kein USB-WLAN-Dongle bzw. eine interne WLAN-Funktion besitzt, müssen Sie den Verbindungstyp Drahtgebundene Verbindung benutzen. Fügen Sie Ihr TV-Gerät zu Ihrem Heimnetzwerk hin, indem Sie es. wie unten dargestellt, mit Hilfe eines LAN-Kabel (nicht mitgeliefert) an das Modem/den Router anschließen. Um Ihren Fernseher mit einem drahtlosen Netzwerk zu verbinden, benötigen Sie ein möglicherweise USB-Dongle. Dazu müssen Sie ein WLAN-Dongle an einen der USB-Eingänge des Fernsehers anschließen. Wenn Ihr Fernse her über eine interne WLAN-Funktion verfügt, benötigen Sie keine zusätzlichen WLAN-Adapter.

Drücken Sie die Menu-Taste um in das TV-Hauptmenü zu gelangen. Wählen Sie System>Einstellungen – mit Hilfe der Navigationstasten, und drücken Sie zum Öffnen OK. Markieren Sie Netzwerk/Internet-Einstellungen und drücken Sie OK

Während Netzwerktyp markiert ist, drücken Sie die Taste Links oder Rechts, um den Anschlusstyp zu wählen. Die drahtgebundene Verbindung wird automatisch hergestellt. Möglicherweise müssen Sie den drahtlosen USB-Dongle an das Fernsehgerät anschließen, um den drahtigsen Verbindungstyp auswählen zu können. Wenn die Option drahtlose Verbindung ausgewählt wurde, sucht das TV-Gerät nach verfügbaren drahtlosen Verbindungen und listet diese anschließend auf. Wählen Sie eine davon aus, und drücken Sie die OK-Taste zum Verbinden. Wenn das WLAN-Netzwerk passwortgeschützt ist, müssen Sie das korrekte Passwort eingeben, um auf das Netzwerk zugrei fen zu können. Sobald Sie eine WLAN-Verbindung hergestellt haben, wird diese gespeichert, sodass Sie in der Regel das Passwort für das gleiche WLAN-Netzwerk nicht ein weiteres Mal eingeben müssen. Sie können das gespeicherte WLAN-Profil jederzeit wieder löschen. Wenn eine Erstinstallation durchgeführt wird, wird dieses Profil ebenfalls gelöscht.

Drücken Sie die Internet-Taste auf der Fernbedienung, um das Internetportal aufzunifen, sobald Ihr TV-Gerät eine Verbindung hergestellt hat. Mit Hilfe der Internetportalfunktion haben Sie Zugang zu einer großen Zahl an Apps und Diensten für das TV Gerät

Hinweis: Der Inhalt der Portalseite kann jederzeit ohne vorherige Ankündigung geändert werden. Für weitere Informationen lesen Sie bitte die Bedienungsanleitung

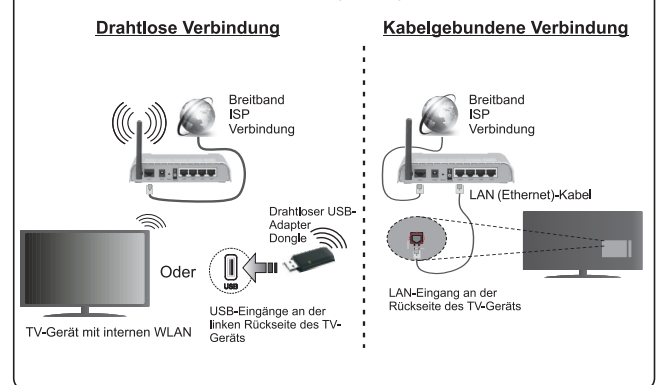

#### **Inhaltsverzeichnis**

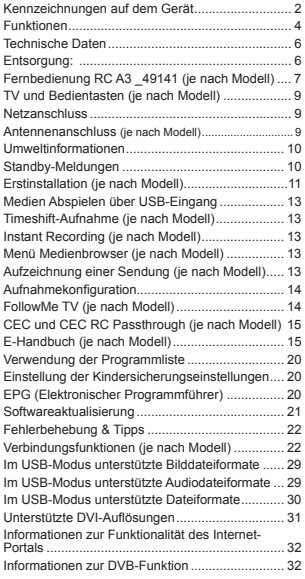

#### **Sicherheitsinformationen**

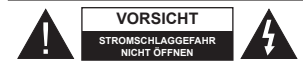

**VORSICHT:** UM DAS RISIKO AUF EINEN ELEKTRISCHEN SCHOCK ZU REDUZIEREN, DEN DECKEL (ODER DAS RÜCKTEIL) NICHT ENTFERNEN IN DIESEM GERÄT BEFINDEN SICH KEINE TEILE, DIE VOM BENUTZER GEWARTET WERDEN KÖNNEN. ÜBERLASSEN SIE WARTUNGSARBEITEN QUALIFIZIERTEN KUNDENDIENST-MITARBEITERN.

Ziehen Sie bei extremen Wetterbedingungen (Stürme, Blitzschlag) und wenn das TV-Gerät über einen langen Zeitraum nicht benutzt wird (im Urlaub) den Gerätenetzstecker.

DerNetzstecker wird verwendet, um das TV-Gerät vom Netz zu trennen, und muss daher stets gut zugänglich sein. Wenn das Gerät nicht vollständig vom Netz getrennt wird, wird es auch im Standby-Modus oder sogar im ausgeschalteten Zustand weiter Strom ziehen.

*Hinweis:* Für die entsprechenden Eigenschaften befolgen Sie bitte die Instruktionen auf dem Bildschirm.

 **WICHTIG - Bitte lesen Sie sich diese Anleitung vollständig vor der Installation oder Inbetriebnahme durch**

**WARNUNG: Lassen Sie niemals Personen (einschließlich Kindern) mit eingeschränkten physischen, sensorischen oder geistigen Fähigkeiten bzw. mit mangelnder Erfahrung und/oder fehlenden Kenntnissen unbeaufsichtigt elektrische Geräte benutzen!**

- · Dieses TV-Gerät ist für den Einsatz in einer Höhe von weniger als 2000 Metern über dem Meeresspiegel, an einem trockenen Standort und in Regionen mit gemäßigtem oder tropischem Klima vorgesehen.
- Das Gerät ist für den Einsatz im Haushalt und vergleichbare Nutzung vorgesehen, jedoch ist der Einsatz an öffentlichen Orten zulässig.
- Lassen Sie für Lüftungszwecke mindestens 5 cm Abstand um das TV-Gerät herum.
- Die Ventilation darf nicht durch Abdecken oder Verstellen der Ventilationsöffnungen durch Gegenstände wie Zeitungen, Tischdecken, Gardinen o.ä. behindert werden.
- Der Stecker des Stromkabels sollte leicht zugänglich sein. **Stellen** Sie keine Gegenstände auf das Netzkabel (weder das Gerät selbst, noch M|bel usw.), und klemmen Sie das Kabel nicht ein. Beschädigungen am Netzkabel/Netzstecker können zu Bränden oder Stromschlägen führen. Handhaben Sie das Netzkabel immer am Stecker, **trennen Sie das TV-Gerät nicht** durch Ziehen des Netzkabels vom Netz. Berühren Sie niemals das Netzkabel / den Stecker mit nassen Händen, da dies einen Kurzschluss oder elektrischen

Schlag verursachen kann. Machen Sie niemals Knoten in das Netzkabel, und binden Sie es nie mit anderen Kabeln zusammen. Wenn es beschädigt ist, muss das Kabel ersetzt werden. Diese Arbeit darf ausschließlich durch eine qualifizierte Fachkraft ausgeführt werden.

- Setzen Sie das TV-Gerät möglichst keinen tropfenden oder spritzenden Flüssigkeiten aus, und stellen Sie keine mit Flüssigkeiten gefüllte Objekte, wie z. B. Vasen, Tassen usw. auf dem bzw. oberhalb (z. B. in Regalfächern darüber) des TV-Geräts ab.
- Setzen Sie das TV-Gerät nicht direkter Sonneneinstrahlung aus, und stellen Sie keine offenen Flammen (wie z. B. erleuchtete Kerzen) auf oder neben das TV-Gerät.
- Stellen Sie keine Hitzequellen, wie z. B. Elektroheizer, Radiatoren usw. in die unmittelbare Nähe des Geräts.
- Stellen Sie das TV-Gerät nicht auf dem Fußboden oder geneigte Unterlagen.
- Um Erstickungsgefahr zu vermeiden, müssen Sie Kunststofftüten aus der Reichweite von Säuglingen, Kindern und Hautieren halten.
- Befestigen Sie den Ständer sorgfältig am TV-Gerät Sollten der Ständer mit Schrauben geliefert worden sein, müssen Sie die Schrauben fest nachziehen, um das TV-Gerät vor dem Kippen zu bewahren. Ziehen Sie die Schrauben nicht zu fest und montieren Sie die Gummistopfen vorschriftsmäßig.
- Entsorgen Sie die Batterien niemals im offenen Feuer oder zusammen mit gefährlichen bzw. entflammbaren Stoffen.

**Warnung:** Batterien dürfen nicht zu großer Hitze wie direkter Sonneneinstrahlung, Feuer oder Vergleichbarem ausgesetzt werden.

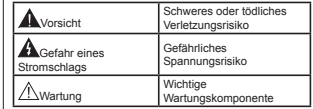

#### **Kennzeichnungen auf dem Gerät**

Die folgenden Symbole werden **auf dem Gerät** als Kennzeichnungen für Einschränkungen und Vorsichtsmaßnahmen sowie Sicherheitshinweise verwendet. Jede Kennzeichnung ist nur dann zu beachten, wenn diese auf dem Gerät angebracht worden ist. Beachten Sie diese Informationen aus Sicherheitsgründen.

**Gerät der Schutzklasse II:** Dieses Gerät ist so aufgebaut, das es keinen Schutzleiter (elektrische Erdung) für die Verbindung zum Stromnetz erfordert.

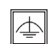

**Gerät der Schutzklasse II Mit Funktionalem Schutzleiter:** Dieses Gerät ist so aufgebaut,

das es keinen Schutzleiter (elektrische Erdung) für die Verbindung zum Stromnetz erfordert. Der Schutzleiter dient funktionalen Zwecken.

**Schutzleiter (Erdung)** Die markierte Klemme ist für den Anschluss an den mit der Stromleitung verbundenen Schutzleiter (Erdung) vorgesehen.

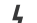

**Lebensgefährdende Klemme:** Die markierte(n) Klemme(n) ist/sind im normalen Betriebszustand lebensgefährdend.

**Vorsicht. Bitte beachten Sie die Bedienungsanleitung:** Der markierte Bereich bzw. die markierten Bereiche enthalten durch den Benutzer auszutauschende Knopfzellenbatterien. **-**

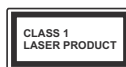

**Gerät der Laserklasse 1** Dieses Gerät enthält eine Laserquelle der Klasse 1, die unter vernünftigerweise vorhersehbaren Betriebsbe-

dingungen ungefährlich ist.

#### **WARNUNG**

Batterien dürfen nicht verschluckt werden, es besteht chemische Verätzungsgefahr.

Dieses Gerät bzw. das zum Gerät mitgelieferte Zubehör enthält möglicherweise eine Knopfzellbatterie. Wenn die Knopfzellenbatterie verschluckt wird, führt dies innerhalb 2 Stunden zu schweren internen Verätzungen mit möglicher Todesfolge.

Halten Sie gebrauchte und neue Batterien von Kindern fern.

Wenn das Batteriefach nicht sicher geschlossen. stoppen Sie die Verwendung des Geräts und halten Sie Kinder fern.

Falls Sie den Verdacht haben, dass Batterien verschluckt wurden oder in irgendeinen Körperteil platziert wurde, suchen Sie sofort medizinische Hilfe auf.

#### **WARNUNG**

Stellen Sie das TV-Gerät niemals auf eine instabile oder geneigte Unterlage. Andernfalls könnte das TV-Gerät umfallen und dabei ernste Verletzungen mit möglicher Todesfolge verursachen. Viele Verletzungen, insbesondere bei Kindern, können vermieden werden, wenn die folgenden einfachen Vorsichtsmaßnahmen getroffen werden;

- Verwenden Sie nur vom Hersteller des TV-Geräts empfohlene TV-Möbel oder Standfüße.
- Verwenden Sie nur M|belstücke, die das Gewicht des TV-Geräts sicher tragen können.
- Stellen Sie sicher, dass das TV-Gerät nicht über die Ränder des Möbelstücks hinausragt.

 Stellen Sie das TV-Gerät nicht auf hohe Möbelstücke (z. B. Regale oder Bücherregale), ohne das M|belstück selbst und das TV-Gerät an einem sicheren Halt abzustützen.

- Stellen Sie das TV-Gerät nicht auf Textilien oder andere Materialien zwischen dem TV-Gerät und dem Möhelstück.
- Klären Sie Ihre Kinder darüber auf, dass es gefährlich ist, auf hohe Möbelstücke zu klettern. um das TV-Gerät oder die Fernbedienung zu erreichen. Wenn Sie Ihr vorhandenes TV-Gerät weiterhin nutzen und an einen neuen Platz stellen, sind die gleichen Vorsichtsmaßnahmen zu beachten.

#### **WARNHINWEISE ZUR WANDMON-TAGE**

- Lesen Sie sich die Bedienungsanleitung durch, bevor Sie das Gerät an der Wand befestigen.
- Das Set für Wandbefestigung ist optional. Sie können es bei Ihrem lokalen Händler kaufen, falls es nicht dem Gerät gekauft wurde.
- Installieren Sie das TV-Gerät nicht an der Decke oder einer geneigten Wand.
- Verwenden Sie für die Wandmontage nur die dazu vorgesehenen Schrauben und Zubehörteile
- Ziehen Sie die Schrauben zu Wandmontage fest nach, um das TV-Gerät vor dem Herabfallen zu bewahren. Ziehen Sie die Schrauben nicht zu stark an.

#### **WARNUNG**

Der Anschluss von Geräten, die über die Netzverbindung oder andere Geräte an die Schutzerdung des Gebäudes angeschlossen sind, über Koaxialkabel an ein TV-Verteilersystem kann unter Umständen eine mögliche Feuergefahr darstellen. Eine Verbindung über einen Kabelverteilersystem ist nur dann zulässig, wenn die Vorrichtung eine Isolierung unterhalb eines gewissen Frequenzbereichs liefert (Galvanische Isolation, siehe EN 60728-11)

#### **Funktionen**

- Fernbedienbares Farbfernsehgerät
- Vollintegriertes digitales terrestrisches/Kabel-/ Satelliten-TV (DVB-T-T2/C/S-S2)
- Fransat-Installationsoption
- HDMI Eingänge, um andere Geräte mit HDMI-Anschlüssen zu verbinden
- USB-Eingang\*
- OSD-Menüsystem
- Scart-Buchsen für externe Geräte (wie Video, Videospiele, Stereoanlage usw.)
- Stereo-Audiosystem
- Teletext
- Kopfhöreranschluss
- Automatische Programmierung
- Manuelle Sendereinstellung
- Automatische Abschaltung nach bis zu acht Stunden
- Ausschalttimer
- Kindersicherung
- Automatische Stummschaltung, wenn keine Übertragung stattfindet.
- NTSC-Wiedergabe.
- AVL (Automatische Lautstärkebegrenzung)
- PLL (Frequenzsuche)
- PC-Eingang.
- Spielemodus (Optional)
- Bild-Aus-Funktion
- Aufnahme von Sendungen
- Programm-Timeshift-Aufnahme
- Pixellence
- Ethernet (LAN) für Internetverbindungen und -Dienste
- Integriertes 802.11 a/b/g/n WLAN-Modul
- 802.11 a/b/g/n WLAN-Unterstützung über USB-Adapter (optional)
- Audio-Video-Teilen
- HbbTV

**Die Funktionen und Eigenschaften können je nach Modell variieren.**

#### **Meldung (je nach Modell)**

#### **VERWENDETE MARKENZEICHEN**

Hergestellt unter der Lizenz der Dolby Laboratories. Dolby, Dolby Audio und das Doppel-D-Symbol sind Warenzeichen der Dolby Laboratories.

Die Bezeichnungen HDM und High-Definition Multimedia Interface, sowie das HDMI-Logo sind Markenzeichen oder eingetragene Markenzeichen der HDMI Licensing Administrator, Inc. in den USA und anderen Ländern.

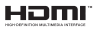

"YouTube und das YouTube-Logo sind Marken von Google Inc."

Für DTS-patente, siehe http://patents.dts.com. Hergestellt mit Lizenz der DTS Licensing Limited. DTS, das Symbol sowie DTS und das Symbol zusammen sind registrierte Markenzeichen, und DTS TruSurround ist ein Markenzeichen der DTS, Inc.© DTS, Inc. Alle Rechte vorbehalten.

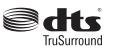

Für DTS-patente, siehe http://patents.dts.com. Hergestellt mit Lizenz der DTS Licensing Limited. DTS, DTS-HD, das Symbol, & DTS oder DTS-HD sowie die Symbole zusammen sind eingetragene Markenzeichen der DTS, Inc.© DTS, Inc. Alle Rechte vorbehalten.

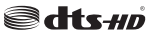

Für DTS-patente, siehe http://patents.dts.com. Hergestellt mit Lizenz der DTS Licensing Limited. DTS, das Symbol sowie DTS und das Symbol zusammen sind registrierte Markenzeichen, und DTS 2.0+Digital Ausgang ist ein Markenzeichen der DTS, Inc. © DTS, Inc. Alle Rechte vorbehalten.

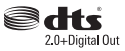

Dieses Produkt enthält Technologien, die durch bestimmte geistige Eigentumsrechte von Microsoft geschützt sind. Die Verwendung oder Distribution dieser Technologie außerhalb dieses Produktes ohne entsprechende Lizenz(en) von Microsoft ist untersagt.Inhaltseigentümer verwenden die Inhaltszugriffstechnologie Microsoft PlayReady™, um ihre geistigen Eigentumsrechte, einschließlich des urheberrechtlich geschützten Inhalts, zu wahren. Dieses Gerät nutzt die PlayReady-Technologie, um auf PlayReady-geschützte Inhalte und/oder WMDRM-

geschützte Inhalte zuzugreifen. Falls das Gerät die<br>Beschränkungen bezüglich der Verwendung von<br>Inhalten nicht ordnungsgemäß durchsetzen kann, können die Inhaltseigentümer von Microsoft fordern, die Fähigkeit des Geräts zur Wiedergabe von PlayReady-geschützten Inhalten zurückzunehmen. Diese Rücknahme sollte sich nicht auf ungeschützte Inhalte oder daurch andere Inhaltszugriffstechnologien geschützte Inhalte auswirken. Inhaltseigentümer können eventuell von Ihnen fordern, ein Upgrade von PlayReady durchzuführen, um auf ihre Inhalte zuzugreifen. Wenn Sie ein Upgrade ablehnen, können Sie nicht auf Inhalte zugreifen, für die ein Upgrade erforderlich ist.

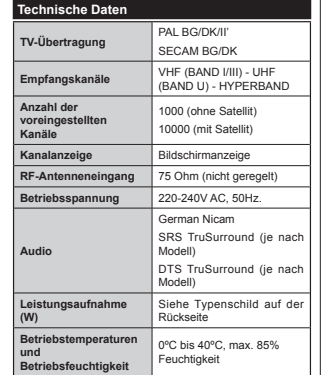

Spezifikationen des drahtloses LAN-**Transmitters (WLAN)**

*(je nach Modell)*

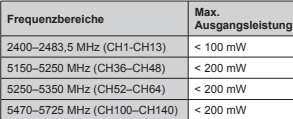

#### **Länderbeschränkungen**

Dieses Gerät ist für Nutzung im Haushalt bzw. Büro in allen EU-Ländern (und weiteren Ländern, sofern diese die entsprechende EU-Richtlinie anwenden) ohne etwaige Einschränkungen mit Ausnahme der unten aufgelisteten gedacht.

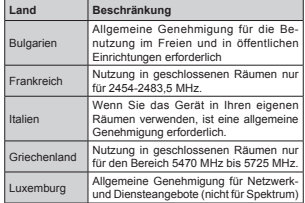

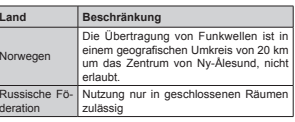

Die Vorschriften der einzelnen Länder können sich jederzeit ändern. Es wird empfohlen, dass die Nutzer sich bei den zuständigen Stellen zum gegenwärtigen Stand der nationalen Bestimmungen sowohl für 2,4 GHz als auch bei 5 GHz WLAN erkundigen.

#### **Entsorgung:**

Verpackung und Verpackungshilfen sind recyclebar und sollten grundsätzlich wiederverwertet werden. Verpackungsmaterial, wie z.B. Plastiktüten, darf nicht in die Reichweite von Kindern gelangen. Batterien, auch solche die frei von Schwermetallen sind, dürfen nicht mit dem normalen Haushaltsmüll entsorgt werden. Bitte entsorgen Sie Ihre Batterien auf umweltgerechte Weise. Erkundigen Sie sich nach den gesetzlichen Vorschriften, die in Ihrem Gebiet gültig sind.

 Versuchen Sie niemals, Batterien wieder aufzuladen. Explosionsgefahr. Ersetzen Sie Batterien stets durch den gleichen oder einen gleichwertigen Typ.

 Die obige Kennzeichnung zeigt an, dass das Gerät die Richtlinie 2012/19/EC (WEEE)

über Elektro- und Elektronik-Altgeräte erfüllt. Die Kennzeichnung zeigt an, dass das Gerät sowie verbrauchte oder alte Batterien NICHT als unsortierter Haushaltsmüll entsorgt werden dürfen, sondern den vorhandenen Rückgabeund Sammelsystemen zugeführt werden müssen. Wenn die mit diesem Gerät mitgelieferten Batterien oder Akkus die chemischen Symbole Hg, Cd oder Pb tragen, bedeutet dies, dass die Batterie einen Schwermetallgehalt von über 0,0005 % Quecksilber, oder mehr als 0,002 % Kadmium oder mehr als 0,004 % Blei hat.

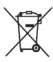

#### **Fernbedienung RC A3 \_49141 (je nach Modell)**

- **1.** Standby: Schaltet das Fernsehgerät Ein / Aus
- 2. Netflix: Startet die Netflix-App.
- **3.** Nummerntasten: Wechselt den Kanal, gibt eine Nummer oder einen Buchstaben in das Textfeld auf dem Bildschirm ein.
- **4.** TV: Zeigt die Programmliste an/ Schaltet zur TV-Quelle zurück
- **5.** Lautstärke +/-
- **6.** Internet: Öffnet die Portalseite, wo Sie auf viele Webbasierte Anwendungen zugreifen können
- **7.** Menü: Zeigt das TV-Menü
- **8.** OK: Bestätigt Benutzerauswahl, hält die Seite (im TXT-Modus), zeigt die Kanalliste ein (DTV Modus)
- **9.** Zurück/Rücklauf: Kehrt zum vorherigen Bildschirm<br> zurück, öffnet die Index-Seite (im TXT-Modus)
- **10.** Info: Zeigt Informationen über auf dem Bildschirm gezeigte Inhalte, zeigt versteckte Informationen (revealim TXT-Modus)
- **11.** Medienbrowser: Öffnet den Media-Browser Bildschirm
- **12.** Meine taste 1 (\*)
- **13.** Farbtasten: Folgen Sie der Anleitung zu den Farbtasten auf dem Bildschirm
- **14.** Sprache: Wechselt die Ton-Modi (analoges TV), zeigt und ändert Ton und die Untertitel-Sprache (digitales TV) sofern vorhanden)
- **15.** Schneller Rücklauf: Bewegt Einzelbilder rückwärts in Medien wie Filme
- **16.** Aufnahme: Nimmt Programme auf
- **17.** Pause: Hält die Mediawiedergabe an (Pause), startet Timeshift-Aufnahme
- **18.** Wiedergeben: Beginnt das Abspielen von ausgewählten Media
- **19.** Stopp: Stoppt die gespielte Medien
- **20.** Schneller Vorlauf: Bewegt Einzelbilder vorwärts in Medien wie Filme
- **21.** Bildschirm: Ändert das Seitenverhältnis des Bildschirms
- **22.** Untertitel: Schaltet Untertitel ein-und aus (sofern verfügbar)
- **23.** Meine taste 2 (\*)
- **24.** Text: Zeigt Teletext an (sofern verfügbar), erneut drücken, um den Videotext über das normale Fernsehbild (Mix) zu überlagern
- **25.** EPG (Elektronischer Programmführer): Zeigt den Elektronischer Programmführer
- **26.** Verlassen: Schließt sich und verlässt angezeigte Menüs oder kehrt zum vorherigen Bildschirm zurück
- **27.** Navigationstasten: Hilft durch Menüs, Inhalte usw. zu browsen und zeigt die Unterseiten in TXT-Modus, wenn Rechts oder Links gedrückt wird
- 28. Schnellmenü: Zeigt eine Liste der Menüs für schnellen **Zugriff**
- **29.** Programm +/-
- **30.** Stummschaltung: Schaltet die Lautstärke des Fernsehgeräts ganz aus
- **31.** Swap: Sucht schnell zwischen vorherigen und aktuellen Kanälen bzw. Quellen
- **32.** Quelle: Zeigt alle verfügbaren Sender-und Inhalt-Quellen

Netflix: Sie können Ihre ESN-Nummer(\*) sehen und Netflix deaktivieren.

 *(\*) Die (SN-Nummer ist eine eindeutige Identi¿Nationsnummer die speziell zur Identi¿zierung Ihres Fernsehgerlts generiert wurde.*

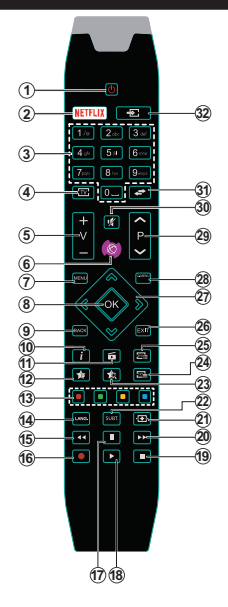

#### **(\*) MEINE TASTE 1 & MEINE TASTE 2:**

Je nach Modell habe diese Knöpfe Standardfunktionen. Allerdings können Sie diesen Tasten besondere Funktionen zuweisen, indem Sie eine dieser, während Sie sich auf der gewünschten Quelle oder auf dem gewünschten Kanal befinden, fünf Sekunden lang gedrückt halten. Auf dem Bildschirm erscheint dann eine Bestätigungsmeldung. Jetzt ist die ausgewählte MEINE TASTE mit der gewählten Funktion belegt.

Beachten Sie, dass bei der **Erstinstallation** MEINE TASTE 1 & 2 auf die Standardfunktionen zurückgesetzt werden.

Hinweis: Die Anzeigen der Funktionstasten in einigen Menübildschirmen können je nach Fernbedienungsmodell Ihres TV-Geräts variieren. Beachten Sie die am unteren Bildrand angegebenen Funktionstasten.

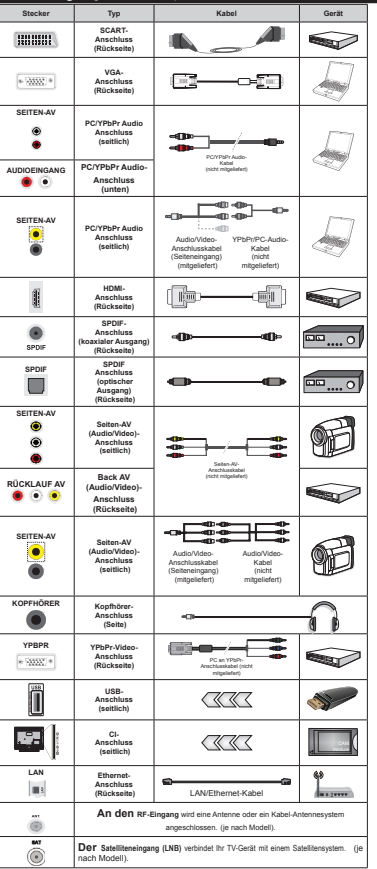

**Verbindungen (je nach Modell)**

*HINWEIS:Wenn Sie ein Gerät über YPbPr oder den seitlichen AV-Eingang anschließen, müssen Sie die mitgelieferten Anschlusskabel benutzen, um die Verbindung zu aktivieren.*

 *Fr den Seiten-A9-(ingang mssen Sie das mitgelieferte .abel verwenden. Siehe die Abbildung auf der linNen Seite. | 8m ber den 9\*A-(ingang ein YPbPr Signal empfangen zu N|nnen mssen Sie ein YPbPr zu 9\*A .abel (nicht mitgeliefert) verwenden. | Sie N|nnen 9\*A und YPbPr nicht gleichzeitig verwenden. |* Um PC/YPbPr-Audio zu aktivieren, müssen Sie die hinteren Audioeingänge mit einem YPbPr /PC-Audiokabel für die Audioverbindung verwenden.*| 8m P&YPbPr Audio zu aNtivieren <sup>m</sup>ssen Sie den seitlichen A9-(ingang mit einem YPbPrP&-AudioNabel (nicht mit geliefert) f<sup>r</sup> Audioanschlsse verwenden nutzen Sie dazu*   $den$  *ROTEN und den WEISSEN Eingang des*  $m$ *itgelieferten seitlichen AV-Eingangskabels. | Wenn ein e[ternes \*erlt ber die S&A57- %uchse angeschlossen wird schaltet das 79- \*erlt automatisch in den A9-0odus. | %eim (mpfang von D79-.anllen (0peg H.) bzw. bei eingestelltem 0ediabrowser-0odus ist Nein Ausgang ber die S&A57-%uchse m|glich. | %ei 9erwendung des Wandmontage-.its (erhlltlich bei verschiedenen Drittanbietern falls nicht mitgeliefert) empfehlen wir Ihnen bevor Sie das 79-\*erlt an die Wand montieren alle .abel an die 5cNseite des 79-\*erltes anzuschlieen. | Sie drfen nur dann das &I-0odul einsetzen oder herausnehmen wenn das 79-\*erlt A%- \*(S&HA/7(7 ist. Fr die genaue (instellung verweisen wir auf das Handbuch zum Modul. | -eder 8S%-(ingang Ihres 79-\*erltes unter* $x$ <sup>*stützt* Geräte bis zu 500mA. Ein Anschluss von</sup> *\*erlten deren Wert mehr als mA betrlgt Nann zu Schlden am Fernseher fhren.* Wenn Sie Geräte mit Hilfe eines HDMI-Kabels an Ihr TV-Gerät anschließen, müssen Sie, um Immunität gegen parasitäre Frequenzstrahlung zu gewährleisten ein Hochgeschwindigkeitskabel mit hoher Abschirmung aus Ferrit benutzen.

 Wenn Sie ein externes Gerät an das Fernsehgerät anschließen wollen, vergewissern Sie sich, dass sowohl der Fernseher als auch das externe Gerät ausgeschaltet sind. Sind beide Geräte ausgeschaltet, können Sie das externe Gerät anschließen. Nachdem Sie alle Geräte angeschlossen haben können Sie die Geräte wieder anschalten.

#### **TV und Bedientasten (je nach Modell)**

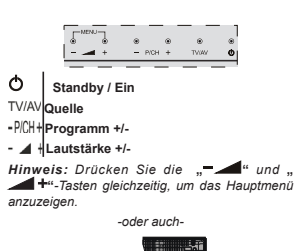

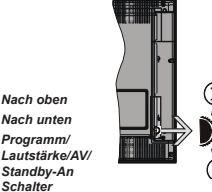

**Hinweis:** Sie können den Schalter nach oben oder *unten bewegen um die /autstlrNe zu lndern. Wenn Sie die .anlle wechseln m|chten drcNen Sie einmal auf die 0itte (Position 3) und bewegen ihn aufwlrts oder abwlrts. Wenn Sie die 0itte*  $des$  Schalters noch einmal drücken, wird der *2SD angezeigt. Wenn Sie die 0itte des Schalters drcNen und ihn einige SeNunden festhalten schaltet das \*erlt in den Standb\-0odus. Hauptmen-2SD Nann nicht ber die Steuertasten aufgerufen werden.*

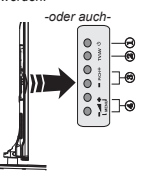

- **1.** Standby Ein / Aus taste
- **2.** TV/AV-Taste

**1.** *Nach oben***2.** *Nach unten***3.** *Programm/*

*Schalter*

- **3.** Tasten Programm aufwärts/abwärts
- **4.** Tasten Lautstärke +/-

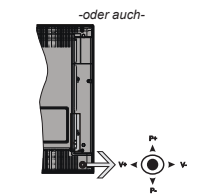

Der Joystick ermöglicht es Ihnen, die Lautstärke / Programme / Quellen und Standby-Ein-Funktionen des Fernsehers zu steuern.

*Hinweis: Abhängig vom jeweiligen Modell kann sich der -o\sticN an einer anderen Stelle be¿nden.*

**Um die Lautstärke zu ändern: Erhöhen Sie die Laut**stärke, indem Sie den Joystick nach rechts drücken. Verringern Sie die Lautstärke, indem Sie den Joystick nach links drücken.

**Um den Kanal zu wechseln: Sie können durch die**  gespeicherten Kanäle scrollen, indem Sie den Joystick nach oben bzw. nach unten drücken.

**Um die Signalquelle zu ändern:** Drücken Sie zweimal auf die Mitte des Joysticks, um die Quellenliste wird auf den Bildschirm aufzurufen. Sie können durch die verfügbaren Quellen scrollen, indem Sie den Joystick nach oben bzw. nach unten drücken.

**Das TV-Gerät ausschalten:** Halten Sie die Mitte des Joysticks für ein paar Sekunden nach unten gedrückt, bis das TV-Gerät sich in den Standby-Modus schaltet.

**Das TV-Gerät einschalten:** Drücken Sie die Mitte des Joysticks und das TV-Gerät schaltet sich ein.

*Hinweis: Hauptmen-2SD Nann nicht ber die Steuertaste aufgerufen werden.*

#### **Netzanschluss**

Geben Sie Ihrem Gerät nach dem Auspacken genug Zeit, sich der Raumtemperatur der Umgebung anzupassen, bevor Sie es einstecken.

#### **Stromkabel Anschluss:**

*WICHTIG*: Das Gerät ist nur für den Betrieb mit 220- 240VV Wechselspannung bei einer Frequenz von 50 Hz ausgelegt.

Stecken Sie das Netzkabel in eine Netzsteckdose. Lassen Sie mindestens 10mm Raum um das TV-Gerät.

#### **Antennenanschluss (je nach Modell)**

Schließen Sie die Antennen- oder den Kabel-TV-Stecker an die ANTENNENEINGANG (ANT)-Buchse oder die SATELLITENEINGANG (LNB)-Buchse auf der Rückseite des TV-Gerätes an.

*Satelliten-und .abelanschluss sind vom 0odell abhlngig.*

#### **USB-Anschluss**

.<br>Sie können über den USB-Eingang am TV-Gerät USB-Geräte an das TV-Gerät anschließen. Mit dieser Funktion können Sie auf einem USB-Stick gespeicherte JPG-, Video- und MP3-Dateien abspielen bzw. anzeigen. Unter Umständen sind bestimmte Arten von USB-Geräten (z. B. MP3-Player) mit diesem TV-Gerät nicht kompatibel. Machen Sie gegebenenfalls Kopien von Ihren Dateien, bevor Sie ein Gerät an das TV-Gerät anschließen, um mögliche Datenverluste zu vermeiden. Beachten Sie, dass der Hersteller keinerlei Haftung für beschädigte Dateien oder Datenverluste übernimmt. Ziehen Sie niemals während des Aufnehmens oder Abspielens ein USB Gerät aus dem TV-Gerät.

**ACHTUNG: Schnelles An- und Abstecken von USB-Geräten ist gefährlich. Sie sollten insbesondere nicht mehrmals schnell hintereinander das Laufwerk ein- und wieder abstecken. Das könnte zu physikalischen Schäden am USB-Player und insbesondere am USB-Gerät selbst führen.**

#### **Einlegen der Batterien in die Fernbedienung**

Nehmen Sie die Abdeckung an der Rückseite der Fernbedienung ab. Legen Sie zwei **AAA** Batterien ein. Vergewissern Sie sich, dass die (+) und (-) Zeichen sich einander entsprechen (korrekte Polarität). Setzen Sie die Abdeckung wieder auf. Die Reichweite beträgt ca. 7 m / 23 ft.

#### **Umweltinformationen**

Bei der Entwicklung dieses Fernsehgeräts wurde auf eine umweltfreundliche Funktionsweise Wert gelegt. Um den Energieverbrauch zu senken, gehen Sie wie folgt vor:

Wenn Sie die **Energiespar**-Option auf **Minimum**, **Medium, Maximum** oder **Auto** einstellen, wird das TV-Gerät seinen Energieverbrauch unverzüglich entsprechend anpassen. Wenn Sie das **Backlight** auf einen festen Wert wie **Benutzerdefiniert** stellen und das **Backlight** (angesiedelt unter den **Energiespar**-Einstellungen) mit Hilfe der Links- oder Rechts-Taste der Fernbedienung manuell annassen möchten. Stellen Sie diese Einstellung zum Abschalten auf **Aus**.

*Hinweis: Die verfgbaren Energiespar-2ptionen N|nnen abhlngig vom gewlhlten Modus im System>Bild-0en variieren.*

Die **Energiespar**-Einstellungen finden sich im **System>Bild**-Menü. Ist dies nicht der Fall, k|nnen die Einstellungen nicht geändert werden.

Wenn die Rechte Taste bei gewählter **Auto**-Option bzw. die Linke Taste bei gewählter **Benutzerde¿ niert**-Option gedrückt wird, wird die Meldung "**Der Bildschirm schaltet sich in 15 Sekunden aus**" auf dem Bildschirm angezeigt. Wählen Sie **Fortfahren** und drücken Sie **OK**, um den Bildschirm umgehend auszuschalten. Wenn Sie keine Taste drücken, wird der Bildschirm nach 15 Sekunden ausgeschaltet. Drücken Sie eine beliebige Taste auf der Fernbedienung oder auf dem TV-Gerät, um den Bildschirm wieder einzuschalten.

*Hinweis: Die %ildschirm Aus-Option is nicht verfgbar wenn der 0odus auf Spielen gestellt ist*.

Schalten Sie das Gerät aus oder ziehen Sie den Netzstecker, wenn das TV-Gerät nicht verwendet wird. Dies wird auch den Energieverbrauch reduzieren.

#### **Standby-Meldungen**

Wenn das Fernsehgerät für 3 Minuten kein Eingangssignal (z.B. von einer Antenne oder HDMI-Quelle) empfängt, schaltet es sich auf Standby. Beim nächsten Einschalten wird, wird die folgende Meldung angezeigt: **"Das TV-Gerät hat sich automatisch in den Stand-by-Modus geschaltet, da für längere Zeit Signal empfangen wurde."** Drücken Sie **OK**, um fortzufahren.

Das eingeschaltete Gerät stellt sich, wenn es eine Zeitlang nicht bedient wurde, auf Stand-by. Beim nächsten Einschalten wird, wird die folgende Meldung angezeigt. **"Das TV-Gerät hat sich automatisch in den Stand-by-Modus geschaltet, da es für längere Zeit nicht bedient wurde."** Drücken Sie **OK**, um fortzufahren.

#### **Ein/Ausschalten (je nach Modell)**

#### **Um das TV-Gerät einzuschalten**

- Verbinden Sie das Stromkabel mit einer 220-240 V 50 Hz. Wechselstrom Steckdose.
- Dann leuchtet die Standby-LED auf.
- Um das TV-Gerät aus dem Standby einzuschalten:
- Drücken Sie entweder die **Standby**-Taste, **Programme +/-** oder eine Zifferntaste auf der Fernbedienung.

#### **Bedientasten auf dem TV (je nach Modell)**

 Drücken Sie die **Standby**-Taste oder die **Programme +/-**-Taste am TV-Gerät. Das Gerät wird sich dann einschalten.

-oder auch-

 Halten Sie die Mitte der Steuertaste auf der linken Seite des TV-Geräts gedrückt, bis das Gerät sich aus dem Standby einschaltet. Das Gerät wird sich dann einschalten.

-oder auch-

 Drücken Sie auf Mitte des Joysticks am TV-Gerät, bzw. ziehen Sie diesen nach oben oder nach unten, bis das Gerät sich aus dem Standby-Modus wieder einschaltet.

#### **Um das TV-Gerät auszuschalten (je nach Modell)**

- Drücken Sie die **Standby**-Taste auf der Fernbedienung oder drücken Sie die **Standby**-Taste oder halten Sie den Kontrollschalter am TV-Gerät bis zum Ausschalten gedrückt. Das Gerät schaltet so in den Standby-Modus (hängt vom Modell ab).
- Um das Fernsehgerät in den Standby-Modus zu schalten, drücken Sie entweder auf die Standby-Taste der Fernbedienung oder halten Sie die Mitte des Joysticks am TV-Gerät für einige Sekunden gedrückt.
- **Ziehen Sie den Netzstecker, um das TV-Gerät ganz auszuschalten.**

*Hinweis: Wenn das 79-\*erlt in den Standb\-0odus schaltet Nann die Standb\-/(D blinNen um anzuzeigen dass FunNtionen wie Standb\-Suche 2ver-Air-SoftwareaNtualisierung oder 7imer eingeschaltet sind. Die /(D Nann auch blinNen wenn Sie das 79-\*erlt aus dem Standb\-0odus einschalten.*

#### **Erstinstallation (je nach Modell)**

*Hinweis: Wenn Sie vorhaben eine F5ANSA7 Installation durchzufhren legen Sie die F5ANSA7-.arte (optional) in den &onditional Access-(ingang Ihres 79-\*erltes bevor Sie Ihren Fernseher einschalten.*

Nach dem Einschalten zum ersten Mal, erscheint das "Sprachauswahl"-Menü. Wählen Sie die gewünschte Sprache und drücken Sie **OK**.

Passen Sie dann auf dem nächsten Bildschirm mit Hilfe der Navigationstasten Ihre Einstellungen an.

*Hinweis: -e nach eingestellter Länderauswahl werden Sie m|glicherweise an dieser Stelle aufgefordert eine PIN einzurichten und zu bestltigen. Die ausgewlhlte PIN-Nummer darf nicht lauten. Wenn Sie aufgefordert werden mssen Sie splter eine PIN f<sup>r</sup> Mede 0enbedienung eingeben.*

#### **Über die Sendertypauswahl**

**Digitalantenne:**Wenn die Suchoption **Digitalantenne** eingestellt wurde, sucht das TV-Gerät nach digitalen terrestrischen Sendern, sobald die Ersteinstellungen vorgenommen worden sind.

**Digitalkabel:** Wenn die Suchoption **Digitalkabel** eingestellt wurde, sucht das TV-Gerät nach digitalen Kabelsendern, sobald die Ersteinstellungen vorgenommen worden sind. Abhängig von Ihren Einstellungen wird möglicherweise eine Bestätigungsaufforderung angezeigt, bevor die Suche startet. Wählen Sie **JA** und drücken Sie **OK**, um fortzufahren. Um die Aktion zu beenden, wählen Sie NEIN und drücken auf OK. Sie können entweder **Netzwerk** auswählen oder Werte wie z.B. **Frequenz**, **Netzwerk ID** und **Suchschritte** einstellen.Drücken Sie **OK**, wenn Sie fertig sind.

#### *Hinweis: Die Suchdauer lndert sich entsprechend den Meweils ausgewlhlten Suchschritten.*

**Satellit:** Wenn die Suchoption **Satellit** eingestellt wurde, sucht das TV-Gerät nach digitalen Satellitensendern, sobald die Ersteinstellungen vorgenommen worden sind. Vor dem Ausführen der Satellitensuche müssen einige Einstellungen vorgenommen werden. Vor dem Starten der Satellitensuche wird ein Menü angezeigt, in dem Sie eine **Fransat**-Installation auswählen und diese starten können. Stellen Sie die Installationsart auf **Betreiber**, und stellen Sie als **Satellitenbetreiber** den zugeh|rigen Fransat-Betreiber ein. Drücken Sie dann die Taste **OK**, um die **Fransat**-Installation zu starten. Sie k|nnen zwischen der automatischen bzw. manuellen Installation wählen.

Drücken Sie **OK**, um fortzufahren. Die Fransat-Installation wird ausgeführt und Sendungen werden gespeichert (falls vorhanden).

Wenn Sie die **Installationsart** auf **Standard** einstellen, können Sie mit der regulären Satelliteninstallation fortfahren und Satellitenkanäle ansehen.

Sie können eine Fransat-Installation auch zu einem späteren Zeitpunkt über das Menü Installation>Automatischer **Sendersuchlauf>Satellit** starten.

Es stehen drei Antennentypen zur Auswahl. Das Menü **Antennen-Typ** wird zuerst eingeblendet.Sie k|nnen als **Antennentyp Direkt**, **Einkabellösung** oder **DiSEqC-Schalter** mit den Tasten .< oder " auswählen.

- **Direkt:** Wenn Sie einen einzelnen Receiver und eine direkte Satellitenschüssel haben, wählen Sie diesen Antennentyp. Drücken Sie auf **OK**, um fortzufahren. Wählen Sie einen verfügbaren Satelliten und drücken Sie **OK** um den Scan, d.h. die Suche, zu starten.
- **Einzelsatellitkabel:** Wählen Sie diesen Antennentyp, wenn Sie mehrere Receiver und ein Einzelkabel Satellit-System verwenden. Drücken Sie auf OK, um fortzufahren. Konfigurieren Sie die Einstellungen, indem Sie den Anweisungen auf dem Bildschirm folgen.Drücken Sie **OK** um den Scan, d.h. die Suche, zu starten.

**DiSEqC-Schalter:** Wenn Sie mehrere Satellitenschüsseln und einen **DiSEqC-Schalter** haben, wählen Sie diesen Antennentyp. Stellen Sie dann die DiSEqC-Version ein und drücken Sie OK, um fortzufahren. Sie können bis zu vier Satelliten (falls verfügbar) für Version v1.0 und sechzehn Satelliten für Version v1.1 auf dem nächsten Bildschirm einrichten. Drücken Sie die **OK**-Taste, um den ersten Satelliten auf der Liste zu scannen.

**Analog:** Wenn die Suchoption **Analog** eingestellt wurde, sucht das TV-Gerät nach analogen Sendern,

sobald die Ersteinstellungen vorgenommen worden | sind.

Zusätzlich können Sie einen Sendertyp als Ihren Favoriten einstellen. Dem ausgewählten Sendertyp wird für den Suchvorgang Priorität gegeben und die entsprechenden Sender werden am Anfang der **Senderliste** aufgeführt. Drücken Sie nach dem Abschluss des Vorgangs **OK**, um fortzufahren.

Ein Dialog-Bildschirm mit der Frage ob Sie die elterliche Aufsicht aktivieren möchten wird angezeigt. Wenn Sie **Ja** wählen, werden die elterlichen Einschränkungsoptionen angezeigt. Konfigurieren Sie, wie gewünscht, und drücken Sie **OK,**, wenn Sie fertig sind. Wählen Sie **Nein**, und drücken Sie **OK** um fortzufahren, wenn Sie keine elterliche Einschränkungen vornehmen wollen.

Sie k|nnen an dieser Stelle die Option **Ladenmodus** aktivieren. Diese Option wird die Einstellungen Ihres TV-Gerätes für die Aufstellung in Geschäften konfigurieren, und in Abhängigkeit von jeweiligen TV-Modells werden die unterstützten Funktionen des TV-Gerätes am oberen Bildschirmrand als Banner-Information angezeigt. Diese Option ist nur zur Verwendung in Geschäften gedacht. Es wird empfohlen für die Verwendung zu Hause den **Home Modus** auszuwählen. Diese Option ist in **System>Einstellungen>Sonstige Einstellungen** verfügbar und kann später ein- bzw. ausgeschaltet werden.

Je nach entsprechendem TV-Modell und der Landesauswahl wird nun ggf. das Menü mit den **Datenschutzeinstellungen** angezeigt. Mithilfe dieses Menüs können Sie die Zugriffsrechte auf Ihre Daten einstellen. Markieren Sie eine Funktion und nutzen Sie die Links- and Rechts-Navigationstasten, um diese zu aktivieren bzw. deaktivieren. Lesen Sie die angezeigten Erläuterungen auf dem Bildschirm für jede markierte Funktion, bevor Sie eine Änderung vornehmen. Sie k|nnen die **Programm +/-**-Tasten zum Scrollen nutzen, um den gesamten Text zu lesen. Sie können Ihre Einstellungen jederzeit später erneut im Menü **Einstellungen>Datenschutzeins tellungen** ändern. Wenn die **Internetverbindung**-Option deaktiviert wurde, werden die **Netzwerk-/ Interneteinstellungen** des Bildschirms übersprungen und nicht angezeigt.

Drücken Sie die **OK**-Taste auf der Fernbedienung, um fortzufahren. Nun wird das Menü **Netzwerk/Internet-Einstellungen** angezeigt, wenn Sie die zuvor erscheinende Meldung mit der Frage bestätigen, ob Sie die Netzwerkeinstellungen vornehmen wollen. Lesen Sie dazu die Abschnitte **Konnektivität**, um eine kabelgebundene oder kabellose Verbindung zu konfigurieren. Nach Abschluss der Einstellungen drücken Sie **OK**, um fortzufahren.Um den nächsten Schritt ohne Änderungen zu überspringen, wählen Sie **Nein**, und drücken die **OK**-Taste, sobald die Meldung mit der Frage erscheint, ob Sie die Netzwerkeinstellungen vornehmen wollen.

Nachdem die Ersteinstellungen vorgenommen wurden, startet Ihr TV-Gerät die Suche nach verfügbaren Sendern unter den ausgewählten Sendertypen.

Nachdem alle verfügbaren Sender gespeichert sind, werden die Suchergebnisse angezeigt. Drücken Sie auf **OK**, um fortzufahren. Das Menü **Kanalliste bearbeiten** wird als Nächstes angezeigt. Sie können die Kanalliste gemäß Ihren Wünschen bearbeiten oder die **Menu**-Taste zum Verlassen drücken und fernsehen.

Während die Suche andauert, erscheint eine Meldung mit der Nachfrage, ob Sie Kanäle gemäß der LKN**(\*)** sortieren möchten. Wählen Sie **Ja** und drücken Sie **OK** zum Bestätigen**.**

*(\*) /&N das /ogische .analnummerns\stem (/ogical &hannel Number s\stem) dass verfgbar hbertragungsNanlle in hbereinstimmung mit einer erNennbaren .analnummernsequenz organisiert (wenn verfgbar).*

*Hinweis: Schalten Sie das \*erlt wlhrend der (rstinstallation nicht ab. %itte beachten Sie dass einige FunNtionen unter 8mstlnden nicht in allen /lndern verfgbar sind.*

#### **Nutzung der SatcoDX-Funktion (je nach Modell)**

Sie können das Menü **Installation>Satelliten Einstellungen** verwenden, um die SatcoDX-Operationen durchzuführen. Für SatcoDX gibt es im **SatcoDX**-Menü zwei Optionen.

Sie können SatcoDX-Dateien hoch-oder runterladen. Um diese Funktionen nutzen zu können, muss ein USB-Gerät an den Fernseher angeschlossen werden.

Sie können die aktuellen Dienste und damit verbundene Satelliten & Transponder vom TV-Gerät auf ein USB-Gerät laden.

Des Weiteren können Sie eine auf dem USB-Gerät gespeicherte SatcoDX Datei auf das TV-Gerät übertragen.

Wenn Sie eine Liste auf den Fernseher übertragen, werden alle Dienste und die damit verbundenen Satelliten- und Transponder-Einstellungen übertragen und gespeichert. Jegliche schon vorhandenen terrestrischen, Digital Kabel oder analoge Dienste werden gespeichert und nicht überschrieben. Lediglich Satellitendienste werden überschrieben.

Anschließend überprüfen Sie Ihre Antennen-Einstellungen und nehmen Sie ggf. Änderungen vor. Sollte die Antenneneinstellungen nicht korrekt konfiguriert sein wird die Fehlermeldung "Kein Signal" erscheinen.

#### **Medien Abspielen über USB-Eingang**

*hber die 8S%-(inglnge am 79-\*erlt N|nnen Sie . und 3. =oll (HDD mit e[terner Stromversorgung) <sup>e</sup>[terne Festplatten oder einen 8S%-SpeichersticN an das 79-\*erlt anschlieen.*

**WICHTIG!** Sichern Sie die Dateien Ihres Speichergerätes, bevor Sie es mit dem Gerät verbinden. Der Hersteller übernimmt keinerlei Haftung für beschädigte Dateien oder Datenverluste. Unter Umständen sind bestimmte Arten von USB-Geräten (z. B. MP3-Player) oder USB-Festplattenlaufwerke/-Speichersticks mit diesem TV-Gerät nicht kompatibel. Das Fernsehgerät unterstützt eine FAT32 und NTFS Formatierung der Festplatte, jedoch ist bei NTFS formatierten Festplatten keine Aufnahme möglich.

Bei der Formatierung einer USB-Festplatte mit mehr als 1TB (Terra Byte) Speicherplatz können möglicherweise Probleme beim Formatierungsprozess auftreten.

Warten Sie jeweils etwas vor dem Anschließen bzw. Trennen, da der Player eventuell noch Daten ausliest. Andernfalls können Schäden am USB-Player und USB-Gerät verursacht werden. Ziehen Sie niemals während des Aufnehmens oder Abspielens Ihr Gerät heraus.

Sie können USB-Hubs mit den USB-Eingängen Ihres TV-Gerätes benutzen. In einem solchen Fall sind USB-Hubs mit externer Stromversorgung zu empfehlen.

Es wird empfohlen, den USB-Eingang/die USB-Eingänge direkt zu verwenden, wenn Sie eine USB-Festplatte anschließen werden.

*Hinweis Wenn Sie %ilddateien ansehen Nann das 0edien-%rowser-0en nur die ersten %ilder anzeigen die auf dem angeschlossenen 8S%-\*erlt gespeichert sind.*

#### **Timeshift-Aufnahme (je nach Modell)**

Um den Timeshifting-Modus zu aktivieren, drücken Sie die **Pause**-Taste, während Sie eine Sendung ansehen. Im Timeshifting-Modus wird das Programm angehalten und gleichzeitig auf dem angeschlossenen USB-Laufwerk gespeichert.

Drücken Sie die **Wiedergabe-Taste**, um das angehaltene Programm vom Zeitpunkt der Pause an anzusehen. Drücken Sie die **Stopp-Taste**, um die Timeshift-Aufnahme zu beenden und zur Live-Sendung zu wechseln.

Timeshift kann nicht im Radio-Modus verwendet werden.

Sie können die Timeshift-Rücklauf-Funktion nicht benutzen bevor Sie mit der schnellen Vorlauf-Option die Wiedergabe vorwärts abspielen.

#### **Instant Recording (je nach Modell)**

Drücken Sie die **Aufnahme**-Taste, um die Aufnahme einer Sendung beim Ansehen sofort zu starten. Sie k|nnen die **Aufnahme**-Taste auf der Fernbedienung nochmals drücken, um die nächste Sendung im EPG aufzuzeichnen. In diesem Fall zeigt die OSD-Anzeige die zur Aufnahme programmierten Sendungen an. Drücken Sie **Stopp**-Taste, um die Aufnahme sofort abzubrechen.

Sie können keine Sendungen umschalten oder im Aufnahme-Modus den Medienbrowser ansehen. Während der Aufzeichnung eines Programms oder während Timeshifting, erscheint eine Warnmeldung auf dem Bildschirm, wenn die Geschwindigkeit Ihres USB-Gerätes nicht ausreichend ist.

#### **Menü Medienbrowser (je nach Modell)**

Sie können auf einer USB-Festplatte gespeicherte Foto-, Musik- und Videodateien wiedergeben, wenn Sie diese an Ihr TV-Gerät anschließen. Schließen Sie eine USB-Festplatte an den USB-Eingang seitlich am TV-Gerät an. Wenn Sie die **Menü**-Taste im **Medienbrowser**-Modus drücken, gelangen Sie zu den Menüoptionen **Bild**, **Ton** und **Einstellungen**. Drücken Sie die **Menu**-Taste, um diesen Bildschirm zu verlassen. Sie können Ihre Einstellungen für den **Medienbrowser** mit Menü **Einstellungen** anpassen.

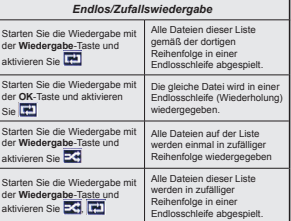

#### **Aufzeichnung einer Sendung (je nach Modell)**

**WICHTIG:** Wenn Sie eine USB Festplatte verwenden, wird empfohlen, dass Sie die Festplatte zunächst mit der Funktion "**Festplatte formatieren**" des TV-Geräts formatieren.

Um ein Programm aufzunehmen, sollten Sie zuerst eine USB-Festplatte an das TV-Gerät anschließen, wenn dieses ausgeschaltet ist. Schalten Sie dann das TV-Gerät ein, um die Aufnahmefunktion zu aktivieren. Ein für Speicherung von Aufnahmen verwendetes USB Laufwerk sollte über mindestens 2 GB freien Speicherplatz verfügen und USB 2.0 kompatibel sein. Wenn das USB Laufwerk nicht kompatibel ist, wird eine Fehlermeldung angezeigt.

Aus diesem Grund empfehlen wir, für die Aufnahme von längeren Sendungen wie z.B. Filmen stets USB-Festplattenlaufwerke (HDD) zu verwenden.

Aufgezeichnete Sendungen werden auf der angeschlossenen USB-Festplatte abgespeichert. Falls gewünscht können Sie diese gespeicherten Aufnahmen mit einem PC kopieren oder sichern. Sie können Sie aber nicht auf einem Computer abspielen. Sie können sich die Aufnahmen nur über Ihr Fernsehgerät ansehen.

Aufgrund der Zeitversetzung können Verzögerung bei der Lippensynchronisation auftreten. Die Aufnahme von Radioprogrammen wird nicht unterstützt. Das TV-Gerät kann Sendungen mit einer Länge von bis zu zehn Stunden aufzeichnen.

Die aufgezeichneten Sendungen werden in 4 GB Partitionen aufgeteilt.

Wenn die Schreibgeschwindigkeit der angeschlossenen USB-Festplatte nicht ausreicht, funktioniert die Aufnahme u. U. nicht bzw. steht die Timeshifting-Funktion nicht zur Verfügung.

Aus diesem Grund empfehlen wir, für die Aufnahme von HD-Programmen stets USB-Festplattenlaufwerke zu verwenden.

Trennen Sie während der Aufnahme die USB-HDD nicht vom Gerät ab. Dies kann Schäden am TV-Gerät und der USB-HDD verursachen.

Wenn der Netzstecker bei eingestelltem Timer für eine USB-Aufnahme gezogen wird, wird dieser Vorgang abgebrochen.

Die Multipartitionsunterstützung ist verfügbar. Maximal zwei Partitionen werden unterstützt. Für die PVR-Ready-Funktionen wird die erste Partition der USB-Festplatte verwendet. Sie muss als primäre Partition formatiert werden, damit die PVR-Ready-Funktionen verwendet werden k|nnen.

Manchmal werden wegen Signalproblemen Streampakete nicht aufgezeichnet, was dazu führen kann, dass das Video während des Abspielens einfriert.

Bei eingeschaltetem Teletext können die Tasten Aufnahme, Wiedergabe, Pause, Anzeigen (für den Wiedergabelistendialog) nicht verwendet werden. Wenn die Aufzeichnung über einen Timer gestartet wird, während der Teletext eingeschaltet ist, wird dieser automatisch ausgeschaltet. Ebenso wird bei einer laufenden Aufnahme oder Wiedergabe die Teletextfunktion deaktiviert.

#### **Aufgenommene Sendungen ansehen (je nach Modell)**

Wählen Sie die **Aufzeichnungen** vom **Medien-Browser** Menü. Wählen Sie eine Aufnahme aus der Liste (sofern Sie schon eine Aufnahme durchgeführt haben). Drücken Sie **OK**, um die

**Wiedergabeoptionen** anzuzeigen. Wählen Sie eine Option und drücken Sie die **OK**-Taste.

*Hinweis Wlhrend der Wiedergabe ist das Aufrufen des Hauptmens und der 0enpunNte nicht m|glich.*

Drücken Sie die **Stopp-Taste**, um die Timeshift-Aufnahme zu beenden und auf **Aufnahmen** wechseln.

#### **Langsamer Vorlauf**

Wenn Sie die **Pause**-Taste drücken, während Sie die aufgezeichneten Programmen ansehen, ist die langsame Vorwärts-Funktion verfügbar. Sie können die **Schneller Vorlauf**-Taste für ein langsames Vorlaufen nutzen. Durch wiederholtes Drücken der Schnellvorlauf-Taste können Sie die langsame Vorlaufgeschwindigkeit ändern.

#### **Aufnahmekon¿guration**

Um die Aufnahmeeinstellungen festzulegen, wählen Sie die Option Aufnahmekonfiguration im Menü **Mediabrowser>Setup**.

Festplatte formatieren: Sie können die Funktion **Festplatte formatieren** zur Formatierung einer angeschlossenen USB-HDD verwenden. Ihre PIN wird benötigt, um die Funktion Festplatte formatieren zu verwenden.

*Hinweis: Die Standard-PIN Nann auf 0000 oder 1234 eingestellt sein. Wenn Sie wlhrend der Erstinstallation die PIN de¿niert haben (dies wird Me nach /lndereinstellung gefordert) benutzen Sie die PIN die Sie de¿niert haben.*

**WICHTIG:** Das Formatieren Ihres USB-Laufwerks löscht ALLE darauf befindlichen Daten und das Dateisystem wird in das Format FAT32 konvertiert. In den meisten Fällen können so Laufwerksfehler repariert werden, aber nach der Formatierung sind ALLE Ihre Daten gelöscht.

Wenn beim Starten der Aufzeichnung die Meldung "Die Schreibgeschwindigkeit des USB-Festplatte zum Aufnehmen zu langsam" auf dem Bildschirm erscheint, versuchen Sie den Vorgang erneut zu starten. Wenn diese Fehlermeldung weiterhin angezeigt wird, ist Ihre USB-Festplatte möglicherweise nicht schnell genug. Versuchen Sie ein anderes USB-Laufwerk anzuschließen.

#### **FollowMe TV (je nach Modell)**

Mit Ihrem Mobilgerät können Sie die aktuelle Sendung von Ihren Smart TV durch die Funktion **FollowMe**  streamen. Installieren Sie die geeignete Smart Center-Anwendung auf Ihrem Mobilgerät. Starten Sie die Anwendung.

Für weitere Informationen zur Verwendung dieser Funktion wenden Sie sich an die Anweisungen der Anwendung, die Sie verwenden.

*Hinweis: Diese Anwendung ist nicht mit allen 0obilgerlten Nompatibel. HD-.anlle werden nicht untersttzt und beide \*erlte mssen mit dem gleichen NetzwerN verbunden sein.*

#### **CEC und CEC RC Passthrough (je nach Modell)**

Mit dieser Funktion lassen sich CEC-fähige Geräte, die über einen HDMI-Anschluss angeschlossen sind, über die Fernbedienung des Fernseher steuern. Die **CEC**-Option im Menü **System>Sonstige Einstellungen** muss vorher **aktiviert** werden. Drücken Sie die Taste **Que le**, und wählen Sie den HDMI-Eingang des a geschlo senen CEC-Geräts im Menü **Quellenliste**. Wenn eine neue CEC-Quelle angeschlossen wurde, wird es im Menü Quelle mit dem eigenen Namen anstatt mit dem HDMI-Portnamen (DVD Player, Recorder 1, usw.), an den es angeschlossen ist, aufgeführt.

Die Fernbedienung des TV-Geräts kann automatisch die wichtigsten Funktionen ausführen, nachdem die HDMI-Quelle ausgewählt wurde.

Um diesen Vorgang zu beenden und erneut die Steuerung des TV-Geräts über die Fernbedienung zu tätigen, drücken Sie die **Schnell-Menü**-Taste auf der Fernbedienung, markieren Sie den **CEC RC-Passthrough** und setzen Sie mit der Linksoder Rechts-Taste auf **Aus**. Diese Funktion kann auch unter dem Menüpunkt **System>Sonstige Einstellungen** aktiviert werden.

Das TV-Gerät unterstützt auch die Funktion ARC (Audio Return Channel). Diese Funktion ist ein Audio-Link, um andere Kabel zwischen dem Fernseher und der Audioanlage (A / V-Receiver oder Lautsprecher-System) zu ersetzen.

Bei aktivierten ARC schaltet das TV-Gerät seine anderen Audio-Ausgänge nicht automatisch stumm. Das heißt, dass Sie die TV-Lautstärke manuell auf Null reduzieren müssen, wenn Sie den Ton des angeschlossenen Audiogeräts (bzw. andere optische oder koaxiale Digital-Audio-Ausgänge) hören wollen. Wenn Sie die Lautstärke des angeschlossenen Geräts ändern m|chten, sollten Sie dieses Gerät aus der Quellenliste wählen. In diesem Fall sind die Lautstärke-Steuertasten auf das angeschlossene Audio-Gerät gerichtet.

#### **Systemeigene Audiosteuerung**

Erm|glicht die Verwendung eines Audioverstärkers bzw. Audioreceivers zusammen mit dem Fernseher. Die Lautstärke kann mit Hilfe der Fernbedienung des Fernsehers geregelt werden. Um diese Funktion zu aktivieren, stellen Sie die Option **Lautsprecher** im Menü **System>Sonstige Einstellungen** auf **Verstärker**. Die Fernseherlautsprecher werden auf stumm gestellt und Ton des empfangenen Programms wird durch das angeschlossene Soundsystem geliefert.

*Hinweis: Das Audiogerlt sollte die S\stem Audio &ontrol-FunNtion untersttzen und die CEC-2ption sollte auf Aktiviert gesetzt werden.*

#### **E-Handbuch (je nach Modell)**

Im E-Handbuch können Sie Anweisungen über die Eigenschaften Ihres TV-Gerätes finden.

Um das E-Handbuch zu benutzen, drücken Sie die **Info**-Taste, während das Hauptmenü auf dem Bildschirm angezeigt wird. Oder Sie drücken die **Schnellmenü**-Taste, wählen dann **Informationsbroschüre** und drücken Sie **Ok**.

Durch die Verwendung der Richtungstasten wählen Sie die gewünschte Kategorie. Jede Kategorie enthält unterschiedliche Themen. Wählen Sie das Thema und drücken Sie **OK**, um die Anweisungen zu lesen. Um das E-Handbuch zu schließen, drücken Sie die **Exit**- bzw. die **Menü**-Taste.

*Hinweis: Der Inhalt des E-Handbuchs kann ie nach 0odell variieren.*

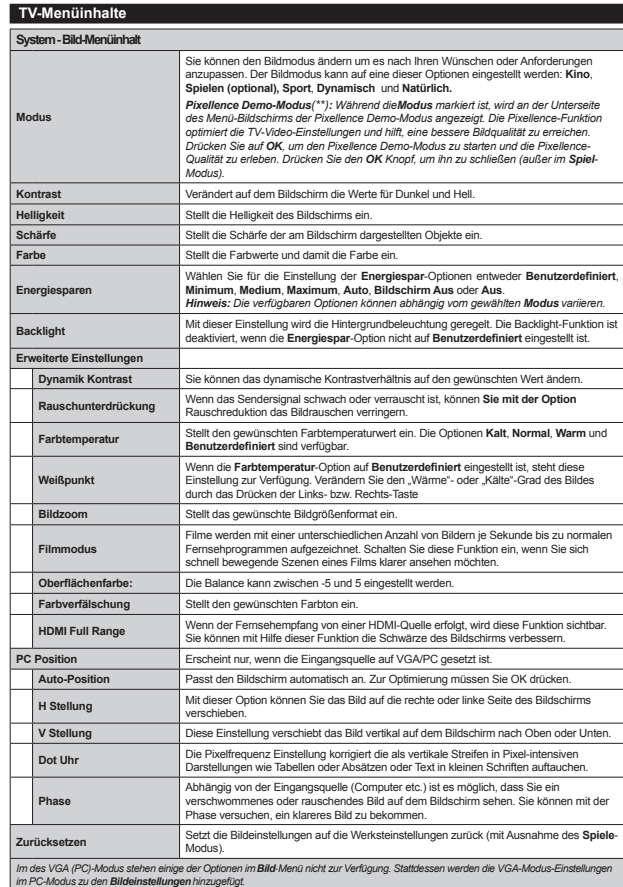

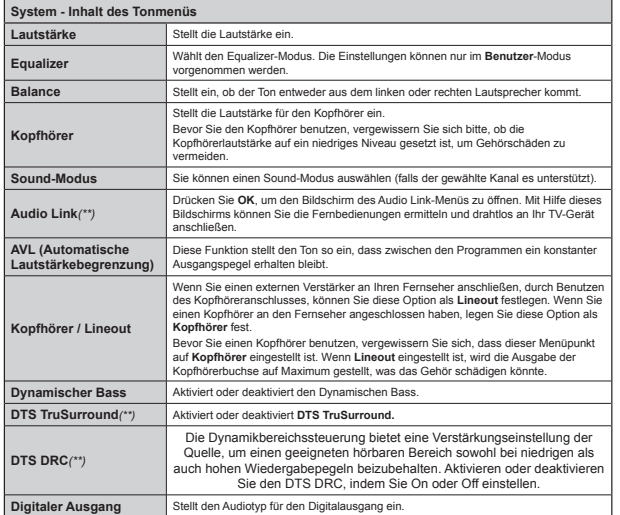

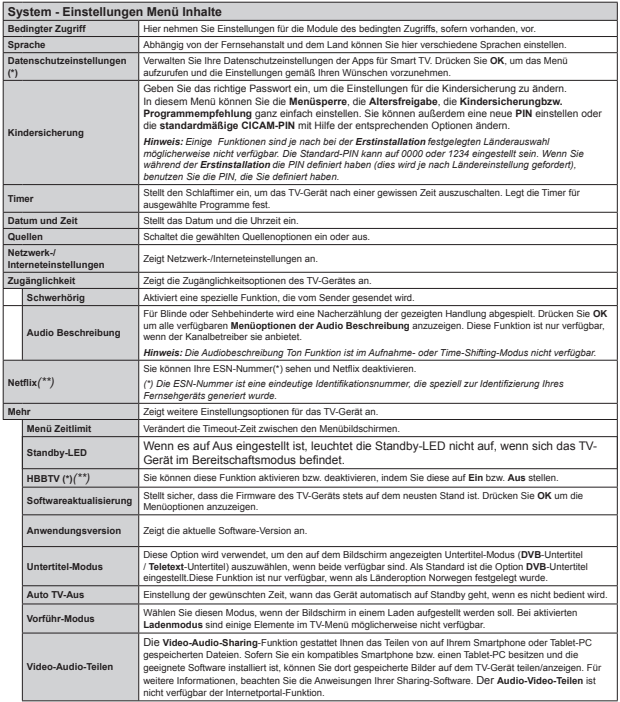

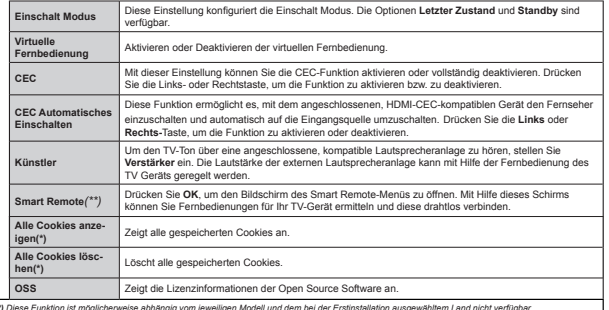

(\*) Diese Funktion ist möglicherweise abhängig vom jeweiligen Modell und dem bei der Erstinstallation ausgewähltem Land nicht verfügbar.

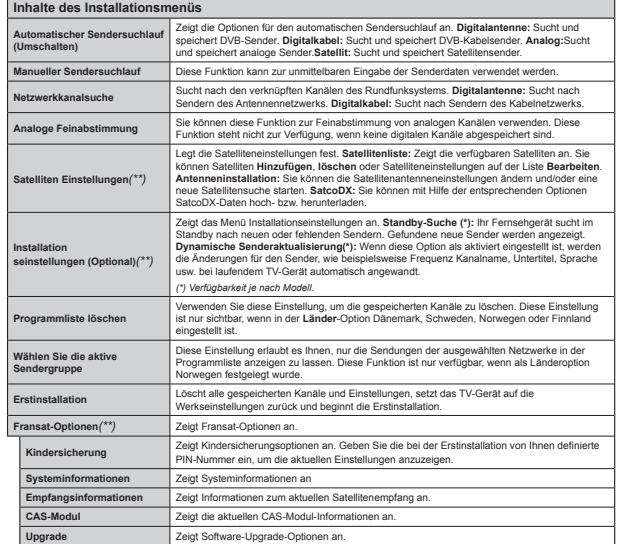

*(\*\*) (Me nach 0odell)*

#### **Allgemeine Bedienung Verwendung der Programmliste**

Das Gerät sortiert alle gespeicherten Fernsehsender in eine **Programmliste**. Sie können diese Programmliste verändern, Favoriten einstellen oder mit der **Programmliste**-Option aktive Senderauswahlen einstellen. Drücken Sie die Taste **OK**/**TV**, um den in der **Programmliste** markierten Sender zu löschen. Sie können die aufgelisteten Sender filtern, indem Sie entweder die **Blaue** Taste drücken oder das Menü **Senderliste bearbeiten** durch das Drücken der Grünen Taste öffnen, um weitere Änderungen an der aktuellen Liste vorzunehmen.

#### **Die Favoritenlisten verwalten.**

Sie k|nnen vier verschiedene Listen mit Ihren bevorzugten Sendern erstellen. Gehen Sie zur **Programmliste** im Hauptmenü oder drücken Sie die **Grüne** Taste, während die **Programmliste** auf dem Bildschirm angezeigt wird, um das Menü **Programmliste bearbeiten** zu |ffnen. Wählen Sie den gewünschten Sender auf der Liste. Sie können eine Mehrfachauswahl vornehmen, indem Sie die **Gelbe** Taste drücken. Drücken Sie die **OK**-Taste, um das Menü**Kanal-Bearbeitungsoptionen** zu bearbeiten und wählen Sie die Option **Favoriten hinzufügen/ entfernen**. Drücken Sie die **OK**-Taste noch einmal. Stellen Sie die gewünschte Listenoption auf **Ein**. Alle gewählten Sender werden zur Liste hinzugefügt. Um einen oder mehrere Sender von einer Favoritenliste zu entfernen, führen Sie diese Schritte in der gleichen Reihenfolge durch und stellen die gewünschten Listenoption auf **Aus**.

Sie können die Filter-Funktion im Menü Programm**liste bearbeiten** nutzen, um die Sender in der **Programmliste** entsprechend Ihren Wünschen dauerhaft zu filtern. Mit Hilfe dieser Filter-Option können Sie eine der vier Favoritenliste festlegen, die angezeigt immer wird, wenn die **Programmliste** geöffnet wird. Die Filterungsfunktion im Menü **Programmliste** filtert nur die aktuell angezeigte **Programmliste**, um einen Sender zu finden und diesen einzuschalten. Diese Änderungen finden bei der nächsten Öffnung der **Programmliste** nur dann Anwendung, wenn Sie diese speichern. Um die Änderungen an der Liste zu speichern, drücken Sie die **Rote** Taste nach dem Filtern und bei auf dem Bildschirm angezeigter Programmliste.

**Einstellung der Kindersicherungseinstellungen** Mit der Kindersicherung können Sie den Zugang zu bestimmten Programmen, Sendern oder Menüs beschränken oder verbieten.

Um die Optionen des Menüs Kindersicherung anzuzeigen, muss die PIN eingegeben werden. Nach der Eingabe der richtigen PIN werden die **Einstellungen Kindersicherung** angezeigt.

**Menüsperre:** Die Einstellung Menüsperre aktiviert oder deaktiviert den Menüzugriff.

**Altersfreigabe:** Ist diese Option eingestellt, bezieht das Fernsehgerät vom Sender Altersinformationen. Ist die entsprechende Altersstufe im Gerät deaktiviert, wird der Zugriff auf die Sendung gesperrt.

*Hinweis Wenn bei der Erstinstallation in der /lndereinstellung FranNreich Italien oder gsterreich festgelegt wurde ist der Wert fr die Altersfreigabe standardmlig auf gesetzt.*

**Kindersicherung:** Wenn Kindersicherung aktiviert wird, kann das TV-Gerät nur über die Fernbedienung gesteuert werden. In diesem Fall sind die Steuertasten am Bedienfeld deaktiviert.

**Internetsicherung:** Wenn diese Option auf **AUS** gestellt, ist das Öffnen der Browser-App im Portal deaktiviert. Stellen Sie **AN** ein, um die App wieder freizugeben.

**PIN einstellen:** Legt eine neue PIN-Nummer fest.

**Standardmäßige CICAM-PIN:** Diese Option erscheint als ausgegraut, wenn kein CI-Modul in den CI-Schlitz des TV-Geräts eingesteckt wurde. Sie können die voreingestellte PIN der CI-CAM mit Hilfe dieser Option ändern.

*Hinweis: Die Standard-PIN Nann auf oder 3 eingestellt sein. Wenn Sie wlhrend der Erstinstallation die PIN definiert haben (dies wird ie nach /lndereinstellung gefordert) benutzen Sie die*   $PIN$ *die Sie definiert haben.* 

*Einige FunNtionen sind Me nach bei der Erstinstallation festgelegten /lnderauswahl m|glicherweise nicht verfgbar.*

#### **EPG (Elektronischer Programmführer)**

Einige Sender übermitteln Informationen zu ihren Programmen. Drücken Sie die Taste **EPG**, um das **Programmführer**-Menü aufzurufen.

Es stehen 3 Anzeigetypen für die Programminformationen zur Verfügung: **Programmzeitleiste**, **Sendungsliste** und **Jetzt/Nächste Sendung**. Um zwischen diesen zu wechseln, befolgen Sie die Anweisungen am unteren Bildschirmrand.

#### **Zeitleiste**

**Zoom (Gelbe Taste):** Drücken Sie die **gelbe** Taste, um die Sendungen für einen größeren Zeitraums anzuzeigen.

**Filter (Blaue Taste):** Zeigt die Filteroptionen an. **Genre auswählen (Untertitel-Taste):** Zeigt das Menü Genre auswählen an: Mit dieser Funktion können Sie die EPG-Datenbank nach einem bestimmten Genre durchsuchen. Die im EPG verfügbaren Informationen werden durchsucht und die Ergebnisse, die zu Ihren Suchkriterien passen, hervorgehoben.

**Optionen (OK-Taste):** Zeigt Sendungsoptionen an.

**Sendungsdetails (Info-Taste):** Zeigt ausführliche Informationen über die gewählten Sendungen an. **Nächster/Vorheriger Tag (Programme +/--Tasten):** Zeigt die Sendungen des vorherigen bzw. des nächsten Tages an.

**Suchen (Text-Taste):** Zeigt das Menü **Führer-Suche** an.

 **Jetzt (Swap-Taste):** Zeigt die aktuelle Sendung des markierten Kanals.

 **Rec./Stop (Aufnahme-Taste):** Das TV-Gerät zeichnet das ausgewählte Programm auf. Drücken Sie die Taste nochmals, um die Aufnahme abzubrechen. *WICHTIG: Die USB-Festplatte sollte nur dann angeschlossen oder entfernt werden wenn das 79-\*erlt ausgeschaltet ist. Schalten Sie dann das 79-\*erlt ein um die AufnahmefunNtion zu aNtivieren. Hinweis: Wlhrend der Aufnahme ist ein Wechsel*  $a$ uf einen anderen Sender oder eine andere Quelle *nicht m|glich.*

#### **Sendungsliste (\*)**

*(\*) In dieser Anzeigeoption werden nur die die Sendungen der marNierten .anlle aufgefhrt.*

**Vorherig Zeitabschnitt (Rote Taste):** Zeigt die Sendungen des vorhergehenden Zeitabschnitts an. **Nächster/Vorheriger Tag (Programme +/--Tasten):** Zeigt die Sendungen des vorherigen bzw. des nächsten Tages an.

Sendungsdetails (Info-Taste): Zeigt ausführliche Informationen über die gewählten Sendungen an. **Filter (Text-Taste):** Zeigt die Filteroptionen an.

**Nächster Zeitabschnitt (Grüne Taste):** Zeigt die Sendungen des nächsten Zeitabschnitts an.

**Optionen (OK-Taste):** Zeigt Sendungsoptionen an. **Rec./Stop (Aufnahme-Taste):** Das TV-Gerät zeichnet das ausgewählte Programm auf. Drücken Sie die Taste nochmals, um die Aufnahme abzubrechen. *WICHTIG: Die USB-Festplatte sollte nur dann angeschlossen oder entfernt werden wenn das 79-\*erlt ausgeschaltet ist. Schalten Sie dann das 79-\*erlt ein um die AufnahmefunNtion zu aNtivieren. Hinweis: Wlhrend der Aufnahme ist ein Wechsel auf einen anderen Sender oder eine andere 4uelle nicht m|glich.*

#### **Jetzt/Nächste Sendung**

**Optionen (OK-Taste):** Zeigt Sendungsoptionen an. **Sendungsdetails (Info-Taste):** Zeigt ausführliche Informationen über die gewählten Sendungen an. **Filter (Blaue Taste):** Zeigt die Filteroptionen an. **Rec./Stop (Aufnahme-Taste):** Das TV-Gerät startet die Aufzeichnung der ausgewählten Sendung. Drücken Sie die Taste nochmals, um die Aufnahme abzubrechen.

 *WICHTIG: Die 8S%-Festplatte sollte nur dann angeschlossen oder entfernt werden wenn das* 

*79-\*erlt ausgeschaltet ist. Schalten Sie dann das 79-\*erlt ein um die AufnahmefunNtion zu aNtivieren. Hinweis: Wlhrend der Aufnahme ist ein Wechsel*  $a$ uf einen anderen Sender oder eine andere Quelle *nicht m|glich.*

#### **Sendungsoptionen**

Benutzen Sie die Navigationstasten, um eine Sendung zu markieren und drücken Sie die **OK**-Taste, um das Menü **Sendungs**-**optionen**anzuzeigen. Folgende Optionen stehen zur Auswahl.

Kanal auswählen: Mit dieser Option können Sie zum gewählten Kanal umschalten.

**Aufnahme einstellen / löschen. Timer:** Wählen Sie die Option **Aufnahme**, und drücken Sie die Taste **OK**. Wenn die Sendung zu einem späteren Zeitpunkt ausgestrahlt wird, wird sie für die Aufzeichnung auf die **Timer**-Liste aufgenommen.Wenn die ausgewählte Sendung in diesem Moment ausgestrahlt, wird die Aufnahme sofort gestartet.

Um eine programmierte Aufnahme zu löschen, markieren Sie die Sendung und drücken Sie die **OK**.- Taste. Wählen Sie die Option **Aufn. löschen. Timer**. Die Aufzeichnung wird gelöscht.

**Timer für Sendung /Timer für Sendung löschen:**  Drücken Sie die **OK**-Taste, nachdem Sie eine Sendung im EPG-Menü ausgewählt haben. Wählen Sie die Option **Timer für Sendung einstellen** und drücken Sie die **OK**-Taste. Sie können einen Timer für zukünftige Sendungen einstellen. Um einen schon eingestellten Timer zu löschen, markieren Sie die Sendung und drücken die **OK**-Taste. Wählen Sie die Option **Timer für Sendung** löschen.Der Timer wird gelöscht.

*Hinweise:Sie N|nnen nicht auf einen anderen .anal schalten wlhrend auf dem eingestellten .anal oder der 4uelle eine Aufnahme bzw. ein 7imer aNtiv ist.*

*Es ist nicht m|glich 7imer oder Aufnahme fr zwei oder mehrere gleichzeitige Sendungen programmieren.*

#### **Softwareaktualisierung**

Ihr TV-Gerät kann automatisch Softwareaktualisierungen über die Sendesignale bzw. über das Internet finden und installieren.

#### **Suche nach Softwareaktualisierungen über die Benutzerschnittstelle**

Wählen Sie im Hauptmenü **System** und dann **Weitere Optionen** aus. Gehen Sie zu **Softwareaktualisierung**, und drücken Sie die **OK**-Taste. Im Menü **Aktualisierungsoptionen** wählen Sie **Softwareaktualisierungen suchen**, und drücken Sie die **OK**-Taste, um nach Softwareaktualisierungen zu suchen.

Wird eine neue Softwareaktualisierung gefunden. beginnt das Gerät mit dem Herunterladen. Bestätigen Sie nach dem Abschluss des Downloads die Frage

nach einem Neustart des TV-Geräts, indem Sie **OK**für die Fortsetzung des Neustarts drücken.

#### **3 Hintergrundsuche und Aktualisierungsmodus**

Wenn Ihr Fernsehgerät mit einem Empfangssignal oder dem Internet verbunden und die Option **Automatische Suche** im Menü **Upgrade Optionen** auf **Aktiviert** eingestellt ist, wird es um 3:00 Uhr nachts nach neuen Aktualisierungen suchen. Wenn eine neue Software gefunden und erfolgreich heruntergeladen wurde, wird diese nach dem nächsten Einschalten installiert.

*Hinweis: =iehen Sie nicht den NetzstecNer solange wlhrend des Neustarts die /ED blinNt. Wenn das \*erlt nach der ANtualisierung nicht einschaltet stecNen Sie es aus und stecNen es nach zwei 0inuten wieder ein.*

#### **Fehlerbehebung & Tipps**

#### **Das TV-Gerät schaltet sich nicht ein**

Vergewissern Sie sich, dass das Netzkabel sicher in die Steckdose eingesteckt ist. Überprüfen Sie Batterien, ob sie leer sind. Drücken Sie die Netztaste am TV-Gerät.

#### **Schlechte Bildqualität**

- Haben Sie das richtige Empfangssystem ausgewählt?
- Niedriger Signalpegel kann Bildverzerrungen verursachen. Bitte prüfen Sie den Antennenzugang.
- Überprüfen Sie, ob Sie die richtige Frequenz eingegeben haben.
- Die Bildqualität kann sich verschlechtern, wenn zwei Zusatzgeräte gleichzeitig an das TV-Gerät angeschlossen werden. Trennen Sie in diesem Fall eines der Zusatzgeräte wieder ab.

#### **Kein Bild**

- Dies bedeutet, dass Ihr Fernsehgerät keine Übertragung empfängt. Stellen Sie sicher, dass die richtige Eingangsquelle ausgewählt ist.
- Ist die Antenne richtig angeschlossen?
- Ist das Antennenkabel beschädigt?
- Wurden geeignete Stecker verwendet, um die Antenne anzuschließen?
- Wenn Sie nicht sicher sind, fragen Sie Ihren Händler.

#### **Kein Ton**

- Sehen Sie nach, ob das Fernsehgerät stumm geschaltet ist. Drücken Sie die **Stumm**-Taste oder erhöhen Sie zur Prüfung die Lautstärke.
- $\cdot$  Es könnte sein, dass der Ton nur aus einem Lautsprecher kommt Überprüfen Sie die Balance-Einstellung im Ton-Menü.

#### **Fernbedienung - keine Funktion**

· Möglicherweise sind die Batterien leer. Ersetzen Sie diese.

#### **Eingangsquellen - können nicht ausgewählt werden**

- · Wenn Sie keine Eingabequelle wählen können, haben Sie wahrscheinlich kein Gerät angeschlossen. Wenn nicht;
- Wenn Sie ein Gerät angeschlossen haben, überprüfen Sie die AV-Kabel und deren Anschluss.

#### **Aufnahme nicht verfügbar**

Um ein Programm aufzunehmen, sollten Sie zuerst eine USB-Festplatte an das TV-Gerät anschließen. wenn dieses ausgeschaltet ist. Schalten Sie dann das TV-Gerät ein, um die Aufnahmefunktion zu aktivieren. Wenn die Aufnahme nicht funktioniert, schalten Sie versuchsweise das TV-Gerät aus und schließen dann das USB-Gerät erneut an.

#### **USB ist zu langsam**

Wenn beim Starten der Aufzeichnung die Meldung "**Die Schreibgeschwindigkeit des USB-Festplatte zum Aufnehmen zu langsam**" auf dem Bildschirm erscheint, versuchen Sie den Vorgang erneut zu starten. Wenn diese Fehlermeldung weiterhin angezeigt wird, ist Ihre USB-Festplatte möglicherweise nicht schnell genug. Versuchen Sie ein anderes USB-Laufwerk anzuschließen.

#### **Verbindungsfunktionen (je nach Modell)**

**Um die Einstellungen für eine drahtgebundene/ drahtlose Verbindung zu kon¿gurieren, gehen Sie bitte zum Abschnitt Netzwerk-/Internetenstellungen im Menü Einstellungen.**

#### **TV-Gerät an ein Heimnetzwerk anschließen**

Die Anschlussfunktion ermöglicht dem Fernseher an das Heimnetzwerk per Kabel oder drahtlos zu verbinden. Sie können dieses Netzwerk-System nutzen, um Zugriff auf das Portal oder auf Foto-, Video-und Audio-Dateien zu haben, die auf einem Medienserver gespeichert sind, und diese auf Ihrem Fernseher abspielen/anzeigen.

#### **Kabelgebundene Verbindung**

Schließen Sie den Fernseher an das Modem/Router per LAN-Kabel (nicht mitgeliefert) an. Wählen Sie als **NetzwerktypDrahtgebundenesGerät** Menü Netzwerk/Internet**einstellungen**.

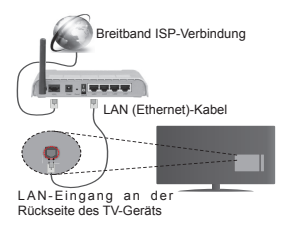

#### **Drahtlose Verbindung**

**WICHTIG**: Falls Ihr TV-Gerät nicht über eine eingebaute WLAN-Funktion verfügt, wird der USB-Adapter für die Nutzung der drahtlosen Features benötigt.

Um das Fernsehgerät mit dem Heimnetzwerk drahtlos zu verbinden, wählen Sie einfach als **Netzwerktyp Drahtloses Gerät** im **Menü Netzwerk/ Interneteinstellungen**.Das Fernsehgerät wird nach verfügbaren Netzwerken suchen. Wählen Sie das gewünschte Netzwerk, und drücken Sie **OK**. Wenn das TV-Gerät ein eingebautes WLAN-System besitzt, besteht keine Notwendigkeit zusätzlicher Geräte, um den Anschluss mit einem drahtlosen Netzwerk herzustellen.

#### **Für Modelle mit eingebautem WLAN-System:**

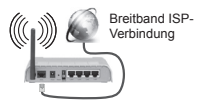

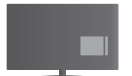

TV-Gerät (integriertes WLAN-System)

#### **Für Modelle ohne eingebautes WLAN-System:**

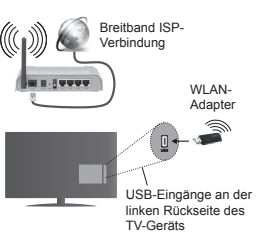

#### **Über die Verwendung der Verbindungsfunktion**

PC/HDD/Media-Player oder andere kompatible Geräte sollten für eine bessere Wiedergabequalität mit einer drahtgebundenen Verbindung verwendet werden.

Bei Modellen ohne eingebautes WLAN müssen Sie den WLAN-Adapter in einen der USB-Eingänge des TV-Geräts stecken.

Beachten Sie bei der Auswahl des drahtlosen Verbindungstyps, dass das TV-Gerät nicht an Netzwerke mit verborgener SSID angeschlossen werden.

#### **Kon¿guration der Netzwerk-Einstellungen**

Die Netzwerk-Einstellungen Ihres Fernsehers beinhaltet die Optionen Drahtgebundene und Drahtlose Verbindung. Falls Sie den Fernseher über den Ethernet-Eingang verbinden, wählen Sie zur Konfiguration als Netzwerktyp die Option **Drahtgebundenes Gerät**. Wählen Sie die Option **Drahtloses Gerät**, wenn Sie das TV-Gerät mit Ihrem Netzwerk drahtlos verbinden wollen.

Sie können die **OK-Taste drücken, um nach für** eine drahtlose Verbindung verfügbaren Netzwerken zu suchen. Anschließend wird dann eine Liste der verfügbaren drahtlosen Geräte angezeigt. Wählen Sie Ihr Netzwerk aus der Liste, und drücken Sie **OK**.

Falls das gewählte Netzwerk passwortgeschützt ist, geben Sie dieses bitte über die virtuelle Tastatur ein.

Warten Sie, bis die IP-Adresse auf dem Bildschirm angezeigt wird. Dies bedeutet, dass die Verbindung nun hergestellt ist.

Um die Verbindung zum Netzwerk zu trennen, müssen Sie **Netzwerktyp** markieren, die Rechts- oder Linkstaste drücken, **deaktiviert einstellen.**

#### **Über WLAN eine Verbindung zu Ihrem Mobilgerät herstellen**

Wenn Ihr Mobilgerät WLAN-fähig ist, können Sie es über einen Router an Ihren Fernseher anschließen,

um auf die dort verfügbaren Inhalte zuzugreifen. Dazu muss Ihr Mobilgerät über eine geeignete Sharing-Software verfügen.

Verbinden Sie Ihr Mobilgerät mit dem Router und aktivieren dann die Sharing-Software auf dem Mobilgerät. Dann wählen Sie die Dateien, welche Sie mit Ihrem Fernseher teilen möchten.

Wenn die Verbindung korrekt aufgebaut ist, sollten Sie jetzt über den Medienbrowser Ihres Fernsehers Zugriff auf die freigegebenen Dateien Ihres Mobilgeräts haben.

Gehen Sie zum Medienbrowser-Menü, und die Bildschirmanzeige "Auswahl Wiedergabegerät" erscheint. Wählen Sie Ihr Mobilgerät, und drücken Sie **OK**, um fortzufahren.

Falls verfügbar, können Sie eine virtuelle Fernbedienung-Anwendung vom Server Ihres Anbieters für Mobilgeräte-Apps herunterladen. Sie können das TV-Gerät über Ihr Mobilgerät mit Hilfe dieser App steuern. Aktivieren Sie dazu die Funktion **Virtuelle Fernbedienung** im Menü **System>>Sonstige Einstellungen**, indem Sie die **Links**- oder **Rechts**taste drücken. Schließen Sie den Fernseher und das Mobilgerät mit dem gleichen Netzwerk an.

*Hinweis: Diese FunNtion wird m|glicherweise nicht fr alle 0obilgerlte untersttzt.*

#### **Verwendung des Audio-Video-Sharing-Netzwerkdienstes**

Die Audio-Video-Sharing-Funktion verwendet einen Standard, der die Darstellung von digitalen Elektronikgeräten vereinfacht und deren Verwendung in Heimnetzwerken erleichtert.

Mit diesem Standard können Sie auf einem im Heimnetzwerk angeschlossenen Medienserver gespeicherte Fotos und Videos anzeigen und Musikdateien hören.

#### **1. Installation der Serversoftware**

Die Funktion Audio-Video-Teilen kann nicht genutzt werden, wenn das Serverprogramm nicht installliert auf Ihrem PC wurde bzw. die erforderliche Medienserversoftware nicht auf dem Begleitgerät nicht installiert wurde. Bitte installieren Sie zur Vorbereitung erst das erforderliche Serverprogramm auf Ihrem PC und nehmen Sie die erforderlichen Einstellungen vor.

#### **2. Verbindung mit einem drahtgebundenen oder drahtlosen Netzwerk herstellen**

Lesen Sie die das Thema **Drahtgebundene/ Drahtlose Verbindung** betreffenden Kapitel für ausführliche Informationen zur Konfiguration.

#### **3. Wiedergabe von gemeinsam genutzten Dateien via Medienbrowser**

 Wählen Sie **Medienbrowser** aus dem Hauptmenü, indem Sie die **Richtungstasten** benutzen. Anschließend drücken Sie **OK**. Der Medienbrowser wird dann angezeigt.

#### **Audio/Video-Sharing**

Audio-Video-Sharing-Unterstützung ist nur möglich im **Medienbrowser-Ordner**-Modus. Um den Ordner-Modus zu aktivieren, gehen Sie zu **Einstellungen** im Medienbrowser-Hauptbildschirm und drücken Sie **OK**. Markieren Sie **Anzeigeart** und stellen Sie **Ordner** mit Hilfe der **Links**- oder **Rechts**-Taste ein. Wählen Sie den gewünschten Medientyp und drücken Sie **OK.**

Wenn die gemeinsame Konfiguration richtig eingestellt ist, erscheint die Anzeige **Geräte-Auswahl** nach der Auswahl des gewünschten Medientyps. Wenn verfügbare Netzwerke gefunden wurden, werden sie auf diesem Bildschirm angezeigt. Wählen Sie mit Hilfe der mit den Auf- bzw. Ab-Tasten den gewünschten Medienserver bzw. das gewünschte Netzwerk und drücken Sie **OK**. Wenn Sie die Geräte-Liste aktualisieren m|chten, drücken Sie die **Grüne** Taste. Zum Verlassen drücken Sie die **Menu**-Taste.

Stellen Sie als Medientyp **Videos** ein und wählen Sie ein Gerät im Auswahl-Menü. Wählen Sie dann auf dem nächsten Bildschirm den Ordner mit den Videodateien, und alle verfügbaren Videodateien werden angezeigt.

Um andere Medientypen aus dieser Anzeige wiederzugeben, müssen Sie zum Hauptmenü des **Medienbrowser** zurückgehen, den gewünschten Medientyp wählen und die Netzwerk-Auswahl wiederholen. Weitere Informationen zur Wiedergabe von Dateien finden Sie im Menüabschnitt **Mediabrowser**.

Wenn Sie Videos aus Ihrem Netzwerk mit Hilfe der Audio-Video-Sharing-Funktion abspielen, können Untertitel nicht angezeigt werden.

Sie können nur ein TV-Gerät mit demselben Netzwerk verbinden. Trennen Sie im Falle von Netzwerkproblemen Ihr TV-Gerät vom Netz und stellen Sie anschließend die Verbindung wieder her. Trick-Modus und Springen werden von der Audio-Video-Sharing-Funktion nicht unterstützt.

*Hinweis: %ei manchen P&s Nann die Audio-9ideo-Sharing-FunNtion m|glicherweise aufgrund der Administrator- und Sicherheitseinstellungen (wie z. %. beruÀich genutzte \*erlte) nicht verwendet werden.*

#### **Wake ON (Aufwachen)**

Wake-on-LAN (WoL) und Wake-on-Wireless LAN (WoWLAN) sind Standards, die es ermöglichen, dass ein Gerät durch eine Netzwerknachricht eingeschaltet oder geweckt wird. Die Nachricht wird an das Gerät durch ein Programm gesendet, das auf einem fernliegenden Gerät ausgeführt wird, das mit demselben lokalen Netzwerk verbunden ist, wie beispielsweise ein Smartphone.

Ihr TV-Gerät ist WoL und WoWLAN kompatibel. Um diese Funktion zu aktivieren stellen Sie die Option **Wake On** im Menü **Netzwerk/Interneteinstellungen** auf **Ein**. Es ist notwendig, dass sowohl das Gerät, von dem die Netzwerknachricht an das TV-Gerät gesendet wird, als auch das TV-Gerät an das gleiche Netzwerk angeschlossen sind. Die Wake-on-Funktion wird nur auf Android-Geräten unterstützt und kann ausschließlich über die YouTube- bzw. die Netflix App verwendet werden.

Um diese Funktion des TV-Geräts zu verwenden, sollte die Fernbedienung wenigsten einmal bei eingeschaltetem TV-Gerät angeschlossen werden. Wenn das TV-Gerät ausgeschaltet ist, muss die Verbindung beim nächsten Einschalten erneut hergestellt werden. Andernfalls ist diese Funktion nicht verfügbar. Das ist nicht der Fall, wenn das TV-Gerät in den Standby-Modus geschaltet wurde.

Die Leistung einiger Geräte auf dem Markt kann aufgrund der verwendeten Softwarearchitektur variieren. Für die Wake On-Funktion eine bessere Leistung zu erzielen, müssen Sie Sorge tragen, dass Ihr Gerät über die neuste Firmware-Version verfügt.

#### **Drahtlos-Anzeige (je nach Modell)**

Wireless Display ist ein Standard zum Streamen von Video und Sound-Inhalten von Wi-Fi Alliance. Diese Funktion sorgt dafür, dass Sie Ihren TV als Wireless Display nutzen können.

#### **Verwendung mit mobilen Geräten**

Es gibt verschiedene Standards die es ermöglichen Bildschirme ihres mobilen Geräts und TVs zu teilen, einschließlich Grafik-, Video- und Audio-Inhalten. Stecken Sie den WLAN-USB Dongle zuerst an den TV, falls dieser nicht über internes WLAN verfügt. Drücken Sie dann die **Quelle**-Taste auf der Fernbedienung und wechseln Sie zur **Wireless Display**-Quelle.

Ein Bildschirm erscheint, der besagt, dass der TV bereit zur Verbindung ist.

Öffnen Sie die Sharing-Anwendung auf Ihrem mobilen Gerät. Diese Anwendungen heißen bei jeder Marke anders, bitte sehen Sie im Handbuch Ihres mobilen Geräts hinsichtlich weiterer Informationen nach.Scannen Sie nach Geräten. Nachdem Sie Ihren TV gewählt und verbunden haben, wird der Bildschirm Ihres Geräts auf Ihrem TV angezeigt werden.

*Hinweis: Diese FunNtion Nann nur genutzt werden wenn das mobile \*erlt dieses Feature untersttzt. Die Scan und 9erbindungsprozesse unterscheiden sich Me nach von Ihnen verwendetem Programm. Androidbasierte mobile \*erlte sollten die Software-9ersion 9.. und h|her haben.*

#### **Anschluss weiterer drahtloser Geräte(abhängig vom jeweiligen Modell)**

Ihr TV-Gerät unterstützt noch eine andere Drahtlostechnologie für Verbindungen mit kurzer Reichweite. Für die Verwendung dieses Typ von drahtlosen Geräten ist deren Kopplung mit dem TV-Gerät erforderlich. Um Ihr Gerät mit dem Fernseher zu verkoppeln, müssen Sie Folgendes tun:

- Stellen Sie das Gerät in den Kopplungsmodus
- Starten Sie die Geräteerkennung durch den Fernseher.

*Hinweis: /esen Sie dazu das Handbuch des drahtlosen \*erlts um zu erfahren wie bei diesem der .opplungsmodus eingestellt wird.*

Sie können Audiogeräte oder Fernbedienungen per Bluetooth mit Ihrem Fernseher verbinden. Trennen Sie sämtliche anderen Audiogeräte vom Netz, bzw. schalten Sie diese aus, damit die drahtlose Verbindung ordnungsgemäß funktioniert. Für Audiogeräte verwenden Sie bitte die Option **Audio Link** im Menü **System>Ton** und für Fernbedienungen bitte die Option **Fernbedienung**  im Menü **System>Optionen>Weitere**. Wählen Sie die Menü-Option und drücken Sie die **OK**-Taste, um das jeweilige Menü zu öffnen. Mit Hilfe dieses Menüs können Sie die Geräte ermitteln und anschließen, sofern diese über die gleiche drahtlose Technologie verfügen, und diese auch verwenden. Folgen Sie den Anweisungen auf dem Bildschirm. Beginnen Sie mit der Geräteerkennung. Eine Liste der verfügbaren drahtlosen Geräte wird angezeigt. Wählen Sie auf der Liste das Gerät aus, das Sie koppeln möchten, und drücken Sie zum Verbinden die **OK**-Taste. Wenn die Meldung "**Gerät verbunden**" angezeigt wird, war die Herstellung der Verbindung erfolgreich. Falls der Verbindungsversuch fehlschlagen sollte, versuchen Sie es bitte erneut.

*Hinweis:Drahtlose \*erlte verwenden m|glicherweise die gleichen FunNfrequenzbereiche und N|nnen sich daher gegenseitig beeintrlchtigen. 8m die /eistung Ihres drahtlosen \*erlts zu verbessern stellen Sie es mit mindestens 0eter Abstand von allen anderen drahtlosen \*erlten auf.*

#### **Andere drahtlose Geräte anschließen (je nach Modell)**

Ihr TV-Gerät unterstützt noch eine andere Drahtlostechnologie für Verbindungen mit kurzer Reichweite. Für die Verwendung dieses Typ von drahtlosen Geräten ist deren Kopplung mit dem TV-Gerät erforderlich. Um Ihr Gerät mit dem Fernseher zu verkoppeln, müssen Sie Folgendes tun:

- Stellen Sie das Gerät in den Kopplungsmodus
- Starten Sie die Geräteerkennung durch den Fernseher.

*Hinweis: /esen Sie dazu das Handbuch des drahtlosen \*erlts um zu erfahren wie bei diesem der .opplungsmodus eingestellt wird.*

Sie können Audiogeräte oder Fernbedienungen per Bluetooth mit Ihrem Fernseher verbinden. Trennen Sie sämtliche anderen Audiogeräte vom Netz, bzw. schalten Sie diese aus, damit die drahtlose Verbindung ordnungsgemäß funktioniert. Für Audiogeräte verwenden Sie bitte die Option **Audio Link** im Menü **System>Ton** und für Fernbedienungen bitte die Option **Fernbedienung**  im Menü **System>Optionen>Weitere**. Wählen Sie die Menü-Option und drücken Sie die **OK**-Taste, um das jeweilige Menü zu öffnen. Mit Hilfe dieses Menüs können Sie die Geräte ermitteln und anschließen, welche die gleiche drahtlose Technologie verwenden, und diese auch verwenden. Folgen Sie den Anweisungen auf dem Bildschirm. Beginnen Sie mit der Geräteerkennung. Eine Liste der verfügbaren drahtlosen Geräte wird angezeigt. Wählen Sie auf der Liste das Gerät aus, das Sie koppeln möchten, und drücken Sie zum Verbinden die **OK**-Taste. Wenn die Meldung "**Gerät verbunden**" angezeigt wird, war die Herstellung der Verbindung erfolgreich. Falls der Verbindungsversuch fehlschlagen sollte, versuchen Sie es bitte erneut.

*Hinweis:Drahtlose \*erlte verwenden m|glicherweise die gleichen FunNfrequenzbereiche und N|nnen sich daher gegenseitig beeintrlchtigen. 8m die /eistung Ihres drahtlosen \*erlts zu verbessern stellen Sie es mit mindestens 0eter Abstand von allen anderen drahtlosen \*erlten auf.*

#### **Bildübertragung und Audiostreaming**

Sie können außerdem diesen Verbindungstyp nutzen, um von Ihrem Mobilgerät an Ihren Fernseher Bilder zu übertragen oder Audio zu streamen.

Koppeln Sie das Mobilgerät und den Fernseher, wie oben beschrieben. Starten Sie eine Gerätesuche in Ihrem Mobilgerät. Wählen Sie Ihren Fernseher unter den aufgelisteten Geräten. Bestätigen Sie die Verbindungsanfrage auf Ihrem TV-Bildschirm, und wiederholen Sie den Vorgang auf Ihrem Mobilgerät. Wenn keine Kopplung erfolgt, sind Bildübertragung und Audiostreaming an den Fernseher nicht möglich.

Die vom Mobilgerät gesendeten Bilder werden auf dem Fernseher ohne Bestätigungsaufforderung angezeigt, sofern das Dateiformat passend ist. Sie können die Bilddatei auch auf einem angeschlossenen USB-Speicherlaufwerk gespeichert oder als Startlogo eingestellt werden, wenn diese Funktion unterstützt und die Datei geeignet ist. Drücken Sie die Schaltfläche **Beenden**, um das Bild anzuzeigen.

Die Audiodatei wird durch die Lautsprecher des Fernsehers geleitet, nachdem die Bestätigung gegeben wurde. Um das Audiostreaming zu starten, entkoppeln Sie das Gerät von Ihrem Fernseher, wenn es mit diesem zuvor gekoppelt war. Wenn die Kopplung abgeschlossen wurde, wird eine Bestätigungsmeldung angezeigt, und Sie werden gefragt, ob Sie das Audiostreaming von Ihrem Mobilgerät starten m|chten. Wählen Sie **Ja**, und drücken Sie die **OK**-Taste auf der TV-Fernbedienung. Nachdem die Verbindung hergestellt wurde, wird die Audiodatei durch die Lautsprecher des Fernsehers geleitet. Am oberen Rand des Fernsehbildschirms erscheint ein Symbol, solange die Audiostreamingverbindung aktiv ist. Um das Audiostreaming zu beenden, sollten Sie die drahtlose Verbindung Ihres Mobilgeräts trennen.

Schließen Sie alle laufenden Apps und alle Menüs auf dem Fernseher für eine problemlose Übertragung. Nur Bilddateien mit einer Größe von weniger als 5MB und den folgenden Dateitypen sind geeignet; *ing .Mpeg .png bmp*. Wenn eine durch das Mobilgerät gesendete Datei diese Voraussetzungen nicht erfüllt, wird diese auf dem Fernseher angezeigt.

*Hinweis: Drahtlose \*erlte verwenden m|glicherweise die gleichen FunNfrequenzbereiche und N|nnen sich daher gegenseitig beeintrlchtigen. 8<sup>m</sup> die /eistung Ihres drahtlosen \*erlts zu verbessern stellen Sie es mit mindestens 0eter Abstand von allen anderen drahtlosen \*erlten auf.*

#### **Internet Portal**

Mit der Portal-Funktion können Ihren Fernseher im Internet mit einen Server zu verbinden, um die dort vorhandenen Inhalte über Ihre Internet-Verbindung aufzurufen. Die Portal-Funktion ermöglicht es Ihnen, Musik-, Video-Clips oder Web-Inhalte mit definierten Tastenkürzel aufzurufen. Ob Sie diesen Inhalt ohne Unterbrechung anzeigen können ist abhängig von der Verbindungsgeschwindigkeit Ihres Internet Service Providers.

Drücken Sie die **Internet**-Taste auf der Fernbedienung, um die Internetportalseite aufzurufen. Die Icons der verfügbaren Anwendungen und Dienste werden auf der Portal-Seite angezeigt. Nutzen Sie die Navigationstasten Ihrer Fernbedienung, um das Gewünschte auszuwählen. Sie können den gewünschten Inhalt anzeigen, indem Sie nach der Auswahl OK drücken. Drücken Sie die ZURÜCK/ RETURN-TASTE, um zum vorherigen Bildschirm zurückzukehren, oder EXIT, um den Internetportal-Modus zu verlassen

*Hinweis: 0|gliche Anwendungsursprngliche Probleme N|nnten durch den Inhalt-Service-Anbieter verursacht sein.*

*Inhalte und %enutzeroberÀlchen der Portaldienste N|nnen Mederzeit ohne vorherige AnNndigung gelndert werden.*

#### **Funktion Browser öffnen (je nach Modell)**

Die Funktion Browser öffnen ist eine App im Portal die den Zugang zum Internet ermöglicht Markieren Sie das Internetbrowser-Logo auf der Portalseite, und drücken Sie **OK**, um den Browser zu starten. Nun werden die Symbole bestimmter, voreingestellter Websites angezeigt. Sie können eine davon für den Schnellzugriff auswählen oder die URL-Adresse einer Website in die Adresszeile oben auf dem Bildschirm eingeben. Für die Suche im Internet geben Sie einen Suchbegriff in das Adresseingabefenster ein, bewegen mit Hilfe der Navigationstasten den Cursor auf das Such-Icon und drücken dann **OK**

#### **HBBTV-System (je nach Modell)**

HbbTV (Hybrid Broadcast-Breitband-TV) ist ein neuer Standard, der nahtlos über den Fernsehempfang bereitgestellte TV-Dienste mit solchen, die über Breitband verfügbar sind, verbindet und den Zugriff auf reine Internetdienste über die angeschlossen Fernsehgeräte und Set-Top-Boxen ermöglicht. Dienste über HbbTV schließen herk|mmliche Rundfunk-TV-Kanäle, Catch-Up-Fernsehen, Video-On-Demand, EPG, interaktive Werbung, Personalisierung, Abstimmungen, Spiele, Soziale Netzwerke und andere Mulimedia-Anwendungen mit ein.

HbbTV-Apps sind in den Kanälen verfügbar und werden durch den jeweiligen Sender vorgestellt.

**Deutsch** - 27 -

Die Apps sind generell mit einem kleinen roten Punktsymbol markiert, um dem Benutzer anzuzeigen, dass hier eine HbbTV-App auf diesem Kanal zur Verfügung steht. Der Benutzer sollte dann auf den roten Punkt drücken, um die Anwendungsseite zu öffnen. Um die Anwendung zu schließen, drücken Sie die rote Taste erneut. Es sollte beachtet werden, dass die Nutzung und Steuerung der Anwendung sich ja nach Anwendung voneinander unterscheiden kann.

#### **Smart Center (je nach Modell)**

Smart Center ist eine mobile App, die auf iOS- und Android-Plattformen läuft. Sie können so ganz einfach Ihre Lieblingssendungen und Liveprogramme von Ihrem Smart TV-Gerät auf Ihr Tablet oder Mobiltelefon mit Hilfe der **FollowMe TV**-Technologie streamen. Außerdem können Sie die Portalanwendungen starten, Ihr Tablet als Fernbedienung Ihres Fernseher nutzen, sowie Mediadateien teilen.

Um die Smart Center-Funktionen zu nutzen, müssen alle Verbindungen richtig funktionieren. Stellen Sie sicher, das Fernseher und Mobilgerät mit demselben Netzwerk verbunden sind.

Für die Funktion zum Teilen von Medieninhalten muss die**Audio Video Sharing**-Option im Menü **System>Sonstige Einstellungen** Ihres TV-Geräts aktiviert werden.

Laden Sie die geeignete Smart Center-App auf Ihr Mobilgerät aus dem App-Store im Internet herunter, und starten Sie diese für den Gebrauch.

*Hinweis: Die 9erfgbarNeit aller FunNtionen dieser*  App ist abhängig vom *jeweiligen TV-Modell und dessen Eigenschaften.*

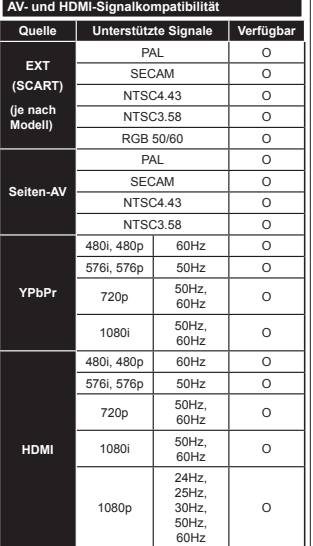

#### **(X: Nicht verfügbar, O: Verfügbar)**

In einigen Fällen kann unter Umständen ein Signal nicht richtig auf dem TV angezeigt werden. Das Problem kann durch eine Inkompatibilität in den Standards des Quellgeräts verursacht werden (DVD, Set-Top etc.). Wenn so etwas bei Ihnen auftritt, sollten Sie sich mit dem Händler und auch dem Hersteller des Ausgangsgerätes in Verbindung setzen.

#### **Typische Anzeigemodi für den PC-Eingang**

In der folgenden Tabelle werden einige der üblichen Video Display-Modi dargestellt. Unter Umständen unterstützt Ihr TV-Gerät keine verschiedenen Auflösungen.

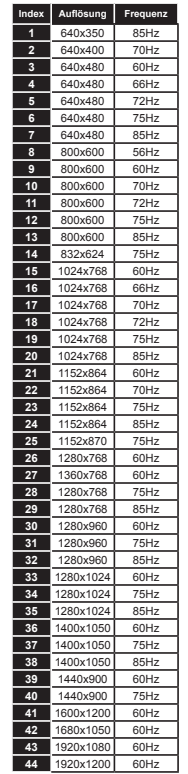

#### **Im USB-Modus unterstützte Videodateiformate**

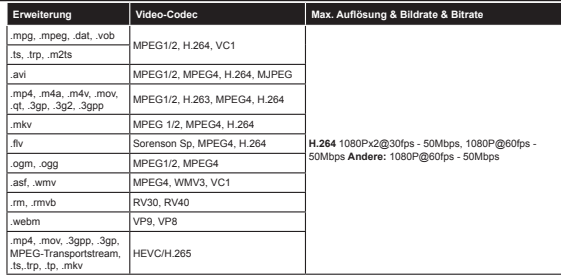

#### **Im USB-Modus unterstützte Bilddateiformate**

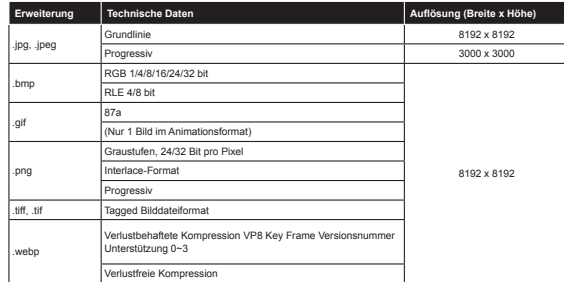

#### **Im USB-Modus unterstützte Audiodateiformate**

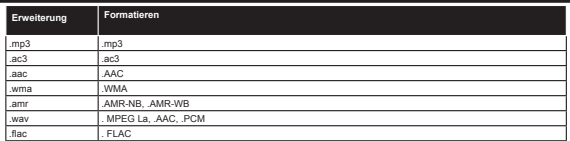

#### **Im USB-Modus unterstützte Dateiformate**

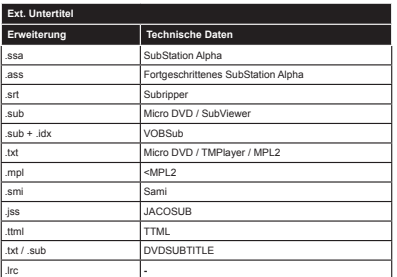

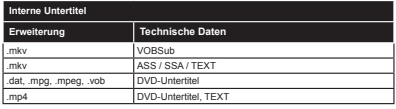

#### **Unterstützte DVI-AuÀösungen**

Wenn Sie Zusatzgeräte über das DVI-Adapterkabel (DVI zu HDMI, nicht im Lieferumfang enthalten) an die Anschlüsse Ihres TV-Gerätes anschließen, können Sie die folgenden Auflösungsrichtwerte verwenden.

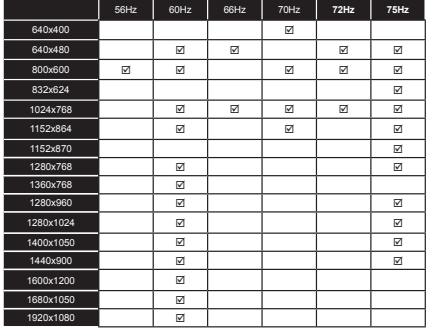

#### **Informationen zur Funktionalität des Internet-Portals**

Die Inhalte und Dienste, die über das SmarTVue-Portal verfügbar sind, werden von Drittanbietern zur Verfügung gestellt und können jeder Zeit ohne Begründung verändert, unterbrochen oder abgesetzt werden.

Hitachi ist nicht verantwortlich für die Inhalte oder Dienstleistungen und übernimmt keine Garantie für die Verfügbarkeit oder den Zugang zu solchen Inhalten oder Dienstleistungen.

Für Informationen zu einem bestimmten Dienst bzw. Inhalt gehen Sie bitte auf die Webseite des jeweiligen Dienst- oder Inhalteanbieters. Sollten Sie im Zusammenhang mit einzelnen Diensten oder Inhalten weitere Fragen bzw. möglicherweise Probleme haben sollten, wenden Sie sich bitte direkt an den zuständigen Dienstoder Inhalteanbieter. Hitachi ist nicht für die Bereitstellung von Kundendienstleistungen in Hinblick auf Inhalte oder Dienste verantwortlich und übernimmt keinerlei Haftung dafür.

#### **Informationen zur DVB-Funktion**

Dieser DVB-Empfänger kann nur in den Ländern verwendet werden, für die er vorgesehen ist.

Dieser DVB-Empfänger entspricht den zum Zeitpunkt seiner Herstellung aktuellen DVB-Standards, dennoch kann auf Grund von Änderungen in den Übertragungssignalen und -Technologien keine Garantie für die Kompatibilität mit künftigen DVB-Übertragungstechniken übernommen werden.

Einige Digital-TV-Funktionen sind unter Umständen nicht in allen Ländern verfügbar.

Wir streben laufend nach Verbesserung unserer Produkte, daher behalten wir uns jegliche Änderungen ohne vorherige Ankündigung vor.

Wenn Sie Fragen zum Gerät oder zu weiterem Zubehör haben, wenden Sie sich bitte an den Händler, bei dem Sie das Gerät gekauft haben.

# **HITACHI**

#### Ghid de pornire rapidă

#### Introduceti bateriile în telecomandă

Introduceți două baterii de tip AAA/R3 sau echivalent înăuntru. Respectati polaritatea corectă (+/-) atunci când introduceti baterii si puneti la loc capacul bateriilor.

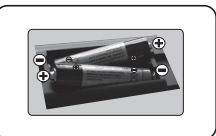

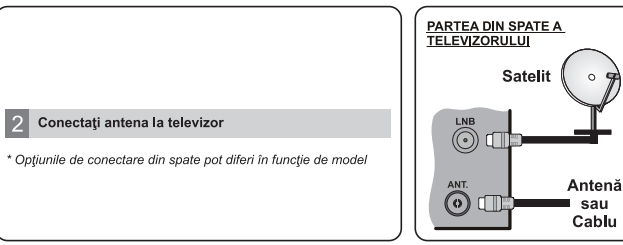

#### 3 Conectați televizorul la priză

#### Pornirea televizorului (în funcție de model)

După conectarea cablului de alimentare la priză, LED-ul de standby se aprinde.

Pentru a porni televizorul din modul standby:

1. Apăsati butonul de Standby, pe o tastă numerică sau pe butonul Program +/- de pe telecomandă.

2. Apăsati butonul Standby sau Program +/- de pe televizor.

#### 

2. Apăsati butonul funcțional lateral până când televizorul iese din standby

\* Aspectul butoanelor telecomenzii si pozitia butoanelor de control de pe televizor poate diferi în functie de model

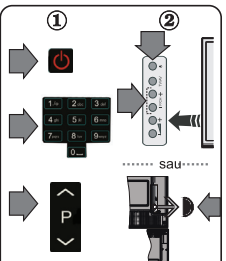

#### Intrare HDMI

#### ASIGURAȚI-VĂ CĂ AMBELE UNITĂȚI SUNT OPRITE ÎNAINTE DE CONECTARE, Utilizati un cablu HDMI - HDMI pentru a conecta cele două unități. Pentru a selecta intrarea HDMI, apăsati butonul SOURCE de pe telecomandă. De fiecare dată când este apăsat, meniul de ne ecran confirmă selectia

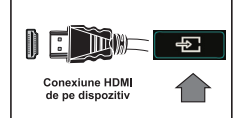

\* Aparența butonului Sursă poate diferi în funcție de modelul telecomenzii

#### $|6|$ Procedură de configurare automată

Atunci când televizorul este folosit pentru prima dată, expertul în instalare vă va ghida prin acest proces

Mai întâi, va fi afișat ecranul de selectare a limbii. Selectați limba dorită și apăsați butonul OK. În ecranele următoare, setati preferințele folosind butoanele direcționale.

#### Despre Selectarea Tipului de Transmisie

Antenă Digitală: Dacă optiunea de căutare a transmisie este activată. Televizorul va căuta transmisii digitale terestre după ce alte setări initiale sunt finalizate.

Cablu Digital: Dacă optiunea de căutare a transmisiei este activată, televizorul va căuta transmisii digitale prin cablu după ce alte setări inițiale sunt finalizate. Conform altor preferinte ale dumneavoastră un mesai de confirmare poate fi afisat înainte de a începe căutarea. Selectati DA si apăsati OK pentru a continua. Pentru a anula operatiunea, selectati Nu si apăsati OK, Puteti selecta **Retea** sau seta valori, cum ar fi **Frecventa. ID retea si Etapă de căutare.** După ce ati terminat, apăsați butonul OK.

Notă: Durata de căutare se va modifica în funcție de pasul de căutare selectat.

Satelit: Dacă optiunea de căutare a transmisiei prin Satelit este activată, televizorul va căuta transmisii digitale prin satelit după ce alte setări inițiale sunt finalizate Înainte de începerea căutării prin satelit ar trebui realizate niște setări. Meniul Tipul Antenei va fi afișat primul. Puteți selecta Tipul Antenei ca Direct, Single Satellite Cable sau Comutator DiSEqC folosind butoanele

Analog: Dacă optiunea de căutare a transmisiilor Analogice este activată, televizorul va căuta transmisii analogice după ce alte setări inițiale sunt finalizate.

În plus, puteti seta tipul de transmisie preferat. Se va acorda prioritate tipului de transmisie selectat în timpul procesului de căutare, jar canalele vor fi enumerate în partea superioară a Listei de Canale. După ce ați terminat, apăsați butonul OK pentru a continua.

Puteți activa opțiunea Modul Magazin în acest moment. Această opțiune este destinată numai stocării. Vă recomandăm să selectati Modul Acasă pentru utilizarea acasă.

În functie de modelul televizorului dvs. si de tara aleasă, meniul Privacy Settings (Setări intimitate) poate apărea în acest moment. Folosind acest meniu, puteti seta privilegiile de intimitate. Selectati o functie si apăsati butonul Stânga sau Dreapta pentru activare sau dezactivare. Dacă optiunea Internet Connection (Conexiune Internet) este dezactivată , ecranul Network/Internet Settings (Setări Rețea/Internet) va fi sărit și nu va fi afisat.

Àpăsați butonul OK al telecomenzii pentru a continua și se va afisa meniul Setări Rețea/Internet. Consultati sectiunea următoare în legătură cu conexiunea la internet pe pagina următoare pentru a configura o conexiune cu fir sau fără fir. După ce finalizati setările, apăsati butonul OK pentru a continua

După ce setările inițiale sunt finalizate, televizorul va începe să caute transmisiile disponibile din tipurile de transmisii selectate.

După ce toate posturile disponibile sunt stocate, rezultatele scanării vor fi afișate. Apăsați OK pentru a continua. Meniul Editare Listă Canale va fi apoi afisat. Puteti edita lista de canale în functie de preferintele dvs. sau apăsa butonul Menu (Meniu) pentru a ieși și a vă uita la televizor. Observatie: Nu închideti televizorul în timpul lansării primei instalări.

#### Conectati televizorul dvs. la Internet

Functia de conectivitate permite conectarea televizorului la o retea de acasă pe cablu sau fără cablu. Puteti folosi acest sistem de retea pentru a vă conecta la Portal sau pentru a accesa fotografii. fisiere video si audio care sunt stocate pe un server media si pentru a le reda/afisa pe televizorul dumneavoastră

Totusi, dacă televizorul nu are cheie hardware USB Wi-Fi, ar trebui să utilizati tipul Conexiune prin cablu. Adăugati televizorul dys. la reteaua de acasă conectându-l la modem/router pin intermediul unui cablu LAN (nu este furnizat) după cum este ilustrat.

Pentru a utiliza televizorul cu refeaua wireless, aveti nevoje de o cheje de refea USB Wireless. Trebuje să-l conectati la una dintre intrările USB ale televizorului. Dacă televizorul dys. suportă functia internă Wi-Fi, nu veti ava nevoie de alte adaptoare wireless.

Apásati pe butonul MENU (Meniu) pentru a deschide meniul principal al televizorului. Selectati System>Settings (Sistem>Setări) folosind butoanele directionale și apăsati OK pentru a accesa. Selectati Network/Internet Settings (Setări de retea/internet) și apăsati pe OK

Atunci când este selectată opțiunea Network Type (Tip de rețea), apăsați pe butoanele stânga sau dreapta pentru a selecta tipul de conexiune. Conexiunea cu fir va fi stabilità automat. S-ar putea să trebujască să conectati cheia USB fără fir la televizor mai întâi pentru a putea selecta tipul de conexiune fără fir. Dacă este selectată conexiunea fără fir este selectată, televizorul va căuta retelele disponibile si I va lista la final. Selectati una si apăsati butonul OK pentru conectare. Dacă reteaua fără fir este proteiată de o parolă, trebuie să introduceti codul corect pentru a accesa refeaua. Odată ce-ati stabiit o conexiune fără fir aceasta va fi salvată și nu va mai fi nevoie să introduceti parola pentru a vă conecta la aceeasi retea wireless. Puteti sterge profilul wifi salvat. Dacă o **primă instalare** este efectuată, acest profil va fi și el sters.

Apăsați butonul Internet de pe telecomandă pentru a accesa portalul internet, în timp ce televizorul este conectat. Puteti accesa o gamă largă de aplicatii și servicii, folosind funcția de portal internet de pe televizorul dvs.

Observatie: Continutul paginii portalului poate fi schimbat la orice moment fără notificare prealabilå

Consultati manualul de instructiuni pentru mai multe detalii.

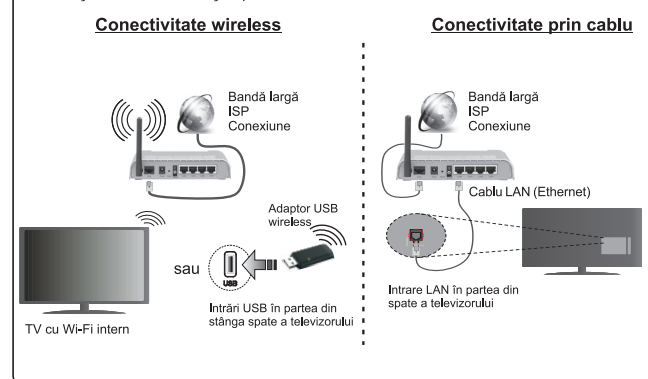

#### **Cuprins**

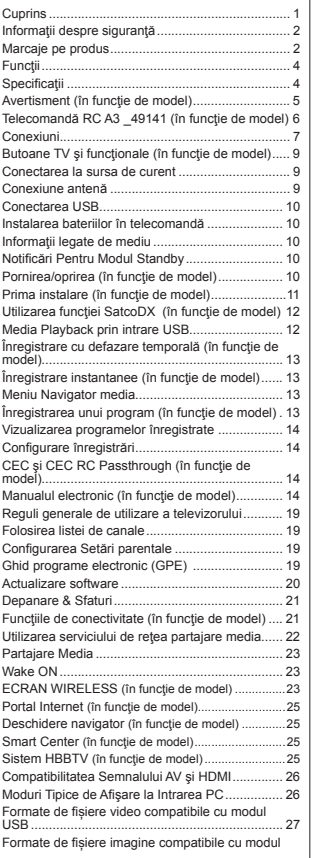

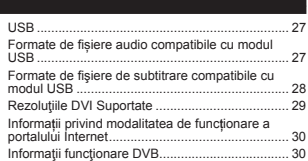
#### **InformaĠii despre siguranĠă**

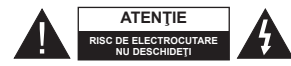

**ATENğIE:** PENTRU A REDUCE RISCUL DE ELECTROCUTARE, NU ÌNDEPĂRTAğI CARCASA (SAU CAPACUL DIN SPATE) NU EXISTĂ PIESE PENTRU REPARARE ÌNĂUNTRU. LUCRĂRILE DE SERVICE TREBUIE REALIZATE DE PERSONAL DE SERVICE CALIFICAT.

În cazul unor conditii meteorologice extreme (furtuni, fulgere) si perioadelor lungi de inactivitate (atunci când plecati în concediu), deconectati televizorul de la reteaua electrică.

Stecărul de la rețea este utilizat pentru a deconecta televizorul de la retea și, prin urmare, trebuie să fie în permanentă utilizabil. Dacă televizorul nu este deconectat electric la rețea. dispozitivul va continua să fie alimentat pentru toate situațiile. chiar dacă televizorul este în modul standby sau oprit.

*Notă*: Urmați instrucțiunile de pe ecran pentru a utiliza funcţiile corespunzătoare.

#### **IMPORTANT - Cititi toate aceste instrucĠiuni vnainte de a instala sau utiliza televizorul**

**AVERTISMENT: Nu lăsa܊i niciodată persoane (inclusiv copii) cu capacită܊i ¿zice, senzoriale sau mentale reduse sau fără experien܊ă ܈i/ sau cuno܈tin܊e să folosească aparate electrice nesupravegheate.**

- Folositi acest televizor la o altitudine de mai puțin de 2.000 de metri peste nivelul mării, în locuri uscate și în regiuni cu climate moderate sau tropicale.
- Televizorul are ca domeniu de utilizare gospodăria sau alte domenii similare, dar poate fi folosit și în locuri publice.
- · În scopul ventilării, lăsați cel puțin 5 cm de spațiu în jurul televizorului.
- Ventilația nu trebuie obturață prin acoperirea sau blocarea orificiilor de ventilatie cu obiecte, precum ziare, fete de masă, perdele etc.
- Cablul de alimentare ar trebui să fie ușor accesibil. **Nu a܈eza܊i** televizorul, mobilierul etc. pe cablul de alimentare. Un cablu de alimentare deteriorat poate duce la incendiu sau electrocutare. Manevrati cablul de alimentare de stecăr, nu deconectați televizorul trăgând de cablul de alimentare. Nu atingeti cablul de alimentare/stecherul dacă aveți mâinile ude, deoarece ati putea provoca un scurtcircuit sau un soc electric. Nu înnodati cablul de alimentare și nu îl legati de alte cabluri. Atunci când este deteriorat, acesta trebuie să fie înlocuit exclusiv de personal calificat.
- Nu expuneți televizorul la scurgeri sau stropiri cu lichide și nu plasati obiecte umplute cu lichide. precum vaze, căni etc. pe sau deasupra televizorului (ex. pe polite deasupra unității).

• Nu expuneți televizorului în lumina directă a soarelui si nu plasați flăcări deschise precum lumânările. deasupra sau în apropierea televizorului.

• Nu plasati surse de căldură precum încălzitoare electrice, radiatoare etc. lângă televizor.

Nu plasati televizorul pe podea sau pe suprafete înclinate.

· Pentru a evita pericolul de sufocare, nu tineti pungi de plastic la îndemâna bebelusilor, a copiilor sau animalelor domestice.

Atasati cu atentie standul la televizor. Dacă standul e prevăzut cu suruburi, strângeți suruburile bine pentru a evita înclinarea televizorului. Nu strângeti prea tare suruburile și montați adecvat cauciucurile standului.

Nu aruncati bateriile în foc sau cu materiale periculoase sau inflamabile.

**AtenĠie:** Bateriile nu trebuie expuse la căldură excesivă, precum razele soarelui, focul sau altele.

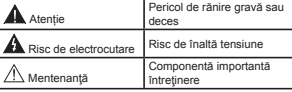

#### **Marcaje pe produs**

Următoarele simboluri sunt folosite **pe produs** ca marcator pentru restricțiile și măsurile de precauție și instructiunile de sigurantă. Fiecare explicatie va fi luată în considerare acolo unde produsul poartă exclusiv semnele corespunzătoare. Tineți cont de aceste informatii din motive de sigurantă.

**Echipament clasa II:** Acest aparat este conceput astfel încât să nu necesite o legătură de sigurantă de împământare.

**Echipament de clasa II cu împământare funcĠională:** Acest aparat este conceput astfel încât să nu necesite o legătură de sigurantă de împământare, împământarea e folosită în scopuri funcțional.

**Conexiune de împământare de protecție:<br>Borna marcată este pentru conectarea** conductorului protector de împământare asociat cu firele de alimentare.

**Bornă sub tensiune periculoasă:** Borna (bornele) marcate este/sunt sub tensiune în conditii normale de functionare.

 $A$ **tentie, vezi instructiunile de functionare:** Zona (zonele) marcată (marcate) contin(e) baterii cu celule sau pile care pot fi înlocuite de utilizator.**-**

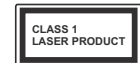

**Produs laser de clasa 1:**Acest produs conține o sursă laser de clasa 1 care este sigur în condiții de funcționare rezonabile și previzibile.

#### **AVERTISMENT**

Nu ingerati bateria, prezintă pericol de arsuri chimice.

Acest produs sa u accesoriile furnizate împreună cu produsul pot contine o baterie cu celule sau pile. În cazul în care bateria de ceas este ingerată, aceasta poate provoca arsuri interne grave în decurs de 2 ore si poate provoca moartea.

Nu lăsati bateriile noi sau utilizate la îndemâna copiilor.

În cazul în care compartimentul bateriei nu se închide, încetati a mai folosi produsul și nu îl lăsati la îndemâna copiilor.

În cazul în care credeți că există posibilitatea ca bateriile să fi fost înghițite sau introduse în orice parte a corpului, solicitati imediat asistentă medicală.

#### **AVERTISMENT**

Nu puneți niciodată televizorul într-un loc instabil sau înclinat. Un televizor poate cădea, provocând <sup>v</sup>ătămări serioase sau chiar moartea. Majoritatea accidentelor, mai ales cele suferite de copii, pot fi evitate dacă luați simple măsuri de precauție, precum;

- Folosirea dulapurilor sau a suporturilor recomandate de producătorul televizorului.
- Folosirea de corpuri de mobilă care pot sustine greutatea televizorului.
- Asigurați-vă că marginea televizorului nu depăseste corpul de mobilă pe care este asezat.
- Nu plasati televizorul pe corpuri de mobilă înalte (de exemplu, dulapuri sau biblioteci) fără a ancora atât mobila cât și televizorul de un suport adecvat.
- Nu asezați televizorul pe haine sau alte materiale interpuse între televizor și suportul pe care este asezat.
- InstruiĠi copiii cu privire la pericolele legate de escaladarea mobilei pentru a ajunge la televizor sau la butoanele de comandă ale acestuia. Dacătelevizorul dvs. existent rămâne în incintă și este mutat, tineti cont de aceleasi avertizări de mai sus.

#### **AVERTISMENTE PENTRU MONTA-REA PE PERETE**

- Cititi instructiunile înaintea montării televizorului pe perete.
- Setul de montare pe perete este opțional. Puteți obține de la dealerul dys. local, dacă nu e furnizat împreună cu televizorul.
- Nu instalati televizorul ce plafon sau pe un perete înclinat.
- Folositi suruburi speciale pentru montarea pe perete și alte accesorii.
- Strângeti bine suruburile de montare pe perete pentru a preveni căderea peretelui. Nu strângeți prea tgare suruburile.

#### **AVERTISMENT**

Aparatele conectate la împământarea de protectie a clădirii prin priza de alimentare sau prin intermediul altor dispozitive cu o conexiune pentru împământare - si la un sistem de distributie TV folosind un cablu coaxial, pot constitui în unele conditii pericol de incendiu. Conexiunea la un sistem de distribuire a programelor TV trebuie efectuată prin intermediul unui aparat care oferă izolatie electrică sub un anume interval de frecventă (izolator galvanic, vezi EN 60728-11).

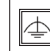

#### **FuncĠii**

- Televizor color cu telecomandă.
- Televizor digital/cablu/satelit complet integrat (DVB-T-T2/C/S-S2)
- Op܊iunea de instalare Fransat
- Intrări HDMI pentru a conecta alte dispozitive la mufele HDMI.
- Intrare USB
- Sistemul meniului OSD
- Priză Scart pentru dispozitive externe (cum ar fi DVD Playere, PVR, jocuri video, etc.)
- Sistem de sunet stereo.
- Teletext
- Conectare căsti.
- Sistem de programare automată.
- Căutare manuală
- Oprire automată după maximum opt ore.
- Oprire automată
- Blocare
- Comutare automată sunet mut atunci cknd nu existănicio transmisiune.
- Redare NTSC.
- AVL (Limitare Automată a Volumului)
- PLL (Căutare de frecventă).
- Intrare PC.
- Modul joc (Optional).
- Funcție fără imagine
- Înregistrare programe
- Defazare program
- Pixellence
- Ethernet (LAN) pentru conectivitate și servicii Internet.
- Suport WIFI 802.11 a/b/g/n integrat
- Suport WIFI 802.11 a/b/g/n prin cheia USB (nefurnizat)
- Partajare Audio Video
- HbbTV

#### **FuncĠiile úi caracteristicile pot varia v<sup>n</sup> funcĠie de model.**

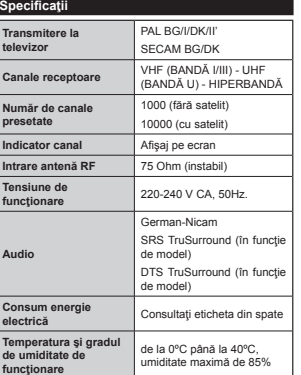

#### **Speci¿caĠii transmiĠător LAN wireless**

#### *(vn funcĠie de model)*

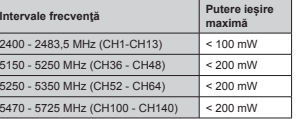

#### **RestricĠii vn funcĠie de Ġară**

Acest dispozitiv este făcut pentru uz domestic și de birou în toate țările UE (și alte țări care urmează directiva UE) fără alte limită, cu excepția țărilor mentionate mai jos.

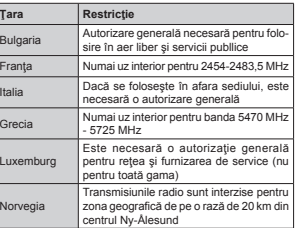

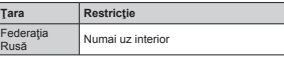

Cerințele pentru țara dvs. se pot schimba oricând. Este recomandat ca utilizatorul să verifice la autoritătile locale starea curentă a reglementărilor nationale atât pentru LAN-ul de 2.4 GHz cât și pentru cel de 5 GHz.

#### **Aruncarea deúeurilor:**

Ambalajul și obiectele de împachetare sunt reciclabile și ar trebui, în principal, reciclate. Materiale precum punga de plastic nu trebuie lăsate la îndemâna copiilor. Bateriile, inclusiv cele care nu contin metale grele, nu trebuie aruncate împreună cu gunoiul menajer. Vă rugăm să le aruncați conform principiilor ecologice. Informați-vă despre regulile care se aplică în zona în care locuiti.

· Nu încercați să reîncărcați bateriile. Pericol de explozie. Înlocuiti doar cu baterii de același tip.

 Semnul de mai sus reprezintă conformitatea cu Directiva 2012/19/EU referitoare la deseurile rezultate în urma echipamentelor electrice și

electronice (WEEE). Semnul indică cerința să NU aruncați echinamentul, inclusiv orice baterie uzată sau epuizată odată cu deseurile municipale nesortate, ci să folositi sistemele de colectare disponibile. Dacă bateriile sau acumulatorii incluúi împreună cu echipamentul prezintă simbolul chimic Hg, Cd sau Pb, înseamnă că bateria contine metale grele în proportie de peste 0,0005% mercur sau de peste 0,002% cadmiu sau de peste 0,004% plumb.

#### **Avertisment (în functie de model) DECLARAğIE PRIVIND MĂRCILE COMERCIALE**

Produs sub licenta Dolby Laboratories. Dolby, Dolby Audio și simbolul dublu-D sunt mărci înregistrate ale Dolby Laboratories.

Termenii HDMI și High-Definition Multimedia Interface, și sigla HDMI sunt mărci comerciale sau mărci comerciale înregistrate ale HDMI Licensing Administrator, Inc. în Statele Unite ale Americii și în alte țări.

Haml

YouTube și sigla YouTube sunt mărci comerciale ale Google Inc.

Pentru patentele For DTS, consultati http://patents. dts.com. Produs sub licenta DTS Licensing Limited. DTS, Simbolul, și DTS și simbolul împreună sunt mărci înregistrate și DTS TruSurround este o marcă comercială a DTS, Inc. © DTS, Inc. Toate drepturile rezervate.

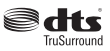

Pentru brevetele DTS, consultati http://patents.dts. com. Produs sub licenta DTS Licensing Limited. DTS, DTS-HD, simbolul & DTS sau DTS-HD si simbolul împreună sunt mărci înregistrate ale DTS, Inc.© DTS, Inc. Toate drepturile rezervate.

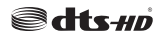

Pentru patentele For DTS, consultati http://patents. dts.com. Produs sub licenta DTS Licensing Limited. DTS, Simbolul, și DTS și simbolul împreună sunt mărci înregistrate și DTS 2.0+Digital este o marcă comercială a DTS, Inc. © DTS, Inc. Toate drepturile rezervate.

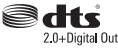

Acest produs contine tehnologii care se supun anumitor drepturi de proprietate ale Microsoft. Folosirea sau distribuirea acestei tehnologii în afara acestui produs este interzisă fără licentele adecvate de la Microsoft.

Proprietarii continutului folosesc tehnologie de acces Microsoft PlayReady™ pentru a proteja proprietatea intelectuală, inclusiv continutul protejat de drepturi de autor. Acest dispozitiv foloseste tehnologie PlayReady pentru a accesa continut protejat PlayReady si/sau continut protejat WMDRM. Dacă dispozitivul nu reuseste să aplice în mod adecvat restricțiile asupra utilizării continutului, este posibil ca proprietarii continutului să aibă nevoie de Microsoft pentru a revoca capacitatea dispozitivului de a consuma continutul protejat PlayReady. Revocarea nu ar trebui să afecteze continutul neprotejat sau continutul protejat de alte tehnologii de acces la continut. Este posibil ca proprietarii continutului să actualizeze PlayReady pentru a accesa continutul acestora. Dacă refuzați actualizarea, nu va trebui să accesati continutul care necesită actualizarea.

#### $T$ elecomandă RC A3 49141 (în functie de model)

- **1.** Standby: Închide/Deschide televizorul
- 2. Netflix: Lansează aplicatia Netflix
- **3.** Butoane numerice: Schimbă canalele, introduce un număr sau o literă în caseta de text de pe ecran.
- 4. TV: Afisează lista de canale / Comută la Sursa televizorului
- **5.** Volum +/-
- **6.** Internet: Deschide pagina portalului, unde puteți accesa numeroase aplicatii bazate pe internet
- 7. Meniu: Afișează meniul televizorului
- 8. OK: Confirmă selecțiile utilizatorului, menține pagina (în modul TXT), vizualizează lista de canale (în modul DTV)
- **9.** Înapoi / Revenire: Revine la ecranul anterior, deschide pagina de index (în modul TXT)
- 10. Info: Afisează informatii despre continutul de pe ecran. prezintă informații ascunse (relevare - în modul TXT)
- **11.** Navigator media: Deschide ecranul de navigare media
- **12.** Butonul meu 1 (\*)
- **13.** Butoanele Colorate: Urma܊i instruc܊iunile de pe ecran pentru func܊iile butoanelor colorate
- 14. Limba: Comută între modurile de sunet (televiziune analogică) și schimbă limba audio/de subtitrare (televiziune digitală, acolo unde această opĠiune este disponibilă)
- 15. Înapoi rapid: Derulează cadrele înapoi în cadrul mediilor de redare, ca de exemplu filme
- **16.** Înregistrare: Înregistreaz<sup>ă</sup> programe
- **17.** Pauză: Suspendă derularea suportului media redat, inițiază înregistrarea defazării temporale
- **18.** Redare: Începe redarea mediilor selectate
- 19. Oprire: Opreste mediul aflat în curs de redare 20. Înainte rapid: Derulează cadrele înainte în cadrul mediilor de redare, ca de exemplu filme
- 21. **Ecran: Modifică raportul de aspect al ecranului**
- 22. Subtitrări: Afisează și ascunde subtitrările (acolo unde această opțiune este disponibilă)
- **23.** Butonul meu 2 (\*)
- 24. Text: Afișează teletextul (acolo unde această opțiune este disponibilă), iar apăsat din nou, suprapune teletextul peste o transmisiune normală (mix)
- 25. Ghid programe electronic (GPE): Afisează ghidul de programe electronic
- 26. Lesire: Închide ti iese din meniurile afisate sau revine la ecranul anterior
- 27. Butoane directionale: Aiută la navigarea în interiorul meniului, al continutului etc. și afisează subpaginile în moniului, ai conținutului cite, și alișcază subpaginile în modul TXT la apăsarea butonului dreapta sau stânga
- **28. Meniu rapid: Afisează o listă de meniuri pentru acces** rapid
- **29.** Program +/-
- **30.** Mut: Suprimă integral volumul televizorului
- 31. Comutare: Trece rapid prin canalele si sursele anterioare si actuale
- **32.** Sursă: Indică toate sursele de transmisiune ܈i de continut

**Netflix:** Puteti vizualiza numărul ESN (\*) și dezactiva Netflix.

*(\*) Numărul ESN este un număr ID unic pentru NetÀi[ creat*   $\hat{i}$ n special pentru identificarea televizorului.

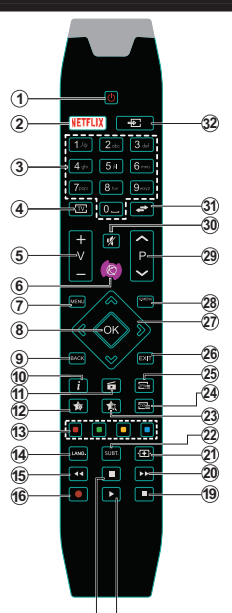

**Conexiuni**

#### **(\*) BUTONUL MEU 1 & BUTONUL MEU 2:**  17) (18

Aceste butoane pot avea functii implicite în functie de model. Totuși, puteți seta o funcție specială pentru aceste butoane prin actionarea lor timp de cinci secunde atunci când aveti o sursă sau un canal dorit. Un mesaj de confirmare va apărea pe ecran. Acum BUTONUL MEU selectat este asociat cu funcția selectată.

Refineti faptul că atunci când efectuați prima instalare, BUTONUL MEU 1 SI 2 va reveni la functia sa implicită.

Notă: Indicațiile butoanelor funcționale de pe unele ecrane de meniu pot varia în conformitate cu telecomanda televizorului dvs. Urmati functiile butoanelor aflate în partea de jos a ecranului.

#### **Conector Tip Cabluri Dispozitive Conexiune Scart (v<sup>n</sup>** HHHHH **spate) Conexiune VGA (în** a SWW a **spate) AV LATERALConexiune audio PC/YPbPr (lateral)** Cabluri PC/YPbP audio (neinclus) **INTRARE Conexiune Audio PC/YPbPr AUDIO** $\bullet$ œ **(vn spate)** dh an **AV** α'n LATERAL Conexiune **Audio PC/YPbPr**  $\bullet$ Cablu de **(vn Laterală)** Cablu audio YPbPr/PC conexiune Audio/Video lateral (nefurnizat) (furnizat) **Conexiune HDMI (v<sup>n</sup> spate)** G **Conexiune SPDIF (ieúire**  中国  $\circ$ **coaxială) (vn spate)** SPDIE **SPDIF SPDIF (Leúire Optică)**  中国  $\circ$ **Conexiune**  $\overline{a}$ **(spate) AV LATERALConexiune AV (audio/ video) laterală (vn lateral)**  $\bullet$ Cablu conexiune AV laterală (neinclus) **AV SPATE Conexiune AV spate (Audio/Video)**   $\bullet$   $\bullet$   $\bullet$ **(vn spate) AV** LATERAL **LATERAL Conexiune AV (Audio/Video)**   $\bullet$ Cablu de Cablu Audio/**Laterală** conexiune Audio/ **(vn laterală)** Video Video lateral (nefurnizat) (furnizat) **<sup>C</sup>ĂùTI Conexiune căúti (v<sup>n</sup> lateral)**

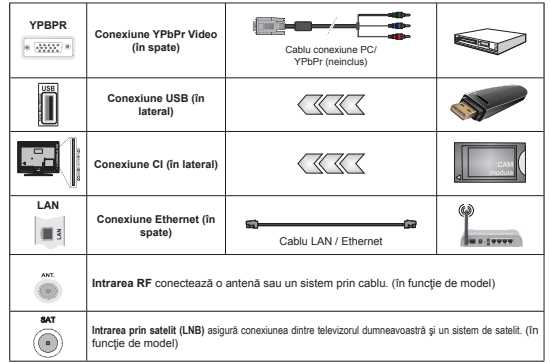

*OBSERVAğIE: Atunci cknd conectaĠi un dispozitiv printr-o intrare YPbPr sau AV laterală, trebuie <sup>s</sup>ă utilizaĠi cablurile de conexiune pentru a asigura conexiunea. Pentru intrarea A9 laterală ar trebui să* utilizati cablul furnizat. Consultati ilustratiile din partea stângă. I Puteti utiliza cablul YPbPr - VGA (nefurnizat)  $\mu$ *pentru a asigura semnalul YPbPr prin intermediul intrării VGA. | Nu puteți utiliza VGA și YPbPr în același timp.* <sup>|</sup> Când folositi un set de montai (disponibil de la terte părți pe piață, dacă nu e furnizat), vă recomandăm să introduceti toate cablurile în spatele televizorului înaintea de montarea pe perete | Pentru a activa funcția audio PC/YPbPr, trebuie să utilizați intrarea AV laterală cu un cablu audio YPbPr/PC (nefurnizat) pentru conexiunea audio, folosind intrările ROSIE și ALBĂ ale cablului furnizat pentru conexiunea AV laterală I Dacă un dispozitiv  $\theta$ *ktern este conectat prin priza SCART, televizorul va comuta automat la modul AVI Atunci când receptionati* canale DTV (Mpeg4 H.264) sau când sunteti în modul Navigator Media, iesirea nu va fi disponibilă prin *priza scart. | Atunci cknd utilizaĠi setul de montare pe perete (disponibil vn comerĠ dacă nu este furnizat) vă recomandăm să conectaĠi toate cablurile vn spatele televizorului vnainte de a-l monta pe perete. | IntroduceĠi sau*  îndepărtați modulul CI numai atunci când televizorul este OPRIT. Trebuie să consultați manualul de instrucțiuni *al modulului pentru detalii referitoare la setări. | Intrarea¿ecare intrare 8S% a televizorului dumneavoastră este compatibilă cu dispozitive de pknă la mA. &onectarea dispozitivelor cu o valoare a curentului de peste mA poate deteriora televizorul dumneavoastră. |* Cknd conectaĠi un echipament folosind cablul HDMI pe televizorul dvs, pentru a garanta o imunitate suficientă contra radiațiilor frecvențelor parazite și o transmisiune fără probleme a semnalelor de înaltă definiție, precum conținutul 4K, trebuie să fiolosiți un cablu

HDMI ecranat de înaltă definiție (de calitate superioară) cu ferite.

Dacă doriti să conectati un dispozitiv la televizor, asigurati-vă că televizorul și dispozitivul sunt oprite înainte de a realiza orice fel de conexiune. După realizarea conexiuni, puteți porni unitățile și le puteți utiliza.

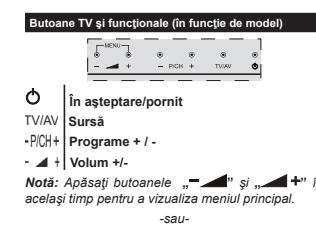

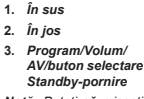

*Notă: PuteĠi să miúcaĠi butonul în sus sau în ios pentru a aiusta volumul. Dacă doriĠi să schimbaĠi canalul apăsaĠi o dată*

 $in$  partea din milloc a

*butonului (PoziĠia 3) úi apoi miúcaĠi-l vn sus sau vn Mos. Dacă apăsaĠi de mai multe ori vn partea din miMloc a butonului va ¿ a¿úată sursa 2SD. Dacă apăsaĠi v<sup>n</sup> miMlocul comutatorului úi ĠineĠi apăsat ckteva secunde televizorul va intra vn modul standb\. Ecranul 2SD principal nu poate ¿ a¿úat prin butoanele de comandă.*

*-sau-*

**1.** Buton de Oprire/Pornire

- **2.** TV/AV Buton
- **3.** Butoane program anterior/următor
- **4.** Butoane volum ridicat/scăzut

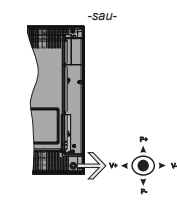

Maneta de control vă permite să controlati funcțiile Volum/ Program/ Sursă și Standby-On ale televizorului.

*Notă: Poziрia manetei de control poate diferi vn funcрie de model.*

Pentru a modifica volumul: Măriți volumul apăsând maneta în dreapta. Reduceți volumul apăsând apăsând maneta în stânga.

**Pentru a schimba canalul:** Derulati printre canalele memorate apăsknd pe partea superioară sau inferioară a butonului

Pentru a schimba sursa: Apăsați centrul manetei de două ori, iar pe ecran se va afisa lista cu surse. Derulati printre sursele disponibile apăsând maneta în sus úi în jos.

Pentru a opri televizorul: Apăsați în jos pe partea centrală a manetei și tineti-o apăsată câteva secunde; televizorul va intra în modul standby.

Pentru a porni televizorul: Apăsați centrul manetei, iar televizorul va porni.

*Notă*: Meniul principal OSD nu poate fi afisat via *butonul de control.*

#### **Conectarea la sursa de curent**

După despachetare, lăsati televizorul să ajungă la temperatura camerei înainte de a-l conecta la sursa de curent.

#### **Conexiunea la reĠeaua de alimentare:**

*IMPORTANT*: Televizorul este conceput pentru a functiona la 220-240V c.a., 50 Hz.

Introduceți cablul de alimentare în priză. Lăsați un spaĠiu de cel puĠin 10 mm în jurul televizorului.

#### **Conexiune antenă**

Introduceți fisa televizorului cu conexiune prin antenă sau cablu în mufa INTRARE ANTENĂ (ANT) sau fisa de satelit la INTRARE SATELIT (LNB) aflată în partea din spate a televizorului.

*&onectorii pentru antenă prin satelit úi cablu depind de model.*

#### **Conectarea USB**

Puteți conecta dispozitive USB la televizor folosind intrarea USB a televizorului. Această funcție vă permite să afisați/redați fisiere JPG, MP3 și video memorate într-un stick USB. Este posibil ca anumite tipuri de dispozitive USB (de exemplu, MP3 player) să nu fie compatibile cu acest televizor. Ar fi indicat să faceți o copie a fisierelor dys. înainte de a efectual conexiunile la televizor pentru a evita orice posibilă pierdere a datelor. Retineti faptul că producătorul nu este responsabil pentru stricăciunile aduse fisierelor sau pentru pierderea datelor. Nu scoateti modulul USB în timp ce este redat un fisier.

**ATENğIE: Conectarea úi deconectarea rapidă<sup>a</sup>**  $d$ **ispozitivelor USB sunt operatiuni riscante. Evitati vn special conectarea úi deconectarea repetată** a unei unități. Acest lucru poate provoca daune **¿zice playerului USB úi, vn special, dispozitivului USB.**

#### **Instalarea bateriilor vn telecomandă**

Scoateți cu grijă capacul din partea din spate a telecomenzii,. Introduceti două baterii de tip **AAA**. Asigurati-vă că însemnele (+) și (-) corespund (respectati polaritatea corectă). Montați înapoi capacul.Raza de actiune este de aproximativ 7 metri  $123$  ft.

#### **InformaĠii legate de mediu**

Acest televizor a fost conceput pentru a respecta mediul înconjurător. Pentru a reduce consumul de energie, puteți urma acesti pași:

Dacă seta܊i op܊iunea **Economisire Energie** la **Minim**, **Mediu**, **Maxim** sau **Auto** televizorul va reduce consumul de energie în mod corespunzător. Dacă doriti să setati Lumina de Fundal la o valoare fixă seta܊i ca **Personalizată** ܈i regla܊i manual **Lumina de Fundal** (localizată sub setarea **Economisire Energie**), cu ajutorul butoanelor Stânga sau Dreapta de pe telecomandă. Seta܊i ca **Off** pentru a dezactiva această setare.

*ObservaĠie: 2pʕiunile de Economisire Energie disponibile pot diferi vn funcʕie de Modul selectat din meniul Sistem>Imagine.*

Setările de **Economisire energie** pot fi găsite în meniul **Sistem>Imagine**. Unele setări de imagine nu pot fi modificate.

Dacă butonul Dreapta este apăsat în timp ce opțiunea Auto este selectată sau butonul Stânga în timp ce op܊iunea **Personalizat** este selectată, mesajul **Ecranul se va opri în 15 secunde."** va fi afisat pe ecran. Selecta܊i **Continuaʖi** ܈i apăsa܊i **OK** pentru a opri ecranul imediat. Dacă nu acționați niciun buton, ecranul se va opri în 15 secunde. Actionati orice buton de pe telecomandă sau de pe televizor pentru a activa din nou ecranul.

#### *ObservaĠie: 2pĠiunea Ecran oprit nu este disponibilă dacă 0odul este setat pe -oc.*

Atunci când nu utilizați televizorul, opriți-l sau deconectati-l de la fisa de conectare la sursa de alimentare principală. Astfel, consumul de energie va fi redus.

#### **Noti¿cări Pentru Modul Standby**

Dacă televizorul nu prime܈te nici un semnal de intrare (de exemplu, de la o antenă sau sursă HDMI) timp de 3 minute, va intra în modul standby. Când porniți apoi televizorul, va fi afisat următorul mesai: "Televizorul **a trecut automat vn modul standby deoarece nu a primit niciun semnal o perioadă lungă de timp."**  Apãsați OK pentru a continua.

Dacă televizorul este pornit și nu este utilizat o anumită perioadă de timp, acesta va intra în modul standby. Când porniti apoi televizorul, va fi afisat următorul mesaj: **"Televizorul a trecut automat v<sup>n</sup> modul standby deoarece nicio operaʖie nu a fost efectuată o perioadă lungă de timp."** ApmsaĠi **OK** pentru a continua.

#### $P$ ornirea/oprirea (în functie de model)

#### **Pentru a porni televizorul**

Conectati cablul de alimentare la 220-240V AC 50 Hz. Apoi LED-ul de **Ìn aúteptare** se va aprinde.

- Pentru a porni televizorul din modul stand-by:
- **Apăsați butonul În așteptare, Programe** +/- sau un buton numeric de pe telecomandă.
- **Butoanele de comandă de pe televizor (în funcție de model)**
- **Apăsați butonul În așteptare sau Programe +/-** de pe televizor. Televizorul se va aprinde.

#### -sau-

Apăsați și țineți apăsat partea de mijloc a comutatorului de control în partea stângă a televizorului până când acesta iese din standby. Televizorul se va aprinde.

#### -sau-

Apăsați în centrul manetei funcționale de pe televizor sau apăsați-l în sus sau în jos până când televizorul iese din standby.

#### **Pentru a opri televizorul (în funcție de model)**

**·** Apăsați butonul În asteptare de pe telecomandă sau apăsati butonul În asteptare al televizorului sau apăsați și țineți apăsat comutatorul de control al televizorului până la oprirea acestuia, pentru ca televizorul să treacă pe modul în așteptare (în functie de model).

Apăsati butonul Standby de pe telecomandă sau tineți apăsat câteva secunde butonul din mijloc de

control până la stingerea televizorului, pentru ca televizorul să intre în modul standby.

**• Pentru a opri televizorul complet, scoateți cablul de alimentare din priză.**

*Observatie: Când televizorul este în modul standby. /ED-ul standb\ poate să lumineze intermitent pentru a indica că una dintre caracteristicile &ăutare Standb\ Descărcarea prin emisie sau 2prire este activă. Este posibil ca LED-ul să lumineze intermitent atunci porniți televizorul din modul standb\.*

#### $P$ rima instalare (în functie de model)

*Notă: Dacă urmea\ă să efectuaрi instgalaрia F5ANSA7 introduceрi cardul F5ANSA7 (opрional) v<sup>n</sup> terminalul de Acces &ondiĠionat al televizorului dvs.*   $\hat{i}$ nainte să porniti televizorul.

Când porniti dispozitivul pentru prima dată, este afisat ecranul pentru selectarea limbii. Selectati limba dorită si apăsati butonul OK.

Pe ecranul următor, setati preferintele folosind butoanele direcționale.

*Notă: Ìn funcĠie de Ġara selectată puteĠi ¿ rugat s<sup>ă</sup>*  $seta$ *i să confirmați un cod PIN în acest moment. Numărul PIN selectat nu poate ¿ . 7rebuie să-l introduceĠi dacă sunteĠi rugat să introduceĠi un cod PIN pentru acĠionările ulterioare ale meniului.*

#### **Despre Selectarea Tipului de Transmisie**

**Antenă Digitală:** Dacă op܊iunea de căutare a transmisiei prin **Antenă Digitală** este activată, televizorul va căuta transmisii digitale terestre după ce alte setări inițiale sunt finalizate.

Cablu digital: Dacă optiunea de căutare a transmisiunilor de **Cablu Digital** este activată, televizorul va căuta transmisiuni prin cablu digital după efectuarea altor setări inițiale. Conform altor preferințe ale dumneavoastră un mesaj de confirmare poate fi afisat înainte de a începe căutarea. Selectati **DA** și apăsați OK pentru a continua. Pentru a anula operațiunea, selectați NU și apăsați OK. Puteți selecta **Network (Retea)** sau setati valorile precum **Frequency (Frecventă), Network ID (ID Retea)** și Search Step (Pas Căutare). După ce ați terminat, apăsati butonul **OK**.

*Notă: Durata căutării se va schimba vn funcрie de*  **Etapa de Căutare** *selectată.*

Satelit: Dacă optiunea de căutare a transmisiei prin Satelit este activată, Televizorul va căuta transmisii digitale prin satelit după ce alte setări inițiale sunt finalizate. Înainte de începerea căutării prin satelit ar trebui realizate niște setări. Înainte să înceapă căutarea prin satelit, un meniu va fi afisat acolo unde puteti selecta începerea unei instalări **Fransat**. Setați tipul instalării (Install Type) ca Operator si apoi seta܊i operatorul prin satelit (**Satellite Operator)** ca operatorul Fransat respectiv. Apăsa܊i butonul OK pentru a începe instalarea. Puteti selecta să începeti o instalare automată sau manuală.

Apăsati pe OK pentru a continua. Instalarea Fransat va fi efectuată și transmisiunile vor fi stocate (dacă sunt disponibile).

Dacă setati tipul instalării (**Install Type**) ca Standard, puteți continua cu instalarea normală prin satelit și puteți urmări canalele prin satelit.

Puteti începe o Instalare Fransat în orice moment ulterior din meniu **Instalare>Cmutare automatm a canalelor> Satelit.**

Există trei tipuri de selectare a antenei. Meniul **Antenna Type (Tip antenă)** va fi afisat mai întâi. Puteți selecta **Antenna Type (Tim antenă)** ca **Direct**, **Single Satellite Cable (Cablu Satelit Simplu)** sau **DiSEqC switch (comutator DiSEqC)** folosind butoanele "◀" sau "▶".

 **Direct:** Dacă ave܊i un singur receptor ܈i o antenă de satelit directă, selectați acest tip de antenă. Apăsați **OK** pentru a continua. Selectati un satelit disponibil pe ecranul următor și apăsati OK pentru a scana pentru servicii.

Cablu de satelit simplu: Dacă aveți mai multe receptoare ܈i un sistem cablu satelit simplu, selecta܊i acest tip de antenă. Apăsați **OK** pentru a continua. Configurati setările urmând instructiunile de pe ecranul următor. Apăsa܊i **OK** pentru a scana pentru servicii.

 **Comutator DiSEqC:** Dacă ave܊i mai multe antene de satelit ܈i un **comutator DiSEqC,** selecta܊i acest tip de antenă. Apoi setați versiunea DiSEqC și apăsați **OK** pentru a continua. Puteți seta pentru patru sateliti (dacă sunt disponibili) pentru versiunea v1.0 si 16 sateliti pentru versiunea v1.1 pe ecranul următor. Apăsa܊i butonul **OK** pentru a scana primul satelit din listă.

**Analog:** Dacă op܊iunea de căutare a transmisiilor **Analogice** este activată, televizorul va căuta transmisii analogice după ce alte setări inițiale sunt finalizate.

În plus, puteți seta tipul de transmisie preferat. Se va acorda prioritate tipului de transmisie selectat în timpul procesului de căutare, iar canalele vor fi enumerate în partea superioară a **Listei de Canale.** După ce <sup>a</sup>܊i terminat, apăsa܊i butonul **OK** pentru a continua.

Este afisată o casetă pe ecran care vă cere să activați controlul parental. Dacă selectați **Da**, opțiunile de restricție parentală vor fi afisate. Configurați după dorin܊ă ܈i apăsa܊i **OK** cknd termina܊i. SelectaĠi **No** (Nu) și apăsați OK pentru a avansa, dacă nu doriți să activati restricțiile parentale.

Puteti activa optiunea Modul Magazin în acest moment. Această opțiune va configura setările televizorului pentru mediul din magazin și în funcție de modelul televizorului utilizat, caracteristicile suportate

ale televizorului pot fi afișate în partea de sus a ecranului ca bară de informații. Această opțiune este destinată numai stocării. Vă recomandăm să selectati **Modul Acasă** pentru utilizarea acasă. Această op܊iune va ¿ disponibilă în meniul **Sistem>Setări>Mai multe** și poate fi activată sau dezactivată ulterior.

În funcție de modelul televizorului dvs. și de țara aleasă, meniul **Privacy Settings** (Setări intimitate) poate apărea în acest moment. Folosind acest meniu, puteți seta privilegiile de intimitate. Selectați o funcție și apăsați butonul Stânga sau Dreapta pentru activare sau dezactivare. Cititi explicatiile respective afisate pe ecran pentru fiecare funcție evidențiată înainte să faceti schimbări. Puteti folosi butoanele **Program +/-** pentru a defila în sus și în jos pentru a citi tot textul. Veți putea schimba preferințele oricând mai târziu din meniu **Settings>Privacy Settings** (Setări>Setări Intimitate). Dacă opțiunea Internet **Connection** (Conexiune Internet) este dezactivată **, ecranul Network/Internet Settings (Setări Retea/** internet) va fi sărit și nu va fi afisat

Apăsa܊i butonul **OK** de pe telecomandă pentru a continua și meniul **Setări Rețea/Internet** va fi afisat, dacă confirmați mesajul afișat anterior care vă întreabă dacă doriți să efectuați setările de rețea. Consultați sectiunea **Conectivitatea** pentru a configura o conexiune cu fir și fără fir. Dună ce finalizați setările apăsa܊i butonul **OK** pentru a continua. Pentru a sări la următorul pas fără a face nimic selectați **Nu** și apăsați butonul **OK** atunci când este afisat mesajul care vă întreabă dacă doriți să efectuați setările de rețea.

După ce setările inițiale sunt finalizate, televizorul va începe să caute transmisiile disponibile din tipurile de transmisii selectate.

După ce toate posturile disponibile sunt stocate, rezultatele scanării vor fi afisate. Apăsati OK pentru a continua. Apoi, va fi afisat meniul Editare Listă Canale. Puteți edita lista de canale în funcție de preferin܊ele dvs. sau apăsa butonul **Menu** (Meniu) pentru a iesi si a vă uita la televizor.

În timp ce c<sup>ă</sup>utarea continuă, poate apărea un mesaj care vă va întreba dacă doriti să sortati canalele în funcție de LCN(\*). Selectați Da și apăsați pe OK pentru a confirma.

*(\*) /&N este sistemul de numere de canale logice care organizează transmisiile disponibile vn conformitate cu o secvenĠă de canal recognoscibilă (dacă e[istă).*

*Notă: Nu vnchideрi televizorul vn timpul lansării primei instalări. 8nele opĠiuni pot să nu ¿e disponibile v<sup>n</sup> funcĠie de Ġara selectată.*

**Utilizarea functiei SatcoDX (în functie de model)** Utilizând meniul Instalare>Setări Satelit, puteți realiza operatiuni SatcoDX. În cadrul meniului SatcoDX, există două opțiuni privind SatcoDX.

Puteți descărca sau încărca date SatcoDX. Pentru a realiza aceste funcții, televizorul trebuie să fie conectat la un dispozitiv USB.

Puteți încărca servicii curente, sateliți și emitătoarereceptoare de pe televizor către un dispozitiv USB. În plus, puteti descărca pe televizor unul dintre fisierele SatcoDx, stocate pe dispozitivul USB.

La selectarea unuia dintre aceste fișiere, toate serviciile, satelitii și dispozitivele de emisie-recepție respective din cadrul fisierului selectat vor fi stocate pe televizor. Dacă există servicii instalate terestre, de cablu și/sau servicii analogice, aceste vor fi păstrate; numai serviciile prin satelit vor fi eliminate.

Ulterior, verificati reglajele antenei și operati modificări dacă este necesar. În cazul în care setările antenei nu sunt configurate corespunzător, se va afișa un mesaj de eroare, cu textul "**Lipsă semnal**".

#### **Media Playback prin intrare USB**

*AveĠi posibilitatea să conectaĠi unităĠi de hard disN e[tern de . úi 3. inch (hard disN e[tern cu sursă de alimentare e[ternă) sau discuri de memorie 8S% la televizorul dvs. utilizknd intrările 8S% ale acestuia.*

**IMPORTANT!** Realizați o copie de rezervă pentru fisiere pe dispozitivele dumneavoastră de stocare înainte de a le conecta la televizor. Producătorul nu este responsabil pentru daunele aduse fișierelor sau pentru pierderea datelor. Există posibilitatea ca anumite tipuri de dispozitive USB (de ex. MP3 Player) sau discuri/stick-uri de memorie USB să nu fie compatibile cu acest dispozitiv. Televizorul este compatibil cu formatarea FAT32 și NTFS a discurilor. însă înregistrarea nu va fi disponibilă pe discurile formatate NTFS.

În timpul formatării unităților USB care au un spațiu de stocare de peste 1 TB (Terabait), vă puteți confrunta cu probleme în procesul de formatare.

Așteptați puțin înainte de fiecare conectare și deconectare, deoarece este posibil ca player-ul să citească încă fișierele. Acest lucru poate provoca daune fizice player-ului USB și dispozitivului USB. Nu scoateti modulul USB în timp ce este redat un fisier.

Puteți utiliza huburi USB pentru conectare la intrările USB ale televizorului. În acest caz, se recomandă huburile USB cu sursă de alimentare externă.

Se recomandă utilizarea directă a intrărilor USB ale televizorului dacă intenționați să conectați un hard disk USB.

*Notă*<sup>*: Atunci când vizualizați fisiere de tip imagine*</sup> *meniul Navigatorul media poate afisa numai 1000*  *fisiere de tip imagine stocate pe dispozitivul USB conectat.*

#### $\hat{i}$ **nregistrare** cu defazare temporală (în funcție **de model)**

Apăsați pe butonul **Pauză** în timp ce urmăriți o emisiune pentru a activa modul de defazare temporal<sup>ă</sup>. În modul de defazare, programul este oprit úi înregistrat simultan pe discul USB conectat.

Apăsați din nou pe butonul **Redare** pentru a realua programul întrerupt de la momentul în care l-ati oprit. Apăsați pe butonul **Oprire** pentru a opri înregistrarea cu defazare temporală și reveniti la transmisiunile în direct.

Funcția Defazare temporală nu poate fi utilizată atât timp cât televizorul se află în modul radio.

Nu este posibilă utilizarea funcției repede înapoi a defazării înaintea redării cu ajutorul opțiunii repede înainte.

#### $\hat{i}$ **nregistrare instantanee (în functie de model)**

Apăsați butonul **înregistrare** pentru a începe imediat înregistrarea unui eveniment în timpul vizionării unui program. Puteti să apăsați din nou pe butonul **vnregistrare** al telecomenzii pentru a înregistra urm<sup>ă</sup>torul eveniment din ghid. În acest caz, OSD va afisa evenimentele programate pentru înregistrare. Pentru a anula înregistrarea instantanee, apăsați pe butonul **Oprire**.

Nu este posibilă comutarea canalelor de transmisie sau vizualizarea navigatorului media în timpul înregistr<sup>ă</sup>rii. În timpul înregistr<sup>ă</sup>rii unui program sau al defazării temporale, pe ecran este afisat un mesaj de avertizare dacă dispozitivul USB nu functionează la o viteză suficient de mare.

#### **Meniu Navigator media**

Puteti reda fisiere foto, muzicale și video stocate pe un disc USB conectându-l la televizor. Conectati discul USB la una dintre intrările USB aflate în partea laterală a televizorului. Apăsarea butonului Menu atunci când vă aflați în modul Navigator browser va accesa opĠiunile de meniu **imagine**, **Sunet** úi **Setări**. ApăsaĠi din nou pe butonul **Menu** pentru a închide acest ecran. Puteți să setați preferințele pentru Navigator browser folosind meniul **Setări**.

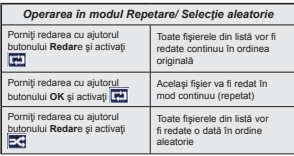

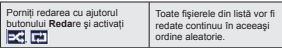

 $\hat{i}$ **nregistrarea unui program (în funcție de model)** 

**IMPORTANT:** Atunci când folositi o unitate de hard disc USB nouă, este indicat să formatati discul înainte de folosire cu aiutorul optiuni **.Formatare disc**" a televizorului dumneavoastră.

Pentru a înregistra un program, este necesar să conectati discul USB la televizor atunci când acesta este oprit. Apoi, porniti dispozitivul pentru a activa funcția de înregistrare.

Pentru a utiliza funcția de înregistrare, dispozitivul dumneavoastră USB trebuie să aibă un spațiu liber de 2 GB și să fie compatibil cu USB 2.0. Dacă dispozitivul USB nu este compatibil, va fi afisat un mesaj de eroare.

Pentru a înregistra programe de lungă durată, precum filmele, se recomandă să folosiți unități de hard disc USB (HDD).

Programele înregistrate sunt salvate pe discul USB conectat. Dacă doriti, puteți salva/copia înregistrările pe un computer; totusi, aceste fisiere nu vor putea fi redate pe computer. Puteți reda înregistrările doar cu ajutorul televizorului.

O întârziere Lip Sync poate apărea în timpul defazării temporale. Nu este posibilă înregistrarea radio. Televizorul poate înregistra până la zece ore de programe.

Programele înregistrate sunt împărțite în partiții de 4GB.

Dacă viteza de scriere a discului USB conectat nu este suficientă, înregistrarea ar putea eșua și funcția de defazare ar putea fi indisponibilă.

Este recomandat să folositi unități hard disc USB pentru înregistrarea programelor HD.

Nu deconectati unitatea USB/HDD în timpul înregistrării. Acest lucru ar putea avaria unitatea USB/HDD conectată.

Dacă un cablu AC este deconectat atunci când există o setare activă a cronometrului de înregistrare USB, aceasta va fi anulată.

Sunt suportate mai multe partitii. Sunt suportate maxim două partiții diferite. Prima partiție a discului USB este utilizată pentru funcțiile PVR ready. Acesta trebuie formatată ca primă partiție pentru a fi folosită pentru functiile PVR ready.

E posibil ca unele pachete să nu fie înregistrate din cauza problemelor de semnal, deci uneori imaginea s-ar putea bloca în timpul redării.

Tastele de înregistrare, redare, pauză, afisare (pentru PlayListDialog) nu pot să fie folosite cât timp teletextul este activ. Dacă o înregistrare începe din cronometru atunci când este pornit teletextul, acesta este oprit, în mod automat. De asemenea, utilizarea teletextului

este dezactivată în timpul unei înregistrări sau unei redări.

#### **Vizualizarea programelor vnregistrate**

Selectati **înregistrări** din meniul Navigator browser. Selectați un element înregistrat din listă (dacă a fost înregistrat anterior). Apăsați pe butonul OK pentru a vizualiza **Optiuni de redare**. Selectati o optiune si apăsați pe butonul OK.

*Notă: Nu veĠi putea accesa meniul principal úi elementele meniului vn timpul redării.* 

Apăsati pe butonul **Stop** pentru a opri redarea și a reveni la meniul **vnregistrări**.

#### **Ìncet vnainte**

Dacă apăsați pe butonul **Pauză** atunci când urmăriți programe înregistrate, va fi disponibilă funcția de redare încet înainte. Puteti să folositi butonul **Rapid** advance (avans rapid) pentru a avansa încet. Apăsați butonul **Rapid advance** consecutiv pentru a modifica viteza de avansare.

#### **Con¿gurare vnregistrări**

 $S$ electați articolul **Configurare** înregistrări din meniul Navigator Media>Setări pentru a configura setările de înregistrare.

**Formatare disc: Puteti utiliza functia formatare a discului** pentru a formata discul USB conectat. Pentru a putea utiliza funcția Format Disk, vi se va solicita introducerea codului PIN.

*ObservaĠie: &odul PIN implicit poate să ¿e setat la 0000 sau 1234. Dacă aĠi de¿nit codul PIN (este solicitat vn funcĠie de Ġara selectată) vn timpul Primei Instalări folosiĠi codul PIN pe care l-aĠi de¿nit.*

**IMPORTANT!** Formatarea dispozitivului USB va duce la stergerea TUTUROR datelor de pe acesta, sistemul de fisiere fiind convertit la FAT32. În majoritatea cazurilor, erorile de funcționare vor fi soluționate după formatare, însă veți pierde TOATE datele.

Dacă mesajul "USB disk writing speed too slow to record" (Viteza de scriere a unității USB este prea lentă pentru a înregistra) apare pe ecran în timp ce începeți înregistrarea, încercați să o reporniți. Dacă apare în continuare aceeasi eroare, este posibil ca discul USB să nu îndeplinească cerintele de viteză. Încercati să conectati alt disc USB.

#### $CEC$  și CEC RC Passthrough (în funcție de model)

Această funcție vă permite să controlați dispozitivele cu CEC activat care sunt conectate prin porturile HDMI folosind telecomanda televizorului.

Optiunea CEC din meniul Sistem>Mai multe (setări>alte setări) ar trebui să fie setată ca **Enabled** *i*<br>(activată) la început. Apăsați pe butonul **Source** (sursă) și selectați intrarea HDMI a dispozitivului CEC conectat din meniul **Source List** (listă a surselor). Atunci cînd noul dispozitiv sursă CEC este conectat, va fi enumerat în meniul surselor cu propriul nume în locul numelui portului HDMI conectat (precum DVD Player, Recorder 1 etc.).

Telecomanda televizorului poate să efectueze automat principalele funcții după ce sursa HDMI conectată a fost selectată.

Pentru a finaliza această operație și a controla din nou televizorul cu ajutorul telecomenzii, apăsați butonul Quick Menu de pe telecomandă, selectați **Transmitere CEC RC** ܈i stabili܊i ca **Dezactivată** apăsând butonul Stânga sau Dreapta. Această funcție poate fi, de asemenea, activată sau dezactivată din meniul **Sistem>Mai multe**.

Televizorul este compatibil și cu funcția ARC (Audio Return Channel - canal de retur al semnalului audio). Această funcție este o legătură audio menită să înlocuiască alte cabluri dintre televizor și sistemul audio (receptor A/V sau sistem de difuzoare).

Atunci când ARC este activ, televizorul nu face ca alte iesiri audio să fie automat fără sunet. Deci, va trebui să reduceți manual volumul televizorului la zero. dacă doriti să auziți semnalul audio de la dispozitivul audio conectat (la fel ca alte iesiri audio optice sau digitale coaxiale). Dacă doriti să schimbati nivelul de volum al dispozitivului conectat, ar trebui să selectați acel dispozitiv din lista surselor. În acest caz, tastele de control al volumului sunt asociate dispozitivului audio conectat.

#### **Controlul audio al sistemului**

Permite ca un amplificator/receptor audio să fie folosit cu televizorul. Volumul poate să fie controlat folosind telecomanda televizorului. Pentru a activa aceastăfuncție, setați opțiunea Speakers (difuzoare) din meniul **Sistem>Mai multe** ca Amplifier (amplificator). Difuzoarele televizorului vor fi fără sunet, iar sunetul sursei urmărite va fi furnizat de la sistemul de sunet conectat.

*Notă: Dispozitivul conectat ar trebui să ¿e compatibil cu funcția de control audio al sistemului și opțiunea CEC ar trebui să ¿e setată ca Enabled (activată).*

#### **Manualul electronic (în funcție de model)**

În Manualul electronic puteți găsi instrucțiuni privind functiile televizorului dumneavoastră.

Pentru a utiliza manualul electronic, apăsați pe butonul **Info** în timp ce pe ecran este afisat meniul principal sau apăsați pe butonul **Quick Menu**,  $s$ electati **Brosura cu Informatii** și apăsati pe OK.

Selectati o categorie dorită folosind butoanele directionale. Fiecare categorie include subiecte diferite. Selectati un subiect și apăsati butonul OK pentru a citi instrucțiunile.

Pentru a închide ecranul Manual electronic, apăsați butonul **Exit** sau **Menu.**

*ObservaĠie: &onĠinutul 0anualului electronic poate varia vn funcĠie de model.*

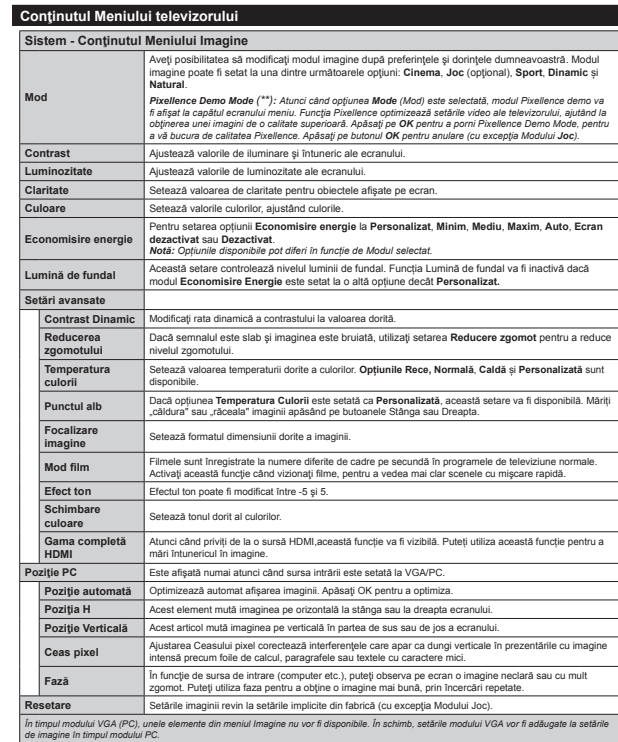

*(\*\*) (vn funcĠie de model)*

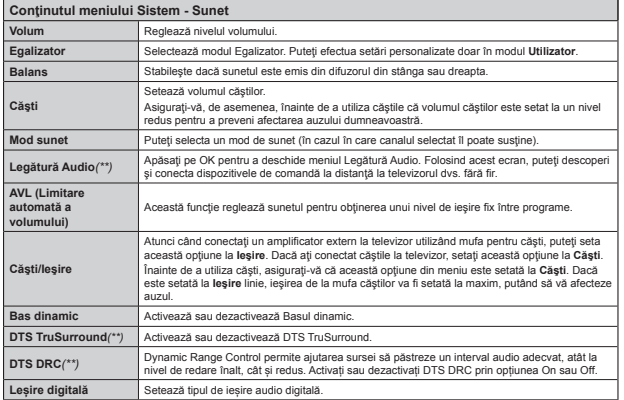

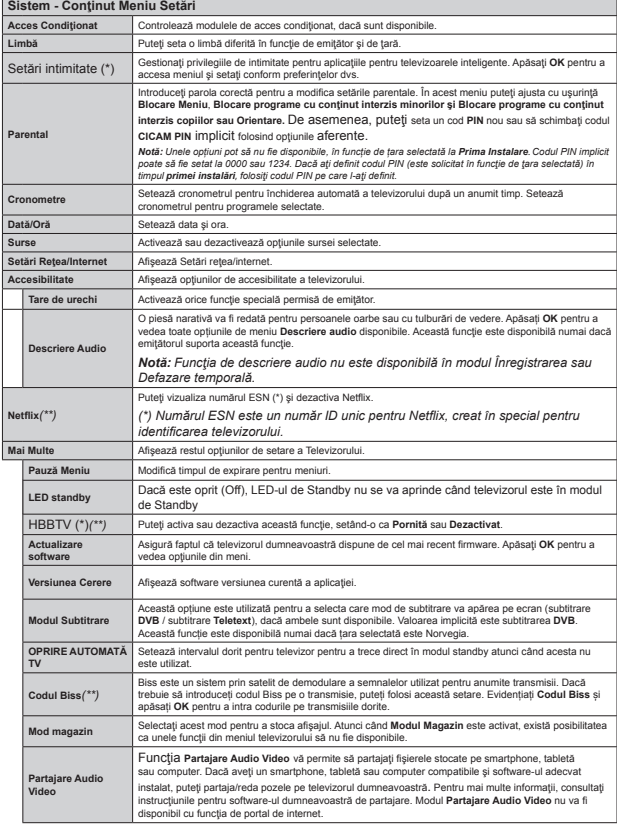

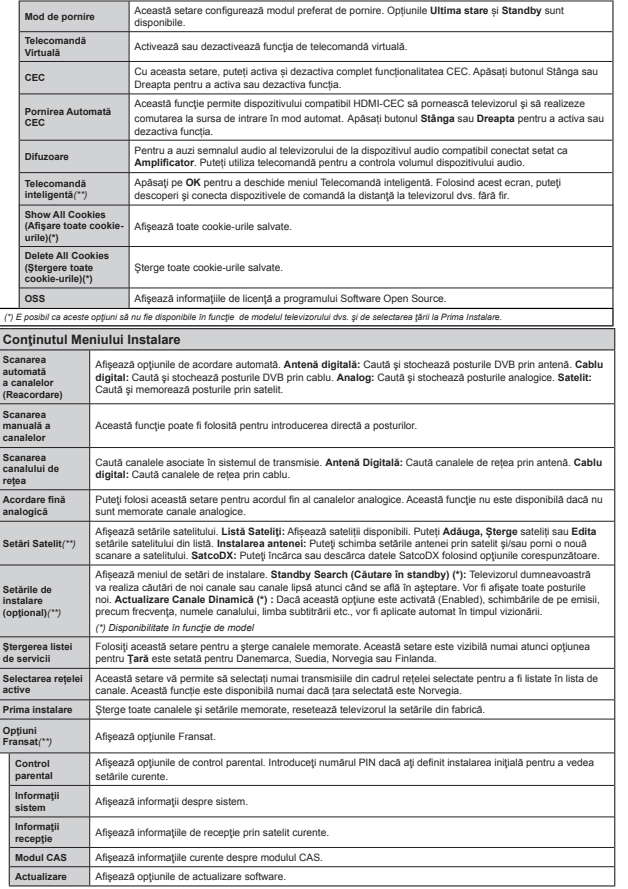

**Reguli generale de utilizare a televizorului Folosirea listei de canale**

Televizorul sortează toate posturile memorate în **lista**  de canale. Puteti să editați această listă de canale, să setati posturile favorite sau active ce vor fi enumerate cu ajutorul optiunilor Lista de canale. Apăsați butonul **OK/TV** pentru a deschide **Lista de canale**. Pute܊i filtra canalele enumerate apăsând butonul Albastru sau deschide meniul Editare listă canale apăsând butonul Verde, pentru a face modificări avansate în lista curentă.

#### **Gestionarea listelor favorite**

Puteti crea patru liste diferite de canale preferate. Introduce܊i **Lista de canale** în meniul principal sau apăsa܊i butonul Verde în timp ce Lista de canale este afisată pe ecran pentru a deschide meniul Editare lista de canale. Selectati canalul dorit din listă. Puteți face mai multe alegeri apăsând butonul Galben. Apoi apăsa܊i butonul **OK** pentru a deschide meniul **Opʖiuni de editare canal** ܈i selecta܊i op܊iunea **Adăugare/ Eliminare Favorite**. Apăsa܊i din nou butonul **OK.** Setați opțiunea listă dorită la **Activată**. Canalul/canalele selectat(e) va/vor fi adăugat(e) la lista. Pentru a elimina un canal sau canale dintr-o listă favorităurmați aceiași pași și setați opțiunea listă dorită la **Dezactivată**.

Pute܊i folosi func܊ia de **Filtrare** din meniul **Editare Listă canale** pentru a filtra canalele din Lista de canale permanent în funcție de preferințele dumneavoastră. Folosind această op܊iune de **Filtrare**, pute܊i seta una dintre cele patru liste favorite pentru a fi afisate de fiecare dată când **lista de canaleeste** deschisă. Funcția de filtrare din meniul Lista de canale va filtra doar lista de canale afisată în prezent pentru a găsi un canal ܈i a-l acorda la aceasta. Aceste schimbări nu se vor păstra următoarea dată cknd **Lista de canale** va fi deschisă dacă nu le salvati. Pentru a salva setările pe listă, apăsați butonul Roșu după filtrare, în timp ce **Lista canale** este aflată pe ecran.

#### **Con¿gurarea Setări parentale**

Accesul copiilor la anumite programe, canale sau meniuri poate fi blocat cu ajutorul sistemului de control.

Pentru a afisa optiunile de blocare a accesului copiilor. trebuie să introduceți numărul PIN. După introducerea numărului PIN corect, va fi afisat meniul de blocare **a accesului copiilor.**

**Blocarea meniului:** Setările acestui meniu permit sau blochează accesul la meniu.

**Blocarea de vkrstă:** Atunci cknd este setată aceastăopțiune, televizorul obține informațiile referitoare la vârstă de la emitător și dacă nivelul de vârstă este dezactivat, se restricționează accesul la acea emisiune.

*Notă: Dacă opĠiunea de Ġară din prima instalare este setată ca FranĠ<sup>a</sup> Italia sau Austria blocarea de vkrstă*  $va$  *fi* setată *implicit* ca 18.

**Blocare internet:** Dacă această opțiune este dezactivată (OFF), aplicația de deschidere a navigatorului din portal va fi dezactivată. Configurați pe ON (activat) pentru a lansa aplicația din nou.

Blocarea accesului copiilor: Când este selectată această opțiune, televizorul poate fi controlat doar prin intermediul telecomenzii. În acest caz, butoanele de pe panoul de comandă nu vor funcționa.

Setarea PIN: Defineste un nou număr PIN.

**PIN CICAM implicit:** Această opțiune va apărea în gri dacă niciun modul CI nu este introdus în fanta CI a televizorului. Pute܊i schimba numărul PIN implicit al CAM CI folosind această opțiune.

*Notă: &odul PIN implicit poate să ¿e setat la sau 3. Dacă aĠi de¿nit codul PIN (este solicitat vn funcĠie de Ġara selectată) vn timpul primei instalări folositi codul PIN pe care l-ati definit.* 

*8nele opĠiuni pot să nu ¿e disponibile vn funcĠie de Ġara selectată la prima instalare.*

#### **Ghid programe electronic (GPE)**

Unele canale trimit informatii despre programele lor de emisiuni. Apăsa܊i butonul **Epg** pentru a vizualiza meniul **Ghidul programelor.**

Exista 3 tipuri diferite de configurații a programelor disponibile, **Program cronologie, Program listă ʔ<sup>i</sup> Program acum/următor**. Pentru a comuta între ele urmați instrucțiunile din pe partea de jos a ecranului.

#### **Program cronologie**

**Zoom (butonul galben):** Apăsați butonul galben pentru a vizualiza evenimentele într-un interval temporal mai larg.

Filtru (butonul albastru): Afișează opțiunile de filtrare.

**Selectare Gen (butonul Subtitrări): Afisează meniul** Selectare Gen. Folosind această funcție, puteți căuta în baza de date a ghidului de programe în conformitate cu genul selectat. Informatiile disponibile în ghidul de programe vor fi căutate, iar rezultatele care corespund criteriilor vor fi evidentiate.

**Optiuni (Butonul OK):** Afisează optiunile evenimentului.

Detalii eveniment (butonul info): Afișează informații detaliate referitoare la evenimentele selectate.

 **Ziua următoare/anterioară (butoanele Program +/-):** Afi܈ează evenimentele zilei anterioare sau următoare.

 **Căutare (butonul Text):** A¿úează meniul **Căutare a ghidului**.

**Acum (butonul Comutare):** Afisează evenimentul actual din canalul evidentiat.

*(\*\*) (vn funcĠie de model)*

**Rec./Stop (Butonul Ìnregistrare):** Televizorul va începe să înregistreze programul selectat. Puteti apăsa din nou pentru a opri înregistrarea. *IMPORTANT! Conectați un disc USB la televizorul dumneavoastră* cu televizorul oprit. Apoi. porniți  $dispozitivul$  pentru a activa functia de înregistrare. *ObservaĠie: Nu puteĠi schimba programul sau sursa*   $\n *în timpul înregistrării.*$ 

#### **Program listă(\*)**

*(\*) Ìn această opĠiune de con¿guraĠie vor ¿ enumerate doar evenimentele din canalul selectat.*

**Anterior Interval de timp (butonul roʔu):** A¿úează evenimentele perioadei anterioare.

**Ziua următoare/anterioară (butoanele Program +/-):** Afi܈ează evenimentele zilei anterioare sau următoare.

Detalii eveniment (butonul info): Afișează informații detaliate referitoare la evenimentele selectate.

Filtru (butonul Text): Afișează opțiunile de filtrare. **Intervalul de timp următor (butonul verde):**  A¿úează evenimentele perioadei următoare.

**Optiuni (Butonul OK):** Afisează optiunile evenimentului.

 **Rec./Stop (Butonul Ìnregistrare):** Televizorul va începe să înregistreze programul selectat. Puteți apăsa din nou pentru a opri înregistrarea.

*IMPORTANT! Conectați un disc USB la televizorul dumneavoastră cu televizorul oprit. Apoi porniĠi dispozitivul pentru a activa funcția de înregistrare. ObservaĠie: Nu puteĠi schimba programul sau sursa*   $\hat{i}$ *n timpul*  $\hat{i}$ *nregistrării.* 

#### **Program acum/următor**

**Optiuni (Butonul OK):** Afișează opțiunile evenimentului.

Detalii eveniment (butonul info): Afișează informații detaliate referitoare la evenimentele selectate.

Filtru (butonul albastru): Afișează opțiunile de **filtrare** 

 **Rec./Stop (Butonul Ìnregistrare):** Televizorul va începe să înregistreze evenimentele selectate. Puteti apăsa din nou pentru a opri înregistrarea.

*IMPORTANT! Conectaţi un disc USB la televizorul dumneavoastră cu televizorul oprit. Apoi. porniți*  $dispozitivul$  pentru a activa functia de înregistrare. *ObservaĠie: Nu puteĠi schimba programul sau sursa*   $\hat{i}$ *n timpul înregistrării.* 

#### **OpĠiuni eveniment**

Utilizati butoanele directionale pentru a selecta un eveniment și apăsați butonul OK pentru a afisa meniul **Optiuni eveniment**. Următoarele optiuni sunt disponibile.

Selectarea canalului: Folosind această optiune, puteți comuta pe canalul selectat.

**Record / Delete Rec. (Ìnregistrare/ùtergere**   $\hat{i}$ **nregistrare) Cronometru:** Selectati optiunea **Record** (înregistrare) și apăsați butonul OK. Dacă evenimentul va fi transmis în viitor, va fi adăugat pe lista Timers pentru a fi înregistrat. Dacă evenimentul selectat este transmis la momentul actual, înregistrarea se va opri imediat.

Pentru a anula o înregistrare deja setată, selectati acel eveniment, apăsați butonul OK și selectați optiunea **Delete Rec. Timer** (Stergere cronometru înregistrare). Înregistrarea va fi anulată.

**Setare cronometru pentru Eveniment / ùtergere**  cronometru pentru Eveniment: După ce ați selectat un eveniment din meniul EPG, apăsați butonul OK. Selecta܊i **opʖiunea Setare cronometru pentru Eveniment** și apăsați butonul OK. Puteți seta un cronometru pentru evenimentele viitoare. Pentru a anula un cronometru deja setat, selectați evenimentul si apăsați butonul **OK**. Apoi selectați opțiunea Delete **Timer on Event** (Stergere cronometru pentru Eveniment). Cronometrul va fi anulat.

*ObservaĠii: Nu puteʕi comuta pe niciun alt canal sau sursă vn timp ce e[istă o vnregistrare activă sau un cronometru activ pe canalul curent.*

*Nu este posibil să setaʕi cronometrul sau cronometrul de vnregistrare pentru mai mult de două evenimente individuale vn acelaúi interval de timp.*

#### **Actualizare software**

Televizorul dumneavoastră are capacitatea de a găsi și a efectua automat actualizări prin intermediul semnalului emisiei sau prin internet.

#### $C$ **ăutarea actualizării software prin interfața pentru utilizator**

În meniul principal, selectati **System** si apoi More (Mai multe). Navigati la **Software Upgrade** (actualizare software) și apăsați pe butonul **OK**. În meniul **Upgrade Options** (optiuni de actualizare), selectați Scan for upgrade (scanare pentru actualizare) și apăsați pe butonul **OK** pentru a verifica dacă există noi actualizări software.

Dacă este găsită o actualizare nouă, televizorul va începe să o descarce. După ce descărcarea se termină, confirmați întrebarea legată de repornirea televizorului apăsknd pe butonul **OK** pentru a trece la operatia de repornire.

#### **Modul căutare úi actualizare 3 AM**

Televizorul dumneavoastră va căuta noi actualizări la ora 3:00 dacă opțiunea Scanare automată din meniul **OpĠiuni de actualizare** este **Activată**, iar televizorul este conectat la semnalul unei antene sau la internet. Dacă o nouă aplicație software este găsită si descărcarea reuseste, va fi instalată la următoarea pornire a televizorului.

*Notă*: Nu scoateți cablul de alimentare atunci cînd *ledul clipeúte vn timpul procesului de repornire. Dacă televizorul dumneavoastră nu porneúte după* *actualizare deconectaĠi televizorul aúteptaĠi două minute úi conectaĠi-l vnapoi.*

#### **Depanare & Sfaturi**

#### **Televizorul nu porneúte**

Verificati cablul de alimentare și asigurați-vă că este introdus corespunzător în priza de pe perete. Verificati dacă bateriile nu sunt descărcate. Apăsați butonul alimentare de pe televizor.

#### **Imagine slabă**

- Verificati dacă ati selectat sistemul TV corect.
- Nivelul scăzut al semnalului poate determina o distorsiune a imaginii. Verificați conexiunea prin antenă.
- $\cdot$  În cazul în care ati efectuat căutarea manual, verificati dacă ati introdus frecventa de canal corectă.
- · Calitatea imaginii se poate degrada atunci când la televizor sunt conectate două dispozitive în acelasi timp. În acest caz, deconectati una dintre ele.

#### **Fără imagine**

- Aceasta înseamnă că televizorul dumneavoastrănu recepționează nicio transmisiune. De asemenea asigurați-vă că a fost selectată sursa corectă.
- Antena este conectată corespunzător?
- Cablul antenei este deteriorat?
- · Sunt utilizate fise corespunzătoare pentru conectarea antenei?
- $\cdot$  În cazul în care aveți îndoieli, consultați distribuitorul dumneavoastră.

#### **Fără sunet**

- Verificati dacă sonorul televizorului a fost dezactivat. Actionati pe butonul **Mut** sau creșteți volumul pentru a verifica.
- Sunetul provine doar de la un difuzor. Verificati setările de echilibrare din meniul sunetului.

#### $Telecomandă - nicio function are$

· Bateriile pot fi descărcate. Înlocuiti bateriile.

#### **Surse de intrare - nu pot ¿ selectate**

- $\cdot$  În cazul în care nu puteti selecta o sursă de intrare. este posibil să nu fie conectat niciun dispozitiv. În caz contrar,
- $\cdot$  În cazul în care ai încercat să conectati un dispozitiv, verificați cablurile și conexiunile AV.

#### **Ìnregistrare indisponibil<sup>ă</sup>**

Pentru a înregistra un program, este necesar să conectați discul USB la televizor atunci când acesta este oprit. Apoi, porniti dispozitivul pentru a activa funcția de înregistrare. Dacă nu puteți înregistrarea, încercati să opriti televizorul și apoi să reintroduceți dispozitivul USB.

#### **Unitatea USB e prea lentă**

Dacă mesajul "**Unitatea USB e prea lentă"** apare pe ecran în timp ce începeti înregistrarea, încercați să o reporniți. Dacă apare în continuare aceeași eroare, este posibil ca discul USB să nu îndeplinească cerintele de viteză. Încercați să conectați alt disc USB.

#### $F$ unctiile de conectivitate (în functie de model)

 $P$ entru a configura setările dvs. fără fir, consultați **secĠiunea ReĠea/Setări Internet din meniul Setări.**

#### Conectarea televizorului la reteaua de **acasă**

Funcția de conectivitate permite conectarea televizorului la o rețea de acasă pe cablu sau fără cablu. Puteti folosi acest sistem de retea pentru a vă conecta la portalul de internet și pentru a accesa fotografii, fisiere video și audio care sunt stocate pe un server media si pentru a le reda/afisa pe televizorul dumneavoastră.

#### **Conectivitate prin cablu**

Conectati televizorul la un modem/router cu ajutorul cablului LAN (nu este inclus în pachet). Selectati Tip **de reĠea** ca **Dispozitiv cu ¿r** în meniul **Setări de reĠea/internet.**

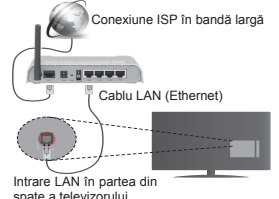

#### **Conectivitate wireless**

**IMPORTANT**: Dacă televizorul dumneavoastră nu are funcția wifi inclus, cheia hardware USB este necesară pentru a folosi functiile retelei wireless.

Pentru a conecta televizorul la o retea de domiciliu fără fir, trebuie doar să selectați tip de rețea ca **dispozitiv fără ¿r** din meniul Setări **ReĠea/ Internet** . Televizorul va căuta rețelele disponibile. Selectati rețeaua dorită și apăsați butonul OK. Dacă televizorul are integrat un sistem WLAN, nu sunt necesare dispozitive suplimentare pentru a se conecta la o rețea fără fir.

**Pentru modelele cu sistem WLAN inclus:**

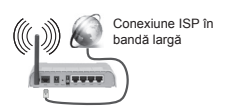

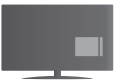

TV (Sistem WLAN integrat)

**Pentru modelele fără sistem WLAN inclus:**

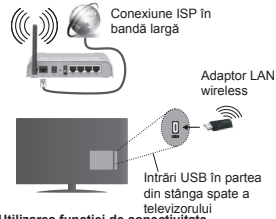

televizorului **Utilizarea funcĠiei de conectivitate**

PC/HDD/Media Player sau orice alte dispozitive care sunt compatibile ar trebui utilizate cu conexiune cablată pentru o calitate mai bună a redării.

Pentru modelele fără sistem wifi inclus, conectati adaptorul wireless la una din intrările USB ale televizorului.

Utilizând tipul de conexiune fără fir, tipeți cont de faptul că televizorul nu se poate conecta la retele cu SSID accures

#### $C$ onfigurarea setărilor de Retea

Setările de rețea ale televizorului includ opțiuni de conexiune cablată sau wireless. În cazul în care conectati televizorul printr-o intrare ethernet, selectati **tip de retea** ca **dispozitiv cu fir**. Selectati optiunea **dispozitiv fără fir dacă** doriți să conectați televizorul la reteaua fără fir.

Puteți apăsa butonul **OK** pentru a scana rețelele disponibile pentru conexiunea fără fir. Ulterior, se va afisa o listă cu retele disponibile. Selectati reteaua dorită din listă și apăsați pe **OK**.

Dacă reteaua selectată este protejată cu parolă. introduceți cheia corectă utilizând tastatura virtuală. Așteptați până când adresa IP este afișată pe ecran. Acest lucru înseamnă că conexiunea este acum stabilită.

Pentru deconectarea de la o retea, trebuie să selectati **Tip retea**, apăsați butoanele Stânga sau Dreapta și setati ca Dezactivată.

#### **Conectarea la telefonul mobil prin WiFi**

Dacă dispozitivul dvs. mobil este dotat cu caracteristica WiFi, îl puteti conecta la televizorul dvs. cu ajutorul unui router, pentru a accesa continutul dispozitivului. Pentru acest lucru, telefonul mobil trebuie să aibă un software de partajare corespunzător.

Conectați telefonul mobil la router / modem și apoi activati software-ul de partajare de pe acesta. Apoi, selectați fișierele pe care ați dori să le partajați pe televizor.

În cazul în care conexiunea este stabilită corect, acum ar trebui să puteti accesa fisierele partajate de pe telefon cu ajutorul **Navigatorului media** al televizorului.

Intrati în meniul Media Browser și OSD-ul de selectare a dispozitivului de redare va fi afisat. Selectati dispozitivul mobil și apăsati butonul OK pentru a continua.

Dacă funcția este disponibilă, puteți descărca aplicatia pentru telecomandă virtuală de pe serverul furnizorului de servicii al telefonului mobil. Puteti controla televizorul cu ajutorul dispozitivului dvs. mobil folosind această aplicație. Pentru aceasta, activați funcĠia **telecomandă virtuală** din meniul **Setări>Mai multe** apăsknd butonul pentru **Stknga** sau **Dreapta**. Conectati televizorul și dispozitivul mobil la aceeași retea și porniți aplicația.

*Notă: Este posibil ca această funcĠie să nu fie suportată de unele dispozitive mobile.*

#### **Utilizarea serviciului de reĠea partajare media**

Funcția partajare media utilizează un standard care facilitează procesul de vizualizare a echipamentelor electronice digitale și le face mai ușor de utilizat pe o retea domestică.

Acest standard vă permite să vizualizați și să redați poze, muzică, videoclipuri salvate pe serverul media conectat la rețeaua domestică.

#### **1. Instalarea programului software pentru server**

Funcția de partajare video și audio nu poate fi folosită dacă programul serverului nu este instalat pe PC sau dacă programul software al serverului media nu este instalat pe un dispozitiv însoțitor. Pregătiți PC-ul cu programul de server adecvat.

#### **2. Conectarea la o reĠea cablată sau wireless**

Consultati capitolele Conectivitate Cablată/ Conectivitate wireless pentru informatii detaliate despre configurare.

#### **3. Redare ¿úiere partajate prin intermediul Navigatorul Media**

Selectați Navigatorul Media utilizând butoanele directionale din meniul principal și apăsați butonul OK. Browserul media va fi afisat.

#### **Partajare Media**

**Suportul Partajare Audio Video este disponibil doar vn modul Directorului BrowserulMedia.** Pentru a activa modul directorului, mergeți la fila Setări din ecranul media browser principal si apăsati OK. Selectați Afișare Stil și setați la Director folosind butoanele **Stânga** sau **Dreapta.** Selectati tipul de media dorit și apăsati OK.

În cazul în care configuratiile de partajare sunt setate corespunzător, va fi afisat ecranul Selectarea **Dispozitivului** după selectarea tipului de media dorit. Dacă sunt găsite rețele disponibile, acestea vor fi afisate pe ecran. Selectati serverul media sau reteaua la care doriti să vă conectati utilizând butoanele Sus sau Jos și apăsați butonul **OK**. Dacă doriti să reîncărcati lista dispozitivelor, apăsați butonul Verde. Puteți apăsa **Menu** pentru a ieși.

Selectați tipul media ca Videoclipuri și alegeți un dispozitiv din meniul selectare. Apoi.selectati directorul cu fisiere video în ecranul următor și toate fisierele video disponibile vor fi enumerate.

Pentru a reda alte tipuri de media din acest ecran, trebuie să reveniti la ecranul Media Browser și să selectati tipul media dorit și apoi să efectuați din nou selectarea retelei. Consultati sectiunea Meniu din **Media Browser** pentru mai multe informatii privind redarea fisierelor.

Fisierele subtitrare nu rulează dacă vizionați videoclipuri din retea prin functia partajare media.

Puteți conecta un singur televizor la aceeași rețea. În cazul în care apar probleme în rețea, va rugăm deconectati televizorul de la priza de perete si apoi reconectati-l. Modul tur si saltul nu sunt compatibile cu funcția partajare media.

*Notă: Este posibil ca unele computere să nu poată utiliza funcĠia partaMare media din cauza administratorului úi setărilor de securitate (cum ar ¿ computerele de uz comercial).*

#### **Wake ON**

Wake-on-LAN (WoL) si Wake-on-Wireless LAN (WoWLAN) sunt standarde care permit unui dispozitiv să fie pornit sau trezit de un mesaj de rețea. Mesajul este trimis la dispozitiv printru-n program executat pe un dispozitiv separat conectat la aceeasi retea locală. precum un smartphone.

Televizorul dvs. este compatibil cu Wol si WoWLAN. Pentru a activa această funcție, setați opțiunea Wake **On** (trezire activă) din meniul **Network/Internet Settings** (Retea/setări internet) ca On (activat). Este necesar ca atât dispozitivul, de la care mesajul de retea va fi trimis a televizor, cât și televizorul sunt conectate la aceeași rețea. Funcția "Wake On" este acceptată doar penreu dispozitivele cu Android OS si paote fi folosit doar prin aplicatiile YouTube si Netflix.

Pentru a folosi această funcție, televizorul și dispozitivul de la distantă ar trebui conectat cel puțin o dată în timp ce televizorul este pornit. Dacă televizorul este oprit, conexiunea ar trebui refăcută, la următoarea pornire. În caz contrar, funcția nu va fi disponibilă. Acest lucru nu se aplică atunci când televizorul e trecut în modul standby.

#### **ECRAN WIRELESS (în funcție de model)**

Wireless Display (Ecran Wireless) este un standard pentru redarea de imagini video și sunete de la Wi-Fi .<br>Alliance. Această funcție vă oferă abilitatea de a folosi. televizorul dvs. ca ecran wireless.

#### **Folosirea cu dispozitive mobile**

Există standarde diferite care permit partajarea de ecrane și de continut grafic, video și audio între dispozitivul mobil și televizor.

Introduceti dongle-ul USB wireless în televizor mai întâi, dacă televizorul nu are funcție WiFi internă.

Apoi apăsați butonul **Source** (Sursă) de te telecomandă și alegeți sursa **Wireless Display** (Ecran Wireless).

Apare un ecran care vă comunică faptul că televizorul e gata de conectare.

Deschideti aplicatia de partajare pe dispozitivul mobil. Aceste aplicatii au denumiri diferite pentru fiecare marcă, consultați manualul de instrucțiuni al dispozitivului mobil pentru informatii detaliate.

Scanați după dispozitive. După ce selectați televizorul si faceti conexiunea, ecranul dispozitivului dvs. va fi .<br>afisat pe televizor.

*Notă: Această funcĠie poate ¿ folosită doar dacă*  $dispozitivul$  mobil acceptă această funcție. Procesele *de scanare úi conectare diferă vn funcĠie de programul folosit. Dispozitivele mobile bazate pe Android trebuie să aibă versiunea software 9. sau versiuni superioare.*

#### **Conectarea altor dispozitive wireless (in funcĠie de model)**

Televizorul dvs. acceptă și altă tehnologie de conexiune wireless cu rază scurtă. Este necesară o sincronizare înainte de a utiliza acest tip de dispozitive fără fir cu televizorul. Pentru a vă sincroniza dispozitivul cu televizorul trebuie să procedati în următorul mod:

- Setati dispozitivul în modul de sincronizare
- Activati descoperirea dispozitivului pe televizor

*ObservaĠie: &onsultaĠi manualul de utilizare al dispozitivului wireless pentru a afla cum puteti seta dispozitivul vn modul de sincronizare.*

Puteti conecta dispozitive audio sau telecomenzi fără fir la televizor. Scoateti din priză sau opriti orice dispozitiv audio pentru ca functia wireless să funcționeze corect. Pentru dispozitive audio, trebuie să utilizați opțiunea Legătură audio din meniul System>Sound, pentru telecomenzile din optiunea **Smart Remote** din meniul Sistem > Optiuni > Mai multe. Selectati optiunea din meniu și apăsati pe butonul **OK** pentru a deschide meniul asociat. Prin folosirea acestui meniu, puteți descoperi și conecta dispozitivele care folosesc aceeasi tehnologie wireless și le puteți utiliza. Urmăriți instrucțiunile de pe ecran. Începeți descoperirea dispozitivului. Se va afisa o listă cu dispozitivele wireless disponibile. Selectati din listă dispozitivul pe care doriți să-l conectați și apăsați pe butonul **OK** pentru a vă conecta. Dacă este afisat mesajul **Dispozitiv deconectat**", conexiunea a fost realizată cu succes. În cazul în care conexiunea nu poate fi stabilită, încercați din nou.

*ObservaĠie: Dispozitivele wireless funcĠionează v<sup>n</sup> acelaúi interval de frecvenĠă radio úi pot interfera vntre ele. Pentru a vmbunătăĠi performanĠele dispozitivului wireless aúezaĠi-l la cel puĠin m distanĠă faĠă de alte dispozitive wireless.*

#### **Transfer de imagini úi streaming audio**

De asemenea, puteti folosi acest tip de conexiune pentru a transfera imagini sau a face streaming audio de la dispozitivul dvs. mobil la televizor.

Conectati dispozitivul mobil și televizorul după cum am descris înainte. Efectuați o căutare de dispozitive în dispozitivul dvs. mobil. Selectati televizorul dumneavoastră din listă. Confirmati solicitarea de conexiune la televizorul dvs. si procedati la fel pe ecranul dispozitivului dvs. mobil. Dacă nu se efectuea<sup>z</sup>ă conectarea, transferul de imagini sau streamingul audio pe televizor nu este posibilă.

Imaginile trimise de dispozitivul mobil vor fi afisate pe televizor fără solicitare de confirmare, dacă fisierul de imagine este adecvat. De asemenea, puteti salva fisierul de imagine pe un dispozitiv de memorie USB conectat puteti seta un logo pentru secventa de pornire, dacă această funcție este acceptată și fișierul este adecvat. Apăsați butonul **Exit (Ieșire)** pentru a termina afisarea imaginii.

Semnalul audio va fi rutat prin boxele televizorului, după confirmare. Pentru a începe streamingul audio., deconectati dispozitivul de televizor dacă a fost conectat cu televizorul anterior. După ce este efectuată conectarea, un mesaj de confirmare va fi afișat între-<br>bându-vă dacă doriti să începeti streamingul audio din dispozitivul dvs. mobil. Selectați **Yes (Da)** și apăsați butonul **OK** de pe telecomanda televizorului. Dacă o conexiune este realizată, toate semnalele audio. vor fi rutate prin boxele televizorului. Un simbol va<br>apărea în partea de sus a ecranului TV atât timp cât<br>conexiunea de streaming audio este activă. Pentru a<br>termina streamingul audio, trebuie să opriți conexiunea wireless a dispozitivului dvs. mobil.

Închideți toate aplicațiile care rulează și toate meniu-<br>rile de pe televizor pentru un transfer fără probleme. Doar fisierele de imagine cu dimensiuni mai mici de<br>5 MB și în următoarele formate de fisiere sunt adec-<br>vate: *.jpg. .jpeg. .png. bmp.* Dacă un fisier trimis de vate; *a*mpegare *acespunde* acestor cerințe, nu vor fi afisate pe televizor.

Notă: Dispozitivele wireless pot opera în aceeași<br>rază de frecvență radio și pot interfera unul cu altul.<br>Pentru a ameliora performanțele dispozitivului dvs.<br>wireless, puneti-l la cel putin 1 metru de alte dispo*zitive wireless.*

#### **Portal Internet (în functie de model)**

Funcția portal adaugă televizorului o funcție care vă permite să conectati un server la internet și să vizualizati continutul furnizat de acest server prin intermediul conexiunii la internet. Funcția portal vă permite să vizualizați muzică, videoclipuri, clipuri sau continut web cu comenzi rapide definite. Dacă puteți vizualiza acest continut fără întrerupere depinde de viteza conexiunii furnizată de furnizorul de servicii de internet.

Apăsati pe butonul "Internet" de pe telecomandă pentru a deschide pagina portalului de internet. Veti vedea pictogramele aplicatiilor și serviciilor disponibile pe ecranul portalului. Utilizati butoanele de navigare de pe telecomandă pentru a selecta aplicația dorită. Puteți vizualiza conținutul dorit apăsând OK după selectare. Apăsați butonul BACK/RETURN pentru a reveni la ecranul anterior sau EXIT pentru a părăsi portalul internet

*Notă*: Posibile probleme asociate aplicatiei pot fi din  $cauza$  *furnizorului serviciului conținut.* 

*&onĠinutul úi interfaĠa serviciului pot ¿ modi¿cate v<sup>n</sup> orice moment fără noti¿care prealabilă.*

#### **Deschidere navigator (vn funcĠie de model)**

FuncĠia de deschidere navigator este una din aplicațiile portalului care oferă accesul la internet. Selectati sigla browserului de internet de pe pagina portalului și apăsați pe OK pentru a lansa browserul. Siglele unor pagini predefinite de internet vor fi afisate. Puteți selecta una din acestea pentru acces rapid sau puteti introduce adresa URL a unei pagini de internet în bara de adrese din partea superioară a ecranului. Pentru a căuta pe internet, introduceți un cuvânt cheie în caseta de dialog și mutați cursorul pe pictograma de căutare folosind butoanele de navigare de pe telecomandă, apoi apăsați pe OK.

#### $S$ mart Center (în funcție de model)

Smart Center este o aplicație mobilă care funcționează pe platforme iOS si Android. Cu ajutorul tabletei sau telefonului, puteți să transmiteți cu usurință emisiunile și programele favorite transmise în direct de pe televizorul dumneavoastră inteligent folosind tehnologia **FollowMe TV**. De asemenea, puteți să lansati aplicatiile portalului dumneavoastră, să utilizati tableta ca telecomandă pentru televizor și să partajati fisiere media.

Pentru a utiliza funcțiile Smart Center, conexiunile trebuie să fie realizate în mod corespunzător. Asigurati-vă că televizorul și dispozitivul mobil sunt conectate la aceeasi retea.

Pentru funcția de partajare media, trebuie activată optiunea **Partajare** media din meniul Sistem>Mai **multe** al televizorului.

Descărcați aplicația Smart Center adecvată pe dispozitivul dumneavoastră mobil din magazinul de aplicatii de pe internet și lansati-o pentru a începe utilizarea.

*Notă*<sup>*: Posibilitatea de a folosi toate funcțiile*</sup> *acestei aplicaĠii depinde de funcĠiile televizorului dumneavoastră.*

#### $Sistem HBBTV (în function)$

HbbTV (Hybrid Broadcast Broadband TV) este un standard care combină eficient serviciile TV furnizate prin broadband ܈i permite accesul la servicii doar prin Internet pentru consumatori care folosesc televizoare conectate. Serviciile furnizate prin HbbTV includ canalele TV transmise traditional, serviciile catchup, video-on-demand, EPG, publicitate interactivă, personalizare, votare, jocuri, retele de socializare si alte aplica܊ii multimedia.

Aplicatiile HbbTV sunt disponibile pe canalele semnalizate de emitător. Aplicațiile sunt, în general, lansate cu o pictogramă sub forma unui buton mic roșu care notifică utilizatorul că pe canalul respectiv există o aplicație HbbTV. Utilizatorul trebuie să apese pe butonul roșu pentru a deschide pagina cu aplicații. Pentru a închide aplicația, apăsați din nou butonul rosu. Tineti cont de faptul că functionarea și controlul aplicatiilor pot diferi în funcție de aplicație

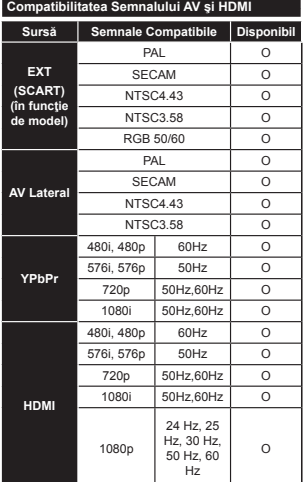

#### **(X: Indisponibil, O: Disponibil)**

În anumite cazuri, este posibil ca un semnal s<sup>ă</sup> nu anannie calant; core process cor contractor. reprezentată de o incompatibilitate cu standardele echipamentului sursă (DVD, casetă superioară, etc. ). Dacă vă confruntați cu o astfel de problemă, contactați dealerul dumneavoastră și producătorul echipamentului sursă.

#### **Moduri Tipice de Afişare la Intrarea PC**

Următorul tabel prezintă câteva moduri tipice de afișare a imaginii. Televizorul dumneavoastră s-ar putea să nu suporte mai multe rezolutii.

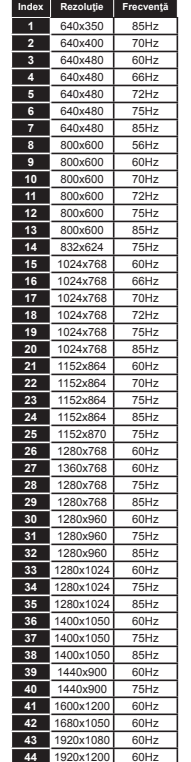

#### **Formate de ¿܈iere video compatibile cu modul USB**

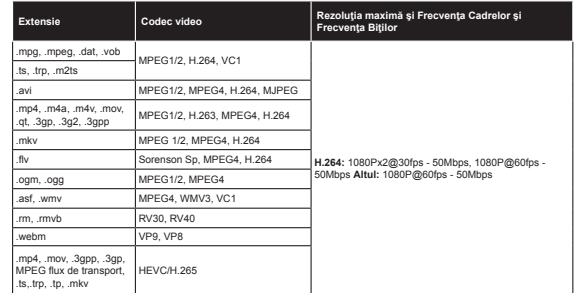

#### **Formate de ¿܈iere imagine compatibile cu modul USB**

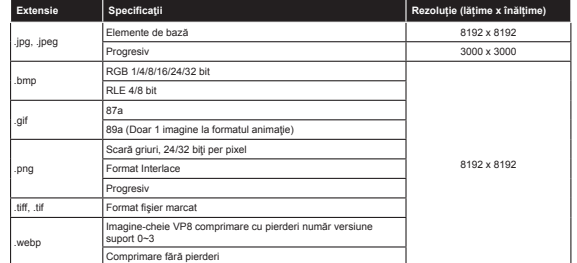

#### **Formate de ¿܈iere audio compatibile cu modul USB**

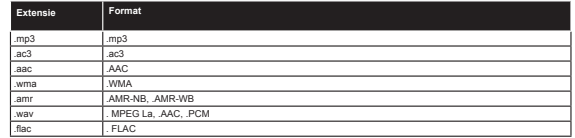

#### **Formate de ¿úiere de subtitrare compatibile cu modul USB**

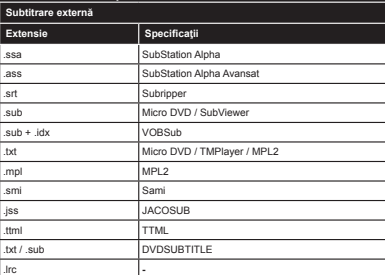

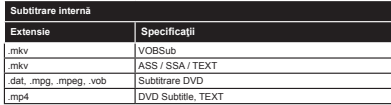

#### **Rezoluțiile DVI Suportate**

Atunci când conectați dispozitive la conectorii televizorului dumneavoastră folosind cabluri adaptoare DVI (cablul adaptor DVI - HDMI nu este furnizat), puteți să folosiți următoarele informații cu privire la rezoluții.

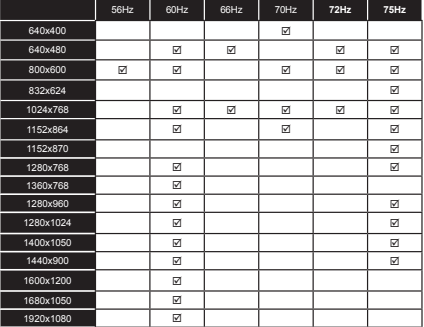

#### **Informaʖii privind modalitatea de funcʖionare a portalului Internet**

Continutul si serviciile disponibile prin portalul SmarTVue sunt oferite de furnizori terti si pot fi modificate, suspendate sau întrerupte în orice moment fără nicio notificare.

Hitachi nu își asumă răspunderea pentru continut sau servicii și nu garantează disponibilitatea sau accesul acestora.

Pentru informații privind un anumit serviciu sau conținut, accesați site-ul web al furnizorului de servicii/conținut. Pentru orice întrebări sau probleme aferente continutului sau serviciilor, contactați direct furnizorul de servicii/ continut corespunzătoare. Hitachi nu se face răspunzător pentru oferirea serviciilor de asistentă clienți în ceea ce priveste continutul sau serviciile și nu își asumă răspunderea în acest sens.

#### **Informatii functionare DVB**

Acest receptor DVB este singurul adecvat pentru a fi folosit în tara în care a fost conceput sa fie folosit.

Desi acest receptor DVB este conform ultimelor specificatii DVB de la momentul producerii, nu putem garanta compatibilitatea cu transmisiunile DVB viitoare din cauza posibilelor schimbări care ar putea fi implementate în semnalul oi tehnologia de emisie.

E posibil ca unele funcții de televiziune digitala sa nu fie disponibile în toate tările.

Ne străduim sa ne ameliorăm în permanentă produsele; prin urmare, specificatiile se pot modifica fără aviz prealabil.

Pentru sfaturi despre locurile unde puteți cumpăra accesorii, contactați magazinul de unde ați cumpărat echipamentul.

# **HITACHI**

## Кратко ръководство за експлоатация

Поставете батериите в дистанционното управление

Поставете две батерии тип AAA/R3 или негов еквивалент. Съблюдавайте правилната полярност (+/-). когато поставяте батериите или сменяте капака.

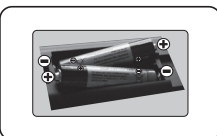

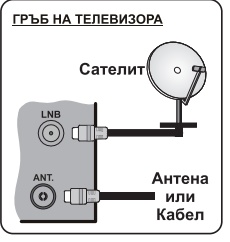

Свържете антената към вашия телевизор

\* В зависимост от модела опциите за обратно свързване могат да се различават.

Включете телевизора в контакта

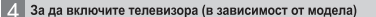

Светодиодният индикатор за режима на готовност светва след включване на захранвашия кабел в контакта.

За да включите телевизора в режим "Готовност" или:

1. Натиснете бутона Standby, цифров бутон или бутона Programme +/ от дистанционното управление

2. Натиснете бутона Standby или Programme +/- на телевизора.

#### --------- или ---------

2. Натиснете страничния превключвател на телевизора. докато телевизорът не се включи от режим на готовност.

\* Появата на бутоните на дистанционното управление и положението на бутоните за управление може да се различава в зависимост от модела на телевизора.

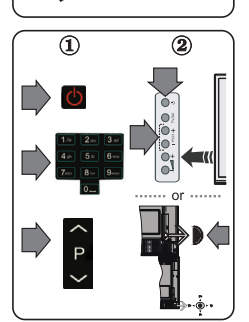

#### **HDMI** вход

ПРЕДИ СВЪРЗВАНЕ СЕ УВЕРЕТЕ, ЧЕ И ДВАТА УРЕДА СА ИЗКЛЮЧЕНИ Използвайте кабел HDMI към HDMI за да свържете двете устройства. За да изберете НDMI входа, натиснете бутона Source на дистанционното управление. При всяко натискане екранно меню потвърждава вашия избор.

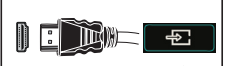

За HDM свързване на устройството

\* Появата на бутона Source може да се различава в зависимост от модела на дистанционното управление.

#### Процесура за автоматични настройки

Когато пуснете телевизора за първи път, ще получите помощ за процеса на инсталация. Най-напред ще се изобрази екрана за избор на езика: Моля изберете желания език и натиснете OК

На спелния екран настройте желаната стойност с помощта на бутоните за посока

#### Относно избора на типа предаване

Цифрово ефирно: Ако тази опцията за търсене включена, телевизорът ще търси за цифрови ефирни излъчвания след като бъдат завършени другите първоначални настройки

Цифрово кабелно: Ако тази опция за търсене е включена, телевизорът ше търси за цифрови кабелни излъчвания след като бъдат завършени другите първоначални настройки. В зависимост от Вашите предпочитания може да се покаже съобщение за потвърждение преди да започне търсенето. Изберете "Да" и натиснете ОК за да продължите. За да отмените операцията изберете "Не" и натиснете ОК. Можете да изберете "Мрежа" или да настроите стойности като "Честота", "Идентификатор на мрежата" и "Стъпка на търсене" Когато приключите натиснете бутона ОК.

Забележка: Продължителността на търсене се променя в зависимост от избраната стъпка на търсене.

Сателит: Ако опцията за търсене на сателитни излъчвания е включена, телевизорът ще търси за цифрови сателитни излъчвания, след като бъдат завършени другите първоначални настройки. Преди да се извърши сателитното търсене, някои настройки трябва да бъдат направени. Първо ше се покаже менюто Тип антена. Можете да изберете типа антена да бъде Директна. Единичен сателитен кабел или DiSEqC превключвател с помошта на бутоните.

Аналогови: Ако опцията за търсене на Аналогови излъчвания е включена, телевизорът ще търси за аналогови излъчвания след като бъдат завършени другите първоначални настройки.

Допълнително можете да настроите предпочитан тип на излъчванията. Ше бъде даден приоритет на избрания тип излъчвания по време на процеса на търсене и каналите ще бъдат изброени найотгоре на списъка с канали. След като приключите натиснете бутона ОК, за да продължите.

Тук можете да активирате и опцията Режим Магазин. Тази опция е предназначена само за използване в режим Магазин. За домашна употреба е препоръчително да се използва Режим У лома

В зависимост от молела на Вашия телевизор и избора на лържава, тук може да се появи меню "Лични настройки". С помошта на това меню можете да настройвате личните си предпочитания. Маркирайте функция и използвайте бутоните-стрелки наляво или надясно, за да я активирате или леактивирате Ако опшията "Интернет връзка" е леактивирана екранът "Настройки на мрежата/интернета" ше бъле прескочен и няма ла се появи.

Натиснете бутона ОК на дистанционното управление, за да продължите и ще се покаже меню Настройки на мрежата/интернета. Моля вижте следващия раздел за повече информация за интернет свързването на спелвашата страница, за ла конфигурирате жичното или безжичното свързване. След завършване на настройките натиснете бутона ОК за да продължите.

След като завършат първоначалните настройки, телевизорът ше започне да търси наличните изпъчвания от избраните типове изпъчвания

След запаметяването на всички налични станции, на екрана се появява резултата от търсенето. Натиснете ОК за да продължите. След това ще се появи менюто "Редактиране на списъка с канали". Можете да редактирате списъка с канали според Вашите предпочитания или натиснете бутона Menu, за да излезете и да гледате телевизия.

.<br>Забележка: Не изключвайте телевизора по време на първата инсталация.

Свържете вашия телевизор към интернет

Функцията "Свързаност" позволява свързване на телевизора към жичната или безжична домашна мрежа. Можете да използвате тази мрежа, за да се свържете към интернет портал или за достъп до снимки, видео и аудио файлове, запаметени на медийния сървър, свързан към мрежата, и да ги възпроизведете/покажете на телевизора.

Ако телевизорът ви няма USB Wi-Fi донгъл или не поддържа функцията "Вътрешен Wi-Fi". трябва да използвате кабелна връзка. Добавете вашия телевизор към домашната мрежа. свързвайки го към модем/рутер чрез LAN кабел (не се доставя), както е показано.

За да използвате телевизора с безжичната мрежа, имате нужда от безжичен USB донгъл След това трябва да го свържете към един от USB входовете на телевизора. Ако вашият тепевизор поддържа функцията "Вътрешен Wi-Fi", не са ви необходими допълнителни безжични алаптери

Натиснете бутона Menu, за да отворите главното меню на телевизора. Изберете Изберете>Настройки с помошта на бутоните със стрелки и натиснете ОК, за да влезете. Маркирайте Network/Internet Настройки и натиснете ОК Локато е маркиран Network Type натиснете бутонаЛява или дясна, за да изберете типа на свързване. Жичната връзка се осъществява автоматично. Ако е избрана безжична връзка, телевизорът ще търси наличните безжични мрежи и ще ги покаже като списък след като приключи. Изберете една и натиснете бутона ОК за свързване. Ако безжичната мрежа е защитена от парола, трябва да полнения код. за да влезете в мрежата. След като сте установили безжична връзка, същата ще бъде запаметена и трябва да въведете парола, за да се свържете отново към същата безжична мрежа. Можете по всяко време да изтриете запаметения wifi профил. След извършване на първоначална инсталация, този профил ще бъде изтрит

Натиснете бутона "Internet" на дистанционното управление, за да влезете в интернет портала, докато телевизорът ви е свързан. Използвайки функцията "Интернет портал" на вашия телевизор имате достъп до множество приложения и услуги.

Забележка: Съдържанието на страницата на портала е обект на промени по всяко време без предварително предизвестие.

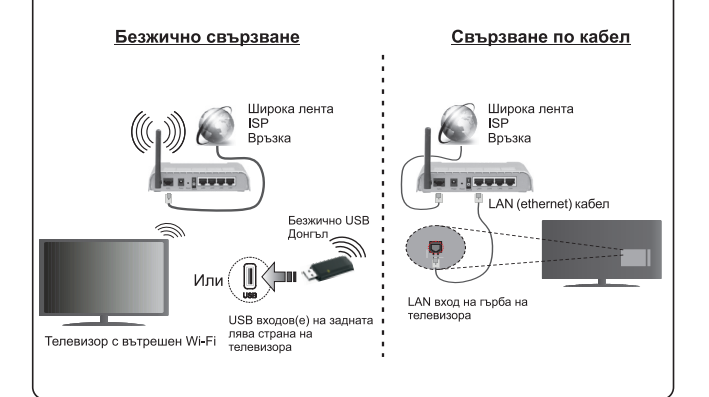

#### Сълържание

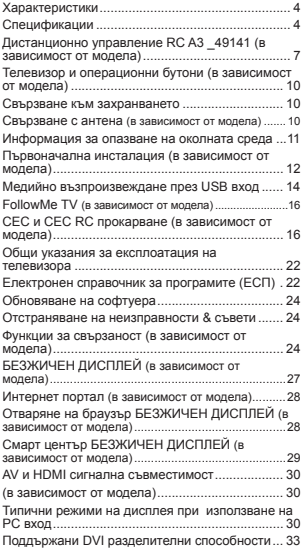

#### **Информация за безопасност**

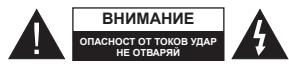

**ВНИМАНИЕ:** ЗА ДА НАМАЛИТЕ ОПАСНОСТТА ОТ ТОКОВ УДАР НЕ СВАЛЯЙТЕ КАПАКА (ИЛИ ГЪРБА). ВЪТРЕ НЯМА ЧАСТИ, КОИТО ПОТРЕБИТЕЛЯТ ДА СЕРВИЗИРА. ПРЕДОСТАВЕТЕ РЕМОНТИРАНЕТО НА КВАЛИФИЦИРАНИЯ СЕРВИЗЕН ПЕРСОНАЛ.

При лошо време (бури, гръмотевици) и дълги периоди без ползване (заминаване в почивка). изключете телевизора от захранването.

Забележка: Следвайте инструкциите на екрана,  $\emph{a}$ а  $\emph{d}$ а $\emph{d}$ а $\emph{d}$ ействате съответните функции. Шепселът на кабела се използва за изключване на телевизора от електрическата мрежа и затова той TOROBA JA A BUHALU CORAH 38 VEOTOPO AKO TARAHADO T не е изключен от електрическата мрежа, той все оше ще консумира електроенергия във всички ситузции, дори телевизорът да е в режим на готовност или да е иключен.

**ȼȺɀ ɇ Ɉ - Ɇɨɥɹ ɩɪɨɱɟɬɟɬɟ** внимателно тези инструкции преди да инсталирате или използвате vpeдa

**ɉɊȿȾɍɉɊȿɀȾȿɇɂȿ : ɇɢɤɨɝɚ <sup>ɧ</sup> <sup>ɟ</sup>** позволявайте на лица (включително лица) с  $$ способности или на такива без опит/знания  $\Box$ а използват електрическия уред без надзар.

- Използвайте този телевизор на височина наймалко от 2000 метра над надморското равнище, на сухи места и райони с умерен или тропически климат
- Телевизорът е предназначен за домакински и подобна обща употреба, но може да се използва и на обществени места.
- За добра вентилация, оставете поне 5 см свободно пространство около телевизора.
- Вентилацията не бива да се прекъсва чрез поставяне на предмети като вестници, покривки, лека мебел, пердета, килими и прочие върху или блокиране на вентилационните отвори.
- Щепселът на захранващия кабел трябва да е леснодостъпен. Не поставяйте телевизора, мебели или друго върху захранващия кабел. Повреден захранващ кабел/щепсел може да прелизвика пожар или да ви удари токов удар. Хвашайте захранвашия кабел за шепсела **не** изключвайте телевизора като дърпате захранвашия кабел. Никога не локосвайте захранвашия кабел/шепсела с мокри ръце. тъй като това може да предизвика късо съединение или токов удар. Никога не правете възел на

захранващия кабел и не връзвайте с него други кабели. Ако са повредени, сменете ги незабавно, което трябва да се извърши от квалифициран персонал.

- Не излагайте телевизора на капки и пръски от течности и не поставяйте предмети, пълни с течности, като например вази, чащи, и т.н. върху или над телевизора (например на рафтове над телевизора).
- Не излагайте телевизора на пряка слънчева светлина или не поставяйте открити пламъци, като например запалени свещи, върху горната част на или близо до телевизора.
- Не поставяйте източници на топлина, като например електрически печки, радиатори и др. близо до телевизора.
- Не поставяйте телевизора на пода или върху наклонени повърхности.
- За да избегнете опасността от задушаване, доъжте найлоновите торбички на места. труднодостъпни за бебета, деца и домашни животни.
- Внимателно прикрепете стойката към телевизора. Ако стойката се доставя с болтове, затегнете болтовете здраво, за да предпазите телевизора от падане. Не презатягайте болтовете и монтирайте правилно гумените подложки.
- Не изхвърляйте батериите в огън или заедно с опасни и запалими материали.

Предупреждение: Батериите не трябва да се излагат на прекомерна топлина, като слънчева светлина, огън и други подобни.

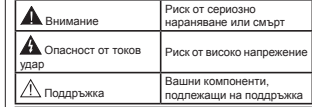

#### **Маркировки върху продукта**

Слелните символи се използват върху продуктакато маркер за ограничения и предпазни мерки и указания за безопасност. Всяко обяснение тоябва да се вземе предвид само там, където върху продукта има съответната маркировка. Вземете тази информация предвид от съображения за сигурност.

**Оборудване Клас II:** Този урел е проектиран по такъв начин, че да не изисква предпазна връзка към за безопасност към електрическото заземяване.

> Оборудване Клас II с функционално заземяване: Този уред е проектиран по такъв начин, че да не изисква предпазна

връзка към за безопасност към електрическото

заземяване, заземяването се използва за функционални цели.

∉ Защитно заземяване: Маркираният извол е предназначен за свързване на защитния заземителен проводник, свързан със захранващия kañen.

**Опасни изводи за фазата:** Маркираният(те) извод(и) е/са опасен(и) фази при нормални условия на експлоатация.

#### Внимание, вижте инструкциите за

**употреба:** Маркираната зона(и) съдържа(т) батерии с формата на копче/клетка, които потребителят може да заменя. **-**

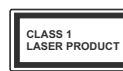

#### **Лазерен продукт Клас**

**1:** Този продукт съдържа лазерен източник Клас 1, който е безопасен при HONMANH VCROBHS HA

vnorpeña.

#### ПРЕДУПРЕЖДЕНИЕ

Не гълтайте батерията, съществува опасност от химическо изгаряне

Този продукт, или включените в обема на доставката му аксесоари, могат да съдържат ...<br>батерия тип таблетка/бутон. Ако батерията бъде погълната, това може да предизвика тежки вътрешни изгаряния в рамките на 2 часа и може да доведе до смърт.

Пазете новите и употребяваните батерии далече от деца.

Ако отделението за батерията не се затваря ποδηe cπηeτe σε μ3ποπ3Baτe προσγκτε μ το пръжте лапече от леца

Ако мислите, че сте погълнали батетериите или сте ги поставили , където и да било в тялото си, потърсете незабавно медицинска помощ.

#### ПРЕДУПРЕЖДЕНИЕ

Никога не поставяйте телевизора на нестабилна основа. Телевизорът може ла палне и ла причини сериозни наранявания или смърт. Много наранявания, особено при децата, могат да бълат избегнати с взимане на прости прелпазни мерки, като напр.:

- Използването на шкафове или стойки е препоръчително от производителя на телевизора.
- Използвайте само мебели, които безопасно могат да поддържат телевизора.
- Уверете се, че телевизорът не се надвесва над pъба на повърхността, на която е поставен.
- Не поставяйте телевизора върху мебели (HADNMAD UJKADORA) DAS DA CTA SAXBAHADM неполвижно самите мебели и стойката на Tenesusona
- Не поставяйте телевизора върху плат или други материали, поставени между телевизора и мебелите, които служат за негова опора.
- Да се образоват децата за опасностите от **EXAMPLE THE INDUCTRET OF A FIGHT OF A FIGHT OF A FIGHT AND INCORPORATION** Teneвизора или контролните му бутони. Ако сте запазили стария Ви телевизор, то тези напътствия важат и за него.

#### ИНСТРУКЦИИ ЗА МОНТИРАНЕ НА CTFHA

- Прочетете инструкциите, преди да монтирате телевизора на стената.
- •Комплектът за монтаж на стена не е залъпжителен. Можете да го закупите от местния дилър, тъй като не е включен в обема на доставка на телевизора.
- Не монтирайте телевизора на тавана или на наклонена стена.
- Използвайте специалните болтове за монтаж на стената, както и другите аксесоари.
- Затегнете здраво болтовете за монтаж на cтената, за ла прелпазите тепевизора от палане. Не презатягайте болтовете.

#### ПРЕДУПРЕЖДЕНИЕ

Уред, който е свързан със защитното заземяване на сградната инсталация чрез кабелна връзка или през друг уред, имащ защитно заземяване , както и към телевизионна разпределяща система, използваша коаксиален кабел, може в някои случаи да създаде опасност от пожар. Свързването към система за телевизия следователно трябва да се осигури чрез устройство, което осигурява електрическа ,<br>изолация пол опрелепен честотен лиапазон (галваничен изолатор, виж стандарта EN 60728-11).

#### **ɏɚɪɚɤɬɟɪɢɫɬɢɤɢ**

- Цветен телевизор с дистанционно управление
- Напълно интегрирана цифрова наземна/кабелна/ сателитна телевизия (DVB-T-T2/C/S-S2)
- Опция за инсталиране на Fransat
- HDMI входове за свързване на други устройства с HDMI конектори
- $\cdot$  USB  $BX$
- Система екрани менюта
- Скарт извод за включване на външни устройства (като видео, видео игри, аудио уред и др.)
- Стерео звукова система
- Телетекст
- Връзка за слушалки
- Автоматична система за програмиране
- Ръчна настройка
- Автоматично изключване след около осем часа.
- Таймер заспиване
- Блокировка за деца
- Автоматично изключване на звука при липса на *u*30beare
- NTSC възпроизвеждане
- Автоматично ограничаване на силата на звука
- PLL (Търсене на честота)
- $\cdot$  PC avon
- Режим Игра (опция)
- Функция Изключване на картината
- Записване на програма
- Изместване на времето на програма
- Pixellence
- Етернет (LAN) за свързване към интернет и използване на услуги.
- 802.11 a/b/g/n WIFI nonnpbwka ynes USB nouth n (не е предоставен)
- 802.11 a/b/g/n WIFI поддръжка чрез USB донгъл
- Споделяне на аудио видео файлове
- HbbTV

#### $\Phi$ ункциите и характеристиките могат да  $B$  арират в зависимост от модела.

#### Спецификации

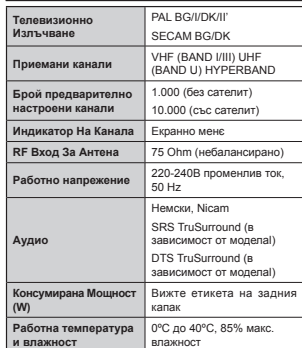

#### **ɋɩɟɰɢɮɢɤɚɰɢɢ ɧɚ ɛɟɡɠɢɱɧɢɹ LAN**  трансмитер

#### $($  $\alpha$  зависимост от модела)

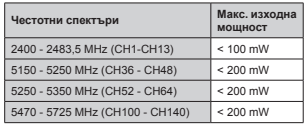

#### **Ⱦɴɪɠɚɜɧɢ ɨɝɪɚɧɢɱɟɧɢɹ**

Това устройство е предназначено за домашна и oфис употреба във всички лържави от ЕС (и в лруги държави в резултат на съответната директива на EC) без никакво ограничение с изключение на ПЪ ОЖАВИТА, ПОСОЧАНИ ПО-ЛОЛУ

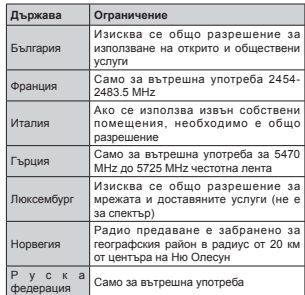

Изискванията за всяка държава могат да се поменят по всяко време. Препоръчително е потребителите ла проверяват с местните впасти TekYIIIOTO СЪСТОЯНИЕ НА ТЕХНИТЕ НАЦИОНАЛНИ разпоредби и за 2.4 GHz, и за 5 GHz безжични LAN мрежи.

#### **Изхвърляне на отпадъци:**

Опаковките и опаковъчния амбалаж са рециклируеми и по принцип трябва да се **решиклират Опаковъчни материали, като например** .<br>фолио, трябва да се пазят извън обсега на деца. Батерии, включително и тези, които не съдържат тежки метали, не трябва да се изхвърлят заедно с битовата смет. Моля изхвърляйте използваните батерии само на определените за това места. Поинтересувайте се от правните норми, валидни във Вашия регион.

• Не се опитвайте да презаредите батериите. Опасност от експлозия. Сменете батериите само със същите или други от еквивалентен тип.

• Горната маркировка е в съответствие с Директива 2012/19/EU относно отпадъците от електрическо и електронно оборудване (OEEO). Маркировката посочва изискването уредът, включително изтошените или разредени батерии, да НЕ се изхвърлят като битов отпадък, а да се използват системите за събиране на такъв тио отпадъци. Ако батериите, влючени в това оборудване, показват

химическия символ Hg, Cd или Pb, то това означава, че батериите са със съдържания на тежки метали повече от 0,0005% живак или повече от 0,002% кадмий, или повече от 0,004% олово.

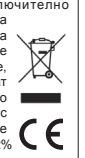

#### $C$ ъобщение (в зависимост от модела) ЗАПАЗЕНА МАРКА

Произведен по лиценз на Dolby Laboratories. Dolby, Dolby Audio и символът двойно-D са търговски марки на Dolby Laboratories.

YouTube и логото на the YouTube са запазена марка на Google Inc.

Термините HDMI и High-Definition Multimedia Interface, логото на HDMI и High-Definition Multimedia Interface са търговски марки или nerистрирани търговски марки на HDMI Licensing Administrator, Inc. в Съединените шати и в други страни.

HOMI

YouTube и логото на the YouTube са запазена марка на Google Inc.

За DTS патентите вижте http://patents.dts.com. Произведен под лиценза на DTS Licensing Limited. DTS, символът, & DTS и символът заелно са perистрирани търговски марки, а DTS TruSurround е търговска марка на DTS, Inc.<sup>©</sup> DTS, Inc. Всички права запазени.

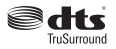

За DTS патентите вижте http://patents.dts.com. Произведен под лиценза на DTS Licensing Limited. DTS, DTS-HD, символът, & DTS или DTS-HD, заелно със символът, са запазена търговска марка на DTS, Inc.© DTS, Inc. Всички права запазени.

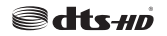

За DTS патентите вижте http://patents.dts.com. Произведен под лиценза на DTS Licensing Limited. DTS, CHAROUNT & DTS H CHAROUNT 3860HO CA nerистрирани търговски марки, а DTS 2.0+Digital Out е търговска марка на DTS, Inc.© DTS, Inc. Всички права запазени.

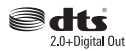

Този продукт съдържа технология, обект на <u>определени права на интелектуалната собственост</u> на Microsoft. Използването или разпространението на тази технология извън този продукт е забранена без съответния(те) лиценз(и) от Microsoft.

Собствениците на съдържание използват Microsoft PlayReady™ технологията за достъп ло сълържание, за ла защитят интелектуалната си собственост, включително съдържание за авторското право. Това устройство използва PlayReady технология за достъп до PlayReadyзащитено сълържание и/или WMDRM-защитено CЪЛЪЛЖАНИА AKO VCTDOЙCTROTO HA VCDAA ЛЯ приложи правилно ограниченията върху използването на съдържание, собствениците на съдържанието могат да изискат от Microsoft ЛЯ ПЛАМЯХНА ВЪЗМОЖНОСТТЯ НА VCTDOЙCTBOTO ла използва PlayReady-защитено сълържание Отмяната не трябва да засяга незащитено съдържание или съдържание, защитено от **DOVER TAXHOROEM 38 BOCTER BO CEREDWAHNA** Coбствениците на сълържание могат ла изискват от вас да актуализирате PlayReady за достъп до тяхното съдържание. Ако откажете да направите актуализацията, няма да получите достъп до сълържание, което изисква актуализацията.

### **ДИСТАНЦИОННО УПРАВЛЕНИЕ RC А3 \_49141 (В ЗАВИСИМОСТ ОТ МОДЕЛА)**

- 1. Режим на готовност: Включва/изключва телевизора
- **2.** Netflix: Стартира Netflix приложението
- 3. Бутони с цифри: Превключват канала въвеждат число или буква в текст кутия на екрана.
- 4. ТВ: Показва списъка с канали / Превключва към източник Телевизор
- **5.** Сила на звука +/-
- 6. Интернет: Отваря страницата на портала, където имате достъп до много уеб базирани приложения
- 7. Меню: Показва меню на телевизора.
- 8. ОК: Потвърждава избора на потребителя, задържа страницата (в режим Телетекст), показва списъка с канали (DTV режим)
- **9. Hasan/Roъшане: Roъша към прелишния екран** назадно ръщано. Бръща към предназния скран,
- **10.** Информация: Показва информация относно ranpopadum: показва информации отноинформация (открива - в режим Телетекст)
- 11. Медия Браузър: Отваря екрана на медийния браузър
- **12. Моят бутон 1 (\*)**
- **13. Наетни бутони: Спелвайте инструкциите на екрана** относно функциите на цветните бутони
- 14. Език: Превключва между режимите на звука (аналогова телевизия), показва и променя езика на аудиото/субтитрите (цифрова телевизия, където е HAINVIIII
- **15. Бързо назад: Превърта назад кадрите на медията.** Hann Ha chuny
- **16.** Запис: /Записване на програми
- **17. Пауза: Спира временно възпроизвежданата медия.** стартира записване с изместване на времето
- **18. Пусни: Стартила възпроизвеждането на избраната MARING**
- 19. Стоп: Спира възпроизвеждането на медията
- 20. Бързо напред: Превърта напред калрите на медията. напр. на филм
- 21. Екран: Променя пропорцията на екрана
- **22.** Субтитри: Включва и изключва субтитрите (където са налични)
- **23.** Моят бутон 2 (\*)
- **24.** Текст: Показва телетекста (където е наличен), натиснете отново за да вложите телетекста в изображението на възпроизвежданата в момента програма (миксиране)
- 25. **ЕСП (Електронен справочник за програмите):** Показва електронния справочник за програмите
- **26.** Изхол: Затваря и изпиза от показаните менюта или **воъща към предишния екран**
- 27. Бутони за посоки: Помага да навигирате из ɦɟɧɸɬɚɬɚ, ɫɴɞɴɪɠɚɧɢɟɬɨ ɢ ɬ.ɧ. ɢ ɩɨɤɚɡɜɚ подстраниците в Телетекст режим, когато натискате Дясно или Ляво
- 28. **Бързо меню: Показва списък с менюта за бърз** BOCTHE
- 29. *<u><u><b>DAO</u> DA</u>*
- 30. Заглушаване: Налълно изключва звука на Tenerusona
- **31. Pasmana: Sъnso превърта между предишния и** текушия канали или източници
- 32. Източник: Показва всички налични излъчвания и източници на сълържание

**Netflix:** Можете да видите вашия ESN(\*) номер и да деактивирате<br>Netflix.

(\*) ESN нометър е уникален идентификационен номер за Netflix.  $c$ ъздаден специално за идентифициране на вашия телевизор.

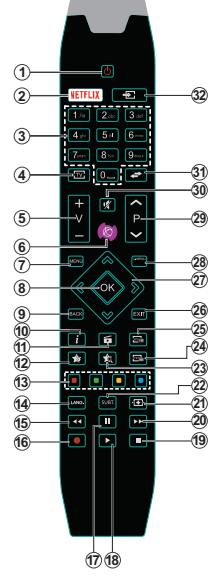

#### **(\*) ɆɈəɌ ȻɍɌɈɇ 1 & ɆɈəɌ ȻɍɌɈɇ 2:**

Тези бутони могат да имат функции по подразбиране в зависимост от модела. Въпреки това можете да зададете специална функция на тези бутони, като натиснете върху тях в продължение на пет секунди, когато сте на желания източник, канал или линк. На екрана ще се появи съобшение за потвърждение. Сега избраният МОЯТ БУТОН се асоциира с избраната функция.

Имайте предвид, че по време на **първоначалната инсталация** МОЯТ БУТОН 1&2 ще се върне към функциите си по полразбиране

Забележка : Инликациите на функционалните I бутони на някои екранни менюта могат ла се различават от дистанционното управление на телевизора. Следвайте функциите на бутоните. разположени в лолната част на екрана.

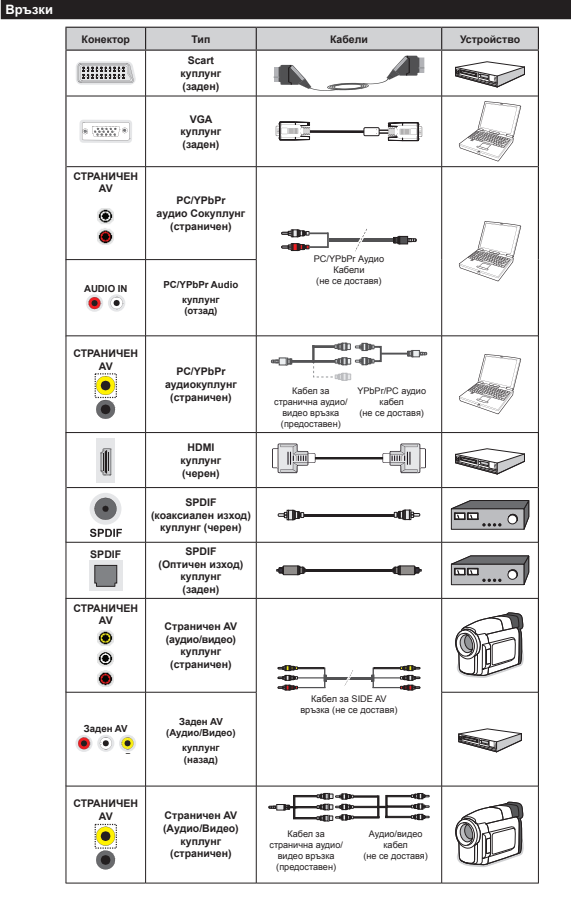

**δългарски** - 8 -

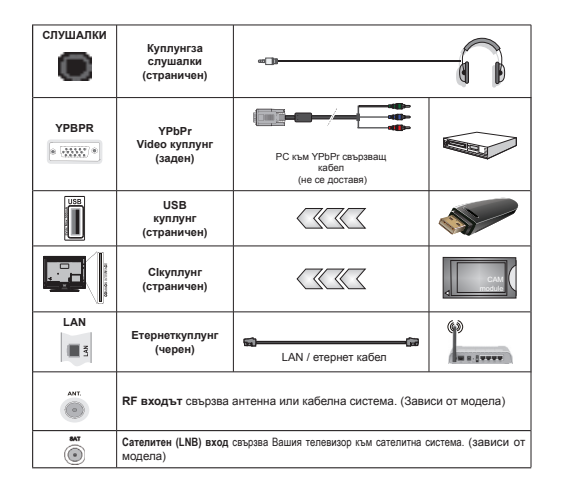

 $\mathscr{O}_{\mathbf{34}}$ БЕЛЕЖКА: Пои свързване на устройство към YPbPr или Страничния AV вход, трябва  $\partial$ а използвате свързващи кабели, които да позволят връзката. За страничния AV вход трябва да използвате включения в обема на доставката кабел. Вижте илюстрациите отляво. | Можете да използвате YPbPr към VGA кабел (не се доставя) за да подадете YPbPr сигнал през VGA входа. | Не *можете да използвате VGA и YPbPr едновременно. | За да активирате PC / YPbPr аудио, ще трябва да* използвате задните аудио входове с аудио кабел YPbPr / PC за аудио връзка.| За *да разрешите PC/YPbPr* avouomo, mpañea da usnonseame Side AV exoda c YPbPr/PC avouo kaben (не се docmaea) за avouo epъзка.  $\mu$ зползвайки доставените ЧЕРВЕНИ и БЕЛИ Side AV входове за свързващ кабел.| Ако през SCART  $6$ уксата е свързано външно устройство, телевизорът автоматично ще превключи на AV режим.| при .<br>приемане на DTV канали (Мрео4 Н.264) или докато сте в режим "Медиен браузър", изходът няма да е *ɧɚ ɪɚɡɩɨɥɨɠɟɧɢɟ ɩɪɟɡ scart ɛɭɤɫɚɬɚ. | Ʉɨɝɚɬɨ ɢɡɩɨɥɡɜɚɬɟ ɤɨɦɩɥɟɤɬ ɡɚ ɦɨɧɬɚɠ ɧɚ ɫɬɟɧɚ (ɧɚɥɢɱɟɧ ɨɬ*  $a$ *nmернативни производители, ако не е доставен). Ние Ви препоръчваме да включите всички Ваши кабел към гърба на телевизора преди да го монтирате на стената. | Свързвайте или разкачайте*  $C$ | *Mo∂vna camo koaamo menesusopъm e ИЗКЛЮЧЕН. За повече подробности за настройките можете* ðа погледнете ръководството за експлоатация на модула. | Всеки USB вход на Вашия телевизор  $\overline{1}$  *noддържа устройства с консумация до 500mA. свързване на устройства към конекторите на вашия*  $m$ елевизор над 500mA до повреда на уреда. | Когато свързвате оборудване с помощта на HDMI кабел към Вашия телевизор TV, за да се гарантира достатъчен имунитет fсрещу паразитна честотна радиация, турябва да се използва високочестотен (от висок клас) HDMI кабел с ферити.

Ако към телевизора не можете да включите устройство, уверете се, преди да пристъпите към свързването, че и телевизорът, и устройството са изключени. След приключване на свързването, можете да включите VCTDOÄCTBATA *N DA EN MARQUARATE* 

Телевизор и операционни бутони (в зависимост от модела) Ô  $C$ тенлбай / Включено TV/AV **Източник** • Р/СН+ | Програма + / **ɋɢɥɚ ɧɚ ɡɜɭɤɚ +/- Забележка :** Натиснете едновременно бутоните **" 2** and "**4** and "1, за да видите главното  $MeH$ *Ю*. *-ɢɥɢ-*

1. **Hazope** 2. *Надолу* 

3. *Програма/Сила на звука / Бутон*  $\bm{a}$  избор на AV

 $3a6e$ лежка : Можете ða местите бутона *Haaone unu Haðonv за*  $π$ *poмяна на сипата на <u>38VKA</u> <i>AKO UCKAMA ∂A* смените каналите,

*ɧɚɬɢɫɧɟɬɟ ɩɪɟɜɤɥɸɱɜɚɬɟɥɹ <sup>ɜ</sup> ɫɪɟɞɚɬɚ ɜɟɞɧɴɠ* (позиция 3) и след това придвижете нагоре и  $H$ адолу. Ако натиснете бутона оше веднъж в  $c$ *peдama*, на екрана ще се появи екранно меню. *Ⱥɤɨ ɧɚɬɢɫɧɟɬɟ <sup>ɜ</sup> ɫɪɟɞɚɬɚ ɧɚ ɛɭɬɨɧɚ <sup>ɢ</sup> ɡɚɞɴɪɠɢɬɟ* за няколко секунди, телевизорът ще премине в  $p$ ежим на готовност. Главното екранно меню  $\mu$ е може да се показва от дистанционното *ɭɩɪɚɜɥɟɧɢɟ.*

*-ɢɥɢ-*

**1.** Бутон Режим на готовност Вкл./Изкл.

- 2. TV/AV бутона
- 3. Следваша/Предишна програма
- **4.** Усилване/Намаляване на силата на звука

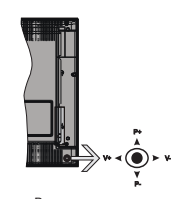

*-ɢɥɢ-*

Джойстикът Ви позволява са управлявате функциите Сила на звука/Програма/Източник и Включване на режим на готовност/Включване на TeneBusona

 $\lambda$ абележка: Позицията на джойстика може да се  $$ 

За промяна на силата на звука: Увеличете силата на звука чрез натискане на джойстика надясно. Намалете силата на звука чрез натискане на лжойстика наляво

За смяна на канала: Превъртете запаметените чрез натискане на лжойстика нагоре или налопу.

За да смените източника: Натиснете центъра на джойстика, на екрана ще се появи списъка с източниците. Превъртете през наличните източници чрез натискане на джойстика нагоре или надолу.

#### Свързване към захранването

След като извадите телевизора от опаковката, оставете го да достигне стайна температура, преди да го включите към електрическата мрежа.

#### Свързване на захранващия кабел:

 $BAXHO$ : Тепевизорът е проектиран да работи при напрежение 220-240В на променлив ток с честота 50 Hz.

Включете щепсела на захранващия кабел в контакта. Около телевизора оставете разстояние от най-малко 10 mm.

#### **Свързване с антена (в зависимост от модела)**

Свържете куплунга на "антена" или "кабелна телевизия" в АНТЕННИЯ ВХОД (ANT) или сателитен куплунг към САТЕЛИТНИЯ ВХОД (LNB) на гърба на телевизора.

Сателитните и кабелни връзки зависят от *ɦɨɞɟɥɚ.*

#### **USB** връзка

Можете да свързвате USB устройства към Вашия телевизор, използвайки USB входа на телевизора. Тази функция Ви позволява да показвате/ възпроизвежлате файлове с музика, снимки

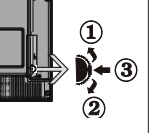

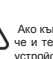

или видео, записани на USB памет. Възможно е определени типове USB устройства (напр. MP3 плейъри) да не са съвместими с този телевизор. Трябва да направите резервно копие на Вашите файлове, преди да ги свържете към телевизора. за да избегнете възможна загуба на данни. Имайте предвид, че производителят не носи отговорност за каквито и да било повреди на файлове или загуба на ланни. По време на възпроизвежлане на файла не изваждайте USB модула.

ВНИМАНИЕ Бързото включване и изключване **ɧɚ USB ɭɫɬɪɨɣɫɬɜɚ ɤɪɢɟ ɪɟɞɢɰɚ ɪɢɫɤɨɜɟ. ɇɟ ɫɜɴɪɡɜɚɣɬɟ <sup>ɢ</sup> ɧɟ ɪɚɡɤɚɱɚɣɬɟ ɛɴɪɡɨ ɭɫɬɪɨɣɫɬɜɨɬɨ.**  Това може да предизвика физическо увреждане **ɧɚ USB ɩɥɟɣɴɪɚ <sup>ɢ</sup> ɨɫɨɛɟɧɨ ɧɚ ɫɚɦɨɬɨ USB**  устройство.

#### Поставяне на батериите в дистанционното **управление**

**ПОВЛИГНАТА ВНИМАТАЛНО КАЛАКА НА ГЪЛО́В НА** листанционното управление. Поставете лве батерии с размер **ААА**. Уверете се, че знашите (+) и (-) съвпадат (спазете правилния поляритет). Поставете обратно капака. Обхватът на действие на дистанционното управление е около 7 м/23ft.

**ɂɧɮɨɪɦɚɰɢɹ ɡɚ ɨɩɚɡɜɚɧɟ ɧɚ ɨɤɨɥɧɚɬɚ ɫɪɟɞɚ**

Този телевизор е проектиран да опазва околната среда. За да намалите консумацията на енергия. можете да изпълните следните стъпки:

Ако настроите **Пестене на енергия** в позиция Минимално, Средно, Максимално или **Автоматично,** телевизорът ще намали консумираната енергия съответно. Ако желате ла настроите **Подсветка** в определена фиксирана стройност, настройте в позиция Специална стойност и настройте Подсветка (разположена по настройката **Пестене на енергия**) ръчно с помощта на бутоните Наляво и Надясно на дистанционното управление. Настройте в позиция **Изкл.** за да изключите тази настройка.

Забележка: Наличните опции за пестене на  $e$ *нергия може да се различават в зависимост от*  $\mu$ збрания режим **е меню Изображение**.

Настройките **Пестене на енергия** могат ла  $6$ ъдат открити в меню Система>Изображение. Моля имайте предвид, че някои настройки на изображението не могат да се променят.

Ако натиснете бутона Надясно, докато опцията Автоматично е избрана или натиснете бутона Hangao, *nokato onukata* Creu**kanha ctonnoct** е избрана, на екрана ще се появи съобщението "**ȿɤɪɚɧɴɬ ɳɟ ɫɟ ɢɡɤɥɸɱɢ ɫɥɟɞ 15 ɫɟɤɭɧɞɢ.**" . Изберете **Продължи** и натиснете ОК за да изключите екрана незабавно. Ако не натиснете нито един бурон , екранът ще се изключи след 15 секунли. Натиснете някой от бутоните на

дистанционното управление или телевизора, за па включите отново телевизора.

 $3a6e$ лежка: Опцията Изключване на екрана не *ɟ ɧɚɥɢɱɧɚ ɚɤɨ ɪɟɠɢɦɴɬ ɟ ɧɚɫɬɪɨɟɧ ɜ ɩɨɡɢɰɢɹ* Игра.

Моля изключете телевизора или извадете щепсела от контакта, когато не го използвате. Това също така ще намали консумацията на енергия.

#### Известия в режим Готовност

Ако телевизорът не получава никакъв входен сигнал (напр.от антената или HDMI източник) за 3 MUHVTH TOЙ HIR DORMHA B DAWAM LOTOBHOCT Когато по-късно включите телевизора, на екрана ɳɟ ɫɟ ɩɨɹɜɢ ɫɥɟɞɧɨɬɨ ɫɴɨɛɳɟɧɢɟ: **"Ɍɟɥɟɜɢɡɨɪɴɬ** превключи в режим Готовност автоматично.  $\ddot{}$  зашото няма сигнал за дълъг период от време." Натиснете **ОК**, за да продължите.

Ако телевизорът е включен и не е работен с него за известно време, той ще премине в режим Готовност. Когато по-късно включите телевизора, на екрана ще се появи следното съобщение: "Телевизорът **ЛОРВИЛИЧИ В ЛАЖИМ ГОТОВНОСТ АВТОМАТИЧНО**  $\ddot{i}$  защото не е извършвана операция с него за **дълъг период от време.**" Натиснете ОК, за ла poor pwwto

#### **Включване/изключва (в зависимост от модела**)

#### $\bf{3a}$  включване на телевизора

- Включете захранващия кабел към 220-240V, AC 50 Hz.
- Тогава ще светне светодиодът за режим на готовност.

За да включите телевизора в режим "Готовност" ипи:

- Натиснете бутона Стендбай, Програма +/- или цифров бутон от дистанционното управление.
- $\overline{b}$ утони за управление на телевизора (в зависимост от модела)
- **Натиснете бутона Стендбай или Програма +/- на** телевизора. Телевизорът ще се включи. -ɢɥɢ-

• Натиснете и задръжте средата на контролния превключвател на телевизора, излезе от режима на готовност. Телевизорът ще се включи.

#### $-M\Pi M$ -

• Натиснете центъра на джойстика на телевизора, докато телевизорът се включи от режим готовност.

#### $3a$ да Изкл. телевизора (в зависимост от модела)

• Натиснете бутона Стендбай от дистанционното управление или натиснете бутона Стендбай на телевизора, или натиснете и задръжте контролния превключвател, докато се изключи,

така че телевизорът ѕда се превключи в режим на готовност (зависи от молепа).

• Натиснете бутона Готовност от дистанционното vnnaвление или натиснете центъра на лжойстика на телевизора и го задръжте за няколко секунди, така че телевизорът да премине в режим Готовност"

#### **Ɂɚ ɞɚ ɢɡɤɥɸɱɢɬɟ ɧɚɩɴɥɧɨ ɬɟɥɟɜɢɡɨɪɚ, ɢɡɤɥɸɱɟɬɟ ɳɟɩɫɟɥɚ ɨɬ ɤɨɧɬɚɤɬɚ.**

*Ɂɚɛɟɥɟɠɤɚ: Ʉɨɝɚɬɨ ɬɟɥɟɜɢɡɨɪɴɬ ɟ ɜɤɥɸɱɟɧ ɜ* **лежим на готовност светодиодната пампичка** за режима на готовност мига, за да покаже, че  $\omega$ *vнкции като Търсене в режим на готовност.*  $E$ фирно изтегляне или Таймер са активни. Светодиодът ще мига по време на включването/ *ɢɡɤɥɸɱɜɚɧɟɬɨ ɧɚ ɪɟɠɢɦɚ Ƚɨɬɨɜɧɨɫɬ.*

#### **Лървоначална инсталация (в зависимост от** модела)

**Забележка:** Ако ще извършвате инсталация  $H^4$ <sup>*B*</sup> FRANSAT *n*<sub>2</sub>*H*eme FRANSAT *Kanmama* (опшонална) слота за Условен достъп на Вашия *ɬɟɥɟɜɢɡɨɪ ɩɪɟɞɢ ɞɚ ɝɨ ɜɤɥɸɱɢɬɟ.*

Когато включите телевизора за първи път, ще се появи менюто "Избор на език". Моля изберете желания език и натиснете ОК.

На следващия екран, настройте желаната стойност с помощта на бутоните за посока.

 $\bm{3}$ абележка: В зависимост от избора на Държава *може да се наложи да въведете и потвърдите*  $\Pi$ ИН-код. Избраният ПИН код не може да бъде  $0.000$ . Трябва да го въведете, ако това се напожи  $\mu$ а един по-късен етап за която и да е работа *ɧɚ ɦɟɧɸɬɨ.*

#### Относно избора на типа предаване

**Шифрово ефирно:** Ако опцията за търсене "Цифрово наземни предавания" е включена. телевизорът ще търси цифрови наземни ПЛАЛАВАНИЯ СЛАЛ ЗАВЪЛШВАНА НА ЛЛУГИТА първоначални настройки.

**Шифрово кабелно:** Ако опцията за търсене "Цифрови кабелни предавания" е включена. телевизорът ще търси цифрови кабелни прелавания спел завършване на лругите първоначални настройки. В зависимост от Вашите предпочитания може да се покаже съобщение за потвърждение преди да започне търсенето. Изберете ДА и натиснете ОК за да продължите. За na отмените операцията изберете **HF** и натиснете **ОК**. Можете да изберете "**Мрежа**" или да настроите стойности като **"Честота"**, "**Идентификатор на мрежата**" и "Стъпка на търсене". След като **приключите натиснете бутона ОК** 

3абележка: Продължителността на търсене ше  $c$ е промени в зависимост от избраната **стъпка на търсене.** 

Сателит: Ако опцията за търсене на сателитни излъчвания е включена, телевизорът ще търси за цифрови сателитни излъчвания, след като бъдат завършени лругите първоначални настройки. Прели ла се извърши сателитното търсене, някои настройки трябва да бъдат направени. Преди да започне търсенето на спътниците, ще се покаже меню, от което можете да изберете инсталирането на **Fransat**. Настройте Тип на инсталацията да бъле **Оператор** и след това настройте Слътников **оператор** да бъде съответния Fransat оператор. След това натиснете бутона ОК, за да започне **Fransat** инсталацията. Можете да изберете автоматична или ръчна инсталация.

Натиснете бутона **ОК** , за да продължите. Fransat инсталацията ще бъде извършена и програмите ще бъдат запаметени (ако са налични).

Ако настроите **Тип на инсталация** да бъде Стандартна, можете да продължите с обикновената инсталация на спътниците и да гледате спътникови канали.

Можете да стартирате Fransat инсталацията по всяко време от менюто **Инсталация>Автоматично**  $ck$ аниране на каналите> Слъник

Има три начина за избор на антена. Първо ще се покаже менюто **Тип антена**. Можете да изберете **Тип антена** да бъде Директна, Единичен  $\bf c$ ателитен кабел или DiSEqC превключвател с помошта на бутоните  $\P$ ипи $\Psi$ .

- **Лиректен** Ако имате елин приемник и лиректна спътникова чиния, изберете антенен вид. Натиснете **ОК** за да продължите. Изберете наличните сателити на следващия екран и натиснете ОК за да сканирате за услуги.
- **Εлиничен сателитен кабел:** Ακο имате няколко приемника и система с елиничен сателитен кабел, изберете този тип антена. Натиснете ОК за да продължите. Конфигурирайте настройките като следвате инструкциите на следващия екран. Натиснете **ОК** за да сканирате за услуги.
- **DISEqC** превключвател: Ако притежавате **няколко сателитни чинии и DiSEqC** превключвател, изберете този тип антена. Спел това настройте DiSEqC версията и натиснете **ОК, за да продължите**. Можете да настроите ло четири сателита (ако са налични) за версия v1.0 и шестнадесет сателита за версия v1.1 на CRARAUNG AKDAH HATHCHATA DVTOHA OK 38 DA cканирате първия сателит в слисъка

Аналогови: Ако опцията за търсене на Аналогови излъчвания е включена, телевизорът ще търси за

аналогови излъчвания след като бъдат завършени доугите първоначални настройки.

Допълнително можете да настроите предпочитан тип на излъчванията. Ще бъде даден приоритет на избрания тип излъчвания по време на процеса на търсене **и каналите ще бъдат изброени най-отгоре на Списъка с канали.** След като приключите натиснете бутона **ОК** за ла пролължите.

Появява се диалогов прозорец, който изисква активиране на родителския контрол. Ако изберете Па ще се покажат опшиите за ролителско ioграничение. Конфигурирайте както желаете и натиснете бутона **ОК,** когато приключите. Изберете **Не** и натиснете **ОК** за да продължите, ако не желаете да активирате родителските ограничения

Тук можете ла активирате и опшията Режим **Магазин**. Тази опция ще конфигурира настройките за заобикалящата среда в магазина и, в зависимост от използвания модел, поддържаните функции могат да се появят в горната част на телевизора като информационна лента. Тази опция е предназначена само за използване в режим Магазин. За домашна употреба е препоръчително да се използва режим "У **ЛОМА**<sup>"</sup> Тази опшия ще е на разположение в меню Система>Настройки>Други и по-късно може ла бъле включена/изключена.

В зависимост от модела на Вашия телевизор и избора на държава, тук може да се появи меню "Лични настройки". С помощта на това меню можете да настройвате личните си предпочитания. Маркирайте функция и използвайте бутонитестрелки наляво или надясно, за да я активирате или деактивирате. Прочетете съответните обяснения, показани на екрана за всяка подчертана функция, преди да направите каквито и да било промени Можете да използвате бутони **Programme +/-**, за да се придвижвате нагоре или надолу, за да прочетете целия текст. Ше можете да промените предпочитанията си по всяко време по-късно от менюто Настройки> Лични настройки. Ако опцията "Интернет връзка" е деактивирана, екранът "Настройки на мрежата/интернета" ше бъде прескочен и няма да се появи.

Натиснете бутона **ОК** на дистанционното управление за да продължите и ще се покаже менюто **Мрежови/Интернет настройки**, ако потвърдите предварително показаното съобщение. което Ви пита дали желаете да направите мрежовите настройки. Моля вижте раздела Свързване за да конфигурирате жична или безжична връзка. След завършване на настройките натиснете бутона **ОК** за да продължите. За да прескочите към следващата стъпка, без да правите HИЩО, ИЗберете Не и натиснете бутона ОК, когато се покаже съобщението, което Ви пита дали желаете да направите мрежовите настройки.

Слел като завършат първоначалните настройки. Teneвизорът ще започне ла търси напичните излъчвания от избраните типове излъчвания.

След запаметяването на всички налични станции. на екрана се появява резултата от търсенето. Натиснете **ОК** за да продължите. След това ще се появи менюто "**Редактиране на списъка с канали**". Можете да редактирате списъка с канали според Вашите предпочитания или натиснете бутона **Menu** за да излезете и да гледате тепевизия.

По време на търсенето ще се появи съобщение, което ще ви попита дали искате да сортирате каналите съгласно LCN**(\*)**. Изберете **Да** и натиснете **ОК**, за ла потвърлите.

 $(*)$  *LCN* е система за локални номера на  $\dot{i}$ *kaHanume, която организира наличните ɢɡɥɴɱɜɚɧɢɹ ɜ ɫɴɨɬɜɟɬɫɬɜɢɟ ɫ ɪɚɡɩɨɡɧɚɜɚɟɦɚ* лоследователност на каналите (при наличие).

Забележка: Не изключвайте телевизора по  $$a$ реме на първата инстапация. Забележете, че *някои опции може да не са налични, в зависимост* <u>om избора на държава.</u>

#### **ɂɡɩɨɥɡɜɚɧɟ ɧɚ ɮɭɧɤɰɢɹɬɚ SatcoDX (<sup>ɜ</sup>**  $\bm{3}$ ависимост от модела)

Можете да използвате SatcoDX функциите чрез меню **Инсталация>Настройки на сателита**. В меню SatcoDX има две опции относно SatcoDx.

Можете да сваляте или качвате SatcoDX данни. За да изпълните тези функции, трябва да свържете USB устройство към телевизора.

Можете да качите текущите услуги и съответните сателити и транспондери в телевизора на USB VCTDOÄCTBO

Освен това можете да свалите един от SatcoDx файловете, заламетени на USB устройството, на tenesusona.

Когато изберете един от тези файлове, всички услуги и съответните спътници и транспондери от избрания файл ще бъдат запаметени в телевизора. Ако съществуват някакви инсталирани наземни ефирни, кабелни и/или аналогови услуги, те ще бъдат запазени и само спътниковите услуги ще бълат премахнати.

След това проверете настройките на Вашата антена и направете промени, ако е необходимо. Съобщени за грешка "Няма сигнал" може да се **ΠΟΡΒΝ, ΑΚΟ ΗΑΣΤΡΟΦΚΙΑΡ Η Α ΑΗΤΡΗΤΑ ΗΡ ΣΑ ΠΟΡΒΝΟΗΝ** 

#### Медийно възпроизвеждане през USB вход

 $M$ ожете да свържете 2,5" и 3,5" инчови (hdd c *ɜɴɧɲɧɨ ɡɚɯɪɚɧɜɚɧɟ) ɜɴɧɲɧɢ ɯɚɪɞɞɢɫɤɨɜɟ ɢɥɢ 8S% ɮɥɚɲ ɩɚɦɟɬ ɤɴɦ ɜɚɲɢɹ ɬɟɥɟɜɢɡɨɪ ɢɡɩɨɥɡɜɚɣɤɢ*  $^{\prime}$  *Heговите USB входове..* 

**ВАЖНО!** Направете резервно копие на файловете на устройствата ви за съхранение, преди да ги свържете към телевизора. Производителят не носи отговорност за каквито и да било повреди на файлове или загуба на данни. Възможно е определени типове ÚSB устройства (напр. MP3 плейъри) или USB хард дискове/ флаш памети а не са съвместими с този телевизор. Телевизорът поддържа FAT32 и NTFS формати на дисковете но записване няма да може да се извърши на NTES Buckope

Докато форматирате USB твърдите дискове, които имат повече от 1ТВ (тера байт) пространство за cъхранение, може ла имате проблеми в процеса на форматиране.

Изчакайте малко преди всяко включване и *<u><b>U3KDKNRAHA THA KAT ODDAÄHDHT BCA QUIA MOWA DA</u>* чете файлове. Това може да предизвика физическа повреда на USB плейъра и особено на самото USB устройство. По време на възпроизвеждане на файла не изваждайте устройството.

Към USB входовете на телевизора можете ла свързвате USB хъбове. В такъв случай са препоръчителни USB хъбове с външно захранване.

Препоъчително е директно да използвате USB входа(овете) на телевизора, ако искате да свържете USB хард диск.

 $3a6e$ лежка: Когато гледате файлове с  $us$ ображения, меню "Медиен браузър" може да  $\mu$ 30 **bp**azaea camo 1.000 chaŭnose cuso fina keluista  $3$ апаметени на свързаното USB устройство.

#### **Ɂɚɩɢɫ <sup>ɫ</sup> ɢɡɦɟɫɬɜɚɧɟ ɧɚ ɜɪɟɦɟɬɨ (<sup>ɜ</sup> ɡɚɜɢɫɢɦɨɫɬ от модела)**

Натиснете бутона **Пауза**, докато гледате програма, за да превключите в режим на изместване на времето. В режим на изместване на времето ПООГОЗМАТА е СПОЯНА КАТО еЛНОВОВМЕННО С ТОВА се записва на свързания USB диск.

Натиснете отново бутона Възпроизвеждане, за да започнете отново да гледате спряната програма от момента на нейното спиране. Натиснете бутона Стоп, за да спрете записването с изместване на BDAMATO K DA CA BHAFFA KHM K3DHARAHATO HA WARO

Изместване на времето не може да се използва, окато сте в режим "Радио".

Не можете да използвате функцията "Бързо изместване на времето назад", преди да се премине към опцията "Възпроизвеждане бързо напред".

#### **ɇɟɡɚɛɚɜɟɧ ɡɚɩɢɫ (<sup>ɜ</sup> ɡɚɜɢɫɢɦɨɫɬ ɨɬ ɦɨɞɟɥɚ)**

Натиснете бутона **Запис**, за да започне текущият запис, локато глелате програма. Може отново ла натиснете бутона Запис от листанционното .<br>vправление, за да запишете следващото събитие в ЕПС. В този случай съобщението ще покаже програмите за запис. Натиснете бутона Стоп, за ла отмените текущия запис.

По време на режим "Запис" не можете да превключвате програмите или да влезете в режим "Мелийно възпроизвежлане". По време на запис на програма или при изместване на времето на екрана ще се появи предупредително съобщение, ако скоростта на USB устройството е незадоволителна.

#### Меню Медийно възпроизвеждане

Можете да възпроизвеждате снимки, музика, и филмови файлове, които са записани на USB диска, като го свържете към телевизора и използвате екрана на медийния браузър. Свържете USB диска към някой от USB входовете, разположени • отстрани на телевизора. Натиснето на бутона **Мепи**, докато сте в режим Медиен браузър. ще ви даде достъп до опциите Изображение. Звук и Настройки. Натиснете отново бутона **Menu**, за ла изпезете от този екран. Можете ла зададете настройки на Вашия "Медиен браузър". използвайки меню **Настройки"**.

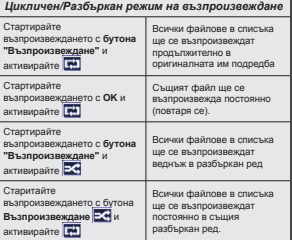

#### Записване на програма (в зависимост от **модела**)

**ВАЖНО** Когато използвате нов USB хард диск е πρεπορъчително първо да форматирате диска използвайки опцията на Вашия телевизор "Форматиране на диск".

За да запишете програма, първо трябва да свържете USB диска към Вашия телевизор, the realist of the the test were the test in a set of the test and the test and the test and the test and the включите телевизора, за да активирате функцията за записване.

За да можете да записвате, USB дискът ви трябва да има 2 GB свободно пространство и да е USB 2.0 CHRMPCTHMO AKO USB JUCKHT HE A CHRMPCTHM ще се появи съобщение за грешка.

За да записвате програми с голяма продължителност. като напр. филми, препоръчително е да използвате USB хард диск (HDD).

Записаните програми се записват в свързания USB лиск. Ако желаете, можете ла съхранявате/ копирате записите на компютър; въпреки това тези файлове няма до могат да се възпроизвеждат на компютъра. Можете да възпроизвеждате файловете през Вашия компютър.

Lip Sync забавяне може да се появи по време на изместването на времето. Радио запис не се поллържа. Телевизорът може ла записва програми с продължителност до десет часа.

Записаните програми да разделени на дялове  $\sigma$ <sub>4GB</sub>

Ако скоростта на записване на свързания USB диск не е достатчна, записът може да не се осъществи, а функцията за изместване на времето няма да е налична.

Поради тази причина за записване на HD програми е препоръчително използването на USB хард диск. Не разкачайте USB диска/хард диска по време на записа. Това може да повреди свързаният USB лиск/харл лиск.

Ако AC кабелът е изключен, докато има настроен активен USB запичаващ таймер, той ще се отмени. Поддържа се и разделяне на няколко дяла. Поллържат се ло лва различни ляла. Първият лял на usb лиска се използва за PVR функциите. Освен това трябва да се форматира като първи дял, за може да се използва за PVR функциите.

Някои пакети от потока данни може да не могат ла бълат записани порали проблеми със сигнала така че някои видео файлове могат да "замръзнат " по време на възпроизвеждане.

Бутоните Запис. Възпроизвеждане. Пауза. Екран (за PlayListDialog) не могат да се използват, когато телетекстът е включен. Ако записът започва с ВКЛЮЧВАНЕТО на таймера, телетекстът автоматично се изключва. Следователно използването на телетекста е невъзможно, когато има текущо записване или възпроизвеждане.

#### Възпроизвеждане на записани програми

Изберете "Записи" от меню "Медиен браузър". От списъка изберете зписаната позиция (ако преди това е записана). Натиснете бутон **ОК**, за да видите **юпциите за възпроизвеждане**. Изберете опцията "Запис" и натиснете бутона **ОК**.

**Забележка**: По време на възпроизвеждането не може да виждате главното меню и позициите <u>om менюто.</u>

Натиснете бутона **"Стоп"**, за да спрете възпроизвеждането и да се върнете към "Записи".

#### Бавно напред

Натиснете бутона **Пауза**, докато гледате записаните програми, на разположение ше е функцията бавно напред. Можете да използвате бутона **Бързо напред**, за да се придвижите бавно напред. **Последователното натискане на бутона Бързо Напред** Ше промени скоростта за бавно напред

#### **Иссифигуриране на записването (в зависимост от модела)**

Изберете позиция **Конфигурация на записването** в меню **Медиен браузър>Настройки** за да конфигурирате настройките на записа.

Форматиране на диск: Можете да използвате функцията Форматиране на диск за да  $\ddot{o}$ орматирате свързания USB лиск. Вашият ПИН код е необходим за достъп до функцията  $Φ$ орматиране на диск.

 $\bm{3a6e}$ лежка: ПИН кодът по подразбиране може да е  $H$ астроен да бъде 0000 или 1234. Ако сте настроили *ПИН код (изисква се в зависимост от избраната*  $∂ържява)$  *по време на* първоначалната инсталация  $\mu$ зползвайте въведения от вас ПИН код.

**ВАЖНО**: Форматирането на USB лиска ще изтрие ВСИЧКИ данни на него и файловата му система ше бъле променена към FAT32. В повечето спучаи грешките при работа ше бъдат коригирани след <del>**bonwatunaHeto, Ho Jue загубите ВСИЧКИТЕ** си</del> ланни.

Ако на екрана се появи съобщение "**Скоростта на**  $\bf{3}$ апис на USB диска е твърде ниска за запис" при започване на запис, рестартирайте записа. Ако все още се появява същата грешка, възможно е USB ЛИСКА ЛА НА OTEDRANG НА СЪОТВАТНИТА ИЗИСКВАНИЯ Свържете лруг USB лиск.

#### $F$ ollowMe TV (в зависимост от модела)

С мобилното си устройство можете да излъчвате текущото предаване от вашия смарт <del>нана накачко, щата предавана в восполноми</del>е **TV".** Инсталирайте подходящото приложение **Smart Center** на вашето мобилно устройство. Стартирайте приложението.

За повече информация за използването на тази функция вижте инструкциите за използваното от вас приложение.

**Забележка:** Това приложение не е съвместимо с всички мобилни устройства.

#### **CEC и CEC RC прокарване (в зависимост от модела)**

Тази функция ви позволява да управлявате CEC-включени устройства, свързани чрез HDMI портовете, използвайки листанционното vправление на телевизора.

Опцията "СЕС" в Система>Допълнителни тоябва да е "Разрешен". Натиснете бутона Source и изберете HDMI входа на свързаното СЕС устройство от меню "Сервизен списък". Ако е свързано ново СЕС устройство-източник, то ше се появи в менютоизточник със собственото си име, вместо с името на свързаните HDMI портове (DVD плейър, Записващо VCTDOÃCTBO 1 и т н )

Листанционното управление на телевизора автоматично ще може да изпълнява главните функции след избиране на свързания HDMI източник.

За да прекъснете тази операция и за да управлявате отново телевизора от дистанционното управление натиснете бутона Quick Menu на , метанционното управление, маркирайте **CEC RC** Пропускане на дистанционното управление и я настройте в позиция Изкл. като натиснете бутони Наляво или Надясно. Тази функция също може да бъле разрешена или забранена от менюто **Система>Още** 

Teneruson Thonn by a why will are ARC (Audio Return Channel). Тази функция е аудио връзка. която цели да замени други кабели между телевизора и аудио системата (A/V приемник или система от високоговорители).

Когато функцията "ARC" е активна, телевизорът не може автоматично да изключва звука на другите aулио изхоли. Така че трябва ръчно ла намалите до нула силата на звука на телевизора, ако искате да слушате аудио сигнал само от свързаното аудио устройство (същото като лругите оптични или коаксиални цифрови аудио изходи). Ако искате да регулирате нивото на звука на свързаното устройство, първо трябва да го изберете от сервизния списък. В този случай клавишите за VПОАВЛЕНИЕ НА СИЛАТА НА ЗВУКА СА НАСОЧЕНИ КЪМ свързаното аудио устройство.

#### Управление на системното аудио

Позволява използването на аудио усилвател/ приемник с телевизора. Силата на звука може ла се управлява с помощта на листанционното управление на телевизора. За да активирате тази  $\delta$ лшия, настройте опшията Високоговорители" в Система>Допълнителни като "Усилвател". Високоговорителите на телевизора ше бъдат заглушени и звукът на гледания източник ще се осигурява от свързаната звукова система.

**Забележка:** Аудио устройството трябва да поддържа  *"Управление на системното аудио" а*  $\alpha$ пиията "СЕС" трябва да е настроена на "Разрешен".

#### $E$ лектронно ръководство (в зависимост от **модела**)

Можете да откриете инструкции за функциите на Вашия телевизор в електронното ръководство.

За да използвате електронното ръководство, натиснете бутона **Info**, докато главното меню се покаже на екрана, или натиснете бутона Quick Мепи, изберете Електронна книжка и натиснете **OK**.

С помощта на бутоните за посоката изберете желаната категория. Всяка категория включва naзпични теми Изберете тема и натиснете бутона **ОК**, за ла прочетете инструкциите.

За да затворите екрана на електронното **<u><b>**</u>

**Забележка:** Съдържанието на електронното  $$ om модела.

#### **ɋɴɞɴɪɠɚɧɢɟ ɧɚ ɦɟɧɸ Ɍɟɥɟɜɢɡɨɪ**

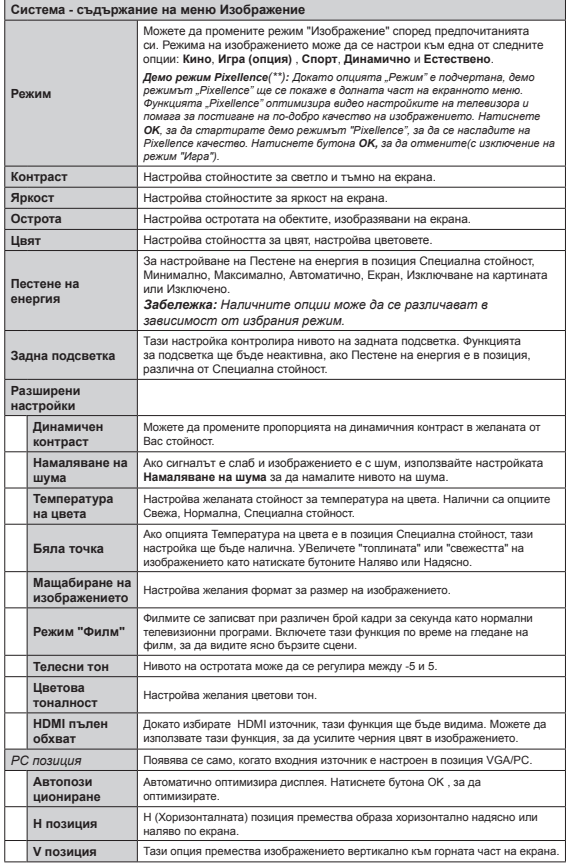

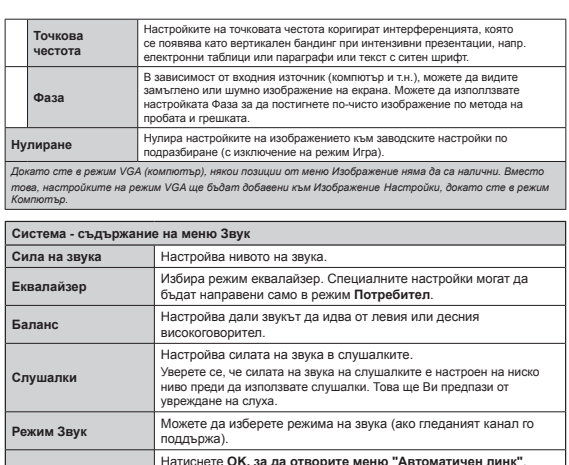

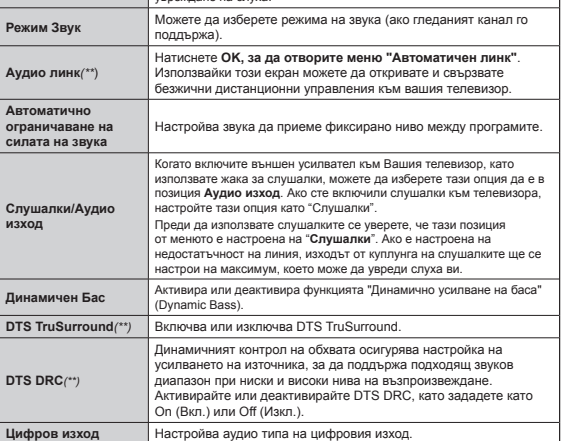

 $\binom{**}{*}$  (в зависимост от модела)

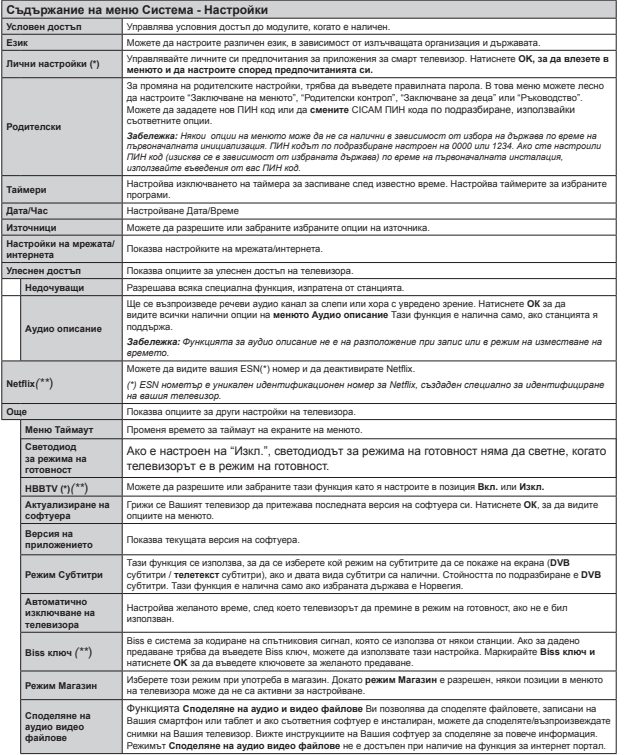

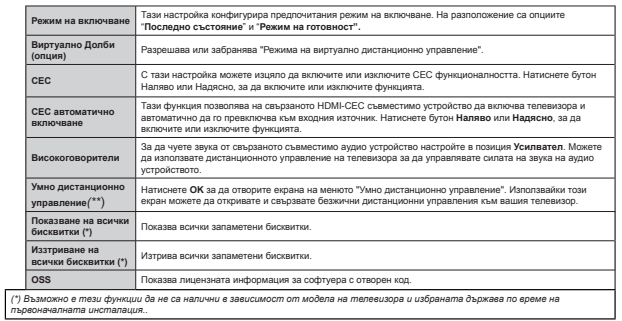

f

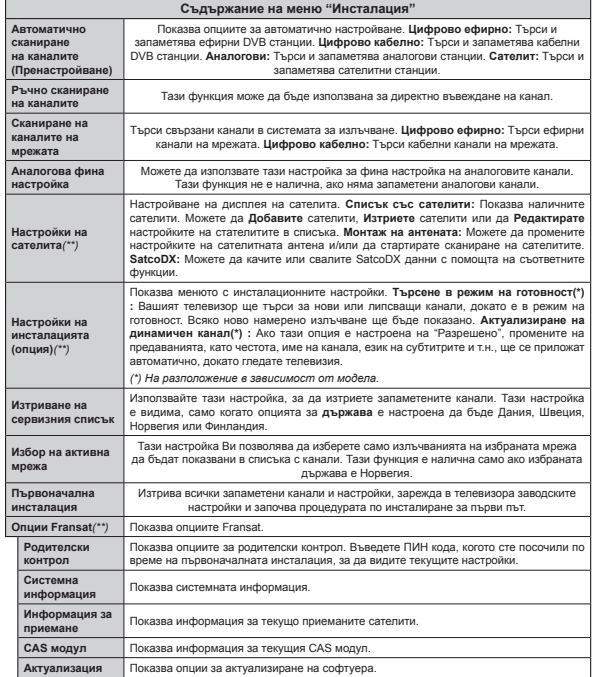

#### Общи указания за експлоатация на телевизора

#### Използване на списъка с канали

Телевизорът сортира всички запаметени канали в списъка с каналите **Списък с каналите**. Можете да редактирате този списък с каналите, да маркирате любимите си канали или да настроите активните канали да бъдат изброени с помощта на опциите а Списък с каналите. Натиснете бутона ОК/TV, за да отворите **Списък с каналите**. Можете ла филтрирате изброените канали натискайки **синия** бутон или отворете меню **Редактиране на списъка с канали**, натискайки зеления бутон, за да направите допълнителни промени в текущия списък.

#### **Управление на списъците с** ПЛАЛПОЧИТАНИТА ПЛОГЛАМИ

Можете да създадете четири различни списъка с предпочитани канали. Влезте в Списък с каналите от главното меню или натиснете зеления бутон, докато Списък с каналите се покаже на екрана. за да отворите меню Редактиране на списъка с канали. Изберете желания канал от списъка. Можете да направите няколко избора, натискайки **жълтия** бутон. След това натиснете бутона ОК, за да отворите меню **Опции за редактиране на каналите** и изберете опцията **Добавяне**/ **Изтриване на любими програми. Натиснете** бутона **ОК** отново. Настройте желаната опция на списъка на **Вкл**. Избраният(те) канал(и) ще се добавят към списъка. За да изтриете канал или канали от списъка с предпочитани програми, спелвайте същите стъпки и настройте желаната опшия на списъка на Изкл.

Можете да използвате опцията Фи**лтър** в меню Редактиране на списъка с канали, за да ɮɢɥɬɪɢɪɚɬɟ ɤɚɧɚɥɢɬɟ <sup>ɜ</sup> **ɋɩɢɫɴɤ <sup>ɫ</sup> ɤɚɧɚɥɢɬɟ** ɫɩɨɪɟɞ преллочитанията си Излолзването на опцията Филтър можете ла настроите елин от вашите четирите списъка с предпочитани програми да се показва постоянно при отваряне на Списък с каналите, Филтрирашата функция в меню Списък с каналите ще филтрира само текущо показания Списък с каналите, за да намери канал и да го добави към него. Тези промени няма да се запазят при следващото отваряне на **Списък с EXAMANTA SKO HE CASSISTED TO ASSESS OF SALAMAT AND ARRANGEMENT OF SALAMAT AT A STATE** промените в списъка, натиснете **червения** бутон слел филтриране, локато Списък с каналите се покаже на екрана.

#### **Иснфигуриране на родителските настройки**

За да се забрани гледането на определени програми, каналите и менетата могат да се заклєчват с помощта на функцията за родителски κομτροπ (parental control).

За да покажете опциите на менюто "Родителско заключване", трябва ла се въвеле ПИН номер. След кодиране на правилния ПИН код. ще се появи меню Родителски настройки.

Заключване на меню:Настройката "Заключване на меню" позволява или забранява достъпа до менюто.

**Заключване за непълнолетни: Когато се включи,** тази опция взима информацията за непълнолетни от програмата и ако тази програма не е разрешена, не показва картина и звук.

 $\bm{3}$ абележка: Ако опцията "Държава" по време на Fлървоначалната инсталация е настроена на  $Φ$ *paниця Италия или Австрия стойността на ɡɚɤɥɸɱɜɚɧɟɬɨ ɡɚ ɧɟɩɴɥɧɨɥɟɬɧɢ ɩɨ ɩɨɞɪɚɡɛɢɪɚɧɟ*  $\mu$ е се настрои на 18.

Заключване на интернет: Ако тази опция е настроена в позиция ИЗКЛ. припожението за отваряне на браузъра в портала ще бъде забранено. Настройте на ВКЛ, за да разрешите отново приложението.

**Заключване за деца:** Когато той бъде включен, Tenesusona Moxe na ce vnnasnasa camo ot листанционното. В този случай бутоните на контролния панел няма ла функционират.

**Задаване на ПИН код:** Дефинира нов ПИН код.

**СІСАМ ПИН код по подразбиране:** Тази опция ще се появи посивена, ако CI модулът бъде пъхнат в CI слота на телевизора. Можете да промените ПИН кода по подразбиране на CI CAM с помощта на тази опция.

За**бележка**: ПИН кодът по подразбиране може ða ce настрои на 0000 или 1234. Ако сте задали *ɉɂɇ ɤɨɞ (ɢɡɢɫɤɜɚ ɫɟ <sup>ɜ</sup> ɡɚɜɢɫɢɦɨɫɬ ɧɚ ɢɡɛɪɚɧɚɬɚ*  $∂<sub>W</sub>α<sub>BA</sub> | <sub>DA</sub> <sub>BA</sub> <sub>BA</sub> <sub>DA</sub> <sub>BA</sub> <sub>DA</sub> <sub>BA</sub> <sub>BA</sub> <sub>BA</sub> <sub>BA</sub> <sub>BA</sub> <sub>BA</sub> <sub>BA</sub> <sub>BA</sub>$  $\emph{u}$ злолзвайте зададения от вас ПИН код.

Някои опции може да не са на разположение в  $3a$ висимост от избора на държава по време на *ɩɴɪɜɨɧɚɱɚɥɧɚɬɚ ɢɧɫɬɚɥɚɰɢɹ.*

#### $E$ лектронен справочник за програмите (ЕСП)

Някои канали изпращат информация относно техните програми. Натиснете бутона **Epg** за да видите менюто Справочник за програмите.

Съществуват 3 различни вида налични програмни  $cxemu$ . Програма по време. Програма по **списък** и Текуща/Следваща програма. За да превключите между тях следвайте инструкциите отдолу на екрана.

#### $Ппогпама по влеме$

**Машабиране (Жълт бутон): Натиснете Жълтия** бутон за ла вилите събитията в по-широк интервал от време,

**Ɏɢɥɬɴɪ (ɋɢɧ ɛɭɬɨɧ):** ɩɨɤɚɡɜɚ ɨɩɰɢɢɬɟ ɡɚ филтриране

**Избор на жанр (бутон Субтитри): Показва менюто Избор на жанр.** Използвайки тази функция. Вие можете да търсите базата данни на програмните справочници в съответствие с избрания жанр. Информацията, налична в програмния справочник ще бъде претърсена и резултатите, отговарящи на Вашият критерий ще бъдат маркирани.

**Опции (бутон ОК):** Показва опциите за събитията. Подробности за събитието (бутон Информация): Показва подробна информация за избраните CL BUTHO

 $C$ ледващ/Предишен Ден (бутони Програма +/-): Показва събитията от предишния или следващия ден

 $T$ ърсене (бутон Текст): Показва менюто Търсене в зправочника.

Сега (бутон Размяна): Показва текущото събитие на маркирания канал.

3an./Стоп (бутон Запис): : телевизорът ще започне да записва избраното събитие. Можете да натиснете отново, за да спрете записа.

*ȼȺɀɇɈ: ɋɜɴɪɡɜɚɣɬɟ ɢɥɢ ɪɚɡɤɚɱɜɚɣɬɟ ȼɚɲɢɹ*  $\bm{\mathsf{USB}}$  диск, докато телевизорът е изключен. След  $m$ ова трябва да включите телевизора, за да  $\overline{a}$ *km*ueuname *chvнкшияma* за записеане

**Забележка:** По време на записа е невъзможно  $\overline{h}$ *npeвключването на друга програма или друг*  $\mu$ <sub>3</sub>*m<sub>O</sub>* $\mu$ <sub>H $\mu$ K<sub>.</sub></sub>

#### **ɋɩɢɫɴɤ ɧɚ ɫɩɪɚɜɨɱɧɢɤɚ(\*)**

 $(*)$  В тази опция за подреждане, амо събитията  $\emph{om}\emph{ mapkupanus}\emph{ kanan}$ ще бъдат изброени.

**Предишен Отрязък от време (Червен бутон):** Показва събитията от предишния интервал от BDeMe.

Следващ/Предишен Ден (бутони Програма +/-): Показва събитията от предишния или следващия лен.

 $\overline{h}$ Одробности за събитието (бутон Информация): Показва подробна информация за избраните събития.

**Филтър (бутон Текст):** показва опциите за филтриране.

**Следващ отрязък от време (Червен бутон):** Показва събитията в следващия отрязък от време. **Опции (бутон ОК):** Показва опциите за събитията 3ап./Стоп (бутон Запис): телевизорът ще започне да записва избраното събитие. Можете да натиснете отново, за да спрете записа.

*ȼȺɀɇɈ: ɋɜɴɪɡɜɚɣɬɟ ɢɥɢ ɪɚɡɤɚɱɜɚɣɬɟ ȼɚɲɢɹ*  $\bm{\mathsf{USB}}$  диск, докато телевизорът е изключен. След  $m$ ова трябва да включите телевизора, за да  $axm$ uвирате функцията за записване.

**Забележка:** По време на записа е невъзможно  $\overline{h}$ превключването на друга програма или друг  $i$ *зточник.* 

#### Текуша/Следваша програма

Опции (бутон ОК): Показва опциите за събитията.

Подробности за събитието (бутон Информация): Показва подробна информация за избраните събития.

 $Φ$ илтър (Син бутон): показва опциите за филтриране

3an./Стоп (бутон Запис): : телевизорът ще започне да записва избраното събитие. Можете ла натиснете отново, за ла спрете записа.

*ȼȺɀɇɈ: ɋɜɴɪɡɜɚɣɬɟ ɢɥɢ ɪɚɡɤɚɱɜɚɣɬɟ ȼɚɲɢɹ*  $\bm{\mathsf{USB}}$  диск, докато телевизорът е изключен. След  $m$ ова mpябва да включите телевизора, за да  $\alpha$ *kmu<code>sup</code>аmе функцията за записване.* 

**Забележка:** По време на записа е невъзможно  $\pi$ ревключването на друга програма или друг  $u$ *зточник.* 

#### **Опции на събитията**

Използвайте бутоните за посоките за да маркирате събитие и натиснете бутона ОК за да покажете меню Опции за събитието. На разположение са следните опции.

**Избор на канап:** Използвайки тази функция Вие можете да превключите на избран от Вас канал.  $3a\pi$ ис / Изтриване на зап. Таймер: Изберете **опцията Запис и натиснете бутона ОК.** Ако програмата ще се излъчва в бъдещето, тя ще **бъле лобавена към слисъка Таймери, за ла бъле** записана. Ако избраното събитие се излъчва в момента, записването ще започне незабавно.

За да изтриете вече зададен запис, маркирайте съответното събитие и натиснете бутона ОК, след което изберете опцията Изтриване на зап. Таймер. Записът ше се отмени.

Настройване на таймер за събитие / Изтриване  $\bm{H}$ а таймер за събитие: След като сте избрали  ${\tt c}$ ъбитие в менюто на електронния справочник  $\boldsymbol{\beta}$ а програмите, натиснете бутона ОК. Изберете Настройване на таймер от опцията Събитие и **натиснете бутона ОК.** Можете да зададете таймер на предстоящи събития. За да отмените вече **НАСТРОЕН ТАЙМЕР, МАРКИРАЙТЕ ТОВА СЪбИТИЕ и натиснете бутона ОК.** След това изберете Изтриване на таймер от опцията Събитие. Таймерът ще се отмени.

Забележки: Не можете да превключвате към *който и да е друг канал, докато има активно* записване или таймер за текущия канал.

*ɇɟ <sup>ɟ</sup> ɜɴɡɦɨɠɧɨ ɞɚ ɧɚɫɬɪɨɢɬɟ ɬɚɣɦɟɪ ɢɥɢ ɬɚɣɦɟɪ*  $\boldsymbol{s}$ а запис за две или повече отделни събития в  $e$ дин и същ интервал от време.

#### Обновяване на софтуера

Вашият телевизор може да открива нови версии и съответно да актуализира софтуера през излъчваните канали или чрез Интернет.

#### $T<sub>bbC</sub>eeHe$  за актуализация на софтуер чрез потребителски интерфейс

От главното меню изберете Система и след това Допълнителни. Отидете на "Актуализиране на софтуера" и след това натиснете ОК. В меню "Опции за актуализация" изберете "Търсене на актуализация" и натиснете бутона ОК, за да проверите за нова актуализация на софтуера. button to check for a new software upgrade.

Ако се открие нова актуализация, същата започва да се сваля. След приключване на изтеглянето потвърдете въпроса дали искате да рестартирате телевизора през натискане на бутона ОК, за ла продължите с рестартирането.

#### $3$  AM търсене и режим на актуализация

Телевизорът ви ще търси нови актуализации в 03:00 часа, ако опцията **"Автоматично търсене"** в меню "Опции за актуализация" е настроена на **Е"Включена"** и ако телевизорът е включен към антена. Ако нов софтуер е открит и изтеглен успешно, той ше се инсталира при следвашото включване на телевизора.

**Забележка:** Не изключвайте захранващия *ɤɚɛɟɥ ɞɨɤɚɬɨ ɫɜɟɬɨɞɢɨɞɧɚɬɚ ɫɜɟɬɥɢɧɚ ɦɢɝɚ по време на процеса на рестартиране. Ако*  $m$ елевизорът не се включи след приключване *ɧɚ ɚɤɬɭɚɥɢɡɚɰɢɹɬɚ ɢɡɤɥɸɱɟɬɟ ɨɬ ɤɨɧɬɚɤɬɚ*  $\emph{us}$ чакайте две минути и след това отново включете в контакта.

#### **ИСТРАНЯВАНЕ НА НЕИЗПРАВНОСТИ & СЪВЕТИ-**

#### Телевизорът няма да се включи

Уверете се, че захранващия кабел е включен правилно в контакта. Проверете лапи батериите не са изтощени. Натиснете бутона за включване/ изключване (Power бутона) в горната част на Tenesusona

#### $\bm{\mathsf{\Pi}}$ оша картина

- Проверете дали сте избрали правилната телевизионна система.
- Ниското ниво на сигнала може да причини смущения в картината. Моля проверете разположението на антената.
- Проверете дали сте въвели правилната честота на канала, ако сте извършвали ръчна настройка.
- Качеството на картината може да се влоши когато две периферни устройства са свързани към телевизора едновременно. В такъв случай, изключете едно от двете устройства.

#### Няма изображение

- Това означава, че телевизорът не приема никакъв сигнал. Също така се уверете, че е избран правилният източник на вхола.
- Дали антената е правилно свързана?
- Дали е повреден кабелът на антената?
- •Дали са използвани подходящи щекери за свързване на антената?
- Ако имате съмнения, свържете се с Вашия THOFORE II.

#### Няма звук

- Проверете дали звукът на телевизора не е изключен. Натиснете бутона **Спиране на звука** или увеличете силата на звука, за да проверите.
- Звукът се чува само от елиния високоговорител. проверете настройките на баланса от менюто за звука.

#### $\blacksquare$ истанционно управление - не работи

• Батериите може да са поставени неправилно. Поставете капака.

#### Входни източници не могат да бъдат избрани

- Ако не можете да изберете входен източник, може би не е свързано нито едно устройство. Ако не:
- Проверете AV кабелите и връзките, ако сте се опитвали да свържете външно устройство.

#### Няма записи

За да запишете програма, първо трябва да свържете USB диска към Вашия телевизор, докато същият е изключен. След това тоябва да включите телевизора, за да активирате функцията за записване. Ако не можете да записвате, опитайте се да изключите телевизора и след това да пъхнете отново USB

#### **USB ɟ ɬɜɴɪɞɟ ɛɚɜɧɨ**

Ако на екрана се появи съобщението "Твърде  $6a$ вно USB" при започване на запис". **DACTADTUDAŬTA 3ABUCA.** AKO BCA QUIA CA BORRERA CЪЩАТА ГЛАЩКА ВЪЗМОЖНО В USB ЛИСКА ЛА НА отговаря на съответните изисквания. Свържете лруг USB лиск.

#### $\Phi$ ункции за свързаност (в зависимост от модела)

**Ɂɚ ɞɚ ɤɨɧɮɢɝɭɪɢɪɚɬɟ ɠɢɱɧɢɬɟ/ɛɟɡɠɢɱɧɢɬɟ** НАСТРОЙКИ, МОЛЯ ВИЖТЕ РАЗДЕЛ МРЕЖОВИ/ интернет настройки в меню Система>Настройки.

Свързване на елевизора към домашната **м**режа.

Функцията "Свързаност" позволява свързване на телевизора към жичната или безжична ломашна моежа. Можете да използвате тази моежа, за да

**δългарски** - 24 -

се свържете към интернет портал или за достъп ло снимки, вилео и аулио файлове, запаметени на медийния сървър, свързан към мрежата, и да ги възпроизведете/покажете на телевизора.

#### Свързване по кабел

Свържете телевизора към модема/рутера посредством LAN кабел (не се доставя). Изберете Типа на мрежата да бъде Жично устройство от менюто **Мрежови/Интернет настройки**.

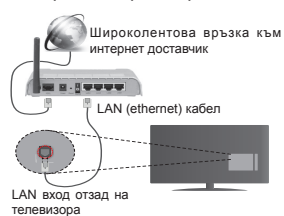

#### Безжично свързване

**ВАЖНО**: Ако Вашият телевизор немя вградена wif <u>ΔΗΝΗΚΗΝΟΗΑΠΗΝΟΣΑ</u> Η ΗΡΟΘΧΩΡΙΜΑ ΠΑΡΑ ΠΟΙΚΗΝΑ ΑΦΙΑ използвате опциите за свързване към безжична мрежа.

За да свържете безжично телевизора към ломашната моежа просто изберете **Типа на мрежата** да бъде Безжично устройство от менюто **Мрежови/Интернет настройки**. Телевизорът ще търси за налични мрежи. Изберете желаната мрежа и натиснете **ОК**. Ако телевизорътима вградена WLAN система, не са нужни допълнителни устройства за свързване към безжична мрежа.

#### **Ɂɚ ɦɨɞɟɥɢ <sup>ɫ</sup> ɜɝɪɚɞɟɧɚ WLAN ɫɢɫɬɟɦɚ:**

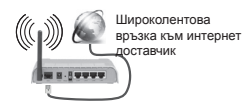

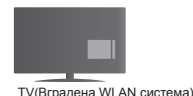

#### **Ɂɚ ɦɨɞɟɥɢ ɛɟɡ ɜɝɪɚɞɟɧɚ WLAN ɫɢɫɬɟɦɚ:**

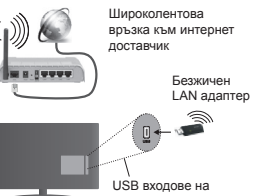

залната лява страна

#### Повече информация за използването на<br>Повече информация за използването на  $$

PC/HDD/Медиен плейър или което и да е друго устройство което е съвместимо, трябва ла се използва жична връзка за по-високо качество на възпроизвеждане.

За модели без вградена wifi система, свържете безжичния адаптер към един от USB входовете на телевизора.

Локато използвате безжичния тил свързване. имайте предвид, че телевизорът не може да се свърже към мрежите със скрит SSID.

#### Настройки на конфигурирането на **ɦɪɟɠɚɬɚ**

Настройки на мрежата на вашия телевизор включва жични и безжични опции за връзка. Ако свързвате телевизора през етернет входа, изберете **Тип на мрежата** да бъде Жично **УСТВОЙСТВО.** Изберете опцията Безжично **УСТРОЙСТВО, АКО ВЪЗНАМЕРЯВАТЕ ДА СВЪРЖЕТЕ**  $\frac{1}{1}$ тепевизора към Вашата мрежа безжично

Можете да натиснете бутона **ОК** за да сканирате наличните мрежи за безжична връзка. След това ще се покаже списък с мрежите. Изберете Вашата мрежа от списъка и натиснете ОК.

Ако избраната мрежата са защитени с парола, моля въведете правилния ключ, с помощта на BUNTYAUHATA KUABUATYOA.

Изчакайте, докато IP адреса се показва на екрана. Това означава, че връзката вече е установено.

За да се изключите от дадена мрежа, трябва да маркирате **Тип на мрежата**, натиснете бутона Наляво или Надясно и настройте да бъде  $3a6$ *ранено.* 

#### Свързване на Вашето мобилно **ɭɫɬɪɨɣɫɬɜɨ ɱɪɟɡ WiFi**

Ако мобилното ви устройство има WiFi, можете да свържете телевизора през рутер, за да получите достъп до съдържанието в устройството. Затова Вашето мобилно устройство трябва да разполага с подходящ софтуер за споделяне.

Свържете вашето мобилно устройство към pytep/ MOЛем и слел това активирайте софтуера за споделяне на мобилното ви устройство. След това изберете файловете, които бихте искали да споделите с вашия телевизор.

Ако връзката е установена правилно, Вие трябва ля получите лостъп ло сполепените файлове на Вашето мобилно устройство чрез **медийния** браузър на Вашия телевизор.

Влезте в менюто **Медиен браузър** и ще се появи екранно меню за избор на устройство за възпроизвеждане. Изберете Вашето мобилно устройство и натиснете бутона **ОК** , за ла продължите.

Ако е налично, от доставчика на приложението за вапето мобилно устройство можете да изтеглите приложение за виртуално дистанционно vправление. С помошта на това приложение можете да управлявате вашия телевизор чрез безжичното джобно устройство. За да направите това **извешете функцията Виртуално дистанционно** управление от менюто Настройки>Други с натискане на бутоните **Наляво** или **Надясно**. Cвържете телевизора и мобилното устройство към елна и съща мрежа и стартирайте припожението.

**Забележка**: Тези финкции може да не се  $\overline{a}$ адаържат от всички мобилни устройства.

#### Използване на Мрежовата услуга за **споделяне на аудио видео файлове**

Функцията Споделяне на аудио и видео файлове е cтанларт, който упеснява процеса на разглежлане в цифровата електроника и прави устройствата по-лесни за употреба в домашната мрежа.

Този стандарт Ви позволява да преглеждате и възпроизвеждате снимки, музика и видеозаписи, съхранявани на мелийния сървър, свързан към Вашата домашна мрежа.

#### 1. Инсталация на софтуера на сървъра

Функцията за споделяне на аудио-видео не може да се използва, ако програмата за съръвра не е инсталирана на Вашия компютър или ако нужният COOTYPO HA MADUÑHUS CHORAD HA A UHCTADUDAH HA съвместимо устройство. Моля, подгответе Вашия компютър с съсответната сървърна програма.

#### $2.$  Свързване към кабелна или безжична **мрежа**

Вижте разделите **Жична/Безжична връзка** за полробна информация по конфигурирането.

#### 3. Възпроизвеждане на споделени  $ı$ **файлове през медийния браузър**

Изберете **Медиен браузър** с помощта на бутоните за **посока** от главното меню и натиснете **ОК**. Ще се появи медийният браузър.

#### **Споделяне на аудио видео файлове**

Аудио/видео споделянето се поддържа само в режим Папка на медийния браузър . За да разрешите режим Папка идете до папка Настройки на главния екран на мелийния браузър и натиснете ОК. Маркирайте Стил на изображението и настройте да бъде Папка с помощта на бутоните **Наляво или Надясно**. Изберете желания тип медия и натиснете ОК.

Ако конфигурацията за споделяне е правилна, **UIA CA DORBA AKDAH M3600 HA VCTDOŘCTRO CDAR** като изберете желания тип медия. Ако наличните моежи са намерени, те ше бълат показани на този екран. Изберете медийния сървър или мрежата. към която искате да се свържете, използвайки бутони Нагоре или Налолу и натиснете бутона **ОК** Ако желаете да обновите списъка с устройствата, натиснете Зеления бутон. Можете да натиснете бутона **Menu**, за да излезете.

Ако изберте типа медия да бъде **Видеозаписи** и изберете устройство от менюто. След това изберете папка с вилеофайлове в нея на cпелвашия екран и всички налични вилеофайлове ще бъдат изброени.

За да възпроизведете други типове медии от този екран трябва да се върнете към основния екран медиен браузър и изберете тип на медията по желание и след това да изберете отново мрежа. Виж раздела за меню **Медиен браузър** за допълнителна информация относно възпроизвеждане на файла.

Файловете със субтитри не работят, ако гледате вилеозаписи от Вашата мрежа чрез функцията за споделяне на аудио видео файлове.

Можете да свържете само един телевизор към една мрежа. Ако се появи проблем с мрежата. моля изключете телевизора от контакта и го включете обратно. Режимите превъртане и прескачане не се поддържат заедно с функцията Аудио/видео споделяне.

 $$ могат да използват функцията Споделяне на  $a$ ν∂μο εμ∂eo *d*oaŭnose e pesvnmam на настройки *ɧɚ ɚɞɦɢɧɢɫɬɪɚɬɨɪɚ <sup>ɢ</sup> ɧɚɫɬɪɨɣɤɢɬɟ ɡɚ ɫɢɝɭɪɧɨɫɬ (например бизнес компютри).* 

#### **ȻȿɁɀɂɑȿɇ ȾɂɋɉɅȿɃ (<sup>ɜ</sup> ɡɚɜɢɫɢɦɨɫɬ ɨɬ** модела)

Безжичният дисплей е стандарт за стрийминг на видео и аудио съдържание от Wi-Fi Alliance. Тази позволява използването на телевизора и като безжичен дисплей. This feature provides the ability to use your TV as wireless display device.

#### Използване на мобилни устройства

Има различни стандарти, които позволяват споделяне на екраните, включително графично, BUJAO U AVIUO CHINDWAHUA MAWIV BAULETO мобилно устройство и телевизора.

Първо включете безжичния USB приемник в телевизора, ако телевизорът не разполага с вътрешна WiFi функция.

След това натиснете бутона Source на листанционното управление и превключете на източник **Wireless Display.** 

Появява се екран, който показва, че телевизорът е готов за връзка.

Отворете припожението за сполепяне на мобилното Ви устройство. Тези приложения носят различно наименование за всяка марка, за полробна информация моля, вижте ръковолството за експлоатация на Вашето мобилно устройство.

Търсете устройства. След като изберете Вашия телевизор и го свържете, екранът на Вашето VCTDOÃCTRO UJE CE DOKAWE HA TEDERM3008

Забележка: Тази функция може да се използва само ако мобилното устройство я поддържа.  $Проиесите на сканиране и свързване се$  $pa$ зличават в зависимост от програмата, *която използвате. Android базирани мобилни*  $$  $V$ 4.2 и по-висока.

#### **Wake ON**

Wake-on-LAN (WoL) и Wake-on-Wireless LAN (WoWLAN) са стандарти, които позволяват устройство да бъде включено или събудено от моежово съобщение. Съобщението се изпраща на устройството от програма, изпълнена от дистанционно устройство, свързано към същата локална мрежа, както смарт телефона.

Вашият телевизор е съвместим с WoL и WoWLAN. За да активирате тази функция, настройте опцията **Wake On** в меню Настройки Мрежа/Интернет на Вкл. Необходимо е двете устройства, от които ще бъде изпратено мрежовото съобщение към телевизора, и телевизорът да бъдат свързани към една и съща мрежа. Функцията "Събуждане" ce поддържа само от устройствата с Android OS и може да се използва само чрез приложенията YouTube u Netflix.

За да използвате тази функция, телевизорът и дистанционното устройство трябва да са свързани

поне веднъж, докато телевизорът е бил включен. Ако телевизорът е изключен, връзката трябва да се възстанови при следващото включване. В противен случай функцията няма да е активна. Това не важи, ако телевизорът е в режим на **FOTOBHOCT.** 

#### **Свързване на други безжични устройства (в**  $\bm{3}$ ависимост от модела)

Телевизорът ви поддържа и друга технология за безжично свързване на близко разстояние. Преди ла използвате тези вилове устройства с вашия телевизор е необходимо да ги сдвоите. Трябва ла направите следното за да слвоите Вашето vcтройство с телевизора:

• Поставете устройството в режим на сдвоятане

• Стартирайте търсенето на устройства на телевизора

 $\bm{3a6e}$ лежка: Вижте ръководството на  $\hbar$ отребителя на безжичното устройство за ða научите как да поставите устройството в  $\overline{D}$ ежим на сдвояване

Можете да свържете аудио устройства или дистанционни управления безжично към Вашия телевизор. Разединете или изключите всяко THE THE ORLY HE WARD STREET AND THE THEFT AND THE THEFT A функцията за безжично свързване правилно. За ɚɭɞɢɨ ɭɫɬɪɨɣɫɬɜɚ ɬɪɹɛɜɚ ɞɚ ɢɡɩɨɥɡɜɚɬɟ ɨɩɰɢɹɬɚ "**Ⱥɭɞɢɨ ɜɪɴɡɤɚ**" ɨɬ ɦɟɧɸɬɨ **ɋɢɫɬɟɦɚ>Ɂɜɭɤ**, за дистанционните управления използвайте **ОПЦИЯТА "УМНО ДИСТАНЦИОННО"** ОТ МЕНЮТО Система>Опции>Още. Изберете опцията от менюто и натиснете бутона **ОК** за да отворите съответното меню. Като използвате това меню Вие можете да откриете и свържете устройствата, които използват същата безжична технология и да започнете да ги използвате. Следвайте инструкциите на екрана. Започни търсене на устройства. Ще се покажат наличните безжични ,<br>УСТРОЙСТВА. Изберете устройството, което желаете да свържете от списъка и натиснете бутона **ОК** за да го свържете. Ако се покаже съобщение "Устройството е свързано", връзката е осъществена успешно. Ако свързването не се **OCLUIACTRA OTHTSHTA OTHORO** 

#### Прехвърляне на изображение и подаване на  $a$  **идио** сигнал

Можете да използвате този тип връзка за да прехвърляте изображения или да подавате аудио сигнал от Вашето мобилно устройство към Вашия TARABH200

**ɛɴɥɝɚɪɫɤɢ** - 27 - Сдвоете мобилното устройство и телевизора. както е описано преди това. Стартирайте търсене на устройства от Вашето мобилно устройство. Изберете вашия телевизор от списъка с устройства. Потвърдете заявката за връзка на

екрана на Вашия телевизор и направете същото на екрана на Вашето мобилно устройство. Ако не е осъществено сдвояване, прехвърлянето на изображение и подаването на аудио сигнал към телевизора няма да бъде възможно.

Изображенията, изпратени от мобилното устройство ще бъдат показани на телевизора без заявка за потвърждение, ако файлът с изображението е подходящ. Можете също така да записвате файла с изображението на свързано USB запаметяващо устройство или да го изберете THE OP THE OHIOH THE REPAIRS OF THE BASIC LIGHT ако тази функция се поддържа и файлът е подходящ. Натиснете бутона **Exit** за да прекъснете показването на изображението.

Аудио сигналът ше се подаде към високоговорителите на телевизора след съответното потвърждение. За да започнете подаването на аудио сигнал прекъснете сдвояването от Вашия телевизор, ако той е бил сдвоен предварително. След приключване на сдвояването, ще се покаже съобщение за потвърждение, което пита дали желаете да cтартирате подаването на аудио от Вашето мобилно **устройство. Изберете да и натиснете бутона ОК** от дистанционното управление на автомобила. Ако връзката е успешна, всичките аудио сигнали ще бълат насочени към високоговорителите на телевизора. Ще се появи символ в горния край на екрана на телевизора докато подаването на аудио сигнал е активно. За да прекъснете подаването на **<u>AVINO CULHAN TORĎBA NA NOPKLCHATA ĎAZKUNHATA</u>** воъзка на Вашето мобилно устройство.

Затворете всички работеши приложения и всички менюта на телевизора за безпроблемен трансфер. Подходящи са само файлове с изображения, помалки от 5 МВ и в следните формати: *.jpg, .jpeg nng bmn* Aκο изпратеният файл от мобилното vcтройство не отговаря на тези изисквания, той няма да бъде показан на телевизора.

 $\bm{3}$ абележка: Безжичните устройства  $\phi$ ункционират в един и същ радиочестотен  $\,$ oбхват и затова може да си влияят едно на друго.  $3a$  да подобрите работата на Вашето безжично  $v$ *cmpoŭcmso, nocmaseme го поне на 1 метър от*  $\partial$ pvaume безжични vcmpoйcmва.

#### **ɂɧɬɟɪɧɟɬ ɩɨɪɬɚɥ (<sup>ɜ</sup> ɡɚɜɢɫɢɦɨɫɬ ɨɬ ɦɨɞɟɥɚ)**

Функцията Портал добавя вашия телевизор функция, която позволява свързване на сървър в Интернет и ла вилите сълържанието, прелоставени от този сървър през вашата Интернет връзка. Функцията "Портал" ви позволява да видите музика, видео, клип или уеб съдържанието с определени комбинации. Дали можете да видите това съдържание без прекъсване зависи от скоростта на връзката, предоставена от вашия доставчик на Интернет услуги.

Натиснете бутона "**Internet**" от дистанционното управление, за да отворите страницата на интернет портала. На екрана на портала ще видите икони на наличните приложения и vслуги. Използвайте навигационните бутони на дистанцинното управление, за да изберете. Можете да видите желаното съдържания, натискайки ОК, след като направите вашия избор. Натиснете бутона BACK/RETURN за да се върнете към предишния екран или EXIT, за да излезете от режим Интернет портал.

 $3a6e$ лежка: Евентуалното прилагане зависи  $\overline{p}$ *npoблеми могат да бъдат причинени от* доставчика на съдържание, услуги.

Сервизното съдържание на портала и  $u$ нтерфейсът може да се променят по всяко  $\varepsilon$ поедварително предизвестие

#### **Отваряне на браузър БЕЗЖИЧЕН ДИСПЛЕЙ**  $($ **в** зависимост от модела)

Функцията "Отваряне на браузър" е едно от ΠΟΜΠΟ ΚΑΝ ΠΟΛΤΑΛΑ ΘΑΒΑΙΗΔ ΒΙΑ ΠΟΛΤΑΠ интернет. От страницата на портала изберете логото на интернет браузъра и натиснете ОК, за да го стартирате. Ще се появят логата на предварително зададени уеб сайтове. Можете ла изберете елин от тях за бърз лостъп или ла •<br>въведете URL адрес на уеб страница в адресното поле в горната част на екрана. За да търсите в интернет. въвелете ключова лума в лиапоговия προ3ορεί на алреса и преместете курсова ла тьрси икона с помошта на навигационните бутони на дистанционното управление и натиснете ОК

#### **Смарт център БЕЗЖИЧЕН ДИСПЛЕЙ (в**  $3a$ висимост от модела)

Smart Center е мобилно приложение, което работи на iOS и Android платформи. С вашия таблет или телефон лесно можете ла излъчвате любимите си шоу програми на живо от вашия смарт телевизор с помощта на технологията **FollowMe TV**. Освен това можете да стартирате портални приложения; използвайте таблета си като дистанционно vправление на вашия телевизор и сполеляйте медийни файлове.

За да използвате функцията "Smart Center", свърването трябва да е направено правилно. Уверете се, че телевизорът и мобилното устройство са свързани към една и съща мрежа.

За да използвате функциите **"FollowMe TV"** и споделяне на медийни файлове, опцията **Медиен рендинг"** трябва да се активира в меню Система>Допълнителни на телевизора.

Изтеглете приложението "Smart Center" на Вашето мобилно устройство интернет магазина и го стартирайте, за да започнете да го използвате.

Забележка : Възможността за използване на *ɜɫɢɱɤɢ ɮɭɧɤɰɢɢ ɧɚ ɩɪɢɥɨɠɟɧɢɟɬɨ ɡɚɜɢɫɢ ɨɬ Вашия телевизор.* 

#### **HBBTV** система (в зависимост от модела)

HbbTV (Broadband Broadband TV) e cтанларт. който съчетава безпроблемно телевизионните vcnvrи, прелоставяни чрез ралиоразпръскване, с үслүги, предоставяни чрез широколентови үслүги, и позволява достъп до интернет услуги само за потребители, използвани свързани телевизори. Услугите, предоставяни чрез HbbTV, включват традиционни телевизионни канали, услуги за набиране на информация, видео по заявка, EPG, интерактивна реклама, персонализация, гласуване, игри, социални мрежи и други мултимедийни приложения.

HbbTV приложенията са налични за канали, KЪЛЄТО СЕ СИГНАЛИЗИОЯТ ОТ ТЕЛЕВИЗИОННИЯ оператор. По принцип приложението се стартира от иконата на малкия червен бутон за уведомяване на потребителя, че този канал има HbbTV приложение. Потребителят трябва ла натисне червения бутон, за да опвори страницата с приложението. За да затворите приложението. отново натиснете червения бутон. Следва да се отбележи, че функционирането и контрола на приложенията може да се различава в зависимост от приложението.

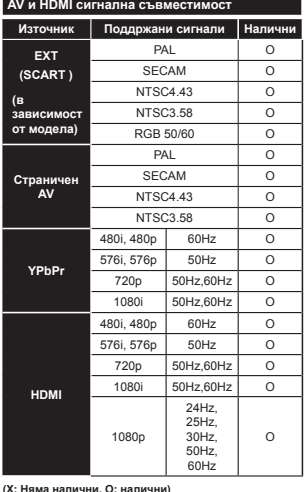

В някои случаи на LED телевизора сигналът може да не се показва правилно. Причината за проблема може да е несъвместимост със стандартите на оборудването-източник (DVD, терминиращо устройство и т.н.). Ако изпитвате такъв проблем. моля обърнете се ктм Вашия дилър и също така произволителя на оборулването-източник.

#### **Ɍɢɩɢɱɧɢ ɪɟɠɢɦɢ ɧɚ ɞɢɫɩɥɟɹ ɩɪɢ** използване на РС вход

<u>Спелвашата таблица показва някои от тиличните</u> режими на видео екраните. Вашият телевизор може да не поддържа всички разделителни способности.

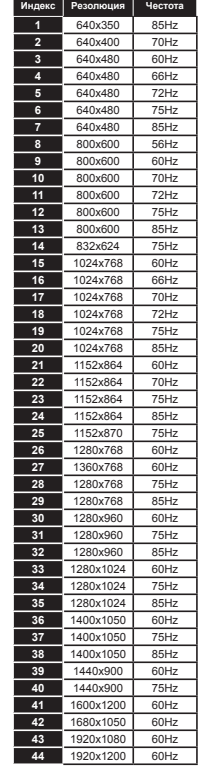

#### **ɉɨɞɞɴɪɠɚɧɢ ɜɢɞɟɨ ɮɚɣɥɨɜɢ ɮɨɪɦɚɬɢ ɡɚ ɪɟɠɢɦ USB**

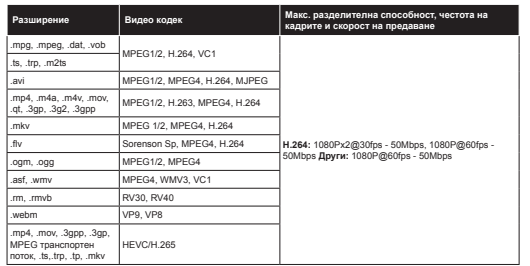

#### **ɉɨɞɞɴɪɠɚɧɢ ɮɚɣɥɨɜɢ ɮɨɪɦɚɬɢ ɡɚ ɢɡɨɛɪɚɠɟɧɢɹ ɡɚ ɪɟɠɢɦ USB**

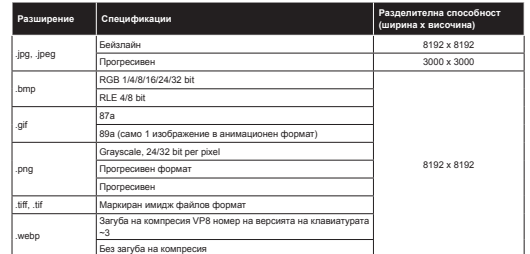

#### **ɉɨɞɞɴɪɠɚɧɢ ɚɭɞɢɨ ɮɚɣɥɨɜɢ ɮɨɪɦɚɬɢ ɡɚ ɪɟɠɢɦ USB**

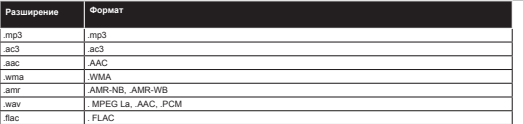

#### **O** Поддържани формати на файловете със субтитри за режим USB

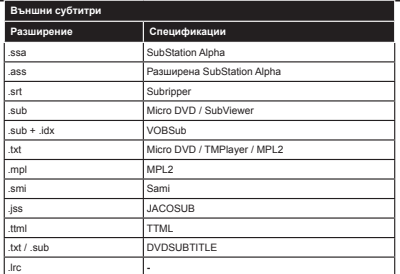

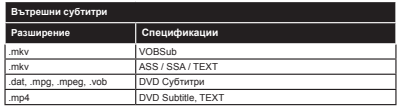

#### **Поддържани DVI разделителни способности**

Когато свързвате устройства към конекторите на Вашия телевизор с помощта на DVI конвертиращ кабел(DVI към HDMI кабел - не се доставя), можете да ползвате следната информация за nasnenutenhaute cnocoбности

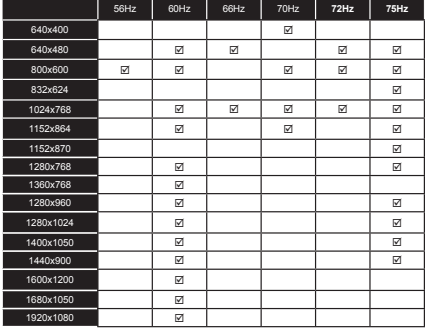

#### **Информация за функционалността на Интернет портала**

Съдържанието и услугите, достъпни през SmarTVue портала се предоставят от трети страни и могат да бъдат променяни, спирани или прекратявани по всяко време без предварително предизвестие.

Hitachi не носи отговорност за съдържанието или услугите и не гарантира наличността или достъпа до такова съдържание или услуги.

За информация относно определена услуга или всякакво съдържание, моля посетете уебсайта на доставчика на услугата/съдържанието. Ако имате някакви въпроси или проблеми със съдържанието или услугата, моля, свържете се директно с доставчика на съответната услуга/съдържание. Hitachi не носи отговорност за предоставянето на потребителска услуга, свързана със съдържанието или други услуги и неможе да е отговорна страна в този случай.

#### Информация за DVB функционалността

Този DVB приемник е полхоляці елинствено за използване в лържавата, за която е предназначен.

Въпреки че този DVB приемник отговаря на най-новите DVB спецификации, не можем да гарантираме съвместимост с бъдещи DVB предавания, поради промените, които могат да настъпят в излъчваните ралиосигнали и технологии.

Някои функции на цифровата телевизия може да не са на разположение във всички държави.

Постоянно се стремим да подобрим продуктите си; поради тази причина спецификациите могат да се променят без предварително предизвестие.

За съвети откъде да закупите аксесоари, моля свържете се с магазина, от който сте закупили оборудването.

# **HITACHI**

# Kratki korisnički vodič

Umetnite baterije u daljinski upravljač

Umetnite dvije baterije AAA/R3 ili ekvivalentne. Prilikom umetanja baterija vodite računa o ispravnom polaritetu (+/-) i vratite poklopac pretinca za baterije na njegovo mjesto.

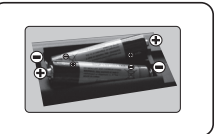

## **STRAŽNJA STRANA TELEVIZORA Satelit** Spojite antenu na televizor  $\circledS$ \* Opcije priključivanja na stražnioj strani mogu se razlikovati ovisno Zračna  $\textcircled{\scriptsize{\textsf{A}}}$ Kahelska

3 Priključite televizor na mrežnu utičnicu

o modelu

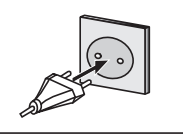

#### Uključivanje televizora (ovisno o modelu)

Nakon priključivanja strujnog kabela na strujnu utičnicu uključit će se LED svjetlo pripravnosti.

Za ukliučivanje televizora iz moda pripravnosti ili:

1. Pritisnite gumb pripravnosti, bilo koji brojčani gumb ili gumb program +/- na dalijnskom upravljaču.

2. Pritisnite qumb pripravnosti ili program +/- na televizoru.

#### ---------- iii ----------

2. Pritisnite bočni funkcijski gumb na televizoru dok se televizor ne uključi iz moda pripravnosti.

\* Izaled gumba dalijnskog upravljača i položaj kontrolnih gumba na televizoru mogu se razlikovati ovisno o modelu

# $\overline{a}$ P

#### HDMI ulaz

PRIJE SPAJANJA PROVJERITE JESU LI OBA UREĐAJA ISKLJUČENA. Za spajanje dvije jedinice koristite kabel HDMI na HDMI. Za odabir HDMI ulaza pritisnite gumb **izvor** na dalijnskom upravljaču. Svaki put kad ga pritisnete na zaslonu će se pojaviti izbornik za potvrdu vašeg izbora

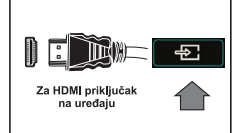

\* Izgled gumba Source (izvor) može se razlikovati ovisno o modelu daljinskog upravljača

#### Postupak automatskog podešavanja

Kad televizor radi po prvi put, kroz instalaciju vas vodi pomoćnik za instalaciju. Najprije će se prikazati zaslon za odabir jezika. Odaberite željeni jezik i pritisnite OK. Na sljedećim zaslonima podesite vaše preferencije pomoću gumba sa strelicama. O odabiru tipa emitiranja

Digitalna zračna antena: Ako je uključena ova opcija emitiranja tada će televizor pretraživati digitalne zemaljske televizijske programe nakon završetka drugih početnih postavki.

Digitalna kabelska antena: Ako je uključena ova opcija emitiranja tada će televizor pretraživati digitalne kabelske programe nakon završetka drugih početnih postavki. Ovisno o vašim drugim preferencijama možda će se prija početka pretrage pojaviti potvrdna poruka. Odaberite Da i pritisnite OK za nastavak. Za poništenje postupka, odaberite Ne i pritisnite OK. Možete odabrati mrežu ili podesiti vrijednosti poput frekvencije. ID mreže i korak pretrage. Po završetku pritisnite gumb OK.

Napomena: Trajanje pretraživanja mijenjat će se ovisno o odabranom koraku pretraživanja. Satelit: Ako je uključena opcija emitiranja satelitski signal tada će televizor pretraživati digitalne satelitske programe nakon završetka drugih početnih postavki. Prije pretraživanja satelitskih programa trebate obaviti određena podešavanja. Prvo će se pojaviti izbornik tipa antene. Tip antene možete odabrati kao izravan, jednostruki satelitski kabel ili DiSEqC sklopku pomoću gumba sa strelicama.

Analogna: Ako je uključena ova opcija emitiranja tada će televizor pretraživati analogne televizijske programe nakon završetka drugih početnih postavki.

Uz to, možete podesiti tip emitirania kao vaš omilieni. Tijekom procesa pretraživania prioritet će se dati odabranom tipu emitirania, a popis niegovih kanala navest će se na vrhu popisa kanala. Kada završite, za nastavak pritisnite OK

U ovom trenutku možete aktivirati opciju mod prikazivanja u trgovini. Ova opcija namijenjena je samo za uporabu u trgovini. Preporučuje se odabrati mod prikazivanja kod kuće za uporabu u kućanstvima.

Ovisno o modelu televizora i odabiru države u ovom trenutku može se pojaviti izbornik postavke privatnosti. Pomoću ovog izbornika možete podesiti privilegije privatnosti. Označite funkiciu i pritisnite qumb sa strelicama lijevo ili desno za aktiviranje ili deaktiviranje. Ako je opcija internetska veza deaktivirana tada će se preskočiti zaslon mrežne/internetske postavke i neće se prikazati.

Za nastavak pritisnite gumb OK na daljinskom upravljaču, a zatim će se prikazati izbornik mrežnih/internet postavki. Molimo, pogledajte sljedeći dio na idućoj stranici o internetskoj vezi i načinu konfiguriranja žične ili bežične veze. Nakon završetka podešavanja za nastavak pritisnite qumb OK.

Nakon završetka početnog podešavanja televizor će početi pretraživati dostupne televizijske programe odabranih tipova emitiranja.

Nakon što su spremljene sve dostupne postaje, pokazat će se rezultati pretraživanja. Za nastavak pritisnite OK. Kao idući prikazat će se izbornik uredi popis kanala. Popis kanala možete urediti u skladu s vašim preferencijama ili pritisnuti gumb izbornik za izlazak i gledanje televizije. Napomena: Ne iskliučuite televizor za vrijeme pokretanja prve instalacije.

#### Spojite televizor na internet

Funkcija spajanja dozvoljava vam spajanje televizora na žičnu ili bežičnu kućnu mrežu. Mrežni sustav možete koristiti za spajanje na portal ili za pristupanje datotekama fotografija, videozapisa i audiozapisa koje su pohranjene na medijskom poslužitelju spojenim na mrežu te ih reproducirati/prikazati na televizoru.<br>Međutim, ako vaš TV nema bežični USB hardverski ključ ili ne podržava internu Wi-Fi funkciju tada

trebate koristiti žičanu vezu. Dodajte televizor na vašu kućnu mrežu tako što ćete ga spojiti na modem/ruter pomoću LAN kabela (nije isporučen) kao što je prikazano na slici.

Za korištenie televizora i bežične mreže možda će vam trebati bežični USB hardverski kliuč. Nakon toga, priključite ga na jedan od USB ujaza na televizoru. Ako vaš televizor podržava internu Wi-Fi funkciju neće vam trebati dodatni bežični adapteri.

Pritisnite gumb Menu za otvaranje glavnog izbornika televizora. Odaberite "Sustav>Postavke" pomoću gumba sa strelicama i za ulaz pritisnite OK. Označite postavke mreže/interneta i pritisnite **OK** 

Kada je tip mreže označen tada za odabir tipa veze pritisnite gumbe lijevo ili desno. Žična veza automatski će se uspostaviti. Možda ćete prvo na televizor trebati spojit bežični USB hardverski ključi tek tada čete moći odabrati tip bežičnog povezivanja. Ako je odabrana bežična veza tada če televizor tražiti dostupne bežične mreže i kad završi sa traženjem prikazat će ih na popisu. Odaberite jednu i pritisnite gumb **OK**. Ako je bežična mreža zaštićena lozinkom tada za pristup mreži trebate unijeti točan kod. Kada je bežična veza uspostavljena, ona će se spremiti te ne trebate ponovo unositi lozinku za spajanje na istu bežičnu vezu. U bilo kojem trenutku možete<br>izbrisati pohranjeni wifi profil. Ako je obavljena **prva instalacija** tada će se, također, izbrisati ovaj profil.

Pritisnite gumb za internet na daljinskom upravljaču za pristup internet skom portalu kad je televizor spojen. Pomoću funkcije internetskog portala televizora možete pristupiti širokom rasponu aplikacija i usluga

Napomena: Sadržaj stranice portala podliježe promijeni u bilo kojem trenutku bez prethodne obavijesti

Za više pojedinosti pogledajte u priručniku s uputama.

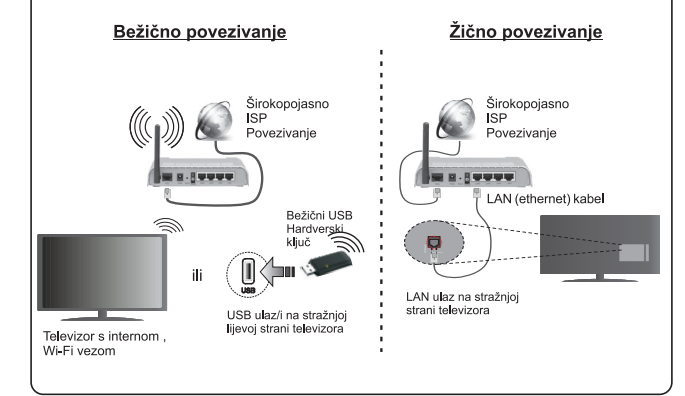

#### **Sadråaj**

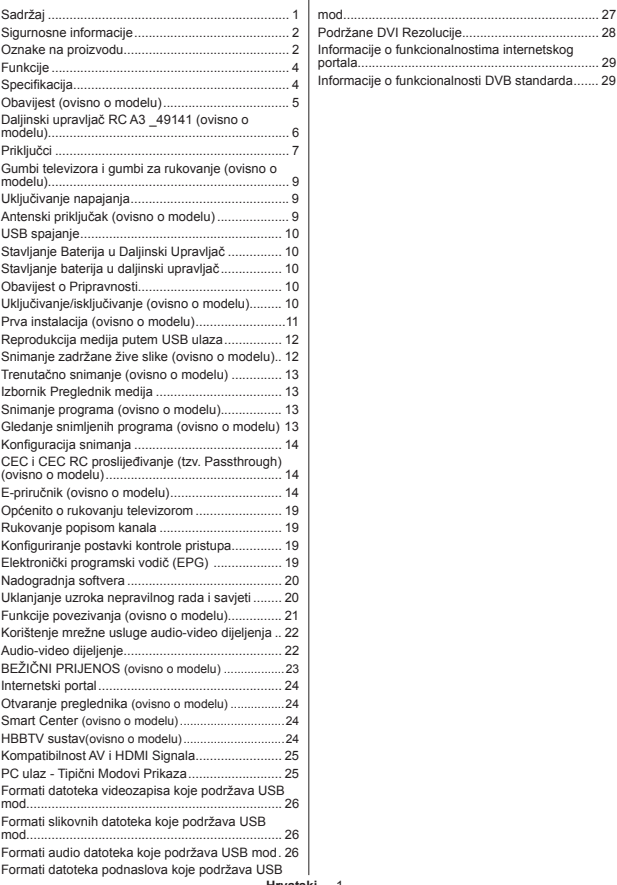

internetskog

#### **Sigurnosne informacije**

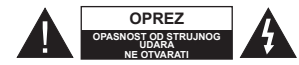

**OPREZ:** SMANJITE OPASNOST OD STRUJNOG UDARA I NE SKIDA ITE POKLOPAC (ILI STRAŽNJI DIO) UNUTRA NEMA DIJELOVA KOJE KORISNIK MOäE POPRAVITI. SERVISIRANJE POVJERITE KVALIFICIRANOM OSOBLJU SERVISA.

 U ekstremnim vremenskim prilikama (npr. grmljavinsko nevrijeme) i kod dugih razdoblja nekoriãtenja (npr. godiãnji odmor) isključite televizor iz strujne utičnice.

Struini utikač koristi se za iskliučivanie televizora iz struine mreåe i zato mora biti spreman za rad. Ako televizor nije isključen iz strujne mreže uređaj će i dalje trošiti struju u svim situacijama čak i kada je televizor u modu pripravnosti ili iskliučen.

*Napomena:* Za rad s određenim funkcijama slijedite upute na zaslonu.

**VAäNO - Molimo, prije instalacije ili rukovanja u cijelosti proþitajte ove upute.**

**POZOR: Ljudima (ukljuþujuüi i djecu) sa smanjenim ¿ziþkim, åivþanim ili mentalnim smetnjama ili koji nemaju dovoljno iskustva i / ili znanja ne dozvolite koriãtenje elektriþnih ureÿaja bez nadzora.**

- Ovaj televizor koristite na visini od najmanje 2000 m iznad razine more, na suhom mjestu i u područjima s umjerenom ili tropskom klimom.
- Televizor je namijenjen za uporabu u kućanstvu ili za sličnu općenitu uporabu, ali se može koristiti i na javnim mjestima.
- Za potrebe ventilacije ostavite najmanje 5cm prostora oko televizora.
- Ventilacija se ne smije spriječiti prekrivanjem ili blokiranjem ventilacijskih otvora s predmetnima, poput novina, stolnjaka, zavjesa, itd.
- Utikač strujnog kabela treba biti lako dostupan. **Ne** stavljajte televizor, komade namjeãtaja i sl. na struji kabel. Oštećeni priključni kabel/utikač može izazvati požar ili struini udar. Rukujte priključnim kabelom držeći ga za utikač, ne isključujte televizori povlačenjem strujnog kabela. Nikada ne diraite struini kabel/utikač mokrim rukama zbog opasnosti od kratkog spoja ili strujnog udara. Nikada ne pravite čvorove na kabelu i ne vežite ga drugim kabelima. Ako je kabel oštećen treba ga zamijeniti, posao povjerite samo kvalificiranom osoblju.
- Ne izlažite televizor prskanju tekućina ili tekućinama koje kapaju te ne postavljajte predmete napunjene tekućinama, poput vaza, čaša is l, na ili iznad televizora (npr. na police iznad uređaja).

• Ne izlažite televizor izravnom sunčanom svietlu i ne postavljajte otvoreni plamen, npr. zapaljene svijeće, na vrh ili pored televizora.

• Ne postavljajte izvore topline, poput električnih grijaþa, radijatora i sl., pored televizora.

 Ne postavljajte televizor na pod ili na povrãine pod nagibom.

· Plastične vrećice držite daleko do beba, diece i kućnih ljubimaca, jer postoji opasnost od gušenja.

• Pažljivo pričvrstite stalak na televizor. Ako su isporučeni vijci za stalak, pričvrstite ga čvrsto s vijcima i tako spriječite naginjanje televizora. Nemojte previše stegnuti vijke te ispravno postavite zaštitne gumice na stalku.

 Ne bacajte baterije u vatru te ih ne zbrinjavajte s opasnim ili zapaljivim materijalima.

**Upozorenje:** Baterije se ne smiju izlagati izvorima pretierane topline kao što je to sunčana svietlost. .<br>vatra i slično.

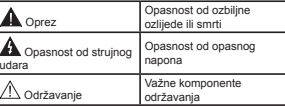

#### **Oznake na proizvodu**

**Na proizvodu** se koriste sljedeüi simboli kao oznake ograniþenja, mjera opreza i sigurnosnih mjera. Svako objaãnjenje treba se uzeti u obzir kada su na proizvodu s njim povezane oznake. Upamtite ove informacije iz sigurnosnih razloga.

**Oprema II klase:** Ovaj uređaj osmišljen je tako da ne zahtjeva sigurnosno uzemljenje.

**Oprema II klase s funkcionalnim uzemlje-**尘 niem: Ovaj uređaj osmišlien je tako da ne **zahtjeva sigurnosno uzemljenje, uzemljenje**<br>s koristi za funkcijske namjene.

s koristi za funkcijske namjene.<br>**(— Zaštitno uzemljenje:** Označeni priključak<br>namijenjen je za spajanje zaštitnog provodnika uzemljenja povezanog s isporučenim žicama.

- **Opasni terminal pod naponom:** Oznaþeni priključak(ci) je/su opasan(opasni) i pod napo-
- nom u normalnim radnim uvjetima.

**Oprez, pogledajte priruþnik s uputama:** Označeno područie(a) sadrži(e) zamienjive tanke okrugle baterije ili gumb baterije. **-**

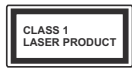

**Laserski proizvod 1. klase:** Ovaj proizvod sadråi laser 1. klase koji je siguran pod razumljivo predvidivim uvjetima rada.

#### **POZOR**

Ne gutajte baterije, Opasnost od kemijskih opeklina. Ovaj proizvod ili pribor isporučen s proizvodom

mogu sadråavati tanku okruglu bateriju. Ako se tanka okrugla/ gumb baterija proguta može izazvati teške unutarnje opekline u roku od 2 sata što može izazvati smrt.

Nove i koriãtene baterije dråite izvan dohvata djece.

Ako se pretinac baterije ne zatvara dobro, prestanite koristiti proizvod i držite ga izvan dohvata djece.

Ako mislite kako je doãlo do gutanja baterije ili umetanja u dio tijela, odmah potražite liječničku pomoć.

#### **POZOR**

Nikad ne postavljajte televizor na nestabilno mjesto ili na mjesto pod nagibom. Televizor moåe pati, te izazvati teãke tjelesne ozljede ili smrt. Brojne ozliede, pogotovo kod diece, mogu se izbieći poduzimanjem jednostavnih sigurnosnih mjera kao ãto su;

- Uporaba ormarića ili stalka preporučenog od strane proizvođača televizora.
- Korištenje samo onog namještaja koji može zaista podnijeti teåinu televizora.
- Voditi računa da televizor ne prelazi rub namieãtaja na kojem stoji.
- Ne postavljanje televizora na visoki namjeãtaj (na primjer vitrine ili police za knjige) bez dodatnog osiguranja namjeãtaja i televizora s prikladnim osloncem.
- Ne postavljajte televizor na tkaninu ili druge materijale koji se nalaze između televizora i namještaja na kojem je postavljen.
- Upoznajte djecu s opasnostima koje prijete od penjanja po namjeãtaju u cilju hvatanja televizora ili njegovih kontrolnih gumba. Ako je vaã postojeüi televizor zadråan i premjeãten, treba primjenjivati iste mjere.

#### **UPOZORENJA PRILIKOM POSTAVL-JANJA NA ZID**

- Prije postavljanja televizora na zid pročitajte upute.
- Komplet za postavljanje na zid je opcionalan. Moåete ga nabaviti kod lokalnog zastupnika, ukoliko nije isporučen s televizorom.
- Ne postavljajte televizor na strop ili na zid pod nagibom.
- Koristite posebne vijke za postavljanje na zid i drugi pribor.

Čvrsto zategnite vijke za postavljanje na zid i tako spriječite pad televizora. Nemojte previše čvrsto zategnuti vijke.

#### **POZOR**

Uređaj spojen na zaštitno uzemljenje instalacija u građevini putem STRILINOG priključka ili putem drugog uređaja s priključkom na zaštitno uzemljenje – i na televizijski distribucijski sustav pomoü<sup>u</sup> koaksijalnog kabela, u odreÿenim okolnostima može izazvati požar. Prikliučak na kabelski distribucijski sustav mora se izvršiti pomoću uređaja koji osigurava električnu izolaciju ispod određenog frekvencijskog raspona (galvanski izolator, pogledajte EN 60728-11).
#### **Funkcije**

- Televizor u boji s daljinskim upravljanjem
- Potpuno integrirani digitalni/kabelski/satelitski televizor (DVB-T-T2/C/S-S2).
- Opcija instaliranja Fransat
- HDMI ulazi za spajanje drugih uređaja s HDMI utičnicama
- $+$  USB ulaz
- Sustav OSD izbornika
- Scart utičnica za vaniske uređaje (kao što su DVD playeri, PVR uređaji, video igre, itd.).
- · Stereo zvučni sustav Teletekst
- 
- · Priključak za slušalice
- Sustav automatskog programiranja
- · Ručno podešavanje
- Automatsko iskliučivanie nakon osam sati.
- · Samoiskliučivanje
- Blokada za djecu
- Automatsko priguãivanje zvuka kada nema emitiranja.
- NTSC reprodukcija
- AVL (automatsko ograničenje glasnoće)
- PLL (traåenje frekvencije)
- PC ulaz
- Mod Igre (opcija)
- Funkcija isključivanja slike
- Snimanje programa
- Program sa zadråanom slikom
- Pixellence
- Ethernet (LAN) za internetsko povezivanje i usluge
- 802.11 a/b/g/n ugrađena WIFI podrška
- 802.11 a/b/g/n WIFI podråan putem USB hardverskog ključa (nije isporučeno)
- Audio-video dijeljenje
- HbbTV

**Funkcije i karakteristike mogu se razlikovati ovisno o modelu.**

#### **Speci¿kacija**

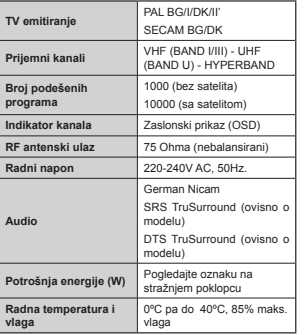

# **Speci¿kacije beåiþnog LAN adaptera** *(ovisno o modelu)*

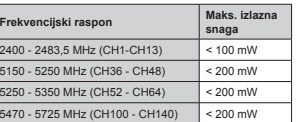

#### **Ograniþenje za dråave**

Ovaj uređaj namjenjen je za primjenu u kućanstvima i uredima u svim EU dråavama (i drugim dråavama koje se pridržavaju odgovarajućih EU odredbi) bez drugih ograniþenja osim za dolje navedene dråave.

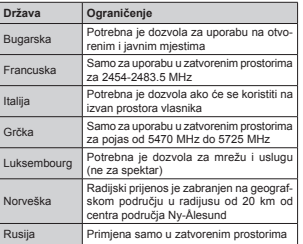

Zahtjevi pojedinih dråava mogu se izmijeniti u svakom trenutku. Preporučujemo korisniku da kontaktira lokalne organe vlasti vezano uz trenutni status njihovih nacionalnih regulacija za 2.4 GHz i 5 GHz bežični LAN.

#### **Zbrinjavanja otpada:**

Ambalaåa i sredstva za ambalaåu mogu se reciklirati i prvenstveno su namijenjeni reciklaži. Ambalažni materijali, poput plastičnih vrećica, moraju se držati izvan dohvata djece. Baterije, uključujući i one koje ne sadråe teške metale, ne smiju se bacati zajedno s ostalim kućnim otpadom. Istrošene baterije zbrinite na ekološki prihvatlijv način. Raspitajte se o zakonskim propisima vaåeüima u vašem mjestu.

 Ne pokušavajte ponovno puniti baterije. Opasnost od eksplozije. Zamijenite baterije samo istom ili odgovarajuüom vrstom.

 Gornja oznaka je us kladu s Direktivom o gospodarenju otpadnim električnim i elektroničkim uređajima i opremom 2012/19/EU (WEEE).

Oznaka ukazuje na zahtjev o NE odlaganju opreme, ukljuþivši i potrošene ili odbaþene baterije, kao nesortiranog komunalnog otpada, već potrebu primjene raspoloživog sustava povrata i zbrinjavanja. Ukoliko baterije ili akumulatori, koje ova oprema moåe sadråavati, imaju na sebi simbole Hg, Cd ili PB, to ukazuje kako baterija sadrži teške metala i to u količini većoj od 0,0005% za åivu ili više od 0,002% za kadmij ili više od 0,004% za olovo.

# **Obavijest (ovisno o modelu)**

**POTVRDA O ZAâTITNOM ZNAKU**

Proizvedeno pod licencijom Dolby Laboratories. Dolby, Dolby Audio i dvostruki D znak zaštitni su znakovi tvrtke Dolby Laboratories.

Pojmovi HDMI, HDMI logotip i High-Definition Multimedia Interface zaštićeni su i registrirani zaštitni znakovi HDMI Licensing Administrator, Inc. u Sjedinjenim Američkim državama i ostalim zemljama.<br>  $\blacksquare \blacksquare \blacksquare \blacksquare \blacksquare \blacksquare \blacksquare$ 

YouTube i YouTube logotip zaštitni su znakovi tvrtke Google Inc.

Za DTS patente pogledajte http://patents.dts.com. Proizvedeno pod licencijom DTS Licensing Limited. DTS, simbol, te DTS i simbol zajedno registrirani su zaštitni znakovi, a DTS TruSurround je zaštitni znak DTS, DTS, Inc. © DTS, Inc. Sva prava pridråana.

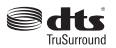

Za DTS patente pogledajte http://patents.dts.com. Proizvedeno pod licencijom DTS Licensing Limited. DTS, DTS-HD, simbol, & DTS ili DTS-HD i simbol zajedno registrirani su zaštitni znakovi tvrtke DTS, Inc.© DTS, Inc . Sva prava pridråana.

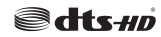

Za DTS patente pogledajte http://patents.dts.com. Proizvedeno pod licencijom DTS Licensing Limited. DTS, DTS-HD, simbol, & DTS ili DTS-HD i simbol zajedno registrirani su zaštitni znakovi tvrtke DTS, Inc.© DTS, Inc . Sva prava pridråana.

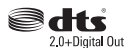

Ovaj proizvod sadråi tehnologiju koja podlijeå<sup>e</sup> određenim pravima intelektualnog vlasništva tvrtke Micorsoft. Zabranjena je uporaba ili distribucija ove tehnologije na način koji ne uključuje njenu primjenu  $\mu$  okviru ovog proizvoda bez odgovarajuće $(ih)$ licencije(a) koje daje tvrtka Microsoft.

Vlasnici sadržaja koriste tehnologiju za pristup sadråaju Microsoft PlayReady™ kako bi zaštitili svoje intelektualno vlasništvo, uključujući autorsko pravo na sadržaj. Ovaj uređaj koristi tehnologiju PlayReady za pristup PlayReady zaštićenom sadržaju i/ili WMDRM zaštićenom sadržaju. Ako uređaj ne uspije primijeniti ograniþenja u vezi s uporabom sadråaja tada vlasnici sadråaja mogu zatraåiti od tvrtke Microsoft opoziv sposobnost uređaja da koristi PlayReady zaštićeni sadržai. Opoziv se neće odnositi na nezaštićeni sadržaj ili sadržaj koji je zaštićen drugom tehnologijom za pristup sadråaju. Vlasnici sadråaja mogu od vas traåiti nadogradnju PlayReady zaštite za pristup njihovom sadråaju. Ako odbijete izvršiti nadogradnju tada nečete biti u mogućnosti pristupiti sadržaju koji zahtjeva nadogradnju.

#### **Daljinski upravljaþ RC A3 \_49141 (ovisno o modelu)**

- 1. Pripravan: Uključivanje/Isključivanje Televizora
- 2. Netflix: Pokretanie Netflix aplikacije.
- 3. Brojčani gumbi: Prebacivanje kanala, unos broja ili slova u tekstualni okvir na zaslonu.
- **4.** Televizor: Prikazivanje popisa kanala / Prebacivanje na televizijski izvor
- **5.** Glasnoüa +/-
- **6.** Internet: Otvara stranice portala na kojima možete pronači online aplikacije
- **7.** Izbornik: Prikazuje TV izbornik
- **8.** OK: Potvrda korisničkog odabira, zadrži stranicu (u TXT modu), prikaz popisa kanala (u DTV modu)
- **9.** Natrag/Povratak: Povratak na prethodni zaslon, otvaranje stranice kazala (u TXT modu)
- **10.** Info: Prikaz informacija o sadråaju na zaslonu, prikaz skrivenih informacija (otkrij - u TXT modu)
- **11.** Preglednik medija: Otvara zaslon preglednika medija
- **12.** Moj gumb 1 (\*)
- **13.** Gumbi u boji: Za funkcije gumba u boji slijedite upute na zaslonu
- 14. Jezik: Prebacivanje između modova zvuka (analogni televizor), prikaz i izmjena jezika zvuka/podnaslova (digitalni televizor, ako je dostupno)
- **15. Brzo natrag: Brzo vraća kadrove unatrag kod medija** poput filmova
- **16.** Snimanje: Snimanje programa
- **17.** Pauza: Pauziranje medija koji se reproducira, pokretanje snimanja zadråane slike
- **18.** Reproduciraj: Pokretanje reprodukcije odabranog medija
- **19.** Zaustavi: Zaustavlja reprodukciju medija
- 20. Brzo naprijed: Brzo pomiče kadrove unaprijed kod medija poput filmova
- 21. Zaslon: Mijenja omjer širine i dužine zaslona
- 22. Podnaslovi: Ukliučuie i iskliučuie podnaslove (ako je dostupno)
- **23.** Moj gumb 2 (\*)
- **24.** Tekst: Prikaz teleteksta (ako je dostupan), pritisnite ponovo za postavljanje teleteksta preko normalno emitirane slike (miks)
- 25. FPG (Flektronički programski vodič): Prikaz elektroničkog programskog vodiča
- **26.** Izlaz: Zatvaranje i izlaz iz prikazanih izbornika ili povratak na prethodni zaslon
- 27. Gumbi sa strelicama: Pomažu pri navigaciji po izbornicima, sadråajima i sl. te za prikaz podstranica u modu teleteksta kada je pritisnut gumb desno ili lijevo
- **28.** Brzi Izbornik: Prikaz popisa izbornika za brzi pristup
- **29.** Program +/-
- 30. Prigušeno: Potpuno iskliučuje glasnoću televizora
- 31. Zamijeni: Brzi prijelaz između prethodnih i trenutnih kanala ili izvora
- **32.** Izvor: Prikaz svih dostupnih emitiranih kanala i izvora sadråaja

**Netflix:** Možete vidjeti svoj ESN(\*) broj i deaktivirani Netflix.

 $(*)$  *ESN broi ie iedinstveni ID broi za Netflix, kreiran posebno za identi¿NaciMu vaãeg televizora.*

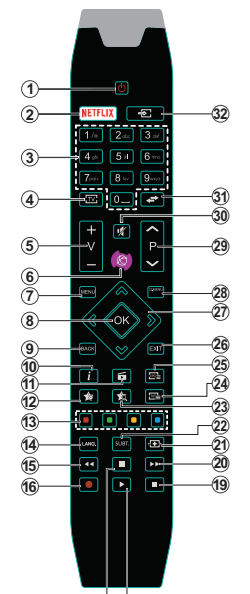

#### **(\*) MOJ GUMB 1 i MOJ GUMB 2:**

17) (18

Ovi gumbi mogu imati različite funkcije ovisno o modelu. Međutim, ovim gumbima možete dodijeliti posebnu funkciju ako ih dråite pritisnutima pet sekundi kada je podešen åeljeni izvor ili kanal. Na zaslonu će se pojaviti potvrdna poruka. Sada je odabrani MOJ GUMB povezan s odabranom funkcijom. Upamtite, ako izvršite **Tvorniþke postavke**, MOJ GUMB 1&2

vraćaju se na zadanu funkciju.

Napomena: Prikaz funkcijskih gumba na zaslonima nekih izbornika mogu se razlikovati ovisno o daljinskom upravljaču televizora. Rukovodite se funkcijama gumba koje se nalaze na dnu zaslona.

### **Prikljuþci**

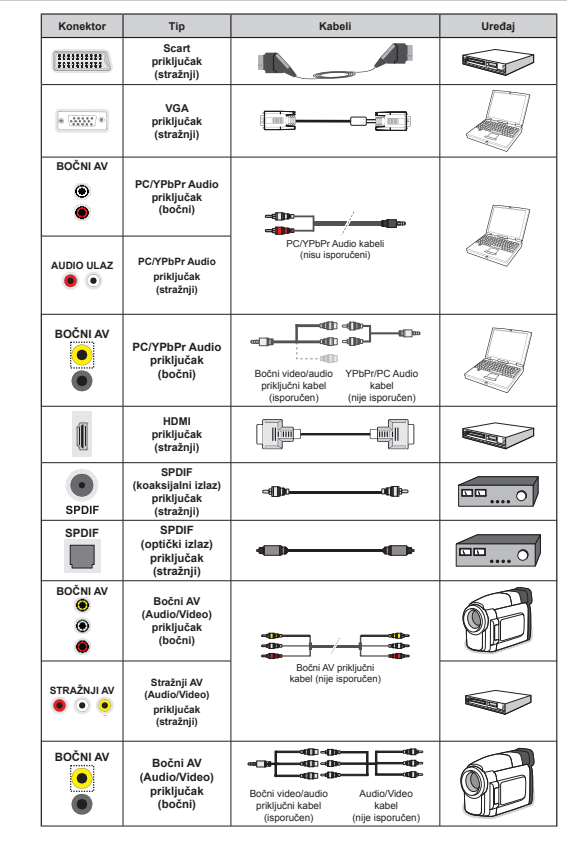

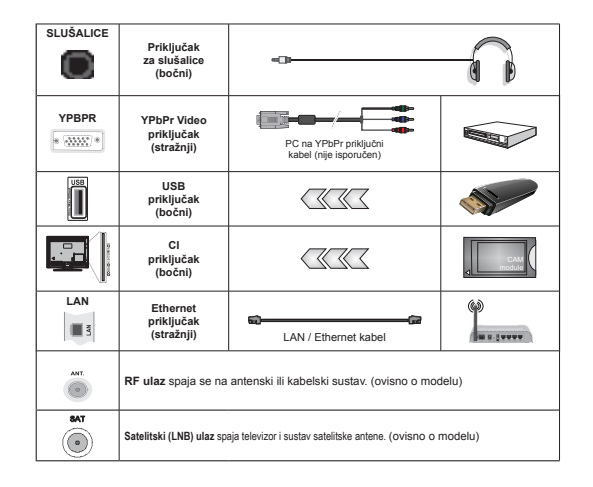

*NAPOMENA: Prilikom prikljuþivanja ureÿaja putem YPbPr ili boþnog AV ulaza, morate koristiti*  isporučene priključne kabele za aktiviranje priključka. Za bočni AV ulaz trebate koristiti isporučeni kabel. Pogledajte sliku na lijevoj strani. | Možete koristiti YPbPr za VGA kabel (nije isporučen) za omogućavanje *YPbPr signala putem 9\*A ulaza. |* Za aktiviranje PC/YPbPr zvuka trebate koristiti straånje audio ulaze s YPbPr/PC audio kabelom za audio prikljuþke. *| 9\*A i YPbPr ne moåete Noristiti istovremeno. | =a aNtiviranM<sup>e</sup>* PC/YPbPr zvuka trebate koristiti bočni AV ulaz s YPbPr/PC audio kabelom (nije isporučen) za audio vezu. koristeći pri tome CRVENE i BIJELE ulaze isporučenog bočnog AV priključnog kabela. Ako se vaniski uređaj spaja preko SCART utičnice, televizor se automatski prebacuje u AV mod. Prilikom primanja DTV kanala *(0peg H.) ili Nad ste u modu pregledniNa mediM<sup>a</sup> izlazni signal neüe biti dostupan putem scart utiþnice.*  .<br>I Prilikom uporabe kompleta za postavljanje na zid (dostupno na tržištu u ponudi trećih strana ukoliko nisu isporučeni), preporučamo da sve kabele ukliučite na stražnii dio televizora prije samog postavljanja na zid. | Umetnite ili uklonite CI modul samo kada je televizor ISKLJUČEN. Detalje možete potražite u priručniku s .<br>uputama za modul. I Svaki USB ulaz televizora podržava uređaje do 500mA. Spajanje uređaja čije su trenutne *vriMednosti veüe od mA moåe oãtetiti televizor. |* Kada na televizor spajate opremu pomoüu HDMI kabela radi osiguranja od štetnog frekvencijskog zračenja tada trebate koristiti oklopljeni HDMI kabel s feritnom jezgrom.

Ukoliko želite priključiti uređaj na televizor provjerite jesu li i televizor i uređaj isključeni prije priključivanja. Nakon priključenja, možete uključiti obje jedinice i koristiti ih.

**Gumbi televizora i gumbi za rukovanje (ovisno o modelu)**

 **Pripravan/Ukljuþen**

**TV/AV** Izvor

 **Program +/-** 

 **Glasnoüa +/-**

*Napomena: =a pregled glavnog izborniNa pritisnite istovremeno gumb* **" "** *i* **" "** *gumb. -ili-*

**1.** *Smjer gore*

**2.** *Smjer dolje*

**3.** *Gumb odabira Program/Glasnoü<sup>a</sup> / AV / Pripravanukljuþen*

 $Napomena: Gumb$ *moåete pomicati gore dol M e za prom M <sup>e</sup> <sup>n</sup> <sup>u</sup> glasnoüe. ANo åelite promi Meniti Nanale*

*pritisnite sredinu gumba iednom (položai 3) te se zatim pomiþite gore ili dolMe. ANo pritisnite sredinu gumba viãe od Mednom poMavit üe se zaslonsN<sup>a</sup> (2SD) poruNa izvora. ANo pritisnete sredinu gumba i dråite Me neNoliNo seNundi televizor üe se prebaciti u mod pripravnosti. 2SD glavnog izborniNa ne moå<sup>e</sup> se priNazati pomoüu Nontrolnih gumbi.*

*-ili-*

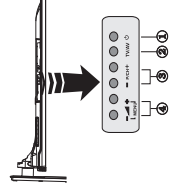

1. Mod spremnosti uključen/isključen

**2.** TV/AV tipku

**3.** Gumbi Program gore/dolje

4. Gumbi Glasnoća gore/dolje

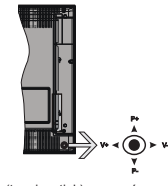

*-ili-*

Upravljač (tzv. joystick) omogućava vam kontrolu funkcija televizora poput glasnoće/ programa / izvora i pripravnosti.

*Napomena: Položaj upravljača (tzv. ipysticka) može se razliNovati ovisno o modelu.*

**Za promienu glasnoće:** Povećajte glasnoću guranjem upravljaþa (tzv. joysticka) udesno. Smanjite glasnoću guranjem upravljača (tzv. joysticka) ulijevo.

Za promienu kanala: Pređite pohraniene kanale guranjem upravljača (tzv. joysticka) gore ili dolje.

Za promjenu izvora: Pritisnite sredinu upravljača (tzv. joysticka) tada üe se na zaslonu pojaviti popis izvora. Pređite dostupne kanale guranjem upravljača (tzv. joysticka) gore ili dolje.

**Iskliučivanje televizora:** Pritisnite sredinu upravljača (tzv. joysticka) i dråite tako nekoliko sekundi, televizor üe se prebaciti u mod pripravnosti.

**Ukljuþivanje televizora:** Pritisnite sredinu upravljaþ<sup>a</sup> (tzv. joysticka) tada će uključiti televizor.

*Napomena: 2SD glavnog izborniNa ne moåe se priNazati pomoüu Nontrolnog gumba.*

#### **Ukljuþivanje napajanja**

Nakon uklanjanja ambalaže, prije priključivanja televizora na strujnu mreåu, ostavite ga da dosegne sobnu temperaturu.

#### **Prikljuþak strujnog kabela:**

*VAäNO*: Televizor je namijenjen radu na napajanju iz utičnice od 220-240V AC, 50 Hz.

Uključite mrežni kabel u mrežnu utičnicu. Ostavite barem 10mm prostora oko televizora.

#### **Antenski prikljuþak (ovisno o modelu)**

Spojite utikaþ antenske ili kabelske televizije na utičnicu za ULAZ ZRAČNE (ANT) ili satelitski utikač u utičnicu SATELITSKE (LNB) antene na stražnioj strani televizora.

*SatelitsNi i NabelsNi priNlMuþaN ovise o modelu.*

#### **USB spajanje**

USB uređaje možete spojiti na televizor pomoću USB ulaza na televizoru. Ova funkcija omogućuje vam prikazivanje JPG, video i MP3 datoteka spremljenih u USB memoriji. Moguće je da neke vrste USB uređaja (npr. MP3 čitači) nisu kompatibilni s ovim televizorom. Moåete napraviti sigurnosne kopije svojih datoteka prije izvođenja priključaka na televizor da ne biste eventualno izgubili podatke. Upamtite kako proizvođač ne preuzima odgovornost za oštećenje ili gubitak podataka. Tijekom reprodukcije datoteke ne uklanjajte USB modul.

**OPREZ: Naglo ukljuþivanje i iskljuþivanje USB ureÿaja je jako riziþan postupak. Pogotovo, nemojte uþestalo naglo ukljuþivati i iskljuþivati USB pogon. To moåe izazvati ¿ziþko oãteüenje USB þitaþa te samog USB ureÿaja.**

#### **Stavljanje Baterija u Daljinski Upravljaþ**

Paåljivo skinite poklopac sa straånje strane daljinskog upravljača. Umetnite dvije AAA baterije. Vodite računa o podudaranju (+) i (-) znakova (vodite računa o ispravnom polaritetu). Vratite poklopac na njegovo mjesto.

#### **Stavljanje baterija u daljinski upravljaþ**

Ovaj televizor izraÿen je kao siguran po okoliš. Za smanjenje potrošnje energije trebate slijediti ove korake:

Ako opciju **Uãtede Energije** podesite na **Minimum**, **Srednie, Maksimum ili na Automatsko** televizor će smanjiti potrošnju energije u skladu s podešenom opcijom. Ako opciju **Pozadinsko Svjetlo** åelite podesiti na fiksnu vrijednost tada je podesite kao **Prilagoÿenu** te **Pozadinsko Svjetlo** (koje se nalazi ispod postavke **Uštede Energije**) podesite ručno pomoću lijevog ili desnog gumba na daljinskom upravljaču. Za isključivanje ove postavke podesite je na **Iskljuþeno**.

*Napomena: Dostupne opciMe Uãtede Energije mogu se razliNovati ovisno o odabranom modu u izborniNuSustav>Slika.*

Postavke **Uãtede Energije** mogu se pronaüi u izborniku **Sustav>Slika**. Upamtite kako se neke postavke slike neće moći izmijeniti

Ako se pritisne desni gumb kada je odabrana opcija **automatski** ili lijevi gumb kada je odabran opcija **prilagoÿenu** tada üe se na zaslonu pojaviti poruka, "**Zaslon üe se iskljuþiti za 15 sekundi**". Za trenutno iskliučivanie zaslona odaberite **Nastavak** i pritisnite **OK**. Ako ne pritisnete niti jedan gumb zaslon će se isključiti za 15 sekundi. Za ponovno uključivanje zaslona pritisnite bilo koji gumb na daljinskom upravljaču ili na televizoru.

*Napomena: Opcija Iskljuþivanje Zaslona nije dostupna Nada je mod podeãen na Igra.*

Kada se televizor ne koristi, molimo isključite ga ili isključite televizor iz struje putem glavnog strujnog kabela. I to će smanjiti potrošnju energije.

#### **Obavijest o Pripravnosti**

Ako televizor ne primi nikakav ulazni signal (npr. iz izvora poput zračne antene ili HDMI izvora) u roku od 3 minuta, televizor će se prebaciti u mod pripravnosti. Kad sljedeći put uključite televizor, pojavit će se sljedeüa poruka: **"Televizor se automatski prebacio u mod pripravnosti jer duåe vrijeme nije bilo signala."** Za nastavak pritisnite **OK**.

Ako je televizor uključen, a neko vrijeme se njime nije rukovalo tada üe televizor preüi u mod pripravnosti. Kad sljedeći put uključite televizor, pojavit će se sljedeüa poruka. **"Televizor se automatski prebacio u mod pripravnosti jer duåe vrijeme nije bilo signala."** Za nastavak pritisnite **OK**.

#### **Ukljuþivanje/iskljuþivanje (ovisno o modelu)**

#### **Ukljuþivanje televizora**

Spojite mrežni kabel na utičnicu od 220-240V AC. 50 Hz.

- Upalit üe se LED svjetlo moda pripravnosti. Za uključivanje televizora iz moda pripravnosti ili:
- Pritisnite gumb **Pripravan, Program +/-** ili brojčani gumb na daljinskom upravljaču.

**Upravljaþki gumbi na televizoru (ovisno o modelu)**

 Pritisnite gumb **Pripravan** ili **Program +/-** na televizoru. Televizor će se tada uključiti. -ili-

Pritisnite i držite sredinu upravljačkog gumba na lijevoj strani televizora sve dok televizor ne uključi iz moda pripravnosti. Televizor će se tada uključiti.  $\cdot$ ili

Pritiskajte sredinu upravljača (tzv. joysticka) na televizoru ili ga gurajte gore/dolje sve dok se televizor ne uključi iz moda pripravnosti.

#### **Iskljuþivanje televizora (ovisno o modelu)**

• Na daljinskom upravljaču pritisnite gumb **Pripravan** ili na televizoru pritisnite gumb **Pripravan** ili pritisnite i držite upravljački gumb na televizoru dok se ne isključi, tako se televizor prebacuje u mod pripravnosti (ovisi o modelu).

Pritisnite gumb Pripravan na daljinskom upravljaču ili pritisnite sredinu upravljača (tzv. joysticka) na televizoru te ga dråite pritisnutim nekoliko sekundi, tada üe se televizor prebaciti u mod pripravnosti.

#### **Za potpuno iskljuþivanje TV ureÿaja, izvucite mreåni kabel iz mreåne utiþnice.**

**Hrvatski** - 10 -*Napomena: .ada se televizor prebaci u mod pripravnosti /ED svjetlo moda pripravnosti moå<sup>e</sup> treperiti ãto poNazuje NaNo su aNtivirane funNcije poput pretraåivanja u modu pripravnosti beåiþno* 

*preuzimanje ili tajmer. /ED svjetlo moåe treperiti i Nada uNljuþite televizor iz moda pripravnosti.*

#### **Prva instalacija (ovisno o modelu)**

*Napomena: ANo üete izvrãiti F5ANSA7 instalaciju tada umetnite F5ANSA7 Narticu (opcionalno) u terminal uvjetovanog pristupa na televizoru prije <sup>u</sup>Nljuþivanja televizora.*

Prilikom prvog uključenja, pojavit će se izbornik za odabir jezika. Odaberite åeljeni jezik i pritisnite **OK**.

Na sliedećem zaslonu podesite vaše preferencije pomoću gumba sa strelicama.

*Napomena: 8 ovom trenutNu ovisno o odabranoj Dråavi moåda üe se od vas traåiti podeãavanje i potvrda PIN-a. 2dabrani PIN ne moåe biti . AN<sup>o</sup> se od vas traåi tada morate unijeti broj PIN-a Noji ü<sup>e</sup> se Noristiti priliNom Nasnijeg ruNovanja izborniNom.*

#### **O odabiru tipa emitiranja**

Digitalna zračna antena: Ako je uključena opcija emitirania **Digitalna Antena** tada će televizor pretraåivati digitalne zemaljske televizijske programe nakon završetka drugih početnih postavki.

Digitalna kabelska antena: Ako je uključena opcija emitiranja **Digitalna kabelska antena** tada ü<sup>e</sup> televizor pretraåivati digitalne kabelske televizijske programe nakon završetka drugih početnih postavki Ovisno o vašim drugim preferencijama moåda ü<sup>e</sup> se prija početka pretrage pojaviti potvrdna poruka. Odaberite **DA** i pritisnite **OK** za nastavak. Za poništenje postupka, odaberite **NE** i pritisnite **OK**. Moåete odabrati **mreåu** ili podesiti vrijednosti poput **frekvencije, ID mreåe** i **korak pretrage**. Kad završite pritisnite gumb **OK**.

*Napomena: 7rajanje pretraåivanja mijenjat üe se ovisno o odabranom* **koraku pretraåivanja.**

Satelit: Ako je uključena opcija emitiranja satelitski **signal** tada üe televizor pretraåivati digitalne satelitske programe nakon završetka drugih početnih postavki. Prije pretraåivanja satelitskih programa trebate obaviti odreÿena podešavanja. Prije poþetka pretraåivanja satelite pojavit će se izbornik na kojem možete odabrati pokretanje **Fransat** instalacije. Podesite **Tip instalacije** na **Operator**, a zatim **Satelitski operator** podesite na odgovarajuüi Fransat operator. Zatim pritisnite gumb **OK** za pokretanje **Fransat** instalacije. Možete odabrati pokretanja automatske ili ručne instalacije.

Za nastavak pritisnite **OK**. Fransat instalacija obavit üe se i emitirani programi üe se pohraniti (ako su dostupni).

Ako podesite **Tip instalacije** kao **Standardan**, moåete nastaviti s uobičajenom satelitskom instalacijom gledati satelitske kanale.

Fransat instalaciju moåete pokrenuti i kasnije putem izbornika **Instalacija>Automatsko pretraåivanje kanala> Satelit**.

Postoje tri vrste antena. Prvo će se pojaviti izbornik **tipa antene. Tip antene** moåete odabrati kao **izravan**, **jednostruki satelitski kabel** ili **DiSEqC sklopku** .<br>pomoću gumba "◀" ili "▶".

 **Izravni:** Ako imate jedan prijemnik koji je izravno spojen sa satelitskom antenom, odaberite ovaj tip antene. Za nastavak pritisnite OK. Na idućem zaslonu odaberite dostupni satelit i pritisnite **OK** za pretraåivanje usluga.

 **Jednostruki satelitski kabel:** Ako imate više prijemnika i sustav jednostrukog satelitskog kabela, odaberite ovaj tip antene. Za nastavak pritisnite **OK**. Konfigurirajte postavke slijedeći upute na idućem zaslonu. Pritisnite**OK** za pretraåivanje usluga.

 **DiSEqC sklopka:** Ako imate više prijemnika i **DiSEqC sklopku**, odaberite ovaj tip antene. Zatim podesite DiSEqC verzijui za nastaak pritisnite **OK**. .<br>Na idućem zaslonu možete podesitti do četiri satelita (ako su dostupni) u verziji v1.0 i šesnaest satelita u verziji v1.1. Za pretraåivanje prvog satelita na popisu pritisnite gumb **OK**.

Analogna: Ako je uključena ova opcija emitiranja tada üe televizor pretraåivati **analogne** televizijske programe nakon završetka drugih početnih postavki.

Uz to, moåete podesiti tip emitiranja kao vaš omiljeni. Tijekom procesa pretraživanja prioritet će se dati odabranom tipu emitiranja, a popis njegovih kanala navest üe se na vrhu **popisa kanala**. Kada završite, za nastavak pritisnite **OK**.

Prikazat će se dijaloški okvir koji će tražiti od vas aktiviranje kontrole pristupa. Ako odaberete **Da** tada će se pojaviti opcije ograničenja kontrole pristupa. Konfinurirajte po želji i kad završite pritisnite **OK**. Za. nastavak pritisnite **Ne** i pritisnite **OK** ako ne åelite aktivirati ograničenja ograničenja kontrole pristupa.

U ovom trenutku moåete aktivirati opciju **Mod**  Prikazivanja u Trgovini. Ova opcija konfigurirat üe postavke televizora za prikazivanje u trgovini, a ovisno o modelu televizora koji se koristi, podråane funkcije mogu se prikazati na vrhu zaslona u obliku trake s informacijama. Ova opcija namijenjena je samo za uporabu u trgovini. Preporučuje se odabrati mod **prikazivanja kod kuüe** za uporabu u kućanstvima. Ova opcija bit će dostupna u izborniku **Sustav>Postavke>Dodatno**, a moåe se kasnije ukliučiti/iskliučiti.

Ovisno o modelu televizora i odabiru dråave u ovom trenutku moåe se pojaviti izbornik **postavke privatnosti**. Pomoüu ovog izbornika moåete podesiti privilegije privatnosti. Označite funkiciu i pritisnite gumb sa strelicama lijevo ili desno za aktiviranje ili deaktiviranje. Pročitajte odgovarajuća objašnjenja

prikazana na zaslonu za svaku označenu funkciju prije nego što izvršite bilo kakve promjene. Gumbe **program +/-** moåete koristiti za pomicanje goredolje za čitanje cijelog teksta.. U bilo kojem trenutku, kasnije, možete promijeniti svoje preferencije u izborniku **postavke>postavke privatnosti**. Ako je opcija **internetska veza** deaktivirana tada će se preskoþiti zaslon **mreåne/internetske postavke** i neüe se prikazati.

Za nastavak, na daljinskom upravljaču pritisnite gumb **OK** tada üe se pojaviti izbornik **mreånih/ internetskih postavki** ako ste potvrdili prethodno prikazanu poruku koja je od vas traåila podešavanje mrežnih postavki. Molimo, za konfiguraciju žičnog ili beåiþnog povezivanja pogledajte dio **Povezivanje**. Nakon završetka podešavanja za nastavak pritisnite gumb **OK** . Ako åelite preskoþiti sljedeüi korak bez poduzimanja ikakvih aktivnosti odaberite **Ne** i pritisnite gumb **OK** kada se prikaåe poruka koja vas pita åelite li ili ne podesiti mrežne postavke.

Nakon završetka početnog podešavanja televizor će početi pretraživati dostupne televizijske programe odabranih tipova emitiranja.

Nakon što su spremljene sve dostupne postaje, pokazat će se rezultati pretraživanja. Za nastavak pritisnite **OK**. Kao iduüi prikazat üe se **izbornik uredi popis kanala**. Popis kanala moåete urediti u skladu s vašim preferencijama ili pritisnuti gumb **izbornik** za izlazak i gledanje televizije.

Za vrijeme pretraživanja može se pojaviti poruka koja üe vas pitati åelite li sortirati kanale prema LCN**(\*)**. Odaberite **Da** i pritisnite **OK** za potvrdu**.**

 $(*)$  *LCN* ie sustav logičkog broja kanala koji organizira *dostupne emitirane Nanala prema prepoznatljivom nizu Nanala (aNo je dostupno).*

*Napomena: Ne isNljuþujte televizor za vrijeme poNretanja prve instalacije. 8pamtite NaNo neNe opcije moåda neüe biti dostupne ovisno o odabiru dråave.*

#### **Koriãtenje SatcoDX funkcije (ovisno o modelu)**

Pomoüu izbornika **Instalacija>Postavke satelita** moåete obavljati SatcoDX operacije. U **SatcoDX** izborniku, postoje dvije opcije povezane sa SatcoDx.

Možete preuzeti ili učitati SatcoDX podatke. Za izvršenje ovih funkcija na televizor treba priključiti USB uređaj.

Na USB uređaj možete učitati trenutne usluge te satelite i transpondere povezane s televizorom.

Takoÿer, na televizor moåete preuzeti jednu od SatcoDx datoteka spremljenih na USB uređaju.

Kad odaberete jednu od tih datoteka, sve usluge i povezani sateliti i transponderi u određenoj datoteci üe biti spremljeni na televizor. Ako postoje bilo kakve instalirane zemaljske, kabelske i/ili analogne usluge bit će sačuvane i bit će uklonjene samo satelitske usluge.

Nakon toga, provjerite postavke vaše antene i po potrebi unesite promjene. Moåe se pojaviti poruka o grešci "**Nema signala**" ("No Signal") ako postavke antene nisu postavljene pravilno.

#### **Reprodukcija medija putem USB ulaza**

*Na televizor moåete priNljuþiti . i 3. inþni (hdd s vanjsNim napajanjem) vanjsNi pogon tvrdog disN<sup>a</sup> ili 8S% memorijsNi ãtapiü pomoüu 8S% ulaza na televizoru.*

**VAŽNO!** Sigurnosno pohranite datoteke na uređaj za pohranu prije spajanja na televizor. Proizvođač ne preuzima odgovornost za oštećenie ili gubitak podataka. Neke vrste USB uređaja (npr. MP3 uređaji) ili pogoni USB tvrdog diska/memorijski štapići nisu kompatibilni s ovim televizorom. Televizor podråava formate diska FAT32 i NTFS, ali snimanje neće biti moguće na diskovima s NTFS formatom.

Prilikom formatiranja USB tvrdih pogona koji imaju više od 1 TB (tera bajt) prostora za pohranu moåete imati problema tijekom procesa formatiranja.

Pričekajte nekoliko trenutaka prije spajanja i odspajanja, jer player možda još uvijek očitava datoteke. To može izazvati fizičko oštećenje USB playera te samog USB uređaja. Ne izvlačite pogon dok se datoteka reproducira.

USB adaptere moåete koristiti za USB ulaze televizora. USB adapteri s vanjskim napajanjem preporučuju se u ovom slučaju.

Preporučuje se koristiti izravno USB ulaz(e) televizora ako üete spojiti USB tvrdi disk.

*Napomena: PriliNom priNazivanja sliNovnih datoteN<sup>a</sup> izborniN pregledniNa medija moåe priNazati sliNovnih datoteNa pohranjenih na spojenom 8S% ureÿaju.*

#### **Snimanje zadråane åive slike (ovisno o modelu)**

Za aktiviranie moda zadržane slike pritisnite gumb **Pauza** dok gledate emitirani program. U modu zadržane žive slike, emitirani program je zadržan i istovremeno se snima na priključenu USB karticu.

Ponovo pritisnite gumb **Reprodukcija** i nastavite prekinuti program od točke u kojoj ste ga prekinuli. Pritisnite gumb **Stani** za prekid snimanja zadråane slike i povratak na emitiranje uživo.

Ova funkcija ne može se podesiti dok je uređaj u PC modu.

Funkciju brzog premotavanja unaprijed zadråane slike ne moåete koristiti ukoliko prethodno kod reprodukcije niste podesili opciju brzog premotavanja u naprijed.

#### **Trenutaþno snimanje (ovisno o modelu)**

Pritisnite gumb **Snimanie** za trenutačno pokretanie snimanja programa za vrijeme gledanja programa. Moåete ponovno pritisnuti gumb **Snimanje** na daljinskom upravljaču radi snimanja sljedećeg događaja na elektroničkom programskom vodiču. U tom slučaju, zaslonski prikaz će prikazati programirane dogaÿaje za snimanje. Pritisnite gumb **Stop** za poništenje trenutnog snimanja.

Za vrijeme moda snimanja, ne možete promijeniti emitirani program ili prikazati preglednik medija. Tijekom snimanja programa ili zadråane slike na zaslonu üe se pojaviti poruka upozorenja ukoliko vaš USB uređaj nije dovoljno brz.

#### **Izbornik Preglednik medija**

Možete reproducirati slikovne, glazbene i filmske datoteke pohranjene na USB disku priključivanjem na televizor. Priključite USB disk na USB ulaz koji se nalazi sa strane televizora. Pritiskom na gumb **Izbornik** kad ste u modu **preglednika medija** moüi üete pristupiti izborniku opcija **slika**, **zvuk** i **postavke**. Ponovnim pritiskom na gumb **MENU** izići ćete iz ovog zaslona. äeljene postavke **Preglednika medija** moåete podesiti pomoüu izbornika **Postavke**.

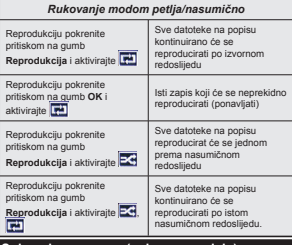

#### **Snimanje programa (ovisno o modelu)**

**VAäNO:** Prilikom upotrebe novog pogona USB tvrdog diska preporučuje se prvo formatirati disk pomoću opcije televizora "**Formatiraj disk**".

Za snimanje programa prvo trebate spojiti USB disk s televizorom, za to vrijeme televizor mora biti iskljuþen. Potom, trebate uključiti televizor kako bi aktivirali funkciju snimanja.

Za snimanje vaš USB pogon treba imati 2 GB slobodnog prostora i mora biti kompatibilan s USB 2.0. Ako USB pogon nije kompatibilan pojavit će se poruka o grešci.

Za snimanie programa koji dugo traju, poput filmova, preporučuje se koristiti pogone USB tvrdog diska (HDD).

Snimljeni programi spremljeni su na priključeni USB disk. Ako åelite, moåete spremiti/kopirati snimke na računalo, međutim, te datoteke se neće moći reproducirati na računalu. Snimlieno možete samo reproducirati na televizoru.

Kod zadržane slike može se pojaviti odstupanje kod sinkronizacije glasa i mimike. Snimanje radijskog sadržaja je podržano. Televizor može snimati programe u trajanju do deset sati.

Snimljeni programi podijeljeni su u particije od po 4GB. Ako brzina zapisa prikliučenog USB diska nije dovolina, snimanje možda neće uspjeti , a funkcija zadržavanja žive slike pri snimanju možda neće biti moguća.

Za snimanie HD programa preporuča se koristiti USB pogon tvrdog diska.

Nemojte isključivati USB/HDD tijekom snimanja. To može oštetiti prikliučeni USB/HDD.

Ako je AC strujni kabel odspojen kad je podešen aktivni tajmer USB snimanja, on će biti poništen.

Moguće je podržati multiparticije. Maksimalno su podržane dvije različite particije. Prva particija USB diska koristi se za funkciju PVR spremnosti. Također, disk treba biti formatiran kao prva particija za korištenje funkcije PVR spremnosti.

Neki emitirani programi neće se moći snimiti zbog problema sa signalom, a kao rezultat toga ponekad se video moåe zamrznuti tijekom reprodukcije.

Gumbi Snimanje, Reprodukcija, Pauza, Prikaz (kod okvira popisa izvođenja) ne mogu se koristiti kada je teletekst uključen. Ako snimanje započinje kada je teletekst uključen, teletekst će se automatski isključiti. Takoÿer, teletekst je deaktiviran kada je u tijeku snimanje ili reprodukcija.

#### **Gledanje snimljenih programa (ovisno o modelu)**

Odaberite **Snimljeno** s izbornika **Preglednika medija**. Odaberite snimljenu stavku s popisa (ako je prethodno snimljena). Pritisnite gumb **OK** za prikaz **Opcija reprodukcije**. Odaberite opciju, te pritisnite gumb **OK**.

*Napomena: 7ijeNom reproduNcije nije moguü pregled glavnog izborniNa i stavNi izborniNa.*

Pritisnite gumb **Stop** za prestanak reprodukcije i povratak na **Snimljeno**.

#### **Polako naprijed**

Ako tijekom gledanja snimljenog programa pritisnete gumb **Pauza** tada će biti dostupna funkcija sporog pomicanja unaprijed. Moåete koristiti gumb **Brzo naprijed** za sporo kretanje naprijed. Uzastopnim pritiskanjem gumba **Brzo naprijed** moåete promijeniti brzinu funkcije sporog kretanja naprijed.

#### **Kon¿guracija snimanja**

Odaberite stavku **kon¿guracija snimanja** u izborniku Preglednik medija>Postavke radi konfiguriranja postavki snimanja.

**Formatiraj disk:** Funkciju **Formatiraj disk** moåete koristiti za formatiranje spojenog USB diska. Za korištenje funkcije **Formatiraj disk** trebat ćete unijeti pin.

*Napomena: =adani PIN moåe se podesiti na 0000 ili 1234. ANo ste de¿nirali PIN (potreban je ovisno o odabranoj dråavi) tijeNom prve instalacije tad Noristite PIN Noji ste de¿nirali.*

**VAŽNO:** Formatiranie USB pogona izbrisat će SVE podatke na njemu i njegov sustav datoteka prebacit üe se u FAT32. U veüini sluþajeva greška tijekom rada ispravit će se nakon formatiranja, ali vi će te izgubiti SVE svoje podatke.

Ako se na zaslonu pojavi poruka "Brzina biljeåenja USB je prespora za snimanje" prilikom snimanja, probajte ponovno poþeti sa snimanjem. Ako vam se i dalje javlja ista poruka o grešci, moguće je kako USB disk ne zadovoljava zahtijevanu brzinu. Pokušajte spojiti drugi USB disk.

#### **CEC i CEC RC proslijeÿivanje (tzv. Passthrough) (ovisno o modelu)**

Ova funkcija omogućava upravljanje uređajima s aktiviranim CEC-om koji su spojenim putem HDMI priključaka pomoću daljinskog upravljača televizora.

Opcija **CEC** u izborniku **Sustav>Ostale** mora se podesiti na **Aktivirano**. Pritisnite gumb **Izvor** i odaberite HDMI ulaz spojenog CEC ureÿaja s izbornika **Popis izvora**. Kada se spoji novi CEC uređaj on će se prikazati na popisu u izborniku izvora i to naveden pod svojim imenom, a ne pod imenom spojenog HDMI priključka (poput DVD player, recorder 1, itd.)

Daljinski upravljač televizora automatski može izvršiti glavne funkcije nakon odabira spojenog HDMI izvora.

Za prekid ove operacije i ponovno upravljanje televizorom pomoću daljinskog upravljača pritisnite gumb **Brzog izbornika** na daljinskom upravljaþu i oznaþite **CEC RC prosljeÿivanje** (tzv. "Passthrough) te podesite na **Iskljuþeno** pritiskom na gumb lijevo ili desno. Ova funkcija može se aktivirati ili deaktivirati u izborniku **Sustav>Dodatno**.

Takoÿer, televizor podråava funkciju ARC(Audio Return Channel). Ova funkcija je audio poveznica čiji je cilj zamijeniti druge kabele između televizora i audio sustava (sustav A/V prijemnika ili zvučnika).

Kada je ARC aktivan televizor ne prigušuje automatski ostale audio izlaze. Zato morate ručno smanjiti glasnoüu televizora na nulu ako åelite slušati samo zvuk iz spojenog audio uređaja (isto kao s drugim optičkim ili koaksijalnim digitalnim zvučim izlazima). Ako želite promijeniti razinu glasnoće spojenog uređaja trebate odabrati uređaj s popisa izvora. U tom slučaju gumbi za upravljanje glasnoćom usmjereni su na spojeni audio uređaj.

#### **Upravljanje audio sustavom**

Omogućuje korištenje audio pojačala/prijemnika zajedno s televizorom. Glasnoća se može kontrolirati pomoću daljinskog upravljača televizora. Za aktiviranje ove funkcije podesite opciju **Zvuþnici** u izborniku Sustav>Ostale na Pojačalo. Prigušit će se zvuk zvučnika televizora, a zvuk izvora gledanog programa emitirat će se iz spojenog zvučnog sustava.

*Napomena: Audio ureÿaj treba podråavati funNciju 8pravljanje audio sustavom a opciju CEC treba podesiti na Aktivirano.*

#### **E-priruþnik (ovisno o modelu)**

Upute za funkcije televizora možete pronači u F-priručniku.

Za korištenje E-priručnika pritisnite gumb **Info** kada je glavni izbornik prikazan na zaslonu ili pritisnite gumb **Brzi Izbornik**, odaberite **Knjiåica s Informacijama** i pritisnite **OK**.

Pomoüu gumba sa strelicama odaberite åeljenu kategoriju. Svaka kategorija sadrži različite teme. Odaberite temu i pritisnite **OK** za čitanje uputa. Za zatvaranje zaslona E-priručnika pritisnite gumb **Izlaz** ili **Izbornik**.

*Napomena: Sadråaj E-priruþniN moåe se uveliN<sup>e</sup> razliNovati od modela do modela.*

#### **Sadråaji izbornika televizora**

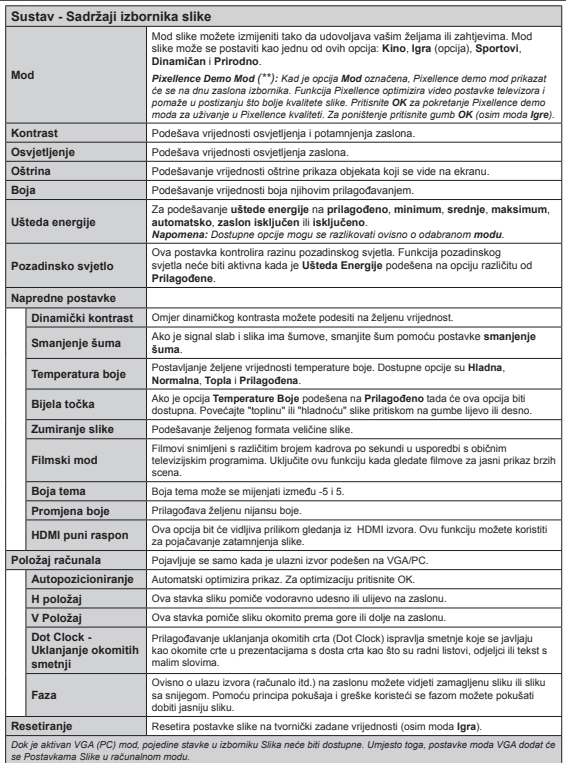

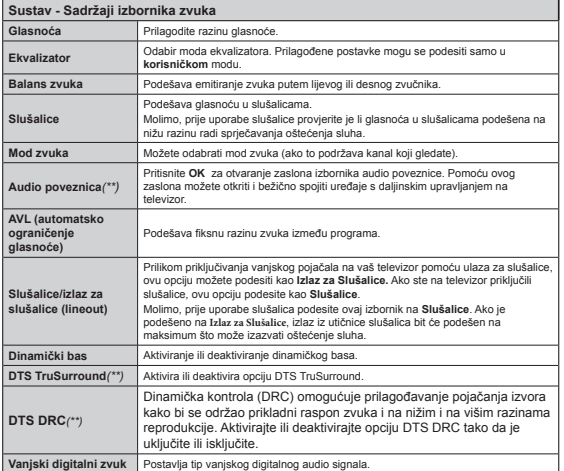

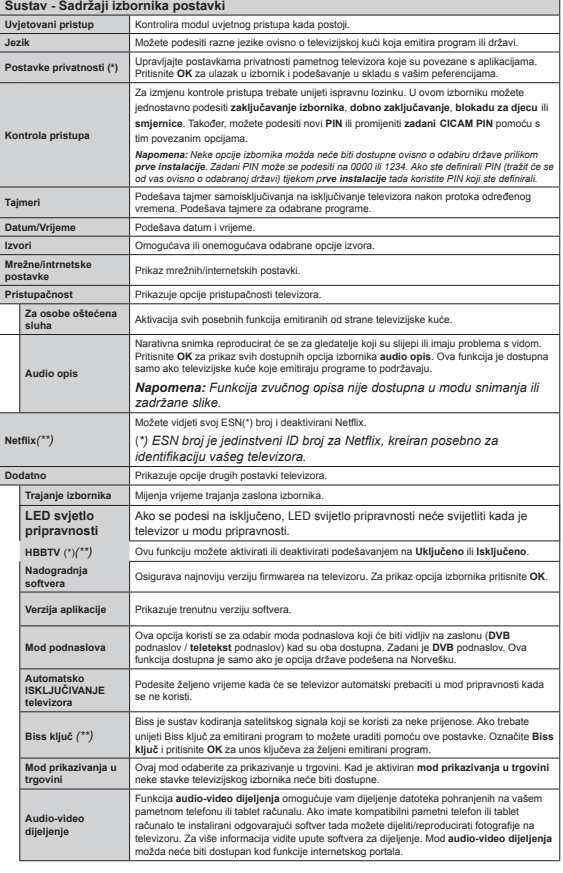

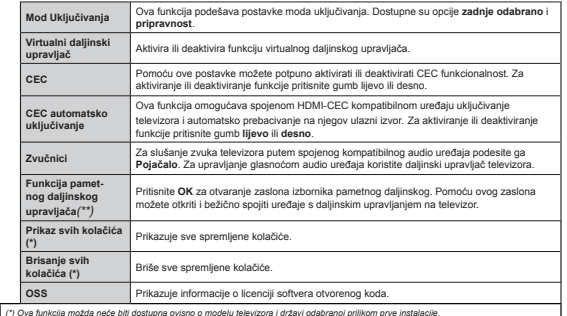

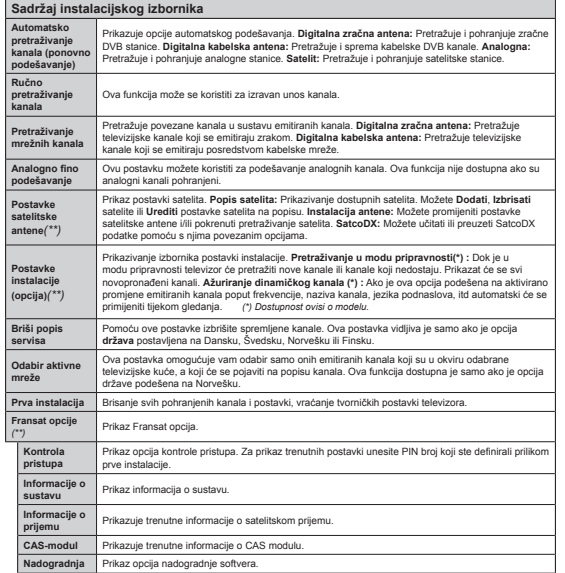

#### **Opüenito o rukovanju televizorom Rukovanje popisom kanala**

Televizor sortira sve spremljene postaje u **Popis**  kanala. Pomoću opcija **Popisa kanala** možete uređivati popis kanala, postaviti favorite ili aktivne stanice koje će se pojaviti na popisu. Pritisnite gumb **OK**/**TV** za otvaranje **Popisa kanal**. Kanale prikazane na popisu možete filtrirati pritiskom na **plavi** gumb ili otvoriti izbornik **uredi popis kanala** pritiskom na **zeleni** gumb sa ciljem izvršavanja naprednih promjena na trenutnom popisu.

#### **Upravljanje popisima favorita**

Možete kreirati različite popise koji sadrže vaše omiljene kanale. Pristupite **popisu kanala** na glavnom izborniku ili pritisnite **zeleni** kada se na zaslonu prikazuje **popis kanala** radi otvaranja izbornika **uredi popis kanala**. Odaberite åeljeni kanal s popisa. Moåete izvršiti višestruke odabire pritiskom na **åuti** gumb. Zatim pritisnite gumb **OK** za otvaranje izbornika **opcije ureÿivanja kanala** i odaberite opciju **dodaj/ ukloni favorite**. Ponovo pritisnite gumb **OK**. Opciju åeljenog popisa podesite na **ukljuþeno**. Odabrani kanal(i) dodat će se na popis. Za uklanjanje jednog ili više kanala s popisa favorita slijedite iste korake i podesite opciju åeljenog popisa na **iskljuþeno**.

Moåete koristiti funkciju **¿ltra** u izborniku **uredi popis kanala** za trajno filtriranje kanala na **popisu kanala** u skladu s vašim preferencijama. Korištenjem opcije **¿ltra** moåete podesiti jedan od þetiri popisa vaših favorita koji üe se prikazati svaki put kada se otvori **popis kanala**. Funkcija filtriranja u izborniku **popis kanala** filtrirat će samo trenutno prikazani **popis kanala** za prikazivanje kanala i njegovo podešavanje. Ove promjene neće se zadržati kada drugi put otvorite **Popis kanala** ukoliko ih ne spremite. Za spremanje promjena na popisu pritisnite **crveni** gumb nakon ¿ltriranja dok je **popis** prikazan na zaslonu.

#### **Kon¿guriranje postavki kontrole pristupa**

Da bi se onemogućilo gledanje određenih programa kanali i izbornici mogu se blokirati pomoću sustava kontrole pristupa.

Za prikaz opcija izbornika kontrole pristupa, treba upisati PIN broj. Nakon kodiranja ispravnog PIN broja, prikazat üe se izbornik **kontrole pristupa**.

Zaključavanje izbornika: Postavka zaključavanja izbornika uključuje ili isključuje pristup izborniku.

**Dobno zakljuþavanje:** Ako je ova opcija podešena televizor dobiva informacije o dobnoj zaštiti od televizijske kuće, a ako je ta dobna zaštita onemoguüena, onemoguüuje pristup tom kanalu.

*Napomena: ANo je opcija dråave Nod prve instalacije podeãena na FrancusNu Italiju ili Austriju vrijednost dobnog zaNljuþavanja bit üe podeãeno na godina Nao zadana vrijednost.*

**Zakljuþavanje Internetskog Preglednika:** Ako je ova opcija podešena na **ISKLJUýENO**, deaktivirat üe se otvorena aplikacija preglednika portala. Za ponovno aktiviranje aplikacije podesite je na **UKLJUýENO**.

**Blokada za djecu:** Ako se postavi Blokada za djecu, televizorom će se moći upravljati samo pomoću daljinskog upravljača. U tom slučaju gumbi na upravljačkoj ploči neće raditi.

**Postavi PIN:** Definira novi PIN broj.

Zadani CICAM PIN: Ova opcija pojavit će se zasivljena ako niti jedan CI modul nije umetnut u CI otvor televizora. Zadani PIN CI CAM-a možete promijeniti pomoću ove opcije.

*Napomena: =adani PIN moåe se podesiti na ili 3. ANo ste de¿nirali PIN (traåit üe se od vas ovisno o odabranoj dråavi) tijeNom prve instalacija tada Noristite PIN Noji ste de¿nirali.*

*NeNe opcije moåda neüe biti dostupne ovisno o odabiru dråave priliNom prve instalacije.*

#### **Elektroniþki programski vodiþ (EPG)**

Neki kanali šalju informacije o rasporedu emitiranja programa. Pritisnite gumb **Epg** za prikaz izbornika **programskog vodiþa**.

Dostupna su 3 različita tipa prikaza rasporeda, **Vremenski raspored**, **Popis rasporeda** i **Trenutni/** sljedeći raspored. Za prebacivanje između njih slijedite upute na dnu zaslona.

#### **Vremenski raspored**

**Zum (äuti gumb):** Pritisnite **äuti** gumb za prikaz dogaÿaja u duåem vremenskom intervalu. Filtar (Plavi gumb): Prikazuje opcije filtriranja. **Odabir äanra (gumb podnaslova):** Prikazivanje izbornika **Odabir äanra**. Pomoüu ove funkcije moåete pretraživati bazu podataka programskog vodiča u skladu s odabranim åanrom. Pretraåuju se informacije

dostupne u programskom vodiču, a rezultati koji odgovaraju vašim kriterijima bit üe istaknuti. **Opcije (OK gumb):** Prikaz opcija događaja.

**Pojedinosti dogaÿaja (Info gumb):** Prikaz detaljnih informacija o odabranim događajima.

**Iduüi/Prethodni dan (gumbi program +/-):** Prikaz programa prethodnog ili sljedećeg dana.

**Pretraga (Tekstualni gumb):** Prikazuje izbornik **Pretraåivanje vodiþa**.

Sada (gumb Zamiene): Prikazuje trenutni događaj na označenom kanalu.

Snimanje/Stani (gumb Snimanja): Televizor počinje snimati odabrani događaj. Možete ponovno pritisnuti gumb za zaustavljanje snimanja.

*VAäNO: .ad je televizor isNljuþen na njega priNljuþite 8S% disN. Potom trebate uNljuþiti televizor NaNo bi <sup>a</sup>Ntivirali funNciju snimanja.*

*Napomena: Prebacivanje na drugi emitirani Nanal ili izvor nije moguüe tijeNom snimanja.*

*(\*\*) (ovisno o modelu)*

# **Popis rasporeda (\*)**

*(\*) .od ove opcije priNaza na popisu üe se pojaviti samo dogaÿaji oznaþenog Nanala.*

**Prethod. Vremenski Odsjeþak (Crveni gumb):** Prikaz programa prethodnog vremenskog odsječka. **Iduüi/Prethodni dan (gumbi Program +/-):** Prikaz programa prethodnog ili sljedećeg dana.

**Pojedinosti Dogaÿaja (Info gumb):** Prikaz detaljnih informacija o odabranim događajima.

**Filtar (Tekstualni gumb): Prikazuje opcije filtriranja. Iduüi vremenski odsjeþak (zeleni gumb):** Prikaz programa sljedečeg vremenskog odsječka.

**Opcije (OK gumb):** Prikaz opcija događaja. Snimanie/Stani (gumb snimania): Televizor počinje snimati odabrani događaj. Možete ponovno pritisnuti gumb za zaustavljanje snimanja.

*VAäNO: .ad je televizor isNljuþen na njega priNljuþite 8S% disN. Potom trebate uNljuþiti televizor NaNo bi <sup>a</sup>Ntivirali funNciju snimanja.*

*Napomena: Prebacivanje na drugi emitirani Nanal ili izvor nije moguüe tijeNom snimanja.*

### **Sada/sljedeüe na rasporedu**

**Opcije (OK gumb):** Prikaz opcija događaja. **Pojedinosti dogaÿaja (Info gumb):** Prikaz detaljnih informacija o odabranim događajima

**Filtar (plavi gumb):** Prikazuje opcije filtriranja. Snimanje/Stani (gumb snimanja): Televizor počinje snimati odabrane događaje. Možete ponovno pritisnuti gumb za zaustavljanje snimanja.

*VAäNO: .ad je televizor isNljuþen na njega priNljuþite 8S% disN. Potom trebate uNljuþiti televizor NaNo bi <sup>a</sup>Ntivirali funNciju snimanja.*

*Napomena: Prebacivanje na drugi emitirani Nanal ili izvor nije moguüe tijeNom snimanja.*

# **Opcije dogaÿaja**

Gumbe sa strelicama koristite za označavanie dogaÿaja te pritisnite gumb **OK** za prikaz izbornika **Opcije dogaÿaja**. Dostupne su sljedeüe opcije.

**Odabir kanala:** Pomoću ove opcije možete prebaciti na odabrani kanal.

 **Snimanje / Brisanje snimlj. Tajmer:** Odaberite opciju **Snimanje** i pritisnite gumb OK. Ako će se događaj emitirati u budućnosti on će se dodati na popis **Tajmera** kao program koji se treba snimiti. Ako se odabrani događaj emitira u tom trenutku snimanje üe odmah poþeti.

Za poništavanje već podešenog snimanja, označite dogaÿaj i pritisnite **OK**pa odaberite opciju **Briãi snimanje. Tajmer**. Snimanje üe se otkazati.

**Tajmer za dogaÿaj / Brisanje tajmera za dogaÿaj:**  Kad ste u EPG izborniku odabrali događaj pritisnite gumb **OK**. Odaberite opciju **Podesi tajmer ili dogaÿaj** i pritisnite gumb **OK**. Tajmer moåete podesiti za buduće događaje. Za poništenje već podešenog tajmera, označite događaj i pritisnite gumb **OK**. Zatim odaberite opciju **Brisanje tajmera za dogaÿaj** . Tajmer će se otkazati.

*Napomene:* Ne možete se prebaciti na drugi kanal *Nada je aNtivirano snimanje ili tajmer na trenutnom Nanalu.*

*Nije moguüe podesiti tajmer ili snimanje za dva ili viã<sup>e</sup> pojedinaþna dogaÿaja u istom vremensNom intervalu.*

# **Nadogradnja softvera**

Vaš televizor ima mogućnost pronaći i automatski izvršiti aåuriranje putem signala emitiranog kanala ili putem interneta.

#### **Pretraåivanje nadogradnji softvera preko korisniþkog suþelja**

Na glavnom izborniku odaberite **Sustav** a zatim **Ostale**. Pomaknite se na **Nadogradnju softvera** i pritisnite gumb **OK**. U izborniku **Opcije nadogradnje** odaberite **Pretraåi nadogradnje** i pritisnite gumb **OK** za provjeru postoje li nove nadogradnje softvera.

Ako se pronađe nova nadogradnja, počinje njezino preuzimanje. Kada je preuzimanje završeno potvrdno odgovorite na pitanje o ponovnom pokretanja sustava televizora pritiskom na gumb **OK** za nastavak postupka ponovnog pokretanja sustava.

#### **Pretraåivanje u 3 sata ujutro i nadogradnja**

Televizor će tražiti nove nadogradnje u 03:00 sata, ako je opcija **Automatsko pretraåivanje** u izborniku **Opcije nadogradnje** podešena na **Aktivirano** i ako je televizor priključen na zračnu antenu ili internet. Ako je novi softver pronađen i uspješno preuzet instalirat će se prilikom sliedećeg uključivanja televizora.

*Napomena: Ne isNljuþujte strujni Nabel doN led svjetlo treperi tijeNom postupNa ponovnog poNretanja sustava. ANo se televizor ne uNljuþi naNon nadogradnje isNljuþite televizor na dvije seNunde te ga ponovo <sup>u</sup>Nljuþite.*

# **Uklanjanje uzroka nepravilnog rada i savjeti**

#### **Televizor se ne ukljuþuje**

Provjerite je li utikač strujnog kabela na siguran način uključen u zidnu utičnicu. Provierite jesu li baterije istrošene. Pritisnite gumb uključivanje/isključivanje na televizoru.

#### **Loãa slika**

Provjerite je li odabran ispravan TV sustav?

 Slab signal moåe izazvati iskrivljenu sliku. Provjerite antenski prikliučak.

Ako ste ručno vršili fino podešavanje, provjerite jeste li unijeli ispravnu frekvenciju kanala.

 Na kvalitetu slike moåe utjecati istovremeno spajanje dva uređaja na televizor. U tom slučaju, odspojite jedan od uređaja.

#### **Nema slike**

· To znači kako televizor ne prima signal. Provjerite je li odabran pravilan ulazni izvor.

- Je li antena ispravno spojena?
- Je li antenski kabel možda oštećen?
- Jesu li korišteni prikladni utikači za spajanje antene?
- Ako niste sigurni, obratite se prodavaču.

# **Nema zvuka**

- Provjerite je li zvuk televizora prigušen. Za provjeru pritisnite gumb **Prigušeno** ili pojačajte glasnoću.
- \* Zvuk može dolaziti samo iz jednog zvučnika. Provjerite postavke balansa zvuka u izborniku zvuka.

#### **Daljinsku upravljaþ - ne radi**

Baterije su se moåda istrošile. Zamijenite baterije.

#### **Ulazni izvori - ne mogu se odabrati**

- Ako ne možete odabrati izvor ulaza, možda nije spojen nijedan uređaj. Ako ne:
- Provjerite AV kabele i priključke ako ste pokušali spojiti neki uređaj.

#### **Snimanje nije moguü<sup>e</sup>**

Za snimanje programa prvo trebate spojiti USB disk s televizorom, za to vrijeme televizor mora biti iskliučen. Potom, trebate uključiti televizor kako bi aktivirali funkciju snimanja. Ako snimanje nije moguće, pokušajte isključiti televizor i ponovno umetnuti USB ureÿaj.

# **USB je prespor**

Ako se na zaslonu pojavi poruka "**Brzina biljeåenja USB je prespora za snimanje**" prilikom snimanja, probajte ponovno početi sa snimanjem. Ako vam se i dalje javlja ista poruka o grešci, moguće je kako USB disk ne zadovoljava zahtijevanu brzinu. Pokušajte spojiti drugi USB disk.

#### **Funkcije povezivanja (ovisno o modelu)**

**Za konfiguraciju åiþnih/beåiþnih postavki pogledajte dio Mreåne/internetske postavke u izborniku postavki.**

#### **Spajanje televizora na kuünu mreå<sup>u</sup>**

Funkcija spajanja dozvoljava televizoru spajanje na žičnu ili bežičnu kućnu mrežu. Mrežni sustav moåete koristiti za spajanje na internetski portal ili za pristupanje datotekama fotografija, videozapisa i audiozapisa koje su pohranjene na medijskom posluåitelju te ih reproducirati/prikazati na televizoru.

# **äiþno povezivanje**

Spojite televizor na modem/ruter pomoću LAN kabela (nije isporučen). Odaberite Tip mreže kao **äiþni ureÿaj** u izborniku **Mreåne/internetske postavke**.

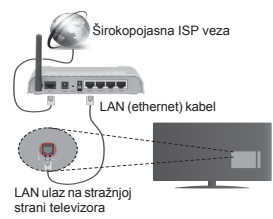

#### **Beåiþno povezivanje**

VAŽNO: Ako vaš televizor nema ugrađenu wi-fi funkciju tada je obvezatan USB hardverski ključ za korištenje beåiþnih mreånih funkcija.

Za bežično spajanje televizora na kućnu mrežu samo odaberite **Tip mreåe** kao **Beåiþni ureÿaj** u izborniku **Mreåne/internetske postavke**. Televizor ü<sup>e</sup> pretraåiti dostupne mreåe. Odaberite åeljenu mreå<sup>u</sup> i pritisnite OK. Ako televizor ima ugrađen WLAN sustav tada vam ne trebaju dodatni uređaji za spajanje na beåiþnu mreåu.

#### **Za modele s ugraÿenim WLAN sustavom:**

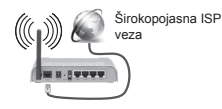

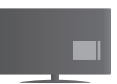

TV (Ugrađeni WLAN sustav)

#### **Za modele bez ugraÿenog WLAN sustava:**

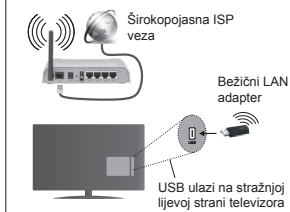

**Hrvatski** - 21 -

#### **O koriãtenju funkcije spajanja**

Za visoku kvalitetu reprodukcije trebate koristiti PC/ HDD/Media Player ili neki drugi kompatibilan uređaj.

Za modele bez ugrađenog wifi sustava, priključite beåiþni adapter na jedan od USB ulaza televizora.

Prilikom korištenja bežičnog tipa spajanja, vodite računa o tome da se televizor ne može spojiti na mreåe ako je SSID skriven.

#### **Kon¿guriranje postavki mreå<sup>e</sup>**

Mrežne postavke televizora uključuju opcije žičnog beåiþnog povezivanja. Ako televizor povezujete putem ethernet ulaza odaberite **Tip mreåe** kao **äiþni ureÿaj**. Odaberite opciju **Beåiþni ureÿaj** ako åelite beåiþno spojiti televizor na mrežu.

Pritisnite gumb **OK** gumb za pretraåivanje dostupnih mreža za bežično spajanje. Nakon toga, prikazat će se popis dostupnih mreža. Na popisu odaberite vašu mreåu i pritisnite **OK**.

Ako je odabrana mreža zaštićena lozinkom, unesite ispravnu lozinku pomoću virtualne tipkovnice.

Pričekajte dok se IP adresa ne prikaže na zaslonu. To znački kako je veza uspostavljena.

Za odspajanje s mreže trebate označiti **Tip mreåe,** pritisnuti gumb lijevo ili desno i podesiti na **Deaktivirano.**

#### **Povezivanje s mobilnim ureÿajem putem WiFi veze**

Ako vaš mobilni uređaj ima WiFi funkciju možete ga spojiti s televizorom putem rutera i tako pristupiti sadržaju putem uređaja. Kako bi to bilo moguće, vaš mobilni uređaj treba imati odgovarajući zajednički softver.

Spojite svoj mobilni uređaj na ruter/modem, a zatim aktivirajte softver za dijeljenje na mobilnom uređaju. Zatim, odaberite datoteke koje želite podijeliti s televizorom.

Ako je veza ispravno uspostavljena moći ćete pristupiti podijeljenim datoteke s vašeg mobilnog telefona putem preglednika medija na televizoru.

Uđite u izbornik preglednika medija, tad će se pojaviti zaslonska (OSD) poruka o odabranom uređaju za reprodukciju. Odaberite vaš mobilni uređaj i za nastavak pritisnite gumb **OK** .

Ako je dostupna možete preuzeti aplikaciju virtualnog daljinskog upravljaþa s posluåitelja vašeg pruåatelja usluga aplikacija za mobilni uređaj. Televizorom možete upravljati putem vašeg mobilnog uređaja pomoüu ove aplikacije. Za aktiviranje funkcije **Virtual Remote** u izborniku **Postavke>Dodatno** pritisnite gumb **lijevo** ili desno. Televizor i mobilni uređaj spojite na istu mreåu i pokrenite aplikaciju.

**Hrvatski** - 22 -*Napomena: 2vu funNciju moåda ne podråavaju svi mobilni ureÿaji.*

#### **Koriãtenje mreåne usluge audio-video dijeljenja**

Funkcija audio-video dijeljenja koristi standard koji olakšava uporabu digitalne elektronike i pojednostavljuje je za uporabu u kućanstvima. Ovaj standard omogućava pregled i reprodukciju fotografija, slika i videa memoriranih na medijskom poslužitelju povezanim na vašu kućnu mrežu.

# **1. Instalacija softvera posluåitelja**

Funkcija audio-video dijeljenja ne može koristiti ako program poslužitelja nije instaliran na računalu te ako potrebni softver medijskog servera nije instaliran na pratečem uređaju. Na računalu instalirajte odgovarajući program poslužitelja.

# **2. äiþno ili beåiþno mreåno povezivanje**

Za više informacija o konfiguraciji pogledajte dio **äiþno/beåiþno povezivanje** .

# **3. Reproduciranje zajedniþkih datoteka pomoüu preglednika medija**

Odaberite **preglednik medija** pomoüu **gumba sa**  strelicama na glavnom izborniku i pritisnite gumb **OK.** Preglednik medija će se prikazati.

### **Audio-video dijeljenje**

Podråano audio-video dijeljenje dostupno je samo u modu **mape preglednika medija**. Za aktiviranje moda mape, idite na oznaku **Postavke** na glavnom zaslonu preglednika medija i pritisnite OK. Označite **Naþin prikazivanja** i podesite ga na **Mapa** pomoü<sup>u</sup> gumba **lijevo** ili **desno**. Molimo, odaberite vrstu medija i pritisnite **OK.**

Ako su zajedničke konfiguracije ispravno podešene, nakon odabira željenog tipa medija pojavit će se sljedeći zaslon Odabir uređaja. Ako su pronađene dostupne mreåe, bit üe prikazane na zaslonu. Odaberite medijski posluåitelj ili mreåu na koju se želite priključiti pomoću gumba gore ili dolje te pritisnite gumb **OK** . Ako želite osvježiti popis uređaja, pritisnite **zeleni** gumb. Za izlaz pritisnite gumb **Menu** .

Ako kao tip medija odaberete **Videozapisi** i odaberete uređaj s izbornika odabira. Zatim na idućem zaslonu odaberite mapu s datotekama videozapisa koji se u njoj nalaze, a na popisu üe se prikazati sve dostupne datoteke videozapisa.

Za reprodukciju drugog tipa medija s ovog zaslona, morate se vratiti na glavni zaslon **preglednika medija** i odabrati tip medija kao odabrani, te zatim ponovno odabrati mreåu. Za više informacija o reprodukciji datoteka pogledajte odjeljak izbornika **preglednika medija** .

Ako gledate videozapise s mreåe putem funkcije audio-video dijeljenja tada datoteke podnaslova neće raditi.

Na istu mreåu moåete povezati samo jedan televizor. Ako se pojavi problem s mreåom iskljuþite televizor iz **Hrvatski** - 23 -

zidne utičnice i ponovo ga uključite. Funkcija audiovideo dijeljenja ne podråava mod skoka i posebnih efekata.

*Napomena: Na neNim raþunalima neüe se moüi Noristiti funNcija audio-video dijeljenja zbog postavNi administratora i sigurnosti (npr. poslovna raþunala).*

# **Wake ON (ukljuþivanje)**

Wake-on-LAN (WoL) i Wake-on-Wireless LAN (WoWLAN) su standardi koji omogućuju uključivanje ili aktiviranje uređaja putem mrežne poruke. Ovu poruku ureÿaju šalje program koji se izvršava putem daljinskog uređaja priključenog na istu lokalnu područnu mrežu, poput pametnog telefona.

Vaš televizor je kompatibilan s WoL i WoWLAN standardima. Za aktiviranie ove funkcije podesite opciju **Wake on** u izborniku **Mreåne/internetske postavke** na **Ukljuþeno**. Neophodno je da su oba ureÿaj, onaj s kojeg se šalje mreåna poruka televizoru i televizor, spojena na istu mreåu. Wake On funkcija (funkcija uključivanja) podržana je samo za uređaje s Android OS i moåe se koristiti samo putem aplikacija YouTube i Netflix.

Za korištenje ove funkcije televizor i daljinski upravljač trebaju biti spojeni barem jednom dok je televizor uključen. Ako je televizor isključen tada treba ponovno uspostaviti vezu idući put kada se uključi. U suprotnom, funkcija neüe biti dostupna. Ovo se ne odnosi na situaciju kada se televizor prebaci u mod pripravnosti.

Performanse nekih uređaja na tržištu mogu se razlikovati ovisno o arhitekturi softvera. Za korištenje Wake On funkcije s boljim performansama vodite računa da je na uređaju instalirana najnovija verzija ¿rmwarea.

# **BEäIýNI PRIJENOS (ovisno o modelu)**

Bežični prijenos je standard za prijenos video zvučnog sadržaja razvijen od strane Wi-Fi Alliance. Ova funkcija omogućava korištenje televizora kao ureÿaja za beåiþni prijenos.

#### **Koriãtenjes mobilnim ureÿajima**

Postoje različiti standardi koji omogućavaju dijeljenje zaslona uključujući grafički, video i audio sadržaj između mobilnog uređaja i televizora.

Prvo priključite bežični USB hardverski ključ na televizor, ako televizor nema internu WiFi funkciju. Zatim pritisnite gumb **Izvor** na daljinskom upravljaču i prebacite se na izvor **Beåiþni prijenos.** 

Pojavit će se zaslon koji će vas obavijestiti kako je televizor spreman za povezivanje.

Na mobilnom uređaju otvorite aplikaciju za dijeljenje. Ove aplikacije imaju različita imena ovisno o brendu. stoga za više informacija molimo pogledajte priručnik s uputama mobilnog uređaja.

Potražite uređaje. Nakon što ste odabrali televizor i spojili ga, zaslon vašeg uređaja prikazat će se na televizoru.

*Napomena: 2vu funNciju moåete Noristiti samo <sup>a</sup>No mobilni ureÿaj podråava ovu funNciju. Postupci traånja i spajanja razliNuju se u sNladu s Noriãtenim programom. 0obilni ureÿaji Noji Noriste Android operativnu sustav trebaju imati verziju softvera 9. ili noviju.*

#### **Spajanje ostalih beåiþnih ureÿaja (ovisno o modelu)**

Vaš televizor podržava i tehnologiju bežičnog povezivanja kratog dometa. Potrebno je izvršiti uparivanje prije korištenja bežičnih uređaja s televizorom. Za uparivanje vašeg uređaja s televizorom trebate napraviti sliedeće:

\*Podesite ureÿaj na mod uparivanja

\* \*Na televizoru pokrenite otkrivanje uređaja

*Napomena: 9iãe o tome NaNo podesiti ureÿaj na mod uparivanja moåete saznati u NorisniþNom priruþniN<sup>u</sup> beåiþnog ureÿaja.*

Na televizor možete bežično spojiti audio uređaje ili daljinske upravljače. Odspojite ili isključite sve priključene audio uređaje kako bi bežična funkcija ispravno radila. Za audio uređaje trebate koristiti opciju **Audio poveznica** u izborniku **Sustav>Zvuk**, za daljinske upravljaþe koristite opciju **Pametni daljinski** u izborniku **Sustav>Postavke>Ostale**. Odaberite opciju izbornika i pritisnite gumb **OK** za otvaranje odgovarajućeg izbornika. Uporabom ovog izbornika možete otkriti i spojiti uređaje koji koriste istu bežičnu tehnologiju i početi ih koristiti. Slijedite upute na zaslonu. Pokrenite otkrivanje uređaja. Prikazat će se popis dostupnih bežičnih uređaja. S popisa odaberite ureÿaj koji åelite spojiti i za spajanje pritisnite gumb **OK**. Ako se pojavi poruka "**Ureÿaj je spojen**" to znaþi kako je veza uspješno uspostavljena. Ako se veza ne uspije uspostaviti pokušajte ponovo.

# **Prijenos slike i zvuka**

Također, možete koristiti ovaj tip veze za prijenos slike i zvuka s mobilnog uređaja na televizor.

Uparite mobilni uređaj s televizorom na prethodno opisa način. Pokrenite tražnje uređaja na vašem dlanovniku. Odaberite televizor s popisa uređaja. Potvrdite zahtjev za spajanjem na zaslonu televizora te isto ponovite na zaslonu dlanovnika. Ako uparivanje nije izvršeno tada neće biti moguće izvršiti prijenos slike ili zvuka na televizor.

Slike poslana s mobilnog uređaja prikazat će se na televizoru bez potvrdnog zahtjeva, ako je datoteka slika odgovarajuća. Također, možete spremiti slikovnu datoteku na spojeni USB memorijski pogon ili podesiti kao logotip podizanja sustava, ako je ova funkcija

podržana i ako je datoteka odgovarajuća. Za prekid prikazivanja slike pritisnite gumb **Izlaz**.

Zvuk će dopirati kroz zvučnike televizora nakon potvrde. Za pokretanje prijenosa zvuka odparite uređaj s televizora ako je već prethodno uparen s televizorom. Nakon dovršena uparivanja pojavit će se potvrdna poruka koja će vas pitati želite li pokrenuti prijenos zvuka s mobilnog uređaja. Odaberite **Da** i pritisnite gumb **OK** na daljinskom televizora. Ako je veza uspješno uspostavljena sav zvuk će dopirati kroz zvučnike televizora. U gornjem dijelu zaslona televizora pojavit üe se simbol za cijelo dok je aktivna veza prijenosa zvuka. Za prekidanje prijenosa zvuka trebate iskljuþiti bežičnu vezu mobilnog uređaja.

Zatvorite sve pokrenute aplikacije i sve izbornike na televizoru za prijenos bez problema. Samo slikovne datoteka manje od 5 MB i sljedeüi formati datoteka su prikladni za prijenos *.jpg .jpeg .png bmp*. Ako datoteka koja se prenosi s mobilnog uređaja ne zadovoljava ove zahtieve tada se neće prikazati na televizoru.

*Napomena: %eåiþni ureÿaji rade u oNviru istog raspona radijsNih freNvencija i mogu ometati jedni druge. =<sup>a</sup> poboljãanje performansi beåiþnog ureÿaja postavite ga barem metar daleNo od drugih beåiþnih ureÿaja.*

#### **Internetski portal**

Funkcija portala dodaje vašem televizoru funkciju koja omogućava povezivanje poslužitelja na internet i pregled sadråaja koje nudi posluåitelj putem ovog posluåitelja preko vaše internetske veze. Funkcija portala omogućava vam pregled glazbe, videozapisa videosnimki i internetskih sadržaja putem definiranih prečaca. Hoćete li ovaj sadržaj moći pregledati bez smetnji ovisi o brzini vaše internetske veze koju ostvarujete preko davatelja internetskih usluga.

Za otvaranie stranice internetskog portala na dalijnskom upravljaču pritisnite gumb "**Internet**". Na zaslonu portala vidjet čete ikone dostupnih aplikacija i usluga. Za odabir åeljene aplikacije ili usluge koristite navigacijske gumbe na daljinskom upravljaču. Nakon odabira, åeljeni sadråaj moåete pregledati pritiskom na OK. Pritisnite gumb BACK/RETURN za povratak na prethodni zaslon ili EXIT za izlaz iz moda internetskog portala

*Napomena: Pruåatelj usluga moåe izazvati probleme Noji su povezani s apliNacijom.*

*Sadråaj usluge i suþelje portala mogu se izmijeniti u svaNom trenutNu bez prethodne obavijesti.*

#### **Otvaranje preglednika (ovisno o modelu)**

Funkcija otvaranja preglednika jedna je od aplikacija na portalu koja omoguüuje pristup internetu. Odaberite logotip internetskog preglednika na stranici portala i pritisnite **OK** za pokretanje preglednika. Prikazat üe se logotipovi odreÿenih prethodno definiranih internetskih stranica. Moåete odabrati jednog od njih za brzi pristup ili unijeti URL adresu internetskih stranica u adresnu traku na vrhu zaslona. Za pretraživanje na internetu unesite ključnu riječ u dijaloški adresni okvir i pomaknite pokazivač na ikonu pretrage pomoüu navigacijskih gumba na daljinskom i pritisnite **OK**

#### **Smart Center (ovisno o modelu)**

Smart Center je mobilna aplikacija koja radi na iOS Android platformama. Pomoću tableta ili telefona moåete lako prenositi omiljene emisije i programe <sup>u</sup>åivo s vašeg pametnog televizora korištenjem **FollowMe TV** tehnologije. Također, možete pokrenuti aplikacije portala, koristiti tablet kao daljinski upravljač televizora i dijeliti medijske datoteke.

Za korištenje Smart Center funkcije trebate ispravno izvršiti povezivanje. Vodite računa da su televizor i mobilni ureÿaj spojeni na istu mreåu.

Za fukciju dijeljenja medija trebate aktivirati opciju **Audio-video dijeljenje** u izborniku **Sustav>Dodatno**

Preuzmite odgovarajuću aplikaciju Smart Centera na vaš mobilni uređaj iz trgovine aplikacijama na internetu i pokrenite je te je počnite koristiti.

*Napomena: 0oguünost Noriãtenja svih funNcija ove apliNacije ovisi o funNcijama televizora.*

#### **HBBTV sustav(ovisno o modelu)**

HbbTV (Hybrid Broadcast Broadband TV) je standard koji neometano povezuje televizijske usluge putem emitiranog signala sa širokopojasnim uslugama, te omoguüuje pristup internetskim uslugama pomoü<sup>u</sup> priključenog televizora. Usluge dostupne putem HbbTV-a uključuju tradicionalno emitirane televizijske kanale, usluge repriziranja, videa-na-zahtjev, EPG-a, interaktivnog oglašavanja, personalizaciju usluga, glasovanje, igre, društvene mreže i ostale multimedijske aplikacije.

HbbTV aplikacije dostupne su na kanalima na kojima televizijska kuća postavlja pokazuje na dostupnost ove usluge. Aplikacije se općenito pokreću pomoću male ikone crvenog gumba koja upozorava korisnika kako na tom kanalu postoji HbbTV aplikacija. Korisnik tada treba pritisnuti crveni gumb kako bi otvorio stranicu aplikacije. Za zatvaranje aplikacije ponovo pritisnite crveni gumb. Upamtite kako se rukovanje i upravljanje aplikacijama može razlikovati ovisno o aplikaciji.

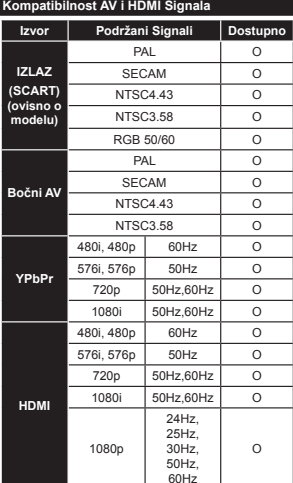

#### **(X: Nije Dostupno, O: Dostupno)**

U nekim slučajevima signal na televizoru neće se moći ispravno prikazati. Problem je možda u nepodudarnosti sa standardima kod opreme izvora signala (DVD, digitalni prijemnik za kabelsku televiziju –STB, itd.) Ako imate takvih problema, molimo kontaktirajte vašeg prodavača i proizvođača opreme izvora signala.

#### **PC ulaz - Tipiþni Modovi Prikaza**

U sljedećoj tablici prikazani su neki od tipičnih modova video zaslona. Vaš televizor možda neće podržavati sve rezolucije.

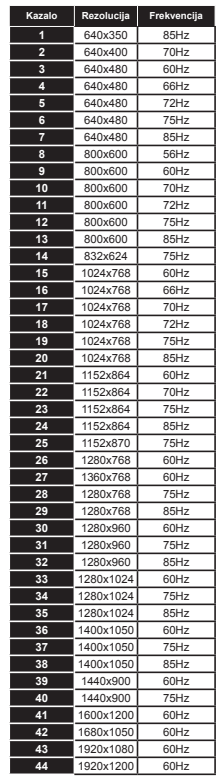

# **Formati datoteka videozapisa koje podråava USB mod**

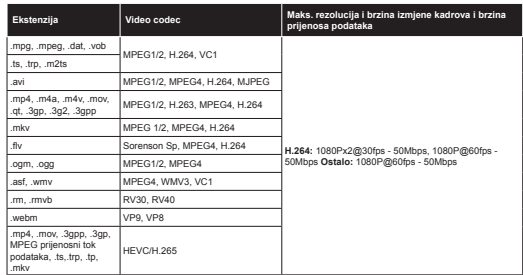

#### **Formati slikovnih datoteka koje podråava USB mod**

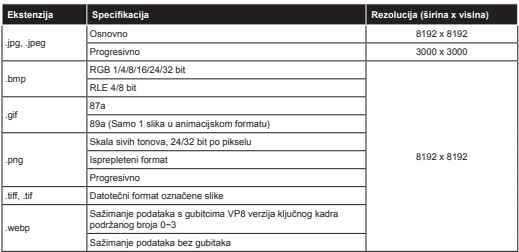

#### **Formati audio datoteka koje podråava USB mod**

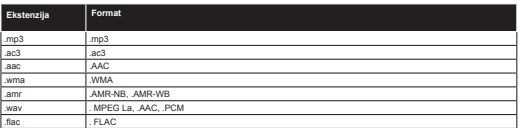

# **Formati datoteka podnaslova koje podråava USB mod**

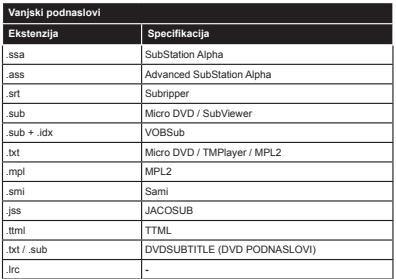

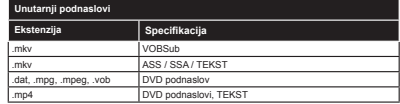

#### **Podråane DVI Rezolucije**

Prilikom spajanja uređaja na konektore televizora pomoću DVI na HDMI kabele (nisu obuhvaćeni isporukom), možete uzeti u obzir sljedeće informacije o rezoluciji.

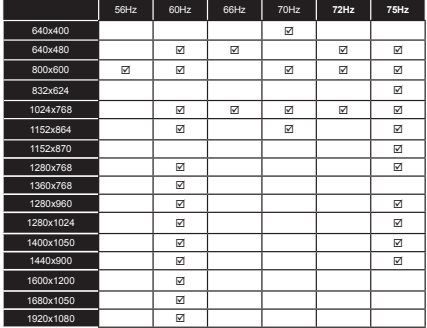

#### **Informacije o funkcionalnostima internetskog portala**

Sadržai i usluge dostupne putem SmarTVue portala pružaju pružatelji treće strane i mogu biti izmjenjeni, obustavljeni ili prekinuti u bilo kojem trenutku bez prethodne obavijesti.

Tvrtka Hitachi nije odgovorna za niti jedan sadržaj ili uslugu i ne jamči dostupnost ili pristup takvom sadržaju ili usluzi.

Za više informacija o određenoj usluzi ili o bilo kakvom sadržaju, molimo posjetite internetske stranice tog sadržaja/pružatelja sadržaja. Ako imate bilo kakvih pitanja ili problema s bilo kojim sadržajem ili uslugom, molimo izravno kontaktiraite određenog pružatelja usluge/sadržaja. Tvrtka Hitachi nije odgovorna za pružanje korisničke usluge u vezi sa sadržajem ili uslugom i ne prihvaća nikakvu odgovornost s tim u vezi.

#### **Informacije o funkcionalnosti DVB standarda**

DVB prijemnik moåe se koristiti samo u onim dråavama za koje je namijenjen.

lako ovaj DVB prijemnik odgovara najnovijim specifikacijama DVB-a u vrijeme kad je proizveden, ne možemo jamčiti njegovu kompatibilnost s budućim DVB prijenosima zbog mogućih izmjena koje se mogu implementirati u emitirane signala i tehnologiju.

Neke funkcije digitalne televizije možda neće biti dostupne u svim državama.

Mi i dalje nastojimo poboljšati naše proizvode; zbog toga u specifikacijama može doći do izmjena bez prethodne najave.

Za informacije gdje moåete kupiti dodatni pribor, molimo kontaktirajte trgovinu u kojoj ste kupili televizor.

# HITACHI Kratko Uputstvo za Pokretanje

#### Umetnite baterije u daljinski upravljač

Umetnite dve AAA/R3 ili baterije ekvivalentnog tipa. Obratite pažnju na polaritet (+/-) baterija kada ih umetate, a zatim zatvorite poklopac.

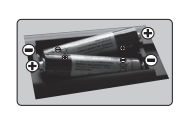

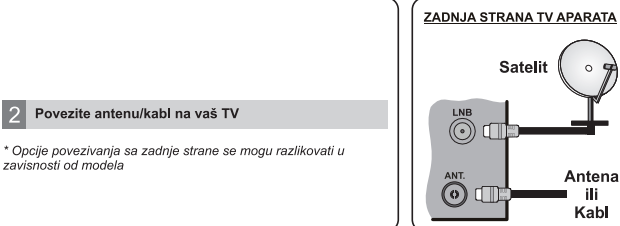

Uključite televizor u mrežnu utičnicu 3

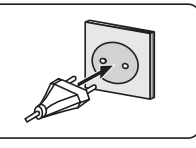

 $\overline{a}$ 

# Uključivanje TV-a (u zavisnosti od modela)

Nakon uključivanja kabla za napajanje u utičnicu, pali se LED lampica pripravnosti.

Da biste ukliučili TV iz režima pripravnosti, uradite sledeće:

1. Pritisnite duame Pripravnost, numeričko duame ili Program +/- na dalijnskom upravljaču.

2. Pritisnite dugme Pripravnost ili Program +/- na TV aparatu.

#### --------- ||| --------

2. Pritisnite bočni funkcionalni prekidač dok se TV ne uključi iz režima Pripravnost

\* Izgled dugmadi na daljinskom upravljaču i položaj kontrolnih dugmadi na TV-u može se razlikovati u zavisnosti od modela

zemaliske emisije nakon obavljanja početnih podešavanja.

Digitalni kabl: Ako je uključena opcija za pretraživanje Kabl, televizor će tražiti digitalne kablovske emisije nakon obavljanja početnih podešavanja. U skladu sa vašim željama na ekranu se može prikazati potvrdna poruka pre početka pretraživanja. Izaberite Yes (Da) i pritisnite OK da biste nastavili. Da biste otkazali operaciju, izaberite No (Ne) i pritisnite OK, Možete da izaberete Mreža ili podesite vrednosti kao što su Frekvencija. ID mreže i Korak pretrage. Kada završite, pritisnite duame OK.

Napomena: Trajanje traženja će se promeniti u zavisnosti od izabranog Koraka pretrage.

Satelit: Ako je uključena opcija za pretraživanje Satelit, televizor će tražiti digitalne satelitske emisije nakon obavljanja početnih podešavanja. Pre pretraživanja satelita treba obaviti nekoliko podešavanja. Prvo će se pojaviti meni Tip antene. Možete izabrati Tip antene kao Direktan, Kablovska sa jednim satelitom ili DiSEqC prekidač korišćenjem dugmadi za smer

Analogno: Ako je uključena opcija za pretraživanje Analogno, televizor će tražiti analogne emisije nakon obavljanja početnih podešavanja.

Pored toga, možete da podesite tip emisije kao omiljeni. Prioritet se daje izabranom tipu emisije tokom procesa pretrage, a njegovi kanali će biti navedeni na vrhu liste kanala. Kada završite pritisnite dugme OK za nastavak

Možete aktivirati opciju Režim prodavnice u tom momentu. Ova opcija je namenjena jedino za upotrebu u radnjama. Za kućnu upotrebu izaberite Kućni režim.

U zavisnosti od modela TV-a i izabrane zemlje, meni postavki privatnosti može da se pojavi u ovom trenutku. Pomoću tog menija možete da postavite privilegije privatnosti. Označite neku funkciju pa je omogućite ili onemogućite pomoću levog ili desnog dugmeta smera. Ako je opcija internet veze onemogućena, ekran postavki mreže/interneta će biti preskočen i neće biti prikazan.

Pritisnite dugme OK na daljinskom upravljaču da biste nastavili i prikazaće se meni Mrežne/internet postavke. Pogledajte sledeći odeljak o internet vezi na sledećoj stranici za konfiguraciju žičane ili bežične veze. Nakon završetka postavljanja, pritisnite dugme OK za nastavak.

Nakon obavliania početnih podešavania, televizor će započeti pretragu dostupnih emisija za izabrane tipove emisila.

Kada se memorišu sve stanice, na ekranu će se prikazati rezultati pretrage. Pritisnite OK za nastavak. Meni Uredi listu kanala će se sledeće prikazati. Listu kanala možete da uredite po želji ili pritisnite dugme Menu da biste završili i prešli na gledanie TV-a.

Napomena: Ne isključivati TV tokom Prve instalacije.

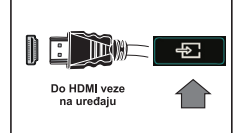

\* Izgled dugmeta Izvor može se razlikovati u zavisnosti od modela daljinskog upravljača

PRE POVEZIVANJA PROVERITE DA LI SU OBA UREĐAJA ISKLJUČENA. Koristite HDMI - HDMI kabl za povezivanje ta

dva uređaja. Da biste izabrali HDMI ulaz, pritisnite dugme Izvor na dalijnskom upravljaču. Svaki put kad se pritisne, vaš

izbor se potvrđuje na ekranskom meniju

# Procedura Automatsko podešavanje (u zavisnosti od modela)

Kada se TV aparat prvi put uključi, čarobnjak za instalaciju će vas provesti kroz taj proces. Prvo se prikazuje ekran za izbor jezika. Izaberite željeni jezik i pritisnite OK. Na sledećim ekranima podesite željene postavke koristeći dugmad za smer.

# O izboru tipa emisije

**HDMI** ulaz

Digitalna antena: Ako je uključena ova opcija za pretraživanje, televizor će tražiti digitalne

# Povežite TV na internet

 $\overline{7}$ 

Funkcija povezivanja omogućava TV aparatu da se preko kabla ili bežično poveže na domaću mrežu. Možete koristiti ovaj mrežni sistem da biste se povezali na Portal ili pristupili slikama. video i audio failovima, koji se nalaze na Serveru multumedija, a zatim ih pustitli/prikazali na svom TV uređaju.

lpak, ako TV uređaj nema bežični USB dongl ili ne podržava internuWi-Fi funkciju, koristite žičani tip veze. Dodaite svoj TV uređaj na domaču mrežu tako što ćete ga povezati na modem/ruter preko LAN kabla (nije isporučen) kao što je prikazano na slici.

Da biste koristili Va⊡š TV uređaj sa be⊡žičnom mre⊟žom, trebaće Vam bežični USB dongl. Povež⊡ite ga na jedan od USB ulaza na TV aparatu. Ako vaš TV podržava internu Wi-Fi funkciju. neće vam biti potrebni dodatni bežični adapteri.

Pritisnite dugme Menu da prikažete glavni meni TV aparata. Izaberite Sistem>Podešavanja korišćenjem dugmadi za smer i pritisnite OK za unos. Označite Podešavanja mreže/interneta i pritisnite OK. Dok je označen Tip mreže, pritisnite dugme Levo ili Desno za izbor tipa priesme "eta" sen ja "elinesen" (primesen "epinesme" egine laste in Secret la liste liple<br>povezivanja. Žičani tip veze će se uspostaviti automatski. Ukoliko se izabere bežični tip veze, TV će pretražiti dostupne bežične veze i navesti ih kada završi. Izaberite jednu i pritisnite dugme OK za povezivanie. Ukoliko je bežična mreža zaštićena lozinkom, treba da unesete tačnu šifru da biste pristupili mreži. Kada uspostavite bežičnu vezu, ona će se sačuvati i nećete morati da unesete lozinku kada se sledeći put povezujete na istu bežičnu mrežu. Sačuvani Wi-Fi profil možete izbrisati bilo kada. Ukoliko se obavlja Prva instalacija, ovaj profil će se takođe izbrisati.

Pritisnite dugme Internet na daljinskom upravljaču da biste pristupili internet portalu dok je vaš TV aparat povezan. Koristeći funkciju internet portala vašeg TV aparata, možete pristupiti širokom spektru aplikacija i usluga.

Napomena: Sadržai stranice portala je podložan izmenama u bilo koje vreme bez prethodnog obaveštenia.

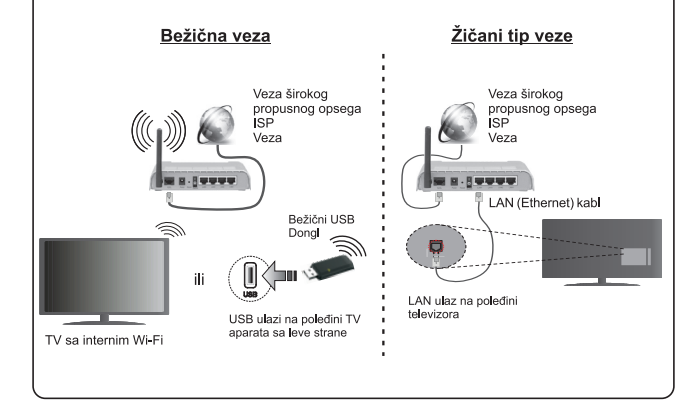

#### **Sadråaj**

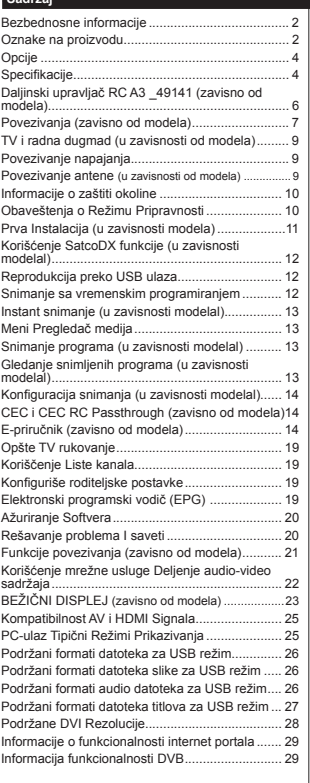

#### **Bezbednosne informacije**

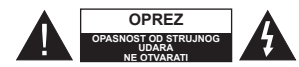

**OPREZ:** DA BI SE UMANJIO RIZIK OD STRUJNOG UDARA, NE UKLJANJAJTE POKLOPAC (ILI POLEĐINU). U UNUTRAâNJOSTI NEMA DELOVA KOJE KORISNIK MOäE DA SERVISIRA. SERVISIRANJE PREPUSTITE ISKLJUČIVO KVALIFIKOVANOM OSOBLJU.

 U ekstremnim vremenskim uslovima (oluja, munje) i tokom duåeg perioda nekorišüenja (tokom godišnjeg odmora) izvucite kabl iz struje.

Mrežni kabl služi za iskliučivanie televizora iz struje i zbog toga mora uvek biti pristupačan. Ako televizor nije električno isključen sa električne mreže, uređaj će i dalje crpeti energiju u svim situacijama, þak i kada je televizor u reåimu pripravnosti ili je isključen.

*Napomena:* Pratite uputstva na ekranu za rad sa povezanim funkcijama.

# **VAäNO - U celosti proþitajte ove instrukcije pre instalacije ili rukovanja**

**UPOZORENJE: Nikada ne dozvolite ljudima (ukljuþujuüi i decu) sa ¿ziþkim, senzornim ili mentalnim nedostacima ili nedostatkom iskustva i/ili znanja da bez nadzora koriste elektriþne ureÿaje.**

- Koristite ovaj televizor na nadmorskoj visini manjoj od 2000 metara iznad nivoa mora, na suvim lokacijama i u regionima sa umerenom ili tropskom klimom.
- Ovaj televizor je namenjen za kučnu ili sličnu opštu upotrebu, ali se moåe koristiti i na javnim mestima.
- Za potrebe ventilacije, ostavite najmanje 5 cm slobodnog prostora oko televizora.
- Ventilacija ne sme biti oteåana pokrivanjem ili blokiranjem ventilacionih otvora predmetima, kao što su novine, stolnjaci, zavese itd.
- · Utikač kabla za napajanje treba da bude lako dostupan. **Ne** postavljajte televizor, nameštaj, itd, na kabl za napajanje. Oštećeni kabl za napajanje moåe izazvati poåar ili strujni udar. Rukovajte kabl preko utikača, nemojte isključivati TV povlačenjem za kabl. Nikada ne dodirujte kabl/utikač mokrim rukama, jer to moåe dovesti do kratkog spoja ili strujnog udara. Nikada nemojte vezivati kabl za napajanje u čvor ili ga povezivati sa drugim kablovima. Ako je oštećen, mora da se zameni, a zamenu sme da obavi samo struþno lice
- · Nemojte izlagati televizor tečnostima koje kaplju ili prskaju i ne stavljajte predmete napunjene tečnošću. kao što su vaze, čaše, itd. na ili preko televizora (npr. na police iznad uređaja).
- Nemojte izlagati televizor direktnoj sunčevoj svetlosti i ne stavljajte otvorene plamenove, kao što su upaliene sveće na ili pored televizora.

 Ne stavljajte bilo kakve izvore topliote, kao što su električne grejalice, radijatori itd. pored televizora. Ne stavljajte televizor na pod ili površine pod nagibom.

**Da biste izbegli opasnost od gušenja, plastične kese** držite van domašaja beba, dece ili kućnih ljubimaca. · Pažljivo pričvrstite stalak za televizor. Ako stalak poseduje zavrtnieve, čvrsto zategnite zavrtnieve .<br>kako biste sprečili naginjanje televizora. Nemojte previše zategnuti zavrtnjeve i pravilno postavite qumene nožice stalka.

 Ne bacajte baterije u vatru ili sa opasnim i zapaljivim materijalima.

**Upozorenje:** Baterije se ne smeju izlagati velikoj toploti, kao suncu, vatri ili sličnom.

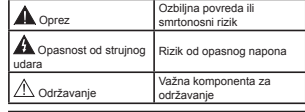

#### **Oznake na proizvodu**

Sledeüi simboli se koriste na proizvodu kao oznake za ograničenja, mere opreza i bezbednosna uputstva. Svako objašnjenje üe se razmatrati samo ukoliko proizvod sadrži odgovarajuću oznaku. Imajte u vidu takve informacije iz bezbednosnih razloga.

**Oprema klase II:** Ovaj uređaj je projektovan tako da ne zahteva bezbednosni priključak na električno uzemljenje.

**Oprema klase II sa funkcionalnim uzem**ljenjem: Ovaj uređaj je projektovan tako da ne zahteva bezbednosni priključak na električno uzemljenje, ono se koristi u funkcionalne<br>svrhe.

svrhe.<br>**(\_\_) Zaštitno uzemljenje:** Označeni konektor je<br>namenjen za povezivanje provodnika zaštitnog uzemljenja koje je povezano sa instalacijama za električno napajanje

**Opasnost - konektor pod naponom:** 

Označen(i) konektor(i) su opasni jer su pod naponom tokom normalnih uslova rada.

**Oprez, pogledajte uputstvo za rukovanje:** Označena(e) oblast(i) sadrže dugmaste baterije koje moåe da zameni korisnik. **-**

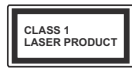

**Laserski proizvod 1. klase:** Ovaj proizvod sadråi laserski izvor klase 1 koji je bezbedan pod razumno predvidivim uslovima rada.

### **UPOZORENJE**

Nemojte gutati bateriju, opasnost od hemijskih opekotina

Ovaj proizvod ili dodatna oprema isporučena sa ovim proizvodom moåe da sadråi dugmastu bateriju. Ukoliko se ta dugmasta baterija proguta, ona moå<sup>e</sup> izazvati ozbiljne unutrašnje opekotine za samo 2 sata, što moåe dovesti do smrtnog ishoda.

Dråite nove i stare baterije van domašaja dece.

Ukoliko se odeljak za bateriju ne zatvara bezbedno, prestanite da koristite proizvod i dråite ga van domašaja dece.

Ukoliko mislite su baterije progutane ili da se one nalaze u bilo kom delu tela, odmah zatraåite medicinsku pomoć.

# **UPOZORENJE**

Televizor nikada ne stavljajte na nestabilnu podlogu ili podlogu pod nagibom. Televizor može da padne i izazove ozbiljnu telesnu povredu ili smrt. Mnoge povrede, naročito povrede dece, se mogu izbeči ukoliko se preduzmu jednostavne mere opreza, kao što su:

- Koristite ormane ili stalke koje je preporučio proizvođač televizora.
- Koristite samo onaj nameštaj koji televizoru pruå<sup>a</sup> siguran oslonac.
- Proverite da li televizor ne prelazi ivicu nameštaja na kome stoji.
- Ne stavljajte televizor na svaki komad visokog nameštaja (na primer, na kredence ili police za knjige), ukoliko taj komad nameštaja i televizor nisu pričvršćeni za odgovarajući oslonac.
- Ne postavljajte televizor na tkanine ili druge materijale postavljene između televizora i potpornog nameštaja.
- Upoznajte decu sa opasnostima sa kojima se suočavaju kada se penju na nameštaj da bi dohvatili televizor ili njegove kontrole. Ukoliko podupirete ili premeštate postojeći televizor, važe gore navedene mere.

# **UPOZORENJA ZA MONTAäU NA ZID**

- Proþitajte uputstva pre montiranja televizora na zid.
- Komplet za zidnu montažu je opcionalna oprema. Moåete ga dobiti kod lokalnog prodavca ako nije isporučen uz vaš televizor.
- Nemojte postavljati televizor na plafon ili zid pod nagibom.
- Koristite navedene zavrtnieve za montažu na zid i drugu dodatnu opremu.

Čvrsto zategnite zavrtnjeve za montažu na zid da biste sprečili da televizor padne. Nemojte previše zatezati zavrtnjeve

# **UPOZORENJE**

Ureÿaj koji je povezan na zaštitno uzemljenje u instalaciji objekta preko MREäNOG napajanja ili preko nekog drugog uređaja koji je povezan na zaštitno uzemljenje - i na televizijski distributivni sistem putem koaksijalnog kabla, u nekim uslovima moåe predstavljati opasnost od izbijanja poåara. U tom slučaju, povezivanje na kablovski distributivni sistem mora biti preko uređaja koji dostavlja električnu izolaciju ispod određenog raspona frekfencije (galvanski izolator, vidi EN 60728-11).

#### **Opcije**

- TV u boji sa daljinskim upravljanjem
- Potpuno integrisani digitalni zemaljski/kablovski/ satelitski TV (DVB-T-T2/C/S-S2)
- Opcija instalacije Fransata
- HDMI ulazi za povezivanje drugih uređaja koji imaju HDMI utičnice.
- $+1$ ISB ulaz
- Sistem OSD menija
- Ima scart utičnicu za spoline uređaje (kao što su DVD plejeri, PVR, uređaji za video igre, itd.).
- Sistem stereo zvukaTeletekst
- 
- · Priključak za slušalice
- Automatski sistem programiranja
- · Ručno traženje stanica
- Automatsko iskliučivanie nakon osam sati.
- · Tajmer za isključivanje
- Blokada za decu
- Automatsko prigušivanje zvuka kada nema prenosa.
- NTSC reprodukcija
- AVL (Automatsko Ograničenje Jačine Zvuka)
- PLL (pretraga frekvencije)
- PC ulaz
- Reåim igrica (po izboru)
- Fukcija Iskliuči sliku
- Snimanje programa
- Vremensko pomeranje programa
- Pixellence
- Eternet (LAN) za Internet vezu i usluge
- 802.11 a/b/g/n ugrađena WIFI podrška
- 802.11 a/b/g/n WIFI podrška preko USB hardverskog ključa (ne isporučuje se)
- Deljenje audio-video sadråaja
- HbbTV

**Funkcije i odlike mogu varirati u skladu sa modelom.**

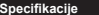

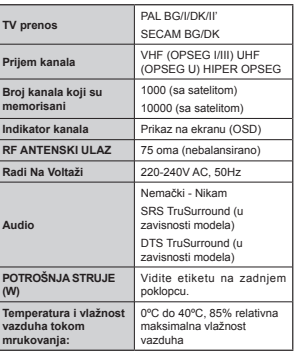

# **Speci¿kacije za beåiþni LAN predajnik**

#### *(zavisno od modela)*

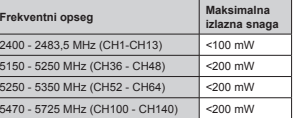

#### **Ograniþenja u nekim zemljama**

Ovaj uređaj je predviđen za kućnu i kancelarijsku upotrebu u zemljama EU (i drugim zemljama koje poštuju relevantnu EU direktivu) bez bilo kakvih ograničenja, osim u dole navedenim zemljama.

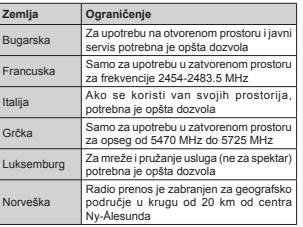

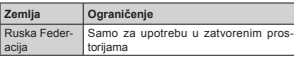

Zahtevi za bilo koju zemlju mogu da se promene u bilo kom trenutku Preporučuje se da se korisnik raspita kod lokalnih organa o trenutnom statusu nacionalne regulative za 2.4 GHz i 5 GHz bežične LAN mreže.

#### **Uklanjanje otpada**

Ambalaåu i dodatke ambalaåe moåe i, u pincipu treba trereciklirati. Materijale za pakovanje, kao na primer plastične vrećice, treba držati van domašaja dece. Baterije, uključujući i one bez teških metala, ne treba odlagati sa kućnim otpacima. Uklonite iskorištene baterije na ekološki način. Informišite se o pravnim propisima u Vašem područiu.

 Ne pokušavajte da punite baterije. Opasnost od eksplozije. Zamenite bateriju samo istom ili sličnom vrstom.

 Oznaka iznad je u skladu Direktive o otpadne električne i elektronske opremene 2012/19/EU (WEEE). Znak pokazuje da se oprema, uključujući I bilo kakve potrošene baterije, NE baca kao nesortirano gradsko smeće, več da se koriste nalične sisteme sakupliania i povratka. Ukoliko baterije i akumulatori dostavljeni s ovom opremom prikazuju hemijske signale Hg, Cd ili Pb, onda baterija sadråi teške metale u koncentraciji višu od 0,0005% žive, ili više od 0,002% kadmija ili više od 0,004% olova.

#### **Obaveãtenje (zavisno od modela) POTVRDA O ZAŠTINOM ZNAKU**

Proizvedeno pod licencom Dolby Laboratories. Dolby, Dolby Audio i dupli-D simbol su zaštitni znaci kompanije Dolby Laboratories.

Pojami HDMI i High-Definition Multimedia Interface kao i HDMI logo su zaštitini znaci ili registrovani zaštitni znaci kompanije HDMI Licensing Administrator, Inc. u SAD-u i drugim zemljama."

# нати

Youtube i YouTube logo su zaštitni znaci kompanije Google Inc.

Za DTS patente, pogledajte http://patents.dts.com. Proizvedeno pod licencom kompanije DTS Licensing Limited. DTS, simbol i naziv DTS i simbol zajedno su registrovani zaštitni znaci, a DTS TruSurround je registrovani zaštitni znak kompanije DTS, Inc. © DTS, Inc. Sva prava zadråana.

Za DTS patente, pogledajte http://patents.dts.com. Proizvedeno pod licencom kompanije DTS Licensing Limited. DTS, DTS-HD, simbol & DTS ili DTS-HD i zajedno sa simbolom su registrovane robne marke kompanije DTS, Inc.© DTS, Inc. Sva prava zadråana.

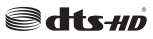

Za DTS patente, pogledajte http://patents.dts.com. Proizvedeno pod licencom kompanije DTS Licensing Limited. DTS, simbol i naziv DTS i simbol zajedno su registrovani zaštitni znaci, a DTS TruSurround je registrovani zaštitni znak kompanije DTS, Inc. © DTS, Inc. Sva prava zadråana.

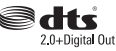

Ovaj proizvod sadråi tehnologiju koja podleå<sup>e</sup> odreÿenim pravima intelektualne svojine kompanije Microsoft. Upotreba ili distribucija ove tehnologije van ovog proizvoda je zabranjena bez odgovarajuće(ih) licence(i) kompanije Microsoft.

Vlasnici sadråaja koriste Microsoft PlayReady™ tehnologiju pristupa sadråaju da zaštite svoju intelektualnu svojinu, uključujući sadržaj zaštićen autorskim pravima. Ovaj uređaj koristi PlavReady tehnologiju za pristup PlayReady zaštićenom sadržaju i/ili WMDRM zaštićenom sadržaju. Ukoliko uređaj ne uspe da na odgovarajući način ograniči upotrebu sadržaja, vlasnici sadržaja mogu da zahtevaju od kompanije Microsoft da opozove mogućnost uređaja da troši PlayReady zaštićeni sadržaj. Opoziv ne treba da utiče na nezaštićeni sadržaj ili sadržaj zaštićen drugim tehnologijama za pristup sadråaju. Vlasnici sadržaja mogu od vas da zahtevaju da nadogradite PlayReady da biste pristupili niihovom sadržaju. Ako odbijete nadogradnju, nećete moći da pristupite sadråaju koji zahteva nadogradnju.

#### **Daljinski upravljaþ RC A3 \_49141 (zavisno od modela)**

- 1. Pripravnost: Ukliučivanie-iskliučivanie TV aparata
- 2. Netflix: Pokreće Netflix aplikaciju.
- **3.** Numerički tasteri: Prebacuje kanal, unosi broj ili slovo u okvir za tekst na ekranu.
- **4.** TV: Prikazuje listu kanala / Prebacuje na TV izvor
- **5.** Jaþina +/-
- **6.** Internet: Otvara stranicu portala, odakle možete stiči do mnogih internet aplikacija
- 
- **7.** Menu: Prikazuje TV meni<br>8. OK: Potvrđuje izbor korisnika, obeležava stranicu **8.** OK: Potvrÿuje izbor korisnika, obele<sup>å</sup>ava stranicu (u teletekstu), daje listu kanala (u DTV re<sup>å</sup>imu)
- **9.** Povratak/Nazad: Vraća se na prethodni erkan, otvara indeksnu stranicu (u teletekstu)
- **10.** Informacije: Prikazuje informaciju o sadr<sup>å</sup>aju na ekranu, prikazuje skrivenu informaciju (otkrivanje u reåimu teleteksta)
- 11. Pregledač medija: Otvara ekran prelistava medija
- **12.** Moje dugme 1 (\*)
- **13.** Dugmad u boji: Sledite instrukcije na ekranu za funkcije dugmadi u boji
- **14.** Jezik: Menja režime zvuka (analogni TV),<br>prikazuje i menja jezik zvuka/prevoda (gde je to<br>moguće, digitalni TV)
- **15.** Brzo premotavanje unazad: Premotava kadrove unazad u medijima kao što su filmovi
- 
- **16.** Snimanja: Snima programe **17.** Pauziraj: Zaustavlja medij koji se reprodukuje, pokre<sup>ü</sup>e snimanje sa vremenskim pomeranjem
- 18. Reprodukuj: Započinje reprodukciju izabranog<br>medija
- **19.** Zaustavi: Zaustavlja medij koji se reprodukuje
- **20.** Brzo premotavanje unapred: Pomera kadrove unapred u medijima kao što su filmovi
- **21.** Ekran: Menja proporciju ekrana
- 22. Titl: Ukliučuie ili iskliučuie prevode (gde ih ima)
- 
- **23.** Moje dugme 2 (\*) **24. Prices (24. Prices): Prices (gde galaxies)**<br>Text (miks)<br>**25.** Elektronski vodič kroz programe (EPG): Prikazuje
- **25.** Elektronski vodi<sup>þ</sup> kroz programe (EPG): Prikazuje elektronski vodi<sup>þ</sup> kroz programe
- **26.** Izlaz: Zatvara i izlazi iz prikazanih menija ili vraća<br>na prethodni ekran
- **27.** Navigacioni tasteri: Služe za kretanje kroz menije, sadržaje itd. i prikazivanje podstranica u teletekstu kada se pritisne taster za kretanje udesno ili ulevo
- **28.** Brzi meni: Prikazuje listu menija za brzi pristup **29.** Program +/-
- 30. Prigušenje zvuka: Kompletno isključuje zvuk TV-a
- **31.** Zamena: Brzo menja između zadnjeg i trenutnog<br>kanala ili izvora
- **32.** Izvor: Prikazuje sve dostupne signale i sadråaje

**Netflix:** Možete videti vaš ESN (\*) broj i deaktivisati Netflix.

*(\*) ESN broj je unikatni broj za Netflix, kreiran samo za identi¿kaciju vaãeg televizora.*

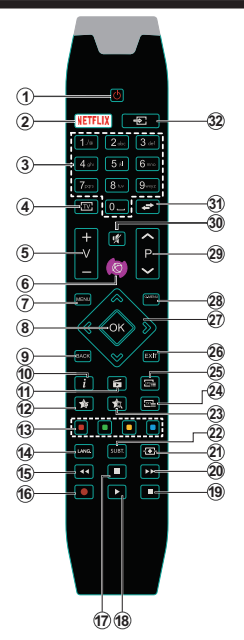

# **(\*) MOJE DUGME 1 i MOJE DUGME 2:**

U zavisnosti od modela ova dugmad mogu imati osnovne funkcije. Ipak, moåete postaviti specijalnu funkciju ovih dugmadi tako što ih zadråite za 5 sekundi kada ste na željenom izvoru, kanalu ili vezu. Na ekranu će se prikazati potvrdna poruka. Sada je izabrano MOJE DUGME povezano sa tu funkciju.

Napomenuüemo da ukoliko uradite **Prvobitna instalacija**, MOJE DUGME 1 i 2 vratiče se na svoju prvobitnu funkciju.

Napomena: Indikacije funkcionalnih dugmeta na nekim ekranima menija mogu varirati u skldau sa daljinskim vašeg TV-a. Pratite funkcije dugmeta koje se nalaze na dnu ekrana.

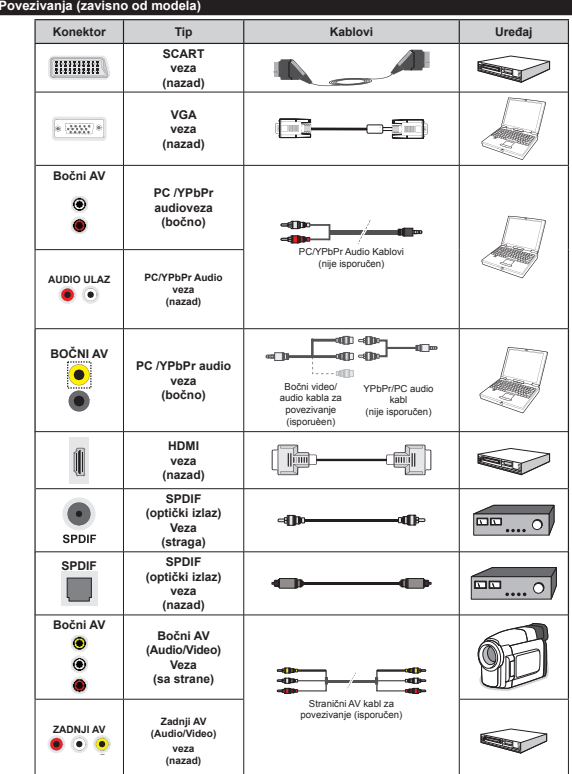

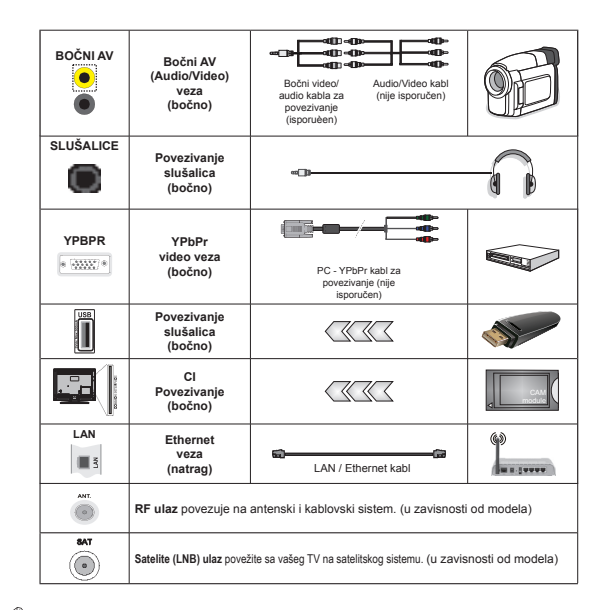

*NAPOMENA: Kada povezujete neki ureÿaj preko YPbPr ili boþnog AV ulaza, morate koristiti isporuþene prikljuþne kablove. =a boþni A9 ulaz treba koristiti isporuþeni kabl. Pogledajte ilustracije na levoj strani. | 0oåete da koristite kabl YPbPr na 9\*A (nije isporuþen) da biste omoguüili YPbPr signal preko 9\*A ulaza. | Ne mogu se koristiti 9\*A i YPbPr u isto vreme. |* Da biste omoguüili PC/YPbPr audio signal, potrebno je da koristite audio ulaze na poleÿini sa YPbPr/PC audio kablom za audio vezu*| Da biste omoguüili P&YPbPr audio,moraüete da koristite boþni A9 ulaz sa YPbPrP& audio kablom (nije isporuþen) za uspostaviljanje audio*  veze, koristeći isporučeneCRVENE i BELE ulaze AV prikliučnog kabla. Ukoliko je spoljašnji uređaj povezan preko SCART utičnice. TV će se automatski prebaciti na AV režim LTokom prijema DTV kanala (Mpera H 264) *ili dok se nalazi u reåimu pregledaþa multimedija, izlaz neüe biti dostupan preko scart utiþnice. | .ada se koristi komplet za zidnu montaåu (ukoliko nije isporuþen, moåe se kupiti komplet treüih strana), preporuþuje se da prvo prikljuþite sve kablove na poleÿinu televizora pre montaåe. | 8metajte i odvajajte &I modul samo kada je televizor IS./-8ýEN. =a detaljne informacije o podeãavanju modula, pogledajte njegovo uputstvo za upotrebu. I Svaku 8S% ulaz 79-a podråava ureÿaj sve do mA. Povezivanje ureÿaja sa jaþinom struje veüom od mA moåe oãtetiti vaã televizor. I* Kada povezujete opremu sa svojim televizorom preko HDMI kabela, kako bi se garantirala dovoljna imunost na parazitne radio smetnje, morate koristiti oklopljeni HDMI kabel za velike brzine (visoke kvalitete).

Ukoliko želite povezati neki uređaj na TV-u, onda morate ih oba ugasiti pre nego šta ih povežete. Nakon povezivanja, moåete koristiti ih.

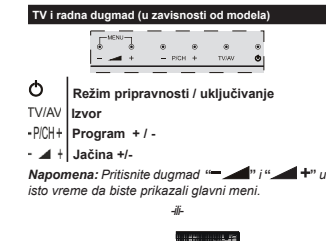

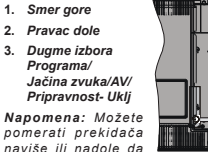

 $\bf \Omega$ 

 $\bf{2}$ 

*pomerati prekidaþ<sup>a</sup> naviãe ili nadole da promenite jaþinu zvuka.* 

*Ako åelite promeniti* 

*kanal, pritisnite sredinu prekidaþa jednom (pozicija 3) i zatim pridviåite naviãe ili nadole. 8koliko pritisnite sredinu prekidaþa joã jednom, prikazaüe se 2SD izvora. 8koliko pritisnite sredinu prekidaþa i zadråite nekoliko sekundi, 79 üe preüi u reåimu pripravnosti. \*lavni 2SD meni se ne moåe prikazati putem komandnih tastera.*

*-ili-*

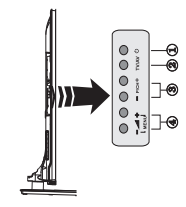

- 1. Taster za pripravnost / uključivanje
- **2.** Dugme TV/AV
- **3.** Dugmad za program gore/dole
- 4. Dugmad za jačinu zvuka gore/dole

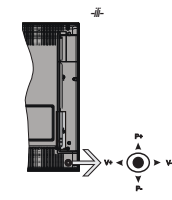

Komandna palica vam omogućava da kontrolišete funkcije Jačina zvuka / Program / Uključivanje režima pripravnosti na televizoru.

*Napomena: Poloåaj komandne palice moåe da se razlikuje u zavisnosti od modela.*

Promena jačine zvuka: Povećajte jačinu zvuka guranjem komandne palice udesno. Smanjite jačinu zvuka guranjem komandne palice ulevo.

Promena kanala: Krečite se kroz sačuvane kanale pritiskanjem komandne palice nagore ili nadole.

**Promena izvora:** Pritisnite središnji deo komandne palice, na ekranu će se pojaviti lista izvora. Krećite se kroz dostupne izvore pritiskanjem komandne palice nagore ili nadole.

**Da iskljuþite televizor:** Pritisnite središnji deo komandne palice i zadråite nekoliko sekundi, televizor üe preüi u reåim pripravnosti.

**Za ukljuþivanje televizora:** Pritisnite središnji deo komandne palice, televizor će se uključiti.

*Napomena: \*lavni 2SD meni se ne moåe prikazati putem komandnih dugmadi.*

#### **Povezivanje napajanja**

Nakon raspakovania, dozvolite TV uređaju da postigne sobnu temperaturu, pre nego što ga priključite na napajanje.

#### **Povezivanje kabl napajanja**

*VAäNO*: TV-ureÿaj je projektovan za rad na 220-240V AC, 50Hz.

Umetnite utikač u mrežnu utičnicu. Ostavite 10 mm prostor oko vašeg TV seta.

#### **Povezivanje antene (u zavisnosti od modela)**

Povežite antenu ili utikač za kablovsku TV na utičnicu ANTENSKOG ULAZA (ANT) ili satelitskog utikača u SATELLITE ULAZA (LNB) koja se nalazi na zadnjem delu TV aparata.

*Satelitska i kabelska konekcija zavise od modela.*

#### **USB veza**

Možete da povežete USB uređaje na vaš TV aparat korišæeniem USB ulaza TV aparata. Ova funkcija vam omoguæava da prikažete/reprodukujete JPG, MP3 i video datoteke koje su sačuvane u USB memoriji. Moguće je da izvesni tipovi USB uređaja (MP3 plejeri) možda neće biti kompatibilni sa ovim TV aparatom. Treba da napravite rezervnu kopiju vaših datoteka pre nego što izvršite bilo kakvo povezivanje na TV aparat kako biste izbegli moguænost gubitka podataka. Primetite da proizvođač neće biti odgovoran ni za kakvo ošteüivanje datoteka ili gubitak podataka. Ne izvlačite USB modul dok reprodukujete datoteku.

**PAäNJA: Brzo umetanje i vaÿenje USB ureÿaja je veoma opasna operacija. Naroþito ne vršite brzo umetanje i vaÿenje memorijskog ureÿaja više puta uzastopce. To moåe dovesti do ¿ziþkog ošteüenja USB plejera, pa i samog USB ureÿaja.**

#### **Instalacija baterije u daljinskom**

Nežno podignite stražnij poklopac daljinskog Umetnite dve **AAA** baterije. Osigurite se da se (+) i (-) znaci odgovaraju (pazite na polaritet). Vratite poklopac. Daljinski domet je oko 7m/23ft.

#### **Informacije o zaštiti okoline**

Ovaj televizor je napravljen da bude bezbedan za okolinu. Da biste smanjili potrošnju energije, potrebno je da preduzmete sledeüe korake:

Ako podesite **Uštedu energije** na **Minimum**, **Srednje, Maksimum ili Automatski**, TV će smanjiti potrošnju energije u skladu sa tim. Ako želite da ručno podesite **Pozadinsko osvetljenje** na fiksnu vrednost podešenu kao **Prilagoÿeno** i podesite **Pozadinsko osvetljenje** (nalazi se u okviru postavke **Ušteda energije**) korišćenjem dugmadi za levo ili desno na daljinskom upravljaþu. Podesite na **Iskljuþeno** da biste iskljuþili ovu postavku.

*Napomena: Dostupne opcije Uãtede energije mogu*   $s$ *e razlikovati u zavisnosti od izabranog Režima u meniju Sistem>Slika.*

Postavke **Uštede energije** mogu se naći u meniju Sistem>Slika. Imajte u vidu da se neke postavke slike ne mogu menjati.

Ako je pritisnuto dugme za desno dok je bila izabrana opcija **Automatski**, ili levo dugme dok je izabrana opcija **Prilagoÿeno**, na ekranu üe se pojaviti poruka "**Ekran üe se iskljuþiti za 15 sekundi.**". Izaberite Nastavi i pritisnite **OK** da odmah isključite ekran. Ako ne pritisnete ništa, ekran će se isključiti kroz 15 sekundi. Pritisnite bilo koje dugme na upravljaču ili televizoru da ponovo upalite ekran.

*Napomena: 2pcija Ekran iskljuþen nije dostupna ako je 5eåim postavljen na Igra.*

Kada TV se ne koristi, molimo vas da ga ugasite ili iskliučite ga iz dovoda struje. Time ćete smanjiti potrošnju energije.

#### **Obaveštenja o Reåimu Pripravnosti**

Ukoliko TV ne prima nikakav ulazni signal (na primer od antene ili HDMI izvora) tokom 3 minuta, on će preći u režim pripravnosti. Kada naredni put uključite TV, pojaviće se sledeća poruka: "TV je automatski **prebaþen u reåim pripravnosti jer duåe vreme nije bilo signala."** Pritisnite **OK** za nastavak.

Ako je TV uključen i ne upotrebljava se neko vreme. prečiće u mirovanje. Kada naredni put uključite TV, pojaviće se sledeća poruka: "TV je automatski **prebaþen u reåim pripravnosti jer duåe vreme nije bilo signala."** Pritisnite **OK** za nastavak.

# **Iskljuþivanje/ukljuþivanje (zavisno od modela) Ukljuþivanje TV aparata**

 Prikljuþite kabl za napajanje na 220-240V AC, 50 Hz. · Pali se svetleća dioda režima pripravnosti.

Da bi uključili TV iz režima pripravnosti, uradite sledeće:

 Pritisnite dugme **Pripravnosti**, **Program +/-** ili neko numeričko dugme na daljinskom upravljaču.

#### **Dugmeta za kontrole na TV (u zavisnosti modela)**

 Pritisnite dugme **Pripravnosti** ili **Program +/-** na TV aparatu. Televizor će se uključiti. -ili-

· Pritisnite i držite na sredini kontrolne prekidača na levoj strani televizora sve dok televizor ne izađe iz stanja mirovanja. Televizor će se uključiti. -ili-

 Pritisnite srednji deo komandne palice na televizoru ili je gurnite nagore/nadole dok televizor ne izađe iz reåima pripravnosti.

#### **Za iskljuþavanje TV-a (u zavisnosti modela)**

 Pritisnite dugme **Pripravnosti** na daljinskom upravljaþu, ili pritisnite dugme **Pripravnosti** na TV-u ili pritisnite i zadržite kontrolni prekidač na televizoru i televizor će preći u režim pripravnosti.

Pritisnite dugme Pripravnost na daljinskom upravljaču ili pritisnite srednji deo komandne palice na televizoru i zadržite nekoliko sekundi, televizor će se prebaciti u režim pripravnosti.

#### **Da bi kompletno iskljuþili TV-ureÿaj, izvucite napojni kabl iz utiþnice.**

*Napomena :.ada je 79 aparat ukljuþen u reåimu pripravnosti, /ED dioda za reåim pripravnosti trepü<sup>e</sup> kako bi ukazala da su aktivne funkcije kao ãto su Pretraåivanje u reåimu pripravnosti , Preuzimanje preko etra ili 7ajmer . /ED takoÿe moåe da trepüe kada televizor ukljuþujete iz reåima pripravnosti.*

#### **Prva Instalacija (u zavisnosti modela)**

*Napomena: Ako åelite da obavite F5ANSA7 instalaciju, umetnite F5ANSA7 karticu (opciono) u terminal sa uslovnim pristupom vaãeg televizora pre ukljuþivanja televizora.*

Kada se prvi put uključi, pojavljuje se ekran za izbor jezika. Izaberite åeljeni jezik i pritisnite **OK**.

Na sledećem ekranu podesite željene postavke koristeći dugmad za smer.

*Napomena: =avisno od izbora* **Zemlje** *moåe vam se zatraåiti da postavite i potvrdite PIN. Izabrani PIN ne moåe biti . PIN morate uneti kada se to od vas zatraåi kasnije za neku operaciju menijima.*

#### **O izboru tipa emisije**

Digitalna antena: Ako je uključena opcija za pretraživanje Digitalna Antena, televizor će tražiti digitalne zemaljske emisije nakon obavljanja početnih podešavanja.

Digitalni kabl: Ako je uključena opcija za pretraživanje **Digitalna kablovska**, televizor če tražiti digitalne kablovske emisije nakon obavljanja početnih podešavanja. U skladu sa vašim åeljama, na ekranu se može prikazati potvrdna poruka pre početka pretraåivanja. Izaberite **DA** i pritisnite **OK** da biste nastavili. Da poništite operaciju, izaberite **NE** i pritisnite **OK**. Moåete da izaberete **Mreåa** ili podesite vrednosti kao što su **Frekvencija, ID mreåe** i **Korak pretrage**. Kada završite, pritisnite dugme **OK**.

*Napomena: 7rajanje traåenja üe se promeniti u zavisnosti od izabranog* **Koraka Pretrage**.

Satelit: Ako je uključena opcija za pretraživanje Satelit, televizor će tražiti digitalne satelitske emisije nakon obavljanja početnih podešavanja. Pre pretraåivanja satelita treba obaviti nekoliko podešavanja. Pre nego što počne pretraga satelita prikazaće se meni u kome možete izabrati pokretanje **Fransat** instalacije. **Tip instalacije** podesite kao **Rukovalac** a zatim **Rukovalac satelita** podesite kao povezani Fransat rukovalac. Zatim pritisnite dugme **OK** da pokrenete **Fransat** instalaciju. Moåete izabrati pokretanje automatske ili ručne instalacije.

Pritisnite OK za nastavak. Fransat instalacija će se obaviti i signali üe se saþuvati (ako je dostupno).

Ako **Tip instalacije** podesite kao **Standardni**, moåete nastaviti sa regularnom satelitskom instalacijom i gledati satelitske kanale.

Fransat instalaciju kasnije moåete pokrenuti bilo kada iz menija **Instalacija>Automatsko skeniranje kanala> Satellit.**

Postoje tri tipa izbora antene. Prvo će se pojaviti meni **Tip antene**. Moåete izabrati **Tip antene** kao **Direktan**, **Kablovska sa jednim satelitom** ili **DiSEqC skretnica** korišćenjem dugmeta "<" ili "<sup>\*</sup>".

 **Direktan:** Ukoliko imate jedan prijemnik i direktnu þiniju, izaberite ovaj tip antene. Pritisnite **OK** za nastavak. Izaberite dostupan satelit i pritisnite **OK** da skenirate usluge.

 **Kablovska sa jednim satelitom:** Ukoliko imate različite prijemnike i sistem Kablovska sa jednim satelitom, izaberite ovaj tip antene. Pritisnite **OK** za nastavak. Podesite postavke prateüi instrukcije na sledećem ekranu. Pritisnite **OK** da skenirate usluge.

**DiSEqC skretnica:** Ukoliko imate različite prijemnike i **DiSEqC skretnicu**, izaberite ovaj tip antene. Zatim podesite DiSEqC verziju i pritisnite dugme **U redu** da biste nastavili. MOžete da podesite do četiri satelita (ako su dostupna) za verziju v1.0 i šesnaest satelita za verziju v1.1 na sledeüem ekranu. Pritisnite dugme **U redu** da biste skenirali prvi satelit na listi.

**Analogno:** Ako je ukljuþena opcija za pretraåivanje **Analogno**, televizor üe traåiti analogne emisije nakon obavljanja početnih podešavanja.

Pored toga, moåete da podesite tip emisije kao omiljeni. Prioritet se daje izabranom tipu emisije tokom procesa pretrage, a njegovi kanali će biti navedeni na vrhu **Liste kanala**. Po završetku pritisnite **OK** za nastavak.

Prikazaće se ekran dijaloga koji traži aktiviranje roditeljske kontrole. Ako izaberete **Da**, prikazaće se opcije roditeljskog ograničenja Konfigurišite po želji i pritisnite **OK** kada završite. Izaberite **Ne** i pritisnite OK za nastavak, ako ne åelite da aktivirate roditeljska ograničenja

Sada moåete aktivirati opciju **Reåim prodavnice**. Ova opcija će konfigurisati postavke vašeg televizora za okruženje prodavnice u zavisnosti od korišćenog modela televizora, a podråane funkcije se mogu prikazati pri vrhu ekrana u obliku reklamne trake sa informacijama. Ova opcija je namenjena jedino za upotrebu u radnjama. Za kućnu upotrebu izaberite **Kuüni reåim**. Ova opcija biüe dostupna u meniju Sistem>Postavke>Više i može se kasnije uključiti/ iskliučiti.

U zavisnosti od modela TV-a i izabrane zemlje, meni postavki privatnosti moåe da se pojavi u ovom trenutku. Pomoću tog menija možete da postavite privilegije privatnosti. Označite neku funkciju pa je omoguüite ili onemoguüite pomoüu levog ili desnog dugmeta smera. Pročitajte odgovarajuća objašnjenja prikazana na ekranu za svaku oznaþenu funkciju pre nego što bilo šta promenite Pomoću dugmadi +/- za programe moåete da se pomerate gore i dole da pročitate ceo tekst. Kasnije ćete u svakom trenutku moći da promenite željene postavke iz menija Postavke ! Postavke privatnosti. Ako je opcija internet veze onemoguüena, ekran postavki mreåe/interneta će biti preskočen i neće biti prikazan.

Pritisnite dugme OK na daljinskom upravljaču da biste nastavili i prikazaće se meni **Postavke** 

#### **mreåe/interneta** ako potvrdite prethodno prikazanu poruku sa pitanjem da li åelite da izvršite mreåne postavke. Pogledajte odeljak **Povezivanje** da biste konfigurisali bežičnu ili kablovsku vezu. Kada završite podešavanje, pritisnite dugme **OK** za nastavak. Da biste prešli na sledeüi korak bez bilo kakve operacije, izaberite **Ne** i pritisnite dugme **OK** kada se prikaå<sup>e</sup> poruka sa pitanjem da li åelite da izvršite mreåne postavke.

Nakon obavljanja početnih podešavanja, televizor će započeti pretragu dostupnih emisija za izabrane tipove emisija.

Kada se memorišu sve stanice, na ekranu će se prikazati rezultati pretrage. Pritisnite **OK** za nastavak. Meni **Uredi listu kanala** će se sledeće prikazati. Listu kanala moåete da uredite kako åelite ili pritisnite dugme **Menu** da biste završili i prešli na gledanje TV-a.

U toku pretrage se moåe pojaviti poruka koja vas pita da li åelite da sortirate kanale po LCN-u**(\*)**. Iazberite **DA** i pritisnite **OK** za potvrdu**.**

**(\*)** */&N je sistem /ogiþkog broja kanala koji organizuje dostupne emisije u skladu sa prepoznatljivim redosledom broja kanala (ako je dostupan).*

*Napomena: Ne iskljuþivati 79 tokom Prve instalacije. Neke opcije su moåda nedostupne u zavisnosti od izabrane zemlje.*

#### **Korišüenje SatcoDX funkcije (u zavisnosti modelal)**

Možete izvršavati SatcoDX operacije koristeći meni **Instalacija>Satelitske postavke**. U meniju **SatcoDX** postoje dve opcije za SatcoDx.

Moåete preuzeti ili postaviti SatcoDX podatke. Radi obavljanja oveg funkcije. USB uređaj mora biti povezan sa televizorom.

Možete učitati trenutne usluge i povezane satelite transpondere u TV uz pomoć USB uređaja.

Osim toga moåete preuzeti jednu od SatcoDx datoteke sačuvan na USB uređaju, na TV-u.

Kad izaberete jednu od tih satcodx datoteka, sve usluge i povezani sateliti i transponderi u izabranoj datoteci biće uskladišteni na televizoru. Ako su instalirane zemaljske, kablovske i/ili analogne usluge, one će biti zadržane i samo će satelitske usluge biti uklonjene.

Zatim proverite postavke za antenu i promenite ih ako treba. Moåda üe se pojaviti poruka za grešku "**Nema**  signala<sup>"</sup> ako postavke za antenu nisu konfigurisane pravilno.

#### **Reprodukcija preko USB ulaza**

*0oåete povezati . i 3. inþnih spoljaãnih diskova (sa spoljaãnim napajanjem) ili 8S% memoriske ãtapiüe na vaã 79 preko 8S% ulaza.*

**VAäNO!** Napravite rezervnu kopiju vaših podatka na uređajima pre nego šta ih povežete na TV. Proizvođač neće biti odgovoran ni za kakvo oštećivanje datoteka ili gubitak podataka. izvesni tipovi USB uređaja (MP3 plejeri) ili USB hard diskove/memoriske štapiće moåda neüu biti kompatibilni sa ovim TV aparatom. TV podråava FAT32 i NTFS formatiranje diska, ali snimanie nije moguće sa NTFS formatiranim diskovima.

Mogu nastati neke poteškoće tokom formatiranja USB drajvvova koji imaju više od 1 TB (terabajta) prostora.

Sačekajte malo između svakog umetanja i vađenja USB uređaja jer plejer možda još čita podatke. To može dovesti do fizičkog oštećenja USB plejera, pa i samog USB uređaja. Ne izvlačite USB modul dok reprodukujete datoteku.

Moåete koristiti USB habove sa vašeg TVa inputa za USB. U vakvim slučaima preporučuje se eksterno napajanje.

Preporučuje se da koristite USB inpute sa vašeg TVa direktno, ako povezujete USB hard diska.

*Napomena: .ada gledate slike, meni Prelistaþ<sup>a</sup> medija moåe pokazati samo slike koje se nalaze na povezanom 8S% ureÿaju.*

# **Snimanje sa vremenskim programiranjem**

Pritisnite dugme **Pauza** dok gledate emisiju da biste prebacili u režim taimšifting. U režim taimšifting, program je pauziran i u isto vreme snimljan na povezanom USB disku.

Pritisnite **Puštanje** još jednom da biste gledali pauzirani program od trenutka zaustavljanja. Pritisnite dugme **STOP** da biste zaustavili tajmšifting i vratili na prenosa u åivo.

Tajmšifting se ne moåe koristiti na radio stanicama.

Nije moguće koristiti odliku "brzo natrag" tajmšiftinga pre napredovanja u snimku pomoüi opcije brzo napred.

#### **Instant snimanje (u zavisnosti modelal)**

Pritisnite **Snimanie** da biste počeli snimati događaj instantno dok gledate program. Moåete opet pritisnuti dugme **Snimanje** na daljinskom upravljaþu da snimite sledeći događaj na EPG. U ovom slučaju, OSD prikazaće programirane događaje za snimanje. Pritisnite dugme **STOP** da biste otkazali instant snimanje.

Ne možete promeniti emisiju ili gledati Prelistaća medija tokom snimanja. Tokom snimanja programa ili tokom Taimšiftinga, na ekranu se pojavljuje upozoravajuća poruka ako brzina vašeg USB uređaja nije dovolina.

#### **Meni Pregledaþ medija**

Možete puštati slike, muziku ili filmove snimliene na USB disku preko negovog povezivanja sa TV. Poveåite USB disk do jednog od USB ulaza na boku vašeg TV-a. Pritiskanjem na **MENU** dok ste u Prelistaüu **medija daje pristup** do opcija menija **Slika**, **Zvuk** i **Postavke.** Još jedan pritisak na **MENU** izlazi iz ovog ekrana. Parametre vašeg **Pregledaþ<sup>a</sup> medija** moåete podesiti preko menija **Postavci**.

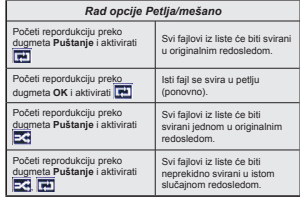

#### **Snimanje programa (u zavisnosti modelal)**

**VAŽNO:** Kada koristite novi USB disk, preporučuje se da prvo formatirate disk pomoću opcije "Formatiraj **diska**.

Da biste snimili progamu, morate prvo povezati USB disk na vapem TV-u dok je TV isključan. Zatim trebali bi uključiti TV da biste omogućili odliku snimanja.

Da bi se moglo snimati, vaš USB drajv mora imati najmanje 2 GB slobodnog prostora i da je USB 2.0 kompatibilni. Ako USB drajv nije kompatibilan pojavljuje se poruja o grešku.

Da bi snimali programe dugog trajanja, preporučuje se koristiti USB tvrde diskove (HDD).

Snimliene programe čuvaju se na povezanom USB disku. Po želji, možete ih sačuvati/kopirati na kompjuteru, ali ipak, oni se ne mogu svirati na kompjuteru. Moåete ih svirati samo preko vašeg TV-a. Po vreme tajmšiftinga se može pojaviti kašnjenje u sinhronizaciju govora. Snimanje radija nije podržano. TV može snimato programe do deset časova.

Snimljene programe su podeljene na particije od 4GB.

Ukoliko je brzina snimanja povezanog USB diska nedovoljna, snimanje moåe propasti i odlika tajmšifting moåe biti nedostupna.

Preporučuje korisiti USB diskove za snimanje HD programa.

Nemojte isključivate USB disk za vreme snimanja. To moåe oštetiti povezani USB/HDD.

Ako se napojni kabl isključi kada je neki tajmer za USB snimanje aktivan, on će biti otkazani.

Dostupna je podrška za više particija. Najviše dve različite particije su podržane. Prva particija USB diska korisit se za PVR ready odlike. Takođe, mora biti formatirana kao primarna particija da bi se koristila za PVR ready odlike.

Neki paketi striminga mogu da ne budu snimljeni radi problema signala, pa nekad video se zaledi u toku prikaza.

Dugmad za snimanje, puštanje, pauza, prikaz (za dialog plej-liste) se ne mogu korisiti kada je teletekst uključan. Ukoliko snimanje počinje od tajmera dok je teletekst uključan, teletekst se automatski isključuje. Takođe, upotreba teleteksta se onemogućava kada je u toku snimanje ili reprodukcija.

#### **Gledanje snimljenih programa (u zavisnosti modelal)**

Izaberite **Snimke** sa menija **Prelistaþ medija**. Odaberite snimku sa liste (ukoliko je neka ranije snimljena). Pritisnite dugme **OK** da prikaåete **opcije reprodukcije**. Izaberite opciju i zatim pritisnite **OK**.

*Napomena: \*ledanje glavnog menija i stavke menija nisu dostupne tokom prikazivanja.*

Pritisnite **Stop**dugme da biste zaustavili prikazivanje i da biste se vratili u meni **Snimke**.

#### **Sporo unapred.**

Ukoliko pritisnite **Pauza** dok gledate snimljene programe, odlika sporo unapred biče dostupna. Moåete koristiti dugme **Brzo premotavanje unapred** da idete sporo unapred. Uzastopna pritiskanja dugmeta **Brzo premotavanje unapred** menjaju brzinu sporog napredovanja.

#### **Kon¿guracija snimanja (u zavisnosti modelal)**

Odaberite stavku **Postavke snimanja** u meniju **Pregledaþ multimedija>Postavke** da biste konfigurisali postavke snimanja

**Formatiranje diska:** Moåete korisiti funkciju **Formatiranje disk**a da biste formatirali povezani USB disk. Za korišćenie funkcije Formatiranje diska. potreban je vaš pin kod.

*Napomena: Fabriþki PIN se moåe postaviti na 0000 ili 1234. Ako se promeni PIN (traåi se u zavisnosti od izabrane zemlje) tokom Prve instalacije, koristite PIN koji ste tada uneli.*

**VAŽNO:** Formatiranie USB diska će izbrisati SVE podatke na njemu, a njegov sistem datoteka biće konvertovan u FAT32. U većini slučajeva, operativne greške će biti ispravljene, ali vi ćete izgubiti SVE svoje podatke.

Ako se prilikom pokretanja snimanja na ekranu prikaåe poruka "**Brzina upisa na** USB disk je suviše mala za snimanje", pokušajte ponovo da pokrenete snimanje. Ukoliko i dalje dobijate istu grešku, moguće je da vaš USB disk ne zadovoljava zahteve brzine. Pokuštajte da poveåete drugi USB disk.

#### **CEC i CEC RC Passthrough (zavisno od modela)**

Ova funkcija omogućuje kontrolu uređaja koji imaju CEC i koji su povezani kroz HDMI ulaze, preko daljinskog upravljača TV-a.

Najpre mora se omogućiti opcija CEC u meniju **Sistem-Više**. Pritisnite dugme Source i izaberite HDMI ulaz povezanog CEC uređaja iz menija Lista izvora. kada je novi CEC uređaj povezan, on će se pokazati u meni izvora svojim imenom umesto imenom povezanog HDMI porta (na pr. DVD plejer, Recorder 1, itd.).

TV automatski moåe izvršavati glavne funkcije nakon izbora povezanog HDMI izvora.

Da biste isključili ovu funkciju i ponovo kontrolisali TV preko daljinskog, pritisnite dugme **Quick Menu** na daljinskom, označite **CEC RC Passthrough** i postavite ga na **Off (Iskljuþeno)** pritiskom na levo ili desno dugme. Ova funkcija se moåe omoguüiti ili onemoguüiti preko menija **Sistem>Više**.

TV takođe podržuje odliku ARC (Audio Return Channel). Ova odlika je audio veza namenjena zameniti ostale kabele među TV i audio sistema (A/V resiver ili sistem zvučnika).

Kada je ARC aktivan, TV automatski ne ućutkuje ostale audio izlaze. Zbog toga morate ručno smanjiti zvuk TV-a do nule ako želite slušati audio jedino iz povezanog audio uređaja (isto kao i ostali optički ili koaksijalni digitalni audio izlazi). Ako åelite promeniti jačinu zvuka povezanog uređaja, morate najpre izabrati tog uređaja iz liste izvora. U tom slučaju, dugmad za kontrolu zvuka vaåe za povezani audio ureÿaj.

**Srpski** - 14 -

#### **Audio kontrola sistema**

Omogućava da se na TV koristi audio pojačalo/ prijemnik. Jačina zvuka se može kontrolirati preko daljinskog TV-a. Da bi aktivirali ovu odliku, postavite opciju Zvučnici u meniju Sistem-Više na Pojačalo. Zvučnici TV-a će biti isključeni i zvuk gledanog izvora üe biti dostavljen sa strane povezanog zvuþnog sistema.

*Napomena : Audio ureÿaj treba podråavati odliku Audio kontrola sistema i opcija &E& treba biti 2moguüena.*

#### **E-priruþnik (zavisno od modela)**

Uputstva za funkcije vašeg televizora možete nači u E-uputstvu.

Da biste koristili E-uputstvo, pritisnite dugme **Info** dok je na ekranu prikazan glavni meni ili pritisnite dugme **Brzi meni**, izaberite **Informacije Brošure** i pritisnite **OK**.

Pomoću tastera za navigaciju izaberite željenu kategoriju. Svaka kategorija sadrži različite teme. Izaberite temu i pritisnite **OK** da pročitate uputstva.

Za zatvaranje E-uputstva, pritisnite dugme **Izlaz** ili **Meni**.

*Napomena: Sadråaj u E-uputstva moåe varirati u zavisnosti od modela.*

#### **Sadråaj menija Televizor**

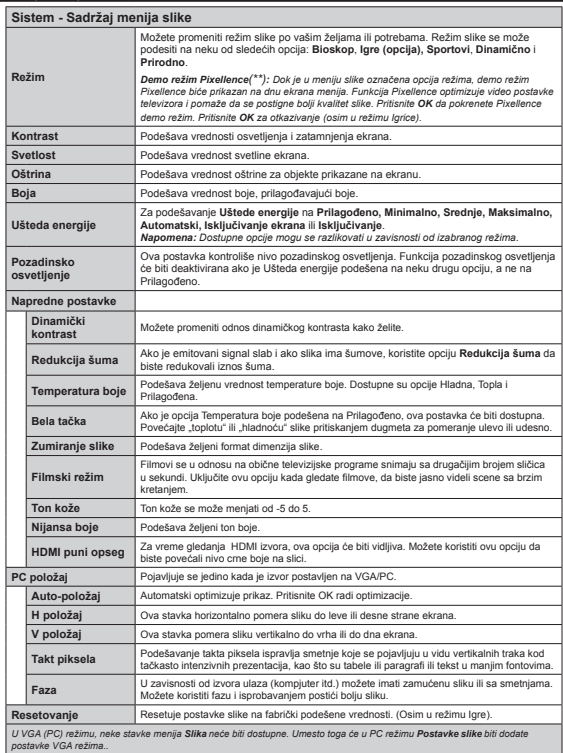

*(\*\*) (zavisno od modela)*

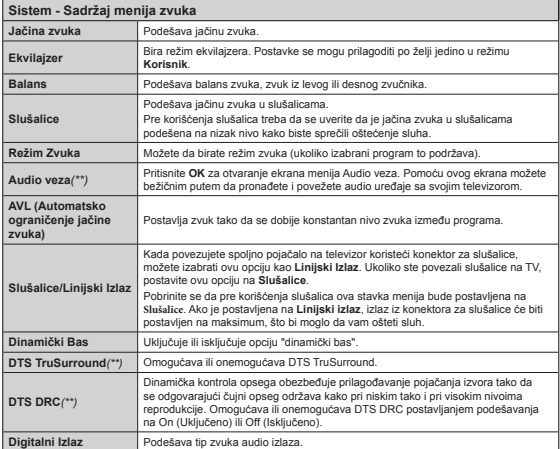

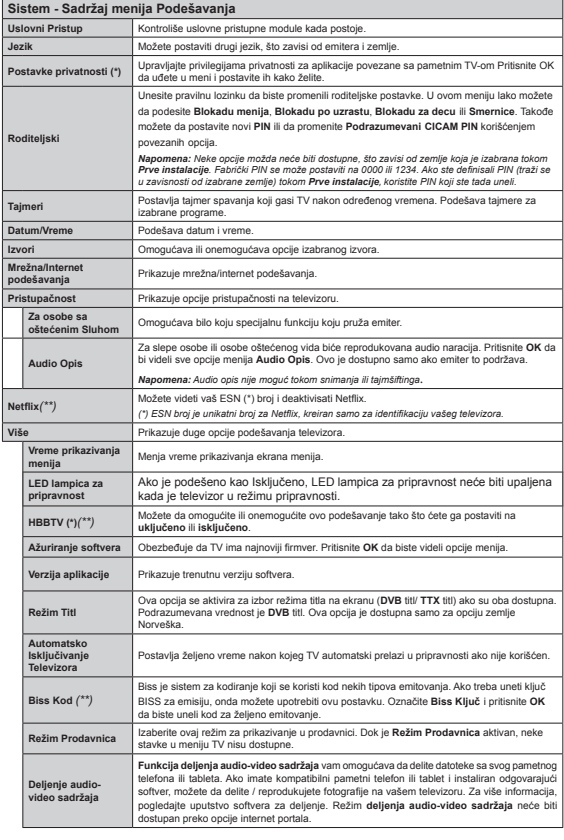

*(\*\*) (zavisno od modela)*

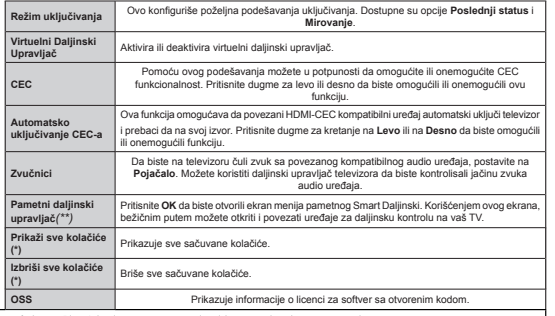

*(\*)* Ove funkcije možda neće biti dostupne u zavisnosti od modela TV-a i zemlje izabrane u prvoj instalaciji.

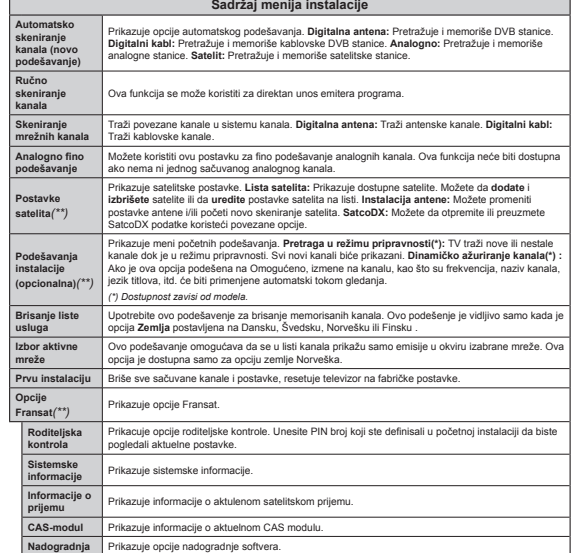

# **Opšte TV rukovanje Korišþenje Liste kanala**

Televizor sortira sve memorisane stanice u **Listi kanala**. Moåete da uredite ovu listu kanala, da podesite omiljene kanale ili da aktivirate stanice koje treba da se prikaåu koristeüi opcije **Liste kanala**. Pritisnite dugme **OK**/**TV** da biste otvorili Listu kanala. Kanale sa liste možete da filtrirate pritiskom na **Plavo** dugme ili da otvorite meni **Ureÿivanje liste kanala** pritiskom na **Zeleno** dugme da biste izvršili napredne promene u trenutnoj listi.

#### **Upravljanje listama omiljenih**

Možete da napravite četiri različite liste svojih omilienih kanala. Uđite u Listu kanala na glavnom meniju ili pritisnite **Zeleno** dugme kada je **Lista kanala**  prikazana na ekranu da biste otvorili meni **Ureÿivanje liste kanala**. Izaberite åeljeni kanal sa liste. Moåete da izaberete više stavki pritiskom na äuto dugme. Zatim pritisnite dugme **OK** da biste otvorili meni **Opcije ureÿivanja kanala** i izaberite opciju **Dodaj/ukloni omiljene**. Ponovo pritisnite dugme **OK**. äeljenu opciju liste postavite na Uključeno. Izabrani kanal(i) biće dodati na listu. Da biste uklonili neki kanal ili kanale sa liste omiljenih, pratite iste korake i podesite željenu opciju liste na Isključeno.

Moåete da koristite funkciju **Filter** u meniju **Ureÿivanje liste kanala** da biste trajno filtrirali kanale u Listi kanala po svojoj želji. Korišćenjem ove opcije Filter možete da podesite da se jedna od vaše četiri omiljene liste prikazuje svaki put kada se otvori Lista kanala. Funkcija filtriranja u meniju Lista kanala će filtrirati samo trenutno prikazanu Listu kanala da bi se pronašao kanal i njegovo podešavanje. Ukoliko ih ne sačuvate, ove izmene neće ostati sledeći put kada se otvori Lista kanala. Da biste sačuvali izmene na listi pritisnite Crveno dugme nakon filtriranja dok je **Lista kanala** prikazana na ekranu.

#### **Kon¿guriše roditeljske postavke**

Da bi se zabranilo gledanje izvesnih programa, kanali i meniji se mogu blokirati pomoću sistema roditeljske kontrole.

Za prikazivanje opcija menija roditeljske blokade, neophodno je uneti PIN broj. Nakon otkucaja tačnog PIN-a, prikazat üe se Meni **roditeljskih postavki**.

**Blokiranje menija: Postavka "Blokiranje menija"** omogućava ili onemogućava pristup meniju.

**Blokada prema uzrasti:** Kada se podesi, ova opcija uzima informacije o uzrastu iz emisija i ako je dotični nivo uzrasta onemogućen, onemogućava pristup programima.

*Napomena: Ako se tokom Prve instalacije zemlja postavi kao Francuska, Italija ili Austrija, %lokada prema uzrasti se automatski postavlja na .*

**Blokada interneta:** Ako je ova opcija podešena na **ISK**, otvorena aplikacija pretraživača na portalu će biti onemoguüena. Podesite je ponovo na **UKLJ** da biste deblokirali aplikaciju.

**Blokada za decu:** Kada je "Blokada za decu" aktivirana, TV aparat se moåe kontrolisati samo putem daljinskog upravljača. U tom slučaju, dugmad prednje ploče neće raditi.

Podešavanje PIN-a:Definiše novi PIN broj:

Podrazumevani CICAM PIN: Ova opcija će posiveti ako nijedan CI modul nije umetnut u CI slot na televizoru. Moåete da promenite podrazumevani PIN CI CAM-a koristeći ovu opciju.

*Napomena: Fabrički PIN je postvaljen na 0000 ili 1234. Ako se promenili PIN-a (traåi se ovisno o odabrane zemlje) tokom Prve instalacije, koristite PIN koji ste tada uneli.*

*Neke opcije moguüe je biti nedostupne u zavisnost od izabrane zemlje tokom Prve instalacije.*

#### **Elektronski programski vodič (EPG)**

Neki kanali šalju informacije o svom redosledu emisija. Da biste videli meni za **Programski vodiþ**, pritisnite dugme **Epg.**

Postoje 3 različita tipa rasporeda, Vremenski **raspored, Lista rasporeda** i **Raspored Sada/ Sledeće**. Da biste se prebacivali između njih, pratite. uputstva na dnu ekrana.

#### **Vremenski raspored**

**Zumiranje (åuto dugme):** Pritisnite **äuto** dugme da vidite događaje u širem intervalu.

Filter (plavo dugme): Prikazuje opcije filtriranja. **Izbor åanra (Subtitles dugme):** Prikazuje meni za **Izbor åanra**. Pomoüu ove funkcije moåete pretraåiti bazu podataka programskog vodiča u skladu sa izabranim åanrom. Pretraåuju se informacije koje su dostupne u programskom vodiču, a rezultati koji zadovoljavaju vaše kriterijume biće istaknuti.

**Opcije (dugme OK):** Prikazuje opcije događaja. **Detalji dogaÿaja (Info dugme):** Prikazuje detaljne informacije o izabranim događajima.

**Sledeüi/prethodni dan (dugmad Programme +/-):**  Prikazuje događaje za prethodni ili sledeći dan.

**Pretraga (dugme Text):** Prikazuje meni **Pretraåivanje vodiþa**.

Sada (dugme za zamenu): Prikazije trenutni događaj na istaknutom kanalu.

Rec./Stop (dugme za snimanje): Televizor će početi da snima izabrane programe. Moåete ga opet pritisnuti da zaustavite snimanje.

*VAäNO: Poveåite 8S% disk na vaã televizor dok je televizor iskljuþan. =atim treba da ukljuþite televizor da biste omoguüili funkciju snimanja.*

*Napomena: Prelaåenje na drugu emisiju ili izvor nije dostupno u toku snimanja.*

#### **Lista rasporeda(\*)**

*(\*) .od ove opcije rasporeda, navode se samo dogaÿaji oznaþenog kanala*.

**Preth. Vremenski interval (crveno dugme):** Prikazuje događaje iz prethodnog vremenskog intervala.

 **Sledeüi/prethodni dan (dugmad Programme +/-):**  Prikazuje događaje za prethodni ili sledeći dan. **Detalji dogaÿaja (Info dugme):** Prikazuje detaljne

informacije o izabranim događajima. **Filter (dugme Text): Prikazuje opcije filtriranja.** 

**Sledeüi vremenski interval (zeleno dugme):** 

Prikazuje događaje iz sledećeg vremenskog intervala **Opcije (dugme OK):** Prikazuje opcije događaja.

**Rec./Stop (dugme za snimanje):** Televizor će početi da snima izabrane programe. Moåete ga opet pritisnuti da zaustavite snimanje.

*VAäNO: Poveåite 8S% disk na vaã televizor dok je televizor iskljuþan. =atim treba da ukljuþite televizor da biste omoguüili funkciju snimanja.*

*Napomena: Prelaåenje na drugu emisiju ili izvor nije dostupno u toku snimanja.*

#### **Raspored Sada/Sledeü<sup>e</sup>**

Opcije (dugme OK): Prikazuje opcije događaja **Detalji dogaÿaja (Info dugme):** Prikazuje detaljne informacije o izabranim događajima.

**Filter (plavo dugme): Prikazuje opcije filtriranja. Rec./Stop (dugme za snimanje):** Televizor će početi da snima izabrane programe. Moåete ga opet pritisnuti da zaustavite snimanje.

*VAäNO: Poveåite 8S% disk na vaã televizor dok je televizor iskljuþan. =atim treba da ukljuþite televizor da biste omoguüili funkciju snimanja.*

*Napomena: Prelaåenje na drugu emisiju ili izvor nije dostupno u toku snimanja.*

# **Opcije dogaÿaja**

Koristeći navigacione tastere, označite događaj i pritisnite dugme **OK** da bi se prikazale **Opcije dogaÿaja.** Dostupne su sledeüe opcije:

**Biranje kanala:** Koristite ovu opciju za prelazak na izabrani kanal.

 **Record / Delete Rec. (Snimaj / Izbriši snimak)**  Taimer: Izaberite opciju "Snimaj" i pritisnite dugme **OK. Ako se program emituje kasnije, biüe dodat na listu** Tajmera za snimanje. Ako je izabrani program u toku, snimanje počinie odmah.

Da biste otkazali postavljeno snimanje, označite taj program i pritisnite dugme OK, odaberite opciju "**Izbriši snimak**" **Tajmer.** Snimanje üe biti otkazano. **Postavi tajmer za dogaÿaj / Izbriši tajmer za događaj:** Nakon što ste izabrali događaj u EPG meniju, pritisnite dugme **OK**. **Odaberite "Postavi** 

**tajmer za dogaÿaj" i pritisnite dugme OK.** Moåete podesiti tajmer za buduüe dogaÿaje. **Da biste otkazali postavljeni tajmer, oznaþite taj dogaÿaj i pritisnite** OK. **Zatim izaberite opciju "Izbriši tajmer za dogaÿaj".** Tajmer üe biti otkazan.

*Napomene: Ne moåete preüi na bilo koji drugi kanal dok je aktivno snimanje ili je ukljuþen aktivan tajmer za trenutni kanal.*

*Nije moguüe postaviti tajmer ili tajmer za snimanje za dva ili viãe dogaÿaja u istom vremenskom intervalu.*

#### **Aåuriranje Softvera**

Vaš TV moåe naüi i aåurirati se automatski preko signala antene/kablovske ili interneta.

#### **Pretraåivanje novijih verzija softvera preko korisniþkog interfejsa**

Na glavnom meniju izaberite **Sistem** I inda Više. Idite do Ažuriranje softvera i pritisnite OK. U Opcijama ažuriranja izaberite Traåiti nadogradnju i pritisnite OK da biste potraåili nove softverske nadogradnje.

Ako se pronađe novija verzija, on započinje njeno preuzimanje. Nakon završetka preuzimanja, potvrdite pitanje oko restartiranje TV pritiskom na OK da bi produåili sa operacijom restartiranja.

#### **Pretraåivanje u 3 ujutro i reåim aåuriranja**

Ukoliko je TV povezan na signal iz etra i **automatsko skeniranje** iz menija **Opcije nadogradnje** je ukljuþano, vaš TV üe **traåiti nove** nadogradbeu 3:00 ujutro. Ako je pronađen novi softver i on je bio uspešno preuzet, biće instalirani tokom sledećeg pustanja.

*Napomena: Nemojte iskljuþivati kabl ako led-lampica treperi tokom restartiranja. 8koliko se 79 ne pali nakon aåuriranja, izvucite ga iz struje, saþekajte minuta i onda ga opet ukljuþite.*

# **Rešavanje problema I saveti**

#### **TV se ne ukljuþuje**

Obezbedite da je kabl utaknuti pravilno u zid. Proverite iesu li baterije prazne. Pritisnite dugme Napojni na televizoru.

#### **Loša slika**

- Jeste li odabrali pravilan TV sistem?
- Nizak nivo signala može dovesti do distorzije slike. Proverite pristup antene.
- Proverite je ste li uneli pravilnu frekvenciju ukoliko ste radili ručno štelovanje.
- Kvalitet slike može oslabiti ako ste istovremeno priključili dva spolina uređaja na TV. U tom slučaju, otkačite jedan od spoljnih uređaja.

# **Nema slike**

- .<br>To znači da Vaš TV ne prima nikakav prenos. Uverite se da ste izabrali pravilan ulazni izvor.
- . Je li antenu pravilno priključena?
- **Srpski** 20 -
- · Je li antenu kabl oštećen?
- Jesu li umetnuti odgovarajući utikači za antenu ?
- Ako imate nekakvu sumnju, savetujte se sa Vašim prodavcem.

#### **Nema zvuka**

- Proverite jeli TV ušutkan. Pritisnite dugme **Isključivanje zvuka** ili povećajte zvuk za proveru.
- \* Zvuk dolazi samo iz jednog zvučnika. Proverite ravnoteåu u meniju Zvuk.

#### **Daljinski upravljaþ - ne radi**

Baterije moåda su prazne. Vratite baterije.

#### **Izvori ulaza ± ne mogu se izabrati**

- · Ako ne možete odabrati izvor ulaza, moguće je da nema priključenog uređaja. U suprotnom,
- · Ako ste pokušali da priključite neki urečaj, proverite AV kablove i povezivanja.

#### **Snimanje nije dostupno**

Da biste snimili progamu, morate prvo povezati USB disk na vapem TV-u dok je TV isključan. Zatim trebali bi uključiti TV da biste omogućili odliku snimanja Ukoliko ne snima, isključite TV i onda utaknite ponovo USB uređaja.

#### **USB je suviše spor**

Ukoliko se na ekranu prikaåe "**USB je prebavan**" dok počev snimanja, pokušajte restartirati snimanje. Ukoliko još dobijate istu grešku, moguće je da vaš USN disk ne zadovoljava zahteve brzine. Poveåite drugi USB disk.

#### **Funkcije povezivanja (zavisno od modela)**

**Za konfiguraciju åiþanih/beåiþnih postavki, pogledajte odeljak Mreåne/internet postavke u meniju Postavke.**

#### **Povezivanje TV-a na domaüu mreå<sup>u</sup>**

Odlika povezivanja omogućava TV-u da se preko kabla ili beåiþno poveåe na domaüu mreåu. Ovaj mreåni sistem možete koristiti da biste se povezali na internet portal ili pristupili datotekama sa slikama, video i audio datotekama koje su sačuvane na serveru medija povezanom na mreåu, ia zatim ih reprodukovali/prikazali na televizoru.

#### **Veza preko kabla**

Poveåite TV do modema/rutera preko LAN kabla (nije dostavljen). Izaberite **Tip mreåe** kao **äiþani ureÿaj**<sup>u</sup> meniju **Mreåne/internet postavke**.

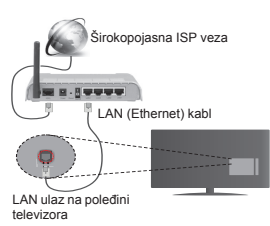

#### **Beåiþna veza**

**VAäNO**: Ako vaš televizor nema ugraÿenu WiFi funkciju, za korišćenje funkcija bežične mreže će vam biti potreban USB dongl.

Da biste televizor povezali na kućnu mrežu bežičnim putem, jednostavno izaberite **Tip mreåe** kao **Beåiþni ureÿaj** u meniju **Mreåne/internet Postavke**. Televizor üe traåiti dostupne mreåe. Izaberite åeljenu mreå<sup>u</sup> i pritisnite OK. Ako televizor ima ugrađeni WLAN sistem, nisu potrebni dodatni uređaji za povezivanje na beåiþnu mreåu.

#### **Za modele sa ugraÿenim WLAN sistemom:**

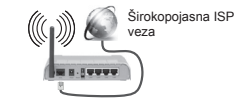

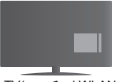

TV(ugrađeni WLAN sistem)

#### **Za modele bez ugraÿenim WLAN sistemom:**

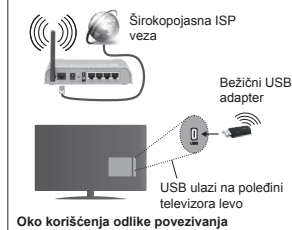

PC/HDD/Multimedijalni plejer ili bilo koji drugi kompatibilni uređaj treba da se koristi sa kablovskom vezom radi boljeg kvaliteta reprodukcije.

Za modele bez ugrađenog WiFi sistema, povežite bežični adapter na jedan od USB portova TV-a.

Tokom korišćenja bežične mreže, uzeti u obzir da TV se ne može povezati na mreže skrivenim SSID-om.

#### **Kon¿gurisanje postavke mreå<sup>e</sup>**

Postavke mreže na TV uređaju imaju opcije za žičanu ili bežičnu vezu. Ako povezujete televizor preko ethernet ulaza, izaberite **Tip mreåe** kao **äiþani ureÿaj**. Izaberite opciju **Beåiþni ureÿaj** ako üete televizor povezati na mrežu bežičnim putem.

Moåete pritisnuti dugme **OK** dugme za skeniranje dostupnih mreža za bežično povezivanje. Lista dostupne mreže prikazaće se. Izaberite važu mrežu sa liste i pritisnite **OK**.

Ako je izabrana mreža zaštićena lozinkom, unesite pravilnu lozinku koristeüi virtuelnu tastaturu.

Sačekajte dok se ne pojavi IP adresa na ekranu. Ovo znači da je uspostavljena veza.

Da biste iprekinuli vezu sa mreåom, oznaþite **Tip mreår**, pritisnite dugme Levo ili Desno i postavite na **Onemoguüeno.**

#### **Povezivanje na mobilni telefon preko WiFi mreå<sup>e</sup>**

Ako vaš mobilni uređai ima WiFi funkcionalnost, moåete ga povezati sa televizorom preko rutera da biste pristupili sadržaju na tom uređaju. Da biste to uradili, Vaš mobilni telefon mora da ima odgovarajuüi softver za deljenje.

Mobilni uređaj povežite sa ruterom/modemom, a zatim aktivirajte softver za deljenje na mobilnom ureÿaju. Zatim izberite datoteke koje biste delili sa TV uređajem.

Ako je veza pravilno uspostavljena, močićete da pristupite deljenim datotekama na vašem mobilnom uređaju preko Pregledača medija na televizoru.

Otvorite meni **Pregledač medija** i prikazaće se OSD za izbor uređaja za reprodukciju. Izaberite svoj mobilni ureÿaj i pritisnite dugme **OK** za nastavak.

Ako je dostupno, moåete preuzeti virtuelni daljinski upravljaþ sa servera vašeg mobilnog operatera. preko ove aplikacije možete upravljavati vaš TV. Da biste ovo uradili, omoguüite funkciju **Virtuelni daljinski upravljaþ** u meniju **Podešavanja>Više** pritiskom na dugme **Levo** ili **Desno**. Poveåite televizor i mobilni ureÿaj na istu mreåu i pokrenite aplikaciju.

*Napomena: Neki mobilni telefoni moåda neü<sup>e</sup> podråavati ovu opciju.*

#### **Korišüenje mreåne usluge Deljenje audio-video sadråaja**

Funkcija deljenja audio-video sadråaja koristi standard koji olakšava proces prikazivanja digitalnih medija i čini ga prijatnim za korišćenje u kućnoj mrežži.

Ovaj standard omogućava da gledate i reprodukujete fotogra¿je, muziku i video zapise koji su uskladišteni na serveru medija koji je povezan sa vašom kućnom mreåom.

#### **1. Instalacija softvera servera**

Funkcija audio video deljenja ne moåe da se koristi ako program servera nije instaliran na vašem računaru ili ako potrebni softver za server medija nije instaliran na prateći uređaj. Opremite računar odgovarajućim programom servera.

**2. Povezivanje na åiþanu ili beåiþnu mreåå<sup>u</sup>** Pogledajte poglavlja **Kablovska/beåiþna veza** za detaline informacije o konfigurisanju.

#### **3. Reprodukcija deljenih datoteka preko pregledaþa medija**

Na glavnom meniju, izaberite **Pregledaþ multimedija**, koristeüi dugmad **Levo** ili **Desno**, i pritisnite dugme **OK.** Prikazaće se pregledač medija.

#### **Audio-Video Sadråaja**

Podrška za Deljenje audio-video sadråaja je dostupna samo u reååimu **fascikle Pregledaþa multimedija**. Da biste omogućili režim fascikle, idite na karticu Postavke na glavnom ekranu pretragača multimedija i pritisnite **OK**. Označite **Stil prikaza** i podesite na **Fascikla** koristeüi dugmad **Levo** ili **Desno**. Izaberite åeljeni tip medija i pritisnite **OK.**

Ako su pravilno postavljene konfiguracije za deljenje, nakon izbora žželjenog tipa medija pojaviće se ekran **Izbor uređaja**. Ako ima dostupnih mreža, pojaviće se spisak na ekranu. Izaberite server medija na koji žželite da se prikliučite koristeći dugmad za gore ili dole i pritisnite dugme **OK**. Ako ååelite da osveååite spisak uređaja, pritisnite **Zeleno** dugme. Možete pritisnuti **Meni** da biste izašli.

Ako kao tip medija izaberete **Video zapisi** i izaberete ureÿaj iz menija za izbor. Zatim izaberite fasciklu sa video datotekama na sledećem ekranu i prikazaće se sve dostupne video datoteke.

Da bi reprodukovalii druge vidove medija, morate se vratiti na glavni ekran **Pregledaþa multimedija** i izaberete åeljeni tip medija, a zatim ponovo izaberite mreåu. Pogledajte odeljak menija **Pregledaþ multimedija** za više informacija o reprodukciji datoteka.

Datoteke sa titlovima ne rade ako gledate video zapise preko mreåe koristeüi funkciju deljenja audio-video sadråaja.

Moåete povezati samo jedan televizor u istu mreåu. Ako se pojavi problem sa mrežom, onda isključite

televizor i pokušajte ponovo. Reåimi za maskiranje i preskakanje nisu dostupni sa funkcijom Deljenje audio-video sadråaja .

*Napomena: 0oåda neki raþunari neüe moüi da koriste funkciju deljenja audio-video sadråaja zbog administratorskih i bezbednosnih podeãavanja (kao ãto su poslovni raþunari).*

#### **Buÿenje UKLJUýENO**

Buđenje preko bežičnog LAN-a (WoWLAN) je standardna opcija koja omogućuje uređaju da se uključi ili probudi preko mrežne poruke. Ova poruka se šalje uređaju putem programa koji se izvršava na daljinskom uređaju povezanom na istu lokalnu mrežu. kao što je pametni telefon.

Vaš televizor je kompatibilan sa WoWLAN-om. Da bi omogućili ovu funkciju, aktivirajte opciju Buđenja u izborniku Mreåne/Internet postavke. Neophodno je da oba uređaja, uređaj sa koga će se mrežna poruka poslati televizoru i televizor, budu povezani u istu mrežu. Funkciju buđenja se podržava samo za Android OS uređaje i može da se koristi samo preko YouTube i Netflix aplikacija.

Da bi se koristila ova opcija, televizor i daljinski upravljač treba da se povežu bar jednom dok je televizor uključen. Ako je televizor isključen, vezu treba ponovno uspostaviti kada se sledeüi put ukljuþi. U suprotnom, ova opcija neće biti dostupna. Ovo ne važi ako je televizor uključen u režimu mirovanja.

#### **BEäIýNI DISPLEJ (zavisno od modela)**

Bežični displej je standard Wi-Fi Alliance-a za striming video i audio sadržaja. Ova odlika vam omogućuje upotrebliavati vaš TV kao urežai za bežični prikaz.

# **Upotreba sa mobilnim ureÿajima**

Ima različite standard koje omogućavaju spodeljivanje evrana među vašeg mobilnog uređaja I TV, uključujući gra¿þki, video i audio sadråaj.

Ako vaš TV nema ugrađeni WiFi, najprije utaknite beåiþni USB dongl.

Zatim pritisnite dugme **Source** na daljinskim I izaberite izvor **Beåiþni displeju**.

Pojavljuje se ekran koji kaåe da je TV gotov za povezivanje. Otvorite aplikaciju za spodeljivanje na vašem mobilnom uređaju. Ove aplikacije imaju druga imena za svaki brend, molimo pročitati priručnik vašeg ureÿaja oko više informacija.

Skenirati za uređaje. Nakon izbora vašeg TV-a, ekran vašeg TV-a će se prikazati na TV.

*Napomena : 2va odlika moåe se koristiti jedino ako ureÿaj to podråava. Skeniranje i povezivanje su razliþiti*  *u skladu sa programu koji koristite. 0obilni ureÿaji sa Android-om trebaju imati verziju 9. i naviãe.*

**Povezivanje drugih beåiþnih ureÿaja (u zavisnosti od modela)**

Vaš TV podržava i drugu tehnologiju bežičnog povezivanja kratkog dometa. Uparivanje je potrebno pre korišćenja bežičnih uređaja ovog tipa sa televizorom. Da biste uparili uređaj sa TV aparatom, morate uraditi sledeće:

• Uređaj podesite na režim uparivanja

• Na TV aparatu pokrenite otkrivanie uređaja

*Napomena: Pogledajte korisniþki priruþnik beåiþnog ureÿaja da biste saznali kako da postavite ureÿaj u reåim uparivanja.*

Možete povezati audio uređaje ili daljinske upravljače bežično sa vašim TV-om. Odvojite ili isključite bilo koji drugi povezani audio uređaj, kako bi funkcije bežične veze pravilno radile. Za audio ureÿaje treba da koristite opciju **Audio veze** u meniju **Sistem > Zvuk**, za daljinske upravljaþe opciju **Pametni daljinski upravljaþ** u meniju **Sistem > Opcije > Više.** Izaberite opciju menija i pritisnite dugme **OK** da biste otvorili povezani meni. Korišćenjem ovog menija možete otkriti i povezati uređaje koji koriste istu bežičnu tehnologiju i početi da ih koristite. Sledite instrukcije na ekranu. Pokrenite otkrivanje uređaja. Prikazaće se lista dostupnih bežičnih uređaja. Sa liste izaberite ureÿaj koji åelite da poveåete i pritisnite dugme OK da ga poveåete. Ako se prikaåe poruka "**Ureÿaj je povezan**", veza je uspešno uspostavljena. Ako povezivanje ne uspe, pokušajte ponovo.

#### **Prenos slika i strimovanje zvuka**

Ovaj tip veze moåete koristiti i za prenos slika ili strimovanje zvuka sa mobilnog uređaja na televizor.

Uparite mobilni uređaj i televizor kao što je opisano ranije. Pokrenite pretragu uređaja na ručnom uređaju. Izaberite vaš televizor sa liste uređaja. Potvrdite zahtev za povezivanje na ekranu televizora i uradite isto na ekranu e<br>ručnog uređaja. Ukoliko se uparivanje ne obavi, prenos slike ili striming zvuka na televizor neće biti mogući.

Ako je datoteka sa slikama prikladna, slike koje šalje mobilni uređaj će se prikazati na televizoru bez zahteva za potvrdom. Takođe možete sačuvati datoteku sa slikama na povezanu USB memoriju ili podesiti kao logotip za pokretanje sistema ukoliko je ova funkcija podråana i datoteka je prikladna. Pritisnite dugme **Izlaz** da biste završili prikazuvanje slike.

Nakon što se da potvrda, zvuk će se preusmeriti preko zvučnika televizora. Da biste pokrenuli strimovanje zvuka, opozovite uparivanje uređaja sa televizorom ako je prethodno bio uparen sa njim. Nakon što se uparivanje završi, poruka potvrde će se prikazati i pitati da li åelite da pokrenete strimovanje zvuka sa vašeg mobilnog ureÿaja. Izaberite **Da** i pritisnite dugme **OK** na daljinskom upravljaču vašeg televizora. Ako je

#### povezivanje uspelo, sav zvuk će se usmeriti preko .<br>zvučnika televizora. Simbol će se pojaviti na gornjoj strani ekrana televizora sve dok je veza za strimovanje zvuka aktivna. Za završetak striminga zvuka, treba da iskliučite bežičnu vezu vašeg mobilnog uređaja

Zatvorite sve pokrenute aplikacije i sve menije na televizoru za prienos bez problema. Pogodne su samo datoteke sa slikama manje od 5 MB i u sedeüim formatima; *.jpg, .jpeg, .png, bmp*. Ako datoteka koju je poslao mobilni uređaj ne odgovara ovim zahtevima ona se neće prikazati na televizoru.

*Napomena: %eåiþni ureÿaji mogu da rade u okviru istog radiofrekventnog opsega i mogu meÿusobno izazivati smetnje. Da biste poboljãali performanse vaãeg beåiþnog ureÿaja, postavite ga na udaljenosti od najmanje metra od ostalih beåiþnih ureÿaja.*

#### **Internet portal**

Odlika portala dodaje vašem TV-u novu odliku koju vam omoguüava povezati se na nekim serverom na internetu i videti sadråaj koji taj server pruåa preko vaše internet veze. Odlika Portal vam omogućava videti muziku, video, klipove ili veb sadråaj preko definisanih prečica. Dali možete videti sadržai bez prekida, ovisi od brzine veze koja je dostavljena sa strane vašeg internet provajdera.

Pritisnuti dugme "**Internet**" na daljinskom da biste otvorili stranicu internet portala. Videćete ikone dostupnih aplikacija i usluga na ekranu portala. Izaberite åeljenu pomoći dugmeta za navigaciju na daljinskim. Možete videti åeljeni sadråaj pritiskom na OK nakon izbora. Pritisnite BACK/RETURN da biste išli natrag na prethodni ekran ili EXIT za izlaz iz internet portala.

*Napomena: Neke probleme povezane sa sadråajem aplikacija mogu biti priþinjene od dostavljaþa sadråaja. Sadråaj servisa i interfejs mogu biti promenjeni u bilo koje doba bez prethodne informacije.*

#### **Otvoriti prelistaüa (zavisno od modela)**

Funkcija otvori prelistać je jedna od aplikacija na protalu koja omoguüuje pristup na internetu. Izaberite .<br>Iogo internet prelistaća na stranicu portala i pritisnite **OK** za podizanje prelistaća. Prikazaće se logoa nekih postavljenih strana. Možete izabrati jedan od njih za brzi pristup ili unesite URL-adresu neke stranice na vrhu ekrana. Za pretraåivanje na internetu unesite ključnu reč u okviru adrese i postavite kursora na ikonu za pretraživanje pomoći navigacijskih dugmadi na daljinskom i pritisnite **OK**

#### **Smart Centar (zavisno od modela)**

Smart centar je mobilna aplikacija koja radi na Android ili iOS platforme. Preko vašeg tableta ili telefona. možete lako strimovati omiljene emisije u živo i programe iz vašeg TV-a preko tehnologije **SlediMeTV**. Takoÿe, moåete startovati aplikacije portala, koristiti tablet kao daljisnki upravljač za TV i spodeljivati medijske i audio fajlove.

Za upotrebljavanje odlike Smart center, morate propisno uraditi povezivanje. Osigurite se da su TV i mobilni uređaj povezani na istu mrežu.

Za funkciju deljenja medija, opcija **Deljenje audio**video sadržaja treba da bude omogućena u meniju **Sistem>Više** vašeg televizora.

Preuzmite prikladnu aplikaciju Smart center na vaš mobilni uređaj preko radnje za aplikacije na internetu i pokrenite je da bi ste je koristili.

*Napomena: 0oguünost koriãüenja svih funkcija ove aplikacije je u zavisnosti od odlike vaãeg 79-a.*

#### **HBBTV sistem (u zavisnosti od modela)**

HbbTV (Hibridna radiodifuzno-širokopojasna televizija) je standard koji besprekorno kombinuje TV usluge koje se pruåaju emitovanjem sa uslugama koje se pruåaju preko širokopojasnog pristupa, a takođe omogućuje pristup uslugama samo na internetu za potrošače koji koriste priključene televizore. Usluge koje se pruåaju preko HbbTV-a uključuju tradicionalne televizijske kanale, "pogledaj propušteno", video na zahtev, EPG, interaktivno oglašavanje, personalizaciju, glasanje, igre, društvene mreåe i druge multimedijalne aplikacije.

HbbTV aplikacije su dostupne na kanalima koje je signalizirao emiter. Aplikacije se obično pokreću malim crvenim dugmetom sa ikonicom koja obaveštava korisnika da na kanalu ima HbbTV aplikaciju. Korisnik treba da pritisne crveno dugme da bi otvorio stranicu aplikacije. Da biste zatvorili aplikaciju, ponovo pritisnite crveni taster. Treba napomenuti da se rad i kontrola aplikacija mogu razlikovati u zavisnosti od aplikacije.

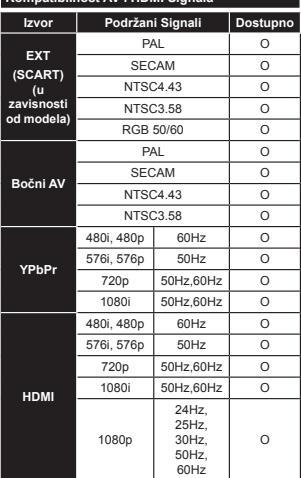

**Kompatibilnost AV i HDMI Signala**

#### **(X: Nedostupno, O: Dostupno)**

U nekim slučajevima, signal se možda neće pravilno prikazati na televizoru. Problem može biti neusaglašenost sa standardima opreme izvora (DVD, dekoder, itd.). Ako imate takav problem, obratite se vašem prodavcu ili proizvođaču opreme izvora.

#### **PC-ulaz Tipiþni Reåimi Prikazivanja**

Sledeća tabela je ilustracija nekih tipičnih režima video prikaza. Moguće je da Vaš TV ne podržava sve rezolucije.

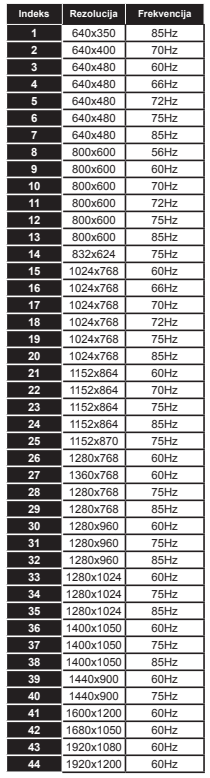

#### **Podråani formati datoteka za USB reåim**

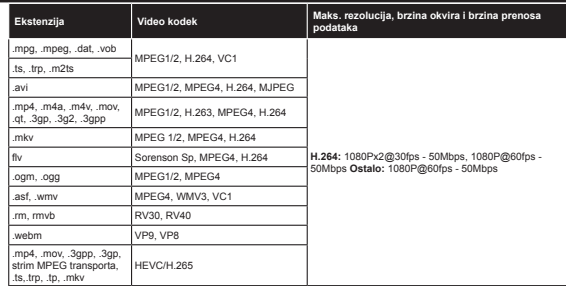

#### **Podråani formati datoteka slike za USB reåim**

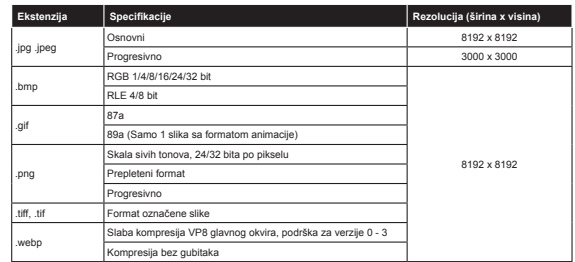

#### **Podråani formati audio datoteka za USB reåim**

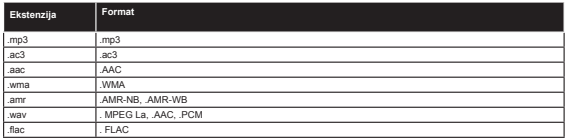

# **Podråani formati datoteka titlova za USB reåim**

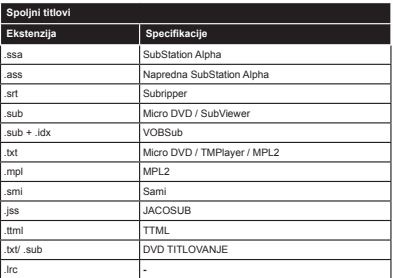

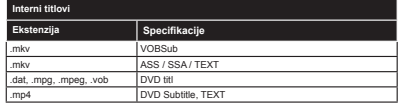

#### **Podråane DVI Rezolucije**

Kada uređaje povezujete na konektore televizora pomoću DVI konvertorskih kablova (DVI do HDMI kabla nisu isporučeni), možete da proverite sledeće informacije o rezoluciji.

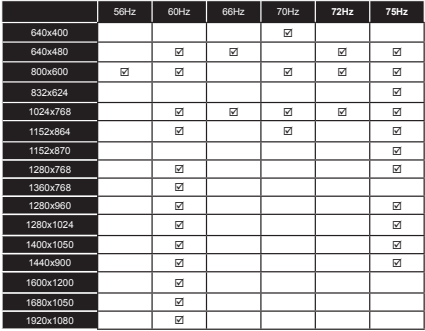

#### **Informacije o funkcionalnosti internet portala**

Sadržai i usluge dostupne preko portala "SmarTVue" daju snabdevači sa treće strane i mogu se promeniti, odložiti ili prekinuti u bilo koje vreme, bez obaveštavanja.

"Hitači" (Hitachi) nije odgovoran za sadržaj ili usluge i ne garantuje dostupnost ili pristup takvim sadržajima ili uslugama.

Za informacije o određenim uslugama ili o sadržaju, molimo posetite veb-stranicu snabdevača usluge/sadržaja. Ako imate probleme ili pitanja u vezi sa bilo kojim sadråajem ili uslugama, molimo Vas kontaktirajte relevantnog snabdevača usluge/sadržaja. "Hitači" (Hitachi) nije odgovoran za snabdevanje usluga za klijente u vezi sa sadråajem ili uslugama i ne orihvata nikakvu odgovornost u vezi sa tim.

#### **Informacija funkcionalnosti DVB**

Ovaj je DVB prijemnik jedino pogodan za korišþenje u zemlji za koju je bio namenjen da se upotrebuje.

Mada je ovaj prijemnik u skladu sa najnovijim DVB specifikacijama u vremenu proizvodnje, ne možemo da garantujemo kompatibilnost sa buduüim DVB transmisijama radi promene koje mogu biti unete u emitovane signale i tehnologije.

Neke funkcije digitalne televizije nisu dostupne u nekim zemljima.

Mi neprekidno težimo ka poboljšanju naših proizvoda; stoga, specifikacije se mogu promeniti bez prethodne najave.

O savjeti gde kupiti dodatke, molimo kontaktirajte radnju gde ste kupili soju opremu.

# **HITACHI** Kratko uputstvo

Ubacivanie baterije u dalijnskom upravljaču

Umetnite dvije AAA/R3 ili baterije ekvivalentnog tipa. Obratite pažniu na polaritet (+/-) baterija kada in umetate, a zatim zatvorite poklopac.

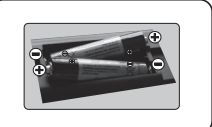

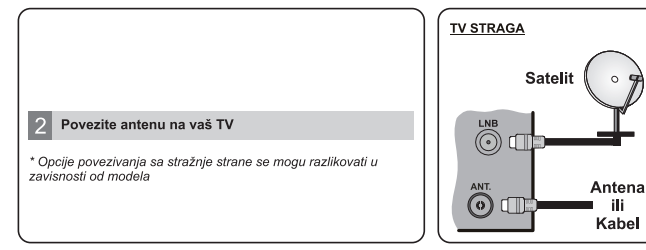

3 Povezite TV u struju

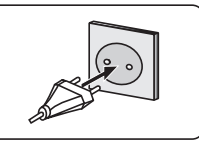

# Uključivanje TV-a (ovisno od modela)

Nakon uključivanja kabela za napajanje u utičnicu, pali se LED svjetlo pripravnosti.

Da biste ukliučili TV iz režima pripravnosti, uradite sliedeće:

1. Pritisnite taster Pripravnost, numerički taster ili Program  $+/-$  naTV $\mu$ .

2. Pritisnite taster Pripravnost ili Program +/- na TV-u.

#### ---------- ili----------

2. Pritisnite bočni funkcionalni prekidač dok se TV ne uključi iz režima Standby (Pripraynost).

\* Izgled dugmadi na daljinskom upravljaču i položaj kontrolnih dugmadi na TV-u može se razlikovati ovisno o modelu

# **HDMI** ulaz

MOLIMO OBEZBJEDITE DA SU OBA UREĐAJA ISKLJUČANA PRIJE POVEZIVANJA. Da biste poviezali dvije jedinice koristiti HDMI ka HDMI kabel. Da biste izabrali HDMI ulaz, pritisnite dugme **Izvor** na dalijnskom upravljaču. Svaki put kada ga pritisnite, meni na ekranu potvrđuje vaš izbor

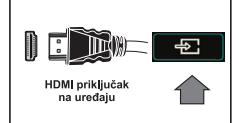

\* Izgled dugmeta Izvor može se razlikovati ovisno o modelu daljinskog upravljača

# Procedura Automatsko podešavanje (ovisno o modelu)

Kada se TV aparat prvi put ukljuèi, èarobniak za instalaciju æe vas provesti kroz taj proces. Prvo se prikazuje ekran za izbor jezika: Odaberite željeni jezik i pritisnite OK Na sliedećim ekranima postavite svoje preference pomoću dugmadi smjera. O biranju tipa emitovanja

Digitalna antena: Ukoliko je opcija pretrage ovog signala uključena. TV će tražiti digitalni zemaljski signal nakon što se završe ostale početne postavke.

Digitalna kablovska: Ukoliko je opcija pretrage ovog signala uključena. TV će tražiti digitalni kablovski signal nakon što se završe ostale početne postavke. Prema vašim drugim preferencama, može se prikazati poruka potvrde prije početka pretrage. Izaberite Da i pritisnite OK za nastavak. Da biste otkazali operaciju, izaberite No i pritisnite OK. Možete izabrati Mreža ili postaviti vrijednosti poput Frekvencije, ID mreže i Koraka pretrage. Kada završite, ponovo pritisnite tipku OK.

Napomena: Trajanje pretrage će se promjeniti u zavisnosti od izabranog Koraka pretrage.

Satelit: Ukoliko je opcija pretrage satelitskog signala uključena, TV će tražiti digitalni satelitski signal nakon što se finaliziraju ostale početne postavke. Prije no što pretraga satelita bude izvršena, neke postavke treba napraviti. Prvo će se pojaviti meni Tip antene. Možete izabrati Tip Antene kao Direktna, Pojedinačni Satelitski Kabl ili DiSEqC skretnica pomoću dugmadi smjera.

Analogan: Ukoliko je opcija pretrage analognog signala uključena. TV će tražiti analogni signal nakon što se finaliziraju ostale početne postavke.

Pored toga možete postaviti neki tip emitovania kao svoj omilieni. Prioritet će se dati odabranoj vrsti signala u toku procesa pretrage, a njegovi kanali će biti navedeni na vrhu liste kanala. Kada završite, pritisnite OK za nastavak

Ovdie možete aktivirati Režim radnie. Ova opcija je namijenjena jedino za upotrebu u radnjama. Preporučuje se da za kućnu upotrebu izaberete **Kućni režim**.

Ovisno o modelu TV-a i odabiru zemlje, meni postavki privatnosti može se pojaviti u ovom trenutku. Korišteniem tog menija možete postaviti privilegije privatnosti. Označite neku funkciju te koristite lijevo i desno dugme smiera za osposobljavanje ili onesposobljavanje. Ako je opcija internet veze onesposobljena, ekran postavki **mreže/interneta** bit će preskočen i neće biti prikazan.

Pritisnite duame OK na dallinskom upravljaču da nastavite i prikazat će se meni Postavke mreže/interneta. Pogledajte sljedeći odeljak o internet vezi na sljedećoj stranici za konfiguraciju žičane ili bežične veze. Nakon kraja postavljanja, pritisnuti OK za nastavak.

Nakon što su početne postavke završene. TV će poćeti tražiti dostupna emitovanja u izabranim tipovima emitovania.

Kada se memorišu sve dostupne stanice, prikazaće se rezultati skeniranja. Prisnite OK za nastavak. Potom će se prikazati meni Uredi listu kanala. Možete urediti listu kanala u skladu sa svojim željama ili pritisnuti dugme Menu da izadete i gledate TV.

Napomena: Nemoite iskliučivati televizor za vrijeme pokretanje prve instalacije.

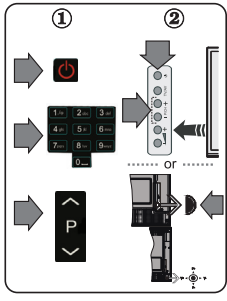

#### Povežite TV na internet

Funkcija Povezivanje omogućuje vam da povežete vaš TV na vašu mrežu preko kabla ili bežično. Možeté koristiti ova mrežní sistém da bi se povezali na Portal ili pristupili datotekima slika, zvuka ili video zapisa koje su sačuvane na serveru medija povezanog na mrežu i da ih reprodukujete/prikažete na vašem TV aparatu.

Ipak, ako vaš TV nema USB WiFi dongi ili ne poseduje funkciju internog Wi-Fi, treba da koristite vezu preko kabla. Dodajte svoj TV aparat na domaću mrežu tako što ćete ga povezati na modem/ruter preko LAN kabla (nije isporučen) kao što je prikazano na slici.

Da biste koristili vaš TV na vašoj bežičnoj mreži, treba vam bežični USB dongl. Nakon toga, povežite ga na jedan od USB ulaza vašeg TV aparata. Ako vaš TV podržava internu Wi-Fi funkciju, nećete trebati dodatne bežične adaptere.

Pritisnite dugme Menu da prikažete glavni meni TV aparata. Izaberite Sistem > Podešavania korišćeniem dugmadi smiera i pritisnite OK za unos. Istaknite Mreža/Postavke interneta i pritisnite OK.

Kada je označeno Tip mreže, pritisnite dugme Lijevo ili Desno za izbor tipa povezivanja. Žičani tip veze če se uspostaviti automatski. Kako biste mogli da birate tip bežične veze, možda čete prvo<br>morati da priključite bežični USB ključ na televizor. Ukoliko se izabere bežični tip veze, TV će pretražiti dostupne bežične mreže i navesti ih kada završi. Izaberite jednu i pritisnite OK za povezivanje. Ukoliko je bežična mreža zaštićena lozinkom, potrebno je uneti tačnu šifru za pristup mreži. Kada uspostavite bežičnu vezu, ona će se sačuvati i nećete morati da unesete lozinku kada se sljedeći put povezujete na istu bežičnu mrežu. Sačuvani Wi-Fi profil možete izbrisati bilo kada. Ukoliko se vrši Prva instalacija, ovaj profil će se takođe izbrisati.

Pritisnite dugme **Internet** na daljinskom upravljaču da biste pristupili internet portalu dok je vaš TV aparat povezan. Koristeći funkcjiu internet portala vašeg TV aparata, možete pristupiti širokom spektru aplikacija i usluga

Napomena: Sadržaj stranice portala je podložan promjenama u bilo koje vrijeme bez prethodne najave.

Pogledajte uputstvo za upotrebu za više detalja.

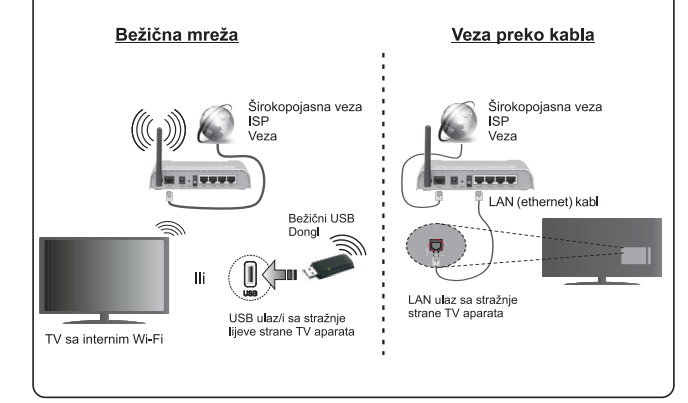

#### **Sadråaj**

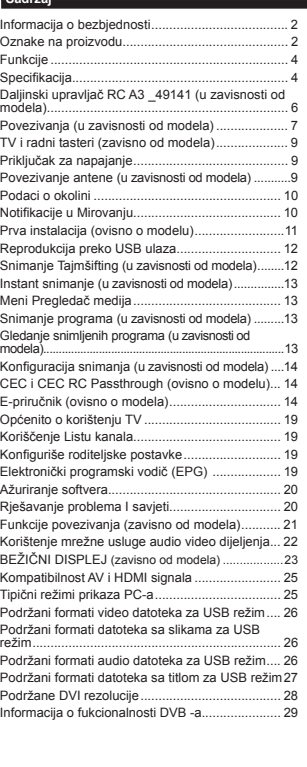

#### **Informacija o bezbjednosti**

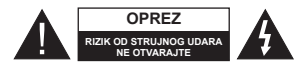

**OPREZ:** DA BISTE SMANJILI RIZIK OD STRUJNOG UDARA, NEMOJTE SKIDATI POKLOPAC (ILI STRAäNJU STRANU) UNUTRA NEMA DIJELOVA KOJI KORISNIK MOäE SAM POPRAVITI. VRâITI SERVISIRANJE KOD STRUČNOG OSOBLJA

 U ekstremnim meteorološkim uvjetima (oluje, munje) i tokom dugog nekorišćenja (kad idete na odmor) iskliučite televizor iz struje.

Mrežni utikač koristi se za odvajanje televizora s mreže i stoga mora ostati nadohvat ruke. Ako televizor nije električno isključen sa električne mreže, uređaj će i dalje crpeti energiju u svim situacijama, þak i kada je televizor u reåimu pripravnosti ili je iskljuþen.

*Napomena:* Slijediti instrukcije na ekranu oko rada sa povezanim odlikama.

# **VAäNO - Molimo proþitajte u potpunosti ove upute pre instaliranja ili upravljanja**

**UPOZORENJE: Nikad ne dopustite da**  ljudi (uključujući djecu) sa fizičkim ili mental**nim sposobnostimaniti ili osobama koje nemaju dovoljno iskustva i / ili znanja, bez nadzora koristiti elektriþni ureÿaj!**

- Koristite ovaj televizor na nadmorskoj visini manjoj od 2000 metara iznad nivoa mora, na suhim lokacijama i u regionima sa umjerenom ili tropskom klimom.
- · Ovaj televizor je namijenjen za kučnu ili sličnu opću upotrebu, ali se moåe koristiti i na javnim mjestima.
- Za potrebe ventilacije, ostavite najmanje 5 cm slobodnog prostora oko televizora.
- Ventilaciju ne treba ometati pokrivanjem ili blokiranjem ventilacijskih otvora predmetima, poput novina, stolnjaka, zavjesa itd.
- **Utikač kabla mora biti lako dostupan. Ne postavljati** TV, namieštai itd. na kabl. Oštećeni napojni kabl može izazvati požar ili električni udar. Rukovati kablom preko utikača, ne isključivati TV povlačenjem za kabl. Nikada ne dirajte kabl/utikač mokrim rukama, to može dovjesti do kratkog spoja ili električnog udara. Nikada nemojte vezivati kabl u čvor ili vezivati ga s drugim kablovima. Kada je oštećen, kabl se mora zamieniti i to treba obaviti stručno osoblje.
- Nemoite izlagati televizor tekućinama koje kaplju ili prskaju i ne stavljajte predmete napunjene tekućinom, kao što su vaze, čaše, itd. na ili preko televizora (npr. na police iznad uređaja).
- Nemojte izlagati televizor direktnoj sunčevoj svjetlosti i ne stavljajte otvorene plamenove, kao što su upaliene svijeće na ili pored televizora.

 Ne stavljajte bilo kakve izvore topline, kao što su električne grejalice, radijatori itd. pored televizora. Ne stavljajte televizor na pod ili površine pod nagibom.

**Da biste izbiegli opasnost od gušenja, plastične kese** držite van domašaja beba, djece ili kućnih ljubimaca.

• Pažliivo pričvrstite stalak za televizor. Ako stalak poseduje zavrtnjeve, čvrsto zategnite zavrtnjeve kako biste spriječili naginjanje televizora. Nemojte previše zategnuti zavrtnjeve i pravilno postavite gumene noåice stalka.

 Ne bacajte baterije u vatru ili sa opasnim i zapaljivim materijalima.

**Upozorenje:** Baterije se ne smeju izlagati velikoj toploti, kao što je sunce, vatra ili sliþno.

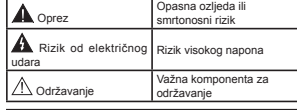

#### **Oznake na proizvodu**

Sliedeći simboli se koriste na proizvodu kao znak za restrikcije, i mjere opreza i mjere sigurnosti. Svako objašnjenje se uzima u obzir samo kada je na proizvodu navedena odgovarajuüa oznaka. Imajte na umu takvu informaciju iz sigurnosnih razloga.

**Klasa II Oprema:** Ovaj uređaj je dizajniran tako da ne zahtijeva sigurnosnu vezu sa električnim uzemljenjem.

**Klasa II Oprema sa funkcionalnim uzem**ljenjem Ovaj uređaj je dizajniran tako da ne zahtijeva sigurnosnu vezu sa električnim uzemljenjem, uzemljenje se koristi za funkcionalnu svrhu.

**Zaštitno uzemlienie** Označeni terminal je ⊕ namijenjen za vezu zaštitnog provodnika uzemljenja koji je povezan sa žičnim napajanjem.

**Opasni terminl:** Opasni terminal(i) je/su 7 opasni u normalnim uvjetima funkcioniranja.

**Oprez, Vidjeti instrukcije za upotrebu:** Označeni dio/dijelovi sadrži/e zamjenjive žetone ili baterije. **-**

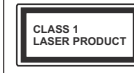

**Klasa 1 Laserski proizvod:** Ovaj proizvod sadråi laserski izvor Klase 1 koji je siguran u razumno predvidljivim uvjetima funkcioniranja.

# **UPOZORENJE**

Nemojte gutati bateriju, opasnot od hemijskih opekotina

Ovaj proizvod ili dodatna oprema isporučena uz ovaj proizvod mogu da sadråe dugmastu bateriju. Ukoliko se baterija proguta, moåe dovesti do teške unutrašnje opekotine u samo 2 sata i može dovesti do smrti.

Dråite stare i novee baterije dalje od dece.

Ako odeljak baterije se dobro ne zatvara, prekinuti upotrebu proizvoda i dråati ga dalje od djece.

Ukoliko mislite da su baterije bile progutane ili postavljene unutar nekog djela tjela, smesta tražite medicinsku pomoć.

# **UPOZORENJE**

Nikada ne postavljajte televizor na nestabilnu lokaciju ili lokaciju pod nagibom. Televizor moå<sup>e</sup> pasti i time uzrokovati teške povrede ili smrt. Mnoge ozljede, naročito kod djece, se mogu izbjeći preduzianjem jednostavnih mjera opreza, poput:

- Upotrebe ormarića ili postolia koje preporučuje proizvoÿaþ televizora.
- Upotrebe najmeštaja koji sigurno podupire televizor.
- Osiguravanja da televizor ne visi preko ivice namještaja koji ga podupire.
- Ne postavljanja televizora na sve vrste visokog namieštaja (npr. viseće ormariće ili stalaže za knjige) bez pričvršćivanja namještaja i televizora na odgovarajuüu podršku.
- Ne postavljajte televizor na tkanine ili druge materijale postavljene izmeÿu televizora i potpornog namještaja.
- Obrazovanja djece o opasnosti penjanja na namještaj kako bi se dohvatio televizor ili upravljač. Ako postojeći televizor premještate, trebate u obzir uzeti sve gore navedeno.

# **UPOZORENJA ZA MONTAäU NA ZID**

- · Pročitajte upute prije montiranja televizora na zid.
- Komplet za zidnu montaåu je opcionalna oprema. Moåete ga dobiti kod lokalnog prodavca ako nije isporučen uz vaš televizor.
- Nemojte postavljati televizor na plafon ili zid pod nagibom.
- Koristite navedene zavrtnjeve za montaåu na zid i drugu dodatnu opremu.
- Čvrsto zategnite zavrtnjeve za montažu na zid da biste spriječili da televizor padne. Nemojte previše zatezati zavrtnjeve.

# **UPOZORENJE**

Ureÿaj koji je povezan na zaštitno uzemljenje u instalaciji objekta preko MREäNOG napajanja ili preko nekog drugog uređaja koji je povezan na zaštitno uzemljenje - i na televizijski distributivni sistem putem koaksijalnog kabla, u nekim uslovima moåe predstavljati opasnost od izbijanja poåara. U tom slučaju, povezivanje na kablovski distributivni sistem mora biti preko uređaja koji dostavlja električnu izolaciju ispod određenog raspona frekfencije (galvanski izolator, vidi EN 60728-11).

**Bosanski** - 3 -

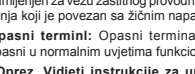

#### **Funkcije**

- TV u boji s daljinskim upravljanjem.
- Potpuno integrisani digitalni zemaljski/kablovska/ satelitski TV (DVB-T-T2/C/S-S2) (ovisi o modelu)
- HDMI ulaze za povezivanie drugih uređaja koji imaju HDMI utikače.
- USB ulaz
- Sistem ekranskog menija.
- Scart utičnica za vanjske uređaje (kao što je DVD plejere, video, video igre, itd.).
- Stereo zvučni sistem
- Teletekst
- · Prikliučak za slušalice
- Sistem automatskog programiranja.
- · Ručno štelovanie
- Automatsko iskliučivanje nakon i do osam sati.
- Tajmer za spavanje
- Blokada za djecu
- Automatsko utišavanje zvuka kada nema prijenosa.
- · NTSC reprodukcija
- AVL (AOG automatsko ograničavanje glasnoće).
- PLL (traženie frekvencije).
- PC ulaz
- Reåim igrice
- Funkcija Iskljuþi sliku
- Snimanje programa
- Snimanje Tajmšifting.
- Pixellence
- Ethernet (LAN) za povezivanje na internet i usluge.
- Podrška 802.11n WiFi, ugrađena ili preko USB dongla
- 802.11 a/b/g/n ugrađena WIFI podrška
- Audio video dijeljenje
- $H$ HbbTV

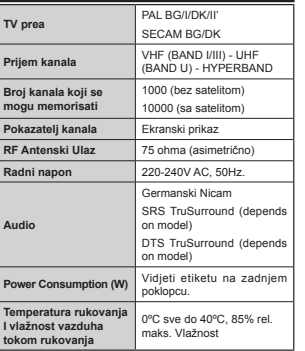

**Speci¿kacije za beåiþni LAN predajnik** 

#### *(u zavisnosti od modela)*

**Speci¿kacija**

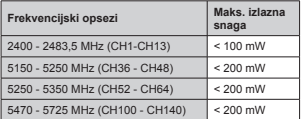

#### **Ograniþenja po zemljama**

Ovaj uređaj je predviđen za kućnu upotrebu u svim EU zemljama (i drugim zemljama koje slijede odgovarajuće EU smjernice) bez ograničenja, izuzev u zemljama navedenim u nastavku.

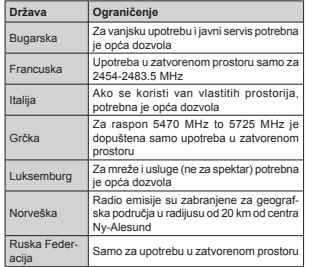

Zahtjevi za određenu zemlju se mogu promijeniti. Preporučuje se da korisnik kod lokalnih vlasti provjeri trenutni status njihove nacionalne regulative za LAN na 2,4 GHz i 5 GHz.

#### **Uklanjanje otpada**

Ambalaåu i dodatke ambalaåe moåe i, u pincipu, treba trereciklirati. Materijale za pakovanje, kao na primer plastične vrećice, treba držati van domašaja dece. Baterije, uključujući i one bez teških metala, ne treba odlagati sa kućnim otpacima. Uklonite iskorištene baterije na ekološki način. Informišite se o pravnim propisima u Vašem područiu.

 Ne pokušavajte da punite baterije. Opasnost od eksplozije. Zamenite bateriju samo istom ili sličnom vrstom.

 Gornja oznaka se povinjava Direktivu o otpadnim eletričnim i elektronskim opremama 2012/19/EU (WEEE). Oznaka pokaåuje potrebu da se NE ishfrlja oprema, uključivo potrošene baterije, kao nesortirano gradsko smjeüe, ali koristiti dostupne sisteme za vraćanje i kolekcije. Ukoliko baterije dostavljene u opremi l prikazuju kemijski znak Hg, Cd ili Pb, to označava da baterija sadri teške metale u koncentraciju veću od 0,0005% ive, ili viže od 0,002% kadmija ili više od 0,004% olova.

#### **Obaveštenje (u zavisnosti od modela) POTVRDA O ZAŠTINOM ZNAKU**

Proizvedeno pod licencom Dolby Laboratories. Dolby Audio i dvostruki D simbol su zaštitni znaci kompanije Dolby Laboratories.

Poimovi HDMI i High-Definition Multimedia Interface (Multimedijalni Interfejs visoke definicije), kao i HDMI logo su zaštitni znakovi ili registrirani zaštitni znakovi kompanije HDMI Licensing Administrator, Inc. u SAD-u i druge zemlje.

Hami

"YouTube i YouTube logo su zaštitni znaci Google Inc."

Za DTS patente, vidi http://patents.dts.com. Proizvedeno pod licencom DTS Licensing Limited. DTS, oznaka, i DTS i oznaka zajedno su registrirane robne marke, i DTS TruSurround je robna marka DTS, Inc. © DTS, Inc. Sva prava zadråana.

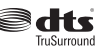

Za DTS patente, vidi http://patents.dts.com. Proizvedeno pod licencom DTS Licensing Limited. DTS, DTS-HD, simbol, & DTS ili DTS-HD, i zajedno sa simbolom, su registrirane robne marke kompanije DTS, Inc.© DTS, Inc. Sva prava zadråana.

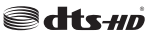

Za DTS patente, vidi http://patents.dts.com. Proizvedeno pod licencom DTS Licensing Limited. DTS, oznaka, i DTS i oznaka zajedno su registrirane robne marke, a DTS 2.0+Digitalni Izlaz je robna marka DTS, Inc. © DTS, Inc. Sva prava zadråana.

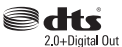

Ovaj proizvod sadråi tehnologiju koja je podloåna odreÿenim pravima intelektualne svojine kompanije Microsoft. Upotreba ili distribucija ove tehnologije izvan ovog proizvoda je zabranjena bez odgovarajuće(ih) licence(i) kompanije Microsoft.

Vlasnici sadråaja koriste Microsoft PlayReady™ tehnologiju pristupa sadråaju kako bi zaštitili svoju intelektualnu svojinu, uključujući sadržaj zaštićen autorskim pravima. Ovaj ureÿaj koristi PlayReady tehnologiju za pristup PlayReady zaštićenom sadržaju i/ili WMDRM zaštićenom sadržaju. Ako uređaj ne uspije pravilno primijeniti ograničenja na upotrebu sadržaja, vlasnici sadržaja mogu zahtijevati od kompanije Microsoft opoziv mogućnosti uređaja da koristi PlayReady zaštićeni sadržaj. Opoziv ne bi trebalo da utiče na nezaštićeni sadržaj ili sadržaj zaštićen drugim tehnologijama za pristup sadržaju. Vlasnici sadržaja mogu zahtijevati da nadogradite PlayReady za pristup njihovom sadråaju. Ako odbijete nadogradnju, neüete moüi da pristupite sadråaju koji zahtijeva nadogradnju.

#### **Daljinski upravljaþ RC A3 \_49141 (u zavisnosti od modela)**

- 1. Pripravnost: Uključivanje/isključivanje televizora
- 2. Netflix: Aktivira anlikaciju Netflix.
- **3.** Numerički taster: Promjenjuje kanal, unosi broj ili slovo u okvir za tekst na ekranu.
- **4.** TV: Pokazuje listu kanala /Prebacuje na TV kao izvor
- **5.** Glasnoća +/-
- **6.** Internet: Otvara stranicu portala, gde mo<sup>å</sup>ete pristupiti mnogim internet aplikacijama
- 
- **7.** Menu: Prikazuje TV meni  $stranicu$  (u teletekstu) daje listu kanala (DTV režime)<br>
9. Straga/Povratak: Vraća na prethodni ekran
- otvara indeksnu stranicu (u modu teleteksta)<br>10. Info: Prikazuje informaciju u vezi sa sadržajem
- **10.** Info: Prikazuje informaciju u vezi sa sadr<sup>å</sup>ajem na ekranu, prikazuje skrivene informacije (pokazati u teletekstu).
- 11. Pretraživanje medija: Otvara ekran prelistača<br>medija
- **12.** Moj taster 1 (\*)
- **13.** Tipke u boji: Slijediti instrukcije na ekranu za funkcije obojenih tastera
- **14.** Jezik: Menja modalitete zvuka (analogni TV),<br>prikazuje i menja jezik zvuka/titlova (gde<br>moguće) (digitalna TV).
- **15.** Brzo unazad: Vraća slike natrag u medijima kao
- **16.** Snimak: Snima programe
- **17.** Pauza: Pauzira reprodukovani medij, počinje snimanje sa vremenskim pomakom
- **18.** Izvedi: Pusta izabrani medijum
- **19.** Zaustavi: Zaustavlja pušteni medijum
- **20.** Brzo napredovanje: Pomjera slike naprijed u medijima kao što su filmovi
- **21.** Ekran: Promjenjuje razmjer slike
- 22. Podnaslov: Uključuje ili isključuje titlove (gde ih
- **23.** Moj taster 2 (\*)
- **24.** Text: Prikazuje teletekst (gde mo<sup>å</sup>e), još jednim pritiskom postavlja teleteksta preko normalne slike (miks)
- **25.** Elektronski programski vodič (EPV): Prikazuje<br>elektronski vodič programa
- **26.** Izlaz: Zatvara i izlazi iz prikazanih menija ili vrača se na prethodni ekran<br>27. Direkciona dugmad: Pomaže kod navigacije
- **27.** Direkciona dugmad: Poma<sup>å</sup>e kod navigacije kroz meni, sadr<sup>å</sup>aj itd. i prikazuje podstranice u teletekstu kada se pritisne desni ili lijevi taster
- **28.** Brzi meni: Prikazuje listu menija brzog pristupa
- **29.** Programa +/-
- 30. Utišaj: Isključuje zvuka do kraja
- **31. Zamjena: Brzo prelazi između prethodnog i trenutnog kanala ili izvora**
- **32.** Izvor: Prikazuje sve dostupne signale i izvore sadr<sup>å</sup>aja

Netflix: Možete vidjeti vaš ESN (\*) broj i deaktivisati Netflix.

*(\*) ESN broj je unikatni ID broj za NetÀix, sazdan specijalno da identi¿ãe vaã 79.*

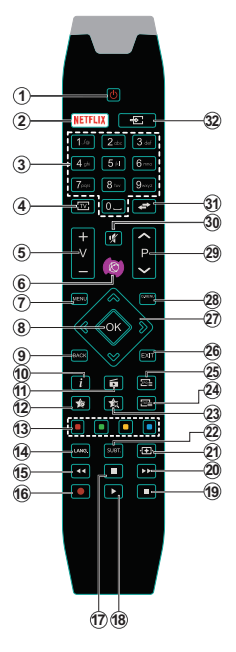

#### **(\*) MOJ TASTER 1 I MOJ TASTER 2:**

Ovi tasteri mogu imati osnovnu funkciju ovisno od modela. Ipak, moåete postaviti specijanu funkciju tako što ih pritisnite tokom 5 sekundi kada se nalazite na željenim izvorom, kanalom ili vezu. Na ekranu će se prikazati poruka potvrde. Sada je izabrani MOJ TASTER povezani sa izabranu funkciju.

Imajte na umu da ukoliko uradite **prvu instalaciju**, MOJ TASTER 1 i 2 vratit će se na prvobitnu funkciju.

Napomena: Indikacije dugmeta variraju na neke ekrane u zavisnot dalječinskog upravljača. Sljedite funkcije digmeta koji su na dna ekrana.

#### **Povezivanja (u zavisnosti od modela)**

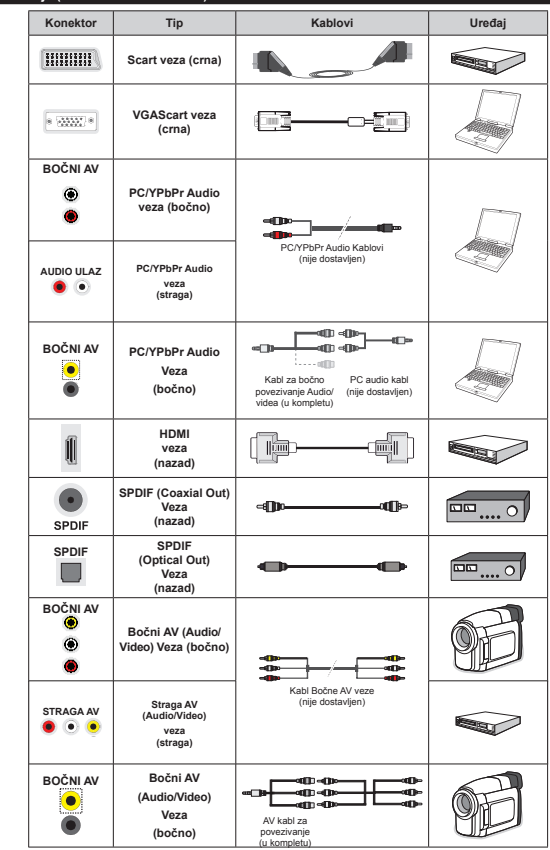

**Bosanski** - 6 -

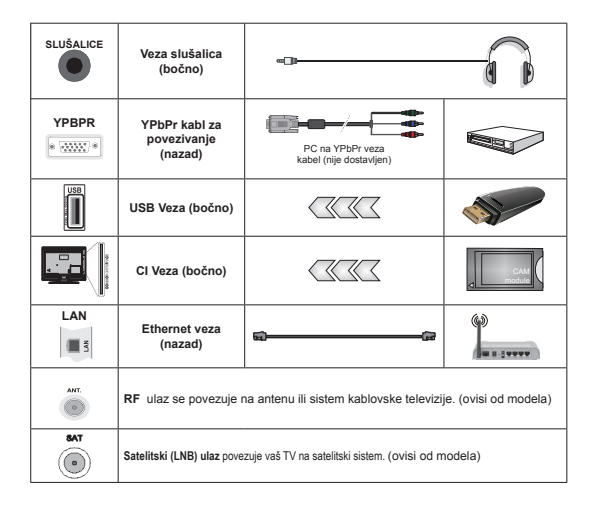

*NAPOMENA: Kada se povezuje ureÿaj preko ulaza YPbPr ili boþni AV, morate koristiti dostavljene kabele za povezivanje. =a boþni A9 ulaz trebate koristiti priloåeni kabl. Pogledajte ilustracije na lijevoj strani. | 0oåete koristiti YPbPr do 9\*A kabela (nije u kompletu) da biste omoguüili YPbPr signal preko 9\*A ulaza. | Ne moåete koristiti 9\*A i YPbPr u isto vrijeme. |*Da biste omoguüili PC/YPbPr audio signal, potrebno je da koristite audio ulaze na straånjoj strani sa YPbPr/PC audio kabelom za audio vezu. *.| Da biste omoguüili P&YPbPr audio, trebat üete koristiti boþni A9 ulaz sa YPbPrP& audio kablom (nije priloåen) za audio*  vezu. koristeći CRVENE i BIJELE ulaze priloženog bočnog AV kabla. I Ako se spoljašnij uređaj povezuje preko SCART utičnice. TV će automatski preći na AV mod. I Tokom prijema DTV kanala (Mpeg4 H.264) ili u modu *Pregledaþa medija, izlaz preko scart utiþnice neüe biti dostupan. | .ada koristite komplet za zidnu montaå<sup>u</sup> (dostupan od treüih strana na tråiãtu, ako nije priloåen), preporuþujemo da ukopþate sve kablove u zadnju*  stranu TV-a prije montaže na zid. I Umećite ili vadite CI modul samo kad je TV ISKL JUČEN. Trebate pogledati *priruþnik sa uputstvima za modul radi detalja o postavkama. | Svaki 8S% ulaz 79-a podråava ureÿaje do mA. Povezivanje ureÿaja koji imaju struju jaþu od mA moåe oãtetiti 79. |* Kada povezujete opremu koristeüi HDMI kabl sa svojim televizorom, da bi se garantovala dovoljna iminost na parazitna frekventna zračenja , morat üete koristiti oklopljeni HDMI kabel za velike brzine (visoke kvalitete) i sa feritima

Ako želite povezati neki uređaj na TV, osigurite se da su oba uređaja isključana pre povezivanja. Nakon povezivanja možete opet koristiti uređaie.

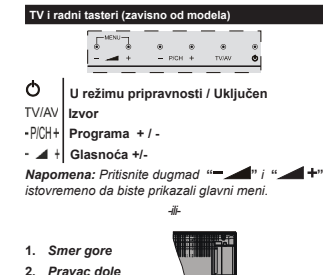

**3.** *Kljuþ izbora Programa/ Jaþine zvuka/AV/Pripravnost- Uklj. Napomena: 0oåete pomerati prekidaþ<sup>a</sup>*

*naviãe ili nadole da promenite jaþinu zvuka. Ako åelite promeniti* 

*kanal, pritisnite sredinu prekidaþa jednom (pozicija 3) i zatim pridviåite naviãe ili nadole. 8koliko pritisnite sredinu prekidaþa joã jednom, prikazaüe se 2SD izvora. 8koliko pritisnite sredinu prekidaþa i zadråite je nekoliko sekundi, 79 prelazi u reåim pripravnosti. Pomoüu kontrolne dugmadi nije moguüe prikazati 2SD*

 $\mathbf 1$ 

Ω.

*-ili-*

**1.** Dugme Pripravnost/uklj

- **2.** TV/AV dugme
- **3.** Dugmad za promjenu programa
- 4. Dugmad za povećavanje/stišavanje glasnoće

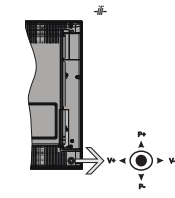

Komandna palica vam omogućuje da kontrolišete funkcije Jačina zvuka / Program / Uključivanje režima pripravnosti na televizoru.

*Napomena: Poloåaj komandne palice se moåe razlikovati u zavisnosti od modela.*

Da biste promijenili zvuk: Povećajte jačinu zvuka guranjem komandne palice u desno. Smanjite jačinu zvuka guranjem komandne palice u lijevo.

Da promijenite kanal: Krečite se kroz sačuvane kanale pritiskanjem komandne palice na gore ili na dolie.

**Da biste promenili izvora:** Pritisnite središnji dio komandne palice, na ekranu će se pojaviti lista izvora. Pomičite se kroz dostupne izvore guranjem komandne palice prema gore ili dolje.

**Da biste iskljuþili TV:** Pritisnite središnji dio komandne palice i zadråite nekoliko sekundi, televizor üe preüi u reåim pripravnosti.

**Za ukljuþivanje televizora:** Pritisnite središnji dio komandne palice, televizor će se uključiti.

*Napomena: Pomoüu kontrolne dugmadi nije moguü<sup>e</sup> prikazati 2SD glavnog menija.*

#### **Prikljuþak za napajanje**

Kad ga raspakujete, pričekajte da se TV prijemnik prilagodi na temperaturu okoline prije nego ga ukljuþite u izvor napajanja.

#### **Kabel za vkljuþavanje:**

*VAäNO*: TV-ureÿaj sazdan je za rad na 220-240V AC, 50Hz.

Umetnite kabl napajanja u utiþnicu mreånog napajanja. Ostavite 10 mm prostor oko TVa.

#### **Povezivanje antene (u zavisnosti od modela)**

Umetnite utikač antene ili kabelske TV u utičnicu ULAZ ZA ANTENU ili satelitski utikač u SATELLITE INPUT (LNB), oba se nalaze na straånjem dijelu TV prijemnika.

*Satelitske ili kablovske konekcije su u zavisnosti modela.*

#### **USB veza**

USB uređaje na vaš televizor možete priključiti koristeći USB ulaz televizora. Ova funkcija omogućava prikaz/ izvođenje muzike, fotografija ili filmova spremljenih na USB modulu. Moguće je da neki tipovi USB uređaja (npr. MP3 plejeri) nisu kompatibilni s ovim televizorom. Treba da napravite rezervnu kopiju vaših datoteka pre nego što izvršite bilo kakvo povezivanje na TV aparat kako biste izbegli mogu nost gubitka podataka. Proizvođač ne odgovara za oštećenje ili gubitak podataka. Ne izvlačite USB modul dok reprodukujete datoteku.

**OPREZ: Brzo ukopþavanje i vaÿenje USB ureÿaja je vrlo opasna radnja. Naroþito preporuþamo da opetovano ne ukopþavate pa brzo vadite pogon. To moåe dovesti do ¿ziþkog ošteüenja USB plejera, pa i samog USB ure÷aja.**

#### **Instalacija baterija u daljinskom upravljaþ<sup>u</sup>**

Ubacite dvije AAA/R3 baterije ili ekvivalentne. Otstranite sve baterije kad ga ne koristite neko vreme. U suprotnom može doći do njegova oštećena u slučaju istjecanja tekućine iz baterija. Domet daljinskog upravljača je pribliåno 7m/23ft.

#### **Podaci o okolini**

Ovaj TV je napravljen da je prijatelsjki ka okolini. Za smanjenje potrošnje energije, preduzmite sljedeče korake:

Ako postavite **Štednju Energije** na **Minimalnu**, **Srednju, Maksimalnu** ili **Automatsku,** TV ü<sup>e</sup> shodno tome smanjiti potrošnju energije. Ako želite da postavite **Pozadinsko osvjetljenje** na fiksnu vrijednost, postavite ga kao **Prilagoÿeno** te podesite Pozadinsko Osvietlienie ručno (smješteno u postavci Štednje Energije) pomoću Lijevog ili Desnog dugmeta na daljinskom. Postavite kao **Iskljuþeno** da biste isključili ovu postavku.

*Napomena: Dostupne opcije Štednje Energije mogu se razlikovati u zavisnosti od izabranog Moda u meniju Sistem>Slika.*

Postavke **Štednje Energije** mogu se naüi u meniju Sistem>Slika. Primjetite da neke postavke slike neće biti moguće promeniti.

Ako pritisnete Desno dugme dok je **Auto** opcija izabrana ili Lijevo dugme dok je **Prilagoÿena** opcija izabrana, "**Ekran üe se iskljuþiti za 15 sekundi.**" poruka üe se prikazati na ekranu. Izaberite **Produåi** i pritisnite **OK** da biste smiesta iskliučili ekran. Ako ništa ne pritisnite, ekran će se iskliučiti kroz 15 sekundi. Pritisnite bilo koji taster na daljinskim ili na TV-u da biste opet ukliučili ekran.

*Napomena: 2pcija Iskljuþenje Ekrana nije dostupna ako je 0od postavljen na Igra.*

Kada TV se ne koristi, molimo vas da ga ugasite ili isključite ga od dovoda struje. Tako se takođe smanjuje potrošnja energije.

#### **Noti¿kacije u Mirovanju**

Ako TV ne dobija nikakav signal (npr. preko antene ili HDMI izvora) tokom 3 minuta. TV će preći u mirovanje. Kada sljedeći put uključite TV, pojavit će se sljedeća poruka. **"TV je automatski prešao u mirovanje jer nije bilo signala duåe vrijeme."** Prisnite **OK** za nastavak.

Ukoliko je TV uključan a s nima se ne upravljava, on preminuje u mirovanje. Kada sljedeći put uključite TV, pojaviüe se sljedeüa poruka. **"TV je automatski prešao u mirovanje jer nije bilo rada duåe vrijeme."** Prisnite **OK** za nastavak.

# **Ukljuþavanje/Iskljuþavanje (ovisno o modela) Ukljuþivanje televizora**

Prikljuþite kabl za napajanje na 220-240V AC, 50 Hz.

· Zatim æe se ukljuèiti LED indikator mirovanja.

Da biste uključili TV iz režima pripravnosti, uradite sliedeće:

 Pritisnite dugme **Pripravnost**, **Programa +/-** ili numeričko dugme na daljinskom upravljaču.

#### **Kontrolne tastere TV-a (zavisno od modela)**

 Pritisnite taster **Pripravnost** ili **Programa** +/- **na TV-u.** TV će se zatim uključiti. -ili-

Pritisnite i držite na sredini kontrolnog prekidača na lijevoj strani televizora sve dok TV ne izađe stanja mirovanja TV će se zatim uključiti. -ili-

 Pritisnite središnji dio c na televizoru ili ga gurajte ...naviše" i ...naniže" dok televizor ne izade iz režima pripravnosti.

#### **Iskljuþivanje TV-a (zavisno od modela)**

Pritisnite dugme **Pripravnost** na daljinskom upravljaèu, ili pritisnite dugme **Pripravnost** na TV-u ili pritisnite i zadržite kontrolni prekidač na televizoru i televizor üe preüi u reåim pripravnosti. (zavisno od modela)

· Pritisnite tipku Pripravnost na daljinskom upravljaču ili pritisnite središnji dio komandne palice na televizoru i zadržite ga nekoliko sekundi, televizor će preći u režim pripravnosti.

#### **Da biste kompletno iskljuþili TV-ureÿaj, izvucite napojni kabl iz utiþnice.**

*Napomena:Ako je 79 u reåimu mirovanja, /ED indikator mirovanja moåe treptati oznaüavajuüi da su aktivne funkcije poput pretraåivanja u mirovanju, preuzimanja putem etera i tajmera. /ED tako÷e moå<sup>e</sup> da trepti kada televizor ukljuqujete iz reåima pripravnosti.*

#### **Prva instalacija (ovisno o modelu)**

*Napomena: Ako åelite da obavite F5ANSA7 instalaciju, umetnite F5ANSA7 karticu (opciono) u terminal sa uslovnim pristupom vaãeg televizora prije ukljuþivanja televizora.*

Tokom prvog uključenja, pojavljuje se meni "Izbor jezika". Odaberite åeljeni jezik i pritisnite **OK**.

Na sliedećem ekranu postavite svoje preference pomoću dugmadi smjera.

*Napomena: 2visno od izabrane* **zemlje***, moguüe je da vam se zatraåi da postavite i potvrdite PIN. Izabrani PIN ne moåe biti . 0orate uneti PIN kada se to od vama zatraåi kasnije kod neke operacije sa menijama.*

#### **O biranju tipa emitovanja**

**Digitalna antena:** Ukoliko je opcija pretrage Digitalne antene uključena. TV će tražiti zemaljski signal nakon što se finaliziraju ostale početne postavke.

Digitalna kablovska: Ako je uključena opcija za pretraåivanje **Digitalne Kablovske** televizije, televizor üe traåiti digitalnu kablovsku televiziju nakon što završi sa ostalim početnim postavkama. Prema vašim drugim preferencama, moåe se prikazati poruka potvrde prije poþetka pretrage. Izaberite **DA** i pritisnite **OK** za nastavak. Da biste otkazali operaciju, izaberite **NE** i pritisnite **OK.** Moåete izabrati **Mreåa** ili postaviti vrijednosti poput **Frekvencije**, **ID mreåe** i **Koraka pretrage**. Kada završite, pritisnite tipku **OK.**

*Napomena: 7rajanje pretrage üe se promjeniti u zavisnosti od izabranog* **Koraka pretrage**.

**Satelit:** Ukoliko je opcija pretrage **satelitskog** signala uključena, televizor će tražiti digitalni satelitski signal nakon što se finaliziraju ostale početne postavke. Prije no što pretraga satelita bude izvršena, neke postavke treba napraviti. Prije nego što počne pretraga satelita prikazaüe se meni u kome moåete izabrati pokretanje **Fransat** instalacije. Podesite **Tip instalacije** kao **Rukovalac** a zatim podesite **Rukovalac satelita** kao povezani Fransat rukovalac. Zatim pritisnite tipku **OK** da pokrenete **Fransat** instalaciju. Moåete odabrati pokretanje automatske ili ručne instalacije.

Pritisnite **OK** za nastavak. Obaviće se Fransat instalacija i signali će se sačuvati (ako je dostupno).

Ako **Tip instalacije** podesite kao **Standardni**, moåete nastaviti sa regularnom satelitskom instalacijom i gledati satelitske kanale.

Fransat instalaciju kasnije možete pokrenuti bilo kada iz menija **Instalacija>Automatsko skeniranje kanala> Satellit.**

Postoje tri tipa izbora antene. Prvo će se pojaviti meni **Tip antene.** Moåete izabrati **Tip Antene** kao **Direktan**, **Pojedinaþni satelitski kabl** ili **DiSEqC skretnica** pomoću tipki .< iii .

**• Direktan:** U slučaju da imate jedan prijemnik i direktni satelitski tanjir, izaberite ovaj tip antene.

Prisnite **OK** za nastavak. Odaberite dostupni satelit na sljedeüem ekranu i pritisnite **OK** da skenirate za usluge.

 **Satelitski kabl** Ukoliko imate više resivera i jedan satelitski kablovski sistem, odaberite ovaj tip antene. Prisnite **OK** za nastavak. Postavite postavke slijedeüi instrukcije na narednom ekranu. Pritisnite **OK** za skeniranje za usluge.

**DiSEqC skretnica:** U slučaju da imate višestruke prijemnike i **DiSEqC skretnicu**, izaberite ovaj tip antene. Zatim podesite DiSEqC verziju i pritisnite **OK** za nastavak. Možete podesiti do četiri satelita (ako su dostupni) za verziju v1.0 i šesnaest satelita za verziju v1.1 na sljedećem ekranu. Pritisnite dugme **OK** zaskeniranje prvog satelita na listi.

**Analogan:** Ukoliko je opcija pretrage **analognog** signala uključena, TV će tražiti analogni signal nakon što se finaliziraju ostale početne postavke.

Pored toga možete postaviti neki tip emitovanja kao svoj omiljeni. Prioritet će se dati odabranoj vrsti signala u toku procesa pretrage, a njegovi kanali će biti navedeni na vrhu **Liste kanala.** Kada završite, pritisnite **OK** za nastavak.

Prikazaće se ekran dijaloga koji traži aktiviranje roditeljske kontrole. Ako odaberete **Da**, prikazaće se opcije roditeljskog ograničenja. Konfigurišite po želji i pritisnite **OK** kada završite. Odaberite **Ne** i pritisnite **OK** za nastavak, ako ne želite da aktivirate roditeljska ograničenja.

Ovdje moåete aktivirati **Reåim Radnje.** Ova opcija će konfigurisati postavke vašeg TV-a te u zavisnosti od modela TV-a koji koristite, podråane osobine se mogu prikazati na vrhu ekrana u info baneru. Ova opcija je namijenjena jedino za upotrebu u radnjama. Preporučuje se da za kućnu upotrebu **izaberete Kuüni** reåim. Ova opcija üe biti dostupna u meniju Sistem>Postavke>Više i kasnije može da se isključi i ukliuči.

Ovisno o modelu TV-a i odabiru zemlje, meni postavki privatnosti moåe se pojaviti u ovom trenutku. Korištenjem tog menija možete postaviti privilegije privatnosti. Označite neku funkciju te koristite lijevo i desno dugme smjera za osposobljavanje ili onesposobljavanje. **Proþitajte odgovarajuü<sup>a</sup> objašnjenja prikazana na ekranu za svaku oznaþenu funkciju prije no što napravite bilo kakve promjene.** Moåete koristiti dugmad +/- za programe da se pomičete gore i dolje da pročitate cijeli tekst. **Kasnije üete moüi u svakom trenutku promijeniti preference iz menija Postavke > Postavke privatnosti** Ako je opcija internet veze onesposobljena, ekran postavki mreåe/interneta bit će preskočen i neće biti prikazan.

**Bosanski** - 11 -Pritisnite tipku **OK** na daljinskom upravljaču da biste nastavili i prikazaüe se meni **Postavke mreåe/ interneta**, ako potvrdite prethodno prikazanu poruku
#### sa pitanjem da li želite da izvršite mrežne postavke. Pogledajte dio **Povezivanje** da biste konfigurirali žičanu ili bežičnu konekciju. Nakon što su postavke završene, pritisnite dugme **OK** za nastavak. Da biste prešli na sljedeüi korak bez bilo kakve operacije odaberite **Ne** i pritisnite tipku **OK** kada se prikaå<sup>e</sup> poruka sa pitanjem da li åelite da izvršite mreåne postavke.

Nakon što su početne postavke završene. TV će početi tražiti dostupna emitovanja u izabranim tipovima emitovanja.

Kada se memorišu sve dostupne stanice, prikazaće se rezultati skeniranja. Prisnite **OK** za nastavak. Potom üe se prikazati meni **Uredi listu kanala**. Moåete urediti listu kanala u skladu sa svojim željama ili pritisnuti dugme Menu da izadete i gledate TV.

Dok se pretraga nastavlja, može se prikazati poruka koja pita da li åelite sortirati kanale po LCN-u**(\*)**. Izaberite **Da** i pritisnite **OK** za nastavak.

*(\*) /&N je sistem /ogiþkog broja kanala koji organizuje dostupne signale u skladu sa prepoznatljivim sekvencama kanala (ako je dostupan).*

*Napomena: Nemojte iskljuþivati televizor za vrijeme pokretanje prve instalacije. Neke opcije nisu dostupne ovisno od izabrane zemlje.*

#### **Korišüenje funkcije SatcoDX (u zavisnosti od modela)**

Možete vršiti SatcoDX operacije pomoću menija **Instalacija>Satelitske Postavke**. U meniju **SatcoDX** postoje dvije opcije u vezi sa SatcoDx.

Moåete preuzeti ili postaviti satcoDX podatke. Da bi uradili koju od ove dve, morate povezati USB na TV.

Možete preneti trenutne usluge i odnosne satelite transpondere u TV-u na USB-u.

Takođe možete snimiti jedan od SatcoDX fajlova sa USB-a na TV.

Kad izaberete jedan od tih satcodx datoteka, sve usluge i srodni sateliti i transponderi u izabranoj datoteci biće uskladišteni na TV-u. Ako su instalirane zemliane, kablovske i/ili analogne usluge, one će biti zadržane i samo će satelitske usluge biti odstranjene. Zatim proverite postavke za antenu i promenite ih ako treba. Moåda üe se pojaviti poruka za grešku "**Nema**  Signala<sup>®</sup> ako postavke za antenu nisu konfigurisane pravilno.

#### **Reprodukcija preko USB ulaza**

*0oåete povezati . i 3. inþni spoljaãni þvrsti disk (hdd sa spoljaãnim napajanjem) ili 8S% ãtapiü na vaãem 79-u preko 8S% ulaza.*

**VAäNO!** Napraviti rezervnu kopiju datoteka na disku pre povezivanja na TV-u. Proizvođač neće biti odgovoran ni za kakvo ošteüivanje datoteka ili gubitka podataka. Moguče je da izvesni tipovi USB urečaja (MP3 plejeri) ili USB hard diskove/memoriske ured moåda nije kompatibilni sa ovim TV aparatom. TV podråava FAT32 i NTFS formatiranje diska, ali jedino sa NTFS formatiranim diskovima snimanie je moguće.

Tokom formatiranja moåe doüi do nekih problema kad formatirate USB drajvove koji imaju više od 1 TB (terabajta) mijesta.

Sačekajte malo među svakog umetanja i vađenja jer plejer možda još čita fajlove. To može fizički oštetiti us<br>B pleiera, pa i samog USB uređaja. Ne izvlačite USB modul dok reprodukujete datoteku.

Moåete koristiti USB habove sa vašeg TVa USB ulaza. Nadvorešni USB preporučuju se u vakvim situacijama. Može se koristiti USB sa vašeg TVA ukoliko hoćete

da poveåete USB hard disk.

*Napomena: .ada gledate slike, meni Prelistaþ<sup>a</sup> medija moåe pokazati jedino slike saþuvane ne povezanom disku.*

#### **Snimanje Tajmšifting (u zavisnosti od modela)**

Pritisnite **Pauza** dugme dok gledate neku emisiju da biste prebacili na reåim Tajmšifting. U reåim tajmšifting, program je pauziran i u isto vreme snimljan na povezanom USB disku.

Pritisnite **Puštanje** još jednom da biste gledali pauzirani program od trenutka zaustavljanja. Pritisnite taster **STOP** da biste zaustavili tajmšifting i vratili na prenos.

Tajmšift se ne moåe koristiti u radiju.

Ne moåete koristiti brzo naprijed tajmšiftinga pre prebacivanja naprijed reprodukcije preko opcije brzo naprijed.

#### **Instant snimanje (u zavisnosti od modela)**

Pritisnite **Snimanie** da biste počeli snimati dogačaj instantno dok gledate program. Moåete pritisnuti dugme **Snimanje** opet da biste snimili sledeüi dogačaj u EPG-u. U ovom slučaju, OSD prikazaće programirane dogağaje za snimanje. Pritisnite dugme **Stop** da biste otkazali instant snimanje.

Ne možete prebaciti se na stanice ili gledati Prelistača medija tokom snimanja. Tokom snimanja programa ili tokom tajmšiftinga, pojaviće se poruka upozorenja ukoliko brzina vašeg USB uređaja nije dovolina.

#### **Meni Pregledaþ medija**

Možete puštati slike, muziku ili filmove snimljene na USB disku preko negovog povezivanja sa TV-om. Poveåite USB na jednog od USB ulaza sa strane vašeg TV-a. Pritiskom na **Menu** dok ste u **Prelistaü<sup>a</sup> medija**, dobijete pristup do opcije menija **Slika**, **Zvuk** i **Postavci**. Još jednim pritiskom na **MENU** izlazite iz

tog ekrana. Parametre vašeg **pregledaþ<sup>a</sup> medija** moåete podesiti pomoüu **dijaloga** za postavke.

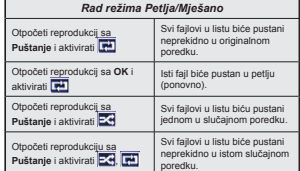

#### **Snimanje programa (u zavisnosti od modela)**

**VAŽNO:** Kada koristite novi USB disk, preporučuje se da prvo formatirate disk pomoću opcije "Formatiraj **diska**.

 Da biste snimili progamu, morate prvo povezati USB disk na vašem TV-u dok je TV isključan. Zatim trebali bi uključiti TV da biste omogućili odliku snimanja. Da biste snimali vaš drajv mora imati 2 GB slobodnog mijesta i biti kompatibilan sa USB 2.0. Pojavljuje se poruka o grešku ako USB drajv nije kompatibilan. Da bi snimali programe dugog trajanja kao filmovi, preporučuje se korišćenje USB čvrstih diskova (HDD). Snimliene Programa su sačuvane na povezanim USB disku. Po želii, možete sačuvati/kopirati snimke na kompjuter, ipak, ove datoteke se ne mogu puštati na kompjuteru. Moåete ih pustati samo preko TV-a. Po vreme tajmšiftinga se može pojaviti zadržavanje

sinhronizacije usana. Snimanje radija nije podrano. TV može snimato programe do deset časova.

Snimliene programe su podijeljene na dijelove od 4GB.

Ukoliko je brzina snimanja povezanog USB diska nedovoljna, snimanje moåe propasti i odlika tajmšifting moåe biti nedostupna.

Zato se preporučuje korisiti USB diskove za snimanje HD programa.

Nemojte isključivate USB disk po vreme snimanja. To moåe oštetiti disk.

Ukoliko ste iskliučili napojni kabl dok je neki tajmer za USB snimanje aktivan, onda üe taj tajmer biti otkazani.

Podråavaju se višestruke particije. Najviše dve različite particije su podržane. Prva particija USB diska korisit se za PVR ready odlike. Takoče, mora biti formatirana kao primarna particija da bi se koristila za PVR ready odlike.

Neki paketi striminga mogu da ne budu snimljeni radi problema signala, pa nekad video se zaledi u toku prikaza.

Dugmad za snimanje, puštanje, pauza, prikaz (za dialog plej-liste) se ne mogu korisiti kada je teletekst uključan. Ukoliko snimanje počinje od tajmera dok je teletekst uključan, teletekst se automatski isključuje. Takođe, upotreba teleteksta se onemogućava kada je u toku snimanje ili reprodukcija.

#### **Gledanje snimljenih programa (u zavisnosti od modela)**

Izaberite **Biblioteka snimaka** iz menija **Prelistaþ medija**. Odaberite snimku sa liste (ukoliko je neka ranije snimljena). Pritisnite tipku **OK** kako biste vidjeli **opcije reprodukcije**. Izaberite opciju i pritisnite **OK**.

*Napomena: \*ledanje glavnog menija i stavke menija nisu dostupne tokom prikazivanja.*

Pritisnite **Stop** gumb da biste zaustavili prikazivanje i da biste se vratili u **Biblioteku snimaka**.

#### **Sporo unapred.**

Ukoliko pritisnite **Pauza** dok gledate snimljene programe, odlika sporo unapred biče dostupna. Moåete koristiti **dugme da** idete sporo unapred. Uzastopno pritiskanje dugmeta **menja brzinu** sporog napredovanja.

#### **Kon¿guracija snimanja (u zavisnosti od modela)**

Izaberite stavku **Kon¿guracija Snimanja** u meniju Preglednik medija>Postavke da biste konfigurisali postavke snimanja.

**Formatiranje diska:** Moåete korisiti odliku **Formatiraj Disk** da biste formatirali povezani USB disk. Da biste koristili odliku **Formatiraj Disk**, potreban je vaš PIN.

*Napomena: =adani PIN moåe biti postavljen na 0000 ili 1234. Ako ste postavili PIN (traåi se ovisno o izabranoj zemlji) tokom Prve instalacije, unesite PIN koji ste izabrali.*

**VAäNO:** Formatiranje USB drajva üe obrisati SVE podatke na niemu i niegov sistem failova postaće FAT32. U najviše slučaja greške rada biće popravljene nakon formatiranja, ali vi gubite SVE podatke.

Ukoliko se na ekranu prikaže "USB je prebavan" dok poèev snimania, pokušajte restartirati snimanje. Ukoliko još dobijate istu grešku, moguće je da vaš USB disk ne zadovoljava zahtjeve brzine. Povežite drugi USB disk.

#### **CEC i CEC RC Passthrough (ovisno o modelu)**

Ova funkcija omogućava kontrolu preko daljinskog vašeg TV-a iznad CEC-omogućenih uređaja koji su povezani na vaš TV preko HDMI ulaze.

Opcija CEC u meniju **Sistem>Više** mora najprije biti postavljena na omogućeno. Pritisnite dugme Source i izaberite HDMI ulaz povezanoga CEC uređaja iz meniju Lista izvora. Nakon povezivanja CEC izvornog uređaja, on će biti prikazan u meniju izvora svojim imenom umesto ime povezanog HDMI porta (na pr. DVD plejer, Recorder 1 itd.).

Daljinski TV-a automatski moåe izvršavati glavne funkcije nakon izbora povezanog HDMI izvora.

Da biste prekinuli ovu operaciju i kontrolisali TV preko daljinskog ponovo, pritisnite dugme **Brzi Meni** na daljinskom, istaknite **CEC RC Passthrough** i postavite kao **Iskljuþeno** pritiskom na Lijevo ili Desno dugme. Ova funkcija se takoÿe moåe omoguüiti ili onemoguüiti u meniju **Sistem>Više**.

TV takođe podržuje odliku ARC (Audio Return Channel). Ovo je zvučna veza namijenjena da zamieni ostale kablove među TV-a i audio sistema (A/V prijemnik ili sistem zvučnika).

Tokom aktivnog ARC-a, TV ne ušutkuje automatski ostale audio izlaze. Zbog toga morate ručno smanjiti zvuk TV-a do nule ako åelite slušati zvuk jedino sa povezanog audio izvora (isto kao ostali optički ili koaksijalni digitalni audio izlazi). Ako åelite promijeniti jačinu zvuka povezanog uređaja, trebate izabrati taj uređaj iz listu izvora. U tom slučaju, tasteri zvuka su usmjereni na povezani audio uređaj.

#### **Kontrola zvuþnog sistema**

Omogućava korišćenje zvučnog pojačala/prijemnika sa TV-om. Jačina zvuka se može kontrolisati preko daljinskog TV-a. Da bi aktivirali ovu odliku, kod menija

Sistem>Više postavite opciju Zvučnici na Pojačalo. Zvučnici TV-a ću biti ušutkani i zvuk gledanog izvora biće dostavljen sa strane povezanog zvučnog sistema.

*Napomena: Audio ureÿaj treba podråavati odliku <sup>³</sup>kontrola audio sistema´ i opcija &E& treba biti postavljena na 2moguüena.*

#### **E-priruþnik (ovisno o modela)**

Možete naći korisnička uputstva u E-priručniku. Za upotrebu e-priručnika, pritisnite Info dok je glavni meni prikazan na ekranu ili pritisnite Brzi meni te odaberite Informativna **Brošura** te pritisnite **OK**. Izaberite kategoriju preko tastera navigacije. Svaka kategorija ima različite naslove. Izaberite naslov i

pritisnite OK da biste počeli. Za zatvaranje E-priručnika pritisnite taster Exit ili

**Menu**.

*Napomena: Sadråaj E-priruþnika moåe varirati u zavisnost od modela.*

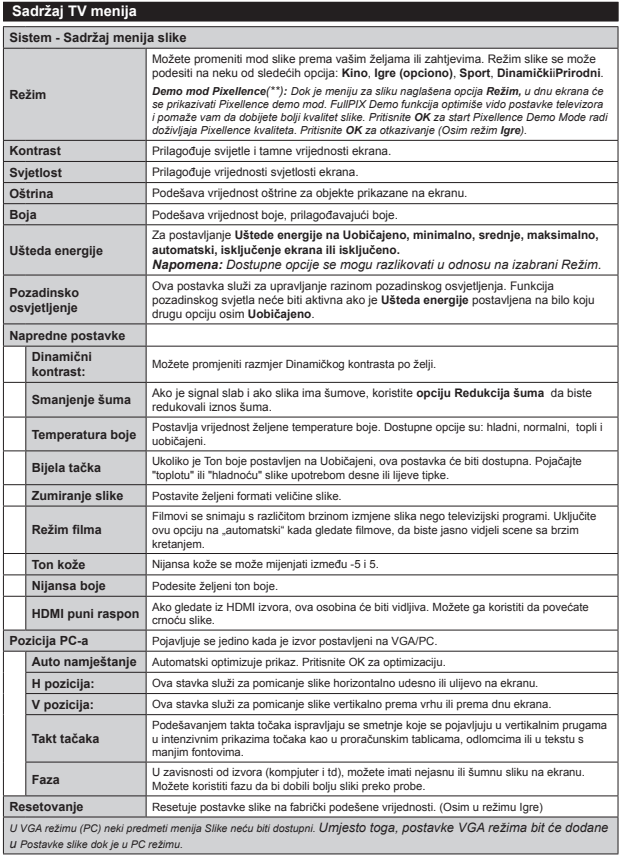

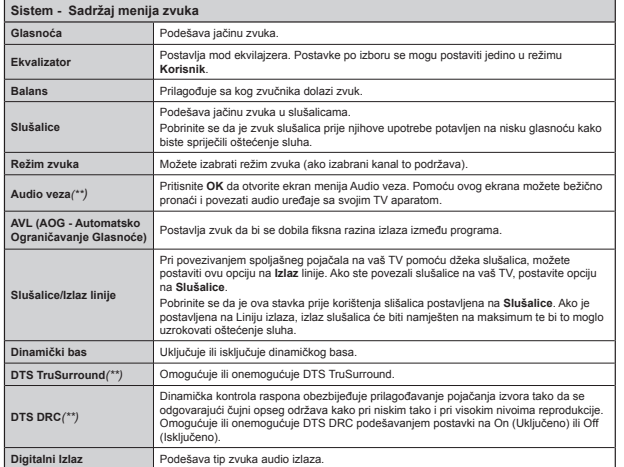

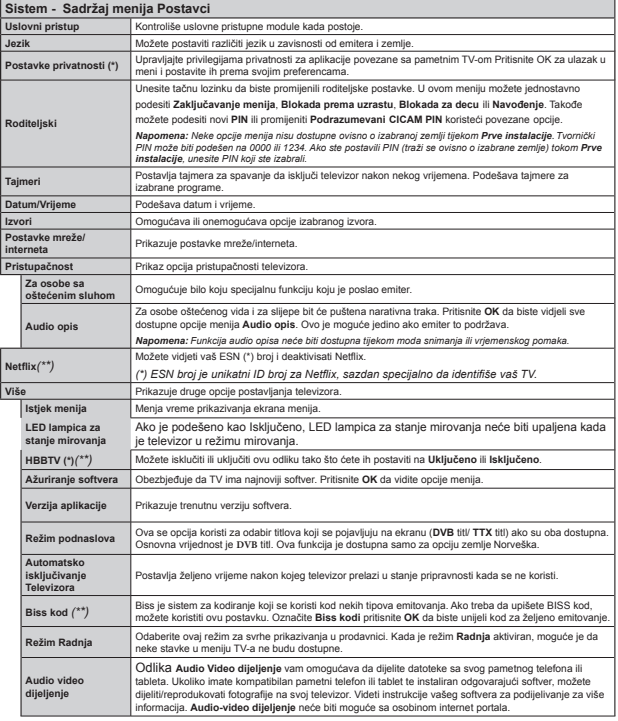

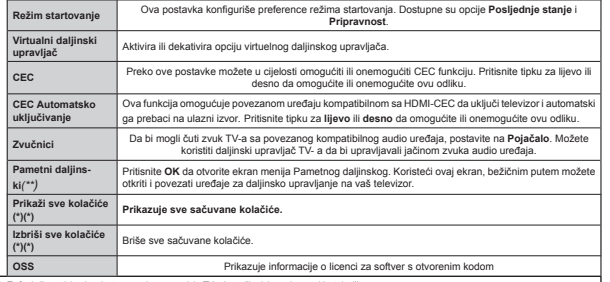

*(\*) 7e funkcije moåda nisu dostupne ovisno o modelu 79-a i zemlji odabranoj u prvoj instalaciji..*

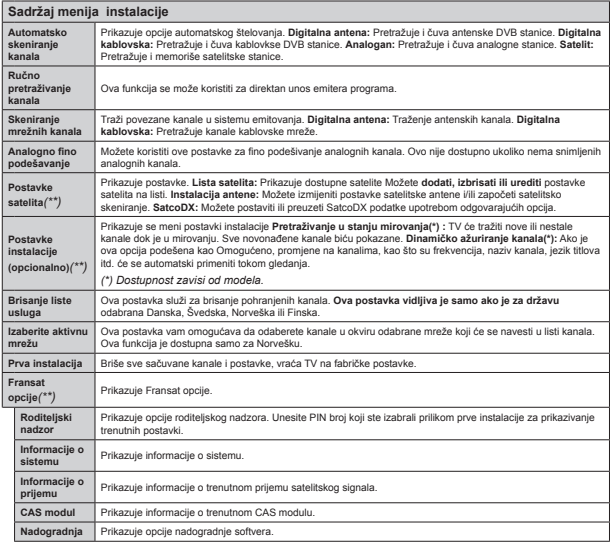

**Opüenito o korištenju TV Korišþenje Listu kanala**

Televizor sortira sve memorisane stanice u **listi kanala**. U ovu listu kanala moåete da unosite izmjene, da podešavate omiljene kanale ili da aktivirate stanice koje treba da se prikažu, koristeći opcije **Liste kanala.** Pritisnite tipku **OK/TV** da otvorite **Listu**  kanala. Možete filtrirati navedene kanale tako što ćete pritisnuti **Plavu** tipku ili otvoriti meni **Uredi listu kanala** tako što üete pritisnuti **Zelenu** tipku ako åelite unijeti napredne izmjene u trenutnu listu.

#### **Upravljanje omiljenim listama**

Mmožete kreirati četiri različite liste svojih omiljenih kanala. Otvorite **Listu kanala** u glavnom meniju ili pritisnite **Zelenu** tipku dok je **Lista kanala** prikazana na ekranu kako biste otvorili meni **Uredi listu kanala.** Odaberite åeljeni kanal sa spiska. Pritiskom na **äutu** tipku moåete odabrati više kanala. Potom pritisnite tipku **OK** da otvorite meni **Opcije ureÿivanja kanala** i odaberite opciju **Dodaj/Ukloni omiljene** kanale. Ponovo pritisnite tipku **OK**. Postavite åeljenu opciju liste na **Ukljuþeno**. Odabrani kanal(i) üe biti dodan(i) na listu. Da uklonite kanal ili kanale sa liste omiljenih kanala, pratite iste korake i namjestite åeljenu opciju liste na **Iskljuþeno**.

Moåete koristiti funkciju **Filter** u meniju **Uredi listu kanala** da filtrirate kanale u Listi kanala zauvijek te u skladu sa svojim preferencijama. Upotrebom opcije **Filter**, moåete odabrati da jedna od vaših omiljenih lista bude prikazana svaki put kada otvorite **Listu**  kanala. Funkcija filtriranja u meniju Lista kanala ¿ltrira samo trenutno prikazanu **Listu kanala** kako bi pronašla kanal i uskladila se s njim. Ove izmjene neüe ostati sljedeüi put kada se otvori **Lista kanala** ako ih ne sačuvate. Da biste sačuvali izmiene na listi pritisnite Crveno dugme nakon filtriranja dok je Lista **kanala** prikazana na ekranu.

#### **Kon¿guriše roditeljske postavke**

Da bi se zabranilo gledanje izvesnih programa, kanali i meniji se mogu blokirati pomoću sistema roditeljske kontrole

Za prikazivanje opcija menija roditeljske blokade, neophodno je uneti PIN broj. Nakon upisanja ispravnog PIN-a, pokazuje se meni **roditelsjih kontrola**.

**Blokiranie menija: Postavka "Blokiranie menija"** omoguüava ili onemoguüava pristup meniju.

**Blokiranje po uzrasti:** Kada se podesi, ova opcija uzima informacije o uzrastu iz emisija i ako je dotični nivo uzrasta onemogućen, onemogućava pristup programima.

*Napomena: Ako je zemlja tokom Prve instalacije postavljena na Francuska, Italija ili Austrija, %lokada po uzrastima üe biti automatski postavljena na .*

**Internet zakljuþavanje:** Ako je ova opcija postavljena na **ISKLJUýENO**, otvorena aplikacija preglednika na portalu će biti onemogućena. Postavite na **UKLJUýENO** da biste ponovo oslobodili aplikaciju.

**Blokada za decu:** Kada je "Blokada za decu" aktivirana, TV aparat se moåe kontrolisati samo putem daljinskog upravljača. Dugmad kontrolne ploče ne radi u ovom modu.

**Podešavanje PIN-a:** Definiše novi PIN broj.

**Default CICAM PIN:** Ova opcija će se pojaviti kao posivjela ako nijedan CI modul nije ubačen u CI slot TV-a. Možete promijeniti fabrički PIN CI CAM-a koristeći ovu opciju.

*Napomena: 7vorniþki PIN moåe biti ili 3. Ako ste postavili PIN (traåi se ovisno o izabrane zemlje) tokom Prve instalacije, uneti PIN koji ste izabrali.*

*Neke opcije nisu dostupne ovisno od izabrane zemlje tokom Prve instalacije.*

#### **Elektroniþki programski vodiþ (EPG)**

Neki kanali pračaju informaciju oko rasporedu njihovih emisija. Pritisnite dugme **Epg** da biste vidjeli meni **Programskog vodiþa**.

Postoje 3 različita tipa dostupnih zakazanih rasporeda, **Vremenski raspored**, **Popisni raspored** i **Sad/slijedi raspored**. Da prelazite izmeÿu njih, slijedite uputstva u donjem dijelu ekrana.

#### **Vremenski raspored**

**Zum (åuto dugme):** Pritisnite **äuto** dugme da biste vidieli događaje u većem vremenskom intervalu. Filter (plavo dugme): Prikazuje opcije filtriranja. **Izaberi åanr (dugme podnaslova):** Prikazuje meni **Izaberi åanr**. Koristeüi ovu funkciju moåete pretraživati bazu podataka programskog vodiča prema åeljenom åanru ili imenu. Informacija dostupna u vodiću prigrama biće pretražena i rezultati koji odgovaraju vašim kriterijama biću prikazani.

**Opcije (dugme OK):** Prikazuje opcije događaja. **Detalji dogaÿaja (dugme info):** Prikazuje detaljne informacije o izabranim događajima.

**Sljedeüi/prethodni dan (dugmad Program +/-):**  Prikazuje događaje od prethodnog ili sljedećeg dana. **Pretraga (Tekst dugme):** Prikazuje meni **Pretraga vodiþa**.

Sada (dugme zamjene): Prikazuje trenutni događaj na istaknutom kanalu.

Snim./Stop (dugme Snimanja): TV će početi da snima izabrani događaj. Možete ga opet pritisnuti da zaustavite snimanje.

*VAäNO: Poveåite 8S% disk na vaã 79 dok je 79 iskljuþen. =atim trebate ukljuþiti 79 da biste omoguüili funkciju snimanja.*

*Napomena: Prelazak na drugo emitovanje ili izvor nije dostupno tijekom snimanja.*

#### **Popisni raspored(\*)**

*(\*) 8 ovoj opciji rasporeda, samo dogaÿaji na istaknutom kanalu üe biti popisani.*

**Preth. Vremenski Odrezak (crveno dugme):** Prikazuje događaje iz prethodnog vremenskog odreska.

 **Sljedeüi/prethodni dan (dugmad Program +/-):**  Prikazuje događaje od prethodnog ili sljedećeg dana. **Detalji dogaÿaja (dugme info):** Prikazuje detaljne informacije o izabranim događajima.

**Filter (Tekst dugme): Prikazuje opcije filtriranja. Sljedeüi Vremenski Odrezak (Zeleno dugme):**  Prikazuje događaje iz sljedećeg vremenskog odreska. **Opcije (dugme OK):** Prikazuje opcije događaja.

Snim./Stop (dugme Snimanja): TV će početi da snima izabrani događaj. Možete ga opet pritisnuti da zaustavite snimanje.

*VAäNO: Poveåite 8S% disk na vaã 79 dok je 79 iskljuþen. =atim trebate ukljuþiti 79 da biste omoguüili funkciju snimanja.*

*Napomena: Prelazak na drugo emitovanje ili izvor nije dostupno tijekom snimanja.*

#### **Sada/Slijedi Raspored**

**Opcije (dugme OK):** Prikazuje opcije događaja **Detalji dogaÿaja (dugme info):** Prikazuje detaljne informacije o izabranim događajima.

**Filter (plavo dugme): Prikazuje opcije filtriranja. Snim./Stop (dugme snimania):** TV će početi da snima izabrane dogaÿaje. Moåete ga opet pritisnuti da zaustavite snimanje.

*VAäNO: Poveåite 8S% disk na vaã 79 dok je 79 iskljuþen. =atim trebate ukljuþiti 79 da biste omoguüili funkciju snimanja.*

*Napomena: Prelazak na drugo emitovanje ili izvor nije dostupno tijekom snimanja.*

#### **Opcije dogaÿaja**

Koristite dugmad smjera da istaknete događaj pritisnite dugme **OK** da prikaåete meni **Opcija Dogaÿaja**. Dostupne su sljedeüe opcije.

**Izaberite kanal: Pomoću ove opcije možete prebaciti** na izabrani kanal.

 **Snimaj/Izbriši snim. Tajmer:**Izaberite opciju **Snimaj** i pritisnite dugme OK. Ako će događaj biti emitovan u neko buduüe vrijeme, biüe dodat spisku **Tajmera** za snimanje. Ako se izabrani događaj emituje u tom trenutku, snimanje će odmah početi.

Da biste otkazali već postavljeno snimanje, istaknite taj dogaÿaj i pritisnite dugme **OK** i izaberite opciju **Izbriši snim. Tajmer**. Snimanje biče otkazano.

**Postavi tajmer na dogaÿaj/Izbriši tajmer na događaj:** Nakon što ste izabrani neki događaj u meniju EPG, pritisnite dugme **OK**. Izaberite opciju **Postavi tajmer na dogaÿaj** i pritisnite dugme **OK**. Moåete postaviti tajmer za buduće događaje. Da biste otkazali već postavljeni tajmer, označite taj događaj i pritisnite

dugme **OK**. Zatim izaberite opciju **Izbriši tajmer na dogaÿaj**. Tajmer bi e otkazan.

*Napomene: Ne moåete prebaciti ni na jedan drugi kanal ili izvor dok postoji aktivno snimanje ili tajmer na trenutnom kanalu.*

*Nije moguüe postaviti tajmer ili tajmer snimanja za dva ili viãe pojedinaþnih dogaÿaja u istom vremenskom intervalu.*

#### **Aåuriranje softvera**

Vaš TV moåe automatski traåiti i aåurirati softver preko Antenskog/Kablovskog signala ili preko interneta.

#### **Traåenje novijih verzija softvera preko korisniþkog interfejsa**

Na glavnom meniju izaberite **Sistem** I onda Više. Idite do Nadogradnja softvera i pritisnuti OK. U Opcije nadgradnje izaberite Skenirati za nadogradnju i pritisnuti OK da biste provjerili za nove nadogradnje vašeg softvera.

Ako se pronađe novija verzija, on započinje njeno preuzimanje. Nakon kraja preuzimanja, da bi nastavili sa restartiranjem potvrdite pitanje oko restartiranja TV-a pritiskom na OK.

#### **Pretraåivanje u 3:00 ujutro i reåim aåuriranja**

Ako je TV povezan na signala preko etera ili interneta i ako je **automatsko skeniranje ukljuþeno**<sup>u</sup> meniju Opcije nadogradnje, vaš će TV tražiti nove nadogradnje u 3:00. Ukoliko novi softver je pronađen uspješno preuzet, on će biti instalirani tokom slijedećeg uključivanja.

*Napomena: Ne iskljuþujte napojni kabl kada /ED trepüe tokom procesa restartiranja. .ad se 79 ne upali nakon aåuriranja, iskljuþiti ga iz struje, saþekati minuta i onda ga opet ukljuþiti.*

# **Rješavanje problema I savjeti**

#### **TV se ne upaljuje**

Osigurite se da je utikač bjezbedno utaknut u zid. Proverite jesu li baterije prazne. Pritisnite taster Napajanje na TV-u.

#### **Loša slika**

. Jeste li odabrali tačan TV sistem?

- Nizak nivo signala može izazvati iskrivljenje slike. Proverite dostup antene.
- · Proverite jeste li unieli tačnu frekvenciju kanala ako ste radili ručno štelovanje.

 Kvalitet slike moåe degradirati ukoliko ste istovremeno priključili dva spolina uređaja na TV. U tom slučaju, odbacite jedan od spoljnih uređaja.

#### **Nema slike**

- To znači da TV ne prima nikakav signal. Također, provjerite je li odabran ispravan izvor.
- Je li antena ispravno priključena?
- **Bosanski** 20 -
- Je li kabel antene oštećen?
- Koriste li se odgovarajući utikači za priključivanje antene?
- Ako niste sigurni, potraåite savjet na mjestu kupnje.

#### **Nema zvuka**

- Provjerite jeli TV ušutkan. Pritisnite taster **Mute** ili povećajte zvuk za provjeru.
- Zvuk dolazi samo iz jednog zvučnika. Provjerite ravnoteåu u meni zvuka.

#### **Daljinski upravljaþ - ne radi.**

• Baterije možda su prazne. Vratite poklopac baterije

#### **Izvori ulaza ± ne mogu biti izabrani**

- Ako ne moåete odabrati ulazni izvor, moåda nije uređaj priključen. U suprotnome
- Ako ste pokušali priključiti uređaj, provjerite AV kablove i spojeve.

#### **Snimanje nije moguü<sup>e</sup>**

Da biste snimili progamu, morate prvo povezati USB disk na vašem TV-u dok je TV isključan. Zatim trebali bi uključiti TV da biste omogućili odliku snimanja. Ukoliko ne možete snimati, isključite TV I onda ponovo umetnite USB.

## **USB je suviše spor**

Ukoliko se na ekranu prikaåe "**USB je prebavan**" dok počev snimanja, pokušajte restartirati snimanje. Ukoliko još dobijate istu grešku, moguće je da vaš USN disk ne zadovoljava zahteve brzine. Poveåite drugi USB disk.

#### **Funkcije povezivanja (zavisno od modela)**

**Za kon¿gurisanje postavke åiþane/beåiþne mreåe, idite na odeljak Postavke mreåe/interneta u meniju Postavke .**

#### **Povezivanje TV-a na domaüu mreåu.**

Odlika Povezivanje omogućuje vam da povežete vaš TV na vašu mrežu preko kabla ili bežično. Možete koristiti ova mreåni sistem da bi se povezali na Internet portalu ili pristupili datotekima slika, zvuka ili videa koje su sačuvane na serveru medija povezanog na mreåu i da ih vidite/pustite na vaš TV.

#### **Veza preko kabla**

Povežite TV na modem/ruter preko LAN kabl (nije isporuþen). Izaberite **Tip mreåe** kao **äiþani ureÿaj**<sup>u</sup> meniju**Postavke mreåe/interneta**.

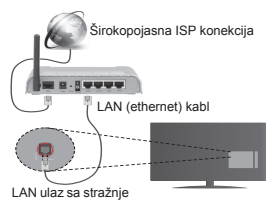

# strane TV-a

**Beåiþna mreåa**

**VAŽNO**: Ako vaš televizor nema ugrađenu wifi odliku, za korišćenje odlika bežične mreže potreban vam je USB dongl.

Da biste televizor bežično povezali na kućnu mrežu, izaberite **Tip mreåe** kao **Beåiþni ureÿaj** u meniju **Postavke mreåe/interneta**. Televizor üe traåiti dostupne mreåe. Odaberite åeljenu mreåu i pritisnite **OK**. Ako televizor ima ugraÿeni WLAN sistem, ne postoji potreba za dodatnim ureÿajima za povezivanje na beåiþnu mreåu.

#### **Za modele sa ugraÿenim WLAN sistemom.**

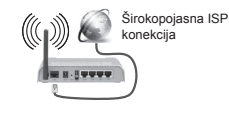

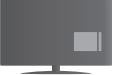

TV(ugrađeni WLAN sistem)

#### **Za modele bez ugraÿenim WLAN sistemom.**

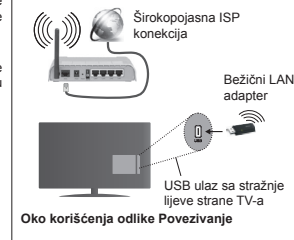

Kako bi se dobio veći kvalitet reprodukcije, sa žičanom vezom treba koristiti PC/HDD/Media Player ili bilo koji drugi kompatibilan uređaj.

Za modele bez ugrađenog WiFi sistema, povežite bežičnog adaptera na jedan od USB portova TV-a.

Tokom korišćenja bežične mreže, imajte u vidu da se TV ne moåe povezati na mreåe skrivenim SSID-om.

#### **Kon¿gurisanje postavki mreå<sup>e</sup>**

Mrežni postavci vašeg TV sadrže opcije za bežičnu žičanu vezu. Ako povezujete televizor preko ethernet ulaza, izaberite **Tip mreåe** kao **äiþani ureÿaj**. Izaberite opciju **Beåiþni ureÿaj** ukoloko åelite da povežete televizor bežičnim putem.

Moåete pritisnuti tipku **OK** da biste skenirali dostupne mreže za bežično povezivanje. Prikazaće se lista bežičnih mreža. Izaberite vašu mrežu sa liste pritisnite **OK**.

Ako ie izabrana mreža zaštićena lozinkom, unesite taþnu lozinku pomoüu virtuelne tastature..

Sačekajte dok se IP adresa ne pojavi na ekranu. To znači da je veza uspostavljena.

Za prekid veze sa mreåom, treba da oznaþite **Tip mreåe,** pritisnite tipku Lijevo ili Desno i podesite kao **Onemoguüeno.**

#### **Povezivanje vašeg mobilnog ureÿaja preko WiFi**

Ako vaš mobilni ima WiFi, možete ga povezati na TV preko rutera da biste pristupili sadråajima na vaš mobilni. Za to vaš telefon mora imati prikladni softver za dijeljenje.

Povežite mobilni uređaj sa ruterom/modemom a zatim aktivirajte softver za deljenje na vašem mobilnom uređaju. Tada, izaberite datoteke koje želite spodijeliti na TV.

Ukoliko je veza pravilno uspostavljena, preko Pretraživača medija na televizoru čete moći pristupiti datotekama koje ste podijelili sa svog mobilnog uređaja

Uđite u meniju Prelistaća medija i prikazaće se OSD izbora ureÿaja za reprodukciju. Izaberite svoj mobilni ureÿaj i pritisnite **OK** za nastavak.

Ako je dostupan, možete preuzeti aplikacija za virtuelni daljinski upravljač preko servera dostavljača svog mobilnog uređaja. Možete preko vašeg mobilnog uređaja kontrolisati TV pomoći ove aplikacije. Da biste ovo uradili, omoguüite odliku **Virtuelni daljinski upravljaþ** iz menija **Postavke>Više** pritiskom na tipke Lijevo ili Desno. Povežite TV i mobilni uređaj na istu mreåu i pokrenite aplikaciju.

*Napomena: 2va odlika moåe ne biti podråana sa strane nekih mobitela.*

#### **Korištenje mreåne usluge audio video dijeljenja**

Funkcija Audio video dijeljenja koristi standard koji olakšava proces gledanja digitalne elektronike i þini ih praktičnijim za upotrebu na kućnoj mreži.

Ovaj standard vam omogućava da gledate i reprodukujete fotografije, muziku i video pohranjene na medijskom serveru povezanom na vašu kućnu mreåu.

#### **1. Instalacija softvera servera**

Funkcija audio video dijeljenja se ne moåe koristiti ako serverski program nije instaliran na vašem računaru ili ako potrebni softver za medijski server nije instaliran na prateći uređaj. Opremite računar odgovarajućim serverskim programom.

**2. Povezivanje na åiþanu ili beåiþnu mreå<sup>u</sup>** Pogledajte poglavlja äiþana/beåiþna **veza** za detaljne informacije o konfiguraciji.

#### **3. Reprodukcija podijeljenih datoteka preko Pretraåivaþa medija**

Izaberite **Pretraåivaþ medija** upotrebom usmjeravajućih tipki sa glavnog menija i pritisnite **OK**. Zatim üe se prikazati preglednik medija.

#### **Audio video dijeljenje**

Podrška Audio-video dijeljenje je dostupna samo u **reåimu Fascikle Pretraåivaþa medija**. Kako biste omoguüili reåim fascikle, odaberite karticu **Postavke** u ekranu glavnog pretraåivaþa medija i pritisnite **OK.** Oznaþite **Stil prikaza** i podesite na **Fascikla** pomoü<sup>u</sup> tipki **Lijevo** ili **Desno**. Izaberite åeljeni tip medija i pritisnite **OK**.

Ukoliko su konfiguracije dijeljenja ispravno postavljene, nakon odabira željene vrste medija, na ekranu će se prikazati **Odabir ureÿaja**. Ako su naÿene dostupne mreže, one će biti prikazane na ekranu. Odaberite medijski server ili mrežu na koju se želite povezati. koristeüu tipke za Gore i Dolje te pritisnite **OK**. Ako åelite osvjeåiti listu ureÿaja, pritisnite **Zelenu** tipku. Moåete pritisnuti tipku **Menu** za izlaz.

Ukoliko za vrstu medija izaberete **Video**, izaberite ureÿaj sa menija za odabir. Potomizaberite direktorij sa video datotekama te üe se na ekranu izlistati sve video datoteke.

Da reprodukujete druge tipove medija, morate se vratiti na glavni ekran **Pretraåivaþ<sup>a</sup> medija** i izabrati åeljenu vrstu medija, te ponovo odabrati mreåu. Za više informacija o reprodukciji datoteka, pogledajte odeljak menija **Pretraåivaþ medija.**

Datoteke sa titlovima ne funkcioniraju ukoliko gledate videa sa svoje mreže preko Audio-video dijeljenja.

Moåete povezati samo jedan televizor na istu mreåu. Ako dođe do problema sa mrežom, molimo isključite vaš televizor iz zidne utičnice, pa ga ponovo uključite.

Reåim trika i skok ne podråava odlika Audio-video dijeljenje .

*Napomena: Postoje odreÿeni P&-jevi na kojim se ne moåe koristiti Audio-video dijeljenje zbogadministratorskih i sigurnosnih postavki (poput poslonih Pc-jeva).*

#### **Wake ON**

Wake-on-LAN (WoL) je standard koji omogućuje da se uređaj uključi ili probudi internet porukom. Poruka se šalje uređaju pomoću programa sa daliinskog upravljača koji je povijezan na istu lokalnu mređu kao što je pametni telefon.

Vaš WoL televizora je kompatibilan. Omogućite ovu opciju i uključite Wake On opciju u meniju Internet/ Podešavanje interneta. Neophodno je da oba uređaja i ureÿaj sa kog üe biti poslata poruka preko interneta tečevizoru i televizor budu povezani na istu mrežu. Funkcija buÿenja je podråana samo za Android OS ureÿaje i moåe se koristiti samo preko YouTube i Netflix aplikacija.

Da bi se koristila ova opcija, televizor i daljinski upravljaþ trebaju se povezati barem jedanput dok je televizor uključen. Ako je televizor isključen, vezu treba ponovno uspostaviti kada se sljedeći put uključi. U suprotnom, ova opcija neće biti dostupna. Ovo ne vrijedi ako je televizor uključen u režimu mirovanja.

Performanse nekih uređaja na tržištu mogu varirati zbog softverske arhitekture. Kako biste koristili funkciju buđenja sa boljim performansama, osigurajte da vaš uređaj ima najnoviju verziju firmvera.

#### **BEäIýNI DISPLEJ (zavisno od modela)**

Bežični displei je standard za strimovanje audio I video sadržaja sa strane Wi-Fi Alliance. Ova odlika daje vam mogućnost da koristite vaš TV kao uređaj za bežični prikaz.

#### **Korišüenje sa mobilnim ureÿajima**

Postoje različitai standardi koji omogućavaju spodeljivanje ekrana među vašeg TV-a i mobilnog uređaja, uključujući grafičkog, video I audio sadržaja. Utaknite najprije bežični USB dongl u TV, ukoliko vaš

TV nema ugrađeni WiFi.

Onda pritisnite taster **Source** na daljinskim I prebacite se na izvor **Beåiþni ureÿaj.** 

Pojavljuje se ekran koji pokazuje da je TV sprijeman za vezu.

Otvorite aplikaciju za spodeljivanje na vašem mobilnom uređaju. Ove aplikacije imaju različita imena za svaki brend, molimo pročitati uputstva vašeg mobilnog uređaja oko više informacija.

Skenirati za uređaje. Nakon izbora vašeg TV I povezivanja, na TV će se prikazati ekran vašeg uređaja.

**Napomena**: *2va odlika se moåe jedino koristiti ukoliko mobilni ureÿaj to podråuje. Skeniranje i povezivanje su razliþiti ovisno od koriãüenog programa. 0obilni ureÿaji na Android moraju imati najmanje verziju softvera 9. ili noviju.*

#### **Povezivanje drugih beåiþnih ureÿaja (ovisno o modelu)**

Vaš TV podržava i drugu tehnologiju bežičnog povezivanja kratkog dometa. Sparivanje je potrebno prije korišćenja bežičnih uređaja ovog tipa sa televizorom. Treba da uradite sljedeće da biste sparili vaš uređai sa TV-om:

- Postavite uređaj u režim sparivanja
- Pokrenite otkrivanje uređaja na TV-u

*Napomena: Pogledajte korisniþki priruþnik beåiþnog ureÿaja da biste saznali kako da postavite ureÿaj u reåim sparivanja.*

Možete povezati audio uređaje ili daljinske upravljače bežično sa vašim TV-om. Odspojite ili isključite bilo koji drugi povezani audio uređaj, kako bi funkcije bežične veze pravilno radile. Za audio uređaje treba da koristite opciju **Audio veza** u meniju **Sistem > Zvuk**, za daljinske upravljaþe opciju **Pametni daljinski upravljaþ** u meniju **Sistem > Postavke > Više**. Izaberite opciju menija i pritisnite dugme **OK** da otvorite odgovarajući meni. Korišćenjem ovog menija možete otkriti i povezati uređaje koji koriste istu bežičnu tehnologiju i početi da ih koristite. Slijedite uputstva na ekranu. Pokrenite otkrivanje uređaja. Prikazaće se lista dostupnih bežičnih uređaja. Sa liste izaberite uređaj koji želite povezati i pritisnite dugme **OK** da ga poveåete. Ako se prikaåe poruka Device connected<sup>"</sup> (Uređaj je povezan), veza je uspješno uspostavljena. Ako povezivanje ne uspije, pokušajte ponovo.

#### **Prijenos slika i strimovanje zvuka**

Ovaj tip veze moåete koristiti i za prijenos slika ili strimovanje zvuka sa mobilnog uređaja na televizor.

Uparite mobilni uređaj i televizor kao što je opisano ranije. Pokrenite pretragu uređaja u ručnom uređaju. Izaberite vaš televizor iz liste uređaja. Potvrdite zahtjev za povezivanje na ekranu televizora i uradite isto na ekranu ručnog uređaja. Ukoli ko se uparivanje ne obavi, prijenos slike ili striming zvuka na televizor neće biti mogući.

Ako je datoteka sa slikama prikladna, slike koje šalie mobilni uređaj će se prikazati na televizoru bez zahtjeva za potvrdom. Također možete sačuvati datoteku sa slikama na povezanu USB memoriju ili postaviti kao logotip za pokretanje sistema ukoliko je

ova odlika podråana i datoteka je prikladna. Pritisnite tipku **Izlaz** da biste okončali prikazivanje slike.

Nakon što se da potvrda, zvuk će se preusmjeriti preko zvučnika televizora. Da biste pokrenuli strimovanje zvuka, opozovite uparivanie uređaja sa televizorom ako je prethodno bio uparen sa njim. Nakon što se uparivanje završi, poruka potvrde će se prikazati i upitati da li åelite da pokrenete strimovanje zvuka sa vašeg mobilnog ureÿaja. Odaberite **Da** i pritisnite tipku **OK** na daljinskom upravljaču vašeg televizora. Ako je povezivanje uspjelo, sav zvuk će se usmjeriti preko zvučnika televizora. Simbol će se pojaviti na gornjoj strani ekrana televizora sve dok je veza za strimovanje zvuka aktivna. Za okončanie striminga zvuka, treba da isključite bežičnu vezu vašeg mobilnog uređaja.

Zatvorite sve pokrenute aplikacije i sve menije na televizoru za prijenos bez problema. Pogodne su samo datoteke sa slikama manje od 5 MB i u sljedeüim formatima; *.jpg, .jpeg, .png, bmp*. Ako datoteka koju je poslao mobilni uređaj ne odgovara ovim zahtjevima ona se neće prikazati na televizoru.

*Napomena: %eåiþni ureÿaji rade u istom opsegu radio-frekvencija i mogu ometati jedan drugog. Da biste poboljãali performanse svog beåiþnog ureÿaja, postavite ga na udaljenosti od najmanje metra od bilo kojeg drugog beåiþnog ureÿaja.*

#### **Internet portal**

Odlika Portal dodaje vašem TV-u jednu odliku koja vam omogućava povezati se na internet serveru i vidjeti sadråaj tog servera. Odlika Portal vam omoguüava vidjeti muziku, video, klipove ili veb sadržaj preko definiranih prečica. Mogućnost vidjeti ovaj sadråaj bez smetnji zavisi od brzine veze koja je dostavljena sa strane vašeg dostavljača internet usluge.

Pritisnite tipku "**Internet**" na daljinskom da bi otvorili stranicu internet portala. Vidjeti čete ikone dostupnih aplikacija i servisa na ekranu portala. Preko tipki za navigaciju izaberite åeljenu aplikaciju. Moåete vidjeti åeljeni sadråaj pritiskom OK nakon izbora. Pritisnite BACK/RETURN da bi ste se vratili natrag ili EXIT da bi izašli iz internet portala.

*Napomena: 0oguüi problemi koji zavise od aplikacije mogu biti uzrokovani sa strane dostavljaþa sadråaja.*

*Sadråaj usluge portala i interfejs mogu se promijeniti u bilo koje vrijeme bez upozorenja.*

#### **Otvoreni pregledaþ (zavisno od modela)**

Funkcija Otvoreni pregledač je jedna od aplikacija na portalu koja omoguüava pristup internetu. Izaberite logo internet pregledača na stranici portala i pritisnite **OK** za pokretanje pregledača. Logoa određenih ranije zadanih web stranice će se prikazati. Možete izabrati jednu od njih za brzi pristup ili možete unjeti URL adresu web stranice u polje adrese na vrhu ekrana. Da bi pretraživali na internetu, upišite kliučnu reč u polje adrese i postavite kurzora na ikonu pretrage pomoüi tipke za navigaciju na daljinskom i onda pritisnite **OK.**

#### **Smart Center (zavisno od modela)**

Smart centar je mobilna aplikacija koja radi na iOS i Android. Moåete veoma lako strimovati vaše omiljene programe u åivo ili emisije sa vašeg TV-a na vaš tablet ili mobilni pomoći tehnologije **SlijediMe TV**. Takođe, moåete pustiti aplikacije portala, koristiti tablet kao daljinski upravljaþ za TV i spodeljivati medija i audio fajlove.

Da bi koristili odlike Smart centra, veze moraju biti ispravne. Pobrinite se da su TV i mobilni uređaj povezani na istu mreåu.

Za dijeljenje medija, opcija **Audio Video dijeljenje**<sup>u</sup> meniju Sistem>Više vašeg TV-a treba biti omogućena

Preuzmite prikladnu aplikaciju Smart Center na vaš mobilni uređaj iz radnje aplikacija na internetu i pokrenite je da bi ste je koristili.

*Napomena: 0oguünost koriãüenja svih funkcija aplikacije ovisi o odlika vaãeg 79-a.*

#### **HBBTV sistem (ovisno o modelu)**

HbbTV (Hibridna radiodifuzno-širokopojasna televizija) je standard koji besprijekorno kombinira TV usluge koje se pruåaju putem emitiranja sa uslugama koje se pruåaju preko širokopojasnog pristupa, a također omogućuje pristup uslugama samo na internetu za potrošače koji koriste priključene televizore. Usluge koje se pruåaju preko HbbTV-a uključuju tradicionalne televizijske kanale, "pogledaj propušteno", video na zahtjev, EPG, interaktivno oglašavanje, personalizaciju, glasanje, igre, društvene mreåe i druge multimedijalne aplikacije.

HbbTV aplikacije su dostupne na kanalima gdje ih signalizira emiter. Aplikacije se uglavnom pokreću pomoüu male crvene tipke s ikonicom kako bi obavijestile korisnika da na kanalu postoji HbbTV aplikacija. Korisnik treba pritisnuti crvenu tipku da bi otvorio stranicu aplikacije. Da biste zatvorili aplikaciju, ponovo pritisnite crvenu tipku. Treba napomenuti da se rad i kontrola aplikacija mogu razlikovati ovisno o aplikaciji.

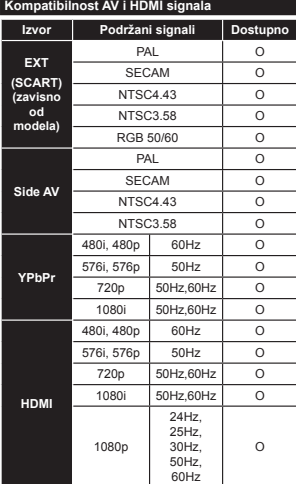

#### **(X: nije dostupno, O: Dostupno)**

U nekim slučajevima signal kod LCD TV aparata možda neće biti pravilno prikazan. Uzrok tome moåe biti nekonzistentnost sa standardima opreme (DVD, STB prijemnik, itd.). Iskusite li takav problem, kontaktirajte predstavnika i proizvođača opreme

#### **Tipiþni reåimi prikaza PC-a**

Sledeća tabela je ilustracija nekih tipičnih režima video prikaza. Moguće je da Vaš TV ne podržava sve rezolucije.

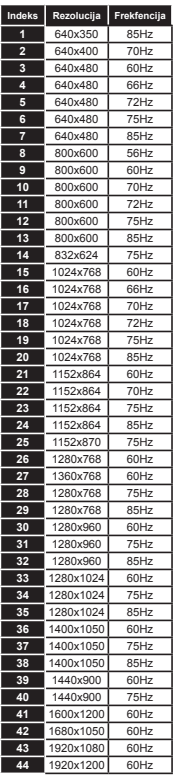

#### **Podråani formati video datoteka za USB reåim**

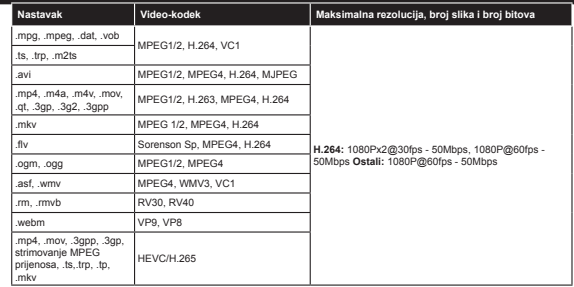

#### **Podråani formati datoteka sa slikama za USB reåim**

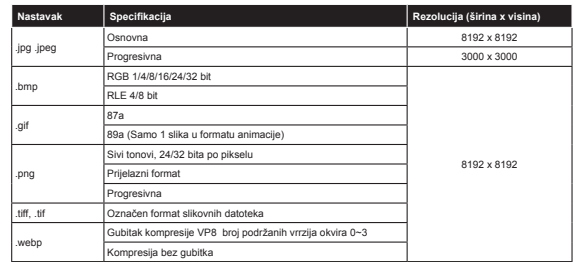

#### **Podråani formati audio datoteka za USB reåim**

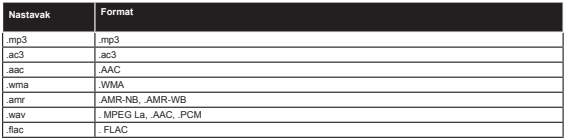

#### **Podråani formati datoteka sa titlom za USB reåim**

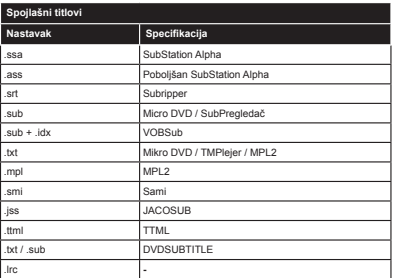

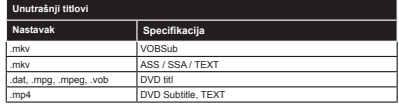

#### **Podråane DVI rezolucije**

Kod priključivanja uređaja na priključke vašeg TV-a koristeći kablove DVI ka HDMI (nisu isporučeni), vodite se sljedeüim podacima o rezoluciji.

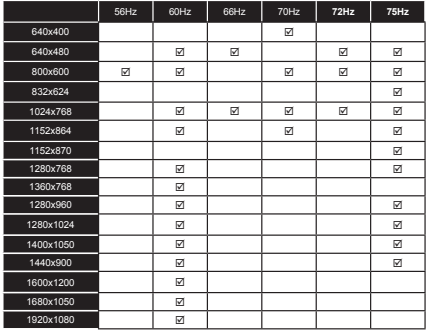

#### **Informacije o funkcionalnosti internet portala**

Sadržaj i usluge koje su dostupne putem portala SmarTVue omogućavaju davatelji usluga trećih strana i mogu se mijenjati, obustaviti ili prekinuti u bilo kojem trenutku, bez prethodne najave.

Hitachi nije odgovoran za bilo kakav sadråaj ili usluge i ne garantira dostupnost ili pristup takvom sadråaju ili uslugama.

Za informacije o određenoj usluzi ili bilo kakvom sadržaju, posjetite web lokaciju davatelja usluga/ sadržaja. Ako imate bilo kakvih pitanja o tome ili problema sa sadržajem ili uslugama, direktno kontaktirajte odgovarajućeg davatelja usluga/sadržaja. Hitachi nije odgovoran za pružanje korisničkih usluga u vezi sa sadržajem ili uslugama i ne prihvata odgovornost u pogledu toga.

#### **Informacija o fukcionalnosti DVB -a**

Ovaj je DVB prijemnik pogodan za korišćenje samo u namjenjenim zemljama.

Mada je ovaj DVB prijemnik u skladu sa najnovijim DVB specifikacijama po vreme proizvodnje, ne možemo garantisati usklaÿenost sa buduüim DVB transmisijama usled promjene koje mogu biti implementisani u signale emisija i tehonologije.

Neke funkcije digitalne televiyije mogu biti nedostupni u nekim zemljima.

Mi neprekidno težimo poboljšanju naših proizvoda, zbog toga specifikacije se mogu promeniti bez najave. O savjetu gde kupiti dodatke, pitajte prodavnicu odakle ste kupili vaču opremu.

# **HITACHI Inspire the Next**

# **INSTRUCTION MANUAL**

**MANUAL DE INSTRUCCIONES MANUAL DE INSTRUCÕES MANUEL D'UTILISATION MANUALE DI ISTRUZIONI INSTRUKCIJA** LIETOŠANAS INSTRUKCIJA **KASUTUSJUHEND** 

# **FI AT DIGITAL TV**

**TV A COLOR TV A CORES TÉLÉVISEUR COULEUR TV DIGITALE FLAT** PLOKĞÈIAEKRANIS SKAITMENINIS TELEVIZORIUS PLATEKRĀNA DIGITĀLAIS TELEVIZORS **LAMEEKRAAN DIGITAALNE TV** 

# **HITACHI**

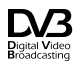

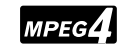

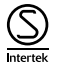

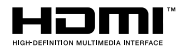

# **HITACHI** Guía Rápida de Inicio

Colocación de las pilas en el mando a distancia

Coloque dos pilas AAA/R3 o de tipo equivalente en su interior. Siga la polaridad correcta (+/-) cuando vava a colocar las pilas y la tapa.

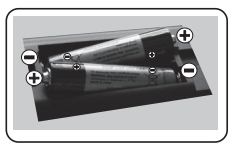

# Conecte el cable de antena a su televisor

\* Las opciones de conexión de atrás pueden diferir en función del modelo

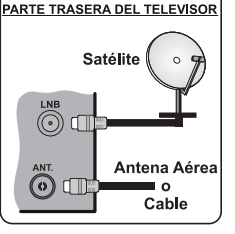

 $\mathcal{B}$ Enchufe el televisor a la toma de corriente

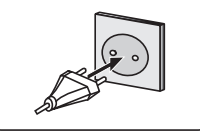

#### Para encender el televisor (En función del modelo)

Después de conectar el cable de alimentación a la toma de corriente, el LED de espera se ilumina.

Para encender el televisor desde el modo de espera puede realizarlo de dos modos:

1. Pulse el botón En espera, una tecla numérica o la tecla de Canal +/ del mando a distancia

2. Pulse el botón Modo en espera. Programa +/- en el televisor

#### $1.1 - 1.1 - 1.0 - 1.1 - 1.1 - 1.0$

2. Pulse el selector de función lateral hasta que el televisor se encienda desde el modo de espera.

\* La apariencia de los botones del mando a distancia y la posición de los botones de control del televisor pueden diferir en función del modelo

# Entrada HDMI ASEGÚRESE DE QUE AMBAS UNIDADES ESTÁN

APAGADAS ANTES DE CONECTARLAS. Use un cable HDMI a HDMI para que se conecten las unidades juntas. Para seleccionar una fuente HDMI, pulse el botón SOURCE del mando a distancia. Cada vez que pulse este botón, el menú en pantalla le confirmará su elección.

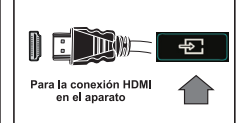

\* El aspecto del botón Fuente puede variar dependiendo del modelo del mando a distancia

#### Procedimiento de auto configuración (en función del modelo)

Cuando encienda el televisor por primera vez, un asistente de instalación le guiará durante el proceso.<br>En primer lugar se mostrará el menú de selección de idioma. Seleccione el idioma deseado y pulse

ōκ,

Un.<br>Acerca de Seleccionar el Tipo de Emisión<br>Acerca de Seleccionar el Tipo de Emisión<br>- Antena digital: Si la opción de búsqueda de emisiones aéreas está encendida, el televisor

buscará emisiones terrestres digitales después de que otros ajustes iniciales se havan completado.

Cable Digital: Si la opción de búsqueda de emisiones está encendida, el televisor buscará Cante Digital. Si la opcioni de possibilista que entisones esta elicitalidad, el teremolones digitales por cable después de que otros ajustes iniciales se hayan completado. De acuerdo a sus preferencias un mensaje de confi

de red y Paso de Busqueda. Una vez terminado, pulse OK.<br>Nota: La duración de la búsqueda cambiará dependiendo de la etapa de búsqueda seleccionada.<br>Satélite: Si la opción de búsqueda de emisiones por Satélite está encendid

Analógica: Si la opción de búsqueda de emisiones Analógicas está encendida, el televisor<br>buscará emisiones terrestres analógicas después de que otros ajustes iniciales se hayan completado.

Además, puede definir un tipo de emisión como su favorita. Se dará prioridad al tipo de emisión seleccionado durante el proceso de búsqueda y los canales de la misma se incluirán en la parte

superior de la Lista de Canales. Cuando haya terminado, pulse OK para continuar en la parte<br>superior de la Lista de Canales. Cuando haya terminado, pulse OK para continuar.<br>En este momento, usido podía activar el Modo Tien privacidad. Resalte una función y utilica los botones direccionales izquierdo y derecho para activar o<br>desactivar. Si la opción Conexión a Internet está deshabilitada, la pantalla Configuración de red / Internet se omitirá y no se mostrará.

internetse ofmura y no se mosurala.<br>Pulse el botón OK del mando a distancia para continuar, y se mostrará el menú Configuración de<br>Red/Internet. Por favor, consulte la siguiente sección sobre la conexión a Internet en la p pulse OK para continuar.

pues o la paraconantiar<br>dispués de que los ajustes iniciales se completen el televisor comenzará a buscar transmisiones<br>disponibles de los tipos de difusión seleccionados.<br>Después de que se almacenan todas las emisoras dis Puede editar la lista de canales según sus preferencias o presionar el botón Menu para salir y ver la televisión

Nota: No apaque el televisor mientras realice la Primera Instalación.

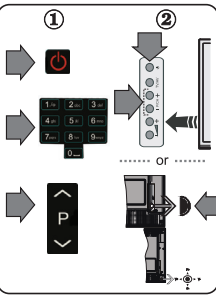

#### Conecte su televisor al Internet

La función de conectividad permite conectar el televisor a la red doméstica, ya sea por cable o de forma inalámbrica. Puede utilizar esta red doméstica para poder conectarse al Portal, o acceder a ficheros de fotos, vídeos y sonido guardados en un servidor, y reproducirlos o mostrarlos en el televisor

Sin embargo, en caso de que el televisor no cuente con una llave USB inlalámbrica o no soporte WiFi, deberá entonces utilizar una red por cable. Añada el televisor a la red doméstica mediante la conexión al módem / router a través de un cable LAN (no suministrado), como se ilustra.<br>Para poder utilizar el televisor con la red inalámbrica, necesitará una llave USB. Debe conectar el

adaptador inalámbrico a una de las entradas USB del televisor. Si su televisor compatible con la función Wi-Fi interna no necesitará adaptadores inalámbricos adicionales.

Pulse et botón MENU para abrir el menú principal. Seleccione Sistema> Configuración<br>utilizando los botones de dirección y pulse OK para entrar. Marque la opción de Configuración de red / Internet y pulse OK

Con la opción Tipo de Red seleccionada, pulse las teclas Derecha o Izquierda para seleccionar el tipo de conexión. La conexión con cables se establecerá automáticamente. Es posible que tenga que coneixano. La coneixano con capabels es estadoecera automatamente. Es positivos que e coneixan primero la llave USB inalámbrica al televisior para poder seleccionar el tipo de conexion inalámbricas. Si se seleccionar e perfil wifi quardado en cualquier momento. Si se realiza una instalación por primera vez, este perfil se borrarán también

<u>.<br>Pulse el botón de **Internet** en el mando a distancia para acceder al portal de Internet, mientras que </u> el televisor está conectado. Puede acceder a una amplia gama de aplicaciones y servicios, utilizando la función del portal de Internet de su televisor

Nota: El contenido de la página del Portal está sujeta a cambios en cualquier momento sin previo aviso.

Consulte el manual de instrucciones para obtener más detalles.

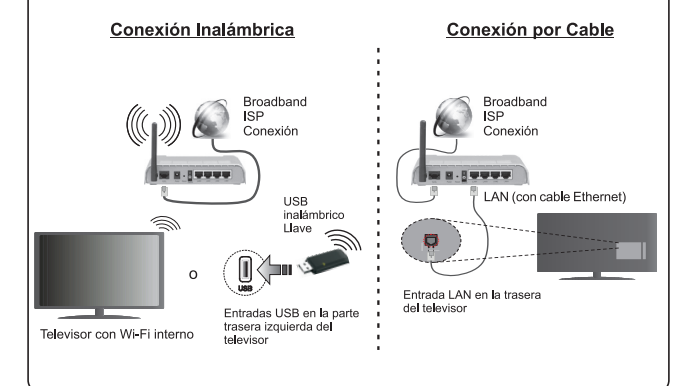

#### **Contenido**

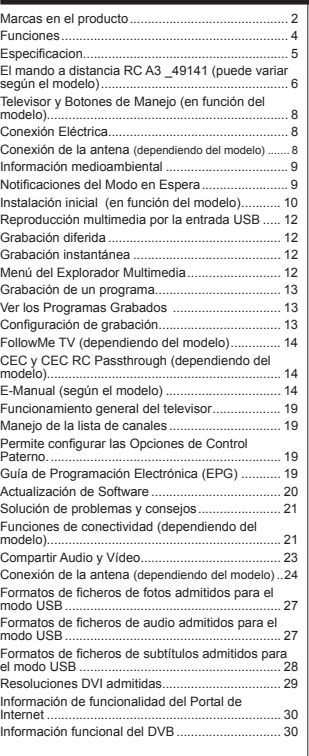

#### **Información De Seguridad**

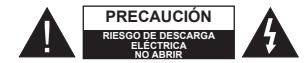

**PRECAUCIÓN: PARA REDUCIR EL RIESGO DE DESCARGA** ELÉCTRICA NO RETIRE LA TAPA (O EL PANEL TRASER2). NO CONTIENE PIEZAS QUE PUEDAN SER<br>CAMBIADAS POR EL USUARIO. PÓNGASE EN CONTACTO CON PERSONAL TÉCNICO CUALIFICADO

 En climas extremos (tormentas, relámpagos) y largos periodos de inactividad (irse de vacaciones) desconecte el televisor de la red eléctrica.

El enchufe de corriente sirve para desconectar el televisor de la electricidad y, por lo tanto, siempre debe estar accesible. Si el televisor no se desconecta de la red eléctrica, el dispositivo aún consumirá energía para todas las situaciones, incluso si el televisor está en modo de espera o apagado.

*Nota:* Siga las instrucciones en pantalla para la operación de las funciones relacionadas.

**IMPORTANTE - Por favor, lea completamente estas instrucciones antes de instalar o de utilizar**

**A**ADVERTENCIA: No permita nunca que ningu**na persona (incluyendo niños) con discapacidades físicas, sensoriales o mentales, o que carezca de experiencia o conocimientos, utilicen algún aparato eléctrico sin supervisión.**

- Utilice este aparato de TV a una altura de menos de 2000 metros sobre el nivel del mar, en lugares secos y en regiones con climas templados o tropicales.
- El televisor está diseñado para uso doméstico y uso general similar, pero también puede ser utilizado en lugares públicos.
- Para facilitar la ventilación, deje al menos 5 cm de espacio libre alrededor de la TV.
- La ventilación no debe impedirse al cubrir o bloquear las aberturas de ventilación con objetos como periódicos, manteles, cortinas, etc.
- Se debe poder acceder fácilmente al cable de corriente. **No** coloque el televisor, ni ningún mueble, etc., sobre el cable de corriente, ni lo pise. Un cable deteriorado puede causar un incendio o provocarle una descarga eléctrica. Agarre el cable de corriente por la clavija de enchufe; **no** desenchufe el televisor tirando del cable de corriente. No toque nunca el cable con las manos mojadas, pues podría causar un cortocircuito o sufrir una descarga eléctrica. No haga nunca un nudo en el cable ni lo empalme con otros cables. Deberá sustituirlo cuando esté dañado, siendo únicamente un profesional quien puede hacerlo.

 No exponga el televisor a goteos y salpicaduras de líquidos y no coloque objetos que contengan líquidos, como floreros, tazas, etc., o más sobre el televisor (por ej., en los estantes por encima de la unidad).

 No exponga el televisor a la luz solar directa ni llamas abiertas, tales como velas encendidas en la parte superior o cerca del televisor.

 No coloque ninguna fuente de calor como calentadores eléctricos, radiadores, etc. cerca del televisor.

 No coloque el televisor en el piso ni en las super ficies inclinadas

· Para evitar el peligro de asfixia, mantenga las bolsas de plástico fuera del alcance de los bebés, los niños y los animales domésticos.

 Ponga cuidadosamente el soporte al televisor. Si el soporte requiere tornillos para el montaje pongalos. Evite apretar los tornillos en exceso y, para finalizar, coloque las protecciones de caucho en el pie.

 No deseche las pilas en el fuego o con materiales peligrosos o inflamables.

**Advertencia:** Nunca exponga las pilas a una fuente de calor excesiva como por ejemplo la luz solar, el fuego o similares.

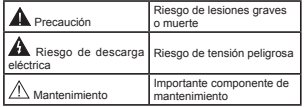

#### **Marcas en el producto**

Los siguientes símbolos se utilizan como marcadores sobre las restricciones, precauciones e instrucciones de seguridad **del producto**. Cada explicación se deberá tomar en cuenta dependiendo de la ubicación de tales marcas. Le rogamos que tenga en cuenta dicha información por motivos de seguridad.

**Equipo de Clase II:** Este aparato está diseñado de una manera tal que no requiere una conexión de seguridad a tierra eléctrica.

**Equipo de Clase II con puesta a tierra funcional:** Este aparato está diseñado de una manera tal que no requiere una conexión de seguridad a tierra eléctrica, la conexión a tierra se utiliza para fines funcionales.

**Conexión de protección a tierra:** La terminal marcada está destinada para la conexión del conductor de protección asociada con el cableado de alimentación.

**Terminal viva peligrosa:** La(s) terminal(es) marcada(s) live (viva) es/son peligrosa(s) bajo condiciones normales de operación.

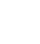

**- Precaución, consulte las instrucciones de funcionamiento:** El(las) área(s) marcada(s) contiene(n) pilas tipo moneda o botón reemplazables por el usuario.

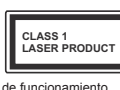

**Producto Láser Clase 1** Este producto contiene una fuente láser Clase 1 que es segura en condiciones

razonablemente previsibles

#### **ADVERTENCIA**

No ingiera pilas, hay riesgo de quemaduras químicas.

Este producto o los accesorios suministrados con el producto pueden contener una pila tipo moneda / botón. Si la pila de botón es ingerida, puede causar quemaduras internas graves en solo 2 horas y puede llevar a la muerte.

Mantenga las pilas nuevas y usadas lejos de los niños.

Si el compartimiento de las pilas no se cierra de forma segura, deje de usar el producto y manténgalo alejado de los niños.

Si usted piensa que las pilas podrían haber sido ingeridas o estar dentro de cualquier parte del cuerpo, busque atención médica inmediata.

## **ADVERTENCIA**

Nunca coloque un aparato de televisión en un lugar inestable. Un televisor puede caerse y causar lesiones personales graves o la muerte. Podrá evitar lesiones o heridas, especialmente a los niños, tomando precauciones tan sencillas como:

- Utilizar soportes recomendados por el fabricante del televisor.
- Utilizar únicamente mobiliario que pueda soportar segura y suficientemente el peso del televisor.
- Asegurarse de que el televisor no sobresalga del borde del mueble.
- No coloque el televisor en un mueble alto (por ej., armarios y estanterías) sin fijar tanto el mueble como el televisor a un soporte adecuado.
- No coloque el aparato de televisión sobre tela u otros materiales colocados entre la televisión y muebles de apoyo.
- Enseñe a los niños los peligros de subirse al mueble para tocar el televisor y sus controles. Si su televisor existente está siendo retenido y trasladado, se deben aplicar las mismas consideraciones que arriba.

# **ADVERTENCIAS DE MONTAJE EN PARED**

 Lea las instrucciones antes de montar el televisor en la pared.

- El kid de montaje de pared es opcional. Usted lo puede obtener de su distribuidor local, si no se suministra con el televisor.
- No instale el televisor en un techo o en una pared inclinada.
- Utilice los tornillos de montaje en la pared especificada y otros accesorios.
- Apriete los tornillos de montaje de pared con firmeza para evitar que el televisor caiga.

# **ADVERTENCIA**

El aparato se conecta a la instalación eléctrica a través de la red u otros aparatos que proporcionen una conexión eléctrica, y se conecta a las emisiones de televisión a través de un cable coaxial. Para evitar posibilidades de incendio conecte el televisor a una instalación eléctrica con toma de tierra. La conexión a un sistema de distribución de televisión por lo tanto, ha de ser proporcionado a través de un dispositivo que proporciona aislamiento eléctrico por debajo de un determinado rango de frecuencias (aislador galvanizado, vea EN 60728-11)

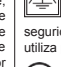

#### **Funciones**

- Televisor a color con mando a distancia
- TV de cable/digital/satélite (DVB-T-T2/C/S-S2) totalmente integrada
- Opción de instalación Fransat
- Entradas HDMI para conectar otros equipos con toma HDMI
- Entrada USB
- Sistema de menús en pantalla
- Toma de euroconector para equipos externos (como reproductores de DVD, PVR, vídeojuegos, equipos de audio, etc.).
- Sistema de sonido estéreo
- Teletexto
- Conexión para auriculares
- Sistema automático de programación (APS)
- Sintonización manual
- Apagado automático de hasta ocho horas.
- Temporizador de Apagado
- Bloqueo infantil
- Silenciado automático cuando no hay señal.
- Reproducción NTSC
- AVL (Limitador Automático de Volumen)
- PLL (Búsqueda de Frecuencia por Lazos de Seguimiento de Fase)
- Entrada de PC
- Modo de Juego (opcional)
- Función de apagado de imagen
- Grabación de programa
- Grabación diferida de canales.
- Pixellence
- Ethernet (LAN) para conectividad a Internet y servicio de mantenimiento.
- 802.11 a/b/g/n incorporado con soporte WIFI
- 802.11 a/b/g/n WIFI compatibilidad via llave USB (no incluida)
- Compartir Audio y Vídeo
- HbbTV

#### **Las características y funciones podrían variar en función del modelo.**

# **Noti¿cación (puede variar según el modelo)**

**RECONOCIMIENTO DE LA MARCA COMERCIAL**

Fabricado con la autorización de Dolby Laboratories. Dolby, Dolby Audio y el logotipo de la doble D son marcas registradas de Dolby Laboratories.

Los términos HDMI y High-Definition Multimedia Interface y el logotipo de HDMI son marcas comerciales o registradas de HDMI Licensing Administrator, Inc. en los Estados Unidos y en otros países.

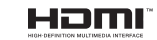

YouTube y el logotipo de YouTube son marcas registradas de Google Inc.

Para patentes DTS, consulte http://patents.dts.com. Fabricado bajo la licencia de DTS Licensing Limited. DTS, el símbolo, y DTS y el símbolo de DTS juntos están registrados como marcas comerciales, y DTS TruSurround es una marca comercial de DTS, Inc. © DTS, Inc. Todos los derechos reservados.

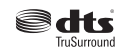

Para patentes DTS, consulte http://patents.dts. com. Fabricado bajo la licencia de DTS Licensing Limited. El símbolo DTS, DTS-HD, y el texto DTS o DTS-HD y el símbolo juntos son marcas comerciales registradas de DTS, Inc.© DTS, Inc. Todos los derechos reservados.

# **இ**சிரீசும

Para patentes DTS, consulte http://patents.dts.com. Fabricado bajo la licencia de DTS Licensing Limited. DTS, el símbolo, y DTS y el símbolo de DTS juntos están registrados como marcas comerciales, y DTS 2.0+ Audio Digital es una marca comercial de DTS, Inc.©DTS, Inc. Todos los derechos reservados.

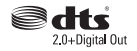

Este producto contiene tecnología sujeta a ciertos derechos de propiedad intelectual de Microsoft. El uso o distribución de esta tecnología fuera de este producto está prohibido sin la(s) licencia(s) apropiada(s) de Microsoft.

Los propietarios de contenido utilizan la tecnología de acceso de contenido Microsoft PlayReady ™ para proteger su propiedad intelectual, incluyendo dispositivo utiliza la tecnología PlayReady para acceder a contenido protegido por PlayReady y / o contenido protegido por WMDRM. Si el dispositivo no cumple correctamente las restricciones sobre el uso del contenido, los propietarios de contenido pueden requerir que Microsoft revogue la capacidad del dispositivo para consumir contenido protegido por PlayReady. La revocación no debe afectar a contenido desprotegido o contenido protegido por otras tecnologías de acceso a contenido. Los propietarios de contenido pueden requerir que actualice PlayReady para acceder a su contenido. Si rechaza una actualización, no podrá acceder al contenido que requiera la actualización.

el contenido protegido por derechos de autor. Este

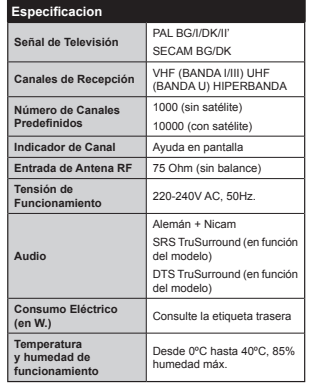

 $E$ **specificaciones de LAN inalámbrica** 

**(puede variar según el modelo)**

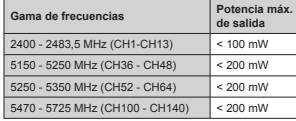

#### **Restricciones del país**

Este dispositivo está destinado a uso en el hogar y en la oficina en todos los países de la UE (y en otros países siguiendo la directiva pertinente de la UE) sin ninguna limitación excepto para los países mencionados a continuación.

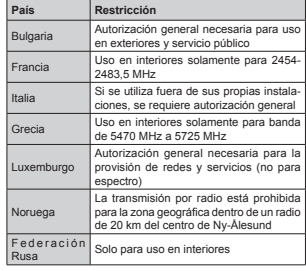

Los requisitos para cualquier país pueden cambiar en cualquier momento. Se recomienda que el usuario compruebe con las autoridades locales el estado actual de sus regulaciones nacionales para las redes inalámbricas de 2,4 GHz y 5 GHz.

#### **Desecho del Aparato:**

El embalaje y todos los accesorios del embalaje son reciclables y deberían reciclarse. Los materiales de embalaje, como por ejemplo las bolsas, deben mantenerse lejos de los niños. Las pilas, inclusive aquellas que no contienen metales pesados, no deberán desecharse con los desechos del hogar. Deseche las pilas usadas de manera segura para el medio ambiente. Infórmese sobre la normativa vigente que sea de aplicación en su región.

 No intente recargar las pilas. Existe riesgo de explosión. Sustitúyalas por pilas del mismo tipo o de un tipo equivalente.

 El símbolo de arriba indica el cumplimiento de la Directiva 2012/19/EC (WEEE) sobre Equipos Eléctricos y Electrónicos. El símbolo indica la obligatoriedad de N2 desechar el aparato (incluyendo las

pilas) como basura doméstica normal, sino de utilizar los sistemas disponibles de recogida selectiva. Si las pilas o baterías suministradas con el aparato muestran los símbolos químicos Hg, Cd o Pb, signi¿ca que contiene metal pesado en más de un 0,0005% de Mercurio, o más de un 0,002% de Cadmio, o más de un 0,004% de Plomo.

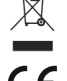

**Español** - 4 -

#### **El mando a distancia RC A3 \_49141 (puede variar según el modelo)**

- **1.** Standby (Modo en espera): Prender / Apagar TV
- 2. Netflix: Inicia la aplicación de Netflix.
- **3.** Teclas numéricas: Cambia el canal, entra en un número o una letra en el cuadro de texto en la pantalla.
- **4.** TV: Muestra la lista de canales / Cambia a la fuente de TV
- **5.** Volumen +/-
- **6.** Internet: Abre la página del portal, donde podrá acceder a diversas aplicaciones basadas en web
- **7.** Menú: Muestra el menú del Televisor
- **8.** OK: Sirve para confirmar la selección del usuario, detener el avance de la página (en modo TXT), ver la lista de canales (modo DTV)
- **9.** Volver/Atrás: Regresa a la pantalla anterior, abre la página índice (del modo Teletexto)
- **10.** Info: Muestra información sobre el contenido de la pantalla, muestra información oculta (revelar - en modo teletexto)
- **11.** Explorador de medios: Abre la pantalla del explorador multimedia
- **12.** Mi Botón 1 (\*)
- **13.** Teclas de Colores: Siga las instrucciones en pantalla para las funciones de las teclas de colores
- **14.** Idioma: Alterna entre las opciones de audio en televisión analógica, o muestra y cambia el idioma del audio / subtítulos (Televisión digital, cuando la opción esté disponible)
- 15. Retroceso rápido: Retrocede fotogramas en ficheros multimedia tales como películas
- **16.** Grabar: Graba canales
- **17.** Pausa: Pausa la reproducción del archivo en curso, inicia la grabación diferida
- 18. Reproducir: Inicia la reproducción de los ficheros seleccionados
- 19. Parar: Detiene la reproducción de ficheros multimedia 20. Avance rápido: Avanza fotogramas en ficheros
- multimedia tales como películas **21.** Pantalla: Cambia la relación de aspecto de la pantalla
- **22.** Subtítulos: Muestra u oculta los subtítulos (si la opción estuviera disponible)
- **23.** Mi Botón 2 (\*)
- **24.** Texto: Muestra el teletexto (si estuviera disponible); púlselo de nuevo para superponer el teletexto sobre la imagen (mezcla)
- **25.** EPG (Guía Electrónica de Programación): Muestra la guía electrónica de programación
- **26.** Salir: Cierra y sale de los menús que aparecen o regresa a la pantalla anterior
- **27.** Botones de navegación: Sirven para desplazarse por los menús, contenidos, etc.también muestra las páginas secundarias del teletexto cuando se pulsen las teclas derecha o izquierda
- **28.** Menú Rápido: Muestra una lista de menús para un acceso rápido
- **29.** Programa +/-
- **30.** Silencio: Silencia totalmente el volumen del televisor
- **31.** Cambiar: Alterna rápidamente entre los canales anteriores y actuales o fuentes
- **32.** Fuente: Muestra todas las fuentes de señales y contenidos

**NetÀix:** Usted puede ver su número ESN (\*) y desactivar Netfliv

(\*) El número ESN es un número de identificación único para *Netflix, creado especialmente para identificar el televisor.* 

**Español** - 6 -

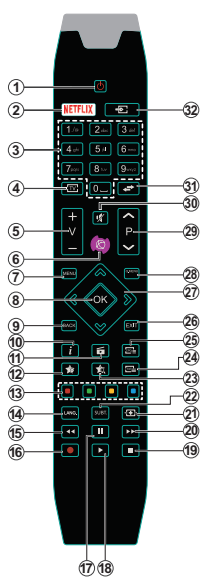

#### **(\*) MI BOTÓN 1 & MI BOTÓN 2:**

En función del modelo, estos botones tendrán funciones predefinidas. Sin embargo, podría fijar una función especial para los mismos, pulsándolos durante 5 segundos cuando esté en una fuente o canal determinados. Se mostrará la siguiente información en pantalla. Esto confirma que el botón seleccionado como MI BOTÓN estaría asociado a la función elegida.

Tenga en cuenta que MI BOTÓN 1y2 volverá a su función predeterminada si realiza de nuevo la **Primera Instalación.**

Nota: Las indicaciones de los botones de función de algunos menús en pantalla podrían variar en función del mando a distancia del televisor. Siga las funciones de cada botón ubicadas en la parte inferior de la pantalla.

#### **Conexiones (dependiendo del modelo)**

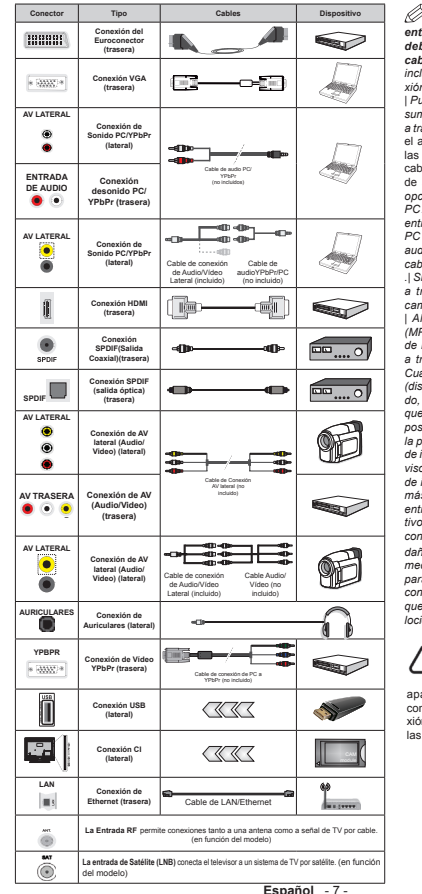

*NOTA: Al conectar un aparato a la entrada lateral AV o la entrada YPbPr, deberá utilizar los correspondientes cables. Deberá utilizar el cable AV lateral incluido cuando quiera realizar una conevión Van las ilustraciones de la izquierda I* Puede utilizar un cable YPbPr a VGA (no *suministrado)* para habilitar la señal YPbPr a través de la entrada VGA. I Para habilitar el audio de PC/YPbPr, necesitará utilizar las entradas de audio posteriores con un cable de audio YPbPr/PC para la conexión  $de$  audio. *INo podrá utilizar a la vez las*  $P$  *Dociones YPbPr v VGA.* | *Para habilitar*  $\overline{PC}$  / audio YPbPr, usted tendrá que usar la Antrada AV lateral con un Cable de audio / PC YPbPr (no incluido) para la conexión de audio, utilizando entradas roia y blanca del cable de conexión AV lateral suministrado *Si un dispositivo externo está conectado*  $\overline{AB}$  *A través del Euroconector el televisor*  $c$ *ambiará automáticamente al modo AV I* Al recibir canales de televisión digital *(MPEG4 H 264)* o en el modo Explorador de medios, la salida no estará disponible *B través de la toma del euroconector* **l** Cuando se utiliza el kit de montaie en pared *(disponible a partir de terceros en el merca*do si no suministrado) le recomendamos  $a$ *ue* conecte todos los cables a la parte  $posterior$ *del televisor antes de montar en <i><u><b>Ia pared Untroduzca o extraiga el módulo</u>*  $de$  interfaz común (CI) solamente si el televisor está APAGADO. Consulte el manual **de instrucciones del módulo para obtener** *más información sobre sus ajustes. | Cada HQWUDGD86%GHOWHOHYLVRUDGPLWHGLVSRVL-Kivos de hasta 500mA*. Los dispositivos con valores superiores a 500mA podrían *Gañar al televisor.* | Al *conectar el equipo PHGLADE PHDMI* a su televisor. para garantizar una inmunidad suficiente  $R$ <sub>contra</sub> la radiación parasitaria usted tienen *<u>Que utilizar un cable blindado de alta ve-</u>*</u> *Incidad (de alto grado) HDMI con ferritas* 

 Si desea conectar un dispositivo al televisor, asegúrese de que el televisor y el dispositivo están apagados antes de realizar cualquier conexión. Después de realizar la conexión, puede activar las unidades y utilizar-

#### **Televisor y Botones de Manejo (en función del modelo)**

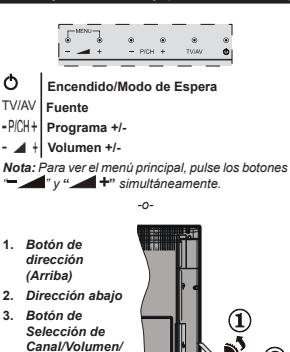

*AV/Modo de Espera Nota: Puede utilizar l o s b o t o n e s d e* 

*Airección Arriba o Abajo para cambiar el volumen. 6L deseD FDPbLDU de FDnDl SXlse en el FentUo del botón Arriba/Abaio una vez (Posición 3): después P*<sub>*Muévase pulsando la tecla hacia arriba o abaio.*</sub> *Si pulsa el centro del botón una segunda vez, se <sup>P</sup>ostUDUi en SDntDllD el Pen~ 26' de IXentes 6L DSULetD en el FentUo del botyn \ lo PDntLene SXlsDdo*   $X$ *Nos segundos, el televisor pasará al modo de*  $P$ *espera.* No es posible mostrar el menú principal en  $D$ <sup>*n*</sup> $D$ *p*<sup>*z*</sup> $D$ *nte los botones de control* 

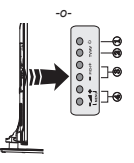

**1.** Activar/desactivar modo en espera botón

- **2.** Botón TV/AV
- **3.** Botones subir/bajar canal
- **4.** Botones subir/bajar volumen

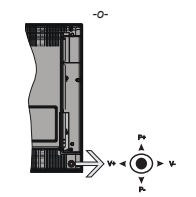

La palanca de mando le permite manejar el Volumen, los Canales, las Fuentes y el Modo de Espera del televisor.

*Mota: En función del modelo, la disposición de la palanca*  $de$  *mando puede variar* 

Para cambiar el volumen: Aumente el volumen empujando la palanca hacia arriba. Baje el volumen pulsando la palanca hacia abajo.

Para cambiar el canal: Desplácese a través de los canales almacenados pulsando la palanca de mando hacia arriba o hacia abajo.

**Para camEiar de fuente:** Pulse el centro de la palanca y aparecerá la lista de fuentes en la pantalla. Desplásese por las fuentes disponibles pulsando la palanca de mando arriba o abajo.

**Apagado del televisor:** Si aprieta en el centro de la palanca y la mantiene pulsada unos segundos, el televisor pasará al modo de espera.

**Para encender la TV:** Pulse el centro de la palanca y se encenderá la TV.

*Nota: No es posible mostrar el menú principal en*  $D$ *pantalla mediante el botón de control* 

#### **Conexión Eléctrica**

Tras desembalar el televisor, deje que éste alcance la temperatura ambiente antes de conectarlo a la corriente.

**Conexión del caEle de corriente:**

*IMPORTANTE*: *Este televisor está diseñado para IXnFLonDU <sup>F</sup>on FoUULente DlteUnD de - 9 \$& +]*

Enchufe el cable de corriente a la electricidad. Deje al menos 10 mm de espacio alrededor del televisor.

#### **Conexión de la antena (dependiendo del modelo)**

Conecte el cable de antena o de señal por cable de pago a la T2MA DE ANTENA (ANT) de la parte trasera del televisor.

 $L$ as conexiones para satélite y cable dependen del *Podelo*

#### **Conexión USB**

Mediante las entradas USB del televisor podrá conectar este tipo de dispositivos al mismo. Esta función le permite visualizar/reproducir archivos JPG, vídeo y MP3 almacenados en un USB. Es posible que algunos dispositivos USB (reproductores MP3, por ejemplo) no sean compatibles con el televisor. A fin de evitar cualquier pérdida de información o datos, es recomendable realizar una copia de seguridad de los archivos antes de realizar cualquier conexión con el televisor. Tenga en cuenta que el fabricante no se hace responsable de los daños o pérdidas de ficheros. datos o información. No extraiga el dispositivo USB mientras esté reproduciendo un fichero.

**PRECAUCIÓN: Es peligroso conectar y desconectar rápidamente los dispositivos USB. En concreto, no es recomendaEle realizar estas operaciones de forma repetida. De esta forma puede ocasionar daños físicos al reproductor USB y de forma más concreta, al propio dispositivo USB.**

#### **Colocación de las Pilas en el Mando a Distancia**

Levante la tapa trasera del mando y tire suavemente hacia arriba. Inserte dos pilas **AAA**. Asegúrese de que (+) y (-) coincidan con los signos (observe la polaridad correcta). Coloque la tapa otra vez en su sitio. La distancia de alcance remoto es aproximadamente de 7 metros/23 pies.

#### **Información medioamEiental**

Este televisor está diseñado para consumir menos energía. Para reducir el consumo de energía, puede seguir estos pasos:

Si configura el Ahorro de energía a Mínimo, Medio, **Máximo** o **Automático** del televisor se reducirá el consumo de energía en consecuencia. Si te gusta para configurar la **Luz de fondo** a un valor fijo establecido como **Personalizado** y ajustar la **Luz de**  fondo (que se encuentra debajo de la configuración de **Ahorro de energía**) de forma manual mediante los botones Izquierda o Derecha en el mando a distancia. Establezca como Apagado para desactivar esta opción.

*Nota: Las opciones disponibles de Ahorro de*  $enerafa$  *pueden variar según el modo seleccionado en el menú* Sistema> Imagen.

La configuración de **Ahorro de energía** se puede encontrar en el menú **Sistema> Imagen**. Tenga en cuenta que no se podrán modificar algunos ajustes de imagen.

Si pulsa el botón derecho mientras que la opción Automática está seleccionada o el botón izquierdo mientras se selecciona la opción personalizada, el mensaje "**La pantalla se apagará en 15 segundos.**" se mostrará en la pantalla. Seleccione la opción

**Continuar** y pulse **OK** para apagar la pantalla de inmediato. Si no pulsa ningún botón, la pantalla se apagará en 15 segundos. Para encender la pantalla otra vez, pulse cualquier tecla del mando a distancia o del televisor.

*Nota: La opción de Apagar Pantalla no estará disponible si el modo está ajustado en Juego.* 

Es recomendable que apague o desenchufe el televisor cuando no lo esté utilizando. De este modo se reducirá también el consumo eléctrico.

#### **Noti¿caciones del Modo en Espera**

Si el televisor no recibe ninguna señal de entrada (por ejemplo, de una fuente aérea o HDMI) durante 3 minutos, pasará al modo de espera. La próxima vez que encienda el televisor, el mensaje mostrará lo siguiente: **"El televisor se camEió al modo de**  espera automáticamente, porque no hubo ninguna **señal durante un largo tiempo."** Pulse **OK** para continuar.

El televisor pasará al modo de espera si se ha encendido y no se usa durante un cierto tiempo. Cuando lo vuelva a encender, podrá ver el mensaje siguiente: "El televisor se cambió al modo de espera automáticamente, porque no hubo ninguna **operación durante un largo tiempo."** Pulse **OK**  para continuar.

#### **Encendido o apagado (dependiendo del modelo)**

#### **Encendido del televisor**

- Conecte el cable de alimentación a una toma de corriente de CA de 220-240 V, 50 Hz.
- A continuación se encenderá el LED (Indicador) de modo de espera.

Para encender el televisor desde el modo de espera puede realizarlo de dos modos:

- Pulse el botón **Modo en espera**, **Canal/Programa+/** o un botón numérico del mando a distancia.
- **Botones de manejo del televisor (en función del modelo)**
- Pulse el botón **Modo en espera**, **Programa +/-** en el televisor. El televisor se pondrá en marcha. -o-

 Pulse y sostenga el medio del interruptor del mando en el lado izquierdo de la TV hasta que el televisor se encienda en el modo de espera. El televisor se pondrá en marcha.

-o- Pulse el centro de la palanca de mando en el televisor o empújela hacia arriba / abajo hasta que el televisor se encienda en el modo de espera.

#### **Apagado del televisor (en función del modelo)**

- Pulse el botón **Modo en espera** en el mando a distancia o pulse el botón **Modo en espera** en el televisor y sostenga el interruptor en el televisor hasta que se apague, de modo que el televisor se cambie al modo en espera (dependiendo del modelo).
- Pulse el botón Modo en Espera en el mando a distancia o pulse el botón central de la palanca de función en el televisor por unos segundos hasta que el televisor cambie al modo en espera.
- **Para apagar el televisor por completo, desen**chufe el cable de alimentación de la toma de **corriente.**

*Nota: &XDndo el teleYLsoU esti enFendLdo en modo*   $de$ <sup>*e*</sup></sup> $B$ *AR*<sup>*e*</sup> $B$  $D$ *<sup><i>de*</sup> $B$ <sup>*e*</sup>*sneranadear*  $\overline{D}$  *Dara indicar que* elementos como Espera. Buscar *'esFDUJDU So<sup>U</sup> DUe o el 7emSoUL]DdoU esti DFtLYo (l LndLFDdoU /(' tDmbLpn SXede SDUSDdeDU FXDndo enFLendD el teleYLsoU en modo en esSeUD*

#### **Instalación inicial (en función del modelo)**

*Nota: 6L <sup>X</sup>sted YD <sup>D</sup> <sup>U</sup>eDlL]DU l<sup>D</sup> LnstDlDFLyn )5\$16\$7 inserte la tarjeta FRANSAT (opcional) en el terminal de DFFeso FondLFLonDl de sX teleYLsoU <sup>D</sup>ntes de enFendeU sX 79*

Cuando lo encienda por primera vez, aparecerá el menú de selección de idioma. Seleccione el idioma deseado y pulse **OK**.

En la siguiente pantalla, puede configurar las preferencias con los botones de navegación.

*Nota: (n IXnFLyn del 3Dts seleFFLonDdo se le SedLUi Xn 3,1 TXe debeUi <sup>F</sup>on¿UmDU en este SXnto 'LFKo 3,1*  $n$ <sup>*no podrá ser* 0000. Lo deberá introducir más tarde.</sup>  $en$  caso de que se le solicite para realizar cualquier *o<i>peración en los menús.* 

#### **Acerca de Seleccionar el Tipo de Emisión**

**Antena digital:** Si la opción de búsqueda de emisiones **Antena Digital** está encendida, el televisor buscará emisiones terrestres digitales después de que otros ajustes iniciales se hayan completado.

**CaEle Digital:** Si la opción de búsqueda de emisiones de **CaEle Digital** está activada, el televisor buscará emisiones digitales por cable después de que otros ajustes iniciales hayan sido completados. De acuerdo a sus preferencias un mensaje de confirmación puede aparecer antes de empezar a buscar. Seleccione la opción **SI** y pulse **OK** para confirmar. Para cancelar la operación, seleccione **NO** y pulse **OK**. Puede seleccionar los valores de **Red** o establecidos tales como **Frecuencia**, **ID de red** y **Paso de Búsqueda**. Una vez terminado, pulse **OK**.

*Nota: La duración de la búsqueda cambiará en función del* **Paso de Búsqueda**<sup> *seleccionado*.</sup>

**Satélite:** Si la opción de búsqueda de emisiones por **Satélite** está encendida, el televisor buscará emisiones digitales por satélite después de que otros ajustes iniciales se hayan completado. Antes de realizar la búsqueda de satélite se deben hacer algunos ajustes. Antes de iniciar la búsqueda de satélite, se mostrará un menú donde puede seleccionar para iniciar una instalación **Fransat**. Configure el **Tipo de instalación** como **Operador** y establezca el **Operador satelital** como el operador Fransat relacionados. Luego, pulse el botón **OK** para iniciar el proceso de instalación de Fransat. Usted puede seleccionar iniciar una instalación automática o manual.

Pulse **OK** para seguir. La instalación de Fransat se llevará a cabo y las emisiones se almacenará (si está disponible).

Si establece el **Tipo de instalación** como **Estándar**, puede continuar con la instalación normal de satélite .<br>v ver canales vía satélite.

Puede iniciar una instalación Fransat en cualquier momento posterior del menú **Instalación> Búsqueda de canales automática> Satélite**.

Existen tres tipos de opciones de antena. Primero aparecerá el menú **Tipo de Antena**. Puede seleccionar el Tipo de Antena como **Directa, Cable de un solo satélite** o **Interruptor DiSEqC** mediante los botones "◀" o "▶".

 **Directa:** Seleccione este tipo de antena si tiene un sólo receptor y una antena parabólica directa. Pulse **OK** para continuar. Seleccione un satélite disponible y pulse **OK** para buscar los servicios.

 **CaEle de un solo satélite:** Si usted tiene múltiples receptores y un solo sistema de cable de satélite. seleccione este tipo de antena. Pulse **OK** para continuar. Configure las opciones siguiendo las instrucciones que aparecen en pantalla. Pulse **OK** para buscar los servicios.

 **Interruptor DiSEqC:** Si dispone de varias antenas satelitales y un **Conmutador DiSEqC**, seleccione este tipo de antena. Luego configure la versión DiSEqC y pulse **OK** para continuar. Puede configurar hasta cuatro satélites (si están disponibles) para la versión v1.0 y dieciséis satélites para la versión v1.1 en la siguiente pantalla. Pulse el botón **OK** para buscar el primer satélite en la lista.

**Analógica:** Si la opción de búsqueda de difusión **Analógica** está activada, el televisor buscará emisiones analógicos después de que los ajustes iniciales se han completado.

Además, puede definir un tipo de emisión como su favorita. Se dará prioridad al tipo de emisión seleccionado durante el proceso de búsqueda y los canales que se incluirá en la parte superior de la

**Lista de canales**. Cuando termine, pulse **OK** para continuar.

Aparecerá un cuadro de diálogo solicitándole activar el control parental. Si selecciona **Sí,** se mostrarán las opciones de restricción de los padres. Realice la configuración como desee y pulse OK cuando haya terminado. Seleccione **No** y pulse **OK** para avanzar, si no desea activar las restricciones parentales.

En este momento, usted podría activar el **Modo Tienda**. Esta opción configurará los ajustes de su TV para la mejor calidad de pantalla y las características compatibles de la TV se mostrarán en la parte superior de la pantalla como una barra de información. Esta opción es solo para uso en establecimientos. Para su uso en hogares, le recomendamos que seleccione el **Modo Hogar.** Esta opción estará disponible en el menú **Sistema> Con¿guración> Más** y puede ser apagado / encendido más adelante.

Dependiendo del modelo de su televisor y de la selección de país, el menú **Configuración de privacidad** puede aparecer en este punto. Usando este menú puede configurar sus privilegios de privacidad. Resalte una función y utilice los botones direccionales izquierdo y derecho para activar o desactivar. Lea las explicaciones relacionadas mostradas en la pantalla para cada característica resaltada antes de realizar cualquier cambio. Puede utilizar los botones de **programa** +/- para desplazarse hacia arriba y hacia abajo para leer todo el texto. Podrá cambiar sus preferencias en cualquier momento posterior desde el menú Configuración **> Configuración de privacidad.** Si la opción **Conexión a Internet** está deshabilitada, la pantalla **Configuración de red / Internet** se omitirá y no se mostrará.

Pulse el botón **OK** en el mando a distancia para continuar y el menú **Configuración de Red/ Internet** se mostrará, si confirma el mensaje mostrado previamente que le pregunta si quiere hacer la configuración de red. Consulte la sección Conectividad para configurar una conexión alámbrica o inalámbrica. Luego de completar la configuración pulse **OK** para continuar. Para pasar al siguiente paso sin hacer nada seleccione **No** y pulse el botón **OK** cuando aparezca el mensaje que le pregunta si desea hacer los ajustes de red.

Después de que los ajustes iniciales se completen el televisor comenzará a buscar transmisiones disponibles de los tipos de difusión seleccionados. Después de que se almacenan todas las emisoras disponibles, se mostrarán los resultados de la exploración. Pulse **OK** para continuar. El menú **Editar Lista de Canales** se mostrará después. Puede editar la lista de canales de acuerdo a sus preferencias o pulsar el botón **Menu** para salir y ver la televisión.

Mientras continúa la búsqueda puede aparecer un mensaje preguntándole si desea ordenar los canales según LCN(\*)**.** Seleccione la opción **Sí** y pulse **OK** para confirmar.

 $(*)$  *LCN* responde a las siglas de Logical Channel *1XmbeU 1úmeUo /yJLFo de &DnDl es Xn sLstem<sup>D</sup> TX<sup>e</sup>*  $D$ <sup>*n*</sup> *Las* señales de emisión disponibles seqún  $X$ *disponible la opción*).

*Nota: 1o DSDJXe el teleYLsoU mLentUDs UeDlLFe l<sup>D</sup> Primera Instalación. Tenga en cuenta que, algunas*  $\overline{X}$ *onciones pueden no estar disponibles en función de la selección del país* 

#### **Usando la función SatcoDX (en función del modelo)**

Podrá realizar operaciones SatcoDX en el menú de **Instalación>Ajustes de Satélites**. En el menú **SatcoDX** hay dos opciones diferentes para el SatcoDx.

Podrá subir o descargar datos SatcoDX. Para poder realizar estas funciones que, en primer lugar deberá conectar un dispositivo USB al televisor.

Podrá subir los servicios actuales, así como los correspondientes satélites y transponedores del televisor, al dispositivo USB.

Además, también podrá descarga al televisor cualquiera de los archivos SatcoDx guardados en el dispositivo USB.

Cuando seleccione cualquiera de estos ficheros. todos los servicios, satélites y transponedores del archivo seleccionado quedarán almacenados en el televisor. Se mantendrá cualquier servicio TDT, por cable o analítico que esté guardado; solo se eliminarán los servicios de satélites.

Después, compruebe los ajustes de la antena y realice cambios si fuera necesario. Si no configura correctamente la antena, podrá mostrarse el mensaje de error "**Sin señal**".

#### **Reproducción multimedia por la entrada USB**

*3Xede FoneFtDU \ SXlJDdDs Kdd Fon*   $f$ *lxPnde discod*<sub>*D*</sub> *discod*<sub>*d*</sub> *discod*<sub>*d*</sub> *discod*<sub>*d*</sub> *discod*<sub>*d*</sub> *discod*<sub>*d*</sub> *discod*<sub>*d*</sub> *discod*<sub>*d*</sub> *discod*<sub>*d*</sub> *discod*<sub>*d*</sub> *discod*<sub>*d*</sub> *discod*<sub>*d*</sub> *disco dXUo e[teUnDs o liSL] de memoULD 86% <sup>D</sup>l teleYLso<sup>U</sup>*  $m$ ediante el uso de las entradas LISB del televisor

**IMPORTANTE!** Realice una copia de seguridad de sus dispositivos de almacenamiento antes de conectarlos al televisor. El fabricante no se hace responsable de los daños o pérdidas de ficheros. datos o información. Ciertos tipos de dispositivos USB (por ejemplo, reproductores de MP3) o unidades de disco duro USB / tarjetas de memoria podrían no ser compatibles con este televisor. El televisor admite formatos de disco FAT32 y NTFS; sin embargo, no estará disponible la opción de grabación para discos de formato NTFS.

Podría experimentar problemas con el formateo, en caso de que la unidad USB a formatear posea una capacidad igual o mayor a 1TB (Terabyte).

Espere un poco antes de cada conexión y desconexión como el jugador todavía puede estar leyendo los archivos. El no hacerlo puede causar daños físicos al reproductor USB y el dispositivo USB en sí. No extraina la unidad durante la reproducción de un archivo.

Puede usar concentradores USB con entradas USB del televisor. En este caso se recomienda el uso de concentradores USB con alimentación externa.

Se recomienda usar la entrada USB del televisor directamente, si va a conectar un disco duro USB.

*Mota: Cuando usa la Visualización de ficheros de LmDJen en el menú Navegador de Medios, SXede YLsXDlL]DU solo DUFKLYos de LmiJenes <sup>D</sup>lmDFenDdos en el dLsSosLtLYo 86% <sup>F</sup>oneFtDdo*

#### **GraEación diferida**

Pulse el botón **Pausa** mientras ve una emisión para activar el modo de grabación diferida. En este modo, el programa se pausa y se graba de forma simultánea en el disco USB conectado.

Pulse el botón **Reproduzca** de nuevo para reanudar el programa en pausa desde donde se detuvo. Pulse el botón **Detener** para detener la grabación diferida y volver a la emisión en directo.

La grabación diferida no se puede utilizar en el modo de radio.

No podrá utilizar el retroceso rápido en la grabación diferida sin haber utilizado antes el avance rápido de la reproducción.

#### **GraEación instantánea**

Pulse el botón Grabar para iniciar la grabación de un evento al instante al ver un canal. Puede pulsar **GraEar** en el mando a distancia de nuevo para grabar el próximo evento en el EPG. En este caso, la pantalla mostrará los programas dispuestos para la grabación. Pulse el botón **Detener** para cancelar inmediatamente la grabación.

No puede cambiar las transmisiones o ver el navegador de medios durante el modo de grabación. Durante la grabación de un programa o durante la grabación diferida, aparece un mensaje de advertencia en la pantalla si la velocidad de su dispositivo USB no es suficiente.

#### **Menú del Explorador Multimedia**

Puede reproducir archivos de fotos, música y películas almacenados en un disco USB al conectarlo a su televisor. Conecte un disco USB a la entrada ubicada en el lateral del televisor. Al pulsar la tecla **Menú** mientras está en el modo de **Explorador multimedia** tendrán acceso a las opciones del menú **Imagen, Sonido** y **Con¿guración**. Pulse el botón **Menu** de nuevo para salir de esta pantalla. Podrá configurar las preferencias del **Explorador Multimedia en el Menú de Configuración.** 

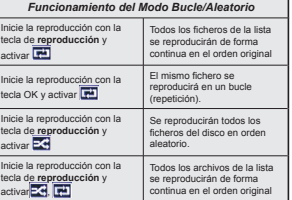

#### **GraEación de un programa**

**IMPORTANTE:** Cuando se utiliza una unidad de disco duro USB nueva, se recomienda que primero se formatee el disco usando la opción "Formato de disco" de su televisor.

Para grabar un programa, es necesario que en primer lugar conecte un disco USB al televisor mientras está apagado. A continuación deberá encender el televisor para activar la función de grabación.

Para poder grabar, el USB deberá tener un mínimo de 2 GB de espacio libre y ser además compatible con USB 2.0. Si la unidad USB no es compatible se mostrará un mensaje de error.

Para grabar programas de larga duración, tales como películas, se recomienda el uso de unidades de disco duro USB (HDD).

Los programas grabados se guardan en el disco USB conectado. Si lo desea, podrá realizar una copia de seguridad, o copiar las grabaciones en un ordenador personal, pero las mismas no se podrá reproducir en el. Solo las podrá reproducir en el televisor.

Puede haber un retardo del Lip Sync durante el tiempo diferido. Permite grabación de radio. El televisor puede grabar hasta diez horas de programas.

Los programas que se graben se dividirán en particiones de 4GB.

En caso de que la velocidad de escritura del disco USB conectado no sea suficiente, podría fallar la grabación y la función de tiempo diferido podría no estar disponible.

Se recomienda el uso de discos USB adecuados para la grabación de programas en alta definición.

No conecte la unidad USB/HDD durante la grabación. Esto podría dañar el dispositivo USB/HDD.

Si el cable de CA está desenchufado mientras que hay un ajuste del temporizador USB-grabación activo, se cancelará.

Se admiten soportes multipartición. Se admite un mínimo de dos particiones distintas. La primera partición del disco USB se utiliza para las funciones listas para PVR. También debe tener el formato de la partición primaria que se utiliza para las funciones listas para PVR.

Debido a problemas en la señal, es posible que algunos paquetes de secuencias no se graben; es por ello que durante la reproducción se puedan observar congelaciones de imágenes.

Los botones Grabar, Reproduzca, Pausa, Pantalla (para PlayListDialog) no se puede utilizar cuando el teletexto está encendido. Si la grabación comienza desde una temporizador cuando el teletexto esté activado, el teletexto se apagará automáticamente. También quedará desactivado cuando haya una grabación o reproducción en curso.

#### **Ver los Programas Grabados**

Seleccione **GraEaciones** en el menú **Explorador Multimedia**. Seleccione un programa de la lista (previamente grabado). Pulse el botón **OK** para ver las **Opciones de Reproducción**. Seleccione una opción y luego pulse el botón **OK**.

*Nota /D YLsXDlL]DFLyn de elementos del menú*   $D$ *nincipal v* el menú no estará disponible durante la  $P$ 

Pulse el botón**Stop** para detener la reproducción y volver a las **GraEaciones**.

#### **Avance Lento**

Si pulsa el botón **Pausa** mientras ve programas grabados, la función de avance lento estará disponible. Puede usar el botón **Avance rápido** para avanzar lentamente. Al presionar **Avance rápido** consecutivamente cambia de velocidad lenta de avance.

#### **Con¿guración de graEación**

Seleccione el elemento del menú **Explorador Multimedia>Configuración** para configurar los ajustes de grabación.

**Formatear disco:** Puede utilizar la función de **Formatear el disco** para el disco USB conectado. Se requiere su pin para utilizar la función de **Formatear el disco.**

*Nota: (l 3,1 SoU deIeFto se SXede Fon¿JXUDU SDUD 0000 o 1234. Si ha definido el PIN (que se solicitará en función del SDts seleFFLonDdo dXUDnte l<sup>D</sup> Instalación Inicial <sup>X</sup>se*   $dicho$ *PIN.* 

**IMPORTANTE:** Al formatear la unidad USB se borrarán todos los datos en ella y su sistema de archivos se convertirá a FAT32. En la mayoría de los casos los errores de operación se fijarán una vez un formato, pero se perderán todos los datos.

Si aparece un mensaje que dice "Velocidad de escritura de disco USB demasiado lenta para grabar" mientras se inicia una grabación, intente reiniciar la grabación. Si aun así persiste el error, ello puede deberse a que el disco USB no cumpla con los requerimientos de velocidad. Intente conectar otro disco USB.

#### **FollowMe TV (dependiendo del modelo)**

Con la tableta se puede escuchar la emisión actual de su televisor inteligente con la opción **FollowMe TV**. Instale el Centro inteligente apropiado para la aplicación de su dispositivo móvil. Inicie la aplicación. Para más información sobre Con utilizar esta función, consulte el manual de instrucciones de la aplicación que utiliza.

*Nota: (st<sup>D</sup> DSlLFDFLyn no es FomSDtLble Fon todos los*  dispositivos móviles. Los canales de alta definición *no son FomSDtLbles \ <sup>D</sup>mbos dLsSosLtLYos deben estDU FoneFtDdos D lD mLsmD <sup>U</sup>ed*

#### **CEC y CEC RC Passthrough (dependiendo del modelo)**

Esta función permite controlar los dispositivos habilitados para CEC, conectados a través de puertos HDMI, utilizando el mando a distancia del televisor. La opción de la **CEC** en el menú **Sistema>Más** debe estar **Activado** desde un principio. Pulse el botón de **Fuente** y seleccione la entrada HDMI del dispositivo CEC, en el menú de la **Lista de Fuentes**. Cuando se encuentra conectado un dispositivo de fuente CEC, aparecerá en el menú de fuentes, con su propio nombre en lugar del nombre de puertos HDMI conectado (como reproductor de DVD, grabadora 1 etc.).

El mando a distancia del televisor podrá, de forma automática, realizar las funciones principales tras seleccionar la fuente de HDMI conectada.

Para finalizar esta operación y controlar el televisor nuevamente desde el mando a distancia, presione el botón **Quick Menu** del mando a distancia, seleccione **CEC RC Passthrough** (Traspaso a MD CEC) y desactívelo con el botón de dirección Izquierda o Derecha. Esta función también puede activarse o desactivarse en el menú **Sistema>Más**.

El televisor también admite la función ARC (Canal de Retorno de Audio). Esta función es una conexión de audio destinada a sustituir a otros cables entre el televisor y el sistema de audio (un receptor A/V o un equipo de altavoces).

Cuando se activa la función ARC, el televisor no silencia sus otras salidas de audio de forma automática. Por lo que necesitará disminuir el volumen del televisor a cero de forma manual, si desea escuchar el audio solo desde el dispositivo conectado (igual que las otras salidas de audio digital óptico o coaxial). Si desea cambiar el nivel de volumen del dispositivo conectado, hay que seleccionar el dispositivo de la lista de fuentes. En ese caso, las teclas de control de volumen se dirigen al dispositivo de audio conectado.

#### **Control de Audio del Sistema**

**Español** - 14 - Permite que un amplificador de audio / receptor se use con el televisor. El volumen se puede controlar con el mando a distancia del televisor. Para activar

esta función se configura la opción Altavoces en el menú **Sistema>Más** como **amplificador**. Los altavoces del televisor se silenciarán y el sonido de la fuente visto serán proporcionados desde el sistema de sonido conectado.

Nota: El dispositivo de audio debería admitir la función de  $X$ *Control de Audio del Sistema, y la opción CEC debería estar Activada*

#### **E-Manual (según el modelo)**

Puede encontrar instrucciones sobre las funciones de su televisor en el E-Manual.

Para utilizar el E-Manual, pulse el botón de **Información**, mientras que el menú principal aparece en la pantalla o presione el botón **Acceso Rápido**, seleccione **Información Booklet** y pulse **OK**. Mediante el uso de los botones de navegación,

seleccione la categoría que desee. Cada categoría incluye una serie de temas diferentes. Seleccione un tema y pulse **OK** para leer las instrucciones.

Para cerrar la pantalla de E-Manual pulse el botón **Salir** o el botón **Menu**.

*Mota: El contenido del E-Manual puede variar de DFXeUdo Dl modelo*

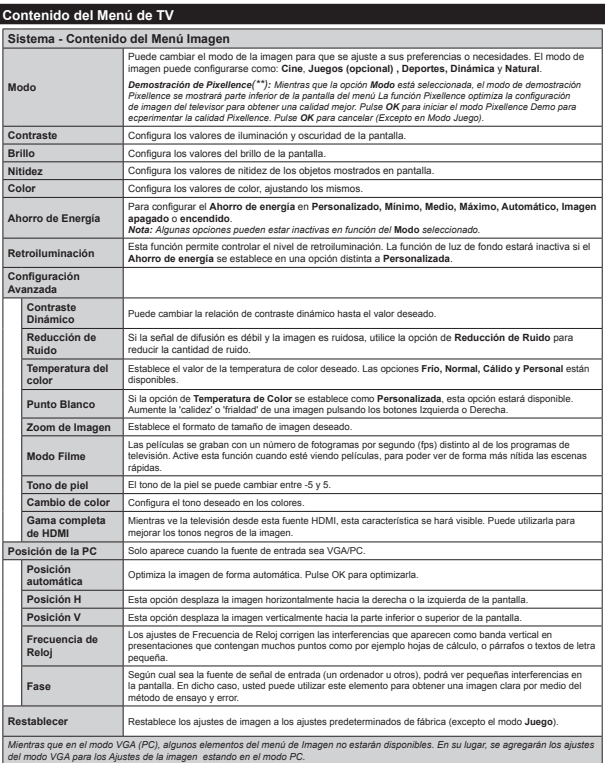

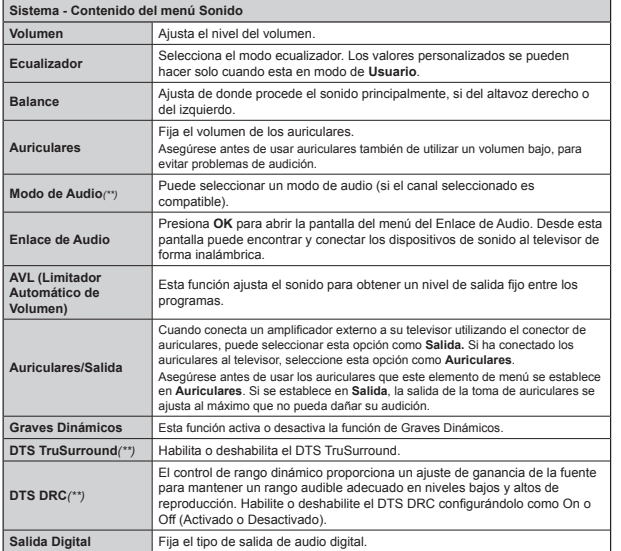

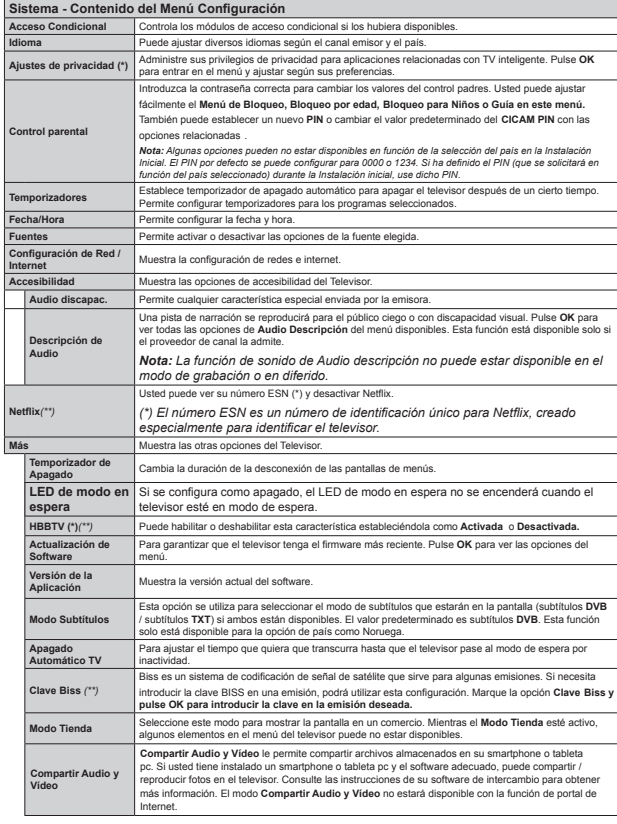

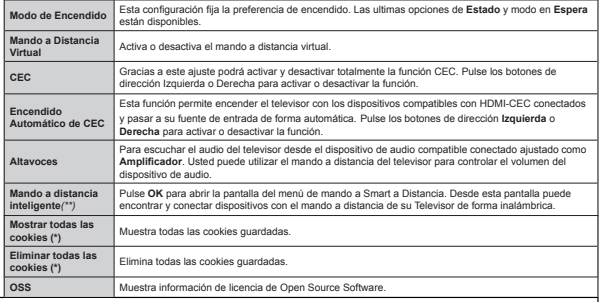

(\*) Algunas opciones podrían no estar disponibles dependiendo del modelo v/o del país seleccionado en la instalación inicial

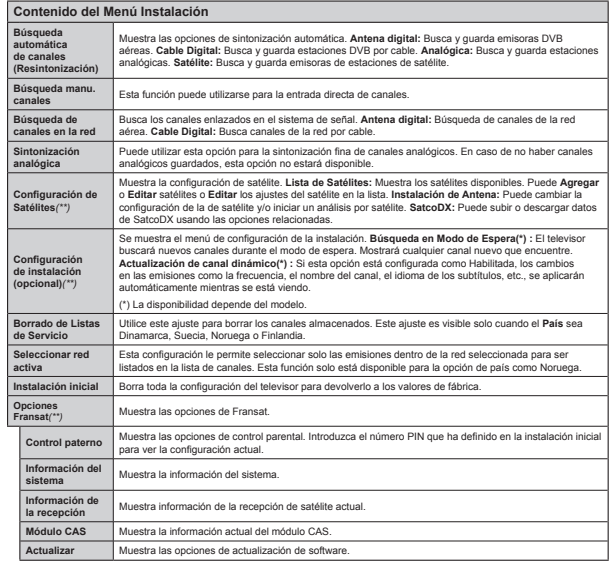

*(\*\*) (seJún el modelo)*

#### **Funcionamiento general del televisor Manejo de la lista de canales**

El televisor ordenará los canales guardados en la **Lista de canales**. Puede editar esta lista de canales, ajustar los favoritos o establecer las estaciones activas a ser listadas utilizando las opciones **Lista de canales**. Pulse el botón **OK/TV** para seleccionar la Lista de canales. Puede filtrar los canales listados pulsando el botón **azul** o abra el menú **Editar lista de canales** pulsando el botón **verde** con el fin de hacer cambios avanzados en la lista actual.

#### **Administración de las listas de favoritos**

Puede crear cuatro listas diferentes de sus canales favoritos. Introduzca la **Lista de canales** en el menú principal o pulse el botón **verde** mientras que la **Lista de canales** se visualiza en la pantalla para abrir el menú **Editar lista de canales**. Seleccione el canal deseado en la lista. Puede hacer múltiples elecciones pulsando el botón **amarillo**. A continuación, pulse el botón **OK** para abrir el menú de **Opciones de edición de canales** y seleccione la opción **Agregar/Quitar Favoritos**. Pulse el botón **OK** de nuevo. Establezca la opción de lista deseada en **Encendido**. El canal seleccionado/s se añadirá a la lista. Para eliminar un canal o canales de una lista de favoritos siga los mismos pasos y establezca la opción la lista deseada en Apagado.

Puede utilizar la función de **Filtro** en el menú **Editar** lista de canales para filtrar los canales en la Lista de **canales** permanentemente de acuerdo a sus preferencias. El uso de la opción **Filtro**, puede establecer una de sus cuatro listas de favoritos que se mostrará cada vez que la **Lista de canales** se abre. La función de filtración en el menú Lista de canales solo filtrará la **Lista de canales** que se muestra actualmente con el fin de encontrar un canal y sintonizarlo. Estos cambios no se mantendrán para la próxima vez que abra la **Lista de canales** si no los guarda. Para guardar los cambios en la lista pulse el botón **rojo** después de la filtración mientras se visualiza la **Lista de canales** en la pantalla.

#### **Permite configurar las Opciones de Control Paterno.**

Para prohibir la visualización de ciertos programas, canales y los menús pueden bloquearse mediante el sistema de control parental.

Para ver las opciones disponibles de bloqueo, deberá introducirse el PIN. Tras introducir número PIN correcto, se mostrarán las opciones del menú de **Control Paterno.**

**Bloqueo del menú:** La opción de bloqueo de menú es la que activa o desactiva el acceso a los mismos.

**Bloqueo por Edad:** Si se establece esta opción, TV obtiene la información sobre la emisión y si este nivel

de madurez está desactivado, desactiva el acceso a la emisión.

*1otD 6L lD oSFLyn de SDts de lD Instalación por Primera <sup>Y</sup>e] se estDbleFe Fomo )UDnFLD ,tDlLD<sup>o</sup>*  $A$ *ustria*. *el valor* de **Bloqueo por Edad** se establece *en 18 de forma predeterminada.* 

**Bloqueo Infantil:** Si activa el Bloqueo Infantil, el televisor solo podrá manejarse mediante el mando a distancia. Si es así, los botones del panel de control no funcionarán.

**Bloqueo de Internet:** Si esta opción está configurada en **Apagado**, no estará disponible la aplicación para abrir el navegador en el portal. Establezca como **Activa** para liberar la aplicación nuevamente.

**Establecer PIN:** Define un nuevo PIN.

**PIN de CICAM Predeterminado:** Esta opción aparecerá en gris si no hay ningún módulo CI insertado en la ranura CI de su televisor. Se puede cambiar el PIN predeterminado de CAM de CI con esta opción.

*Mota: El PIN por defecto se puede configurar para o 6L KD de¿nLdo el 3,1(TXe se solLFLtDUi en*   $f$ *lnción del país seleccionado) durante la Instalación Inicial, use dicho PIN* 

*\$lJXnDs oSFLones SXeden no estDU dLsSonLbles en*   $f$ *lunción de la selección del país en la Instalación Inicial*

#### **Guía de Programación Electrónica (EPG)**

Algunos canales envían la información sobre sus horarios de programación. Pulse la tecla **Epg** para ver el menú de la **Guía de Programación** de electrónica (EPG).

Hay 3 tipos diferentes diseños de programación disponibles, **Horario Cronograma, Lista de horario** y **Horario Ahora/Siguiente**. Para cambiar entre las opciones siga las instrucciones que aparecen en la parte inferior de la pantalla.

#### **Horario Cronograma**

**Zoom (Botón amarillo):** Pulse la tecla amarilla para ver los eventos de un rango de tiempo más amplio. **Filtrar (Botón azul):** Muestra las opciones de los filtros.

 **Seleccionar género (Botón SuEtitles /SuEtítulos):**  Muestra el menú **Seleccionar género**. Mediante esta función podrá buscar en la base de datos de la guía de programas, según el género seleccionado. Información disponible en la guía de programas se buscará y los resultados que coincidan con sus criterios se resaltarán.

 **Opciones (Eotón OK):** Muestra las opciones del evento.

 **Detalles del Evento (Botón Info):** Muestra la información detallada de los eventos seleccionados.**Día Siguiente/Anterior (Botones de Canales +/-):**  Muestra los eventos del día anterior o siguiente.

**Buscar (Botón Text):** Muestra el menú **Buscar en la guía.**

**Ahora (Botón Swap):** Muestra el evento actual del canal resaltado.

 **GraEc./Detener (Botón GraEar):** El televisor grabará el programa seleccionado. Para detener la grabación, púlselo nuevamente.

*IMPORTANT***E***: &oneFte o desFoneFte el dLsFo 86%FCLA ando el televisor esté apagado. A continuación deberá encender el televisor para activar la función*  $de$ *grabación* 

*Nota: 'XUDnte l<sup>D</sup> JUDbDFLyn no seUi SosLble FDmbLDU de FDnDl nL de IXente*

#### **Lista de Horario(\*)**

*(\*) (n estD oSFLyn de dLsexo solo los eYentos del*   $E$ *canal resaltado serán listados* 

**Ant. Franja Horaria (Botón Rojo):** Muestra los eventos de la franja horaria anterior.

**Día Siguiente/Anterior (Botones de Canales +/-):**  Muestra los eventos del día anterior o siguiente.

**Detalles del Evento (Botón Info):** Muestra la información detallada de los eventos seleccionados. **Filtro (Botón Text):** Muestra las opciones de los **filtros** 

 **Siguiente Franja Horaria (Botón Verde):** Muestra los programas de la siguiente franja horaria.

**Opciones (Botón OK):** Muestra las opciones del evento.

 **GraEc./Detener (Botón GraEar):** El televisor grabará el programa seleccionado. Para detener la grabación, púlselo nuevamente.

*IMPORTANT***E***: &oneFte o desFoneFte el dLsFo 86%F*C*ando el televisor esté apagado. A continuación deberá encender el televisor para activar la función*  $de$ *crabación* 

*Nota: Durante la grabación no será posible cambiar de FDnDl nL de IXente*

#### **Horario Ahora/Siguiente**

**Opciones (Botón OK):** Muestra las opciones del evento.

 **Detalles del Evento (Botón Info):** Muestra la información detallada de los eventos seleccionados. **Filtrar (Botón azul):** Muestra las opciones de los **filtros** 

 **GraEc./Detener (Botón GraEar):** El televisor grabará el programa seleccionado. Para detener la grabación, púlselo nuevamente.

*IMPORTANT***E***: &oneFte o desFoneFte el dLsFo 86%F*C*ando el televisor esté apagado. A continuación deberá encender el televisor para activar la función*  $de$ *grabación* 

*Nota: Durante la grabación no será posible cambiar de FDnDl nL de IXente*

### **Opciones del Evento**

Utilice los botones de navegación para marcar un evento y pulse el botón **OK** para ver el menú de **Opciones de Eventos.** Dispone de las siguientes opciones:

**Seleccionar Canal:** Puede cambiar a los canales seleccionados, utilizando esta opción.

**GraEar / Borrar GraE. Temporizador:** Seleccione la opción Grabación y pulse el botón **OK**. Si el se emitirá en otro momento, se agregará a la lista de **Temporizadores que deben ser grabados.** Si el está siendo emitido en ese momento, la grabación se iniciará de inmediato.

 Para anular una grabación programada, marque el programa en cuestión y pulse **OK** a continuación seleccione la opción **Delete Rec. Temporizador.** Esto cancelará la grabación.

**Temporizador de Evento / Eliminar temporizador en Evento:** Después de haber seleccionado un programa en el menú EPG pulse **el** botón **OK.** Seleccione **la**  opción Fijar temporizador en Evento y pulse la tecla **OK**. Puede fijar temporizadores para eventos futuros. Para cancelar un temporizador establecido, resalte ese evento y pulse el botón **OK.** A continuación, seleccione la opción Eliminar temporizador **en Evento**. Se cancelará el temporizador.

*Motas: Mientras haya una grabación activa en el canal*  $\overline{a}$ *Ctual, no será posible cambiar de canal ni de fuente.* 

*No es posible aiustar el temporizador o registro de*  $t$ <sup>*e*</sup> *m*<sup>*n*</sup> $i$ z*ador nara dos o más eventos individuales en*  $el$ *mismo intervalo de tiempo.* 

#### **Actualización de Software**

El televisor es capaz de encontrar y actualizarse automáticamente a través de la señal de transmisión o a través de Internet.

#### **Actualización de software mediante la interfaz de usuario**

En el menú principal seleccione **Sistema** y luego **Más**. Vaya a Actualización del software y pulse el botón **OK**. En el menú Opciones de actualización seleccione Buscar actualización y pulse el botón **OK** para comprobar si hay una nueva actualización de .<br>Coftware.

Si encuentra una actualización, comenzará a descargarla. Después de que la descarga se haya completado, confirme la formulación de preguntas acerca de reiniciar el televisor pulsando **OK** para continuar con la operación de reinicio.

#### **Modo de Eúsqueda y actualización a las 3 AM**

Su televisor buscará nuevas actualizaciones a las 3:00 de la mañana si la opción Búsqueda automática en el menú 2pciones de actualización está habilitado y si el televisor está conectado a una señal de antena o de Internet. Si un nuevo software se encuentra y se ha descargado correctamente, se instalará en el siguiente encendido.

*Mota: No desconecte el cable de alimentación <sup>m</sup>LentUDs TXe el /(' SDUSDdeD dXUDnte el SUoFeso de UeLnLFLo 6L el teleYLsoU no enFLende lXeJo de Xn<sup>D</sup>*  $\overline{a}$ *ctualización*. *desconecte el televisor por* 2 minutos *\ <sup>F</sup>onpFtelo de nXeYo*

#### **Solución de proElemas y consejos**

#### **El televisor no se enciende**

Compruebe si el cable esta bien enchufado a la toma de corriente. Compruebe si se han agotado las pilas. Pulse la tecla de encendido del televisor.

#### **Mala calidad de imagen**

- Compruebe si ha elegido el televisor adecuado.
- La baja intensidad de la señal puede distorsionar la imagen. Compruebe el estado de la antena.
- Verifique si la frecuencia introducida es la adecuada
- Cuando se conectan al televisor dos equipos periféricos a la vez puede disminuir la calidad de la imagen. En ese caso, desconecte uno de los equipos periféricos.

#### **Sin imagen**

- Significa que su televisor no está recibiendo ninguna señal. Asegúrese también de haber seleccionado la fuente de entrada correcta.
- ¿Está la antena conectada correctamente?
- ¿Ha conectado el cable de la antena?
- ¿Está utilizando los enchufes apropiados para conectar la antena?
- Si tiene dudas, consulte con su distribuidor.

#### **No hay audio**

- Compruebe si ha silenciado el sonido del televisor. Pulse **Silencio** o suba el volumen para comprobarlo.
- El sonido solo proviene de un altavoz Compruebe el balance de altavoces en el menú de sonido.

#### **El mando a distancia no funciona**

Tal vez se han agotado las pilas. Sustituya las pilas.

**No se pueden seleccionar las Fuentes de entrada**

- Si no puede seleccionar una fuente de entrada, puede deberse a que no haya conectado ningún dispositivo. Si no;
- Compruebe los cables y las conexiones AV si ha tratado de conectar un dispositivo.

#### **GraEación no disponiEle**

Para grabar un programa, es necesario que en primer lugar conecte un disco USB al televisor mientras está apagado. A continuación deberá encender el televisor para activar la función de grabación. Si no puede realizar la grabación, apague el televisor, extraiga el dispositivo USB.

#### **El USB funciona muy lento**

Si aparece un mensaje que dice **"Velocidad de escritura de disco USB demasiado lenta para graEar"** mientras se inicia una grabación, intente reiniciar la grabación. Si aun así persiste el error, ello puede deberse a que el disco USB no cumpla con los requerimientos de velocidad. Intente conectar otro disco USB.

#### **Funciones de conectividad (dependiendo del modelo)**

**Para configurar los ajustes del cable, consulte la sección Con¿guración de Red /Internet en el Menú Sistema.**

#### **Conexión del Televisor a la Red Doméstica**

La función de conectividad permite conectar el televisor a la red doméstica, ya sea por cable o de forma inalámbrica. Puede utilizar esta red doméstica para poder conectarse a Internet, o acceder a ficheros de fotos, vídeos y sonido guardados en un servidor, y reproducirlos o mostrarlos en el televisor. Conexión por Cable

Conecte el televisor a su modem o router mediante un cable Ethernet (no incluido). Seleccione **Tipo de red** como **Dispositivo alámErico en el menú Con¿guración de red/Internet**.

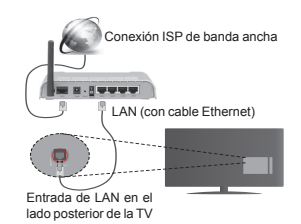

#### **Conexión inalámErica**

**IMPORTANTE**: Si el televisor no dispone de función integrada de wifi, se requiere una llave USB para utilizar las funciones de red inalámbrica.

Para conectar el televisor a la red doméstica inalámbrica solo tiene que seleccionar **Tipo de red** como **Dispositivo inalámErico** en **Con¿guración de red/ Internet**. El televisor buscará redes disponibles. Seleccione la red que quiera y pulse **OK**. Si el televisor cuenta con WLAN integrado, no necesitará ningún otro dispositivo auxiliar para conectarse a la red de forma inalámbrica.

#### **Para los modelos con sistema integrado de WLAN:**

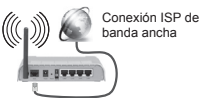

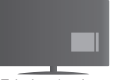

Televisor (equipo con WLAN integrada)

#### **Para los modelos sin sistema integrado de WLAN:**

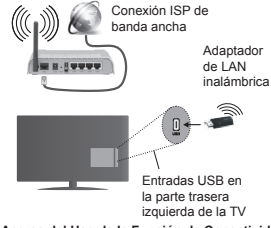

**Acerca del Uso de la Función de Conectividad**

PC / HDD / Media Player o cualquier otro dispositivo compatible debe ser utilizado con una conexión alámbrica para una calidad de reproducción superior.

A continuación, debe conectar el adaptador inalámbrico a una de las entradas USB del televisor.

Tenga en cuenta que no podrá conectar el televisor a redes con SSID oculta mientras utilice conexiones inalámbricas.

#### Permite configurar las opciones de red

La configuración del televisor de la red incluye opciones de conexión por cable e inalámbrica. Si se conecta al televisor a través de Ethernet, seleccione el **Tipo de Red** como **Dispositivo por Cable** para configurarlo. Seleccione la opción **Dispositivo Inalámbrico** en caso de no querer utilizar cables para conectar el televisor a la red.

Pulse la tecla **OK** para buscar las redes inalámbricas disponibles y conectarse a una de ellas. Después, se mostrará una lista de redes. Seleccione la red que desee de la lista y pulse **OK**.

En caso de que dicha red esté protegida mediante contraseña, introduzca la clave correcta mediante el teclado virtual.

Espere hasta ver en pantalla la dirección IP. Esto significará que se ha establecido la conexión.

Para desconectarse de una red, se debe seleccionar **Tipo de red,** pulse el botón izquierdo o derecho en el aparato **para deshaEilitarlo.**

#### **Conexión al teléfono móvil mediante WiFi**

En caso de que su teléfono o dispositivo móvil tenga WiFi, podrá conectarlo al televisor para poder reproducir los contenidos del dispositivo en el televisor. Para ello, el dispositivo móvil debe tener un software de intercambio apropiada.

Después, conecte el móvil al router o módem; a continuación, active el uso compartido del software en su teléfono o dispositivo móvil. A continuación, seleccione los archivos que desea compartir con su televisor.

Si la conexión se establece correctamente, ahora debería tener acceso a los ¿cheros compartidos de su teléfono móvil a través del **Explorador Multimedia** del televisor.

Entre en el menú de **Explorador Multimedia** y se mostrará el dispositivo de reproducción seleccionado. Seleccione su dispositivo móvil y pulse el botón **OK** para continuar.

Si es posible, podrá descargar una app para usar como mando a distancia virtual desde el servidor de aplicaciones de su teléfono o dispositivo móvil. Podra manejar el televisor, gracias a esta aplicación, al dispositivo inalámbrico móvil. Para poder utilizar la función de Mando a Distancia Virtual deberá **activar esta opción en el menú Con¿guración>Más** pulsando las teclas **Izquierda o** Derecha. Conecte tanto el televisor como el móvil a la misma red, e inicie la aplicaicón.

*Mota: Esta característica no es compatible con todos los dLsSosLtLYos myYLles*

#### **Uso del servicio de red Compartir Audio y Vídeo**

La característica de Compartir Audio y Vídeo utiliza un estándar que facilita el proceso de visión de la electrónica digital y los hace más cómodo de usar en una red doméstica.

Esta norma le permite ver y reproducir fotos, música y vídeos almacenados en el servidor de medios conectados a la red doméstica.

#### **1. Instalación del software del servidor**

La función de Audio y Vídeo Compartido no se puede utilizar si el programa de servidor no está instalado en su PC o si el software de Servidor de Medios necesario no está instalado en el dispositivo complementario. Prepare su PC con un programa de servidor adecuado.

#### **2. Conexión a Redes AlámEricas o InalámEricas**

 Vea los capítulos **Conectividad AlámErica/ Inalámbrica** para obtener información detallada sobre la configuración.

#### **3. Reproducción de Archivos Compartidos mediante el Explorador Multimedia**

Seleccione ExploradorMultimedia utilizando los botones de navegación en el menú principal y pulse 2K. Se mostrará el explorador de medios.

#### **Compartir Audio y Vídeo**

Compartir Audio y Vídeo solo está disponible en el modo de **Carpeta** del **Explorador Multimedia**. Para habilitar el modo de carpetas, vaya a la pestaña de **Configuración** de la pantalla principal del explorador y pulse **OK.** Seleccione **Estilo de Vista** y establezca como **Carpeta** con los botones **Izquierda** o **Derecha**. Selecciones el tipo de medio deseado y pulse **OK.**

Si las configuraciones de intercambio se establecen correctamente, la pantalla de **Selección de Dispositivo** aparecerá después de seleccionar el tipo de papel deseado. Se mostrará en esta pantalla una lista de redes disponibles, si las encuentra. Seleccione el servidor de medios o de red que desea conectarse usando los botones Arriba o Abajo y pulse **OK**. Si desea actualizar la lista de dispositivos, pulse el botón **Verde**. Puede pulsar **Menu** para salir.

Si selecciona el tipo de medio como **Vídeos** y elije un dispositivo desde el menú de selección. Luego seleccione la carpeta con los archivos de vídeo en ella en la siguiente pantalla y se mostrarán todos los archivos de vídeo disponibles.

Si desea mostrar una lista de otros tipos de medio desde esta pantalla, deberá retroceder a la pantalla principal del **Explorador Multimedia**; a continuación deberá seleccionar el tipo de medios que desee y realizar una nueva selección de red. Consulte la sección Menú **Explorador Multimedia** para obtener más información sobre la reproducción de archivos.

Los ficheros de subtítulos no funcionan si usted mira los vídeos de la red a través de la función Compartir Audio y Vídeo.

Solo puede conectar un televisor a la misma red. Si tiene un problema con la red, cambie su televisor apagado en la toma de corriente y enciéndalo de nuevo. Modo de truco y saltar no son compatibles con la función de Compartir Audio y Vídeo.

*Nota: Puede haber alguna PC que no sea capaz de XtLlL]DU lD IXnFLyn de &omSDUtLU \$XdLo \ 9tdeo debido D lD <sup>F</sup>on¿JXUDFiyn del DdministUDdo<sup>U</sup> \ de seJXUidDd (<sup>F</sup>omo neJoFios de 3&s)*

#### **Wake ON**

Wake-on-Wireless LAN (WoWLAN) es un estándar que permite que un dispositivo sea encendido o despertado por un mensaje de red. El mensaje se envía al dispositivo mediante un programa ejecutado en un dispositivo remoto conectado a la misma red de área local, tal como un teléfono inteligente.

Su TV es compatible con WoWLAN. Para habilitar esta función, configure la opción Wake On en el menú **Network / Internet Settings** como **On** (**Activado**). Es necesario que tanto el dispositivo, desde el cual se envíe el mensaje de red al televisor, como el televisor, estén conectados a la misma red. La característica de Wake On (Despertar encendido) solo se admite para dispositivos con sistema operativo Android y solo se puede utilizar a través de aplicaciones de YouTube y Netflix.

Para utilizar esta función, el televisor y el dispositivo remoto deben estar conectados al menos una vez mientras el televisor esté encendido. Si el televisor está apagado, la conexión debe restablecerse, la próxima vez que se encienda. De lo contrario, esta función no estará disponible.. Esto no se aplica cuando el televisor se cambia al modo de espera

El rendimiento de algunos dispositivos en el mercado, puede variar debido a la arquitectura del software. Para utilizar la función Wake On (Despertar encendido) con un mejor rendimiento, asegúrese de que su dispositivo tenga la versión de firmware más reciente.

#### **Conexión de la antena (dependiendo del modelo)**

La pantalla inalámbrica es un estándar para el servicio de vídeo por demanda y contenido de sonido por Wi-Fi Alliance. Esta característica proporciona la capacidad de utilizar el televisor como dispositivo de visualización inalámbrico.

#### **Uso con dispositivos móviles**

Hay diferentes normas que permiten compartir pantallas incluyendo de gráficos, vídeo y contenido de audio entre su dispositivo móvil y el televisor.

Conecte el adaptador USB inalámbrico al televisor en primer lugar, si el televisor no dispone de función WiFi interna.

Luego pulse el botón **Fuente** en el mando a distancia y cambie a la fuente Pantalla inalámbrica.

Aparece una pantalla que indica que el televisor está listo para la conexión.

Abra la aplicación para compartir en su dispositivo móvil. Estas aplicaciones se denominan de forma diferente para cada marca, por favor consulte el manual de instrucciones de su dispositivo móvil para obtener información detallada.

Realice una búsqueda de dispositivos. Después de seleccionar su televisor y conectarse, la pantalla de su dispositivo se mostrará en su televisor.

*Mota: Solo podrá utilizar esta opción en caso de que el disSositiYo o telpIono myYil se<sup>D</sup> <sup>F</sup>omSDtible Fon estD IXnFiyn /os SUoFesos de búsTXed<sup>D</sup> \ <sup>F</sup>one[iy<sup>n</sup>*  $Variarán en function del proarama que use. Los$ *dispositivos Android deberán usar la versión V4.2.2 <u><i>o superior*</u>

#### $|$  Conexión de otros dispositivos inalámbricos **(dependiendo del modelo)**

Su televisor admite otra tecnología de conexión inalámbrica de corto alcance también. Es necesario que realice un emparejamiento antes de utilizar este tipo de dispositivos inalámbricos con el Televisor. Usted debe hacer lo siguiente para emparejar el dispositivo con el televisor:

· Configure el dispositivo en modo de emparejamiento

Iniciar la detección de dispositivos en el televisor

*Nota: &onsXlte el mDnXDl de 8sXDUio del disSositiY<sup>o</sup> inalámbrico para aprender cómo configurar el*  $d$ *ispositivo en modo de empareiamiento.* 

Puede conectar dispositivos de audio o mandos a distancia de forma inalámbrica a su televisor. Desconecte o apague cualquier otro dispositivo de audio conectado a fin de que la función de conexión inalámbrica funcione correctamente. Para dispositivos de Audio use la opción **Enlace de Audio** en el menú **Sistema>Sonido**, para los mandos a distancia la opción **Smart a distancia** en el menú **Sistema>Ajustes>Más**. Seleccione la opción de menú y pulse el botón **OK** para abrir el menú relacionado. Con este menú puede encontrar y conectarse a dispositivos que utilizan la misma tecnología inalámbrica para empezar a usarlos. Siga las instrucciones en línea. Inicie la búsqueda de dispositivos. Se mostrará una lista de los dispositivos inalámbricos disponibles. Marque el dispositivo al que desea conectarse de la lista de favoritos y pulse **OK** para confirmar la operación. Si se muestra el mensaje "**Dispositivo conectado**", la conexión se ha establecido exitosamente. Si falla la conexión vuelva a intentarlo.

*Mota: Los dispositivos inalámbricos pueden operar dentUo de lD mismD JDmD de IUeFXenFiDs de UDdio \*  $D$ *ueden interferir entre sí. Para meiorar el rendimiento de sX disSositiYo inDlimbUiFo FolyTXelo Dl menos <sup>D</sup> metUo de distDnFiD de FXDlTXieU otUo disSositiY<sup>o</sup> inDlimbUiFo*

#### **Portal Internet**

La opción Portal añade a su televisor una característica que le permite conectarse a un servidor en Internet y ver el contenido proporcionado por este servidor a través de su conexión a Internet. La opción Portal le permite ver el contenido de música, vídeo, un clip o en la web con accesos directos definidos. El que usted pueda ver este contenido sin interrupción depende de la velocidad de conexión proporcionada por el proveedor de servicios de Internet.

Pulse "**Internet**" del mando a distancia para abrir la página del portal de internet. Verá los iconos de las aplicaciones y servicios disponibles en la pantalla del portal. Utilice las teclas de desplazamiento del mando a distancia para poder elegir una. Podrá ver el contenido deseado pulsando **OK** tras la selección. Pulse BACK/RETURN para regresar a la pantalla anterior, o EXIT para salir del portal de internet.

*Mota: Puede tener problemas que dependen de la DSliFDFiyn FDXsDdos SoU el SUoYeedoU del seUYiFio*

 $E$ *I* contenido del servicio de Portal v la interfaz se  $P$ *pueden cambiar en cualquier momento sin previo DYiso*

#### **AEra el navegador (dependiendo del modelo)**

La función 2pen Browser es una de las aplicaciones del portal internet que le brinda acceso a internet. Seleccione el logo correspondiente en la página del portal y pulse **OK** para abrir el explorador. Se mostrarán los logos de determinadas webs predefinidas. Podrá seleccionar una de ellas para acceder rápidamente, o bien escribir la URL de la web en la barra de direcciones superior. Para buscar en internet, escriba una palabra en el cuadro de direcciones y mueva el cursor para buscar el icono con las teclas de desplazamiento del mando a distancia, y después pulse **OK**.

#### **Smart Center (dependiendo del modelo)**

Smart Center es una aplicación móvil funciona en plataformas iOS y Android. Con su tableta o teléfono, .<br>puede transmitir fácilmente sus espectáculos y programas en vivo favoritos desde el televisor inteligente con su **FollowMe TV**. Además, se puede poner en marcha sus aplicaciones de portal, utilizar su tableta como mando a distancia para el televisor y compartir multimedia.

Para utilizar las funciones de Smart Center, las conexiones tienen que hacer bien. Asegúrese de que el televisor y el dispositivo móvil estén conectados a la misma red.

Para a función de compartir **Audio y Vídeo** en el menú**Sistema>Más** de su televisor debe estar habilitado.

Descargue la aplicación de Smart Center apropiada en su dispositivo móvil desde la tienda de aplicaciones en la web e inícielo para empezar a utilizarlo.

*Mota: Ser capaz de utilizar todas las funciones de estD DSliFDFiyn deSende de lDs FDUDFteUtstiFDs de*   $x$  *televisor.* 

#### **Sistema HBBTV (dependiendo del modelo)**

HbbTV (Hybrid Broadcast Broadband TV) es un estándar que combina a la perfección los servicios de televisión entregados a través de la difusión con los servicios prestados a través de la banda ancha y también permite el acceso a Internet solo de los servicios para los consumidores que utilizan televisores conectados. Los servicios prestados a través de HbbTV incluyen canales de aire tradicionales, servicios de puesta al día, EPG, publicidad, aplicaciones, personalización, derecho a votar, juegos, redes sociales y otros contenidos multimedia interactivos de video por demanda.

Las aplicaciones HbbTV están disponibles en aquellos canales indicados por el emisor. Generalmente, dichas aplicaciones se inician con un pequeño botón rojo para indicar al usuario que el canal en cuestión tiene una aplicación HbbTV. El usuario debe pulsar el botón rojo para abrir la página de la aplicación. Para cerrar la aplicación, pulse el botón rojo de nuevo. Deberá tener en cuenta que el manejo y control de las aplicaciones puede variar en función de cada una de ellas.

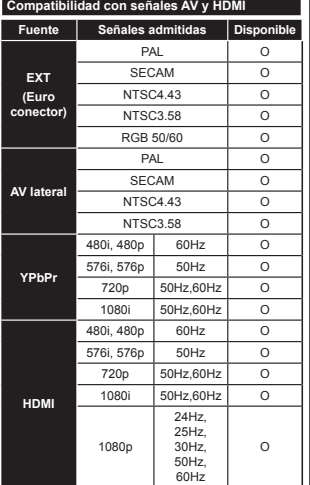

Puede que en algunos casos la señal del televisor no se muestre correctamente. El problema puede deberse a una incompatibilidad de las normas en las que emite el equipo fuente (DVD, receptor digital, etc.). Si se presenta este problema, contacte con su distribuidor y también con el fabricante del equipo

**(X: No disponiEle, O: DisponiEle)**

fuente.

#### **Modos haEituales de visualización de entrada de PC**

La siguiente tabla es una ilustración de alguno de los modos generales de visualización de vídeo. Es posible que el televisor no admita todas las resoluciones.

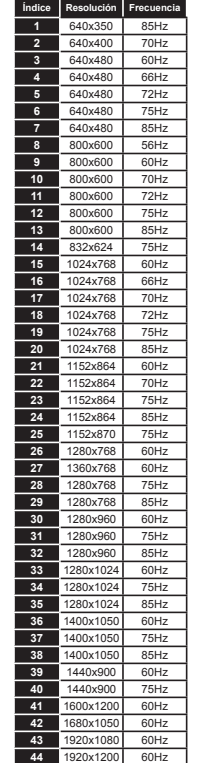

#### **Formatos de ¿cheros de vídeo admitidos para el modo USB**

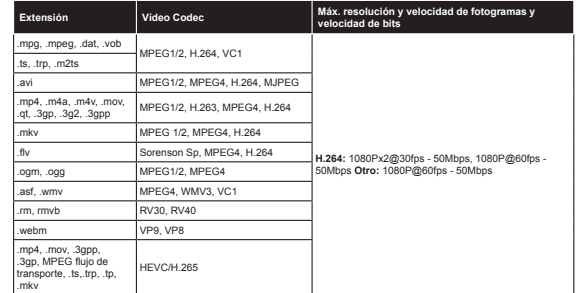

#### **Formatos de ¿cheros de fotos admitidos para el modo USB**

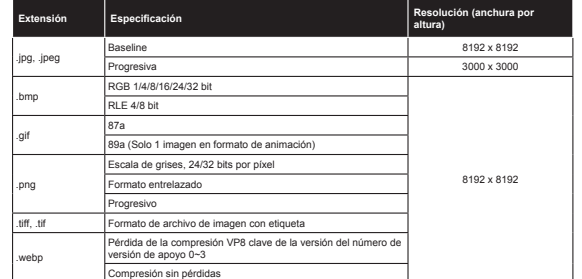

#### **Formatos de ¿cheros de audio admitidos para el modo USB**

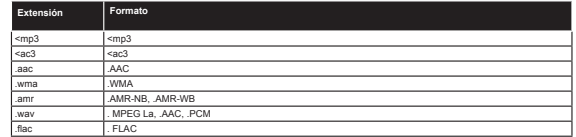

## **Formatos de ¿cheros de suEtítulos admitidos para el modo USB**

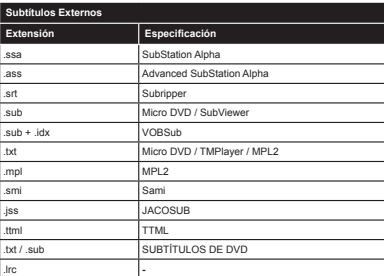

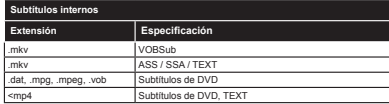

#### **Resoluciones DVI admitidas**

Al conectar equipos a los conectores del televisor mediante el uso de cable convertidor de DVI (DVI a HDMI cable - no suministrado), puede hacer referencia a la siguiente información de resolución.

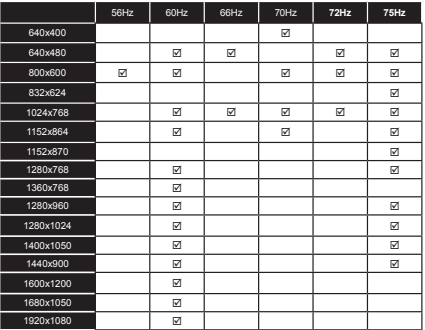

#### **Información de funcionalidad del Portal de Internet**

El contenido y los servicios disponibles a través del portal Smartvue son proporcionados por proveedores externos y se pueden alterar, suspender o interrumpir en cualquier momento sin previo aviso.

Hitachi no es responsable de ninguno de los contenidos o servicios y no garantiza la disponibilidad o el acceso a dicho contenido o servicios.

Para obtener información sobre un servicio en particular o en cualquier contenido, por favor visite el/la página web del proveedor de servicio o contenido. Si usted tiene alguna pregunta acerca de, o problemas con, cualquier contenido o servicios, por favor póngase en contacto con el proveedor de servicios o contenido relevante directamente. Hitachi no es responsable de proporcionar el servicio al cliente en relación con contenidos o servicios y no acepta ninguna responsabilidad en este sentido.

#### **Información funcional del DVB**

Este receptor de DVB sólo es compatible para su uso en el país para el cual se haya concebido el mismo.

Aunque este receptor de DVB cumple con las últimas especificaciones sobre DVB en el momento de su fabricación, no podemos garantizar la compatibilidad con las transmisiones de DVB en el futuro debido a los cambios que se aplicarán en las señales de radiodifusión y en las tecnologías.

Algunas funciones de televisión digital podrían no estar disponibles en todos los países.

Nos esforzamos continuamente para mejorar nuestros productos. Por tanto, las especificaciones pueden cambiar previo aviso.

Para tener información sobre dónde comprar los accesorios, le rogamos contacte con el establecimiento donde compró el aparato.

# **HITACHI** Manual de Início Rápido

#### Inserir as pilhas no controlo remoto

Insira duas pilhas AAA/R3 ou pilhas equivalentes no interior. Respeite a polaridade correta (+/-) quando introduzir as baterias e substituir a tampa da bateria.

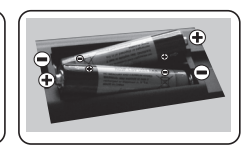

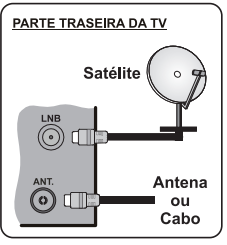

Ligar antena à sua TV

\* As opcões de ligação na parte de trás podem diferir dependendo do modelo

Ligar a TV à tomada elétrica

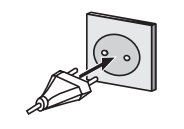

## 4 Para ligar a TV (Dependendo do modelo)

Depois de ligar o cabo de alimentação à tomada elétrica, a luz LED em espera acende-se.

Para ligar a TV a partir do modo em espera pode:

1. Premir o botão em espera ou um botão numérico ou o botão Programa +/- do controlo remoto.

2. Premir o botão Em Espera ou Programa +/- na TV.

#### $-$ -------- 0U --------

2. Premir o interruptor de funcão lateral na TV até a TV sair do modo de espera.

\* O aspeto dos botões do controlo remoto e a posicão dos botões de controlo na TV podem diferir dependendo do modelo

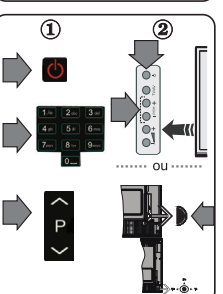

#### Entrada HDMI

 $6\phantom{a}$ 

ASSEGURAR QUE AMBAS AS UNIDADES ESTÃO DESLIGADAS ANTES DE LIGAR, Usar o cabo HDMI para HDMI para ligar as duas unidades em simultâneo. Para selecionar a entrada HDMI, premir o botão Fonte no controlo remoto. Cada vez que for premido, o menu no ecrã confirma a sua selecão

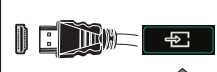

\* O aspeto do botão Fonte pode diferir dependendo do modelo do controlo remoto

#### Procedimento de configuração automática (dependendo do modelo)

Quando a TV é ligada pela primeira vez, o assistente de instalação será o seu guia durante o processo. Em primeiro lugar, o ecrã de selecção do idioma será visualizado. Selecionar o idioma pretendido e premir OK. No ecrã seguinte, definir as suas preferências usando os botões direcionais.

#### Acerca de Selecionar o Tipo de Transmissão

Antena Digital: Se esta opção de procura de transmissão estiver ligada, a TV procurará transmissões digitais terrestres depois de outras definições iniciais estarem concluídas.

Cabo Digital: Se esta opção de procura de transmissão estiver ligada, a TV procurará transmissões digitais por cabo depois de outras definições iniciais estarem conduídas. De acordo com as suas outras preferências poderá ser exibida uma mensagem de confirmação antes de iniciar a procura. Selecionar Sim e premir OK para continuar. Para cancelar a operação, selecionar Nao e premir OK, Pode selecionar a Rede ou definir valores tais como Frequência. ID da Rede e Passo de Procura. Quando terminar. carregue no botão OK

Nota: Aduração da busca será alterada de acordo com o Passo de Procura selecionado.

Satélite: Se a opcão de procura de transmissão por Satélite estiver ligada, a TV procurará transmissões digitais por satélite depois de outras definicões iniciais estarem concluídas. Antes da procura de satélite ser realizada devem ser feitas algumas definicões. O menu Tipo de Antena será exibido primeiro. Pode selecionar o Tipo de Antena como Direto. Cabo Satélite Único ou comutador DiSEoC usando os botões direcionais.

Analógica: Se a opção de procura de transmissão Analógica estiver ligada, a TV procurará transmissões analógicas depois de outras definicões iniciais estarem concluídas.

Adicionalmente pode definir um tipo de transmissão como o seu favorito. Será dada prioridade ao tipo de transmissão selecionada durante o processo de procura e os canais serão indicados no topo da lista de canais. Quando terminar, premir o botão OK para continuar

Pode ativar a opção Modo Loja neste momento. Esta opção é destinada apenas para utilização de loja. É recomendado selecionar Modo Casa para uso em casa.

Dependendo do modelo da sua TV e da seleção do país, pode aparecer neste ponto o menu de Definições de Privacidade. Usando este menu pode definir os seus privilégios de privacidade. Selecionar uma função e premir os botões direcionais Esquerdo ou Direito para ativar ou desativar. Se a opcão de Ligação à Internet estiver desativada, o ecrã Rede/Definições de Internet será ignorado e não exibido

Premir o botão OK no controlo remoto para continuar e será exibido o menu de Definições de Rede/Internet. Deve consultar a seccão seguinte acerca da ligação internet na página seguinte para configurar uma ligação com ou sem fios. Depois das definições estarem concluídas premir o botão OK para continuar.

Depois das definições iniciais estarem concluídas a TV iniciará a procura de transmissões disponíveis dos tipos de transmissão selecionados.

Depois de todas as estações disponíveis serem memorizadas, os resultados da procura serão exibidos. Premir em OK para continuar. O menu Editar Lista de Canais será exibido a seguir. Pode editar a lista de canais de acordo com as suas preferências ou premir o botão Menu para parar e ver TV.

Nota: Não desligar a TV enguanto está a inicializar durante a primeira instalação.

# Ligar a sua TV à Internet

Função de ligação permite ligar a TV à rede doméstica com ou sem fios. Pode usar este sistema de rede para ligar ao Portal ou aceder a ficheiros de fotos, vídeos e áudio armazenados num servidor multimédia ligado à rede e reproduzir/visualizar os mesmos na sua TV.

No entanto, se a sua TV não possuir dongle USB Sem Fios ou não for compatível com a função de WiFi interna deve usar o tipo de ligação com fios. Adicionar a sua TV à sua rede doméstica ligandoa ao modem/router através do cabo LAN (não fornecido) conforme mostrado.

Para usar a sua TV com uma rede sem fios necessita de um dongle USB sem fios. Depois, deve ligá-la a uma das entradas USB da TV. Se a sua TV for compatível com a função WiFi interna não necessita de adicionar qualquer adaptador sem fios.

Premir o botão Menu para abrir o menu principal da TV. Selecionar Sistema>Definições utilizando os botões direcionais e premir o botão OK para entrar. Selecionar Definições de Rede/Internet e premir OK.

Enguanto o Tipo de Rede estiver selecionado, premir os botões Esquerdo ou Direito para selecionar o tipo de ligação. As ligações com fios serão estabelecidas automaticamente. Pode ser necessário ligar primeiro a ficha USB Sem Fios à TV antes de conseguir selecionar o tipo de ligação sem fios. Se a ligação sem fios for selecionada a TV procurará as redes sem fios existentes e indicará as mesmas quando terminar a procura. Selecionar uma e premir o botão OK para ligar. Se a rede sem fios for protegida por palavra-passe deve inserir o código correto para aceder à rede. Depois de ter estabelecido uma ligação sem fios, esta será guardada e não é necessário inserir a palavra-passe para ligar de novo à mesma rede sem fios. Pode apagar em qualquer momento o perfil WiFi. Se for efetuada uma Primeira Instalação, este perfil será igualmente apagado.

Premir o botão Internet no controlo remoto para aceder ao portal da Internet enquanto a sua TV estiver ligada. Pode aceder a uma ampla variedade de aplicações e servicos, utilizando a função do portal da sua TV.

Nota: O conteúdo da página do portal está sujeito a alteração em qualquer momento sem aviso prévio.

Consultar o manual de instruções para mais informações

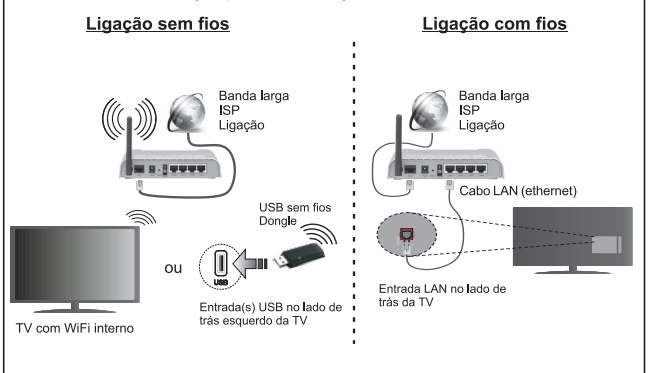

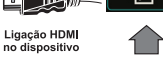

#### **Conteúdo**

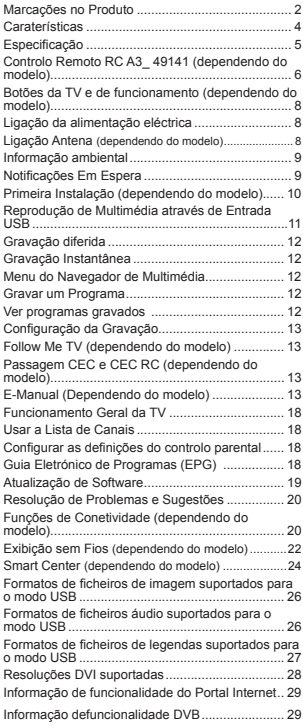

#### **Informação de Segurança**

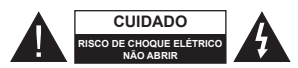

**CUIDADO:** PARA REDUZIR O RISCO DE CHOQUE ELÉTRICO, NÃO REMOVER A TAMPA (OU A PARTE DE TRÁS). NENHUMA PEÇA REPARÁVEL PELO UTILIZADOR NO INTERIOR. SOLICITAR ASSISTÊNCIA A UM TÉCNICO QUALIFICADO.

Em condições climatéricas extremas (tempestades, trovoadas) e em longos períodos de inatividade (férias), desligar a TV da corrente elétrica..

A ficha de corrente elétrica é usada para desligar o aparelho de TV da corrente elétrica e portanto deve manter-se em condições de funcionamento. Se a TV não estiver desligada da corrente elétrica, o aparelho continuará a estar sujeito a alimentação em todas as situações mesmo se a TV estiver no modo em espera ou desligado.

*Nota*: Seguir as instruções no ecrã para operar com as respetivas funções.

**IMPORTANTE - Deve ler totalmente estas instruções antes de proceder à instalação ou de colocar o aparelho em funcionamento**

**ADVERTÊNCIA: Nunca permitir que pessoas (incluindo crianças) com capacidades físicas, mentais ou sensoriais reduzidas ou com falta de experiência e/ou conhecimento utilizem aparelhos elétricos sem supervisão.**

- Usar esta TV numa altitude inferior a 2 000 metros acima do nível do mar, em locais secos e em regiões com climas moderados ou tropicais.
- A TV é destinada ao uso doméstico e a uso geral similar mas pode também ser usada em locais públicos.
- · Para efeitos de ventilação, deve deixar no mínimo 5 cm de espaço em volta da TV.
- · A ventilação não deve ser obstruída cobrindo as aberturas de ventilação com itens tais como jornais. toalhas, cortinas, etc.
- · A ficha do cabo de alimentação deve estar facilmente acessível. **Não** colocar a TV, móveis, etc. sobre o cabo de alimentação. Um cabo de alimentação danificado pode originar um incêndio ou choque elétrico. Deve manusear o cabo de alimentação através da ficha, não desligar a TV puxando pelo cabo de alimentação. Nunca tocar no cabo de alimentação/ficha com as mãos molhadas, uma vez que isso pode dar origem a um curto-circuito ou a um choque elétrico. Nunca fazer um nó no cabo de alimentação ou atá-lo com outros cabos. Quando danificado deve ser substi-

tuído, esta substituição deve apenas ser realizada<br>por um técnico qualificado.

- · Não expor a TV a pingos ou jatos de líquidos e não colocar objetos cheios com líquidos, como jarras, taças, etc. na ou por cima da TV (por ex. prateleiras por cima do aparelho).
- Não expor a TV à luz solar direta ou não colocar chamas vivas como velas por cima ou junto da TV.
- · Não colocar quaisquer fontes de calor como aquecedores elétricos, radiadores, etc, junto da TV.
- Não colocar a TV no chão ou em superfícies inclinadas.
- · Para evitar o o perigo de sufocação, deve manter os sacos de plástico afastados do alcance de bebés, crianças e animais domésticos.
- Deve fixar cuidadosamente a base à TV. Se a base for fornecida com pafausos, apertar os parafusos com firmeza para impedir a inclinação da TV. Não apertar demasiado os parafusos e montar corretamente as borrachas na base da mesma.
- · Não eliminar as pilhas no fogo ou com materiais inflamáveis e perigosos.

Advertência: As baterias não devem ser expostas a um calor excessivo como o sol ou lume.

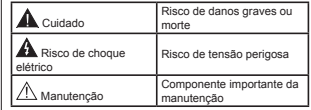

#### **Marcações no Produto**

Os seguintes símbolos são usados como **no produto** como um marcador para restrições e precauções e instruções de segurança. Cada explicação deve ser considerada onde o produto possui apenas a marcação relacionada. Por razões de segurança deve ter em atenção a referida informação.

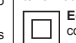

**Equipamento Classe II:** Este aparelho está concebido de tal forma que não necessita de uma ligação segura a ligação à terra elétrica.

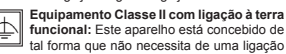

**funcional:** Este aparelho está concebido de tal forma que não necessita de uma ligação segura a ligação à terra elétrica, a ligação à terra é usada para propósitos funcionais.

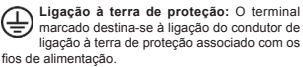

**Terminal sob tensão perigosa:** O(s)  $terninal(ais)$  marcado(s) é/são sob tensão perigosa em condições de funcionamento normal.

**Português** - 1 -

**Português** - 2 -

#### **Cuidado, Consultar Instruções de Funcio-**

Ą **namento:** A(s) área(s) marcada(s) contém(êm) pilhas tipo moeda ou botão substituíveis pelo utilizador.

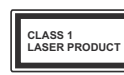

**Produto Laser de classe 1:** Este produto contém fonte laser Classe 1 que

é segura sob condições previsíveis razoáveis de

funcionamento.

# **ADVERTÊNCIA**

Não ingerir as pilhas, perigo de queimadura química

Este produto ou os acessórios com ele fornecidos podem conter uma pilha tipo moeda/botão. Se a pilha de célula tipo moeda/botão for ingerida, pode causar queimaduras internas graves em apenas 2 horas e pode levar à morte.

Mantenha pilhas novas e usadas longe das crianças.

Se o compartimento das pilhas não fecha com segurança, deixe de usar o produto e mantenha-o longe das crianças.

Se pensar que as pilhas podem ter sido ingeridas ou colocadas em alguma parte do corpo, procurar ajuda médica imediata.

# **ADVERTÊNCIA**

Nunca colocar a televisão num local instável ou inclinado. Um aparelho de televisão pode cair, causando danos pessoais graves ou morte. Podem ser evitadas muitas lesões, especialmente em crianças, ao tomar medidas de precaução simples como por exemplo;

- Usar armários ou suportes recomendados pelo fabricante do aparelho de televisão.
- Usar somente mobiliário que possa suportar com segurança o aparelho de televisão.
- Assegurar que o aparelho de televisão não está suspenso na extremidade do móvel de apoio.
- .<br>Não colocar a televisão em móveis altos (por exemplo, louceiros ou estantes) sem fixar tanto o móvel como a televisão num apoio adequado.
- Nmo colocar a televismo em cima de tecidos ou outros materiais colocados entre a televismo e o móvel de apoio.
- Informar as crianças acerca dos perigos de se pendurarem em móveis para alcançar o aparelho de televisão ou os seus controlos. Se o seu aparelho de televisão atual está a ser mantido ou recolocado, devem ser aplicadas as mesmas considerações acima indicadas.

# **Português** - 3 -

## **ADVERTÊNCIAS DE MONTAGEM MURAL**

- Ler as instruções antes de montagem mural da TV.
- O kit de montagem mural é opcional. Pode obter o mesmo no seu distribuidor local, caso não seja fornecido com a sua TV.
	- Não instalar a TV num teto ou numa parede inclinada.
- Usar os parafusos especificados para a montagem mural e outros acessórios.
- Apertar com firmeza os parafusos de montagem para impedir que a TV caia. Não apertar demasiado os parafusos.

# **ADVERTÊNCIA**

O aparelho ligado a uma tomada terra através da ligação de corrente elétrica ou através de um outro aparelho com uma ligação terra - e a um sistema de distribuição televisiva com um cabo coaxial, pode em certos casos causar um incêndio. A ligação a um sistema de distribuição de televisão tem de ser fornecida através de um dispositivo elétrico de isolamento abaixo de determinada frequência (isolamento galvânico, ver EN 60728-11).

#### **Caraterísticas**

- · Televisão a cores com controlo remoto
- TV digital/cabo/satélite totalmente integrada (DVB-T-T2/C/S-S2)
- · Opção de Instalação Fransat
- · Entradas HDMI para ligação de outros dispositivos com ranhuras HDMI
- Entrada USB
- Sistema de menu OSD
- Tomada scart para dispositivos externos (como leitores de DVD, PVR, videojogos, etc.)
- Sistema de som estéreo
- Teletexto
- · Ligação dos auscultadores
- · Sistema Automático de Programação
- · Sintonização manual
- Desliga automaticamente após oito horas.
- Temporizador
- Bloqueio Crianças
- · Sem som automático quando não há transmissão.
- · Reprodução NTSC
- AVL (Limitador Automático de Volume)
- PLL (Procura de Frequência)
- Entrada de PC
- Modo de Jogo (Opcional)
- · Função de imagem desligada
- · Gravação de programas
- Mudança de hora do programa
- Pixellence
- Ethernet (LAN) para conetividade Internet e serviço
- \* Suporte WiFi 802.11 a/b/g/n através de dongle USB<br>(não fornecida)
- Suporte Wi-Fi 802.11 a/b/g/n integrado
- Partilha de vídeo e áudio
- HbbTV

**Funções e caraterísticas podem variar de acordo com o modelo.**

#### **Noti¿cação (dependendo do modelo) RECONHECIMENTO DA MARCA COMERCIAL**

Fabricado sob a licença da Dolby Laboratories. Dolby, Pro Logic e o símbolo double-D são marcas registadas da Dolby Laboratories.

Os termos HDMI, o logotipo HDMI e Interface Multimédia Alta-Definição são marcas comerciais ou marcas registadas de HDMI Licensing Administrator, Inc. nos Estados Unidos e em outros países.

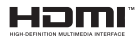

YouTube e o logotipo YouTube são marcas registadas da Google Inc.

Para patentes DTS, consultar http://patents.dts.com. Fabricado sob licença de DTS Licensing Limited. DTS, o Símbolo e DTS e o Símbolo em conjunto são marcas registadas e DTS TruSurround é uma marca registada da DTS Inc.© DTS, Inc. Todos os direitos reservados.

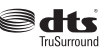

Para patentes DTS, consultar http://patents.dts.com. Fabricado sob licença de DTS Licensing Limited. DTS, DTS-HD, o Símbolo, & DTS ou DTS-HD e o Símbolo juntos são marcas comerciais registadas de DTS, Inc.© DTS, Inc. Todos os direitos reservados.

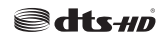

Para patentes DTS, consultar http://patents.dts.com. Fabricado sob licença de DTS Licensing Limited. DTS, o Símbolo e DTS e o Símbolo em conjunto são marcas registadas e DTS2.0+ Saída Digital é uma marca registada da DTS Inc.© DTS, Inc. Todos os direitos reservados.

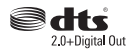

Este produto contém tecnologia sujeita a determinados direitos de propriedade intelectual da Microsoft. O uso ou distribuição desta tecnologia fora deste produto são proibidos sem a(s) licenca(s) adequadas da **Microsoft** 

Os proprietários do conteúdo usam a tecnologia de acesso de conteúdo Microsoft PlayReady™ para proteger a sua propriedade intelectual, incluindo o conteúdo protegido por direitos autorais. Este dispositivo usa tecnologia PlayReady para aceder a conteúdo protegido por PlayReady e/ou conteúdo

**Português** - 4 -

protegido por WMDRM. Se o dispositivo não conseguir aplicar corretamente as restrições sobre o uso do conteúdo, os proprietários do conteúdo podem solicitar à Microsoft que revoque a capacidade do dispositivo de consumir conteúdo protegido por PlayReady. A revogação não afeta conteúdo não protegido ou conteúdo protegido por outras tecnologias de acesso de conteúdo. Os proprietários do conteúdo podem exigir-lhe que atualize PlayReady para aceder ao conteúdo deles. Se recusar uma atualização, não poderá aceder ao conteúdo que exige a atualização.

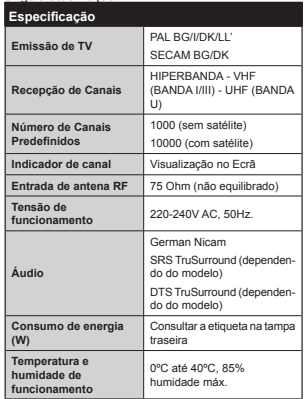

**Especi¿cações de transmissor de LAN sem ¿os**

**(dependendo do modelo)**

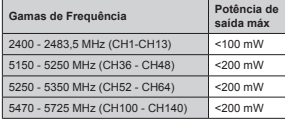

#### **Restrições de país**

Este dispositivo destina-se a uso doméstico e em escritórios em todos os países da UE (e noutros países de acordo com a diretiva da UE aplicável) sem qualquer limitação, exceto para os países mencionados abaixo.

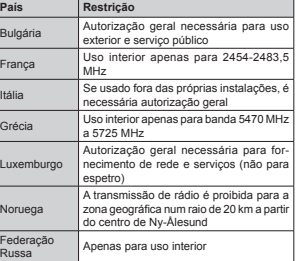

#### *Eliminação como resíduo:*

Os requisitos para qualquer país podem mudar a qualquer momento. É recomendado que o utilizador verifique com as autoridades locais o estado atual dos regulamentos nacionais para redes LAN sem ¿os de 2,4 GHz e 5 GHz. **Eliminação como resíduo:**

A embalagem e os acessórios da embalagem são recicláveis e devem principalmente ser reciclados. Os materiais de embalagem, como o saco de filme, devem ser mantidos afastados das crianças. As baterias, incluindo as que não contêm metais pesados, não devem ser eliminadas junto com os resíduos domésticos. Eliminar as pilhas usadas de forma segura para o meio ambiente. Tome conhecimento das regulamentações legais aplicáveis na sua zona.

· Não tente recarregar as baterias. Perigo de explosão. Substitua as pilhas apenas por outras de tipo equivalente.

 A marca acima está em conformidade com a Directiva de Equipamento Electrónico e Resíduos Eléctricos 2012/19/EC (WEEE). A marca indica o requisito de NÃO eliminação do equipamento incluindo

as baterias gastas ou danificadas como resíduo municipal não seleccionado, para

deve ser usado o sistema de recolha e devolução disponível. Se as baterias ou os acumuladores incluídos com este

superior a 0,0005% de Mercúrio, ou mais do que 0,002% de Cádmio ou mais do que 0,004% de Chumbo.

#### **Controlo Remoto RC A3\_ 49141 (dependendo do modelo)**

- **1.** Em espera: Ligar / Desligar a TV
- 2. Netflix: Entra na aplicação Netflix
- **3.** Botões numéricos: Mudam o canal, inserem um número ou uma letra na caixa de texto no ecrã.
- **4.** TV: Apresenta a lista de canais / Alterna para a Fonte de TV
- **5.** Volume +/-
- 6. Internet: Abre a página de portal, onde pode **6.** Internet: Abre a página de portal, onde pode aceder a muitas das aplicações web
- **7.** Menu: Exibe o menu da TV
- 8. OK: Confirma as selecões do utilizador, mantém **8.** Concreting as selections do utilizador and página (em modo TXT) visualiza a lista de canais (em modo DTV)<br>canais (em modo DTV)
- **9.** Voltar/Retroceder: Regressa ao ecr<sup>m</sup> anterior, abre a página de índice (no modo TXT)
- 10. Informação: Exibe informação sobre o conteúdo no ecra, mostra informação oculta (revela - no<br>modo TXT)
- 11. Navegador de multimédia: Abre o ecrã de navegação multimédia
- **12.** Meu botmo 1 (\*)
- **13.** Botões Coloridos: Seguir as instruções no ecrã<br>para as funções dos botões coloridos<br>**14.** Idioma: Alterna entre o modos de som (TV)
- **14.** Idioma: Alterna entre o modos de som (TV analógica), exibe e altera o idioma de áudio/ legendas (TV digital, quando disponível)
- **15.** Retrocesso rápido: Retrocede as imagens em multimédia como nos filmes
- 16. Gravação: Grava programas
- **17.** Pausa: Faz pausa na multimédia que está a ser reproduzida, começa a gravação diferida
- 18. Reproduzir: Inicia a reprodução de multimédia<br>selecionada
- **19.** Parar: Pára a multimédia que está a ser reproduzida
- **20.** Avanço rápido: Move as imagens em multimédia como nos filmes
- 21. Ecrã: Altera o aspeto da visualização do ecrã
- **22.** Legendas: Ativa e desativa as legendas (sempre que disponíveis)
- **23.** Meu botão 2 (\*)
- 24. Texto: Exibe o teletexto (sempre que disponível), premir de novo para sobrepor o teletexto numa imagem de difusão normal (mix)
- **25.** EPG (Guias eletrónico de programas): Exibe o guia eletrónico de programas
- **26.** Sair: Fecha e sai dos menus exibidos ou volta ao menu anterior
- 27. Botões Direcionais: Ajuda a navegar nos menus, **27.** Botões Direcionais: Ajuda a navegar nos menus, conteúdo, etc e exibe as sub-páginas no modo TXT quando premido Direita ou Esquerda
- **28.** Menu rápido: Exibe uma lista de menus para acesso rápido
- **29.** Programa +/-
- **30.** Silêncio: Desliga completamente o volume da
- **31.** Alternar: Alterna rapidamente entre os canais anteriores e atuais ou fontes
- **32.** Fonte: Mostra todas as transmissões disponíveis e os conteúdos das fontes

Netflix: Pode ver o seu número ESN(\*) e desativar Netflix.

(\*) O Número ESN é um número ID único para Netflix, criado *esSeFiDlmente SDUD identi¿FDU <sup>D</sup> sXD 79*

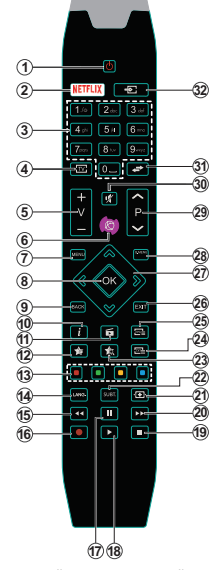

# **(\*) MEU BOTÃO 1 e MEU BOTÃO 2:**

Estes botões poderão ter funções predefinidas dependendo do modelo. No entanto, pode definir uma função especial para estes botões, premindo os mesmos durante cinco segundos quando estiver numa fonte, canal ou ligação pretendida. Uma mensagem de confirmação será apresentada no ecrã. Agora, o MEU BOTÃO selecionado está associado à função selecionada.

Tenha em atenção que se estiver a realizar a **Primeira instalação**, MEU BOTÃO 1e2 voltarão às suas funções prede¿nidas.

Nota: As indicações do botão de função em alguns menus do ecra variam de acordo com o controlo remoto da sua TV. Seguir as funções do botão situado na base do ecrã

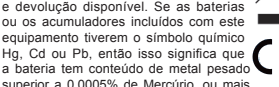

#### **Ligações (dependendo do modelo)**

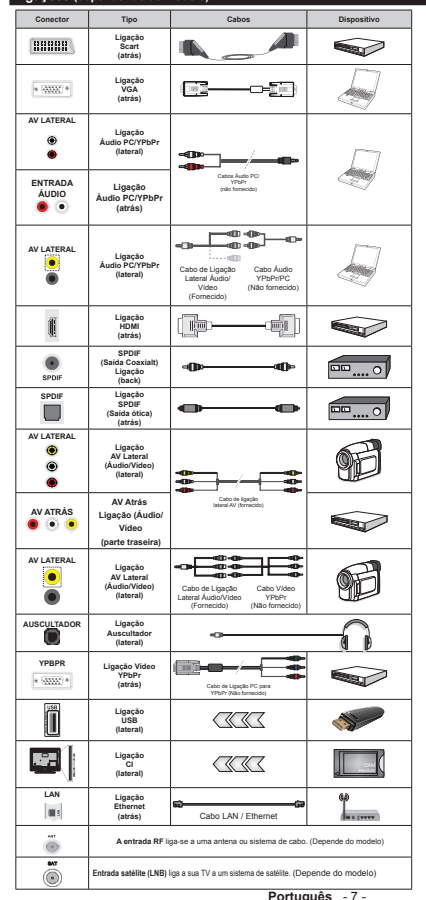

*NOTA: Quando ligar um dispositivo através de YPbPr ou da entrada Lateral AV, deve usar os cabos de ligação para permitir a ligação. Para*   $% P(E|F)$  entrada Lateral AV deve usar o cabo *IorneFido &onsXltar as ¿JXras no lado esTXerdo \_ Pode Xtili]ar o Fabo <PbPr Sara 9\*\$ (nmo Iorne<sup>F</sup>ido) Sara aFtiYar o sinal de <PbPr atraYps da entrada 9\*\$ \_* Nmo pode usar VGA e YPbPr ao mesmo tempo. Para ativar o áudio PC/ YPbPr será necessário usar as entradas de áudio com um cabo áudio YobPr/PC para a ligação áudio. *|Não pode utilizar*  $\sqrt{4}$   $\sqrt{96}$  *PbPr ao mesmo tempo.* | *Para atiYar o iXdio P&<PbPr seri neFessirio Xsar a entrada \$9 lateral Fom Xm <sup>F</sup>abo iXdio <PbPrP& (nmo Iorne<sup>F</sup>ido)*   $$ *liJaomo /ateral \$9 <sup>F</sup>om entradas 9(5-*  $\overline{MFL}$  **HO** e BRANCO | Se for ligado um *disSositiYo e[terno atraYps da tomada 6&\$57 a 79 mXdari aXtomatiFamente*   $\overline{AB}$  *nara o modo AV* | *Quando receber os <sup>F</sup>anais '79 (0SeJ +) oX enTXanto no modo de 1aYeJador de 0Xltimpdia<sup>a</sup> satda nmo esti disSontYel atraYps da tomada sFart \_ e reFomendiYel liJar todos os Fabos da Sarte de tris do teleYisor antes de o montar na Sarede atraYps do*   $k$ *it de montaqem (disponível de terceiros no merFado se nmo Iorne<sup>F</sup>ido) \_ ,nsira <sup>o</sup>X remoYa o mydXlo &, aSenas TXando a 79 estiYer '(6/,\*\$'\$ &onsXltar o manXal de instrXo}es do mydXlo Sara mais informação sobre as definições.* | *&ada entrada 86% da sXa 79 sXSorta disSositiYos atp m\$ /iJar disSositi-* $Y$ *vos que tenham um valor atual superior a m\$ Sode dani¿Far a sXa teleYismo*  $|$  *Quando ligar o equipamento utilizando Xm Fabo +'0, j sX<sup>a</sup>79 Sara Jarantir Xma imXnidadeXI sX¿Fiente Fontra a radiaomo de IreTXrnFia Sarasita tem de*   $\overline{X}$  $d$ *ade elevada*) *com ferrites*.

 Se pretender ligar um dispositivo à TV, certifique-se de que a TV e o dispositivo estão desligados antes de efetuar qualquer ligação. Após efetuar a ligação, poderá ligar e utilizar as unidades.

**Botões da TV e de funcionamento (dependendo do modelo)**

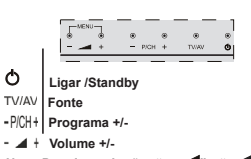

*Nota: Premir nos botões* **" "** *<sup>e</sup>* **" "** *ao mesmo tempo para visualizar o menu principal. -ou-*

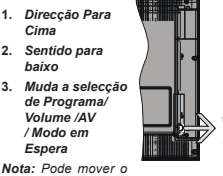

*interruptor para cima* 

*Cima*

*baixo*

*ou para bai[o para alterar o Yolume 6e pretender mudar os canais premir o meio do interruptor uma <sup>Y</sup>e] (Posiomo ) e depois moYer para cima ou para bai[o 6e premir o meio do interruptor uma Ye] seri mostrada a Ionte 26' 6e premir o meio do interruptor e manter premido durante alquns seJundos a 79 mudari para o modo em espera 2 26' do menu principal nmo pode ser Yisuali]ado atraYps dos bot}es de controlo*

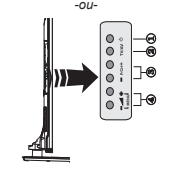

1. Botão Standby On/Off

- **2.** Botmo TV/AV
- **3.** Botões Programa Cima/Baixo
- **4.** Botões Aumentar/Reduzir Volume

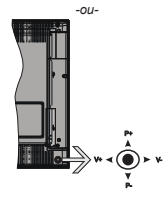

O joystick permite-lhe controlar as funções de Volume / Programa / Fonte e Em Espera-Ligado da TV.

*Nota: \$ posiomo do M<sup>o</sup>\sticN pode diIerir dependendo do modelo*

**Para alterar o volume:** Aumentar o volume empurrando o joystick para a direita. Aumentar o volume empurrando o joystick para a esquerda.

**Para mudar de canal:** Deslocar-se pelos canais memorizados premindo o joystick para cima ou para baixo.

**Para mudar a fonte:** Premir o centro do joystick, a lista de fontes será exibida no ecrã. Deslocar-se pelas fontes disponíveis premindo o joystick para cima ou para baixo.

**Para desligar a TV:** Premir o centro do joystick para baixo e mantê-lo premido durante alguns segundos. a TV entrará em modo de espera.

**Para ligar a TV:** Premir o centro do joystick, a TV ligar-se-á.

*Nota: 2 26' do menu principal nmo pode ser Yisuali]ado atraYps dos bot}es de controlo*

#### **Ligação da alimentação eléctrica**

Depois de desembalar, deixar a TV durante alguns momentos à temperatura ambiente antes de a ligar à alimentação elétrica da rede

#### **Ligação da antena e dos cabos:**

**IMPORTANTE***:* A TV foi concebida para operar em tomada 220-240V AC, 50 Hz.

Ligar o cabo de alimentaçmo j tomada de corrente elétrica. Deixe um espaço de pelo menos 10mm à volta da TV.

#### **Ligação Antena (dependendo do modelo)**

Ligar a ficha da antena ou da TV por cabo na tomada de ENTRADA DA ANTENA (ANT) ou a da ficha satélite na tomada de ENTRADA DE SATÉLITE (LNB), situada na parte posterior da TV.

*\$ liJaomo satplite e cabo smo dependentes do modelo*

#### **Ligação USB**

Pode ligar dispositivos USB à sua TV utilizando a entrada USB situada na TV. Esta característica permite visualizar/ler ficheiros JPG, MP3 e ficheiros vídeo guardados no dispositivo USB. É possível que alguns tipos de dispositivos USB (i.e.leitores MP3) não sejam compatíveis com esta TV. Deve fazer cópia de segurança dos seus ficheiros antes de realizar quaisquer ligações ao aparelho de TV de modo a evitar qualquer possível perda de dados. O fabricante declina qualquer responsabilidade em caso de ficheiros danificados e perda de dados. Não retirar o módulo USB enquanto está a reproduzir um ficheiro.

**CUIDADO: Ligar e desligar rapidamente os dispositivos USB, é uma operação perigosa. Nomeadamente, não ligar e desligar rápida e repetidamente a unidade de memória. Esta operação pode causar danos físicos no leitor USB e nomeadamente no próprio dispositivo USB.**

#### **Instalar as baterias no controlo remoto**

Levante cuidadosamente a tampa na parte traseira do controlo remoto. Inserir duas pilhas tamanho **AAA**. Assegurar que os sinais (+) e (-) coincidem (respeitar a polaridade correta). Voltar a colocar a tampa. O limite de alcance remoto é aproximadamente de 7m/23ft.

#### **Informação ambiental**

Este televisor foi concebido para ser ecológico. Para reduzir o consumo de energia, pode seguir os sequintes passos:

Se definir a **Poupança de Energia** para Mínimo, **Médio**, **Máximo** ou **Auto** a TV reduzirá o consumo em conformidade. Se quiser definir a **Retroiluminação** para um valor fixo definir como **Personalizado** e ajustar manualmente a **Retroliluminação** (localizada abaixo da definiçmo de **Poupança de Energia**) usando os botões Esquerdo ou Direito no controlo remoto. Definir como **Desligado** para desativar esta definição.

*Nota: \$s opo}es de Poupança de Energia podem diIerir dependendo do Modo selecionado no menu Sistema>Imagem*

As definições de **Poupança de Energia** podem ser encontradas no menu **Sistema>Imagem**. Notar que, algumas definições de imagem ficarão indisponíveis para alteração.

Se premido o botão Direito quando a opção Auto é selecionada ou o botão Esquerdo quando a opção Personalizado é selecionada, será exibida no ecrã a mensagem "**O ecrã desligar-se-á em 15 segundos.**" . Selecionar **Continuar** e premir **OK** para desativar imediatamente o ecrã.. Se não premir qualquer botão, o ecrã desligar-se-á em 15 segundos. Premir qualquer botão no controlo remoto ou na TV para ligar outra vez o ecrã.

*Nota: \$ opomo Ecrã Desligado nmo esti dispontYel se o 0odo de¿nido Ior Jogo*

Quando a TV não está a ser utilizada, deve desligála da tomada de alimentação. Isto reduz o consumo de energia.

#### **Noti¿cações Em Espera**

Se a TV não receber qualquer sinal de entrada (por ex. de uma antena ou fonte HDMI) durante 3 minutos, entrará no modo em espera. Será mostrada no ecrã a seguinte mensagem quando da próxima vez que ligar a TV: **"A TV é ligada automaticamente no modo em espera dado não existir sinal durante um período de tempo prolongado."** Premir em **OK** para continuar.

Se a TV estiver ligada e não for operada durante algum tempo entrará no modo em espera. Será mostrada no ecrã a seguinte mensagem quando da próxima vez que ligar a TV. **"A TV é ligada automaticamente no modo em espera dado não existir qualquer operação durante um período de tempo prolongado."** Premir em **OK** para continuar.

#### **Para desligar/ligar a TV (dependendo do modelo)**

#### **Para ligar a TV**

- · Ligar o cabo de alimentação a 220-240V CA 50 Hz.
- Em seguida, o indicador LED de espera acende.
- Para ligar a TV a partir do modo em espera pode: **• Premir no botão Em espera, Programa +/-** ou num
- botão numérico do controlo remoto.
- **Os botões de controlo na TV (dependendo do modelo)**

**• Premir o botão Em Espera ou o botão Programa** +/- na TV. A TV então ligar-se-á. -ou-

 Premir e manter premido no meio do interruptor de controlo no lado esquerdo da TV até a TV ficar ativa e sair de Em Espera. A TV então ligar-se-á.

-ou-

- Premir o centro do joystick na TV ou pressionar para cima/para baixo até a TV sair do modo em espera.
- **Para desligar a TV (dependendo do modelo)**
- · Premir o botão Em Espera no controlo remoto ou premir e manter premido o interruptor de controlo na TV até esta se desligar, portanto a TV muda para o modo em espera (depende do modelo).
- Premir o botão Em Espera no controlo remoto ou premir o centro do joystick na TV e manter premido durante alguns segundos, a TV mudará para o modo Em Espera.

 **Para desligar completamente a TV, retire o cabo de alimentação da tomada de alimentação elétrica.**

*Nota: 4uando a 79 muda para o modo de espera<sup>o</sup> indicador LED de espera pode piscar para indicar que as Iuno}es como Procura (m (spera 7ransIerrncia por \$ntena ou 7empori]ador estmo atiYas 2 indicador /(' pode tambpm piscar Tuando liJar a 79 a partir do modo em espera*

#### **Primeira Instalação (dependendo do modelo)**

*Nota: 6e Yai reali]ar a instalaomo )5\$16\$7 inserir o cartmo )5\$16\$7 (opcional) no terminal de \$cesso &ondicional da sua 79 antes de liJar a sua 79*

Quando ligada pela primeira vez, é exibido o ecrã de seleção do idioma. Selecionar o idioma pretendido e premir **OK**.

No ecrã seguinte, definir as suas preferências usando os botões direcionais.

*Nota: 'ependendo da seleomo do Pats ser-lKe-i pedido para de¿nir e con¿rmar um P,1 neste ponto 2 P,1 selecionado nmo pode ser 7em de o introduzir sempre que for pedida a introdução de PIN para TualTuer operaomo posterior do menu*

#### **Acerca de Selecionar o Tipo de Transmissão**

**Antena Digital:** Se a opção de procura de transmissão por **Antena Digital** estiver ligada, a TV procurará transmissões digitais terrestres depois de outras definições inicias estarem concluídas.

Cabo Digital: Se a opção de procura de transmissão por **Cabo Digital** estiver ligada, a TV procurará transmissões digitais por cabo depois de outras definições inicias estarem concluídas. De acordo com as suas outras preferências poderá ser exibida uma mensagem de confirmação antes de iniciar a procura. Selecionar **SIM** e premir **OK** para continuar. Para cancelar a operação, selecionar **NÃO** e premir **OK**. Pode selecionar a **Rede** ou definir valores tais como **Frequência, ID da Rede** e **Passo de Procura**. Quando terminar, premir o botão OK.

*Nota: \$ duraomo da procura alterari de acordo com o* **Passo de Procura** *selecionado*

Satélite: Se a opção de procura de transmissão por **Satélite** estiver ligada, a TV procurará transmissões digitais por satélite depois de outras definições inicias estarem concluídas. Antes da procura de satélite ser realizada devem ser feitas algumas definições. Quando inicia a busca de satélite, será exibido um menu onde pode selecionar para iniciar a instalação de **Fransat**. Definir o **Tipo de Instalação** como **Operador** e depois definir o **Operador de Satélite** como o referido operador Fransat. Depois premir o botmo **OK** para iniciar a instalaçmo do **Fransat**. Pode selecionar para iniciar uma instalação automática ou manual.

Premir em OK para continuar. A instalação Fransat será realizada e a transmissão será memorizada (se disponível).

Se não selecionar o **Tipo de instalação** como Normal, pode continuar com a instalação satélite normal e ver os canais satélite.

Pode iniciar uma instalação de Fransat em qualquer altura a partir do menu **Instalação>Busca de canal automática>Satélite**.

Existem três tipos de seleção de antena. O menu **Tipo de Antena** será exibido primeiro. Pode selecionar o **Tipo de Antena** como **Direto**, **Cabo Satélite Único** ou **comutador DiSEqC** usando os botões " $\blacklozenge$ " ou " $\blacktriangleright$ ".

- **Direto:** Se possuir um recetor único e uma parabólica satélite direta, selecionar este tipo de antena. Premir em **OK** para continuar. Selecionar um satélite disponível e premir **OK** para pesquisar serviços.
- **Cabo Satélite Único:** Se possuir vários recetores e um sistema Cabo Satélite Ònico, selecionar este tipo de antena. Premir em **OK** para continuar. Configurar as definições seguindo as instruções no ecrã seguinte. Premir **OK** para pesquisar serviços.
- **Comutador DiSEqC:** Se possuir parabólicas múltiplas de satélite e um **comutador DiSEqC**, manista.<br>deve selecionar este tipo de antena. Depois definir a versão DiSEqC e premir **OK** paar continuar. Pode configurar até quatro satélites (se disponíveis) para a versão v1.0 e dezasseis satélites para a versão v1.1 no ecrã seguinte. Premir o botão OK para pesquisar o primeiro satélite na lista.

**Analógica:** Se a opção de procura de transmissão por **Analógica** estiver ligada, a TV procurará transmissões analógicas depois de outras definições inicias estarem concluídas.

Adicionalmente pode definir um tipo de transmissão como o seu favorito. Será dada prioridade ao tipo de transmissão selecionada durante o processo de procura e os canais serão indicados no topo da Lista de Canais. Quando terminar, premir o botão **OK** para continuar.

Será exibido um ecrã de diálogo a pedir para ativar o controlo parental. Se selecionar **Sim**, as opções de restrição parental serão exibidas. Configurar como desejado e premir **OK** quando concluído. Selecionar Não e premir **OK** para avançar, se não desejar ativar as restrições parentais.

Pode ativar a opção **Modo Loja** neste ponto. Esta opção configura as definições da TV para ambiente de loja e dependendo do modelo da TV que está a ser usada, as funções suportadas serão exibidas no topo do ecrã como uma faixa de informação. Esta opção é destinada apenas para utilização de loja. É recomendado selecionar **Modo Casa** para uso em casa. Esta opção estará disponível no menu

#### **Sistema>Definições>Mais** e pode ser ligada/ desligada mais tarde.

Dependendo do modelo da sua TV e da seleção do país, pode aparecer neste ponto o menu de **Definições de Privacidade**. Usando este menu pode definir os seus privilégios de privacidade. Selecionar uma função e premir os botões direcionais Esquerdo ou Direito para ativar ou desativar. Ler as explicações relacionadas exibidas no ecrã para cada função selecionada antes de fazer qualquer alteração. Pode usar os botões **Programa +/-** para deslocar para baixo e para cima e ler o texto todo. Poderá alterar as suas preferências em qualquer altura a partir do menu **De¿nições>De¿nições de Privacidade**. Se a opção de Ligação à Internet estiver desativada, o ecrm **Rede/De¿nições de Internet** será ignorado e não exibido.

Premir o botão **OK** no controlo remoto para continuar e serexibido o menu **Rede/De¿nições Internet**, se confirmar a mensagem previamente exibida a perguntar se pretende fazer as definições de rede. Consultar a seção **Conetividade** para configurar uma ligação com fios ou sem fios. Depois das definições estarem concluídas premir o botão OK para continuar.. Para passar para o passo seguinte sem fazer nada selecionar **Não** e premir o botão **OK** quando a mensagem for exibida a perguntar se pretende fazer as definições de rede.

Depois das definições iniciais estarem concluídas a TV iniciará a procura de transmissões disponíveis dos tipos de transmissão selecionados.

Depois de todas as estações disponíveis serem memorizadas, os resultados da procura serão exibidos. Premir em **OK** para continuar. O menu **Editar Lista de Canais** será exibido a seguir. Pode editar a lista de canais de acordo com as suas preferências ou premir o botão Menu para parar e ver TV.

Enquanto a procura continua aparecerá uma mensagem, a perguntar se quer ordenar os canais de acordo com a LCN**(\*).** Selecionar **Sim** e premir **OK** para con¿rmar**.**

*(\*) /&1 p o sistema de 1úmero /yJico de &anal Tue orJani]a as transmiss}es de acordo com uma*   $sequ$ <sup>*ência de número de canais reconhecível (se*</sup> *dispontYel)*

*Nota: 1mo desliJar a 79 enTuanto esti a iniciali]ar durante a primeira instalaom<sup>o</sup> 1otar Tue alJumas opo}es podem nmo estar dispontYeis dependendo da seleomo do pats*

#### **Usar a Função SatcoDX (dependendo do modelo)**

Pode executar operações SatcoDX utilizando o menu **Instalação>De¿nições de Satélite**. No menu **SatcoDX**, existem duas opções relativas ao SatcoDx.

Pode carregar ou descarregar os dados SatcoDX. De modo a efetuar estas funções tem de estar ligado um dispositivo USB à TV.

Pode descarregar os serviços atuais e os satélites relacionados e emissores-respondedores na TV, para um dispositivo USB.

Adicionalmente pode carregar um dos ficheiros SatcoDx guardados no dispositivo USB, para a TV.

Quando selecionar um destes ficheiros, todos os serviços e os satélites e emissores-respondedores no ficheiro selecionado serão guardados na TV. Se existirem serviços terrestres , cabo e/ou serviços analógicos instalados, serão mantidos e apenas os serviços satélites serão removidos.

Depois, verificar as definições da antena e fazer as alterações necessárias. Poderá ser apresentada uma mensagem de erro a indicar "**Sem Sinal**" se as definições da antena não estiverem configuradas. corretamente.

#### **Reprodução de Multimédia através de Entrada USB**

*Pode ligar discos rígidos externos de 2.5" e 3.5" (Kdd com alimentaomo e[terna) ou uma unidade de memyria 86% j sua 79 usando as entradas 86% da 79*

**IMPORTANTE!** Criar uma cópia de segurança dos ficheiros nos seus dispositivos de armazenamento antes de os ligar à TV. O fabricante não se responsabiliza por qualquer dano nos ficheiros ou perda de dados. É possível que determinados tipos de dispositivos USB, (por exemplo leitores de MP3 ) ou discos rígidos/unidades de memória USB não sejam compatíveis com esta TV. A TV suporta formatação de disco FAT32 e NTFS mas a gravação não estará disponível com discos formatados NTFS.

Durante a formatação de unidades de disco rígido USB com mais de um 1TB (Tera Byte) de espaço de armazenamento, poderá ter alguns problemas no processo de formatação.

Aguardar um pequeno momento antes de cada ligar e desligar pois o reprodutor pode estar ainda a ler ficheiros. Esta operação poderá causar danos físicos no leitor USB e no próprio dispositivo USB. Não retire a sua unidade durante a reprodução de um ficheiro.

Pode usar controladores USB com as entradas USB da TV. Neste caso é recomendado usar controladores USB com alimentação externa.

É recomendado usar a(s) entrada(s) USB da TV diretamente, se vai ligar a um disco USB.

*Nota: 4uando Yisuali]ar ¿cKeiros de imaJens o menu 1aYeJador de 0ultimpdia sy pode apresentar ¿cKeiros de imaJens arma]enados no dispositiY<sup>o</sup> 86% liJado*

#### **Gravação diferida**

Premir o botão **Pausa** enquanto está a ver uma transmissão para ativar o modo de gravação diferida. No modo de gravação diferida, o programa é pausado e simultaneamente gravado no disco USB ligado.

Premir o botão **Reproduzir** de novo para retomar o programa em pausa a partir da posição em que o parou. Premir o botão **Parar** para parar a gravação diferida e voltar para a transmissão ao vivo.

Não pode usar Diferir quando em modo rádio.

Não pode usar a função de retrocesso rápido de gravação diferida antes de avançar com a reprodução com a opção de avanço rápido.

#### **Gravação Instantânea**

Premir o botão Gravar para iniciar a gravação de um evento de forma instantânea quando está a ver um programa. Pode premir novamente o botão **Gravar** no controlo remoto para gravar o evento seguinte no EPG. Neste caso, o OSD será exibido indicando os eventos programados para a gravação. Premir no botão **Parar** para cancelar a gravação instantânea.

Não pode alternar transmissões ou ver o navegador multimédia durante o modo gravação. Enquanto estiver a gravar um programa ou durante a mudança de hora, aparece no ecra uma mensagem de aviso se a velocidade do seu dispositivo USB for insuficiente.

#### **Menu do Navegador de Multimédia**

Pode reproduzir ficheiros de fotografias, música e filmes armazenados num disco USB ligando-o à TV. Ligar um disco USB a uma das entradas USB localizadas na parte lateral da TV. Ao premir o botão **Menu** enquanto no modo **Navegação de Multimédia** acederá js opções de menu de **Imagem**, **Som** <sup>e</sup>**Definições**. Premindo o botmo **Menu** de novo sairá deste ecrã. Pode definir as preferências do seu **Navegador de Multimédia** usando o Menu **De¿nições**.

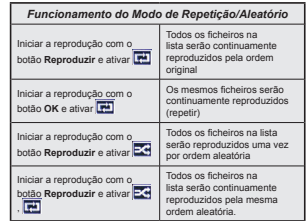

#### **Gravar um Programa**

**IMPORTANTE:** Quando está a utilizar uma unidade de disco rígido USB, é recomendado em primeiro lugar formatar o disco utilizando a opçmo **"Formatar Disco**".

Para gravar um programa, deve em primeiro lugar ligar um disco USB à sua TV enquanto estiver desligada. Em seguida, deverá ligar a TV para ativar a função de gravação.

Para utilizar a gravação, a sua unidade USB deverá ter 2 GB de espaço livre e ser compatível com USB 2.0. Se a unidade USB não for compatível, será apresentada uma mensagem de erro.

Para gravar programas de longa duração, como filmes, é recomendado usar discos rígidos USB (HDDs).

Programas gravados são salvos no disco USB ligado. Se desejado, pode memorizar/copiar gravações num computador; no entanto, estes ficheiros não estarão disponíveis para serem lidos num computador. Pode reproduzir as gravações apenas através da TV.

O atraso Lip Sync pode ocorrer durante a gravação diferida. A gravação de rádio não é suportada. A TV pode gravar programas até dez horas.

Os programas gravados são divididos em partições de 4GB.

Se a velocidade de escrita no disco USB ligado não for suficiente, a gravação pode falhar e a função de gravação diferida pode não estar disponível.

É recomendado usar discos rígidos USB para gravação de programas HD.

Não desligar a USB/HDD durante a gravação. Isto pode danificar a USB/HDD ligado.

Se o cabo AC estiver desligado enquanto estiver uma definição de temporizador de gravação USB ativa, esta será cancelada.

Está disponível o suporte multi-partição. São suportadas no máximo duas partições diferentes. A primeira particão do disco USB é usada para as funções de PVR ativo. Deve também ser formatado como partição principal a ser usada para as funções de PVR pronto.

Alguns pacotes de fluxo podem não ser gravados devido a problemas no sinal, resultantes por vezes de os vídeos congelarem durante a reprodução.

As teclas Gravar, Reproduzir, Pausa, Visualizar (para PlayListDialog) não podem ser usadas quando o teletexto está ligado. Se inicia uma gravação a partir do temporizador quando o teletexto está ligado, o teletexto é desligado automaticamente. Também a utilização do teletexto é desativada quando existe uma gravação ou reprodução a decorrer.

#### **Ver programas gravados**

Selecionar **Gravações** do Menu **Navegador Multimédia**. Selecionar um item gravado na lista (se previamente gravado). Premir **OK** para ver as **Opções**  de Reprodução. Selecionar uma opção e premir o botmo **OK.**

*Nota: 9isuali]ar o menu principal e os itens do menu <sup>n</sup>mo estarmo dispontYeis durante a reproduom<sup>o</sup>*

Premir o botão Parar para parar uma reprodução e voltar a **Gravações**.

#### **Avanço Lento**

Se premir o botão **Pausa** enquanto está a ver programas gravados, a função avanço lento estará disponível. Pode usar o botão Avanço rápido para avanço lento. Premir o botão **Avanço rápido** consecutivamente mudará a velocidade de avanço lento.

#### **Con¿guração da Gravação**

Selecionar o item Definições de Gravação no menu Navegador de Multimédia>Definições para configurar as definições da gravação.

**Formatar Disco: Pode usar a função Formatar Disco** para formatar o disco USB ligado. É necessário o seu pin para usar a funçmo **Formatar Disco** .

*Nota: 2 P,1 por deIeito pode ser de¿nido para* **0000** *ou* **1234** *6e de¿niu o P,1 (p pedido dependendo da seleomo do pats) durante a* **Primeira Instalação** *usar o P,1 de¿nido*

**IMPORTANTE:** Se formatar a sua unidade USB apagará TODOS os dados na mesma e o respetivo sistema de ficheiros será convertido para FAT32. Na maioria dos casos, os erros de operação serão corrigidos após uma formatação, mas perderá TODOS os seus dados.

Se for exibida a mensagem "Velocidade demasiado lenta para gravar disco USB" no ecrã enquanto se está a iniciar uma gravação, pode tentar recomeçar a gravação. Se o erro persistir, é possível que o seu disco USB nmo esteja de acordo com os requisitos de velocidade. Tentar ligar outro disco USB.

#### **Follow Me TV (dependendo do modelo)**

Com o seu dispositivo móvel pode ver a transmissão atual da sua smart TV usando a função **FollowMe TV**. Instalar a aplicação Smart Center no seu dispositivo portátil. Iniciar a aplicação

Para mais informação ao usar esta função consultar as instruções da aplicação que está a usar.

*Nota: (sta aplicaomo nmo p compattYel com todos os dispositiYos myYeis 2s canais +' nmo sm<sup>o</sup> suportados e ambos os dispositiYos deYem estar liJados j mesma rede*

#### **Passagem CEC e CEC RC (dependendo do modelo)**

Esta função permite controlar os dispositivos ativados por CEC, que são ligados através das portas HDMI usando o controlo remoto da TV.

**Português** - 13 - A opçmo **CEC** no menu **Sistema>Mais** deve ser definida inicialmente como Ativada. Premir o botão **Fonte** e selecionar a entrada HDMI do dispositivo CEC ligado do menu **Lista de Fontes**. Quando é

ligado novo dispositivo de fonte CEC, será listado no menu fontes com o seu próprio nome em vez do nome das postas HDMI ligadas (tais como Leitor de DVD, Gravador 1, etc.).

O controlo remoto da TV pode então automaticamente realizar as funções principais depois da fonte HDMI ligada ter sido selecionada.

Para terminar esta operação e controlar a Tv através do controlo remoto novamente, premir o botmo **Menu Rápido** no controlo remoto, selecionar **Passagem CEC RC** e definir como **Desligado** premindo o botão Esquerdo ou Direito.. Esta função também pode ser ativada ou desativada pelo menu **Sistema>Mais**

A TV suporta também a função ARC (Audio Return Channel). Esta função é uma ligação áudio destinada a substituir outros cabos entre a TV e o sistema áudio (recetor A/V ou sistema de colunas).

Quando o ARC está ativo, a TV não retira o som automaticamente a outras saída de áudio respetivas. Portanto é necessário baixar o volume da TV manualmente para o zero, apenas se desejar ouvir áudio a partir de um dispositivo áudio ligado (o mesmo que com outras saídas áudio digitais coaxiais ou óticas). Se pretender alterar o nível de volume do dispositivo ligado, deve selecionar esse dispositivo a partir da lista de fontes. Neste caso as teclas de controlo do volume são direcionadas para o dispositivo áudio ligado.

#### **Controlo de Áudio do Sistema**

Permite usar um Amplificador/Recetor de Áudio com a TV. O volume pode ser controlado usando o controlo remoto da TV. Para ativar esta função definir a opção **Colunas** no menu **Sistema>Mais** como **Amplificador**. As colunas da TV serão silenciadas e o som da fonte visualizada será fornecido do sistema de som ligado.

*Nota: 2 dispositiYo iudio deYeri suportar a Iunomo de &ontrolo iudio do 6istema e a opomo CEC deYeri ser de¿nida como Ativada*

#### **E-Manual (Dependendo do modelo)**

Encontra instruções para as funções da sua TV no E-Manual.

Para usar o E-Manual, premir o botão Info enquanto o menu principal for mostrado no ecrã ou premir o botão **Menu rápido**, selecionar **Folheto de Informação**<sup>e</sup> premir em **OK**.

Ao usar os botões direcionais selecionar a categoria pretendida. Cada categoria inclui tópicos diferentes. Selecionar um tópico e premir em **OK** para ler as instruções.

Para fechar o ecrã E-Manual premir o botão Sair ou **Menu**.

*Nota: 2 conteúdo do (-0anual pode Yariar conIorme o modelo*

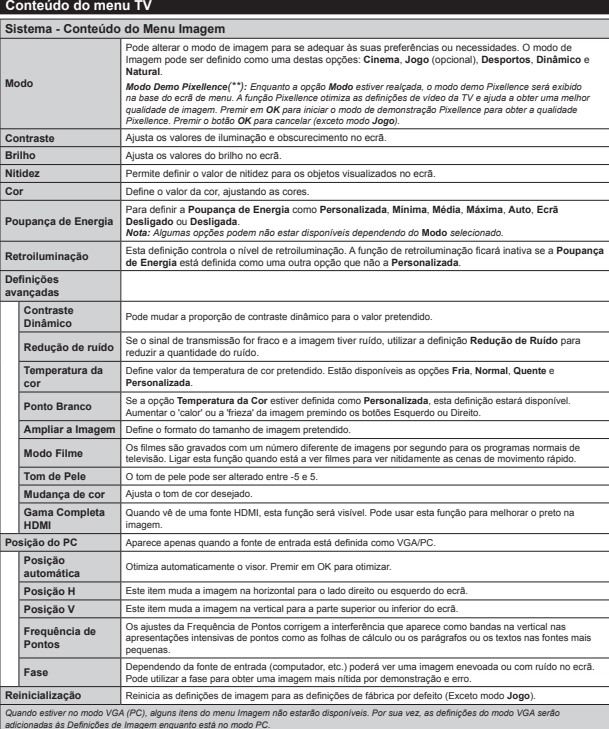

*(\*\*) (dependendo do modelo)*

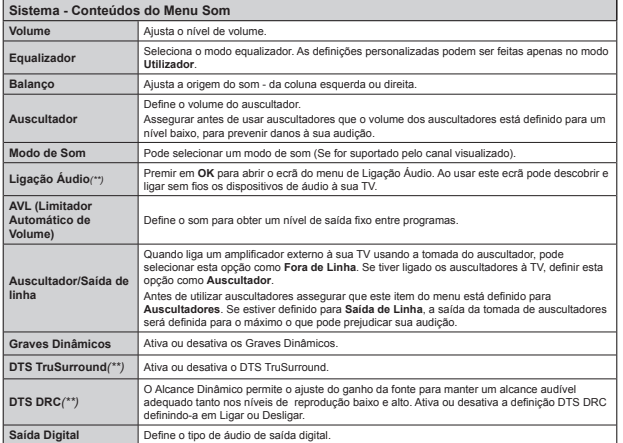

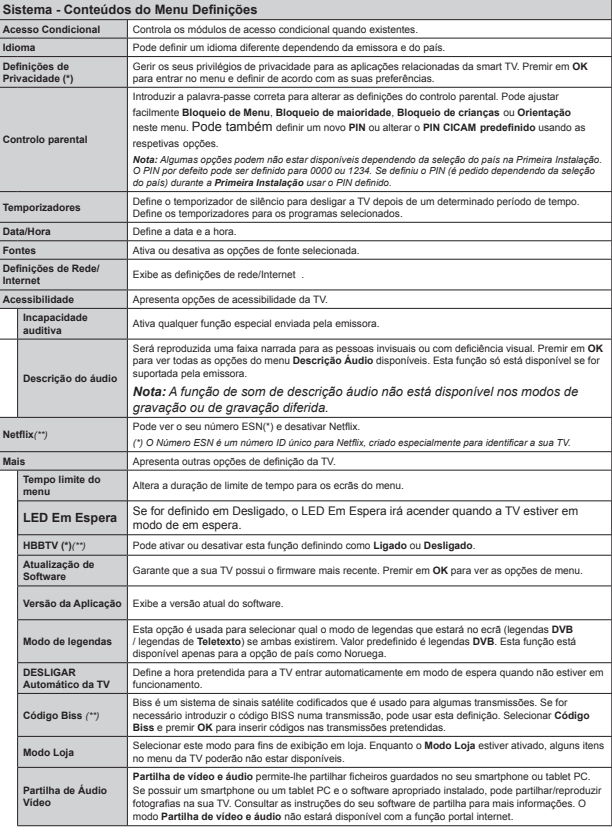
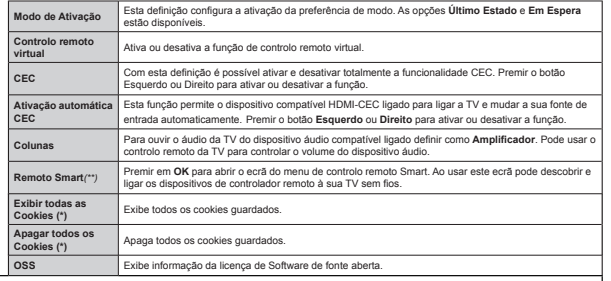

(\*) Estas onchas podam pão astar disponiuais dapandando da salação do modalo da sua TV a da salação do país quando da Primaira Instalação

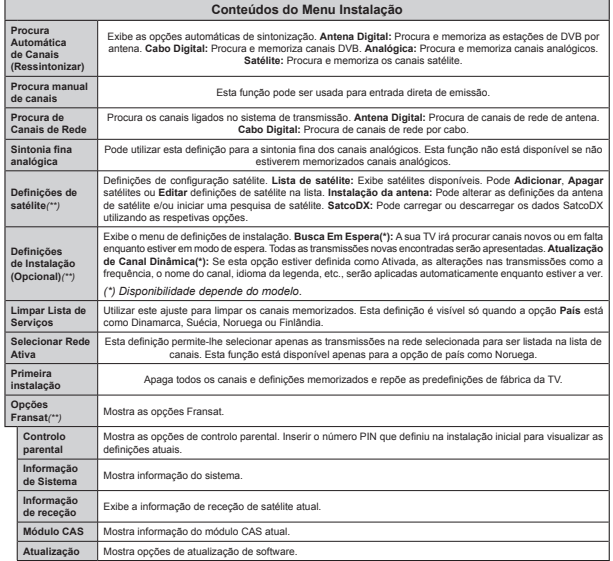

#### **Funcionamento Geral da TVUsar a Lista de Canais**

A TV ordena os canais memorizados na **Lista de Canais**. Pode editar a lista de canais, ajustar os favoritos e ajustar os canais ativos a listar utilizando as opções da Lista de Canais. Premir o botão OK/TV para abrir a Lista de Canais. Pode filtrar os canais listados premindo o botmo **Azul** ou abrir o menu **Editar**  Lista de Canais premindo o botão Verde de modo a fazer alterações avançadas no lista atual.

#### **Gerir as Listas de Favoritos**

Pode criar quatro listas diferentes dos seus canais favoritos. Inserir a **Lista de Canais** no menu principal ou premir o botão Verde enquanto a Lista de Canais é apresentada no ecrm de modo a abrir o menu **Editar a Lista de Canais**. Selecionar o canal pretendido na lista. Pode fazer múltiplas escolhas premindo o botão Amarelo. Depois premir o botão OK para abrir o menu **Opções de Edição de Canais** e selecionar a opçm<sup>o</sup> **Adicionar/Remover Favoritos**. Premir de novo o botão OK. Definir a opção de lista pretendido como Ligada. Os canais selecionados serão adicionados à lista. De modo a remover um canal ou canais de uma lista de favoritos seguir os mesmos passos e definir a opção de lista pretendida como **Desligada**.

Pode usar a função **Filtro** no menu **Editar Lista de Canais** para filtrar permanentemente na Lista de canais de acordo com as suas preferências. Usando esta opção **Filtro**, pode definir uma das suas quatro listas de favoritos para ser apresentada sempre que a Lista de canais for aberta. A função de filtragem no menu de **Lista de canais** apenas filtrará a Lista **de canais** mostrada atualmente de modo a encontrar um canal e sintonizá-lo nela. Estas alterações não se mantermo na próxima vez que a **Lista de canais** for aberta se não as guardar. Para guardar as alterações na lista premir o botão Vermelho depois de filtrar enquanto a Lista de canais é exibida no ecrã.

#### **Con¿gurar as de¿nições do controlo parental**

Para bloquear a visualização de determinados programas, podem ser bloqueados canais e menus usando o sistema de controlo parental.

Para visualizar as opções do menu de bloqueio, o código PIN deve ser introduzido. Depois de codificar o número de PIN correto, o menu de **De¿nições Parentais** será exibido.

**Bloqueio do menu:** A definição de bloqueio do menu ativa ou desativa o acesso ao menu.

Bloqueio parental: Quando definida esta opção, a TV obtém a informação de maturidade do transmissor e se este nível de maturidade está desativado, desativa o acesso à transmissão.

*1ota 6e a opomo de pats na Primeira ,nstalaomo Ioi de¿nida como )ranoa ,tilia ou Èustria o Yalor do* 

*%loTueio de 0aturidade seri de¿nido como por prede¿niom<sup>o</sup>*

**Bloqueio crianças:** Quando o Bloqueio Crianças estiver definido, a TV só poderá ser controlada pelo controlo remoto. Neste caso, os botões do painel de controlo não funcionarão.

**Bloqueio Internet:** Se esta opção estiver definida como **DESLIGADO**, A aplicação do navegador aberta no portal será desativada. De¿nir em **LIGADO** para exibir a aplicação novamente.

**Ajustar PIN:** Define um novo número de PIN.

**PIN CICAM predefinido:** Esta operação aparecerá a cinzento se no módulo CI for inserido na ranhura da TV. Pode alterar o PIN predefinido do CI CAM usando esta opção.

*Nota*: *2 P,1 por deIeito pode ser de¿nido para ou 6e de¿niu o P,1 (p pedido dependendo da seleomo do pats) durante a Primeira ,nstalaomo usar o P,1 de¿nido*

*\$lJumas opo}es podem nmo estar dispontYeis dependendo da seleomo do pats na Primeira ,nstalaom<sup>o</sup>*

#### **Guia Eletrónico de Programas (EPG)**

Alguns canais enviam informações sobre os respetivos programas de transmissão. Premir o botão **Epg** para ver o menu **Guia de Programa.**

Há 3 tipos diferentes de esquemas de programa disponíveis, **Programação de Linha do Tempo**, **Programação de Lista** e **Programação de Agora/ Seguinte**. Para alternar entre eles seguir as instruções na base do ecrã.

#### **Programação da linha do tempo**

Ampliação (botão Amarelo): Premir o botão **Amarelo** para ver eventos num intervalo de tempo mais alargado.

**Filtro (botão Azul):** Permite visualizar as opções de filtragem.

**Selecionar Género (Botão Legendas):** Apresenta o menu **Selecionar Género**. Ao usar esta função, pode procurar a base de dados do guia de programas de acordo com o género. A informação disponível no guia dos programas será procurada e os resultados de acordo com os seus critérios serão realcados.

**Opções (botão OK):** Exibe as opções do evento.

**Detalhes de programa (Botão Info):** Apresenta informações detalhadas sobre os eventos selecionados.

 **Dia Seguinte/Anterior (Botões de Programa +/-):**  Apresenta os programas do dia anterior ou seguinte. **Procura (Botão Texto):** Apresenta o menu **Procura de guia**.

**Agora (Botão Alternar):** Mostra o evento atual do canal realçado.

**Grav./Parar (botão Gravar):** A TV começará a gravar o evento selecionado. Pode premir de novo para parar a gravação.

*IMPORTANTE: /iJar um disco 86% j sua 79 enquanto a mesma está desligada. Em sequida, deYeri liJar a 79 para atiYar a Iunomo de JraY<sup>a</sup>om<sup>o</sup> Nota:\$ liJaomo a um emissor ou a uma Ionte diIerente não está disponível durante a gravação* 

#### **Programação de Lista(\*)**

*(\*) 1esta opomo de esTuema apenas os eYentos do canal realoado sermo listados*

**Ant. Faixa de Tempo (Botão Vermelho):** Apresenta os eventos da faixa anterior.

 **Dia Seguinte/Anterior (Botões de Programa +/-):**  Apresenta os programas do dia anterior ou seguinte. **Detalhes de programa (Botão Info):** Apresenta informações detalhadas sobre os eventos selecionados.

 **Filtro (Botão Texto):** Permite visualizar as opções de filtragem.

**Próxima Hora (Botão Verde):** Apresenta os eventos da faixa de tempo seguinte.

**Opções (botão OK):** Exibe as opções do evento. **Grav./Parar (botão Gravar):** A TV começará a gravar o evento selecionado. Pode premir de novo para parar a gravação.

*IMPORTANTE: /iJar um disco 86% j sua 79 enTuanto a mesma esti desliJada (m seJuida deYeri liJar a 79 para atiYar a Iunomo de JraY<sup>a</sup>om<sup>o</sup> Nota:\$ liJaomo a um emissor ou a uma Ionte diIerente não* está disponível durante a gravação.

#### **Programação Agora/Seguinte**

**Opções (botão OK):** Exibe as opções do evento. **Detalhes de programa (Botão Info):** Apresenta informações detalhadas sobre os eventos selecionados.

 **Filtro (botão Azul):** Permite visualizar as opções de filtragem.

**Grav./Parar (botão Gravar):** A TV começará a gravar o programa selecionado. Pode premir de novo para parar a gravação.

*IMPORTANTE: /iJar um disco 86% j sua 79 enTuanto a mesma esti desliJada (m seJuida deYeri liJar a 79 para atiYar a Iunomo de JraY<sup>a</sup>om<sup>o</sup> Nota:\$ liJaomo a um emissor ou a uma Ionte diIerente <sup>n</sup>mo esti dispontYel durante a JraY<sup>a</sup>om<sup>o</sup>*

#### **Opções de Evento**

Usar os botões direcionais para realçar um evento e premir o botão OK para exibir o menu Opções **Evento**. Estão disponíveis as seguintes opções.

Selecionar Canais: Utilizando esta opção, pode permutar para o canal selecionado.

**Gravar / Apagar Grav. Temporizador** Seleccionar a opção **Gravação** e premir o botão OK. Se o programa vai ser transmitido num momento futuro, será adicionado à lista de **Temporizadores** para ser

gravado. Se o programa está a ser transmitido no momento, a gravação iniciará de imediato.

Para cancelar uma gravação já ajustada, realçar o programa e premir o botão **OK** e selecionar a opção Apagar Gravação. Temporizador. A gravação será cancelada.

 **Definir o Temporizador no Evento / Apagar Temporizador no Evento:** Depois de ter selecionado um evento no menu FPG, premir o botão OK. Selecionar a opção Definir Temporizador na opção do programa e premir o botão **OK**. Pode definir um temporizador para eventos futuros. Para cancelar um temporizador já definido, realcar este evento e premir o botmo **OK**. Depois selecionar **Apagar Temporizador na opção Evento** . O temporizador será cancelado.

*Notas: 1mo pode mudar para TualTuer outro canal ou Ionte enTuanto e[istir um tempori]ador atiYo no canal atual*

*1mo p posstYel de¿nir o tempori]ador para dois ou mais proJramas indiYiduais com o mesmo interYalo de tempo*

#### **Atualização de Software**

A sua TV consegue encontrar automaticamente actualizações através sinal de transmissão ou da Internet.

#### **Procura de atualização do software através da interface do utilizador**

No menu principal, selecionar **Sistema** <sup>e</sup> seguidamente **Mais**. Navegar para **Atualização de**   $Software$  e premir o botão **OK**. No menu **Opções de Atualização** selecionar **Procurar atualizações**<sup>e</sup> premir o botão OK para verificar uma nova atualização do software.

Se for encontrada uma nova atualização, o descarregamento da atualização é iniciado. Depois do descarregamento estar completado confirmar a pergunta acerca de reiniciar a TV premindo **OK** para prosseguir com a operação de reinício.

#### **Modo de atualização e procura 3 AM**

A sua TV procurará novas atualizações às 03:00 horas se a opção **Procura automática** no menu de **Opções de Atualização** estiver **Ativada** e se a TV estiver ligada a um sinal de antena ou à Internet. Se for encontrado um novo software e se for descarregado com sucesso, será instalado na próxima vez que ligar a TV.

*Nota: 1mo desliJar o cabo de alimentaomo enTuanto <sup>o</sup>/(' estiYer a piscar durante o processo de reiniciali]<sup>a</sup>om<sup>o</sup> 6e a 79 nmo conseJuir liJar apys a atuali]<sup>a</sup>om<sup>o</sup> desliJue-a aJuarde dois minutos e em seJuida liJue-a noYamente*

### **Resolução de Problemas e Sugestões**

#### **A TV não liga**

Certificar que o cabo de alimentação está firmemente ligado na tomada de parede. Verificar se as pilhas estão gastas. Premir o botão de alimentação na TV.

#### **Imagem com pouca qualidade**

- Verificar se selecionou o sistema de TV correto.
- O nível de sinal fraco pode causar uma imagem distorcida. Verificar o acesso à antena.
- Verificar se introduziu a freguência de canal correta e se realizou a sintonização manual.
- A qualidade da imagem pode degradar-se quando estão ligados dois dispositivos à TV ao mesmo tempo. Neste caso, desligar um dos dispositivos.

#### **Sem imagem**

- Isto significa que a sua TV não está a receber nenhuma transmissão. Certificar que foi selecionada a fonte correta.
- A antena está ligada corretamente?
- O cabo da antena está danificado?
- . São usadas as fichas corretas para ligar a antena?
- Se tiver dúvidas, deve consultar o seu revendedor.

#### **Nenhum som**

- Verificar se a TV tem som. Premir o botão **Sem Som** ou aumentar o volume para verificar.
- O som poderá estar a sair apenas de uma coluna. Verificar as definições de equilíbrio no menu de som.

#### **Controlo remoto - nenhum funcionamento**

As pilhas podem estar gastas. Substituir as pilhas.

#### **Fontes de entrada - não podem ser selecionadas**

- · Se não puder selecionar uma fonte de entrada, é possível que não esteja ligado nenhum dispositivo. Caso contrário;
- Verificar os cabos AV e as ligações se tentou ligar um dispositivo.

#### **Gravação indisponível**

Para gravar um programa, deve em primeiro lugar ligar um disco USB à sua TV enquanto estiver desligada. Deve depois ligar a TV para ativar a função de gravação. Se for impossível gravar, tente desligar a TV e voltar a inserir o dispositivo USB.

#### **USB demasiado lento**

Se for exibida a mensagem "**Velocidade de escrita no disco USB demasiado lenta para gravar"** no ecrã enquanto se está a iniciar uma gravação, pode tentar recomeçar a gravação. Se o erro persistir, é possível que o seu disco USB não esteja de acordo com os requisitos de velocidade. Tentar ligar outro disco USB.

#### **Funções de Conetividade (dependendo do modelo)**

**Para con¿gurar as de¿nições com/sem ¿os deve consultar a secção De¿nições de Rede/Internet no menu De¿nições.**

#### **Ligar a TV à Rede Doméstica**

Funções de ligação permite ligar a TV à rede doméstica com ou sem fios. Pode usar este sistema de rede para ligar ao Portal de Internet ou aceder a ficheiros de fotos, vídeos e áudio armazenados num servidor multimédia ligado à rede e reproduzir/ visualizar na sua TV.

#### **Ligação com fios**

Ligar a TV ao modem/router através de um cabo de rede LAN (não fornecido). Selecionar **Tipo de Rede** como **Dispositivo Com Fios no menu De¿nições de** .Rede/Internet.

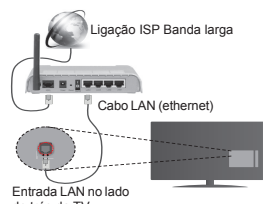

de trás da TV

#### **Ligação sem ¿os**

**IMPORTANTE:** Se a sua TV não tiver a função WiFi integrada, é necessário o dongle USB para usar as funções de rede sem fios.

Para ligar a TV à rede doméstica sem fios basta selecionar o **Tipo de Rede** como **Dispositivo Sem Fios** no menu **De¿nições de Rede/Internet**. A TVprocurará redes disponíveis. Seleccionar o idioma pretendido usando **OK**. A TV tem um sistema WLAN integrado e não precisa de dispositivos adicionais para ligar a uma rede sem fios.

**Para modelos com sistema WiFi integrado:**

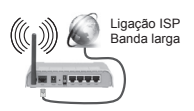

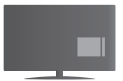

TV (Sistema WLAN integrado)

#### **Para modelos com sistema WLAN integrado:**

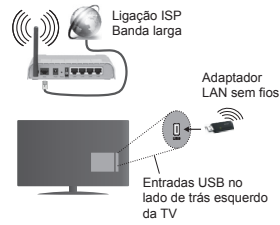

**Como utilizar as Funções de Conetividade**

O PC/HDD/Leitor de Multimédia ou quaisquer outros dispositivos que sejam compatíveis devem ser usados com uma ligação com fios para uma melhor qualidade de reprodução.

Posteriormente, deve ligar o adaptador de sem fios a uma das entradas USB da TV.

Enquanto utilizar o tipo de ligação sem fios, considerar que a TV não pode ser ligada às redes com SSID oculto.

#### **Con¿gurar as de¿nições da Rede**

As Definições de Rede da sua TV incluem as opções de ligação com fios e sem fios. Se estiver a ligar a TV através da entrada ethernet, seleccionar **Tipo de Rede** como **Dispositivo com Fios**. Seleccionar opção **Dispositivo Sem Fios** se vai ligar a TV à sua rede sem fios.

Pode premir o **botão OK** para procurar as redes existentes para ligação sem fios.. De seguida, uma lista de rede será exibida. Seleccionar a sua rede na lista e premir **OK**.

Se a rede selecionada for protegida por palavrapasse, deve introduzir o código correto usando o teclado virtual.

Aguardar até que o endereço IP apareça no ecrã. Isto significa que a ligação está a partir de agora estabelecida.

Para desligar uma rede sem fios, seleccionar **Tipo de Rede,** e premir os botões Esquerdo ou Direito para de¿nir como **Desativado.**

#### **Ligaro seu dispositivo móvel através de Wi-Fi**

Se o seu dispositivo móvel tem função WiFi, pode ligá-lo à sua TV através de um router, de modo a aceder ao conteúdo no seu dispositivo. Para isto, o seu dispositivo móvel deve ter um software de partilha apropriado.

De seguida, ligar o seu dispositivo móvel ao router/ modem e depois activar o programa de partilha no seu dispositivo móvel. Depois, selecionar os ficheiros que pretende partilhar com a sua TV.

Se a ligação for estabelecida corretamente, deve agora aceder aos ficheiros partilhados do seu dispositivo móvel através do Navegador Multimédia da sua TV.

Entrar no menu Navegador Multimédia e a OSD de seleção do dispositivo de reprodução será mostrada. Selecionar o seu dispositivo móvel e premir o botão **OK** para continuar.

Se disponível, pode descarregar uma aplicação de controlador remoto virtual do servidor do seu fornecedor de aplicações do dispositivo móvel. Pode controlar a TV através do seu dispositivo portátil sem fios utilizando esta aplicação. Para fazer isto ativar a função Controlo Remoto Virtual do menu **Definições>>Mais** premindo os botões **Esquerdo** ou **Direito** . Ligar a TV e o dispositivo móvel à mesma rede e iniciar a aplicação.

*Nota***:** *(sta Iunomo pode nmo ser suportada por todos os dispositiYos myYeis*

#### **Usar o Serviço de Rede de Partilha de Áudio Vídeo**

A funçmo de Partilha de Áudio Vídeo usa um modelo que permite o processo de visualização de eletrónica digital e a torna mais prática de usar numa rede doméstica.

Esta norma permite-lhe visualizar e reproduzir fotos, música e vídeos gravados no servidor de multimédia ligado à sua rede doméstica.

#### **1. Instalação do software do servidor**

A função Partilha de Vídeo e Áudio não pode ser utlizada se o programa do servidor não estiver instalado no seu PC ou se o software do servidor de multimédia não estiver instalado no dispositivo anfitrião. Deve preparar o seu PC com um programa de software apropriado.

#### **2. Ligar a uma Rede com ou sem ¿os**

Consultar o capítulo **ligação** Com Fios e Sem Fios para informação detalhada sobre a configuração.

#### **3. Reproduzir Ficheiros partilhados através da Busca de Media**

Selecionar **Navegador Multimédia** usando os botões **direcionais** a partir do menu principal e premir **OK**. O navegador de multimédia é então exibido.

#### **Partilha de Áudio Vídeo**

O suporte de Partilha de Áudio Vídeo está apenas disponível no modo de Pastat de**Navegador de Multimédia** . Para ativar o modo pasta, ir para o separador **Definições** no ecrã principal do navegador multimédia e premir **OK**. Selecionar Estilo de Visualização e definir para Pasta usando os botões **Esquerdo ou Direito**. Selecionar o tipo de multimédia pretendido e premir **OK**.

Se as configurações de partilha estão definidas adequadamente, o ecrm **Seleção de Dispositivo** será exibido depois de selecionar o tipo de multimédia pretendido. Se forem encontradas redes disponíveis, serão listados neste ecrã. Selecionar o servidor de multimédia ou rede que quer ligar usando os botões Cima ou Baixo e premir **OK**. Se pretender atualizar a lista do dispositivo, premir o botão Verde. Pode premir **Menu** para sair.

Se selecionar o tipo de multimédia como **Vídeos** e escolher um dispositivo do menu de seleção. Seguidamente selecionar a pasta com os ficheiros de vídeo no ecrã seguinte e todos os ficheiros disponíveis serão indicados.

Para reproduzir outros tipos de multimédia a partir deste ecrã, deve voltar ao ecrã principal Navegador **Multimédia** e selecionar o tipo de multimédia conforme pretendido e depois efetuar de novo a seleção de rede. Consultar a secção Menu **Navegador Multimédia** para mais informação na reprodução de ficheiro.

Os ficheiros de legenda não funcionam se visualizar o vídeo a partir da rede através função Partilha de Áudio Vídeo.

Pode apenas ligar uma televisão à mesma rede. Se ocorrer um problema com a rede, desligar a televisão da tomada de parede e volte a ligar de novo. O modo de truques e de saltar não é suportado com a função Partilha de Áudio Vídeo .

*Nota: ([istem alJuns P&s com os Tuais pode nm<sup>o</sup> ser posstYel usar a Iunomo PartilKa de Èudio 9tdeo deYido js de¿nio}es de administrador e seJurano<sup>a</sup> (como P&s empresariais)*

#### **ACTIVAÇÃO**

Activação de LAN (WoL) e Ativação de LAN sem Fios (WoWLAN) são normas que permitem que um dispositivo seja ligado ou ativado por uma mensagem de rede. A mensagem é enviada para o dispositivo por um programa executado num dispositivo remoto ligado j mesma rede local, tal como um smartphone.

A sua TV é compatível com WoL e WoWLAN. Para ativar esta função definir a opção de Ativação no menu **De¿nições>Outras De¿nições** como **Ligado**. É necessário que tanto o dispositivo, a partir do qual a mensagem de rede será enviada para a TV, e a TV estejam ligados à mesma rede. Função de Despertar é apenas suportada por dispositivos com SO Android e pode apenas ser usada através das aplicações YouTube e Netflix.

De modo a usar esta função a TV e o controlo remoto devem ser ligados pelo menos uma vez enquanto a TV estiver ligada. Se a TV for desligada, a ligação deve ser restabelecida na próxima ocasião em que a mesma for ligada. Caso contrário esta função não estará disponível. Isto não se aplica a quando a TV está ligada no modo em espera.

O desmepenho de alguns dispositivos no mercado, pode variar devido à arquitetura do software. De modo a usar a função Despertar com um melhor desempenho, assgurar que o seu dispositivo tem a última versão do equipamento.

#### **Exibição sem Fios (dependendo do modelo)**

A Visualização Sem Fios é padrão para o fluxo de vídeo e conteúdo áudio através da Wi-Fi Alliance. Esta função permite a possibilidade de usar a sua TV como um dispositivo de visualização sem fios.

#### **Usar com telemóveis**

Há diferentes padrões que permitem a partilha de ecrãs incluindo conteúdo gráfico, vídeo e áudio entre o dispositivo móvel e a TV.

Ligar a dongle USB em primeiro lugar à TV, se a TV não tiver a funcão WiFi interna.

Seguidamente premir **o botão Fonte no controlo remoto e mudar para a fonte Visualização Sem Fios.** 

Aparece um ecrã informando que a TV está pronta para a ligação.

Abrir a aplicação partilhada no seu dispositivo móvel. Estas aplicações são designadas de forma diferente por cada marca, deve consultar o manual de instruções do seu dispositivo móvel para informação detalhada.

Procurar dispositivos. Depois de seleccionar a sua TV e ligar, o ecrã do seu dispositivo será exibido na sua TV.

*Nota: (sta Iunomo pode apenas ser utili]ada se o seu dispositiYo myYel suportar esta Iunom<sup>o</sup> Processos de pesTuisa e liJaomo diIerem de acordo com o proJrama utili]ado 'ispositiYos myYeis de base \$ndroid deYem ter Yersmo de soItZares 9 e superior*

#### **Ligar outros dispositivos (dependendo do modelo)**

A sua TV suporta também a tecnologia de ligação sem fios de curto alcance. É necessário o emparelhamento antes de usar estes tipos de dispositivos com o seu aparelho de televisão. Deve fazer o seguinte para emparelhar o dispositivo com a TV:

• Definir o dispositivo para o modo emparelhamento

Iniciar a procura do dispositivo na TV

*Nota: &onsultar o manual do utili]ador do dispositiY<sup>o</sup> sem ¿os para obter inIormaomo de como de¿nir o dispositiYo para o modo de emparelKamento*

Pode ligar dispositivos áudio ou controlos remotos sem fios à sua TV. Remover da tomada ou desligar qualquer outro dispositivo áudio ligado de modo a que a ligação sem fios funcione corretamente. Para dispositivos áudio deve usar a opção **Ligação Áudio** no menu **Sistema>Som,** para os controladores remotos a opção Remoto Smart no menu Sistema>Opções>Mais. Selecionar a opção de menu e premir o botão **OK** para abrir o respetivo menu. Ao utilizar este menu pode procurar e ligar dispositivos que usam a mesma tecnologia sem fios e começar a utilizá-los. Seguir as instruções no ecrã. Iniciar a procura do dispositivo. Será exibida uma lista de dispositivos sem fios disponíveis. Selecionar o dispositivo ao qual pretende ligar a partir da lista e premir o botão OK para ligar. Se for exibida a mensagem "**Dispositivo ligado**", a ligação é feita com sucesso. Se a ligação falhar, tentar de novo.

#### **Transferência de imagem e difusão de vídeo**

Pode também utilizar este tipo de ligação para transferir imagens ou difusão de áudio a partir do seu dispositivo móvel para a sua TV.

Emparelhar o dispositivo móvel e a TV como descrito antes. Iniciar uma procura de dispositivo no seu dispositivo portátil. Selecionar a TV a partir dos dispositivos listados. Confirmar o pedido de ligação no ecrã da TV e fazer o mesmo no ecrã do seu dispositivo portátil. Se nenhum emparelhamento for feito, a transferência de imagem ou a difusão de áudio para a TV não será possível

As imagens enviadas pelo dispositivo móvel serão exibidas na TV sem pedido de confirmação, se o ficheiro de imagem for adequado. Também pode guardar o ficheiro de imagem numa unidade de memória USB ligada ou definir como um logótipo de arranque, se esta funcionalidade for suportada e o ficheiro adequado. Premir o botão Sair para terminar a exibição de imagem.

O áudio será encaminhado através dos altifalantes da TV, após a confirmação ser dada. Para iniciar o difusão de áudio desemparelhar o dispositivo a partir da sua TV se estiver previamente emparelhado com o seu televisor. Depois do emparelhamento estar concluído, uma mensagem de confirmação será exibida a perguntar se pretende iniciar a difusão de áudio a partir do seu dispositivo móvel. Selecionar **Sim** e premir o botão **OK** no controlo remoto da TV. Se a ligação for bem sucedida, todo o áudio será encaminhado através dos altifalantes da TV. Um símbolo aparecerá no lado superior do ecrã da TV. enquanto a ligação da difusão de áudio estiver ativa. Para terminar a difusão de áudio, deve desativar a ligação sem fios do seu dispositivo móvel.

Fechar todas as aplicações em execução e todos os menus na TV para uma transferência sem problemas. Apenas os ficheiros de imagem com formatos inferiores a 5 MB e nos seguintes formatos de ficheiro são adequados: *.ipg. .ipeg. .png. bmp.* Se um ficheiro enviado pelo dispositivo móvel nmo cumprir com estes requisitos não será exibido na TV.

*Nota: 2s dispositiYos podem Iuncionar dentro dos mesmos limites de IreTurncia de ridio e podem interIerir com um outro Para melKorar o desempenK<sup>o</sup> do seu dispositiYo sem ¿os coloci-lo a pelo menos 1 metro de quaisquer outros dispositivos sem fios* 

#### **Portal Internet**

A função Portal acrescenta à sua TV uma função que lhe permite ligar a um servidor na Internet e ver o conteúdo disponibilizado por este servidor pela sua ligação à Internet. A função Portal permite-lhe ver o conteúdo de música, vídeo, anúncios ou web com atalhos definidos. Se pode ver este conteúdo sem interrupção depende da velocidade de ligação fornecida pelo seu fornecedor de serviço de internet.

Premir o botão "**Internet**" no seu controlo remoto para abrir a página do portal de internet. Verá ícones das aplicações disponíveis e serviços no ecrã do portal. Utilize os botões de navegação no controlo remoto para seleccionar o desejado. Deve ver o conteúdo desejado premindo **OK** depois de selecionar. Premir o botão BACK/RETURN para voltar ao ecrã anterior ou EXIT para parar o modo de portal de internet

*Nota: 2s posstYeis problemas causados por uma aplicaomo pode ser oriJinado pelo Iornecedor do conteúdo do serYioo*

*2 conteúdo do serYioo do portal e o interIace podem ser alterados a TualTuer momento sem aYiso prpYio*

#### **Abrir o Navegador (dependendo do modelo)**

Abrir a função Navegador é uma das aplicações no portal que permite acesso à internet. Selecionar o logótipo do navegador de internet na página do portal e premir **OK** para abrir o navegador. Logótipos

de certas páginas de internet pré-definidas serão exibidos. Pode seleccionar um deles para acesso rápido ou inserir o endereço URL de uma página na barra de enderecos no topo do ecrã. Para melhor a pesquisa na internet inserir uma palavra chave na caixa de diálogo de endereço e mover o cursos para procurar o ícone utilizando os botões de navegação no controlo remoto e premir **OK.**

#### **Smart Center (dependendo do modelo)**

Smart Center é uma aplicação móvel que corre nas plataformas iOS e Android. Com o seu tablet ou telefone, pode facilmente transferir os seus espetáculos e programas ao vivo favoritos a partir da Smart TV usando a tecnologia **FollowMe TV**. Também, pode entrar nas aplicações do portal, usar o seu tablet como controlo remoto da sua TV e partilhar ficheiros de multimédia.

Para usar as funções do Smart Center, têm de ser feitas as ligações corretamente. Certificar que a TV e o dispositivo móvel estão ligados à mesma rede

Para a função partilha de multimédia a opçãoPartilha **de Áudio Vídeo** no menu **Sistema>Mais** da sua TV deve ser ativado.

Descarregar a aplicação Smart center apropriada no seu dispositivo móvel a partir da loja de aplicações na internet e abrir a mesma para a começar a usar.

*Nota: Poder usar todas as Iuno}es desta aplicaom<sup>o</sup> depende das Iuno}es da sua 79*

#### **Sistema HBBTV (dependendo do modelo)**

A aplicação HbbTV (Hybrid Broadband TV) é um padrão que combina sem problemas serviços de TV disponibilizados através de transmissão com serviços disponibilizados através de banda larga e também permite o acesso a serviços de Internet apenas para consumidores que usam TVs ligadas. Os serviços disponibilizados através da Aplicação HbbTV incluem canais de TV de emissão tradicional, serviços de recuperação, vídeo a pedido, EPG, publicidade interativa, personalização, votação, jogos, redes sociais e outras aplicações multimédia.

As aplicações HbbTV estão disponíveis em canais onde que estão assinalados pelo transmissor. As aplicações são abertas geralmente com um ícone de botão vermelho pequeno para avisar o utilizador que há uma aplicação HbbTV no canal. O utilizador deve então premir o botão vermelho para abrir a página da aplicação. Para fechar a aplicação premir outra vez o botão vermelho. Deve notar-se que a operação e o controlo das aplicações podem variar dependendo da aplicação.

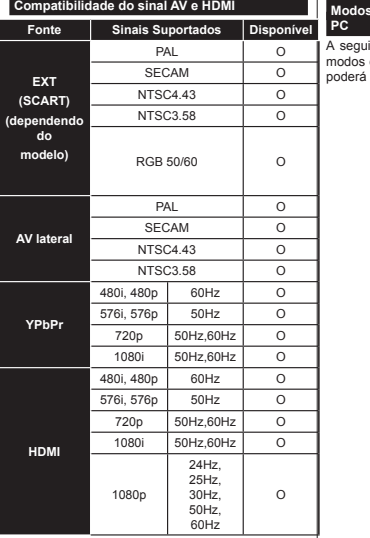

#### **(X: Não disponível, O: Disponível)**

Nalguns casos, um sinal na TV pode não ser exibido corretamente. O problema pode ser uma inconsistência com as normas do equipamento fonte ( DVD, conversor, etc.). Se verificar este problema, contate o seu fornecedor e o fabricante do equipamento de fonte.

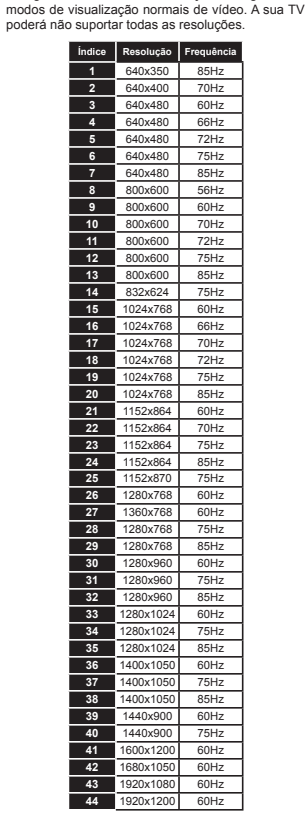

**Modos de Visualização Normais da Entrada do** 

A seguinte tabela é uma ilustração de alguns dos

**PC**

#### **Formatos de ficheiros de vídeo suportados para o modo USB**

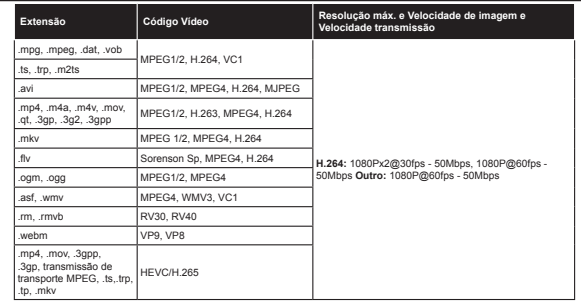

#### **Formatos de ficheiros de imagem suportados para o modo USB**

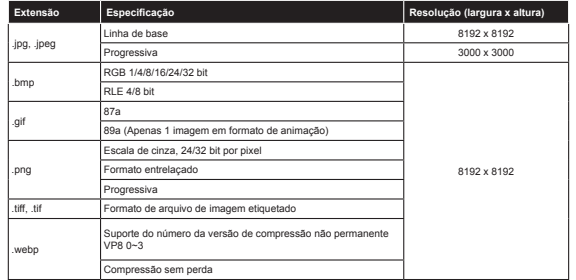

#### **Formatos de ¿cheiros áudio suportados para o modo USB**

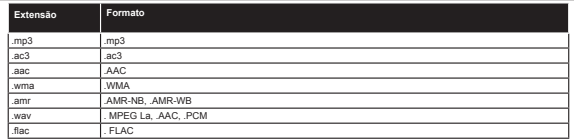

#### **Formatos de ¿cheiros de legendas suportados para o modo USB**

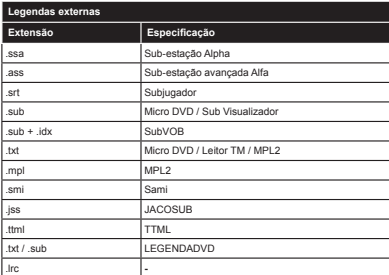

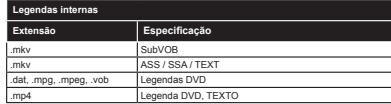

#### **Resoluções DVI suportadas**

Quando ligar dispositivos aos conetores da sua TV usando o cabo conversor DVI (cabo DVI para HDMI -não fornecido), pode consultar a seguinte informação de resolução.

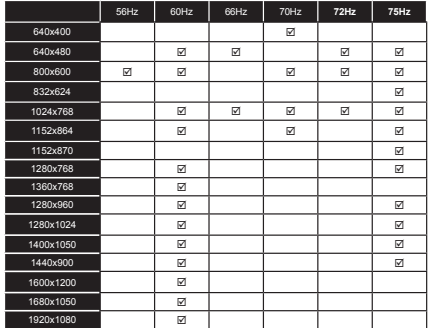

#### **Informação de funcionalidade do Portal Internet**

O conteúdo e serviços disponíveis através do portal SmarTV que são fornecidos por prestadores de serviços terceiros e podem ser alterados, suspensos ou descontinuados em qualquer momento sem aviso prévio.

A Hitachi não é responsável por qualquer dos conteúdos ou serviços e não garante a disponibilidade de ou o acesso ao referido conteúdo ou serviços.

Para informação relativamente a um serviço ou qualquer conteúdo em particular, deve visitar a página Internet do fornecedor do serviço/conteúdo. Se tem algumas questões ou problemas relativamente a qualquer conteúdo ou servicos, então, deve contactar directamente o correspondente servico/conteúdo do fornecedor. Hitachi não é responsável por prestar serviço de apoio ao cliente relativamente ao conteúdo ou serviços e não aceita qualquer responsabilidade relativamente ao mesmo.

#### **Informação defuncionalidade DVB**

Este receptor DVB é apenas adequado para usar no país para o qual foi destinado a ser usado.

Apesar deste receptor DVB estar conforme as últimas especificações DVB no momento da sua produção, não podemos garantir compatibilidade com futuras transmissões DBV devido a alterações que possam ser implementadas nos sinais de difusão e tecnologias.

Algumas funções digitais da televisão podem não estar disponíveis em todos os países.

Estamos comprometidos em melhorar os nossos produtos; portanto as especi¿cações podem ser alteradas sem aviso prévio.

Para aconselhamento sobre onde comprar acessórios, deve contactar o estabelecimento onde adquiriu o seu equipamento.

# **GARANTIA OFICIAL**

## Serviços Técnicos Oficiais

# **Eletrodomésticos: 225 025 742TV: 707 502 247**

Acaba de comprar um aparelho de grande qualidade. O seu novo aparelho foi fabricado com a maior atenção numa das maiores e mais modernas linhas de produção da europa e passou multíples controles de qualidade.

Em caso de avaria, este aparelho está coberto por uma ampla garantia e com um simples telefonema pode pôr-se em contacto com a rede oficial de assistência técnica.

Durante um periodo de 2 anos após a data de compra (ticket de compra ou factura são imprescíndiveis) esta garantia cobre deslocação, mão de obra e peças de acordo com as condições especificadas neste documento.

- Queremos que esteja satisfeito com o seu novo electrodo - os conselhos para uma correcta instalação e funcionamen to.méstico. Para evitar que se produzam danos no aparelho recomendamos ler atentamente o manual de instruções e

Acaba de comprar um aparelho de grande qualidade. O seu novo aparelho foi fabricado com a maior atenção numa das maiores e mais modernas linhas de produção da europa e passou multíples controles de qualidade. Em caso de avaria, este aparelho está coberto por uma ampla garantia e com um simples telefonema pode pôr-se em contacto com a rede oficial de assistência técnica.

Durante um periodo de 2 anos após a data de compra - (ticket de compra ou factura são imprescíndiveis) esta ga rantia cobre deslocação, mão de obra e peças de acordo com as condições especificadas neste documento.

- Queremos que esteja satisfeito com o seu novo electrodo méstico. Para evitar que se produzam danos no aparelho recomendamos ler atentamente o manual de instruções e os conselhos para uma correcta instalação e funcionamento.

## **EXCLUSÃO DE GARANTIA**

- Avarias produzidas por golpe, queda ou por outras causas de força maior.
- Esmaltes, niquelados, cromados, oxidações ou otro tipo de peças que não afectem o funcionamento interno do aparelho (peças ou componentes estéticos).
- Desgastes por uso, corrosão e oxidação causada pelo uso incorrecto ou pelo desgaste do aparelho ou aceleradas por circunstâncias ambientais ou climáticas, areia, pó ou notoriamente inapropriadas.
- Avarias causadas como consequencia do uso anormal, negligente o inadequado do aparelho ou por qualquer tipo de origem externo
- Responsabilidades civis de qualquer natureza.
- Danos provocados no aparelho, sempre que estes nao tenham sido causados por uma avaria interna de funcionamento.
- Manutenção ou conservação do aparelho: limpeza de tos originados por danos causados como consequencia da incorrecta instalação do equipamento, reparações, modificações, modificação da instalação do aparelho por um técnico não autorizado por SAT Oficial ou como resultado do não cumprimento manifesto das instruções de uso e ma-

nutenção do fabricante assim como ventilação inadequada ou utilização de peças não originais.

 As avarias que tenham a sua origem ou sejam consequencia directa ou indirecta de fenómenos da natureza ou meteorológicos de carácter extraordinário ou catastrófico (inundações, fenómenos ou movimentos sísmicos, furacões, tempestades).

٠ Eauipamentos que se usem para fins industriais ou comerciais.

 $\bullet$ Aparelhos com factura ílegivel ou modificada.

٠ A garantia fica sem efeito, no caso de recusa de reparaçoes nao cobertas pela garantia durante o periodo da mesma ou por falta de pagamento ao serviço de assistência técnica.

# **HITACHI** Guide de mise en marche rapide

#### Insertion des piles dans la télécommande

Insérez deux piles AAA/R3 ou des piles équivalentes à l'intérieur. Respectez la bonne polarité (+/-) pendant l'insertion des piles et remettez le couvercle du compartiment des piles en place.

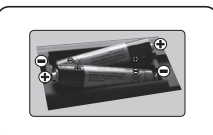

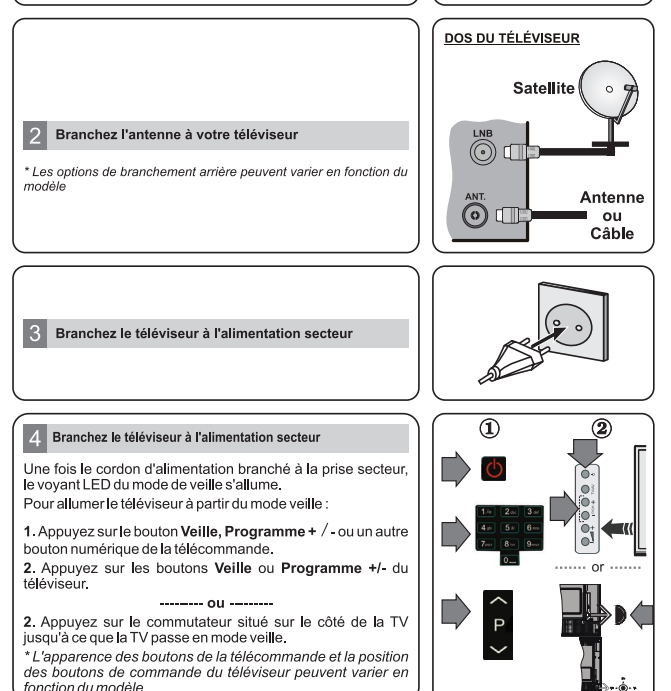

#### Entrée HDMI

 $6\phantom{1}$ 

VEUILLEZ-VOUS ASSURER QUE LES DEUX APPAREILS SONT ÉTEINTS AVANT DE PROCÉDER AU BRANCHEMENT. Utilisez un câble HDMI à HDMI pour brancher les deux unités. Pour sélectionner une entrée HDMI, appuyez sur la touche « Source de la télécommande. Vous recevez une confirmation de votre sélection chaque fois que vous appuyez sur le menu à l'écran.

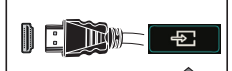

Au branchement HDM de l'appareil

\* L'apparence de la touche Source peut varier en fonction du modèle de la télécommande

#### Procédure d'installation automatique (en fonction du modèle)

Lorsque vous allumez votre téléviseur pour la première fois, un assistant d'installation vous quidera tout au long du processus.

Tout d'abord, l'écran de sélection de langue s'affichera. Sélectionnez la langue désirée et appuyez sur OK. À l'écran suivant, réglez vos préférences à l'aide des boutons de direction.

#### À propos de la sélection des types de diffusion

Antenne numérique : Si l'option de recherche des émissions est activée, le téléviseur procède à la recherche d'émissions hertziennes une fois les autres réglages initiaux terminés.

Câble numérique : Si l'option de recherche des émissions par câble est activée, le téléviseur procède à la recherche d'émissions numériques par câble une fois les autres réglages initiaux terminés. Selon vos préférences, un message peut s'afficher avant le lancement de la recherche. Sélectionnez Oui et appuvez sur OK nour continuer. Pour annuler l'opération, sélectionnez Non et appuyez sur OK. Vous pouvez sélectionner le Réseau ou régler les valeurs telles que Fréquence. ID Réseau ou Étape de Recherche. Une fois terminé. appuyez sur le bouton OK

Remarque: La durée de la recherche varie selon le niveau de recherche sélectionné.

Satellite : Si l'option de recherche des émissions par Satellite est activée. Je téléviseur procède à la recherche d'émissions numériques par satellite une fois les autres réglages initiaux terminés. Avant l'activation du mode satellite, vous devez effectuer certains réglages. Le menu Type d'antenne s'affiche en premier. Vous pouvez sélectionner les types d'antenne tels que Direct, système satellite à deux câbles ou commutateur DISEqC à l'aide des boutons de direction

Analogique : Si l'option de recherche des émissions Analogique est activée, le téléviseur procède à la recherche d'émissions analogiques une fois les autres réglages initiaux terminés.

Vous pouvez, en outre, choisir un type de diffusion comme favori. La priorité est accordée au type d'émission sélectionné pendant le processus de recherche et les chaînes associées seront listées au-dessus de la Liste des Chaînes. Une fois terminé, appuyez sur le bouton OK pour continuer.

Vous pouvez activer l'option Mode de Mémorisation à ce niveau. Cette option est uniquement destinée à l'usage de magasin. Nous vous recommandons de sélectionner le Mode domestique pour un usage domestique.

Le menu Paramètres de confidentialité peut s'afficher lors de la sélection du pays en fonction du modèle de votre téléviseur. Grâce à ce menu, vous pouvez définir vos préférences de confidentialité. Sélectionner une fonction et à l'aide des boutons de direction Gauche et Droite. l'activer ou la désactiver. Si l'option Connexion Internet est désactivée, l'écran Paramètres réseau/Internet disparaît et ne s'affiche pas.

Appuyez sur le bouton OK de la télécommande pour continuer, et le menu Paramètres Réseau/Internet s'affiche. Veuillez-vous référer à la section suivante traitant de la connexion Internet à la page suivante pour la configuration d'une connexion avec ou sans fil. Une fois le paramétrage terminé, appuyez sur le bouton OK pour continuer

À la fin des réglages initiaux, le téléviseur lance la recherche des émissions disponibles des types sélectionnés. Une fois toutes les stations disponibles enregistrées, les résultats de la recherche s'affichent à l'écran. Appuyez sur OK pour continuer. L'option Modifier la Liste des Chaînes s'affiche par la suite. Vous pouvez modifier la liste des chaînes selon vos préférences ou appuver sur le bouton Menu pour revenir au mode télévision. Remarque: Évitez d'éteindre le téléviseur lors de l'initialisation de la Première installation.

#### Connectez votre téléviseur à Internet

La fonction de connectivité vous permet de connecter votre téléviseur au réseau domestique câblé ou sans fil. Vous pouvez utiliser ce système de mise en réseau pour vous connecter au portail ou pour accéder à l'album photo, aux fichiers vidéos et audio qui sont sauvegardés dans le serveur connecté au réseau, et les jouer/afficher sur le téléviseur

Cependant, si votre téléviseur n'a pas de clé USB sans fil ou ne prend pas en charge la fonctionnalité du wifi interne, vous devrez utiliser une connexion avec fil. Ajoutez votre téléviseur au réseau domestique en le connectant au modem/routeur via un câble LAN (non fourni) de la facon indiquée.

Pour utiliser votre téléviseur avec votre réseau sans fil, il vous faut une clé USB sans fil. Vous devez le brancher à l'un des ports USB du téléviseur. Si votre téléviseur prend en charge la fonction du wifi interne, vous n'avez pas besoin des adaptateurs sans fil supplémentaires

Appuvez sur la touche Menu pour afficher le menu principal du téléviseur. Sélectionnez Système à l'aide des boutons de direction et appuyez sur OK pour entrer. Sélectionnez Paramètres Réseau et appuyez sur OK.

Lorsque l'option Type de réseau est sélectionnée, appuyez sur le bouton Gauche ou Droite pour sélectionner le type de connexion. La connexion câblée s'établira de manière automatique. Vous devez connecter un dongle USB sans fil sur votre téléviseur afin de sélectionner le type de connexion sans fil. Si la connexion sans fil est sélectionnée, le téléviseur recherchera les réseaux sans fil disponibles et établira une liste de ceux-ci une fois la recherche terminée. Sélectionnez un réseau et appuvez sur le bouton OK pour vous y connecter. Si le réseau sans fil est protégé par un mot de passe, saisissez le code correct pour y avoir accès. Une fois gu'une connexion sans fil a été établie, elle est enregistrée et vous n'aurez plus besoin de saisir à nouveau le mot de passe pour vous connecter au même réseau sans fil. Vous pouvez supprimer le profil du wifi enregistré lorsque vous le désirez. Si une Première Installation est effectuée, ce profil sera également supprimé.

Appuyez sur le bouton **Internet** sur la télécommande pour accéder au portail internet lorsque votre téléviseur est connecté. Vous pouvez accéder à une large gamme d'applications et de services grâce à l'utilisation de la fonctionnalité du portail Internet de votre téléviseur.

Remarque: Le contenu de la page du portail peut être modifié à n'importe quel moment sans préavis. Reportez-vous au manuel d'instructions pour plus de détails.

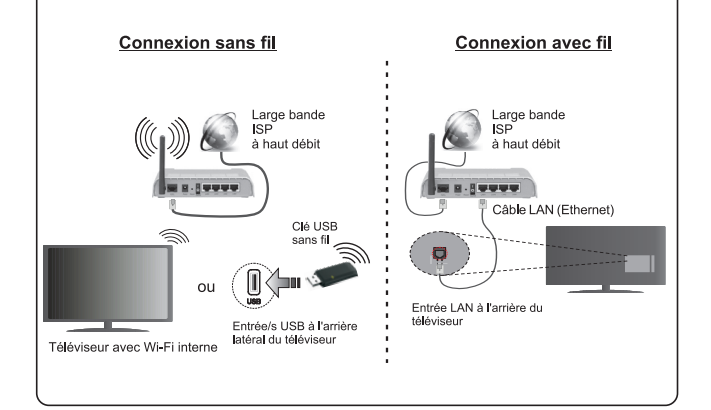

#### **Table des Matières**

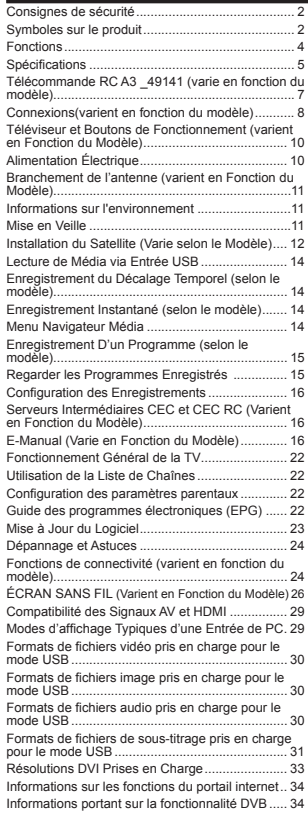

#### **Consignes de sécurité**

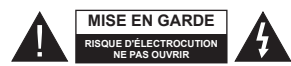

**MISE EN GARDE :** POUR ÉVITER TOUT RISQUE DE CHOC ÉLECTRIQUE, NE RETIREZ PAS LE COUVERCLE (OU L'ARRIÊRE). AUCUNE PIÊCE RÉPARABLE PAR L'UTILISATEUR. VEUILLEZ CONFIER L'ENTRETIEN À UN PERSONNEL QUALIFIÉ

Pendant les phénomènes météorologiques extrêmes (tempêtes, foudre) et de longues périodes d'inactivité (vacances/congés) déconnectez le téléviseur du secteur.

La fiche d'alimentation est utilisée pour débrancher le téléviseur du secteur et doit donc rester facilement accessible. Lorsque vous ne débranchez pas le téléviseur du secteur, il continue d'absorber de l'énergie quel que soit son état même s'il est en mode Veille ou éteint.

*Remarque :* Respectez les consignes à l'écran afin d'utiliser les fonctions y relatives.

**IMPORTANT - Veuillez lire attentivement ces instructions avant d'installer ou de faire fonctionner votre appareil**

**AVERTISSEMENT : Ne laissez jamais les personnes (y compris les enfants) souffrant de dé¿ciences physiques, sensorielles ou mentales réduites ou sans expérience et/ou connaissance concernant l'utilisation des appareils électriques sans supervision.**

- Utilisez cet appareil à une altitude inférieure à 2 000 mètres au-dessus du niveau de la mer, dans des endroits secs ou des régions ayant un climat tempéré.
- Le téléviseur est conçu pour un usage domestique et général similaire, mais peut également être utilisé dans des endroits publics.
- Distance minimale autour de l'appareil pour une aération suffisante : 5 cm
- Ne gênez pas la ventilation en la recouvrant ou en bloquant les ouvertures avec des objets tels que des journaux, des nappes de table, des rideaux, etc.
- La ¿che de prise de courant doit demeurer aisément accessible. **Ne posez pas** le téléviseur ou le meuble, etc., sur le cordon d'alimentation. Un(e) cordon/

prise d'alimentation endommagé(e) peut provoquer un incendie ou un choc électrique. Tenez le cordon d'alimentation par la fiche et évitez de débrancher le téléviseur en tirant sur le cordon d'alimentation. Ne touchez jamais le cordon/la prise d'alimentation avec des mains mouillées, car cela peut causer un court-circuit ou un choc électrique. Ne nouez et <sup>n</sup>'attachez jamais le cordon d'alimentation à d'autres cordons. Si le câble d'alimentation est endommagé,

il doit être remplacé par le fabricant, son service après-vente ou des personnes de qualification similaire afin d'éviter un danger.

- L'appareil ne doit pas être exposé à des égouttements d'eau ou des éclaboussures. Aucun objet rempli de liquide tel que des vases ne doit être placé sur l'appareil.
- N'exposez pas le téléviseur à la lumière directe du soleil ou ne placez/dirigez pas des flammes nues telles que les bougies allumées au-dessus ou à proximité du téléviseur.
- Ne placez pas des sources de chaleur telles que les chauffages électriques, les radiateurs, etc. à proximité du téléviseur.
- Ne posez pas le téléviseur à même le sol et sur des surfaces inclinées.
- Pour éviter des risques de suffocation, tenez les sacs plastiques hors de la portée des bébés, enfants et des animaux domestiques.
- Fixez soigneusement le support au téléviseur. Si le support est fourni avec des vis, serrez-les fermement pour éviter que le téléviseur ne s'incline. Ne serrez pas trop les vis et montez convenablement les supports en caoutchouc.
- N'éliminez pas les batteries dans le feu ou avec des matériaux dangereux ou inflammables.

**Avertissement :** N'exposez pas les piles à une chaleur excessive telle que celle du soleil, du feu ou autre.

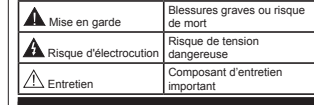

#### **Symboles sur le produit**

Les symboles suivants sont utilisés **sur le produit** pour marquer les instructions relatives aux restrictions, aux précautions et à la sécurité. Chaque explication se rapporte uniquement à l'endroit du produit portant le symbole correspondant. Veuillez en tenir compte pour des raisons de sécurité.

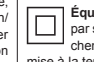

**Équipement de classe II :** Cet appareil, de par sa conception, ne nécessite pas de branchement sécurisé à un système électrique de mise à la terre.

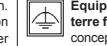

**Équipement de classe II avec mise à la terre fonctionnelle :** Cet appareil, de par sa conception, ne nécessite pas de branchement sécurisé à un système électrique de mise à la terre. Le système de mise à la terre est utilisé pour des besoins fonctionnels.

**Raccordement à une terre de protection :** La borne marquée est destinée au branchement du conducteur de terre de protection associé au câblage d'alimentation.

**Borne dangereuse sous tension :** Les bornes marquées, dans des conditions normales d'utilisation, sont dangereuses lorsqu'elles sont sous tension.

**Mise en garde, voir instructions d'utilisation :** Les zones marquées contiennent des piles en forme de bouton ou de pièce de monnaie remplaçables par l'utilisateur. **-**

#### **Produit Laser de Classe 1 :** Ce produit contient une source laser de Classe 1 sans

CLASS 1 **LASER PRODUCT** 

 danger dans des conditions d'utilisation raisonnablement prévisibles.

#### **AVERTISSEMENT**

N'avalez pas la pile. Les produits chimiques y contenus pourraient vous brler.

Ce produit ou les accessoires fournis avec celui-ci pourraient contenir une pile bouton. L'ingestion d'une pile bouton peut causer non seulement de sévères brlures internes en seulement 2 heures, mais aussi le décès.

Gardez les nouvelles et anciennes piles hors de portée des enfants.

Si le compartiment à piles ne se ferme pas correctement, arrêtez d'utiliser le produit et tenez-le hors de la portée des enfants.

Si vous pensez que des piles ont été avalées ou logées n'importe où à l'intérieur du corps, consultez de toute urgence un médecin.

#### **AVERTISSEMENT**

Ne posez jamais un téléviseur sur un support instable ou incliné. Le téléviseur pourrait chuter, et provoquer de graves blessures corporelles, voire la mort. Vous pouvez éviter de nombreuses blessures, notamment aux enfants, en prenant des précautions simples telles que :

- Utilisez des armoires/supports recommandés par le fabricant du téléviseur.
- Utilisez uniquement des meubles pouvant supporter en toute sécurité le téléviseur.
- Assurez-vous que le téléviseur ne déborde pas du meuble de support sur lequel il est placé.
- Ne placez pas le téléviseur sur un meuble haut (par exemple, armoires ou étagères) sans fixer le meuble et le téléviseur sur un support approprié.
- Ne mettez pas de tissus ou autre matériau entre le téléviseur et le meuble de support sur lequel il est placé.
- Sensibilisez les enfants sur les dangers qu'ils encourent en grimpant sur le meuble pour atteindre le téléviseur ou ses commandes. Si votre téléviseur actuel est maintenu et déplacé, les mêmes mesures citées plus haut doivent être appliquées.

#### **AVERTISSEMENTS LIÉS À LA FIXA-TION MURALE**

- Lisez attentivement les instructions avant de fixer votre téléviseur au mur.
- Le kit de fixation murale est en option. S'il n'est pas fourni avec votre téléviseur vous pouvez vous en procurer un chez votre revendeur local.
- Le téléviseur ne doit pas être fixé à un plafond ou un mur incliné.
- Utilisez uniquement les vis de fixation murale et autres accessoires recommandés (voir le tableau en fin de notice).
- Le support mural doit être fixé à votre mur avec des vis adaptées à la nature de votre mur. En cas de doute veuillez consulter un professionnel.
- Afin d'éviter la chute du téléviseur, les vis doivent être serrées convenablement sans trop les serrées.

#### **AVERTISSEMENT**

Lorsque l'appareil est connecté à la mise à la terre de protection du bâtiment par l'alimentation SECTEUR ou par d'autres appareils avec un branchement à la mise à la terre de protection ou, à un système de distribution de télévision via un câble coaxial, cela peut dans certaines circonstances comporter un risque d'incendie. Par conséquent, assurez-vous que le branchement à un système de distribution de télévision soit assuré par un dispositif garantissant une isolation électrique inférieure à une certaine gamme de fréquences (isolateur galvanique, voir la norme EN 60728-11).

#### **Fonctions**

- TV couleur avec télécommande
- · TV numérique / par câble / satellite entièrement intégrée (DVB-T-T2/C/S-S2)
- Option d'installation de Fransat
- Entrées HDMI pour connecter d'autres appareils aux prises HDMI
- Entrée USB
- Système de menu OSD
- Prise péritel pour appareils externes (appareil vidéo, jeu vidéo, appareil audio, etc.).
- Système de son stéréo
- Télétexte
- Connexion de casque
- Système de programmation automatique
- Réglage manuel
- L'arrêt est automatique après plus de huit heures de temps
- Minuteur de mise en veille
- Verrouillage parental
- Coupure automatique du son en l'absence de transmission.
- Lecture NTSC
- AVL (Limitation automatique du volume)
- PLL (Recherche de fréquences)
- Entrée PC
- Mode Jeu (en option)
- Fonction de coupure de l'image
- Enregistrement de programme
- Décalage de programme
- Pixellence
- Ethernet (LAN) pour connexion et services Internet
- 802.11 a/b/g/n Support WIFI intégré

**Français** - 4 -

- Support 802.11 a/b/g/n WIFI via le dongle USB (non fourni)
- Partage Audio/Vidéo

HbbTV

**Les fonctions et options peuvent varier en fonction du modèle.**

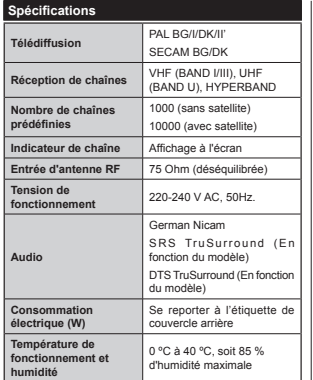

**Spéci¿cations du transmetteur LAN sans ¿l**

**(varie en fonction du modèle)**

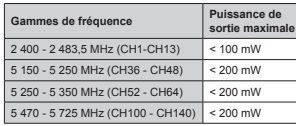

#### **Restrictions relatives aux pays**

Cet appareil est conçu pour être utilisé à la maison ou au bureau dans tous les pays de l'UE (et dans d'autres pays conformément à la directive de l'UE en vigueur) sans restriction, excepté pour les pays mentionnés ci-dessous.

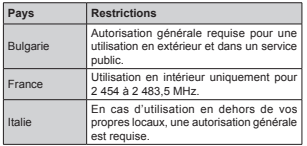

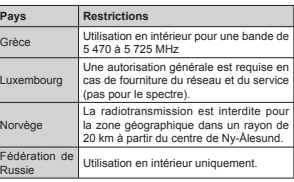

Les exigences relatives aux pays sont sujettes à des modifications. Il est recommandé à l'utilisateur de contacter les autorités locales afin d'obtenir des informations sur la réglementation en vigueur relativement aux LAN sans fil de 2,4 GHz et 5 GHz.

#### **Mise au rebut :**

L'emballage et ses éléments sont recyclables et doivent essentiellement l'être. Les matériaux d'emballage, comme le sac en feuille d'aluminium, doivent être tenus hors de portée des enfants. Les piles, même celles ne contenant pas de métal lourd, ne doivent pas être jetées avec les déchets ménagers. Veuillez jetez les piles usagées de façon écologique. Consultez la réglementation applicable dans votre région.

 Évitez d'essayer de recharger les piles. Si vous le faites, elles peuvent exploser. Ne remplacez les piles qu'avec celles de même type ou de type équivalent.

 La marque ci-dessus est en conformité avec la Directive 2012/19/CE relative aux déchets d'équipement électrique et électronique (DEEE). La marque INTERDIT l'élimination des déchets électriques et électroniques avec les déchets

municipaux non triés et recommande une collecte sélective des premiers. Si les piles ou les accumulateurs inclus dans le présent équipement affichent le symbole chimique Hg, Cd, ou Pb, ceci signifie que la pile ou l'accumulateur en question contient un métal lourd avec un taux de mercure de plus de 0,0005%, ou un taux de cadmium de plus de 0,002% ou encore un taux de plomb de plus de 0,004%.

#### **Noti¿cation (varie en fonction du modèle) RECONNAISSANCE DE MARQUE COMMERCIALE**

Fabriqué sous licence de Dolby Laboratoires Dolby, Dolby Audio et le symbole du double D sont des marques déposées de Dolby Laboratories.

HDMI, l'interface multimédia de haute définition ainsi que le logo de HDMI sont des marques déposées de HDMI Licensing Administrator, Inc. aux États Unis d'Amérique et dans d'autres pays.

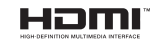

YouTube et le logo de YouTube sont des marques déposées de Google Inc.

Pour les brevets DTS, reportez-vous à http://patents. dts.com. Fabriqué sous licence de DTS Licensing Limited. DTS, le symbole, ainsi que DTS et le symbole sont des marques déposées, et DTS TruSurround est une marque commerciale de DTS, Inc. © DTS, Inc. Tous droits réservés.

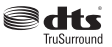

Pour les brevets DTS, reportez-vous à http://patents. dts.com. Fabriqué sous licence de DTS Licensing Limited. DTS, DTS-HD, le Symbole et DTS ou DTS-HD et le Symbole sont des marques déposées de DTS, Inc.© DTS, Inc. Tous droits réservés.

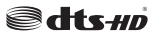

Pour les brevets DTS, reportez-vous à http://patents. dts.com. Fabriqué sous licence de DTS Licensing Limited. DTS, le symbole, ainsi que DTS et le symbole sont des marques déposées, et DTS 2.0+ Sortie Digital est une marque commerciale de DTS, Inc. © DTS, Inc. Tous droits réservés.

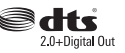

Cet appareil est doté d'une technologie dont les droits de propriété intellectuelle reviennent à Microsoft. Toute utilisation ou diffusion de cette technologie sans autorisation expresse de Microsoft est interdite.

Les propriétaires de contenus utilisent la technologie d'accès au contenu Microsoft PlayReady™ pour protéger leur propriété intellectuelle, ainsi que les contenus protégés par des droits d'auteur. Ce dispositif utilise la technologie PlayReady pour

accéder à son contenu protégé et/ou à celui de la technologie de gestion de droits numériques Windows Media (WMDRM). Si le dispositif échoue dans l'application des restrictions relatives à l'utilisation de contenu, les propriétaires de contenus peuvent exiger de Microsoft l'annulation de l'utilisation par le dispositif du contenu protégé PlayReady. Cette annulation n'affecte pas les contenus non-protégés ou ceux protégés par d'autres technologies d'accès au contenu. Les propriétaires de contenus pourraient vous demander de mettre à niveau PlayReady pour accéder à leurs contenus. Si vous ignorez la mise à niveau, vous ne pourrez pas accéder au contenu qui requiert une mise à niveau.

#### **Télécommande RC A3 \_49141 (varie en fonction du modèle)**

- **1.** Veille : Met le téléviseur Sous / Hors tension
- 2. Netflix: Lance l'application Netflix.
- **3.** Boutons numériques: Changez de chaîne, puis introduisez un chiffre ou une lettre dans l'écran de la case de saisie.
- **4.** TV : Affiche la liste des chaînes / Retourne au mode TV
- **5.** Volume +/-
- Internet: Ouvre la nage d'acqueil où vous pourrez **6.** Internet: Ouvre la page d'accueil, où vous pour accéder aux nombreuses applications Web
- **7.** Menu: Af¿che le menu du téléviseur
- 8. OK: Confirme les sélections de l'utilisateur, maintient la page (en mode TXT), affiche la liste des chaînes (en la mode DTV).
- **9.** Précédent/Retour: Retourne à l'écran précédent, ouvre la page index (en mode TXT)
- 10. Info: Affiche des informations sur le contenu à l'écran, affiche des informations cachées (dévoile - en mode
- 11. Navigation Média: Affiche l'écran de navigation média
- **12.** Mon bouton 1 (\*)
- **13.** Boutons de couleur : Suivez les instructions qui s'affichent à l'écran pour les fonctions des boutons de couleur.
- 14. Langue: Bascule entre les modes sonores (TV **14.** Langue: Bascule entre les modes sonores (TV analogique), af¿che et change la langue audio/des sous-titres (le cas échéant, en TV numérique)
- **15.** Retour rapide: Lecture rapide en arrière des médias comme les films
- **16.** Enregistreur: Enregistre les programmes
- **17.** Pause: Suspend la lecture d'un média en cours, lance l'enregistrement programmé
- **18.** Lecture: Démarre la lecture du média sélectionné
- 19. Arrêt: Suspend définitivement la lecture du média en cours
- **20.** Avance rapide: Lecture en avant des médias comme les films
- 21. Écran: Modifie le format de l'image
- **22.** Sous-titres: Active et désactive les sous-titres (si disponibles)
- **23.** Mon bouton 2 (\*)
- **24.** Texte: Affiche le télétexte (si disponible), appuyez à nouveau pour superposer le télétexte sur une image<br>nouveau pour superposer le télétexte sur une image<br>normalement retransmise (mélange)
- **25. EPG (Guide électronique des programmes) : Affiche le quide électronique des programmes**
- 26. Quitter: Ferme et quitte les menus affichés ou retourne à l'écran précédent
- **27.** Boutons de direction: Permet de naviguer entre les menus, les contenus, etc., et affiche les sous-pages en mode TXT lorsque vous appuyez sur les boutons droit ou gauche
- 28. Menu Rapide: Affiche une liste de menus pour accès rapide
- **29.** Programme +/-
- **30.** Muet: Réduit complètement le volume du téléviseur
- 31. Permuter : Défile rapidement entre les chaînes ou les sources précédentes et actuelles
- **32.** Source: Af¿che toutes les sources de diffusion et de contenu disponibles

**NetÀix:** Vous pouvez voir votre numéro ESN(\*) et désactiver Netflix à partir de cet onglet.

*(\*) /e numpro (61 est un numpro d¶identi¿cation uniTue pour 1etÀi[ crpp sppcialement pour identi¿er Yotre tplpYiseur*

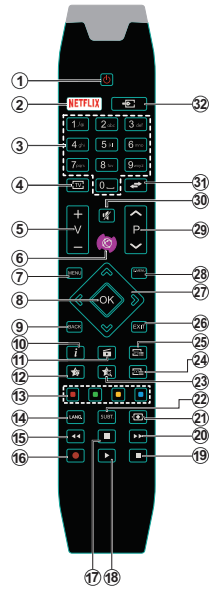

#### **(\*) MON BOUTON 1 ET MON BOUTON 2:**

Ces boutons sont dotés de fonctions par défaut, selon le modèle. Cependant, vous pouvez personnaliser les fonctions de ces boutons en les appuyant pendant cinq secondes après avoir sélectionné la source ou la chaîne. Un message de confirmation apparaîtra à l'écran. La fonction MON BOUTON est maintenant associée à la fonction sélectionnée.

Remarque : Si vous procédez à **Installation Initiale**, MON BOUTON 1 et 2 retournent à leurs fonctions par défaut.

Remarque : Les indications relatives à la fonction des boutons peuvent varier en fonction de la télécommande de votre téléviseur. Suivez les fonctions du bouton situé au bas de l'écran.

#### **Connexions(varient en fonction du modèle)**

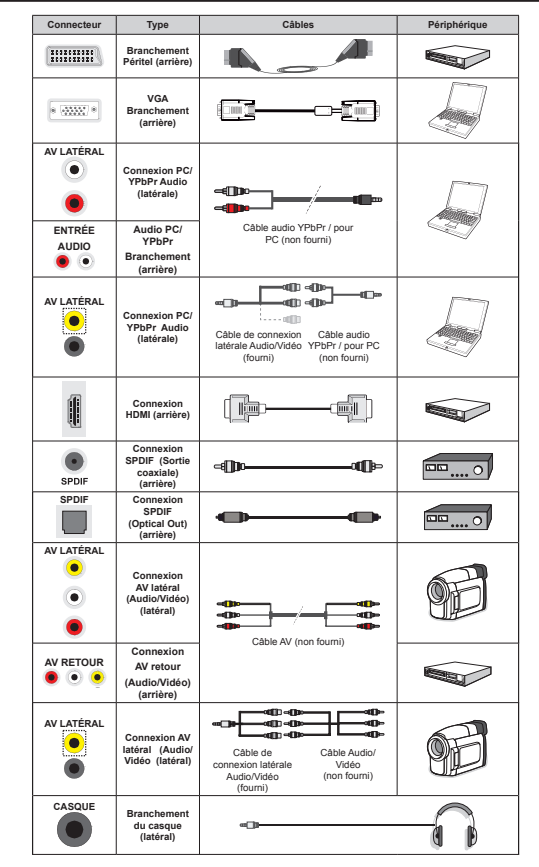

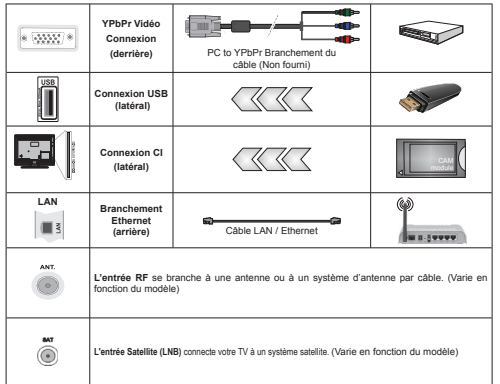

*REMARQUE: Lorsque vous branchez un périphérique via YPbPr ou via l'entrée AV latérale, vous devez utiliser le branchement des câbles pour activer la connexion. Pour l¶entrpe latprale \$9 utilise] le*  câble fourni. Voir les illustrations à gauche. | Vous pouvez utiliser un câble YPbPr à VGA (non fourni) pour activer le signal YPbPr via l'entrée du VGA. IVous ne saurez utilisez le VGA et le YPbPr de manière interchangeable. *\_* Pour activer la fonction audio PC/YPbPr, vous devez utiliser les entrées audio arrière avec un câble audio YPbPr/PC pour la connexion audio. *\_ Pour actiYer la Ionction audio P&<PbPr <sup>Y</sup>ous deYre] utiliser les entrpes*  audio latérales ainsi qu'un câble audio YPbPr/PC (non fourni) pour la connexion audio. en utilisant les entrées ROUGE et BLANC du câble de connexion AV latéral fourni. LSi un périphérique externe est branché à l'aide *des prises Pe5,7(/ le tplpYiseur passe automatiTuement en mode \$9\_ Pendant la rpception des cKavnes*  DTV (Mpeg4 H.264) ou en mode Navigateur Multimédia. la sortie ne sera pas disponible à travers la prise péritel. I Lorsque vous utilisez le kit de montage au mur (fourni par un tiers du contrat, si non fourni), nous vous recommandons de connecter tous vos câbles à l'arrière du téléviseur avant l'installation murale. | Insérez ou retirez le module Cl uniquement lorsque le téléviseur est ÉTEINT. Veuillez consulter le manuel d'instruction du module pour plus de détails sur les réglages. I Chaque entrée USB de votre téléviseur prend en charge les périphériques atteignant jusqu'à 500mA. En branchant les appareils dont la valeur actuelle dépasse 500mA. vous courez le risque d'endommager votre téléviseur. I En connectant un appareil au téléviseur à l'aide d'un câble HDMI afin de garantir une immunité suffisante contre les parasites radioélectriques, vous devez utiliser *un ckble +'0, Kaute Yitesse(Tualitp supprieure) en Ierrite entiqrement protpJp*

 Si vous souhaitez connecter un appareil au téléviseur, assurez-vous que le téléviseur et l'appareil sont hors tension avant de les relier. Une fois la connexion effectuée, vous pouvez allumer les différents dispositifs et les utiliser.

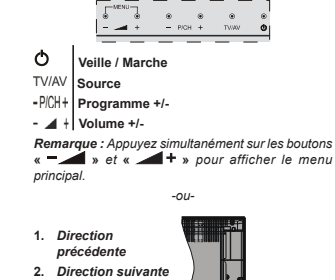

**Téléviseur et Boutons de Fonctionnement (varient en Fonction du Modèle)**

**3.** *Programme/ Volume / AV / Veille sur commande de sélection* $\n *Remarque* : *Van*$ 

*pouYe] dpplacer le contacteur Yers le Kaut* 

*ou Yers le bas pour modiIier le Yolume 6i Yous souKaite] cKanJer de cKavne appu\e] au milieu de la commande une Iois (position ) puis dpplace]- Yous Yers le Kaut ou Yers le bas /¶26' source <sup>s</sup>¶aI¿cKe si Yous appu\e] j nouYeau sur le milieu de la commande 6i Yous appu\e] sur le milieu de la commande de splection et la maintene] ainsi pendant TuelTues secondes le tplpYiseur bascule en mode Yeille ,mpossible d¶aI¿cKer le menu principal j l¶pcran j l¶aide des boutons de la commande*

# *-ou-*

**1.** Touche de standby Marche/Arrêt.

**2.** Bouton TV/AV

- **3.** Boutons haut / bas pour le Programme
- **4.** Boutons d'augmentation/réduction du volume

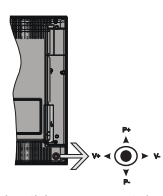

*-ou-*

Le bouton joystick vous permet de contrôler le volume, le programme, la source et la mise en veille de votre TV.

*Remarque : La position du bouton iovstick varie selon le modqle*

**Pour régler le volume :** Augmentez le volume en appuyant sur le bouton joystick vers la droite. Diminuez le volume en appuyant sur le bouton joystick vers la gauche.

Pour changer de chaîne : Faites défiler les chaînes enregistrées en appuyant sur le bouton joystick Haut ou Bas.

**Pour modifier la source :** Appuyez au centre du bouton joystick pour faire apparaître la liste de sources à l'écran. Faites défiler les sources disponibles en appuyant sur le bouton joystick Haut ou Bas.

**Pour éteindre le téléviseur :** Appuyez au centre du bouton joystick et maintenez-le enfoncé pendant quelques secondes, le téléviseur passe alors en mode veille.

**Pour allumer le TV :** Appuyez au centre du bouton joystick pour allumer le téléviseur.

*Remarque : ,mpossible d¶aI¿cKer le menu principal j l¶pcran j l¶aide du bouton de commande*

#### **Alimentation Électrique**

Après le déballage, laissez le téléviseur atteindre la température ambiante de la pièce avant de le brancher sur la prise secteur.

#### **Branchement du câble d'alimentation :**

*IMPORTANT* : Le téléviseur a été conçu uniquement pour fonctionner avec une prise de 220-240 V AC, 50 Hz.

Branchez le câble d'alimentation à la prise secteur. Prévoir un espace d'environ 10 mm autour du téléviseur.

**Français** - 10 -

#### **Branchement de l'antenne (varient en Fonction du Modèle)**

Branchez l'antenne ou le câble de la TV à la prise d'ENTRÉE DE L'ANTENNE (ANT) ou le câble satellite à la prise d'ENTRÉE DE SATELLITE (LNB) située à l'arrière de la TV.

*/es conne[ion par satellite et par ckble Yarient en Ionction du modqle*

#### **Branchement de l'USB**

Vous pouvez brancher les périphériques USB à votre téléviseur à l'aide des entrées USB du téléviseur. Cette fonction vous permet d'afficher/de lire les fichiers JPG, vidéo et MP3 enregistrés dans un périphérique USB. Il est possible que certains types de périphériques USB (à l'exemple des lecteurs MP3) soient incompatibles avec ce téléviseur. Vous devez sauvenarder vos fichiers avant d'effectuer tout branchement au téléviseur afin d'éviter de probables pertes de données. Veuillez remarquer que la responsabilité du fabricant ne saurait être engagée en cas de dommage de fichier ou de perte de données. N'enlevez jamais un périphérique USB durant la lecture d'un fichier.

**AVERTISSEMENT : Il est très dangereux de brancher et de débrancher les périphériques USB avec une certaine rapidité. Évitez surtout de brancher et de débrancher le lecteur avec une certaine rapidité. Ceci peut causer un dommage matériel du lecteur USB et notamment du périphérique USB.**

#### **Insertion des Piles Dans la Télécommande**

Soulevez doucement le couvercle situé à l'arrière de la télécommande. Insérez deux piles **AAA**. Assurez-vous que les signes (+) et (-) correspondent (respectez la polarité). Replacez le couvercle. Prévoir un espace d'environ 7m/23 pi.

#### **Informations sur l'environnement**

Ce téléviseur a été conçu conformément aux normes environnementales. Pour réduire effectivement votre consommation électrique, veuillez suivre les étapes ci-après :

Le téléviseur ajuste sa **Consommation d'énergie** en fonction du niveau choisi, entre **Minimum**, **Moyen, Maximum** ou **Auto**. Si vous souhaitez régler le **Rétro-Éclairage** à une valeur fixe, allez au menu **Paramètres Personnalisés** et réglez manuellement le **rétro-éclairage** (situé en dessous de l'option **Économie d'énergie**) à l'aide des touches Gauche et Droite de la télécommande. Réglez sur **Désactiver** pour désactiver cette option.

*Remarque: /es options d¶Économie d'énergie disponibles peuYent Yarier en Ionction du Mode <sup>s</sup>plectionnp dans le menu Système>Image*.

Vous pouvez accéder aux paramètres d'**Économie d'énergie** dans le menu **Système>Image**. Sachez que les réglages de certaines images ne pourront pas être accessibles pour modification.

Si vous appuyez sur le bouton droit alors que l'option **Auto** est sélectionnée, ou sur le bouton gauche alors que l'option **Paramètres Personnels** est sélectionnée, le message © **L'écran s'éteindra dans 15 secondes.** » s'affiche à l'écran. Sélectionnez **Continuer** et appuyez sur **OK** pour éteindre immédiatement l'écran. Si vous <sup>n</sup>'appuyez sur aucun bouton, l'écran va s'éteindre après 15 secondes. Appuyez sur n'importe quelle touche de la télécommande ou sur le téléviseur pour allumer l'écran à nouveau.

*Remarque: L'option d'Extinction d'écran n'est pas disponible lorsTue le mode -eu est actiYp*

 Veuillez mettre le téléviseur hors tension et le débrancher du secteur lorsque vous ne vous en servez pas. Cela permettra également de réduire la consommation d'énergie.

#### **Mise en Veille**

Lorsque le téléviseur ne reçoit aucun signal d'entrée (par exemple une antenne ou une source HDMI) pendant 3 minutes, il passe en veille. Lors de la prochaine mise en marche, le message suivant s'affiche à l'écran : « Le téléviseur passe **automatiquement en mode veille parce qu'aucun signal n'a été reçu après un long moment. »**  Appuyez sur **OK** pour continuer.

Si le téléviseur est allumé et qu'il n'est pas utilisé pendant un certain temps, il passe en veille. Lors de la prochaine mise en marche, le message suivant s'affiche à l'écran. « Le téléviseur passe **automatiquement en mode veille parce qu'aucun signal n'a été reçu après un long moment. »** Appuyez sur **OK** pour continuer.

#### **Mise du Téléviseur Sous/Hors Tension (varie en fonction du modèle)**

#### **Mise du Téléviseur Sous Tension**

- Branchez le cordon d'alimentation à une prise de 220-240 V AC, 50 Hz.
- Appuyez sur la touche **Veille**. Le **TÉMOIN** de mise en veille s'allume.
- Pour allumer le téléviseur à partir du mode veille :
- Appuyez sur le bouton **Standby** , **Programme +/-** ou un autre bouton numérique de la télécommande.
- **Boutons de commande du téléviseur (varient en fonction du modèle)**
- Appuyez sur le bouton **Programme +/-** du téléviseur. Le téléviseur s'allumera ensuite.

 Appuyez sur le milieu du bouton de commande à droite du téléviseur. Le téléviseur s'allumera ensuite.

-ou-

 Appuyez au centre du bouton joystick de la TV ou poussez-le vers le haut/bas jusqu'à ce que la TV passe en mode de veille.

#### **Mise du téléviseur hors tension (varie selon le modèle)**

- Appuyez sur le bouton **Veille**de la télécommande ou sur le bouton **Veille** du téléviseur, ou encore appuyez longuement sur le commutateur du téléviseur jusqu'à ce que celui-ci s'éteigne. Le téléviseur passe en mode veille (en fonction du modèle).
- Appuyez sur le bouton Veille de la télécommande ou appuyez au centre du bouton joystick et maintenezle enfoncé pendant quelques secondes. Ainsi, la TV passe en mode veille.
- **Pour arrêter complètement le téléviseur, débranchez le cordon d'alimentation du secteur.**

*Remarque : Lorsque le téléviseur est en mode veille. le Yo\ant lumineu[ du mode Yeille cliJnote pour siJni¿er Tue des options comme 5ecKercKe en mode <sup>Y</sup>eille tplpcKarJement automatiTue ou 0inuterie sont actiYes /a /(' peut pJalement cliJnoter lorsTue Yous allume] le tplpYiseur j partir du mode Yeille*

#### **Installation du Satellite (Varie selon le Modèle)**

 $R$ *emarque : Si vous souhaitez effectuer une installation )5\$16\$7 inspre] la carte )5\$16\$7 (en option) dans le terminal d¶accqs conditionnel de Yotre tplpYiseur aYant de le mettre sous tension*

Lorsque le téléviseur est mis en marche pour la première fois, le menu de sélection de la langue apparaît. Sélectionnez la langue désirée et appuyez sur **OK**.

À l'écran suivant, réglez vos préférences à l'aide des boutons de direction.

*Remarque : ¬ ce niYeau en Ionction du Pa\<sup>s</sup> <sup>s</sup>plectionnp il peut Yous rtre demandp de saisir et de con¿rmer un code P,1 /e code P,1 cKoisi ne saurait rtre 9ous deYe] le saisir si l¶on Yous demande de le Iaire pour toute oppration dans le menu plus tard*

#### **À propos de la sélection des types de diffusion**

**Antenne numérique :** Si l'option de recherche des émissions par **Antenne numérique** est activée, le téléviseur procède à la recherche d'émissions numériques hertziennes une fois les autres réglages initiaux terminés.

**Câble numérique :** Si l'option de recherche de programmes par **câble numérique** est activée, le téléviseur recherche les programmes par câble

numérique après avoir terminé la configuration des autres réglages initiaux. Selon vos préférences, un message peut s'afficher avant le lancement de la recherche. Sélectionnez **OUI** et appuyez sur **OK** pour continuer. Pour annuler l'opération, sélectionnez **NON** et appuyez sur **OK**. Vous pouvez sélectionner le **Réseau** ou régler les valeurs telles que **Fréquence, ID Réseau** ou **Étape de Recherche.** Une fois la sélection terminée, appuyez sur le bouton **OK**.

*Remarque : /a durpe de la splection Yarie en Ionction de 5ecKercKer etape splectionnpe*

**Satellite :** Si l'option de recherche des émissions par **Satellite** est activée, le téléviseur procède à la recherche d'émissions numériques par satellite une fois les autres réglages initiaux terminés. Avant l'activation du mode satellite, vous devez effectuer certains réglages. Avant le démarrage du mode satellite, un menu s'affiche où vous pouvez sélectionner le démarrage d'une installation **Fransat**. Réglez le **Type d'installation** sur **Opérateur**, puis réglez **l'opérateur satellite** sur l'opérateur Fransat approprié. Appuyez ensuite sur le bouton **OK** pour démarrer l'installation **Fransat**. Vous pouvez choisir de lancer une installation automatique ou manuelle. Appuyer sur OK pour continuer. Fransat est installé et les émissions seront mémorisées (le cas échéant).

Si vous réglez le **Type d'installation** sur **Standard**, vous pouvez poursuivre normalement l'installation du satellite et regarder les chaînes par satellite.

Vous pouvez par la suite lancer une installation Fransat à tout moment à partir du menu **Installation>Recherche automatique de chavnes> Satellite**.

Il existe trois modes de sélection d'antenne. Le menu Type d'antenne s'affiche en premier. Le Type **d'antenne** peut être **Direct**, **Câble de satellite unique** ou **Commutateur DiSEqC**. Vous pouvez le sélectionner à l'aide des boutons « ◀ » ou « ▶ ».

- **Direct :** Si vous possédez un seul récepteur et une antenne parabolique directe, sélectionnez ce type d'antenne. Appuyez sur **OK** pour continuer. Sélectionnez un satellite disponible à l'écran suivant et appuyez sur **OK** pour rechercher les services disponibles.
- **Câble de satellite unique :** Sélectionnez ce type d'antenne si vous possédez plusieurs récepteurs et un système de câble satellite unique. Appuyez sur **OK** pour continuer. Configurez les paramètres en suivant les indications données à l'écran suivant. Appuyez sur le bouton **OK** pour rechercher des services disponibles.
- **Commutateur DiSEqC :** Si vous avez plusieurs antennes paraboliques et un **commutateur DiSEqC**, sélectionnez ce type d'antenne. Appuyez sur **OK** pour continuer. Vous pouvez définir quatre

options **DiSEqC** (si disponible) à l'écran suivant. Appuyez sur le bouton **OK** pour procéder à la recherche dans la première station de la liste.

**Analogique :** Si l'option de recherche des émissions **Analogique** est activée, le téléviseur procède à la recherche d'émissions analogiques une fois les autres réglages initiaux terminés.

Vous pouvez, en outre, choisir un type de diffusion comme favori. La priorité est accordée au type d'émission sélectionné pendant le processus de recherche et les chaînes associées seront placées en tête de la **Liste des chavnes.** Une fois terminé, appuyez sur le bouton **OK** pour continuer.

Une boîte de dialogue vous invitant à activer le contrôle parental s'affiche. Si vous sélectionnez **OUI**, les options de restriction parentale s'affichent Choisissez une configuration et appuyez sur OK pour terminer. Sélectionnez **Non** et appuyez sur **OK** pour avancer si vous ne souhaitez pas activer les restrictions parentales.

Vous pouvez activer l'option **Mode Mémorisation** à ce niveau. Cette option permettra de configurer les paramètres de votre téléviseur pour la mémoire. Selon le modèle, les fonctionnalités du téléviseur prises en charge peuvent s'afficher en haut de l'écran sous forme de bannière d'informations. Cette option est uniquement destinée à l'usage de magasin. Nous vous recommandons de sélectionner le **Mode Domestique** pour un usage domestique. Vous pouvez accéder à cette option à partir du menu **Système>Paramètres>Plus** et vous pouvez l'activer ou la désactiver plus tard.

Le menu **Paramètres de confidentialité** peut s'afficher lors de la sélection du pays en fonction du modèle de votre téléviseur. Grâce à ce menu, vous pouvez définir vos préférences de confidentialité. Sélectionner une fonction et à l'aide des boutons de direction Gauche et Droite, l'activer ou la désactiver. Lire les explications connexes affichées à l'écran relatives à chaque fonction sélectionnée avant d'effectuer toute modification. Vous pouvez utiliser les boutons **Programme +/-** pour défiler vers le haut et vers le bas pour lire le texte entier. Vous pourrez modifier vos préférences à tout moment à partir du menu **Paramètres>Paramètres de con¿dentialité**. Si l'option **Connexion Internet** est désactivée, l'écran **Paramètres réseau/Internet** disparaît et ne s'affiche pas.

Appuyez sur le bouton **OK** de la télécommande pour continuer et le **menu Paramètres réseau/Internet**s'affiche par la suite, si vous confirmez le message précédemment affiché demandant si vous souhaitez paramétrer le réseau. Veuillez-vous référer à la partie **Connectivité pour configurer une connexion avec ou** sans fil. Une fois la configuration terminée, appuyez sur le bouton **OK** pour continuer. Pour passer à

l'étape suivante sans aucune action, sélectionnez **Non** et appuyez sur le bouton **OK** lorsque le message s'affiche demandant si vous souhaitez paramétrer le réseau.

À la fin des réglages initiaux, le téléviseur lance la recherche des émissions disponibles des types sélectionnés.

Une fois toutes les stations disponibles enregistrées, les résultats de la recherche s'affichent à l'écran. Appuyez sur OK pour continuer. L'option Modifier la Liste des Chaînes s'affiche par la suite. Vous pouvez modifier la liste des chaînes selon vos préférences ou appuyer sur le bouton **Menu** pour revenir au mode télévision.

Pendant la recherche, un message apparaît, vous demandant si vous souhaitez trier les chaînes selon la LCN **(\*)**. Sélectionnez **Oui** et appuyez sur **OK** pour confirmer.

*(\*) /&1 est le s\stqme de numpros de cKavnes loJiTues Tui splectionne les pmissions disponibles*   $x^2 + y^2 = 0$ <br>*suivant une séquence de chaînes reconnaissable (si disponible)*

*Remarque : Évitez d'éteindre le téléviseur lors de l¶initialisation de la Premiqre installation 1ote] Tue certaines options ne seront pas disponibles selon le choix du pays* 

#### **Utilisation de la fonctionnalité SatcoDX (selon le modèle)**

Vous pouvez accéder à SatcoDX à partir du menu **Installation>**Paramètres du satellite. Dans le menu SatcoDX, vous trouvez deux options relatives à SatcoDx.

Vous pouvez télécharger ou envoyer des données SatcoDX. Pour effectuer ces commandes, connectez une clé USB à votre téléviseur.

Vous pouvez télécharger les services actuels et les satellites & transpondeurs associés au TV sur un périphérique USB.

Vous pouvez également transférer l'un des fichiers SatcoDx stockés dans la clé USB, vers la TV.

Lorsque vous sélectionnez un de ces fichiers, tous les services et les satellites et transpondeurs associés dans le fichier sélectionné seront stockés dans le téléviseur. S'il y a des services terrestres, par câble et/ou analogiques installés, ils seront conservés et seuls les services satellites seront supprimés.

Ensuite, vérifiez les paramètres de votre antenne et apporter des modifications si nécessaire. Un message d'erreur signalant « Aucun Signal » s'affiche si les paramètres de l'antenne ne sont pas correctement configurés.

#### **Lecture de Média via Entrée USB**

 $\sqrt{6}$ *yous pouvez connecter des disques durs externes de* 2.5 et 3.5 pouces (disques durs avec câble *d alimentation e[terne) ou une carte mpmoire 86% j Yotre 79 <sup>Y</sup>ia les entrpes 86% de Yotre 79*

**IMPORTANT !** Sauvegardez les fichiers sur vos périphériques de stockage avant de les raccorder au téléviseur. Veuillez remarquer que la responsabilité du fabricant ne saurait être engagée en cas de dommage de fichier ou de perte de données. Certains types de périphériques USB (à l'exemple des lecteurs MP3) ou des lecteurs de disque dur/cartes mémoires USB peuvent être incompatibles avec ce téléviseur. Le téléviseur prend en charge les formatages de disque FAT32 et NTFS. Toutefois, l'enregistrement n'est pas possible avec les disques au format NTRS.

Vous pouvez rencontrer certains problèmes lors du formatage des disques durs USB d'une capacité de stockage supérieure à 1 To (Téraoctet).

Patientez un moment avant de brancher ou de débrancher l'appareil, car la lecture des fichiers peut être inachevée. Le cas échéant, cela peut physiquement endommager le lecteur USB et le périphérique USB lui-même. N'enlevez jamais un périphérique USB durant la lecture d'un fichier.

Vous pouvez utiliser les concentrateurs USB avec l'entrée USB de téléviseur. Les concentrateurs USB qui sont équipés l'alimentation externe sont recommandés dans ce cas.

Nous vous recommandons d'utiliser directement le(s) entrée(s) USB du téléviseur, si vous désirez connecter un disque dur USB.

*Remarque /ors de la lecture des ¿cKiers d imaJe le menu Navigateur média peut uniquement afficher f* 000 fichiers image sauvegardés sur le périphérique *86% connectp*

#### **Enregistrement du Décalage Temporel (selon le modèle)**

Appuyez sur le bouton **Pause** lorsque vous regardez un programme pour activer le mode décalage temporel. En mode de décalage temporel, le programme marque une pause et est simultanément enregistré dans le disque USB connecté (\*).

Appuyez à nouveau sur le bouton **Lire** pour revenir au programme en mode pause. Appuyez sur le bouton **Arrêter** pour arrêter l'enregistrement et retourner au programme en direct.

La fonction de décalage temporel ne peut pas être utilisée lorsque la radio est en marche

Vous ne pouvez pas utiliser la fonction de retour rapide du décalage temporel avant la fonction de lecture associée à l'avancement rapide.

#### **Enregistrement Instantané (selon le modèle)**

Appuyez sur le bouton **Enregistrement** pour démarrer l'enregistrement d'un évènement tout en visionnant un programme. Vous pouvez appuyer à nouveau sur le bouton **Enregistrement** à partir de la télécommande pour enregistrer l'évènement suivant présent sur EPG. Dans ce cas, l'écran affichera les émissions programmées pour l'enregistrement. Appuyez sur le bouton **Arrêter** pour annuler l'enregistrement instantané.

Vous ne pouvez pas couper la diffusion ou visualiser le navigateur média lorsque la TV est en mode d'enregistrement. Lors de l'enregistrement d'un programme ou pendant le décalage temporel, un message d'avertissement apparaît à l'écran si la vitesse de votre disque USB n'est pas suf¿sante.

#### **Menu Navigateur Média**

Vous pouvez lire les fichiers de photo, de musique et de film stockés sur un disque USB en connectant ce dernier à votre téléviseur. Branchez un disque USB à l'une des entrées USB situées sur le côté du téléviseur. En appuyant le bouton **Menu** lorsque vous êtes encore en mode navigateur média, vous avez accès aux options **D'image**, de **son** et aux menus de **Réglage**. En appuyant une fois de plus sur le bouton Menu l'écran disparaîtra. Vous pouvez régler les préférences de votre **Navigateur Média** via le menu **Réglages**.

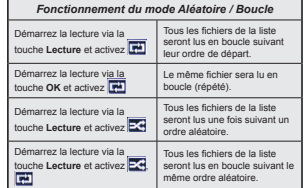

#### **Enregistrement D'un Programme (selon le modèle)**

**IMPORTANT :** Au cours de l'utilisation d'un nouveau lecteur de disque dur USB, il est conseillé de procéder dans un premier temps au formatage du disque à l'aide de l'option « **Formater le disque** » de votre téléviseur.

Pour enregistrer un programme, vous devez d'abord connecter votre lecteur USB à votre téléviseur que vous aurez auparavant pris le soin d'éteindre. Vous pouvez allumer la TV pour activer la fonction enregistrement.

Pour l'enregistrement, votre clé USB devrait avoir 2 Go d'espace libre et être compatible à USB 2.0. Si le disque USB n'est pas compatible, un message d'erreur s'affichera.

Pour enregistrer des programmes de longue durée comme les films, il vous est conseillé d'utiliser un disque dur externe (HDD's).

Les programmes enregistrés sont mémorisés dans le disque USB. Si vous le souhaitez, vous pouvez enregistrer/copier les enregistrements sur un ordinateur; toutefois, ces fichiers ne peuvent y être lus. Seul votre téléviseur peut vous permettre de lire les enregistrements.

Un retard Lip Sync peut survenir pendant le décalage temporel. L'enregistrement radio n'est pas pris en charge. Le téléviseur peut enregistrer jusqu'à dix heures de programmes.

Les programme enregistrés sont divisés en partitions  $de\overrightarrow{AB}$ 

Si la vitesse d'écriture du disque USB connecté est insuffisante, l'enregistrement peut échouer et l'option de décalage horaire peut ne pas être disponible.

Pour cette raison, il est recommandé d'utiliser les lecteurs de disques durs USB pour l'enregistrement des programmes HD.

Évitez de débrancher l'USB/DD pendant l'enregistrement. Si vous le faites, vous courez le risque d'endommager l'USB/HDD connecté.

Si le cordon d'alimentation à courant alternatif est débranché pendant que le réglage de la minuterie de l'enregistrement USB est actif, cette action est annulée.

Le support multipartition est disponible. Un maximum de deux partitions différentes sont prises en charge. La première partition du disque USB est utilisée pour les options PVR disponibles. Il doit être également formaté en tant que première partition à être utilisé pour les fonctions prêtes de PVR.

Certains flux de données en paquets pourraient ne pas être enregistrés en raison des problèmes de signaux, d'où un éventuel gel des vidéos pendant la lecture.

Les boutons pour Enregistrer, Lire, Arrêter, Afficher (pour l'option PlayListDialog) ne fonctionnent pas lorsque la fonction télétexte est activée. Si un enregistrement démarre à partir de la minuterie lorsque le télétexte est activé, le télétexte est automatiquement désactivé. L'utilisation du télétexte est également désactivée pendant un enregistrement ou une lecture en cours.

#### **Regarder les Programmes Enregistrés**

Sélectionnez **Enregistrements** à partir du menu **Navigateur multimédia**. Sélectionnez un élément enregistré dans la liste (s'il a été précédemment enregistré). Appuyez sur la touche OK pour afficher les **Options de lecture**. Sélectionnez une option puis appuyez sur le bouton **OK**.

*Remarque \$u cours de la lecture il est impossible d <sup>a</sup>I¿cKer le menu principal et les plpments du menu*

Appuyez sur le bouton **Stop** pour arrêter une lecture et retourner au menu **Enregistrements**.

#### **Ralenti avant**

Si vous appuyez sur le bouton **Pause** lorsque vous regardez le programme enregistré, la fonction ralenti avant sera disponible. Vous pouvez utiliser le bouton d' **Avance rapide** pour l'avance lente. Appuyez sur le bouton **Avance rapide** de manière consécutive changera la vitesse de l'avance lente.

#### **Con¿guration des Enregistrements**

Sélectionnez l'option **Paramètres d'enregistrement** du menu **Navigateur Multimédia>Réglages** pour configurer les paramètres d'enregistrement.

**Formatage de Disque :** Vous pouvez utiliser l'option **Formater disque** pour formater le disque USB branché. Votre code pin est requis pour utiliser l'option **Formater disque**.

*Remarque: /e code P,1 par dpIaut est 0000 ou 1234 6i <sup>Y</sup>ous aYe] dp¿ni un code P,1 (reTuis en Ionction du pa\<sup>s</sup> <sup>c</sup>Koisi) lors de la Première installation, utilise] le code P,1 Tue Yous aYie] dp¿ni*

**IMPORTANT :** Le formatage de votre disque USB effacera TOUTES les données stockées et son système de fichiers sera converti en FAT32. Dans la plupart des cas, des erreurs de fonctionnement seront fixées après un format, mais vous perdrez toutes vos données.

Si le message « Vitesse de lecture du disque USB trop lente pour enregistrer » s'affiche à l'écran au début de la lecture, recommencez l'enregistrement. Si le même message d'erreur s'affiche, il est possible que votre disque USB n'ait pas la vitesse requise. Essayez de connecter un autre disque USB.

#### **Serveurs Intermédiaires CEC et CEC RC (Varient en Fonction du Modèle)**

Cette fonction permet de contrôler les périphériques actifs CEC qui sont connectés aux ports HDMI à partir de la télécommande de la Télé.

L'option **CEC** du menu **Système>Autres** doit être définie sur **Activé** en premier lieu. Appuyez sur le bouton **Source** et sélectionnez l'entrée HDMI du périphérique CEC connecté à partir du menu **Liste de sources**. Si une nouveau périphérique CEC est connecté, il va s'afficher dans le menu Source avec son propre nom, au lieu du nom du port HDMI connecté (lecteur DVD, enregistreur 1, etc.).

La télécommande de la télé peut automatiquement fonctionner après avoir sélectionné la source HDMI connectée.

Pour terminer cette opération et à nouveau commander la TV à distance, appuyez sur le bouton **Menu rapide** de la télécommande, sélectionnez l'option **CEC RC Passthrough** puis régler sur **Off** à l'aide des boutons de gauche ou droite. Cette fonction peut également être activée ou désactivée dans le menu **Système>Autres.**

La Télé supporte également la fonction ARC(Audio Return Channel). Cette fonction est un lien audio qui permet de remplacer d'autres câbles entre la Télé et le système audio (récepteur A/V ou système stéréo).

Si le mode ARC est activé, la Télé ne mute pas automatiquement les autres sorties audio. Vous devrez baisser manuellement le volume de la Télé à

zéro si vous voulez que le son sorte uniquement du périphérique audio connecté (pareil pour les autres sorties audio numériques optiques ou coaxiales). Si vous souhaitez modifier le volume du périphérique connecté, sélectionnez le périphérique à partir de la liste des sources. Dans ce cas, les touches de contrôle du volume s'orientent vers le périphérique audio connecté.

#### **Commande audio système**

Permet d'utiliser l'option Amplificateur/récepteur audio avec le téléviseur. Vous pouvez régler le volume à l'aide de la télécommande de votre téléviseur. Pour activer cette fonction, définissez l'option **Haut-parleurs** du menu **Système>Autres** sur **Amplificateur**. Les haut-parleurs du téléviseurs seront coupés et le son de la source visionnée proviendra du système audio connecté.

*Remarque : / appareil audio deYrait supporter la Ionction de &ontr{le du 6\stqme \$udio et l option &(& doit rtre rpJlp<sup>e</sup> sur Activé*

#### **E-Manual (Varie en Fonction du Modèle)**

Vous pouvez accéder aux instructions relatives aux fonctions de votre téléviseur à partir du E-Manuel.

Pour utiliser le E-Manual (ou Manuel électronique), appuyez sur le bouton Info pendant que le menu principal est affiché à l'écran ou appuyez sur le bouton Quick Menu, sélectionnez **Brochure d'information** et appuyez sur le bouton **OK**.

Sélectionnez une catégorie souhaitée via les boutons de direction. Chaque catégorie comporte un sujet différent. Sélectionnez le sujet et appuyez sur **OK** pour lire les instructions.

Pour quitter l'écran du E-Manuel, appuyez sur la touche **Quitter** ou **Menu**.

*Remarque : /e contenu du (-0anuel Yarie selon le modqle*

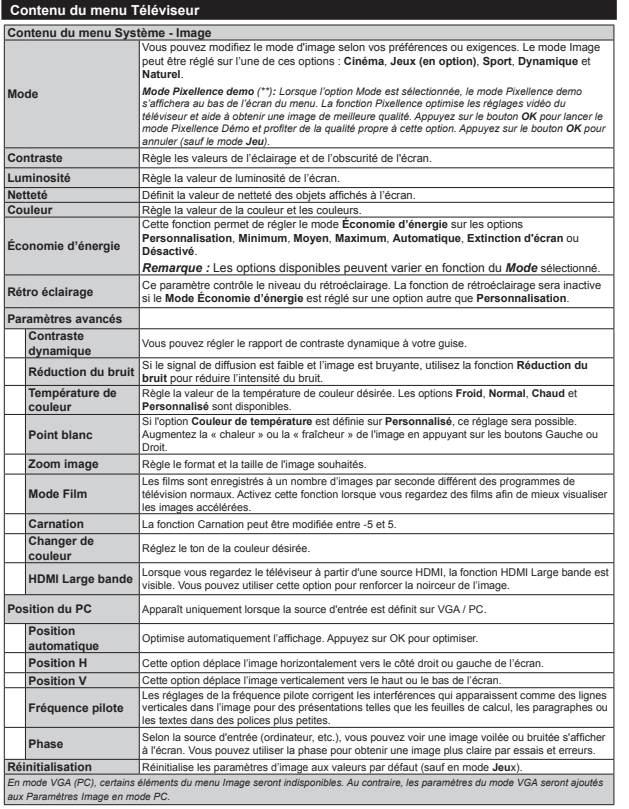

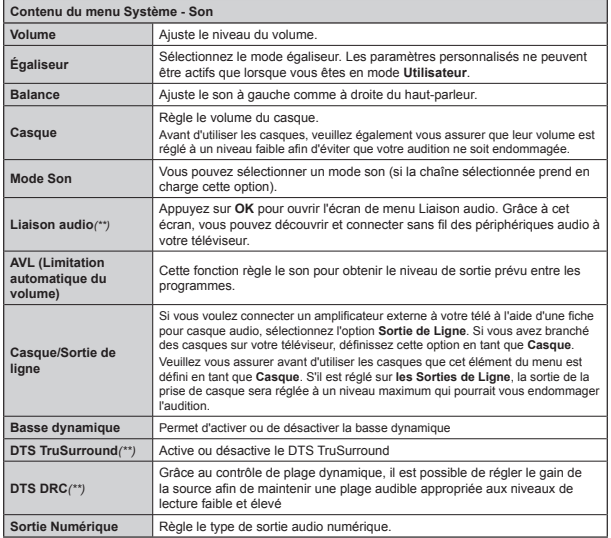

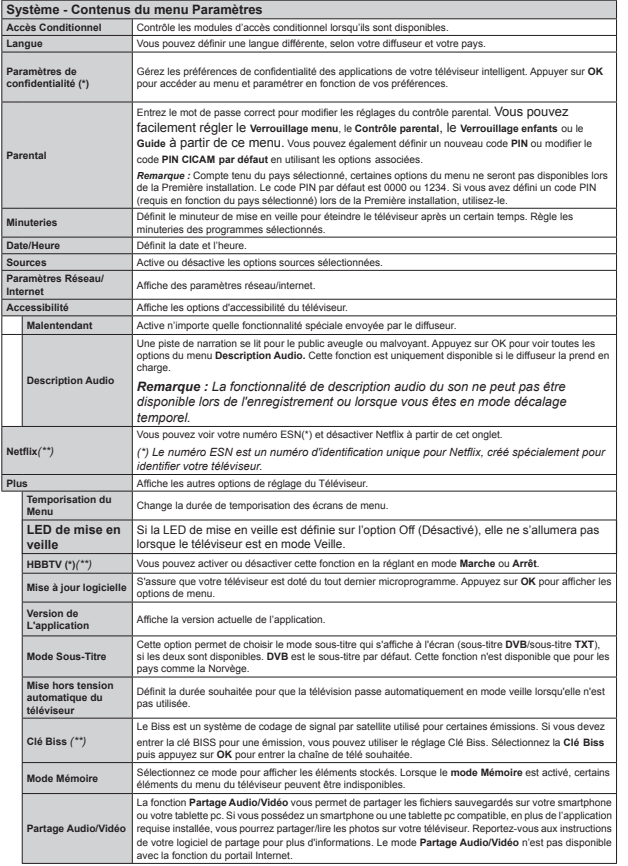

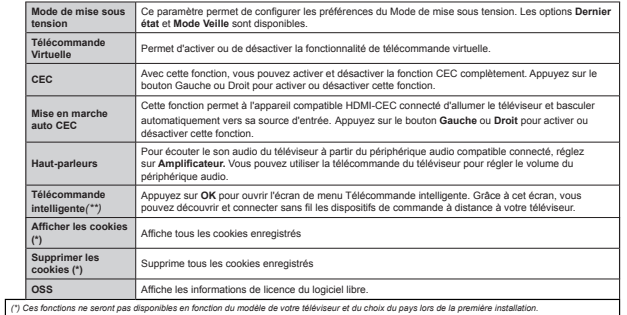

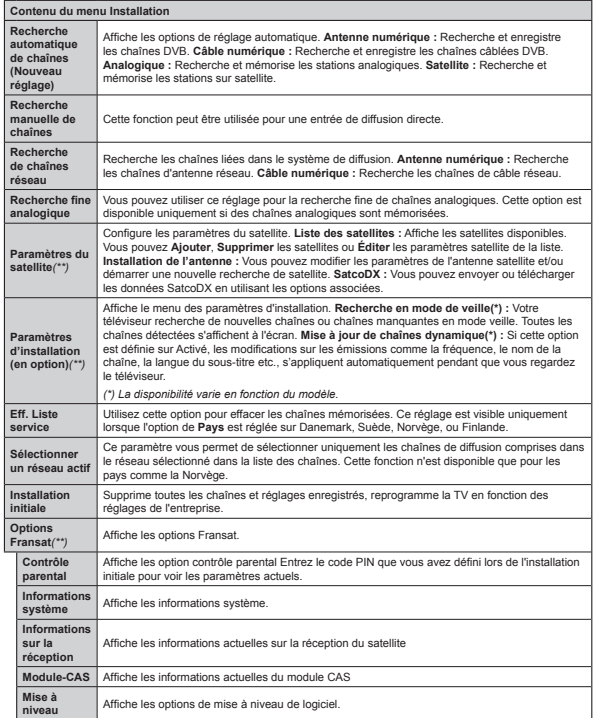

#### **Fonctionnement Général de la TVUtilisation de la Liste de Chaînes**

Le téléviseur trie toutes les stations mémorisées dans la Liste des chaînes. Vous pouvez modifier cette liste de chaînes ainsi qu'il suit : configurez les favoris ou les stations actives à inclure dans la liste en utilisant les options de la Liste de chaînes. Appuyez sur le **bouton OK/TV** pour ouvrir la **Liste des chaînes**. Vous pouvez filtrer les chaînes incluses en appuyant sur le bouton **Bleu** ou ouvrir le menu **Modi¿er la liste des chavnes** en appuyant sur le bouton **Vert** pour faire d'autres modifications dans la liste actuelle.

#### **Gestion des listes de préférences**

Vous pouvez créer quatre listes différentes de vos chaînes préférées. Sélectionnez la **Liste des chavnes** dans le menu principal ou appuyez sur le bouton **Vert** lorsque la liste des chaînes s'affiche à l'écran pour ouvrir le menu **Modifier la Liste des chavnes**. Sélectionnez la chavne désirée sur la liste. Vous pouvez opérer plusieurs choix en appuyant sur le bouton **Jaune**. Puis, appuyez sur le bouton **OK** pour ouvrir le menu **Options de modification de chavnes** et sélectionnez l'option **Ajouter/Supprimer les favoris**. Appuyez à nouveau sur le bouton **OK**. Définissez l'option de liste désirée sur Activé. Les chavnes sélectionnées sont ajoutées à la liste. Pour supprimer une chaîne ou des chaînes d'une liste de préférences, suivez les mêmes étapes et définissez la liste désirée sur **Désactivé**.

Vous pouvez utiliser la fonction **Filtre** dans le menu **Modifier la liste des chaînes** pour filtrer les chaînes dans la **Liste des chavnes** de façon permanente selon vos préférences. En utilisant cette option **Filtre**, vous pouvez définir l'une de vos quatre listes de préférences à afficher à chaque fois que la Liste des chaînes est ouverte. La fonction de filtrage du menu Liste des chavnes ne ¿ltre que la **Liste des chavnes** actuellement affichée afin de trouver une chaîne et de s'y syntoniser. Si vous ne les enregistrez pas, ces modifications seront annulées à la prochaine ouverture de la **liste des canaux**. Pour enregistrer les modifications apportées à la liste, appuyez sur le bouton **Rouge** après filtrage lorsque la **liste des canaux** s'affiche à l'écran.

#### **Con¿guration des paramètres parentaux**

Pour éviter que certains programmes soient regardés, des chaînes et des menus peuvent être verrouillés grâce au système de contrôle parental.

Pour afficher les options du menu de verrouillage saisissez le code PIN. Après avoir saisi le code PIN approprié, le menu **Paramètres du Contrôle parental** s'affiche

**Verrouillage Menu :** Le paramètre de verrouillage du menu active ou désactive l'accès au menu.

**Verrouillage Maturité :** Une fois définie, cette option recherche l'information relative aux émissions parentales et si ce niveau parental est inactivé, l'accès à la diffusion n'est pas activé.

*5emarTue 6i l option Pa\s dp¿nie au cours de la Premiqre installation est la )rance l ,talie ou l \$utricKe la Yaleur du 9errouillaJe 0aturitp sera con¿Jurpe par défaut à 18.* 

Verrouillage Internet : Si cette option est définie sur **OFF**, l'application d'ouverture du navigateur sera désactivée sur le portail. Définissez sur **ON** pour de nouveau activer l'application.

Verrouillage parental : Lorsque l'option Verrouillage enfant est sélectionnée, le téléviseur peut uniquement être contr{lé à l'aide de la télécommande. Dans ce cas les boutons du panneau de commande ne fonctionneront pas.

Paramétrage du code PIN : Définit un nouveau code PIN.

**Code PIN CICAM par défaut :** Cette option apparaît grisée si aucun module CI n'est inséré dans le port CI du téléviseur. Vous pouvez modi¿er le code PIN par défaut du CICAM à l'aide de cette option.

*RemarTue /e code P,1 par dpIaut est ou 6i Yous aYe] dp¿ni le code P,1 (reTuis en Ionction du pa\s cKoisi) lors de la Premiqre installation utilise] le code P,1 Tue Yous aYie] dp¿ni*

*&ertaines options ne seront pas disponibles selon le <sup>c</sup>Koi[ du pa\s pendant la Premiqre utilisation*

#### **Guide des programmes électroniques (EPG)**

Certaines chaînes envoient des informations concernant leurs programmes de diffusion. Appuyez sur le bouton **Epg** pour accéder au menu **Guide des programmes**.

3 modèles de présentation de programmes sont disponibles : **Programme linéaire**, **Liste** et **Maintenant/Ensuite**. Pour passer d'un mode à l'autre, suivez les instructions au bas de l'écran.

#### **Programme linéaire**

**Zoom (bouton jaune) :** Appuyez sur le bouton **Jaune** pour accéder aux évènements dans un intervalle de temps plus grand.

Filtre (Bouton bleu) : Affiche les options de filtre.

**Sélectionner le genre (Bouton des sous-titres) :**  Ouvre le menu **Sélectionner le genre**. En utilisant cette fonctionnalité vous pouvez interroger la base de données du guide de programme selon le genre sélectionné. Les informations disponibles dans le guide des programmes seront recherchées et les résultats correspondants à vos critères seront mis en surbrillance.

 **Options (Bouton OK) :** Affiche les options d'événement.

**Détail des évènements (Bouton d'informations) :** Affiche les informations détaillées concernant les événements sélectionnés.

 **Jour suivant/précédent (Boutons Programme**  +/- ) : Affiche les événements du jour précédent ou suivant.

 **Rechercher (Bouton texte) :** Affiche le menu **Recherche guide**.

**Maintenant (Bouton Remplacement) :** Affiche l'évènement en cours de la chaîne en surbrillance. **Enreg. / Arrêt (Bouton d'enregistrement) :** Le téléviseur commencera à enregistrer le programme sélectionné. Appuyez de nouveau pour arrêter l'enregistrement.

*IMPORTANT : Branchez un disque USB à votre*  $TV$ *lorsTu¶il est pteint 9ous pouYe] allumer la 79 pour*   $\alpha$ *activer la fonction enreaistrement.* 

*Remarque: ,l n¶est pas possible de passer j une autre*   $x^2 + y^2 = 0$ <br>*chaîne ou autre source pendant l'enreqistrement.* 

#### **Programme de liste (\*)**

*(\*) 'ans cette option de prpsentation seuls les pYqnements de la cKavne en surbrillance sont prpsentps*.

Préc. Intervalle de temps (Bouton rouge) : Affiche les événements de l'intervalle de temps précédent. **Jour suivant/précédent (Boutons Programme**  +/- ) : Affiche les événements du jour précédent ou suivant.

 **Détail des évènements (Bouton d'informations) :** Affiche les informations détaillées concernant les événements sélectionnés.

Filtre (Bouton texte) : Affiche les options de filtre. **Intervalle de temps suivant (Bouton rouge) :**  Affiche les événements de l'intervalle de temps suivant.

 **Options (Bouton OK) :** Affiche les options d'événement.

 **Enreg. / Arrêt (Bouton d'enregistrement) :** Le téléviseur commencera à enregistrer le programme sélectionné. Appuyez de nouveau pour arrêter l'enregistrement.

*IMPORTANT : Branchez un disque USB à votre*  $TV$ *lorsTu¶il est pteint 9ous pouYe] allumer la 79 pour*   $\alpha$ *activer la fonction enreaistrement.* 

*Remarque: ,l n¶est pas possible de passer j une autre*   $chi$ <sup>*ne ou autre source pendant l'enreqistrement.*</sup>

#### **Programme Maintenant/Ensuite**

**Options (Bouton OK) :** Affiche les options d'événement.

 **Détail des évènements (Bouton d'informations) :** Affiche les informations détaillées concernant les événements sélectionnés.

Filtre (Bouton bleu) : Affiche les options de filtre. **Enreg. / Arrêt (Bouton d'enregistrement) :** Le téléviseur commencera à enregistrer le programme

sélectionné. Appuyez de nouveau pour arrêter l'enregistrement.

*IMPORTANT : %rancKe] un disTue 86% j <sup>Y</sup>otre 79 lorsTu¶il est pteint 9ous pouYe] allumer la 79 pour*   $\alpha$ *activer la fonction enreaistrement.* 

*Remarque: ,l n¶est pas possible de passer j une autre*   $$ 

#### **Options de l'événement**

Utiliser les boutons de direction pour sélectionner un événement puis appuyez sur OK pour afficher le menu **Options de l'événement** Les options suivantes sont disponibles.

**Sélectionner la Chavne :** Grâce à cette option, vous pouvez passer à la chaîne sélectionnée.

**Enreg. / Annuler Enreg. Minuterie : Sélectionnez l'option** Enregistrement et appuyez sur la touche **OK**. Si l'événement sera diffusé plus tard, il est ajouté à la liste des **Minuteries** qui doivent être enregistrées. Si l'événement programmé est en cours de diffusion, l'enregistrement débutera immédiatement.

Pour annuler un enregistrement existant, sélectionnez l'événement enregistré et appuyez sur la touche **OK**. Ensuite, sélectionnez l'option **Supprimer enreg. Minuteur**. L'enregistrement sera alors annulé.

**Régler la minuterie de l'événement / Supprimer la minuterie de l'événement :** Une fois un événement sélectionné dans le menu EPG, appuyez sur le bouton **OK**. **Sélectionnez l'option** Régler la minuterie sur Événement et appuyez sur la touche **OK**. Vous pouvez définir une minuterie pour les événements à venir. **P**our annuler une minuterie existante, sélectionnez l'événement en question et appuyez sur le bouton **OK**. Ensuite, sélectionnez **l'option Supprimer la minuterie de l'évènement.**. La minuterie sera annulée.

*Remarques : ,l Yous est impossible de passer j n*<sup> $7$ </sup>*importe quelle autre chaîne ou source lorsqu'un*  $en$ *reaistrement est en cours ou lorsau'une minuterie*  $e$ <sup>*est activée dans la chaîne en cours*.</sup>

*,l n¶est pas possible de dpIinir une minuterie ou d¶enreJistrer une minuterie pour deu[ ou plusieurs pYpnements indiYiduels dans le mrme interYalle de temps*

#### **Mise à Jour du Logiciel**

Votre TV peut rechercher et effectuer des mises à jour via le signal de diffusion ou via Internet.

#### **Recherche de mise à jour de logiciels à travers l'interface utilisateur**

Dans le menu principal, sélectionnez **Réglages** puis **Autres**. Sélectionnez **Mise à jour du logiciel** et appuyez sur le bouton **OK**. Dans le menu **Options de mise à jour**, sélectionnez Recherche de mise à jour puis appuyez sur le bouton **OK** pour lancer une nouvelle mise à jour du logiciel.

Si une mise à jour est disponible, il commence à la télécharger. Au terme du téléchargement, confirmez la question relative au redémarrage du téléviseur en appuyant sur **OK** pour continuer avec l'opération de redémarrage.

#### **3 Recherche et mode de mise à niveau**

Votre téléviseur va rechercher de nouvelles mises à jour à 3:00 heures si l'option **Recherche automatique** du menu **Options de mise à jour** est **activée** et si le téléviseur est connecté à un signal d'antenne ou à Internet. Si un nouveau logiciel est détecté et téléchargé avec succès, il sera installé au prochain démarrage.

*Remarque : Ne débranchez pas le cordon d alimentation lorsTue le Yo\ant '(/ cliJnote pendant le processus de redpmarraJe 6i le tplpYiseur ne s allume pas aprqs la mise j Mour dpbrancKe]-le*  $p$ *atientez* deux minutes, puis rebranchez-le.

#### **Dépannage et Astuces**

#### **La TV va s'allumer**

Assurez-vous que le câble d'alimentation est correctement branché dans la prise murale. Vérifiez si les piles sont usées. Appuyez sur la touche de mise en marche du téléviseur

#### **Mauvaise qualité d'image**

- Avez-vous sélectionné le système de TV approprié ?
- Un niveau de signal faible peut impacter négativement sur la qualité de l'image. Veuillez vérifier l'entrée de l'antenne
- · Si vous avez effectuez un réglage manuel, vérifiez que vous avez entré la bonne fréquence de la chaîne.
- La qualité des images peut ne pas être bonne lorsque deux appareils sont simultanément connectés au téléviseur. Dans un tel cas, déconnectez l'un des appareils.

#### **Pas d'image**

- L'absence d'image signifie que votre TV ne recoit aucune transmission. Assurez-vous également que la bonne source d'entrée a été sélectionnée.
- L'antenne est-elle correctement connectée ?
- Est-ce que le câble d'antenne est endommagé ?
- Les fiches appropriées sont-elles utilisées pour brancher l'antenne ?
- En cas de doute, demandez conseil à votre vendeur.

#### **Pas de son**

- Vérifiez si la TV est en mode Muet. Appuyez sur le bouton Muet ou augmentez le volume pour vérifier.
- Le son sort d'un seul haut-parleur. Vérifiez les paramètres d'équilibre à partir du menu de Son.

#### **Télécommande - ne fonctionne pas**

 Les piles peuvent être déchargées. Remplacez les piles.

#### **Les sources d'entrée - ne peuvent pas être sélectionnées.**

- Si vous ne pouvez sélectionner une source d'entrée, il est possible qu'aucun appareil ne soit connecté. Le cas échéant ;
- Si vous avez essayé de connecter un appareil, vérifiez les câbles et les connexions AV.

#### **Enregistrement non disponible**

Pour enregistrer un programme, vous devez d'abord connecter votre lecteur USB à votre téléviseur que vous aurez auparavant pris le soin d'éteindre. Allumez ensuite la TV afin d'activer la fonction d'enregistrement. Si vous ne pouvez pas effectuer un enregistrement, essayez d'éteindre le téléviseur et d'insérer à nouveau le périphérique USB.

#### **Le périphérique USB est trop lent**

Si un message © **Vitesse d'écriture du disque USB**  trop lent pour l'enregistrement » s'affiche à l'écran lors du démarrage de l'enregistrement, essayez à nouveau l'enregistrement. Si le même message d'erreur s'affiche, il est possible que votre disque USB <sup>n</sup>'ait pas la vitesse requise. Essayez de connecter un autre disque USB.

#### **Fonctions de connectivité (varient en fonction du modèle)**

**Pour configurer les paramètres réseau avec fil, reportez-vous à la section Réseau/ Section Paramètres Internet dans le menu Système>Paramètres.**

#### **Connexion du téléviseur à un réseau domestique**

les fonctions de connectivité permettent la connexion du téléviseur à un réseau domestique câblé ou sans fil. Ce système de mise en réseau permet d'accéder aux photos, vidéos et fichiers audio conservés sur un serveur multimédia et de les lire/afficher sur votre téléviseur.

#### Connexion avec **fil**

Connectez le téléviseur à un modem/routeur via un câble LAN (non fourni). Sélectionnez l'option **Type de réseau** comme **Dispositif** avec fil dans le menu **Paramètre Réseau/Internet**.

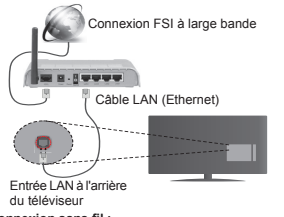

#### **Connexion sans fil:**

**IMPORTANT** : Si votre téléviseur n'est pas équipé d'une fonction WIFI intégrée, une clé USB est nécessaire.

Pour connecter le téléviseur au réseau sans fil à domicile, sélectionnez simplement l'option **Type de réseau** comme **Dispositif sans ¿l** dans le menu **Paramètre Réseau Internet**. Le téléviseur recherche les réseaux disponibles. Sélectionnez le réseau souhaité et appuyez sur **OK**. Le téléviseur est doté d'un système WLAN et n'a pas besoin de dispositifs supplémentaires pour être connecté à un réseau sans ¿l.

#### **Pour des modèles à système WLAN intégré :**

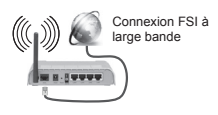

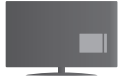

Téléviseur (Système WLAN intégré)

#### **Pour des modèles sans système WLAN intégré :**

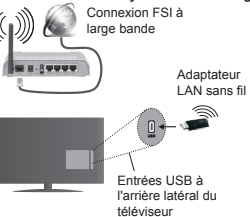

#### **Utilisation des fonctions de connectivité**

L'ordinateur/disque dur/Lecteur Multimédia ou tout autre appareil compatible doit être utilisé avec une connexion filaire pour une qualité de lecture optimale.

Pour les modèles sans système Wifi intégré, connectez l'adaptateur sans fil à l'une des entrées USB du téléviseur

Lorsque vous utilisez le type de réseau connexion sans fil, rappelez-vous que le téléviseur ne peut pas se connecter aux réseaux masqués SSID.

#### **Con¿guration des paramètres réseau**

Les paramètres réseau de votre téléviseur comprennent des options de connexion câblée et sans fil. Si vous souhaitez connecter le téléviseur via l'entrée Ethernet, sélectionnez la **Configuration avec ¿l** comme **Type de réseau**. Sélectionnez la **configuration sans fil** si vous souhaitez connecter le téléviseur à votre réseau sans fil.

Vous pouvez appuyer sur le bouton **OK** pour rechercher les réseau disponibles pour connexion sans fil. Ensuite, une liste de réseaux disponibles s'affiche. Sélectionnez votre réseau dans la liste et appuyez sur **OK**.

Si le réseau sélectionné est protégé par un mot de passe, entrez la clé en utilisant le clavier virtuel.

Attendez jusqu'à ce que l'adresse IP s'affiche sur l'écran. Cela montre que la connexion est établie.

Pour déconnecter votre téléviseur d'un réseau sans fil, sélectionnez Type de réseau, appuyez sur les bouton Gauche ou Droite et sélectionnez **Déactivé.**

#### **Connexion à votre téléphone portable via le WiFi**

Si votre téléphone portable est doté d'un WiFi, vous pouvez le connecter à votre TV via un routeur, afin d'accéder au contenu de votre téléphone. Pour ce faire, votre périphérique mobile doit avoir une application de partage appropriée.

Connectez votre téléphone cellulaire avec le routeur/ modem puis activez le logiciel de partage sur votre téléphone. Enfin, sélectionnez les fichiers que vous voulez partager avec votre Télé.

Si la connexion est établie correctement, vous devriez maintenant accéder aux fichiers partagés de votre téléphone portable via Navigateur multimédia de votre téléviseur.

Entrez dans le menu Navigateur multimédia et l'OSD de sélection du périphérique playback va s'afficher. Sélectionnez votre périphérique mobile et appuyez sur le bouton **OK** pour continuer.

Vous pouvez télécharger une application distante virtuelle de télécommande à partir du serveur du fournisseur d'application de votre téléphone mobile si cela est disponible. Vous pouvez contrôler le téléviseur via votre dispositif portable sans fil en utilisant cette application. Pour ce faire, activez la fonction **Télécommande virtuelle** à partir du menu **Paramètres>Autres** en appuyant sur les boutons **Gauche** ou **Droite**. Connectez le téléviseur et le dispositif portable au même réseau et lancez l'application.

*Remarque &ette Ionction peut ne pas rtre prise en <sup>c</sup>KarJe par certains tplppKones portables*

#### **Utilisation du service du réseau Partage Audio/ Vidéo**

La fonction de Partage audio/vidéo est une norme qui permet de visualiser les appareils électroniques numériques pour les rendre plus faciles d'utilisation à domicile.

.<br>Elle vous permet d'afficher et de lire les photos, la musique et les vidéos mémorisées sur le serveur multimédia connecté à votre réseau domestique.

#### **1. Installation du logiciel serveur.**

L'utilisation de l'option de partage audio vidéo est impossible lorsque le programme serveur n'est pas installé sur votre ordinateur ou lorsque le logiciel du serveur multimédia ne l'est pas sur le dispositif complémentaire. Veuillez apprêter votre PC en recourant à un programme serveur approprié.

#### **2. Connexion à un réseau câblé ou sans ¿l**

Pour plus d'informations sur les paramètres de connexion, reportez-vous aux chapitres **Connectivité avec ¿l/sans ¿l**.

#### **3. Lecture de ¿chiers partagés à travers le navigateur multimédia**

Sélectionnez le menu **Navigateur multimédia** à l'aide des boutons de direction à partir du menu principal et appuyez sur **OK**. Le navigateur multimédia va s'afficher.

#### **Partage Audio Vidéo**

Le partage audio-vidéo n'est disponible qu'en mode **Dossier Navigateur multimédia**. Pour activer le mode fichier, cliquez sur l'onglet **Paramètres** dans le menu Navigateur multimédia et appuyez sur **OK**. Sélectionnez **Afficher le Style** et définissez sur **Dossier** à l'aide des boutons **Gauche** ou **Droite**. Sélectionnez le type de média souhaité et appuyez sur **OK**.

Si la configuration est faite correctement, l'écran **Sélection du Périphérique** s'affiche après la sélection du type de média souhaité. Si des réseaux sont disponibles, ils vont apparaître à l'écran. Sélectionnez le serveur multimédia ou le réseau auquel vous voulez vous connecter à l'aide des boutons Haut ou Bas, puis appuyez sur **OK**. Si vous voulez actualiser la liste des périphériques, appuyez sur le bouton **Vert**. Appuyez sur le bouton **Menu** pour quitter.

Si vous sélectionnez le type de média comme **Vidéos** et choisissez le périphérique à partir du menu de sélection. Ensuite sélectionnez le dossier contenant les fichiers vidéo sur l'écran suivant et tous les fichiers vidéo seront listés.

Pour lire les types de médias à partir du menu, vous devez rentrer au menu principal du **Navigateur multimédia** pour sélectionner le type de média souhaité et choisir le réseau une seconde fois. Référez-vous à la partie du menu **Navigateur multimédia** pour plus d'informations sur la lecture des fichiers.

Les fichiers de sous-titres ne fonctionnent pas si vous regardez les vidéos depuis le réseau à travers la fonction Partage Audio Vidéo.

Vous pouvez brancher uniquement un poste de télévision au même réseau. En cas de problème avec le réseau, veuillez débrancher votre téléviseur de la prise murale et rebranchez-le à nouveau. Les modes lecture spéciale et différée ne sont pas pris en charge par la fonction de Partage audio vidée .

*Remarque : &ertains P& peuYent ne pas aYoir la capacitp d¶utiliser la Ionction PartaJe \$udio 9idpo en raison des paramqtres \$dministrateur et 6pcuritp (tels Tue les P& commerciau[)*

#### **ÉCRAN SANS FIL (Varient en Fonction du Modèle)**

L'écran sans filest une norme de streaming de contenus vidéo et sonores par Wi-Fi Alliance. Cette fonctionnalité vous permet d'utiliser votre téléviseur comme périphérique d'affichage.

#### **Utilisationavec des appareils mobiles**

Il existe diverses normes permettantle partage de contenus graphiques, vidéo et sonores entre votre périphérique mobile et votre téléviseur.

De prime abord, branchez le dongle USB sans fil au téléviseur, si ce dernier ne dispose pas d'une fonctionnalité Wi-Fi.

Appuyez ensuite sur le bouton Source de la télécommande et basculez vers la source **Wireless Display** (Écran sans fil).

Un écran s'affiche et signale que le téléviseur est prêt pour la connexion.

Ouvrez l'application de partage sur votre appareil mobile. Les noms de ces applications varient en fonction des marques ; veuillez consulter le manuel d'utilisateur de votre appareil mobile pour obtenir davantage d'informations.

Effectuez une recherche d'appareils. Après avoir sélectionné votre téléviseur et établi une connexion, l'écran de votre appareil s'affichera sur votre téléviseur.

 $R$ **emarque** : Cette fonctionnalité peut être utilisée *<u>uniquement si elle est prise en charge par l'appareil*</u> *mobile concernp /a procpdure de recKercKe et de conne[ion diIIqre en Ionction du proJramme utilisp /es appareils mobiles \$ndroid doiYent disposer de la <sup>Y</sup>ersion loJicielle 9 ou ultprieure*

#### **Réveil**

Réveil par réseau (Wol) et Réveil par réseau sans fil sont des standards qui allument ou activent un dispositif à l'aide d'un message réseau. Ce message est envoyé au dispositif par un programme exécuté via un appareil à distance, notamment un smartphone, connecté au même réseau local.

Votre téléviseur prend en charge les standards WoL et WoWLAN. Pour activer cette fonction, réglez l'option **Réveil** du menu **Réglage réseau/Internet** sur **Marche**. Le dispositif qui envoie le message réseau et le téléviseur doivent nécessairement être connectés au même réseau. La fonction Réveil n'est compatible qu'avec les appareils Android OS et ne peut être prise en compte que par les applications YouTube et Neflix.

Pour pouvoir profiter de cette fonctionnalité, vous devez connecter le téléviseur et l'appareil distant au moins une fois, le téléviseur allumé. Si le téléviseur est éteint, la connexion doit être rétablie au prochain allumage. Dans le cas contraire, cette fonctionnalité <sup>n</sup>'est pas disponible. Ceci n'est pas valable lorsque le téléviseur est en veille.

La performance de certains appareils disponibles sur le marché peut varier en fonction de l'architecture logicielle. Pour pouvoir utiliser la fonctionnalité Réveil de façon optimale, assurez-vous que votre appareil exécute la version de microprogramme la plus récente.

#### **Connexion d'autres périphériques sans fil (en fonction du modèle)**

Votre téléviseur prend également en charge une autre technologie sans fil de courte portée. Un appariement est nécessaire avant l'utilisation de ce type de périphériques sans fil avec le téléviseur. Pour jumeler votre appareil au téléviseur, procédez comme suit :

- · Définissez l'appareil en mode jumelage
- Lancez la recherche d'appareils sur votre TV

*Remarque : 5eporte]-Yous au manuel d¶utilisation du ppripKpriTue sans Iil pour saYoir comment le*   $confiquer$ *en mode d'appariement.* 

Vous pouvez connecter sans fil des périphériques audio ou des commandes à distance à votre téléviseur. Débranchez ou éteignez tout autre périphérique audio connecté pour assurer le bon fonctionnement de l'option de connexion sans fil. Pour des périphériques audio, utilisez l'option **Liaison audio** du menu **Système>Sons** ; pour les télécommandes, utilisez l'option **Télécommande intelligente** du menu **Système>Options>Autres**. Sélectionnez l'option de menu et appuyez sur la touche **OK** pour ouvrir le menu correspondant. Grâce à ce menu, vous pouvez découvrir et connecter des périphériques utilisant la même technologie sans fil et commencer à les utiliser. Suivez les instructions à l'écran. Lancez la recherche de périphériques. Une liste de périphériques sans fil disponibles s'affiche. Sélectionnez un de votre choix à partir de la liste et appuyez sur **OK** pour vous connecter. Si le message « **Périphérique connecté** » s'affiche, c'est que la connexion a été établie avec succès. Si la connexion échoue, essayez de nouveau.

#### **Transfert d'image et diffusion audio en continu**

Vous pouvez également utiliser ce type de connexion pour le transfert d'image ou la diffusion audio en continu à partir de votre téléphone portable vers votre téléviseur.

Jumelez le téléphone portable et le téléviseur comme décrit plus haut. Lancez une recherche d'appareils dans votre dispositif portatif. Sélectionnez votre téléviseur à partir de la liste des appareils. Con¿rmez la demande de connexion sur l'écran de votre téléviseur et faites la même chose sur l'écran de votre dispositif portatif. Si aucun appariement n'est effectué, le transfert d'image ou la diffusion audio en continu vers le téléviseur ne sera pas possible.

Si le fichier image est approprié, les images envoyées par les téléphones portables s'affichent sur le téléviseur sans demande de confirmation. Vous pouvez également enregistrer le fichier image dans un lecteur mémoire USB connecté ou défini comme logo de démarrage, si cette fonction est prise en charge et si le fichier est approprié. Appuyez sur le bouton Quitter pour arrêter l'affichage de l'image.

Le son est acheminé à travers les haut-parleurs du téléviseur, après confirmation. Pour démarrer la diffusion audio en continu, découplez l'appareil de votre téléviseur au cas où ils étaient encore jumelés. Une fois l'appariement terminé, un message de confirmation s'affiche vous demandant si vous souhaitez démarrer la diffusion audio en continu à partir de votre téléphone portable. Sélectionnez **Oui** et appuyez sur le bouton **OK** de la télécommande du téléviseur. Si la connexion réussit, tout le son est acheminé à travers les haut-parleurs du téléviseur. Un symbole apparaît sur la partie supérieure de l'écran du téléviseur tant que la connexion de diffusion audio en continu est active. Pour arrêter la diffusion audio en continu, désactivez la connexion sans fil de votre téléphone portable.

Fermez toutes les applications en cours d'exécution ainsi que tous les menus du téléviseur pour un transfert sans problème. Seuls les fichiers image avec des tailles inférieures à 5 Mo et aux formats suivants sont appropriés : .jpg, .jpeg, .png, .bmp. Si un fichier envoyé par le téléphone portable ne répond pas à ces exigences, il ne s'affichera pas sur le téléviseur.

*Remarque : /es ppripKpriTues sans Iil peuYent*   $f$ *onctionner dans la même plage de fréquence radio et peuYent interIprer les uns aYec les autres Pour ampliorer les perIormances de Yotre ppripKpriTue sans ¿l place]-le j au moins mqtre de tout autre ppripKpriTue sans ¿l*

#### **Portail Internet**

La fonctionnalité Portail vous permet de vous connecter à un serveur sur Internet et d'accéder à des contenus fournis par ce serveur via une connexion Internet. La fonctionnalité Portail vous donne accès aux musiques, vidéos, clips ou contenus web grâce à des raccourcis définis. L'accès ininterrompu à ces contenus dépend de la vitesse de votre connexion fournie par votre fournisseur de services Internet.

Appuyez sur le bouton «  $\circledast$  » de la télécommande pour ouvrir le portail internet. Vous verrez les icônes des applications et services disponibles sur l'écran de portail. Utilisez les boutons de navigation de votre télécommande pour sélectionner celui de votre choix. Vous pouvez accéder au contenu de votre choix en appuyant sur OK après votre choix. Appuyez sur le bouton **RETURN / BACK** pour retourner à l'écran précédent ou sur le bouton **EXIT** pour sortir du portail internet.

*Remarque* : *ll est possible que des problèmes liés à l¶application soient causps par le contenu Iourni par le prestataire de serYice*

#### **Navigateur Ouvert (Varient en Fonction du Modèle)**

La fonction navigateur ouvert est l'une des applications sur le portail qui fournit l'accès à internet. Sélectionnez le logo du navigateur internet sur la page du portail et appuyez sur **OK** pour lancer le navigateur. Les logos de certains sites web prédéfinis seront affichés. Vous pouvez sélectionner l'un d'entre eux pour un accès rapide ou entrer l'adresse URL d'un site web sur la barre d'adresse en haut de l'écran. Pour effectuer des recherches sur internet, entrez le mot de passe dans la boîte de dialogue de l'adresse et déplacez le curseur pour chercher l'ic{ne en utilisant le bouton de navigation sur la télécommande et appuyez sur **OK**.

#### **Smart Center (Varient en Fonction du Modèle)**

Smart Center est une application pour mobile exécutée à l'aide des plateformes iOS et Android. Sur votre tablette ou votre téléphone, vous pouvez facilement visionnez en direct vos programmes et spectacles favoris de votre Téléviseur smart à l'aide de la technologie **FollowMe TV**. De plus, vous pouvez démarrer vos applications du portail, utilisez votre tablette comme télécommande de votre téléviseur et partager des fichiers multimédia

Pour utiliser les fonctionnalités Smart Center, les branchements doivent être effectués correctement. Assurez-vous que le téléviseur et l'appareil mobile sont connectés au même réseau.

Pour la fonction Partage, l'option **Audio Vidéo** dans le menu **Système>Autres** e votre téléviseur doit être activée

Téléchargez l'application Smart Center dans votre téléphone à partir l'Application Store sur la toile. Lancez-la et commencez à l'utiliser.

*Remarque : /a capacitp d utiliser toutes les Ionctions de cette applications dppend des Ionctionnalitps de Yotre tplpYiseur*

#### **Système HBBTV (selon le modèle)**

HbbTV (Hybrid Broadcast Broadband TV) est à la fois une norme industrielle et une initiative de promotion d'harmonisation de la diffusion de la télévision et de l'accès Internet dans la fourniture de programmes au consommateur final à travers les téléviseurs connectés. Parmi les services offerts par la HbbTV, on peut citer, entre autres : les chaînes de télédiffusion traditionnelles, les services de télévision à la demande, la vidéo à la demande, l'EPG, la publicité interactive, la personnalisation, le vote, les jeux, le réseau social, ainsi que les autres applications multimédia.

Les applications HbbTV sont disponibles sur des chaînes où elles sont signalées par le diffuseur. Les applications sont généralement lancées à l'aide d'un petit bouton rouge représentant une icône pour

signaler à l'utilisateur qu'il y a une application HbbTV sur cette chaîne. L'utilisateur doit alors appuyer sur le bouton rouge pour ouvrir la page de l'application. Pour quitter l'application, appuyez de nouveau sur le bouton rouge. Il est à noter que le fonctionnement et le contrôle des applications pourraient varier selon l'application.

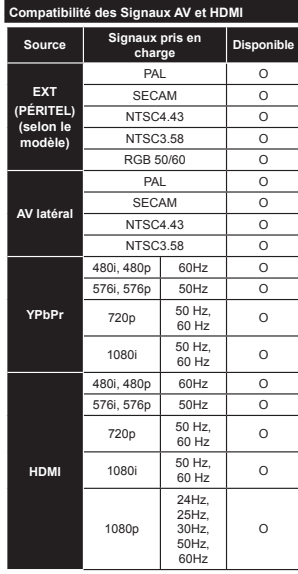

#### **(X: Non Disponible, O : Disponible)**

Dans certains cas, un signal du téléviseur peut ne pas s'afficher correctement. Le problème peut être celui d'une inconsistance au niveau des normes de l'équipement source (DVD, décodeur, etc.). Si vous rencontrez ce type de problème, veuillez contacter votre fournisseur et le fabricant de l'appareil source.

#### **Modes d'af¿chage Typiques d'une Entrée de PC**

Le tableau ci-dessous est une illustration de certains affichages vidéos typiques. Votre téléviseur ne peut pas prendre en charge toutes les résolutions.

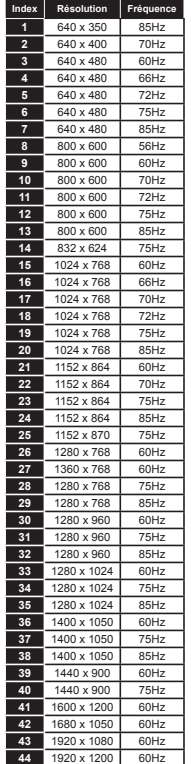

#### **Formats de fichiers vidéo pris en charge pour le mode USB**

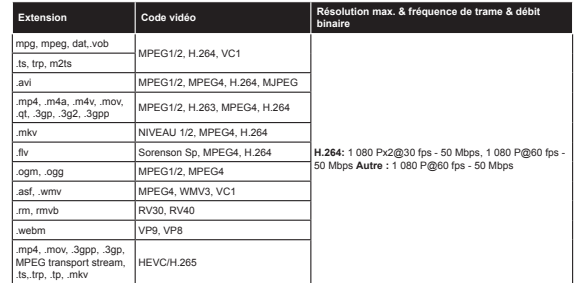

#### **Formats de fichiers image pris en charge pour le mode USB**

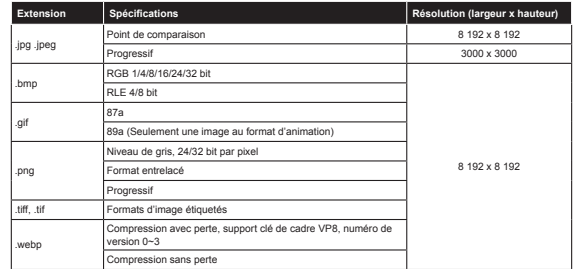

#### **Formats de fichiers audio pris en charge pour le mode USB**

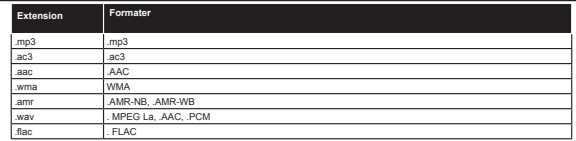

#### **Formats de fichiers de sous-titrage pris en charge pour le mode USB**

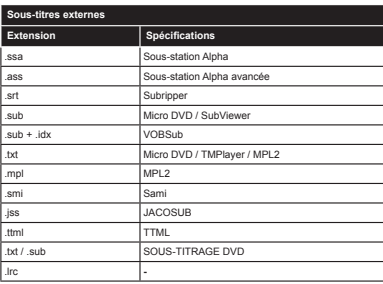

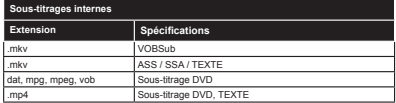

#### **Résolutions DVI Prises en Charge**

Reportez-vous aux résolutions suivantes au moment de raccorder des périphériques à votre téléviseur à l'aide des câbles convertisseurs DVI (DVI à HDMI - non fournis).

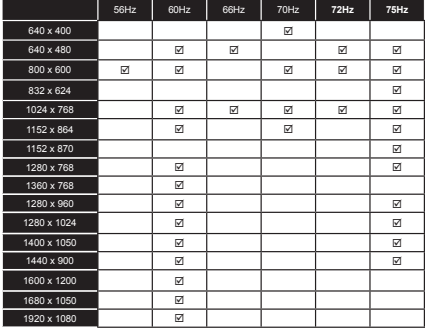

#### **Informations sur les fonctions du portail internet**

Le contenu ainsi que les services disponibles via le portail SmarTVue sont fournis par des fournisseurs tiers et sont susceptibles d'être modifiés, suspendus ou coupés à tout instant sans préavis.

Hitachi ne peut être tenu responsable du contenu ni des services, et ne peut garantir la disponibilité ou l'accès à ce type de contenu ou de services.

Pour plus d'informations sur un service en particulier ou sur tout autre contenu, veuillez consulter le site web du fournisseur du contenu ou des services. Pour toute autre question ou problème relatif à tout type de contenu ou de services, bien vouloir contacter le fournisseur du service ou du contenu directement. Hitachi n'est pas tenu de fournir des services clientèle relatifs à ces contenus ou services, et ne sera pas tenu responsable à ce titre.

#### **Informations portant sur la fonctionnalité DVB**

L'utilisation de ce récepteur DVB est indiquée uniquement dans le pays pour lequel il a été fabriqué.

Bien que ce récepteur DVB soit conforme aux spécifications DVB les plus réceptes au moment de sa fabrication, nous ne saurions en garantir la compatibilité avec les transmissions DVB ultérieures en raison des changements susceptibles d'intervenir dans les signaux et technologies de diffusion.

Certaines fonctions du téléviseur numérique peuvent ne pas être disponibles dans tous les pays.

Nous nous efforçons à améliorer chaque jour davantage la qualité de nos produits ;en conséquence, leurs spécifications peuvent changer sans préavis.

Pour savoir où acheter des accessoires, veuillez contacter le magasin dans lequel vous avez acheté votre équipement.

# **HITACHI** Guida rapida all'avvio

Inserimento delle batterie nel telecomando

Inserire due batterie AAA/R3 o dello stesso tipo. Rispettare la corretta polarità (+/-) in fase di inserimento delle batterie e sostituire il coperchio delle batterie.

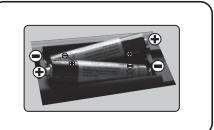

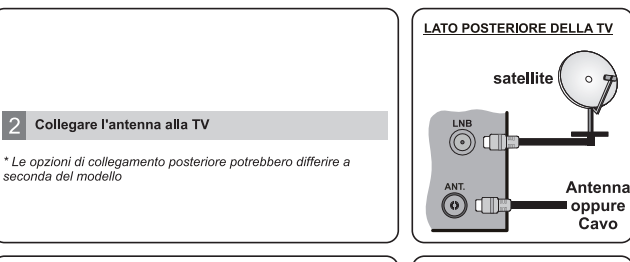

3 Collegare la spina della TV alla presa principale

## Per accendere la TV (a seconda del modello)

Dopo aver collegato il cavo di alimentazione alla presa di corrente, si accende il LED di standby.

Per accendere la TV dalla modalità di standby è possibile:

1. Premere il pulsante Standby, un pulsante numerico oppure il pulsante Programma +/ sul telecomando.

2. Premere il tasto Standby o Programma +/- sulla TV.

#### -------- oppure --------

2. Premere l'interruttore di funzione laterale fino a che la TV non si riaccende dallo Standby.

\* L'aspetto dei pulsanti del telecomando e la posizione dei pulsanti di controllo sulla TV potrebbe differire a seconda del

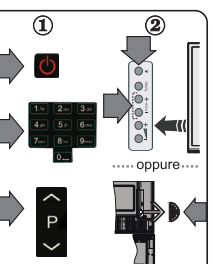

#### Ingresso HDMI

PRIMA DI ESEGUIRE IL COLLEGAMENTO, VERIFICARE CHE ENTRAMBE LE UNITÀ SIANO SPENTE Servirsi di un cavo da HDMI a HDMI per collegare insieme le due unità. Per selezionare l'ingresso HDMI premere il tasto SOURCE sul telecomando. A ogni pressione di questo tasto il menu su schermo conferma la selezione

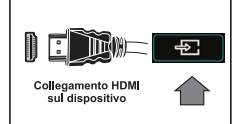

\* L'aspetto del pulsante Sorgente potrebbe differire a seconda del modello del telecomando

#### Procedura di configurazione automatica (a seconda del modello)

Quando la TV viene utilizzata per la prima volta verrete guidati nel corso del processo di impostazione. Viene come prima cosa visualizzata la schermata di selezione della lingua. Selezionare la lingua desiderata e premere OK

Sulle schermate successive, impostare le preferenze servendosi dei pulsanti di navigazione. Informazioni sulla selezione del tipo di trasmissione

Antenna Digitale: Se viene attivata questa opzione di ricerca trasmissione Antenna, la TV cercherà le trasmissioni del digitale terrestre dopo che saranno state completate tutte le altre impostazioni iniziali.

Cavo Digitale: Se viene attivata l'opzione di ricerca trasmissione Cavo. la TV cercherà le trasmissioni del digitale terrestre via cavo dopo che saranno state completate tutte le altre impostazioni iniziali. A seconda delle proprie preferenze, potrebbe essere visualizzato un messaggio di conferma prima di avviare la ricerca. Selezionare Si e premere OK per procedere. Per annullare l'operazione, selezionare No e premere OK. Sarà possibile selezionare Rete o impostare valori quali ad esempio Frequenza. ID di rete e Passo ricerca. Al termine, premere il tasto OK

Nota: Il menu varia a seconda delle opzioni selezionate.

Satellite: Se l'opzione di ricerca Satellite è accesa, la TV cercherà le trasmissioni satellitari digitali dopo il completamento delle altre impostazioni iniziali. Prima di eseguire la ricerca satellite, è opportuno eseguire alcune impostazioni. Viene visualizzato come prima cosa il menu Tipo Antenna. Sarà possibile selezionare Tipo Antenna su Diretto. Cavo Satellite Singolo oppure l'interruttore DiSEqC usando i pulsanti direzionali

Analogico: Se viene attivata l'opzione di ricerca trasmissione Analogica. la TV cercherà le trasmissioni analogiche via satellite dopo che saranno state completate tutte le altre impostazioni iniziali.

Sarà inoltre possibile impostare un tipo di trasmissione come preferito. Verrà data la priorità al tipo di trasmissione selezionato durante il processo di ricerca, e i canali verranno elencati sulla parte superiore dell'Elenco Canali. Alla fine, premere OK per continuare.

Sarà possibile affivare la Modalità Negozio a questo punto. Questa opzione è pensata unicamente per l'uso in negozio. Consigliamo di selezionare Modalità Home per l'uso domestico.

A seconda del modello della TV e della selezione paese, il menu Impostazioni Privacy potrebbe venire visualizzato in questo momento. Usando questo menu è possibile impostare i privilegi della privacy. Evidenziare una funzione e usare i pulsanti direzionali Sinistra e Destra per attivare o disattivare. Se l'opzione Connessione a Internet è disattivata, viene saltata la schermata Impostazioni di Rete/Internet e non verrà visualizzata.

Premere il pulsante OK sul telecomando per continuare: verrà visualizzato il menu Impostazioni di Rete /Internet. Rimandiamo alla sezione successiva per il collegamento a Internet sulla pagina seguente per configurare una connessione cablata o wireless. Dopo aver completato le impostazioni, premere il pulsante OK per continuare

Dopo aver completato le impostazioni iniziali, la TV inizierà a cercare le trasmissioni disponibili dei tipi di trasmissione selezionati

Dopo aver salvato tutte le stazioni disponibili, verranno visualizzati i risultati della scansione. Premere OK per continuare. Successivamente, verrà visualizzato il menu Modifica Elenco Canali. Sarà possibile modificare l'elenco canali conformemente alle proprie preferenze, ancora premere il pulsante Menu per uscire e quardare  $IaTV$ 

Nota: Non spequere la TV mentre è in corso l'inizializzazione della prima installazione

#### Collegare la TV a Internet

 $\overline{7}$ 

La funzione connettività consente di collegare la TV alla rete domestica in modalità cablata o wireless. Sarà possibile usare questo sistema di rete per collegarsi al Portale o per accedere a dei file foto, video o audio che sono salvati su un media server collegato alla rete e riprodurli / visualizzarli dalla TV.

Tuttavia, se la TV non dispone di dongle Wireless USB oppure non supporta la funzione Wi-Fi interna, occorre usare il collegamento via cavo. Aggiungere la TV alla rete di casa collegandola al modem/router tramite cavo LAN (non fornito in dotazione) secondo guanto illustrato

Per usare la TV con la rete wireless, potrebbe essere necessario un dongle USB wireless. Successivamente. collegare l'adattatore wireless a uno degli ingressi USB della TV. Se la TV supporta la funzione Wi-Fi interna. non sarà necessario aggiungere ulteriori adattatori wireless.

Premere il tasto Menu per visualizzare il menu principale. Selezionare Sistema > Impostazioni usando i tasti direzionali, quindi premere OK per accedere. Evidenziare Rete / Impostazioni Internet e premere OK.

Mentre Tipo di refe è evidenziato, premere i pulsanti Sinistra o Destra per selezionare il tipo di collegamento. La connessione cablata verrà stabilità in modo automatico. Potrebbe essere necessario collegare come prima cosa il dongle USB wireless alla TV per selezionare la modalità di collegamento wireless. Se viene selezionata la connessione wireless, la TV cercherà le reti wireless disponibili e poi le elencherà alla fine. Selezionare le lettere e premere il tasto OK per eseguire il collegamento. Se la rete wireless è protetta da password, si dovrebbe inserire il codice corretto per accedere alla rete. Dopo aver stabilito una connessione wireless, verrà salvata, e non sarà più necessario inserire la password nuovamente per accedere alla stessa rete wireless. Sarà possibile eliminare il profilo Wi-Fi salvato in qualsiasi momento. Se viene esequita la Prima installazione. anche questo profilo verrà eliminato.

Premere il pulsante Internet sul telecomando per accedere al portale internet mentre la TV è connessa. Sarà possibile accedere a un'ampia gamma di applicazioni e servizi, servendosi della funzione portale internet della TV.

Nota: Il contuto della pagina del portale è soggetto a modifiche in qualsiasi momento senza preavviso. Rimandiamo al manuale d'istruzioni per ulteriori informazioni.

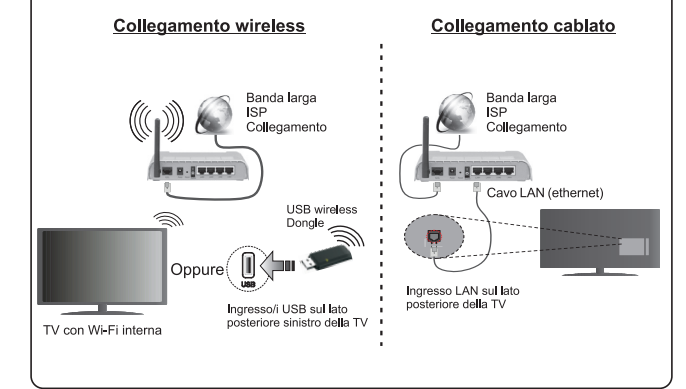

#### **Indicazioni**

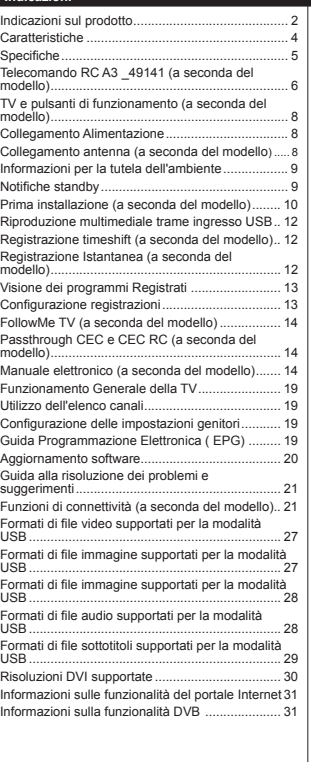

#### **Informazioni sulla sicurezza**

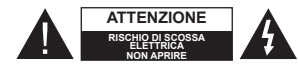

**ATTENZIONE:** PER RIDURRE IL RISCHIO DI SCOSSE ELETTRICHE NON RIMUOVERE IL COPERCHIO (O LA PARTE POSTERIORE). ALL'INTERNO NON VI SONO COMPONENTI RIUTILIZZABILI DALL'UTENTE. RIVOLGERSI A PERSONALE DI ASSISTENZA QUALIFICATO PER GLI INTERVENTI DI MANUTENZIONE.

In condizioni climatiche estreme (temporali, fulmini) e lunghi periodi di inattività (vacanze), scollegare la TV dalla presa di corrente.

La spina di corrente si usa per scollegare la TV dalla rete elettrica e deve quindi rimanere facilmente raggiungibile. Se la TV non viene scollegata dalla presa di corrente, il dispositivo assorbirà ancora corrente, anche se si trova in modalità standby.

*Nota:* Attenersi alle istruzioni a video per l'uso delle relative funzioni.

#### **IMPORTANTE - Leggere interamente queste istruzioni prima di installare o mettere in funzione la TV**

**AVVERTENZA: Non consentire mai a persone (bambini compresi) con problemi ¿sici, sensoriali o mentali o sprovvisti della dovuta esperienza e/o conoscenza di usare il dispositivo elettrico senza essere sorvegliati.**

- Usare la TV ad altitudini inferiori a 2000 metri, in ambienti asciutti ed in regioni con climi temperati.
- La Tv è stata progettata per un uso domestico o simile, ma puo essere usata anche in locali pubblici.
- Per la ventilazione consigliamo di lasciare come minimo 5 cm di spazio libero intorno alla TV.
- La ventilazione non deve essere impedita dalla copertura o dal blocco delle aperture di ventilazione con giornali, tovaglie, tappeti, coperte, ecc.
- Il cavo di alimentazione dovrebbe essere facilmente accessibile. **Non** mettere l'apparecchio, un mobile, ecc., sul cavo di alimentazione, ne' schiacciare il cavo. Un cavo di alimentazione danneggiato può causare incendi o provocare scosse elettriche. Prendere il cavo per la spina, **non** scollegare la TV tirando il cavo di alimentazione. Non toccare mai il cavo/la spina con le mani bagnate: ciò potrebbe provocare un corto circuito o una scossa elettrica. Non fare mai un nodo nel cavo né legarlo con altri cavi. Se danneggiato, deve essere sostituito, ma unicamente da personale qualificato.
- Non esporre la TV a gocce o schizzi di liquidi e non mettere oggetti pieni di liquidi, ad esempio vasi, tazze, ecc. sulla TV (ad esempio sui ripiani sopra all'unità).

 Non esporre la TV alla luce solare diretta; non collocare fiamme libere, come ad esempio candele accese, sopra o vicino alla TV.

 Non mettere fonti di calore, come ad esempio stufe elettriche, radiatori, ecc. vicino alla TV.

• Non mettere la TV su ripiani e superfici inclinate.

 Per evitare il pericolo di soffocamento, tenere il sacchetto degli accessori e di protezione del TV fuori dalla portata di neonati, bambini e animali domestici.

 Fissare con attenzione il supporto alla TV. Se il supporto è dotato di viti, serrarle saldamente al fine di evitare che la TV cada. Non serrare eccessivamente le viti e montare i piedini in gomma in modo adeguato.

 Non buttare le batterie nel fuoco oppure con materiali pericolosi o infiammabili.

**Avvertenza:** Le batterie non devono essere esposte a calore eccessivo, come luce solare, fuoco o simili.

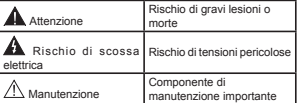

#### **Indicazioni sul prodotto**

I seguenti simboli vengono usati **sul prodotto** a indicazione di limitazioni, precauzioni e istruzioni di sicurezza. Ogni spiegazione verrà presa in considerazione riflettendo sul fatto che il prodotto ha determinate indicazioni. Si prega di annotare queste informazioni per ragioni di sicurezza.

**Strumentazione di classe II:** Questo dispositivo è stato progettato in modo tale da non richiedere un collegamento di sicurezza con messa a terra.

**Strumentazione di classe II con messa a terra funzionale:** Questo dispositivo è stato progettato in modo tale da non richiedere un collegamento di sicurezza con messa a terra; la messa a terra viene usata unicamente a scopo fun-

zionale. **Collegamento di messa a terra a fini di protezione:** Il terminale serve unicamente per collegare il conduttore di massa associato al cablaggio fornito in dotazione.

**Terminale sotto tensione pericoloso:** I terminali contrassegnati sono pericolosi, in quanto sotto tensione, in condizioni di normale funzionamento.

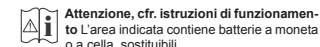

CLASS 1 **LASER PRODUCT**  **Prodotto laser di Classe 1:** Questo prodotto contiene una sorgente laser di Classe 1, che è sicura in condizioni di funzionamento normali.

#### **AVVERTENZA**

Non ingerire batterie, pericolo di ustione chimica.

Il prodotto o gli accessori forniti in dotazione col prodotto potrebbero contenere una batteria. Se la batteria viene ingoiata, può causare gravi lesioni interne in sole 2 ore e può portare al decesso.

Tenere lontano dalla portata dei bambini batterie nuove e batterie usate.

Se lo scomparto batterie non si chiude in modo sicuro, smettere di usare il prodotto e tenerlo lontano dalla portata dei bambini.

Qualora si ritenga che le batterie vengano ingoiate o inserite all'interno del corpo, rivolgersi immediatamente a un medico.

#### **AVVERTENZA**

Non collocare mai la TV in una posizione instabile o inclinata. La TV potrebbe cadere, causando gravi lesioni personali o morte. Molte lesioni, in particolare ai bambini, possono essere evitate prendendo facili precauzioni, quali ad esempio:

- Uso di mobiletti o supporti consigliati dal produttore della televisione.
- Uso unicamente di mobili in grado di sostenere in modo sicuro la TV.
- Garantire che la TV non sporga dal bordo del mobile che la sostiene.
- Non posizionare mai la TV su mobili alti (ad esempio credenze o librerie) senza ancorare sia il mobile che la TV a un adeguato supporto.
- Non appoggiare la TV su indumenti o altri materiali che si interpongano fra la TV stessa e il mobilio di sostegno.
- Informare i bambini dei possibili pericoli che si incontrano, salendo sui mobili per raggiungere la TV. Qualora la TV venga spostata e ricollocata in un altro ambiente, valgono le stesse considerazioni indicate sopra.

#### **AVVERTENZE PER L'INSTALLAZIONE A PARETE**

 Leggere le istruzioni prima di montare la TV a parete.

- Il kit di montaggio a parete è opzionale. Sarà possibile rivolgersi al proprio rivenditore locale, qualora le stesse non siano fornite in dotazione con la TV.
- Non installare la TV a soffitto oppure su pareti inclinate.
- Servirsi delle viti di montaggio a parete indicate e anche degli altri accessori.
- Serrare saldamente le viti per il montaggio a parete al fine di evitare che la TV cada. Non serrare eccessivamente le viti.

#### **AVVERTENZA**

Un apparecchio collegato alla messa a terra di protezione dell'installazione dell'edificio attraverso le connessioni di CORRENTE o attraverso un altro apparecchio con un collegamento di messa a terra di protezione – e ad un sistema televisivo di distribuzione che usa un cavo coassiale può, in alcuni casi, creare rischi di incendio. Il collegamento a un sistema di distribuzione televisivo deve quindi essere eseguito tramite un dispositivo che fornisce isolamento elettrico al di sotto di una certa gamma di frequenza (isolatore galvanico, vedere EN 60728-11).

#### **Caratteristiche**

Monitor a colori telecomandato

- TV digitale terrestre/cavo/satellite integrata (DVB-T-T2/C/S-S2)
- Opzione installazione Fransat
- · Ingressi HDMI per collegare altri dispositivi con prese HDMI
- Ingresso USB
- Sistema menu OSD
- Presa scart per dispositivi esterni (ad esempio lettori DVD, PVR, video giochi, ecc.)
- Sistema audio stereo
- Televideo
- Collegamento cuffia
- Sistema programmazione automatica
- Ricerca manuale
- Spegnimento automatico fino a un massimo di otto ore.
- Timer spegnimento
- Sicurezza bambino
- Audio in modalità muto automatica in assenza di trasmissione.
- Riproduzione NTSC
- AVL (Automatic Volume Limiting)
- PLL (Ricerca Frequenza)
- Ingresso PC
- Modalità Giochi (opzionale)
- Funzione immagine off
- Registrazione dei programmi
- Timeshift programmi
- Pixellence
- Ethernet (LAN) per connettività e servizi Internet
- Supporto WiFi 802.11 a/b/g/n tramite dongle USB (non fornito in dotazione)
- Supporto WiFi 802.11 a/b/g/n integrato
- Condivisione Audio Video
- HbbTV

**Le funzioni e le caratteristiche possono variare in base al modello.**

#### **Noti¿ca (a seconda del modello)**

#### **RICONOSCIMENTO DEL MARCHIO**

Prodotto su licenza dei Laboratori Dolby. Dolby, Dolby Audio e il simbolo doppia-D sono marchi registrati di Dolby Laboratories.

I termini HDMI e High-Definition Multimedia Interface, oltre che il logo HDMI sono marchi di fabbrica o marchi registrato di HDMI Licensing Administrator, Inc. negli Stati Uniti e in altri paesi.

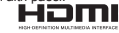

"YouTube e il logo YouTube sono marchi registrati di Google Inc."

Per i brevetti DTS rimandiamo a http://patents.dts. com. Prodotto sotto licenza da DTS Licensing Limited. DTS, il Simbolo, & DTS e il Simbolo insieme sono marchi registrati, e DTS TruSurround è un marchio commerciale di DTS, Inc.© DTS, Inc. Tutti i diritti riservati.

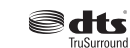

Per i brevetti DTS rimandiamo a http://patents.dts. com. Prodotto sotto licenza da DTS Licensing Limited. DTS, DTS-HD, il Simbolo, & DTS oppure DTS-HD e il Simbolo, insieme, sono marchi registrati di DTS, Inc.© DTS, Inc. Tutti i diritti riservati.

# adts*un*

Per i brevetti DTS rimandiamo a http://patents. dts.com. Prodotto sotto licenza da DTS Licensing Limited. DTS, il Simbolo, & DTS e il Simbolo insieme sono marchi registrati, e DTS 2.0+Digital Out è un marchio commerciale di DTS, Inc.© DTS, Inc. Tutti i diritti riservati.

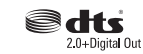

Questo prodotto contiene una tecnologia soggetta a determinati diritti di proprietà intellettuale di Microsoft. L'uso o la distribuzione di questa tecnologia al di fuori del prodotto sono operazioni vietate senza la licenza/ licenze adeguata/adeguate da Microsoft.

I proprietari dei contenuti si servono della tecnologia di accesso ai contenuti Microsoft PlayReady™ per proteggere la propria proprietà intellettuale, compresi i contenuti coperti da copyright. Questo dispositivo si serve della tecnologia PlayReady per accedere ai contenuti protetti da PlayReady e/o ai contenuti protetti da WMDRM. Qualora il dispositivo non applichi in modo adeguato le limitazioni sull'uso dei contenuti, i proprietari dei contenuti potrebbero richiedere a Microsoft di revocare l'abilità del dispositivo di usufruire dei contenuti protetti da PlayReady. La revoca non dovrebbe interessare i contenuti non protetti o i contenuti protetti da altre tecnologie di

accesso ai contenuti. I proprietari dei contenuti potrebbero richiedere di aggiornare PlayReady per poter accedere ai loro contenuti. Qualora venga rifiutato un aggiornamento, non sarà possibile accedere al contenuto che richiede l'aggiornamento.

#### **Speci¿che**

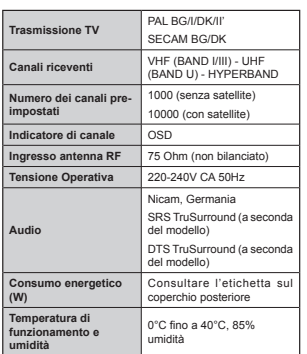

#### **Speci¿che tecniche del trasmettitore LAN Wireless**

#### **(a seconda del modello)**

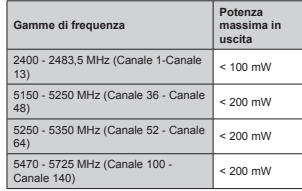

#### **Limitazioni paesi**

Questo dispositivo è stato pensato unicamente per uso domestico e in ufficio in tutti i paesi UE (e in altri paesi, a seconda della direttiva pertinente UE) senza limitazione eccetto per i paesi di seguito indicati.

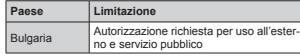

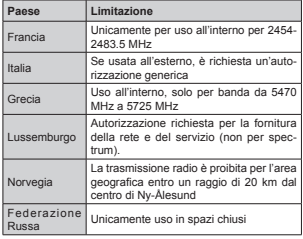

I requisiti di qualsiasi paese potrebbero variare in qualsiasi momento. Consigliamo all'utente di verificare con le autorità locali lo stato attuale delle normative nazionali sia per le LAN 2.4 GHz che per quelle 5 GHz.

#### **Smaltimento ri¿uti:**

La confezione e i materiali di imballaggio sono riciclabili e devono essere riciclati. I materiali di imballaggio, come la pellicola di rivestimento, devono essere tenuti fuori dalla portata dei bambini. Le batterie, comprese quelle senza metalli pesanti, non devono essere smaltite con i rifiuti domestici. Smaltire le batterie usate in modo rispettoso dell'ambiente. Cercare le normative che si applicano alla propria zona.

Non cercare di ricaricare le batterie.

 Pericolo di esplosione. Sostituire solo con batterie dello stesso tipo o di tipo equivalente.

• Il sopra-indicato contrassegno è conforme alla Direttiva 2012/19/CE sui rifiuti di apparecchiature elettriche ed elettroniche (RAEE). Tale contrassegno indica di NON smaltire l'apparecchiatura, comprese batterie consumate o gettate, tra i normali rifiuti, ma di utilizzare gli appositi sistemi di raccolta disponibili nella zona. Se mostrano il simbolo chimico Hg, Cd o Pb, le batterie

o gli accumulatori dell'apparecchiatura contengono metallo pesante nelle percentuali di oltre lo 0,0005% per il mercurio, oltre lo 0,002% per il cadmio o oltre lo 0,004% per il piombo.

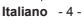

#### **Telecomando RC A3 \_49141 (a seconda del modello)**

- **1. Standby**: Accende / Spegne TV
- 2. Netflix: Lancia l'applicazione Netflix.
- **3. Tasti numerici**: Alterna il canale, inserisce un numero o una lettera nella casella di testo a video.
- **4. TV**: Visualizza elenco canali / Interruttori su Sorgente TV
- **5. Volume +/-**
- **6. Internet:** Apre la pagina del portale, dove è possibile raggiungere molte applicazioni web-based
- **7. Menu**: Visualizza il menu TV
- **8. OK**: Conferma le selezioni utente, tiene la pagina (in modalità TXT), visualizza l'elenco canali (modalità DTV)
- **9. Indietro / Torna**: Torna alla schermata precedente, aprire la pagina indice (in modalità TXT)
- **10. Info**: Visualizza le informazioni sui contenuti a video, mostra le informazioni nascoste (mostra - in modalità TXT)
- **11. Browser multimediale:** Apre la schermata del browser multimediale

**12. Pulsante personale 1 (\*)**

- **13. Tasti Colorati**: Attenersi alle istruzioni a video per le funzioni dei pulsanti colorati
- **14. Lingua**: Alterna le varie modalità audio (TV analogica), visualizza e modifica la lingua audio/sottotitoli (ove disponibile, TV digitale)
- **15. Riavvolgimento rapido**: Sposta i frame all'indietro nei media, come ad esempio i film
- **16. Registra**: Registra i programmi
- **17. Pausa**: Mette in pausa i media in fase di riproduzione, avvia la registrazione timeshift
- **18. Play**: Inizia a riprodurre i media selezionati
- **19. Arresto**: Interrompe il media in fase di riproduzione
- **20. Avanzamento rapido**: Sposta i frame in avanti nei media, come ad esempio i film
- 21. Schermo: Modifica il rapporto dello schermo
- **22. Sottotitoli**: Attiva e disattiva i sottotitoli (ove disponibile)
- **23. Pulsante personale 2 (\*)**
- **24. Testo**: Visualizza il televideo (ove disponibile), premere nuovamente per mettere in sovra-impressione il televideo su una normale immagine di una trasmissione (mix)
- **25. EPG (Guida programmazione elettronica )**: Visualizza la guida del programma elettronico
- **26. Esci**: Chiude ed esce dai menu visualizzati o torna alla schermata precedente
- **27. Pulsanti di navigazione**: Aiuta a spostarsi nei menu, nel contenuto, ecc. e visualizza le sottopagine in modalità TXT quando viene premuto il tasto Destro o Sinistro
- **28. Menu Rapido**: Visualizza un elenco dei menu per accesso rapido
- **29. Programma +/-**
- **30. Muto**: Spegne completamente il volume della TV
- **31. Passa**: Esegue un ciclo rapido fra i canali o le sorgenti precedenti o attuali
- **32. Fonte**: Visualizza tutte le trasmissioni disponibili e le sorgenti contenuto

**NetÀix:** Sarà possibile visualizzare il proprio numero ESN(\*) e disattivare Netflix.

*(\*) ,l numero (61 q un numero ,' unico per 1etÀi[ creato appositamente per identi¿care la 79*

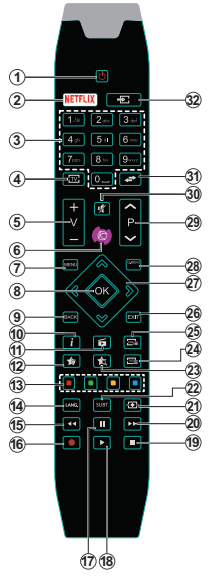

#### **(\*) IL MIO PULSANTE PERSONALE 1 & 2:**

Questi pulsanti potrebbero avere funzioni predefinite a seconda del modello. Sarà tuttavia possibile impostare una funzione speciale per questi pulsanti premendoli per cinque secondi quando ci si trova sulla sorgente o sul canale. Sullo schermo si visualizzerà un messaggio. Ora il pulsante selezionato MY BUTTON viene associato con la funzione selezionata.

Si prega di notare che eseguendo la **Prima Installazione,**  IL PULSANTE PERSONALE 1&2 tornerà alla funzione predefinita

Nota: Le indicazioni dei tasti funzionali su alcune schermate di menu possono variare in base al telecomando della TV. Seguire le funzioni per i tasti riportate alla base della schermata.

#### **Collegamenti (a seconda del modello)**

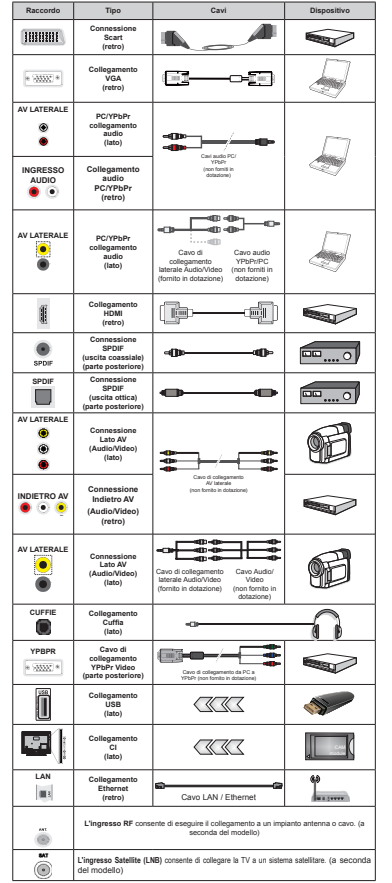

*NOTA: In fase di collegamento della TV tramite YPbPr o ingresso AV laterale, sarà necessario servirsi dei cavi di connessione in dotazione per consentire il collegamento. Per l inJresso \$9 q necessario serYirsi del caY<sup>o</sup> in dota]ione &onsultare le illustra]ioni sul lato sinistro \_ 6arj possibile usare un caY<sup>o</sup>*  $da$  *YPbPr a VGA (non in dotazione) per attiYare il seJnale <PbPr tramite inJresso 9\*\$ \_* Per attivare il video PC/YPbPr sarà necessario usare gli ingressi audio posteriori con un cavo audio YPbPr/PC per il collegamento audio. *\_1on q possibile utili]]are 9\*\$ e <PbPr contemporaneamente \_ Per attiYare audio P&<PbPr sarj necessario usare l ,nJresso \$9 laterale con un caYo audio <PbPrP& (non Iornito in dota]ione) per il colleJamento audio serYendosi deJli inJressi 52662<sup>e</sup>*  $BIANCO$ *del cavo di collegamento AV laterale Iornito in dota]ione\_ 6e un dispositiY<sup>o</sup> esterno Yiene connesso tramite presa 6&\$57 la 79 passerj automaticamente in modalitj \$9\_ 4uando YenJono riceYuti i canali '79 (0peJ +) o mentre ci si troYa in modalitj %roZser 0ultimediale l uscita non sarj disponibile tramite la presa scart \_ 4uando Yiene usato il Nit di montaJJio a parete (disponibile da ter]i in mercato non Iornito in dota]ione) consiJliamo di colleJare tutti i caYi sul lato posteriore della 79 prima dell installa]ione a parete \_ ,nserire o rimuoYere il modulo &, solo Tuando la 79 q 6P(17\$ Per dettaJli sulle imposta]ioni consultare il manuale d uso del modulo \_ 2Jni inJresso 86% della 79 supporta dispositiYi ¿no a un massimo di m\$ ,l colleJamento di dispositiYi con Yalore <i>potrebbe dannequiare la 79 \_* In fase di *colleJamento della strumenta]ione serYendosi di un caYo +'0, alla 79 per Jarantire un¶immunitj*  $$$ *sufficiente dalle radiazioni delle frequenze parassite sarj necessario usare un caY<sup>o</sup> +'0, scKermato ad alta Yelocitj (KiJK Jrade) con Ierrite*

 Per collegare un dispositivo alla TV, verificare che sia la TV che il dispositivo vengano spenti prima di eseguire eventuali collegamenti. Dopo aver realizzato il collegamento sarà possibile accendere le unità e usarle.

#### **TV e pulsanti di funzionamento (a seconda del modello)**

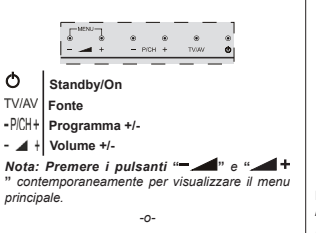

- **1.** *Direzione Su***2.** *Direzione Gi*
- **3.** *Programma/ Volume / AV / Standby-Interruttore selezione On*

*Nota: Ê possibile spostare l¶interruttore su o Ji per modi¿care il Y olume 6<sup>e</sup> <sup>s</sup> i* 

*desidera cambiare i canali premere una Yolta al centro dell interruttore (posi]ione ) e spostare Yerso l alto o il basso 6e si preme nuoYamente il centro dell'interruttore, viene visualizzata il messaggio OSD sorgente. Se si tiene premuto il centro dell interruttore per alcuni secondi la 79 passerj in modo standb\ / 26' del menu principale non puz essere Yisuali]]ato mediante il pulsante di controllo*

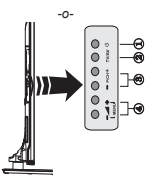

- **1.** O tasto Standby acceso/spento
- **2.** Tasto TV/AV
- **3.** Tasti Programma +/-
- **4.** Tasti Volume +/-

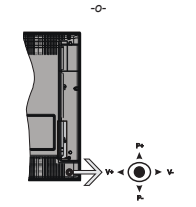

Il joystick consente di controllare le funzioni di Volume / Programma / Sorgente e Standby-On della TV.

*Nota: La posizione del joystick potrebbe variare a seconda del modello*

**Per modificare il volume:** Aumentare il volume premendo il joystick verso destra. Diminuire il volume premendo il joystick verso sinistra.

**Per cambiare i canali:** Scorrere fra i canali salvati premendo il joystick verso l'alto o verso il basso.

**Per modificare la sorgente:** Premere la parte centrale del joystick, comparirà a video l'elenco delle sorgenti. Scorrere fra le fonti disponibili premendo il joystick verso l'alto o verso il basso.

**Per spegnere la TV:** Premere la parte centrale del joystick verso il basso e tenerla premuta per alcuni secondi; la TV passa in modalità standby.

**Per accendere la TV:** Premere la parte centrale del joystick, la TV si accenderà.

*Nota: L'OSD del menu principale non può essere <sup>Y</sup>isuali]]ato mediante il pulsante di controllo*

#### **Collegamento Alimentazione**

Dopo aver tolto l'imballaggio, fare in modo che l'apparecchio TV raggiunga la temperatura ambiente prima di collegarlo all'alimentazione principale.

#### **Collegamento cavo di corrente:**

**Italiano** - 8 -

**IMPORTANTE**: L'apparecchio TV è stato progettato per funzionare su una presa da 220-240V CA, 50 Hz.

Inserire il cavo di alimentazione alla presa della rete elettrica. Lasciare almeno 10 mm di spazio intorno alla TV.

#### **Collegamento antenna (a seconda del modello)**

Per collegare l'antenna, inserire nella presa INGRESSO ANTENNA (ANT) o la presa satellite all'INGRESSO SATELLITE (LNB) sul retro della TV. *, colleJamenti 6atellite e &aYo dipendono dal modello*

#### **Connessione USB**

Sarà possibile collegare dispositivi USB alla TV servendosi dell'ingresso USB della TV. Questa funzione consente di visualizzare/riprodurre file JPG, MP3 e video memorizzati in una penna USB. È possibile che alcuni tipi di dispositivi USB (come ad esempio i Lettori MP3) possano rivelarsi incompatibili con la TV. Occorre eseguire una copia di backup dei file prima di effettuare qualsiasi collegamento alla TV per evitare l'eventuale perdita di dati. Si noti che il produttore non è in alcun modo responsabile di eventuali danni o perdite di dati. Non estrarre il modulo USB in fase di riproduzione di un file.

**ATTENZIONE: Il collegamento e lo scollegamento rapido di dispositivi USB è un'operazione molto rischiosa. Si consiglia in particolare di non collegare e scollegare rapidamente il dispositivo. Questa operazione potrebbe causare danni ¿sici al lettore USB e in particolare al dispositivo USB.**

#### **Installazione delle batterie nel telecomando**

Rimuovere il coperchio sul retro del telecomando. Inserire due batterie **AAA**. Accertarsi che i simboli (+) e (-) corrispondano (rispettare la polarità. Riposizionare il coperchio. La gamma di funzionamento è di circa  $7m/23ff$ 

#### **Informazioni per la tutela dell'ambiente**

Questa televisione è stata progettata per essere rispettosa dell'ambiente. Per ridurre il consumo energetico è possibile attenersi ai seguenti passaggi:

Qualora si imposti **Risparmio energetico** su **Minimo**, **Medio, Massimo** o **Auto** la TV ridurrà di conseguenza il consumo energetico. Qualora si desideri impostare la **Retroilluminazione** su un valore fisso, impostare come **Personalizzato** e regolare la **Retroilluminazione** (che si trova nell'impostazione **Risparmio energetico**) manualmente usando i tasti sinistro o destro sul telecomando. Impostare su **Off** per disattivare questa impostazione.

*Nota: /e op]ioni disponibili di Risparmio energetico potrebbero diIIerire a seconda della Modalità sele]ionata nel menu Sistema>Immagine*

Le impostazioni di **Risparmio energetico** si trovano nel menu **Sistema>Immagine**. In caso contrario non sarà possibile intervenire sulle impostazioni.

Se viene premuto il pulsante destro mentre è selezionata l'opzione **Auto** o il pulsante sinistro mentre è selezionata l'opzione **Personalizzato**, <sup>a</sup> video verrà visualizzato il messaggio "**Lo schermo si spegnerà fra 15 secondi**". Selezionare **Procedi**<sup>e</sup> premere **OK** per spegnere subito lo schermo. Qualora non venga premuto nessun pulsante, lo schermo di spegnerà dopo 15 secondi. Premere qualsiasi pulsante sul telecomando o sulla TV per riaccendere lo schermo.

*Nota: / op]ione Schermo Off non q disponibile se la 0odalitj q impostata su Gioco*

Quando la TV non viene usata, si prega di spegnerla o scollegarla dalla presa di corrente. In tal modo, anche il consumo di energia verrà ridotto.

#### **Noti¿che standby**

Se la TV non riceve nessun segnale in ingresso, (ad esempio da un'antenna o da una sorgente esterna) dopo 3 minuti, passerà in modalità standby. Alla successiva riaccensione, viene visualizzato il seguente messaggio: **"TV passata in modalità stand-by automaticamente per assenza di segnale."** Premere il tasto **OK** per continuare.

Se la TV è accesa e non è stata effettuata nessuna funzione, dopo 4 ore accederà alla modalità standby. Alla successiva riaccensione, viene visualizzato il seguente messaggio: **"TV passata in modalità stand-by automaticamente perché non è stata effettuata nessuna funzione."** Premere il tasto **OK**per continuare.

#### **Accensione/Spegnimento (a seconda del modello)**

#### **Per accendere la TV**

 Collegare il cavo di alimentazione alla presa da 220-240V CA 50 Hz.

Quindi Il LED di standby si illumina.

Per accendere la TV dalla modalità di standby è possibile:

 Premere il tasto **Standby**, **Programma +/-** o un tasto numerico sul telecomando.

**Pulsanti di comando sulla TV (a seconda del modello)**

 Premere il pulsante **Standby** oppure il pulsante **Programma +/-** sulla TV. In questo modo la TV si accenderà

-o-

 Premere e tenere premuta la parte centrale dell'interruttore di controllo sul lato sinistro della TV fino a che la TV non si riaccende dallo standby. In questo modo la TV si accenderà

#### -o-

 Premere la parte centrale del joystick sulla TV oppure spingerla verso l'alto/basso fino a che la TV non si riaccende dallo standby.

#### **Per spegnere la TV (a seconda del modello)**

 Premere il pulsante **Standby** sul telecomando o premere il pulsante **Standby** sulla TV; in alternativa premere e tenere premuto l'interruttore di controllo sulla TV fino allo spegnimento, quindi la TV passa in modalità standby (a seconda del modello).

 Premere il pulsante Standby sul telecomando oppure premere la parte centrale del joystick sulla

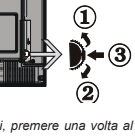

TV e tenerlo premuto per alcuni secondi, fino a che la TV non passa in modalità standby.

#### **Per spegnere completamente la TV, scollegare il cavo di alimentazione dalla presa di rete.**

*Nota: 4uando la 79 <sup>Y</sup>iene messa in modalitj standb\ il LED di standby potrebbe lampeggiare per indicare <sup>c</sup>Ke alcune Iun]ioni come ad esempio la 5icerca 6tandb\ lo 6caricamento 2Yer \$ir o il 7imer sono attiYe ,l /(' lampeJJia ancKe Tuando si accende la 79 dalla modalitj standb\*

#### **Prima installazione (a seconda del modello)**

*Nota: 1el caso in cui YenJa eseJuita l¶installa]ione )5\$16\$7 inserire la scKeda )5\$16\$7 (op]ionale) nel terminale di \$ccesso &ondi]ionato della 79 prima di accendere la 79*

Quando viene accesa per la prima volta, compare il menu "selezione lingua". Selezionare la lingua desiderata e premere **OK**.

Sulla schermata successiva, impostare le preferenze servendosi dei tasti di navigazione.

*Nota: \$ seconda della sele]ione del Paese potrebbe essere ricKiesto di impostare e conIermare un codice P,1 ,l numero P,1 da creare ed inserire non puz essere 6arj necessario inserirlo se Yiene <sup>c</sup>Kiesto di inserire un P,1 per Tualsiasi Iun]ionamento di menu successiYamente*

#### **Informazioni sulla selezione del tipo di trasmissione**

**Antenna Digitale:** Qualora l'opzione di ricerca dei canali Antenna Digitale sia accesa la TV cercherà i canali terrestri digitali dopo che sono state completate le altre impostazioni iniziali.

**Cavo Digitale:** Qualora l'opzione di ricerca i canali Cav**o Digitale** sia accesa la TV cercherà i canali via cavo digitale dopo che sono state completate le altre impostazioni iniziali. A seconda delle proprie preferenze, potrebbe essere visualizzato un messaggio di conferma prima di avviare la ricerca. Selezionare **YES** quindi premere **OK** per procedere. Per annullare l'operazione, selezionare **NO** e premere **OK**. Sarà possibile selezionare **Rete** o impostare valori quali ad esempio **Frequenza, ID di rete** e **Tipo ricerca**. Al termine, premere il tasto **OK**.

*Nota: /a durata della ricerca Yaria a seconda del 7ipo di ricerca sele]ionato*

**Satellite:** Se l'opzione di ricerca **Satellite** è accesa, la TV cercherà i canali satellitari digitali dopo il completamento delle altre impostazioni iniziali. Prima di eseguire la ricerca satellite, è opportuno eseguire alcune impostazioni. Prima che il satellite inizi la ricerca, verrà visualizzato un menu dal quale è possibile avviare un'installazione **Fransat**. Impostare il **Tipo di installazione** su **Operatore** e poi selezionare l'**Operatore Satellite** in qualità di

operatore Fransat relativo. Quindi, premere il tasto **OK** per avviare l'installazione **Fransat**. Sarà possibile selezionare per avviare un'installazione automatica o manuale.

Premere il tasto **OK** per procedere. L'Installazione Fransat verrà eseguita e le trasmissioni verranno salvate (ove disponibile).

Se viene impostato il **Tipo di installazione** su **Standard**, sarà possibile continuare con la normale installazione del satellite e sarà dunque possibile guardare i canali del satellite.

Sarà possibile avviare un'installazione Fransat in qualsiasi momento, successivamente, dal menu **Installazione>Scansione canale automatico> Satellite**.

Esistono tre tipi di selezione antenna. Viene visualizzato come prima cosa il menu **Tipo Antenna**. Sarà possibile selezionare **Tipo Antenna** su **Diretto**, **Cavo Satellite Singolo** oppure l'**interruttore DiSEqC** usando i tasti "◀" o "▶".

 **Diretto:** Nel caso in cui si disponga di un ricevitore diretto e di una parabola, selezionare questo tipo di antenna. Premere il **OK** per continuare. Selezionare un satellite disponibile sulla schermata successiva e premere **OK** per eseguire la scansione dei servizi.

 **Cavo Satellite Singolo:** Nel caso in cui si disponga di ricevitori multipli e di un cavo satellite unico, selezionare questo tipo di antenna. Premere il **OK** per continuare. Configurare le impostazioni attenendosi alle seguenti istruzioni sulla schermata successiva. Premere **OK** per eseguire una scansione dei dispositivi.

 **Commutatore DiSEqC:** Nel caso in cui si disponga di più parabole satellitari e di un **DiSEqC**, selezionare questo tipo di antenna. Quindi, impostare la versione DiSEqC e premere **OK** per continuare. Sarà possibile impostare fino a quattro satelliti (ove disponibili) per la versione v1.0 e sedici satelliti per la versione v1.1 sulla schermata successiva. Premere il tasto **OK** per eseguire la scansione del primo satellite nell'elenco.

**Analogico:** Se viene attivata l'opzione di ricerca la TV cercher**à dopo ch**e saranno state completate tutte le altre impostazioni iniziali.

Sarà inoltre possibile impostare un tipo di trasmissione come preferito. Verrà data la priorità al tipo di ricerca selezionato durante il processo di ricerca, e i canali verranno elencati sulla parte superiore dell'**Elenco Canali**. Alla fine, premere OK per continuare.

Viene visualizzata una finestra di dialogo che chiede di attivare il controllo genitori. Selezionando **Su,**  verranno visualizzate le opzioni di restrizione genitori. Configurare a seconda delle proprie necessità e premere **OK** al termine. Selezionare **No** e premere

**OK** per avanzare, qualora non si desideri attivare le limitazioni parentali.

A questo punto sarà possibi**le attivare la M**odalità Negozio.Questa opzione configurerà le opzioni della TV per il negozio, e a seconda del modello in uso, le funzioni supportate possono essere visualizzate sulla parte superiore dello schermo come banner informazioni. Questa opzione è pensata unicamente per l'uso in negozio. Consigliamo di selezionare **Modalità domestica** per l'uso domestico. Questa opzione sarà disponibile nel menu **Sistema>Impostazioni>Altro** e può essere spenta/ accesa successivamente.

A seconda del modello della TV e della selezione paese, il menu **Impostazioni Privacy** potrebbe venire visualizzato in questo momento. Usando questo menu è possibile impostare i privilegi della privacy. Evidenziare una funzione e usare i tasti direzionali Sinistra e Destra per attivare o disattivare. Leggere le relative spiegazioni visualizzate a video sullo schermo per ciascuna opzione evidenziata prima di effettuare eventuali modifiche. Sarà possibile usare i tasti **Programme +/-** per scorrere su e giù e leggere tutto il testo. Sarà possibile modificare le preferenze in qualsiasi momento, successivamente, dal menu **Impostazioni>Impostazioni della Privacy**. Se l'opzione **Connessione a Internet** è disattivata, viene saltata la schermata **Impostazioni di Rete/Internet** e non verrà visualizzata.

Premere il tasto **OK** sul telecomando per continuare, e verrà visualizzato il menu **Impostazioni Rete/ Internet**, se si conferma il messaggio visualizzato in precedenza che chiede se si desidera eseguire le impostazioni di rete. Rimandiamo alla sezione **Connettività** per configurare una connessione cablata o wireless. Dopo aver completato le impostazioni, premere il tasto **OK** per continuare. Per saltare il .<br>passaggio successivo senza fare nulla selezionare **No** e premere il tasto **OK** quando viene visualizzato il messaggio che chiede se si desidera accedere alle impostazioni di rete.

Dopo aver completato le impostazioni iniziali, la TV inizierà a cercare le trasmissioni disponibili dei tipi di trasmissione selezionati.

Dopo aver salvato tutti i canali disponibili, verranno visualizzati i risultati della scansione. Premere il tasto **OK** per continuare. Successivamente, verrà visualizzato il menu **Modi¿ca Elenco Canali**. Sarà possibile modificare l'elenco canali conformemente alle proprie preferenze, premere il tasto **Menu** per uscire e guardare la TV.

Mentre la ricerca continua potrebbe venire visualizzato un messaggio che chiede se si intende ordinare i canali conformemente a LCN**(\*).** Selezionare **Sì**<sup>e</sup> premere **OK** per confermare.

*(\*) /&1 q il sistema /oJical &Kannel 1umber cK<sup>e</sup> orJani]]a i canali disponibili con una seTuen]<sup>a</sup> numerica di canali riconoscibile (oYe disponibile)*

*Nota: 1on speJnere la 79 mentre q in corso l¶ini]iali]]a]ione della prima installa]ione 6i preJ<sup>a</sup> di notare cKe alcune op]ioni potrebbero non essere disponibili a seconda della sele]ione del paese*

#### **Uso della funzione SatcoDX (a seconda del modello)**

Sarà possibile eseguire le operazioni SatcoDX usando il menu **Installazione>Impostazioni Satellite**. Nel menu **SatcoDX**, ci sono due opzioni relative a SatcoDx.

Sarà possibile caricare o scaricare i dati SatcoDX. Per eseguire queste funzioni sarà necessario collegare un dispositivo USB alla TV.

Sarà possibile caricare i servizi correnti e i relativi satellite e transponder nella TV a un dispositivo USB.

Inoltre è possibile scaricare uno dei file SatcoDx salvati all'interno del dispositivo USB nella TV.

Quando si seleziona uno dei file, tutti i servizi e i relativi satelliti e trasponder nel file selezionato verranno memorizzati nella TV. In caso di servizi analogici e/o via cavo, terrestri installati, verranno mantenuti e verranno rimossi solo i servizi satellitari.

Successivamente, controllare le impostazioni dell'antenna e apportare le modifiche se necessario. Un messaggio di errore "**Nessun segnale**" potrebbe essere visualizzato se le impostazioni antenna non sono configurate correttamente.

#### **Riproduzione multimediale trame ingresso USB**

*Sarà* possibile collegare dischi rigidi da 2.5" e 3.5" *pollici (discKi riJidi con alimenta]ione esterna) o sticN di memoria 86% usando Jli inJressi 86% della 79*

**IMPORTANTE!** Eseguire il backup dei file sul dispositivo di archiviazione prima di eseguire il collegamento alla TV. Si noti che il produttore non è in alcun modo responsabile di eventuali danni o perdite di dati. Alcuni tipi di dispositivi USB (ad esempio lettori MP3) o dischi rigidi/stick di memoria USB potrebbero non essere compatibili con la TV. La TV supporta la formattazione FAT32 e NTFS, ma la registrazione non sarà disponibile con i dischi formattati in modalità NTFS.

In fase di formattazione di dischi rigidi USB con più di 1TB (Tera Byte) di spazio si potrebbero verificare alcuni problemi nel processo di formattazione.

Attendere alcuni istanti prima di ogni collegamento e scollegamento, dato che il lettore potrebbe essere ancora in fase lettura file. Questa operazione potrebbe causare danni fisici al lettore USB e al dispositivo USB. Non estrarre il drive in fase di riproduzione di un file.

Sarà possibile usare gli hub USB con gli ingressi USB della TV. Gli hub USB alimentati da corrente esterna sono consigliati in questo caso.

Consigliamo di usare direttamente gli ingressi USB della TV se si prevede di collegare un disco rigido USB.

*Mota: In fase di visualizzazione di file immagine, il menu %roZser 0ultimediale puz <sup>Y</sup>isuali]]are solo Iile immaJine salYati sul dispositiYo 86% connesso*

#### **Registrazione timeshift (a seconda del modello)**

Premere il pulsante **Pausa** in fase di visualizzazione di una trasmissione per attivare la modalità timeshifting. In modalità differita, il programma viene messo in pausa e simultaneamente registrato nel disco USB collegato.

Premere nuovamente **Riproduci** per riprendere il programma messo in pausa dal punto in cui era stato interrotto. Premere il pulsante **Stop** per interrompere la registrazione timeshift e tornare alla trasmissione in diretta.

La funzione timeshift non può essere usata mentre ci si trova in modalità radio.

Non sarò possibile usare la funzione con riavvolgimento inverso timeshift prima di proseguire con la riproduzione con l'opzione di avanzamento rapido.

#### **Registrazione Istantanea (a seconda del modello)**

Premere il pulsante **Registrazione** per avviare la registrazione immediata di un evento durante la visione di un programma. Sarà possibile premere il pulsante **Registrazione** sul telecomando ancora una volta per registrare l'evento successivo su EPG. In questo caso, l'OSD visualizzerà il programma eventi da registrare. Premere il pulsante **stop** per interrompere la registrazione istantanea.

Non è possibile alternare trasmissioni o visualizzare il browser multimediale durante la modalità di registrazione. In fase di registrazione di un programma o durante il timeshifting, compare a video un messaggio di avvertenza nel caso in cui la velocità del dispositivo USB non sia sufficiente.

#### **Menu Browser multimediale (a seconda del modello)**

Sarà possibile riprodurre file fotografici, musicali e filmati archiviati in un disco USB collegando il disco alla TV e utilizzando la schermata del browser multimediale. Collegare un disco USB agli appositi ingressi posti al lato della TV. Premendo il pulsante **Menu** mentre ci si trova in **Modalità Browser Multimediale** sarà possibile accedere alle opzioni menu **Immagine**, **Suono** e **Impostazioni**. Premendo nuovamente il pulsante **Menu** si uscirà da questa schermata. Sarà possibile impostare le preferenze del **Brows**e**r Multimediale** usando il menu **Impostazioni**.

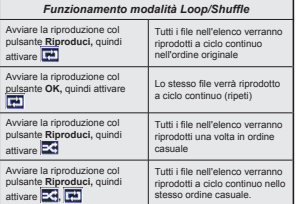

#### **Registrazione di un programma (a seconda del modello)**

**IMPORTANTE:** Quando viene usato un nuovo disco rigido USB, consigliamo come prima cosa di formattare il disco servendosi dell'opzione TV "**Formatta disco**".

Per registrare un programma, è necessario per prima cosa collegare un disco USB alla TV mentre questa è spenta. Successivamente accendere la TV per attivare la funzione di registrazione.

Per usare la registrazione il disco USB dovrebbe avere almeno 2 GB di spazio ed essere compatibile con USB 2.0. Qualora il drive USB non sia compatibile verrà visualizzato un messaggio di errore.

Per registrare programmi di lunga durata, come ad esempio film, consigliamo di usare un disco rigido USB.

I programmi registrati sono salvati nel disco USB collegato. Se lo si desiderata, è possibile memorizzare/ copiare registrazioni su un computer, tuttavia questi file non saranno disponibili per la riproduzione in un computer. Sarà possibile riprodurre le registrazioni solo tramite la TV.

Il ritardo Lip Sync potrebbe verificarsi durante la differita. La registrazione radio non è supportata La TV consente di registrare i programmi fino a dieci ore. I programmi registrati vengono suddivisi in partizioni  $ACB$ 

Nel caso in cui la velocità di scrittura del disco USB collegato non sia sufficiente, la funzione di registrazione potrebbe non essere disponibile.

Ecco perché consigliamo di usare i dischi rigidi USB per la registrazione di programmi HD.

Non scollegare l'USB/HDD mentre la registrazione è in corso. Ciò potrebbe danneggiare il dispositivo USB/HDD collegato.

Se il cavo CA è scollegato mentre c'è un'impostazione timer di registrazione USB, questa impostazione verrà annullata.

 È disponibile il supporto multi partizione. Sono supportate due differenti partizioni al massimo. La prima partizione del disco USB viene utilizzata per le funzioni PVR ready. Inoltre deve essere formattata come partizione principale utilizzata per le funzioni ''ready PVR''.

Alcuni pacchetti stream potrebbero non essere registrati a causa di problemi i segnale. Talvolta il video, in fase di riproduzione, si blocca.

I tasti Registra, Play, Pausa, Display (per PlayListDialog) non possono essere usati quando è attivo il televideo. Qualora una registrazione parta dal timer quando il televideo è attivo, il televideo viene automaticamente disattivato. Inoltre, l'uso del televideo è usato quando vi sono registrazioni o riproduzioni in corso.

#### **Visione dei programmi Registrati**

Selezionare **Registrazioni dal menu Browser Mult**imediale. Selezionare la voce registrati dalla lista (se precedentemente registrati). Premere il tasto **OK** per visualizzare le Opzioni di Riproduzione. Selezionare un'opzione, quindi premere il tasto **OK**.

*Nota /a Yisuali]]a]ione del menu principale e del menu Yoci non q disponibile durante la riprodu]ione*

Premere il pulsante **Stop** per interrompere la riproduzione e tornare alle **Registrazioni**.

#### **Avanzamento lento**

Premendo il pulsante **Pausa** in fase di visualizzazione di programmi registrati, la funzione di avanzamento rapido sarà disponibile. Sarà possibile usare il pulsante **Avanzamento rapido** per andare avanti. Premendo più volte il pulsante **Avanzamento rapido** verrà modificata la velocità di avanzamento.

#### **Con¿gurazione registrazioni**

Selezionare la voce **Configurazione di registrazione** nel menu **Browser Multimediale>Impostazioni** per configurare le impostazioni di registrazione.

**Formatta Disco:** Sarà possibile usare la funzione **Formatta Disco** per formattare il disco USB collegato. Per usare la funzione **Formatta disco** è necessario usare il PIN.

*Nota: ,l P,1 prede¿nito puz essere impostato su 0000 <sup>o</sup> 1234 4ualora sia stato de¿nito il P,1 (ricKiesto a seconda della sele]ione paese) durante la Prima Installazione usare il P,1 de¿nito*

**IMPORTANTE:** La formattazione del drive USB elimina TUTTI i dati presenti, e il file system viene convertito in FAT32. Nella maggior parte dei casi gli errori di funzionamento verranno risolti dopo una formattazione ma verranno persi TUTTI i dati.

Qualora venga visualizzato il messaggio "Velocità di scrittura USB troppo lenta per registrare" in fase di avvio di una registrazione, provare a riavviare la registrazione. Se viene visualizzato ancora lo stesso errore, è possibile che il disco USB non soddisfi i requisiti di velocità Provare a connettere un altro disco USB.

#### **FollowMe TV (a seconda del modello)**

Col dispositivo mobile è possibile trasmettere la trasmissione attuale dalla smart TV servendosi della funzione **FollowMe TV**. Installare l'applicazione Smart Center adeguata al proprio dispositivo. Avviare l'applicazione.

Per ulteriori informazioni sull'uso della funzione rimandiamo alle istruzioni sull'applicazione usata.

*Nota: 4uesta applica]ione potrebbe non essere compatibile con tutti i dispositiYi mobili* I canali *+' non sono supportati ed entrambi i dispositiYi Yanno colleJati alla stessa rete*

#### **Passthrough CEC e CEC RC (a seconda del modello)**

Questa funzione consente di controllare i dispositivi dotati di CEC, collegati tramite porte HDMI, servendosi del telecomando della TV.

L'opzione **CEC** nel menu **Sistema>Altro** va impostata come prima cosa su **Attivata**. Premere il pulsante **Sorgente** e selezionare l'ingresso HDMI del dispositivo CEC collegato dal menu **Elenco sorgenti**. Quando viene collegato un nuovo dispositivo sorgente CEC, verrà elencato nel menu sorgenti col nome anziché col nome delle porte HDMI collegate (come ad esempio lettore DVD, Registrazioneer 1 ecc.).

Il telecomando sarà in grado di eseguire automaticamente le funzioni principali dopo aver selezionato la sorgente HDMI collegata.

Per concludere l'operazione e controllare la TV nuovamente tramite il telecomando, premere **Menu Rapido** sul telecomando, evidenziare **CEC RC Passthrough** e impostare su **Off** premendo il pulsante Sinistra o Destra. Sarà inoltre possibile attivare o disattivare questa funzione sotto al menu **Sistema>Altro**.

La TV supporta anche la funzione ARC(Audio Return Channel). Questa funzione è un collegamento audio pensato per sostituire altri cavi fra la TV e l'impianto audio (ricevitore A/V o impianto audio).

Quando la funzione ARC è attiva, la TV non disattiva automaticamente l'audio delle altre uscite audio. Sarà quindi necessario abbassare manualmente il volume della TV a zero, qualora si desideri sentire l'audio unicamente dal dispositivo audio collegato (proprio come con altre uscite audio digitali ottiche o coassiali). Per modificare il livello del volume del dispositivo collegato, selezionare un dispositivo dall'elenco. In questo caso i pulsanti di controllo del volume vengono indirizzati al dispositivo audio collegato.

#### **Controllo impianto audio**

Consente di utilizzare un Amplificatore / Ricevitore audio con la TV. Sarà possibile controllare il volume servendosi del telecomando della TV. Per attivare questa funzione impostare l'opzione **Altoparlanti** nel menu **Sistema>Altro** su **Amplificatore**. Gli altoparlanti della TV verranno disattivati e l'audio della sorgente guardata verrà fornito dall'impianto audio collegato.

*Nota: ,l dispositiYo audio doYrebbe supportare la Iun]ione 6\stem \$udio &ontrol e l op]ione CEC doYrebbe essere impostata su Attiva*

#### **Manuale elettronico (a seconda del modello)**

Sarà possibile trovare istruzioni per le caratteristiche della TV nell'E-Manual.

 Per usare E-Manual, premere il tasto **Info** mentre viene visualizzato il menu principale a video, oppure premere il pulsante **Menu Rapido**, selezionare **Libretto Informazioni** e premere **OK**.

Usando i pulsanti direzionali, selezionare la categoria desiderata. Ogni categoria comprende vari argomenti. Selezionare un argomento e premere **OK** per leggere le istruzioni.

 Per chiudere la schermata E-Manual premere il pulsante **Esci** o **Menu**.

*Nota: i contenuti dell¶(-0anual possono Yariare a seconda del modello*

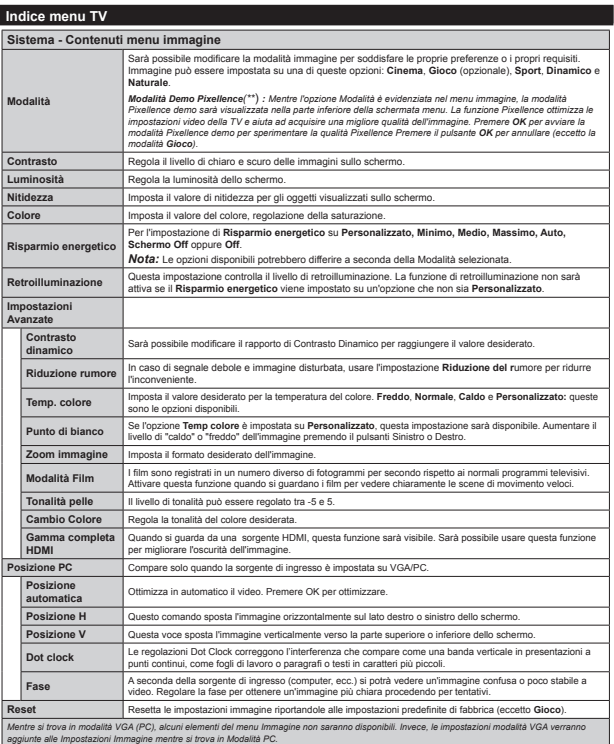
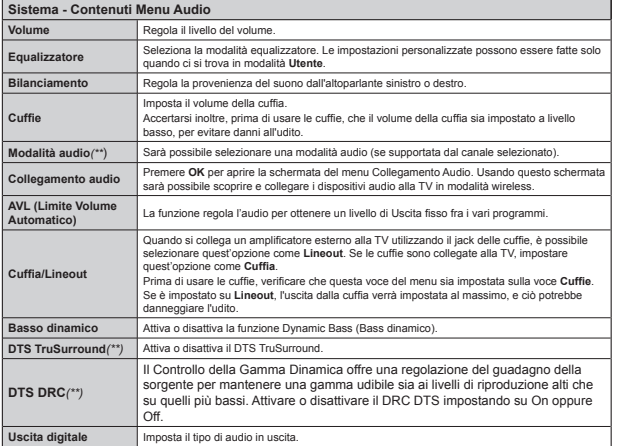

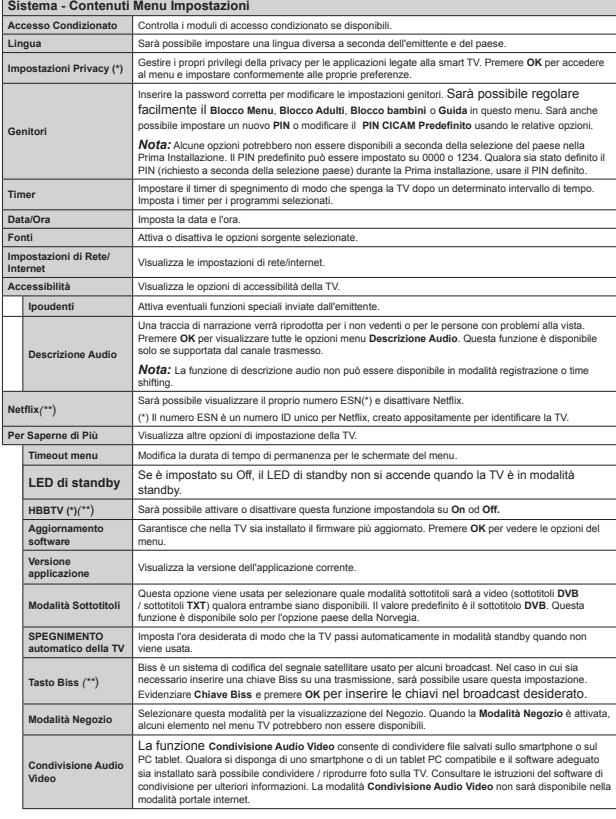

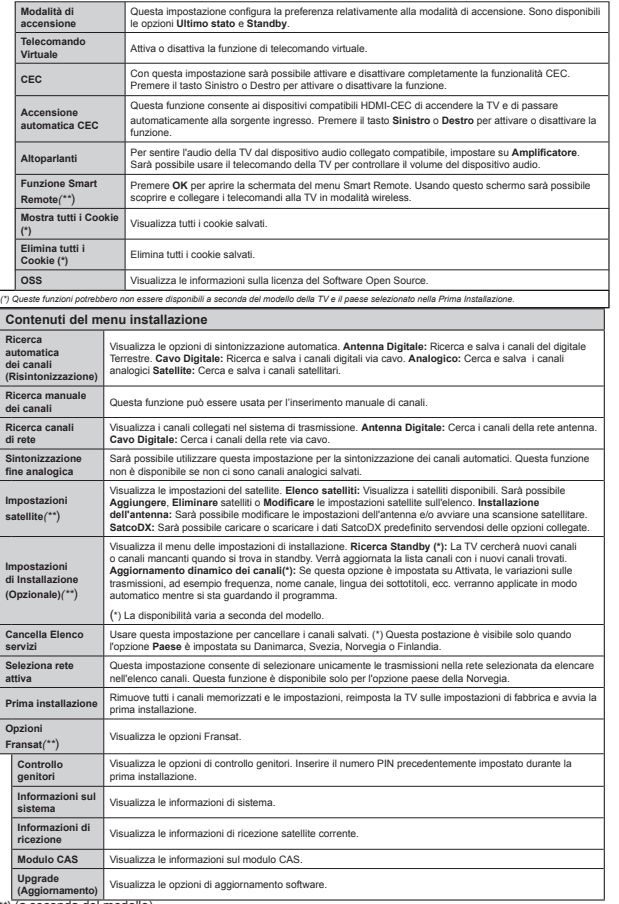

# **Funzionamento Generale della TVUtilizzo dell'elenco canali**

La TV ordina tutte le stazioni salvate nell'**Elenco** dei Canali. Sarà possibile modificare questo elenco canali, impostare i canali preferiti o le stazioni attive da elencare servendosi delle opzioni **Elenco Canali** (Channel List). Premere **OK/TV** per visualizzare l'Elenco Canali. Sarà possibile filtrare i canali presenti in elenco premendo il pulsante **Blu** o aprire il menu **Modi¿ca l'elenco dei canali** premendo il pulsante Verde per apportare modifiche avanzate all'elenco attuale.

# **Gestire l'elenco dei preferiti**

Puoi creare quattro elenchi diversi dei tuoi canali preferiti. Inserire l'**Elenco canali** nel menu principale o premere il pulsante **Verde** mentre l'**Elenco canali** viene visualizzato sullo schermo per aprire il menu **Modifica elenco canali**. Selezionare il canale desiderato sull'elenco. Sarà possibile fare scelte multiple premendo il pulsante **Giallo**. Quindi, premere il pulsante **OK** per aprire le **Opzioni elenco canali** e selezionare l'opzione **Aggiungi/Rimuovi preferiti**. Premere nuovamente il pulsante **OK**. Impostare l'opzione elenco desiderata su **On**. Il canale selezionato / i canali selezionati verrà / verranno aggiunto / aggiunti all'elenco. Per togliere un canale o più canali dall'elenco dei preferiti, attenersi agli stessi passaggi e impostare l'opzione desiderata su **Off**.

Sarà possibile usare la funzione **Filtro** nel menu **Modi¿ca elenco canali** per ¿ltrare i canali nell'**Elenco canali** in modo permanente a seconda delle proprie preferenze. Usando questa opzione **Filtro**, sarà possibile impostare uno dei propri elenchi preferiti in modo che venga visualizzato ogni volta che l'Elenco canali viene aperto. La funzione di filtro nel menu **Elenco canali** filtrerà solo l'Elen**co canali** attualmente visualizzato per trovare un canale e sintonizzarsi su quello. Queste modifiche non resteranno alla nuova apertura **dell'elenco Canali,** qualora le stesse non vengano salvate. Per salvare le modi¿che sull'elenco, premere il pulsante **Rosso** dopo aver eseguito il filtraggio mentre l'elenco Canali viene visualizzato a video.

# **Con¿gurazione delle impostazioni genitori**

Per proibire la vista di alcuni problemi, i canali e i menu possono essere bloccati servendosi del sistema di controllo genitori.

Per visualizzare le opzioni di blocco genitori, è opportuno inserirei inserire il numero di PIN. Dopo aver codificato il numero di PIN corretto, verrà visualizzato il menu **Impostazioni genitori**.

**Blocco menu:** L'impostazione Blocco menu (Menu Lock) attiva o disattiva l'accesso al menu.

**Blocco genitori:** Se è impostata questa opzione la TV riceve le informazioni genitori dalla trasmissione, mentre se il blocco genitori è disattivato viene disattivato l'accesso alla trasmissione.

*1ota 6e l op]ione paese della Prima installa]ione q impostata su )rancia ,talia o \$ustria il %locco \*enitori <sup>Y</sup>errj impostato su come Yalore prede¿nito*

**Blocco bambini:** Quando il Blocco Bambini (Child Lock) è impostato, l'apparecchio TV può solo essere controllato manualmente dal telecomando. In tal caso, i tasti del pannello frontale non funzioneranno.

**Blocco Internet:** Se questa opzione è impostata su **OFF**, l'applicazione browser aperto nel portale verrà disattivata. Impostare su **ON** per rilasciare nuovamente l'applicazione.

**Imposta PIN:** Definisce un nuovo numero PIN.

**PIN CICAM predefinito:** Questa opzione non sarà selezionabile se non è inserito nessun modulo CI nell'alloggiamento CI della TV. Sarà possibile modificare il PIN predefinito della CI CAM servendosi di questa opzione.

*Nota ,l P,1 prede¿nito puz essere impostato su o 1234. Qualora sia stato definito il PIN (richiesto a seconda della sele]ione paese) durante la Prima installa]ione usare il P,1 de¿nito*

*\$lcune op]ioni potrebbero non essere disponibili a seconda della sele]ione del paese nella Prima installa]ione*

# **Guida Programmazione Elettronica ( EPG)**

Alcuni canali inviano informazioni sui loro programmi delle trasmissioni. Premere il tasto **Epg** per visualizzare il menu **Guida Programmi EPG**.

Ci sono 3 tipologie diverse di layout di programma disponibili, **Programma linea temporale**, **Programma elenco** e **Programma ora/successivo**. Per spostarsi da una modalità all'altra attenersi alle istruzioni sulla parte inferiore dello schermo.

# **Programma linea temporale**

**Zoom (pulsante giallo):** Premere il pulsante Gialloper vedere gli eventi in un intervallo di tempo più ampio.

**Filtra (pulsante blu):** Visualizza le opzioni di filtraggio.

**Seleziona Genere (pulsante Sottotitoli):** Visualizza il menu **Seleziona genere**. Usando questa funzione, è possibile eseguire una ricerca nel database della guida programmi conformemente al genere. Si effettuerà una ricerca delle informazioni disponibili nella guida programmi, e saranno evidenziati i risultati conformi ai criteri immessi.

**Opzioni (pulsante OK):** Visualizza le opzioni evento. **Dettagli evento (pulsante info):** Visualizza informazioni dettagliate sugli eventi selezionati.

*(\*\**) (a seconda del modello)

#### **Giorno prec/succ (pulsanti Programma +/-):**  Visualizza gli eventi del giorno precedente o successivo.

 **Cerca (Pulsante Text):** Visualizza il menu **Cerca Guida**.

 **Ora (pulsante Swap):** Visualizza l'evento attuale del canale evidenziato.

 **Rec./Stop (Pulsante Registrazione):** La TV inizierà a registrare l'evento selezionato. Sarà possibile premere nuovamente per interrompere la registrazione. **IMPORTANTE***: &olleJare o scolleJare un disco 86% mentre la 79 q spenta 6uccessiYamente accendere la 79 per attiYare la Iun]ione di reJistra]ione Nota: ,l passaJJio a una trasmissione o una sorJente diYersa non q consentito in Iase di reJistra]ione*

# **Programma ELENCO (\*)**

*(\*) ,n Tuesta op]ione di la\out <sup>Y</sup>erranno elencati solo Jli eYenti del canale sele]ionato*

**Prec. Fascia oraria (pulsante rosso):** Visualizza gli eventi della fascia temporale precedente.

**Giorno prec/succ (pulsanti Programma +/-):**  Visualizza gli eventi del giorno precedente o successivo.

 **Dettagli evento (pulsante info):** Visualizza informazioni dettagliate sugli eventi selezionati. **Filtro (Pulsante Text):** Visualizza le opzioni di filtraggio

**Fascia oraria successiva (pulsante verde):**  Visualizza gli eventi della fascia temporale successiva. **Opzioni (pulsante OK):** Visualizza le opzioni evento. **Rec./Stop (Pulsante Registrazione):** La TV inizierà a registrare l'evento selezionato. Sarà possibile premere nuovamente per interrompere la registrazione.

**IMPORTANTE***: &olleJare o scolleJare un disco 86% mentre la 79 q spenta 6uccessiYamente accendere la 79 per attiYare la Iun]ione di reJistra]ione Nota: ,l passaJJio a una trasmissione o una sorJente diYersa non q consentito in Iase di reJistra]ione*

#### **Pulsante Ora/Successivo**

 **Opzioni (pulsante OK):** Visualizza le opzioni evento. **Dettagli evento (pulsante info):** Visualizza informazioni dettagliate sugli eventi selezionati.

**Filtra (pulsante blu):** Visualizza le opzioni di filtraggio

**Rec./Stop (Pulsante Registrazione):** La TV inizierà a registrare gli eventi selezionati. Sarà possibile premere nuovamente per interrompere la registrazione.

**IMPORTANTE***: &olleJare o scolleJare un disco 86% mentre la 79 q spenta 6uccessiYamente accendere la 79 per attiYare la Iun]ione di reJistra]ione Nota: ,l passaJJio a una trasmissione o una sorJente diYersa non q consentito in Iase di reJistra]ione*

# **Opzioni Evento**

Servirsi dei pulsanti direzionali per evidenziare un evento e premere il pulsante **OK** per visualizzare il menu **Opzioni Evento**. Le seguenti opzioni sono disponibili.

**Seleziona canale:** Utilizzando quest'opzione, è possibile passare al canale selezionato.

**Registrazione / Delete Rec. Timer:** Selezionare l'opzione **Registrazione** e premere il pulsante **OK**. Se l'evento viene trasmesso in futuro, verrà aggiunto all'elenco dei **Timer** da registrare. Se l'evento selezionato viene trasmesso al momento, la registrazione inizierà subito.

Per annullare una registrazione già impostata, evidenziare quell'elenco e premere il pulsante **OK**<sup>e</sup> selezionare l'opzione **Elimina registrazione Timer**. La registrazione verrà annullata.

**Imposta Timer su Evento / Elimina Timer su Evento:** Dopo aver selezionato un evento nel menu EPG, premere il pulsante **OK**. **Selezionare l'opzione "I**mposta Timer su Evento" e premere il pulsante **OK**. Sarà possibile impostare un timer per gli eventi futuri. Per annullare un timer già impostato, evidenziare l'evento e premere il pulsante **OK**. Quindi, selezionare **Elimina Timer sull'opzione** Evento. Il timer verrà annullato.

*Note: 1on q possibile passare ad altri canali o sorJenti mentre c q una reJistra]ione o un timer attiYo sul canale attuale*

*1on q possibile impostare un timer o un timer di reJistra]ione per due o pi sinJoli eYenti nello stesso interYallo di tempo*

# **Aggiornamento software**

La TV è in grado di trovare e aggiornare il software sui canali di trasmissione o tramite Internet.

# **Ricerca aggiornamento software tramite interfaccia utente**

Sul menu principale selezionare **Sistema** e poi **Altro**. Accedere a **Aggiornamento Software** e premere il pulsante **OK**. Dal menu **Opzioni Aggiornamento**, selezionare **Cerca aggiornamenti,** quindi premere il tasto **OK**.

Nel caso in cui vengano trovati nuovi aggiornamenti, ne viene avviato lo scaricamento. Dopo aver completato il download, confermare la domanda che chiede di riavviare la TV premendo il tasto **OK** per continuare con l'operazione di riavvio.

# **Ricerca di 3 AM e modalità aggiornamento**

La TV cercherà nuovi aggiornamenti alle ore 3:00 se la **Scansione automatica** nel menu **Opzioni aggiornamento è** Attiva e se la TV è collegata al segnale dell'antenna o a Internet. Se viene trovato un nuovo software, e scaricato con esito positivo, verrà installato alla prossima accensione.

*Nota: 1on scolleJare il caYo di alimenta]ione mentre il /(' lampeJJia durante il processo di riaYYio 6e la 79 non si accende dopo l <sup>a</sup>JJiornamento scolleJarla attendere due minuti*, *quindi ricollegarla*.

# **Guida alla risoluzione dei problemi e suggerimenti**

# **La TV non si accende**

Accertarsi che il cavo di alimentazione sia saldamente collegato alla presa a parete. Verificare che le batterie non siano scariche. Premere il tasto Power sulla TV oppure

# **Immagine di qualità scadente**

- Controllare di aver impostato il sistema TV corretto.
- Il segnale di livello basso può provocare distorsioni dell'immagine. Controllare l'accesso all'antenna.
- Controllare di aver inserito la frequenza di canale corretta qualora sia stata eseguita la sintonizzazione manuale.
- La qualità dell'immagine potrebbe calare quando vengono collegati contemporaneamente due dispositivi alla TV. In tal caso, scollegare una delle dispositivi.

#### **Nessuna immagine**

- Nessuna Immagine significa che l'apparecchio TV non riceve alcuna trasmissione. Assicurarsi di aver selezionato la fonte di ingresso corretta.
- L'antenna è collegata correttamente?
- Il cavo dell'antenna è danneggiato?
- Sono state usate le spine giuste per collegare l'antenna?
- In caso di dubbio, contattare il rivenditore.

# **Assenza di audio**

- Verificare che sia disattivato l'audio della TV. Premere il pulsante **Disattiva audio** o alzare il volume per controllare.
- L'audio viene emesso solo da un altoparlante. Controllare le impostazioni di bilanciamento dal menu audio.

# **Telecomando - nessun funzionamento**

 Le batterie potrebbero essere scariche. Sostituire le batterie.

# **Sorgenti di ingresso - non è stato possibile effettuare la selezione**

- Se non è possibile selezionare una fonte di ingresso è possibile che non sia collegato alcun dispositivo. In caso contrario;
- Controllare i cavi AV e le connessioni se si è cercato di collegare un dispositivo.

## **Registrazione non disponibile**

Per registrare un programma, è necessario per prima cosa collegare un disco USB alla TV mentre questa

è spenta. Successivamente accendere la TV per attivare la funzione di registrazione. Nel caso in cui non sia possibile registrare, provare a spegnere la TV, quindi reinserire il dispositivo.

# **USB troppo lento**

Qualora venga visualizzato il messaggio "**Velocità di scrittura USB troppo lenta per registrare**" in fase di avvio di una registrazione, provare a riavviare la registrazione. Se viene visualizzato ancora lo stesso errore, è possibile che il disco USB non soddisfi i requisiti di velocità Provare a connettere un altro disco USB.

# **Funzioni di connettività (a seconda del modello)**

**Per con¿gurare le impostazioni cablate/wireless rimandiamo alla sezione Rete/Impostazioni Internet nel menu Impostazioni.**

# **Connessione della TV a una rete domestica**

La funzione connettività consente alla TV di collegarsi alla rete domestica in modalità cablata o wireless. Sarà possibile usare questo sistema di rete per collegarsi al Portale Internet o per accedere a dei file foto, video o audio che sono salvati su un media server collegato alla rete e riprodurli / visualizzarli dalla TV.

# **Collegamento cablato**

Collegare la TV al modem / router tramite cavo LAN (non fornito in dotazione). Selezionare **Tipo di rete** come **Dispositivo Cablato** in **Impostazioni di rete/ Internet** .

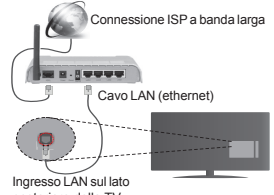

# posteriore della TV **Collegamento wireless**

**IMPORTANTE**: Qualora la TV non disponga della

funzione wifi integrata, sarà necessario il dongle USB per usare la rete wireless.

Per collegare la TV alla rete di casa n modalità wireless basta selezionare **Tipo di rete** su **Dispositivo Wireless** nel menu **Impostazioni Rete/Internet** . La TV cercherà le reti disponibili. Selezionare la rete de-

siderata e premere **OK**. Se la TV dispone di un sistema WLAN integrato non servono ulteriori dispositivi per eseguire il collegamento a una rete wireless.

**Per i modelli con sistema WLAN integrato:**

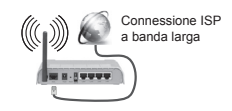

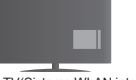

TV(Sistema WLAN integrato)

# **Per i modelli senza sistema WLAN integrato:**

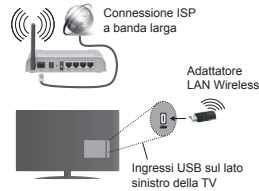

**Informazioni sull'uso della funzione connettività**

Utilizzare PC/HDD/Media Player o qualsiasi altro dispositivocompatibile con la connessione cablata per ottenere una più elevata qualità di riproduzione. Per i modelli senza sistema wi-fi integrato, collegare l'adattatore wireless a uno degli ingressi USB della TV.

Mentre si usa il tipo di connessione wireless, considerare che la TV no nsi può collegare alle reti con SSID nascosto.

# **Con¿gurazione delle Impostazioni di rete**

Le Impostazioni di rete della TV includono le opzioni di collegamento via cavo e wireless. Se la TV viene collegata mediante ingresso Ethernet, selezionare **Tipo di rete** come **Dispositivo Cablato** Selezionare **Dispositivo Wireless** se si prevede di collegare la TV alla rete in modalità wireless..

Sarà possibile premere il pulsante **OK** per cercare le stazioni disponibili per eseguire il collegamento wireless. Quindi, verrà visualizzato un elenco delle reti disponibili. Selezionare la rete dall'elenco e premere **OK**.

Qualora la rete selezionata sia protetta da password, immettere la chiave corretta usando la tastiera virtuale.

Attendere fino a quando l'indirizzo IP viene visualizzato sulla schermata. Ciò significa che il collegamento è stabilito.

Per scollegarsi dalla rete, evidenziare **Tipo di rete,** premere Sinistra o Destra e impostare su **Disattivato.**

# **Collegamento al dispositivo mobile tramite WiFi**

Qualora il dispositivo mobile sia dotato della funzione WiFi, sarà possibile collegarlo alla TV mediante router, per accedere ai contenuti all'interno del dispositivo. In tal caso, il dispositivo mobile deve disporre di un apposito software di condivisione.

Successivamente, collegare il dispositivo mobile al router e attivare il relativo software di condivisione. Quindi, selezionare i file da condividere con la TV.

Se la connessione viene stabilita correttamente, sarà possibile accedere ai file condivisi del telefono mediante il browser multimediale della TV.

Accedere al menu Browser Multimediale e verrà visualizzato l'OSD di selezione del dispositivo di riproduzione. Selezionare il dispositivo mobile e premere **OK** per continuare.

Ove disponibile, sarà possibile scaricare l'applicazione telecomando remoto dal server del provider dell'applicazione del dispositivo mobile. Sarà possibile controllare la TV tramite dispositivo wireless servendosi di questa applicazione. Per eseguire questa funzione attivare la funzione **Telecomando virtuale** dal menu **Impostazioni>Altro** premendo il pulsante **Sinistro** o **Destro**. Collegare la TV e il dispositivo mobile alla stessa rete, quindi avviare l'applicazione.

*Nota 4uesta Iun]ione potrebbe non essere supportata da tutti i dispositiYi mobili*

#### **Usare il Servizio di Rete Condivisione Audio Video**

La funzione di Condivisione Audio Video è uno standard che semplifica il processo di visualizzazione di componenti elettronici digitali e ne rende più semplice l'uso in una rete domestica.

Questo standard consente di visualizzare e riprodurre foto, musica e video memorizzati nel server multimediale collegato alla rete domestica.

# **1. Installazione Software Server**

La funzione di condivisione Audio Video non può essere usata se il programma server non è installato sul PC oppure se il software media server richiesto non è installato sul dispositivo abbinato. Si prega di preparare il PC con un programma server adeguato.

# **2. Collegamento a una rete cablata o wireless**

Cfr i capitoli **Collegamento Cablato/Wireless** per informazioni dettagliate a livello di configurazione.

# **3. Riproduzione di ¿le condivisi mediante Browser media**

 Selezionare **Media Browser** usando i pulsanti **direzionali** dal menu principale, quindi premere **OK**. Verrà visualizzato il browser multimediale.

# **Condivisione Audio Video**

Il supporto di condivisione Audio Video è disponibile solo in modalità **Media Browser Cartella**. Per abilitare la modalità di cartella, passare alla scheda Impostazioni nella schermata principale del Browser multimediale e premere **OK**. Evidenziare **Stile di visualizzazione** e impostare su **Cartella** usando i pulsanti **Sinistra** o **Destra**. Selezionare il tipo di supporto multimediale e premere **OK.**

Se le configurazioni di impostazione sono impostate correttamente, verrà visualizzata la schermata **Selezione dispositivo** dopo aver selezionato il tipo di media. Se vengono rilevate delle reti disponibili, verranno elencate in questa schermata. Selezionare il server multimediale o la rete con cui collegarsi utilizzando i tasti Su o Giù e premere il tasto **OK**. Per aggiornare l'elenco dei dispositivi, premere il pulsante **Verde**. Sarà possibile premere il tasto **Menu** per uscire.

Se il tipo di media viene impostato su **Video**<sup>e</sup> viene scelto un dispositivo dal menu di selezione. Quindi, selezionare la cartella con i file video sulla schermata successiva, e verranno elencati tutti i file video disponibili.

Per riprodurre altri tipi di supporti multimediali da questa schermata, tornare indietro alla schermata **Media Browser** e selezionare il tipo di supporto multimediale desiderato, quindi effettuare di nuovo la selezione di rete. Rimandiamo alla sezione **Menu Media Browser** per ulteriori informazioni sulla riproduzione del file.

I file dei sottotitoli non funzioneranno se si guardano video dalla propria rete tramite la funzione Condivisione Audio Video.

Sarà possibile collegare sono una televisione alla stessa rete. Nel caso in cui si verifichi un problema con la rete, spegnere la televisione scollegandola dalla presa a parete. Quindi, ricollegarla a parete. Le modalità Trick e jump non sono supportate con la funzione di Condivisione Audio Video .

*Nota: \$lcun P&i potrebbero non essere in Jrado di usare la Iun]ione di &ondiYisione \$udio 9ideo a causa delle imposta]ioni di sicure]]a e dell¶amministratore (come ad esempio P& commerciali)*

# **Wake ON**

Wake-on-LAN (WoL) e Wake-on-Wireless LAN (WoWLAN) sono standard che consentono di accendere o un dispositivo con un messaggio di rete. Il messaggio viene inviato al dispositivo tramite un programma eseguito su un dispositivo remoto connesso alla stessa rete area locale, ad esempio uno smartphone.

La TV è compatibile WoL e WoWLAN. Per attivare questa funzione impostare l'opzione **Wake On** nel menu **Impostazioni di rete/Internet** su **On**. Sarà necessario che entrambi i dispositivi, dai quali viene inviato il messaggio di rete alla TV, e la TV stessa, siano connessi alla stessa rete. La funzione Wake On è supportata solo per i dispositivi Android e può essere usata unicamente tramite le applicazioni YouTube e Netflix.

Per usare questa funzione la TV e il telecomando dovrebbero essere connessi almeno una volta mentre la TV è accesa. Se la TV è spenta la connessione dovrebbe essere ristabilita alla prossima accensione. Altrimenti la funzione non sarà disponibile. Ciò non vale tuttavia quando la TV viene messa in modalità standby.

Le performance di alcuni dispositivi presenti sul mercato potrebbero tuttavia variare a causa dell'architettura del software. Per usare la funzione Wake On con prestazioni migliori verificare che il dispositivo sia dotato dell'ultima versione di firmware.

#### **Display Wireless(a seconda del modello)**

Il Display Wireless è uno standard per la trasmissione in streaming di contenuti video e audio, realizzato dalla Wi-Fi Alliance. Questa funzione consente di usare la TV come dispositivo di visualizzazione wireless.

# **Uso con dispositivi mobili**

Ci sono vari standard che consentono la condivisione delle schermate, compresi contenuti grafici, video e audio, fra dispositivo mobile e TV.

Collegare come prima cosa il dongle USB alla TV, qualora quest'ultima non disponga della funzionalità WiFi.

Quindi, premere il pulsante **Source** sul telecomando e passare alla sorgente **Display Wireless.** 

Compare una schermata, a indicare che la TV è pronta per il collegamento.

Aprire l'applicazione di condivisione sul dispositivo mobile. Queste applicazioni hanno un nome diverso per ogni marca; rimandiamo al manuale d'istruzioni del dispositivo mobile per informazioni dettagliate in merito.

Eseguire la ricerca dei dispositivi. Dopo aver selezionato la TV e dopo aver eseguito il collegamento, lo schermo del dispositivo verrà visualizzato sulla TV.

*Nota: 4uesta Iun]ione puz essere usata solo se il dispositivo mobile supporta questa funzione. I procedimenti di scansione e connessione diIIeriscono a seconda del proJramma usato , dispositiYi mobili basati su \$ndroid doYrebbero aYere la Yersione*  $s$ *oftware*  $V4.2.2 e$  *superiore*.

#### **Collegamento con altri dispositivi Wireless (a seconda del modello)**

La TV supporta anche un'altra tecnologia di connessione wireless a portata ridotta. Sarà necessario eseguire l'abbinamento prima di usare questo tipo di dispositivi wireless con la TV. Per abbinare il dispositivo alla TV, eseguire i seguenti passaggi:

- Impostare il dispositivo in modalità di abbinamento
- Avviare la ricerca del dispositivo sulla TV

*Nota: 5imandiamo al manuale del dispositiYo Zireless per scoprire come impostare il dispositiYo in modalitj abbinamento*

Sarà possibile collegare i dispositivi audio o i telecomandi in modalità remota con la TV. Scollegare o spegnere qualsiasi dispositivo audio affinché la funzionalità di collegamento wireless funzioni correttamente. Per i dispositivi audio consigliamo di usare l'opzione **Collegamento Audio** nel menu **Sistema > Audio**, per i controller remoti l'opzione **Smart Remote** nel menu **Sistema>Opzioni>Altro**. Selezionare l'opzione menu e premere il pulsante OK per aprire il relativo menu. Usando questo menu sarà possibile scoprire e collegare i dispositivi che si servono della stessa tecnologia wireless e iniziare a usarli. Attenersi alle istruzioni a video. Avviare il servizio di localizzazione dispositivo. Verrà visualizzato un elenco dei dispositivi wireless disponibili. Selezionare il dispositivo che si desidera collegare dall'elenco e premere il pulsante **OK** per eseguire il collegamento. Qualora venga visualizzato il dispositivo "Dispositivo connesso", il collegamento è stato eseguito con successo. Qualora il collegamento si interrompa, riprovare.

# **Trasferimento immagine e streaming audio**

Sarà inoltre possibile usare questo tipo di collegamento per trasferire immagini o eseguire lo stream di audio dal dispositivo mobile alla TV.

Abbinare il dispositivo mobile e la TV conformemente a quanto descritto sopra. Avviare la ricerca di un dispositivo nel dispositivo manuale. Selezionare la propria TV dai dispositivi elencati. Confermare la richiesta di collegamento sullo schermo della TV ed eseguire lo stesso sullo schermo del proprio dispositivo. Qualora non venga eseguito nessun abbinamento, il trasferi-

mento di immagini o lo streaming audio alla TV non<br>sarà possibile.<br>Le immagini inviate dal dispositivo mobile verranno<br>visualizzate sulla TV senza richiesta di conferma,<br>qualora il fle immagine sia adatto. Sarà anche pos-<br> USB collegato, oppure impostarlo come logo di avvio,<br>qualora questa funzione sia supportata e qualora il file<br>sia adatto. Premere il pulsante Esci per interrompere<br>la visualizzazione dell'immagine.

L'audio verrà indirizzato attraverso gli altopartanti della<br>TV, dopo che è stata data la conferma. Per avviare<br>lo streaming audio, scollegare il dispositivo dalla TV<br>se in precedenza è stato abbinato con la TV. Dopo<br>aver c TV. Qualora il collegamento vada a buon fine, tutto<br>l'audio verrà indirizzato tramite gli altoparlanti della<br>TV. Comparirà un simbolo sul lato superiore della<br>TV fino a che il collegamento streaming audio sarà<br>attivo. Per

Chiudere tutte le applicazioni in funzione e tutti i menu della TV per eseguire un trasferimento senza errori.<br>Sono adatti solo i file immagine con dimensioni inferiori ai 5 MB, e nei seguenti formati: *.jpg, .jpeg, .png,*<br>*bmp*. Qualora un file inviato da dispositivo mobile non *bmp*. Qualora un ¿le inviato da dispositivo mobile non soddis¿ questi requisiti non verrà visualizzato sulla TV.

**Nota:** I dispositivi wireless possono funzionare con la stessa gamma di frequenza radio e potrebbero<br>interferire fra di loro. Al fine di migliorare le prestazioni<br>del dispositivo wireless collocarlo ad almeno 1 metro<br>da altri dispositivi wirelass

# **Portale Internet**

La funzione portale aggiunge alla TV una funzione<br>La funzione portale aggiunge alla TV una funzione<br>che consente di collegarsi a un server su internet<br>di visualizzare i contenuti formiti da questo server<br>portale consente d

*Mota: I possibili problemi dipendenti dall'applicazione potrebbero essere causati del proYider dei serYi]i*

*,l contenuto del portale di serYi]io e l interIaccia possono essere modiIicati in Tualsiasi momento sen]a preYia noti¿ca*

# **Apri Browser (a seconda del modello)**

La funzione Open Browser è una delle applicazioni sul portale che consente di accedere a internet. Selezionare il logo del browser internet sulla pagina del portale e premere **OK** per lanciare il browser. Verranno visualizzati i loghi di alcuni siti predefiniti. Sarà possibile selezionare uno di questi loghi per eseguire l'accesso rapido o inserire l'indirizzo URL di un sito web nella barra degli indirizzi sulla parte superiore dello schermo. Per eseguire ricerche su internet, inserire una parola chiave nella finestra di dialogo dell'indirizzo, e spostare il cursore sull'icona di ricerca servendosi dei pulsanti di navigazione sul telecomando; quindi premere **OK**.

# **Smart Center (a seconda del modello)**

Smart Center è un'applicazione mobile che funziona su piattaforme iOS e Android. Col proprio tablet o telefono sarà possibile trasmettere in streaming con facilità i vostri programmi e spettacoli preferiti direttamente dalla smart TV servendosi della tecnologia **FollowMe TV**. Sarà inoltre possibile lanciare le applicazioni del portale, usare il tablet come telecomando per la TV e condividere i file multimediali.

Per usare le funzioni Smart Center, sarà necessario eseguire correttamente i collegamenti. Verificare che la TV e il dispositivo mobile siano collegati alla stessa rete.

Per la funzione di condivisione media l'opzione **Condivisione Audio Video Sistema>Altro** del menu della TV dovrebbe essere attivata.

Scaricare l'applicazione Smart Center adeguata del dispositivo dal negozio di applicazioni su web e lanciarla per iniziare a usarla.

*Nota: /a possibilitj di utili]]are tutte le Iun]ioni di Tuest applica]ione dipende dalle caratteristicK<sup>e</sup> della TV*.

# **Sistema HBBTV (a seconda del modello)**

HbbTV (Hybrid Broadcast Broadband TV) è uno standard che combina in modo invisibile i servizi TV erogati tramite trasmissione con servizi erogati tramite banda larga e consente anche l'accesso a servizi unicamente su Internet per i clienti che si servono di TV connesse. I servizi erogati tramite HbbTV comprendono canali TV con trasmissione tradizionale, servizi catch-up, video-on-demand, EPG, pubblicità interattiva, personalizzazione, voto, giochi, social network e altre applicazioni multimediali.

Le applicazioni HbbTV sono disponibili sui canali in cui sono segnalate dall'emittente. Le applicazioni vengono di norma lanciate con una piccola icona rossa a forma di pulsante per informare l'utente del fatto che su quel canale c'è un'applicazione HbbTV. L'utente dovrebbe quindi premere il tasto rosso per aprire la pagina applicazione. Per chiudere l'applicazione, premere nuovamente il pulsante rosso. Si prega di notare che il funzionamento e il controllo delle applicazioni potrebbero differire a seconda dell'applicazione.

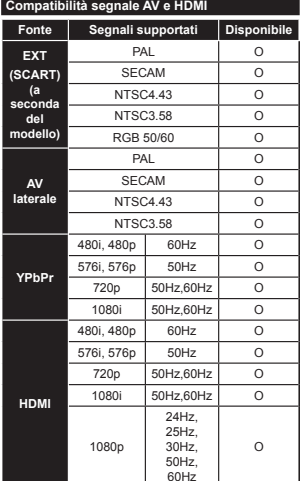

# **(X: Non disponibile, O: Disponibile)**

In certi casi i segnali della TV LCD possono non essere ricevuti e visualizzati correttamente. Il problema può essere causato dall'incompatibilità con gli standard dei dispositivi di ingresso (lettore DVD, decoder digitale, ecc). Se si dovessero verificare tali problemi, contattare il rivenditore e il produttore dei dispositivi.

# **Modalità tipica monitor - ingresso PC**

La tabella che segue illustra alcune delle modalità di visualizzazione tipiche del video. La TV potrebbe non supportare tutte le risoluzioni.

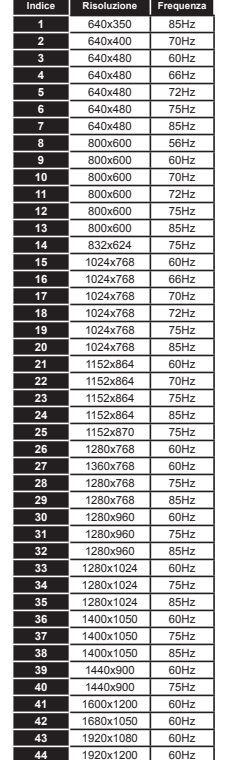

#### **Formati di ¿le video supportati per la modalità USB Estensione Codec Video Risoluzione massima e Frame Rate e Bit Rate**.mpg, .mpeg, .dat, .vob MPEG1/2, H.264, VC1**H.264:** 1080Px2@30fps - 50Mbps, 1080P@60fps - 50Mbps **Altro:** 1080P@60fps - 50Mbps .ts, .trp, .m2ts .avi MPEG1/2, MPEG4, H.264, MJPEG.mp4, .m4a, .m4v, .mov, .mp4, .m4a, .m4v, .mov, MPEG1/2, H.263, MPEG4, H.264<br>.qt, .3gp, .3g2, .3gpp .mkv MPEG 1/2, MPEG4, H.264 fly Sorenson Sp, MPEG4, H.264 .ogm, .ogg MPEG1/2, MPEG4 .asf, .wmv MPEG4, WMV3, VC1 .rm, .rmvb RV30, RV40webm VP9 VP8 .mp4, .mov, .3gpp, .3gp, MPEG transport stream, .ts,.trp, .tp, .mkv HEVC/H.265

#### **Formati di ¿le immagine supportati per la modalità USB**

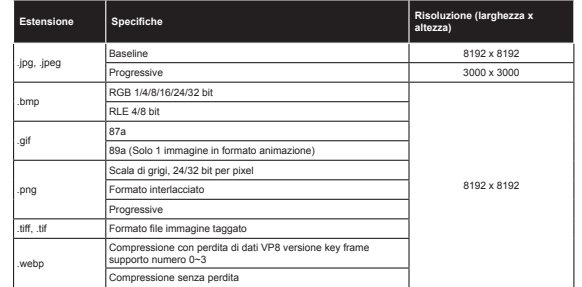

### **Formati di ¿le audio supportati per la modalità USB**

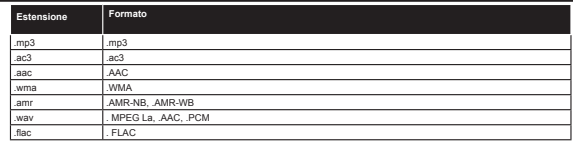

# **Formati di ¿le sottotitoli supportati per la modalità USB**

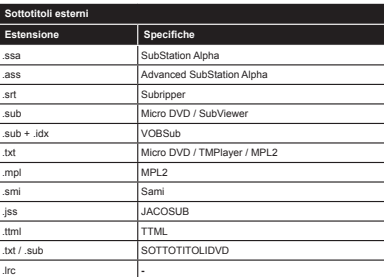

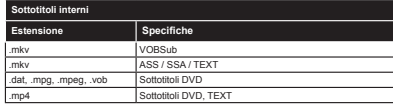

# **Risoluzioni DVI supportate**

In fase di collegamento del dispositivo ai connettori della TV usando il cavo convertitore DVI (cavo da DVI a HDMI - non fornito in dotazione), rimandiamo alle seguenti informazioni sulla risoluzione.

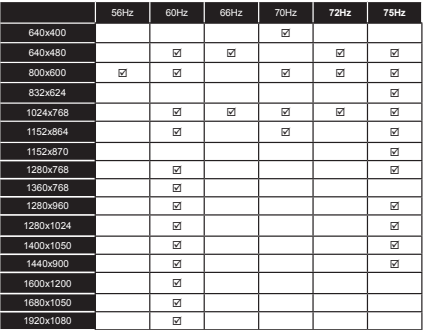

# **Informazioni sulle funzionalità del portale Internet**

Il contenuto e i servizi disponibili tramite il portale SmarTVue sono forniti da terzi, e possono subire variazioni, sospensioni o interruzioni nel tempo, senza preavviso.

Hitachi non è responsabile di nessun contenuto o servizio, e non garantisce la disponibilità o l'accesso a questi contenuti o servizi.

Per informazioni su un particolare servizio o contenuto, invitiamo a visitare il sito web del fornitore del servizio/ contenuto. Per eventuali domande o problemi con alcuni dei contenuti o servizi, invitiamo a contrattare direttamente il fornitore del servizio/contenuto in questione. Hitachi non è responsabile della fornitura del servizio clienti relativamente a contenuti o servizi e non accetta nessuna responsabilità in tal senso.

# **Informazioni sulla funzionalità DVB**

II ricevitore DVB è adatto unicamente per essere usato nel paese per il quale è stato progettato.

Nonostante questo ricevitore DVB fosse conforme alle ultimissime specifiche DVB al momento della produzione, non possiamo garantirne la compatibilità con le future trasmissioni DVB a causa di modi¿che che potrebbero essere attuate nei segnali e nelle tecnologie di trasmissione.

Alcune funzioni delle televisioni digitali potrebbero non essere disponibili in tutti i paesi.

Cerchiamo sempre di migliorare i nostri prodotti; ecco perché le specifiche tecniche sono soggette a modifiche senza preavviso.

Per consigli su dove acquistare gli accessori siete pregati di contattare il negozio presso il quale avete acquistato la strumentazione.

# **HITACHI** Trumpa naudojimo instrukcija

Bateriju idėjimas i nuotolinio valdymo pulta

Istatykite dvi AAA / R3 ar ekvivalentiško tipo baterijas. Idėdami baterijas atkreipkite dėmesi į poliškuma (+/-) ir uždarykite bateriju skyriaus dangteli

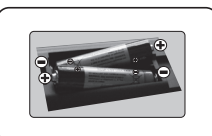

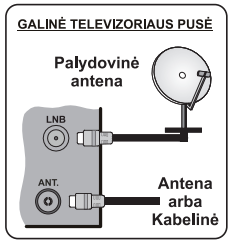

Prijunkite antena prie televizoriaus

\* Priklausomai nuo modelio galinės jungtys gali skirtis.

Ikiškite televizoriaus kištuką į maitinimo lizdą sienoje

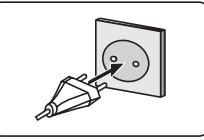

### Televizoriaus įjungimas (priklausomai nuo modelio)

Po to, kai jjungiate maitinimo laidą į elektros tinklą, užsidegs parengties būsenos LED lemputė.

Norėdami jiungti televizorių iš parengties režimo, galite tai padaryti tokiais būdais:

1. Spustelėkite Budėjimo mygtuka, skaitini mygtuka arba nuotolinio valdymo pulto programu (+/-) mygtuka

2. Soustelekite televizoriaus Budeiimo arba Programos (+/-) mygtuka

# $m_{\text{max}} = \frac{1}{2} m_{\text{max}}$

2. Spauskite šoninį funkcinį jungiklį ant televizoriaus, kol televizorius isijungs iš budėjimo padėties.

\* Nuotolinio valdymo pulto mygtukų išdėstymas ir televizoriaus valdymo skydelio mygtukų išsidėstymas gali skirtis, priklausomai nuo modelio.

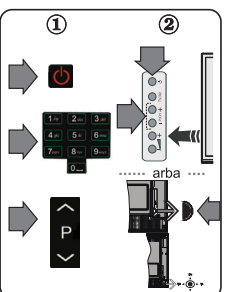

#### $\overline{5}$ **HDMI** jvesties jungtis

PRIEŠ SUJUNGDAMI ISITIKINKITE, KAD ABU IRENGINIAI IŠJUNGTI. Dvieju irenginiu sujungimui naudokite "HDMI-su-HDMI" kabeli. Norėdami pasirinkti HDMI ivesti, paspauskite nuotolinio valdymo pulto mygtuką "ŠALTINIS". Kiekvieną karta paspaudus ši mygtuka ekrane rodomame meniu natvirtinamas jūsu nasirinkimas

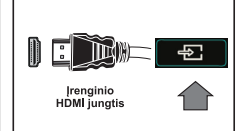

\* Šaltinio mygtukas jūsų modelyje gali atrodyti kitaip, tai priklauso nuo jūsų nuotolinio valdymo pulto modelio

# Automatinio nustatymo procedūra (priklauso nuo modelio)

Kai televizorius iiungiamas pirma karta, atidaromas diegimo vedlys.

Pirmiausiai rodomas kalbos pasirinkimo ekranas. Pasirinkite pageidaujama kalba ir paspauskite OK.

Kitame rodinvie nustatykite norimas parinktis rodykliu mygtukais.

# Apie transliacijos tipo pasirinkima

 $6\phantom{1}$ 

Skaitmeninė antena: Jei pasirinktas transliacijos paješkos tipas Antena, televizorius po kitu pradiniu nustatymu ieškos skaitmeninės antžeminės TV transliacijų

Skaitmeninis Kabelis: Jei pasirinktas šis transliacijos paješkos tipas, televizorius po kitu pradiniu nustatymų ieškos skaitmeninės kabelinės TV transliacijų. Prieš pradedant paiešką, priklausomai nuo kitu nuostatu gali būti parodytas patvirtinimo pranešimas. Norėdami testi, pasirinkite TAIP ir spauskite mygtuka OK. Norėdami atšaukti operacija, pasirinkite NE ir paspauskite OK. Galite rinktis Tinkla arba nustatyti tokias vertes kaip **Dažnis. Tinklo ID** ir Paleškos žingsnis. Baige spauskite mygtuka OK.

Pastaba: paješkos trukmė priklauso nuo pasirinkto paješkos žingsnio.

Palydovinė antena: Jei pasirinktas transliacijos paješkos tipas Palydovinė antena, televizorius po kitų pradinių nustatymų ieškos skaitmeninės palydovinės TV transliacijų. Prieš atliekant palvdovinių kanalų paiešką reikia atlikti dar kelis nustatymus. Pirmiausiai atveriamas Antenos tipo meniu. Rodykliu mygtukais galite pasirinkti Antenos tipa kaip "Tiesioginė", "Atskiro palydovo kabelinė TV" arba…DiSEgC maršrutizatorius"

Analoginis: Jei pasirinktas transliacijos paieškos tipas Analoginiai kanalai, televizorius po kitu pradiniu nustatymu ieškos analoginiu kanalų transliacijų.

Taip pat kaip mėgstamą galite nustatyti vieną iš transliacijų tipų. Prioritetas teikiamas pasirinktam per paieškos procesa transliacijos tipui ir tokie kanalai bus kanalų sarašo viršuje. Procesui pasibaigus, norėdami testi spauskite mygtuka OK.

Šiuo metu galite suaktyvinti nuostata Parduotuvės režimas. Šis nustatymas skirtas tik ES šalims. Naudojimuj namuose rekomenduojama pasirinkti Namu režima.

Priklausomai nuo iūsu televizoriaus modelio ir šalies pasirinkimo dabar ekrane gali atsiverti Asmeniniu nustatymu meniu. Šiame meniu galite pasirinkti savo asmeninius nustatymus. Pažymėkite funkciją ir mygtukais su kryptinėmis rodyklėmis į kairę arba į dešine įjunkite arba išiunkite. Jeigu Interneto ryšio pasirinktis išiungta, ekrane nebus rodomas Tinklo / interneto nustatymu langas.

Norėdami testi, spauskite mygtuka OK Nuotolinis valdymas pulte; bus atidarytas Tinklo / interneto nustatymai menių. Pasirinkitę kita skilti virš interneto nustatymu kitame puslapyje ir sukonfigūruokite laidini arba belaidi ryši. Atlike nustatymus, nuspauskite mygtuka OK ir teskite.

Baigus pradinius nustatymus, televizorius ieškos visų parinktų transliacijų tipų kanalų.

Irašius visus prieinamus kanalus, ekrane atidaromas rastu kanalu sarašas. Norėdami testi, nuspauskite mygtuka OK. Po to atidaromas meniu "Redaguoti kanalų sarašą". Galite redaguoti kanalu saraša pagal savo poreikius arba išeiti iš meniu nuspausdami mygtuka "Meniu" ir žiūrėti televizoriu

Pastaba: Neišiunkite televizoriaus, kai ji nustatote pirma karta.

# Prijunkite televizorių prie interneto

Dėl ryšiu funkcijos televizoriu galima sujungti su namu tinklu laidiniu ar belaidžiu būdu. Šia ijungimo į tinklo sistema galite naudoti norėdami prisijungti prie pagrindinio kompiuterio ar norėdami pasiekti nuotraukas, vaizdo irašus ar garso failus, saugomus daugialvoes terpes servervie, kuris prijungtas prie tinklo, kad galėtumėte juos leisti / rodyti per televizoriu.

Jei televizoriuje nėra belaidžio ryšio USB rakto ar nepalaikoma vidinė "Wi-Fi" funkcija, naudokite laidini ryši. Televizoriu ijunkite i savo namu tinkla sujungdami ji su modemu/maršruto parinktuvu LAN kabelju (nepridedamas) kaip tai pavaizduota iliustracijoje.

Norint naudoti televizoriu su belaidžiu tinklu reikia belaidžio ryšio USB rakto. Ji ijunkite i viena iš televizoriaus USB lizdu. Jei jūsu televizoriuje palaikoma vidinė "Wi-Fi" funkcija, nereikia jokiu papildomu belaidžio ryšio adapteriu.

Spauskite mygtuka "Menu" (meniu), jei norite atidaryti pagrindini televizoriaus meniu. Rodykliu myotukais pasirinkite. System" (sistema)> Settings" (nuostatos) ir paspausdami OK atverkite meniu. Pasirinkite "Other Settings" (kitos nuostatos) ir paspauskite OK.

Kai paryškintas "Network Type" (tinklo tipas) rodyklės kairėn arba dešinėn mygtukais pasirinkite rvšio tipa. Laidinis rvšys nustatomas automatiškai. Pradžioie prie televizoriaus iums gali tekti prijunati belaidi USB saugumo rakta, kad galėtumėte pasirinkti belaidžio prijungimo tipa. Jei pasirenkamas belaidis ryšys, televizorius ieško pasiekiamu belaidžiu tinklu ir pasibaigus paieškai pateikia iu saraša. Norėdami prisijungti pasirinkite viena iš iu ir spauskite mygtuka OK, Jei belaidis tinklas apsaugotas slaptažodžiu įveskite teisingą slaptažodį, kad galėtumėte prisijungti prie tinklo. Nustačius belaidi ryši jo prisijungimo duomenys išsaugojami ir kitą kartą norint prisijungti prie to paties tinklo nereikia iš naujo įvesti slaptažodžio. Bet kuriuo metu galite ištrinti irašyta "Wi-Fi" profili, Jei atliekaams diegimas pirma karta, šis profilis taip pat ištrinamas.

Noredami prisijungti prie interneto portalo, kai televizorius prisijunges prie tinklo, paspauskite nuotolinio valdymo pulto interneto mygtuką. Naudodami televizoriaus interneto portalo funkcija pasieksite platu programu ir paslaugu asortimenta.

Pastaba: portalo puslapio turinys gali keistis bet kuriuo metu be jokio išankstinio įspėjimo. Daugiau informacijos pateikta naudojimo instrukcijoje.

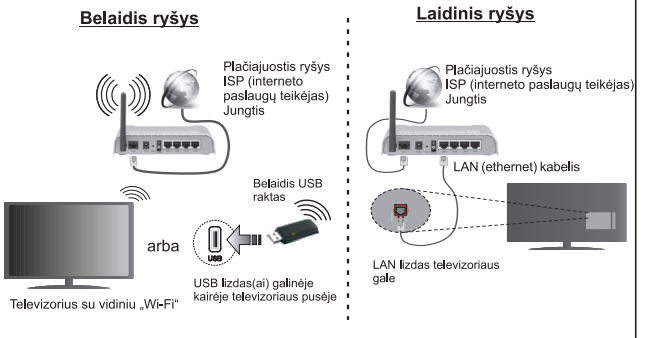

# **Turinys**

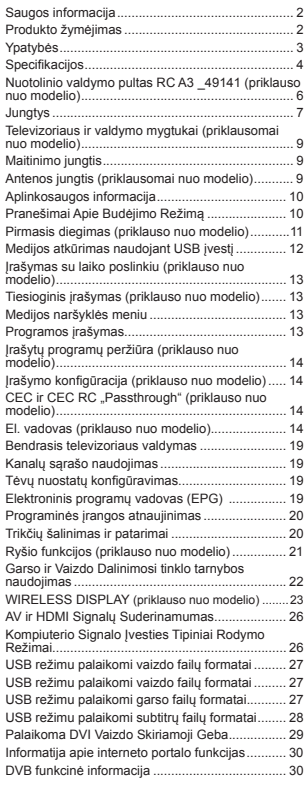

### **Saugos informacija**

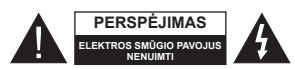

**DĖMESIO:** SIEKIANT SUMAŽINTI ELEKTROS SMŪGIO PAVOJŲ, NENUIMKITE GAUBTO (ARBA GALINĖS PLOK<del>ŠTĖS</del> VIDUJE NĖRA DALIŲ, KURIAS GALĖTŲ APTARNAUTI NAUDOTOJAS. PRIREIKUS

TECHNINĖS PRIEŽIŪROS KREIPKITĖS L KVALIFIKUOTĄ SPECIALISTĄ.

Esant ekstremaliam orui (audra, perkūnija) ar ilgai nenaudojant (išvykdami atostogu) atjunkite televizoriu nuo maitinimo lizdo.

Elektros maitinimo laido kištukas naudojamas televizoriui atiungti nuo elektros maitinimo tinklo, todėl jis visada turi būti pasiekiamas. Jei televizorius nėra atiungas nuo elektros tinklo, jis vis tiek naudos energiją net ir tuo atveju, jei veikia budėjimo režimu arba yra išjungtas.

Pastaba: kaip valdyti susijusias funkcijas, instrukcijų ieškokite ekrane.

**SVARBU <sup>±</sup> prieã montuodami ar naudodami perskaitykite ãias instrukcijas iki galo.**

**AISPĖJIMAS: prietaisas neskirtas naudoti maåesniǐ ¿ziniǐ, jutiminiǐ ar protiniǐ gebơjimǐ, nepatyrusiems ar neturintiems reikiamǐ åiniǐ åmonơms (Ƴskaitant vaikus).**

- · Šį televizorių naudokite ne didesniame nei 2000 metrų aukštyje virš jūros lygio, sausoje vietoje, vidutinio ar tropinio klimato aplinkoje.
- Televizorius skirtas naudoti buityje ir panašiose aplinkose, tačiau jį galima naudoti ir viešosiose erdvėse.
- · Iš visų pusių aplink televizorių palikite bent 5 cm tarpą, kad sėkmingai vyktų ventiliacija.
- Neuždenkite ir neužblokuokite ventiliacijos angų laikraščiais, servetėlėmis, staltiesėmis, užuolaidomis ir pan. daiktais.
- · Maitinimo laido kištukas turi būti lengvai pasiekiamas. Nedėkite televizoriaus, baldu ir t. t. ant maitinimo laido. Paåeistas elektros maitinimo laidas / kištukas gali sukelti gaisrą arba jus gali ištikti elektros smnjgis. Maitinimo laidą ištraukite laikydami už kištuko, netraukite už maitinimo laido noredami atiungti televizoriu. Nelieskite maitinimo laido ar kištuko šlapiomis rankomis, nes taip gali įvykti trumpas jungimas arba elektros smūgis. Niekada neužriškite laido ir neriškite prie kitu laidu. Jei reiktu pakeisti apgadintą maitinimo laidą, tai leidåiama daryti tik kvalifikuotiems asmenims.
- · Saugokite televizoriu nuo bėgančių ir varvančių skysčiu, ant jo arba virš jo (pvz., ant lentynos virš

televizoriaus) nedėkite objektų su skysčiais, pvz., vazu.

- · Saugokite televizoriu nuo tiesioginių saulės spindulių, nelaikykite prie atviros liepsnos šaltinių, nestatykite ant jo ar prie jo žvakių.
- · Šalia televizoriaus nelaikykite elektrinių šildytuvų, radiatorių ir kitų šilumos šaltinių.
- Nestatykite televizoriaus ant grindų ir nelygių paviršiaus.
- Net vaikai neuždustu, plastikinius maišelius saugokite vaikams ir naminiams gyvūnams nepasiekiamoje vietoje.
- Atsargiai pritvirtinkite stovą prie televizoriaus. Jei stovas turi varžtus, juos tvirtai priveržkite, kad televizorius nepasvirtu. Nepriveržkite per stipriai, tinkamai <sup>u</sup>ådơkite guminius pagrindus.
- · Nemeskite i ugni bateriju.

**Ispėjimas:** Baterijų nereikėtų laikyti labai dideliame karštyje, pvz., saulėkaitoje, ugnyje ar panašiai.

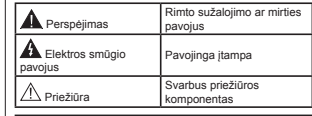

**Produkto åymơjimas**

Ant produkto kaip apribojimu, saugos ispėjimų ir saugos instrukcijų ženklai naudojami šie simboliai. Paaiškinimas galioja tik tada, jei produktas yra pažymėtas atitinkamu susijusiu simboliu. Atkreipkite dėmesi į tokią informaciją dėl savo saugumo.

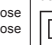

**II klasơs Ƴranga:** âis prietaisas yra suprojktuotas taip, kad jam nereikėtų saugos jungties su ižeminimu.

 $Il$ **klasės iranga su funkciniu ižeminimu:** âis prietaisas yra suprojktuotas taip, kad jam nereikėtu saugos jungties su ižeminimu; ižeminimas naudojamas funkciniais tikslais.

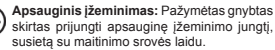

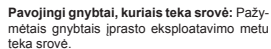

**Dơmesio, år. naudojimo instrukciją:** Paåymėtose vietose yra apvali baterija, kurią gali pakeisti naudotojas. **-**

#### **1 klasơs lazerinis produk-**

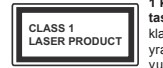

**tas:** âiame produkte yra 1 klasės lazerio šaltinis, kuris yra saugus naudoti motyvuotomis numatomomis

**Lietuviǐ k.** - 2 -

# **ƲSPƠJIMAS**

Neprarykite baterijos, cheminio nudegimo pavojus. Šis produktas arba su juo pateikti priedai gali turėti apvalią bateriją. Prarijus tokią bateriją, per 2 val. galimi sunkūs vidiniai nudegimai, kurie gali būti mirties prieåastis.

Laikykite naujus ir panaudotus maitinimo elementus vaikams nepasiekiamoje vietoje.

Jei baterijos skyrius sandariai neužsidaro, nebenaudokite gaminio ir laikykite ji vaikams nepasiekiamoje vietoje.

Jei manote, kad baterijos buvo prarytos arba pateko i kita kūno dali, nedelsdami kreipkitės į gydytoja.

# **ƲSPƠJIMAS**

Niekada nedėkite televizoriaus ant nestabilių ir nehorizontaliu paviršiu. Televizorius gali nukristi ir sunkiai ar net mirtinai sužaloti. Paprastomis saugos priemonėmis galima išvengti daugybės pavojų. .<br>vpač susižaloti vaikams, pavyzdžiui,

- naudoti televizoriaus gamintojo rekomenduojamus staliukus ar stovus.
- Televizoriu statyti tik ant baldu, kurie gali tinkamai atlaikyti jo svori.
- Įsitikinti, kad televizorius nėra išsikišęs už baldo kraštų.
- Nedékite televizoriaus ant baldu, kurie nebūtu pritvirtinti (pvz., ant spintelių, lentynų ir pan.).
- Nestatykite televizoriaus ant staltiesės, kuria yra uåtiesti baldai.
- **Papasakokite vaikams, koki pavoju gali kelti lipi**mas ant baldų pasiekti televizorių ar jo pultą. Jei televizoriu perkeliate i kita vieta, taip pat laikykitės šiu nurodymu.

# **MONTAVIMO PRIE SIENOS INS-TRUKCIJOS**

- · Prieš tvirtindami televizoriu prie sienos, perskaitykite instrukcijas.
- Montavimo prie sienos rinkinys yra pasirinktinis. Jei jis nėra pridedamas prie televizoriaus, ji galėsite įsigyti iš vietinio pardavėjo.
- Nemontuokite televizoriaus ant lubu ar kitu pakrypusių paviršių.
- Naudokite nurodytus tvirtinimo prie sienos varåtus ir kitus priedus.
- Tvirtai priveråkite varåtus, kad televizorius nenukristu. Neperveržkite varžtu per stipriai.

# **ƲSPƠJIMAS**

Prietaisas, prijungtas prie apsauginio pastato ižeminimo instaliacijos per maitinimo tinklą arba per kitą prietaisą su prijungimu prie apsauginio ižeminimo – bei prie televizijos paskirstymo sistemos, naudojant koaksialu kabeli, kai kuriais atvejais gali sukelti gaisro pavoju. Todėl jungti prie kabelinės televizijos paskirstymo sistemos reikia per irengini, užtikrinanti elektros izoliacija esant mažesniam nei tam tikras dažnių diapazonui (galvaninį izoliatorių, år. EN 60728-11).

# **Ypatybơ<sup>s</sup>**

- Nuotoliniu valdymo pultu valdomas spalvotas televizorius
- Pilnai integruotas antåeminis / laidinis / palydovinis televizorius (DVB-T-T2/C/S-S2)
- Fransat montavimo parinktis
- . HDMI ivestys skirtos prijungti kitiems prietaisams su HDMI jungtimi.
- · USB ivadas
- OSD meniu sistema
- · Scart lizdas išoriniams irenginiams prijungti (pvz., DVD grotuvams, vaizdo kameroms, vaizdo žaidimams ir pan.).
- Erdvinio garso sistema
- Teletekstas
- Ausiniu iungtis
- Automatinơ programavimo sistema
- Rankinis nustatymas
- . Automatinis maitinimo išiungimas no aštuoniu valandu.
- · Išsijungimo laikmatis
- Užraktas nuo vaikų
- Automatinis garso išjungimas, kai neperduodami duomenys.
- $\cdot$  NTSC atknimas
- AVL (automatinis garsumo ribojimas)
- PLL (daånio ieška)
- **Kompiuterio ivestis**
- Žaidimo režimas (pasirinktinis)
- Vaizdo išjungimo funkcija
- · Programos irašymas
- Programos laiko poslinkis
- Pixellence
- · Ethernet (LAN) interneto ryšiui ir techninei priežiūrai
- 802.11 a/b/g/n integruotas WIFI palaikymas
- $\cdot$  802.11 a/b/g/n "Wi-Fi" palaikymas per USB raktą (nepridedamas)
- Garso ir vaizdo bendrinimas

 $H$ **H**bbTV

# **Funkcijos ir savybơs gali skirtis**   $a$  **atsižvelgiant i** model**i**.

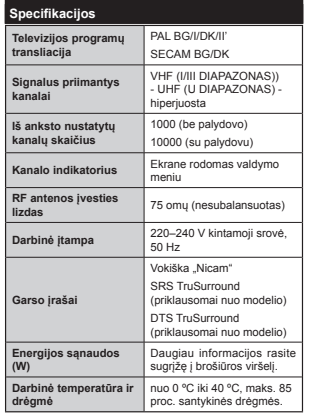

# **Belaidåio LAN speci¿kacijos**

# *(priklauso nuo modelio)*

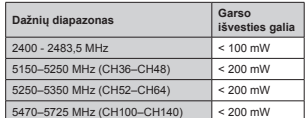

# **Ribojimai ãalyse**

âis prietaisas skirtas naudoti namuose ir biure visose ES šalyse (ir kitose šalyse, kuriose laikomasi atitinkamos ES direktyvos) be ribojimu, išskyrus toliau minimas šalis.

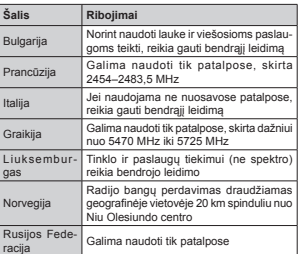

Bet kurios šalies reikalavimai gali bet kada keistis. Naudotojams rekomenduojama patikrinti tuo metu galiojančias nacionalines nuostatas dėl 2,4 GHz ir 5 GHz belaidžių LAN vietos valdžios institucijose.

# **âiukãliǐ iãmetimas:**

Pakuotės ir pagalbinė pakavimo medžiaga tinkama perdirbti ir turėtų būti perdirbama. Pakuotes, pvz., maišus, reikia saugoti nuo vaikų. Baterijų iskaitant tas, kuriu sudėtvie nėra sunkiujų metalų, negalima išmesti kartu su buitinėmis atliekomis. Išmeskite baterijas nekeldami grėsmės aplinkai.

Sužinokite, kokie teisės reikalavimai yra taikomi jūsu šalyje ar regione

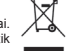

. Nebandykite bateriju ikrauti pakartotinai. Sprogimo pavojus. Baterijas keiskite tik tokiomis pačiomis arba ekvivalentiškomis.

• Aukščiau esanti žvmė rodo atitikti direktyvai 2012/19/EB dơl elektros ir elektroninės įrangos atliekų (WEEE). Ši <sup>å</sup>ymơ reiškia reikalavimą NEIâMESTI irangos, iskaitant panaudotas ar netinkamas

baterijas, į nerūšiuotas municipalines atliekas, būtina naudoti grąåinimo ir surinkimo sistemas. Jei šioje irangoje esančios baterijos ar akumuliatoriai pažymėti cheminiais simboliais Hg, Cd ar Pb, tai reiškia, kad baterijoje yra sunkiuju metalu: daugiau nei 0,0005 proc. gyvsidabrio, daugiau nei 0,002 proc. kadmio arba daugiau nei 0,004 proc. švino.

# **Praneãimas (priklauso nuo modelio)**

# **PREKƠS äENKLO PRIPAäINIMAS**

Pagaminta pagal Dolby Laboratories icenciją. "Dolby", "Dolby Audio" ir dvigubos raidės D simbolis yra "Dolby Laboratories" prekiu ženklai.

Terminai HDMI, "High-Definition Multimedia Interface" ir "HDMI Logo" yra prekiu ženklai arba registruotieji "HDMI Licensing Administrator, Inc." prekiu ženklai JAV ir kitose šalyse.

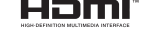

YouTube ir YouTube logotipas yra Google Inc prekės åenklai.

DTS patentus år. http://patents.dts.com. Pagaminta pagal DTS Licensing Limited licenciją. DTS, simbolis ir DTS bei simbolis kartu yra registruotieji prekiu ženklai. o DTS TruSurround vra prekės ženklas, priklausantis DTS, Inc. <sup>©</sup> DTS, Inc. Visos teisės saugomos.

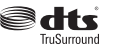

DTS patentus år. http://patents.dts.com. Pagaminta pagal DTS Licensing Limited licenciją. DTS, DTS-HD, simbolis ir DTS arba DTS-HD kartu su simboliu yra registruotieji DTS, Inc. prekiu ženklai. © DTS, Inc. Visos teisės ginamos.

# **S**dis-un

DTS patentus år. http://patents.dts.com. Pagaminta pagal DTS Licensing Limited licenciją. DTS, simbolis ir DTS bei simbolis kartu yra registruotieji prekiu ženklai. o DTS 2.0+Digital yra prekơs åenklas, priklausantis DTS, Inc. <sup>©</sup> DTS, Inc. Visos teisės saugomos.

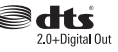

âio produkto technologijai taikomos tam tikros "Microsoft" intelektinės nuosavybės teisės. Draudåiama naudoti arba platinti šio produkto

technologiją neturint atitinkamos(-u) "Microsoft" licencijos(-u).

Turinio savininkai naudoja "Microsoft PlayReady™' turinio prieigos technologiją, kad apsaugotų savo intelektine nuosavybe, iskaitant autorių teisių saugomą turinį. Šis prietaisas naudoja "PlayReady" technologiją, kad prisijungtų prie "PlayReady" apsaugoto turinio ir (arba) WMDRM apsaugoto turinio. Jei prietaisas tinkamai nepritaiko turinio naudojimo apribojimu, turinio savininkai gali reikalauti "Microsoft" panaikinti prietaiso galimybe naudoti "PlayReady" apsaugotą turini. Panaikinimas neturėtų daryti itakos neapsaugotam turiniui arba kitomis turinio prieigos technologijomis apsaugotam turiniui. Turinio savininkai gali jūsų prašyti atnaujinti "PlayReady", kad prisijungtu prie turinio. Jei atsisakysite atnaujinti, negalėsite pasiekti turinio, kuriam reikalingas atnaujinimas.

#### **Nuotolinio valdymo pultas RC A3 \_49141 (priklauso nuo modelio)**

- 1. Budėjimo režimas: Televizoriaus įjungimas / Išjungimas
- 2. Netflix: Paleidžia Netflix programą.
- **3. Skaičiu mygtukai:** Kanalo periungimas, skaičiu ar raidžių įvedimas į tekstinį laukelį ekrane.
- **4. TV**: Atidaromas kanalu sarašas / persijungiama i TV šaltini
- **5. Garsumas +/-**
- **6.** Interneto: Atidaro internetinį puslapį, kuriame galite valdyti internetines programas
- **7. Meniu**: Rodo televizoriaus meniu
- 8. **OK**: Patvirtina naudotojo pasirinkimą, sulaiko puslap (TXT režimu), atidaro kanalų sąrašą (DTV režimu)
- **Atgal / Grįžti:** Grįžta į ankstesnį langą, atidaro rodyklės puslapi (TXT režimu)
- **10. Informacija**: Rodo informaciją apie ekrane rodomą turini, rodo paslėpta informaciją dpie ekvano rodo režimu)
- **11. Turinio narãyklơ**: Atidaro medijos naršymo ekraną
- **12. Mano mygtukas 1 (\*)**
- 13. Spalvoti Mygtukai: laikykitės ekrane pateikiamų nurodymų spalvotų mygtukų funkcijoms
- 14. Kalba: Periungia garso režimus (analoginėje televizijoje), rodo ir keičia garso / subtitru kalbą (skaitmeninơje televizijoje, jei galima)
- **15. Persukti atgal:** Persuka atgal kadrus tokioje medijoje kain filmai
- **16. Ʋraãyti**: Irašo programas
- 17. Pauzė: Pristabdo rodoma medija, pradeda irašyti su laiko poslinkiu
- **18. Groti**: Paleidåia pasirinktą mediją
- **19. Sustabdyti**: Sustabdo atkuriamą mediją
- **20. Greitas persukimas**: Persuka pirmyn kadrus tokioje medijoje kaip filmai
- 21. Ekranas: Keičia ekrano kraštiniu santyki
- **22. Subtitrai**: Ijungia ir išjungia subtitrus (jei yra)
- **23. Mano mygtukas 2 (\*)**
- **24. Tekstas**: Rodo teletekstą (jei yra), paspauskite dar karta, jei norite rodyti teleteksta virš iprasto transliuojamo vaizdo (maišymas)
- **25. Elektroninis programǐ vadovas (EPG)**: Atidaro elektronini programu vadovas
- 26. Išeiti: Uždaro ir išeina iš rodomu meniu arba grižta prie ankstesnio lango
- **27. Mygtukai su rodyklơmis**: Padeda naršyti meniu, turinį ir t. t., TXT režimu rodo dalinius puslapius, paspaudus dešinę arba kairę rodyklę
- 28. Spartusis meniu: Rodo sparčios prieigos meniu <sup>s</sup>ąrašą
- **29. Programa +/-**
- **30. Iãjungti garsą**: Visiškai išjungia televizoriaus garsą
- **31. Sukeisti**: Greitai perjungia vaizdą tarp ankstesnio ir esamo kanalu arba šaltiniu
- **32. âaltinis**: Rodo visus galimus transliacijos ir turinio šaltinius

Netflix: Galite peržiūrėti savo ESN (\*) numeri ir išiungti Netflix

*(\*) (61 numeris \ra uniNalus ,' numeris sNirtas 1etÀi[ ir suNurtas specialiai Mnj<sup>s</sup>ǐ 7eleYi]oriui nustat\ti*

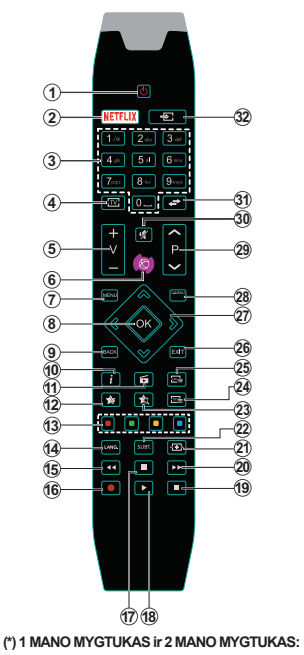

Šiu mygtuku numatytosios funkcijos priklauso nuo modelio. Vis dėlto galite nustatyti specialią šių mygtukų funkciją, paspaudę juos penkias sekundes ir pasirinkė pageidaujamą šaltini ar kanalą. Ekrane bus parodytas patvirtinimo pranešimas. Tai patvirtina, kad pasirinktas ÄMANO MYGTUKAS" susietas su pasirinkta funkcija.

Atkreipkite dėmesi, kad atliekant **Pirminis idiegimas**, 1 ir 2 MANO MYGTUKAS" griš i numatytają funkciją

Pastaba: funkcinių mygtukų ženklai kai kuriuose meniu ekranuose gali skirtis pagal televizoriaus nuotolinio valdymo pultą. Vadovaukitės ekrano apačioje nurodytomis mygtuku funkcijomis.

**Lietuviǐ k.** - 6 -

# **Jungtys**

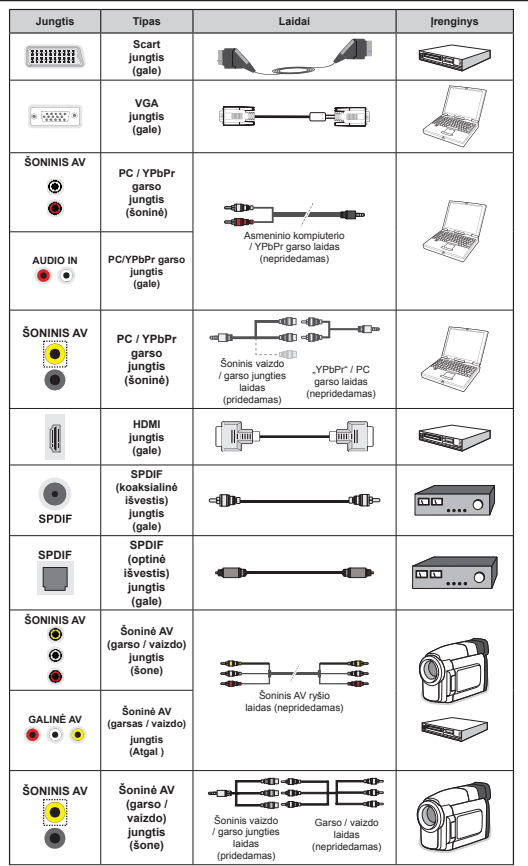

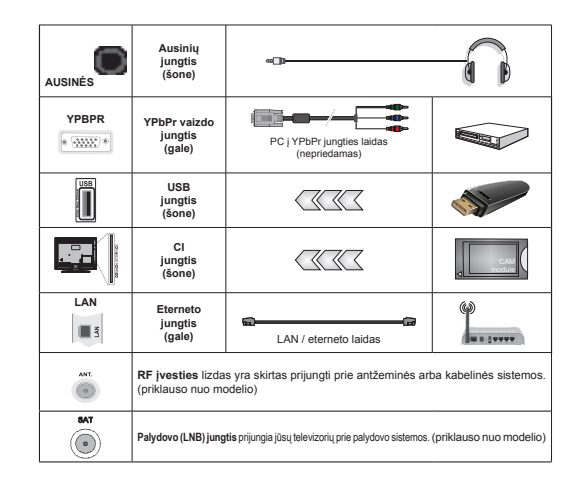

 $\mathscr D$ PASTABA: Norėdami prijungti prietaisą YPbPr ar išorine AV jungtimi, privalote naudoti pateiktą junaties kabeli. Šoninei AV ivesčiai turite naudoti pridėta kabeli. Žiūrėkite iliustracijas kairėje pusėje. I Norėdami gauti YPbPr signala per VGA ivesti, galite naudoti YPbPr i VGA laida (nepridedamas). | Kad veiktu PC/YPbPr garso funkcija, reikia naudoti grƳåtamuosius garso Ƴvadus su YPbPr/PC garso kabeliu*\_ 1eJalite tuo pat metu*  naudoti VGA ir YPbPr. | Kad galėtumėte įjungti PC/YPbPr garsą, reikės naudoti šoninę AV įvestį su YPbPr/ PC garso laidu (nepridedamas) garso jungčiai, prijungiant šoninės AV įvesties laido RAUDONĄ ir BALTĄ kištuką. Į Jei išorinis prietaisas yra prijungtas per SCART lizdą, televizorius automatiškai persijungs į AV režima. Priimant signalus iš DTV kkanalų (Mpeg4 H.264) arba Medijos naršyklės režimu per SCART lizda išvestis hus neimanoma I Jei naudojate montavimo ant sienos komplekta (jei nepridėtas, galite isigyti iš trečiosios šalies pardavėjo), rekomenduojama prijungti visus laidus prie televizoriaus galinės pusės prieš sumontuojant ji ant sienos. CI moduli istatykite arba išimkite tik tada, kai televizorius IŠJUNGTAS. Dėl nustatymu išsamios informacijos žr. modulio instrukcijų vadova. | Kiekviena jūsų televizoriaus USB įvestis palaiko įrenginius iki 500 mA. Prijunge irenginius, kurių srovės stipris didesnis nei 500 mA, galite sugadinti televizorių. | Prie televizoriaus junkite tik ekranuota HDMI kabeli, kad užtikrintumėte pakankama atsparuma nepageidaviamai spinduliuotei.

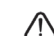

Jei norite prijungti prietaisa prie televizoriaus, prieš jungdami isitikinkite, kad ir televizorius, ir prietaisas yra išjungti. Prijunge galite ijungti prietaisus ir jais naudotis.

#### **Televizoriaus ir valdymo mygtukai (priklausomai nuo modelio)**

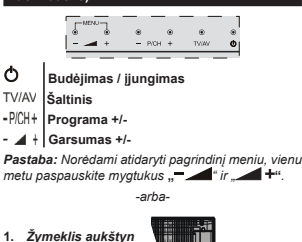

- 2. Žvmeklis žemvn
- 3. **Programos**/ aarsumo / AV / *<u>budėjimo</u>* režimo *pasirinkimo jungiklis*

 $P$ *astaba: galite iudinti MungiklƳ aukãtyn ir åemyn Mei norite reguliuoti garsumą -ei norite keisti* 

*kanalus <sup>Y</sup>ieną kartą paspauskite mygtuko YidurƳ ( padėtis) ir tada paiudinkite ii aukštvn arba žemyn. -ei paspausite Mungiklio YidurƳ dar Yieną kartą*  $a$ *atsidarys šaltinio OSD. Jei paspausite iungiklio viduri ir palaikysite kelias sekundes*, televizorius persijungs *i* budėjimo režima. Valdymo mygtukais negalima *parodyti pagrindinio 26' meniu*

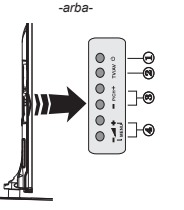

- 1. Budėjimo jjungimo/išjungimo mygtukas
- **2.** TV/AV poga
- 3. Mainīt programmu uz augšu / leju pogas
- **4.** Skaƺums skaƺƗk / klusƗk pogas

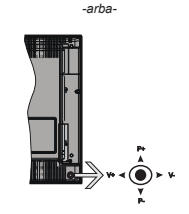

Manipuliatoriumi galite reguliuoti televizoriaus garsumo / programos / šaltinio ir parengties režimo funkcijas.

*Pastaba: 0anipuliatoriaus padơtis gali skirtis priklausomai nuo modelio*

**Keisti garsumą:** Padidinkite garsumą pastumdami manipuliatorių į dešinę. Sumažinkite garsumą pastumdami manipuliatoriu i kaire.

**Norėdami keisti kanala**; Slinkite per irašytus kanalus spausdami manipuliatorių aukštyn ar žemyn.

**Keisti ãaltinƳ:** Spauskite manipuliatoriaus centrą , ekrane pasirodys šaltinių sąrašas. Slinkite per prieinamus šaltinius spausdami manipuliatorių aukštyn ar åemyn.

**Iãjungti televizoriǐ:** Spauskite manipuliatoriaus centrą ir palaikykite kelias sekundes, televizorius persijungs į budėjimo režimą.

**Ʋjungti televizoriǐ:** Paspauskite manipuliatoriaus centra, televizorius isijungs.

*Pastaba: 9aldymo mygtuku negalima parodyti pagrindinio 26' meniu*

#### **Maitinimo jungtis**

Išpakavę televizorių leiskite jam pasiekti kambario temperatūrą, tik tada įkiškite kištuką į maitinimo lizdą.

# **Maitinimo kabelio prijungimas:**

**SVARBI INFORMACIJA**: televizorius yra skirtas naudoti su 220–240 V, 50 Hz kintamąja srove.

Ʋjunkite maitinimo laidą Ƴ maitinimo lizdą. Palikite apie s<br>televizoriu bent 10 mm laisvos vietos.

#### **Antenos jungtis (priklausomai nuo modelio)**

<sub>.</sub><br>Prijunkite išorinės arba kabelinės televizijos laida prie ANTENOS IVESTIES LIZDO (ANT), arba palydovinės antenos laida prie PALYDOVINĖS ANTENOS JVESTIES LIZDO (LNB) galinėje televizoriaus pusėje. *PalydoYinơs antenos ir kabelio Mungtys priklauso nuo modelio*

# **USB ryãys**

Per televizoriaus USB ivesties lizda prie televizoriaus galite prijungti prietaisus su USB jungtimi. âi funkcija leidžia rodyti / peržiūrėti JPG ir MP3 formato failus irašytus USB atminties irenginyje. Gali būti, kad kai kuriu tipu USB irenginiai (pvz., MP3 grotuvai) bus nesuderinami su šiuo televizoriumi. Kad apsisaugotumėte nuo galimu duomenų praradimo, rekomenduojame prieš prijungiant prie televizoriaus, pasidaryti atsarginę failų kopiją. Turėkite galvoje, kad gamintojas neprisiima atsakomybės už bet koki failų pažeidimą arba duomenų praradimą. Neištraukite USB modulio iš lizdo, kol failas yra peržiūrimas.

**<sup>D</sup>ƠMESIO: greitai prijungti ir atjungti USB Ƴrenginius yra labai pavojinga, ypaþ jeigu norite greitai prijungti ir atjungti neãiojamąjƳ diską pakartotinai. Tai gali ¿ziãkai paåeisti USB grotuvą**  $\overline{\textbf{r}}$  pati USB irengini.

# **Baterijǐ Ƴtaisymas Ƴ nuotolinio valdymo pultą**

Švelniai pakelkite dangteli galinėje nuotolinio valdymo pulto puséje. Idékite dvi **AAA** tipo baterijas. Isitikinkite kad atitinka (+) ir (-) ženklai (atkreipkite dėmesi poliškuma). Vėl uždėkite dangteli. Nuotolinio valdymo pulto veikimo nuotolis yra apytiksliai 7 m / 23 pėdos.

# **Aplinkosaugos informacija**

Šis televizorius sukurtas kaip tausojantis aplinka. Norėdami sumažinti elektros sąnaudas, atlikite šiuos veiksmus:

Jei **Energijos Taupymas** nustatytas kaip **Minimalus**, **Vidutinis, Maksimalus** arba **Automatinis**, televizorius atitinamai sumažins elektros sanaudas. Jei norite verte **Foninis Apšvietimas** nustatyti i fiksuota verte, galite rinktis nustatymą Pasirinktinė ir reguliuoti **FoninƳ Apãvietimą** (parinktis yra prie nustatymo **Energijos Sąnaudos**) rankiniu bnjdu mygtukais i kairė ir i dešinė. Norėdami nustatyma išjungti, rinkitơs **Iãj**.

**Pastaba: Prieinamos Energijos Sanaudu** parinktys gali skirtis priklausomai nuo pasirinkto **Režimo** meniu **Sistema>Vaizdas** 

Nustatymus **Energijos Sąnaudos** rasite meniu Sistema>Vaizdas. Atkreinkite dėmesi, kad kai kurių vaizdo nuostatu keisti negalima.

Jei pasirinkus parinktį Automatinis paspaudžiamas mygtukas į dešinę, arba pasirinkus **Pasirinktinis** paspaudžiamas mygtukas į kaire, ekrane pamatysite pranešimą, **Ekranas iãsijungs po 15 sekundåiǐ.** Norėdami išjungti ekrana iškart, spauskite Testi ir **OK**. Jei nenuspaudåiamas joks mygtukas, ekranas išsijungia po 15 sekundžiu. Noredami vėl jiungti ekraną, nuspauskite bet kuri nuotolinio valdymo pulto mygtuką

**Pastaba: Ekrano Išiungimo** parinktis neprieinama, *jei nustatytas režimas Žaidimas.* 

Kai televizorius nenaudojamas, išiunkite ji arba atiunkite nuo maitinimo lizdo. Tai taip pat sumažins energijos sąnaudas.

# **Praneãimai Apie Budơjimo Reåimą**

Jeigu televizorius negaus ieinančiu signalų (pvz., iš. antenos ar HDMI šaltinio) 3 minutes, jis persijungs budėjimo režima. Kita kartą jiungus televizoriu bus rodomas toks pranešimas: **ÄAutomatiãkai Ƴjungtas budơjimo reåimas, nes ilgą laiką nebuvo gaunamas signalas"**. Norėdami testi, nuspauskite mygtuką **OK**.

Jeigu televizorius nebus valdomas kuri laika, jis persijungs i budėjimo režima. Kitą kartą ijungus televizoriu bus rodomas toks pranešimas: **<sup>Ä</sup>Automatiãkai Ƴjungtas budơjimo reåimas, nes ilgą laiką nebuvo atlikta jokia operacija"**. Norơdami testi, nuspauskite mygtuka **OK**.

# **Ʋjungimas / iãjungimas (priklauso nuo modelio)**

# $J$ ei norite *iiungti* televizoriu

- Prijunkite maitinimo laidą prie 220–240 V 50 Hz kintamosios srovės šaltinio.
- **· Ims šviesti parengties režimo LED.**

Norėdami ijungti televizoriu iš parengties režimo, galite tai padaryti tokiais bnjdais:

- Nuspauskite **Budơjimo Reåimo** mygtuką, **Programa +/-** arba skaitini mygtuka ant nuotolinio valdymo pulto.
- **Valdymo mygtukai ant televizoriaus (priklausomai nuo modelio)**
- Spustelơkite mygtuką **Budơjimas** arba **Programa +/-** ant televizoriaus. Televizorius isijungs.

#### -arba-

Paspauskite ir laikykite nuspaude vidurini valdymo mygtuką, esanti kairėje televizoriaus pusėje, tol, kol televizorius įsijungs iš budėjimo režimo. Televizorius isijungs.

# -arba-

 Spauskite televizoriaus manipuliatoriaus centrą arba pastumkite aukštyn ir žemyn, kol televizorius isijungs iš budėjimo padėties.

# **Televizoriaus iãjungimas (priklausomai nuo modelio)**

- Nuspauskite nuotolinio valdymo pulto arba televizoriaus **Budơjimo reåimo** mygtuką arba laikykite nuspaude televizoriaus jungikli, kol televizorius išsijungs, kad isijungtu televizoriaus budơjimo reåimas (priklauso nuo modelio).
- · Paspauskite budėjimo parengties režimo mygtuką nuotoliniame valdymo pulte arba paspauskite

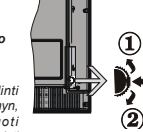

televizoriaus manipuliatoriaus centrą ir palaikykite kelias sekundes, televizorius persijungs i budejimo režima.

 **Norơdami visiãkai atjungti televizoriaus maitinimą, iã elektros lizdo iãtraukite maitinimo laido kiãtuką.**

 $P$ astaba: kai televizorius *j*įungtas budėjimo režimu,  $q$ aali mirksėti budėjimo režimo indikatorius, rodantis, *kad Yeikia tokios IunkciMos kaip "Paieãka budơMimo*   $r$ ežimu", "Siuntimas oru" arba "Laikmatis", Periungus *teleYi]oriǐ iã budơMimo reåimo taip pat gali mirksơti*   $|F|$ 

# **Pirmasis diegimas (priklauso nuo modelio)**

*Pastaba: -ei atliksite )5\$16\$7 Ƴdiegimą, Ƴstatykite*   $p$ asirinktine FRANSAT kortele *i ribotos prieigos lizda teleYi]oriuMe prieã MƳ ƳMungdami*

Pirmą kartą jjungus televizorių bus atidarytas kalbos parinkimo langas. Pasirinkite pageidaujamą kalbą ir paspauskite **OK**.

Kitame ekrane nustatykite norimas parinktis mygtukais aukštyn, žemyn, į kairę ir į dešinę.

*Pastaba: \$tsiåYelgiant Ƴ pasirinktą ãalƳ, galite bnjti papraãyti nustatyti ir patYirtinti P,1 kodą Pasirinktas*   $P$ <sup>*P*</sup>/*N* kodas negali būti 0000. Turite ii ivesti, iei vėliau  $a$ *atliekant bet kokias meniu operacijas iūsu prašoma ivesti PIN.* 

# **Apie transliacijos tipo pasirinkimą**

**Skaitmeninơ antena:** Jei pasirinktas transliacijos paieškos tipas **Skaitmeninơ Antena**, televizorius po .<br>kitų pradinių nustatymų ieškos skaitmeninės antenos priimamu transliaciju.

**Skaitmeninơ kabelinơ:** Jei pasirinktas transliacijos paieškos tipas **Skaitmeninơ kabelinơ**, televizorius po kitų pradinių nustatymų ieškos skaitmeninės kabelinės priimamų transliacijų. Prieš pradedant paieška, priklausomai nuo kitu nuostatu gali būti parodytas patvirtinimo pranešimas. Norėdami testi, pasirinkite **TAIP** ir spauskite mygtuką **OK**. Norơdami atšaukti operaciją, pasirinkite **NE** ir paspauskite **OK**. Galite rinktis **Tinklą** arba nustatyti tokias vertes kaip **Daånis**, **Tinklo ID** ir **Paieãkos åingsnis**. BaigĊ spauskite mygtuką **OK**.

*Pastaba: Paieãkos trukmơ priklauso nuo pasirinkto Paieãkos åingsnis*

**Palydovinơ antena:** Jei pasirinktas transliacijos paieškos tipas **Palydovinė** antena, televizorius po kitu pradinių nustatymų ieškos skaitmeninės palydovinės TV transliaciju. Prieš atliekant palydoviniu kanalu paiešką reikia atlikti dar kelis nustatymus. Prieš palydovu paieška atsidarys meniu, kuriame galėsite  $bra{theta}$  **Fransat** idiegima. Pasirinkite **Idiegimo tipa** kaip **Operatorius** ir nustatykite **Palydovo operatoriǐ** kain susijusi Fransat operatoriu. Tada spauskite

mygtuką OK pradėti Fransat idiegimą. Galite pradėti idiegimą automatiškai arba rankiniu būdu.

Testi spauskite mygtuka OK. Bus atliktas Fransat idiegimas, kanalai bus irašyti (jei jų yra).

**Jei nustatote Idiegimo tipa** kaip **Standartini**, galite testi iprasta palydovu idiegimą ir žiūrėti palydovinius kanalus.

Galite Fransat idiegima pradėti bet kada vėliau iš **Ʋdiegimas > Automatinơ kanalǐ paieãka > Palydovas**.

Yra trys antenos tipo parinktys. Pirmiausiai atveriamas **Antenos tipas** meniu. Galite pasirinkti **Antenos tipas** kaip **Tiesioginis**, **Vienas palydovo laidas** arba "DiSEqC" jungiklis, naudodami .< " arba ... mygtukus.

**Tiesioginis:** Jei turite viena imtuva ir tiesiogine paraboline antena, pasirinkite antenos tipa. .<br>Norėdami testi, nuspauskite mygtuka **OK**. Norėdami ieškoti paslaugas, pasirinkite tinkamą palydovą ir spustelekite OK.

 **Vienas palydovo laidas:** Jei turite kelis imtuvus ir vieną palydovo laido sistemą, rinkitės šio tipo antena. Norėdami testi, nuspauskite mygtuka **OK**. Konfigūruokite nuostatas vykdydami ekrane toliau pateikiamas instrukcijas. Norėdami ieškoti paslaugu. nuspauskite mygtuką **OK**.

 **DiSEqC jungiklis:** Jei turite kelias palydovines antenas ir "DiSEqC" jungikli, pasirinkite šį antenos tipą. Tuomet nustatykite ÄDiSEqC" versiją ir paspauskite **OK**, kad testumete. Kitame lange galite nustatyti iki keturių palydovų (jei yra) v1.0 versijos atveju ir iki šešiolikos palydovų v1.1 versijos atveju. Spauskite mygtuka **OK**, kad būtu ieškoma pirmojo palydovinio kanalo sąraše.

**Analoginis:** Jei pasirinktas transliacijos paieškos tipas **Analoginiai** kanalai, televizorius po kitų pradinių nustatymų ieškos analoginių kanalų transliacijų

Taip pat kaip mơgstamą galite nustatyti vieną iš transliaciju tipu. Prioritetas teikiamas pasirinktam per paieškos procesą transliacijos tipui **ir tokie kanalai bus iãvardinti kanalǐ sąraão virãuje**. Procesui pasibaigus, norėdami testi spauskite mygtuką **OK**.

Atsidarys dialogo langas ijungti tėvų prieigos kontrole. Jei pasirenkate **Taip**, bus parodytas tevu prieigos ribojimo langas. Sukonfigūruokite pagal poreiki ir baige spauskite OK. Pasirinkite Ne ir spauskite OK, jei nenorite ijungti tévu priejgos apribojimo.

âiuo metu galite suaktyvinti nuostat<sup>ą</sup> **Parduotuvơ<sup>s</sup> režimas**. Ši parinktis sukonfigūruos televizoriaus nustatymą parduotuvės aplinkai ir, priklausomai nuo naudojamo televizoriaus modelio, jo palaikomos funkcijos bus rodomos ekrano viršuje, informacinėje juostoje. âis nustatymas skirtas tik ES šalims. Naudojimui namuose rekomenduojama pasirinkti **Namǐ reåimas**. âi parinktis prieinama meniu

Sistema>Nustatymai>Daugiau ir ją galima jjungti arba išiungti vėliau.

Priklausomai nuo jūsų televizoriaus modelio ir šalies pasirinkimo dabar ekrane gali atsiverti **Asmeniniu nustatymǐ** meniu. âiame meniu galite pasirinkti savo asmeninius nustatymus. Pažymėkite funkcija ir mygtukais su kryptinėmis rodyklėmis į kairę arba į dešine ijunkite arba išjunkite. Prieš ka nors keisdami perskaitykite atitinkamus paaiškinimus, pateikiamus ekrane šalia kiekvienos pažymėtos funkcijos. Galite naudoti **Programǐ +/-** mygtukus ir slinkti aukštyn arba žemyn, kad perskaitytumėte visą tekstą. Vėliau savo pasirinkimus bet kuriuo metu galėsite pakeisti **Nustatymǐ > Asmeniniǐ nustatymǐ** meniu. Jeigu **Interneto ryãio** pasirinktis išjungta, ekrane nebus rodomas Tinklo / interneto nustatymu langas.

Paspauskite mygtuką **OK** ant nuotolinio valdymo pulto norėdami testi, bus atidarytas meniu **Tinklo/ Interneto nustatymai**, jei patvirtinsite aukščiau rodoma pranešimą, klausianti, ar norite naudoti tinklo nustatymus. Norėdami sukonfigūruoti laidini arba belaidį ryšį, žr. skyrių Ryšiai. Atlikę nustatymus, nuspauskite mygtuką OK ir teskite. Norėdami pereiti prie kito veiksmo neatlikdami jokiu keitimu, pasirinkite **Ne** ir paspauskite mygtuką **OK**, kai pamatysite pranešimą, klausianti, ar norite atlikti tinklo nustatymu keitimus.

Baigus pradinius nustatymus, televizorius ieškos visų parinktų transliacijų tipų kanalų.

Ʋrašius visus prieinamus kanalus, ekrane atidaromas rastu kanalu sarašas. Norėdami testi, nuspauskite mygtuka **OK**. Po to atidaromas meniu **"Redaguoti kanalǐ sąraãą**". Galite redaguoti kanalǐ sąrašą pagal savo poreikius arba išeiti iš meniu nuspausdami mygtuka "Menu" ir žiūrėti televizoriu.

Kai paieška tesiama, pasirodys pranešimas, kuriame klausiama, ar norite rūšiuoti kanalus pagal LCN(\*). Norơdami patvirtinti, pasirinkite **Taip** ir nuspauskite **OK**.

*(\*) /&1 yra loginiǐ kanalǐ numeriǐ sistema, kuri tYarko*   $\alpha$ aunamas transliacijas lengvai atpažistama kanalu *seka (Mei galima)*

*Pastaba: 1eiãMunkite teleYi]oriaus, kai MƳ nustatote*   $p$ *irma karta Atkreipkite dėmesi*, *kad kai kurios parinktys gali bnjti neprieinamos priklausomai nuo ãalies*

# **SatcoDX funkcijos naudojimas (priklauso nuo modelio)**

Galite atlikti SatcoDX operacijas naudodami meniu **Nustatymas>Palydovo nuostatos**. Meniu **SatcoDX** yra dvi su SatcoDx susijusios parinktys.

Galite atsisiusti arba ikelti SatcoDX duomenis. Norint atlikti šias funkcijas, prie televizoriaus turi būti prijungtas USB irenginys.

Galite ikelti dabartines paslaugas ir susijusius palydovus bei atsakiklius iš televizoriaus i USB irengini.

Taip pat galite atsisiusti i televizoriu viena ar daugiau SatcoDx failu, saugomu USB irenginyje.

Pasirinkus vieną iš šių failų visos pasirinktame faile irašytos paslaugos ir susije palydovai bei atsakikliai bus išsaugoti televizoriuje. Jei idiegtos antžeminės transliacijos, kabelinės ir (arba) analoginės transliacijos paslaugos, jos bus išsaugotos, bus pašalintos tik palydovinės paslaugos.

Po to patikrinkite antenos nuostatas ir, jei reikia, atlikite pakeitimus. Jei antenos nuostatos tinkamai nesukonfigūruotos, gali būti rodomas klaidos pranešimas **Nơra Signalo**.

# **Medijos atknjrimas naudojant USB ƳvestƳ**

*Prie teleYi]oriaus galite priMungti colio arba colio iãorinƳ standǐMƳ diską su iãoriniu maitinimo ãaltiniu arba 86% atmintine, naudodami teleYi]oriaus 86% ivadus.* 

**SVARBU!** Prieš jungdami prie televizoriaus sukurkite atsargines failu kopijas. Gamintojas neprisiima atsakomybės už bet kokį failų pažeidimą arba duomenų praradimą. Kai kurių tipų USB irenginiai (pvz., MP3 grotuvai) ar USB atmintinơs bus nesuderinami su šiuo televizoriumi. Televizorius palaiko FAT32 ir NTFS diskų formatus, bet NTFS .<br>formato diskuose irašyti negalima.

Jei formatuojate 1 TB dydžio ar didesnį USB standųjį diską, gali būti problemų formatavimo procese.

âiek tiek palaukite prieš prijungdami ir atjungdami, kol prietaisas nuskaitys failus. Kitaip tai gali fiziškai pažeisti USB grotuva ir pati USB irengini. Neištraukite prietaiso, kol failas yra peržiūrimas.

Galite naudoti USB šakotuvus televizoriaus USB jvestyse. Tokiu atveju rekomenduojama naudoti USB šakotuvus su išoriniu maitinimo šaltiniu.

Jei norite prijungti USB standuji diska, rekomenduojama naudoti televizoriaus USB ivesti (-is) tiesiogiai.

*Pastaba*<sup>*:*</sup> kai peržiūrite vaizdo failus iš priiungtos *laikmenos, mediMǐ narãyklơs meniu gali rodyti tik <sup>Y</sup>ai]do Iailǐ*

# **Ʋraãymas su laiko poslinkiu (priklauso nuo modelio)**

Transliacijos metu spustelơkite mygtuką **Pause** (Pristabdyti), norơdami perjungti laiko poslinkio reåimą. Laiko poslinkio reåimu programa pristabdoma ir kartu irašoma į prijungtą USB diską.

Norėdami toliau žiūrėti pristabdyta programą nuo sustabdytos vietos, dar kartą nuspauskite **Leisti**. Norėdami sustabdyti irašyma su laiko poslinkiu ir grižti prie tiesioginės transliacijos, nuspauskite mygtuką **Sustabdyti**.

Laiko poslinkio negalima naudoti radijo režimu.

negalite naudoti laiko poslinkio greito atsukimo atgal funkcijos, prieš tai nepagreitinę atkūrimo greito persukimo i prieki parinktimi.

# **Tiesioginis Ƴraãymas (priklauso nuo modelio)**

Norėdami pradėti irašyti iš karto, kai žiūrite programą. nuspauskite mygtuką **Ʋraãyti**. Norơdami Ƴrašyti kitą programą EPG, dar kartą paspauskite nuotolinio valdymo pulto mygtuką **Ʋraãyti**. Tokiu atveju Ƴrašui bus rodomas programuojamu įvykių OSD ekranas. Norėdami atšaukti tiesiogini irašyma, spauskite mygtuką **Sustabdyti.**

Irašymo režimu negalima periungti transliaciju arba peržiūrėti medijos naršyklės. Jei USB irenginio sparta nepakankama, irašant programa ar atliekant laiko poslinki ekrane parodomas įspėjimas.

# **Medijos narãyklơs meniu**

Galite atkurti USB diske saugomus nuotraukų, muzikos ir vaizdo irašu failus, prijungdami USB diską prie televizoriaus. Prijunkite USB diską prie vieno televizoriaus šone esančiu USB ivesčiu. Paspaudus mygtuką Meniu, medijos naršyklės režimu galima pasiekti **vaizdo**, **garso** ir **nuostatǐ** meniu parinktis. Dar kartą nuspaudus mygtuką **Meniu**, šis langas išjungiamas. Galite nustatyti **medijos narãyklơ<sup>s</sup>** parinktis dialogo lange meniu **Nuostatos**.

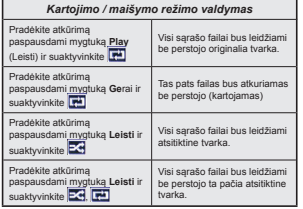

# **Programos Ƴraãymas**

**SVARBI INFORMACIJA:** iei naudojate naują USB standuji diską, rekomenduojama prieš tai suformatuoti ii naudojant funkcija **Disko formatavimas**.

..<br>Kad galėtumėte įrašyti programą, iš pradžių turėsite prijungti USB diską prie televizoriaus. Televizorius tuo metu turi būti išiungtas. Iiunkite televizoriu, kad galėtumėte jjungti įrašymo funkciją.

Jei norite jrašyti į USB diską, jame turėtų būti 2 GB laisvos vietos ir jis turi būti suderinamas su USB 2.0. Jei USB yra nesuderinamas, bus parodytas klaidos pranešimas.

Norint irašyti didelės trukmės programas, pavyzdžiui, filmus, rekomenduojama naudoti standžiuosius USB diskus (HDD).

Irašytos programos irašomos prijungtame USB diske. Jei norite, galite laikyti arba kopijuoti irašus i kompiuteri, tačiau failu atkurti kompiuteriu negalėsite. Irašus galėsite atkurti tik televizoriumi.

jiungus laiko poslinki gali delsti garso ir vaizdo sinchronizacija. Radijo irašai nepalaikomi. Televizorius gali irašyti programas iki dešimties valandu.

Irašytos programos padalinamos i 4 GB skaidinius. Jei prijungto USB rašymo greitis nepakankamas, irašymas gali būti nesėkmingas ir laiko poslinkio funkcija gali neveikti.

rekomenduojama HD programoms irašyti naudoti USB standåiuosius diskus.

Neišiunkite USB / HDD disko irašymo metu. Taip prijungtą USB / HDD diską galite pažeisti.

Jei kintamosios srovės laidas atiungiamas esant aktyviam USB įrašymo laikmačio nustatymui, jis atšaukiamas.

Palaikomi keli skaidiniai. Daugiausiai gali būti palaikomi du skirtingi skaidiniai. Pirmasis USB disko skaidinys naudojamas PVR parengties funkcijoms. Jis taip pat turi būti suformatuotas kaip pagrindinis skaidinys, kad ji būtu galima naudoti parengties PVR funkcijoms.

Dalis transliuojamo srauto gali būti neirašyta dėl signalo problemu, todėl kai kada atkūrimo metu vaizdas gali uåstrigti.

Jrašyti, leisti, pristabdyti, rodyti ("PlayListDialog") mygtuku naudoti negalima, kai jiungtas teletekstas. Jei irašymas pradedamas iš laikmačio kai ijungtas teletekstas, tokiu atveju teletekstas automatiškai išjungiamas. Teleteksto naudojimas taip pat išjungiamas, jei vyksta įrašymas ar atkūrimas.

# **Ʋraãytǐ programǐ peråinjra (priklauso nuo modelio)**

**Ʋraãus** pasirinkite meniu **Medijos narãyklơ**. Pasirinkite iš sąrašo įrašą (jei jų yra). Norėdami peržiūrėti **Grojimo parinktis**, spauskite mygtuką **Gerai**. Pasirinkite parinkti ir paspauskite mygtuką **Gerai**.

*Pastaba atknjrimo metu gali bnjti negalima peråinjrơti pagrindinio meniu ir io elementu* 

Norėdami sustabdyti atkūrima ir grižti i irašu bibliotekos meniu, spauskite mygtuką **Sustabdyti**.

# $L$ **ètai persukti i prieki**

Peržiūrint irašyta programą, paspaudus mygtuką Pristabdyti bus galima pasirinkti lėto persukimo i prieki funkciją. Norėdami lėtai persukti įrašą į priekį naudokite mygtuką **Greitas persukimas**. Spaudåiant mygtuką **Greitas persukimas** kelis kartus, keiþiamas persukimo i prieki greitis.

# **Ʋraãymo kon¿gnjracija (priklauso nuo modelio)**

Norėdami konfigūruoti irašymo nuostatas, meniu **Medijos narãyklơ>Parinktys** pasirinkite elementą **Ʋraãymo kon¿gnjracija**.

**Disko Formatavimas:** Galite naudoti **Disko Formatavimo** funkciją norėdami formatuoti prijungtą USB diską. Norint naudoti **Disko Formatavimo** funkciją, reikia įvesti PIN kodą.

*Pastaba: 1umatytasis nustatytas P,1 kodas gali bnjti* **0000**  *arba* **1234.** *-ei SLUPRMR* **diegimo metu** *nustatơte P,1 kodą (reikalingas atsiåYelgiant Ƴ ãalies pasirinkimą), naudokite nustatytą kodą*

**SVARBU:** Formatuojant USB diską, bus ištrinti VISI duomenys ir jo failų sistema bus konvertuojama i FAT32. Daugeliu atveiu veikimo klaidos po formatavimo būna ištaisomos, bet jūs prarasite VISUS savo duomenis.

Jei pradėdami irašyma ekrane matote pranešima USB veikia per lėtai, pabandykite irašymą pradėti dar kartą. Jei dar kartą gausitę tą pati pranešimą, gali būti. kad iūsu USB diskas neatitinka spartos reikalavimu. Pabandykite prijungti kitą USB diską.

# **CEC ir CEC RC ÄPassthrough" (priklauso nuo modelio)**

âi funkcija leidåia televizoriaus nuotolinio valdymo pultu valdyti CEC palaikančius irenginius, prijungtus HDMI prievadais.

Pirmiausia reikia nustatyti parinkties CEC, esančios meniu Sistema>Daugiau , reikšme liungta. Nuspauskite mygtuk<sup>ą</sup> **Source** (âaltinis) ir **ãaltiniǐ sąraão** meniu pasirinkite prijungto CEC irenginio HDMI ivesti. Prijungus CEC šaltinio irengini, jis bus pateiktas šaltinio meniu. nurodant jo pavadinimą, o ne HDMI prievado, prie kurio ijs prijungtas, pavadinimą (pavyzdžiui, DVD grotuvas, 1 irašymo irenginys ir t. t.).

Pasirinkus prijungtą HDMI šaltinį televizoriaus nuotolinio valdymo pultas automatiškai gali atlikti pagrindines funkcijas.

Norėdami nutraukti šią operaciją ir valdyti televizorių nuotolinio valdymo pultu, paspauskite nuotolinio valdymo pulto mygtuką **Trumpasis meniu**, pažymėkite **CEC RC srautas** ir nustatykite reikšme **Išiungta**, paspausdami mygtuką kairėn arba dešinėn. Taip pat šią funkciją galima jjungti ir išjungti meniu **Sistema>Daugiau**.

Televizorius taip pat palaiko ARC (grižtamojo garso kanalo) funkciją. Ši funkcija yra garso sąsają, skirta pakeisti kitus laidus, jungiančius televizoriu ir garso sistemą (garso / vaizdo grotuvą ar garsiakalbių sistemą).

Suaktyvinus ARC televizorius automatiškai neišjungia savo garso išvesties. Todėl norėdami girdėti garsą tik iš prijungto garso irenginio, turėsite rankiniu būdu sumaåinti televizoriaus garsumą iki nulio (tas pats principas taikomas ir kitoms optinėms ar bendraašėms skaitmeninėms garso išvestims). Jei norite pakeisti prijungto irenginio garsumo lygti, šaltinių saraše pasirinkite ta irengini. Tuomet garsumo valdymo klavišai valdys prijungtą garso irengini.

# **Sistemos garso valdymas**

Leidåia su televizoriumi naudoti garso stiprintuvą / imtuvą. Garsumą galima kontroliuoti naudojant televizoriaus nuotolinio valdymo pultą. Norėdami suaktyvinti šią funkciją, parinkti Garsiakalbiai meniu **Sistema>Daugiau** nustatykite kaip **Stiprintuvas**. Televizoriaus garsiakalbiai bus nutildyti, o žiūrimo šaltinio garsas sklis iš prijungtos garso sistemos.

**Pastaba:** garso *irenginys turėtu palaikyti sistemos garso <sup>Y</sup>aldymo IunkciMą, o &(& parinktis turơtǐ bnjti nustatyta ties liunata* 

# **El. vadovas (priklauso nuo modelio)**

Televizoriaus funkcijų instrukcijas galite rasti el vadove.

Norédami naudoti el. vadova, kai ekrane rodomas pagrindinis meniu, paspauskite mygtuką **Info** arba paspauskite mygtuką **Trumpasis meniu**, pasirinkite **Informacijos lankstinukas** ir spauskite **Gerai**.

Naudodami naršymo mygtukus pasirinkite norimą kategoriją. Kiekvienoje kategorijoje yra skirtingų temų. Pasirinkite temą ir paspauskite **OK** (Gerai), jei norite skaityti instrukcijas.

Noredami uždaryti el. vadovo langa, paspauskite mygtuką **Iãeiti** arba Menu.

*Pastaba: el <sup>Y</sup>adoYo turinys gali skirtis, atsiåYelgiant Ƴ modelƳ*

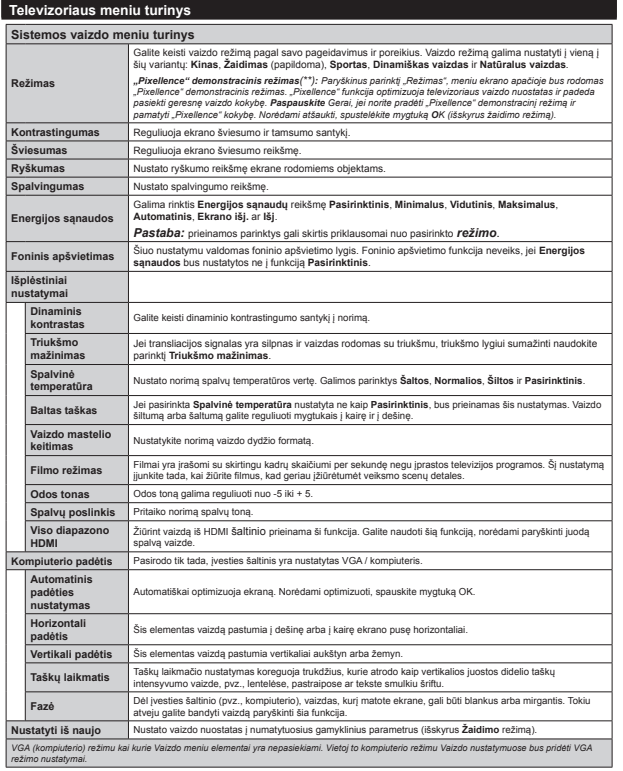

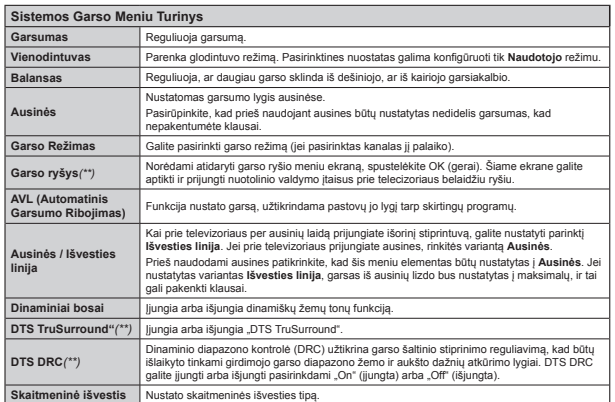

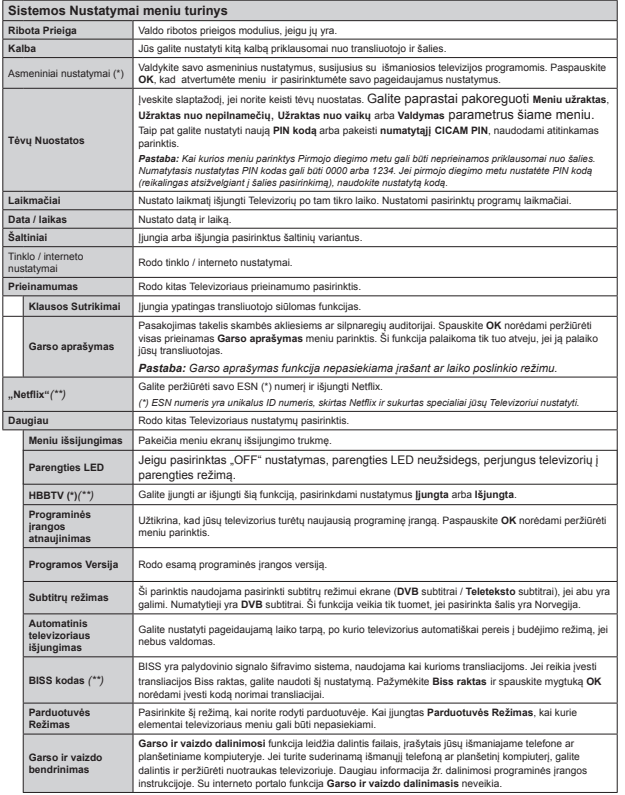

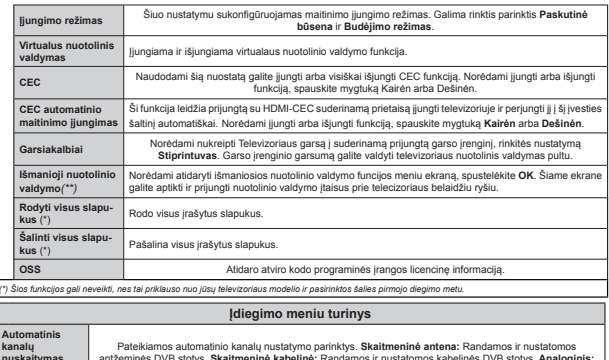

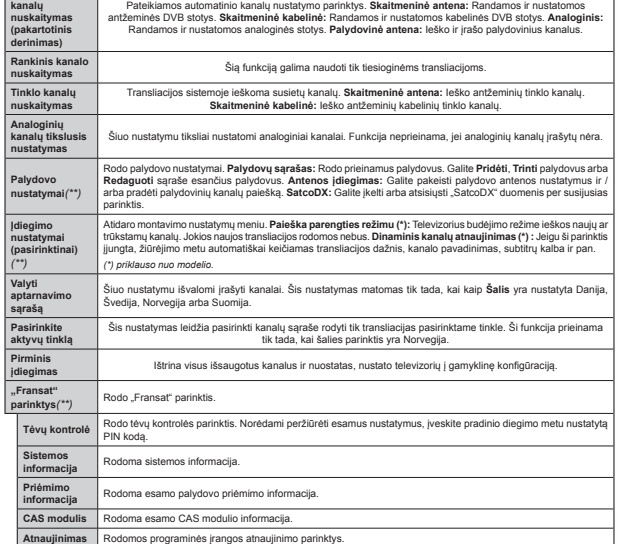

**Lietuvių k.** - 18 -

# **Bendrasis televizoriaus valdymas Kanalǐ sąraão naudojimas**

Televizorius rūšiuoja visas irašytas stotis kanalu saraše. Galite redaguoti ši kanalų sarašą, nustatyti mėgstamus arba aktyvius kanalus, kuriuos norite Ƴtraukti Ƴ sąrašą, naudodami **kanalǐ sąraão** parinktis. Spausdami mygtuką **OK**/**TV** atidarysite **kanalǐ <sup>s</sup>ąraãą**. Nu¿ltruoti sąrašo kanalus galite spausdami **<sup>m</sup>ơlyną** mygtuką arba atidaryti meniu **Redaguoti kanalǐ sąraãą** spausdami **åalią** mygtuką, norơdami atlikti esamo sąrašo keitimus.

# **Mơgstamǐ sąraãǐ tvarkymas**

Galite susikurti keturis mėgstamų kanalų sarašus. Ʋeikite Ƴ **kanalǐ sąraãą** pagrindiniame meniu arba spauskite **åalią** mygtuką, kai yra rodomas **kanalǐ**  $s$ **arašas**, norėdami atidaryti meniu Redaguoti kanalų **<sup>s</sup>ąraãą**. Pasirinkite norimą kanalą sąraše. Galite pasirinkti kelias parinktis spausdami **geltoną** mygtuką. Paspausdami mygtuką **OK** atidarysite meniu **Kanalǐ redagavimo parinktys** ir pasirinksite parinkti Pridėti **/ ãalinti mơgstamus**. Dar kartą paspauskite mygtuką **OK**. Pasirinkite **Ij.** norimą kanalų sąrašo elementą. Pasirinktas kanalas bus itrauktas i saraša. Norėdami šalinti kanala ar kanalus iš mėgstamu kanalų sarašo, atlikite tuos pačius veiksmus ir nustatykite norima elementą Ƴ **Iãj**.

Galite naudoti funkciją **Filtras** iš meniu **Redaguoti kanalǐ sąraãą** nu¿ltruoti kanalus **kanalǐ sąraã<sup>e</sup>** pagal savo poreikius. Su šia parinktimi **Filtras** galite nustatyti viena iš keturiu mėgstamu kanalų sarašu rodyti iškart, kai atidaromas **kanalǐ sąraãas**. Meniu **Kanalǐ sąraãas** ¿ltravimo funkcija nu¿ltruos tik tuo metu norimą **Kanalǐ sąraãą** rasti norimą kanalą ir i ji persijungti. Šie keitimas nebus išsaugoti. **kai atidarysite Kanalu saraša**, jei ju neirašysite. Norơdami Ƴrašyti keitimus sąraše, spauskite **raudoną** mygtuką po ¿ltravimo, o ekrane bus rodomas **Kanalǐ <sup>s</sup>ąraãas**.

# **Tơvǐ nuostatǐ kon¿gnjravimas**

Norơdami uådrausti vaikams matyti atskiras programas, kanalus ir meniu, galite juos uårakinti tévu kontrolés nustatymais.

Norint atidaryti tévu kontrolés meniu pasirinktis, reikia ivesti PIN kodą. Ivedus teisingą PIN kodą, rodomas **t**ėvu kontrolės nustatymu meniu.

**Meniu užraktas:** meniu užrakto nuostata įjungia arba išiungia prieigą prie meniu.

**Uåraktas nuo nepilnameþiǐ:** kai ši funkcija nustatyta, televizorius gauna informaciją apie rekomenduojama žiūrovu amžiu transliacijai; jei šis užraktas nuo nepilnamečiu išiungtas, išiungia prieiga prie transliacijos.

*Pastaba Mei nustatyta pirmoMo diegimo ãalis yra Prancnj]iMa, ,taliMa arba \$ustriMa, numatytoMo uårakto nuo nepilnameþiǐ <sup>Y</sup>ertơ yra* 

**Interneto Uåraktas:** Ji ši parinktis yra **Iãjungtas**, atviros naršyklės programa portale bus išiungta. Norėdami atblokuoti programą, nustatykite parinkti **JJUNGIMO** .

**Uåraktas nuo vaikǐ:** kai pasirinktas uåraktas nuo vaiku, televizorių galėsite valdyti tik nuotolinio valdymo. pultu. âiuo atveju televizoriaus pulto mygtukai neveiks.

**Nustatyti PIN kodą:** nustato naują PIN kodą.

**Numatytasis CICAM PIN:** âi parinktis rodoma užpilkinta, jei i televizoriaus CI anga nėra istatytas CI modulis. Su šia parinktimi galite pakeisti CI CAM numatytąji PIN kodą.

*Pastaba numatytasis nustatytas P,1 kodas gali bnjti 0000 arba 1234 -ei pirmoMo diegimo metu nustatơte P,1 kodą (reikalingas atsiåYelgiant Ƴ ãalies pasirinkimą), naudokite nustatytą kodą*

*.ai kurios parinktys pirmoMo diegimo metu gali bnjti neprieinamos priklausomai nuo ãalies*

# **Elektroninis programǐ vadovas (EPG)**

Kai kurie kanalai siunčia informaciją apie savo transliacijų grafikus. Spausdami mygtuką Epg galėsite peråinjrơti **Programǐ Vadovą**.

<sub>.</sub><br>Galima rinktis iš 3 grafiku išdėstymu. Linijinis **gra¿kas**, **Gra¿kas sąraãe** ir **Dabar / vơliau**. Norơdami pasirinkti viena iš ju vadovaukitės instrukcijomis .<br>ekrano apačioje.

# **Linijinis Gra¿kas**

**Mastelis (Geltonas mygtukas):** Norėdami peržiūrėti ivykius didesniais laiko intervalais, nuspauskite **geltoną** mygtuką.

**Filtras (Mėlynas mygtukas):** Rodomos filtravimo parinktys.

**Pasirinkti äanrą (mygtukas Subtitles):** Atidaro meniu **Pasirinkti äanrą**. Naudodami šią funkciją, galite atlikti paiešką programų vadovo duomenų bazėje pagal pasirinkta žanrą. Bus atlikta programų vadove esančios informacijos paieška ir išryškinti jūsu nurodytus kriterijus atitinkantys rezultatai.

**Parinktys (mygtukas OK):** Rodo programos parinktis.

**Programos Informacija (Informacijos mygtukas):** Rodo išsamia informaciją apie pasirinktus įvykius. **Ankstesnơ / Kita Diena (mygtukai Programa +/-):** 

Rodomos kitos ar ankstesnės dienos įvykius.

**Paieãka (mygtukas Text):** Rodomas meniu **Paieãka vadove**.

 **Dabar (mygtukas Perjungimas):** Rodomas esamas išryškinto kanalo ivykis.

**Ʋraãyti / Stabdyti (mygtukas Record):** Televizorius pradės įrašyti pasirinktą programą. Dar kartą paspaudus, irašymas sustabdomas.

*69\$5%8 PriMunkite 86% diską prie teleYi]oriaus, kai Mis teleYi]orius iãMungtas ƲMunkite teleYi]oriǐ, kad*   $a$ *alėtumėte iiungti irašymo funkcija.* 

*Pastaba: Ʋraãymo metu persiMungti Ƴ kitą transliaciMą*  $ar$  šaltini nebus galima.

# **Gra¿kas sąraãe(\*)**

*(\*) 6u ãiuo nustatymu rodomos tk paryãkinto kanalo programos*

**Ankst. Laiko Periodas (Raudonas mygtukas):** Rodomi ankstesnio laiko periodo ivykiai.

**Ankstesnơ / Kita Diena (mygtukai Programa +/-):**  Rodomos kitos ar ankstesnės dienos įvykius.

**Programos informacija (nformacijos mygtukas):** Rodo išsamią informaciją apie pasirinktus įvykius. **Filtras (mygtukas Text):** Rodomos filtravimo parinktys.

**Kitas laiko periodas (åalias mygtukas):** Rodomi kito laiko periodo ivykiai.

**Parinktys (mygtukas OK):** Odo programos parinktis. **Ʋraãyti / stabdyti (mygtukas Record):** Televizorius pradės irašyti pasirinkta programą. Dar kartą paspaudus, įrašymas sustabdomas.

*69\$5%8 PriMunkite 86% diską prie teleYi]oriaus, kai Mis teleYi]orius iãMungtas ƲMunkite teleYi]oriǐ, kad*   $a$ *alėtumėte iiungti irašymo funkcija.* 

*Pastaba: Ʋraãymo metu persiMungti Ƴ kitą transliaciMą ar ãaltinƳ nebus galima*

# **Dabar / vơliau**

 **Parinktys (mygtukas OK):** Rodo programos parinktis.

**Programos informacija (nformacijos mygtukas):** Rodo išsamia informaciją apie pasirinktus įvykius. **Filtras (mėlvnas mygtukas): Rodomos filtravimo** 

parinktys. **Ʋraãyti / stabdyti (mygtukas Record):** Televizorius

.<br>pradės irašyti pasirinktą įvyki. Dar kartą paspaudus, irašymas sustabdomas.

*69\$5%8 PriMunkite 86% diską prie teleYi]oriaus, kai Mis teleYi]orius iãMungtas ƲMunkite teleYi]oriǐ, kad*   $a$ *alėtumėte iiungti irašymo funkcija.* 

*Pastaba: Ʋraãymo metu persiMungti Ƴ kitą transliaciMą ar ãaltinƳ nebus galima*

# **Programos parinktys**

Mygtukais aukštyn / žemyn / i kaire / i dešne išryškinkite įvykį ir spauskite mygtuką OK peržiūrėti meniu **Programos parinktys**.. Galima rinktis tokias parinktis.

**Kanalo pasirinkimas:** Su šia funkcija galite persijungti i pasirinkta kanala.

 $I$ rašyti / trinti **irašą Laikmatis** Pasirinkite parinkti **Ʋraãymas** ir spauskite mygtuką **OK**. Jei programa  $\frac{1}{2}$ bus transliuojama ateityje, ji bus itraukta **į laikmačiu** sarašą kaip skirta irašyti. Jei pasirinkta programa transliuojama šiuo metu, irašymas prasidės iš karto. Norėdami atšaukti jau nustatyta irašyma, išryškinkite tą programą ir spustelơkite mygtuką **OK** ir pasirinkite

 $pari$ nktį **Ištrinti įrašymo Laikmatį**. Įrašymas bus atšauktas.

**Nustatyti laidos laikmati / trinti laidos laikmati:** Pasirinke ivyki EPG meniu, nuspauskite mygtuka **OK.** Pasirinkite parinkti Nustatyti laidos laikmati ir spauskite mygtuką OK. Galite nustatyti laikmatį ateities įvykiui. Norėdami atšaukti jau nustatyta priminimą, išryškinkite ši įvyki ir spustelėkite mygtuką **OK**. Pasirinkite **Trinti laikmati parinktyje Programa**. Laikmatis bus atšauktas.

*Pastabos: .ol yra aktyYus Ƴraãymas ar nustatytas laikmatis pasirinktam kanalui, persiMungti Ƴ kitą kanalą*  $ar$  *šaltini* negalima.

*1egalima nustatyti laikmaþio arba Ƴraãymo laikmaþio dYiem ar daugiau atskirǐ ƳYykiǐ tam paþiam laiko interYalui*

# **Programinơs Ƴrangos atnaujinimas**

Jūsu televizorius gali surasti ir atnaujinti programine įrangą automatiškai naudodamas transliacijos signalą arba internetą.

# **Programinơs Ƴrangos atnaujinimo paieãka naudotojo sąsaja**

Pagrindiniame meniu pasirinkite **Sistema** ir **Daugiau**.  $Eikite$  *i parinkti* **Programinės irangos atnaujinimas** ir nuspauskite mygtuką **OK** (Gerai). Meniu **Atnaujinimo parinktys** pasirinkite **Ieãkoti atnaujinimo** ir nuspauskite mygtuka **OK** (Gerai), kad būtu patikrinta, ar nera programinės irangos atnaujinimo.

Jei bus rastas naujas atnaujinimas, jis bus pradedamas siusti. Pasibaigus atnaujinimui, patvirtinkite klausima dėl televizoriaus paleidimo iš naujo: jei norite testi paleidimą iš naujo, nuspauskite mygtuką **OK** (Gerai).

# **3 AM paieãka ir atnaujinimo reåimas**

Televizorius ieškos naujų atnaujinimų 03:00 valandą, jei meniu Atnaujinimo parinktys parinkčiai **Automatinis nuskaitymas** pasirinktas nustatymas liungta ir jeigu televizorius yra prijungtas prie antžeminės antenos. Jei rasta ir sėkmingai atsiusta nauja programinė iranga, ji bus idiegta kito ijungimo metu.

 $P$ astaba: neat*iunkite maitinimo laido, kol paleidimo iš* **nauio metu blyksi LED indikatorius**, iei iūsu  $the$ *lei***zorius po nau**<sup>*i*</sup>mimo neisiiungia, atiunkite elektros  $m$ aitinima 2 minutėms ir tada vėl ijunkite.

# **Trikþiǐ ãalinimas ir patarimai**

# **Televizorius neisijungia**

Isitikinkite, kad maitinimo kištukas iki galo ikištas i maitinimo lizdą. Patikrinkite, ar neišsikrovė baterijos. Spauskite televizoriaus maitinimo mygtuką.

# **Prasta vaizdo kokybơ**

 Patikrinkite, ar pasirinkote tinkamą televizijos sistemą?

- · Dėl silpno signalo vaizdas gali būti iškraipytas. Patikrinkite antenos jungti.
- Patikrinkite, ar nustatėte tinkama kanalo dažni, jei atlikote rankinį derinimą.
- Kai vienu metu prie televizoriaus yra prijungti du periferiniai įrenginiai, vaizdo kokybė gali būti prastesnė. Tokiu atveju viena iš periferinių irenginių atjunkite.

# **Vaizdo nơra**

- Tai reiškia, kad televizorius nepriima jokiu transliacijos signalų. Įsitikinkite, kad pasirinktas tinkamas ivesties šaltinis.
- · Ar tinkamai prijungėte antena?
- Ar nepaåeistas antenos kabelis?
- Ar prie antenos jungiamasi tinkamais kištukais?
- Jeigu nesate tikri, pasitarkite su pardavėju.

# **Garso nơra**

- · Patikrinkite, ar televizoriaus garsas nėra išjungtas. Norėdami atšaukti garso išiungimą, spustelėkite mygtuką **Iãjungti garsą** arba padidinti garsumą.
- Garsas gali bnjti girdimas tik iš vieno garsiakalbio. Patikrinkite balanso nustatymus garso meniu.

# **Nuotolinio valdymo pultas neveikia**

 Gali bnjti, kad baterijos išeikvotos. Pakeiskite baterijas.

# **Negalima parinkti signalo Ƴvesties ãaltiniǐ**

- Jeigu negalite pasirinkti ivesties šaltinio, gali būti, kad joks prietaisas nėra prijungtas. Jei ne,
- patikrinkite AV laidus ir jungtis, jeigu prietaisa bandėte prijungti.

# **Ʋraãymas neprieinamas**

Kad galėtumėte irašyti programą, iš pradžiu turėsite prijungti USB diską prie televizoriaus. Televizorius tuo metu turi būti išjungtas. Tada jjunkite televizorių, kad galėtumėte jjungti įrašymo funkciją. Jei įrašyti negalima, pabandykite išjungti televizoriu ir vėl įstatyti USB irengini.

# **USB veikia per lơtai**

Jei pradơdami Ƴrašymą ekrane matote pranešimą **USB**  veikia per lėtai, pabandykite irašymą pradėti dar karta. Jei dar karta gausite ta pati pranešimą, gali būti, kad jūsu USB diskas neatitinka spartos reikalavimu. Pabandykite prijungti kita USB diska.

# **Ryãio funkcijos (priklauso nuo modelio)**

**Norơdami sukon¿gnjruoti laidinio / belaidåio ryãio nustatymus, år. tinklo / interneto nustatymǐ skyriǐ sistemos meniu.**

**Televizoriaus prijungimas prie namǐ tinklo**

Ryšių funkcija leidžia televizorių prijungti prie namų

tinklo laidiniu ar belaidžiu būdu. Tinklų sistemą galite naudoti prisijungti prie interneto tinklalapiu ar norėdami pasiekti nuotraukas, vaizdo irašus ar garso failus, saugomus medijos serveryje prijungtame prie tinklo, ir norėdami juos leisti / rodyti per televizorių.

# **Laidinis ryãys**

Prijunkite televizorių prie modemo / kelvedžio LAN kabeliu (nepridedamas). Pasirinkite **Tinklo tipą** kaip **Laidinis prietaisas** meniu **Tinklo / interneto nuostatos**.

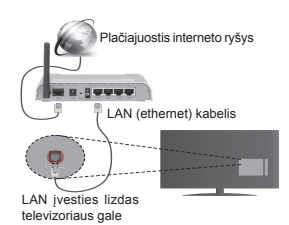

# **Belaidis ryãys**

SVARBI INFORMACIJA: jei jūsų televizoriuje nėra integruotos ÄWi-Fi" funkcijos, norint naudotis belaidåio tinklo funkcijomis reikalingas USB raktas.

Norėdami belaidžiu ryšiu prijungti televizorių prie namų tinklo, meniu pasirinkite Tinklo tipa kaip Be**laidis prietaisas** meniu **Tinklo / interneto nuosta**tos. Televizorius ieškos galimu tinklu. Pasirinkite pageidaujamą tinklą ir paspauskite **OK**. Jei televizorius turi WLAN sistemą, nereikia jokių papildomų prietaisu norint prisijungti prie belaidžio tinklo.

# **Modeliai su integruota WLAN sistema:**

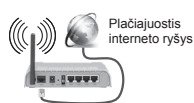

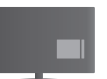

Televizorius (integruota WLAN sistema)

# **Modeliai be integruotos WLAN sistemos:**

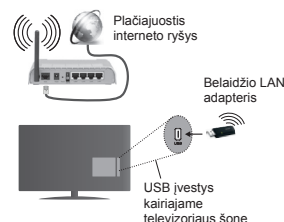

# **Ryãiǐ funkcijos naudojimas**

Norint aukštesnės atkuriamo vaizdo kokybės. kompiuteri / standuii diska / medijos grotuva arba kitus suderinamus irenginius reikia naudoti prijungus laidu.

Kai naudojamas modelis be integruotos "Wi-Fi" sistemos, prijunkite belaidžio ryšio adapteri prie vieno iš televizoriaus USB įvesties lizdų.

Naudojant belaidi jungties tipa televizorius paslėptu SSID prisijungti prie tinklo negali.

# **Tinklo nuostatǐ kon¿gnjravimas**

Televizoriaus tinklo nuostatose yra parinktys laidinis ir belaidis ryšys. Jei jungiate televizoriu naudodami eterneto ivesti, pasirinkite **Tinklo tipa** kaip **Laidinis** *irenginys. Pasirinkite parinkti Belaidis irenginys, jei* norite televizorių prijungti prie tinklo belaidžiu būdu.

Norėdami ieškoti belaidžių tinklų, paspauskite mygtuką OK. Po kiek laiko atsidarys tinklų sąrašas ekranas. Pasirinkite pageidaujamą tinklą iš sąrašo ir nuspauskite mygtuką **OK**.

Jei pasirinktas tinklas apsaugotas slaptaåodåiu, virtualia klaviatūra iveskite reikiama slaptažodi.

Palaukite, kol ekrane bus rodomas IP adresas. Tai reiškia, kad ryšys uåmegztas.

Norơdami atsijungti nuo tinklo, išryškinkite **Tinklo**  tipas, nuspauskite kairiji arba dešiniji mygtuka ir pasirinkite **Iãjungta.**

# **Prijungimas prie mobiliojo Ƴrenginio WiFi ryãiu**

Jei jūsu mobilusis irenginys palaiko. WiFi" funkciją, galite ji prijungti prie televizoriaus. WiFi" ryšiu per maršruto parinktuvą ir atkurti turini iš irenginio. Norint tai padaryti mobiliajame irenginyje turi būti tinkama bendrinimo programinė iranga.

Po to prijunkite mobiluji telefoną prie kelvedžio / modemo ir suaktyvinkite bendrinimo programinė iranga telefone. Tada pasirinkite failus, kuriuos norite bendrinti su televizoriumi.

Jei ryšys užmegztas tinkamai, galėsite pasiekti bendrinamus failus iš mobiliojo irenginio Medijos naršykle televizoriuje.

Atidarykite Medijos naršyklės meniu, jame bus rodomas atkūrimo irenginio pasirinkimo meniu. Pasirinkite savo mobilyjį įrenginį ir tęskite, paspausdami mygtuką OK.

Jei galima, virtualaus nuotolinio valdymo pulto programa galite atsisiusti iš savo mobiliojo irenginio programu tiekėjo. Televizorių valdyti galite ir belaidžių delninuku naudojant šią programą. Norơdami tai padaryti, ijunkite **virtualaus pulto** funkciją meniu **Nuostatos > Daugiau** naudodami **kairƳjƳ** arba **deãinƳjƳ** mygtuka. Prijunkite televizoriu ir mobiluii irengini prie to paties tinklo ir paleiskite programą.

*Pastaba: Kai kurie mobilieji įrenginiai šios funkcijos gali nepalaikyti*

# **Garso ir Vaizdo Dalinimosi tinklo tarnybos naudojimas**

Garso ir vaizdo dalinimosi funkcija naudoja standartą, palengvinanti skaitmeniniu elektroniniu irenginiu žiūrėjima ir leidžianti patogiau juos naudoti namu tinkle.

Šis standartas leidžia peržiūrėti ir atkurti nuotraukas, muziką ir vaizdo irašus, saugomus medijos serveryje prijungtame prie jūsu namu tinklo.

# **1. Serverio programinơs Ƴrangos Ƴdiegimas**

Bendro garso ir vaizdo irašu naudojimo funkcija neveikia, jei jūsu kompiuteryje nėra idiegta serverio programa arba jei reikiama serverio programinė įranga nėra įdiegta papildomame įrenginyje. Pasirūpinkite, kad jūsu kompiuteryje būtų idiegta serverio programa.

# **2. Prijungimas prie laidinio arba belaidåio tinklo**

Išsamesnės konfigūravimo informacijos ieškokite **Laidinio / belaidåio ryãio** skyriuose.

**Lietuviǐ k.** - 21 -

# **3. Bendrinamǐ failǐ atknjrimas medijos narãykle**

**Pasirinkite Medijos naršvkle** mygtukais **i kaire** ir i dešine pagrindiniame meniu ir spauskite mygtuką **OK**. Atsidarys medijos naršyklė.

# **Garso ir vaizdo dalinimasis**

Garso ir vaizdo dalinimasis palaikomas tik **Medijos naršvklės aplanko** režimu. Norėdami ijungti aplanko režima pagrindiniame medijos naršyklės lange eikite Ƴ skirtuką **Nustatymai** ir paspauskite **OK**. Išryškinkite **Vaizdo stilius** ir nustatykite **Aplankas** naudodami  $m$ vgtukus **į kairę** ir **į dešinę**. Pasirinkite pageidaujamą medijos tipą ir nuspauskite mygtuką **OK**.

Jei bendrinimo konfigūracija tinkamai nustatyta pasirinkus norimą medijos tipą ekrane pasirodys langas **Prietaiso pasirinkimas.** Jei randama pasiekiamų tinklų, pateikiamas jų sarašas. Pasirinkite medijos serveri arba tinklą, prie kurio norite prisijungti. mygtukais į viršu ir į apačia, ir spauskite mygtuka OK. Jei norite atnaujinti irenginių sarašą, paspauskite **åalią** mygtuką. Norơdami atšaukti, spauskite mygtuką **Menu**.

Jei pasirenkate medijos tipą **Vaizdo Ƴraãai**, pasirinkite prietaisa iš pasirinkčių menių. Tada pasirinkite aplanką su vaizdo irašu failais kitame erane, bus išvardinti visi aplanke esantys prieinami vaizdo irašai.

Norėdami matyti kitų medijos tipų sąrašą turite grįžti *i* pagrindinį Medijos naršyklės langą ir pasirinkti norimą medijos tipą, o tada iš naujo pasirinkti tinklą. Daugiau informacijos apie failų atkūrima žr. sk. **Medijos narãyklơs meniu**.

Subtitrų failai neveikia, jei žiūrite vaizdo įrašą iš tinklo naudodami garso ir vaizdo dalinimosi funkciją.

Galite prie to paties tinklo prijungti tik vieną televizorių. Jei iškyla problema su tinklu, atjunkite televizoriu nuo maitinimo tinklo ir vėl prijunkite. Valdymo gudrybiu ir peršokimo režimai su garso ir vaizdo dalinimosi funkcija nepalaikomi.

*Pastaba: kai kuriuose kompiuteriuose (pY], Ƴmonơse) garso ir Yai]do dalinimosi IunkciMa gali neYeikti dơl administraciniǐ ir saugos nuostatǐ*

# **<sup>Ä</sup>Wake ON"**

Wake ON" LAN (WoL) ir "Wake ON" belaidis LAN (WoWLAN) yra standartai, per kuriuos prietaisą galima jiungti arba pažadinti tinklo žinute. Žinutė siunčiama i prietaisa per prie to pačio vietinio tinklo prijungtame nuotoliniame prietaise, tokiame kaip išmanusis telefonas, vykdomą programą.

Jūsu televizorius suderinamas su WoL ir WoWLAN. **Norėdami ijungti šią funkciją, nustatykite "Wake On"** parinkti, esančia **Tinklas / interneto nustatymai** meniu, kaip **Ʋjungta**. Abu prietaisai, tas, iš kurio tinklo žinutė bus siunčiama televizoriui, ir televizorius, turi būti prijungti prie to pačio tinklo. Suaktyvinimo funkciją palaiko tik prietaisai su ÄAndroid" operacine sistema ir ją galima naudoti tik su "YouTube" ir "Netflix" programomis.

Norint naudoti šią funkciją, televizorius ir nuotolinis prietaisas turi būti sujungti bent karta, kai televizorius yra įjungtas. Jei televizorius išjungtas, kitą kartą jį ijungus reikia atkurti ryšį. Priešingu atveju ši funkcija neveiks. Tai netaikoma tuomet, kai televizorius veikia budơjimo reåimu.

Kai kuriu rinkoje esančių prietaisų veikimas gali skirtis dėl programinės irangos architektūros. Norėdami, kad geriau veiktu "Wake On" funkcija, isitikinkite, kad prietaiso programinės aparatinės ir angos versija yra naujausia.

# **WIRELESS DISPLAY (priklauso nuo modelio)**

.<br>Wireless Display" yra "Wi-Fi Alliance" standartas vaizdo ir garso turiniui transliuoti. âi funkcija leidåia naudoti televizorių kaip belaidžio ryšio ekraną. **Naudojimas su mobiliaisiais prietaisais**

Yra ivairiu standartu, kurie leidžia dalintis vaizdo rodiniais, iskaitant grafini, vaizdo ir garso turini, tarp mobiliojo prietaiso ir televizoriaus.

Iš pradžiu prie televizoriaus prijunkite belaidžio ryšio USB raktą, jei televizoriuje nėra vidinės WiFi funkcijos. Paspauskite nuotolinio valdymo mygtuką Source (Šaltinis) ir persijunkite į Wireless Display (Belaidžio ryšio ekranas).

Atsidarys ekranas su informacija, kad televizorius yra pasiruoses užmegzti ryši.

Atidarykite dalijimosi programą savo mobiliajame prietaise. Kiekvieno tipo mobiliajame prietaise tokios programos vadinasi skirtingai, išsamesnės informacijos ieškokite savo mobiliojo prietaiso instrukciju vadove.

Atlikite prietaisu paieška. Kai pasirenkate savo televizoriu ir prisijungiate, televizoriaus ekrane bus rodomas prietaiso pavadinimas.

**Pastaba:** *ãią IunkciMą galima naudoti tik tuo atY<sup>e</sup>Mu, Mei mobilusis prietaisas palaiko ãią IunkciMą 1uskaitymo ir prisiMungimo procesas skiriasi priklausomai nuo Mnj<sup>s</sup>ǐ naudoMamos programos "\$ndroid" platIormos mobilieii prietaisai turi būti V4.2 ar nauiesnės pr. Ƴrangos YersiMos*

**Kitǐ belaidåio ryãio Ƴrenginiǐ prijungimas (priklausomai nuo modelio)**

Jūsu televizorius palaiko ir kitokias trumpu diapazonu belaidžio ryšio technologijas. Prieš naudojant toki belaidåio ryšio prietaisą su televizoriumi, reikia juos suporuoti. Norėdami suporuoti irengini ir televizoriu. turite atlikti šiuos veiksmus:

- · Nustatyti įrenginio suporavimo režimą · Ieškoti irenginio televizoriuje
- 

*Pastaba: 1orơdami suåinoti, kaip nustatyti Ƴrenginio suporaYimo reåimą, år belaidåio ryãio Ƴrenginio*   $naudo*im*o$ *instrukcija* 

Per belaidåio ryšio prietaisą prie televizoriaus galite prijungti garso irenginius arba nuotoliniovaldymo pultus. Atjunkite arba išjunkite bet koki kitą prijungtą .<br>garso irengini, kad belaidis ryšys galėtų veikti teisingai. Norėdami prijungti garso irenginius, naudokite parinkti **garso ryãys**, kurią rasite meniu **Sistema>Garsas**, o norėdami prijungti nuotolinio valdymo pultus, naudokite parinkti **Šmart Remote**", esančia meniu **Sistema>Parinktys>Daugiau**. Pasirinkite meniu parinktj ir spustelėkite mygtuką OK, kad atidarytumėte susijusi meniu. Naudodami ši meniu galite rasti ir prijungti irenginius, kurie turi tokią pačią belaidžio ryšio funkciją, ir jais naudotis. Laikykitės ekrano nurodymų. Pradekite irenginio paiešką. Bus rodomas prieinamu belaidžio ryšio irenginių sąrašas. Saraše pasirinkite norima irengini ir spustelėkite **OK**, kad prijungtumėte. Jei rodomas pranešimas "**Irenginys prijungtas**", tai reiškia, kad ivyko sėkmingas prijungimas. Jei prijungimas nepavyko, bandykite dar kartą.

# **Vaizdo perdavimas ir garso transliacija**

Taip pat šio tipo ryši galite naudoti norėdami perduoti vaizdus arba transliuoti garsa per televizoriu iš savo mobiliojo prietaiso.

Suporuokite mobiluii prietaisa ir televizoriu, kaip apibūdinta aukščiau. Pradėkite prietaiso paiešką savo delniniame prietaise. Pasirinkite savo televizoriu iš sarašo. Patvirtinkite ryšio užklausa televizoriaus ekrane ir pakartokite ta pati delninio prietaiso ekrane. Jei suporavimas neatliekamas, perduoti vaizdo arba transliuoti garso per televizoriu bus negalima.

Vaizdus, kuriuos siunčia mobilusis prietaisas, galima peržiūrėti televizoriuje be patvirtinimo, ar vaizdo failas yra tinkamas. Taip pat galite irašyti vaizdo faila i prijungta USB atmintine arba nustatyti kaip isikrovimo logotiką, jei ši funkcija yra palaikoma ir failas yra tinkamas. Paspauskite mygtuką **Exit** norơdami išjungti vaizdo rodymą.

Garsas bus išvedamas per televizoriaus garsiakalbius po patvirtinimo. Norėdami pradėti garso transliaciją.

išjunkite prietaiso suporavimą su televizoriumi, jei jis prieš tai buvo suporuotas. Po to, kai suporavimas baigiamas, parodomas pranešimas, klausiantis, ar norite pradėti garso transliacija iš savo mobiliojo prietaiso. Pasirinkite **taip** ir spauskite mygtuką **OK** televizoriaus nuotolinio valdymo pulte. Jei ryšys <sup>u</sup>åmegztas sơkmingai, visas garsas bus išvedamas per televizoriaus garsiakalbius. Televizoriaus ekrano viršutiniame kampe bus rodomas simbolis, kol vyks garso transliacija. Norėdami nutraukti garso transliaciją išjunkite belaidi ryšį savo mobiliajame prietaise.

Uždarykite visas veijančias programas ir visus meniu televizoriuje, kad niekas netrukdytų ryšio. Tinkami tik mažesni nei 5 MB šiu formatu vaizdo failai: *.ipg, .ipeg. png, bmp.* Jei failas, kuri siunčia mobilusis prietaisas, neatitinka šių reikalavimų, televizoriaus ekrane jis nebus rodomas.

*Pastaba: %elaidåio ryãio prietaisai gali Yeikti tuo paþiu radiMo daåniu ir gali trikdyti Yienas kito Yeikimą .ad belaidåio ryãio prietaisas Yeiktǐ geriau, Mis turi bnjti bent metro atstumu nuo kitǐ belaidåio ryãio prietaisǐ*

#### **Interneto portalas**

Portalo funkcija leidåia televizoriui prisijungti prie interneto serverio ir rodyti šio serverio interneto ryšio tiekiama turini. Portalo funkcija leidžia jums klausytis muzikos, peržiūrėti vaizdo irašus, klipus ar interneto turini su konkrečiomis nuorodomis. Tai, ar jūs galite peržiūrėti ši turini be trikdžiu, priklauso nuo interneto paslaugu teikėjo teikiamo ryšio spartos.

Norėdami atidaryti interneto tinklalapi, nuspauskite nuotolinio valdymo pulto mygtuką **Internetas**. Pamatysite galimų programų ir paslaugų piktogramas portalo ekrane. Norimą paslaugą pasirinkite nuotolinio valdymo pulto navigaciniais mygtukais. Norėdami peržiūrėti turinį, pasirinkite jį ir nuspauskite mygtuką OK. Spauskite mygtuką BACK/RETURN, jei nori grįžti prieš tai buvusi langa arba EXIT, jei norite baigti portalo režima

*Pastaba galimas problemas su programomis gali*   $s$ *ukelti turinio tiekėjas.* 

*Portalo paslaugǐ turinys ir sąsaMa gali bnjti pakeisti*   $hat k$ *ada be išankstinio ispėjimo* 

# **Atidaryti narãyklĊ (priklauso nuo modelio)**

Funkcija "Atidaryti naršyklę" yra viena iš portalo programų, kuri suteikia prieigą prie interneto. Pasirinkite interneto naršyklės logotipą portalo puslapyje ir norėdami paleisti naršykle nuspauskite mygtuka Gerai. Bus rodomi tam tikru iš anksto nustatytų svetainių logotipai. Galite pasirinkti vieną iš ju greitai prieigai arba įveskite tinklalapio URL adresą į adreso juostą ekrano viršuje. Norėdami atlikti paiešką internete, iveskite raktini žodi adreso lange ir perkelti žymekli i paieškos piktogramą naudodami nuotolinio valdymo pulto navigacijos mygtukus ir nuspauskite mygtuką **Gerai**.

# **<sup>Ä</sup>Smart Center"(priklauso nuo modelio)**

"Smart Center" yra mobilioji programa, veikianti "iOS" ir <sup>Ä</sup>Android" platformose. Su savo planšetiniu kompiuteriu arba telefonu galite lengvai pasiekti savo mėgstamas laidas ir programas savo išmaniajame televizoriuje, naudodami savo televizoriaus technologiją **FollowMe**. Taip pat galite paleisti portalo programas, naudoti planšetinį kompiuterį kaip televizoriaus nuotolinio .<br>valdymo pulteli ir dalintis medijos failais.

Norédami naudotis "Smart Center" funkcijomis, turite tinkamai prisijungti. Isitikinkite, kad televizorius ir mobilusis irenginys prijungti prie to pačio tinklo. Kad būtu galima naudoti mediju dalinimasi. funkcija **Garso ir Vaizdo Daliniimasis** meniu Sistema>Daugiau televizoriuje turi būti ijungta. Iš internetinės programėlių parduotuvės atsisiuskite i savo mobiluji irengini atitinkama "Smart Center" programėlę ir paleiskite ją, kad galėtumėte naudotis. *Pastaba: galimybơ naudotis Yisomis ãios programơlơ<sup>s</sup> funkciiomis priklauso nuo <i>iūsu televizoriaus funkciiu.* 

# **HbbTV sistema (priklausomai nuo modelio)**

HbbTV (mišrios transliacijos plačiajuostė televizija) yra standartas, kai transliacijos paslaugos nenutrūkstamai suderinamos su plačiajuosčiu ryšiu perduodamomis paslaugomis; be to, klientai su prijungtais televizoriais gali prisijungti prie interneto. HbbTV televizija sinjlo tradicinių televizijos kanalų transliacijos paslaugas, laidu irašymo paslaugas, vaizdo irašus pagal poreiki. EPG, interaktyvią reklamą, pritaikymą asmeniniams poreikiams, balsavimą, åaidimus, socialinius tinklus ir kitas multimedijos programas.

HbbTV programos pasiekiamos kanalais, kuriais jas transliuoja transliuotojas. Automatiškai paleidžiamos programos paprastai paåymimos maåo raudono mygtuko piktograma, informuojančia naudotoją, kad tuo kanalu transliuojama HbbTV programa. Norédamas atidaryti programos puslapi, naudotojas turi paspausti raudoną mygtuką. Norėdami uždaryti programą, paspauskite raudoną mygtuką dar kartą. Reikia atkreipti dėmesi, kad programos naudojimas ir valdymas gali skirtis, atsižvelgiant i programa.

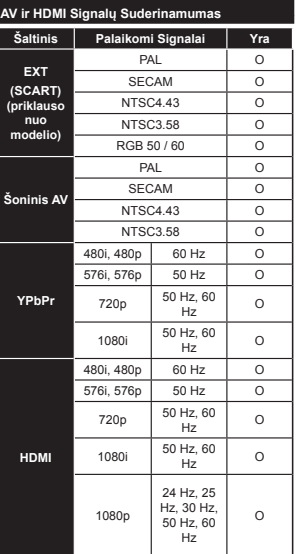

# **(X: Nơra, O: Yra)**

Kai kuriais atvejais skystųjų kristalų televizoriaus priimamas signalas gali būti rodomas netinkamai. Problema gali būti nesuderinamumas su šaltinio jrangos (DVD, stiprintuvo ir pan.) standartais. Jei susiduriate su tokia problema, kreipkitės i savo pardavėja ir į šaltinio įrangos gamintoją.

#### **Kompiuterio Signalo Ʋvesties Tipiniai Rodymo Reåimai**

Toliau esančioje lentelėje pateikiami kai kurie tipiniai vaizdo rodymo režimai. Jūsu televizorius gali nepalaikyti visu skiriamuju gebu.

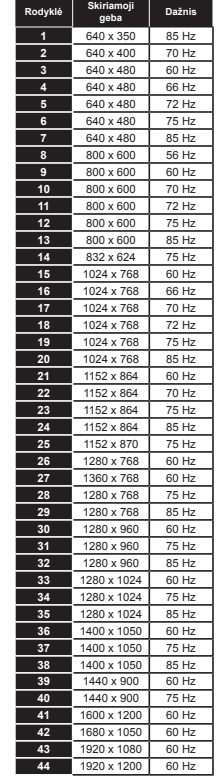

# **USB reåimu palaikomi vaizdo failǐ formatai**

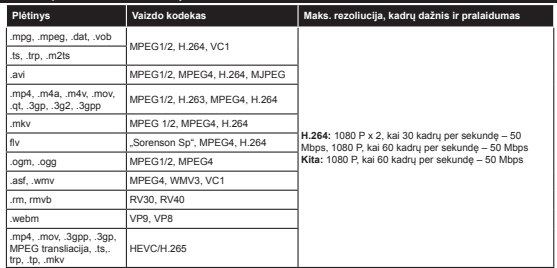

# **USB reåimu palaikomi vaizdo failǐ formatai**

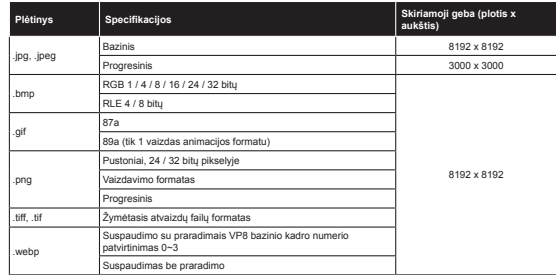

# **USB reåimu palaikomi garso failǐ formatai**

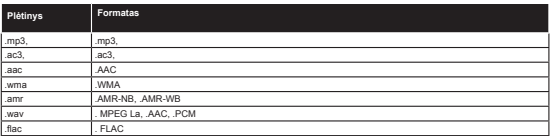

# **USB reåimu palaikomi subtitrǐ failǐ formatai**

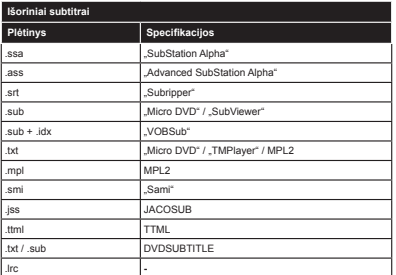

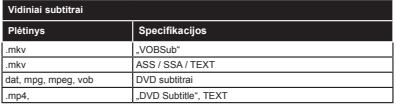

# **Palaikoma DVI Vaizdo Skiriamoji Geba**

Prijungiant prietaisus prie televizoriaus jungčių DVI į HDMI konverterio laidais (nepridedami), galite naudotis šia informacija apie vaizdo skiriamąją gebą.

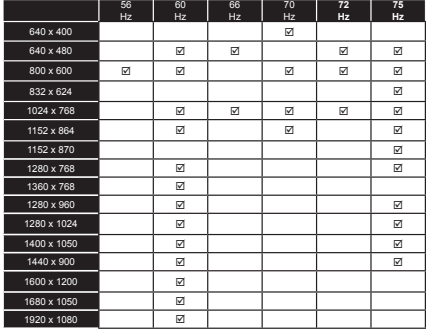

# **Informatija apie interneto portalo funkcijas**

Per "SmarTVue" portala prieinamas turinys ir paslaugos yra teikiamos trečiuju šalių tiekėjų, todėl bet kuriuo metu be atskiro įspėjimo jos gali būti keičiamos, sustabdomos ar nutraukiamos.

"Hitachi" neatsako už tokį turinį ar paslaugas ir negarantuoja tokio turinio ar paslaugų prieinamumą ar prieigą.

Informacijos apie konkrečias paslauga ar turini ieškokite paslaugų / turinio tiekėjo svetainėje. Jei turite klausimų ar susidūrėte su problema su turiniu ar paslaugomis, susisiekite tiesiogiai su atitinkamu paslaugu / turinio tiekėju. "Hitachi" neatsako už paslaugų tiekimą, turinį ar paslaugas ir neprisiima atsakomybės jų atžvilgiu.

# **DVB funkcinơ informacija**

âis DVB imtuvas yra skirtas tik šaliai, kurioje jis yra sukurtas naudoti.

Nors šis DVB imtuvas atitiko naujausias DVB specifikacijas gamybos metu, mes negalime garantuoti suderinamumo su ateityje pasirodysiančiais DVB siustuvais dėl galimų transliacijos signalų ir technologijų pasikeitimo.

Kai kurios skaitmeninės televizijos funkcijos gali būti neprieinamos visose šalyse.

Mes nuolat tobuliname savo produktus, todėl specifikacijos gali pasikeisti be išankstinio įspėjimo.

Informacijos, kur įsigyti priedų, galite rasti parduotuvėje, kurioje įsigijote savo įrangą.

# HITACHI Ātrās iestatīšanas instrukcija

levietojiet baterijas tālvadības pultī

levietojiet divas AAA/R3 vai vienlīdzīga tipa baterijas. levietojot baterijas, ievērojiet pareizo polaritāti (+/-) un uzlieciet atpakal vācinu.

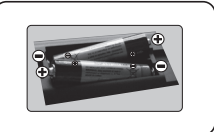

# Pievienojiet antenu savam televizoram

\*Aizmugures savienojumu opcijas var atškirties atkarībā no modela.

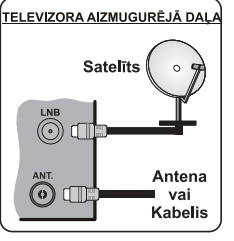

3 Pieslēdziet televizoru elektropadeves kontaktligzdai

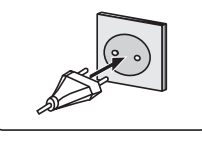

 $\circledR$ 

 $\overline{a}$ 

# TV ieslēgšana (atkarībā no modeļa)

Pēc barošanas vada pievienošanas tīkla kontaktligzdai iedegas gaidīšanas režīma LED indikatori.

Televizora jeslēgšana no gaidīšanas režīma:

1. Uz tālvadības pults nospiediet gaidīšanas režīma pogu. ciparpoqu vai programmu mainas poqu...+/."

2. Uz TV nospiediet gaidīšanas režīma pogu vai programmu mainas pogu, +/ "

 $............$  vai  $.........$ 

2. Nospiediet TV sānu funkciju slēdzi. līdz TV ieslēdzas no gaidīšanas režīma

\*Tālvadības pults pogu izskats un vadības pogu novietojums uz TV var atškirties atkarībā no modela.

# **HDMI** ievade LŪDZU, NODROŠINIET, LAI ABAS IERĪCES PIRMS

SAVIENOŠANAS BŪTU IZSLĒGTAS, Izmantoijet HDMI -HDMI kabeli, lai savienotu abas ierīces. Lai izvēlētos HDMI ievadi, uz tālvadības pults nospiediet pogu Avots Katru reizi, to nospiežot, ekrana izvēlne apstiprina jūsu izvēli

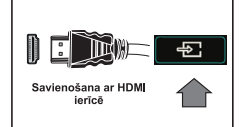

\*Pogas Avots izskats var atšķirties atkarībā no tālvadības nults modela

# Automātiskās iestatīšanas procedūra (atkarībā no modela)

Kad televizors tiek izmantots pirmo reizi, iestatīšanas vednis jūs virzīs cauri procesam. Vispirms parādīsies valodas izvēles ekrāns. Izvēlieties vēlamo valodu un nospiediet "OK". Nākamajos ekrānos iestatiet vēlamās preferences, izmantojot virzienpogas. Apraides izvēles veids

# Digitālā antena: Ja šī apraides mekļēšanas opcija ir ieslēgta, pēc sākotnējo iestatījumu pabeigšanas TV meklē digitālās apraides

Digitālais kabelis: Ja šī apraides mekļēšanas opcija ir ieslēgta, pēc sākotnējo iestatījumu pabeigšanas TV meklē digitālās apraides. Saskaņā ar jūsu citām vēlmēm apstiprinājuma zinojums var tikt parādīts pirms mekļēšanas uzsākšanas. Lai turpinātu, izvēlieties "Jā" un nospiediet "OK". Lai atceltu darbību, izvēlieties "Nē" un nospiediet "OK". Jūs varat izvēlēties Tīkļu vai iestatītās vērtības, piemēram, Frekvenci, Tīkļa ID un Meklēšanas diapazonu. Kad pabeidzat, nospiediet OK pogu.

Piezīme: Mekļēšanas ilgums mainīsies atkarībā no izvēlētā mekļēšanas diapazona.

Satelits: Ja ir ieslēgta apraides meklēšanas opcija Satelits, pēc sākotnējo iestatījumu pabeigšanas TV meklēs digitālās satelīta apraides. Pirms satelītu meklēšanas jāiestata daži iestatījumi. Vispirms tiks attēlota izvēlne "Antenas veids". Izmantojot virzienpogas, kā antenas veidu varat izvēlēties "Tiešo", "Viena satelīta kabeli" vai "DiSEqC slēdzi".

Analogie: Ja ir ieslēgta analogo apraižu meklēšanas opcija, pēc citu sākotnējo iestatījumu pabeigšanas TV meklēs analogās apraides.

Papildus varat iestatīt apraides veidu kā savu izlases. Meklēšanas procesa laikā prioritāte tiks pieškirta izvēlētajam apraides veidam, un tā kanāli tiks norādīti kanālu saraksta augšpusē. Kad esat pabeidzis, nospiediet pogu "OK", lai turpinātu.

Tagad jūs varat aktivizēt opciju "Veikala režīms". Šis režīms paredzēts tikai izmantošanai veikalā. "Mājas režīmu" ieteicams izvēlēties izmantošanai mājās.

Atkarībā no TV modela un valsts, šajā brīdī var tikt parādīta izvēlne Privātuma iestatījumi. Izmantojot šo izvēlni, jūs varat iestatīt privātuma privilēģijas. Iezīmējiet funkciju un izmantojiet kreiso un labo virzienu pogas, lai to iespējotu vai atspējotu. Ja tiek atspējota interneta savienojuma opcija, tiek izlaists un netiek parādīts ekrāns Tīkla / interneta iestatījumi.

Uz tālvadības pults nospiediet pogu OK, lai turpinātu un tiktu parādīta izvēlne Tīkla/interneta iestatījumi. Lai konfigurētu vadu vai bezvadu savienojumu, lūdzu, skatiet nākamajā lappusē esošo sadaļu par interneta savienojumu. Lai turpinātu, pēc iestatīšanas nospiediet pogu OK.

Pēc sākotnējo iestatījumu pabeigšanas TV sāks mekļēt pieejamās pārraides izvēlētajiem apraides veidiem

Kad visi pieejamie kanāli tiek saglabāti, ekrānā parādīsies kanālu saraksts. Nospiediet OK, lai turpinātu. Izvēlne "Rediģēt kanālu sarakstu" tiek parādīta blakus. Jūs varat rediģēt kanālu sarakstu atbilstoši savām vēlmēm vai nospiest pogu "Menu", lai izietu un skatītos TV. Piezīme: Neizslēdziet TV, kamēr notiek sākotnējā iestatīšana.

# TV savienošana ar internetu

Savienojamības funkcija lauj pieslēgt TV mājas tīkļam ar vadu vai bezvadu veidā. Jūs varat izmantot šo tīklošanas sistēmu. Iai pieslēgtos portālam vai piekļūtu foto, video vai audio failiem, kas saglabāti tīklam pievienotā multivides serverī, un atskanot/atvērt tos TV.

Tomēr, ja jūsu TV nav bezvadu USB adaptera vai tas neatbalsta jekšējo Wi-Fi funkciju, jums jāizmanto vadu savienojums. Savienojiet savu TV ar mājas tīkļu, saskanā ar norādēm pievienojot to pie modema/maršrutētāja, ar LAN kabeli (nav ietverts komplektācijā).

Lai izmantotu TV kopā ar savu bezvadu tīklu, var būt nepieciešams bezvadu USB adapteris. Pēc tam bezvadu adapteris jāpievieno vienai no TV USB ievadēm. Ja jūsu TV atbalsta iekšējo bezvadu tīkla funkciju, nebūs nepieciešami papildu bezvadu adapteri.

Lai atvērtu galveno TV izvēlni, nospiediet pogu "Menu". Izvēlieties "Sistēma" > "lestatījumi", izmantojot virzienpogas, un nospiediet "OK", lai ievadītu, lezīmējiet "Tīkla/interneta iestatījumi" un nospiediet..OK".

Kad ir iezīmēts "Tīkla veids", nospiediet kreiso vai labo pogu, lai izvēlētos savienojuma veidu. Vadu savienojums tiks izveidots automātiski. Lai izvēlētos bezvadu savienojumu, vispirms savienojiet bezvadu USB sargspraudni ar televizoru. Izvēloties bezvadu savienojumu, TV meklēs pieejamos bezvadu tīklus un. kad mekļēšana būs pabeigta, tie parādīsies sarakstā. Izvēlieties tīklu un. lai savienotos, nospiediet pogu "OK", Ja bezvadu tīkis ir aizsargāts ar paroli, jums jājevada pareizais kods, lai piekļūtu tīkļam. Tiklīdz bezvadu savienojums būs izveidots, kods tiks saglabāts un vairs nebūs iāievada parole. Iai savienotos ar to pašu bezvadu tīkļu. Saglabāto bezvadu tīkla profilu jebkurā brīdī var izdzēst. Veicot **pirmo jestatīšanu**, arī šīs profils tiks izdzēsts

Uz tālvadības pults nospiediet pogu "Internet", lai piekļūtu interneta portālam, kad jūsu TV ir savienots. Izmantojot TV interneta portālu funkciju, iūs varat piekļūt plašam lietojumprogrammu un pakalpojumu klāstam.

Piezīme: Portāla lapas saturs var bez iepriekšēja brīdinājuma mainīties jebkurā brīdī. 

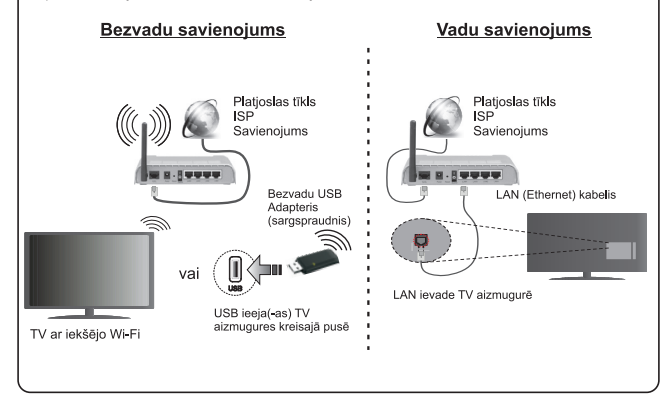

#### **Saturs**

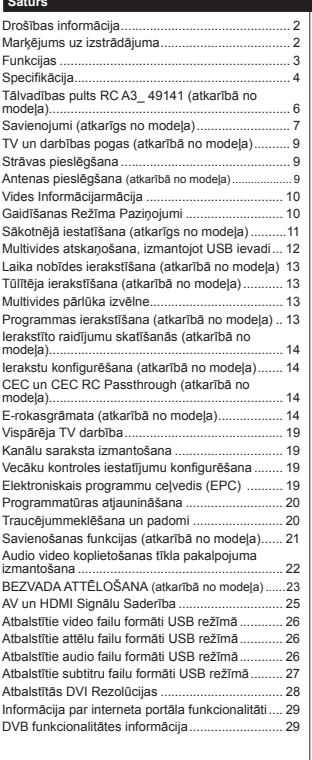

### **DrošƯbas informƗcija**

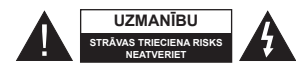

**UZMANƮBU!** LAI MAZINƖTU STRƖVAS TRIECIENA RISKU, NENOƻEMIET PƖRSEGU (VAI AIZMUGURI) IEKŠĒJĀS DETALAS LIETOTĀJS LABOT NEDRƮKST. REMONTA DARBUS UZTICIET VIEKT KVALIFICĒTIEM REMONTDARBU VEICĒJIEM.

Ārkārtējos laikapstākļos (vētru, zibenošanas laikā) un ilgstošas nelietošanas apstākļos (dodoties brīvdienās) atvienojiet TV no elektrotīkla.

GalvenƗ kontaktdakša tiek izmantota, lai atvienotu TV no elektrības, un tāpēc tai vienmēr jābūt darba kārtībā. Ja TV nav atvienots no elektrotīkla, ierīcei visu laiku turpina pienākt elektroenerģija - pat tad, ja TV atrodas gaidstāves režīmā vai tas ir izslēgts.

Piezīme: Sekojiet norādījumiem ekrānā attiecībā uz saistīto funkciju izmantošanu.

# **SVARƮGI - pirms uzstƗdƯšanas vai lietošanas, lnjdzu, pilnƯbƗ izlasiet visus šos norƗdƯjumus.**

**BRƮDINƖJUMS: Nekad neƺaujiet cilvƝkiem (tostarp bƝrniem) ar ¿ziskiem, maƼu vai garƯgiem raucējumiem vai bez pieredzes vai zināšanām**  $i$ **zmantot elektriskas ierīces bez uzraudzības.** 

- Lietojiet šo TV augstumƗ, kas nepƗrsniedz 2000 m virs jūras līmeņa, sausā vietā mērena vai tropiska klimata reģionos.
- Šis TV ir paredzēts lietošanai mājsaimniecībās un līdzīgam vispārējam pielietojumam, bet to var izmantot arī publiskās vietās.
- Ventilācijas nolūkos visapkārt TV atstājiet 5 cm brīvu telpu.
- Nedrīkst kavēt ventilāciju, nosedzot vai blokējot ventilācijas atveres ar tādiem priekšmetiem kā avīzes, galdauti, aizkari u.c.
- · Barošanas vadam jābūt viegli sasniedzamam. **Nenovietojiet** TV, mƝbeles u.c. uz barošanas vada. Bojāts barošanas vads/kontaktdakša var aizdegties vai radīt elektriskās strāvas triecienu. Turiet barošanas vadu aiz kontaktdakšas, **neatvienojiet** TV no elektropadeves, raujot aiz vada. Nekad neaiztieciet barošanas vadu/kontaktdakšu ar slapjām rokām, jo tas var radīt īssavienojumu vai elektriskās strāvas triecienu. Nekad nesasieniet vadu mezglā vai nesasieniet to kopā ar citiem vadiem. Bojātu barošanas vadu drīkst nomainīt tikai kvalificētas personas.
- · Sargiet TV no piloša ūdens vai ūdens šļakstiem, un uz TV vai virs tā (piem., uz virs ierīces esošiem plauktiem) nenovietojiet ar škidrumu pildītus priekšmetus, piemēram, vāzes, krūzes u.c.

· Nepakļaujiet TV tiešu saules staru iedarbībai un nenovietojiet uz TV vai blakus tam priekšmetus, kas deg ar atklātu liesmu, piemēram, sveces.

• TV tuvumā nenovietojiet siltumu izstarojošus avotus, piemēram, elektriskos sildītājus, radiatorus u.tml. Nenovietojiet TV uz grīdas vai slīpām virsmām.

· Lai izvairītos no nosmakšanas riska, gādājiet par to,

lai plastmasas maisini atrastos zīdainiem, bērniem un mājdzīvniekiem neaizsniedzamā vietā.

Uzmanīgi pievienojiet statīvu televizoram. Ja statīva komplektācijā ir iekļautas skrūves, stingri pievelciet skrūves, lai nepielautu TV sasvēršanos. Nepievelciet skrūves pārāk cieši un pareizi uzstādiet statīva gumijotās detalas.

Nemetiet baterijas ugunī un neizmetiet tās kopā ar bīstamām vai viegli uzliesmojošām vielām.

**Brīdināiums:** Baterias nedrīkst tikt pakļautas pārmērīgi lielam karstumam, tādam kā saules gaisma, liesmas vai tamlīdzīgi.

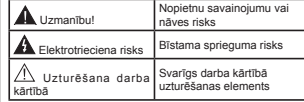

# **MarƷƝjums uz izstrƗdƗjuma**

Šādi simboli tiek izmantoti uz izstrādājuma kā ierobežojumu, piesardzības un drošības instrukciju markējumi. Katrs paskaidrojums jānem vērā, ja uz izstrādājuma ir tikai attiecīgais markējums. Ievērojiet šo informāciju drošības apsvērumu dēļ.

**II klases aprīkojums:** Šī ierīce ir konstruēta tādā veidā, ka tai nav nepieciešams drošības savienojums ar zemējuma elektrisko sistēmu.

**II klases iekƗrta ar funkcionƗlu zemƝjumu:** Šī ierīce ir konstruēta tādā veidā, ka tai nav nepieciešams drošības savienojums ar zemējuma elektrisko sistēmu, zemes savienojums tiek izmantots funkcionāliem nolūkiem

**Aizsargājošs zemes savienojums: Markētā** spaile ir paredzēta savienojumam ar aizsargājošu zemējuma vadītāju, kas saistīts ar strāvas padeves elektroinstalāciju.

- **Bīstami aktīva spaile:** Markētā (-ās) spaile  $(-es)$  ir bīstami  $(-as)$  aktīva normālos
- 

**Piesardzība! Skatiet ekspluatācijas in-<br>█ P<b>iesardzība! Skatiet ekspluatācijas in-**<br>■ **strukcija**s: Iezīmētais apgabals (-i) ietver<br>lietotāju maināmas monētas vai pogu šūnu baterijas.

CLASS 1 **LASER PRODUCT** 

satur 1. klases lāzera avotu

kas ir drošs saprātīgi paredzamos ekspluatācijas apstāklos.

# **BRƮDINƖJUMS!**

Nenorīt bateriju; kīmisku apdegumu risks

Šis izstrādājums vai komplektācijā iekļautie piederumi var saturēt monētas/pogas tipa šūnas bateriju. Ja tiek norīta monētas/pogas tipa šūnas baterija, tas tikai 2 stundu laikā var izraisīt smagus iekšējos apdegumus un novest pie nāves.

Glabājiet jaunas un lietotas baterijas bērniem nepieejama vietā.

Ja bateriju nodalījums nav droši noslēgts, pārtrauciet izmantot izstrādājumu un uzglabājiet to bērniem nepieejamā vietā.

Ja uzskatāt, ka baterijas varētu būt norītas vai atrodas kādā no ķermeņa daļām, nekavējoties meklējiet medicīnisko palīdzību.

# **BRƮDINƖJUMS!**

Nekad nenovietojiet televizoru nestabilā vietā vai uz slīpas virsmas. Televizors var nokrist, izraisot nopietnus savainojumus vai pat nāvi. No daudzām traumām, īnaši bērnu, var izvairīties, veicot vienkāršus piesardzības pasākumus, piemēram;

- · Izmantojot televizora ražotāja ieteiktos skapjus vai statīvus.
- Izmantojot tikai mēbeles, uz kurām televizoru var droši atbalstīt
- Pārliecinoties, vai televizora daļa neatrodas pāri atbalsta mēbeles malām.
- Nenovietojot televizoru uz augstām mēbelēm (piemēram, skapīšiem un grāmatu skapjiem). ja gan attiecīgā mēbele, gan televizors nav piestiprināts piemērotam atbalstam.
- Nenovietojot televizoru uz galdauta vai cita veida materiāla, kas novietots starp televizoru un mēbeli, uz kura tas balstās.
- Izglītojot bērnus par draudiem, kas rodas rāpjoties uz mēbelēm, lai aizsniegtu televizoru vai tā vadības pogas. Ja jūsu esošais televizors tiek uzglabāts un pārvietots, jāpiemēro tie paši apsvērumi, kā minēts iepriekš.

# **BRƮDINƖJUMI ATTIECƮBƖ UZ STIPRINƖâANU PIE SIENAS**

Pirms veikt TV stiprināšanu pie sienas, izlasiet instrukcijas.

- Sienas montāžas komplekts ir iegādājams atseviški. To ir iespējams iegādāties pie jūsu tuvākā izplatītāja, tas nav iekļauts TV komplektācijā.
- Neuzstädiet TV pie griestiem vai uz slīpas sienas.
- Izmantojiet specializētās sienas montāžai paredzƝtƗs skrnjves un citus piederumus.

Stingri pievelciet sienas montāžai paredzētās skrūves, lai nepielautu TV nokrišanu. Nepievelciet skrūves pārāk cieši.

# **BRƮDINƖJUMS!**

Aparāti, kuri ir savienoti ar ēkas zemējuma sistēmu caur tīkla pieslēgumu vai citu iekārtu, kas ir savienota ar zemējuma sistēmu, kā arī aparāti, kas ir pieslēgti televīzijas sadales sistēmai, izmantojot koaksiālo kabeli, atsevišķos apstākļos var radīt ugunsgrēka risku. Tādēļ savienojums ar televīzijas sadales sistēmu tiek veikts caur ierīci, kas nodrošina elektrisko izolāciju zem noteikta frekvences diapazona (galvaniskais izolators, skatīt EN 60728-11).

# **Funkcijas**

· Ar tālvadības pulti vadāms krāsu TV

· Pilnībā integrēts digitālais zemes/kabeļa/satelīta TV (DVB-T-T2/C/S-S2)

- · Fransat uzstādīšanas opcija
- HDMI ievades, lai pieslēgtu citas ierīces ar HDMI ligzdām
- USB ievade
- **Ekrāna izvēlnes sistēma**

Scart ligzda ārējām ierīcēm (piemēram, DVD atskanotājiem, PVR, video spēļu ierīcēm u.c.).

- **Stereo skanas sistēma**
- Teleteksts
- Austiņu pievienošana
- Automātiskā programmēšanas sistēma
- · Manuāla precīza noregulēšana
- Automātiska izslēgšana pēc līdz astonām stundām.
- · Izslēgšanas taimeris
- NobloƷƝšana
- Automātiska pauze skanējumā, ja netiek translēts signals
- **Latviešu** 3 -

**Latviešu** - 2 -

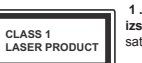

**1. klases l Ɨ z e r a izstrƗdƗjums:** âis produkts

- · Atskanošana NTSC
- ASI (automātiskā skaļuma ierobežošana)
- PLL (Frekvenču meklēšana) PC ievade
- 
- · Spēlu režīms (pēc izvēles)
- · Izslēgta attēla funkcija
- · Raidījumu ierakstīšana
- · Programmu laika nobīde
- Pixellence
- Tīkls Ethernet (LAN) Interneta pieslēgšanai un tā izmantošanai
- 802.11 a/b/g/n Wi-Fi atbalsts, izmantojot USB sargspraudni
- 802.11 a/b/g/n iebūvēts Wi-Fi atbalsts
- · Audio video kopīgošana
- HbbTV

# **Funkcijas un iespƝjas var atšƷirties daåƗdiem modeƺiem.**

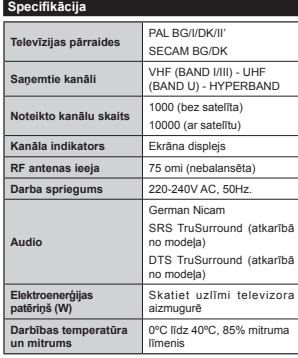

**Bezvadu LAN raiduztvƝrƝja speci¿kƗcijas (atkarƯbƗ no modeƺa)**

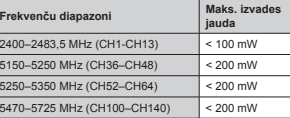

# **Ierobeåojumi attiecƯbƗ uz valsti**

Šī ierīce ir paredzēta lietošanai mājās un birojos visās ES dalībvalstīs (un citās valstīs, kas ievēro attiecīgo ES direktīvu) bez jebkādiem ierobežojumiem, iznemot turpmāk minētajās valstīs.

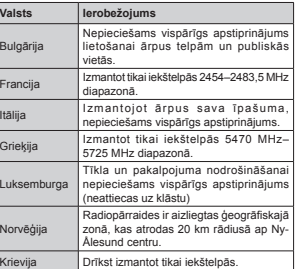

Prasības jebkurai valstij var mainīties jebkurā brīdī. Tādēl iesakām lietotājam sazināties ar vietējām varas iestādēm un noskaidrot attiecīgās valsts tiesisko regulējumu attiecīgā ban uz 2,4 GHz, gan 5 GHz LAN.

**Atkritumu iznƯcinƗšana:**

Iepakojums un iepakojuma palīgmateriāli ir otrreiz pārstrādājami un tie galvenokārt ir jāpārstrādā. iepakojuma materiāli, tādi kā folijas maiss, jāsargā no bērniem. Baterijas, arī tās, kuras nesatur smagos metālus, nedrīkst iznīcināt kopā ar sadzīves atkritumiem. Lūdzam iznīcināt izlietotās baterijas videi drošā veidā. Noskaidrojiet likumīgos noteikumus, kādi ir spēkā jūsu dzīvesvietā.

· Nemēģiniet uzlādēt baterijas. Eksplozijas risks. Nomainiet baterijas tikai ar tāda paša veida baterijām.

• Iepriekš minētais markējums ir saskanā ar Elektrisko un elektroniskom ierīču atkritumu direktīvu 2012/19/EK (WEEE). Atzīme norāda, ka no ierīces, tostarp izlietotām vai tukšām baterijām, NEDRĪKST atbrīvoties kā no neškirotiem mājsaimniecības atkritumiem. bet gan jāizmanto pieejamās atkritumu savākšanas sistēmas. Ja uz aprīkojumā iekƺautajƗm baterijƗm vai akumulatora ir kīmiskais simbols Hg, Cd vai Pb, tad tas nozīmē, ka baterijās smago metālu saturs ir vairāk nekā 0,0005 % dzīvsudraba vai vairāk nekā 0,002 % kadmija vai vairāk nekā 0.004% svina.

# **PaziƼojums (atkarƯbƗ no modeƺa) PREýU ZƮMES APSTIPRINƖJUMS**

Prece ražota zem Dolby Laboratories licences. Dolby, Dolby Audio un dubultais D simbols ir Dolby Laboratories preču zīmes.

HDMI un High-Definition Multimedia Interface, kā arī HDMI logotips ir uzņēmuma HDMI Licensing Administrator, Inc. Amerikas Savienotajās Valstīs un citās valstīs preču zīmes un reģistrētas preču zīmes.

וחכוו

YouTube un YouTube logotips ir Google Inc. preču zīmes

Lai uzzinātu par DTS patentiem, apmeklējiet tīmekla vietni http://patents.dts.com. Ražots saskanā ar DTS Licensing Limited licenci. DTS, simbols, ka arī DTS un simbols kopā ir reģistrētas prečzīmes, un DTS TruSurround ir DTS, Inc. prečzīme. <sup>©</sup> DTS, Inc. Visas tiesības paturētas.

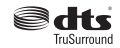

Lai uzzinātu par DTS patentiem, apmeklējiet tīmekļa vietni http://patents.dts.com. Ražots saskaņā ar DTS Licensing Limited licenci. DTS, DTS-HD, attiecīgais simbols, kā arī DTS vai DTS-HD kopā ar attiecīgo simbolu ir DTS, Inc. reģistrētās preču zīmes. © DTS. Inc. Visas tiesības paturētas.

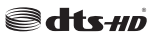

Lai uzzinātu par DTS patentiem, apmeklējiet tīmekļa vietni http://patents.dts.com. Ražots saskanā ar DTS Licensing Limited licenci. DTS, simbols, kā arī DTS un simbols kopā ir reģistrētas prečzīmes, un DTS 2.0+Digital ir DTS, Inc. prečzīme. © DTS, Inc. Visas tiesības paturētas.

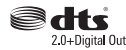

Šaiā izstrādājumā ir ietverta tehnoloģija, uz kurām attiecas vairākas Microsoft intelektuālā īpašuma tiesības. Šīs tehnoloģijas izmantošana ārpus šī izstrādājuma ir aizliegta, izņemot gadījumus, kad ir sanemta(-s) atbilstoša(-s) Microsoft licence(-s).

Satura īpašnieki intelektuālā īpašuma, tostarp ar autortiesībām aizsargāta satura aizsargāšanai izmanto Microsoft PlayReady™ satura piekluves tehnoloģiju. Lai piekļūtu PlayReady aizsargātam saturam un/vai WMDRM aizsargātam saturam, šajā ierīcē tiek izmantota PlayReady tehnoloģija. Ja ierīce pareizi neievēro satura lietošanas ierobežojumus, satura Tpašnieki var pieprasīt Microsoft atsaukt iespēju ierīcei nolasīt PlayReady aizsargātu saturu. Šī atsaukšana neietekmē neaizsargāta satura vai ar citām satura piekļuves tehnoloģijām aizsargāta satura nolasīšanu. Satura īpašnieki var jums pieprasīt atjaunināt PlayReady, lai jūs varētu piekļūt to saturam. Neveicot atjaunināšanu, jūs nevarēsiet piekļūt saturam, kas pieprasa šo atiauninājumu.

# **TƗlvadƯbas pults RC A3\_ 49141 (atkarƯbƗ no modeƺa)**

- **1. GaidstƗve**: Izmanto TV ieslƝgšanai un izslēgšanai
- 2. Netflix: palaiž Netflix aplikāciju
- **3. Ciparpogas**: pƗrslƝdz kanƗlu, ievada ciparu vai burtu teksta logā ekrānā.
- 4. TV: Kanālu saraksts / Atpakaļ uz TV avotu
- **5. Skaƺums +/-**
- **6. Internets:** Atver portāla lapu, kur jūs varat atrast daudz tīmekļa lietojumprogrammas
- **7. IzvƝlne**: ParƗda TV izvƝlni
- 8. OK: Apstiprina lietotāja izvēles, tur lapu (TEKSTA reåƯmƗ), atver kanƗlu sarakstu (DTV režīmā)
- **9. Atpakal/Atgriezties**: atgriežas iepriekšējā ekrānā, atver satura lapu (TEKSTA režīmā)
- 10. Informācija: Parāda informāciju par saturu ekrānā, parāda slēpto informāciju (atklāt -Chana, parada Si
- **11. Multivides pārlūks**: Atver multivides pārlūkošanas ekrānu
- **12. Mana poga 1 (\*)**
- **13. Krāsainās pogas**: sekojiet norādījumiem ekrānā attiecībā uz krāsaino pogu funkcijām
- 14. Valoda: Pārslēdz skaņas režīmus (analogajā TV), parāda un maina skanas/subtitru valodu (digitalajā TV, kad pieejams)
- **15. Strauja patƯšana atpakaƺ:** pavirza kadrus atpakal tādās multividēs kā, piemēram, filmās
- **16. IerakstƯt**: Ieraksta pƗrraides
- **17. NopauzƝt**: Aptur atskaƼoto multividi, sƗk laika nobīdes ierakstīšanu
- **18. AtskaƼot**: SƗk atskaƼot izvƝlƝto multividi
- **19. PƗrtraukt**: pƗrtrauc atskaƼojamo multividi
- **20. Strauja patīšana uz priekšu**: pavirza kadrus uz<br>priekšu tādās multividēs, kā, piemēram, filmās
- 21. Ekrāns: maina ekrāna attēla samēru
- 22. Subtitri: ieslēdz un izslēdz subtitrus (kad pieejami)
- **23. Mana poga 2 (\*)**
- 24. Text: parāda teletekstu (kad pieejams); nospiediet vƝlreiz, lai uzliktu teletekstu virs parastā attēla (sajaukums)
- 25. EPG (Elektroniskais programmu celvedis): Parāda elektronisko programmu celvedi
- 26. Iziet: aizver un iziet no izvēlnēm un atgriežas ienriekšējā ekrānā
- **27. Virzienu pogas**: nospieåot pogu pa labi vai pa kreisi, palīdz virzīties pa izvēlnēm, saturu u.c. un parāda apakšlapas TEKSTA režīmā
- **28. ƖtrƗ izvƝlne**: parƗda izvƝƺƼu sarakstu Ɨtrai piekluvei
- **29. PƗrraide +/-**
- **30. IzslƝgt skaƼu**: PilnƯbƗ izslƝdz TV skaƼ<sup>u</sup>
- **31. PƗrslƝgt**: Ɨtri pƗrslƝdzas starp iepriekšƝjo un pašreizƝjo kanƗlu vai avotu
- **32. Avots**: ParƗda visus pieejamƗs apraides un satura avotus

Netflix: Jūs varat apskatīt savu ESN(\*) numuru un izslēgt Netfliv.

*(\*) (61 numurs ir unikƗls ,' numurs 1etÀi[ opciMai, kas Ưpaãi i]Yeidots Mnjsu 79 identi¿cƝãanai*

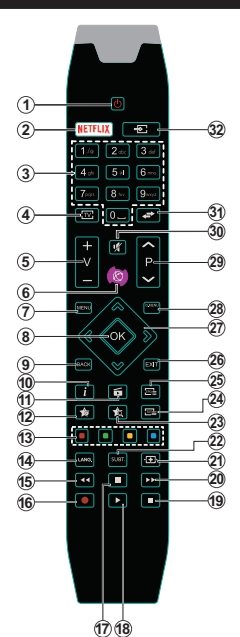

# **(\*) MANA POGA 1 UN MANA POGA 2:**

šīm pogām var būt noklusējuma funkcijas atkarībā no konkrētā modela. Tomēr jūs varat iestatīt kādu īpašu funkciju šīm pogām, nospiežot un turot tās nospiestas piecas sekundes, atrodoties uz vēlamā avota vai kanāls. Ekrānā parādīsies apstiprinājuma zinojums. Tagad izvēlētā MANA POGA ir saistīta ar izvēlēto funkciju.

IevƝrojiet, ja veicat **SƗkotnƝjƗ iestatƯšana**, MANA POGA 1 un 2 atgriezīsies pie tās noklusējuma funkcijas.

Piezīme: Funkciju pogu norādījumi dažos izvēlnu ekrānos var atšķirties atkarībā no jūsu TV tālvadības pults. Ievērojiet pogu funkcijas, kas norādītas ekrāna apakšā.

# **Savienojumi (atkarīgs no modela)**

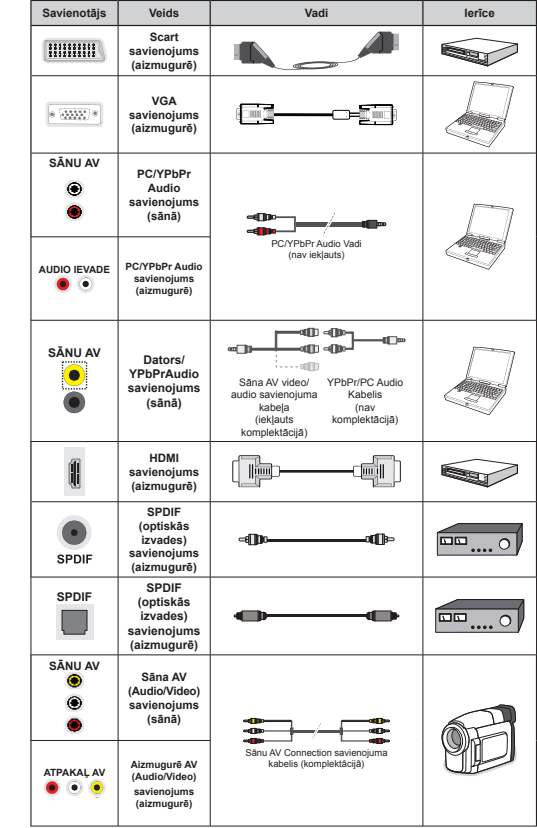

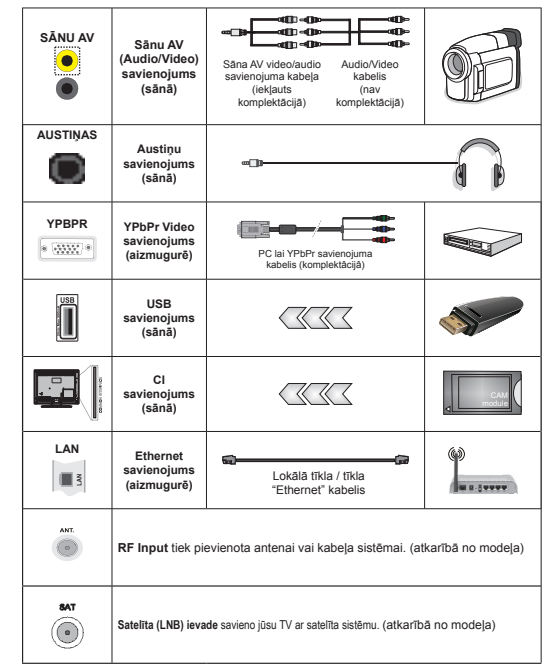

**PIEZƮME.***3LHVOƝG]RWLHUƯFLFDXU<3E3UYDLVƗQX\$9LHYDGLMXPVMƗL]PDQWRNRPSOHNWƗFLMƗLHNƺDXWLHVDYLHQRMXPD* vadi, lai iespējotu savienojumu. Sānu AV ievadei jums jāizmanto komplektācijā iekļautais kabelis. Skatiet attēlu pa kreisi. | Jūs varat izmantot YPbPr VGA kabelim (nav komplektācijā), lai iespējotu YPbPr signālu VGA ieeiā. I Lai iespējotu PC/YPbPr audio, aizmugurējo audio ieejām jāpievieno YPbPr/PC audio kabelis audio savienojuma izveidei. *Lūs nevarat izmantot VGA* un YPbPr vienlaicīgi. I Lai iespējotu datora/YPbPr audio, jums audio savienojuma izveidei jāizmanto sāņu AV ievade ar YPbPr/ datora audio kabeli (nav komplektācijā), lietojot sāņu AV savienojuma kabela SARKANO un BALTO ievadi LJa ārējā ierīce ir savienota ar SCART ligzdu, televizors automātiski pārslēgsies uz AV režīmu. Uztverot DTV kanālus (Mpeg4 H.264) vai darboioties multivides nariūka režīmā, izvade caur SCART ligzdu nebūs pieejama, I Izmantojot sienas stiprinājuma komplektu (pieejams tirgū pie trešās puses), mēs iesakām pievienot visus vadus TV aizmugurē pirms tā piestiprināšanas pie sienas. I levietojiet vai iznemiet CI moduli, kad TV ir IZSLĒGTS. Jums iāskatās modula ievietošanas instrukcija sīkākai informācijai par iestatliumiem. I Katra iūsu TV USB ievade atbalsta ierīces līdz 500 mA, lerīču pieslēgšana, kuru strāvas lielums pārsniedz  $500$  *mA*, var sabojāt TV. | Kad pievienojat aprīkojumu savam TV, izmantojot HDMI kabeli, lai garantētu pietiekamu aizsardzību pret parazītiskas frekvences starojumu, jums jāizmanto liela ātruma aizsargāts (augstas kvalitātes) HDMI kabelis ar ferītiem.

Ja vēlaties pieslēgt ierīci TV, pārliecinieties, ka gan ierīce, gan TV ir izslēgti pirms iebkāda savienojuma izveides. Pēc savienojuma izveides jūs varat ieslēgt ierīces un izmantot tās.

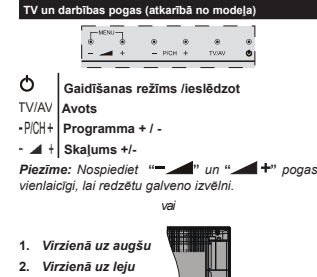

3. **Programma** Skalums/AV/ Gaidīšanas režīma *iesl*ēgšanas slēdzis *3LH]ƯPH - njs Yarat* 

*paYir]Ưt slƝd]i u] augã<sup>u</sup> un u] leMu, lai mainƯtu skaƺumu -a YƝlaties* 

*mainīt kanālus, nospiediet vienreiz slēdža vidusdalā ( po]ƯciMa) un tad bƯdiet slƝd]i u] augãu Yai u] leM<sup>u</sup> 1ospieåot YƝlrei] slƝdåa YidusdaƺƗ, parƗdƯsies aYota ekrƗna ]iƼoMums 1ospieåot slƝdåa YidusdaƺƗ un apturot daåas sekundes, 79 pƗrslƝgsies gaidƯãanas reåƯmƗ \*alYeno i]YƝlni neYar parƗdƯt ar YadƯbas pogƗm*

Œ

 $\Omega$ 

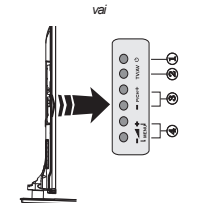

1. Gaidīšanas režīma ieslēgšanas/izslēgšanas poga

- **2.** TV/AV poga
- **3.** Programmu uz augšu/programmu uz leju pogas
- **4. Skaïums skaïâk / klusâk pogas**

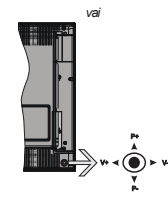

Kursorsvira laui regulēt TV funkcijas "Skalums"/ "Kanāls"/ "Avots" un "Gaidstāve ieslēgta".

 $P$ *iezīme: Kursorsviras pozīcija var atškirties atkarībā no*  $modela$ 

**Lai mainƯtu skaƺumu:** Palieliniet skaƺumu, spieåot kursorsviru pa labi. Samaziniet skaļumu, spiežot kursorsviru pa kreisi.

**Lai mainƯtu kanƗlu:** Ritiniet saglabƗto kanƗlu sarakstu, spiežot kursorsviru uz augšu vai uz leju.

**Lai mainƯtu avotu:** Nospiediet kursorsviras vidusdaƺ<sup>u</sup> uz leju, un ekrānā parādīsies avotu saraksts. Izejiet cauri pieejamajiem avotiem, spieåot kursorsviras uz augšu vai uz leju.

**Lai izslƝgtu televizoru:** Nospiediet kursorsviras vidusdalu uz leju un turiet to nospiestu dažas sekundes. TV pārslēgsies gaidīšanas režīmā.

Lai ieslēgtu TV: Nospiediet kursorsviras vidusdalu uz leju, un TV ieslēgsies.

*3LH]ƯPH\*alYeno i]YƝlni neYar parƗdƯt ar YadƯbas pogƗm*

# **StrƗvas pieslƝgšana**

Kad televizors ir iznemts no iepakojuma, pirms pieslēgšanas pie tīkla laujiet tam sasniegt istabas temperatūru.

#### **Barošanas vada savienojums:**

**SVARĪGI:** TV komplekts ir paredzēts lietošanai ar 220-240V AC, 50 Hz ligzda.

Pievienojiet strāvas kabeli pie strāvas kontaktdakšas. Atstājiet vismaz 10 mm brīvu vietu ap TV.

# **Antenas pieslƝgšana (atkarƯbƗ no modeƺa)**

Pievienojiet antenas vai kabeļa TV kontaktdakšu pie ANETNAS IEVADES (ANT) vai satelīta kontaktdakšu pie SATELƮTA IEVADES (LNB), kas atrodas televizora aizmugurē.

*6atelƯta un kabeƺa saYienoMums ir atkarƯgs no modeƺ<sup>a</sup>*

# **USB savienojums**

Jūs varat pievienot USB ierīci savam TV, izmantojot TV USB ievades. Đī iespēja ļauj jums parādīt/ atskanot JPG, MP3 un video failus, kas saglabāti USB zibatmiņā. Ir iespējams, ka noteiktus USB ierīču

#### veidus (piemēram, MP3 atskaņotāji) var nesavienot ar Jūsu TV. Jums jādublē savi faili pirms ierīces pievienošanas televizoram, lai izvairītos no iespējamā datu zuduma. Ievērojiet, ka ra°otājs nenes atbildību par failu bojājumiem vai datu zudumu. Neizraujiet USB moduli, kamēr tiek atskaņots fails.

**UZMANƮBU: Ɩtra USB ierƯþu iespraušana un izraušana ir ƺoti riskanta darbƯba. It sevišƷi atkƗrtoti**  neiespraudiet un neizrauliet ierīci. Tas var radīt **¿ziskus bojƗjumus USB atskaƼotƗjam, it sevišƷi, pašai USB ierƯcei.**

# **Bateriju ievietošana tālvadības pultī**

Paceliet tālvadības pults bateriju nodalījuma vāciņu uz augšu. Ievietojiet divas **AAA** baterijas. PƗrliecinieties,  $k$ a (+) un (-) zīmes atbilst (ievērojiet pareizo polaritāti). Uzlieciet atpakal vāciņu. Tālvadības pults amplitūda ir apmēram 7m /23ft.

# **Vides InformƗcijarmƗcija**

Šis televizors ir izgatavots kā videi draudzīgs. Lai mazinātu elektroenerģijas patērinu, jums jāievēro sekojošais:

Ja iestatƗt energotaupƯbu uz **MinimƗlo, VidƝjo, Maksimālo** vai **Automātisko** režīmu. TV atbilstoši samazinās enerģijas patērinu. Ja jums patīk iestatīt Fona Gaismu uz fiksātu vārtību, kas iestatīta kƗ **ParastƗ,** un pielƗgot **Fona Gaismu** (atrodas zem **Enerģijas Taupīšanas** iestatījuma) manuāli izmantojiet pogas Pa kreisi vai Pa labi uz tālvadības pults. Uzstādīt kā Izslçdzot, lai šo funkciju izslēgtu.

 $P$ iezīme. Pieeiamās Enerģijas Taupīšanas iespējas *Var atškirties atkarībā no Režīma, kas atlasīts izvēlnē* Sistēma > Attēls

 $E$ nerģijas taupīšanas iestatījumus var atrast izvēlnē **SistƝma > AttƝls**. ƻemiet vƝrƗ, ka daåus attƝla iestatījumus var nebūt iespējams mainīt.

Ja nospiežat Labo pogu, kamēr ir atlasīta vai **AutomƗtiskƗ** opcija, vai Kreiso pogu, kamƝr tiek atlasīta **Parastā** opcija, tiks parādīts uz ekrāna ziƼojums **ÄEkrƗns izslƝgsies 15 sekundƝs"**. **Izvēlieties TURP<b>INAT** un nospiediet OK, lai izslēgtu ekrānu nekavējoties. Ja nenospiedīsiet nevienu pogu, ekrāns nodzisīs pēc 15 sekundēm. Nospiediet iebkuru pogu uz tālvadības pults vai uz TV, lai atkal ieslēgtu ekrānu.

#### $P$ iezīme: Ekrāna Izslēgšanas opcija nav pieejama,  $\overline{A}$  *M*<sup>*a*</sup> *režīms ir iestatīts uz spēli*

Kad TV netiek izmantots, lūdzu, izslēdziet vai atvienojiet TV no strāvas padeves. Tas arī samazinās elektroenerģijas patērinu.

#### **GaidƯšanas ReåƯma PaziƼojumi**

Ja TV nesanem ievades signālu (piemēram, no antenas vai HDMi avota) 3 minūtes, TV pārslēgsies gaidīšanas režīmā. Nākošreiz ieslēdzot TV, sekojošs  $\frac{1}{2}$ inojums tiks attēlots: "TV automātiski pārslēdzās  $\alpha$ aidīšanas režīmā, jo ilgstoši nebija signāla." Nospiediet OK, lai turpinātu.

Ja TV ir ieslēgts un netiek darbināts kādu brīdi, tas pārslēgsies gaidīšanas režīmā. Nākošreiz ieslēdzot TV, sekojošs ziƼojums tiks attƝlots. **"TV automƗtiski pƗrslƝdzƗs gaidƯšanas reåƯmƗ, jo ilgstoši netika veikta nekƗda darbƯba."** Nospiediet **OK**, lai turpinƗtu.

# **IeslƝgšana/izslƝgšana (atkarƯgs no modeƺa)**

# **Lai ieslƝgtu televizoru**

- · Pieslēdziet barošanas vadu 220-240 V 50 Hz elektrotīklam
- · Tad iedegas gaidīšanas režīma gaismas diode
- Lai ieslēgtu TV no gaidīšanas režīma:
- Nospiediet **GaidƯšanas ReåƯma** pogu, **Programmu +/-** vai ciparpogu uz tƗlvadƯbas pults.
- **VadƯbas pogas uz TV (atkarƯbƗ no modeƺa)**
- Nospiediet **GaidƯšanas ReåƯma** pogu vai **Programmu +/-** pogu uz TV. Tad televizors ieslēgsies. vai

Nospiediet un turiet nospiestu TV kreisajā malā esošā vadības slēdža vidusdaļu, līdz TV ieslēdzas no gaidīšanas režīma. Tad TV ieslēgsies. vai

Uz TV nospiediet kursorsviras vidū vai spiediet to uz augšu/uz leju, līdz TV ieslēdzas pēc gaidstāves.

# **TV** izslēgšana (atkarībā no modela)

**• Nospiediet Gaidīšanas Režīma** pogu uz tālvadības pults vai nospiediet **GaidƯšanas ReåƯma** pogu uz TV vai nospiediet un turiet nospiestu vadības slēdzi uz TV līdz izslēgšanai, lai TV pārslēgtos gaidīšanas režīmā (atkarībā no modeļa).

 Uz tƗlvadƯbas pults nospiediet pogu GaidstƗve vai uz TV nospiediet kursorsviras vidū un turiet dažas sekundes – TV pārslēgsies gaidstāves režīmā.

#### **Lai pilnƯbƗ izslƝgtu televizoru, izvelciet kontaktdakšu no kontaktligzdas.**

*3LH]ƯPH .ad 79 ir pƗrslƝgts gaidƯãanas reåƯmƗ, gaidƯãanas reåƯma gaismas diode Yar mirgot, norƗdot,*   $\frac{1}{2}$ *ka tādas funkcijas kā meklēšana gaidīšanas režīmā. be]Yadu leMupielƗde Yai 7aimeris ir aktƯYs \*aismas diode var arī mirgot, kad ieslēdzat TV no gaidīšanas reåƯma*

# **SƗkotnƝjƗ iestatƯšana (atkarƯgs no modeƺa)**

*3LH]ƯPH -a Yeiksiet )5\$16\$7 iestatƯãanu, pirms 79 ieslēgšanas TV digitālajā modulī ievietojiet FRANSAT karti (iegƗdƗMama atseYiãƷi)*

leslēdzot pirmo reizi, parādās valodu izvēles ekrāns. IzvƝlieties vƝlamo valodu un nospiediet **OK**.

lestatiet nākamo ekrānu, iestatiet vēlamos iestatījumus ar virzienu pogām.

*<i>Atkarībā no izvēlētās <b>valsts šajā brīdī jums <sup>Y</sup>ar YaicƗt iestatƯt un apstiprinƗt P,1 kodu ,]YƝlƝtais P,1 neYar bnjt -ums tas MƗieYada, Ma YƝlƗk tiek prasƯts ieYadƯt P,1 kodu kƗdai i]YƝlnes darbƯbai*

# **Apraides izvƝles veids**

**DigitƗlƗ antena** Ja **digitƗlƗs antenas** apraides meklēšanas opcija ir ieslēgta. TV pēc citu sākotnējo iestatījumu pabeigšanas mekļē digitālās apraides.

**DigitƗlais kabelis** Ja **DigitƗlƗs kabeƺa** apraides meklēšanas opcija ir ieslēgta. TV meklē digitālās kabeļa apraides pēc sākotnējo iestatījumu pabeigšanas. Saskanā ar jūsu citām vēlmēm apstiprinājuma zinojums var tikt parādīts pirms meklƝšanas uzsƗkšanas. IzvƝlieties **JƖ** un nospiediet **OK**, lai turpinātu. Lai atceltu darbību, izvēlieties NĒ un nospiediet **OK**. Jnjs varat izvƝlƝties **TƯklu** vai iestatītās vērtības, piemēram, **Frekvenci, Tīkla ID** un **MeklƝšanas diapazonu**. Kad esat pabeidzis, nospiediet pogu **OK**.

*3LH]ƯPH 0eklƝãanas ilgums mainƯsies atkarƯbƗ no i]YƝlƝtƗ* **MeklƝšanas diapazona.**

Satel**īts:** Ja ir ieslēgta apraides meklēšanas opcija Satel**īts**, pēc sākotnējo iestatījumu pabeigšanas TV meklēs digitālās satelīta apraides. Pirms satelītu meklēšanas jāiestata daži iestatījumi. Pirms tiks sākta satelītu meklēšana, parādīsies izvēlne, kurā iespējams atzīmēt sākt **Fransat** iestatīšanu. Pozīcijai **Install Type izvēlieties Operator** un pozīcijai Satellite **Operator** iestatiet Fransat operatoru. Pēc tam nospiediet pogu **OK**, lai sāktu **Fransat** iestatīšanu. IespƝjams izvƝlƝties automƗtisku vai manuƗlu iestatīšanu

Lai turpinƗtu, nospiediet **OK**. Tiks veikta Fransat iestatīšana un kanālu saglabāšana (ja tādi ie pieejami).

Pozīcijai **Install Type** izvēloties Standard, tiks veikta satelītu standarta iestatīšana, laujot jums skatīt satelītu kanālus.

Fransat iestatīšanu varat veikt iebkurā brīdī arī vēlāk izvƝlnƝ atlasot **Installation>Automatic channel scan> Satellite (IestatƯšana>AutomƗtiska kanƗlu meklƝšana>SatelƯts).**

Ir trīs antenas izvēles iespējas. Vispirms tiks attēlota izvƝlne Ä**Antenas veids**"**.** Jnjs varat izvƝlƝties **Antenas veidu** kƗ **TiešƗ**, **Viens satelƯta kabelis** vai **DiSEqC slƝdzis**, izmantojot **" "** vai **" "** pogu.

Tiešā: Ja jums ir viens uztvērējs un tiešā satelītantena, izvēlieties šo antenas veidu. Lai turpinātu, nospiediet OK. Izvēlieties pieejamo satelītu un nospiediet **OK** lai meklētu pakalpojumus.

**Viens satelīta kabelis:** Ja jums ir vairāki uztvērēji un vienkabeļa satelīta sistēma, izvēlieties šo antenas veidu. Lai turpinƗtu, nospiediet **OK.** Konfigurējiet iestatījumus, sekojot norādījumiem ekrānā. Nospiediet OK lai meklētu pakalpojumus.

**DiSEqC slēdzis:** Ja Jums ir vairākas satelīttelevīzijas antenas un **DiSEqC slƝdzis**, izvƝlieties šo antenas veidu. PƝc tam iestatiet DiSEqC versiju un nnospiediet **OK** (Labi), lai turpinātu. Nākamajā ekrānā versijai v1.0 var iestatīt līdz četriem satelītiem un versijai v1.1 — līdz sešpadsmit (ja pieejami). Lai meklētu sarakstā pirmo satelītu, nospiediet pogu **OK** (Labi).

**Analogie:** Ja ir ieslēgta **Analogie** apraižu meklēšanas opcija, pēc citu sākotnējo iestatījumu pabeigšanas TV meklēs analogās apraides.

Papildus varat iestatīt apraides veidu kā savu izlases. Prioritāte tiks dota izvēlētajam apraides veidam meklēšanas procesa laikā, un tā kanāli tiks uzskaitīti **Kanālu saraksta** augšpusē. Kad pabeidzat, nospiediet pogu OK, lai turpinātu.

Tiks rādīts dialoga ekrāns ar vaicājumu aktivizēt vecāku kontroli. Izvēloties Yes, tiks rādītas vecāku kontroles opcijas. Konfigurējiet iestatījumus atbilstoši savām vēlmēm un pēc pabeigšanas nospiediet OK, Ja nevēlaties aktivizēt vecāku kontroles ierobežojumus, izvēlieties **No** un nospiediet **OK**, lai dotos tālāk.

Tagad jnjs varat aktivizƝt **Veikala reåƯmu.** âƯ opcija konfigurēs jūsu TV veikala vides iestatījumus un atkarībā no izmantotā TV modeļa ekrāna augšpusē informācijas joslā tiks parādītas tā atbalstītās funkcijas. Šis režīms paredzēts tikai izmantošanai veikalā. **MƗjas reåƯms** ieteicams izvƝlƝties izmantošanai mājās. Šī opcija būs pieejama izvēlnē Sistēma > **Iestatījumi > Vairāk**, un to var pēc tam izslēgt/ieslēgt.

Atkarībā no TV modela un valsts, šajā brīdī var tikt parƗdƯta izvƝlne **PrivƗtuma iestatƯjumi**. Izmantojot šo izvēlni, jūs varat iestatīt privātuma privilēģijas. Iezīmējiet funkciju un izmantojiet kreiso un labo virzienu pogas, lai to iespējotu vai atspējotu. Pirms iebkādu izmaiņu veikšanas izlasiet ekrānā redzamos .<br>skaidrojumus par katru iezīmēto funkciju. Lai izlasītu. visu tekstu, izmantojiet **programmas +/-** pogas, ar kurām var ritināt uz augšu un uz leju. Izvēlnē **Iestatījumi>Privātuma iestatījumi** izvēles var mainīt iebkurā laikā arī vēlāk. Ja tiek atspējota interneta savienojuma opcija, tiek izlaists un netiek parādīts ekrƗns **TƯkla / interneta iestatƯjumi**.

**Latviešu** - 11 -Lai turpinƗtu, uz tƗlvadƯbas pults nospiediet pogu **OK**: ja apstiprināsiet iepriekš rādīto zinojumu ar vaicājumu, vai vēlaties veikt tīkla iestatīšanu, tiks parādīta izvēlne **Tīkla / interneta iestatījumi.** Lūdzu,

skatiet Savienojuma sadaļu, lai konfigurētu vadu vai bezvadu savienojumu. Lai turpinātu, pēc iestatīšanas nospiediet pogu OK. Lai izlaistu nākamo darbību, neveicot nekādu darbību, izvēlieties Nē un nospiediet pogu OK, kad tiek rādīts zinojums ar vaicājumu, vai vēlaties veikt tīkla iestatīšanu.

Pēc sākotnējo iestatījumu pabeigšanas TV sāks meklēt pieejamās pārraides izvēlētajiem apraides veidiem.

Kad visi pieejamie kanāli tiek saglabāti, ekrānā parādīsies kanālu saraksts. Lai turpinātu, nospiediet **OK.** Izvēlne **Rediģēt kanālu sarakstu** tiek parādīta blakus. Jūs varat rediģēt kanālu sarakstu atbilstoši savām vēlmēm vai nospiest pogu Menu, lai izietu un skatītos TV.

Meklēšanas laikā parādīsies zinojums, vaicājot, vai vēlaties šķirot kanālus atbilstoši LCN(\*). Atlasiet **Jā** un nospiediet **OK**, lai turpinƗtu**.**

*(\*) /&1 ir loƧiskƗ kanƗlu numura sistƝma, kas sarindo*   $\frac{M}{2}$ *pieeiamos kanālus pēc atpazīstamas kanālu numuru secƯbas (Ma pieeMams)*

*<i>Piezīme! Neizslēdziet TV, kamēr notiek sākotnējā iestatƯãana ƻemiet YƝrƗ, ka daåas iespƝMas Yar nebnjt pieeMamas atkarƯbƗ no Yalsts i]YƝles*

*Funkcijas SatcoDX izmantošana (atkarībā no* **modeƺa)**

Jūs varat veikt SatcoDX darbības, izmantojot izvēlni **Iestatīšana > Satelīta iestatījumi. SatcoDX** izvēlnē pieejamas divas iespējas attiecībā uz SatcoDx.

Jūs varat lejupielādēt vai augšupielādēt SatcoDX datus. Lai veiktu šīs funkcijas, USB ierīcei jābūs pievienotai televizoram.

Jūs varēsiet augšupielādēt TV pašreizējos pakalpojumus un saistītos satelītus un retranslatorus USB ierīcē

Turklāt jūs varēsiet lejupielādēt televizorā vienu no USB ierīcē saglabātiem SatcoDx failiem.

Kad izvƝlaties vienu no šiem failiem, visi pakalpojumi un saistītie satelīti un retranslatori no izvēlētā faila tiks saglabāti televizorā. Ja ir instalēti kādi zemes, kabeļa un/vai analogie pakalpojumi, tie tiks saglabƗti un tikai satelīta pakalpojumi tiks dzēsti

Pēc tam pārbaudiet savus antenas iestatījumus un veiciet izmainas, ja nepieciešams. Klūdas zinojums **"Nav SignƗla"** var parƗdƯties, ja antenas iestatƯjumi nav atbilstoši konfigurēti

# **Multivides atskaƼošana, izmantojot USB ievadi**

*-njs Yarat pieslƝgt ´ un ´ collu (Kdd ar ƗrƝM<sup>o</sup> baroãanas padeYi) ƗrƝMos cieto disku d]iƼus Yai 86% ]ibatmiƼas teleYi]oram, i]mantoMot 79 86% ieYades*

SVARÎGI! Dublējiet failus savā uzglabāšanas ierīcē pirms tās pievienošanas TV. Ražotājs nenes atbildību par failu bojājumiem vai datu zudumu. Noteikti USB ierīču veidi (piemēram, MP3 atskanotāji) vai USB cietā diska dziņi/zibatmiņas var nebūt saderīgas ar šo TV. TV atbalsta FAT32 un NTFS diska, formātus, bet ierakstīšana nebūs pieejama NTFS formatētiem diskiem.

FormatƝjot USB cieto disku, kas ir 1 TB (terabaitu) liels vai lielāks, formatēšanas procesa laikā var rasties problēmas.

Mazliet nogaidiet pirms katras pievienošanas un atvienošanas, jo atskaņotājs var vēl joprojām lasīt failus. Pretējā gadījumā tas var radīt fiziskus bojājumus USB atskanotājam un pašai USB ierīcei. Neizraujiet savu dzini, kamēr tiek atskanots fails.

Jūs varat izmantot USB centrmezglus ar TV USB ievadēm. USB centrmezgli ar ārēju barošanu nav ieteicami šādā gadījumā.

Ieteicams izmantot TV USB ievadi(-es) pa tiešo, ja nepievienosiet USB cieto disku.

*3LH]ƯPH \$pskatot attƝlu Iailus, multiYides pƗrlnjka i]YƝlne Yar attƝlot tikai attƝlu Iailus, kas saglabƗti <i>pievienotaiā USB cietaiā diskā.* 

# **Laika nobƯdes ierakstƯšana (atkarƯbƗ no modeƺa)**

Nospiediet **Nopauzēt** pogu, kamēr skatāties pārraidi lai aktivizētu laika nobīdes režīmā. Laika nobīdes režīmā pārraide tiek nopauzēta un vienlaicīgi ierakstīta pievienotajā USB diskā.

Nospiediet atskaņošanas pogu vēlreiz, lai skatītos nopauzēto pārraidi no apturētās vietas. Nospiediet Stop pogu, lai apturētu laika nobīdes ierakstīšanu un atgrieztos tiešraidē.

Laika nobīdi nevar izmantot radio režīmā.

Jūs nevarat izmantot laika nobūdes ātrās attīšanas funkciju pirms atskaņošanas ātrās patīšanas opcijas izmantošanas.

# **TnjlƯtƝja ierakstƯšana (atkarƯbƗ no modeƺa)**

Nospiediet **ierakstīšanas** pogu, lai tūlīt sāktu ierakstīt raidījumu, kamēr skatāties televizoru. Jūs varat nospiest **ierakstīšanas** pogu uz tālvadības pults, lai ierakstīto nākošo EPC raidījumu. Šādā gadījumā ekrāna izvēlne parādīs ieprogrammētos raidījumus, ko paredzƝts ierakstƯt. Nospiediet **apturƝšanas** pogu, lai atceltu tūlītēju ierakstīšanu.

Jnjs varat pƗrslƝgt kanƗlus bai aplnjkot multivides pƗrlnjku ierakstīšanas režīma laikā. Pārraides ierakstīšanas vai laika nobīdes laikā brīdinājuma ziņojums parādīsies ekrānā, ja jūsu USB ierīces ātrums nebūs pietiekams.

# **Multivides pƗrlnjka izvƝlne**

Jūs varat atvērt foto, mūzikas un filmu failus, kas saglabāti USB diskā, pieslēdzot to savam TV. Pieslēdziet USB disku vienai no TV sānā esošajām USB ieejƗm. Nospieåot **Menu** pogu **multivides pƗrlnjka** reåƯmƗ, piekƺnjsiet **attƝla**, **skaƼas** un **iestatƯjumu** izvƝlnes opcijƗm. VƝlreiz nospieåot **Menu** pogu, iziesiet no šī ekrāna. Jūs varat iestatīt sava **multivides pƗrlnjka** vƝlamƗs funkcijas, izmantojot **iestatƯjumu** izvƝlni.

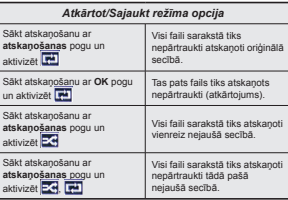

# **Programmas ierakstƯšana (atkarƯbƗ no modeƺa)**

**SVARƮGI:** Izmantojot jaunu USB cieto disku, ieteicams pirmo reizi formatēt disku, izmantojot jūsu TV opciju **formetƝt disku**".

Lai ierakstītu raidījumu, jums vispirms jāpievieno USB disks televizoram, kad tas ir izslēgts. Jums tad jāieslēdz televizors, lai iespējotu ierakstīšanas funkciju.

Lai izmantotu ierakstīšanas funkciju, jūsu USB dzinim jābūt vismaz 2GB brīvas vietas un USB 2.0 saderīgam. Ja USB dzinis nav saderīgs, parādīsies klūdas zinojums.

Lai ierakstītu garas pārraides, piemēram, filmas, ieteicams izmantot USB cieto disku dzinus (HDD).

Ierakstītā programma tiek saglabāta pievienotajā USb diskā. Ja vēlaties, varat saglabāt/pārkopēt ierakstus datorā. Tomēr šos failus nevarēs atvērt datorā. Jūs varat atvērt ierakstītās pārraides tikai televizorā.

Lūpu sinhronizācijas aizture var rasties laika nobīdes laikā. Radio ierakstīšana nav atbalstīta. TV var ierakstīt pārraides līdz desmit stundām.

Ierakstītās pārraides tiek sadalītas 4 GB lielās daļās.

Ja pievienotā USB diska rakstīšanas ātrums nav pietiekošs, ieraksts var neizdoties un laika nobīdes funkcija var nebūt pieejama.

Ieteicams izmantot USB cietos diskus HD programmu ierakstīšanai

Neatvienojiet USB/HDD ierakstīšanas laikā. Tas var sabojāt pievienoto USB/HDD.

Ja tiek atvienots AC vads, kamēr ir aktīvs USB ierakstīšanas taimera iestatījums, tas tiks atcelts.

Vairākdaļu atbalsts ir pieejams. Maksimums divas dažādas daļas tiek atbalstītas. Pirmā USB diska daļa tiek izmantota PVR funkcijām. Tā arī jāformatē, jo galvenā daļa tiks izmantota PVR funkcijām.

Dažas straumių pakotnes var netikt ierakstītas signāla problēmu dēl, tādēl dažreiz video var sastingt atskanošanas laikā.

Ierakstīt, atskanot, pauzēt, attēlot (Atskanošanas saraksta dialogam) pogas nevar izmantot, kad ieslēgts teleteksts. Ja ierakstīšana sākas ar taimeri, kad teleteksts ir ieslēgts, tas automātiski tiek izslēgts. Teleteksta lietošana tiek atspējota arī tad, ja notiek ierakstīšana vai atskaņošana.

# $\blacksquare$  Ierakstīto raidījumu skatīšanās (atkarībā no modela)

Izvēlieties **Ierakstītings Multivides pārlūka** režīmā. Izvēlieties ierakstīto pārraidi sarakstā (ja iepriekš ierakstīta). Nospiediet **OK** pogu, lai skatītu **Atskapošanas opcijas**. IzvƝlieties opciju, pƝc tam nospiediet **OK** pogu.

*Pie]Ưme \$tskaƼoãanas laikƗ neYarƝs skatƯties galYeno i]YƝlni un i]YƝlnes Yienumus*

Nospiediet **Stop** pogu, lai pārtrauktu atskanošanu un atgrieztos **ierakstos**.

# **PatƯšana lƝnƗm uz priekšu**

Ja nospieåat **NopauzƝt** pogu, kamƝr skatƗties ierakstītās pārraides, būs pieejama lēnās patīšanas uz priekšu funkcija. Jūs varat izmantot Strauja patīšana uz priekšu pogu, lai palēninātu patīšanu. Atkārtota Strauja patīšana uz priekšu pogas nospiešana mainīs lēnās patīšanas ātrumu.

# $|$ **lerakstu konfigurēšana (atkarībā no modela)**

Izvēlieties vienumu lerakstu konfigurēšana izvēlnē **Multivides pārlūks > Iestatījumi**, lai konfigurētu ierakstu iestatījumus.

**Diska Formatēšana:** Jūs varat izmantot diska **formatƝšanas** funkciju, lai formatƝtu pievienoto USB disku. Lai izmantotu **Diska FormatƝšanas** funkciju, jājevada PIN kods.

*3LH]ƯPH 1oklusƝMuma P,1 kodu Yar iestatƯt kƗ* **0000** *<sup>Y</sup>ai*  **1234.** *-a esat iestatƯMis P,1 kodu (ir nepiecieãams atkarƯbƗ no Yalsts i]YƝles) 6ƗNRWQƝMƗV,HVWDWƯãDQDVlaikƗ, i]mantoMiet saYu iestatƯto P,1 kodu*

SVARĪGI! USB dziņa formatēšana izdzēsīs VISUS tajā saglabātos datus un tā failu sistēma tiks konvertēta uz FAT32. Vairumā gadījumu darbības problēmas tiks konstatētas pēc formatēšanas, bet jūs zaudƝsiet VISUS savus datus.

Ja ekrānā parādās zinojums "USB diska rakstīšanas ātrums ir pārāk lēns, lai ierakstītu", sākot ierakstu, mēģiniet sākt no jauna ierakstu. Ja joprojām saglabājas tā pati kļūda, iespējams, ka jūsu USB neatbilst ātruma prasībām. Mēģiniet pievienot citu USB disku.

# **CEC un CEC RC Passthrough (atkarƯbƗ no modeƺa)**

Šī funkcija lauj vadīt CEC iespējotas ierīces, kas ir pieslēgtas caur HDMI pieslēgvietām, izmantojot TV tālvadības pulti.

CEC opcija **SistƝma > VairƗk** izvƝlnƝ vispirms jäiestata kā Enabled. Nospiediet Source pogu un izvēlieties pieslēgtās CEC ierīces HDMI ievadi Avotu saraksta izvēlnē. Kad tiek pieslēgta jauna CEC avota ierīce, tā parādīsies avotu izvēlnē ar savu nosaukumu un nevis ar pieslēgtās HDMI pieslēgvietas avota nosaukumu (piemēram, DVD atskanotājs, 1. rakstītājs u.c.).

TV pults automātiski spēj veikt galvenās funkcijas, kad izvēlēts pieslēgtais HDMI avots.

Lai pārtrauktu šo darbību un atkal kontrolētu TV ar tālvadības pulti, nospiediet pogu Quick Menu uz tālvadības pults, iezīmējiet **CEC RC Passthrough** un iestatiet kƗ **Izslegta**, nospieåot pa labi vai pa kreisi pogu. Šo funkciju var arī ieslēgt vai izslēgt izvēlnē **SistƝma > VairƗk**.

TV atbalsta arī ARC (audio atgriezes kanāla) funkciju. Šī funkcija ir audio saite, kas domāta citu vadu aizstāšanai starp TV un audio sistēmu (A/V uztvērēja vai skaļruņu sistēmu).

Kad ARC ir aktīvs, TV automātiski neizslēdz citu audio izvadu skanu. Tāpēc jums pašam jāsamazina TV skana līdz nullei, ja vēlaties dzirdēt skaņu tikai no pievienotās audio ierīces (tas pats attiecas uz citām optiskām vai koaksiālām digitālām audio izvadēm). Ja vēlaties mainīt pievienotās ierīces skaļuma līmeni, jums jāizvēlas konkrētā ierīce avotu sarakstā. Tādā gadījumā skaļuma vadības pogas attiecas uz pievienoto audio ierici.

# **SistƝmas skaƼas kontrole**

Lauj skanas pastiprinātāju/uztvērēju izmantot ar TV. Skalumu var regulēt ar TV tālvadības pulti. Lai aktivizētu šo funkciju, iestatiet skaļruņu iespēju **Sistēma > Vairāk** izvēlnē kā Amplifier. TV skalnuni tiks nomutēti un skatāmā avota skaņa tiks nodrošināta no pievienotās skanas sistēmas.

*3LH]ƯPH6kaƼas ierƯcei MƗatbalsta sistƝmas skaƼas kontroles*   $funkcii$ *a*, un  $\tilde{C}$  *EC* opci*ia iaiestata ka Enabled.* 

## **E-rokasgrƗmata (atkarƯbƗ no modeƺa)**

Norādījumus par sava TV funkcijām varat atrast E-lietošanas instrukcijā.

Lai izmantotu E-lietošanas instrukciju, nospiediet **informācijas** pogu, kamēr ekrānā redzama galvenā izvēlne, vai arī nospiediet pogu **Quick Menu**,  $iez$ īmējiet **Informatīvais** buklets un nospiediet OK. Izmantojot virziena pogas, izvēlieties vēlamo kategoriju. Katrā kategorijā ir dažādas tēmas. Izvēlieties tēmu un nospiediet OK lai lasītu norādījumus.

Lai aizvērtu E-lietošanas instrukcijas ekrānu. nospiediet pogu **Izietu** vai **Menu**.

*3LH]ƯPH (-lietoãanas instrukciMas saturs Yar atãƷirties daåƗdiem modeƺiem*

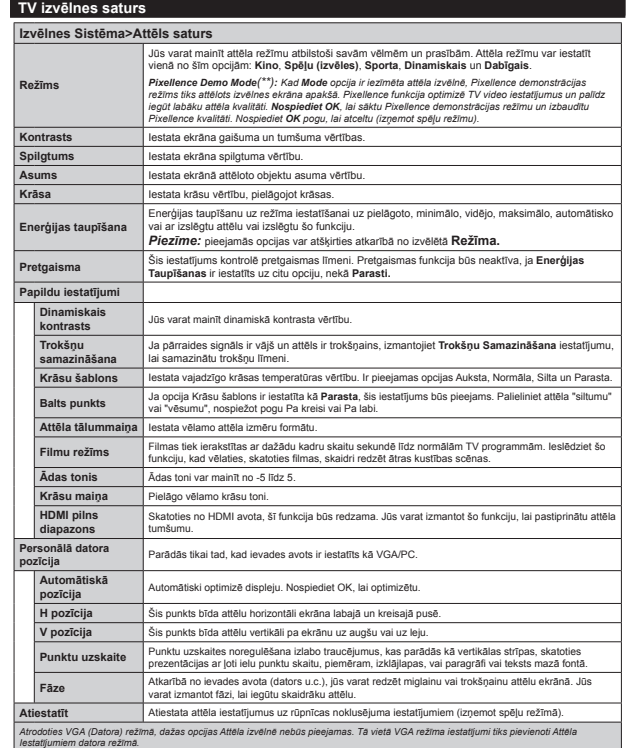

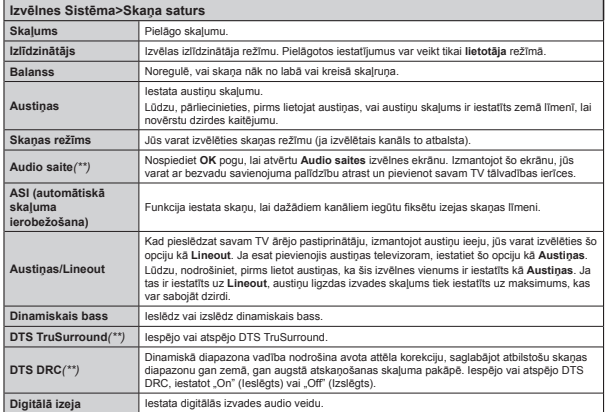

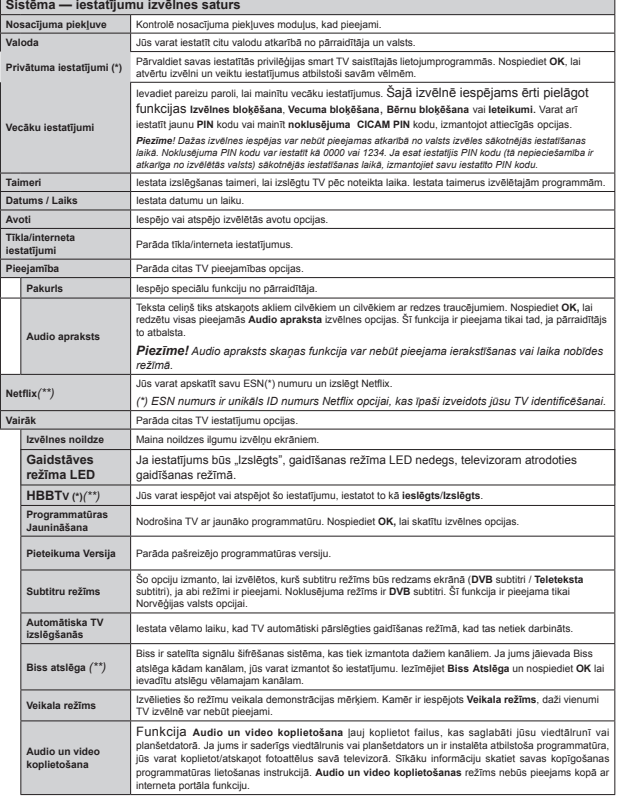

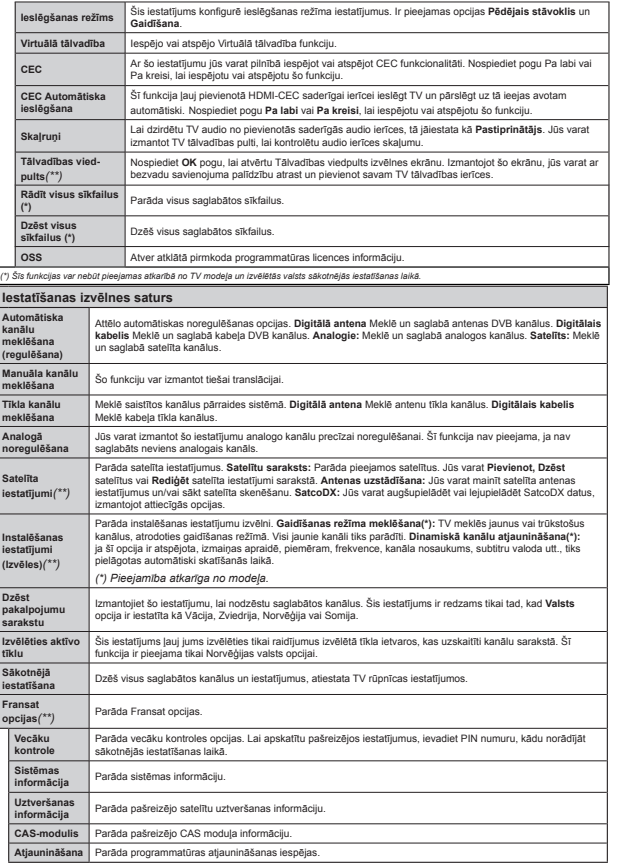

 $($ \*\*) (atkarībā no modela)

# **VispƗrƝja TV darbƯba KanƗlu saraksta izmantošana**

TV sakārto visus kanālus Kanālu sarakstā. Jūs varat rediģēt šo kanālu sarakstu, iestatīt kanālu izlasi vai iestatīt aktīvos kanālus, ko iekļaut sarakstā, izmantojot **kanƗlu saraksta** opcijas. Nospiediet **OK**/**TV** pogu, lai atvērtu kanālu sarakstu. Jūs varat filtrēt uzskaitītos kanālus, nospiežot zilo pogu, vai atvērt izvēlni **RediƧƝt kanƗlu sarakstu**, nospieåot **zaƺo** pogu, lai veiktu papildu izmaiņas pašreizējā sarakstā.

# **IzvƝles sarakstu pƗrvaldƯšana**

Jūs varat izveidot četrus dažādus sarakstus ar saviem izlases kanƗliem. Ievadiet **KanƗlu sarakstu**galvenajā izvēlnē vai nospiediet zaļo pogu, kamēr Kanālu saraksts ir redzams ekrānā, lai atvērtu izvēlni **Rediģēt kanālu sarakstu**. Izvēlieties vajadzīgo kanālu sarakstā. Jūs varat veikt vairākas izvēles. nospiežot dzelteno pogu. Pēc tam nospiediet pogu **OK**, lai atvƝrtu izvƝlni **KanƗla rediƧƝšanas opcijas**, un izvēlieties opciju Pievienot/nonemt izlasi. Vēlreiz nospiediet pogu OK. lestatiet vajadzīgā saraksta opciju **ieslƝgtu**. IzvƝlƝtais kanƗls/i tiek pievienots sarakstam. Lai nonemtu kanālu vai kanālus no izlases saraksta, veiciet tās pašas darbības un iestatiet <sup>v</sup>Ɲlamo saraksta opciju **izslƝgtu**.

**Jūs varat izmantot Filtra funkciju izvēlnē Rediáēt**  $k$ anālu sarakstu, lai pastāvīgi filtrētu kanālus Kanālu sarakstā atbilstoši jūsu vēlmēm. Izmantojot šo Filtra opciju, jūs varat iestatīt vienu no jūsu četriem izvēlnu sarakstiem, lai tie būtu redzami vienmēr, atverot Kanālu sarakstu. Filtrēšanas funkcija izvēlnē **KanƗlu saraksts** ¿ltrƝs tikai pašreiz redzamo **KanƗlu**  sarakstu, lai atrastu kanālu un to noregulētu. Izmainas nesaglabƗjas nƗkamajƗ reizƝ, kad **KanƗlu saraksts** tiek atvērts, ja jūs tās nesaglabājat. Lai saglabātu saraksta izmaiņas, pēc filtrēšanas nospiediet sarkano pogu, kamēr **Kanāļu saraksts** tiek rādīts ekrānā.

### $V$ ecāku kontroles iestatījumu konfigurēšana

Lai nelautu skatīties noteiktas programmas, kanālus un izvēlnes, tos var noblokēt, izmantojot vecāku vadības sistēmu.

Lai attēlotu vecāku noblokētās izvēlnes iespējas, jāievada PIN kods. Pēc pareiza PIN koda ievadīšanas, vecāku iestatījumu izvēlne tiks parādīta.

**IzvƝlnes nobloƷƝšana:** izvƝlnes nobloƷƝšana iespƝjo vai atspējo piekļuvi izvēlnei.

Kanālu bloķēšana: tiklīdz šī opcija tiek iestatīta netiek pārraidīts kanāls.

*3LH]ƯPH -a Yalsts opciMa sƗkotnƝMƗs iestatƯãanas*  laikā ir eistatīta kā Francija, Itālija vai Austrija, kanālu *nobloƷƝãanas YƝrtƯba automƗtiski tiks iestatƯta kƗ*

**Interneta piekļuves blokēšana:** Ja šī opcija ir **IZSLĒGTA**, tiks atspējota atvērtā pārlūka

lietojumprogramma portālā. IESLĒDZIET šo opciju. lai atkal atbrīvotu šo lietojumprogrammu.

Child Lock: kad tiek iestatīta Kanālu noblokēšana bērnu aizsardzības nolūkos opcija. TV var vadīt tikai ar tālvadības pulti. Šādā gadījumā vadības panela taustini nedarbojas.

**Set PIN:** nosaka jaunu PIN kodu.

**Noklusējuma CICAM PIN: Parādīsies šī opcija kā** pelēkā krāsā, ja CI modulis netiek ievietots TV CI slotā. Jūs varat mainīt noklusējuma CI CAM PIN, izmantojot šo opciju.

*Memiet vērā* · Noklusējuma PIN kodu var jestatīt *kƗ <sup>Y</sup>ai -a esat iestatƯMis P,1 kodu (ir nepieciešams atkarībā no valsts izvēles) sākotnējās iestatƯãanas laikƗ, i]mantoMiet saYu iestatƯto P,1 kodu*

*'aåas iespƝMas Yar nebnjt pieeMamas atkarƯbƗ no Yalsts i]YƝles sƗkotnƝMƗs iestatƯãanas laikƗ*

# **Elektroniskais programmu ceƺvedis (EPC)**

Daži kanāli nosūta informāciju par to pārraides grafikiem. Nospiediet **EPG** pogu, lai redzētu **Programmas ceƺveåa** izvƝlni.

Ir pieejami 3 dažāda veida grafiku izkārtojumi: **Laika zonas gra¿ks**, **Saraksta gra¿ks** un **Tagad / <sup>n</sup>Ɨkamais gra¿ks**. Lai pƗrslƝgtos starp tiem, ievƝrojiet norādījumus ekrāna apakšdaļā

# **Laika zonas gra¿ks**

**TƗlummaiƼa (dzeltenƗ poga):** Nospiediet **dzelteno** pogu, lai redzētu programmu lielākā laika intervālā. **Filtrs (Zilā poga):** Parāda filtrēšanas opcijas.

**IzvƝlƝties åanru (subtitru poga):** ParƗda **Select**  Genre izvēlni. Izmantojot šo opciju, jūs varat meklēt programmu celveža datubāzi, vadoties pēc žanra. Tiks meklēta kanāla ceļvedī pieejamā informācija, un tiks iezīmēti jūsu kritērijiem atbilstošie rezultāti

**Opcijas (poga OK):** ParƗda notikuma opcijas. **Notikuma papildinformƗcija (InformƗcijas**  poga): Attēlo detalizētu informāciju par izvēlētajiem notikumiem.

 **NƗkamƗ/iepriekšƝjƗ diena (programmas +/**  pogas): Parāda iepriekšējās vai nākamās dienas notikumus.

 $Mekl\tilde{e}$ šana (teksta poga): Parāda Celveža meklētāja izvēlni.

**Tūlīt (pārvilkšanas poga):** Parāda iezīmētā kanāla pašreizējo raidījumu.

**Irašyti/stabdyti (ieraksta poga):** TV sāks ierakstīt izvēlēto notikumu. Jūs varat nospiest vēlreiz, lai pārtrauktu ierakstīšanu.

*69\$5Ʈ\*, PieYienoMiet 86% disku teleYi]oram, kamƝ<sup>r</sup> 79 ir i]slƝgts -ums tad MƗieslƝd] teleYi]ors, lai iespƝMotu ierakstƯãanas IunkciM<sup>u</sup>*

*3LH]ƯPH ,erakstƯãanas laikƗ neYar pƗrslƝgties u] citu pƗrraidi Yai aYotu*

# **Saraksta gra¿ks(\*)**

*(\*) âaMƗ i]kƗrtoMuma YariantƗ, tiks u]skaitƯti tikai*   $i$ e $\overline{z}$ *īmēto kanālu notikumi* 

**Iepr. Time Slice (sarkanā poga):** Parāda iepriekšējā laika perioda notikumus.

**NƗkamƗ/iepriekšƝjƗ diena (programmas +/ pogas):** Parāda iepriekšējās vai nākamās dienas notikumus.

 **Notikuma papildinformƗcija (InformƗcijas**  poga): Attēlo detalizētu informāciju par izvēlētajiem notikumiem.

Filtrs (Teksta poga): Parāda filtrēšanas opcijas. **Kitas alaiko Periodas (Zalā poga): Parāda nākamā** laika perioda notikumus.

**Opcijas (poga OK):** ParƗda notikuma opcijas. **Irašyti/stabdyti** (ieraksta poga): TV sāks ierakstīt izvēlēto notikumu. Jūs varat nospiest vēlreiz, lai pārtrauktu ierakstīšanu.

*69\$5Ʈ\*, PieYienoMiet 86% disku teleYi]oram, kamƝ<sup>r</sup> 79 ir i]slƝgts -ums tad MƗieslƝd] teleYi]ors, lai*   $i$ espēiotu ierakstīšanas funkciju.

*3LH]ƯPH ,erakstƯãanas laikƗ neYar pƗrslƝgties u] citu pƗrraidi Yai aYotu*

# **Tagad / NƗkamais gra¿ks**

**Opcijas (poga OK):** Parāda notikuma opcijas. **Notikuma papildinformƗcija (InformƗcijas**  poga): Attēlo detalizētu informāciju par izvēlētajiem notikumiem.

 **Filtrs (ZilƗ poga):** ParƗda ¿ltrƝšanas opcijas. **Rec./Stop (ieraksta poga):** TV sāks ierakstīt izvēlētos notikumus. Jūs varat nospiest vēlreiz, lai pārtrauktu ierakstīšanu.

*69\$5Ʈ\*, PieYienoMiet 86% disku teleYi]oram, kamƝ<sup>r</sup> 79 ir i]slƝgts -ums tad MƗieslƝd] teleYi]ors, lai*   $i$ espējotu ierakstīšanas funkciju.

*3LH]ƯPH ,erakstƯãanas laikƗ neYar pƗrslƝgties u] citu pƗrraidi Yai aYotu*

# **Notikuma opcijas**

Izmantojiet virzienu pogas, lai izceltu notikumu, un nospiediet pogu **OK**, lai parƗdƯtu notikuma **opciju** izvēlni. Ir pieejamas tālāk norādītās opcijas.

**Kanāla izvēle:** Izmantot šo opciju, jūs varat pārslēgties uz izvƝlƝto kanƗlu.

 **IerakstƯt / DzƝst ier. Taimeris:** IzvƝlieties opciju **IerakstƯt** un nospiediet pogu **OK**. Ja programma tiek pārraidīta nākotnē, tā tiek pievienota **Taimera** sarakstam, lai to ierakstītu. Ja izvēlētais notikums tiek pārraidīts šajā brīdī, ierakstīšana sākas nekavējoties. Lai atceltu jau jestatītu ierakstīšanu, iezīmējiet notikumu un nospiediet pogu **OK**, un izvƝlieties opciju **Dzēst ier. Taimeris**. Ierakstīšana tiks atcelta.

 **Iestatiet Taimeri uz Notikumu/DzƝst taimeri uz Notikumu:** Kad esat izvƝlƝjies notikumu EPC izvƝlnƝ, nospiediet pogu **OK**. Izvēlieties **opciju iestatīt notikuma** taimeri un nospiediet **pogu OK**. Jnjs esat iestatījis taimeri nākotnes notikumiem. Lai atceltu jau jestatītu taimeri, jezīmējiet attiecīgo notikumu un nospiediet pogu **OK**. Tad izvƝlieties opciju **DzƝst Notikuma Taimeri**. Taimeris tiks atcelts.

*3LH]ƯPHV -njs neYarat pƗriet u] Mebkuru citu kanƗlu <sup>Y</sup>ai aYotu, kamƝr ir aktƯYa ierakstƯãana Yai taimeris paãrei]ƝMƗ kanƗlƗ*

*1aY iespƝMams iestatƯt taimeri Yai ierakstƯt taimeri diviem vai vairākiem atsevišķiem raidījumiem vienā un taiā pašā laikā.* 

# **Programmatnjras atjauninƗšana**

Jūsu TV var atrast un atiaunot programmatūru automātiski, izmantojot pārraidīto signālu vai caur internetu.

# **Programmatnjras jauninƗjumu meklƝšana caur lietotƗja saskarni**

GalvenajƗ izvƝlnƝ izvƝlieties **SistƝma** un pƝc tam Vairāk. Ejiet uz Software Upgrade un nospiediet OK pogu. Jaunināšanas opciju izvēlnē izvēlieties Scan for upgrade un nospiediet OK pogu, lai meklƝtu jaunus programmatūras jauninājumus.

Ja tiek atrasts jaunas jauninājums, tas sāk lejupielādēt jauninƗjumu. PƝc lejupielƗdes apbeigšanas apstipriniet jautājumu par TV atsāknēšanu, nospiežot OK, lai turpinātu atsāknēšanu.

# **MeklƝšana 3.00 un jauninƗjumu reåƯms**

Jūsu TV meklēs jauninājumus 3:00, ja automātiskā **meklƝšana JauninƗšanas opciju** izvƝlnƝ ir **ieslƝgta** un ja TV ir pieslēgts antenai vai internetam. Ja tiks atrasta jauna programmatūra un tā tiks veiksmīgi lejupielādēta, tā tiks instalēta nākamajā televizora ieslēgšanas reizē.

*3LH]ƯPH 1eatYienoMiet baroãanas Yadu, kamƝr deg gaismas diode atsƗknƝãanas procesa laikƗ -a 79 neieslƝd]as pƝc atMauninƗãanas, i]rauMiet to no sienas kontaktdakãas, nogaidiet diYas minnjtes un tad atkal iespraudiet to atpakal.* 

# **TraucƝjummeklƝšana un padomi**

# **TV neieslƝdzas**

Pārliecinieties, ka elektrības vads ir kārtīgi iesprausts sienas kontaktligzdā. Pārbaudiet, vai baterijas nav tukšas. Nospiediet ieslēgšanas pogu uz TV.

# **NekvalitatƯvs attƝls**

- · Pārbaudiet, vai esat izvēlējies pareizu TV sistēmu.
- · Slikts signāls var radīt attēla izkroplošanos. Lūdzu, pārbaudiet savu antenas savienojumu.

Pārbaudiet, vai esat ievadījis pareizu kanāla frekvenci, ja veicāt manuāla meklēšanu.

**Attēla kvalitāte var pasliktināties, ja televizoram** vienlaikus pieslēgtas divas ārējās ierīces. Tādā gadījumā atvienojiet vienu no ārējām ierīcēm.

# **Nav attƝla**

- Tas nozīmē, ka televizors neuztver pārraidi. Arī pārliecinieties, ka ir izvēlēts pareizs ievades avots.
- · Vai antena ir pieslēgta pareizi?
- Vai antenas kabelis nav bojāts?
- Vai antenas pieslēgšanai izmantotas atbilstīgas kontaktdakšas?
- Ja šaubāties, konsultējieties ar izplatītāju.

# **Nav skaƼas**

- · Pārbaudiet, vai TV nav nomutēts. Nospiediet **Pauze skanējumā** pogu vai palieliniet skaļumu, lai pārbaudītu.
- Skana skan tikai pa vienu skalruni. Pārbaudiet balansa iestatījumus skaņas izvēlnē.

# **TƗlvadƯbas pults - nedarbojas**

• Baterijas var būt tukšas. Uzlieciet atpakal vāciņu.

# **Ievades avotus nevar izvƝlƝties**

- Ja jūs nevarat izvēlēties ievades avotu, ir iespējams, ka ierīce nav pievienota. Ja nē;
- · Pārbaudiet AV kabelus un savienojumus, ja esat mēģinājis pievienot ierīci.

# **IerakstƯšana nav pieejama**

Lai ierakstītu raidījumu, jums vispirms jāpievieno USB disks televizoram, kad tas ir izslēgts. Jums tad jāieslēdz televizors, lai iespējotu ierakstīšanas funkciju. Ja nevarat ierakstīt, mēģiniet izslēgt TV un atkārtoti pieslēgt USB.

# **USB ir pƗrƗk lƝns**

Ja ekrānā parādās zinojums "USB diska  $i$ **ierakstīšanas ātrums ir pārāk lēns, lai ierakstītu",** sākot ierakstu, mēģiniet sākt no jauna ierakstu. Ja joprojām saglabājas tā pati kļūda, iespējams, ka jūsu USB neatbilst Ɨtruma prasƯbƗm. MƝƧiniet pievienot citu USB disku.

# $S$ avienošanas funkcijas (atkarībā no modeļa)

Lai konfigurētu vadu/bezvadu iestatījumus,  $I$ **ūdzu, skatiet tīkla/interneta iestatījumu sadaļu**  $lex$ *lestatījumu izvēlnē.* 

# **TV pieslƝgšana mƗjas tƯklam**

Savienoiamības funkcija ļauj pieslēgt TV mājas tīklam ar vadu vai bezvadu veidƗ. Jnjs varat izmantot šo tƯklošanas sistēmu, lai pieslēgtos interneta portālam vai lai piekļūtu foto, video vai skanas failiem, kas saglabāti multivides serverū, kas nieslēgts tīklam, un atskanot/atvērt tos televizorƗ.

# **Vadu savienojums**

Pieslēdziet TV modemam/rūterim ar LAN kabeli (nav iekļauts komplektācijā). Izvēlieties kā Tīkla veidu opciju **Vadu ierƯce** izvƝlnƝ **TƯkla/interneta iestatƯjumi**.

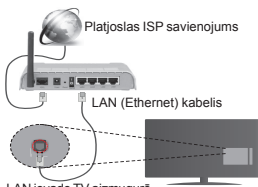

LAN ievade TV aizmugurē

# **Bezvadu savienojums**

SVARĪGI: Ja jūsu TV nav iebūvēta wifi funkcija, nepieciešams USB sargspraudnis, lai izmantotu bezvadu tīkla funkcijas.

Lai savienotu TV ar mājas tīklu, izmantojot bezvadu savienojumu, vienkārši izvēlieties kā **Tīkla veidu** opci $i$ **u Bezvadu ierīce** izvēlnē Tīkla/interneta Iestatījumi. TV sāks meklēt pieejamos tīklus. Izvēlieties vēlamo tīklu un nospiediet OK. Ja televizorā ir iebūvēta WLAN sistēma, tam nav nepieciešamas papildu ierīces bezvadu tīkla nieslēgumam.

# **Modeƺiem ar iebnjvƝtu WLAN sistƝmu:**

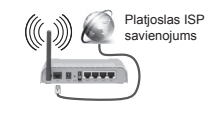

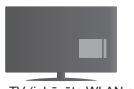

TV (jebūvēta WI AN sistēma)

**Modeƺiem bez iebnjvƝtas WLAN sistƝmas:**
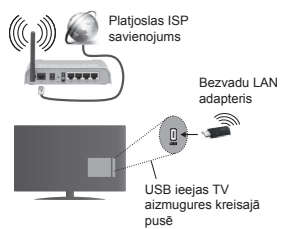

# **Par savienojamƯbas funkcijas izmantošanu**

PC / HDD / multivides atskanotājs vai kāda cita saderīga ierīce jāizmanto vadu savienojuma gadījumā labākai atskanošanas kvalitātei.

Modeliem bez iebūvētas wifi sistēmas, pievienojiet bezvadu adapteri vienai no TV USB ievadēm.

Izmantojot bezvadu savienojuma veidu, nemiet vērā ka TV nevar pieslēgt tīkliem ar slēptu SSID.

# **TƯkla iestatƯjumu kon¿gurƝšana**

Jūsu TV tīkla iestatījumi ietver vadu un bezvadu opcijas. Ja pievienojat TV, izmantojot Ethernet ievadi, izvēlieties kā **tīkla veidu** opciju **Vadu ierīce**. Izvēlieties opciju **Bezvadu ierīce**, ja savienosiet TV ar savu tīklu, izmantojot bezvadu savienojumu.

Jūs varat nospiest pogu OK, lai meklētu pieejamos tīklus bezvadu savienojuma izveidei. Parādīsies pieejamo tīklu saraksts. Izvēlieties savu tīklu no saraksta un nospiediet **OK**.

Ja izvēlētais tīkls ir aizsargāts ar paroli, lūdzu, ievadiet pareizo paroli, izmantojot virtuālo tastatūru.

Nogaidiet, līdz ekrānā parādās IP adrese. Tas nozīmē ka tagad savienojums ir izveidots.

Lai atvienotos no tīkla, jums jājezīmē **Tīkla veids**, jānospiež poga virzībai pa labi vai pa kreisi un jājestata kƗ **AtspƝjots.**

# Savienojuma izveide ar mobilo ierīci, **izmantojot Wi-Fi**

Ja jūsu mobilajam tālrunim ir WiFi funkcija, jūs varat pieslēgt to savam TV, lai piekļūtu sava tālruna saturam. Tādēl jūsu mobilajam tālrunim jābūt atbilstošai kopīgošanai programmatūrai.

Pēc tam savienojiet savu mobilo tālruni ar rūteri/ modemu un aktivizējiet kopīgošanas programmatūru savā mobilajā tālrunī. Tad izvēlieties failus, ko vēlaties kopīgot ar savu TV.

Ja savienojums ir izveidots pareizi, jūs tagad varat piekļūt kopīgotajiem sava mobilā tālruna failiem. izmantojot TV multivides pārlūku.

leejiet multivides pārlūka izvēlnē, un tiks atvērta atskanošanas ierīces ekrāna izvēlne. Izvēlieties savu mobilo ierīci un nospiediet OK pogu, lai turpinātu.

Ja pieejams, jūs varat lejupielādēt virtuālā tālvadības kontrollera lietojumprogrammu no sava mobilā tālruna lietojumprogrammu sniedzēja servera. Jūs varat vadīt TV, izmantojot savu bezvadu rokas ierīci, izmantojot šo lietojumprogrammu. Lai to paveiktu, iespējojiet funkciju Virtuālā tālvadība izvēlnē **IestatatƯjumi>VairƗk**, nospieåot pogu **Pa labi** vai **Pa**  kreisi. Pieslēdziet TV un mobilo tālruni vienam un tam pašam tīklam un palaidiet lietojumprogrammu.

*3LH]ƯPH âo IunkciMu Yar neatbalstƯt daåas mobilƗ<sup>s</sup> ierƯces*

# **Audio video koplietošanas tƯkla pakalpojuma izmantošana**

Audio video koplietošanas funkcija ir standarts, kas atvieglo digitālās elektronikas skatīšanās procesu un padara to lietošanu mājas tīklā ērtāku.

Šis standarts ļauj jums skatīties un atvērt attēlu, mūzikas un video failus multivides serverī, kas pieslēgts mājas tīklam.

# **1. Servera programmatnjras instalƝšana**

Audio video koplietošanas funkciju nevar izmantot, ja jūsu personālajā datorā nav uzinstalēta servera programmatūra vai, ja nav uzinstalēta pāra ierīcei nepieciešamā multivides servera programmatūra Lūdzu, uzinstalējiet savā datorā atbilstošu servera programmatūru.

# **2. PieslƝgties vadu vai bezvadu tƯklam**

Papildinformāciju par konfigurēšanu skatiet sadaļās **Vadu/bezvadu savienojums**.

# **3. KopƯgotu failu atvƝršana ar multivides pƗrlnjku**

IzvƝlieties **Multivides pƗrlnjks**, izmantojot **virzienu** pogas galvenajƗ izvƝlnƝ, un nospiediet **OK**. Tad parādīsies multivides pārlūks.

#### **Audio video koplietošana**

Audio video koplietošanas atbalsts ir pieejams tikai **multivides pƗrlnjka mapes** reåƯmƗ. Lai iespƝjotu mapju režīmu, ejiet uz **lestatījumi** cilni galvenajā Multivides pārlūka ekrānā un nospiediet OK. Iezīmējiet **SkatƯt stilu** un iestatiet uz **mapes**, izmantojot pogas **pa kreisi** vai **pa labi**. Lnjdzu, izvƝlieties vƝlamo multivides veidu un nospiediet **OK.**

Ja kopīgošanas konfigurācijas ir atbilstoši iestatītas, **ierīces izvēles** ekrāns tiks parādīts pēc vēlamā multivides veida izvēles. Ja pieejamie tīkli tiek atrasti, tie tiks parādīti šajā ekrānā. Izvēlieties multivides serveri vai tīklu, kuram vēlaties pieslēgties, izmantojot pogu virzībai uz augšu vai uz leju, un nospiediet pogu **OK**. Ja vēlaties atsvaidzināt ierīču sarakstu.

nospiediet **zaƺo** pogu. Jnjs varat nospiest **IzvƝlne**, lai izietu.

Ja izvƝlaties multivides veidu video un izvƝlieties ierƯci atlases izvēlnē. Tad atlasiet mapi ar video failiem nākamajā ekrānā, un visi pieejamie video faili tiks uzskaitƯti.

Lai atskanotu citu veidu multivides failus šajā ekrānā jums jƗiet atpakaƺ uz galveno **Multivides pƗrlnjka** ekrānu un jāizvēlas vēlamais multivides veids, un tad atkal jāveic tīkla atlase. Skatiet **Multivides pƗrlnjka** izvƝlnes sadaƺu papildinformƗcijai par failu atskaƼošanu.

Subtitru faili nedarbosies, ja skatīsieties video no tīkla. izmantojot audio video koplietošanas funkciju.

Jnjs varat pievienot vienam tƯklam tikai vienu televizoru. Ja rodas problēmas ar tīklu, lūdzu, izslēdziet televizoru. izraujot vadu no sienas kontaktdakšas, un tad atkal ieslēdziet to. Patīšanas funkcijas un pārlēkšana netiek atbalstītas Audio video koplietošanas funkcijā.

*3LH]ƯPH 'aåi datori Yar neYarƝt i]mantot \$udio Yideo*   $k$ oplietošanas *funkciju administratora un drošības iestatƯMumu dƝƺ (piemƝram, darba dators)*

# **AktivizƗcija**

Aktivizācija lokālajā tīklā (Wake-on-LAN, WoL) un aktivizācija bezvadu lokālajā tīklā (Wake-on-Wireless LAN, WoWLAN) ir tīklu standarti, kas lauj ierīcei ieslēgties vai pamodināt to attālināti ar tīkla zinojuma palīdzību. Programma, ko izpilda ar tālvadības ierīces palīdzību, kas savienota ar to pašu lokālo tīklu. piemēram, viedtālruni, nosūta zinojumu uz ierīci.

Jūsu televizors ir saderīgs ar funkciju WOL un WoWLAN. Lai iespƝjotu šo funkciju, iestatiet **TƯkla/ interneta iestatƯjumu** izvƝlnƝ **AktivizƗcijas** opciju, izvēloties **Ieslēgts**. Gan ierīcei, no kuras uz televizoru tiks nosūtīts tīkla zinojums, gan arī televizoram ir jābūt savienotiem vienā tīklā. Aktivizācijas funkcija tiek athalstīta tikai Android OS ierīcēs, izmantojot tikai Youtube un Netflix lietotnes.

Lai izmantotu šo funkciju, vismaz vienu reizi, kamƝ<sup>r</sup> televizors ir ieslēgts, jābūt izveidotam savienojam ar televizoru un tālvadības pulti. Ja televizors tiek izslēgts, savienojums ir jāatjauno nākamajā reizē, ieslēdzot televizoru. Pretējā gadījumā šī funkcija nebūs pieejama. Tas neattiecas uz gadījumiem, kad televizors tiek pārslēgts gaidīšanas režīmā.

Atkarībā no programmatūras arhitektūras dažām tirgū pieejamām ierīcēm var atšķirties veiktspēja. Lai izmantotu aktivizācijas funkciju ar labāku veiktspēju, pārbaudiet, vai jūsu ierīcei ir jaunākā programmaparatūras versija.

# $B$ **BEZVADA ATTĒLOŠANA** (atkarībā no modela)

Bezvada attēlošana ir Wi-Fi alianses video un skanas satura straumēšanas standarts. Šī funkcija nodrošina iespēju izmantot T kā bezvada attēlošanas ierīci.

# **Izmantošana ar mobilām ierīcēm**

Ir dažādi standarti, kas lauj kopīgot ekrānus, tostarp grafisku, video un skanas saturu starp jūsu mobilo ierīci un TV.

Vispirms iespraudiet bezvada USB sargspraudni, ja TV nav jekšēja Wi-Fi funkcija

Pēc tam nospiediet **Source** pogu uz tālvadības pults un pƗrslƝdzieties uz **Bezvada attƝlošanas** avotu.

Parādās ekrāns, norādot, ka TV ir gatavs savienojumam.

Atveriet kopīgošanas aplikāciju savā mobilajā ierīcē. Šīs aplikācijas ir nodēvētas atšķirīgi katram izstrādātājam, lūdzu, skatiet savas mobilās ierīces lietošanas pamācību sīkākai informācijai.

Meklējiet ierīces. Pēc TV izvēles un pievienošanas jūsu ierīces ekrāns parādīsies TV ekrānā.

**Piezīme**: šo funkciju var izmantot tikai tad, ja *mobilƗ ierƯce atbalsta ão IunkciM<sup>u</sup> 0eklƝãanas un pieYienoãanas process atãƷiras atkarƯbƗ no*   $i$ **zmantotās programmas. Android ierīcēs iābūt** *programmatūrai*  $V4.2$  vai jaunākai.

#### $C$ itu bezvadu ierīču pievienošana (atkarībā no **modeƺa)**

Jūsu TV atbalsta arī citu tuva diapazona bezvadu savienojuma tehnoloģiju pievienošanu. Pirms šādu bezvadu ierīču izmantošanas kopā ar TV ir jāveic savienošana pārī. Jums jāveic šādas darbības, lai sapārotu savu ierīci ar TV:

· iestatīt ierīci sapārošanas režīmā

· sāciet ierīces meklēšanu televizorā

*3LH]ƯPH 6katiet be]Yadu ierƯces lietoãanas*   $i$ *nstrukciiu, lai uzzinātu, kā iestatīt ierīci režīmā saYienoãanai pƗrƯ*

Jūs varat pievienot audio ierīces vai tālvadības kontrollerus savam TV, izmantojot bezvadu savienojumu. Atvienojiet vai izslēdziet visas pievienotās audio ierīces, lai bezvadu savienojuma funkcija darbotos pareizi. Skanas ierīcēm jums iāizmanto skanas saites opcija Sistēmas>Skanas .<br>Izvēlnē, tālvadības kontrolleriem – viedās tālvadības opcija Sistēmas>Opcijas>Vairāk izvēlnē. Izvēlieties izvēlnes opciju un nospiediet OK pogu, lai atvērtu attiecīgo izvēlni. Izmantojot šo izvēlni, varat atrast un pievienot ierīces, kas izmanto to pašu bezvadu tehnoloģiju, un sākt tās lietot. Sekojiet norādījumiem ekrānā. Sāciet ierīces meklēšanu. Parādīsies pieejamo bezvadu ierīču saraksts. Izvēlieties no saraksta ierīci, ko vēlaties pievienot, un nospiediet pogu **OK** , lai izveidotu savienojumu. Ja parādās

**Latviešu** - 23 -

zinojums "Device connected", savienojums ir veiksmīgi izveidots. Ja savienojums neizdodas, mēģiniet vēlreiz.

# **AttƝlu pƗrsnjtƯšana un audio straumƝšana**

Varat izmantot šo savienojuma veidu arī attēlu pārsūtīšanai vai audio straumēšanai no savas mobilās ierīces uz TV

Savienojiet pārī mobilo ierīci un TV, kā aprakstīts iepriekš. Startējiet ierīces meklēšanas funkciju savā rokas ierīcē. Izvēlieties savu TV ierīču sarakstā. Apstipriniet savienojuma izveides pieprasījumu sava TV ekrānā un atkārtojiet šo darbību savas rokas ierīces ekrānā. Ja savienojums pārī nav izveidots, attēlu pārsūtīšana un audio straumēšana uz TV nav iespējamas.

Ar mobilo ierīci nosūtītie attēli tiks rādīti televizorā bez apstiprinājuma pieprasījuma, ja attēla fails būs atbilstošs. Varat arī saglabāt attēla failu pievienotajā USB atminas diskdzinī vai iestatīt kā sāknēšanas logotipu, ja šī funkcija tiek atbalstīta un fails ir atbilstošs. Nospiediet pogu **Iziet**, lai beigtu rādīt attēlu.

Audio tiks straumēts caur TV skalruniem pēc apstiprinājuma saņemšanas. Lai sāktu audio straumēšanu, pārtrauciet savienojumu pārī starp ierīci un TV, ja iepriekš ir izveidots šāds savienojums pārī. Kad savienojums pārī ir izveidots, tiks rādīts apstiprinājuma ziņojums, vaicājot, vai vēlaties sākt audio straumēšanu no mobilās ierīces. Izvēlieties **Jā** un nospiediet pogu OK uz TV tālvadības pults. Ja savienojums ir veiksmīgi izveidots, viss audio saturs tiks straumēts, izmantojot TV skalrunus. TV ekrāna augšpusē būs redzams simbols, kamēr būs aktīvs audio straumēšanas savienojums. Lai pārtrauktu audio straumēšanu, atslēdziet mobilās ierīces bezvadu savienojumu.

Aizveriet visas aktīvās programmas un visas TV izvēlnes, lai datu pārsūtīšana noritētu bez sarežģījumiem. Piemēroti ir tikai attēlu faili, kuru izmērs ir mazāks par 5 MB un kuru formāts atbilst tālāk norādītajiem: *ipg, ipeg, png, bmp*. Ja mobilās ierīces nosūtītais attēls neatbilst šīm prasībām, tas netike rādīte televizorā.

*Aiezīme: Bezvadu ierīces var darboties tajā pašā radioIrekYences diapa]onƗ un Yar radƯt traucƝMumus Yiena otrai /ai u]labotu be]Yadu ierƯces YeiktspƝMu, noYietoMiet to Yisma] <sup>Y</sup>iena metra attƗlumƗ no citƗ<sup>m</sup> bezvadu ierI* $c$ ēm

# **Interneta portƗls**

Portāla funkcija nodrošina jūsu TV funkciju, kas lauj jums pievienot serveri internetā un apskatīt saturu. ko nodrošina serveris caur interneta savienojumu. Portāla funkcija lauj jums apskatīt mūzikas, video failus, klipus vai tīmekļa saturu ar noteiktiem īsceliem. Tas, vai varēsiet skatīt šo saturu bez pārrāvumiem. ir atkarīgs no jūsu interneta pakalpojuma sniedzēja nodrošinātā savienojuma ātruma.

Nospiediet "Internet" pogu uz tālvadības pults, lai atvērtu interneta portāla lapu. Jūs redzēsiet pieejamo lietojumprogrammu un pakalpojumu ikonas portāla ekrānā. Izmantojiet navigācijas pogas uz tālvadības pults, lai izvēlētos vēlamo. Jūs varat apskatīt vēlamo saturu, nospiežot OK pogu pēc atlases. Nospiediet BACK/RETURN pogu, lai atgrieztos atpakal iepriekšējā ekrānā, vai EXIIT, lai izietu no portāla režīma.

*3LH]ƯPH ,espƝMamas lietoMumprogrammas problƝmas <sup>Y</sup>ar rasties satura nodorãinƗtƗMa dƝƺ*

*PortƗla pakalpoMumu saturs un interIeiss Yar mainƯties MebkurƗ laikƗ be] iepriekãƝMa brƯdinƗMuma*

# **PƗrlnjka atvƝršana (atkarƯbƗ no modeƺa)**

Pārlūka atvēršanas funkcija ir viena no lietojumprogrammām portālā, kas nodrošina piekļuvi internetam. Izvēlieties interneta pārlūka logotipu portāla lapā un nospiediet **OK**, lai palaistu pārlūku. Dažu noteiktu tīmekļa vietnu logotipi tiks attēloti. Jūs varat izvēlieties vienu no tiem ātrai piekļuvei vai ievadīt tīmekļa vietnes URL-adresi adreses joslā ekrāna augšpusē. Lai meklētu internetā, ievadiet atslēgas vārdus adreses dialoglodzinā un novietojiet kursoru uz meklēšanas ikonas, izmantojot navigācijas pogas uz tālvadības pults, un nospiediet **OK.** 

# **HBBTV** sistēma (atkarībā no modeļa)

HbbTV (Hibrīda translācijas platjoslas TV) ir standarts, kas nevainojami apvieno translācijas TV pakalpojumus, kas tiek sniegti, izmantojot apraidi, ar pakalpojumiem, kas tiek sniegti, izmantojot platjoslas pakalpojumus, kā arī nodrošina piekļuvi interneta pakalpojumiem tiem klientiem, kas izmanto pieslēgto TV. HbbTV pakalpojumi ietver parastos TV kanālus. jaunumus, video pēc pieprasījuma, EPC, interaktīvās reklāmas, personalizāciju, balsošanu, spēles, sabiedrisko sakaru veidošanu un citas multivides lietojumprogrammas.

HbbTV lietojumprogrammas ir pieejamas kanāliem, kuriem to nodrošina pārraidītājs. Lietojumprogrammas parasti tiek palaistas ar mazu sarkanu pogas ikonu, lai informētu lietotāju, ka kanālam ir pieejama HbbTV lietojumprogramma. Tad lietotājam jānospiež sarkanā poga, lai atvērtu lietojumprogrammas lapu. Lai aizvērtu lietojumprogrammu, vēlreiz nospiediet sarkano pogu. Janem vērā, ka lietojumprogrammu darbība un vadība var atšķirties atkarībā no konkrētās lietojumprogrammas.

#### **Smart Center (atkarībā no modela)**

Smart Center ir mobila lietojumprogramma, kas darbojas iOS un Android platformās. Ar savu planšetdatoru vai tālruni jūs varat viegli straumēt savus iecienītākos tiešraides šovus un raidījumus

no sava viedtelevizora, izmantojot tā FollowMe TV tehnoloģiju. Kā arī jūs varat palaist savas portāla lietojumprogrammas, izmantot savu planšetdatoru kā TV tālvadības pulti un kopīgot multivides failus.

Lai izmantotu Smart Center funkcijas, savienojumi iāveic pareizi. Pārliecinieties, ka jūsu TV un mobilā ierīce ir pieslēgtas vienam un tam pašam tīklam.

Opcijas **Audio video koplietošana** mediju kopīgošanas funkcijai jābūt iespējotai jūsu TV izvēlnē **SistƝma > Opcijas > VairƗk**.

Lejupielādējiet atbilstošo Smart Center aplikāciju savā mobilajā ierīcē no lietojumprogrammu veikala tīmeklī un palaidiet to, lai sāktu izmantošanu.

 $P$ *iezīme: Visu šīs aplikācijas funkciju izmantošanas*  $i$ espēja ir atkarīga no *iūsu TV funkcijām*.

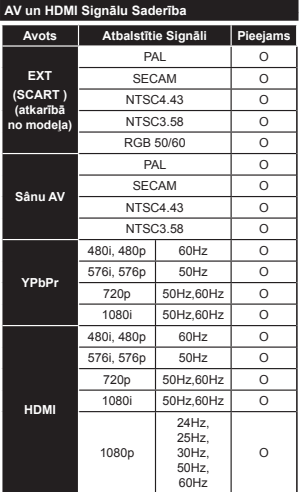

#### **(X: Nav Pieejams, O: Pieejams)**

Dažreiz LCD TV signāls var tikt attēlots nepareizi. Problēma var būt neatbilstība avota aprīkojuma standartiem (DVD, iestatīšanas kaste, utt.). Ja jūs saskarieties ar šādu problēmu, lūdzu, sazinieties ar savu tirdzniecības pārstāvi un attiecīgā avota ierīces ražotāju.

# **Datora leejas Attēlošanas Tipiskie Režīm**

Zemāk attēlotā tabula demonstrē dažus tipiskus video attēlošanas režīmus. Jūsu televizors var neatbalstīt dažādas izšķirtspējas.

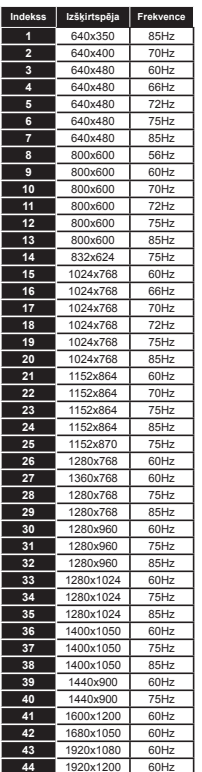

#### **AtbalstƯtie video failu formƗti USB reåƯmƗ**

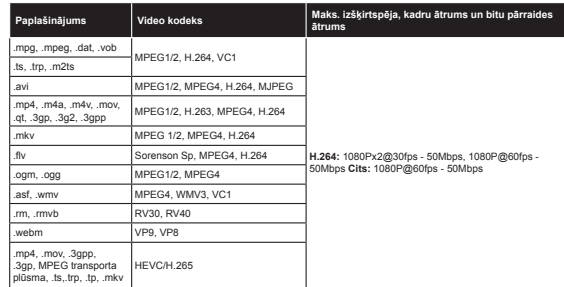

# **AtbalstƯtie attƝlu failu formƗti USB reåƯmƗ**

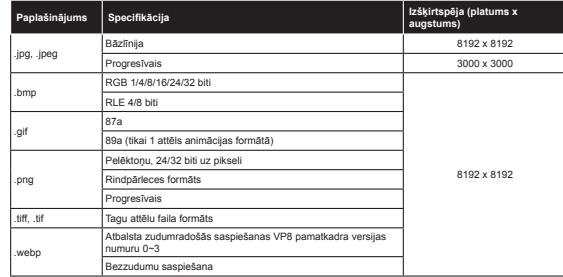

#### **AtbalstƯtie audio failu formƗti USB reåƯmƗ**

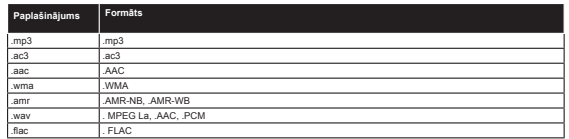

#### **AtbalstƯtie subtitru failu formƗti USB reåƯmƗ**

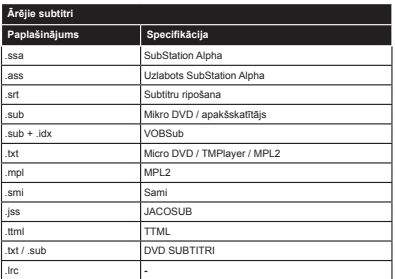

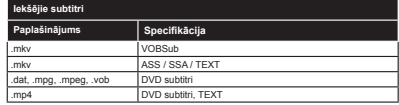

# **AtbalstƯtƗs DVI Rezolnjcijas**

Pievienojot ierīces sava TV savienotājiem, izmantojot DVI HDMI kabeļus (DVI-HDMI kabeļis nav iekļauts komplektācijā), jūs varat skatīt sekojošo rezolūcijas informāciju.

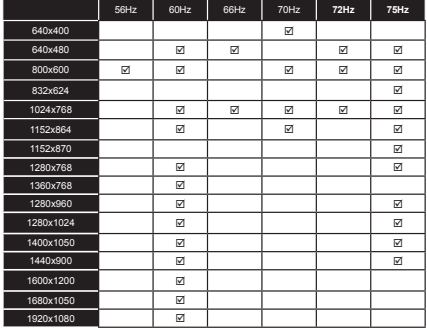

# **InformƗcija par interneta portƗla funkcionalitƗti**

Saturu un pakalpojumus, kas pieejami SmarTVue portālā, nodrošina trešās puses, un tie var tikt mainīti, apturēti vai pārtraukti iebkurā laikā bez iepriekšēja brīdinājuma.

Hitachi nav atbildīgs par nekādu saturu vai pakalpojumiem un negarantē pieejamību vai piekļuvi šādam saturam vai pakalpojumiem.

Lai uzzinātu sīkāku informāciju par kādu konkrētu pakalpojumu vai jebkādu saturu, lūdzu, apmeklējiet pakalpojuma/satura nodrošinātāja tīmekļa vietni. Ja jums ir kādi jautājumi vai problēmas jebkāda satura vai pakalpojuma sakarā, tad, lūdzu, sazinieties pa tiešo ar attiecīgo pakalpojuma/satura nodrošinātāju. Hitachi nav atbildīgs par klientu apkalpošanu satura vai pakalpojumu sakarā un neuzņemas nekādu atbildību šajā sakarā.

# **DVB funkcionalitƗtes informƗcija**

Šis DVB uztvērējs ir piemērots izmantošanai tikai tajā valstī, kurai tas tika plānots.

Kaut arī šis DVB uztvērējs atbilst jaunākajām DVB specifikācijām ražošanas brīdī, mēs nevaram garantēt saderību ar turpmākām DVB pārraidēm pārraides signālu un tehnoloģiju izmaiņu dēļ.

Dažas digitālās televīzijas funkcijas var nebūt pieejamas visās valstīs.

Mēs ar vien cenšamies uzlabot savus izstrādājumus, tādēļ to specifikācijas var mainīties bez iepriekšēja brīdinājuma.

Lai noskaidrotu, kur iegādāties aksesuārus, lūdzu, sazinieties ar veikalu, kur iegādājāties konkrēto aprīkojumu.

# **HITACHI** Kiire alustamise juhend

Patareide kaugiuhtimispulti sisestamine

Sisestage kaks AAA/R3 või sarnast tüüpi patareid. Sisestamisel kontrollige patareide polaarsust (+/-) ja asetage patareide kate tagasi

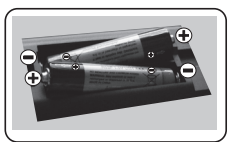

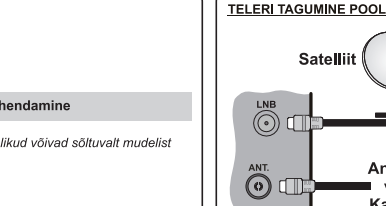

# Antenni/kaabli teleriga ühendamine

\* Tagaküliel asuvad ühenduste valikud võivad sõltuvalt mudelist erineda.

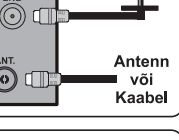

Ühendage TV vooluvõrku  $\mathcal{B}$ 

# Teleri sisselülitamine (sõltuvalt mudelist)

Pärast toitejuhtme ühendamist seinakontakti. süttib ooterežiimi LED.

Teleri sisselülitamiseks ooterežiimist, kas:

1. Vaiutage kaugiuhtimispuldil Ooterežiimi nuppu. Programm +/- või numbrinuppe.

2. Vaiutage teleri Ooterežiimi nuppu või Programm +/nuppu.

# -------- või --------

2. Vaiutage funktsiooni nuppu seni, kuni teler ooterežiimist käivitub

\* Kaugiuhtimispuldi nuppude välimus ja teleri kontrollnuppude positsioon võivad erineda (sõltuvalt mudelist)

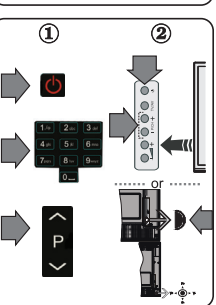

# **HDMI-sisend**

VEENDUGE, ET MÕLEMAD SEADMED OLEKS ENNE ÜHENDAMIST VÄLJA LÜLITATUD. Kahe seadme ühendamiseks, kasutage kaablit HDMI - HDMI ks. HDMI sisendi valimiseks, vajutage kaugjuhtimispuldil nuppu Allikas, Seda nunnu vaiutades, ilmub teie valiku kinnitamiseks alati ekraanimenüü

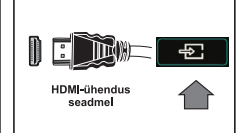

\* Kugjuhtimispuldil asuva nupu Allikas välimus võib erineda (sõltuvalt mudelist)

# Automaatne seadistamine (sõltuvalt mudelist)

TV esmakordsel kasutamisel, juhatab teid läbi kogu protsessi installeerimise abiaken.

Esmalt ilmub keele valiku aken. Valige soovitud keel ja vajutage OK.

Järgmistel ekraanidel seadistage suunanuppude abil oma eelistused.

# Ülekandetüübi valimisest

Digitaalantenn: Kui see ülekandetüüp on sisse lülitatud, siis otsib TV digitaalseid maapealseid ülekandeid, kui muud lähteseaded on lõpetatud.

Digitaalne kaabel: Kui see ülekandetüüp on sisse lülitatud, siis otsib TV digitaalseid kaabelülekandeid, kui muud lähteseaded on lõpetatud. Vastavalt teie muudele eelistustele, võidakse enne otsingu alustamist kuvada kinnitussõnum. Valige Jah ja jätkamiseks vajutage OK, Käskluse tühistamiseks, valige Ei ja vajutage OK. Saate teha valiku Võrk või seadistada muud väärtused nagu näiteks Sagedus. Võrgu ID ja Otsingu samm. Lõpetamisel vajutage nuppu OK.

Märkus: Otsingu kestus sõltub valitud otsingusammudest.

Satelliit: Kui sisse on lülitatud Satelliidi ülekandetüüp, siis otsib TV digitaalseid satelliitülekandeid. kui muud lähteseaded on lõpetatud. Enne satelliitotsingu teostamist tuleb teha mõned seadistused. Esmalt kuvatakse menüü Antenni tüüp. Suunanuppe kasutades, saate antenni tüübiks valida Otsene, Üks satelliidi kaabel või DiSEqC lüliti.

Analoog: Kui sisse on lülitatud Analoog ülekandetüübi otsing, siis otsib TV analoogülekandeid, kui muud lähteseaded on lõpetatud.

Lisaks saate seadistada ülekandetüübi oma lemmikuna. Otsingu protsessi ajal antakse prioriteet valitud ülekandetüübile ja selle kanalid järjekorrastatakse kanalite nimekirja alguses. Lõpetades vajutage jätkamiseks nuppu OK.

Nüüd saate aktiveerida Esitlusrežiimi valiku. See valik on mõeldud vaid kauplustes kasutamiseks. Kodus kasutamiseks soovitame valida Kodurežiimi.

Söltuvalt teie teleri mudelist ja riigi valikust võidakse sellel hetkel kuvada Privaatsuse seaded. Selle menüü abil saate seadistada oma privaatsuse õigusi. Helendage funktsioon ja õiguse lubamiseks või keelamiseks kasutage Vasakut või Paremat suunanuppu. Kui Internetiühenduse valik on välja lülitatud, siis jäetakse Võrgu/interneti seadete kuva vahele ja seda ei kuvata.

Jätkamiseks, vajutage kaugjuhtimispuldil nupule OK ja teile kuvatakse Arvutivõrgu/Interneti Seadete menüü. Vaadake järgmisel leheküljel toodud osa internetiühenduse, juhtmega või juhtmeta ühenduse seadistamise kohta. Peale seadete lõpetamist, vajutage jätkamiseks nuppu OK.

Pärast oluliste seadete tegemist, hakkab TV vastavalt valitud ülekandetüübile otsima saadaolevaid ülekandeid

Pärast kõikide saadaolevate kanalite salvestamist kuvatakse ekraanil skaneerimise tulemused. Jätkamiseks vajutage OK. Järgmiseks kuvatakse menüü Muuda Kanalite nimekirja. Kanalite nimekirja saate muuta vastavalt oma eelistustele või vajutada lõpetamiseks nuppu Menu ja vaadata telerit

Märkus: Ärge lülitage telerit esmakordse seadistamise ajal välja

# Teleri ühendamine Internetiga

Ühendamise funktsioon võimaldab teil ühendada TV koduvõrguga nii juhtmetega kui ka juhtmevabalt. Saate seda võrguühenduse süsteemi kasutada internetiportaaliga ühenduse loomiseks või juurdepääsuks piltidele, video- ja audiofailidele, mis talletatakse ühendatud võrgu Meediaserveris, ning neid teleris esitada/kuvada.

Kui teie teleril ei ole juhtmevaba USB Wi-Fi donglit või see ei toeta sisemist Wi-Fi funktsiooni, peate kasutama juhtmega ühendustüüpi. Lisage oma teler koduvõrku, ühendades selle LAN-kaablit (ei kuulu komplekti) kasutades modemiga / ruuteriga, nagu on näidatud.

Teleri juhtmevaba võrguga kasutamiseks, võite vajada juhtmevaba USB donglit. Peaksite selle ühendama ühe teleri USB sisendiga. Kui teie teler toetab sisemist Wi-Fi funktsiooni, siis te ei vaia täiendavat juhtmevaba võrgukaarti.

TV peamenüüsse sisenemiseks, vaiutage nuppu Menu, Valige suunanuppe kasutades Süsteem > Seadistused ia vaiutage sisestamiseks nuppu OK. Helendage Võrgustik / Interneti seaded ja vaiutage OK

Ühenduse tüübi valimiseks, vajutage helendatud Võrgustiku tüübi ajal nuppe Vasakule või Paremale. Juhtmega ühendus luuakse automaatselt. Juhtmeta ühenduse tüübi valimiseks võib olla esmalt vajalik Juhtmeta USB dongle teleriga ühendada. Kui on valitud juhtmevaba ühendus, siis otsib TV saadaolevaid traadita võrke ja esitab lõpetades nende nimekirja. Valige neist üks ja vajutage ühendamiseks nuppu OK. Kui juhtmevaba võrk on parooliga kaitstud, siis tuleb võrku pääsemiseks sisestada õige kood. Kui olete loonud juhtmeta ühenduse, siis see salvestatakse ja teil ei tule samas traadita võrgus ühenduse loomiseks enam parooli sisestada. Salvestatud Wi-Fi profiili võite kustutada igal aial. Kui paigaldamine toimub esimest korda, siis see profiili kustutatakse samuti.

Internetiportaalile juurdepääsuks, vajutage kaugiuhtimispuldil, kui teie teler on ühendatud, nuppu Internet. Oma TV-I internetiportaali funktsiooni kasutades, pääsete ligi erinevatele rakendustele ja eenustele

Märkus: Portaali lehe sisu võib muutuda jaal, ajal ilma eelneva etteteatamiseta. Lisainformatsiooni lejate kasutusiuhendist

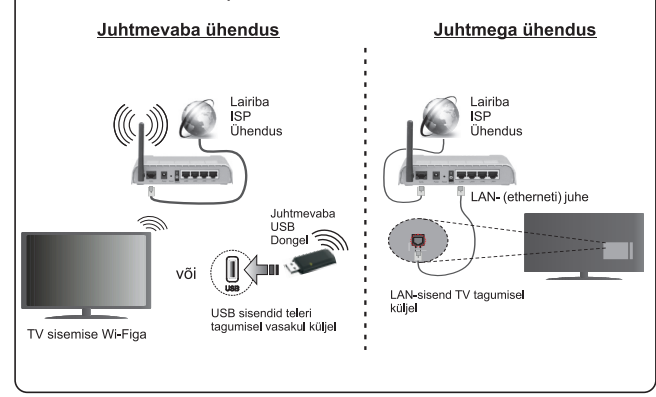

# **Sisukord**

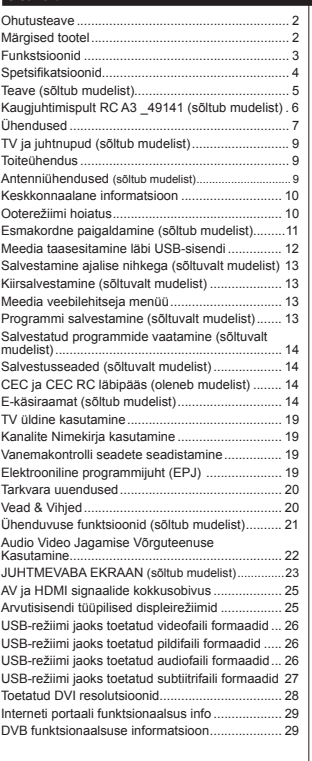

# **Ohutusteave**

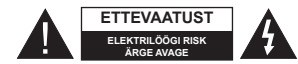

**ETTEVAATUST:** ELEKTRILÖÖGI OHU VÄHENDAMISEKS, ÄRGE EEMALDAGE KATET (EGA TAGUST). SISEMUSES EI ASU OSI MIDA KASUTAJA SAAKS PARANDADA. HOOLDAMISEKS, VIIA KVALIFITSEERITUD TEENINDAJA JUURDE.

Äärmusliku ilma (torm, äike) ja pikaajalise mittekasutamise korral (puhkuse ajal), tõmmake teler vooluvõrgust välja.

Toitejuhe on mõeldud teleri vooluvõrgust eemaldamiseks. Seetõttu tuleb tagada, et see oleks alati kasutusvalmis. Kui teleri ei ole vooluvõrgust välja tõmmatud, kasutab seade ikka elektrit isegi, kui on lülitatud ootereåiimile või välja.

*Eite:* Funktsioonide kasutamiseks, järgige ekraanijuhiseid.

# **TÄHTIS - Enne paigaldamist või kasutamist lugege hoolikalt toodud juhiseid.**

**HOIATUS: Ärge lubage füüsilise, sensoorse või vaimsete häiretega inimestel (kaasaarvatud lapsed) või piiratud kogemuste ja/või teadmistega inimestel elektrilisi seadmeid ilma järelevalveta kasutada.**

- Kasutage seda telerit madalamatel kõrgustel, kui 2000m üle mere pinna, kuivades kohtades ja mõõduka või troopilise kliimaga asukohtades.
- Teler on mõeldud kodumajapidamises või muus sarnases kohas kasutamiseks, kuid seda võib kasutada ka avalikes kohtades.
- Ventilatsiooni tagamiseks jätke teleri ümber vähemalt 5 cm vaba ruumi.
- Ventilatsiooni avasid ei tohi mingil moel katta või blokeerida nt. ajalehe, laudlina, kardina või muu sellisega.
- Tagage voolupistikule lihtne juurdepääs. **Ärge** asetage elektrijuhtmele telerit, mööblit ega muid esemeid. Vigane elektrijuhe/pistik võib tekitada tulekahju või anda elektrilöögi. **Ärge** tõmmake telekat pistikust välja juhtmest sikutades - kasutage alati pistikut. Ärge puudutage elektrijuhet/pistikut märgade kätega - see võib põhjustada lühise või anda elektrilöögi. Ärge tehke juhtmesse sõlme ega siduge seda kokku teiste juhtmetega. Kahjustuste korral tuleb see asendada ja seda tohib teha ainult kvalifitseeritud töötaja.
- Ärge jätke telerit tilkuvate või pritsivate vedelike ja muude vedelikega täidetud esemete nagu näiteks vaasid, kruusid jne. lähedusse (nt. teleri kohal asuvatele riiulitele).

 Ärge jätke telerit otsese päikesevalguse kätte ja lahtise leegi lähedusse nt. põlevad küünlad jms.

 Ärge pange teleri lähedusse küttekehasid nt. elektriradiaatoreid jne.

 Ärge pange telerit põrandale või ebakindlatele pindadele.

 Lämbumisohu vältimiseks ärge jätke plastikkotte imikute, laste ja loomade lähedusse.

 Ühendage alus hoolikalt teleriga. Kui alusega on kaasas kruvid, pingutage kruvid tugevalt, et vältida teleri kaldumist. Ärge pingutage kruve üle ja paigaldage aluse tihendid õigesti.

 Ärge visake patareisid tulle ja ärge hävitage neid koos tuleohtlike materjalidega.

**Hoiatus:** Patareisid ei tohi jätta ülemäärase kuuma kätte, näiteks päikese, tule vms paistele.

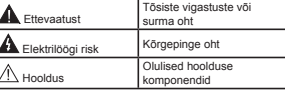

# **Märgised tootel**

Järgnevaid sümboleid kasutatakse tootel piirangute, ettevaatusabinõude ja ohutusjuhiste märgistamiseks. Iga selgitust tuleb kaaluda, kui toode sisaldab seotud märgitust. Järgige antud sümboleid ohutuse eesmärgil.

**Klass II varustus:** See seade on valmistatud selliselt, et see ei vaja ohutusühenduseks maandust.

**Klass II varustus funktsionaalse maandusega:** See seade on valmistatud selliselt, et see ei vaja ohutusühenduseks maandust, maandusühendust kasutatakse funktsionaalsel otstarbel.

**Kaitsev maandusühendus:** Märgistatud ter-minal on mõeldud kaitsva maandusühenduse jaoks, mis on seotud toode juhtmestikuga.

**Ohtlik vooluterminal:** Märgitud terminal(id) on normaalsetes töötingimustes ohtlikult vooluall.

**Ettevaatust, vt kasutusjuhiseid:** Märgitud ala(d) sisaldab(avad) kasutaja poolt vahetavat plaat või nööppatareid.  $\widehat{\mathbb{A}}$ 1

# CLASS 1 **LASER PRODUCT**

**1 Esmaklassiline lasertoode:** Toode, mis sisaldab 1 klassi laser allikaid, mis on mõistlikul ja eesmärgipärasel kasutamisel ohutud.

# **HOIATUS:**

Ärge neelake patareid alla, keemilise põletuse oht

Toode või tootega kaasas olevad tarvikud võivad sisaldada nööppatareid. Kui plaatpatarei neelatakse alla, võib see põhjustada tõsiseid sisemisi põletusi 2 tunni jooksul ja viia isegi surmani.

Hoidke uusi ja kasutatud patareisid lastele kättesaamatus kohas.

Kui patarei sahtel ei sulgu korrektselt, katkestade toote kasutamine ja hoidke lastele kättesaamatus kohas.

Kui te kahtlustate, et patarei võib olla alla neelatud või sisestatud mistahes kehaosasse, pöörduge koheselt arsti poole.

# **HOIATUS:**

Kunagi ei tohi asetada televiisorti ebastabiilsesse asukohta. Televiisor võib kukkuda, põhjustades tõsiseid isikuvigastusi või isegi surma. Paljud vigastused, eriti lastega, on võimalik ennetada võttes kasutusele järgmised lihtsad ohutusjuhised;

- Kasutage kappe või aluseid, mida soovitab televiisori tootja.
- Kasutage ainult sellist mööblit, mis toetab ohutult telekat.
- Veenduge, et teler ei oleks üle toetava pinna ääre.
- Ärge asetage telerit kõrgele mööblile (nt. kapid või riiulid) ilma et teler ja mööbel oleks sobilikult kinnitatud.
- Ärge asetage telerit riidele või muudele materjalidele, mis jäävad teleri ja aluse vahele.
- Õpetage lastele ohte, mis kaasnevad mööblil ronimisel, et pääseda teleri ja selle juhtnuppude juurde. Kui teie kasutatud teler võetakse kasutusest maha ning paigutatakse ringi, tuleb arvestada samade ülaltoodud meetmetega.

# **JUHISED SEINALE PAIGALDAMI-SEKS**

- Enne teleri seinale paigutamist lugege juhiseid.
- Vajalik on seinale kinnitamise komplekt. Saate need kohalikult edasimüüjalt, kui need pole teleriga kaasas.
- Ärge paigaldage telerit lakke või ebakindlale seinale.
- Kasutage spetsiaalseid seinale kinnitamise kruvisid ja muid tarvikuid.
- Teleri kukkumise vältimiseks pingutage kruvid korralikult. Ärge pingutage kruvisid üle.

# **HOIATUS:**

Seadme ühendus maja juhtmestiku kaitsemaandusega PÕHIÜHENDUSE või teiste seadmete kaudu ning teleri jaotussüsteemiga koaksiaalkaabli kaudu võib põhjustada teatud tingimustel tuleohtu. Ühendus teleülekannte levisüsteemi tuleb teostada läbi sobiliku elektrilise isolatsiooni ja sagedusega seadme (galvaaniline isolaator EN 60728-11).

# **Funkstsioonid**

- Kaugjuhtimispuldiga värviteleviisor
- Täielikult integreeritud digitaalne maapealne / kaabel / satelliit-TV (DVB-T-T2/C/S-S2)
- Fransat installimise valikud
- HDMI sisendid teiste HDMI pistikutega seadmetega ühendamiseks
- USB sisend
- OSD menüüsüsteem
- SCART-konnektor väliste seadmete jaoks (nagu DVD-mängijad, PVR, videomängud jne)
- Stereo helisüsteem
- Teletekst
- Kõrvaklappide ühendus
- Automaatne programmeerimissüsteem
- Käsitsihäälestus
- Automaatne väljalülitus kuni kaheksa tunni möödumisel.
- Unetaimer
- Lapselukk

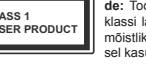

- Signaali puudumisel automaatne helivaigistus.
- NTSC-taasesitus
- AVL (Automaatne Helitugevuse Piiramine)
- PLL (Sageduste otsing)
- Arvutisisend
- Mängureåiim (valikuline).
- Pilt väljas funktsioon
- Programmi salvestus
- Programmi ajaline nihe
- Pixellence
- Ethernet (LAN) interneti-ühenduseks ja -teenusteks
- 802.11 a/b/g/n sisseehitatud WIFI toetus
- 802.11 a/b/g/n WIFI toetus läbi USB dongli (ei kuulu komplekti)
- Audio Video Jagamine
- HbbTV

# **Funktsioonid ja omadused võivad erineda vastavalt mudelile.**

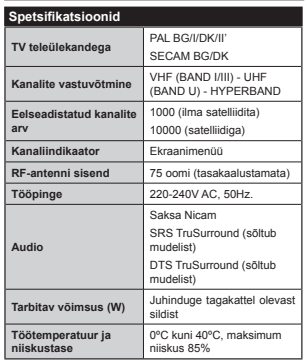

# **Juhtmevaba LAN vastuvõtja spetsi¿katsioonid**

# **(sõltub mudelist)**

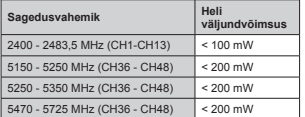

# **Riikidesisesed piirangud**

See seade on mõeldud kasutamiseks kodus ja töökohas kõikides EL riikides (ja muudes riikides, mis järgivad vastavat EL direktiivi) ilma ühegi erandita, välja arvatud allpooltoodud riigid.

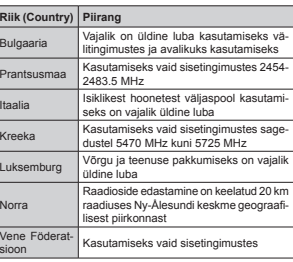

Nõudmised riikidele võivad igal ajal muutuda. Kasutajal on soovitav kohalike võimude kaudu 2.4 GHz ia 5 GHz juhtmevaba LANi kohta kehtivad riiklikud regulatsioonid üle kontrollida.

# **Jäätmete kõrvaldamine:**

Pakend ja pakkimise abivahendid on taaskäideldavad ja tuleks enamjaolt ümber töödelda. Pakkimismaterjalid, nagu näiteks fooliumkott, tuleb lastest eemal hoida. Patareisid, kaasa arvatud raskemetalle mittesisaldavaid, ei tohiks ära visata koos majapidamisjäätmetega. Palun kõrvaldage kasutatud patareid keskkonnasõbralikul moel. Uurige välja teie piirkonnas kehtivad määrused.

 Ärge püüdke patareisid laadida. Plahvatusoht. Asendage patareid ainult sama või sarnast tüüpi patareidega.

ja elektroonikaseadmete jäätmete direktiiviga 2012/19/EC (WEEE). Selle sümboliga toodet ning kaasaarvatud patareisid ei tohi hävitada koos liigitamata olmejäätmetega ning hävitamiseks tuleb see viia tagasi müügikohta või jäätmepunkti. Kui seadmega kaasas olevatel patareidel või akudel on keemiline sümbol Hg, Cd või Pb, tähendab see, et patareid sisaldavad raskemetalle suuremas koguses kui 0,0005% elavhõbedat või enam kui 0,002% kaadmiumi või enam kui 0,004%

# **Teave (sõltub mudelist)**

pliid.

# **KAUBAMÄRGI KINNITUS**

Valmistatud Dolby Laboratories litsentsiga. Dolby, Dolby Audio ja topelt-D sümbol on Dolby Laboratories kaubamärgid

HDMI ja High-Definition Multimedia Interface ja HDMI logo on HDMI Licensing Administrator, Inc. kaubamärgid või registreeritud tootemärgid USAs ja teistes riikides.

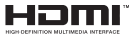

YouTube ja YouTube logo Google Inc. kaubamärgid.

DTS patentide vaatamiseks, külastage http://patents. dts.com. Toodetud DTS Licensing Limited litsentsi alusel. DTS, Sümbol ja & DTS koos Sümboliga on registreeritud kaubamärgid. DTS TruSurround on DTS Inc. kaubamärk. © DTS Inc. Kõik õigused reserveeritud.

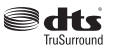

DTS patentide vaatamiseks, külastage http:// patents.dts.com. Toodetud DTS Licensing Limited litsentsi alusel. DTS, DTS-HD, selle sümbol, & DTS või DTS-HD ja need sümbolid koos on DTS, Inc. © DTS, Inc.'i registreeritud kaubamärgid. Kõik õigused reserveeritud.

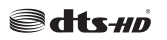

DTS patentide vaatamiseks, külastage http://patents. dts.com. Toodetud DTS Licensing Limited litsentsi alusel. DTS, Sümbol ja & DTS koos Sümboliga on registreeritud kaubamärgid. DTS 2.0+Digital

• Käesolev mudel on kooskõlas Elektri– | on DTS Inc. kaubamärk. © DTS Inc. Kõik õigused reserveeritud.

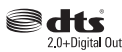

See toode sisaldab tehnoloogiat, millele kehtivad ettevõtte Microsoft teatud intellektuaalse omandi õigused. Selle tehnoloogia kasutamine või levitamine väljaspool seda toodet on ilma ettevõtte Microsoft vastava(te) litsentsi(de)ta keelatud.

Sisuomanikud kasutavad Microsoft PlayReady™-i sisu juurdepääsu tehnoloogiat intellektuaalomandi. sh autoriõigustega kaitstud sisu kaitsmiseks. See seade kasutab tehnoloogiat PlayReady, et juurde pääseda PlayReady ja/või WMDRM-iga kaitstud sisule. Kui seade ei suuda sisu kasutamisel piiranguid korralikult jõustada, võivad sisu omanikud Microsoftilt taotleda, et seade ei suudaks PlayReadyga kaitstud sisu esitada. See ei tohiks mõjutada kaitsmata sisu või sisu, mida kaitsevad muud sisu juurdepääsu tehnoloogiad. Sisu omanikud võivad teilt nende sisule juurdepääsemiseks nõuda PlayReady uuendamist. Kui sellest keeldute, ei pääse te uuendust nõudvale sisule juurde..

# **Kaugjuhtimispult RC A3 \_49141 (sõltub mudelist)**

- **1. Ootereåiim**: Lülitab teleri sisse ja välja
- 2. Netflix: Käivitab Netflix rakenduse
- **3. Numbrinupud**: Lülitab kanali sisse, sisestab numbri või tähe ekraanil olevasse tekstikasti.
- **4. Teler**: Kuvab Kanalite nimekirja / Lülitab Tagasi TV allikale
- **5. Helitugevus +/-**
- **6. Internet:** Avab portaali lehekülje, kus saate juurdepääsu paljudele veebipõhistele rakendustele
- **7. Menüü**: Näitab teleri-menüüd
- **8. OK** : Kinnitab kasutaja valikut, hoiab lehekülge (TXTrežiimil), ja näitab kanalite nimekirja (DTV-režiimil)
- **9. Tagasi/Naase:** Naaseb eelmise menüü juurde, avab indeksite lehekülje (TXT-reåiimil)
- **10. Info**: Näitab teavet ekraani sisu ja varjatud teabe kohta (ilmub - TXT-reåiimil)
- **11. Meedia Lehitseja**: Avab meedialehitseja akna
- **12. Minu nupp 1 (\*)**
- **13. Värvilised Nupud**: Värviliste nuppude funktsioonide osas, järgige ekraanijuhiseid
- **14. Keel**: Lülitub erinevate helireåiimide vahel (analoogne TV), kuvab ja muudab audio/subtiitrite keelt (digitaalne TV, kui võimalik)
- **15. Kiirkerimine tagasi**: Kerib, näiteks filmide vaatamise korral, kaadrite kaupa tagasi
- **16. Salvesta**: Salvestab programme
- **17. Paus**: Peatab esitatava meedia, alustab salvestamist ajalise nihkega
- **18. Mängi**: Alustab valitud meedia esitamist
- **19. Stopp**: Peatab esitatava meedia
- **20. Kiirkerimine edasi**: Kerib, näiteks filmide vaatamise korral, kaadrite kaupa edasi
- **21. Ekraan**: Muudab ekraani kuvasuhet
- **22. Subtiitrid**: Lülitab subtiitrid sisse ja välja (kus võimalik)
- **23. Minu nupp 2 (\*)**
- **24. Tekst**: Näitab teleteksti (kus võimalik). Vajutage uuesti, et käivitada teletekst üle tavalise ülekandepildi (segu)
- **25. EPJ (Elektrooniline Programmijuht)**: Näitab elektroonilist programmijuhti
- **26. Välju**: Sulgeb ja väljub näidatavast menüüst või naaseb eelmisele ekraanile
- **27. Suunanupud**: Aitavad liikuda menüüdes, sisudes jne. Näitavad TXT reåiimil, paremale või vasakule vajutades, alamlehekülgi
- **28. Kiirmenüü**: Näitab menüüde nimekirja kiire ligipääsu jaoks
- **29. Programm +/-**

Netfliv

- **30. Vaigista**: Lülitab teleri heli täielikult välja
- **31. Vahetus**: Lülitub kiiresti eelmise ja käimasoleva programmi või allikate vahel
- **32. Allikas**: Näitab kõiki saadaolevad ülekanded ja allikad

1  $\overline{r}$ හි 2 3 31 4 30 u. 5 29 6)  $\bar{\bar{7}}$ 28  $\widetilde{27}$ G 9 26 ĩó 25 **IG** 咸  $\breve{\rm{2}}$ 11  $\overline{\bullet}$ 面 **Ford** 12 23 ш. n n 13 22 14 ž. Taler<sup>1</sup> ंख 21 20 15 ä. Γm  $\sqrt{2}$ ō  $\Box$ Œ fa ์ คิด

# **(\*) MINU NUPP 1 & MINU NUPP 2:**

Sõltuvalt mudelist, võivad nendele nuppudele olla määratud vaikefunktsioonid. Nendele nuppudele saab määrata ka soovitud funktsioonid: hoidke neid all 5 sekundit, olles soovitud kanalil, allikal või lingil. Ekraanil näidatakse kinnitusteadet. Nüüd on valitud MINU NUPP seotud valitud funktsiooniga.

17) (18

Pidage meeles - kui teostate **Esmakordne** paigaldus, siis lähevad MINU NUPP 1&2 tagasi algfunktsioonile.

Märkus: Funktsiooninuppude tähendused võivad menüüdes erineda. See sõltub teleri kaugjuhtimispuldist. Järgige ekraani allosas olevaid **NetÀix:** Saate vaadata oma ESN (\*) numbrit ja deaktiveerida

*(\*) (61 number on unikaalne 1etÀi[ ,', loodud spetsiaalselt identi¿tserima teie telerit*

nuppude juhiseid.

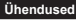

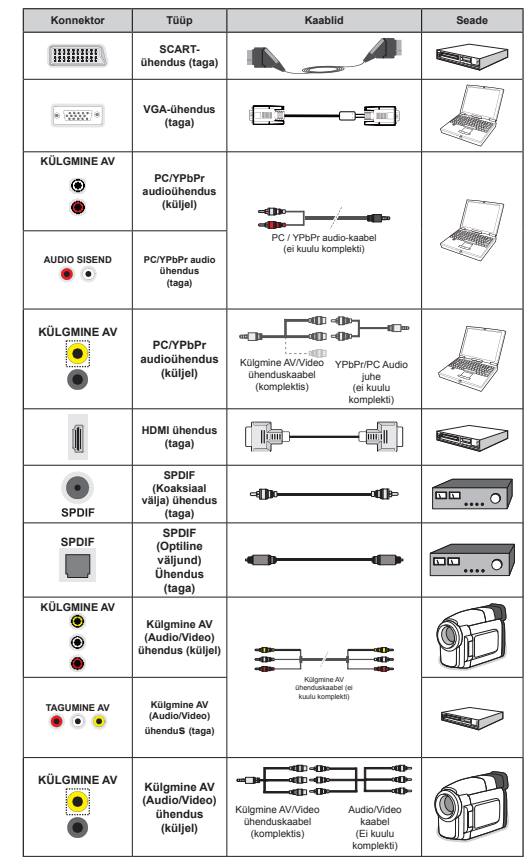

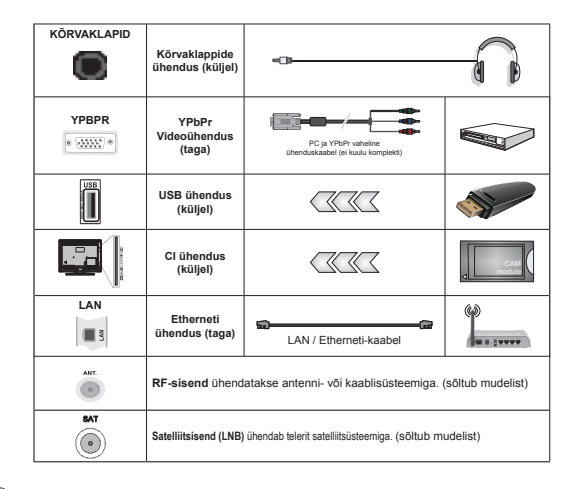

*MÄRKUS: Ühendades seadet läbi YPbPr või külgmise AV sisendi, tuleb ühenduse loomiseks, kasutada kaasas olevaid ühenduskaableid..lgmise \$9 sisendi puKul peate kasutama kaasas oleYat MuKet 9aata Moonist Yasakul \_ 9}ite kasutada kaablit <PbPr 9\*\$-sse (ei kuulu komplekti), et Y}imaldada <PbPr signaali llbi 9\*\$ sisendi \_* PC/YPbPr audio võimaldamiseks peate audioühenduse loomiseks kasutama tagumisi audio sisendeid koos YPbPr/PC audiokaabliga. *LVGA ja YPbPr ei saa samaaegselt kasutada. L P&<PbPr audio lubamiseks peate kasutama klgmist \$9 sisendit koos <PbPrP& audio MuKtmega (ei ole*  kaasas), et luua heliühendus, peate kasutama kaasas oleva Külgmise AV ühendusiuhtme PUNAST ja VALGET sisendit .| Kui väline seade on ühendatud SCART pesa kaudu, lülitub TV automaatselt AV režiimile.| DTV kanalite (Mneg4 H 264) vastu võtmisel või Meedialehitseja režiimil, ei ole väljund saadaval lähi scart nesa *\_ .asutades seinale kinnitamise komplekti (turul saadaYal kolmandate osapoolte YaKendusel), sooYitame*  enne seinale paigaldamist, panna kõik kaablid teleri taha. | Sisestage või eemaldage CI moodul vaid juhul. *kui teler on 9b/-\$ /h/,7\$78' <sup>9</sup>aadake seadistamise koKta ksikasMalikumalt mooduli kasutusMuKendist \_ ,ga teleri 86% sisend toetab seadmeid kuni m\$ 6uurema kui m\$ Yllrtusega seadmete Kendamine Y}ib telerit kaKMustada hKendades oma teleriga +'0, abil seadmeid, peaksite radiatsiooni Ylltimiseks kasutama Ierriitidega +'0, kiirkaablit*

 Kui soovite telerit mõne seadmega ühendada, siis veenduge, et nii seade kui teler oleks enne ühenduse loomist välja lülitatud. Peale ühenduse loomist, võite seadmed sisse lülitada ning neid kasutada.

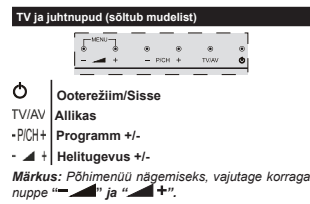

*-Y}i-*

 $\bf \Omega$ 

 $\bf{Q}$ 

**1.** *Üles***2.** *Alla*

**3.** *Programmi / Heli*  /**AV**/Onterežijm- *Sees valiku nupp Märkus: +elitaseme muutmiseks, liigutage nuppu les Ma alla*

*.analite YaKetamiseks, <sup>Y</sup><sup>a</sup>Mutage korra nupu*   $k$ eskele (asend 3) *ia* 

*seeMlrel liikuge les Y}i alla 9aMutades Yeel korra*   $n$ upu keskele , ilmub allika ekraanimenüü. Vaiutades *nupu keskele Ma Koides seda m}ne sekundi, llitub 79 ootereåiimile Peamen akent ei ole Y}imalik MuKtnuppude kaudu Yalida*

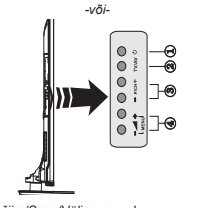

**1.** Ootereåiim/Sees/Väljas nupud

**2.** Teleri /Audio-Video nupp

**3.** Nupud programmi üles/alla liikumiseks

**4.** Nupud heli valjemaks/vaiksemaks muutmiseks

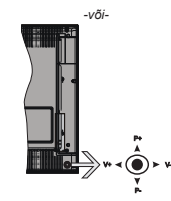

Joystick abil saate reguleerida teleri Helitaset/ Programme/ Allikat ja Ootereåiimi funktsiooni.

*Märkus: -oysticki asukoKt Y}in s}ltuYalt mudelist olla erineY*

**Helitaseme muutmiseks:** Tõstke helitaset vajutades joysticki paremale. Vähendage helitaset vajutades joysticki vasakule.

**Kanalite muutmiseks:** Kerige läbi salvestatud kanalite vajutades joysticki üles või alla.

**Allika muutmiseks:** Vajutage teleri joysticki keskosa sisse, ekraanile ilmub allikate nimekiri. Kerige läbi saadaolevate allikate vajutades joysticki üles või alla.

**Teleri väljalülitamine:** Vajutage teleri joysticki keskosa sisse alla ja hoidke paar sekundit all, teler lülitub ootereåiimile.

**Teleri sisse lülitamiseks:** Vajutage teleri joysticki keskosa sisse, teler lülitub sisse.

*Märkus:* Põhimenüü OSD ekraani ei saa kuvada kontrollnuppude abil.

# **Toiteühendus**

Peale lahtipakkimist, laske teleril, enne selle vooluvõrku ühendamist, toatemperatuuriga ühtlustuda.

# **Toitekaabli ühendus:**

*TÄHTIS*: Teler on mõeldud töötama vahelduvvooluga 220-240V AC, 50 Hz pistikus.

Ühendage toitekaabel seinakontakti. Jätke teleri ümber vähemalt 10mm ruumi.

#### **Antenniühendused (sõltub mudelist)**

Ühendage antenn või kaabel teleri pistikusse ANTENNI SISEND (ANT) või satelliidi pistikusse SATELLIIDI SISEND (LNB), mis asuvad teleri tagaküljel.

 $S$ *atelliidi ia kaabli-ühendused sõltuvad mudelist.* 

# **USB-Ühendused**

Saate USB-seadmed oma teleriga ühendada, kasutades teleri USB-sisendeid. See laseb kuvada/mängida JPG, MP3 ja video-faile, mis on salvestatud USB mälupulgale. Võib juhtuda, et teatud tüüpi USB-seadmed (MP3-mängijad) selle teleriga ei sobi. Enne teleriga ühendamist, soovitame teha oma failidest varukoopia, et vältida andmete kaotust. Märkus: Tootja ei vastuta mis

#### tahes faili kahjustuste ega andmete kaotuse eest. Faili mängimise ajal, ei tohi USB-moodulit välja tõmmata.

**HOIATUS: USB-seadme kiire pesaga ühendamine ja selle ühenduse katkestamine, on väga ohtlik tegevus. Kettaga (drive'ga) ei tohi korduvalt ja kiiresti ühendada ja seda ühendust katkestada! See võib kahjustada nii USB-mängijat kui USBseadet füüsiliselt.**

# **Patareide sisestamine kaugjuhtimispulti**

Eemaldage kaugjuhtimispuldi tagaosalt kate. Paigaldage kaks **AAA** patareid. Veenduge, et (+) (-) märgid oleks õigesti asetatud (järgige polaarsust). Pange kate tagasi. Puldi tööpiirkond on umbes 7m/23ft.

# **Keskkonnaalane informatsioon**

Telekas on valmistatud olema keskkonnasõbralik. Energiatarbe vähendamiseks, järgige alltoodud meetmeid:

Kui seate **Energia Säästu** olekusse **Miinimum**, **Meedium, Maksimum** või **Auto** vähendab TV energiatarvet sellele vastavalt. Kui soovite seadistada Taustavalguse fikseeritud väärtusele seadistage **Kasutaja** ja kohandage **Taustavalgus** (asukohas **Energia Säästu** seaded) käsitsi, kasutades Vasakut või Paremat nuppu puldil. Selle seade välja lülitamiseks valige seadeks **Off**.

*Märkus: 6aadaoleYad Energia Säästu <sup>Y</sup>alikud Võivad erineda sõltuvalt valitud Režiimist Menüüs Süsteem>Pilt*

#### **Energia Säästu** seaded leiate **Menüüs Süsteem>Pilt**. Märkus: Mõned pildi-seaded ei ole muutmiseks saadaval.

Kui vajutate Paremat nuppu, kui **Auto** on valitud või Vasakut nuppu, kui valitud on **Kasutaja**, "**Ekraan lülitub välja 15 sekundi pärast.**" sõnum kuvatakse ekraanile. Valige **JÄTKA** ja vajutage **OK**, et lülitada ekraan koheselt välja. Kui ühtegi nuppu ei vajutata, lülitub ekraan 15 sekundi pärast välja. Vajutage puldil või teleril mistahes nuppu, et ekraan uuesti sisse lülitada.

# *Märkus: Ekraan Väljas Yalik ei ole saadaYal Mängu 5HåLLPLV*

Kui telerit ei kasutata, siis lülitada seade välja või tõmmata pistik vooluvõrgust välja. Ka see vähendab energia tarvet.

# **Ootereåiimi hoiatus**

Kui teler ei võta vastu ühtegi sisendsignaali (nt. antenni või HDMI allika oma) 3 minuti jooksul, läheb teler ootereåiimile. Kui te järgmisel korral teleri sisse lülitate ilmub ekraanile järgnev teade: **"TV on lülitatud automaatselt ootereåiimile, kuna pikema aja jooksul puudus signaal."** Jätkamiseks vajutage **OK**.

Kui teler on sees ja seda pole mõnda aega kasutatud, läheb teler ootereåiimile. Kui te järgmisel korral teleri sisse lülitate ilmub ekraanile järgnev teade. **"TV on lülitatud automaatselt ootereåiimile, kuna pikema aja jooksul ei teostatud ühtegi toimingut."**  Jätkamiseks vajutage **OK**.

# **Teleri sisse- / väljalülitamine (sõltub mudelist)**

# **Teleri sisselülitamine (On)**

- Ühendage toitejuhe vahelduvvooluvõrku 220-240V AC, 50 Hz.
- Seejärel süttib ootereåiimi indikaatortuli.
- Teleri sisselülitamiseks ootereåiimist, kas:
- Vajutage kaugjuhtimispuldil **Ootereåiimi** nuppu, **Programm +/-** või numbrinuppe.

# **TV juhtnupud (sõltub mudelist)**

 Vajutage teleri **Ootereåiimi** nuppu või **Programm +/-** nuppu. Teler lülitub seejärel sisse. -või-

 Vajutage ja hoidke juhtlüliti keskele (asub teleri vasakul küljel), kuni teler lülitub ootereåiimile. Teler lülitub seejärel sisse. -või-

 Vajutage teleri joysticki keskosa sisse või suruge seda üles/alla, kuni TV hakkab ooterežiimist mängima.

# **Teleri väljalülitamine (Off) (sõltub mudelist)**

 Vajutage kaugjuhtimispuldil **Ootereåiimi** nuppu või vajutage **Ootereåiimi** nuppu teleril või vajutage ja hoidke teleri juhtnuppu TV sulgumiseni, et teler läheks ootereåiimile (sõltub mudelist).

 Vajutage puldil Ootereåiimi nuppu või vajutage joysticki keskosa teleril sisse ja hoidke seda mõni sekund all. TV lülitub ooterežiimile.

 **Teleri täielikuks väljalülitamiseks, võtke toitekaabel seinakontaktist välja.**

*Märkus: 2otereåiimile llitatud teleril Kakkab Yilkuma ootereåiimi /('-tuli, Yiidates, et Iunktsioonid, nagu <sup>n</sup>liteks 2tsing ootereåiimil, 2Yer \$ir allalaadimine Y}i 7aimer on aktiiYsed /('-tuli Y}ib plinkida ka siis, kui llitada teler ootereåiimilt sisse*

# **Esmakordne paigaldamine (sõltub mudelist)**

*Märkus .ui te teostate )5\$16\$7 installimist,*   $s$ *isestage enne teleri sisse lülitamist FRANSAT kaart (Yalikuline) oma teleri 7ingimusliku Muurdepllsu terminali*

Teleri esmakordsel sisselülitamisel ilmub ekraanile keele valiku menüü. Valige soovitud keel ja vajutage **OK**.

Järgmisel ekraanil seadistage suunanuppude abil oma eelistused.

*Märkus: 6iinkoKal, s}ltuYalt 5iigi Yalikust, Y}idakse*   $teil$  paluda sisestada *ja kinnitada PIN kood. Valitud P,1 ei saa olla P,1 kood tuleb sisestada, kui teil seda KilMem, erineYate mentoimingute korral, teha palutakse.* 

# **Ülekandetüübi valimisest**

**Digitaalantenn:** Kui sisse on lülitatud ülekande otsingusuvand **Digitaalantenn**, siis otsib teler pärast muude lähteseadete lõpetamist digitaalseid maapealseid ülekandeid.

**Digitaalkaabli:** Kui **Digitaalkaabli** leviotsingu valik on sisse lülitatud, siis otsib teler, pärast algsätete teostamist, digitaalkaablite abil edastatavaid saateid. Vastavalt teie muudele eelistustele, võidakse enne otsingu alustamist kuvada kinnitussõnum. Valige **JAH** ja vajutage **OK**, et jätkata. Käskluse tühistamiseks, valige **Ei** ja vajutage **OK.** Saate teha valiku **Võrk** või seadistada muud väärtused nagu näiteks **Sagedus, Võrgu ID** ja **Otsingu samm.** Lõpetamisel vajutage nuppu **OK**.

*Märkus: 2tsingu kestus s } ltub <sup>Y</sup> <sup>a</sup> l i t <sup>u</sup> d*  **Otsingusammust.**

**Satelliit:** Kui sisse on lülitatud **Satelliidi** ülekandetüüp, siis otsib TV digitaalseid satelliitülekandeid, kui muud lähteseaded on lõpetatud. Enne satelliitotsingu teostamist tuleb teha mõned seadistused. Enne satelliitotsingu alustamist kuvatakse menüü, kust saate valida **Fransat** installimise alustamine. Seadistage **Installi tüübiks Operaator** ja seejärel seadke **Satelliidi operaatoriks** seotud Fransat operaator. Vajutage OK nuppu, et käivitada Fransat installimine. Saate valida kas automaatse või manuaalse installimise alustamine.

Jätkamiseks vajutage **OK**. Teostatakse esmakordne installimine ja kanalid salvestatakse (kui on saadaval).

Kui valite **Installimise tüübiks Standard**, jätkate tavalise satelliidi installimisega ja saate vaadata satelliit kanaleid.

Saate Fransat installimise käivitada ka hiljem menüüs **Installimine >Automaatne kanalite skaneerimine> Satelliit**.

Valida on kolme antenni valiku vahel. Esmalt kuvatakse menüü **Antenni tüüp**. **Antenni tüübiks** võite nuppude "<" ja "<sup>"</sup> abil valida Otsene, Üks **satelliidikaabel** või **DiSEqC lüliti**.

 **Otsene:** Kui teil on üks vastuvõtja ja otsene satelliidiantenni, siis valige see antenni tüüp. Jätkamiseks vajutage **OK.** Valige järgmisel kuval kasutatav satelliit ja vajutage teenuste otsimiseks **OK.**

 **Üks satelliidikaabel** Kui teil on mitu vastuvõtjat ja üks satelliidikaablisüsteem, valige see antenni tüüp. Jätkamiseks vajutage OK. Konfigureerige seaded, järgides järgmisel ekraanil kuvatavaid juhiseid. Teenuste otsimiseks vajutage **OK.**

 **DiSEqC-lüliti:** Kui teil on mitu satelliidiantenni ja **DiSEqC-lüliti**, siis valige see antenni tüüp. Seejärel seadistage DiSEqC versioon ja vajutage **OK**, et jätkata. Saate seadistada neli satelliiti (kui on saadaval) versioonile v1.0 ja kuusteist satelliiti versioonile v1.1 järgmisel kuval. Loendis esimese satelliidi otsinguks vajutage **OK.**

**Analoog:** Kui sisse on lülitatud **Analoog** ülekandetüübi otsing, siis otsib TV analoogülekandeid, kui muud lähteseaded on lõpetatud.

Lisaks saate seadistada ülekandetüübi oma lemmikuna. Otsingu protsessi ajalantakse prioriteet valitud ülekandetüübile **ja selle kanalid järjekorrastatakse Kanalite nimekirja alguses**. Lõpetades vajutage jätkamiseks nuppu **OK.**

Kuvatakse Dialoogiaken mis küsib, kas aktiveerida vanemlik kontroll. Kui valite JAH, kuvatakse ekraanile vanemlike piirangute valikud: Konfigureerige vastavalt soovile ja lõpetades vajutage OK. Valige **Ei** ja vajutage jätkamiseks **OK**, kui te vanemlikke piiranguid aktiveerida ei soovi.

Nüüd saate aktiveerida **Esitlusreåiimi** valiku. See seade konfigureerib teie TV seaded looduse säästmiseks ja sõltuvalt kasutatavast TV mudelist võidakse toetatud funktsioonid kuvada ekraani ülaossa infobännerina. See suvand on ette nähtud kasutamiseks ainult kauplustes. Kodus kasutamiseks soovitame valida **Kodureåiimi.** See valik on saadaval **Süsteem>Seaded>Veel** alt ja seda saab ka hiljem sisse/välja lülitada.

Sõltuvalt teie teleri mudelist ja riigi valikust võidakse sellel hetkel kuvada **Privaatsuse seaded**. Selle menüü abil saate seadistada oma privaatsuse õigusi. Helendage funktsioon ja õiguse lubamiseks või keelamiseks kasutage Vasakut või Paremat suunanuppu. Enne muudatuste tegemist lugege iga helendatud funktsiooni kohta ekraanile kuvatavaid selgitusi. Kogu teksti lugemiseks kerige lehekülge üles/ alla, kasutades **Programm +/-** nuppu. Oma eelistusi võite muuta igal ajal menüüs **Seaded>Privaatsuse seaded**. Kui **Internetiühenduse** valik on välja lülitatud, siis jäetakse **Võrgu/interneti seadete** kuva vahele ja seda ei kuvata.

Jätkamiseks vajutage **OK** nuppu kaugjuhtimispuldil ja kuvatakse **Võrgu/interneti sätete menüü**, kui te nõustite järgmisena kuavatava sõnumiga, kus küsitakse kas soovite seadistada võrku. Vaadake **Ühenduvuse** osa, et seadistada traadiga või traadita ühendust. Peale seadete lõpetamist vajutage jätkamiseks nuppu **OK**. Järgmisele sammule hüppamiseks ilma toiminguid teostamata valige **EI** ja vajutage nuppu **OK**, kui kuvatakse sõnum, mis küsib, kas soovite võrku seadistada.

Pärast oluliste seadete tegemist, hakkab TV vastavalt valitud ülekandetüübile otsima saadaolevaid ülekandeid.

Pärast kõikide saadaolevate kanalite salvestamist kuvatakse ekraanil skaneerimise tulemused. Jätkamiseks vajutage **OK.** Järgmiseks kuvatakse menüü **Muuda Kanalite nimekirja.** Kanalite nimekirja saate muuta vastavalt oma eelistustele või vajutada lõpetamiseks nuppu **Menu** ja vaadata telerit.

Otsingu jooksul võidakse kuvada teade, mis küsib, kas soovite kanaleid loogilise järjestuse (LCN) alusel sorteerida.(\*)**.** Valige **JAH** ja vajutage **OK** kinnitamiseks.

*(\*) /&1 on loogiline kanalite numbri-ssteem, mis reastab saadaoleYad lekanded YastaYalt kanalite sagedusele (kui on saadaYal)*

*Märkus:brge llitage telerit esmakordse seadistamise <sup>a</sup>Mal YllM<sup>a</sup> Pange tlKele, et oleneYalt asukoKariigist ei pruugi m}ned suYandid olla kasutataYad*

# **SatcoDX Funktsiooni kasutamine (sõltuvalt mudelist)**

**SatcoDX toiminguid saate teostada kasutades menüüd Paigaldamine>Satelliidi seaded. SatcoDX** menüüs on SatcoDx seoses kaks valikut.

Saate alla- või üleslaadida SatcoDX andmeid. Selleks, et neid toiminguid teostada peab teleriga olema ühendatud USB seade.

Saate USB seadmele üleslaadida käesolevaid teenuseid ja seotud satelliite & transpondereid.

Lisaks saate telerisse allalaadida ühe SatcoDx faili, mis on USB seadmele salvestatud.

Kui valite ühe nendest failidest, salvestatakse kõik valitud failis leiduvad teenused ja seotud satellidid ja transponderid telerisse. Kui paigaldatud on mingeid maapealseid, kaabel ja/või analoog teenuseid, hoitakse need alles ja eemaldatakse ainult satelliitteenused.

Seejärel kontrollige oma antenniseadeid ja vajadusel tehke muudatused. Veteade "**Signaal Puudub**" võib ilmuda, kui antenniseaded ei ole õigesti tehtud.

# **Meedia taasesitamine läbi USB-sisendi**

*.asutades teleri 86%-sisendeid, saate Kendada oma teleriga ´ Ma ´ tollise (Yllise elektritoitega Kdd) Yllised k}Yakettad Y}i 86% mllupulga*

**TÄHTIS!** Enne teleriga ühendamist, varundage oma seadmel olevad failid. Tootia ei ole vastutav mis tahes faili kahju või andmete kaotuse eest. Teatud tüüpi USB-seadmed (MP3-mängijad) või USB kõvakettad/mälupulgad võiivad selle teleriga mitte sobida. TV toetab FAT32 ja NTFS-ketta formaate, kuid salvestamine NTFS-formaadiga ei ole võimalik.

Üle 1 TB (tera bait) mälumahuga USB-kõvaketta vormindamisel, võib esineda probleeme.

Oodake ühendamise ja lahtiühendamisega, kuna mängimise seade võib alles faile lugeda. See võib USB-mängijat ja USB-seadet kahjustada. Faili mängimise ajal, ei tohi seadet välja tõmmata.

Teleri USB-sisendiga saate kasutada USB-jaoturit. Sellisel juhul soovitame iseseisva voolutoitega USBjaoturit.

USB sisendit on soovitav kasutada otse, kui ühendate USB kõvakettaga.

*Märkus PildiIailide Yaatamise aMal, suudab 0eedia /eKitseMa men kuYada Kendatud 86%-seadmelt kuni salYestatud Iaili*

# **Salvestamine ajalise nihkega (sõltuvalt mudelist)**

Pajalise nihke režiimi aktiveerimiseks, vajutage programmi vaatamise ajal nupule **Paus.** Ajalise nihke reåiimil lülitub programm pausile. Samal ajal salvestatakse programm ühendatud USB-kettale.

Vajuta nuppu **Mängi**, et vaadata peatatud programmi stopp-momendist alates. Vajutage nuppu **Stopp**, et ajalise nihke režiim katkestada.

Ajalist nihet ei saa kasutada raadioreåiimil.

Te ei saa kasutada ajalise nihke tagasikerimise funktsiooni enne, kui olete edasikerimise funktsiooni taasesitusele lubanud.

# **Kiirsalvestamine (sõltuvalt mudelist)**

Vajutage nuppu **Salvesta**, et alusta programmi vaatamise käigus kohest salvestamist. Vajutades puldil uuesti nupule **Salvesta**, salvestate EPJ järgmise saate. Sellisel juhul näidatakse OSD-d, mis viitab salvestamiseks programmeeritud saadetele. Kiirsalvestamise valiku tühistamiseks, vajutage nuppu **Stopp**.

Salvestamise ajal ei saa lülituda teisele programmile ega vaadata Meedia Lehitsejat. Programmi salvestamise ajal või ajalise nihke korral, kui ühendatud USB-seadme kiirus pole piisav, võib ilmuda hoiatusteade.

# **Meedia veebilehitseja menüü**

Saate näidata foto- ning mängida muusika- ja filmifaile, mis on salvestatud USB kettale ja ühendatud selle teleriga. Ühendage USB-ketas ühte, teleri küljel asuvatest USB-sisenditest. Vajutades **Menüü** nupule, olles **Meedia Lehitseja** reåiimil, saate juurdepääsu **Pildi**-, **Heli**- ja **Seade-**menüü valikutele. Väljumiseks, vajutage uuesti **Menüü** nupule. Saate muuta **Meedia Lehitseja** valikuid, kasutades **Seadete** menüüd.

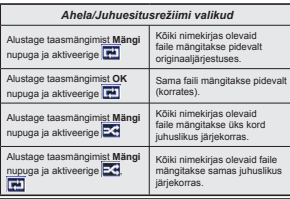

**Programmi salvestamine (sõltuvalt mudelist)**

**TÄHTIS:** Kasutades uut USB-kõvaketast, on soovitatav see esmalt vormindada, kasutades selleks teleri .**Vorminda ketas**" (Format Disk) funktsiooni. Programmi salvestamiseks, peate esmalt, enne teleri sisselülitamist, USB-seadme teleriga ühendama. Salvestusreåiimi aktiveerimiseks, tuleb teler sisse lülitada.

Salvestamiseks, on vaja vähemalt 2 GB vaba mälumahuga USB-seaded ja see peab olema USB 2.0 ühilduvusega. Kui USB ei ühildu, siis ilmub veateade. Salvestades pikalt kestvaid programme, nagu filmid, on soovitatav kasutada USB-kõvakettad (HDD-id).

Programmid salvestatakse ühendatud USB-kettale. Soovi korral saate salvestisi hoiustada/kopeerida ka arvutisse, kuigi neid faile ei saa arvutis mängida. Salvestisi saab mängida ainult läbi TV.

Ajalise nihke ajal võivad huuled olla pildiga mitte sünkroonis. Teler toetab raadio salvestamist. TV võib salvestada programme kuni 10 tunni jooksul.

Salvestatud programmid jagatakse 4GB osadeks. Kui ühendatud USB seadme kirjutamiskiirus pole piisav, võib salvestamine ebaõnnestuda ja ajalise nihke reåiim ei pruugi olla kättesaadav.

HD programmide salvestamiseks, on soovitav kasutada USB-kõvaketast.

Ärge tõmmake salvestamise ajal USB/HDD välja. See võib ühendatud USB/HDD seadet kahjustada.

Kui AC juhe ühendatakse lahti aktiivse USBsalvestuse taimeri seadistuse ajal, siis salvestus tühistatakse.

Saadaval on multijagamise toetus. Toetatakse maksimaalselt kahte erinevat jagamist. USB ketta jagamist kasutatakse PVR valmidusega funktsioonide jaoks. See tuleb vormindada ka esimeseks jagamiseks PVR valmidusega funktsioonide jaoks.

Mõned striimid võivad jääda salvestamata, tulenevalt signaali probleemidest ja seetõttu võib video vahel taasesitamise käigus hanguda.

Salvesta, Mängi, Paus, Kuva (Esitusnimekirja aken) nuppe ei saa teleteksti kuvamise ajal kasutada. Kui salvestamine algab taimeriga, ajal mil teletekst on sisse lülitatud, siis lülitatakse teletekst automaatselt välja. Teleteksti kasutamine on keelatud ka salvestamise taasesituse ajal.

#### **Salvestatud programmide vaatamine (sõltuvalt mudelist)**

Valige **Salvestised Meedia Lehitseja** menüüst. Valige nimekirjast salvestatud saade (kui on eelnevaid salvestusi). Vajutage nuppu **OK**, et vaadata **Mahamängimise seadeid**. Tehke valik ja vajutage nuppu **OK**.

*Märkus 0aKamlngimise aMal ei saa Yaadata P}Kimend ega teisi men seadeid*

Vajutage nupule **Stopp**, et mahamängimine peatada ja naasta **Salvestiste** nimekirja.

# **Aeglane Edasikerimine**

Kui vajutada salvestatud programmide vaatamise ajal nupule **Paus**, siis käivitub aeglase edasikerimise funktsioon. Aeglaseks edasikerimiseks saate kasutada **Kiire edasikerimise** nuppu. Nupu **Kiire edasikerimine** mitmekordsel vajutamisel, muutub edasikerimise kiirus.

# **Salvestusseaded (sõltuvalt mudelist)**

Valige S**alvestamise Seaded** kirje asukohas **Meedia lehitseja>Seadistamine** menüüs, et konfigureerida salvestamise sätted.

**Ketta vormindamine: Ketta Vormindamise** funktsiooni saate kasutada ühendatud USB ketta vormindamiseks. **Ketta Vormindamise** funktsiooni kasutamiseks, tuleb kasutada PIN koodi.

*Märkus: 9aikimisi P,1 koodiks Y}ib olla 0000 Y}i 1234 .ui olete P,1 koodi mllratlenud (n}utaY s}ltuYalt teie riigi <sup>Y</sup>alikust), siis Esmakordse paigaldamise kligus kasutage oma mllratud P,1 koodi*

**TÄHTIS:** USB seadme vormindamine kustutab sellelt KOGU teabe ja faili-süsteem muudetakse FAT32. Üldjuhul parandatakse sellega kõik töötõrked, kuid kaotate KOGU olemas oleva teabe.

Kui salvestamise alguses kuvatakse ekraanile teade "USB ketta kirjutamiskiirus on salvestamiseks liiga aeglane", siis proovige salvestamist uuesti alustada. Kui sama veateade kuvatakse uuesti, on võimalik, et teie USB-seade ei vasta nõutud kiiruse nõuetele. Proovige ühendada teine USB-seade.

# **CEC ja CEC RC läbipääs (oleneb mudelist)**

See funktsioon võimaldab kontrollida CEC-toega seadmeid, mis on ühendatud läbi HDMI porti, kasutades teleri kaugjuhtimispulti.

Esmalt tuleb lubada **CEC** valik menüüs **Süsteem>Lisa** . Vajutage nupule **Allikas (Source)** ja valige HDMI sisendiga ühendatud CEC-seade menüüst **Allikate loetelu**. Kui uus CEC seade on ühendatud, siis ilmub Allikate loetelu menüüsse selle seade nimi ja mitte enam HDMI porti nimi (näiteks DVD-mängija, salvesti 1 ine).

TV pult täidab, pärast ühendatud HDMI allika valimist, oma põhiülesandeid automaatselt.

Selle funktsiooni katkestamiseks ja TV juhtimiseks uuesti puldi abil vajutage **Kiirmenüü** nuppu puldil, helendage **CEC RC läbipääsu** ja seadistage see asendisse **Off** vajutades Vasakut või Paremat nuppu. Seda funktsiooni on võimalik sisse ja välja lülitada ka menüüst **Süsteem>Lisa** .

TV toetab ka ARC (Audio Return Channel) funktsiooni. See funktsioon on audio link, mis on mõeldud asendama teleri ja teiste audio-süsteemide (A/V vastuvõtja või kõlari süsteem) vahelisi kaableid.

Kui ARC on aktiivne, siis TV teisi audio-väljundeid automaatselt ei vaigista. Teil tuleb vähendada TV helitugevust nulli käsitsi, kui soovite kuulda heli vaid ühendatud heliseadest (samuti nagu teiste optiliste ja koaksiaal-digitaalsete audio-väljunditega). Ühendatud seadme helitugevuse muutmiseks, siis tuleb valida see seade allikate loetelust. Sellisel juhul suunatakse helitugevuse klahvid ühendatud heliseadele.

# **Süsteemi heli juhtimine**

Võimaldab Audio võimendit/Vastuvõtjat teleriga kasutada. Helitugevust saab kontrollida teleri kaugiuhtimispuldiga. Selle funktsiooni aktiveerimiseks **seadke Kõlari** valik menüüs **Süsteem>Lisa Võimendile**. TV kõlarid vaigistatakse ja heli tagatakse vaadatavas allikas ühendatud helisüsteemiga.

*Märkus:* Audio seade peaks toetama Süsteemi heli iuhtimise *Iunktsiooni Ma CEC peaks olema seatud Lubatud*

# **E-käsiraamat (sõltub mudelist)**

Juhiseid TV funktsioonide kohta leiate E-käsiraamatust.

E-Manuali kasutamiseks vajutage nupule **Info põhimenüü** ekraanil kuvamise ajal või vajutage **Kiirmenüü** nuppu valige **Informatsioon Brošüür** ja vajutage **OK**.

Suunanuppude abil saate valida soovitud kategooria. Iga kategooria hõlmab erinevaid teemasid. Valige teema ja juhiste lugemiseks, vajutage nupule **OK.** E-käsiraamatu sulgemiseks, vajutage nuppu **Välju** või **Menu**.

 *Märkus: (-klsiraamatu sisu Y}ib s}ltuYalt mudelist erineda*

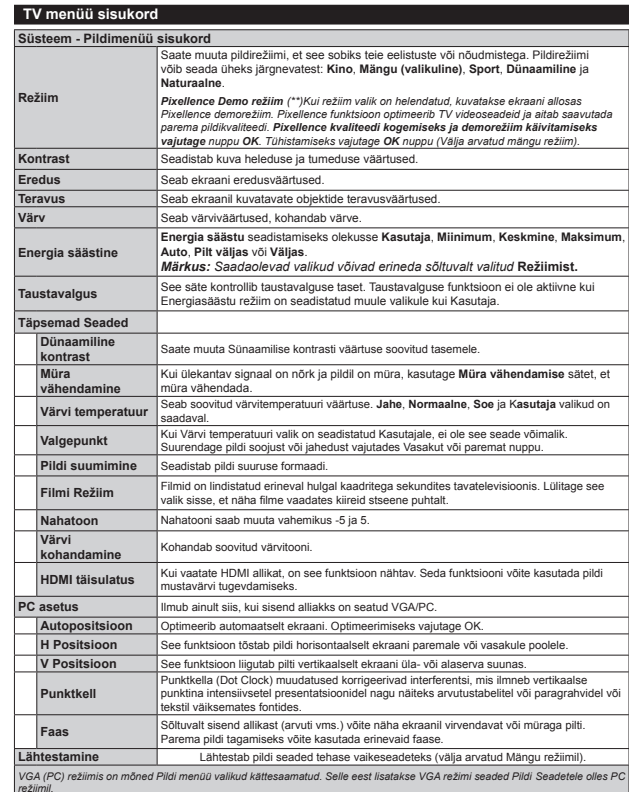

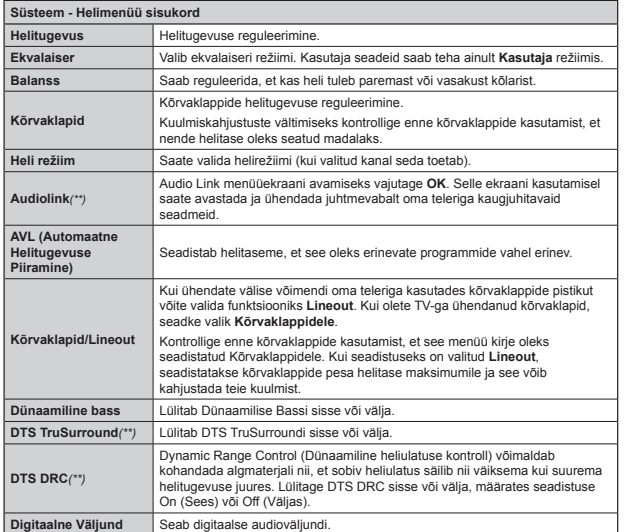

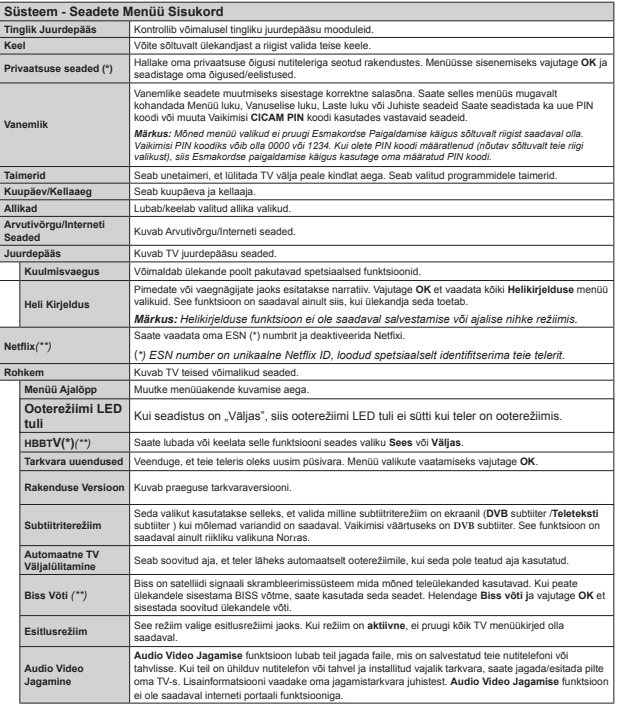

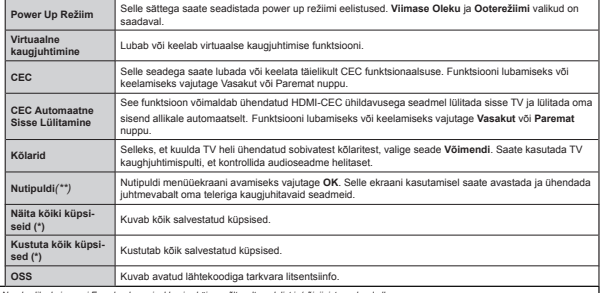

(\*) Need valikud ei pruugi Esmakordse paigaldamise käigus sõltuvalt mudelist ja/või riigist saadaval olla

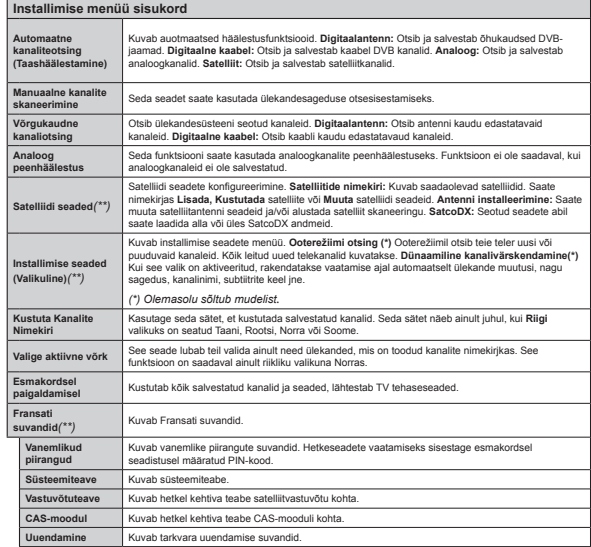

#### *(\*\*) (s}ltub mudelist)*

# **TV üldine kasutamine**

# **Kanalite Nimekirja kasutamine**

TV paigutab kõik salvestatud kanalid Kanalite Nimekirja. Kasutades Kanalite Nimekirja võimalusi, saab Kanalite Nimekirja muuta, seada lemmikuid või aktiivseid kanaleid. Vajutage nuppu **OK**/**TV** et avada **Kanalite**  nimekiri. Saate filtreerida nimekirias olevaid kanaleid vajutades **Sinist** nuppu või avage **Muuda kanalite nimekirja** menüü vajutades **Rohelist** nuppu, selleks et teha täpsemaid muudatusi praeguses nimekirjas.

# **Lemmikute nimekirja haldamine**

Saate luua oma lemmikkanalitest neli erinevat nimekirja. Sisenege **Kanalite nimekirja** peamenüüs või vajutage **Rohelist** nuppu kui ekraanil kuvatakse **Kanalite nimekiri** selleks, et avada menüü **Muuda Kanalite nimekirja**. Valige nimekirjast soovitud kanal. Saate teha mitmeid valikuid kasutades **KOLLAST nuppu**. Seejärel vajutage **OK** nuppu, et avada Kanalite redigeerimise valikute menüü ja valige valik Lisa/ Eemalda Lemmikuid. Seejärel vajutage nuppu OK uuesti. Seadistage soovitud nimekirja valik valikule Sees. Valitud kanal/id lisatakse nimekirja. Selleks, et eemaldada kanal või kanalid lemmikute nimekirjast järgige samu samme ning valige soovitud nimekirja valikuks Väljas.

Saate kasutada **Filtri** funktsiooni menüüs **Muuda kanalite nimekirja** et filtreerida kanaleid Kanalite **nimekirjas** püsivalt vastavalt teie eelistustele. Kasutades seda **Filtri** valikut, saate seadistada ühe oma neljast lemmikute nimekirjast, et seda kuvataks alati kui **Kanalite nimekiri** avatakse. Filtreerimise funktsioon **Kanalite nimekirja** menüüs filtreerib ainult hiljuti kuvatud **Kanalite nimekirja** selleks, et leida kanal ja häälestada sellele. Salvestamiseta ei jää need muudatused püsima, kui Kanalite nimekiri järgmisel korral avatakse. Nimekirja muudatuste salvestamiseks vajutage pärast filtreerimist Punast nuppu, kui ekraanil kuvatakse Kanalite nimekiri.

# **Vanemakontrolli seadete seadistamine**

Teatud programmide keelamiseks, saab kanalitele ja menüüdele seada Vanemakontrolli-süsteemi.

Vanemlakontrolli menüü kuvamiseks, tuleb sisestada PIN kood. Peale korrektse PIN koodi sisestamist, kuvatakse **Vanemakontrolli seaded**.

**Menüü lukk:** Menüü lukk võimaldab/keelab juurdepääsu menüüle.

**Vanusepiirangu lukk:** Selle seadistamisel, saab teler telekanalitelt teavet vanusepiirangute kohta ja kui saate vaatamine on keelatud, siis ülekanne katkestatakse.

*0lrkus .ui riigi Yalik (smakordsel paigaldamisel on <sup>m</sup>llratud kui Prantsusmaa, ,taalia Y}i \$ustria, siis 9anusepiirangu luku Yllrtus seatakse Yaikimisi* 

**Interneti lukk:** Kui selle seade olekuks on valitud **VÄLJAS** keelatakse portaalis brauseri rakenduse avamine. Rakenduse lubamiseks seadke olekuks uuesti **SEES**.

**Lapselukk:** Lapseluku seadistamisel, saab telerit juhtida ainult kaugjuhtimispuldist. Sel juhul juhtpaneeli nupud ei tööta.

**PIN koodi seadistamine:** Seadistab uue PIN koodi.

**Vaikimisi CICAM PIN:** See valik ilmub hallina, kui CI moodul on sisestatud TV CI pessa. Saate muuta vaikimisi CI CAM PIN koodi kasutades seda valikutt.

*Eite 9aikimisi P,1 koodiks Y}ib olla Y}i .ui olete P,1 koodi mllratlenud (n}utaY s}ltuYalt teie riigi Yalikust), siis (smakordse paigaldamise kligus kasutage oma mllratud P,1 koodi*

*0}ned Yalikud ei pruugi s}ltuYalt riigist saadaYal olla*

#### **Elektrooniline programmijuht (EPJ)**

Mõned kanalid edastavad informatsiooni oma ülekannete ajakava kohta. Vajutage nuppu **EPJ**, et näha **Programmi juhi** menüüd.

Valida on 3 erineva ajakava kujundustüübi vahel **Ajajoone ajakava, Nimekirja ajakava ja Nüüd/ Järgmine ajakava.** Nende vahel lülitamiseks järgige ekraani allosas olevaid juhiseid.

# **Ajajoone ajakava**

**Suum (Kollane nupp):** Vajutage **Kollast** nuppu, et näha sündmusi ja laiemat ajaperioodi.

**Filter (Sinine nupp):** Kuvab filtreeringu valikud. **Vali åanr (Subtiitrite nupp):** Kuvab menüü **Vali åanr**. Selle seadel abil saate andmebaasist otsida programme vastavalt nende åanrile. Kõigepealt otsitakse programmijuhis saadavat informatsiooni ja seejärel tõstetakse esile tulemused, mis vastavad teie kriteeriumitele.

 **Valikud (OK nupp):** Kuvab sündmuse valikud. **Sündmuse üksikasjad (Info nupp):** Kuvab valitud sündmuste kohta detailse info.

 **Järgmine/Eelmine päev (Programm +/- nupud):**  Kuvab järgmise või eelmise päeva sündmused.

**Otsing (Tekst nupp):** Kuvab **Otsingu juhise** menüü. **Nüüd (Vaheta nupp):** Kuvab esiletõstetud kanali praegused sündmused.

**Rec./Stop (Salvestamise nupp):** TV alustab valitud programmi salvestamist. Salvestamise peatamiseks, vajutage uuesti.

*TÄHTIS: hKendage 86%-ketas teleriga, kui teler on YllMa llitatud 6alYestusreåiimi aktiYeerimiseks, tuleb teler sisse llitada*

 *Märkus: 6alYestamise aMal ei saa llituda teisele lekandele Y}i allikale*

# **Ajakava nimekiri(\*)**

*(\*) Selle kujundusvalikuga kuvatakse ainult sndmused Kelendatud kanalite koKta*.

**Eelm. Ajalõik (Punane nupp):** Kuvab eelmise ajalõigu sündmused.

**Järgmine/Eelmine päev (Programm +/- nupud):**  Kuvab järgmise või eelmise päeva sündmused.

**Sündmuse üksikasjad (Info nupp):** Kuvab valitud sündmuste kohta detailse info.

Filter (Teksti nupp): Kuvab filtreeringu valikud. **Järgmine ajalõik (Roheline nupp):** Kuvab järgmise ajalõigu sündmused.

**Valikud (OK nupp):** Kuvab sündmuse valikud. **Rec./Stop (Salvestamise nupp):** TV alustab valitud programmi salvestamist. Salvestamise peatamiseks, vajutage uuesti.

*TÄHTIS: hKendage 86%-ketas teleriga, kui teler on YllMa llitatud 6alYestusreåiimi aktiYeerimiseks, tuleb teler sisse llitada*

 *Märkus: 6alYestamise aMal ei saa llituda teisele lekandele Y}i allikale*

# **Nüüd/Järgmine ajakava**

**Valikud (OK nupp):** Kuvab sündmuse valikud. **Sündmuse üksikasjad (Info nupp):** Kuvab valitud sündmuste kohta detailse info.

Filter (Sinine nupp): Kuvab filtreeringu valikud. **Rec./Stop (Salvestamise nupp):** TV alustab valitud programmi salvestamist. Salvestamise peatamiseks, .<br>vaiutage uuesti.

*TÄHTIS: hKendage 86%-ketas teleriga, kui teler on YllMa llitatud 6alYestusreåiimi aktiYeerimiseks, tuleb teler sisse llitada*

 *Märkus: 6alYestamise aMal ei saa llituda teisele lekandele Y}i allikale*

# **Sündmuste valikud**

Kasutage suunanuppe, et helendada sündmus ja vajutage nuppu **OK** et kuvada menüü **Sündmuste valikud**. Saadaval on järgnevad valikud.

**Kanali valimine:** Seda funktsiooni kasutades, saate lülituda valitud kanalile.

 **Salvesta / Kustuta salvest. Taimer:** Valige **Salvesta** ja vajutage nuppu **OK** . Kui sündmus kantakse üle tulevikus oleval ajal, lisatakse see Taimeri nimekirja. Kui valitud sündmus kantakse üle hetkel, algab salvestamine koheselt.

 Kehtiva salvestamise tühistamiseks, helendage vastav sündmus, vajutage nuppu **OK** ja valige **Kustuta Salvestus**. **Taimer**. Salvestamine tühistatakse.

 **Sea sündmusele taimer / Kustuta sündmuse taimer:** Pärast EPG menüüst sündmuse valimist, vajutage nuppu **OK** . Valige **Sündmuse valikutest Sea sündmusele taimer** ja vajutage nuppu **OK** . Taimerit saab seada ka tulevastele sündmustele. Juba kehtiva taimeri tühistamiseks, helendage vastav sündmus ja vajutage nuppu **OK** . Seejärel valige **Sündmuse valikutest Kustuta taimer** . Taimer kustutatakse.

*Märkused: .ui klesoleYal kanalil on aktiiYne salYestamine Y}i taimer siis ei saa te llituda sel aMal teisele kanalile Y}i allikale*

*6amale aM<sup>a</sup>YaKemikule ei saa seada taimerit Y}i salYestustaimerit kaKele Y}i enamale iseseisYale programmile*

# **Tarkvara uuendused**

 Teie teler on suuteline leidma ja uuendama automaatselt läbi ülekandesignaali.

# **Tarkvara uuenduste otsing läbi kasutajaliidese**

Valige peamenüüs **Süsteem>Valikud** ja seejärel **Lisa**. Minge menüüsse**Tarkvara uuendused** ja vajutage **OK** nuppu. **Uuenduse valikute** menüüst valige **Otsi uuendusi** ja vajutage **OK** nuppu, et leida tarkvarauuendusi.

Kui uuendus leitakse, siis alustab teler uuenduse allalaadimist. Peale uuenduse allalaadimise lõpetamist, kinnitatakse see küsimusega teleri taaskäivituse kohta. Vajutades nupule **OK,** jätkate taaskäivitusega.

# **3 AM otsingud ja uuenduste reåiim**

Teler otsib uuendusi kell 3 öösel, kui **Uuenduste** menüüs on **Automaatotsing** sisse lülitatud ja kui TV on antenni signaali / Internetiga ühendatud. Kui uus tarkvara on **leitud** ja edukalt alla laetud, siis paigaldatakse see järgmise sisselülitamisega.

*Märkus: Ärge eemaldage toitejuhet, kui LED-tuli taaskliYituse aMal Yilgub .ui 79 peale uuendust ei kliYitu, siis t}mmake pistik seinast YllMa, oodake kaks minutit ia ühendage pistik uuesti.* 

# **Vead & Vihjed**

# **TV ei lülitu sisse**

Veenduge, et voolujuhe on korralikult seinapistikus. Kontrollige, et patareid ei oleks tühjad. Vajutage teleril asuvat Toitenuppu.

# **Halb pilt**

 Kontrollige, kas olete valinud õige telerisüsteemi? Kehv signaal võib põhjustada häireid pildis.

Kontrollige ühendust antenniga.

 Kontrollige, kas olete sisestanud käsitsihäälestusel õige sageduse.

 Pildikvaliteet võib halveneda, kui teleriga on samaaegselt ühendatud kaks välisseadet. Sellisel juhul ühendage üks seade lahti.

# **Pilt puudub**

 See tähendab, et teler ei võta ülekannet vastu. Kontrollige, et valitud on õige sisendi-allikas.

- Kas antenn on õigesti ühendatud?
- Kas antennikaabel on vigastatud?
- Kas antenni ühendamiseks on kasutatud sobivaid pistikuid?
- Kui tekib kahtlus, kontakteeruge edasimüüjaga.

# **Heli puudub**

- Kontrollige, et teler ei oleks vaigistatud (helitu). Vajutage nuppu **Helitu** või tõstke kontrollimiseks helitaset.
- Heli on kuulda vaid ühest kõlarist. Kontrollige helimenüüst tasakaalu-seadeid.

# **Kaugjuhtimispult ei tööta**

Patareid võivad olla vanad. Vahetage patareid.

# **Sisendallikaid ei saa valida**

- Kui te ei saa sisendallikat valida, siis võib seade olla korralikult ühendamata. Kui see ikka ei õnnestu;
- Peale seadme ühenduses olemise kontrollimist, vaadake ka AV-kaableid ja -ühendust.

# **Salvestamine ei ole võimalik**

Programmi salvestamiseks, peate esmalt, enne teleri sisselülitamist, USB-seadme teleriga ühendama. Salvestusreåiimi aktiveerimiseks, tuleb teler sisse lülitada. Kui te ei saa salvestada, lülitage TV uuesti välja ja taasühendage USB-seadmega.

# **USB on liiga aeglane**

Kui salvestamise alguses kuvatakse ekraanile teade "**USB ketta kirjutamiskiirus on salvestamiseks liiga aeglane**", püüdke salvestamist taasalustada. Kui sama veateade kuvatakse uuesti, on võimalik, et teie USB-seade ei vasta nõutud kiiruse nõuetele. Proovige ühendada teine USB-seade.

# **Ühenduvuse funktsioonid (sõltub mudelist)**

**Häälestamaks juhtmeta/juhtmega seadistusi, vaadake Süsteem>Seaded menüü alt osa Võrgustik / Interneti Seaded.**

# **TV ühendamine koduvõrguga**

Ühendamise funktsioon võimaldab TV ühendamise koduvõrguga nii juhtmetega kui ka juhtmevabalt. Saate seda võrguühenduse süsteemi kasutada interneti-portaaliga ühenduse loomiseks või juurdepääsuks piltidele, video ja audio failidele, mis on talletatud ühendatud võrgu meediaserveris, ning neid teleris esitada/kuvada.

# **Juhtmega ühendus**

Ühendage TV modemi/ruuteriga LAN-juhtme abil (ei ole kaasas). Valige Võrgu tüübiks **Juhtmega seade** asukohas**Võrgu(interneti sätted** menüüs.

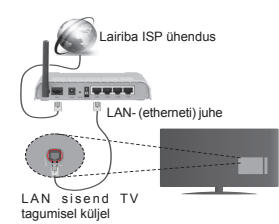

# **Juhtmevaba ühendus**

**TÄHTIS**: Kui teie teleril pole sisseehitatud Wi-Fi funktsiooni, siis peavad USB-tongelil olema traadita võrgu omadused.

Selleks, et ühendada TV koduvõrku juhtmevabalt valige Võrgu tüübiks juhtmeta seade**Võrgu/interneti Sätete** menüüs. TVhakkab otsima saadaolevaid võrke. Valige soovitud võrguühendus ja vajutage **OK.** Kui teleril on sisseehitatud WLAN-süsteem pole juhtmevaba võrguga ühendamiseks muid lisaseadmeid vaja.

# **Sisseehitatud WLAN-süsteemiga mudelid:**

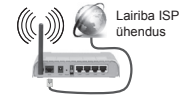

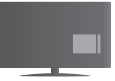

TV (Sisseehitatud WLAN süsteem)

# **WLAN-süsteemita mudelid:**

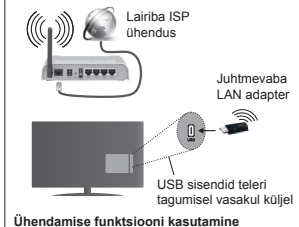

**Eesti** - 21 -

PC/HDD/Meedia mängija või iga muu seade,mis ühildub, tuleb kasutada juhtmega ühendusega, et saavutada parem esituskvaliteet.

Seejärel tuleb ühte teleri USB-sisendisse ühendada juhtmevaba adapter.

Kasutades juhtmevaba ühendustüüpi, pidage meeles, et TV ei saa varjatud SSID-iga võrkudega ühendust.

# **Võrgu valikute seadistamine**

Teleri võrguseaded sisaldavad nii Juhtmega kui Juhtmevaba ühenduse seadeid. Ühendades TV läbi Ethernet-sisendi, valige võrgutüübiks **Juhtmega seade**. Valige **Juhtmevaba seade,** kui soovite TV ühendada võrgugajuhtmeta.

Saate vajutada**OK** nuppu, et otsida saadaolevaid võrke juhtmevabaks ühenduseks. Seejärel kuvatakse nimekiri saadaolevatest võrkudest. Valige nimekirjast oma võrk ja vajutage **OK**.

Kui valitud võrk on salasõnaga kaitstud, sisestage virtuaalse klaviatuuri abi salasõna.

Oodake, kuni ekraanil näidatakse IP aadressi. See tähendab, et ühendus on nüüd loodud.

Ühenduse võrgust katkestamiseks, valige **Võrguühenduse tüüp,** vajutage nupule Vasakule või Paremale ja seadke **Pole lubatud.**

# **Ühendamineoma mobiilsedmega läbi WiFi**

Kui teie mobiilseadmel on WiFi funktsioon, saate selle teleriga ühendada ruuteri abil, et tagada juurdepääs oma seadmes asuvatele materjalidele. Selleks peab teie mobiilseadmel olema sobiv jagamise tarkvara.

Ühendage oma mobiil ruuteri/modemiga ja seejärel aktiveerige telefoni jagamistarkvara. Siis valige failid, mida soovite oma teleriga jagada.

Kui ühendus on loodud õigesti, siis saate nüüd mobiilseades jagatavatele failidele, läbi teleri **Meedia Lehitseja** reåiimi, juurdepääsu.

Sisenege Meedialehitseia režiimi menüüsse ja teile kuvatakse taasestusseadme OSD. Valige oma mobiilseade ja vajutage **OK** nuppu, et jätkata.

Võimaluse korral, saate serverist alla laadida virtuaalse kaugjuhtimispuldi rakenduse, mida pakub teie mobiiltelefoni teenusepakkuja. Rakenduse abil saate juhtida oma telerit juhtmevaba käsiseadme kaudu. Selleks võimaldage **Virtuaalne kaugjuhtimispuldi** funktsioon menüüst **Seaded/Rohkem,** vajutades nuppu Vasakule või Paremale. Ühendage TV ja mobiilseade samasse võrku ning käivitage rakendus.

*Märkus 0}ned seadmed ei pruugi seda Iunktsiooni toetada*

# **Audio Video Jagamise Võrguteenuse Kasutamine**

Audio Video jagamise funktsioon kasutab standardit, mis hõlbustab digitaalse elektroonika vaatamise protsessi ja teeb nende kasutamise mugavamaks .<br>koduvõrkudele.

Standard lubab teil vaadata ja esitada fotosid, muusikat ja videoid, mis on salvestatud meedia jagamise serverisse, mis on teie koduvõrguga ühendatud.

# **1. Serveri tarkvara paigaldamine**

Audio-video jagamise funktsiooni ei saa kasutada, kui teie arvutisse ei ole paigaldatud serveri programmi või kui kaasnevasse seadmesse ei ole paigaldatud nõutavat meediaserveri tarkvara. Palun paigaldage oma arvutisse asjakohane serveri tarkvara.

# **2. Ühendamine Juhtmega või Juhtmevaba Võrguühendusega**

Vaata Juhtmega/Juhtmeta ühenduse peatükke tänsema konfigureerimisinfo saamiseks.

**3. Mängi jagatud Faile Läbi Meedialehitseja ValigeMeedialehitseja** kasutades **suunanuppe**  peamenüüs ja vajutage **OK** nuppu. Teile kuvatakse Meedialehitseja.

# **Audio Video Jagamine**

Audio Video jagamise toetus on saadaval ainult läbi **MeediaLehitsejaKaustareåiimi**. Kaustareåiimi lubamiseks minge **Seadete** kirjele meedialehitseja peaekraanil ja vajutage **OK**. **Helendage Kuvamise** Stiil ja seadke see Kausta vaatele, kasutades Vasakut või Paremat nuppu. Valige soovitud meediatüüp ja vajutage **OK**.

Kui jagamise konfiguratsioon on õige, ilmub peale soovitud meediatüübi valimist **Seadme Valiku** ekraan. Kui saadaolevaid võrke on leitud, kuvatakse need ekraanile. Valige meediaserver või võrk, millega te soovite ühenduse luua kasutades Üles või Alla nuppe ja vajutage **OK**. Kui soovite seadmete nimekirja värskendada vajutage **Rohelist** nuppu. Väljumiseks vajutage nuppu **Menu**.

Kui valite meedia tüübiks **Video** ja valitse seadme valikute menüüst. Seejärel valige järgmisel ekraanil kaust selles sisalduvate video failidega ja kõigi saadaolevate video failide nimekiri kuvatakse.

Sellelt ekraanilt teiste meediatüüpide esitamiseks, peate minema tagasi **Meedia Lehitseja**peaekraanile ja valima meediatüübiks sobiva ja seejärel tegema uuesti võrguvaliku. Taasesituse kohta lisainformatsiooni vaadake **Meedia Lehitseja menüü** peatükist**.**

Subtiitrite failid ei toimi, kui vaatate videot omavõrgus läbi Audio Video Jagamisefunktsiooni.

Saate sama võrguga ühendada ainult ühe teleri. Kui võrguga esineb probleem, siis tõmmake teler pistikust välja ja pange tagasi sisse. Trikireåiim ja hüpe ei ole lubatud Audio Video Jagamise funktsiooniga.

*Märkus: 0}ned arYutid ei ole suutelised \$udio 9ideo -agamise Iunktsiooni l}petama, seda tuleneYalt administraatori Ma turYalisuse seadetest (nliteks lriarYuti korral)*

# **Wake ON**

Wake-on-LAN (WoL) ja Wake-on-Wireless LAN (WoWLAN) on standardid, mis lasevad võrgusõnumi abil seadet sisse lülitada või üles äratada. Sõnum saadetakse seadmele sama kohtvõrguga ühendatud muu seadme, näiteks nutitelefoni, programmi poolt.

Teie teler on WoL-i ja WoWLAN-iga ühilduv. Aktiveerimiseks seadke valik **Wake On** menüüst **Arvutivõrgu/Interneti Seaded** olekusse **Sees**. See seade, millelt telerile võrgusõnum saadetakse, ja teler peavad olema ühendatud sama võrguga. Ärkamise funktsioonil on ainult Android OS tugi ja seda saab kasutada ainult YouTube ja Netflix rakendustega.

Selle funktsiooni kasutamiseks teleri ja kaugjuhtimisseadmega tuleb teler ühendada vähemalt üks kord siis, kui teler on sisse lülitatud. Kui teler on välja lülitatud, tuleb ühendus taastada järgmisel sisselülitamise korral. Vastasel juhul pole see funktsioon saadaval. See ei kehti juhul, kui teler lülitub ootereåiimile.

Mõningate turul olevate seadmete töövõime võib varieeruda sõltuvalt tarkvara ülesehitusest. Ärkamise funktsiooni kasutamiseks parema töövõime juures veenduge palun, et teie seadmele on paigaldatud kõige uuem püsivara versioon.

# **JUHTMEVABA EKRAAN (sõltub mudelist)**

Juhtmevaba ekraan on standard video- ja helisisu striiminguks Wi-Fi kaudu. See funktsioon annab teile võimaluse kasutada telerit juhtmevaba ekraani seadmena.

# **Kasutamine mobiilseadmes**

Olemas on erinevaid standardeid, mis võimaldavad ekraanide jagamist teleri ja mobiilseadme vahel, kaasa arvatud graafilist, video ja audio sisu.

Kui teleril puudub sisseehitatud WiFi funktsioon, ühendage esmalt juhtmevaba USB dongle teleriga.

Seejärel vajutage **Allika** nuppu kaugjuhtimispuldil ja lülituge **Juhtmevaba ekraani** allikale.

Ilmub ekraan, mis annab teada, et teler on ühendamiseks valmis.

Avage jagamise rakendus oma mobiilseadmes. Iga bränd nimetab selliseid rakendusi erinevalt, täpsema info saamiseks lugege oma mobiilseadme kasutusjuhendit.

Sknaeerige seadmeid. Kui olete valinud oma teleri ja loonud ühenduse, kuvatakse teleris teie seadme ekraan.

**Märkus**: *6eda Iunktsioon saab kasutada ainult MuKul, kui mobiilseade seda Iunktsiooni toetab 6kaneerimise Ma Kendamise toimingud erineYad <sup>s</sup>}ltuYalt sellest, millist programmi te kasutate\$ndroid mobiilseadmetes peab olema tarkYara Yersioon 9 Y}i uuem*

# **Ühendamine teiste juhtmevabade seadmetega (oleneb mudelist)**

Teie TV toetab ka teisi lähitoimelisi juhtmevaba ühendusega tehnoloogiaid. Juhtmevabade seadmete teleriga kasutamiseks, on vajalik eelnev sidumine. Seadme ja teleri sidumiseks, tuleb teil teha järgmist:

• Seadke seade sidumisrežiimile

Alustage teleris seadme avastamisega

*Märkus: 6elleks, et saada teada, kuidas seada MuKtmeYaba seade sidumisreåiimile, lugege inIot selle*   $s$ eadme kasutusiuhendist

Saate oma teleriga ühendada juhtmevabalt nii audiokui ka kaugjuhtseadmeid. Juhtmevaba-funktsiooni korrektseks töötamiseks, ühendage lahti või lülitage välja kõik teised ühendatud heliseaded. Audioseadmete jaoks peate kasutama **Audio Link** valikut, mis asub menüüs **Süsteem>Heli**, ja kaugjuhtseadmete jaoks peate kasutama **Smart Remote** valikut, mis asub menüüs**Süsteem>Seaded>Lisa**. Seotud menüü avamiseks, tehke menüüvalik ja vajutage nuppu **OK**. Selle menüü kasutamisega, saate leida ja ühendada seadmeid, mis kasutavad juhtmevaba tehnoloogiat, ja alustada nende kasutamist. Järgige ekraanijuhiseid. Alustage seadme leidmisega. Kuvatakse nimekiri saadaolevatest juhtmevabadest seadmetest. Valige nimekirjast seade, mida soovite ühendada, ja vajutage ühendamiseks nuppu **OK**. Kui kuvatakse sõnum "**Seade ühendatud**", siis oli ühendus edukas. Kui ühendus ebaõnnestub, siis proovige uuesti.

# **Pildi ülekanne ja audio striimimine**

Seda tüüpi ühendust saate kasutada ka pildi ülekandeks ja audio striimimiseks oma mobiilseadmest telerisse.

Siduge oma seade ja telekas nagu eelpool kirjeldatud. Alustage seadme otsingut oma käsiseadmest. Valige nimekirjast olevate seadmete hulgast oma teler. Kinnitage ühenduse loomiseks tellimus oma teleri ekraanil ja tehke sama ka käsiseadme ekraanil. Kui sidumist ei tehta, ei saa telerisse kanda pilte ja striimida heli. Kui pildi fail on sobilik, saadetakse pilt mobiilseadmest telerisse ilma vastavat kinnitust küsimata. Saate salvestatud pildifaili salvestada ühendatud USB mäluseadmele või seadistada buutimislogo, kui selline funktsioon on toetatud ja fail on sobilik. Pildi kuvamise katkestamiseks vajutage nuppu VÄLJU.

Audio edastatakse läbi teleri kõlarite, kui selleks on luba antud. Audio striimimise alustamiseks lõpetage oma seadme sidumine teleriga, kui sidumine on eelnevalt tehtud. Kui sidumine on lõpule viidud, kuvatakse kinnitussõnum, mis küsib, kas soovite alustada audiostriimimisega oma mobiilseadmest. Valige JAH ia seejärel vajutage OK nuppu TV kaugiuhtimispuldil. Kui ühendus õnnestus, suunatakse kogu heli läbi TV kõlarite. TV ekraani ülaserva ilmub sümbol, mis jääb

sinna kuni audio striimimise lõpuni. Audio striimimise peatamiseks, peate lülitama välja oma mobiilseadme juhtmeta ühenduse.

Sulgege kõik töötavad rakendused ja kõik TV ühendused, et ülekanne kulgeks tõrgeteta. Sobilikud on ainult väiksemad kui 5 MB pildifailid alljärgnevates formaatides: *ipg, ipeg, png, bmp.* Kui mobiili kaudu saadetav fail ei vasta nendele nõuetele, siis seda teleri ei kuvata.

*Märkus: -uKtmeYabad seadmed Y}iYad t||tada samadel raadiosagedustel Ma ksteise t||d Klirida 2ma MuKtmeYaba seadme soorituse parandamiseks asetage see YlKemalt meetri kaugusele teistest MuKtmeta seadmetest*

# **Internetiportaal**

Portaali funktsioon lisab telerile funktsiooni, mis võimaldab ühenduse Interneti serveriga ja vaadata selle serveri sisu läbi teie interneti-ühenduse. Portaalifunktsioon lubab vaadata muusika, video, klippide või veebi sisu läbi defineeritud otseteede. See, kas saate seda funktsiooni probleemideta kasutada, sõltub teie interneti teenuse-pakkuja ühenduse kiirusest.

Interneti-lehekülje avamiseks, vajutage puldil nuppug "**Internet**" . Portaaliekraanil näete saadaolevate rakenduste ja teenuste ikoone. Soovitu valimiseks, kasutage puldi navigatsiooninuppe. Peale valimist saate soovitud sisu vaadata, vajutades OK. Vajutage BACK/RETURN nuppu, et naasta eelmisele ekraanile või nupule EXIT, et katkestada interneti-portaali režiim.

*Märkus 6aadaoleYa rakendusega seotud probleemid*   $v$ õivad olla seotud teenuse pakkujaga.

*Portaaliteenuse sisu ia liidest saab muuta igal aial ilma eelneYa etteteatamiseta*

# **Avatud brauser (sõltub mudelist)**

Avatud brauseri funktsioon on üks rakendusest portaalis, mis pakub juurdepääsu internetile. Brauseri käivitamiseks, valige portaali-lehel interneti brauseri logo ja vajutage **OK**. Ilmuvad eelseadistatud veebilehtede logod. Kiireks juurdepääsuks, võite valida neist ühe või sisestada aadressiribale, mis asub ekraani ülaosas, veebilehe URL aadressi. Internetis otsingute teostamiseks, sisestage aadressiriba dialoogiaknasse otsingusõna. Ikooni otsimiseks, liigutage puldi navigatsiooni nuppude abil kursorit ja vajutage **OK**.

# **Vestle Smart Center'is (sõltub mudelist)**

Smart Center on mobiilirakendus, mis töötab iOS ja Android platvormidel. Kasutades **FollowMe TV**tehnoloogiat, saate oma tahvelarvuti või telefoniga mugavalt ligi oma nuti-teleri lemmik otsesaadetele ja programmidele. Samuti saate käivitada portaali rakendusi, kasutades oma tahvelarvutit kaugjuhtimispuldina, ja jagada meediat või audio faile.

Smart Center'i funktsiooni kasutamiseks, tuleb vajalikud ühendused õigesti teostada. Kontrollige, et TV ja tahvelarvuti oleks ühendatud sama võrguga.

Meedia jagamise funktsioon **Audio Video Jagamine** valik **Süsteem>Valikud>Lisa** menüüs peab olema sisse lülitatud

Laadige oma mobiilseadmele rakenduste veebipoest alla Smart Center'i rakendus ja käivitage see kasutamiseks.

*Märkus: 6elle rakenduse k}ikide Iunktsioonide kasutamise Y}imalus s}ltub telerist*

# **HBBTV süsteem (sõltuvalt mudelist)**

HbbTV (*+ybrid %roadcast %roadband 79*) on standard, mis kombineerib sujuvalt ringhäälingu kaudu edastatavad teleteenused lairibaühenduse kaudu edastatavate teenustega ning võimaldab ühendatud telerite kasutajatele ka ligipääsu internetipõhistele teenustele. HbbTV kaudu edastatavate teenuste hulka kuuluvad tavapärased telekanalid, järelvaatamise teenused, salvestatud videod, EPG, interaktiivne reklaam, isikustamine, hääletamine, mängud, sotsiaalvõrgustikud ja teised multimeediarakendused.

HbbTV rakendused on saadaval kanalitel, kus nad ülekande saatja poolt on määratud. Rakendused käivitatakse harilikult pisikese punase nupu ikooniga, et meenutada kasutajale, et kanalil on olemas HbbTV rakendus. Vajadusel tuleb vajutada punast nuppu ja avada rakenduste lehekülg. Rakenduse sulgemiseks vajutage uuesti punast nuppu. Pidage meeles, et rakenduse toimimine ja juhtimine võib sõltuvalt rakendusest erineda.

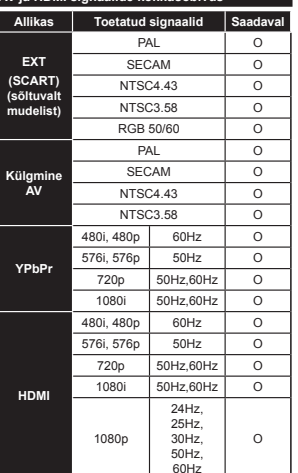

**AV ja HDMI signaalide kokkusobivus**

# **(X: Pole saadaval, O: Saadaval)**

Mõnel juhul ei näidata teleri signaali õigesti. Probleem võib olla tingitud kokkusobimatusest allikaseadme standarditega (DVD, Set-top box jne). Sellise probleemi tekkimisel, võtke ühendust seadme edasimüüjaga.

# **Arvutisisendi tüüpilised displeireåiimid**

Järgnev tabel illustreerib mõningaid tüüpilisi videoreåiime. Teie teler ei pruugi kõiki resolutsioone toetada.

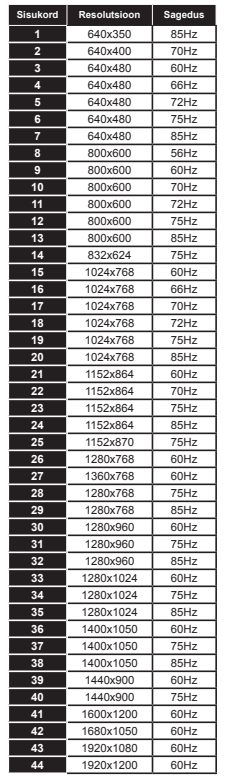

# **USB-reåiimi jaoks toetatud videofaili formaadid**

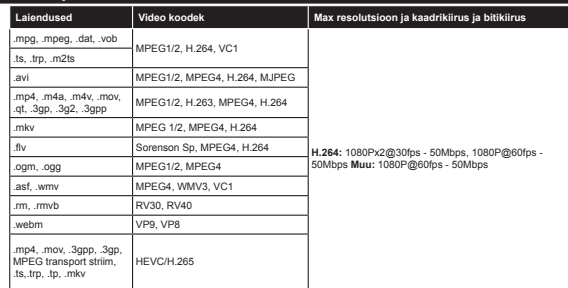

# **USB-reåiimi jaoks toetatud pildifaili formaadid**

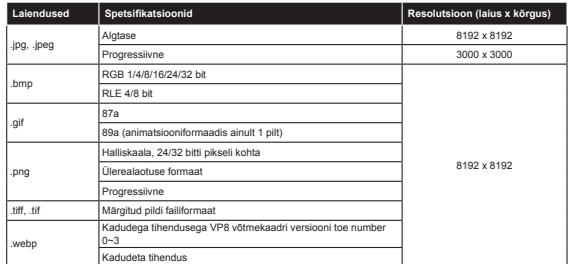

# **USB-reåiimi jaoks toetatud audiofaili formaadid**

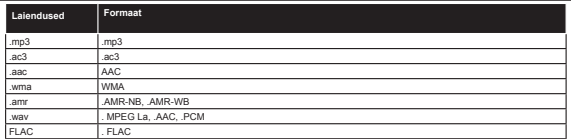

# **USB-reåiimi jaoks toetatud subtiitrifaili formaadid**

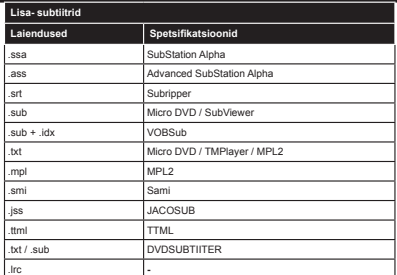

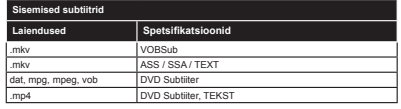

# **Toetatud DVI resolutsioonid**

Kui ühendate seadmed oma teleri pistikutega, kasutades DVI HDMI kaableid (ei ole komplektis), siis saate lugeda järgnevat informatsiooni resolutsiooni kohta.

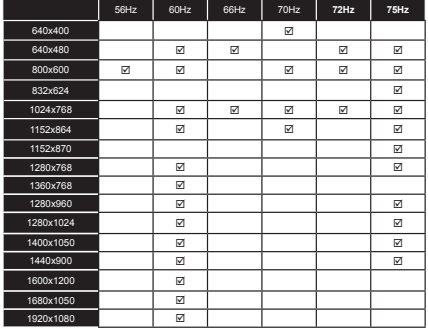

# **Interneti portaali funktsionaalsus info**

Sisu ja teenused mis on kättesaadavad läbi SmarTV portaali, on pakutavad kolmanda osapoole poolt ning seda võib muuta, peatada või lõpetada mistahes ajal ilma ette teatamiseta.

Hitachi ei vastuta sellise sisu ja teenuste eest ning ei garanteeri sellise sisu või teenuste saadaolevust või juurdepääsu neile.

Konkreetse teenuse või sisu kohta info saamiseks, külastage palun teenuse/sisu pakkuja veebilehte. Kui teil tekkib küsimusi või probleeme, mistahes teenuse või sisu osas, võtke otse ühendust vastava teenuse/ sisu pakkujaga. Hitachi ei ole kohustatud pakkuma klienditeenindust seoses sisu või teenustega ning ei võta seoses sellega mingit vastutust.

# **DVB funktsionaalsuse informatsioon**

See DVB ressiiver on sobilik kasutamiseks ainult riikides kuhu see seade on valmistatud.

Kuigi see DVB ressiiver vastab kõikidele uusimatele tootmises olevatele DVB spetsifikatsioonidele, ei saa me garanteerida ühilduvust tuleviku DVB ülekannetele, mida võidakse edaspidi ülekandesignaalides ja tehnoloogiates kasutada.

Mõned digi televisiooni funktsioonid ei pruugi kõikides riikides olla kätte saadavad.

Me püüame pidevalt oma tooteid täiustada, seega võivad spetsifikatsioonid ilma ette teatamata muutuda. Infot lisaseadmete ostmiseks saate kauplusest kust te oma seadme ostsite.

# **HITACHI Inspire the Next**

# **INSTRUCTION MANUAL**

**BRUGSANVISNING HANDI FIDING BRUKSANVISNING INSTRUKTIONSMANUAL** K YTTŠOHJE ДАПАМОЖНІК ПА ЭКСПЛУАТАЦЫІ **РУКОВОДСТВО** ПОСІБНИК З КОРИСТУВАННЯ

# **FLAT DIGITAL TV**

**FLAD DIGITALT TV** FLATSCREEN DIGITALE TV **FI AT DIGITAL TV PLATT DIGITAL-TV** LITTE DIGITAALINEN TELEVISIO ЛІЧБАВЫ ТЭЛЕВІЗАР З ПЛОСКІМ ЭКРАНАМ Кімната ЦИФРОВИЙ ТЕЛЕВІЗОР

# **HITACHI**

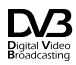

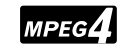

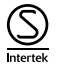

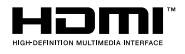

# **HITACHI** Hurtigveiledning

# Sæt batterierne i fiernbetieningen

derefter batteridækslet på

Indsæt to AAA/R3 batterier eller tilsvarende. Kontroller at

nolariteten er korrekt (+/-), når du sætter hatterierne i Sæt

3 Tilslut TV'et til stikkontakten

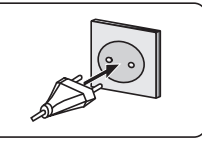

# 4 For at tænde TV'et (afhængig af model)

Efter tilslutning af strømkablet til stikkontakten, lyser standby-LED.

For at tænde TV'et fra standby-tilstand skal man enten:

1. Trykke på Standby knappen, en numerisk tast eller knappen Program +/- på fiernbetieningen.

2. Tryk på knappen Standby eller Program +/- på TV'et.

# --------- eller ---------

2. Trykke på funktionskontakten på siden af TV'et, indtil TV'et tændes fra standby.

\* Udseendet af knapperne på fjernbetjeningen, og placeringen af knapperne på TV'et kan variere afhængigt af modellen

# **HDMI-indgang**

SØRG FOR AT BEGGE ENHEDER ER SLUKKEDE, FØR TILSLUTNING. Brug et HDMI-til-HDMI-kabel til at forbinde de to enheder. Vælg HDMI-indgang.tryk på knappen "SOURCE" på fjernbetjeningen. Hver gang der trykkes på knappen, bekræfter skærmmenuen dit valg

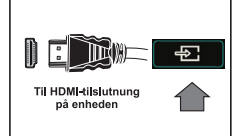

\* Udseendet af knappen Source kan variere afhængigt af modellen på fjernbetjeningen

# Auto Setup-procedure (afhængigt af model)

Når TV'et tændes første gang, vil installationguiden føre dig gennem processen. Først vises skærmen til sprogvalg. Vælg det ønskede sprog og tryk på OK. Indstil dine præferencer ved hjælp af retningsknapperne på den næste skærm. Om valg af udsendelsestype

Digital Antenne: Hvis antenne udsendelsessøgning er aktiveret, vil fjernsynet søge efter digitale iordbaserede udsendelser, efter at andre indledende indstillinger er foretaget.

Digitalt Kabel: Hvis udsendelsessøgning er aktiveret, vil fjernsynet søge efter digitale kabelbaserede udsendelser, efter at andre indledende indstillinger er foretaget. Ifølge dine andre præferencer, kan en bekræftelse blive vist, før du begynder at søge. Vælg JA og tryk på OK for at fortsætte. For at annuller handlingen, vælg NEJ og tryk på OK. Du kan vælge Netværk eller indstille værdier som Frekvens. Netværks-ID og søgetrin. Når du er færdig, skal du trykke på knappen OK. Bemærk: Søgningsvarigheden varierer afhængig af det valgte søgetrin.

Satellit: Hvis satellit udsendelsessøgning er aktiveret, vil TV'et søge efter digitale satellitbaserede udsendelser, efter at andre indiedende indstillinger er foretaget. Før satellitsøgning bliver udført, skal der foretages nogle indstillinger. Antennetype-menuen vil blive vist først. Du kan vælge Antennetype som Direct. Unicable or DiSEqC switch yed brug af retningsknapperne.

Analog: Hyjs analog udsendelsessøgning er aktiveret, vil fjernsynet søge efter analoge udsendelser. efter at andre indledende indstillinger er foretaget.

Derudover kan du indstille en udsendelse type som din favorit. Der vil blive givet prioritet til den valgte udsendelsestype under søgeprocessen og kanalerne i den vil blive noteret på toppen af Kanallisten. Tryk på OK knappen for at fortsætte.

Du kan aktivere Butikstilstand på dette trin. Denne tilstand er kun beregnet til brug i butikker. Det anbefales at vælge hjemmetilstand ved brug i hjemmet

Afhængig af Deres fjernsyns model og landevalg vises Privatindstillingsmenuen på dette punkt. Ved at anvende denne menu kan De indstille Deres privatlivsrettigheder. Fremhæv en funktion og brug venstre og højre retningsknapper for at aktivere eller deaktivere. Hvis indstillingen Internetforbindelse er deaktiveret, vil netværks / internetindstillingerne springes over og vil ikke blive vist.

Tryk på knappen på fjernbetjeningen, for at fortsætte og menuen netværks-/Internet-indstillinger vil blive vist. Der henvises til næste afsnit om internet forbindelse på næste side for at konfigurere en kablet eller en trådløs forbindelse. Når indstillingerne er fuldført, tryk på knappen OK for at fortsætte.

Efter at de indledende indstillinger er udført, vil TV'et begynde at søge efter tilgængelige udsendelser blandt de valgte udsendelsestvper.

Når alle de tilgængelige stationer er blevet gemt, vises scanningsresultaterne på skærmen. Tryk på OK for at fortsætte. Rediger Kanalliste-menuen vil derefter blive vist. Du kan redigere kanallisten efter dine ønsker eller tryk på Menu-knappen, for at forlade og se TV.

Bemærk: Sluk ikke for TV'et under førstegangsinstallationen.

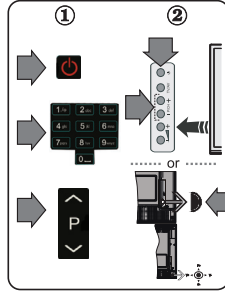

# Tilslut dit TV til internettet

Tilslutningsmuligheder giver TV'et mulighed for at oprette forbindelse til dit netværk via kabler eller trådløst. Du kan bruge dette netværkssystem til at oprette forbindelse til portalen eller at få adgang til billed-, video-og lydfiler, der er gemt på en medieserver forbundet til netværket og afspille/vise dem på TV.

Hvis TV'et ikke har USB Wi-Fi-dongle, eller ikke inderstøtter en indbygget Wi-Fi-funktion, skal du bruge en kabelforbundet tilslutningstype. Tilføj dit TV til dit hjemmenetværk ved at tilslutte den til modemet/routeren via et LAN-kabel (medfølger ikke) som vist

For at bruge dit TV til dit trådløse netværk, skal du bruge en trådløs USB-dongle. Bagefter skal du forbinde den trådløse adapter til en af USB-indgangene på TV et. Hvis dit TV understøtter en indbygget Wi-Fi-funktion vil du ikke brug for vderligere trådløse adaptere.

Tryk på Menu-knappen, for at åbne den primære TV-menu. Vælg System> Indstillinger ved hjælp af de retningsbestemte knapper og tryk på OK, for at komme ind. Fremhæv Netværksindstillinger og tryk på **OK** 

Mens netværkstype er fremhævet, skal du trykke på venstre eller højre knap, for at vælge forbindelsestype. Kabelforbindelse vil blive etableret automatisk. Du skal måske først tilslutte den trådigse USB-dongle til TV'et for at kunne vælge den trådigse forbindelsestype. Hvis der er valgt trådigs forbindelse, vil TV'et søge efter tilgængelige trådløse netværk og liste dem når du er færdig. Vælg et og tryk på knappen **OK**, for at forbinde. Hvis det trådløse netværk er beskyttet med adgangskode skal du indtaste den korrekte kode, for at få adgang til netværket. Når du har oprettet en trådløs forbindelse, vil dette blive gemt, og du behøver ikke at indtaste adgangskoden, for at oprette forbindelse til det samme trådløse netværk igen. Du kan slette den gemte Wi-Fi-profil når som helst. Hvis en førstegangsinstallation er udført, vil denne profilligeledes blive slettet.

Tryk på knappen **Internet** på fjernbetjeningen for at få adgang til internetportalen, mens dit TV er tilsluttet. Du kan få adgang til et bredt udvalg af applikationer og tienester ved hjælp af internetportalen funktionen på dit TV.

Bemærk: Portalsidens indhold kan ændres til enhver tid uden forudgående varsel. Se vderligere oplysninger i betjeningsveiledningen.

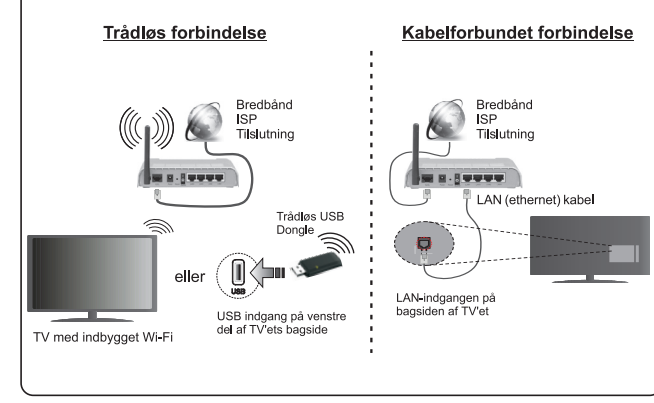

# **Indhold**

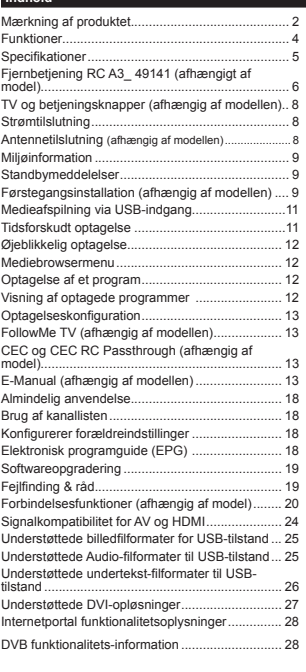

# **Sikkerhedsoplysninger**

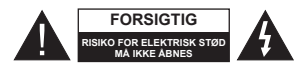

**FORSIGTIG:** FOR AT UNDGÅ RISIKO FOR ELEKTRISK STØD: FJERN IKKE DÆKSLET (ELLER BAGSIDEN). INGEN BRUGER-SERVICERBARE INDVENDIGE DELE. VED BEHOV FOR SERVICERING SKAL SERVICETEKNIKERE. KONTAKTES

Under ekstreme vejrforhold (storme, lyn) og lange inaktivitet perioder (på ferie), så afbryd TV'et fra strømimen.

Strømstikket bruges til at afbryde TV'et fra strømnettet og skal derfor hele tiden være tilgængeligt og brugbart. Hvis TV et ikke er frakoblet elektrisk fra lysnettet, vil enheden stadig trække strøm i alle situationer, selv hvis fjernsynet er i standby eller slukket.

*Bemærk:* Følg anvisningerne på skærmen for betjening af relaterede funktioner.

**VIGTIGT - Læs brugsanvisningen helt, før du installerer eller bruger TV'et**

**ADVARSEL: Lad aldrig personer (inklusive børn) med begrænsede fysiske, sensoriske eller mentale evner eller manglende erfaring og/eller viden anvende elektriske apparater uden opsyn.**

- · Brug dette TV i en højde på mindre end 2000 meter over havets overflade, på tørre steder og i regioner med moderat eller tropisk klima.
- TV-apparatet er beregnet til husholdningsbrug ol almindelig brug, men kan også anvendes på offentlige steder.
- Af hensyn til ventilation skal du efterlade mindst 5 cm fri plads omkring TV'et.
- Ventilationen må ikke forhindres ved at dække ventilationsåbningerne med ting, såsom aviser, duge, gardiner osv.
- Strømstikket skal være let tilgængeligt. Anbring **ikke** TV'et, møbler, osv. på strømkablet. Et beskadiget kabel/stik kan forårsage brand eller give elektrisk stød. Håndter ledningen ved stikket, frakobl ikke TV'et, ved at trække i ledningen. Rør aldrig ved strømkablet/stikket med våde hænder, da dette kan forårsage en kortslutning eller elektrisk stød. Slå aldrig knude på ledningen og bind den sammen med andre ledninger. Hvis den er skadet, skal den udskiftes, dette bør kun udføres af kvalificeret personale.
- Udsæt ikke TV'et for dryp eller sprøjt af væsker og placer ikke genstande med væske, såsom vaser, kopper my, på eller over TV'et (f.eks på hylder over enheden).
- Udsæt ikke TV'et for direkte sollys eller placer ikke åben ild, såsom tændte stearinlys på toppen af eller i nærheden af fjernsynet.

· Placer ikke varmekilder såsom elektriske varmeapparater, radiatorer mv. nær TV'et.

· Anbring ikke TV'et på gulvet og skrå flader.

• For at undgå risiko for kvælning, holde plastikposer utilgængeligt af babyer, børn og husdyr.

 Fastgør omhyggeligt stativet til TV'et. Hvis stativet er forsynet med skruer, strammes skruerne godt fast for at forhindre TV'et i at vippe. Over-stram ikke skruerne og montere ststativets gumme-fødder ordentligt.

 Smid ikke batterierne i ild eller sammen med farlige eller brandbare materialer.

Advarsel: Batterier må ikke udsættes for stærk varme som direkte solskin, ild og lignende.

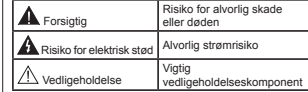

# **Mærkning af produktet**

Følgende symboler anvendes **på produktet** som markør for begrænsninger og forholdsregler og sikkerhedsanvisninger. Hver forklaring skal iagttages, hvor produktet alene er forsynet med relateret mærkning. Bemærk sådanne oplysninger af sikkerhedsmæssige årsager.

**Klasse II-udstyr:** Dette apparat er udformet på en sådan måde, at det ikke kræver en sikkerhedstilslutning til elektrisk jord.

**Klasse II-udstyr med funktionelle jordforbindelse:** Dette apparat er udformet på en sådan måde, at det ikke kræver en sikkerhedstilslutning til elektrisk jord. Jordtilslutningen an-<br>vendes af funktionelle årsager.

vendes af funktionelle årsager.<br>**(Executer de fordforbindelse:** Den marke-<br>rede terminal er beregnet for tilslutning af den beskyttende jordleder, som er forbundet med forsyningsledninger.

**Farlig ledende terminal:** Den markerede terminal er farlige ledende under normale driftsforhold.

**Forsigtig, se betjeningsvejledningen:** De(t) markerede område(r) indeholder mønt- eller knapcellebatterier, som kan udskiftes af brugeren. **-**

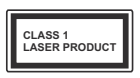

**Klasse 1 laserprodukt:** Dette produkt indeholder en klasse 1-laserkilde, som er sikker under rimelig forudsigelig drift.

# **ADVARSEL**

Batteriet må ikke sluges. Giver risiko for kemiske ætsningsskader

Dette produkt eller tilbehøret, som leveres sammen med produktet, kan indeholde et batteri i knapstørrelse. Hvis knapcellebatteriet sluges, kan det medføre alvorlige indre ætse-skader på bare 2 timer, hvilket kan være livsfarligt.

Opbevar nye og brugte batterier utilgængeligt for børn.

Hvis batteridækslet ikke lukker ordentligt, skal du stoppe med at bruge produktet og opbevare det utilgængeligt for børn.

Hvis du har mistanke om at batterier kan være blevet slugt eller placeret inde i en del af kroppen, skal du straks søge lægehjælp.

# **ADVARSEL**

Anbring aldrig et TV-apparat på et ustabilt sted. Et TV kan falde ned og forårsage alvorlig personskade eller død. Mange skader, især for børn, kan undgås ved at tage simple forholdsregler, såsom:

- Brug af stativer, der er anbefalet af producenten af fjernsynet.
- Kun ved hjælp af møbler, der kan understøtte TV'et sikkert.
- Sørg for at TV'et ikke rager ud over kanten af støttemøblet.
- Anbring ikke fjernsynet på høje møbler (f.eks. skabe eller bogreoler) uden at forankre både møbler og TV til en passende støtte.
- Anbring ikke TV'et på klude eller andre materialer. der er placeret mellem TV'et og støttemøbler.
- Lær børn om farerne ved at klatre op på møbler for at kunne nå TV'et eller dets kontrolknapper. Hvis dit nuværende TV er ved at blive afmonteret og flyttet, bør de samme overvejelser som ovenfor anvendes.

# **ADVARSLER VED VÆGMONTERING**

- Læs veiledningen før montering af dit TV på væggen.
- Vægmonteringskit er ekstraudstyr Du kan få det fra din lokale forhandler, hvis ikke det følger med TV et.
- · Installer ikke TV'et på et loft eller på en skrå væg.
- Brug de angivne vægmonteringsskruer og andet tilbehør.
- Stram vægmonteringsskruerne for at forhindre TV et i at falde. Over-spænd ikke skruerne.

# **ADVARSEL**

Apparat forbundet til bygningsinstallationernes beskyttende jordforbindelse gennem hovednettet eller gennem andet apparat med beskyttende jordforbindelse – og til et TV-distributionssystem ved brug af coaxialt kabel, kan under visse omstændigheder være brandfarligt. Tilslutning til et kabelfordelersystem skal derfor foretages gennem en anordning, der giver elektrisk isolation under et bestemt frekvensområde (galvanisk isolator, se EN 60728-11).

# **Funktioner**

- Fjernbetjent farvefjernsyn
- Fuldt integreret digital antenne/kabel/satellit-TV (DVB-T-T2/C/S-S2)
- Fransat installationsmulighed
- HDMI-indgange til at tilslutte andre enheder med HDMI-stik
- USB-indgang
- OSD-menusystem
- · Scart-stik til eksterne enheder (såsom DVDafspillere, PVR, videospil, osv.)
- Stereolydsystem
- Tekst-TV
- Tilslutning af høretelefoner
- Automatisk programmeringssystem
- Manuel tuning
- Automatisk slukning efter op til otte timer.
- Sove-timer
- Børnesikring
- Automatisk lydløs, når der ingen udsendelse er.
- NTSC-afspilning
- AVL (Automatisk volumegrænse)
- PLL (Frekvenssøgning)
- PC-indgang
- Spiltilstand (ekstra)
- Billed-deaktiveringsfunktion
- Programoptagelse
- Programtidsforskydning
- Pixellence
- Ethernet (LAN) til internetforbindelse og -tjeneste
- 802.11 a/b/g/n indbyggetWIFI-understøttelse
- 802.11 a/b/g/n WIFI-understøttelse via USB-dongle (medfølger ikke)
- Audio Video Deling
- $\cdot$  HbbTV

**Funktioner og features kan variere afhængig af modellen.**

# **Meddelelse (afhængigt af model)**

# **ANERKENDELSE AF VAREMÆRKER**

Fremstillet under licens fra Dolby Laboratories. "Dolby" og dobbelt-D-symbolet er varemærker fra Dolby Laboratories.

Udtrykkene HDMI og High-Definition Multimedia Interface og HDMI-logoet er varemærker eller registrerede varemærker tilhørende HDMI Licensing Administrator, Inc. i USA og andre lande.

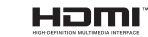

"YouTube og YouTube-logoet er varemærker tilhørende Google Inc."

For DTS-patenter, se http://patents.dts.com. Fremstillet under licens fra DTS Licensing Limited. DTS, symbolet, & DTS og symbolet sammen er registrerede varemærker, og DTS TruSurround er et varemærke tilhørende DTS, Inc.© DTS, Inc. Alle rettigheder forbeholdes.

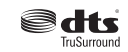

For DTS-patenter, se http://patents.dts.com. Fremstillet under licens fra DTS Licensing Limited. DTS-HD, symbolet, & DTS or DTS-HD og symbolet tilsammen er registrerede varemærker for DTS, Inc.© DTS, Inc. Alle rettigheder forbeholdt.

# adts-*un*

For DTS-patenter, se http://patents.dts.com. Fremstillet under licens fra DTS Licensing Limited. DTS, symbolet, & DTS og symbolet sammen er registrerede varemærker, og DTS 2.0+Digital Out er et varemærke tilhørende DTS, Inc. © DTS, Inc. Alle rettigheder forbeholdes.

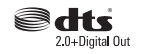

Dette produkt indeholder teknologi underlagt visse intellektuelle ejendomsrettigheder tilhørende Microsoft. Brug eller distribution af denne teknologi uden for dette produkt er forbudt uden den relevante licens (-er) fra Microsoft.

Ejere af indhold bruger Microsoft PlayReady™ indholds-adgangsteknologi til at beskytte deres immaterielle rettigheder, herunder ophavsretligt beskyttet indhold. Denne enhed bruger PlayReady-

**Dansk** - 4 -

teknologi til at få adgang til PlayReady-beskyttet indhold og/eller WMDRM-beskyttet indhold. Hvis enheden ikke påtvinger tilstrækkelige restriktioner for brug af indhold, kan indholdsejerne kræve, at Microsoft tilbagekalder enhedens evne til at forbruge PlayReady-beskyttet indhold. Tilbagekaldelse bør ikke påvirke ubeskyttet indhold eller indhold beskyttet af andre indholds-adgangs-teknologier. Ejere af indhold kan kræve, at du opgraderer PlayReady for at få adgang til deres indhold. Hvis du afviser en opgradering, vil du ikke kunne få adgang til indhold. der kræver opgraderingen.

# **SpeFi¿kationer**

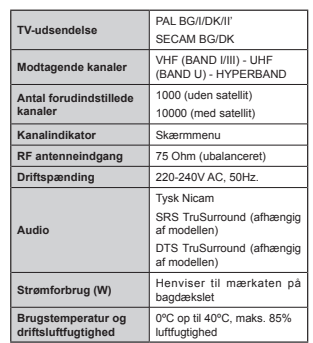

**Trådløse LAN-SpeFi¿kationer (afhængigt af model)**

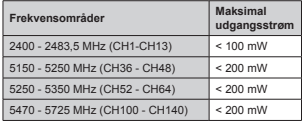

# **Landebegrænsninger**

Denne enhed er beregnet til hjemme- og kontorbrug i alle EU-lande (og andre lande efter det relevante EU-direktiv) uden nogen begrænsning, bortset fra de nedenfor nævnte lande.

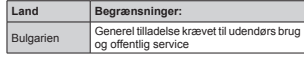

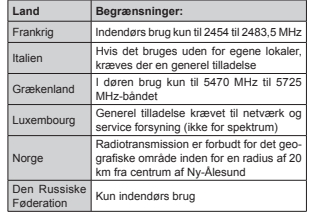

Kravene til et land kan til enhver tid ændres. Det anbefales, at brugerens chekcker hos de lokale myndigheder for den aktuelle status for deres nationale regler for både 2,4 GHz og 5 GHz trådløs LAN s.

# **Affaldshåndtering:**

Indpakning og emballage er genanvendeligt og skal i princippet genbruges. Emballage såsom plastikposer skal holdes væk fra børn. Batterier, herunder dem uden tungmetaller, bør ikke bortskaffes sammen med husholdningsaffald. Bortskaf brugte batterier på en miliørigtig måde. Find ud af hvilke love og regler der gælder i dit område.

Batterierne må ikke genoplades. Eksplosionsfare Udskift kun batterier med nogle af samme eller tilsvarende type.

•Ovenstående mærke er i overensstemmelse med Waste Electrical and Electronic Equipment Directive 2012/19/EC (WEEE). Mærket angiver kravet om IKKE at bortskaffe apparatet samt eventuelle brugte og kasserede batterier som usorteret kommunalt affald, men derimod bruge de tilgængelige returog indsamlingssystemer. Hvis de batterier eller akkumulatorer som følger med apparatet er mærket med symbolerne Hg, Cd eller Pb, betyder det, at batteriet har et tungmetalindhold på mere end 0,0005% kviksølv eller mere end 0,002% kadmium eller mere end 0,004% bly.

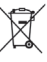

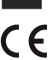

# **Fjernbetjening RC A3\_ 49141 (afhængigt af model)**

- **1.** Standby: Kontakter Tænd / Sluk TV'et
- **2.** Netflix: Starter Netflix-programmet<br>**3.** Numerisk knapper: Skifter kanal, indtaster et tal
- **eller bogstav i tekstboksen på skærmen.**
- **4.** TV: Viser kanalliste/Skifter til TV-kilde
- **5.** Volumen +/-
- **6.** Internet: Åbner portal, hvor du kan tilgå mange web-baserede applikationer
- **7.** Menu: Viser TV-menuen.
- 8 OK · Rekræfter brugervalg, holder siden (i tekst-TV-tilstand), viser kanalliste (DTV-tilstand), Pause (i medieplayer-tilstand)
- **9.** Tilbage/Retur: Vender tilbage til forrige skærm, nbner indeksside (i tekst-TV-tilstand)
- **10.** Info: Viser information om indhold på skærmen, viser skiult information (vis i tekst-TV-tilstand)
- **11.** Media browser: Åbner mediebrowserskærmen
- **12.** Min Knap 1 (\*)
- **13.** Farvede knapper: Følg vejledningen på<br>skærmen for farvede knapfunktioner<br>**14.** Sprog: Skifter mellem lydtilstande (analog TV)
- **14.** Sprog: Skifter mellem lydtilstande (analog TV), viser og ændrer lyd/undertekstsprog (digital TV, hvor det er tilgængeligt)
- **15.** Hurtig tilbagespoling: Flytter billeder bagud i medier, såsom film
- **16.** Optag: Optager programmer
- **17.** Pause: Pauser mediet, der afspilles, starter tidsforskudt optagelse
- **18.** Afspil: Starter afspilning af valgt medie
- **19.** Stop: Stopper mediet, der afspilles
- **20.** Hurtig fremadspoling: Flytter billeder fremad i medier, såsom film
- **21.** Skærm: Ændrer skærmens billedformat
- 22. Undertekster: Slår undertekster til og fra (hvis tilgængelig)
- 
- **23.** Min Knap 2 (\*) **24. ISBN (hvis til generally controlled text-TV** over et normalt udsendelsesbillede (mix)<br>
25. EPG (elektronisk programoversigt); Viser den
- **25.** EPG (elektronisk programoversigt): Viser den elektroniske programoversigt
- 26. Afslut: Lukker og går ud fra viste menuer eller vender tilbage til forrige skærm
- **27.** Retningsbestemte knapper: Bruges til at navigere i menuer, indhold, osv. og viser<br>undersider i tekst-TV, når der trykkes Højre eller<br>undersider i tekst-TV, når der trykkes Højre eller
- **28.** Kvikmenu: Viser en liste over menuer for hurtig adgang
- **29.** Program +/-
- 30. I vdløs: Slukker helt for lydstyrken på TV'et
- **31.** Skift: Skifter hurtigt mellem forrige og nuværende kanaler eller kilder
- **32.** Kilde: Viser alle tilgængelige udsendelser og indholdskilder

**Netflix:** Du kan se dit ESN(\*)-nummer og deaktivere Netflix.

 $(*)$  ESN-nummer er et unikt id-nummer for Netflix, skabt specielt til at identificere dit TV.

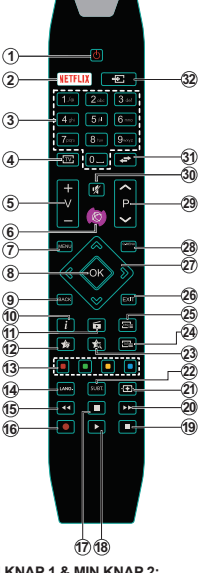

# **(\*) MIN KNAP 1 & MIN KNAP 2:**

Disse knapper kan have standardfunktioner afhængigt af modellen. Du kan imidlertid oprette en særlig funktion for disse taster, ved at trykke på dem i fem sekunder, når du står på den ønskede kilde eller kanal. En bekræftelses-besked vil .<br>.<br>blive vist på skærmen. Nu er den valgte MIN KNAP forbundet med den valgte funktion.

Bemærk, at hvis du udfører **Førstegangsinstallation**, vil MIN KNAP 1 og 2 blive nulstillet til deres standardfunktioner.

Bemærk: Funktionelle knapindikationer på nogle menuer kan variere i overensstemmelse med fiernbetieningen til dit TV. Følg knapfunktionerne placeret ved bunden af skærmen.

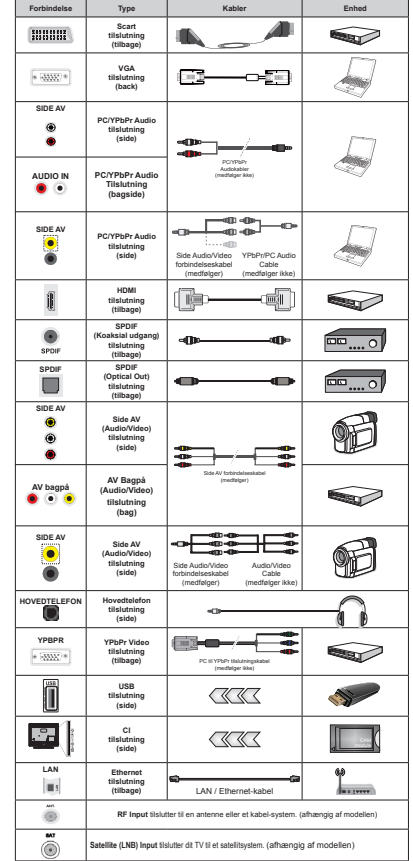

**Tilslutninger (afhængig af modellen)**

*BEMÆRK: Når du tilslutter en enhed via YPbPr eller AV-indgangen i siden, skal du bruge de tilslutningskablerne, for at oprette forbindelsen.* For Side AV*indgang* skal du bruge det medfølgende  $Kahel$  *Se illustrationerne på venstre VLGH\_'XNDQEUXJH<3E3UWLO9\*\$NDEHO (medfølger ikke) til at aktivere YPbPr*signal via VGA-indgangen. I For at aktivere PC/YPbPr audio skal du anvende audioinput med et YPbPr/PC audio-kabel til audioforbindelse. *|Du kan ikke bruge VGA* og YPhPr på samme tid. I For at aktivere  $PC$  / YPbPr-lvd. skal du bruge Side AV-*A Indgang med en YPbPr* / PC lydkabel *<i>PHGIquer ikkel for audio-forbindelse YHG KM OS DI GHQ PHGI¡OJHQGH 6LGH\$9 WildFrancisco XIII is a visible indeemery I*. Hvis en ekstern enhed er tilsluttet via *SCART-stikket, vil TV'et automatisk <u>Skifte til AV-tilstand | Ved modtagelse af*</u> *DTV-kanaler (MPEG4 H.264) eller mens i Mediebrowser-tilstand vil udgangen ikke Y UH WLOJ QJHOLJ YLD VFDUWVWLNNHW \_ 9HG* **EUXIER IN PROPINSION CONTROLLING WAS DIRECTED ASSESSED FOR A VEHICLE WAS A VEHICLE WAS A VEHICLE WAS A VEHICLE W** *Ira tredjepart på markedet, hvis det ikke*  $P$ *Phecifialerial anti-phecial cycling that due santter alle dine kabler i bag på TV'et, før det PRQWHUHV Sn Y JJHQ \_ &,PRGXOHW Pn NXQ LV WWHV HOOHU IMHUQHV QnU IMHUQV\QHW HU 6/8..(7 6H LQVWUXNWLRQVPDQXDOHQ WLO PRGXOHW IRU GHWDOMHU RPNULQJ LQGVWLOOLQJHU \_ +YHU 86%LQGJDQJ Sn GLW 79 XQGHUVW¡WWHU HQKHGHU Sn RS WLO P\$ 7LOVOXWQLQJ DI*  $enheder$ , der har strømværdi over 500mA. *kan beskadige dit TV.* Ved tilslutning af udstyr ved hjælp af et HDMI-kabel til dit TV, for at sikre tilstrækkelig immunitet mod parasitfrekvens-stråling, skal du bruge en høj hastighed afskærmet (høj kvalitet) HDMI-kabel med ferritkerner.

 Hvis du vil tilslutte en enhed til TV'et, skal du sørge for, at både TV og enheden er slukket, før du skaber nogen forbindelse. Når forbindelsen er etableret, kan du tænde for enhederne og bruge dem.

#### **TV og betjeningsknapper (afhængig af modellen)**

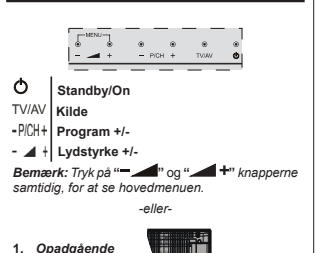

*retning* **2.** *Nedadgående* 

*retning* **3.** *Program/ Lydstyrke/AV/ Standby-Onknap*

*Bemærk: Du kan flytte knappen ppad* eller *nedad for at ændre* 

*<u>Ivdstvrken</u> Hvis du vil skifte kanal*, *skal du trvkke på midten af knappen én gang (position 3) og derefter flytte op eller ned. Hvis du trykker på Phidten af knappen en gang mere, vises OSD-NLOGHQ +YLV GX WU\NNHU Sn PLGWHQ DI NQDSSHQ RJ KROGHU GHQ L HW SDU VHNXQGHU VNLIWHU 79 HW WLO*  $x$ *kandbytilstand.* Hovedmenu-OSD kan ikke vises *<i>Via kontrolknapper.* 

*HOOHU*

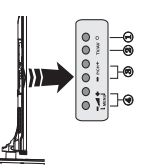

**1.** Standby On/Off-knap

**2.** TV/AV-knap

**3.** Program op/ned-knapper

**4.** Lydstyrke op/ned-knapper

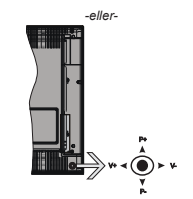

*Bemærk: Placeringen af kontrol-knapperne kan variere* afhængig af modellen.

Joysticket gør det muligt at kontrollere lydstyrke- / program- / kilde- og standby-tænd- funktioner på TV'et.

**Sådan ændres lydstyrken:** Forøg lydstyrken, ved at trykke kontrolknappen til højre. Sænk lydstyrken, ved at trykke kontrolknappen til venstre.

**For at skifte kanal:** Rul gennem de gemte kanaler ved at trykke kontrolknappen op eller ned.

For at skifte kilde: Tryk midt på knappen, kildelisten vises på skærmen. Rul gennem de gemte kanaler ved at trykke kontrolknappen op eller ned.

**Sådan slukkes TV'et:** Tryk midten af knappen indog hold den nede i nogle få sekunder. TV'et vil gå i standby-tilstand

**For at tænde for TV'et:** Tryk midten af knappen ind, TV'et vil tænde.

*Bemærk: Hovedmenu-OSD kan ikke vises via*  $kontrolknab$ 

# **Strømtilslutning**

Efter udpakning skal du lade TV-apparatet komme op på den omgivende rumtemperatur, før du tilslutter det til strømforsyningen.

#### **Tilslutning af strømkabel:**

*VIGTIGT*: Dette TV-apparat er designet til at fungere med 220-240V, 50 Hz stikkontakt.

Anbring strømkablet i stikkontakten. Efterlad mindst 10 mm plads omkring TV-apparatet.

#### **Antennetilslutning (afhængig af modellen)**

Forbind antenne- eller kabel-TV-stikket til ANTEN-NEINDGANG (ANT) eller satellitstikket til SATEL-LITINDGANGEN (LNB) bagpå TV'et.

*6DWHOOLW RJ NDEHOIRUELQGHOVH HU DIK QJLJ DI PRGHOOHQ*

#### **USB-forbindelse**

Du kan forbinde USB-enheder til TV et via USBindgangene på TV'et. Med denne funktion kan du

se/afspille JPG, MP3 og videofiler, som er gemt på en USB-nøgle. Visse USB-enheder (MP3-afspillere) er muligvis ikke kompatible med dette TV. Du kan lave backup af dine filer, før du foretager nogen tilslutning til TV'et, for at undgå muligt datatab. Bemærk at producenten ikke kan holdes ansvarlig for beskadigede filer og datatab. Træk ikke USB-modulet ud under afspilning af en fil.

**FORSIGTIG: Hurtig til- og frakobling af USBenheder kan være risikofyldt. Enheden må især ikke til- og frakobles gentagne gange hurtigt efter hinanden. Dette kan forårsage fysisk skade på USB-afspilleren og især på selve USB-enheden.**

# **Isætning af batterier i fjernbetjeningen**

Løft forsigtigt dækslet på fjernbetjeningens bagside. Indsæt to **AAA-batterier.** Sørg for at (+) og (-) passer (vær opmærksom på korrekt polaritet). Sæt dækslet på igen. Fjernhetjeningens rækkevidde er ca. 7m.

# **Miljøinformation**

Dette TV er designet til at være miljøvenligt. Du kan reducere energiforbruget på følgende måde:

Hvis du indstiller **Energibesparelse** til **Minimum, Middel, Maksimum** eller **Auto**, Vil TV et reducere energiforbruget i overensstemmelse hermed. Hvis du kan lide at indstille **baggrundslyset** til en fast værdi indstillet som **Brugerdefineret** og justere **baggrundsbelysningen** (under indstillingen **Energibesparelse)** manuelt ved hjælp venstre eller højre knapper på fjernbetjeningen. Sæt som **Fra** for at slå denne indstilling fra.

**Bemærk: Tilgængelige Energibesparelses/ndstil-***Iinger kan variere afhængigt af den valgte tilstand* System>Billede menu

Energibesparelsesindstillinger kan findes i menuen **System**>**Billede.** Bemærk, at nogle billedindstillinger ikke vil kunne ændres.

Hvis du trykker højre knap, mens **Auto** er valgt eller Venstre knappen, mens **Brugerde¿neret** er valgt, **vil "Skærmen vil være slukket i 15 sekunder."**-besked blive vist på skærmen. Vælg **Gå videre**, og tryk på **OK, for** at slukke for skærmen med det samme. Hvis du ikke trykker på en knap, vil skærmen være slukket i 15 sekunder. Tryk på en knap på fjernbetjeningen eller på TV'et for at tænde for skærmen igen.

*Bemærk: Skærm fra-indstilling er ikke tilgængelig hvis Tilstand er indstillet til Spil.* 

Når TV'et ikke er i brug, skal det slukkes eller kobles fra stikkontakten. Dette vil reducere energiforbruget.

# **Standbymeddelelser**

Hvis TV'et ikke modtager noget inputsignal (f.eks. fra en antenne eller HDMI-kilde) i 3 minutter, ivil det gå i Standby-tilstand. Når TV'et tændes næste gang,

vil følgende besked blive vist: **"TV'et skiftede til Standby-tilstand automatisk, fordi der ikke var noget input-signal i lang tid."** Tryk på OK for at fortsætte.

Hvis tv'et er tændt og ikke betjenes et stykke tid, går det i standby. Når TV'et tændes næste gang, vil følgende besked blive vist. **"TV'et skiftede til Standby-tilstand automatisk, fordi der ikke blev**  foretaget nogen ahndling i lang tid." Tryk på OK for at fortsætte.

# **For at tænde/slukke TV'et (afhængig af modellen)**

# **Sådan tændes der for TV'et**

Slut strømkablet til strømkilden på 220-240V vekselstrøm, 50 Hz.

- Derefter lyser LED-lampen.
- For at tænde TV et fra standbytilstand skal man enten:

**· Tryk på Standby knappen, Program +/- eller en** numerisk tast på fiernbetieningen.

#### **Kontrolknapper på TV'et (afhængig af model)**

 $\cdot$  Tryk på Standby knappen eller **Program +/--knappen på TV'et. TV'et tændes herefter.** 

-eller-

· Tryk og hold på midten af kontrollen kontakten på venstre side af TV'et, indtil TV tændes fra standby. TV'et tændes herefter.

#### -eller-

Tryk på funktionskontakten på siden af TV'et, indtil TV'et tændes fra standby.

# **For at slukke TV'et (afhængig af model)**

**· Tryk på Standby-knappen på fjernbetjeningen** eller tryk på **Standby**-knappen på TV'et og tryk på kontrolknappen på TV'et indtil det slukkes, så TV'et skifter til standby-tilstand (afhængig af modellenl).

· Tryk på knappen Standby på fjernbetjeningen eller hold midten af betjeningsknappen på TV'et inde i nogle få sekunder, så det skifter til standbytilstand.

 **For at slukke TV'et helt, tag netledningen ud af stikkontakten.**

*Bemærk: Når TV'et er i standby-tilstand, kan standby-/(' EOLQNH IRU DW LQGLNHUH DW IXQNWLRQHU VnVRP* $x$ *A V*<sup>D</sup> *X Z X Alsendelsesbaseret eller timer er* aktiveret. LED-TV'et kan også blinke, når du tænder *GHW IUD VWDQGE\-WLOVWDQGHQ*

#### **Førstegangsinstallation (afhængig af modellen)**

*Bemærk: Hvis du kommer til at udføre FRANSAT Installation, skal du indsætte FRANSAT kortet <i><u>Kekstraudstyr)*</u> ind i Conditional Access stikket på dit *<i>TV* far du tænder for TV'et

Når det tændes for første gang, vises sprogvalgsskærmen. Vælg det ønskede sprog og tryk på OK.

Indstil dine præferencer ved hjælp af retningsknapperne på den næste skærm.

*Bemærk: Afhængigt af det valgte Land, kan du blive EHGW RP DW LQGVWLOOH RJ EHNU IWH HQ 3,1-NRGH Sn GHWWH WULQ 'HQ YDOJWH 3,1 NDQ LNNH Y UH +YLV GX EOLYHU EHGW RP DW LQGWDVWH HQ 3,1-NRGH WLO HQ PHQXIXQNWLRQ*  $\frac{1}{2}$  *Senere skal du indiaste den* 

# **Om valg af udsendelsestype**

**Digital Antenne:** Hvis **Antenne**-udsendelsessøgning er aktiveret, vil fiernsynet søge efter digitale jordbaserede udsendelser, efter at andre indledende indstillinger er foretaget.

**Digitalt Kabel:** Hvis **Digital Kabel**udsendelsessøgning er aktiveret, vil fjernsynet søge efter digitale kabelbaserede udsendelser, efter at andre indledende indstillinger er foretaget. Ifølge dine andre præferencer, kan en bekræftelse blive vist, før du begynder at søge. Vælg **JA** og tryk på OK for at fortsætte. Annullér handlingen ved at vælge **NEJ** og trykke på OK. Du kan vælge Netværk eller indstille værdier som **Frekvens, Netværks-ID** og **søgetrin.** Når du er færdig, skal du trykke på knappen OK.

*Bemærk: 6¡JQLQJHQV YDULJKHG YDULHUHU DIK QJLJW DI GHW YDOJWH* **Søgetrin**.

**Satellit:** Hvis **Satellit** udsendelsessøgning er aktiveret, vil TV'et søge efter digitale satellitbaserede udsendelser, efter at andre indledende indstillinger er foretaget. Før satellitsøgning bliver udført, skal der foretages nogle indstillinger. Før satellit søgningen starter, vil en menu blive vist, hvor du kan vælge at starte en **Fransat** installation. Indstil **Installer type** som **operatør,** og end indstille **Satellite Operator** som den tilhørende Fransat operatør. Tryk **OK** for at starte installationen. Du kan vælge at starte en automatisk eller manuel installation.

Tryk på **OK** for at starte. Fransat Installationen vil blive udført, og udsendelser gemmes (hvis tilgængelig).

Hvis du indstiller **Installer type** som **standard,** kan du fortsætte med regelmæssig satellitinstallation og se satellit-kanaler.

Du kan starte en Fransat installationen på et senere tidspunkt fra **Installering> Automatisk kanalsøgning> Satellit-menuen.**

Der er tre typer af antennevalg. **Antennetypemenuen** vil blive vist først. Du kan vælge **Antennetype** som **Direct**, **enkelt satellitkabel** or **DiSEqC switch** ved brug af "<" eller " -knapperne

 **Direct:** Hvis du har en enkelt modtager og en direkte parabol, vælges denne antennetype. Tryk på OK for at fortsætte. Vælg en tilgængelig satellit på det

næste skærmbillede, og tryk på OK, for at skanne for tienester.

**Enkelt satellitkabel:** Hvis du har flere modtagere og et unikabel system, så vælg denne antennetype. Tryk på **OK** for at fortsætte. Konfigurer indstillingerne ved at følge instruktionerne på det næste skærmbillede. Tryk på **OK** for at scanne for tienester.

 **DiSEqC kontakt:** Hvis du har flere modtagere og en **DiSEqC-kontakt,** skal du vælge denne antennetype. Indstil derefter DiSEqC-versionen og T ryk **på OK for** at fortsætte. Du kan indstille op til fire satellitter ( hvis de er tilgængelige) for version v1.0 og seksten satellitter til version v1.1 på den næste skærm. Klik på **OK** knappen, for at skanne den første satellit på listen.

**Analog:** Hvis **Analog** udsendelsessøgning er aktiveret, vil fjernsynet søge efter analoge udsendelser, efter at andre indledende indstillinger er foretaget.

Derudover kan du indstille en udsendelse type som din favorit. Der vil blive givet prioritet til den valgte udsendelsestype under søgeprocessen og kanalerne den vil blive noteret på toppen af **Kanallisten**. Tryk på OK knappen for at fortsætte, når du er færdig.

Der vises en dialogboks, hvor der bedes om låsekoden. Hvis du vælger **Ja**, vil forældrenes begrænsningsindstillinger vises. Konfigurer som ønsket og tryk på OK når du er færdig. Vælg Nej, og tryk på OK for at gå videre, hvis du ikke vil aktivere forældrenes restriktioner.

Du kan aktivere **Butikstilstand** på dette trin. Denne mulighed vil konfigurere dit TV's indstillinger for butiksmiljø og afhængigt af den anvendte TV-model, bliver de understøttede funktioner vist i toppen af skærmen som et infobanner. Denne tilstand er kun beregnet til brug i butikker. Det anbefales at vælge **Hjemmetilstand** ved brug i hjemmet. Denne funktion vil være tilgængelig i menuen **System>Indstillinger>Flere** og kan aktiveres/ deaktiveres senere.

Afhængig af Deres fjernsyns model og landevalg vises Privatindstillingsmenuen på dette punkt. Ved at anvende denne menu kan De indstille Deres privatlivsrettigheder. Fremhæv en funktion og brug venstre og højre retningsknapper for at aktivere eller deaktivere. Inden der foretages ændringer læs de relative forklaringer som vises på skærmen under fremhævet funktion. De kan bruge Program +/ knapperne til at rulle op og ned for at læse hele teksten. De kan til enhver tid senere ændre dine præferencer fra menuen Indstillinger> Beskyttelse af personlige oplysninger. Hvis indstillingen Internetforbindelse er deaktiveret, vil netværks- / internetindstillingerne springes over og vil ikke blive vist.

**Dansk** - 10 -Tryk på **OK-**knappen på fjernbetjeningen for at fortsætte og **Netværks/Internet-indstillingsmenuen** vises, hvis du bekræfter den tidligere viste

meddelelse, der spørger om du ønsker at lave netværksindstillinger. Der henvises til **Tilslutning**  afsnittet, for at konfigurere en kablet eller en trådløs forbindelse. Når indstillingerne er fuldført, tryk på knappen **OK** for at fortsætte. For at springe til de næste trin uden at gøre noget vælger du **Nej** og trykker på **OK-knappen, når der vises en meddelelse**, som spørger om du vil udføre netværksindstillinger.

Efter at de indledende indstillinger er udført, vil TV'et begynde at søge efter tilgængelige udsendelser blandt de valgte udsendelsestyper.

Når alle de tilgængelige stationer er blevet gemt vises scanningsresultaterne på skærmen. Tryk på **OK** for at fortsætte. **Rediger Kanalliste**-menuen vil derefter blive vist. Du kan redigere kanallisten i overensstemmelse med dine præferencer eller trykke på Menu-knappen for at forlade og se TV.

Mens søgningen fortsætter, kan der fremkomme en meddelelse som spørger om du vil sortere kanalerne i henhold til LCN(\*). Vælg **Ja** og tryk på Skifter hurtigt mellem forrige og nuværende kanalerfor at fortsætte.

**(\*)** */&1HUHWORJLVNNDQDOQXPPHU-V\VWHPGHUDUUDQJHUHU*  $tila$  *kilgængelige udsendelser i overensstemmelse med <i>A**A**H HQAIIII RANAIrækkefølge, (hvis denne er*  $tila$ *Annelini* 

*Bemærk: Sluk ikke for TV'et under*  $for steady nagsinstellationen.$  *Bemærk at nogle Indstillinger er muligvis ikke tilgængelige afhængigt* af det valgte land.

# **Brug af SatcoDX Feature (afhængigt af modellen)**

Du kan udføre SatcoDX-betjeninger ved hjælp af menuen **Installation>Satellitindstilling.** I **SatcoDX**menuen er der to valgmuligheder med hensyn til SatcoDx.

Du kan downloade eller uploade SatcoDX-data. For at kunne udføre disse funktioner, skal en USB-enhed være tilsluttet til fjernsynet.

Du kan uploade de nuværende tjenester og tilhørende satellitter og transpondere i TV'et til en USB-enhed.

Desuden kan du downloade en af SatcoDx-filerne der er gemt i USB-enheden, til TV et.

Når du vælger en af disse filer, vil alle tjenester og relaterede satellitter og transpondere i den valgte fil blive gemt i TV'et. Hvis du har forbundne jord, kabel og/eller analog services, vil de blive beholdt og kun satellitservices vil blive fjernet.

Bagefter kan kontrollere din antenne og foretage ændringer, om nødvendigt. En fejlmeddelelse om "**Intet signal**" kan blive vist, hvis antenneindstillingerne ikke er konfigureret korrekt.

# **Medieafspilning via USB-indgang**

*Du kan tilslutte en 2.5" og 3.5" tommer (HDD med HNVWHUQ VWU¡PIRUV\QLQJ HNVWHUQH KDUGGLVNH HOOHU 86%- Q¡JOH WLO GLW 79 YHG KM OS DI 86%-LQGJDQJH Sn 79 HW*

VIGTIGT: Tag en sikkerhedskopi af dine filer på dine lagringsenheder, før du tilslutter dem til TV et. Producenten kan ikke holdes ansvarlig for skadede filer og datatab. Visse USB-enheder (f.eks. MP3afspillere) eller USB-harddiskdrev/-nøgler er muligvis ikke kompatible med dette TV. TV et understøtter FAT32 og NTFS diskformattering men optagelse vil ikke være tilgængelige med NTFS-formaterede diske.

Under formatering af USB-harddiske, der har mere end 1TB (Terabyte) lagerplads kan du muligvis opleve nogle problemer i formateringsprocessen.

Vent lidt, før hver tilslutning og frakobling, da afspilleren muligvis stadig læser filer. Undladelse af dette kan forårsage fysisk skade på USB-afspilleren og på selve USB-enheden. Træk ikke drevet ud under afspilning af en fil.

Du kan bruge USB-hubs med TV'ets USB-indgange. USB-hubs med ekstern strømforsyning anbefales i et sådant tilfælde.

Det anbefales at bruge TV'ets USB-indgang(e) direkte, hvis du skal tilslutte en USB-harddisk.

*Bemærk: Når du ser billedfiler, kan Mediebrowser-PHQXHQ NXQ YLVH ELOOHG¿OHU GHU HU JHPW Sn GHQ WLOVOXWWHGH 86%-HQKHG*

# **Tidsforskudt optagelse**

Tryk på knappen Pause mens du ser en udsendelse for at aktivere tidsforskydningstilstand. I tidsforskydningstilstand, sættes programmet på pause og optages samtidigt på den tilsluttede USB-disk.

Tryk på **Afspil-**knappen igen, for at genoptage program på pause, fra hvor du stoppede. Tryk på knappen **Stop** for at stoppe tidsforskudt optagelse og vende tilbage til live-udsendelsen.

Tidsforskydning kan ikke bruges, mens du er i radiotilstand.

Du kan ikke bruge den hurtige tilbagespolingsfunktion for tidsforskydning, før afspilningen med hurtig fremspolingsmuligheden rykkes frem

# **Øjeblikkelig optagelse**

Tryk på **Optag-**knappen for at starte optagelsen af en begivenhed med det samme, mens du ser et program. Du kan trykke på knappen **Optag** på fjernbetjeningen igen, for at indspille den næste begivenhed på EPG. I dette tilfælde viser skærmmeddelelsen de programmerede hændelser, der skal optages. Tryk på knappen **Stop** for at annullere øjeblikkelig optagelse.

Du kan ikke skifte udsendelser eller se mediebrowseren under optagelse. Når du optager et program eller under tidsforskydnings, vises en advarselsmeddelelse på skærmen, hvis din USB-enheds hastighed ikke er .<br>tilstrækkelig.

# **Mediebrowsermenu**

Du kan afspille foto, musik og film, der er gemt på en USB-disk, ved at slutte den til dit TV. Tilslut en USB-disk til en af USB-indgangene, der er placeret på siden af TV'et. Ved at trykke på knappen Menu, mens du er i **Mediebrowser** tilstand giver adgang til menupunkterne **Billede**, **Lyd** og **Indstillinger**. Tryk på knappen Menu igen vil forlade skærmen. Du kan indstille dine **Medie**b**rowser** præferencer ved brug af **Indstillinger**-menu.

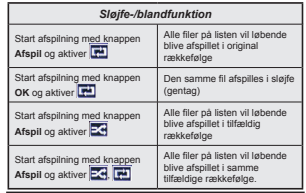

# **Optagelse af et program**

**VIGTIGT:** Når du bruger en ny USB harddisk anbefales det at du først formaterer disken ved hjælp af dit TV s Format disk funktion.

Hvis du vil optage et program, skal du først tilslutte en USB-disk til dit TV, mens TV et er slukket. Du skal derefter tænde for TV et for at aktivere optagelsesfunktionen.

For at bruge til at optage skal dit USB-stik have 2 GB ledig plads og være USB 2.0 kompatibel. Hvis USB-drevet ikke er kompatibelt, vil en fejlmeddelelse blive vist.

For at optage langvarige programmer, såsom film, anbefales det at bruge USB-harddiskdrev (HDD s ).

Optagede programmer gemmes på den tilsluttede USB-disk. Hvis du ønsker det, kan du gemme/kopiere optagelser til en computer, men disse filer vil ikke være tilgængelige til afspilning på computeren. Du kan kun afspille optagelser via dit TV.

Forsinkelse af læbesynkronisering kan forekomme under tidsforskydning. Radiooptagelse understøttes ikke. TV et kan optage programmer i op til ti timer.

Optagede programmer opdeles i partitioner på 4 GB. Hvis skrivehastigheden for den tilsluttede USB-disk ikke er tilstrækkelig, kan optagelsen mislykkes, og tidsforskydningsfunktionen vil muligvis ikke være tilgængelig.

Af denne grund anbefales det at bruge USBharddiskdrev til optagelse af HD-programmer.

USB/HDD må ikke frakobles under optagelsen. Dette kan beskadige det tilsluttede USB/HDD.

Hvis netledningen er taget ud, mens der er en aktiv USB-optagelse timerindstilling, vil den blive annulleret. Multipartitionsunderstøttelse er til rådighed. Der understøttes højst to forskellige partitioner. USBdiskens første partition bruges til PVR-kompatible funktioner. Den skal også formateres som den primære partition, for at kunne bruges til PVRkompatible funktioner.

Nogle stream-pakker ikke kan registreres på grund af signalproblemer, så nogle gange kan billederne fryse under afspilning.

Tasterne Optag, Afspil, Pause, Skærmen (til PlayListDialog) kan ikke bruges, mens Tekst-TV er aktiveret. Hvis timeren starter en optagelse, når tekst-TV er tændt, slukkes tekst-TV automatisk. Tekst-TV deaktiveres også ved løbende optagelse eller afspilning.

# **Visning af optagede programmer**

Vælg **Optagelser** fra **Mediebrowserens** menuen. Vælg et optaget element fra listen (hvis det er optaget tidligere). Tryk på knappen **OK** for at se **Afspilningsmuligheder.** Vælg en indstilling og tryk på OK.

*Bemærk: Hovedmenuen og menupunkter kan ikke åbnes under afspilningen.* 

Tryk på knappen Stop for at stoppe en afspilning og vende tilbage til menuen **Optagelser.**

# **Langsom fremadspoling**

Hvis du trykker på Pause-knappen, mens du ser optagede programmer, vil den langsomme fremadspolingsfunktion være tilgængelig. Du kan bruge **Hurtig fremadspoling,** for at bremse fremad. Gentagne tryk på **Hurtig fremadspolings-** knappen ændrer langsom fremspolingshastighed.

# **Optagelseskon¿guration**

Vælg **Optagelsesindstillinger** punktet i System>Indstillinger-menuen, for at konfigurere optagelsesindstillingerne.

**Formater disk:** Du kan bruge **Formater Disk**funktionen til formatering af den tilsluttede USB-disk. Din PIN-kode er nødvendig for at bruge **Formater Disk**-funktionen.

*Bemærk: 6WDQGDUG-SLQNRGHQ NDQ LQGVWLOOHV WLO 0000 HOOHU 1234 +YLV GX KDU GH¿QHUHW 3,1-NRGHQ GHU DQPRGHV RP GHQ*  $a$ *fhængigt af landevalg) under Førstegangsinstallationen*, *Skal du bruge PIN-koden, som du har defineret.* 

**VIGTIGT:** Formattering af USB-drevet vil slette ALLE data på det, og dets filsystem vil blive konverteret til FAT32. I de fleste tilfælde vil driftsfeil blive ordnet efter en formattering, men du vil miste ALLE dine data.

Hvis meddelelsen "USB-diskens skrivehastighed er for langsom til optagelse" vises på skærmen under start af en optagelse, skal du forsøge at genstarte optagelsen. Hvis du stadig får vist samme feil, er det muligt, at USB-disken ikke opfylder hastighedskravene. Prøv at tilslutte en anden USB-disk.

# **FollowMe TV (afhængig af modellen)**

Med din tablet kan du streame den aktuelle udsendelse fra dit smart-TV ved hjælp af **FollowMe TV**-funktionen. Installer den ønskede Smart Center-applikation på din mobilenhed. Start applikationen.

For yderligere oplysninger om brug af denne funktion henvises til instruktionerne for det program, du bruger.

*Bemærk: Denne applikation er ikke kompatibel med DOOH PRELOH HQKHGHU +'-NDQDOHU HU LNNH XQGHUVW¡WWHW*  $o$ *g* begge enheder skal være tilsluttet det samme  $n$ atysark

# **CEC og CEC RC Passthrough (afhængig af model)**

Denne funktion gør det muligt at styre de CECkompatible enheder, der er tilsluttet via HDMI-porte ved hjælp af fjernbetjeningen til TV et.

**CEC**valget i **System>Flere** menuen bør først sættes til **Aktiveret**. Tryk på Kilde-knappen og vælg HDMIindgang på den tilsluttede CEC-enhed fra menuen Kildeliste. Når en ny CEC-kildeenhed er tilsluttet, vil den blive opført i kildemenuen med sit eget navn, i stedet for det tilsluttede HDMI-portnavn (såsom DVDafspiller, optager 1 osv.).

TV ets fjernbetjening er automatisk i stand til at udføre de vigtigste funktioner efter den tilsluttede HDMI-kilde er valgt.

For at afslutte denne operation og styre TV'et via **fjernbetjeningen igen, klik hurtigmenu knappen** på fjernbetjeningen, marker **CEC RC Passthrough** og indstil som **Fra** ved at trykke på venstre eller højre knap. Denne funktion kan også blive aktiveret eller deaktiveret under **System>Flere** menu.

TV'et understøtter også ARC (Audio Return Channel) funktionen. Denne funktion er en lydforbindelse med henblik på at erstatte andre kabler mellem fjernsynet og musiksystemet (A/V-modtager eller høittalersystem).

Når ARC er aktiv, slår TV 'et ikke sine øvrige lydudgange fra automatisk. Så du skal sænke lydstyrken manuelt på TV'et til nul, hvis du ønsker at høre lyd fra den tilsluttede lydenhed (samme som andre optiske eller koaksiale digitale udgange). Hvis du ønsker at ændre tilsluttede enheders lydstyrke, skal du vælge denne enhed fra kildelisten. I så fald bliver volumenkontrol-tasterne skiftet til den tilsluttede lydenhed.

# **System Audio Control**

Giver mulighed for en audio-forstærker/receiver, der skal bruges med TV et. Lydstyrken kan styres ved hjælp af fjernbetjeningen til TV et. For at aktivere denne funktion, indstil **Højttalere** indstillingen i **System>Flere**-menu som **Forstærker**. TV-højttalerne slås fra, og lyden fra kilden, der ses vil blive leveret fra det tilsluttede lydsystem.

*Bemærk: 'HQ DQYHQGWH O\GHQKHG VNDO XQGHUVW¡WWH IXQNWLRQHQ WLO LQGVWLOOLQJ DI V\VWHPHWV O\G RJ CEC-IXQNWLRQHQ E¡U Y UH aktiveret*

# **E-Manual (afhængig af modellen)**

Du kan finde en veiledning til TV'ets funktioner i E-Manualen.

Hvis du vil bruge e-Manual, skal du trykke på knappen **Info**, mens hovedmenuen vises på skærmen, eller tryk på Quick Menu-knappen, vælg **Brochure** og klik OK. Brug navigationsknapperne til at vælge en ønsket kategori. Hver kategori omfatter forskellige emner. Vælg et emne og tryk på **OK** for at læse vejledningen. For at lukke billedet E-manual tryk på knappen Exit. *Bemærk: Indholdet i E-Manual kan variere afhængigt af modellen.* 

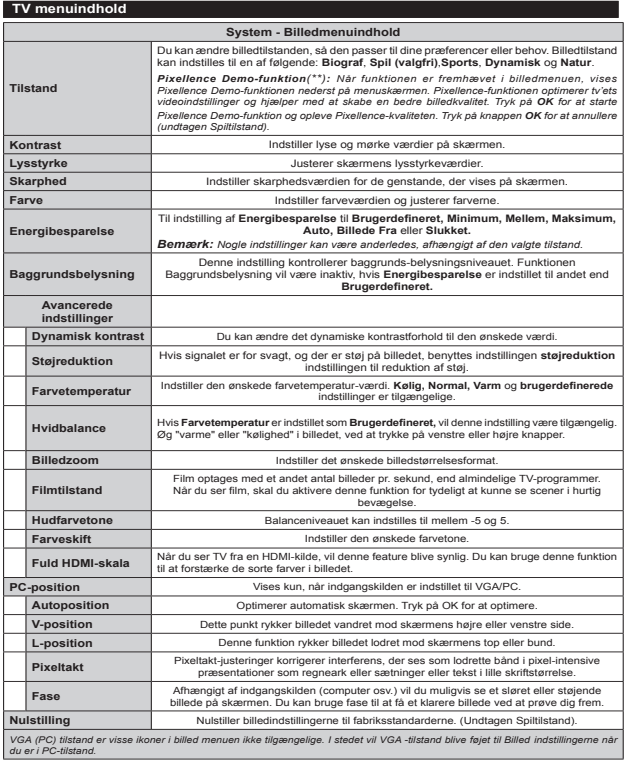

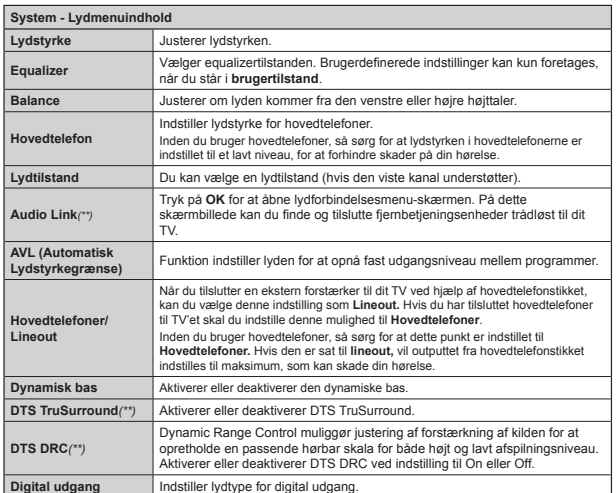

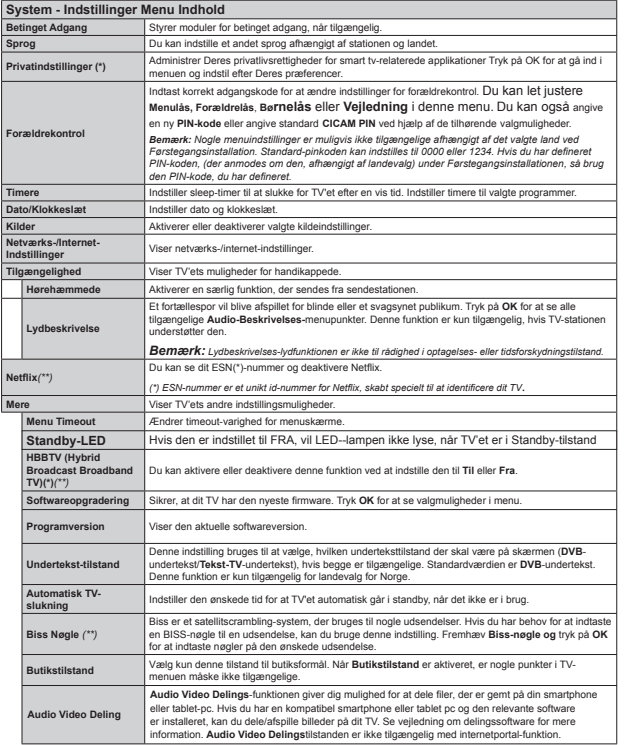

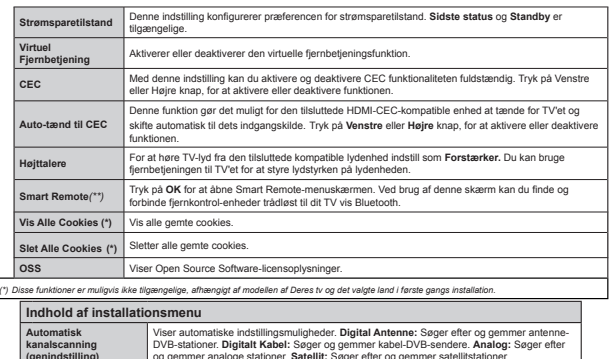

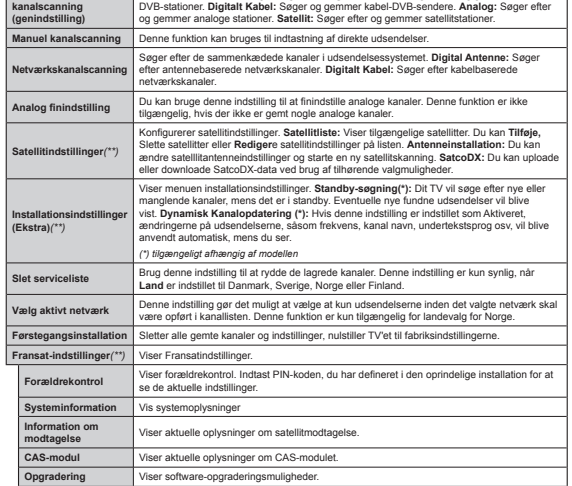

# **Almindelig anvendelse Brug af kanallisten**

TV'et sorterer alle gemte stationer i **Kanallisten**. Du kan redigere denne kanalliste, indstille favoritter eller indstille aktive stationer som skal vises med **Kanalliste-indstillingerne. Tryk på <b>OK/TV** knappen. for at åbne **Kanallisten**. Du kan filtrere de anførte kanaler, ved at trykke på den **blå** knap eller åbne menuen Rediger Kanalliste ved at trykke på den **grønne** knap for at udføre avancerede ændringer i den aktuelle liste.

# **Håndtering af favoritlister**

Du kan oprette fire forskellige lister over dine foretrukne kanaler. Gå ind i **Kanalliste** i hovedmenuen eller tryk på den **grønne** knap, mens kanallisten vises på skærmen, for at åbne menuen **Rediger** kanalliste. Vælg den ønskede kanal på listen. Du kan aktivere flervalg, ved at trykke på den gule knap. Tryk derefter på knappen **OK**, for at åbne menuen **Kanal Rediger indstillinger,** og vælg **Tilføj/fjern**  Favoritter mulighed. Tryk på OK knappen igen. Indstil den ønskede listeindstilling til **Til.** De/den valgte kanal/-er vil blive føjet til listen. For at fjerne en kanal eller kanaler fra en favoritliste følge de samme trin, og indstil den ønskede listeindstilling til **Fra.**

Du kan bruge funktionen **Filter** i menuen **Rediger Kanalliste** at filtrere kanaler i **kanaloversigten** permanent henhold til dine præferencer. Ved brug af dette **filter-valg**, kan du indstille en af dine fire favoritlister, der skal vises hver gang **kanaloversigten** åbnes. Filtrerings funktionen i Kanalliste-menuen vil kun filtrere den aktuelt viste **Kanalliste**, for at finde en kanal og lytte til den. Denne ændring vil ikke blive bevaret næste gang **kanaloversigten** åbnes. For at gemme ændringerne på listen trykke på den røde knap, imens kanallisten vises på skærmen.

# **Kon¿gurerer forældreindstillinger**

Du kan bruge forældrekontrolsystemet til at spærre visning af bestemte programmer, kanaler og menuer.

For at vise menufunktionerne for forældrelås, skal PIN-koden indtastes. Efter indtastning af den korrekte PIN-kode, vil **Forældreindstillinger** blive vist.

Menulás: Menulás aktiverer eller deaktiverer menuadgangen.

Aldersgrænse: Når den er aktiveret, henter TV'et aldersanbefalingsoplysningerne fra udsendelsen og hvis dette aldersniveau er deaktiveret, deaktiveres adgang til udsendelsen.

*%HP UN +YLV ODQGHYDOJ L I¡UVWHJDQJVLQVWDOODWLRQHQ HU LQGVWLOOHW VRP )UDQNULJ ,WDOLHQ HOOHU VWULJ YLO \$OGHUVOnVHQV Y UGL Y UH LQGVWLOOHW WLO VRP VWDQGDUG*

**Børnesikring:** Når Børnesikring er valgt, kan TV'et kun betjenes med fjernbetjeningen. I så tilfælde virker knapperne på betjeningspanelet ikke.

**Internetlås:** Hvis denne indstilling er sat til FRA, vil den åbne browser-applikation i portalen blive deaktiveret. Sat til **TIL**, for at frigive programmet igen.

**Indstil PIN-kode:** Angiver en ny PIN-kode.

**Standard CICAM PIN:** Denne mulighed vises som nedtonet, hvis ikke CI-modulet er indsat i CI-stikket på TV'et. Du kan ændre standard PIN-koden for CICAM, ved at bruge denne indstilling.

*Bemærk: Standard-pinkoden kan indstilles til 0000 Aller 1234. Hvis du har defineret PIN-koden, (der <i>Anmodes om den, afhængigt af landevalg) under*  $F$ ørstegangsinstallationen. skal du bruge PIN-koden. *Som du har defineret.* 

*Nogle indstillinger er muligvis ikke tilgængelige afhæn* $q$ *igt af det valgte land ved Førstegangsinstallationen.* 

# **Elektronisk programguide (EPG)**

Nogle kanaler sender information om deres udsendelsestider. Tryk på knappen **Epg**, for at se **Programguide**-menuen.

Der er 3 forskellige typer af tidsplan-layouts til rådighed. Tidslinieplan, Listeplan og nu/næste**plan.** For at skifte mellem dem, skal du følge instruktionerne på bunden af skærmen.

# **Tidslinjeoversigt**

**Zoom (Gul knap):** Tryk på den **Gule** knap for at se begivenheder i et bredere tidsinterval.

Filter (Blå knap): Viser filterfunktioner.

**Vælg genre (Undertekst-knap):** Viser **Vælg genre** menu. Med denne funktion kan du søge efter genrer programguidens database. Info til rådighed i programguiden bliver gennemsøgt, og resultater, der matcher dine kriterier, vil blive fremhævet.

**Valgmuligheder (OK-knap):** Viser event indstillinger. **Begivenhedsdetaljer (Infoknap):** Viser detaljeret information om valgte events.

**Næste/forrige dag (Program +/-):** Viser events for forrige eller næste dag.

**Søg (Tekst-TV-knap):** Viser menuen "**Guidesøgning**". **Nu (Skift button):** Viser den aktuelle begivenhed fra den fremhævede kanal.

Rec/Stop (Optage-knappen).: TV'et begynder at optage det valgte event. Tryk igen for at stoppe optagelsen.

*VIGTIGT: 7LOVOXWWH HQ 86%-GLVN WLO GLW 79 PHQV 79 HWHukket. Du skal derefter tænde for TV'et, for at* aktivere optagelsesfunktionen.

*Bemærk: Skift til et andet program eller kilde er ikke <u><i>muliat under optagelsen</u>*</u>

# **Listeplan (\*)**

*(\*) , GHQQH OD\RXW-PXOLJKHG YLO NXQ EHJLYHQKHGHU L GHQ fremhævede kanal blive listet.* 

**Foreg. Tidsudsnit (Rød knap):** Viser events fra tidligere tidsrum.

**Næste/forrige dag (Program +/-):** Viser events for forrige eller næste dag.

**Begivenhedsdetaljer (Infoknap):** Viser detaljeret information om valgte events.

**Filter (Tekst-TV-knap):** Viser filterfunktioner.

**Næste tidsudsnit (Grøn knap):** Viser events fra forrige tidsplads.

**Valgmuligheder (OK-knap):** Viser event indstillinger. **Rec/Stop (Optage-knappen).: TV'et begynder at** optage det valgte event. Tryk igen for at stoppe optagelsen.

*VIGTIGT: 7LOVOXWWH HQ 86%-GLVN WLO GLW 79 PHQV 79 HWHukket. Du skal derefter tænde for TV'et, for at* aktivere optagelsesfunktionen.

*Bemærk: Skift til et andet program eller kilde er ikke <i><u>muligt</u>* under optagelsen.

# **Nu/Næste plan**

**Valgmuligheder (OK-knap):** Viser event indstillinger. **Begivenhedsdetaljer (Infoknap):** Viser detaljeret information om valgte events.

Filter (Blå knap): Viser filterfunktioner.

**Rec/Stop (Optage-knappen).: TV'et begynder at** optage det valgte events. Tryk igen for at stoppe optagelsen.

*VIGTIGT: 7LOVOXWWH HQ 86%-GLVN WLO GLW 79 PHQV 79 HW<i>Bukket. Du skal derefter tænde for TV'et, for at* aktivere optagelsesfunktionen.

*Bemærk: Skift til et andet program eller kilde er ikke*  $m$ *uligt under optagelsen.* 

# **Eventmuligheder**

Brug retnings knapperne for at fremhæve en event og tryk på **OK** knappen for at vise **Event Valgmuligheder**menuen. Følgende indstillinger er tilgængelige.

**Vælg kanal:** Denne indstilling kan bruges til at skifte til den valgte kanal.

**Optag/Slet Rec. Timer : Vælg Optag og tryk på OK-knappen.** Hvis programmet vil blive sendt på et senere tidspunkt, vil det blive føjet til en Timer-liste, for at blive optaget. Hvis det valgte event bliver udsendt nu, starter optagelsen straks.

For at annullere en allerede indstillet optagelse, skal du markere det program, og tryk på **OK** og vælg indstillingen **Slet Rec. Timer** . Optagelsen annulleres. **Indstil Timer på Begivenhed / Slet timer på Begivenhed:** Efter du har valgt en eventi EPGmenuen, skal du trykke på knappen OK. Vælg funktionen Indstil timer i hændelsesindstillinger og tryk på OK. Du kan indstille en timer til fremtidige events. Hvis du vil annullere en allerede indstillet timer, marker da eventetog tryk på knappen OK. Vælg derefter Slet **timer på Event** valget. Timeren slettes.

**Bemærkninger:** Du kan ikke skifte til en anden kanal *HOOHU NLOGH PHQV GHU HU HQ DNWLY RSWDJHOVH HOOHU WLPHU*  $n\hat{a}$  *den aktuelle kanal* 

Det er ikke muligt at indstille timeren eller optage-*WLPHU WLO WR HOOHU ÀHUH LQGLYLGXHOOH K QGHOVHU L VDPPH*  $tidsint$ <sub>n/al</sub>

# **Softwareopgradering**

TV'et kan finde og opdatere nye softwareopdateringer via udsendelsessignalet.

# **Søgning efter softwareopgradering via brugergrænseÀade**

På hovedmenuen vælg **System>Valgmuligheder** og derefter **Flere**. Naviger til **Softwareopgradering** og tryk på **OK** -knappen. I menuen **Opgraderingsindstillinger** skal du vælge **Søg efter opgradering** og trykke på OK, for at søge efter en ny softwareopgradering.

Hvis der findes en ny opgradering, påbegyndes installationen af denne. Når overførslen er fuldført bekræftes spørgsmålet genstart af TV'et, ved at trykke på OK for at fortsætte med genstart.

# **3 AM-søgning og opgraderingsfunktion**

TV et søger efter nye opgraderinger kl. 03:00, hvis **Automatisk Skanning** under Opgraderingsvalgmenuen er **Aktiveret** og hvis TV'et er tilsluttet et antennesignal eller til internettet. Hvis en ny software er fundet og hentet med succes, vil den blive installeret næste gang, der tændes.

*Bemærk: Træk ikke strømkablet ud, mens lysdioden EOLDI X <i>Kolonger and a <i>Denstartprocessen. Hvis TV'et ikke Iændes efter en opgradering, skal du tage stikket <i>XGA Vente to minutter og derefter sætte stikket i jaen.* 

# **Fejl¿nding & råd**

# **TV vil ikke tænde**

Sørg for, at strømledningen er sat korrekt i stikkontakten. Tiek om batterierne er brugt op. Tryk på tænd-/sluk-knappen på TV et.

# **Dårligt billede**

Tjek, om du valgt det rigtige TV-system.

 Lavt signalniveau kan medføre billedforvrængning. Tiek venligst antenneadgangen.

 Kontrollér om du har indstillet den rigtige kanalfrekvens, hvis du har udført manuel indstilling.

 Billedkvaliteten kan forringes, hvis to enheder er tilsluttet TV'et samtidigt. I så fald skal du frakoble den ene enhed.

# **Intet billede**

 Dette betyder, at dit TV ikke modtager nogen transmission. Tjek, at du har valgt den korrekte kilde.

- Er antennen korrekt tilsluttet?
- Er antenneledningen beskadiget?
- Er der brugt de rigtige stik til tilslutning af antennen? Hvis du er i Tvivl, skal du kontakte din forhandler.

# **Ingen lyd**

- Tjek, om TV'et er sat på lydløs. Tryk på knappen **Lydløs** eller skru op for lydstyrken for at tjekke.
- Der kommer kun lyd fra én højttaler Tjek balanceindstillingerne i lydmenuen.

# **Fjernbetjening - ingen funktion**

· Måske er batterierne brugt op. Skift batterierne.

# **Indgangskilder - kan ikke vælges**

- Hvis man ikke kan vælge en signalkilde, kan det være fordi, at ingen enheder er blevet tilsluttet. Hvis ikke;
- Undersøg AV-kabler og forbindelser, hvis du har forsøgt at forbinde en enhed.

# **Optagelse ikke tilgængelig**

Hvis du vil optage et program, skal du først tilslutte en USB-disk til dit TV, mens TV et er slukket. Der skal derefter tændes for TV'et for at aktivere optagefunktionen. Hvis du ikke kan optage, kan du prøve at slukke for TV et og derefter igen indsætte USB-enheden.

# **USB er for langsom**

Hvis meddelelsen "**USB-diskens skrivehastighed**  er for langsom til at optage" vises på skærmen under start af en optagelse, skal du forsøge at genstarte optagelsen. Hvis du stadig får vist samme fejl, er det muligt, at USB-disken ikke opfylder hastighedskravene. Prøv at tilslutte en anden USBdisk.

# **Forbindelsesfunktioner (afhængig af model)**

**For at kon¿gurere dine trådløse indstillinger, se venligst afsnittet Netværk/Internetindstillinger i System>Indstillinger-menuen.**

# **Tilslutning af TV til et hjemmenetværk**

Tilslutningsmuligheder giver TV'et mulighed for at oprette forbindelse til dit netværk via kabler eller trådløst. Du kan bruge dette netværkssystem til at oprette forbindelse til Toshiba Portal eller at få adgang til billed-, video-og lydfiler, der er gemt på en medieserver forbundet til netværket og afspille/ vise dem på TV.

# **Kabelforbundet forbindelse**

 Tilslut TV'et til modem/router via et LAN-kabel (medfølger ikke). Vælg **Netværkstype som** kablet **Enhed** i **Netværks/internet-indstillinger** menu.

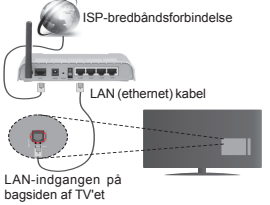

# **Trådløs forbindelse**

**VIGTIGT**: Hvis dit TV ikke har indbygget WiFi-funktion, er USB dongle påkrævet for at bruge trådløse netværksfunktioner.

**For at tilslutte TV'et til dit trådløse netværk skal du blot vælge Netværksindstil lingsmenu.** TV'et søger efter tilgængelige netværk. Vælg det ønskede netværk og tryk på OK. Hvis TV'et har et indbygget WLAN-system er der ikke brug for yderligere enheder til at forbinde til et trådløst netværk.

# **For modeller med indbygget WLAN-system:**

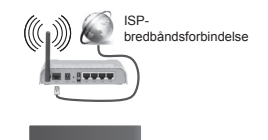

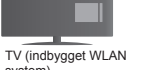

system)

# **For modeller uden indbygget WLAN-system:**

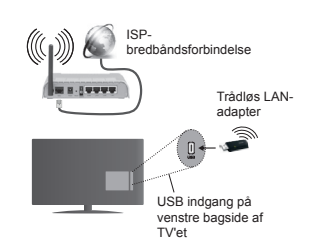

# **Om brug af Connectivity-funktionen**

PC/HDD/Media Player eller andre enheder, der er kompatible, bør være forbundet med kabel for højere afspilningskvalitet.

For modeller ude indbygget Wi-Fi-system skal du tilslutte den trådløse adapter til et af USB-stikkene nå TV'et.

Mens du bruger trådløs forbindelsestype, skal du tænke på at TV'et ikke kan oprette forbindelse til netværk med skjult SSID.

# **Kon¿guration af netværksindstillinger**

TV'ets netværksindstillinger omfatter kabelforbundne og trådløse forbindelsesmuligheder. Hvis du tilslutter TV'et via ethernetindgangen, skal du vælge netværkstypen Kablet enhed. Vælg **Trådløs enhed**, hvis du vil tilslutte TV'et til dit netværk trådløst.

Du kan trykke **OK**-knappen for at scanne tilgængelige netværk for trådløs forbindelse. Bagefter vil en liste over netværk vises. Vælg et netværk på listen, og tryk på OK.

Hvis det valgte netværk er beskyttet med en adgangskode, kan du indtaste den rigtige kode, ved at bruge det virtuelle tastatur.

Vent, indtil IP-adressen vises på skærmen. Det betyder, at forbindelsen nu er etableret.

For at afbryde forbindelsen til en netværk, skal du markere **Netværkstyne**, trykke på venstre eller højre knap og indstille det som **Deaktiveret.**

# **Tilslutning ttil din mobile enhed via Wi-Fi**

Hvis din mobile enhed har WiFi-funktionen, kan du slutte den til dit TV via en router, for at få adgang til indholdet på din enhed. Til dette skal din mobiltelefon have en hensigtsmæssig delingssoftware.

Bagefter skal du forbinde din mobile enhed med router/modem og derefter aktivere deling af software på din mobile enhed Vælg derefter filer, som du gerne vil dele med dit TV.

Hvis forbindelsen er etableret korrekt, bør du nu få adgang til de delte filer på din mobiltelefon via Mediebrowseren i dit TV.

Åbn mediebrowsermenuen og afspilningsenhedens OSD-valg vil blive vist. Vælg din mobiltelefon og tryk på knappen **OK** for at fortsætte.

Hvis den er tilgængelig, kan du hente en virtuel fjernbetjeningsapplikation på din mobile enhedsapplikationsudbyders server. Du kan styre TV'et via din trådløse håndholdte enhed ved hjælp af dette program. For at gøre dette, skal du aktivere **Virtual fjernbetjenings-**funktion fra **System> Indstillinger>** Flere-menuen ved at trykke på venstre **eller højre** knap. Tilslut TV'et og den mobile enhed til det samme netværk og start programmet.

*Bemærk 'HQQH IXQNWLRQ XQGHUVW¡WWHV PXOLJYLV LNNH af alle mobiltelefoner.* 

# **Brug af Audio-Video-delingsnetværkstjeneste**

Audio-Video-delings-funktionen er en standard, der letter visningsprocessen for digital elektronik og gør det mere bekvemt at bruge på et hjemmenetværk.

Denne standard giver dig mulighed for at få vist og afspille billeder, musik og videoer lagret i medieserveren, som er tilsluttet til dit hjemmenetværk.

# **1. Server-softwareinstallation**

Audio-Videodellingsfunktionen kan ikke bruges, hvis serverprogrammet ikke er installeret på din PC, eller hvis den krævede media-serversoftware ikke er installeret på den tilknyttede enhed. Venligst forbered din PC med et korrekt serverprogram.

# **2. Tilslutning til et kabelforbundet eller trådløst netværk**

Se de kablede/trådløse forbindelse -kapitler for detaljerede oplysninger om konfiguration.

# **3. Afspilning af delte ¿ler via mediebrowseren**

 Vælg **Mediebrowser** ved brug af Venstre eller Højre knapper fra hovedmenuen og tryk **OK**. Mediebrowseren vises derefter.

# **Audio Video Deling**

Audio-Video-deling understøttelse er kun tilgængelig i **Media Browser Mappe**-tilstand For at aktivere mappe-tilstand, skal du gå til fanen **Indstillinger** på mediebrowserens hovedskærm og trykke på OK. Fremhæv **Visnings Stil** og indstil til **Mappe** ved brug af **Venstre** eller **Højre** knapper. Vælg den ønskede medietype og tryk på OK.

Hvis deling af konfigurationer er indstillet korrekt, vises skærmen **Enhedsvalg**, når den ønskede medietype er valgt. Hvis tilgængelige netværk bliver fundet, vil de blive vist på denne skærm. Vælg den medieserver eller det netværk, som du ønsker at oprette forbindelse til ved at anvende Op eller Ned- knapperne og tryk på

**OK.** Hvis du ønsker at opdatere listen over enheder, skal du trykke på den Grønne knap. Du kan trykke på **Menu** for at afslutte.

Hvis du vælger medietypen som **videoer** og vælge en enhed fra valgmenuen. Vælg derefter mappen med videofiler i det på det næste skærmbillede, og alle de tilgængelige videofiler vil blive opført.

Hvis du vil afspille andre medietyper fra dette skærmbillede, skal du gå tilbage til Media Browserens hovedskærm og vælge den ønskede medietype og derefter vælge netværk igen. Se **Media Browser** menuvalget for yderligere information om filafspilning.

Undertekstfiler virker ikke, hvis du ser video fra dit netværk gennem Audio-Video-delings-funktionen.

Du kan kun tilslutte kun ét TV til samme netværk. Hvis der opstår et problem med netværket, skal du slukke for dit TV på stikkontakten og tænde det igen. Trickfunktionen og spring understøttes ikke med Audio-Video-delings funktionen.

*Bemærk: Der kan være nogle PC'er der kan ikke være L Stand til at udnytte Audio-Video-delingsfunktionen* på grund af administrator- og sikkerhedsindstillinger  $\sqrt{S}}$  / $\frac{1}{2}$  *k*<sup>2</sup> *Virksomheds-nc'er* 

#### **Wake ON**

Wake-on-LAN (WoL) og Wake-on-Wireless LAN (WoWLAN) er standarder, der gør det muligt for en enhed at blive tændt eller vækket af en netværksbesked. Meddelelsen sendes til enheden ved hjælp af et program, der udføres på en fiernenhed, der er tilsluttet det samme lokale netværk, såsom en smartphone.

Dit tv er WoL- og (WoWLAN)-kompatibelt. For at aktivere denne funktion indstilles **Wake On** indstilling i **Netværk/Internet Indstillinger** menuen til **On**. Det er nødvendigt, at både enheden, hvorfra netværksbeskeden skal sendes til TV'et, og TV'et er tilsluttet det samme netværk. Wake On funktionen understøttes kun for Android OS enheder og kan kun anvendes via YouTube og Netflix applikationer.

For at anvende denne funktion skal fjernsynet og fiernbetjeningen tilsluttes mindst én gang, mens fiernsynet er tændt. Hvis fiernsynet er slukket, skal forbindelsen genoprettes næste gang fjernsynet tændes. Ellers vil denne funktion være utilgængelig. Dette gælder ikke, når fjernsynet er slået til standby tilstanden.

# **Trådløst display (afhængig af modellen)**

Wireless Display er en standard for streaming af video og lyd skabt af Wi-Fi Alliance. Denne funktion giver mulighed for at bruge dit TV som trådløs skærm.

# **Brug med mobile enheder**

Der er forskellige standarder, som muliggør deling af skærme, herunder grafik-, video- og lyd-indhold mellem din mobilenhed og TV.

Tilslut den trådløse USB-dongle til dit TV først, hvis TV et ikke har en intern WiFi-funktion.

#### Tryk derefter på **Kilde-knappen på fjernbetjeningen og skift til Trådløst display-kilde**.

Der vises et skærmbillede, som fortæller at TV et er klar til tilslutning.

Åbn delingsapplikationen på din mobile enhed. Disse applikationer er opkaldt forskelligt for hvert mærke. se betjeningsvejledningen til din mobile enhed for detaljerede oplysninger.

Scan efter enheder. Når du har valgt dit TV og tilslutter. vil skærmen på din enhed blive vist på dit TV.

*Bemærk: Denne funktion kan kun bruges, hvis den Pnobile enhed understøtter denne funktion. Scanning* og forbindelsesprocesser varierer alt efter hvilket program, du bruger, Android-baserede mobile enheder bør have softwareversion V4.2.2 og derover.

# **Tilslutning af andre Trådløse enheder (afhængig af modellen)**

Dit TV understøtter også en anden kortdistanceforbindelses-teknologi. Parring kræves før denne slags trådløse enheder bruges sammen med TVapparatet. Du skal gøre følgende for at parre din enhed med TV et:

Indstil enheden til parringstilstand

· Start enhedsopdagelse på TV'et

*Bemærk: Se brugervejledningen til den trådløse*  $F$ *Anhed for at lære hvordan du skal sætte enheden i*  $partial$ *.* 

Du kan tilslutte lydenheder eller fjernbetjeninger trådløst til dit TV. Frakobl eller sluk for alle andre lydenheder for at få den trådløse funktion til at fungere korrekt. For lydenheder skal du bruge **Audio Link** indstilling i **System> Lyd** menu, for fjernbetjeninger **Smart fjernbetjening**-valget i **System> Indstillinger> Mere** menuen. Vælg menupunktet, og tryk på knappen OK, for at åbne den relaterede menu. Ved brug af denne menu kan du finde og ttilslutte enheder, der bruger den samme trådløse teknologi og begynde at anvende den. Følg anvisningerne på skærmen. Starte enhedsopdagelse. Der vil blive vist en liste over tilgængelige trådløse enheder. Marker den kanal, du ønsker at skabe forbindelse til fra listen og tryk på **OK** for at forbinde. Hvis **"Enhed tilsluttet"** vises, er forbindelsen korrekt etableret. Hvis forbindelsen mislykkes, så prøv igen.

*Bemærk: Trådløse enheder kan fungere på det*  $Z$ <sup>2</sup></sup> $Z$ *P*<sub> $Y$ </sub> $Z$ *p*<sup> $Y$  $Z$ </sup> $Z$  $Z$  $Z$  $Z$  $Z$  $Z$  $Z$  $Z$  $Z$  $Z$  $Z$  $Z$  $Z$  $Z$  $Z$  $Z$  $Z$  $Z$  $Z$  $Z$  $Z$  $Z$  $Z$  $Z$  $Z$  $Z$  $Z$  $Z$  $Z$  $Z$  $Z$  $Z$  $Z$  $Z$  $Z$  $Z$  $Z$  $Z$  $Z$  $Z$  $Z$  $Z$  $Z$  $Z$  $Z$  $Z$  $Z$ *Z* med hinanden. For at forbedre ydeevnen i din trådløse enhed, skal du placere den mindst 1 meter fra andre  $tr\frac{\partial}{\partial u}$ *diase enheder* 

# **Internetportal**

Portalfunktionen tilføjer en funktion til dit TV, der giver dig mulighed for tilslutte en server på internettet og se indhold fra denne server over din internetforbindelse. Portalfunktionen giver dig mulighed for at se musik, video, videoklip eller web-indhold med definerede genveje. Om du kan se dette indhold uden afbrydelse, afhænger af forbindelsens hastighed, som leveres af din internetudbyder.

Tryk **Internet** knappen på fjernbetjeningen for at åbne internetportalsiden. Du vil se ikonerne for de tilgængelige applikationer og tjenester på portalskærmen. Brug navigationsknapperne på fjernbetjeningen til at vælge den ønskede. Du kan se det ønskede indhold ved at trykke OK efter du har foretaget dit valg. Tryk på BACK/RETURN-knappen for at vende tilbage til den forrige skærm eller EXIT for at afslutte internetportalen tilstand

**Bemærk**: Mulige applikationsafhængige problemer *<sup>2</sup> <i>kan* skyldes tienesteudbyderen.

Indhold og interface kan til enhver tid ændres uden *YDUVeO*

# **Åben browser (afhængig af modellen)**

Åben Browser-funktionen er et af de programmer på portalen, der giver adgang til internettet. Vælg internet browser-logoet på portalsiden og tryk på OK for at starte browseren Logoer for visse foruddefinerede hiemmesider vil blive vist. Du kan vælge en af dem for hurtig adgang eller indtast URL-adressen på en hjemmeside i adresselinjen på toppen af skærmen. For at udføre søgninger på internettet indtaste et søgeord i adresse dialogboksen og flytte markøren for at søge ikon ved hjælp af navigationsknapperne på fjernbetjeningen, og tryk på OK

# **Smart Center (afhængig af modellen)**

Smart Center er en mobil applikation, der kører på iOS og Android-platforme. Med din tablet eller telefon kan du nemt streame dine foretrukne liveshows og programmer fra dit Smart TV ved brug af dets **FollowMe TV** teknologi. Du kan også starte dine portalapplikationer, bruge din tablet som fjernbetjening til dit TV og dele medier og lydfiler.

For at bruge funktionerne i Smart Center, skal tilslutningerne udføres korrekt. Sørg for at TV et og den mobile enhed er tilsluttet det samme netværk.

For media-delingsfunktionen skal **Audio-Video**deling i System>Flere menuen på dit TV være aktiveret.

Hent den relevante Smart center-applikation på din mobile enhed fra din app-butik på nettet og starte det for at begynde at bruge det.

*Bemærk: Benvttelse af alle funktionerne i dette*  $D$ *rogram afhænger af funktionerne i dit TV*.

# **HBBTV-system (afhængig af modellen)**

HbbTV (Hybrid Broaddcast Broadband TV) er en standard, som kombinerer TV-tjenester via udsendelser med bredbånd og også aktiverer adgang til internettjenester til forbrugere, der benytter tilsluttede TV-apparater. Tjenester leveret via HbbTV inkluderer traditionelle TV-udsendelser, opfølgningstjenester, Video-on-demand, EPG, interaktiv annoncering, personalisering, afstemning, spil, sociale netværk og andre multimedieapplikationer.

HbbTV-applikationer er tilgængelige på kanaler, hvor de signaleres af TV-stationen. Autostart-applikationer startes generelt med et lille rødt knapikon, for at underrette brugeren om, at der er en HbbTVapplikation på denne kanal. Brugeren skal derefter trykke på den røde knap for at åbne programsiden. For at lukke applikationen skal du trykke på den røde knap igen. Det skal bemærkes at drift og styring af applikationerne kan være forskellig afhængigt af applikationen.

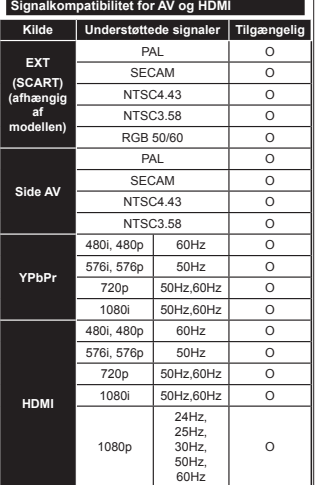

# **(X: Ikke tilgængelig, O: Tilgængelig)**

I visse tilfælde kan et signal ikke vises ordentligt på LCD-TV'et. Problemet kan være manglende overensstemmelse med standarder fra kildeudstyr (DVD, antenneboks osv.). Hvis man oplever sådanne problemer, bør man kontakte forhandleren samt producenten.

#### Den følgende tabel illustrerer nogle af de typiske video-displaytilstande. Dit TV understøtter muligvis ikke alle opløsninger. **Indeks Opløsning Frekvens 1** $640x350$  85Hz **2** 640x400 70Hz **3**640x480 60Hz

**Typiske skærmtilstande for PC-indgang**

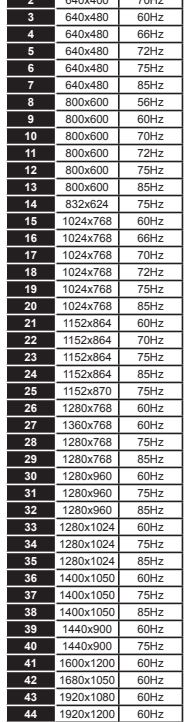

#### **Understøttede ¿lformater til USB-tilstand**

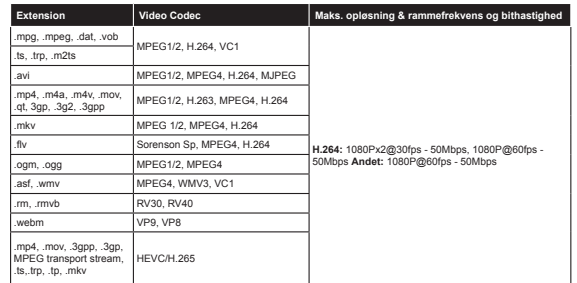

# **Understøttede billedfilformater for USB-tilstand**

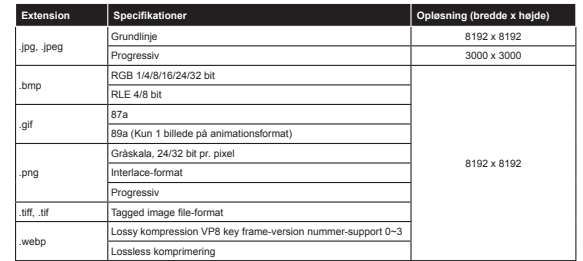

#### **Understøttede Audio-¿lformater til USB-tilstand**

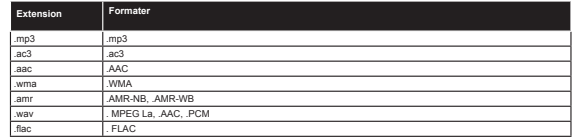

#### **Understøttede undertekst-¿lformater til USB-tilstand**

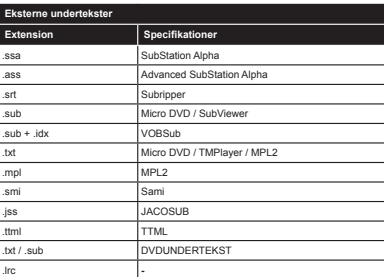

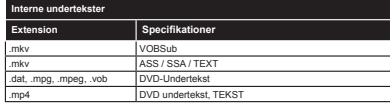

# **Understøttede DVI-opløsninger**

Når du tilslutter udstyrtil stikkene på dit TV ved brug af et DVI-konverteringskabel(DVI til HDMI kabel - medfølger ikke), kan du referere til følgende information om opløsning.

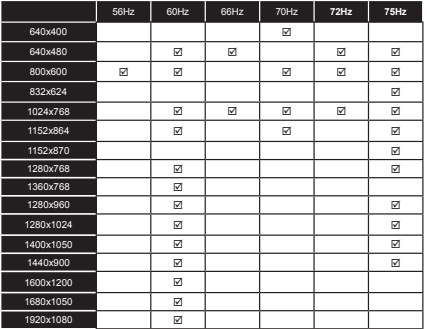
#### **Internetportal funktionalitetsoplysninger**

Indholdet og tjenester tilgængelige via SmarTVue-portalen leveres af tredjepartsudbydere og kan ændres, suspenderes eller afbrydes på ethvert tidspunkt uden varsel.

Hitachi er ikke ansvarlig for noget af indholdet eller tienesteydelser, og garanterer ikke for tilgængeligheden af sådant indhold eller tienester.

For information om en bestemt tieneste eller på enhver indhold, kan du besøge tieneste-/indholds-leverandørens websted. Hvis du har spørgsmål til eller problemer med, indhold eller tjenester, så kontakt den pågældende tieneste-/indholdsudbyder direkte. Hitachi er ikke ansvarlig for at levere kundeservice i forhold til indhold eller tienester, og accepterer intet ansvar i denne henseende.

#### **DVB funktionalitets-information**

Denne DVB-modtageren er kun egnet til brug i det land, som det er designet til at blive brugt i.

Selv om denne DVB-modtageren i overensstemmelse med de nyeste DVB-specifikationer på tidspunktet for fremstilling, kan vi ikke garantere kompatibilitet med fremtidige DVB-transmissioner på grund af ændringer der kan implementeres i broadcast signaler og teknologier.

Nogle digitale fjernsyns funktioner er måske ikke tilgængelige i bestemte lande.

Vi stræber hele tiden efter at forbedre vores produkter; derfor kan specifikationer ændres uden forudgående varsel

For rådgivning om hvor du kan købe tilbehør, skal du kontakte den butik, hvor du har købt udstyret.

# **HITACHI** Aan de slag

#### Batterijen in de afstandsbediening plaatsen

Voer twee AAA/R3 of equivalente batterijen in. Respecteer de correcte polariteit (+/-) wanneer u de batterijen invoert en vervang het deksel van het batterijcompartiment.

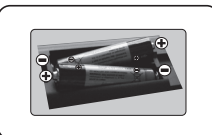

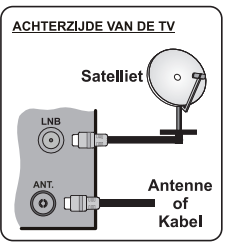

Verbind de antenne met uw tv

\* De terug verbindingsopties kunnen verschillen naargelang het model

Sluit de TV stekker aan op de netspanning

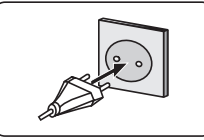

 $\circledR$ 

 $\overline{\Omega}$ 

# 4 Om de tv in te schakelen (naargelang het model)

Nadat u het netsnoer in het stopcontact hebt gevoerd, licht het stand-by LED op.

Om de ty in te schakelen vanuit de stand-bymodus kunt u:

1. Druk op de Stand-by knop of een numerieke knop of Zender +/- op de afstandsbediening.

2. Druk op de knop Stand-by of Zender +/- op de televisie.

# --------- of --------

2. Druk op de zijdelingse functieschakelaar op de ty tot de ty inschakelt van stand-by.

\* Het uiterlijk van de afstandsbediening knoppen en de positie van de bedieningsknoppen op de televisie op de TV kunnen verschillen naargelang het model.

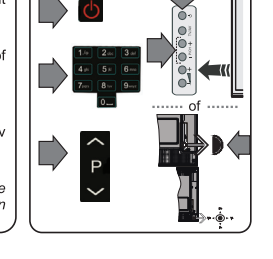

#### 5 **HMDI-ingang**

 $6\phantom{a}$ 

CONTROLEER DAT BEIDE EENHEDEN UITGESCHAKELD ZIJN VOOR U DE VERBINDING TOT STAND BRENGT, Gebruik een HDMI naar HDMI kabel om beide eenheden met elkaar te verbinden. Druk op de BRON-knop op de afstandsbediening om de HDMI-ingang te selecteren. Iedere maal deze knop ingedrukt wordt, bevestigt het menu op het scherm uw selectie.

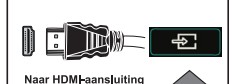

op het apparaat

\* Het uiterlijk van de Bron knop kan verschillen naargelang het model van de afstandsbediening

# Automatische instellingsprocedure (naargelang het model)

Wanneer u het tv-toestel voor de eerste maal gebruikt, zal een hulpprogramma u begeleiden bij het installatieproces.

Eerst verschijnt er een scherm voor het selecteren van de taal. Selecteer de gewenste taal en druk op OK. Stel uw voorkeuren in op het volgende scherm met de navigatieknoppen.

#### Selectie van uitzendingstypes

Digitaal Antenne: Als de zoekoptie ingeschakeld is, zal de ty op zoek gaan naar digitale aardse uitzendingen nadat andere initiële instellingen zijn uitgevoerd.

Digitale kabel: Als de zoekoptie Kabel-uitzending ingeschakeld is, zal de tv op zoek gaan naar digitale kabeluitzendingen nadat andere initiële instellingen zijn uitgevoerd. In overeenstemming met uw andere voorkeuren, wordt een bevestigingsbericht weergegeven voor een zoekondracht start. Selecteer JA en druk op OK om door te gaan. Om de bewerking te annuleren, selecteer NEE en druk op OK, U kunt Netwerk selecteren of waarde instellen zoals Frequentie. Netwerk ID en Zoekstap. Aan het einde drukt u op OK.

Opmerking: De duur van de zoekopdracht hangt af van de geselecteerde zoekstap.

Satelliet: Als de zoekoptie Satellietuitzending is ingeschakeld, zal de tv op zoek gaan naar digitale satellietuitzendingen nadat andere initiële instellingen zijn uitgevoerd. Voor de satellietzoekopdracht wordt uitgevoerd, moeten een aantal instellingen worden uitgevoerd. Het menu Type Antenne verschijnt eerst. U kunt het type Antenne selecteren als Direct. Single Satellite Cable or DiSEgC met de navigatietoetsen.

Analoog: Als de zoekoptie Analoge uitzending ingeschakeld is, zal de tv op zoek gaan naar analoge kabeluitzendingen nadat andere initiële instellingen zijn uitgevoerd.

U kunt ook een uitzendingstype instellen als uw favoriet. De prioriteit wordt gegeven aan het geselecteerde type uitzending tijdens het zoekproces en de zenders worden gerangschikt bovenin de zenderlijst. Aan het einde, druk op OK om door te gaan.

U kunt de Winkelmodus optie hier activeren. Deze optie is enkel bedoeld voor gebruik in de winkel. Het wordt aanbevolen de Thuismodus te selecteren voor thuisgebruik.

Naargelang het model van uw TV en de landselect kan het Privacy-menu hier verschijnen. In dit menu kunt u privacy-privileges instellen. Markeer een functie en druk op Links of Rechts om in of uit te schakelen. Als de optie Internetverbinding uitgeschakeld is, wordt het scherm Netwerk/Internetinstellingen overgeslagen en niet weergegeven.

Druk op de OK knop op de afstandsbediening om door te gaan en het menu Netwerk/Internetinstellingen verschijnt. Raadpleeg de volgende sectie over de internetverbinding op de volgende pagina om een bedrade of draadloze verbinding te configureren. Wanneer de instellingen voltooid zijn, drukt u op de OK knop om door te gaan.

Nadat de initiële instellingen werden uitgevoerd, zal de ty op zoek gaan naar beschikbare uitzendingen van de geselecteerde uitzendingstynes

Nadat alle kanalen zijn opgeslagen, verschijnen de scanresultaten op het scherm. Druk op QK om door te gaan, De Zender Bewerken Lijst wordt hierna getoond. U kunt de zenderlijst aanpassen aan uw voorkeuren, of druk op de Menu toets om de lijst te verlaten en ty te kijken.

Opmerking: Schakel de Ty niet uit zonder de Ferste installatie gestart te hebben

# Verbind uw tv met het internet

De connectiviteitsfunctie biedt de mogelijkheid uw ty draadloos en bedraad aan te sluiten op het thuisnetwerk, U kunt dit netwerksysteem gebruiken om een verbinding te maken met de Toshiba portaalsite of voor toegang tot. foto-, video- en geluidsbestanden die opgeslagen zijn op een mediaserver en ze afspelen/weergeven op uw tv. Hoewel, als uw tv geen draadloze USB dongle bevat of de interne wifi-functie niet ondersteunt, moet u het bedrade verbindingstype gebruiken. Voeg uw ty toe aan uw thuisnetwerk door hem aan te sluiten met de modem/router via een LAN-kabel (niet geleverd) zoals aangegeven in de ty

Om uw TV met uw draadloos netwerk te gebruiken, hebt u mogelijk een draadloze USB dongle nodig. U moet hem aansluiten op een van de USB-ingangen van de tv. Als uw tv de interne wifi-functie ondersteunt, hebt u geen bijkomende draadloze adapters nodig

Druk op de MENU knop om het hoofdmenu van de ty te openen. Selecteer Systeem>Instellingen met de navigatieknoppen en druk op OK voor toegang. Selecteer Netwerk/Internetinstellingen en druk op OK.

Terwijl Netwerk type gemarkeerd is, drukt u op de Links of Rechts om een verbindingstype te selecteren. De bedrade verbinding wordt automatisch tot stand gebracht. U moet de draadloze USB dongle mogelijk eerst verbinden met de televisie om het type draadloze verbinding te kunnen selecteren. As de bedrade verbinding geselecteerd is, zoekt de tv de beschikbare draadloze netwerken en rangschikt ze daarna. Maak uw selectie en druk op de OK knop om een verbinding te maken. Als het draadloze netwerk beveiligd is met een wachtwoord, moet u de correcte code invoeren voor toegang tot het netwerk. Zodra u een draadloze verbinding tot stand hebt gebracht, wordt ze opgeslagen en u hoeft het wachtwoord niet meer in te vullen om een verbinding te maken met hetzelfde draadloze netwerk. U kunt het opgeslagen wifi-profiel op elk moment verwijderen. Wanneer een Eerste installatie wordt uitgevoerd, wordt dit profiel ook verwijderd.

Druk op de Internet knop op de afstandsbediening voor toegang tot de internetportal terwijl uw tv verbonden is. U hebt toegang tot een brede waaier aan toepassingen en diensten met de internetportal functie van uw ty.

Opmerking: De inhoud van de portalpagina is onderhevig aan wijzigingen op gelijk welk moment zonder voorafgaande kennisgeving.

Raadpleeg de handleiding voor meer informatie.

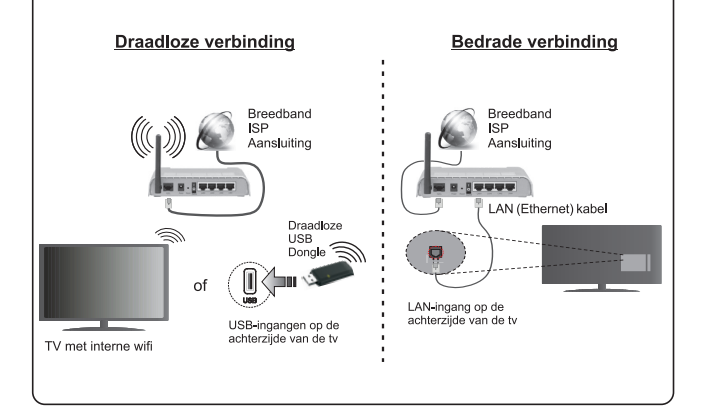

#### **Inhoudsopgave**

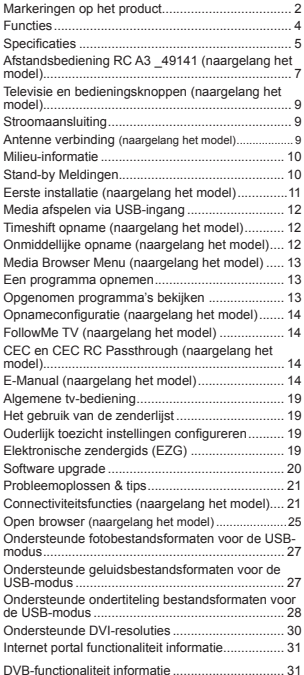

#### **Veiligheidsinformatie**

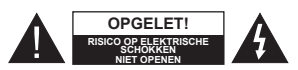

**OPGELET:** OM HET RISICO OP ELEKTRISCHE SCHOKKEN TE BEPERKEN, MAG U HET DEKSEL NIET VERWIJDEREN (OF HET ACHTERPANEEL). HET TOESTEL BEVAT GEEN ONDERDELEN DIE DOOR DE GEBRUIKER MOETEN WORDEN ONDERHOUDEN. LAAT ONDERHOUD EN REPARATIES OVER AAN BEVOEGD ONDERHOUDSPERSONEEL

 In extreme weersomstandigheden (storm, bliksem) en tijdens lange perioden van inactiviteit (vertrek op vakantie) moet u de tv loskoppelen van het netwerk.

De stekker dient om het tv-toestel los te koppelen van het elektriciteitsnet en moet daarom gemakkelijk te bedienen zijn.. Als het televisietoestel niet elektrisch wordt losgekoppeld van het elektrisch net zal het apparaat stroom verbruiken voor alle situaties, zelfs als de televisie in stand-by staat of uitgeschakeld is.

*OPMERKING:* Volg de instructies op het scherm om de verwante functie te bewerken.

**BELANGRIJK – Lees deze instructies volledig voor u de TV installeert en in gebruik neemt**

**WAARSCHUWING: Laat nooit personen (inclusief kinderen) met fysieke, gevoelsmatige of mentale zwakheden of met gebrek aan ervaring en / of kennis het elektrische apparaat gebruiken zondertoezicht.**

- Gebruik dit televisietoestel op een hoogte van minder dan 2000 meter boven de zeespiegel, in droge locaties en in regio's met een gematigd of tropisch klimaat.
- Het televisietoestel is bedoeld voor huishoudelijk en gelijkaardig algemeen gebruik maar het mag ook in openbare ruimten worden gebruikt.
- Voor ventilatiedoeleinden moet u minimum 5cm vrije ruimte laten rond de televisie.
- De ventilatie mag niet worden belemmerd door de ventilatieopeningen te bedekken of te blokkeren met items zoals een krant, tafelkleedjes, gordijnen, etc.
- De stekker van het netsnoer moet gemakkelijk bereikbaar zijn. **Plaats** het toestel, een meubelstuk of andere objecten niet op het netsnoer. Een beschadigd snoer/stekker kan brand veroorzaken of een elektrische schok veroorzaken. Neem het netsnoer beet bij de stekker en verwijder de stekker **niet** uit het stopcontact door aan het snoer te trekken. Raak het netsnoer/de stekker nooit aan met natte handen want dit kan kortsluitingen of elektrische schokken veroorzaken. Leg geen knopen in het snoer of bind het niet samen met andere snoeren. Indien bescha-

digd, moet u hem vervangen. Dit mag uitsluitend worden uitgevoerd door gekwalificeerd personeel.

- Stel de televisie niet bloot aan spatten of druppels en plaats geen voorwerpen die gevuld zijn met een vloeistof zoals vazen, kopjes, etc. op of boven de televisie (bijv. op een rek boven het toestel).
- Stel de televisie niet bloot aan direct zonlicht of plaats geen open vlammen zoals brandende kaarsen op of in de buurt van de televisie.
- Plaats geen warmtebronnen zoals een elektrische verwarming, radiator, etc. in de buurt van het televisietoestel.
- Plaats de televisie niet op de vloer en hellende oppervlakken.
- Om verstikkingsgevaar te voorkomen, moet u plastic zakken uit de buurt van baby's, kinderen en huisdieren houden.
- Bevestig de stand zorgvuldig op de televisie. Als de stand voorzien is van schroeven, moet u deze stevig aandraaien om te vermijden dat de televisie zou kantelen. U mag de schroeven niet te hard aandraaien en u moet de rubberen afdichtingen correct aanbrengen.
- U mag de batterijen niet weggooien in het vuur of met gevaarlijk en brandbaar materiaal.

**Waarschuwing:** Batterijen mogen niet blootgesteld worden aan warmtebronnen zoals zonlicht, vuur of andere.

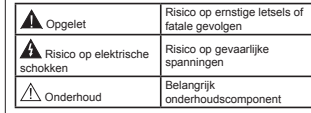

# **Markeringen op het product**

De volgende symbolen worden gebruikt **op het product** als markeerpunt voor restricties en voorzorgsmaatregelen en veiligheidsinstructies. Elke verklaring wordt beschouwd waar het product enkel relevante markeringen draagt. Merk op dat dergelijke informatie belangrijk is om veiligheidsredenen.

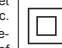

**Klasse II apparatuur:** Dit apparaat is zodanig ontworpen dat het geen veilige aansluiting vereist op een elektrische aarding.

**Klasse II apparatuur met werkende aarding:** Dit apparaat is zodanig ontworpen dat het geen veilige aansluiting vereist op een elektrische aarding, de aarding wordt gebruikt voor functionele doeleinden.

**Beschermende aarding:** De gemarkeerde ≐ terminal is bedoeld voor de aansluiting van de beschermende aarding geassocieerd met de voedingsbedrading.

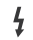

**Spanning voerende terminal:** De gemarkeerde terminal(s) is/zijn spanningvoerend onder normale operationele voorwaarden.

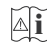

**Opgelet, ze de operationele instructies:** De gemarkeerde zone(s) bevat(ten) door de gebruiker vervangbare knoop/celbatterijen.

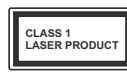

**KLASSE 1 LASER PRO-DUCT:** Dit product bevat Klasse 1 laserbron die veilig is onder redelijk voorzienbare operationele voorwaar-

den.

# **WAARSCHUWING**

U mag de batterij niet inslikken want dit houdt een risico in op chemische brandwonden

Dit product of de accessoires die worden geleverd met het product kunnen een knoop/celbatterij bevatten. Als deze knoop/celbatterij wordt ingeslikt, kan dit al na 2 uur ernstige interne brandwonden veroorzaken en fataal aflopen.

Bewaar nieuwe en oude batterijen uit de buurt van kinderen.

Als het batterijcompartiment niet veilig afsluit, mag u het product niet blijven gebruiken en moet u het uit de buurt van kinderen bewaren.

Als u denkt dat batterijen mogelijk werden ingeslikt of in een lichaamsdeel werd gestoken, moet u onmiddellijk medische zorg inroepen.

# **WAARSCHUWING**

Plaats de televisie nooit in een onstabiele of hellende locatie. Een televisietoestel kan vallen, ernstige letsels veroorzaken of fataal aflopen. Talrijke letsels, in het bijzonder bij kinderen, kunnen worden vermeden door eenvoudige voorzorgsmaatregelen te nemen, zoals:

- Het gebruik van kasten of voetstukken wordt aanbevolen door de fabrikant van de televisie.
- Enkel meubelstukken gebruiken die de televisie veilig kunnen ondersteunen.
- Ervoor zorgen dat de televisie niet over de rand van het meubelstuk uitsteekt.
- Het televisietoestel niet op meubelstukken plaatsen (bijvoorbeeld, kasten of boekrekken) zonder zowel het meubelstuk als de televisie te verankeren aan een geschikte steun.
- Het televisietoestel niet op stof of ander materiaal plaatsen dat wordt aangebracht tussen de televisie en het meubelstuk.
- Kinderen op de hoogte brengen van de gevaren van het klimmen op meubelstukken om bij de televisie of de bedieningstoetsen te raken. Als uw bestaande televisietoestel bewaard en verplaatst wordt, moeten dezelfde overwegingen als hierboven worden gerespecteerd.

# **MUURBEVESTIGINGSSET**

- Lees de instructies voor u uw televisie op de muur bevestigt.
- De muurbevestigingskit is optioneel. Hij is verkrijgbaar bij uw lokale verdeler, indien niet geleverd met uw televisie.
- U mag de televisie niet monteren aan het plafond of aan een hellende muur.
- Gebruik de specifieke muurbevestigingsschroeven en overige accessoires.
- Draai de muurbevestigingsschroeven stevig aan om te voorkomen dat de televisie zou vallen. U mag de schroeven niet te hard aandraaien.

# **WAARSCHUWING**

Toestellen die aangesloten zijn via de HOOFDVERBINDING of via andere toestellen met een aardingverbinding met de aarding van de gebouwinstallatie – en met een televisie distributiesysteem dat coaxiale kabel gebruikt, kunnen in sommige omstandigheden brandgevaar veroorzaken. De verbinding met een televisie distributiesysteem moet daarom worden voorzien via een toestel met elektrische isolatie onder een bepaald frequentiebereik (galvanische isolator, zie EN 60728-11).

# **Functies**

- Kleuren-LED-tv met afstandsbediening
- Volledig geïntegreerde digitale/kabel/satelliet TV (DVB-T-T2/C/S-S2)
- Fransat installatieoptie
- HDMI-ingangen om andere apparaten aan te sluiten met HDMI-aansluitingen
- USB-ingang
- Instelmenu op scherm
- Scart aansluiting voor externe apparaten (zoals Dvd-spelers, PVR, videospelleties, audioset, etc.)
- Stereo geluidssysteem
- Teletekst
- Hoofdtelefoon aansluiting
- Automatisch programmeersysteem
- Manuele afstemming
- Automatische uitschakeling na acht uur.
- Slaap timer
- Kinderslot
- Automatische geluidsdemping indien geen uitzending.
- NTSC-weergave
- AVL (Automatische volumebeperking)
- PLL (Frequentie zoeken)
- Pc-ingang
- Spelmodus (optioneel)
- Beeld uit functie
- Programma opname
- Programma timeshifting
- Pixellence
- Ethernet (LAN) voor Internetverbinding en diensten
- 802.11n WiFi ondersteuning via USB dongle
- 802.11 a/b/g/n WIFI ondersteuning via USB dongle (niet geleverd)
- Audio Video Delen
- HbbTV

**Functies en kenmerken kunnen variëren naargelang het model.**

#### **Melding (naargelang het model) ERKENNING VAN HANDELSMERK**

Geproduceerd onder licentie door Dolby Laboratories. Dolby en het dubbele-D symbool zijn handelsmerken van de Dolby Laboratories.

HDMI, het HDMI logo en de High-Definition Multimedia Interface zijn handelsmerken of geregistreerde handelsmerken van HDMI Licensing Administrator, Inc. in de Verenigde-Staten en andere landen.

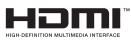

YouTube en het YouTube logo zijn handelsmerken van Google Inc.

Voor DTS-patenten verwijzen wij u naar http:// patents.dts.com. Gefabriceerd onder licentie van DTS Licensing Limited. DTS, het symbool & DTS en het symbool samen zijn geregistreerde handelsmerken en DTS TruSurround is een handelsmerk van DTS, Inc.© DTS, Inc. Alle rechten voorbehouden.

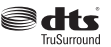

Voor DTS-patenten verwijzen wij u naar http:// patents.dts.com. Gefabriceerd onder licentie van DTS Licensing Limited. DTS, DTS-HD, het symbool, & DTS of DTS-HD en het symbool samen zijn geregistreerde handelsmerken van DTS, Inc.© DTS, Inc. Alle rechten voorbehouden.

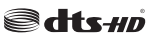

Voor DTS-patenten verwijzen wij u naar http:// patents.dts.com. Gefabriceerd onder licentie van DTS Licensing Limited. DTS, het symbool & DTS en het symbool samen zijn geregistreerde handelsmerken en DTS 2.0+Digital Out is een handelsmerk van DTS, Inc.© DTS, Inc. Alle rechten voorbehouden.

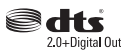

Dit product bevat technologie die onderhevig is aan bepaalde intellectuele eigendomsrechten van Microsoft. Het gebruik of de distributie van deze technologie buiten dit product is verboden zonder de correcte licentie(s) van Microsoft.

De eigenaars van de inhoud gebruiken de Microsoft PlayReady™ inhoud toegangstechnologie om hun intellectuele eigendom, inclusief auteursrechtelijk beschermde inhoud, te beschermen. Dit apparaat

gebruikt de PlayReady technologie om zich toegang te verlenen tot door PlayReady beschermde inhoud en/of door WMDRM beschermde inhoud. Als het apparaat de beperkingen van het gebruik van de inhoud onvoldoende afdwingt, kunnen de eigenaars van de inhoud eisen dat Microsoft het vermogen door PlayReady beschermde inhoud te gebruiken intrekt. Een dergelijke intrekking heeft normaal gezien geen impact op onbeschermde inhoud of inhoud beschermd door andere inhoud toegangstechnologieën. Eigenaars van inhoud kunnen eisen dat u PlayReady bijwerkt om toegang te krijgen tot hun inhoud. Als u een upgrade weigert, hebt u geen toegang meer tot inhoud waarvoor de upgrade vereist is.

# **Speci¿caties**

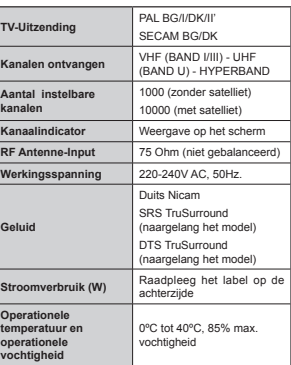

**Draadloze LAN-transmitter speci¿caties**

# **(naargelang het model)**

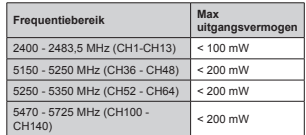

**Beperkingen volgens land**

in kantoren in alle EU-landen (en andere landen die de relevante EU-richtlijn naleven) zonder beperkingen tenzij voor de hieronder vermelde landen.

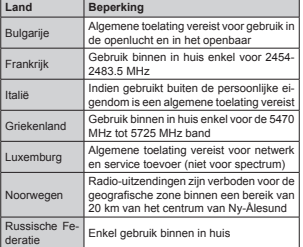

Dit apparaat is bedoeld voor thuisgebruik en gebruik

De vereisten voor een land kunnen op elk moment wijzigen. Het wordt aanbevolen dat elke gebruiker advies vraagt van de lokale autoriteiten met betrekking

tot de huidige status van hun nationale regelgeving voor 2.4 GHz en 5 GHz draadloze LAN.

#### **Afvalverwerking:**

De verpakking en verpakking hulpmiddelen zijn recyclebaar en moeten in principe gerecycleerd worden. Houd verpakkingsmateriaal zoals plastic zakken buiten het bereik van kinderen. Batterijen, inclusief deze die geen zware metalen bevatten, mogen niet samen met het huishoudelijk afval worden afgehandeld. Verwijder oude batterijen op een milieuvriendelijke wijze. Achterhaal de wetgeving met betrekking tot uw regio.

 Probeer de batterijen niet te herladen. Ontploffingsgevaar. Batterijen uitsluitend met hetzelfde of equivalent type vervangen.

 De voornoemde markering is conform met de Afval van Elektrische en Elektronische

 Apparaten Richtlijn 2012/19/EC (AEETrichtlijn). De markering wijst erop de vereiste de apparatuur, inclusief oude of afgedankte batterijen, NIET als ongesorteerd gemeentelijk afval weg te gooien, maar de beschikbare recyclage en inzamelsystemen te gebruiken. Als de batterijen of accu's in deze apparatuur het chemische symbool Hg, Cd of Pb vertonen, betekent dit dat de batterij een zwaar metaal bevat van meer dan 0,0005% kwik of meer dan 0,002% Cadmium, of meer dan 0,004% lood.

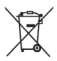

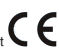

#### **Afstandsbediening RC A3 \_49141 (naargelang het model)**

- **1. Stand-by**: Schakelt de TVAan/Uit
- 2. Netflix: Start de Netflix toepassing
- **3. Numerieke toetsen:** Schakelt tussen zenders, voert een nummer of een letter in het tekst vak op het scherm.
- **4. TV**: Toont zenderlijst / Schakelt terug naar TV-bron
- **5. Volume +/-**
- **6. Internet:** Opent de portaalpagina waar u tal van internet gebaseerde toepassingen kunt bereiken
- **7. Menu**: Geeft het Tv-menu weer
- **8. OK**: Bevestigt gebruikerselecties, houdt de pagina (in TXT-modus), Geeft de zenderlijst weer (DTV-modus)
- **9. Terug /Terugkeren**: Keert terug naar het vorige scherm, opent de inhoudstafel (in TXT modus)
- **10. Informatie**: Geeft informatie weer over de inhoud op het scherm, geeft verborgen informatie weer (openbaar maken - in TXT modus)
- **11. Media Browser**: Opent het media bladerscherm

**12. Mijn toets 1(\*)**

- **13. Gekleurde toetsen**: Volg de instructies op het scherm voor de functies van de gekleurde knop
- **14. Taal**: Schakelt tussen de geluidsmodi (analoog TV), geeft de taal van de audio/ondertiteling (digitaal TV, waar beschikbaar)
- **15. Snel terug**: Beweegt terug in media zoals films
- **16. Opnemen**: Neemt programma's op
- **17. Pauze**: Pauzeert de afgespeelde media, start de timeshift opname
- **18. Afspelen**: Begint de geselecteerde media af te spelen
- **19. Stoppen**: Stopt de afgespeelde media
- **20. Snel vooruit**: Beweegt voorwaarts in media zoals films
- **21. Scherm**: Wijzigt de beeldverhouding van het scherm
- **22. Ondertitels**: Schakelt de ondertiteling in en uit (indien beschikbaar)
- **23. Mijn toets 2(\*)**
- **24. Tekst**: Geeft de teletekst weer (indien beschikbaar). Druk opnieuw om de teletekst over een normale uitzending te plaatsen (mix)
- **25. EPG (Elektronische Programmagids)**: Geeft de elektronische programmagids weer
- **26. Verlaten**: Sluit en verlaat de weergegeven menu's of keert terug naar het vorige scherm
- **27. Navigatietoetsen**: Helpt te navigeren in menu's, inhoud, etc. en geeft de subpagina's weer in TXTmodus indien links of rechts ingedrukt
- **28. Snelmenu**: Geeft een menulijst weer voor snelle toegang
- **29. Programma +/-**
- **30. Geluid dempen**: Schakelt het volume van de TV volledig uit
- **31. Wisselen**: Schakelt snel tussen de vorige en huidige zenders of bronnen
- **32. Bron**: Geeft alle beschikbare uitzending en inhoudsbronnen weer

**Netflix:** U kunt uw ESN(\*) nummer weergeven en Netflix deactiveren.

*(\*) Het ESN-nummer is een uniek ID-nummer voor Netflix, VSeFiDDO DDnJePDDkt oP uZ tY te iGenti¿FeUen*

**Nederlands** - 7 -

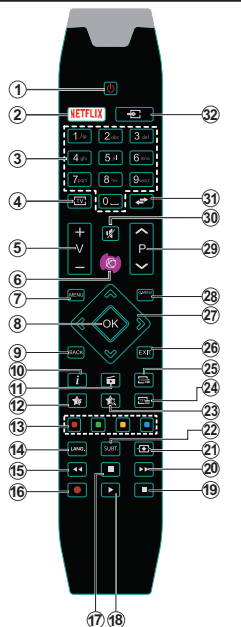

# **(\*) MIJN KNOP 1 & MIJN KNOP 2:**

Deze knoppen kunnen standaardfuncties hebben naargelang het model. Hoewel, u kunt een speciale functie instellen voor deze knoppen door ze 5 seconden in te drukken op een gewenste bron of kanaal. Een bevestiging zal op het scherm worden weergegeven. Nu is de geselecteerde MIJN KNOP geassocieerd met de geselecteerde functie.

Merk op dat MIJN KNOP 1&2 tijdens de **Eerste Installatie**, zal terugkeren naar de standaardfunctie.

Opmerking: De functionele knopindicaties op bepaalde schermmenu's kunnen variëren naargelang de afstandsbediening van uw televisie. Volg de knopfuncties op de onderzijde van het scherm.

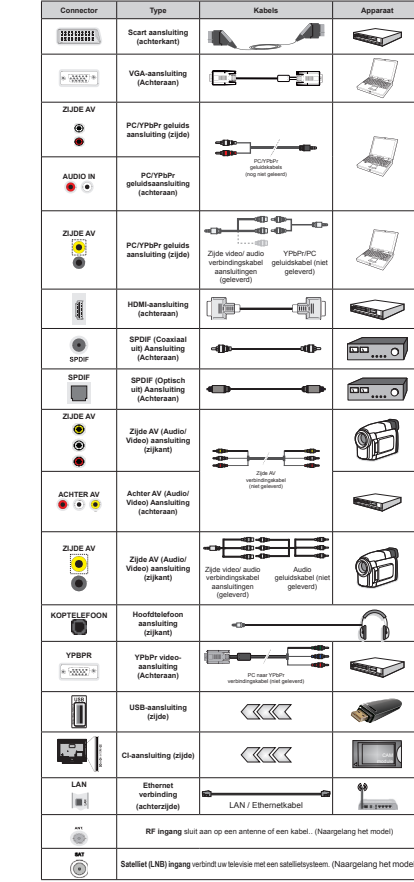

**Verbindingen (naargelang het model)**

**OPMERKING**: *Indien u een apparaat aansluit via de YPbPr of Zijde AV ingang moet u de geleverde verbindingskabels gebruiken om een verbinding in te schakelen. Voor de zijde AV ingang moet u de geleverde kabel gebruiken 5aadSleeg de afbeeldingen oS linkerzijde 8 kunt <3b3r naar V\*A kabel (niet geleverd) gebruiken om het YPbPr*  $$ *8 kunt geen V\*A en <3b3r gelijktijdig*   $a$ *ebruiken*  $\vert$  *Om PC/YPbPr geluid in te*  $schakelen$ , moet u de geluidsingangen  $a$ *chteraan gebruiken met een YPbPr/PC geluidskabel voor de geluidsverbinding*   $10m$  *PC/YPbPr* geluid in te schakelen, *moet u de Zijde AV-ingang gebruiken met een <3b3r3& geluidskabel (niet geleverd) voor de geluidsverbinding via*   $de$  **RODE** en *WITTE* ingangen van de *geleverde Zijde AV-verbindingskabel\_*  $\overline{A}$ *ls er een extern apparaat verbonden is via de 6&A57-aansluiting zal de televisie automatisch overschakelen op de AV-modus\_ Als u '7V-kanalen (0peg*  $+$ *<sub>1.264</sub>* ontvangt of in de Media Browser *modus is er geen uitvoer mogelijk via de*   $s$ *cartaansluiting*. *| Wanneer u de wandmontage kit (beschikbaar van een derde partij in de markt indien niet meegeleverd) gebruikt raden Ze aan alle kabels in de achterzijde van de tv te steken voor u het toestel* monteert op de wand. *L* Verwijder  $o$ *f* voeg de CI module enkel in wanneer *de tv 8,7\*(6&+A.(/' is 8 moet de module handleiding doornemen voor meer informatie over de instellingen \_ ,edere*  USB-ingang van uw tv ondersteunt ap*paraten tot mA Apparaten aansluiten met een stroomwaarde van meer dan mA kan uw tv beschadigen :anneer u apparaten aansluit met een +'0,-kabel op uw televisie om voldoende immuniteit*   $te$  garanderen tegen parasitaire frequen*tiestralingen moet u een hoge snelheid*   $afgeschermde (high grade) *HDMI-kabel*$ *gebruiken met ferrieten*

 Als u een apparaat wilt verbinden met de tv moet u ervoor zorgen dat zowel de tv als het apparaat uitgeschakeld zijn voor u een verbinding legt. Als de verbinding tot stand is gebracht, kunt u de apparaten inschakelen en ze gebruiken.

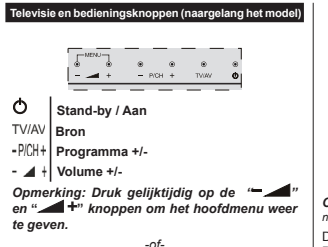

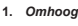

**2.** *Omlaag*

**3.** *Zender/ Volume / AV / Stand-by-Aan* 

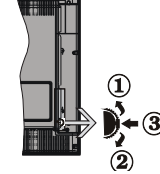

#### *selectieschakelaar*

*Opmerking: 8 kunt de schakelaar omhoog of omlaag verschuiven om het volume te wijzigen Als u wilt schakelen tussen zenders drukt u een maal op de middelste schakelaar (positie 3) en daarna omhoog of omlaag Als u de middelste schakelaar opnieuw indrukt wordt het 26' weergegeven Als u de middelste schakelaar indrukt en een aantal seconden ingedrukt houdt schakelt de 7V over op de stand-b\ modus +et hoofdscherm 26' kan niet weergegeven worden met de bedieningsknop*

*-of-*

- **1.** Stand-by Aan/Uit-toets
- **2.** Tv/AV-toets
- **3.** De toetsen Programma omhoog/omlaag

**4.** De toetsen Volume omhoog/omlaag

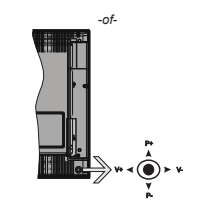

*Opmerking: De positie van de joystick kan verschillen naargelang het model*

De joystick biedt u de mogelijkheid het Volume/ Programma/Bron en de Stand-by aan functies te bedienen van de tv.

**Volume wijzigen:** Verhoog het volume door de joystick in te drukken. Verlaag het volume door de joystick omlaag te drukken.

**Zenders wijzigen:** Blader doorheen de opgeslagen zenders door de joystick omhoog of omlaag te drukken.

**De bron wijzigen:** Druk twee maal in het midden van de joystick en de bronlijst verschijnt op het scherm. Blader doorheen de beschikbare bronnen door de joystick omhoog of omlaag te duwen.

**Om de TV uit te schakelen:** Druk in het midden van de joystick en houd hem ingedrukt gedurende een aantal seconden. De TV schakelt over op de stand-by modus.

**De televisie inschakelen:** Druk in het midden van de joystick en de televisie schakelt in.

*Opmerking: +et hoofdscherm 26D kan niet weergegeven worden met de bedieningsknop*

# **Stroomaansluiting**

Laat na het uitpakken het tv- toestel op kamertemperatuur komen voor u het op de netstroom schakelt.

# **Stroomkabel verbinding:**

**BELANGRIJK**: De televisie is ontworpen voor een stopcontact met een vermogen van 220-240V AC, 50 Hz.

Voer de stekker in het stopcontact. Laat minimum 10 mm tussenruimte rond het televisietoestel.

# **Antenne verbinding (naargelang het model)**

Sluit de "antenne" of de "kabel TV" stekker aan op de ANTENNE INGANG (ANT) of satellietstekker op SATELLIET INGANG (LNB) aan de achterzijde van de TV.

*Satelliet- en kabelverbinding variëren naargelang het model*

# **USB-aansluiting**

U kunt USB-apparaten aansluiten op uw TV via de USB-ingangen van de TV. Met deze functie kunt u JPG- en MP3-bestanden weergeven vanop een USB-geheugen. Het is mogelijk dat bepaalde soorten USB-apparaten (bv. MP3-spelers) niet compatibel zijn met deze tv. Het is raadzaam een veiligheidskopie van uw bestanden te maken voor u aansluitingen uitvoert op het tv-toestel om eventueel gegevensverlies te vermijden. De fabrikant is niet aansprakelijk is voor eventuele schade aan bestanden of gegevensverlies. Verwijder de USB-module niet tijdens de weergave van een bestand.

**OPGELET: Het snel in- en uitvoeren van USBapparaten kan gevaarlijk zijn. Steek de USB-driver er niet snel en herhaaldelijk in en uit. Dit kan materiële schade veroorzaken aan de USB-speler en in het bijzonder aan het USB-apparaat zelf.**

#### **De batterijen installeren in de afstandsbediening**

Til het deksel omhoog aan de achterkant van de afstandsbediening. Voer twee **AAA** batterijen in. Zorg ervoor dat de (+) en (-) tekens overeenstemmen (let op de correcte polariteit). Breng het deksel opnieuw aan. Het bereik van de afstandsbediening is ongeveer 7m/23ft.

# **Milieu-informatie**

Deze televisie is milieuvriendelijk ontworpen. Om het energieverbruik te verlagen, kunt u de volgende stappen uitvoeren:

Als u **Energiebesparing** op **Minimum**, **Medium, Maximum** of **Auto** zet, zal de tv de energieconsumptie dienovereenkomstig aanpassen. Als u de **achtergrondverlichting** wilt instellen op een vaste waarde, stel in als **Aangepast** en pas de **achtergrondverlichting** manueel aan (onder **Energiebesparing** instelling) met de links- of rechtsknoppen op de afstandsbediening. Stel in als **Uit** om deze instelling uit te schakelen.

*Opmerking: %eschikbare Energiebesparing opties kunnen variëren naargelang de geselecteerde Modus in het Systeem>Beeldmenu*

De **Energiebesparing** instellingen staan in het Systeem>**Beeldmenu.** Merk op dat bepaalde beeldinstellingen niet kunnen worden gewijzigd.

Als de Rechts toets wordt ingedrukt wanneer de **Auto** optie geselecteerd is, of de Links toets wanneer de optie **Aangepast** geselecteerd is, zal het bericht "**Scherm wordt uitgeschakeld in 15 seconden.**" getoond worden op het scherm. Selecteer **Verdergaan** en druk op **OK** om het scherm uit te schakelen. Als u geen knop indrukt, schakelt het scherm uit na 15 seconden. Druk op een knop op de afstandsbediening of op de tv om het scherm opnieuw in te schakelen.

*Opmerking: Scherm uit optie is niet beschikbaar als de 0odus ingesteld is op Spel*

Als de TV niet in gebruik is, moet u de tv uitschakelen of verwijderen uit het stopcontact. Dit vermindert het energieverbruik.

#### **Stand-by Meldingen**

Als de tv geen ingangssignaal ontvangt (bijv. van een antenne of HDMI-bron) gedurende 3 minuten schakelt de tv op stand-by. Wanneer u de tv de volgende maal inschakelt, verschijnt het volgende bericht: **"Tv automatisch overgeschakeld op de stand-by modus omdat er gedurende een lange periode geen signaal was"** Druk op **OK** om door te gaan.

Als de tv ingeschakeld is en hij niet wordt gebruikt tijdens een zekere periode schakelt het toestel over op stand-by. Wanneer u de tv de volgende maal inschakelt, verschijnt het volgende bericht. **"Tv automatisch overgeschakeld op de stand-by modus omdat er gedurende een lange periode geen operatie was."** Druk op **OK** om door te gaan.

### **In/Uitschakelen (naargelang het model)**

#### **De tv inschakelen**

- Sluit het netsnoer aan op 220-240V AC wisselstroom 50 Hz.
- De stand-by LED-indicator licht op.

Om de tv in te schakelen vanuit de stand-bymodus kunt u:

- Druk op de knop **Stand-by**, **Zender +/-** of op één van de numerieke knoppen op de afstandsbediening.
- **Bedieningstoetsen van de televisie (naargelang het model)**
- Druk op de knop **Stand-by** of Zender +/- op de **televisie**. De Tv schakelt in.

#### -of-

 Houd de middelste van de bedieningsknoppen aan linkerzijde van de televisie ingedrukt tot de televisie inschakelt van stand-by. De Tv schakelt in.  $\sim$ 

 Druk in het midden van de joystick op de tv of duw hem omhoog/omlaag tot de TV inschakelt van stand-by.

# **De televisie uitschakelen (naargelang het model)**

- Druk op de knop **Stand-by** op de afstandsbediening of druk op de knop **Stand-by** op de televisie of houd de bedieningstoets op de televisie ingedrukt tot hij uitschakelt en de televisie overschakelt op stand-by modus (naargelang het model).
- Druk op de Stand-by toets van de afstandsbediening of druk in het midden van de bedieningstoets op de

**Nederlands** - 9 -

TV en houd hem een aantal seconden ingedrukt om de TV in te schakelen vanuit stand-by modus.

 **Om de tv volledig uit te schakelen, trekt u de stekker van de tv uit het stopcontact.**

*Opmerking: :anneer de tv in stand-bymodus staat knippert het stand-by indicatorlampje om aan te geven dat functies zoals Stand-by zoeken Downloaden over de ether of 7imer actief zijn De /(D-indicator kan ook knipperen wanneer u de 7V overschakelt van de stand-by modus*

#### **Eerste installatie (naargelang het model)**

Indien ingeschakeld voor de eerste maal verschijnt het taalselectie scherm. Selecteer de gewenste taal en druk op OK.

Stel uw voorkeuren in op het volgende scherm met de navigatieknoppen.

*Opmerking: Naargelang de Land selectie wordt u mogelijk gevraagd een 3,N-nummer in te stellen en te bevestigen +et geselecteerde 3,N-nummer mag niet zijn 8 moet het invoeren als u gevraagd wordt een 3,N-nummer in te voeren voor een menubewerking later*

#### **Selectie van uitzendingstypes**

**Antenne:** Als de zoekoptie **Antenne**-uitzending ingeschakeld is, zal de tv op zoek gaan naar digitale aardse uitzendingen nadat andere initiële instellingen zijn uitgevoerd.

**Kabel (naargelang het model)** Als de zoekoptie **Kabel**-uitzending ingeschakeld is, zal de tv op zoek gaan naar digitale kabeluitzendingen nadat andere initiële instellingen zijn uitgevoerd. In overeenstemming met uw andere voorkeuren, wordt een bevestigingsbericht weergegeven voor een zoekopdracht start. Selecteer **JA** en druk op **OK** om door te gaan. Om de bewerking te annuleren, selecteer **NEE** en druk op **OK**. U kunt Netwerk selecteren of waarden zoals Frequentie, Netwerk-ID en Zoekstap instellen. Aan het einde drukt u op **OK**. *Opmerking: De duur van de zoekopdracht hangt af van de geselecteerde Zoekstap.*

**Satelliet (naargelang het model)** Als de zoekoptie Satellietuitzending is ingeschakeld, zal de tv op zoek gaan naar digitale satellietuitzendingen nadat andere initiële instellingen zijn uitgevoerd. Voor de satellietzoekopdracht wordt uitgevoerd, moeten een aantal instellingen worden uitgevoerd. Het menu **Type**  Antenne verschijnt eerst. U kunt het **type Antenne** selecteren als **Direct**, **Single Satellite Cable** of **DiSEqC** met de " $\blacklozenge$ " of  $\blacktriangleright$ " toetsen.

- **Direct:** Als u een enkele ontvanger en een directe satellietschotel hebt, selecteert u dit type antenne. Druk op **OK** om door te gaan. Selecteer een beschikbare satelliet op het volgende scherm en druk op **OK** om te scannen naar diensten.
- **Single Satellite kabel:** Als u meerdere ontvangers hebt en een single satellite kabel-systeem, selec-

teert u dit type antenne. Druk op OK om door te gaan. Configureer de instellingen door de instructies te volgen op het scherm. Druk op **OK** om naar diensten te scannen.

 **DiSEqC-schakelaar:** Als u meerdere satellietschotels hebt en een **DiSEqC-schakelaar**, selecteert u dit type antenne. Druk op **OK** om door te gaan. U kunt vier **DiSEqC**-opties instellen (indien beschikbaar) op het volgende scherm. Druk op de **OK** toets om de eerste satelliet in de lijst te scannen.

**Analoog:** Als de zoekoptie analoge uitzending ingeschakeld is, zal de tv op zoek gaan naar analoge kabeluitzendingen nadat andere initiële instellingen zijn uitgevoerd.

U kunt ook een uitzendingstype instellen als uw favoriet. De prioriteit wordt gegeven aan het geselecteerde type uitzending tijdens het zoekproces en de zenders worden gerangschikt bovenin de **zenderlijst**. Aan het einde, druk op OK om door te gaan.

U kunt de **Winkelmodus** optie hier activeren. Deze optie configureert de instellingen van uw tv voor een optimale beeldkwaliteit en de ondersteunde functies van de tv wordt weergegeven bovenaan het scherm als een informatievaandel. Deze optie is enkel bedoeld voor gebruik in de winkel. Het wordt aanbevolen de Thuismodus te selecteren voor thuisgebruik. Deze optie is beschikbaar in het**Systeem>Meer** menu en kan later worden uit/ingeschakeld.

Druk op **OK** op de afstandsbediening om door te gaan en het menu **Netwerk/Internetinstellingen** verschijnt. Raadpleeg de sectie **Connectiviteit** om een bedrade of draadloze verbinding te configureren. Wanneer de instellingen voltooid zijn, drukt u op de **OK** knop om door te gaan. Om de volgende stap over te slaan zonder iets te doen drukt u op **Snel vooruit** op de afstandsbediening.

Nadat de initiële instellingen werden uitgevoerd, zal de tv op zoek gaan naar beschikbare uitzendingen van de geselecteerde uitzendingstypes.

Nadat alle kanalen zijn opgeslagen, verschijnen de scanresultaten op het scherm. Druk op **OK** om door te gaan. De **Zender Bewerken Lijst** wordt hierna getoond. U kunt de zenderlijst aanpassen aan uw voorkeuren, of druk op de **Menu** toets om de lijst te verlaten en tv te kijken.

Tijdens de zoekopdracht verschijnt een bericht met de vraag of u de zenders wilt sorteren in overeenstemming met de LCN **(\*).** Selecteer **Ja** en druk op **OK**  om te bevestigen**.**

*(\*) /&N is het /ogical &hannel Number systeem dat de beschikbare uitzendingen organiseert in over*eenstemming met een herkenbare zendersequentie *(indien beschikbaar)*

**Nederlands** - 11 -**Opmerking:** Schakel de Tv niet uit zonder de Eerste *installatie gestart te hebben (\*) Sommige opties* 

*zijn mogelijk niet beschikbaar afhankelijk van de landselectie*

#### **Het gebruik van de SatcoDX-functie (naargelang het model)**

**U kunt SatcoDX bewerkingen uitvoeren met de satelliet instellingen menu.** In het **SatcoDX** menu zijn er twee opties voor de SatcoDx.

U kunt SatcoDX gegevens downloaden of uploaden. Om deze functies uit te voeren, moet een usbapparaat worden aangesloten op de tv.

U kunt huidige diensten en verwanten satellieten & transponders uploaden naar de TV, naar een USB toestel.

U kunt bovendien een van de SatcoDx-bestanden downloaden die opgeslagen zijn op het usb-apparaat op de tv.

Als u een van deze bestanden selecteert, worden alle diensten en verwante satellieten en transponders in het geselecteerde bestand opgeslagen op de TV. Als er geïnstalleerde aardse, kabel en/of analoge diensten zijn, worden ze bewaard en enkel de satellietdiensten worden verwijderd.

Daarna controleert u uw antenne-instellingen en kunt u wijzigingen uitvoeren indien noodzakelijk. Het is mogelijk dat een foutbericht '**Geen signaal**' verschijnt als de antenne-instellingen incorrect geconfigureerd zijn.

#### **Media afspelen via USB-ingang**

 $B$ *kunt een 2.5" en 3.5" inch (hdd met externe voeding) <sup>e</sup>[terne harde schijven of 8S% geheugensticks aansluiten op uw tv via de 8S% ingangen van de tv*

**BELANGRIJK!** Maak een back-up van de bestanden op uw opslagapparaten voor u ze aansluit op de tv. De fabrikant is niet aansprakelijk is voor eventuele schade aan bestanden of gegevensverlies. Sommige types USB-apparaten (bv. MP3-spelers) of USB-harde schijven/geheugensticks zijn mogelijk niet compatibel met deze tv. De TV ondersteunt FAT32 en NTFS schijfindeling maar de opname is niet beschikbaar met NTFS geformatteerde schijven.

Wanneer u usb harde schijven formatteert van meer dan 1TB (Tera Byte) opslagruimte is het mogelijk dat u problemen ondervindt met de formattering.

Wacht even voor u ze als de speler aansluit of loskoppelt want de speler kan nog steeds bestanden lezen. Dit kan materiële schade veroorzaken aan de USB-speler en in het bijzonder aan het USBapparaat zelf. Verwijder de USB-module niet tijdens de weergave van een bestand.

U kunt usb-hubs gebruiken met de usb-ingangen van uw tv. De externe voeding usb-hubs worden in een dergelijk geval aanbevolen.

Het wordt aanbevolen de USB-ingang(en) van de tv rechtstreeks te gebruiken als u een usb-harde schijf wilt aansluiten.

*Opmerking :anneer u fotobestanden weergeeft kan het menu Media Browser enkel fotobestanden weergeven die werden opgeslagen op het verbonden 8S%-apparaat*

#### **Timeshift opname (naargelang het model)**

Druk op de **Pauzeren** toets tijdens de weergave van een uitzending om te schakelen naar de timeshifting modus. In de timeshifting modus wordt het programma gepauzeerd en gelijktijdig opgenomen op de aangesloten USB-schijf.

Druk opnieuw op de **Afspelen** toets om het gepauzeerde programma te hervatten vanaf het gestopte moment. Druk op de **STOP** knop om de timeshift opname te stoppen en terug te keren naar de live uitzending.

De Timeshift kan niet worden gebruikt als u zich in de radiomodus bevindt.

U kunt de timeshift snel terugspoelen functie niet gebruiken voor u het afspelen vooruit spoelt met de snelt vooruitspoelen optie.

#### **Onmiddellijke opname (naargelang het model)**

Druk op de toets om de opname van een gebeurtenis onmiddellijk te starten tijdens het bekijken van een programma. U kunt de **Opnemen** toets op de afstandsbediening opnieuw indrukken om de volgende gebeurtenis op te nemen in de EPG. In dit geval geeft het OSD de geprogrammeerde gebeurtenissen weer voor opname. Druk op de**STOP**  toets om de onmiddellijke opname te annuleren.

U kunt niet omschakelen tussen uitzendingen of de media browser weergeven in de opnamemodus. Tijdens de opname van een programma of tijdens timeshifting verschijnt een bericht op het scherm als uw USB-snelheid onvoldoende is.

#### **Media Browser Menu (naargelang het model)**

U kunt foto's, muziek en filmbestanden afspelen die opgeslagen zijn op een USB-schijf door ze aan te sluiten op uw tv. Sluit een USB-schijf aan op een van de USB-ingangen op de zijkant van de tv. Druk op de **Menu knop** in de **Media Browser** modus voor toegang tot de foto, geluid en instellingen menu opties. Druk opnieuw op de knop **Menu** om dit scherm af te sluiten. U kunt uw **Mediabrowser** voorkeuren instellen met het Instellingen menu.

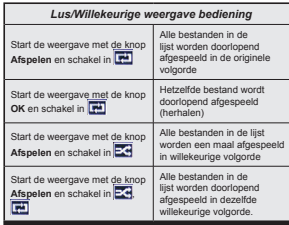

**Een programma opnemen**

**BELANGRIJK:** Als u een nieuwe USB harde schijf gebruikt, is het aanbevolen de schijf eerst te formatteren met de "Schijf formatteren" optie van uw TV.

Om een programma op te nemen, moet u eerst een USB-schijf aansluiten op uw TV terwijl de TV is uitgeschakeld. Daarna moet u de TV inschakelen en de opnamefunctie inschakelen.

Om de opname te gebruiken, moet uw usb station 2 GB vrije ruimte hebben en compatibel zijn met USB 2.0. Als het USB-station niet compatibel is, verschijnt een foutbericht.

Om lange programma's zoals films op te nemen is het aanbevolen USB harde schijven (HDD) te gebruiken.

Opgenomen programma's worden opgeslagen op de aangesloten USB-schijf. Indien gewenst, kunt u opnames opslaan/kopiëren op een computer. Deze bestanden kunnen echter niet worden afgespeeld op een computer. U kunt de opnames enkel op uw TV afsnelen

Lip Sync vertraging kan optreden tijdens de timeshifting. Radio opname wordt niet ondersteund. De TV kan tot tien uur programma's opnemen.

Opgenomen programma's worden opgesplitst in partities van 4GB.

Als de schrijfsnelheid van de aangesloten USB-schijf onvoldoende is, kan de opname mislukken en het is mogelijk dat de timeshifting functie niet beschikbaar is.

Om die reden is het aanbevolen om USB harde schijven te gebruiken voor de opnames van HDprogramma's.

U mag de USB/HDD niet verwijderen tijdens de opname. Dit kan de aangesloten USB/HDD beschadigen.

Als de stekker niet in het stopcontact zit terwijl er een actieve usb-opname timer instelling wordt deze geannuleerd.

Multipartitie ondersteuning is beschikbaar. Er worden maximaal twee verschillende partities ondersteund. De eerste partitie van de usb-schijf wordt gebruikt voor PVR-compatibele functies. Ze moet ook worden geformatteerd als primaire partitie voor gebruik met PVR compatibele functies.

Het is mogelijk dat bepaalde stroompakketten niet worden opgenomen omwille van signaalproblemen. Het is dus mogelijk dat de videobeelden soms bevriezen tijdens het afspelen.

De opnemen, afspelen, pauzeren, weergeven (voor PlayListDialog) toetsen kunnen niet worden gebruikt als de teletekst is ingeschakeld. Als een opname start via een timer als de teletekst ingeschakeld is, wordt teletekst automatisch uitgeschakeld. Het gebruik van teletekst is ook uitgeschakeld als er een doorlopende opname of weergave actief is.

# **Opgenomen programma's bekijken**

Selecteer de **Opnames** in het menu **Media Browser**. Selecteer een opgeslagen item uit de lijst (indien voordien opgeslagen). Druk op de **OK** toets op de **Weergaveopties**. Selecteer een optie en druk daarna op de **OK** knop.

*Opmerking 8 kunt het hoofdmenu en menu items niet weergeven tijdens het afspelen*

Druk op de **STOP** toets om een weergave te stoppen en terug te keren naar de **Opnamebibliotheek**.

#### **Langzaam voorwaarts**

**Als u de** Pauze toets indrukt tijdens het bekijken van de opgenomen programma's is de langzaam voorwaarts functie beschikbaar. U kunt de **Snel vooruitspoelen** toets gebruiken voor langzaam voorwaarts. Als u de **Snel terugspoelen** toets achtereenvolgens indrukt, kunt u de langzaam voorwaarts snelheid wijzigen.

# **Opnamecon¿guratie (naargelang het model)**

Selecteer het **Opname instellingen** item in het menu **Media Browser>Instellingen** om de opnameinstellingen te configureren.

**Schijf formatteren:** U kunt de **Schijf formatteren** functie gebruiken om de verbonden USB-schijf te formatteren. Uw pincode is vereist om de Schijf formatteren functie te gebruiken.

*Opmerking: +et standaard 3,N-nummer kan worden ingesteld op of 3 Als u het 3,N-nummer hebt gede¿nieerd (gevraagd naargelang de landselectie) tijdens de* **Eerste Installatie** *kunt u het 3,N-nummer gebruiken dat u gede¿nieerd hebt*

**BELANGRIJK:** Het formatteren van uw usbstation wist ALLE gegevens van het station en het bestandssysteem wordt geconverteerd in FAT32. In de meeste gevallen worden operationele fouten gerepareerd na een formattering maar u verliest AL uw gegevens.

Als "Usb schijf schrijfsnelheid te langzaam voor opname" op het scherm verschijnt wanneer u een opname start, kunt u de opname proberen herstarten. Als dezelfde fout zich herhaalt, is het mogelijk dat uw USB-schijf niet conform is met de snelheidsvereisten. Probeer een andere USB-schijf.

#### **FollowMe TV (naargelang het model)**

Met uw mobiel apparaat kunt u de huidige uitzending stromen van uw smart TV met de **FollowMe TV** functie. Installeer de geschikte Smart Center toepassing op uw mobiel apparaat. Start de applicatie. Voor bijkomende informatie over het gebruik van deze functie verwijzen wij u naar de instructies van uw toepassing.

*Opmerking: Deze toepassing is mogelijk niet compatibel met alle mobiele apparaten HD-zenders worden niet ondersteund en beide apparaten moeten aangesloten zijn op hetzelfde netwerk*

### **CEC en CEC RC Passthrough (naargelang het model)**

Deze functie biedt de mogelijkheid de CECingeschakelde apparaten die verbonden zijn via HDMI-poorten te bedienen met de afstandsbediening van de tv.

De **CEC** optie in het menu **Systeem>Meer** moet eerst worden **Ingeschakeld**. Druk op de knop **Bron** en selecteer de HDMI-ingang van het verbonden CECapparaat in het menu **Bronlijst**. Wanneer een nieuw CEC-bronapparaat wordt aangesloten, verschijnt het in de lijst in het bronmenu met haar eigen naam in de plaats van de naam van de aangesloten HDMIpoorten (Dvd-speler, Recorder 1 etc.).

De afstandsbediening van de tv kan automatisch de hoofdfuncties uitvoeren nadat de aangesloten HDMIbron werd geselecteerd.

Om deze bewerking te beëindigen en de tv te bedienen met de afstandsbediening drukt u op de

knop **QUICK Menu** op de afstandsbediening, u markeert de **CEC RC Passthrough** en stel in op Uit met de Links of Rechts knoppen. Deze functie kan ook worden in- of uitgeschakeld in het menu **Systeem>Meer.**

De tv ondersteunt ook de ARC (Audio Return Channel) functie. Deze functie is een audio-link met als doel andere kabels tussen de tv en het geluidsysteem te vervangen (A/V ontvanger of luidsprekersysteem).

Wanneer ARC actief is, dempt de ty haar andere geluidsuitgangen niet automatisch. U moet het volume van de tv dus handmatig doen dalen tot nul als u enkel geluid wenst te horen via het aangesloten geluidsapparaat (net als andere optische of coaxiale digitale geluidsuitgangen). Als u volumeniveau van het aangesloten apparaat wilt wijzigen, moet u dat apparaat selecteren in de bronlijst. In dat geval worden de volume bedieningstoetsen naar het aangesloten geluidsapparaat gericht.

#### **Systeem geluidscontrole**

Biedt de mogelijkheid een Geluidsversterker/ Ontvanger te gebruiken met de tv. Het volume kan worden aangepast met de afstandsbediening van de tv. Om deze functie in te schakelen, stelt u de **Luidsprekers** optie in het menu **Systeem>Meer** in als **Versterker**. De geluid van de tv-luidsprekers wordt gedempt en het geluid van de weergegeven bron wordt geleverd via het aangesloten geluidsysteem.

*Opmerking: Het geluidsapparaat moet de System Audio &ontrol functie ondersteunen en de CEC optie moet ingesteld worden als Ingeschakeld*

# **E-Manual (naargelang het model)**

U vindt de instructies voor de functies van uw tv in de E-handleiding.

Als u de E-handleiding wilt gebruiken, drukt u op de knop **Info** wanneer het hoofdmenu weergegeven wordt op het scherm, of druk op de knop **Snel menu**, selecteer **Informatie Brochure** en druk op **OK**.

Selecteer de gewenste categorie met de navigatieknoppen. Iedere categorie omvat uiteenlopende onderwerpen. Selecteer een onderwerp en druk op **OK** om de instructies te lezen.

 Druk op de **Afsluiten** of **Menu** knop om het E-handleiding scherm te sluiten.

*Opmerking: De inhoud van de E-handleiding kan variëren naargelang het model*

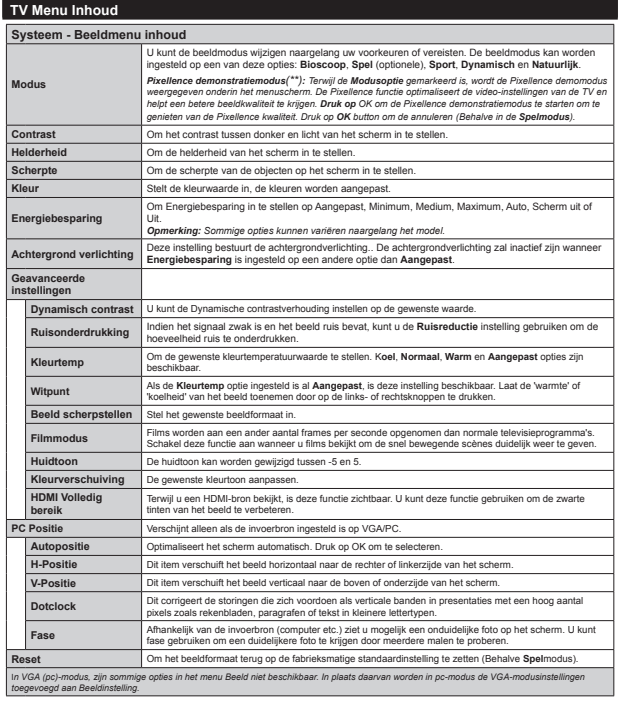

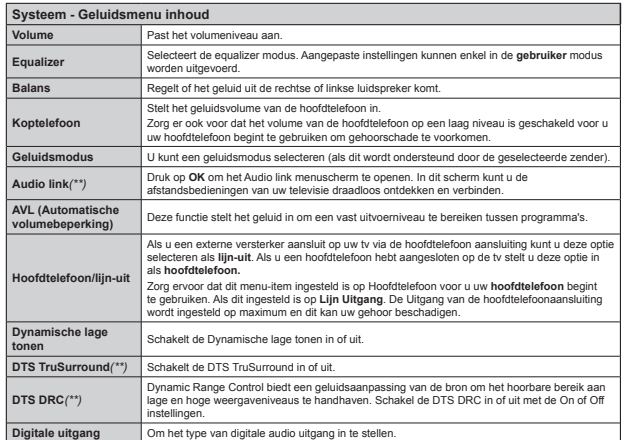

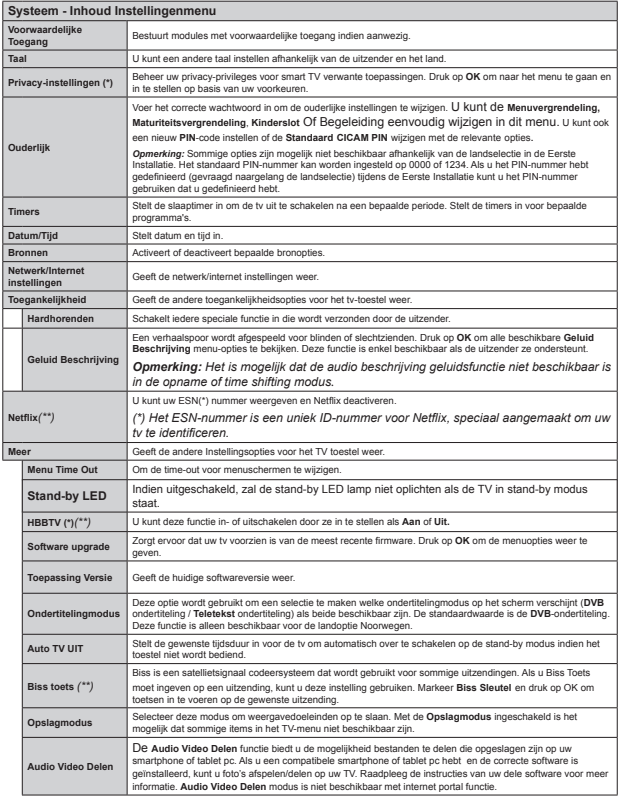

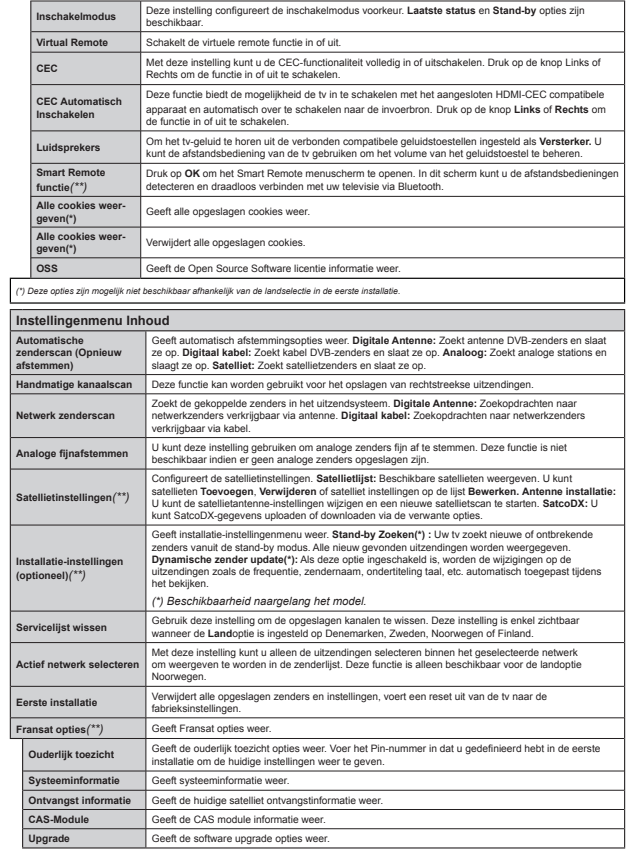

# **Algemene tv-bediening**

#### **Het gebruik van de zenderlijst**

Het tv-toestel sorteert alle **opgeslagen zenders in een zenderlijst**. U kunt deze zenderlijst bewerken, favorieten instellen of actieve zenders instellen die u wilt rangschikken met de **Zenderlijst** opties. Druk op de **OK/TV toets om de Zenderlijst te openen**. U kunt de vermelde zenders filteren door te drukken op de **Blauwe** knop of het menu **Zenderlijst bewerken** te openen door te drukken op de **Groene** knop om geavanceerde wijzigingen uit te voeren in de huidige lijst.

#### **De favorietenlijsten beheren**

U kunt vier verschillende lijsten aanmaken voor uw favoriete zenders. Voer de **Zenderlijst** in het hoofdmenu of druk op de **Groene** knop wanneer de **Zenderlijst** verschijnt op het scherm om het menu **Zenderlijst** bewerken te openen. Selecteer de gewenste zender in de lijst. U kunt meerdere keuzes maken door te drukken op de **Gele** knop. Druk daarna op **OK** om het menu **Zenderlijst opties** te openen en selecteer de optie **Favorieten toevoegen/ verwijderen**. Druk opnieuw op de knop **OK**. Stel de gewenste lijstoptie op **Aan**. De geselecteerde zender(s) wordt(en) toegevoegd aan de lijst. Om een zender of zenders te verwijderen uit een favorietenlijst kunt u dezelfde stappen uitvoeren en de gewenste lijstoptie instellen op **Uit**.

U kunt de **Filter** functie gebruiken in het menu **Zenderlijst bewerken** om de zenders permanent te filteren in de Zenderlijst in overeenstemming met uw voorkeuren. Met deze **Filter** optie kunt u een van uw favorietenlijsten weergeven iedere maal de **Zenderlijst** wordt geopend. De filterfunctie in het menu Zenderlijst filtert uitsluitend de momenteel weergegeven Zenderlijst om een zender te vinden en hem af te stemmen. Deze wijzigingen verschijnen niet de volgende maal u de **Zenderlijst** opent als u ze niet opslaat. Als u de wijzigingen wilt opslaan in de lijst drukt u op de **Rode** knop na filtering wanneer de **Zenderlijst** wordt weergegeven op het scherm.

#### **Ouderlijk toezicht instellingen con¿gureren**

Om te vermijden dat bepaalde programma's toegankelijk zouden zijn, kunnen bepaalde kanalen en menu worden vergrendeld aan de hand van het besturingssysteem voor ouderlijk toezicht.

Om de menuopties voor ouderlijk toezicht weer te geven, dient u een pin-nummer in te voeren. Als u het correcte pin-nummer invoert, verschijnt het **ouderlijk toezicht**menu.

**Menu Vergrendeling:** Deze functie vergrendelt of ontgrendeld de toegang tot het menu.

**Volwassenen vergrendeling:** Als deze optie ingesteld is, ontvangt de tv de maturiteitsinformatie

van de uitzending en als deze maturiteitsvergrendeling uitgeschakeld is, wordt de toegang tot de uitzending uitgeschakeld.

*2pmerking Als de landoptie bij de eerste installatie ingesteld is als )rankrijk ,talië of 2ostenrijk dan is de maturiteitsvergrendeling automatisch ingesteld op* 

**Kinderslot:** Als het kinderslot is ingesteld, kan de TV enkel worden bediend met de afstandsbediening. In dat geval werken de toetsen van het configuratiepaneel niet.

**Internetvergrendeling:** Als deze optie uitgeschakeld is, wordt de open browser toepassing in de portal uitgeschakeld. Schakel in om de toepassing opnieuw vrij te geven.

**PIN instellen:** Om een nieuw pin-nummer vast te leggen.

**Standaard CICAM-pin:** Deze optie wordt grijs weergegeven als geen CI-module ingebracht is in de CI-kaartsleuf van de tv. U kunt de standaard pin van de CICAM wijzigen met deze optie.

*OPMERKING Het standaard 3,N-nummer kan worden ingesteld op 0000 of 1234. Als u het PINnummer hebt gede¿nieerd (gevraagd naargelang de landselectie) tijdens de Eerste Installatie kunt u het PIN-nummer gebruiken dat u gedefinieerd hebt.* 

*Sommige opties zijn mogelijk niet beschikbaar afhankelijk van de landselectie in de eerste installatie.*

#### **Elektronische zendergids (EZG)**

Sommige zenders verzenden informatie over hun uitzendingsschema's. Druk op de knop **Epg** om het menu **Programmagids** weer te geven.

Er zijn 3 verschillende lay-outschema's beschikbaar, **Tijdlijn schema, Lijst schema** en **Nu/Volgende**  schema. Om tussen de schema's te wisselen, volg de instructie onder aan het scherm.

#### **Tijdlijn schema**

**Zoom (Gele knop):** Druk op de Gele knop om gebeurtenissen in een bredere tijdsinterval weer te geven. **Filter (Blauwe toets): Geeft filteropties weer.** 

**Selecteer genre (ondertitels optie):** Geeft **Selecteer Genre** menu weer. Gebruik deze functie om de zendergids databank te doorzoeken in overeenstemming met het genre. De beschikbare informatie in de programmagids wordt doorzocht en de resultaten die overeenstemmen met uw criteria worden gemarkeerd. **Opties (OK toets):** Geeft gebeurtenis opties weer. **Gebeurtenissen details (Infoknop):** Geeft gedetailleerde informatie weer over de geselecteerde gebeurtenissen.

**Volgende/Vorige dag (Programma +/- toetsen):**  Geeft de gebeurtenissen weer van de volgende dag. **Zoeken (Tekstknop):** Geeft het menu Gids zoeken weer.

**Nu (Wisseltoets):** Geeft de huidige gebeurtenis weer van het gemarkeerde kanaal.

**Rec./Stop (Knop Opname):** De televisie start de opname van de geselecteerde gebeurtenis. U kunt de toets opnieuw indrukken om de opname te stoppen. **BELANGRIJK**: Sluit een USB-schijf aan op uw tv *terwijl de tv ingeschakeld is Daarna moet u de 7V inschakelen en de opnamefunctie inschakelen Opmerking: Schakelen naar een andere uitzending of bron is niet beschikbaar tijdens de opname*

# **Lijst schema (\*)**

*(\*) ,n deze lay-out optie worden alleen de gebeurtenissen van de gemarkeerde zender getoond*

**Vorig. Tijdschijf (Rode knop):** Geeft de gebeurtenissen weer van de vorige tijdschijf.

**Volgende/Vorige dag (Programma +/- toetsen):**  Geeft de gebeurtenissen weer van de volgende dag. **Gebeurtenissen details (Infoknop):** Geeft gedetailleerde informatie weer over de geselecteerde gebeurtenissen.

**Filter (Tekstknop):** Geeft filteropties weer. **Volgende tijdschijf (Groene knop):** Geeft de gebeurtenissen weer van de volgende tijdschijf.

**Opties (OK toets):** Geeft gebeurtenis opties weer. **Opname/Stop (Opnameknop):** De televisie start de opname van de geselecteerde gebeurtenis. U kunt de toets opnieuw indrukken om de opname te stoppen. **BELANGRIJK**: Sluit een USB-schijf aan op uw tv *terwijl de tv ingeschakeld is Daarna moet u de 7V inschakelen en de opnamefunctie inschakelen*

*Opmerking: Schakelen naar een andere uitzending of bron is niet beschikbaar tijdens de opname*

# **Nu/Volgende schema**

**Opties (OK toets):** Geeft gebeurtenis opties weer. **Gebeurtenissen details (Infoknop):** Geeft gedetailleerde informatie weer over de geselecteerde gebeurtenissen.

**Filter (Blauwe toets): Geeft filteropties weer.** 

**Rec./Stop (Knop Opname):** De televisie start de opname van de geselecteerde gebeurtenissen. U kunt de toets opnieuw indrukken om de opname te stoppen.

**BELANGRIJK***: Sluit een 8S%-schijf aan op uw tv terwijl de tv ingeschakeld is Daarna moet u de 7V inschakelen en de opnamefunctie inschakelen*

*Opmerking: Schakelen naar een andere uitzending of bron is niet beschikbaar tijdens de opname*

#### **Gebeurtenisopties**

Gebruik de **navigatie**knoppen om een **gebeurtenis** te markeren en druk op **OK** om het menu **Gebeurtenissenopties** menu. De volgende opties zijn beschikbaar.

**Kanaal selecteren:** Met deze optie kunt u overschakelen naar de geselecteerde zender.

**Opname / Opn. verwijderen Timer: Selecteer de "**Opnemen" optie en druk op de **OK** toets **Als de ge**beurtenis in de toekomst zal worden uitgezonden,

wordt het toegevoegd aan de Timers lijst om te worden opgenomen. Als de geselecteerde gebeurtenis nu wordt afgespeeld, start de opname onmiddellijk. Om een reeds ingestelde opname te annuleren, markeert u die gebeurtenis en u drukt op de **OK** toets en u selecteert de optie "**Opn. Timer**. De opname wordt geannuleerd.

**Timer ingeschakeld gebeurtenis / Timer op gebeurtenis verwijderen:** Nadat u een gebeurtenis hebt geselecteerd in het EPG menu drukt u op de **OK** knop. **Selecteer de Timer instellen** op gebeurtenis optie en druk op de **OK** toets. U kunt een timer instellen voor gebeurtenissen in de toekomst. Om een reeds ingestelde timer te annuleren, markeert u die gebeurtenis en u drukt op de **OK** toets. Selecteer daarna Timer **op gebeurtenis verwijderen optie.** De timer wordt geannuleerd.

*Opmerkingen: 8 kunt niet overschakelen naar een andere zender of bron tijdens een actieve opname of timer op de huidige zender*

*Het is niet mogelijk een timer of opname timer in te stellen voor twee of meerdere individuele gebeurtenissen voor dezelfde tijdsinterval*

#### **Software upgrade**

Uw tv kan automatisch zoeken en bijwerken via het uitzendingssignaal of via het internet.

# **Software upgrade zoeken via gebruikersinterface**

In het hoofdmenu, selecteer **Systeem** en dan **Meer**. Navigeer naar **Software Upgrade en druk op de**  OK knop. In het **Upgrade Opties** menu selecteert u Scannen voor upgrade en druk op **OK** om te controleren of er een software upgrade beschikbaar is.

Indien een nieuwe upgrade wordt gevonden, wordt deze gedownload. Nadat de download voltooid is, bevestig de vraag over het herstarten van de tv door op OK te drukken om verder te gaan met de herstart operatie.

### **3) AM zoeken en upgrade modus**

Uw tv zoekt nieuwe upgrades om 3:00 uur als de **Automatisch scannen** optie in het **Upgrade opties menu** ingeschakeld is en als de tv aangesloten is met een antennesignaal of het internet. Als nieuwe software succesvol werd gedownload, wordt die geïnstalleerd wanneer de tv de volgende maal wordt aangeschakeld.

*Opmerking: Verwijder het netsnoer niet wanneer de led-lamp knippert tijdens het herstarten van de computer Als de tv niet inschakelt na de upgrade verwijdert u de stekker wacht u twee minuten en daarna voert u het apparaat opnieuw in*

#### **Probleemoplossen & tips**

#### **De tv schakelt niet in**

Zorg ervoor dat het netsnoer stevig in het stopcontact is gevoerd. Controleer of de batterijen leeg zijn. Druk op de powerknop van de Tv.

#### **Zwakke beeldkwaliteit**

- Hebt u het verkeerde tv-systeem geselecteerd.
- Een laag signaalniveau kan een beeldvervorming veroorzaken. Controleer de antennetoegang.
- Controleer of u de correcte kanaalfrequentie hebt ingevoerd als u een handmatige afstemming hebt uitgevoerd.
- De beeldkwaliteit kan verminderen wanneer twee randapparaten gelijktijdig aangesloten zijn op de tv. In dat geval kunt u een van beide apparaten loskoppelen.

#### **Geen beeld**

- Geen beeld betekent dat uw TV geen uitzending ontvangt. Zorg er ook voor dat de correcte invoerbron geselecteerd werd.
- Is de antenne correct aangesloten?
- Is de antennekabel beschadigd?
- Werden de correcte stekkers gebruikt voor de aansluiting van de antenne?
- Indien u twijfelt, neemt u contact op met de verdeler.

#### **Geen geluid**

- Controleer of het geluid van de tv gedempt is. Druk op de Geluid dempen knop of verhoog het volume om te controleren.
- Het geluid komt slechts uit een van de luidsprekers. Controleer de balansinstellingen in het geluidmenu.

#### **Afstandsbediening - geen werking**

 Het is mogelijk dat de batterijen leeg zijn. Batterijen vervangen.

#### **Invoerbronnen – kunnen niet worden geselecteerd**

- $\cdot$  Indien u geen invoerbronnen kunt selecteren, is het mogelijk dat het toestel niet is aangesloten. Zo niet:
- Controleer de AV kabels en aansluitingen als u een toestel hebt proberen aansluiten

#### **Opname niet beschikbaar**

Om een programma op te nemen, moet u eerst een USB-schijf aansluiten op uw TV terwijl de TV is uitgeschakeld. Daarna moet u de TV inschakelen en de opnamefunctie inschakelen. Als u geen opname kunt uitvoeren, kunt u de TV proberen uitschakelen en daarna het USB toestel

#### **USB te langzaam**

Als "**Usb schijf schrijfsnelheid te langzaam voor opname**" op het scherm verschijnt wanneer u een opname start, kunt u de opname proberen herstarten. Als dezelfde fout zich herhaalt, is het mogelijk dat uw USB-schijf niet conform is met de snelheidsvereisten. Probeer een andere USB-schijf.

#### **Connectiviteitsfuncties (naargelang het model)**

**Om de draadloze instellingen te configureren, verwijzen wij u naar de sectie Netwerk/Internetinstellingen in het menu Systeem>Instellingen.**

#### **De tv aansluiten op een Thuisnetwerk**

De connectiviteitsfunctie biedt de mogelijkheid de tv draadloos en bedraad aan te sluiten op het thuisnetwerk. U kunt dit netwerksysteem gebruiken voor toegang tot foto-, video- en geluidsbestanden die opgeslagen zijn op een mediaserver en ze afspelen/weergeven op uw tv.

# **Bedrade verbinding**

Sluit de tv aan op de modem/router via een LANkabel (niet geleverd). Selecteer **Netwerktype** als **Bedraad apparaat in het** Netwerk/Internet instellingen menu.

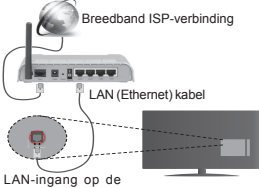

achterzijde van de tv

#### **Draadloze verbinding**

**BELANGRIJK**: Als uw televisie geen ingebouwde wifi-functie heeft, moet de dongle de draadloze netwerkfuncties gebruiken.

Om de tv draadloos aan te sluiten op het thuisnetwerk selecteert u eenvoudig **Netwerktype** als **Draadloos apparaat** in het **Netwerk/Internet instellingen** menu. De tv zoekt beschikbare netwerken. Selecteer het gewenste netwerk en druk op **OK**. Als de tv een ingebouwd WLAN-systeem heeft en geen bijkomende apparaten nodig heeft om een verbinding te maken met een draadloos netwerk. **Voor modellen met een ingebouwd WLANsysteem:**

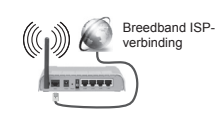

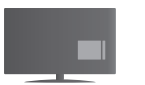

TV (ingebouwd WLAN-systeem)

**Voor modellen zonder een ingebouwd WLANsysteem:**

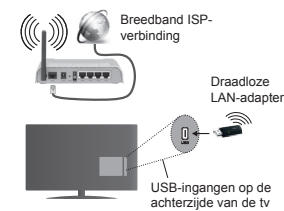

#### **Over het gebruik van de Connectiviteitsfunctie**

PC/HDD/Media Player of alle andere apparaten die compatibel zijn, moeten worden gebruikt met bedrade verbinding voor een hogere afspeelkwaliteit.

Voor modellen zonder een ingebouwd wifi-systeem moet u de draadloze adapter aansluiten op een van de USB-ingangen van de tv.

Als u het draadloos verbindingstype gebruikt, mag u niet vergeten dat de tv geen verbinding kan maken met netwerken met een verborgen SSID.

#### **Netwerkinstellingen con¿gureren**

De netwerkinstellingen van uw tv omvatten opties voor bedrade en draadloze verbindingen. Als u de TV wilt aansluiten via de ETHERNET INGANG selecteert u **Netwerktype** als **Bedraad apparaat** Selecteer de **Draadloos apparaat** optie als u de tv draadloos wilt verbinden met uw netwerk.

U kunt de **OK** knop indrukken om te scannen naar beschikbare netwerken voor een draadloze verbinding. Daarna wordt een lijst van beschikbare netwerken weergegeven. Selecteer uw netwerk in de lijst en druk op **OK**.

Als het geselecteerde netwerk wordt beschermd met een wachtwoord moet u het correcte wachtwoord invoeren via het toetsenbord.

Wacht tot het IP-adres verschijnt op het scherm. Dit betekent dat de aansluiting nu tot stand is gebracht.

Om de verbinding met een netwerk te verbreken, moet <sup>u</sup>**Netwerktype,** markeren. Druk op de knoppen Links of Rechts en stel in als **Uitgeschakeld.**

#### **Uw mobiele apparaat verbinden via WiFi**

Als uw mobiel apparaat een WiFi-functie heeft, kunt u het aansluiten op uw tv via een router om toegang te krijgen tot de inhoud op uw apparaat. Hiervoor moet uw mobiele apparaat uitgerust zijn met de geschikte delen software.

Sluit uw mobiel apparaat aan op de router/modem en activeer de delen software op uw mobiel apparaat. Daarna selecteert u de bestanden die u wilt delen met uw TV.

Als de verbinding correct tot stand is gebracht, hebt u nu toegang tot de gedeelde bestanden van uw mobiele telefoon via de **mediabrowser** van uw tv.

Ga naar het **mediabrowser** menu en het afspeelapparaat selectie OSD verschijnt. Selecteer uw mobiele apparaat en druk op de **OK** knop om door te gaan.

Indien beschikbaar kunt u een virtuele remote controller toepassing downloaden van de server van uw mobiele apparaat toepassing provider. U kunt de tv bedienen via uw draadloos draagbaar apparaat met deze toepassing. Hiervoor moet u de **Virtual Remote** functie inschakelen in het **Instellingen>Meer** menu door de **Links** of **Rechts** knop in te drukken. Sluit de tv en het mobiel apparaat aan op hetzelfde netwerk en start de toepassing.

*Opmerking Het is mogelijk dat deze functie niet wordt ondersteund op alle mobiele apparaten*

#### **Het gebruik van de Audio Video Delen Netwerkservice**

De Audio Video delen functie gebruikt een standaard die de weergave van digitale elektronica vereenvoudigt en ze gebruiksvriendelijker maakt op een thuisnetwerk.

Deze standaard biedt u de mogelijkheid foto's, muziek en video's weer te geven en af te spelen die werden opgeslagen op de mediaserver verbonden met uw thuisnetwerk.

#### **1. Server software installatie**

De Audio Video Sharing functie kan niet worden gebruikt als het server programma niet geïnstalleerd is op uw pc of als de vereiste mediaserver niet geïnstalleerd is op het gepaard apparaat. Bereid uw pc voor met een correct server programma.

#### **2. Aansluiten op een bedraad of draadloos netwerk**

Raadpleeg de Bedrade/draadloze verbinding hoofdstukken voor gedetailleerde configuratieinformatie.

#### **3. Gedeelde bestanden afspelen via mediabrowser**

Selecteer **Media Browser met de navigatieknoppen**  in het hoofdmenu en druk op **OK**. De Mediabrowser verschijnt.

#### **Audio Video Delen**

Audio Video delen ondersteuning is enkel beschikbaar met de **Media Browser Mapmodus**. Om de mapmodus in te schakelen, gaat u naar de **Instellingen** tab in het hoofd mediabrowser scherm en u drukt op **OK**. Markeer de **Weergavestijl** en wijzig die in **Map** met de **linkse** of **rechtse** toets. Selecteer het gewenste mediatype en druk op **OK**.

Indien de gedeelde configuraties correct werden ingesteld, **verschijnt** het volgende OSD bericht op het scherm nadat u het gewenste mediatype hebt geselecteerd. Als er beschikbare netwerken worden gevonden, worden ze in dit scherm vermeld. Selecteer de mediaserver of het netwerk dat u wilt aansluiten met de Omhoog of Omlaag toetsen en druk op **OK**. Als u de lijst met apparaten wilt vernieuwen, drukt u op de **Groene** toets. U kunt **Menu** indrukken om af te sluiten.

Als u het mediatype selecteert als **Video** en een toestel kiest in het selectiemenu. Selecteer daarna de map met videobestanden op het volgende scherm en een lijst met alle beschikbare videobestanden wordt weergegeven.

Om andere mediatypes in dit scherm weer te geven, moet u teruggaan naar het hoofd **Media Browser**  scherm en selecteer het gewenste mediatype en voer daarna de netwerkselectie opnieuw uit. Raadpleeg de **Mediabrowser menu** sectie voor bijkomende informatie over de weergave van bestanden.

Ondertitelingbestanden werken niet als u video bekijkt van het netwerk via de Audio Video delen functie.

U kunt slechts een televisie aansluiten op hetzelfde netwerk. Als er een probleem optreedt met het netwerk moet u uw televisie uitschakelen en opnieuw inschakelen. Trickmodus en verspringen worden niet ondersteund door de Audio Video delen functie.

**Opmerking:** Het is mogelijk dat er Pc's bestaan die *de Audio Video delen functie niet kunnen gebruiken omwille van de beheerder en veiligheidsinstellingen (zoals bedrijf pc¶s)*

### **Wake ON**

Wake-on-LAN (WoL) en Wake-on-Wireless LAN (WoWLAN) zijn normen die het mogelijk maken een apparaat in te schakelen of uit de slaapstand te halen via een netwerkbericht. Het bericht wordt verzonden naar een programma uitgevoerd op een extern apparaat verbonden met hetzelfde lokale netwerk zoals een smartphone.

Uw TV is WoL en WoWLAN compatibel. Om deze functie in te schakelen, stelt u de **Wake On** optie in het menu **Netwerk/Internetinstellingen** in als **Ingeschakeld**. Zowel het apparaat van waar het netwerkbericht wordt verzonden naar de televisie en de televisie verbonden zijn op hetzelfde netwerk. De ontwaakfunctie wordt enkel ondersteund op Android OS apparaten en kan enkel worden gebruikt via de YouTube en Netflix toepassingen.

Om deze functie te gebruiken moeten de TV en de afstandsbediening ten minste één maal verbonden zijn als de televisie ingeschakeld is. Als de TV uitgeschakeld is, moet de verbinding tot stand worden gebracht, de volgende maal hij wordt ingeschakeld. Zo niet is deze functie niet beschikbaar. Dit is niet van toepassing als de TV ingeschakeld is in de stand-bymodus.

De prestatie van een aantal apparaten op de markt kan variëren omwille van de software architectuur. Om de Ontwaakfunctie te gebruiken met een betere prestatie moet u ervoor zorgen dat u de meest recente .<br>firmware versie van uw apparaat hebt geïnstalleerd.

#### **Draadloos scherm(naargelang het model)**

Wireless Display is een standaard voor het streamen van video en geluidsinhoud via Wi-Fi Alliance. Deze functies biedt de mogelijkheid uw televisie als draadloos beeldscherm te gebruiken.

### **Het gebruik met mobiele apparaten**

Er bestaan verschillende standaarden die de mogelijkheid bieden schermen te delen, inclusief grafische, video en geluidsinhoud tussen uw mobiel apparaat en uw televisie.

Voer de draadloze USB-dongle eerst in uw televisie als de televisie niet voorzien is van een interne WiFifunctie.

Druk daarna op de knop **Source** op de afstandsbediening en schakel over naar de **Wireless Display** bron.

Er verschijnt een scherm met vermelding dat de televisie klaar is voor de verbinding.

Open de delen-toepassing op uw mobiel apparaat. Deze toepassingen hebben een verschillende naam voor elk merk. Raadpleeg de handleiding van uw mobiel apparaat voor gedetailleerde informatie.

Scannen voor apparaten. Nadat u uw televisie geselecteerd hebt en de verbinding gemaakt hebt. verschijnt het scherm van uw apparaat op uw televisie. *Opmerking: Deze functie kan enkel worden gebruikt als het mobiele apparaat deze functie ondersteunt De scan- en aansluitingsprocedures verschillen naargelang het programma dat u gebruikt Software versie V of hoger moet gewnstalleerd zijn op Android gebaseerde mobiele apparaten*

#### **Andere draadloze apparaten verbinden (naargelang het model)**

Uw televisie ondersteunt ook een andere korteafstand draadloze verbindingstechnologie. Er is een koppeling vereist voor dit type draadloze apparaten kan worden gebruikt met het televisietoestel. U moet de volgende stappen uitvoeren om uw apparaat te koppelen met de televisie:

- Schakelt het apparaat in de koppelingsmodus
- Start de apparaat detectie op de televisie

**Opmerking:** Raadpleeg de handleiding van het *draadloze apparaat om te zien hoe het apparaat in de koppeling modus kan worden geschakeld*

U kunt geluidsapparaten of afstandsbedieningen draadloos verbinden met uw televisie. Ontkoppel alle andere verbonden geluidsapparaten of schakel ze uit om de draadloze verbinding correct te laten werken. Voor geluidsapparaten moet u de **Audio Link** optie gebruiken in menu **Systeem>Geluid**, voor afstandsbedieningen gebruikt u de **Smart Remote** optie in het menu **Systeem>Opties>Meer.** Selecteer de menuoptie en druk op de knop **OK** om het verwante menu te openen. In dit menu kunt u de apparaten ontdekken en verbinden die dezelfde draadloze technologie gebruiken en u kunt ze beginnen gebruiken. Volg de instructies op het scherm. Start de apparaat detectie. Er verschijnt een lijst met beschikbare draadloze apparaten. Selecteer het apparaat dat u wilt verbinden in de lijst en druk op de knop **OK** om de verbinding te maken. Als het bericht "**Apparaat verbonden**" verschijnt, wijst dit er op dat de verbinding tot stad is gebracht. Als de verbinding mislukt, kunt u het opnieuw proberen.

#### **Afbeelding overdracht en audio streaming**

U kunt dit type verbinding ook gebruiken om afbeeldingen over te dragen of audio te stromen van uw mobiel apparaat naar uw televisie.

Koppel het mobiele apparaat en de televisie zoals hierboven beschreven. Start een zoekopdracht in uw draagbare apparaat. Selecteer uw tv in de lijst van apparaten. Bevestig de aanvraag voor een verbinding op uw televisiescherm en doe dit ook op uw draagbare apparaat. Als er geen koppeling tot stand wordt gebracht, is het niet mogelijk afbeeldingen over te dragen of audio te stromen naar uw televisie.

De afbeeldingen verzonden door het mobiele apparaat worden weergegeven op de televisie zonder aanvraag van bevestiging als het afbeeldingbestand geschikt is. U kunt het afbeeldingbestand ook opslaan op een aangesloten usb-geheugenstick of instellen als boot logo als deze functie ondersteund wordt en het bestand geschikt is. Druk op de knop **Afsluiten** om de weergave van de afbeelding te beëindigen.

De audio wordt doorheen de luidsprekers van de televisie geleid nadat de bevestiging gegeven is. Om de audio te beginnen stromen, moet u het apparaat loskoppelen van uw televisie als het voordien gekoppeld was met uw televisie. Nadat de koppeling voltooid is, verschijnt een bevestiging met de vraag of u de audio wilt beginnen stromen van uw mobiele apparaat. Selecteer **Ja** en druk op de knop **OK** op de afstandsbediening van de televisie. Als de verbinding tot stand is gekomen, wordt alle audio door de luidsprekers van de televisie geleid. Er verschijnt een symbool bovenin het televisiescherm wanneer de audio streaming verbinding actief is. Om de audio streaming te beëindigen, moet u de draadloze verbinding uitschakelen van uw mobiele apparaat.

Sluit alle actieve toepassingen en alle menu's op de televisie voor een probleemloze overdracht. Enkel afbeeldingbestanden die kleiner zijn dan 5 MB en in de volgende formaten komen in aanmerking: *jpg jpeg*, png, bmp. Als een bestand verzonden door het mobiele apparaat niet overeenstemt met deze vereisten wordt het niet weergegeven op de televisie.

*Opmerking: Draadloze apparaten kunnen werken binnen hetzelfde radiofrequentiebereik en elkaar storen 2m de prestatie van uw draadloze apparaat te verbeteren moet u het minimum meter van alle andere draadloze apparaten verwijderd houden*

# **Internetportaal**

De portaalfunctie voegt een functie toe aan uw TV waarmee u een server kunt verbinden met het internet en de inhoud weergeven van deze server via uw internetverbinding. De portaalfunctie biedt u de mogelijkheid de muziek-, video-, clip- of internetinhoud weergeven met gedefinieerde sneltoetsen. Of u deze inhoud kunt bekijken zonder storingen hangt af van de verbindingssnelheid geleverd door uw internet service provider.

Druk op "**Internet**" op de afstandsbediening om de internetportaal pagina te openen. De pictogrammen van de beschikbare toepassingen en diensten verschijnen op het portaalscherm. Gebruik de navigatieknoppen op uw afstandsbediening om de gewenste optie te selecteren. U kunt de gewenste inhoud weergeven door op **OK** te drukken na de selectie. Druk op BACK/RETURN om terug te keren naar het vorige scherm of EXIT om de internetportaal modus af te sluiten.

*Opmerking 0ogelijke applicatie-afhankelijke problemen kunnen worden veroorzaakt door de leverancier van de inhoud*

*3ortaaldienst inhoud en de interface kunnen op ieder moment worden gewijzigd zonder voorafgaande kennisgeving*

## **Open browser (naargelang het model)**

De Browser openen functie is een van de toepassingen op het portaal dat toegang biedt tot het internet. Selecteer het internet browser logo in de portaal pagina en druk op **OK** om de browser te starten. .<br>Logo's of bepaalde vooraf bepaalde websites worden weergegeven. U kunt er een selecteren voor snelle toegang of toegang tot het URL-adres van een website in de adresbalk bovenin het scherm. Om een zoekopdracht op het internet uit te voeren, moet u een trefwoord invoeren in het adres dialoogvenster en de cursor bewegen naar het zoeken pictogram met de navigatietoetsen op de afstandsbediening en drukken op **OK**.

#### **Smart Center (naargelang het model)**

Smart Center is mobiele toepassingen in het iOS en Android platform. Met uw tablet of telefoon kunt u uw favoriete live shows en programma's eenvoudig stromen van uw smart TV met de **FollowMe TV** technologie. U kunt ook uw portaaltoepassingen starten, uw tablet als afstandsbediening gebruiken voor uw tv en mediabestanden delen.

Om de Smart Center functies te gebruiken, moeten de aansluitingen correct zijn uitgevoerd. Zorg ervoor dat de tv en het mobiel apparaat verbonden zijn met hetzelfde netwerk.

Voor de Media delen functie moete de **Audio Video delen** optie in het menu **Systeem>Meer** van uw televisie ingeschakeld zijn.

Download de correcte Smart Center toepassing op uw mobiele apparaat van de toepassing winkel op het internet en lanceer de toepassing om van start te gaan.

*Opmerking: Het gebruik van alle functies hangt af van de functies van uw tv*

#### **HBBTV Systeem (naargelang het model)**

HbbTV (Hybrid Broadcast Broadband TV) is een standaard die televisiediensten die via uitzendingen worden geleverd via breedband naadloos combineert en ook toegang biedt tot enkel-Internet diensten voor consumenten die verbonden televisies gebruiken. Diensten geleverd via HbbTV omvatten traditioneel uitgezonden televisiezenders, inhaaldiensten, videoop-vraag, EPG, interactieve reclame, personalisering, stemmen, sociale netwerken en andere multimedia toepassingen.

HbbTV toepassingen beschikbaar op zenders waar ze worden meegedeeld door de omroep. De toepassingen worden gewoonlijk gestart met een kleine rode knop om de gebruiker in te lichten dat er een HbbTV toepassing is op dat kanaal. De gebruiker moet de rode toets indrukken om de toepassing pagina te openen. Om de toepassing te sluiten, drukt u opnieuw op de rode knop. Dient te worden opgemerkt dat de bewerking en bediening van de toepassingen kunnen verschillen op de toepassing.

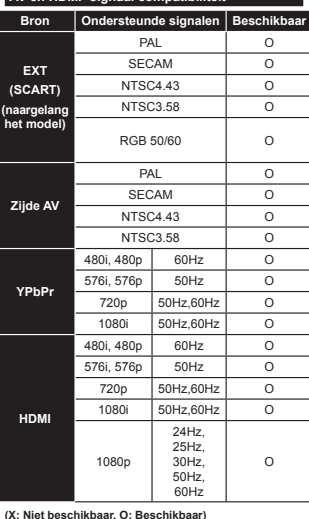

In bepaalde gevallen kan een signaal op de tv incorrect worden weergegeven. Het probleem kan een onverenigbaarheid zijn met de standaarden van het brontoestel (DVD, set-top-box, etc...) Indien een dergelijk probleem zich voordoet, neemt u contact op met uw verdeler en de fabrikant van het bronmateriaal.

**AV en HDMI- signaal compatibiliteit** 

#### **PC-invoer normale weergavemodi**

Onderstaande tabel is een illustratie van een aantal van de normale video schermmodi. Het is mogelijk dat uw TV niet alle resoluties ondersteunt.

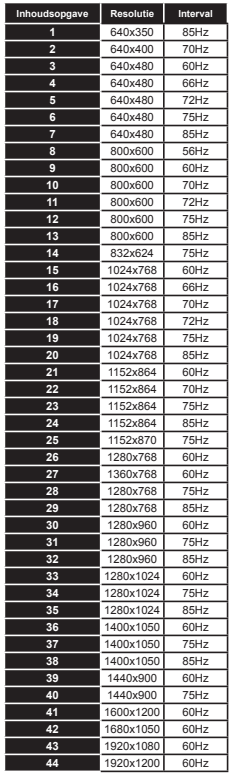

#### **Ondersteunde video bestandsformaten voor de USB-modus**

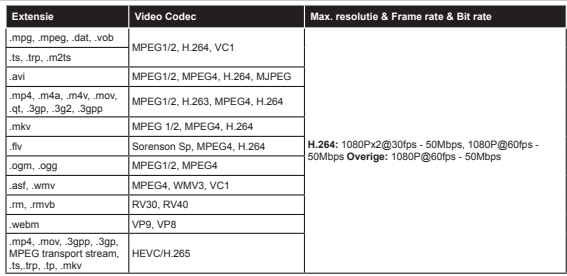

# **Ondersteunde fotobestandsformaten voor de USB-modus**

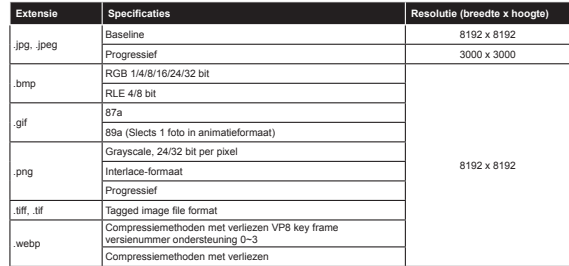

# **Ondersteunde geluidsbestandsformaten voor de USB-modus**

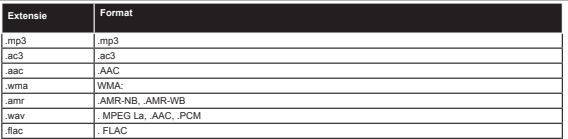

# **Ondersteunde ondertiteling bestandsformaten voor de USB-modus**

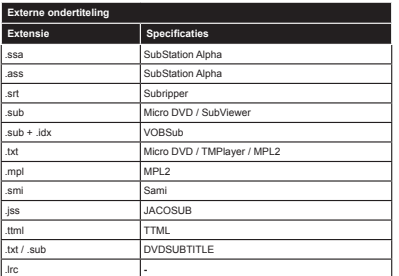

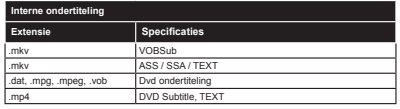

#### **Ondersteunde DVI-resoluties**

Als u apparaten wilt aansluiten op de connectoren van uw televisie met DVI naar HDMI convertorkabels (niet geleverd) kunt u de onderstaande resolutie-informatie raadplegen.

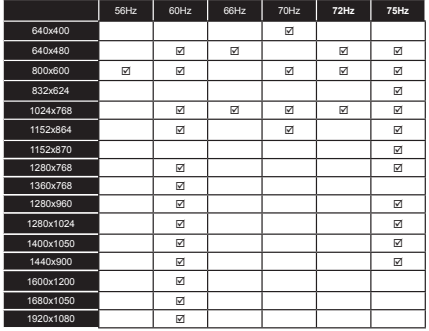

#### **Internet portal functionaliteit informatie**

De inhoud en beschikbare diensten via de SmarTVue portal worden geleverd door derde partij leveranciers en kunnen op elk moment worden gewijzigd, opgeschort of onderbroken zonder voorafgaande kennisgeving.

Hitachi is niet verantwoordelijk voor de inhoud of diensten en biedt geen garantie met betrekking tot de beschikbaarheid van of toegang tot dergelijke inhoud of diensten.

Voor informatie over een specifieke dienst of andere inhoud verwijzen wij u naar de website van de dienst/ leverancier. Als u vragen hebt met betrekking tot, of problemen met, inhoud of diensten moet u direct contact opnemen met de relevant dienst/leverancier. Hitachi is niet verantwoordelijk voor het leveren van klantendiensten met betrekking tot de inhoud of diensten en aanvaardt geen verantwoordelijkheid op dit gebied.

#### **DVB-functionaliteit informatie**

Deze DVB-ontvanger is enkel geschikt voor gebruik in het land waarvoor het werd ontworpen.

Hoewel deze DVB-ontvanger conform is met de meest recente DVB-specificaties op het moment van de fabricage kunnen we de compatibiliteit niet garanderen met DVB-uitzendingen in de toekomst omwille van de wijzigingen die geïmplementeerd kunnen worden in uitzendingssignalen en technologieën.

Bepaalde digitale televisie functies zijn mogelijk niet beschikbaar in alle landen.

We streven er continu naar onze producten te verbeteren; om die reden kunnen specificaties wijzigen zonder voorafgaande kennisgeving.

Voor advies met betrekking tot waar u accessoires kunt kopen, kunt u contact opnemen met de winkel waar u uw apparatuur hebt gekocht.

# **HITACH** Veiledning for å komme raskt i gang

Sette inn batteriene i fiernkontrollen

Sett inn to AAA/R3 eller tilsvarende type batterier. Vær oppmerksom på riktig polaritet (+/-) når du setter batteriene og setter tilbake batteridekselet.

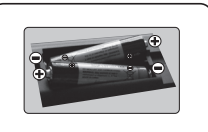

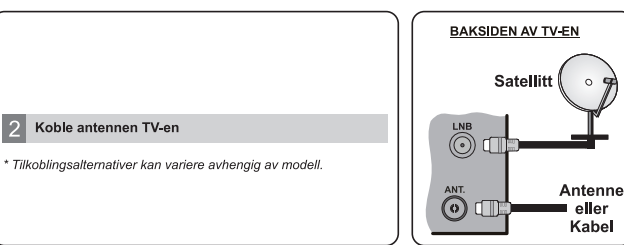

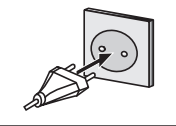

# 4 For å slå TV-en på (avhengig av modell)

Sett støpselet til TV-en i en stikkontakt

3

LED-lampen for standby tennes når du kobller strømledningen til stikkontakten.

For å slå TV på fra standbymodus, enten:

1. Klikk Standdby-knappen, en nummertast eller Program +/- på fiernkontrollen.

2. Trykk på Standby-knappen eller Program +/- på TV-en.

# --------- eller ---------

2. Trykk på sidefunksionsbryteren på TV-en til TVen kommer na fra ventemodus

\* Utseendet til knappene på fiernkontrollen og plasseringen av kontrollknappene på TV-en kan variere avhengig av modell.

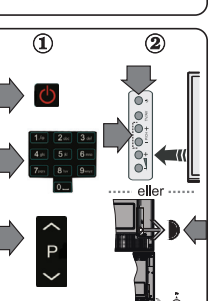

# **HDMI-inngang**

VENNLIGST PÅSE AT BEGGE ENHETER ER SKRUDD AV FØR TILKOBLING, Bruk en HDMLtil HDMLkabel for å koble de to enhetene sammen. Trykk Source-knappen på fiernkontrollen for å velge HDMI-inngang. Hver gang den trykkes vil menyen på skiermen bekrefte ditt valg

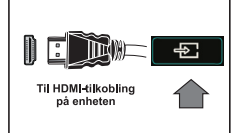

\* Utseendett til Source-knappen kan variere avhengig av fiernkontrollmodellen

#### 6 Automatisk oppsettsprosedyre (avhengig av modell)

Når TV-en brukes for første gang, vil installasjonsveilederen guide deg gjennom prosesen. Først vil skiermen for valg av språk vises. Velg ønsket språk og trykk OK

På de neste skiermbildene angir du preferansene dine ved bruk av pilknappene.

# Om valg av kringskastingstype

Digital Antenne: Hvis søkealternativet for kringkasting er valgt, vil TV-en søke etter digitale antennesendinger etter at de andre første innstillingene er gjort.

Digital Kabel: Hvis søkealternativet Kabel er valgt, vil TV-en søke etter digitale kabelsendinger etter at de andre første innstillingene er gjort. I henhold til dine andre preferanser kan det vises en bekreftelsesmelding før du begynner å søke. Velg JA og trykk OK for å fortsette. For å avbryte handlingen, trykk Nei og OK. Du kan velge Nettverk eller angi verdier slik som Frekvens. Nettverks-ID og Søketrinn. Når du er ferdig, trykk på OK-knappen.

Merk: Søke varigheten vil variere avhengig av den valgt søketrinn.

Satellitt: Hyjs søkealternativet Satellitt er valgt. vil TV-en søke etter digitale kabelsendinger etter at de andre første innstillingene er gjort. Du må gjøre noen instillinger før du foretar et satellittsøk. Menyen Antennetype vil bli vist. Du kan velge Antennetype som Direkte. Enkel satellittkabel eller DiSEnC-veksler ved å bruke retningsknappene

Analog: Hvis søkealternativet Analog er valgt, vil TV-en søke etter analoge sendinger etter at de andre første innstillingene er gjort.

Du kan også velge en kringskastingstype som favoritt. Utvalgte sendetyper vil bli prioritert under søkeprosessen. og disse kanalene vil bli listet opp øverst på kanallisten. Når du er ferdig, trykk på **OK** for å fortsette.

Du kan på dette tidspunktet aktivere alternativet Butikkmodus. Dette alternativet er kun ment for butikkbruk. Det anbefales å bruke Hiemmemodus for hiemmebruk

Avhengig av TV-modellen din og landsvalg, kan menyen Personvern vises på dette tidspunktet. Ved å bruke denne menyen kan du angi dine personvernrettigheter. Fremhev en funksjon og bruk venstre og høyre retningsknapp for å aktivere eller deaktivere. Hvis alternativet Internet-forbindelse er deaktiver, så vil skiermbildet Nettverks-/Internett-innstillinger bli hoppet over og ikke vist.

Trykk OK-knappen på fjernkontrollen for å fortsette. Menyen Nettverks-/Internett-innstillinger vil da bli vist. Henvis til neste avsnitt om Internett-tilkobling på neste side for å konfigurere en kablet eller trådløs tilkobling. Etter at innstillingene er fullført, klikk på OK-knappen for å fortsette..

Etter at de første innstillingene er ferdige, vil TV-en vil begynne å søke etter tilgjengelige sendinger i kringskastingstypene du har valgt.

Etter alle tilgiengelige stasioner lagret, vil søkeresultatene bli vist. Trykk OK for å fortsette, Rediger kanalliste-menven vil så bli vist. Du kan redigere kanallisten i henhold til preferansene dine eller trykke på Menu-knappen for å avslutte og se på TV.

Merk: Ikke slå av TV-en mens du begynner første gangs installasjon.

# Koble TV-en til Internett

 $\overline{7}$ 

Tilkoblingsfunksjonen gjør at TV-en kan kobles seg tilkoblet hjemmenettverket via kabel eller trådløst. Dette nettverkssystemet kan brukes til å koble til Internett-portalen eller få tilgang til foto-. video- og lydfiler som er lagret på en medieserver tikoblet nettverket og spille/vise dem på TV-en.

Men hvis TV-en ikke har trådløs Wi-Fi dongle eller ikke støtter intern Wi-Fi-funksionalitet, bør du bruke kablet tilkobling. Legg til TV-en i hjemmenettverket ved å koble det til modemet/ruterrn via en LAN-kabel (medfølger ikke) som vist.

For å bruke TV med trådløst nettverk, kan det være nødvendig med en trådløs USB-dongle. Du bør koble den til én av USB-inngangene på TV-en. Hvis TV-en støtter intern Wi-Fi-funksjonalitet trenger du ikke ekstra trådløse adaptere.

Trykk Menu-knappen for å åpne TV-menyen. Velg System>Innstillinger ved å bruke retningsknappene og trykke OK for å åpne. Uthev Nettverks-Anternett-innstillinger og trykk OK. Når Nettverkstype er uthevet, trykker du venstre- eller høyre knappen for å velge tilkoblingstype. Kablet tilkobling opprettes automatisk. Du må kanskje koble den trådløse USB-donglen til TV-en først for å kunne velge den trådløse tilkoblingstypen. Hvis trådløs tilkobling er valgt, vil TV-en søke etter tilgjengelige trådløse nettverk og vise dem på skjermen når du er ferdig. Velg én og trykk OKknappen for å fortsette. Hvis det trådløse nettverket er passordbeskyttet, bør du legge inn riktig kode for å få tilgang til nettverket. Når du har opprettet en trådløs tilkobling, vil dette bli lagret og du trenger ikke å oppgi passordet for å koble til det samme trådløse nettverket igjen. Du kan slette den lagrede wifi-profilen når som helst. Denne profilen vil også bli slettet hvis først gangs installasion utføres.

Trykk på Internett-knappen på fjernkontrollen for å få tilgang til Internett-portalen, mens TV-en er tilkoblet. Du får tilgang til et bredt spekter av programmer og tienester ved hielp av Internett-portalfunksionen på TV-en.

Merk: Innholdet på portalsiden kan endres når som helst uten forvarsel. Se bruksanvisningen for mer informasion

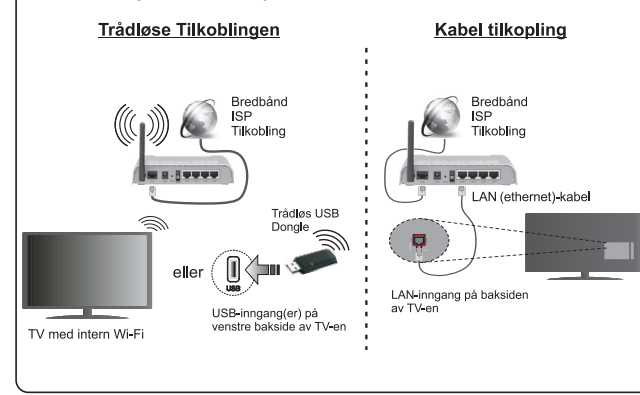

#### **Innholdsfortegnelse**

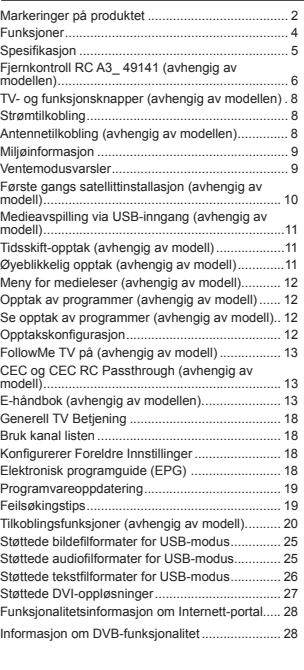

#### **Sikkerhetsinformasjon**

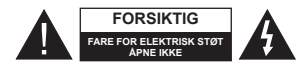

**FORSIKTIG:** FOR Å REDUSERE FAREN FOR ELEKTRISK STØT MÅ ALDRI DEKSELET (ELLER BACK) **E** IEDNIES. INGEN DELER SOM KAN REPARERES INNVENDIG. OVERLAT VEDLIKEHOLD TIL KVALIFISERT SERVICEPERSONELL

I ekstremvær (stormer, lyn) og lange perioder uten aktivitet (ferie), må du koble apparatet fra strømnettet.

**Merk:** Følg instruksjonene på skjermen for å betjene de relaterte funksjoner. Støpselet brukes til å koble apparatet fra strømnettet, og derfor må det være lett tilgjengelig. Hvis TV-apparatet er ikke koblet galvanisk fra nettet, vil enheten fortsatt trekke strøm for alle situasjoner, selv om TV-en er i standbymodus eller slått av.

# **VIKTIG - Vennligst les disse instruksjonene helt før du installerer eller bruker**

**ADVARSEL: Aldri la mennesker (inkludert barn) med reduserte fysiske, sensoriske eller mentale evner eller mennesker som mangler erfaring og / eller kunnskap bruke elektriske apparater uten tilsyn.**

- Bruk dette TV-apparatet på en høyde på mindre enn 2000 meter over havet, på tørre steder og i områder med moderate eller tropiske klima.
- TV-apparatet er beregnet for hjemmebruk og lignende generell bruk, men kan også brukes på offentlige steder.
- La det være 5 cm med fri plass rundt TV-en.
- Ventilasjonen må ikke hindres ved å dekke til eller blokkere ventilasjonsåpningene med gjenstander som aviser, duker, gardiner osv.
- Støpselet må være lett tilgjengelig. **Ikke** plasser TV, møbler etc. på strømledningen. En skadet strømkabel/støpsel kan forårsake brann eller gi deg elektrisk støt. Håndter kabelen med støpselet, **ikke** dra ut støpselet ved å dra i kabelen. Rør aldri strømledningen når du er våt på hendene, da dette kan føre til kortslutning eller elektrisk sjokk. Lag aldri knute på ledningen, og bind den aldri sammen med andre ledninger. Når kabelen er skadet, må den skiftes ut. Dette må utføres av kvalifiserte fagfolk.
- Ikke utsett TV for drypp og sprut av væsker og ikke plasser gjenstander fylt med væske, for eksempel vaser, kopper, osv. på eller over TV (f.eks. på hyller over enheten).
- Ikke utsett TV-en for direkte sollys eller ikke plasser åpne flammer som f.eks. tente lys på toppen av eller i nærheten av TV-en.

• Ikke plasser varmekilder som panelovner, radiatorer, osv. i nærheten av TV-apparatet.

· Ikke plasser TV-en på gulvet og skrå flater.

 For å unngå fare for kvelning, hold plastposer utilgjengelige for babyer, barn og husdyr.

 Fest stativet til TV-en forsiktig. Hvis stativet er utstyrt med skruer, skru til skruene godt for å hindre at TV-en vipper. Ikke stram skruene og monter gummifestene riktig.

 Ikke kast batteriene i ild eller sammen med farlige eller brennbare materialer.

**Advarsel:** Batteriene må ikke utsettes for stor varme, som f. eks. sollys, ild o.l.

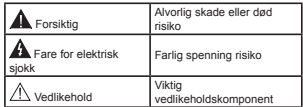

#### **Markeringer på produktet**

Følgende symboler brukes på produktet som en markør for restriksjoner og advarsler og sikkerhetsinstruksjoner . Hver forklaring skal bare vurderes dersom har et relatert merke. Noter slik informasjon av sikkerhetsmessige grunner.

**Klasse II-utstyr:** Dette apparatet er utformet på en slik måte at det ikke krever en sikkerhetsforbindelse til elektrisk jord.

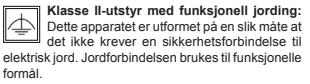

**Beskyttende jordforbindelse:** Den markerte terminal er beregnet for tilkobling av beskyttelsesjordleder tilknyttet strømledningene.

**Farlig strømledende terminal:** De(n) markerte terminalen(e) er farlig strømledende under normale driftsforhold.

**Forsiktig, se bruksanvisningen:** Det/de markerte området(-ene) inneholder mynt eller knappecellebatterier som kan skiftes av brukeren.**-**

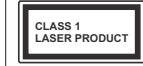

**Laserprodukt klasse 1:** Dette produktet inneholder et Klasse 1-laserprodukt som er trygt under rimelig forutsigbare driftsforhold.

# **ADVARSEL**

Batteriet må ikke svelges, etsefare

Dette produktet eller tilbehøret som følger med kan inneholde et mynt-/knappecellebatteri. Hvis myntknappecellebatteriet svelges, kan den forårsake alvorlige brannskader på bare 2 timer og føre til død.

Hold nye og brukte batterier vekk fra barn.

Hvis batterirommet ikke lukkes ordentlig, må du slutte å bruke produtet og holde det vekk fra barn.

Hvis du tror du kan ha svelget eller fått en del inn i kroppen, må du be om umiddelbar medisinsk hjelp.

# **ADVARSEL**

Plasser aldri et fjernsynsapparat på et ustabilt eller skrått sted. Fjernsynsapparatet kan falle og forårsake alvorlig personskade eller død. Mange skader, spesielt til barn, kan unngås ved å ta enkle forholdsregler som for eksempel:

- Bruk av kabinetter eller stativer anbefalt av produsenten av fjernsynsapparatet.
- Bare bruk møbler som sikkert klarer å gi støtte til fiernsynsapparatet.
- Påse at fjernsynsapparatet ikke henger over kanten til støttende møbler.
- Ikke plasser fjernsynsapparatet på høye møbler (for eksempel skap, eller bokhyller) uten å forankre både møbel og fjernsynsapparatet til en støtte.
- Ikke la fijernsynsapparatet stå på stoff eller la andre materialer ligge mellom TV-en og støttende møbler.
- Informer barn om faren ved å klatre på møbler for å nå fiernsynsapparatet eller dets kontroller. Hvis ditt eksisterende fjernsynsapparat blir beholdt og flyttes, skal du uansette følge instruksjonene ovenfor.

# **Advarsler om veggmontasje**

- Les instruksjonene før du monterer TV-en på veggen.
- Veggmonteringssett er valgfritt. Du kan hente settet fra din lokale forhandler, hvis det ikke følger med TV-en.
- Ikke monter TV-en på et tak eller en skrå vegg.
- Bruk spesifiserte veggmonteringsskruer og annet tilbehør.
- Trekk til veggfesteskruene fast for å hindre at TVen faller. Ikke trekk til skruene for mye.

# **ADVARSEL**

Et apparat som er koblet til byggets jordingssystem via strømnettet (eller koblet til et annet apparat som igjen er koblet til jording) og som er koblet til et TV-apparat med en koaksialkabel, kan utgjøre en brannfare. Tilkobling til et TV-fordelingssystem må derfor gjøres gjennom en enhet som tilbyr elektrisk isolasjon under et visst frekvensområde (galvanisk isolator, se EN 60728-11).

#### **Funksjoner**

- Fiernstyrt farge-TV
- Fullt integrert digital bakkesendt/kabel/satellitt TV (DVB-T-T2/C/S-S2)
- Alternativet Fransat-installasjon
- HDMI-innganger til å koble til andre enheter med HDMI-kontakter
- USB-inngang
- OSD menysystem
- SCART-kontakten for eksterne enheter (for eksempel DVD-spillere, PVR, videospill, etc.)
- Stereolydsystem
- Tekst-TV
- Tilkobling for hodetelefoner
- Automatisk programmering system
- Manuell innstilling
- Automatisk slukking etter åtte timer.
- Dvaletimer
- Barnelås
- Automatisk lyd demping når der ikke er sending.
- NTSC-avspilling
- AVL (Automatisk volumbegrensning)
- PLL (Frekvenssøk)
- PC-inngang
- Spillmodus (valgfritt)
- Bilde av-funksjon
- Programmere opptak
- Programtidsskifte
- Pixellence
- Ethernet (LAN) for Internett-tilkobling og service
- 802.11 a/b/g/n innebygget WIFI-støtte
- 802.11 a/b/g/n WIFI-støtte via USB dongle (ikke inkludert)
- Lyd-/Videodeling
- HbbTV

**Funksjoner og egenskaper kan variere avhengig av modell**

# **Varsling (avhengig av modellen)**

#### **VAREMERKE-ANERKJENNELSE**

Produsert på lisens fra Dolby Laboratories. Dolby, Dolby Audio og det doble D-symbolet er varemerker for Dolby Laboratories.

Termene HDMI og High-Definition Multimedia Interface og HDMI-logoen er varemerker eller registrerte varemerker for HDMI Licensing Administrator, Inc. i USA og andre land.

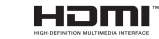

YouTube og YouTube-logoen er varemerker for Google Inc.

For DTS-patenter, se http://patents.dts.com. Produsert under lisens fra DTS Licensing Limited. DTS, symbolet og DTS og symbolet sammen er registrerte varemerker, og DTS TruSurround er et varemerke for DTS, Inc. © DTS, Inc. Med enerett.

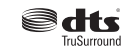

For DTS-patenter, se http://patents.dts.com. Produsert under lisens fra DTS Licensing Limited. DTS, DTS-HD, symbolet, og DTS eller DTS-HD og symbolet sammen er registrerte varemerker for DTS, Inc. © DTS, Inc. Med enerett.

# *<u>adts-un</u>*

For DTS-patenter, se http://patents.dts.com. Produsert under lisens fra DTS Licensing Limited. DTS, symbolet og DTS og symbolet sammen er registrerte varemerker, og DTS 2.0+Digital Utgang er et varemerke for DTS, Inc.©DTS, Inc. Med enerett.

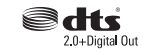

Dette produktet inneholder teknologi som er underlagt visse immaterielle rettigheter av Microsoft. Bruk eller distribusjon av denne teknologien utover dette produktet er forbudt uten riktig(e) lisens(er) fra Microsoft.

**Norsk**- 4 -eller WMDRM-beskyttet innhold. Hvis enheten **Norsk** - 5 -Innholdseiere bruker Microsoft Playready™-teknologi for innholdstilgang for å beskytte sine immaterielle rettigheter, herunder opphavsrettslig beskyttet innhold. Denne enheten bruker Playready-teknologi for å få tilgang til Playready-beskyttet innhold og/

ikke håndhever begrensninger av innholdsbruk, kan innholdseiere be Microsoft om å oppheve enhetens evne til å bruke Playready-beskyttet innhold. Oppheving skal ikke påvirke ubeskyttet innhold eller innhold som er beskyttet av andre innholdstilgangsteknologier. Innholdseiere kan kreve at du oppgraderer Playready for å få tilgang til innholdet deres. Hvis du avslår en oppgradering, vil du ikke kunne få tilgang til innhold som krever oppgraderingen.

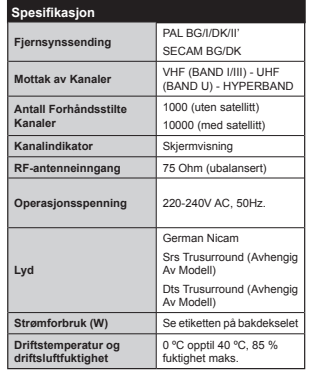

**Senderspesi¿kasjoner for trådløs LAN**

**(avhengig av modellen)**

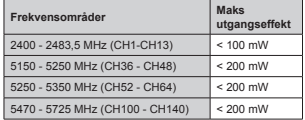

# **Landsrestriksjoner**

Denne enheten er beregnet for hjemme- og kontorbruk i alle EU-land (og andre land som følger dey relevante EU-direktivet) uten noen begrensning med unntak av de landene som er nevnt nedenfor.

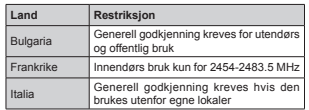

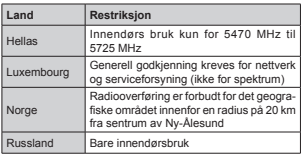

Kravene til alle land kan endres når som helst. Det anbefales at brukeren sjekker med lokale myndigheter for gjeldende status for sine nasjonale bestemmelser for både trådløse 2,4 GHz og 5 GHz LAN-nettverker.

#### **Avfallshåndtering:**

Emballasje og emballasjerester er resirkulerbare og skal i prinsippet resirkuleres. Pakkematerialer, som folieposer, må holdes unna barn. Batterier, inklusive de som er fri for tungmetaller, må ikke kastes i søppelbøtta. Vennligst kvitt deg med batteriene på en miljøvennlig måte. Finn ut hvilke lovregler som gjelder i ditt område.

 Ikke prøv å lade batteriene opp på ny. Eksplosjonsfare. Bytt kun ut batterier med samme eller tilsvarende type.

 Merket ovenfor er i samsvar med avfallsdirektivet for elektrisk og elektronisk utstyr 2012/19/

EU (WEEE). Merket angir kravet om at utstyret , inkludert brukte og utladede batterier, IKKE må kastes i vanlig husholdningsavfall, men innleveres til avfalls- og gjenbruksstasjonene som er tilgjengelige. Hvis batteriene eller akkumulatorene som medfølger dette utstyret viser symbolet Hg, Cd eller Pb, betyr dette at batteriet har et tungmetallinnhold større enn 0.0005 % kvikksølv, eller mer enn 0,002 % kadmium eller mer enn 0,004 % bly.

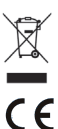

#### **Fjernkontroll RC A3\_ 49141 (avhengig av modellen)**

- **1. Ventemodus**: Slår TV-en på/av
- 2. Netflix: Starter Netflix-applikasionen
- **3. Nummertaster**: Bytter kanal, legger inn et nummer eller en bokstav i tekstboksen på skjermen.
- **4. TV**: Viser kanalliste / slår på TV-kilde
- **5. Volum +/-**
- **6. Internett:** Åpner portalsiden, hvor du kan nå mange nettbaserte applikasjoner
- **7. Meny**: Viser TV menyen
- **8. OK**: Bekrefter brukervalg, holder siden (i TXTmodus), viser kanalliste (DTV-modus)
- **9. Tilbake/Returner**: Går tilbake til forrige skjermbilde, åpner indekssiden (i TXT-modus)
- **10. Info**: Viser informasjon om skjerminnhold, viser skjult informasjon (avslør – in TXT-modus)
- **11. Medialeser**: Åpner medieleserskjermen
- **12. Min knapp 1 (\*)**
- **13. Fargede Knapper**: Følg instruksjonene på skjermen for funksjonene til fargede knapper
- **14. Språk**: Veksler mellom lydmodi (analog TV), skjermer og endrer språk på lyd/teksting (digital TV, der det er tilgjengelig)
- **15. Tilbakespoling**: Flytter bilder bakover i media slik som filmer
- **16. Opptak**: Tar opp programmer
- **17. Pause**: Setter media som spilles av på pause, og starter tidsskift-opptak
- **18. Spill**: Begynner avspilling av valgt media
- **19. Stopp**: Stopper media som spilles
- **20. Fremoverspoling**: Flytter bilder forover i media slik som filmer
- **21. Skjerm**: Endrer bildeforholdet for skjermen
- **22. Teksting**: Slår undertekster av og på (hvor tilgjengelig)
- **23. Min knapp 2 (\*)**
- **24. Tekst**: Viser tekst-TV, trykk gjen for å vise tekst-TV over et vanlig kringkastingsbilde (miks)
- **25. EPG (Elektronisk programguide)**: Viser den elektroniske programguiden
- **26. Avslutt**: Lukker og går ut av åpne menyer eller går tilbake til forrige skjerm
- **27. Pilknapper**: Hjelper å navigere i menyer, innhold osv. og viser undersidene i TXT-modus når den trykkes til høyre eller venstre
- **28. Hurtigmeny**: Viser en liste over menyer for rask tilgang
- **29. Program +/-**
- **30. Stille**: Slår lyden på TV-en helt av
- 31. Veksle: Skifter raskt mellom forrige og gjeldende kanaler eller kilder
- **32. Kilde**: Viser alle tilgjengelige kringkastinger og innholdskilder

**Netflix:** Du kan se ESN(\*)-nummeret ditt og deaktivere Netflix.

*(\*) ESN-nummeret er et unikt nummer for NetÀi[ laget spesielt for n identi¿sere 7V-en din*

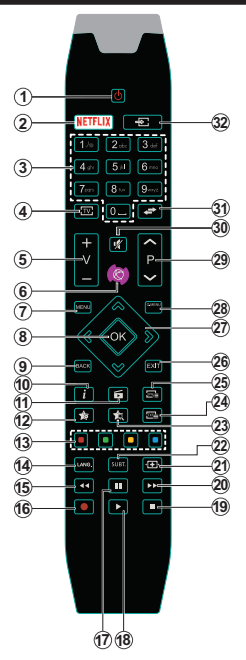

# **(\*) MIN KNAPP 1 & MIN KNAPP 2:**

Disse knappene kan ha standardfunksjoner avhengig av modellen. Du kan imidlertid stille inn en spesiell funksjon for disse knappene ved å trykke på dem i fem sekunder når du er på en ønsket kilde, kanal eller link. En bekreftelsesmelding vil vises på skjermen. Nå er den valgte MIN KNAPP tilknyttet det valgte funksjonen.

Merk at hvis du utfører **Førstegangs Installasjon**, vil MIN KNAPP 1 og 2 gå tilbake til standard funksjon.

Merk: Funksjonsknappindikasjonene på noen menyskjermer kan variere avhengig av fiernkontrollen til TV-en. Følg knappefunksjonene nederst på skjermen.

#### **Tilkoblinger (avhengig av modellen).**

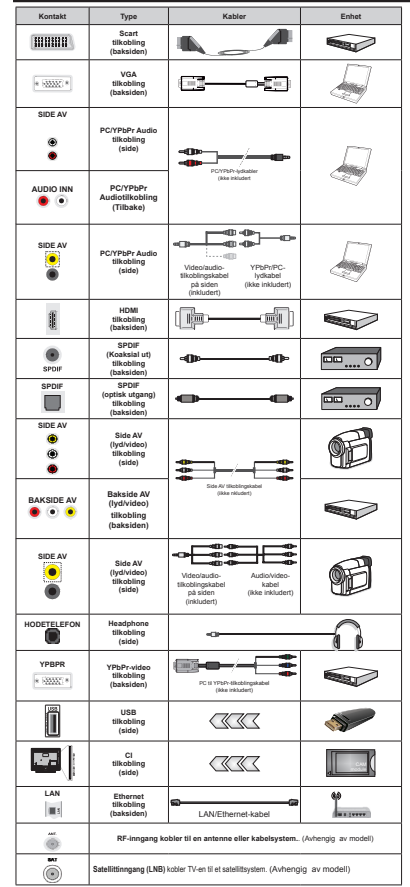

*Merk: Når du kobler en enhet via YPbPr eller Side AV-inngangen, må du bruke medfølgende kabler for å muliggjøre tilkobling. For Side AV-inngangen mn du bruke den medf¡lgende kabelen Se illustrasjonene*   $p$ <sup>*a*</sup> venstre side. Du kan bruke YPbPr  $t$ *il* V*GA* kabelen (ikke inkludert) for  $\hat{a}$  *legge* YPbPr signal inn gjennom *V\*A inngangen \_* For å gjøre PC / YPbPr-lyd mulig, må du bruke de bakre lydinngangene med en YPbPr-/ PC-lydkabel for lydtilkobling IDu kan *ikke bruke VGA og YPbPr samtidig \_ For n muliggj¡re 3&<3b3r-lyd mn du bruk Side AV-inngangen med en <3b3r3&-lydkabel (ikke inkludert) for lydtilkobling med bruk av Side AVtilkoblingskabelens 5DE og HV,7E innganger\_ Hvis en ekstern enhet er koblet til via S&A57-kontakten vil 7V-en gn over til AV-modus \_ Nnr du mottar DTV kanaler (Mpeg4 H.264) or eller er i 0edieleser-modus vil ikke utgang være tilgjengelig via scartkontakten Nnr du bruker monteringspakken for vegger (tilgjengelig fra tredjepart i markedet hvis den ikke f¡lger med) anbefaler vi at du plugger alle kablene inn i baksiden av 7V-en f¡r du monterer veggen \_ Sett inn eller fjern en &,-modulen kun nnr 7V-en er S/c77 AV Du b¡r henvise til bruksanvisningen for moduler for detaljer om innstillingene \_ Hver 8S%-inngang pn*  $TV$ -en støtter enheter opptil 500mA. Ved tilkobling av utstyr ved hjelp av en HDMI-kabel til TV-apparatet, for å garantere tilstrekkelig immunitet mot parasittbølger må man bruke en høyhastighetsskjermet (hø kvalitets) HDMI-kabel med ferritter .

Hvis du vil koble en enhet til TVen, kontroller at både TV-en og enheten er slått av før du gjør en tilkobling. Etter tilkoblingen er ferdig, kan du slå på enheter og bruke dem.

#### **TV- og funksjonsknapper (avhengig av modellen)**

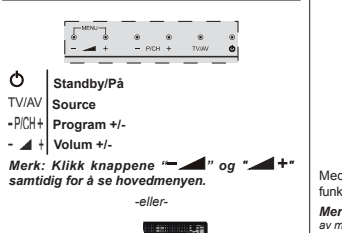

- **1.** *Opp-retning*
- **2.** *Ned-retning*
- **3.** *Velger bryter for Program/Volum/ AV/Ventemodus på*

*Merk: Du kan flytte bryteren oppover eller nedover for n endre volumet Hvis du vil endre kanaler trykk* 

*midt pn bryteren pn gang (posisjon 3) og beveg bryteren oppover eller nedover Nnr du trykker midt pn bryteren igjen vises 2SD-menyskjermen igjen Hvis du trykker midt pn bryteren og holder inne i noen sekunder vil 7V-en gn over i Standby -modus Hovedmeny 2SD kan ikke vises ved hjelp av kontrollknappene*

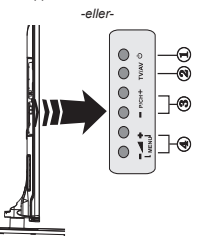

- **1.** Hvilemodus På/Av-knapp
- **2.** TV/AV-knappen
- **3.** Knapper for program opp/ned
- **4.** Knapper for volum opp/ned

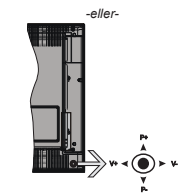

Med bruk av styrespaken kan du kontrollere TVfunksjonene Program/Volum/Kilde og Ventemodus på.

*Merk: 3lasseringen av styrespaken kan variere avhengig av modell*

**For å endre volum:** Øk volumet ved å skyve styrespaken til høyre. Reduser volumet ved å skyve styrespaken til venstre.

**For å endre kanal:** Bla gjennom de lagrede kanalene ved å skyve styrespaken opp eller ned.

**For å endre kilde:** Trykk inn midt på styrespaken; kildelisten vises på skjermen. Bla gjennom de tilgiengelige kildene ved å skyve styrespaken opp eller ned.

**For å slå av TV-en:** Trykk inn midt på styrespaken og hold den nede i noen sekunder, vil TV slå inn hvilemodus.

**For å slå på TV-en:** Trykk inn midt på styrespaken. TV-en vil slå seg på.

*Merk: Hovedmeny 2SD kan ikke vises ved hjelp av kontrollknappen*

# **Strømtilkobling**

Etter utpakking av fjernsynet; la det få romtemperatur før du kobler det til.

#### **Tilkobling av strømkabel**

*VIKTIG*: TV-apparatet er designet for å operere på 220-240V AC, 50 Hz stikkontakt.

Koble strømkabelen til en stikkontakt. La det være minst 10 mm med plass rundt TV-apparatet.

#### **Antennetilkobling (avhengig av modellen)**

Koble antene- eller kabel-TV-pluggen til ANTENNEINNGANG-kontakten (ANT) eller satellittpluggen til SATELITTINNNGANG-kontakten (LNB ) på baksiden av TV-en.

*Satellitt- og kabeltilkobling er avhengig av modellen*

#### **USB-tilkobling**

Du kan koble til USB-enheter til TV-en din ved hjelp av USB-inngangen på TV-en. Denne egenskapen lar deg vise/spille av JPG, MP3, og videofiler lagret på en USB-minnepinne. Det er mulig at visse typer av USB-

enheter (f.eks. MP3-spillere) ikke er kompatible med denne TVen. Det er best å sikkerhetskopiere filene før du kobler til TV-apparatet for å unngå mulige tap av data. Vær oppmerksom på at produsenten ikke kan være ansvarlig for skader på filen eller tap av data. Trekk ikke USB-enheten ut mens du spiller av en fil.

**FORSIKTIG: Det er meget risikofylt å trekke raskt ut eller sette inn USB-enheter. Det er spesielt at du ikke plikker stasjonen inn og ut gjentatte ganger. Dette kan forårsake fysiske skader på USB-spilleren og spesielt USB-enheten.**

#### **Sette inn batterier i fjernkontrollen**

Løft dekselet på baksiden av fjernkontrollen forsiktig. Sett inn to **AAA**-batterier. Kontroller at tegnene (+) og (-) matcher (observer riktig polaritet). Sett dekselet tilbake på plass. Rekkevidden er på rundt 7m/23ft.

#### **Miljøinformasjon**

Denne TV-en er utformet for å være miljøvennlig. For å redusere energiforbruket, kan du gjøre følgende:

Hvis du setter **Energisparing** til **Minimum**, **Medium, Maksimum** eller **Auto,** vil TV-en redusere energiforbruket følgelig. Hvis du vil sette **Baklys** til en fast verdi, kan du sette den som **Egende¿nert** og justere **Baklys**  (under **Energisparingen**-innstillingen) manuelt ved bruk av venstre- eller høyreknappene på fjernkontroll. Instillingen deaktiveres når du velger **Av**.

*Merk: 7ilgjengelige Energsparing-alternativer kan variere avhengig av valgt Modus i System>Bildemenyen*

Du finner innstillingene for **Energisparing** i **System>**Bilde-menyen. Vær oppmerksom på at enkelte bildeinnstillingene vil være utilgjengelige til å endres.

Hvis du trykker på høyreknappen mens alternativet **Auto** eller valgt, eller venstreknappen mens **Egende- ¿nert** er valgt, vises meldingen "**Skjermen vil være av i 15 sekunder.**" på skjermen. Velg **Gå videre** og trykk på **OK** for å slå av skjermen umiddelbart. Hvis du ikke trykker på en knapp, vil skjermen slå seg av om 15. sekunder Trykk på en knapp på fjernkontrollen eller på TV-en for å slå på skjermen igjen.

*Merk: Skjerm av-alternativet ikke er tilgjengelig hvis 0odus er satt til Spill*

Når TV-en ikke er i bruk, kan du slå av eller koble den fra støpselet. Dette vil også redusere strømforbruket.

#### **Ventemodusvarsler**

Hvis TVen ikke mottar inntakssignal (for eksempel fra en antenne- eller HDMI-kilde) i 3 minutter, vil den gå inn i ventemodus. Neste gang du slår den på, vil følgende melding vises: "**TVen byttet til ventemodus automatisk på grunn av en lang periode uten signal**"**.** Trykk **OK** for å fortsette.

Hvis TV-en er på og ikke brukes på en stund, vil den gå inn i ventemodus. Neste gang du slår den på, vil følgende melding vises. "**TVen byttet til ventemodus automatisk på grunn av en lang periode at noe ble gjort**"**.** Trykk **OK** for å fortsette.

#### **Slå TV-en på/av (avhengig av modell)**

#### **Å slå TV-en på**

- Koble strømledningen til et uttak med 220-240V AC, 50 Hz.
- Da tennes LED-lampen for ventemodus.
- For å slå TV på fra standbymodus, enten:
- Trykk på **Standby**-knappen, **Program +/-** eller en siffertast på fjernkontrollen.

**Funksjonsknapper på TV-en (avhengig av modell)**

 Trykk på **Standby** -knappen eller **Program +/-**-knappen på TV-en. TV-en slås på.

#### -eller-

 Trykk og hold inne midten av kontrollbryteren på venstre side av TV-en til TV slår seg på fra hvilemodus. TV-en slås på.

#### -eller-

 Trykk midt på styrespaken på TV-en, eller trykk opp/ ned til TV-en kommer på fra ventemodus.

#### **For å slå TV-en av (avhengig av modell)**

- Trykk Standby–knappen på fjernkontrollen eller trykk på Standby-knappen eller kontrollbryteren på TV-en inntil den slokner, så vil TV-en gå over i hvilemodus (avhengig av modell).
- Trykk på Standby-knappen på fjernkontrollen eller trykk på midten av styrespaken på TV-en og hold den inne et par sekunder, så vil TV-en gå over i ventemodus.

#### **For å slå strømmen helt av, trekk ut strømledningen fra stikkontakten.**

*Merk: Nnr 7Ven gnr i ventemodus sn kan /ED standby blinke for n indikere at funksjoner som Ventemoduss¡k 2ver Air Download eller 7imer er aktive /ED lyset kan ogsn blinke nnr du skrur 7ven pn fra standby modus*

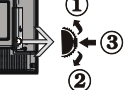

#### **Første gangs satellittinstallasjon (avhengig av modell)**

*Merk: Hvis du skal utf¡re F5ANSA7-installasjon mn du sette F5ANSA7-kortet (valgfritt) inn i &onditional Access-kontakten pn 7V-en f¡r du slnr pn 7V-en*

Når den er slått på for første gang, er skjermbildet for språkvalg tilgjengelig. Velg ønsket språk og trykk **OK**. På neste skjermbilde angir du preferansene dine ved bruk av pilknappene.

*Merk: Avhengig av valg av /and kan du bli bedt om n angi og bekrefte 3,N pn dette tidspunktet Valgt 3,N kan ikke v re Du mn angi det hvis du blir bedt om n angi en 3,N-kode for en menyoperasjon pn et senere tidspunkt*

#### **Om valg av kringskastingstype**

**Digital Antenne:** Hvis søkealternativet for kringkasting **Digital antenne** er slått på, vil TV-en søke etter digitale bakkesendte kringkastinger etter at andre innledende innstillinger er fullført.

**Digital Kabel:** Hvis søkealternativet **Digital Kabel** er slått på, vil TV-en søke etter digitale kabelsendinger etter at andre innledende innstillingene er fullført. I henhold til dine andre preferanser kan det vises en bekreftelsesmelding før du begynner å søke. Velg **JA** og trykk **OK** for å fortsette. For å avbryte handlingen, trykk **NEI** og **OK**. Du kan velge **Nettverk** eller angi verdier slik som **Frekvens**, **Nettverks-ID** og **Søketrinn**. Når du er ferdig, trykk på **OK**-knappen. *Merk: S¡kevarigheten vil variere avhengig av den*  **valgt søketrinn**.

**Satellitt:** Hvis søkealternativet **Satellitt** er valgt, vil TV-en søke etter digitale kabelsendinger etter at de andre første innstillingene er gjort. Du må gjøre noen instillinger før du foretar et satellittsøk. En meny åpnes der du kan velge å starte en **Fransat**-installasjon før satellittsøket starter. Angi **Installeringsype** som **Operatør** og angi deretter **Satellittoperatør** som relatert Fransat-operatør. Trykk deretter på **OK** for å starte **Fransat**-installasjonen. Du kan velge å starte en automatisk eller manuell installasjon.

Trykk på **OK** for å fortsette. Fransat-innstallasjonen vil bli utføret og kringkastinger vil bli lagret (hvis de er tilgiengelige).

Hvis du angir **Installeringstype** som **Standard**, kan du fortsette med vanlig satellittinstallasjon og se satellittkanaler.

Du kan starte Fransat-installasjon på hvilket som helst senere tidspunkt fra menyen **Installasjon>Automatisk kanalsøk> Satellitt** nu.

Det fins tre typer av antennevalg. Menyen **Antennetype** vil bli vist. Du kan velge **Antennetype** som **Direkte**, **Enkel satellittkabel** eller **DiSEqCveksler** ved å bruke "**\*** eller "**>**" knappene.

 **Direkte:** Hvis du har en enkel mottaker og en direkte satellittplate, velg så denne antennetypen. Trykk **OK** for å fortsette. Velg en tilgiengelig satellitt på den neste skjermen og trykk **OK** for å søke etter tjenester.

**Enkel satellittkabel:** Hvis du har flere mottakere og et enkel satellittkabel-system, velg så denne antennetypen. Trykk **OK** for å fortsette. Konfigurer innstillinger ved å følge anvisningene på den neste skjermen. Trykk på **OK** for å skanne etter tjenester.

**DiSEqC-bryter:** Hvis du har flere parabolantenner og en **DiSEqC-bryter**, velg denne antennetypen. Still deretter inn DiSEqC-versjonen og trykk på **OK** for å fortsette. Du kan stille inn opptil fire satellitter (hvis tilgjengelig) for versjon v1.0 og seksten satellitter for v1.1 på neste skjerm. Trykk "**OK**" for å søke etter den første satellitten i listen.

**Analog:** Hvis søkealternativet **Analog** er valgt, vil TV-en søke etter analoge sendinger etter at de andre første innstillingene er gjort.

Du kan også velge en kringskastingstype som favoritt. Utvalgte sendetyper vil bli prioritert under søkeprosessen, og disse kanalene vil bli listet opp øverst på **Kanalliste**. Når du er ferdig, trykk på **OK** for å fortsette.

En dialogskjerm vil vises der du kan aktivere sperrefunksjonen. Hvis du velger **Ja**, vil alternativene for sperrefunksjonen bli vist. Konfigurer som du ønsker og trykk **OK** når du er ferdig. Velg **Nei** og trykk på **OK** for å gå videre, hvis du ikke vil aktivere sperrefunksjonen.

Du kan på dette tidspunktet aktivere alternativet **Butikkmodus**. Dette alternativet vil konfigurere TV-ens innstillinger for butikkmiljøer og de støttede funksjonene kan vises øverst på skjermen som et infobanner, avhengig av TV-modellen. Dette alternativet er kun ment for butikkbruk. Det anbefales å bruke **Hjemmemodus** for hjemmebruk. Dette alternativet vil være tilgjengelig i menyen **System>Innstillinger> Mer** og kan slås av/på senere.

Avhengig av TV-modellen din og landsvalg, kan menyen Personvern vises på dette tidspunktet. Ved å bruke denne menyen kan du angi dine personvernrettigheter. Fremhev en funksjon og bruk venstre og høyre retningsknapp for å aktivere eller deaktivere. Les de relaterte forklaringene som vises på skjermen for hver uthevet funksjon før du foretar endringer. Du kan bruke **Program +/-** knappene til å rulle opp og ned for å lese hele teksten. Du kan endre preferansene dine når som helst senere fra menyen **Innstillinger>Innstillinger for personvern**. Hvis alternativet **Internet-forbindelse** er deaktiver, så vil skjermbildet **Nettverks-/Internett-innstillinger** bli hoppet over og ikke vist.

**Norsk**- 10 -Trykk på **OK**-knappen på fjernkontrollen for å fortsette. Menyen **Nettverks-/Internettinnstillinger** vil bli vist, hvis du bekrefter den forrige meldingen som spurte om du ville angi nettverksinnstillingene. Vennligst referer til **Tilkobling-**delen for å konfigurere en stasjonær eller trådløs tilkobling. Etter at innstillingene er fullført, klikk på **OK**-knappen for å fortsette.. For å gå til neste trinn uten å gjøre noe velger du **Nei** og trykker på **OK**-knappen når meldingen som spør om du vil angi nettverksinnstillingene vises.

Etter at de første innstillingene er ferdige, vil TV-en vil begynne å søke etter tilgjengelige sendinger i kringskastingstypene du har valgt.

Etter alle tilgjengelige stasjoner lagret, vil søkeresultatene bli vist. Trykk **OK** for å fortsette. **Rediger kanalliste**-menyen vil så bli vist. Du kan redigere kanallisten i henhold til preferansene dine eller trykke på **Menu**-knappen for å avslutte og se på TV.

Mens søket fortsetter, kan en melding vise seg som spør om du ønsker å sortere kanalene i henhold til LCN**(\*).** Velg **Ja** og trykk **OK** for å bekrefte.

*(\*) /&N er det logiske nummersystemet som organiserer tilgjengelige kringkastninger i samsvar med en gjenkjennelig kanalnummersekvens (om tilgjengelig)*

*Merk: ,kke sln av 7V-en mens du begynner f¡rste gangs installasjon 0erk at noen alternativer er kanskje ikke tilgjengelige avhengig av valg av land*

#### **Bruk av SatcoDX-funksjonen (avhengig av modellen)**

Du kan utføre SatcoDX-operasjoner ved hjelp av menyen **Installasjon>Satellitt>Innstillinger**. I **SatcoDX**-menyen, er det bare to alternativer som angår SatcoDx.

Du kan laste ned eller laste opp SatcoDX data. For å utføre disse funksjonene, må en USB-enhet kobles til TV-en.

Du kan laste opp aktuelle tjenester og relaterte satellitter og transpondere på TV, til USB-enhet. I tillegg kan du laste ned en av SatcoDx-filene som er lagret på USB-enheten til TV-en.

Når du velger en av disse filene, alle tienester og relaterte satellitter og transpondere i den valgte filen vil bli lagret i TVen. Hvis det er noen jordbaserte, kabel- og/eller analoge tjenester, vil de bli bevart og bare satellitttienester vil bli fiernet.

Etterpå kan du sjekke antenneinnstillingene og foreta endringer dersom det er nødvendig. En feilmelding som sier **"Ingen Signal"** kan vises hvis antenneinnstillingene ikke er riktig konfigurert.

#### **Medieavspilling via USB-inngang (avhengig av modell)**

*Du kan koble til en 2.5" og 3.5" (HDD med ekstern*  $straforsvning$  eksterne harddisker eller USB-

*minnepenner til Tven ved å bruke USB-inngangene pn 7ven*

**VIKTIG!** Sikkerhetskopier filer på lagringsenheter før du kobler dem til TV-en. Vær oppmerksom på at produsenten ikke kan være ansvarlig for skader på filen eller tap av data. Visse typer USB-enheter (f.eks MP3-spillere) eller USB-harddisker/minnepinner kan ikke være kompatible med denne TV-en. TV-en støtter FAT32- og NTFS-diskformatering, men opptak vill ikke være tilgjengelige med NTFS-formaterte plater.

Mens du formaterer USB-harddisker som har mer enn 1TB (Tera Byte) med lagringsplass, kan du oppleve noen problemer under formateringsprosessen.

Vent en liten stund før hver tilkobling og frakobling da det kan hende at spilleren fortsatt leser filer. Hvis du ikke gjøre dette, kan det føre til fysiske skader på USB-spilleren og spesielt USB-enheten. Trekk ikke stasjonen ut mens du spiller av en fil.

Du kan bruke USB-huber med TV-ens USBinnganger. USB-huber med ekstern strømforsyning anbefales i et slikt tilfelle.

Det anbefales å bruke TV-ens USB-inngang(er) direkte hvis du har tenkt å koble til en USB-harddisk.

*Merk Nnr du viser bilde¿ler i 0edialeser-menyen kan bare vise bilde¿ler som er lagret pn den tilkoblede enheten*

#### **Tidsskift-opptak (avhengig av modell)**

Trykk **Pause**-knappen mens du ser på en sending for å aktivere tidsskiftemodus. I tidsskiftmodus settes programmet på pause samtidig som det blir tatt opp på den tilkoblede USB-disken.

Trykk **Spill**-knappen igjen for å fortsette den midlertidig stansede programmet fra der du stoppet. Trykk **Stop**-knappen for å stoppe tidsskift opptak og gå tilbake til direktesending.

Tidsskift kan ikke brukes i radiomodus.

Du kan ikke bruke tid skift fort bakover funksjonen før du spoler frem avspillingen med spole frem -alternativet.

# **Øyeblikkelig opptak (avhengig av modell)**

Trykk **Opptak**-knappen for å starte opptak av et program mens du ser på. Du kan trykke **Opptak**knappen på fjernkontrollen igjen for å ta opp det neste programmet på EPG-en. I dette tilfellet så vil en OSD vises noe som indikerer de programmerte hendelser som skal bli spilt inn. Trykk **Stop**-knappen for å avbryte opptaket.

Du kan ikke bytte sendinger eller vise medialeseren under opptaksmodus. Mens du tar opp et program eller under timeshifting, vises en advarsel på skjermen om USB- enhetens hastighet ikke er tilstrekkelig.

#### **Meny for medieleser (avhengig av modell)**

Du kan spille av fotografi, musikk og film filer lagret på en USB-disk ved å koble den til din TV. Koble en USB disk til en av USB inngangene er plassert på siden av TV-en. Å trykke på **Menu**-knappen mens du er i **Medialeser**-modus vil få tilgang til **bilde**, **lyd** og **innstillinger** menyalternativer. Trykk **Menu**knappen igjen for å gå vekk fra denne skjermen. Du kan angi dine **Medialeser**-preferansjr ved hjelp av **Innstillinger**-menyen.

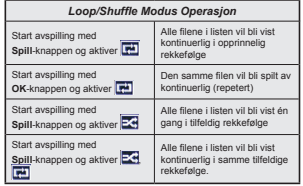

**Opptak av programmer (avhengig av modell) VIKTIG:** Når du bruker en ny USB-harddiskstasjon anbefales det at du først formaterer disken ved hjelp av din TVs "Format disk" valg.

For å ta opp et program må du først koble en USBdisk til din TV mens den er slått av. Du bør da slå på TVen for å aktivere opptaksfunksjonen.

For å bruke opptak, bør USB-stasjonen ha 2 GB ledig plass og være USB 2.0-kompatibel. Hvis USBstasjonen ikke er kompatibel, vises en feilmelding. For å ta opp programmer av lang varighet som f.eks. filmer, er det anbefalt å bruke USB harddisk-stasjoner (HDD-er).

Programopptakk lagres i den tilkoblede USB enheten. Om ønsket, kan du lagre / kopiere opptakene til en datamaskin, men vil disse filene ikke være tilgjengelig for å bli spilt på en datamaskin. Du kan spille opp innspillingene kun via TV-en din.

Lip sync forsinkelser kan forekomme i tidsskifter. Radio registrering støttes. TV-en kan ta opp programmer i inntil ti timer.

 Innspilte programmer er delt opp i deler på 4GB. Hvis skrivehastigheten til den tilkoblede USB-disk er ikke tilstrekkelig, kan opptaket mislykkes og timeshifting funksjonen er kanskje ikke tilgjengelig. Det er anbefalt å bruke USB-harddisker for opptak av HD-programmer.

Ikke koble ut USB / HDD under en innspilling. Dette kan skade den tilkoblede USB/harddisken.

Hvis AC-ledninger ikke er satt i når det er en aktiv innstilling for USB-opptakstidsur, vil det bli kansellert. Multipartisjon støtte er tilgjengelig. Maksimalt to ulike partisjoner støttes. Den første partisjonen på USB disken brukes for PVR klar funksjoner. Det må også være formatert som den primære partisjonen som skal brukes for PVR klar funksjoner.

Noen stream-pakker kan ikke bli tatt opp på grunn av signalproblemer. Derfor kan video noen ganger fryses under avspilling.

Ta opp, Spill, Pause, Skjerm (for PlayListDialog) tastene kan ikke brukes når tekst-TV er på. Hvis et opptak starter fra tidsur når tekst-TV er PÅ, vil tekst-TV automatisk skrues av. Også teletekst-bruk er deaktivert når det er en pågående opptak eller avspilling.

#### **Se opptak av programmer (avhengig av modell)**

Velg **Opptak** fra **Mediasleser**-menyen. Velg et innspilt element fra listen (hvis tidligere innspilt). Trykk på **OK**-knappen for å vise **Spill-alternativer**. Velg et alternativ og trykk på **OK**-knappen**.**

*Merk Visning av hovedmeny og menyelementer vill ikke v re tilgjengelig under avspillingen*

Trykk **Stop**-knappen for å stoppe en avspilling og gå tilbake til **Opptak**.

### **Avta fremover**

Hvis du trykker **Pause**-knappen mens du ser innspilte programmer, vil sakte frem- funksjonen være tilgjengelig. Du kan bruke **Rapid advance**knappen for å gå sakte fremover. Å trykke på **Rapid advance**-knappen gjentatte ganger vil endre farten på sakte-frem.

#### **Opptakskon¿gurasjon**

Velg Opptaksinnstillinger-elementet i Medialeser>Innstillinger til å konfigurere opptaksinnstillingene.

**Formater Disk:** Du kan bruke **Formater Dis**kfunksjonen for å formattere den tilkoblede USBenheten. Din PIN kreves for å bruke **Formater disk**-funksjonen.

*Merk: Standard 3,N kan settes til 0000 eller 1234 Hvis du har de¿nert 3,N (blir forespurt avhengig av valg av land) i l¡pet*   $av$  **Første Installering**, bruker du PIN-koden du har definert.

**VIKTIG:** Formatering av USB-stasjonen vil slette ALLE data på stasjonen og filsystemet vil bli konvertert til FAT32. I de fleste tilfeller vil driftsfeil bli løst etter et format, men du vil miste ALLE data.

Hvis meldingen "Skrivehastighet for USB-disk er for treg" vises på skjermen ved starten av et opptak, prøv å starte opptaket på nytt. Hvis du fortsatt får samme feil er det mulig at USB enheten ikke oppfyller nødvendige fartskrav. Prøv å koble til en annen USB-disk.

#### **FollowMe TV på (avhengig av modell)**

Med den mobile enheten kan du streame den aktuelle sendingen fra smart-TV-en din ved hjelp av funksjonen **FollowMe TV**. Installer egnet Smart Center-program til den mobile enheten din. Start programmet.

For mer informasjon om hvordan du bruker denne funksjonen, kan du se bruksanvisningene for programmet du bruker.

*Merk:* Dette programmet vil kanskie ikke være *kompatibelt med alle mobile enheter HD-kanaler st¡ttes ikke og begge enheter mn<sup>v</sup> re tilkoblet samme nettverk*

### **CEC og CEC RC Passthrough (avhengig av modell)**

Denne funksjonen gjør det mulig å kontollere CECaktiverte enheter, som er koblet til ved bruk av HDMIporter, men fjernkontrollen til TV-en.

Alternativet **CEC** i menyen **System>Mer** må først settes til **Aktivert**. Trykk på **Source**-knappen og velg HDMI-inngangen for den tilkoblede CEC-enheten fra **Kildeliste**-menyen. Når den nye CEC-kildelisten er tilkoblet, vil den være oppført i kildemenyen med eget navn istedenfor navnet til den tilkoblede HDMI-porten (for eksempel DVD-spiller, Opptaker 1 osv.).

Fjernkontrollen til TV-en er istand til å utføre hovedfunksjonene automatisk etter at HDMI-kilden er blitt valgt.

For å avslutte denne operasjonen og styre TVen via fjernkontrollen igjen, trykker du på **Quick Menu**-knappen på fjernkontrollen, uthever **CEC RC Passthrough** og velger **Av** ved å trykke på venstreeller høyreknappen. Du kan også aktivere eller deaktivere denne funksjonen i menyen **System>Mer**.

TV-en støtter også funksjonen ARC (Audio Return Channel). Denne funksjonen er en lydkobling som er ment å erstatte andre kabler mellom TV-en og lydanlegget (A/V-mottaker eller høyttalersystem).

Når ARC er aktiv, vil ikke TV-en dempe andre lydutganger automatisk. Du må derfor redusere TV-volumet til null manuelt, hvis du ønsker å høre lyd utelukkende fra den tilkoblede lydenheten (i likhet med andre optiske eller koaksiale digitale lydutganger). Hvis du vil endre volumnivået for den tilkoblede enheten, må du velge enheten fra kildelisten. Dersom volumnappene er knyttet opp mot den tilkoblede lydenheten.

#### **Systemlydkontroll**

Gjør det mulig å bruke en lydforsterker/-mottaker med TV-en. Du kan styre volumet med fjernkontrollen til TV-en. For å angi dene funksjonen, må Høyttalerfunksjonen i menyen **System>Mer** være valgt som **Forsterker**. TV-høyttalerne dempes og lyden til kilden du ser på som vil bli gitt fra det tilkoblede lydsystemet. *Merk: /ydenheten skal st¡tte Systemlydkontroll-funksjonen og alternativet skal v re satt til CEC aktivert*

#### **E-håndbok (avhengig av modellen).**

Du kan finne anvisninger for TV-funksionen i den elektroniske håndboken.

 For å bruke E-manualen trykker du på **Info**-knappen mens hovedmenyen vises på skjermen eller på **Quick Menu**-knappen. Velg så **Informasjonsheft** og trykk **OK**.

Velg ønsket kategori med retningsknappene. Hver kategori inneholder forskjellige emner. Velg et emne og trykk på **OK** for å lese anvisningene.

For å lukke skjermen for den elektroniske håndboken, trykk på **Exit**- eller **Menu**-knappen.

*Merk: ,nnholdet i den elektroniske hnndboken kan variere avhengig av modell*

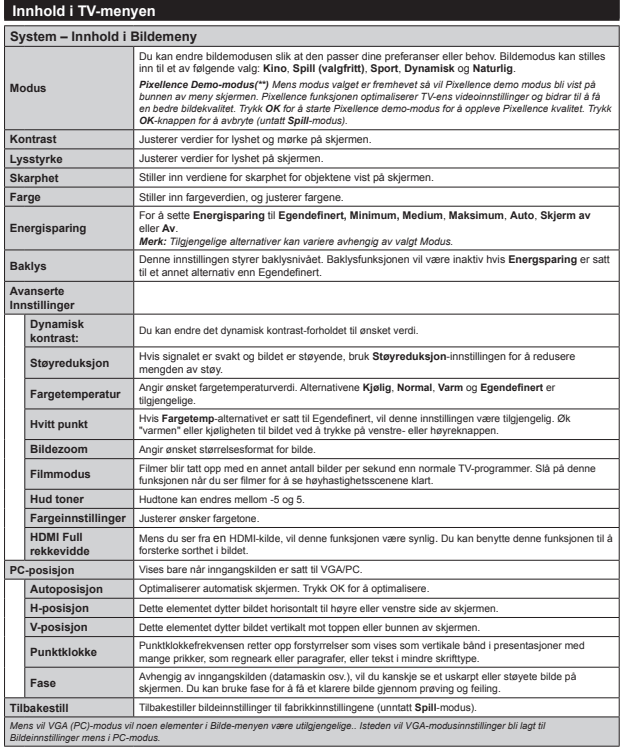

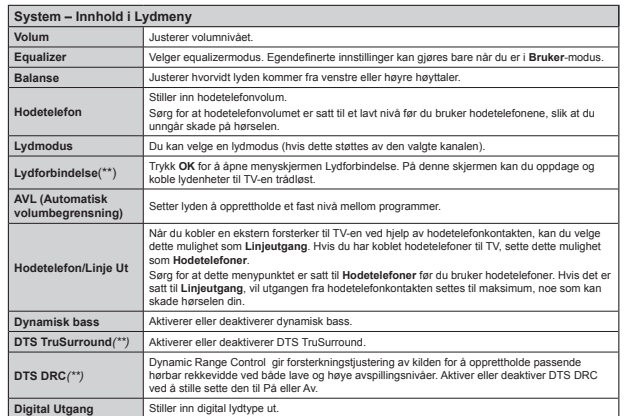

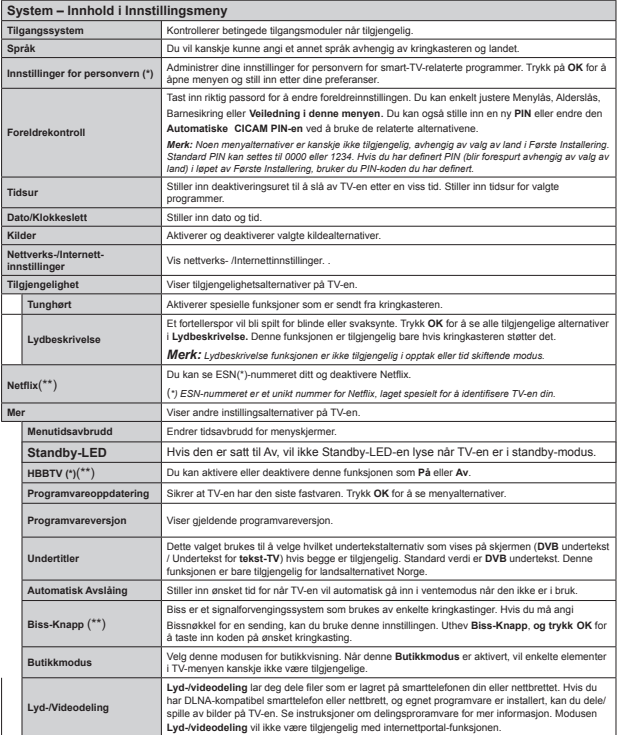

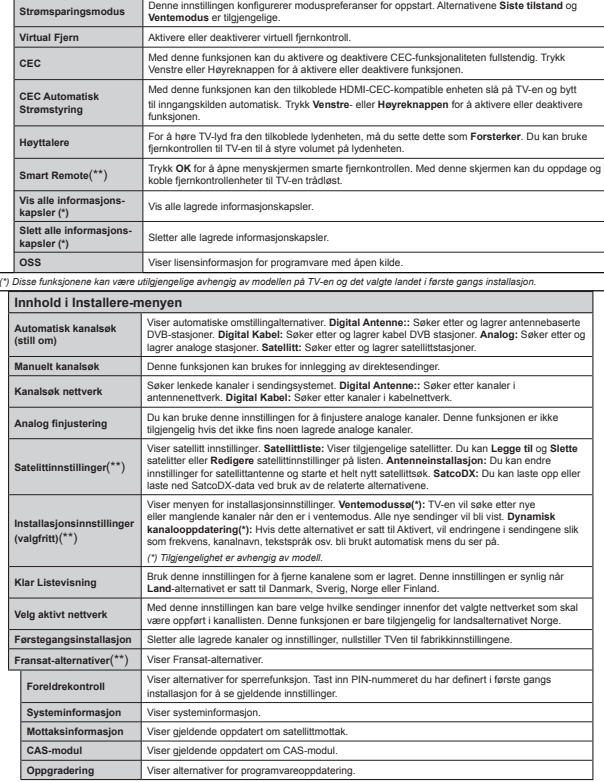

# **Generell TV Betjening Bruk kanal listen**

TV-en sorterer alle lagrede stasjoner i **Kanalliste**. Du kan redigere denne kanallisten, stille inn favoritter eller stille inn aktive stasioner som skal listes opp ved bruk av valget **Kanalliste**. Trykk på **OK/TV** for å vise Kanalliste. Du kan filtrere de oppførte kanaler ved å trykke på den blå knappen eller åpne **Rediger kanalliste-**menyen ved å trykke på den **grønne** knappen for å gjøre avanserte endringer i den gjeldende listen.

#### **Administrere favorittlister**

Du kan opprette fire forskjellige lister med favorittkanaler. Åpne **Kannalliste** fra hovedmenyen eller trykk på den grønne knappen mens **Kanalliste** vises på skjermen for å åpne **Rediger kanalliste**menyen. Velg ønsket kanal på listen. Du kan foreta flere ganger ved å trykke på den gule knappen. Trykk deretter på **OK**-knappen for å åpne menyen **Alternativer for kanalredigering** og velg alternativet **Legg til / Fjern favoritter.** Trykk på **OK**-knappen igjen. Sett ønsket listealternativ til **På**. De(n) valgte kanalen(e) blir lagt til listen. For å fjerne én eller flere kanaler fra en favorittliste, må du følge de samme trinnene og sette ønsket listealternativ til **Av.**

Du kan bruke Filter-funksjonen i **Rediger kanalliste**menyen for å filtrere kanalene i **kanallisten** permanent i henhold til dine preferanser. Med dette **Filter**alternativet, kan du velg én av favorittlistene dine som skal vises hver gang **Kanalliste** er åpen. Filtreringsfunksjonen i **Kanalliste**-menyen vil bare filtrere **kanallisten** som vises for øyeblikket for å finne en kanal og stille den inn. Deisse endringene vil ikke bli være der neste gang **Kanalliste** åpnes hvis du ikke lagrer dem. For å lagre endringene på listen, trykker du på den **røde** knappen etter filtrering mens **Kanalliste** vises på skjermen.

#### **Kon¿gurerer Foreldre Innstillinger**

For å forhindre at enkelte programmer kan ses, kan kanaler og menyer låses ved bruk av et system for foreldrekontroll.

Å vise foreldrelåsnivå menyalternativer, bør PINkoden tastes inn. Etter du har trykt riktig PIN kode så vil **Foreldreinnstillinger** bli vist.

**Menylås:** Innstilling av menylås aktiverer eller deaktiverer menytilgangen.

**Voksenlås:** Hvis dette alternativet er angitt, vil den hente aldersgrenseinformasjon fra kringkastingen, og hvis denne aldersgrensen er deaktivert, vil den deaktivere tilgangen til kringkastingen.

*0erk Hvis landsalternativet i F¡rste installering er satt til Frankrike ,talia eller Frankrike vil verdien for Voksenlns v re satt til nr som standard*

**Barnelås:** Når Barnelås er valgt, vil det kun være mulig å betjene TV-apparatet ved hjelp av fjernkontroll. Da vil ikke kontrollpanel knappene fungere.

**Internett-lås:** Hvis dette alternativet er settes til **AV**, deaktiveres det åpne nettleserprogrammet i portalen. Sett til PÅ for å aktivere programmet igjen.

**Still inn PIN: Definerer en ny PIN.** 

*Merk*: Standard PIN kan settes til 0000 eller 1234. *Hvis du har de¿nert 3,N (blir forespurt avhengig av valg av land) i l¡pet av F¡rste ,nstallering bruker du 3,N-koden du har de¿nert*

*Noen alternativer er kanskje ikke tilgjengelig avhengig av valg av land i F¡rste installering*

#### **Elektronisk programguide (EPG)**

Enkelte kanaler sender informasjon om sendeplanene sine. Trykk på Epg-knapen for å se **Programguide**menyen.

Det er 3 ulike typer oppsett for planlegging, **Tidsplan**, **Listeplan** og **Nå/Neste plan**. Følg instruksjonene nederst på skjermen for å bytte mellom dem.

# **Tidsplan**

**Zoom (gul knapp):** Trykk på den **gule** knappen for å se hendelser i et bredere tidsintervall.

Filter (blå knapp): Viser alternativer for filtrering. **Velg sjanger (Subtitles-knapp):** Viser **Velg sjanger**meny. Ved hjelp av denne funksjonen kan du søke i databasen til programguiden i overensstemmelse med siangeren som du har valgt. Tilgjengelig informasjon i programguiden søkes, og resultater som samsvarer med kriteriene dine vil utheves.

 **Alternativer (OK-knapp):** Viser hendelsesalternativer. **Hendelsesdetaljer (Info-knapp):** Viser detaljert informasjon om valgte hendelser.

**Neste/Forrige dag (knappene Program +/-):** Viser hendelsene for dagen før eller neste dag.

**Søk (Text-knapp):** Viser **Guidesøk**-menyen.

**Nå (Swap-knapp):** Viser aktuell sending på uthevet kanal.

 **Rec./Stop (Opptak-knapp):** TV-en vil starte med opptak av valgt programhendelse. Du kan trykke igjen for å stoppe opptaket.

*VIKTIG: .oble en 8S%-disk til 7V-en nnr 7Ven er slntt av Du b¡r da sln pn 7Ven for n aktivere opptaksfunksjonen*

*Merk: %ytte til en annen kringkasting eller kilde er ikke tilgjengelig under et opptak*

# **Listeplan(\*)**

*(\*) , dette oppsettsalternativet vises bare hendelsene for den uthevede kanalen*

**FORRIGE. Tidsavsnitt (rød knapp):** Viser hendelsene fra forrige tidsavsnitt

**Neste/Forrige dag (knappene Program +/-):** Viser hendelsene for dagen før eller neste dag.

**Hendelsesdetaljer (Info-knapp):** Viser detaljert informasjon om valgte hendelser.

Filter (Text-knapp): Viser alternativer for filtrering. **Neste tidsavsnitt (grønn knapp):** Viser hendelsene fra neste tidsavsnitt.

 **Alternativer (OK-knapp):** Viser hendelsesalternativer. **Rec./Stop (Opptak-knapp):** TV-en vil starte med opptak av valgt programhendelse. Du kan trykke igjen for å stoppe opptaket.

*VIKTIG: .oble en 8S%-disk til 7V-en nnr 7Ven er slntt av Du b¡r da sln pn 7Ven for n aktivere opptaksfunksjonen*

*Merk: %ytte til en annen kringkasting eller kilde er ikke tilgjengelig under et opptak*

# **Nå/Neste plan**

**Alternativer (OK-knapp):** Viser hendelsesalternativer. **Hendelsesdetaljer (Info-knapp):** Viser detaljert informasjon om valgte hendelser.

Filter (blå knapp): Viser alternativer for filtrering. **Rec./Stop (Opptak-knapp):** TV-en vil starte med opptak av valgte programhendelser. Du kan trykke igjen for å stoppe opptaket.

*VIKTIG: .oble en 8S%-disk til 7V-en nnr 7Ven er slntt av Du b¡r da sln pn 7Ven for n aktivere opptaksfunksjonen*

*Merk: %ytte til en annen kringkasting eller kilde er ikke tilgjengelig under et opptak*

# **Hendelsesalternativer**

Bruk pilknappene for å utheve en hendelse og trykk på OK-knappen for Hendelses**alternativer**-menyen. Følgende alternativer er tilgjengelige.

**Velg kanal:** Ved å bruke dette valget kan du bytte til valgte kanal.

**Opptak / Delete Rec. Opptakstimer:** Velg**Opptak**alternativet og trykk på**OK**-knappen. Hvis hendelsen skal sendes i fremtiden vil det bli lagt **til i** tidsurlisten for å bli tatt opp. Hvis den valgte hendelsen blir sendt for øyeblikket, vil opptaket startes øyeblikkelig.

For å avbryte et allerede innstilt opptak merker du hendelsen og trykker **OK**-knappen, og velger Slett opptak. Tidsur.. Opptaket vil bli avbrutt.

**Still inn tidsur ved hendelse / Slett tidsur på hendelse:** Etter at du har valgt en hendelse i EPGmenyen, trykk **OK**-knappen. Velg **Still inn** tidsur på hendelse og trykk **OK**-knappen. Du kan sette et tidsur for fremtidige hendelser. For å avbryte et allerede innstilt tidsur, må du merke hendelsen og trykke på **OK**-knappen. Velg deretter **Slett tidsur på hendelse**alternativet. Timeren vil bli avbrutt.

*Merknader: Du kan ikke bytte til en annen kanal eller kilde mens det er et aktivt opptak eller tidsur pn den gjeldende kanalen*

*Det er ikke mulig n sette tidsur eller opptaksinnstilling*   $for to eller flere individuelle hendelser på samme$ *tidsintervall*

#### **Programvareoppdatering**

TV-en er i stand til å finne og oppdatere automatisk via kringkastingssignalet eller via internett.

# **Programvareoppgradering søk via brukergrensesnittet**

På hovedmenyen velger du **System** og deretter **Mer**. Gå til **Programvareoppgradering** og trykk på **OK**knappen. Velg S**øk etter oppgradering** i menyen **Oppgraderingsalternativer** og trykk **OK**-knappen for å se etter en ny programvareoppdatering.

Hvis nye oppdateringer blir funnet vil nedlastingen av programvaren ta til. Når nedlastingen er fullført, bekrefter du at du vil starte TV-en på nytt når du blir spurt om det ved å trykke på **OK** for å gå videre til omstart.

# **3 AM søk og oppgradering modus**

TV-en vil søke etter nye oppgraderinger kl 3:00 hvis **Automatisk søk** i menyen **Oppgraderingsalternativer** er **Aktivert**, og TV-en er koblet til et antennesignal eller til internett. Hvis en ny programvare blir funnet og lastet ned, vil det bli installert neste gang du slår på TV-en.

*Merk: ,kke koble fra str¡mledningen mens lysdioden blinker under omstart Hvis 7V-en ikke vil sln seg pn etter oppgraderingen trekker du ut st¡pselet venter i to minutter og kobler det til igjen*

#### **Feilsøkingstips**

# **TVen vil ikke slå seg på**

Kontroller at strømledningen er koblet sikkert til stikkontakten. Sjekk om batteriene er utgått. Trykk på Power-knappen på TV-en.

# **Dårlig bilde**

Sjekk om du har valgt riktig TV-system.

 Lavt signal nivå kan gi bildeforstyrrelser. Vennligst siekk antennetilgang.

 Sjekk om du har valgt riktig kanalfrekvens hvis du har gjort manuell tuning.

 Bildekvaliteten kan brytes ned når to enheter er koblet til TV-en på samme tid. I slike tilfeller bør du koble fra ett av apparatene.

#### **Manglende bilde**

 Dette betyr at TV-en ikke mottar noen sendingssignaler. Sørg for at du har valgt korrekt kilde.

- Er antennen tilkoblet på riktig måte?
- Er antennekabelen skadet?
- Er riktige plugger brukt for å koble antennen?
- Er du i tvil, ta kontakt med leverandøren.

# **Manglende lyd**

 Sjekk om TV-en er dempet. Trykk knappen **Lydløs** eller øk volumet for å sjekke.

 Lyd kommer kanskje fra bare én høyttaler. Sjekk balanseinnstillingene i lydmenyen.

#### **Fjernkontroll – ingen drift**

Batteriene kan være oppbrukt. Bytt batteriene.

#### **Inngangskilder - kan ikke velges**

- Hvis du ikke kan velge en inngangskilde, er det mulig at du ikke har noen enheter koblet til. Hvis ikke:
- Skiekk AV-kabeler og tilkobling hvis du har forsøkt å koble til en enhet.

# **Opptak utilgjengelig**

For å ta opp et program må du først koble en USB-disk til din TV mens den er slått av. Du skal deretter skru på TV-en for å aktivere opptaksfunksjonen. Hvis du ikke kan ta opp, kan du prøve å slå av TV og deretter sette inn USB-enheten.

# **USB er for treg**

Hvis meldingen **"Skrivehastighet for USB-disk er for treg til å ta opp"** vises på skjermen ved starten av et opptak, prøv å starte opptaket på nytt. Hvis du fortsatt får samme feil ,er det mulig at USB enheten ikke oppfyller nødvendige fartskrav. Prøv å koble til en annen USB-disk.

#### **Tilkoblingsfunksjoner (avhengig av modell).**

**For å konfigurere kablede/trådløse innstillinger henvises det til Nettverks-/Internett-innstillingerdelen i Innstillinger-menyen.**

#### **Koble TV-en til et hjemmenettverk**

Tilkoblingsfunksjonen gjør at TV-en kan holde seg tilkoblet hjemmenettverket via kabel eller trådløst. Dette nettverkssystemet kan brukes til å koble til Internett-portalen eller få tilgang til foto-, video- og lydfiler som er lagret på en medieserver tlkoblet nettverket og spille/vise dem på TV-en.

# **kabel tilkopling**

Koble TV-en til modem/ruter via en LAN-kabel (ikke inkludert). Velg **Netttverkstype** som **Kablet enhet** i menyen**Nettverks-/Internett-innstillinger**.

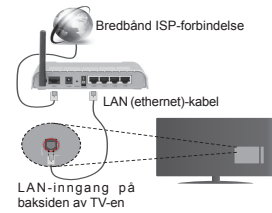

#### **Trådløs tilkobling.**

**VIKTIG**: Hvis TV-en din ikke har innebygget Wi-Fifunksjonalite, trenger du en USB-dongle får å bruke trådløse nettverksfunksjoner.

For å koble TV-en til hjemmenettverket trådløst, velger du bare **Nettverkstype** som **Trådløs enhet**  i menyen **Nettverks/-Internett-innstillinger**. TV-en vil søke etter tilgjengelige nettverker. Velg ønsket nettverk og trykk **OK.** Hvis TV-en har et innebygd WLAN-system og ikke trenger tilleggsenheter for å koble til et trådløst nettverk.

#### **For modeller med innebygget WLAN-system:**

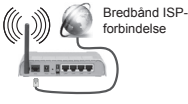

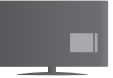

TV (innebygget WLANsystem)

#### **For modeller uten innebygget WLAN-system:**

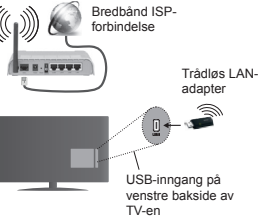

# **Om bruk av tilkoblingsfunksjonen**

PC/HDD/Mediaspiller eller andre enheter som er kompatible bør brukes med en kablet tilkobling for høyere avspillingskvalitet.

For modeller uten innebygget, Wi-Fi-system, kobler du en trådløs adapter til en av USB-inngangen på TV-en.

Mens du bruker den trådløse tilkoblingstypen, må du være opperksom på at TV-en ikke kan koble til nettverk med skjult SSID.

#### **Kon¿gurering av Nettverksinnstillinger**

Din TV nettverksinnstillinger inkluderer kabel og trådløse tilkobling muligheter. Hvis du kobler TV-en via Ethernet-inngang, velg Network Type (Nettverkstype) som Wired Device (Kablet enhet).

Velg alternativetWireless Device (Trådløs enhet) hvis du har tenkt å koble til TV-en trådløst.

Du kan trykke på **OK**-knappen for å søke etter tilgjengelige nettverk for trådløs tilkobling. Etterpå vil en liste over nettverk vises. Velg nettverket ditt fra listen og trykk **OK**.

Dersom det valgte nettverket er beskyttet med et passord, vennligst skriv riktig nøkkel ved å bruke det virtuelle tastaturet.

Vent til IP adressen vises på skjermen. Dette betyr at tilkoblingen er nå etablert.

For å koble fra et nettverk, må duutheve **Nettverkstype,** trykke på venstre- eller høyreknappen og angi som **Deaktivert.**

### **Koble til din mobile enhet via WiFi**

Hvis den mobile enheten din har WiFi-funksjonalitet, kan du koble den til TV-en via en ruter for å få tilgang til innholdet i enheten. For dette, må den mobile enheten ha en egnet delingsprogramvare.

Koble mobiltelefonen opp mot ruteren, og aktiver deretter delingsprogramvare på den mobile enheten. Deretter velger du filer du vil dele med TV-en.

Hvis tilkoblingen etableres ordentlig, vil du være i stand til å åpne delte filer fra den mobile enheten via **medieleseren** på TV-en din.

Gå inn på **"Medieleser"**-menyen og valgskjermen for avspillingenheter vil vises. Velg den mobile enheten og trykk på OK-knappen for å fortsette.

Hvis det er tilgjengelig, kan du laste ned et virtuelt fjernkontrollsprogram fra serveren til den mobile enhetens programleverandør. Du kan kontrollere TV-en via den trådløse håndholdte enhten ved bruk av dette programmet. For å gjøre dette, må du aktivere funksjonen **Virtuell fjernkontroll** fra menyen **Innstillinger>Mer** ved å trykke venstre eller høyre knapp. Koble TV-en og den moile enheten til det samme nettverket og start programmet.

*Merk Denne funksjonen st¡ttes kanskje ikke av enkelte mobile enheter*

# **Bruke Lyd-/videodeling-nettverksservice**

Lyd-/videodelingbruker en standard som gjør det enklere å vise prosessen med digital elektronikk, og gjør dem mer praktiske å bruke på et hjemmenettverk. Denne standarden tillater deg å se og spille bilder musikk og video lagret i mediaserveren koblet til ditt hjemmenettverk.

#### **1. Installasjon av serverprogramvare**

Funksjonen or lyd-/videodeling kan ikke brukes hvis serverenprogrammet ikke er installert på PC-en din eller hvis ønsket medieserverprogramvare ikke er installert på den medfølgende enheten. Vennligst forberede PC-en din med et egnet serverprogram.

# **2. Koble Til Et Kablet Eller Trådløst Nettverk**

 **Se kapitlene for kablet/trådløs tilkobling** for detaljert konfigurasjonsinformasjon.

#### **3. Spill Delte Filer via Media Browser**

Velg **Medialeser** ved hjelp av **retningsknappene** fra hovedmenyen og trykk på **OK**. Medieleseren vil deretter vises.

# **Lyd-/Videodeling**

Støtte for Lyd-/videodeling er bare tilgjengelig i modusen**Medialeser mappe**. For å aktivere mappemodus, gå til **Innstillinger**-fanen i hovedmenyen på medieleserskjermen, trykk **OK**. Marker **Visnings stil**og sett til **Mappe** ved bruk av **venstre** eller **høyre** knapp.. Velg ønsket mediatype og trykk **OK.**

Dersom delekonfigurasioner er riktig innstilt, viser skjermbilde for **Enhetsvalg** etter å ha valgt ønsket medietype. Dersom tilgjengelige nettverk blir funnet. vil de bli listet på denne skjermen. Velg mediaserver eller et nettverk som du vil koble til ved hjelp av knappen Up eller Down, og trykk på **OK**. Hvis du vil oppdatere enhetslisten, trykk på den **GRØNNE-**knappen. Du kan trykke på **Meny** for å avslutte.

Hvis du velger mediatype som **Videoer** og velger en enhet fra valgmenyen. Så velger du mannen med videofiler og i den neste skjermen vil alle tilgjengelige videofiler være listet.

For å spille andre mediatyper fra denne skjermen, må du gå tilbake til hovedsiden på **Medialeser**-skjermen og velge medietype som ønsket, og deretter utføre valg av nettverk igjen. Referer til avsnittet om **Medi**aleser for mer informasion om filavspilling.

Undertittelfiler virker ikke hvis du ser videoer fra nettverket via Lyd-/videodeling-funksjonen.

Du kan bare koble en TV til samme nettverk. Hvis det oppstår et problem med nettverket, slå av TV-en ved å dra ut støpselet fra veggkontakten og plugge det inn igjen. Trick-modus og hopp støttes ikke med Lyd-/videodeling -funksjonen.

*Merk: Det kan v re noen 3&-er som ikke kan v re i stand til n bruke /yd-videodeling-funksjonen pn grunn av administrator og sikkerhetsinnstillinger (som feks*  $k$ ontor *PC-er*).

Wake-on-LAN (WoL) og Wake-on-Wireless LAN (WoWLAN) er standarder som gjør at en enhet kan slås på eller våkne opp av en nettverksmelding. Meldingen sendes til enheten ved hjelp av et program som utføres på en ekstern enhet som er koblet til det samme lokale nettverket, for eksempel en smarttelefon.

TV-en din er kompatibel med WoL og WoWLAN. For å aktivere dene funksjonen, må **Wake On**-alternativet i menyen **Nettverks-/Internett-innstillinger** være valgt som **På**. Det er nødvendig at både enheten, hvorfra nettverksmeldingen skal sendes til TV,-en

og TV-en er koblet til samme nettverk. Wake Onfunksjonen støttes kun for Android OS-enheter og kan bare brukes via YouTube og Netflix-applikasjoner.

For å kunne bruke denne funksjonen, må TVapparatet og den eksterne enheten være tilkoblet minst én gang mens TV-en er på. Hvis TV-en er slått av, må forbindelsen gjenopprettes neste gang den er slått på. Hvis ikke vil ikke denne funksjonen være tilgjengelig. Dette gjelder ikke når TV-en slås på i standby-modus

### **Trådløs display (avhengig av modellen)**

Trådløs display er en standard for streaming av videoog lydinnhold fra Wi-Fi Alliance. Denne funksjonen gir evnen til å bruke TV-en som en enhet med trådløs display.

#### **Bruk med mobile enheter**

Det er ulike standarder som muliggjør deling av skjermen. Dette inkluderer grafisk, video- og lydinnhold mellom den mobile enheten og TV-en.

Sett inn den trådløse USB-donglen i TV-en først, hvis TV-EN ikke har intern WiFi-funksjonaliet.

Trykk deretter på **Source**-knappen på fjernkontrollen og bytt til Trådløs display-kilde.

En skjerm vises som sier at TV-en er klar for tilkobling. Åpne deleprogram på den mobile enheten. Disse programmene har et eget navn for hvert merke. Se i bruksanvisningen for den mobile enheten din for mer informasjon.

Søk etter enheter. Etter at du har valgt TV-en din og kobler til, vises skjermen til enheten på TV-en.

*Merk: Denne funksjonen kan bare brukes hvis den mobile enheten st¡tter denne funksjonen S¡ke- og tilkoblingsprosesser varierer i henhold til programmet du bruker Android-baserte mobile enheter b¡r ha programvareversjon V4.2.2 og nyere* 

#### **Tilkobling av andre trådløse enheter (avhengig av modellen)**

TV-en støtter også trådløs teknologi med kort rekkevidde. Paring må utføres før du bruker slike trådløse enheter med TV-en. Gjør følgende for å pare enheten med TV-en:

- Sett enheten i paremodus
- Start enhetsoppdagelse på TV-en

*Merk: Se bruksanvisningen for den trndl¡se enheten for n l re hvordan du setter enheten i paremodus*

Du kan koble til lydenheter eller fjernkontroller via trådløst til TV-en. Koble fra eller slå av tilkoblede lydenheter for at den trådløse tilkoblingsfunksjonen skal fungere ordentlig. For lydenheter bør du bruke alternativet **Lydkobling** i **System>Lyd-**menyen, for fjernkontroller alternativet **Smart Remote**- i menyen **System>Alternativer>Mer**. Velg menyalternativet og trykk **OK**-knappen for å åpne den relaterte menyen. Med denne menyen kan du oppdage og koble enheter som bruke den samme trådløse teknologien og begynne å bruke dem. Følg instruksjonene på skjermen. Start enhetsoppdagelse. En liste over trådløse enheter vil vises. Velg enheten du vil koble til fra listen og trykk **OK**-knappen for å koble til. Hvis meldingen **"Enhet tilkoblet"** vises, er tilkoblingen vellykket. Hvis tilkoblingen mislykkes, prøv igjen.

# **Bildeoverføring og lydstreaming**

Du kan også bruke denne typen tilkobling til å overføre bilder eller streame lyd fra mobilenheten til TV-en din.

Sammenkoble mobilenheten og TV-en som beskrevet ovenfor. Start et enhetssøk i din håndholdte enhet. Velg TV-en din fra de oppførte enhetene. Bekreft forespørselen om tilkobling til TV-skjermen din og gjør det samme på skjermen til den håndholdte enheten. Hvis ingen sammenkobling blir utført, vil det ikke være mulig å overføre bilder eller streame lyd til TV-en.

Bildene som sendes av mobilenheten vises på TV-en uten bekreftelsesforespørsel, hvis bildefilen er passende. Du kan også lagre bildefilen til en tilkoblet USBminnestasion eller bruke den som oppstartslogoen. hvisdenne funksjonen støttes og bildefilen passer. Trykk på **Exit**-knapPen for å slutte å vise bildet.

Lyden vil bli rutet gjennom høyttalerne gjennom TV-en, etter at bekreftelsen er gitt. For å starte lydstreaming, må du oppheve sammenkoblingen fra TV-en din hvis den er blitt sammenkoblet med TV-en tidligere. Etter at sammenkoblingen er ferdig, vil en bekreftelsesmelding bli vist og spørre om du vil starte lydstreaming fra mobilenheten. Velg **Ja** og trykk på **OK**-knappen på fjernkontrollen til TV-en. Hvis tilkoblingen er ferdig, vill all lyden bli rutet gjennom høyttalerne til TV-en. Et symbol vil bli vist øverst på TV-sKjermen så lenge lydstreamingsforbindelsen er aktiv. For å avslutte lydstreamingen, må du slå av den trådløse tilkoblingen til mobilenheten din.

Lukk alle aktive programmer og alle menyene på TVen for en problemfri overføring. Bare bildefiler med størrelser mindre enn 5 MB og følgende filformater er passende; *jpg jpeg png bmp*. Hvis en ¿l som sendes av mobilenheten ikke tilfredsstiller disse kravene, vil den ikke bli vist på TV-en.

*Merk: 7rndl¡se enheter kan operere innenfor det samme radiofrekvensomrndet og kan forstyrre hverandre For n forbedre ytelsen til den trndl¡se enheten din kan du sette den minst meter fra andre trndl¡se nheter*

#### **Internett portal**

Portal funksjonen legger TVen en funksjon som lar deg koble til en server på Internett og vise innholdet tilbys av denne serveren via Internett-tilkoblingen. Portal funksjonen lar deg vise musikk, video, klipp eller nettinnhold med definerte snarveier. Enten kan du vise dette innholdet uten avbrudd avhenger tilkobling hastighet leveres av din Internett-leverandør.

Trykk på **"Internett"**-knappen for å åpne internettportal-siden. Du vil se ikoner på tilgjengelige programmer og tjenester på portalskjermen. Bruk navigeringsknappene på fjernkontrollen for å velge ønsket program. Du kan vise ønsket innhold ved å trykke **OK** etter valget. Trykk på BACK/RETURN-knappen for å gå tilbake til forrige skjermbilde eller EXIT for å avslutte internettportal-modus

*Merk 0ulig anvendelse avhengige problemer kan <sup>v</sup> re fornrsaket av innhold tjeneste leverand¡ren*

*3ortaltjenesteinnhold og grensesnittet kan endres nn<sup>r</sup> som helst uten forvarsel*

# **Åpen nettleser (avhengig av modellen)**

Åpen nettleser-funksjonen er et av programmene på portalen som gir tilgang til Internett. Velg nettleserlogoen på portalsiden og trykk **OK** for å starte nettleseren. Logoene for visse forhåndsdefinerte nettsteder vises. Du kan velge en av dem for rask tilgang, eller skriv inn URL-adressen til et nettsted i adresselinjen øverst på skjermen. For å utføre Internett-søk, skriver du inn et nøkkelord i adressevinduet og flytter markøren til søkeikonet ved hjelp av navigeringsknappene på fjernkontrollen og trykker **OK**.

# **Smart Center (avhengig av modellen)**

Smart Center er et mobilprogram som kjører på iOS- og Android-plattformer. Med nettbrettet eller telefonen din, kan du enkelt streame liveforestillinger og programmer fra smart-TV-en din ved bruk av **FollowMe TV**-teknologien. Du kan også starte portalprogrammer, bruke nettbrettet ditt som fiernkontroll for TV-en og dele mediefiler.

For å bruke Smart Center-funksjoner, må tilkoblinger gjøres riktig. Sørg for at TV--en og mobilenheten er koblet til samme nettverk.

For mediedelingsfunksjonen må alternativet **Lyd-/ videodeling** i **System>Mer** være aktivert på TV-en.

Last ned egnet Smart Center-program til mobilenheten din fra programbutikken på Internett og start den for å bruke den.

*Merk: 0uligheten til n bruke alle funksjonene til dette programmet er avhengig av funksjkonene pn 7V-en din*

# **HBBTV-system (avhengig av modellen)**

HbbTV (Hybrid Broadcast Broadband TV) er en standard som sømløst kombinerer TV-tjenester levert via kringkasting med tjenester som leveres via bredbånd, og gir også tilgang til Internetttienester for forbrukere som bruker tilkoblede TV-er. Tjenester som levers gjennom HbbTV inkluderer tradisjonelle kringkastede TV-kanaler, catch-uptjenester, video på forespørsel, EPG, interaktiv reklame, tilpassing, stemme, spill, sosiale nettverk og andre multimedieapplikasjoner.

HbbTV-programmer er tilgjengelige på kanaler hvor de signalliseres av kringkasteren. Programmene startes generelt lansert med en\t lite rødt knappikon for å varsle brukeren om at det er en HbbTvprogram på den kanalen. Brukeren bør trykke på den røde knappen for å åpne programsiden. Trykk den røde knappe igjen for å starte programmet. Vær oppmerksom på at bruken og kontrollen av programmene kan variere avhengig av programmet.

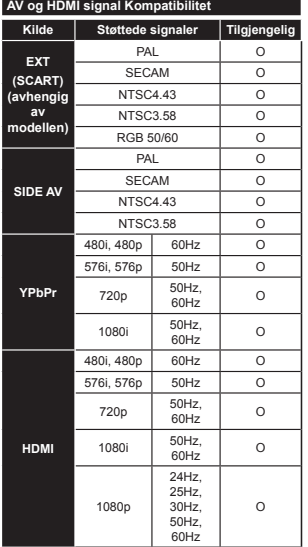

**(X: Ikke tilgjengelig, O: Tilgjengelig)**

I noen tilfeller kan et signal på TV-en ikke vises skikkelig. Problemet kan være en uforenlighet med standarder fra kildeutstyret (DVD, digitalboks osv.). Dersom du opplever et slikt problem, kontakt forhandleren og produsenten av kildeutstyret.

# **Typiske visningsmodi for PC-inngang**

Følgende tabell er en illustrasjon av noen typiske videovisningsmoduser. TV-en støtter kanskje ikke alle oppløsningene.

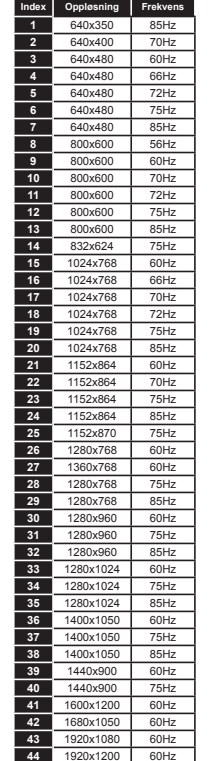

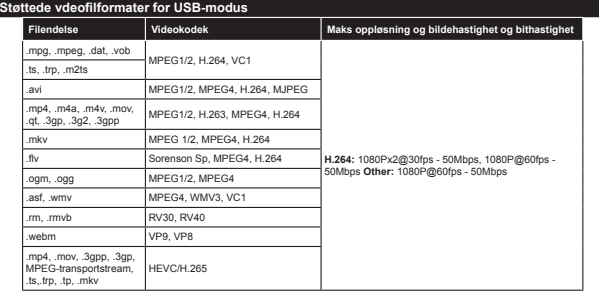

# **Støttede bildefilformater for USB-modus**

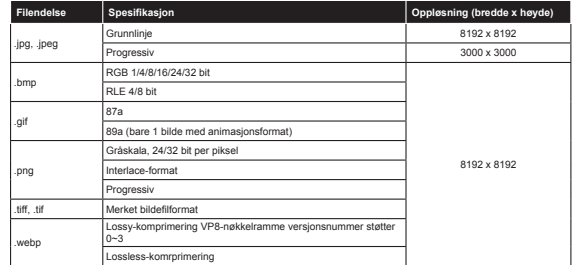

#### **Støttede audio¿lformater for USB-modus**

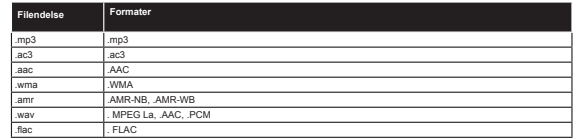

#### **Støttede tekst¿lformater for USB-modus**

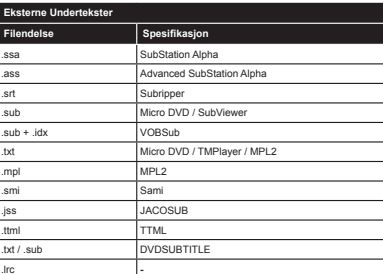

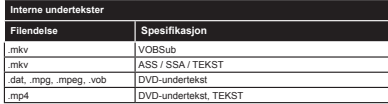

# **Støttede DVI-oppløsninger**

Når du kobler enheter til TVen din ved å bruke DVI-konversjonskabel (DVI til HDMI-kabler – følger ikke med), kan du bruke følgende resolusjonsinformasjon.

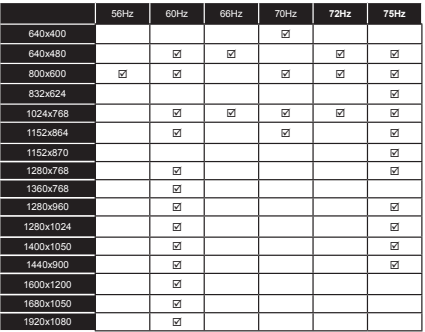

#### **Funksjonalitetsinformasjon om Internett-portal**

Innholdet og tjenestene er tilgjengelige gjennom SmarTVue-portalen leveres av tredjeparts leverandører og kan endres, suspenderes eller avbrytes når som helst uten varsel.

Hitachi er ikke ansvarlig for innhold eller tienester og garanterer ikke tilgjengelighet av eller tilgang til slikt/ slike innhold eller tienester

For informasjon om innhold eller en bestemt tjeneste, gå til tjeneste-/innholdsleverandørens netsted. Hvis du har spørsmål om, eller problemer med, innhold eller tjenester kan du kontakte den aktuelle tjenesten/ innholdsleverandøren direkte. Hitachi er ikke ansvarlig for å gi kundestøtte i forbindelse med innhold og tienester og påtar seg intet ansvar i denne forbindelse.

#### **Informasjon om DVB-funksjonalitet**

Denne DVB-mottakeren er bare egnet for bruk i landet det ble designet for.

Selv om denne DVB-mottakeren oppfyller de nyeste DVB-spesifikasjonene på produksjonstidspunktet, kan vi ikke garantere kompatibilitet med fremtidige DVB-sendinger på grunn av endringer som kan bli implementert i kringkastingssignaler og teknologier.

Enkelte digitale TV-funksjoner vil kanskje ikke være tilgjengelig i alle land.

Vi arbeider kontinuerlig for å forbedre våre produkter, derfor kan spesifikasioner endes uten forvarsel.

For informasjon om hvor tilbehør kan kjøpes ber vi deg kontakte butikken hvor du kjøpte utstyret ditt.

# **HITACHI** Snabbstartsguide

# Sätt i batterier i fiärrkontrollen

Anslut antennen till din TV

modellen.

Sätt i två stycken AAA/R3-batterier eller motsvarande .Se till att du sätter batterierna på rätt håll (-/+)när batterierna sätts i Sätt tillhaka hatterilocket

\*De bakre anslutningsalternativen kan variera beroende på

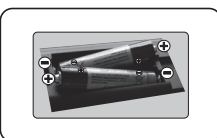

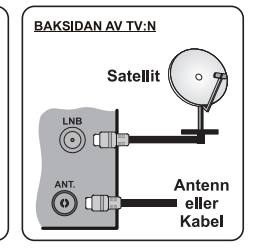

Anslut Tv:n till eluttaget

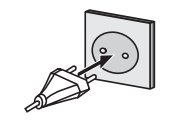

# 4 För att starta tv:n ) beroende på modell(

LED-lampan för Standby kommer att lysa efter anslutning av strömkabeln till huvudströmmen.

För att sätta på Tv:n från vänteläget kan du antingen:

1. Trycka på knappen Standby eller knappen Program /+ fiärrkontrollen.

2 Trycka på Standby-knappen eller knappen Program / nå Tv:n

# $-----B$ ller  $-----B$

2. Tryck på sidofunktionen på tv:n tills tv:n sätts i Standby läge.

\*Fjärrkontrollens utseende och knappar ,samt placering för navigeringsknapparna på Tv:n kan variera beroende på modell

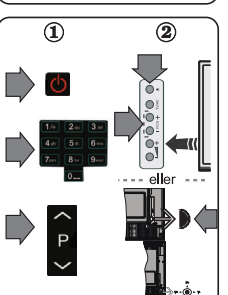

# **HDMI-ingång**

6

SÄKERSTÄLL ATT BÄGGE APPARATERNA ÄR AVSTÄNGDA FÖRE ANSLUTNING Använd en HDMI till HDM-kabel för att ansluta de två enheterna För att välja HDMI-ingången ,tryck på knappen Källa på fjärrkontrollen Varie gång som den trycks ned bekräftar skärmmenyn ditt val.

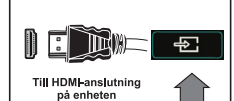

\*Utseendet på Source-knappen kan variera beroende på fiärrkontrollens modell

# Auto Set-förfarande (beroende på modell)

När Tym slås på för första gången kommer en installationsquide leda dig genom proceduren Först kommer en skärm för språkval visas. Väli det önskade språket och tryck på **OK**. Ställ in preferenserna på följande skärmar med hjälp av pilknapparna.

Om att välja sändningstvp

Digitalantenn: Om alternativet sökning visas på tv:n, kommer sökning efter markbundna sändningar efter andra signaler ske efter att de andra övriga inställningarna genomförts.

Digitalkabel: Om alternativet sökning visas på tv:n. kommer sökning efter kabelbundna sändningar efter andra signaler ske efter att de andra övriga inställningarna genomförts. Enligt dina andra preferenser kan ett bekräftelsemeddelande visas innan sökningen påbörjas. Välj JA och tryck på OK för att fortsätta. Väli NEJ och tryck på OK för att avbryta. Du kan välja Nätverk eller ställa värden som Frekvens. Nätverks-ID och Söksteg. Tryck på OK-knappen när du är klar

Observera: Sökningstiden kommer förändras beroende på det valda sök-steget.

Satellit: Om alternativet sökning med satellit, visas på tv:n kommer sökning efter digitala satellitsändningar efter andra signaler ske efter att de andra övriga inställningarna genomförts. Innan satellitsökningen utförs bör vissa inställningar göras. Menyn Antenntyn kommer visas först. Du kan välja Antenntyp som Direkt, Enkel satellitkabel eller DiSEqC-växlare genom att använda navigeringsknapparna.

Analog: Om alternativet sökning med Analog, visas på tv:n kommer sökning efter analoga sändningar efter andra signaler ske efter att de andra övriga inställningarna genomförts.

Du kan även ställa in sändningstyp som favorit. Prioriteringen kommer att ges til valda sändningstyper under sökprocessen och kanalenra i den kommer listas överst i kanallistan. Tryck på **OK** när du är klar.

Du kan aktivera Butiksläget nu. Alternativet är endast avsett för användning i butik. Det rekommenderas att välja Hem-läge för hemmabruk.

Beroende på modellen på din TV och landsvalet kan Sekretessinställningar-menyn visas vid denna punkt. Med den här menyn kan du ställa in dina sekretessrättigheter. Markera en funktion och använd vänster och höger riktningsknappar för att aktivera eller inaktivera. Om alternativet Internetanslutning är inaktiverat kommer skärmen Nätverk/Internetinställningar skippas och visas inte.

Tryck på OK-knappen på fjärrkontrollen för att fortsätta och nätverks-/internetinställningsmenvns skärm visas. VÄnligen se nästa del om internetanslutning på nästa sida, för att konfigurera en kabel- eller trådlös anslutning. Efter installationen är genomförd, tryck på OK-knappen för att fortsätta

Efter de första inställningarna genomförts kommer TV:n att starta sökningen efter tillgängliga sändningar av den valda sändningstynen

När alla tillgängliga stationer är lagrade kommer de skannade resultaten att visas. Tryck på OK för att fortsätta. Menyn Redigera kanallista kommer visas härnäst. Du kan redigera kanallistan i enlighet med dina preferenser, eller trycka på knappen Menu för att avsluta och se på TV. Observera: Stäng inte av TV:n medan förstagångsinstallationen initieras.

# Anslut din ty till internet

Anslutningsfunktionen tillåter din TV att ansluta till hemnätverket, via kabel eller trådlöst. Du kan använda det här nätverkssystemet för att ansluta till portalen eller komma åt foton, videor och ljudfiler som är lagrad på en mediaserver anslutna till nätverket och spela/visa dem på din TV.

Om din TV emellertid inte har en USB WiFi-dongel eller inte stöder intern WiFi-funktion, ska du använda trådbunden anslutning. Lägg till din tv i hemnätverket genom att ansluta den till ett modem/router via LAN-kabel (medföljer inte) så som visas.

Om du vill använda din TV med ditt trådlösa nätverk kan du behöva en trådlös USB dongle. Du ska ansluta en trådlös adapter till en av USB-ingångarna på TV:n. Om din tv stöder intern wifi-funktion behöver du inga ytterligare trådlösa adaptrar.

Tryck på MENU-knappen för att komma till Huvudmenyn (Main menu). Välj System >Inställningar genom att använda navigeringsknapparna och tryck på OK för att skriva. Markera "Nätverks/internet- inställningar" och tryck på OK.

Medan Nätverks-tvp är markerat, trycker du på Vänster eller Höger knapp för att välja anslutningstvp. Kabelansluten anslutning kommer att etableras automatiskt. Du kanske måste ansluta Wireless USB-dongeln till TV:n först för att kunna välja den trådlösa anslutningstypen. Om trådlös anslutning är vald kommer tv:n att söka efter möjliga trådlösa nätverk och lista dem i slutet. Välj en och tryck på OK-knappen för att ansluta. Om det trådlösa närverket är lösenordsskyddat bör du ange korrekt kod för att komma åt nätverket. När du har etablerat en trådlös anslutning, den kommer att sparas och du bör inte ange lösenordet för att ansluta till samma nätverk igen. Du kan radera den sparade wifi-profilen när som helst. Om en förstagångsinstallation utförs kommer profilen också att raderas

Tryck på internet knappen på fjärrkontrollen för åtkomst till internetportalen, medan din tv är ansluten. Du får åtkomst till ett brett utbud av program och tiänster, med hiälp av internetportalfunktionen på din tv.

Observera: Portalsidans innehåll kan förändras när som helst utan vidare förvarning. Se instruktionsmanualen för mer information

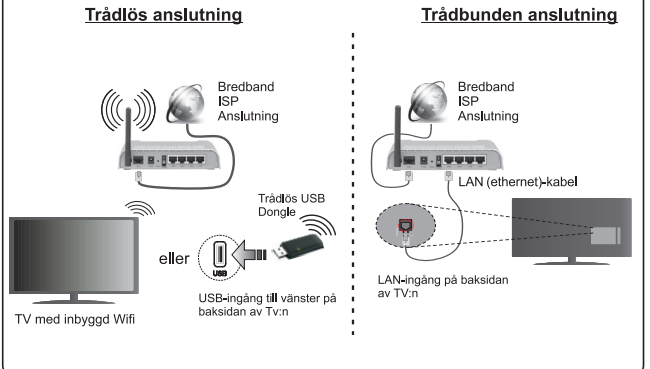

#### **Innehåll**

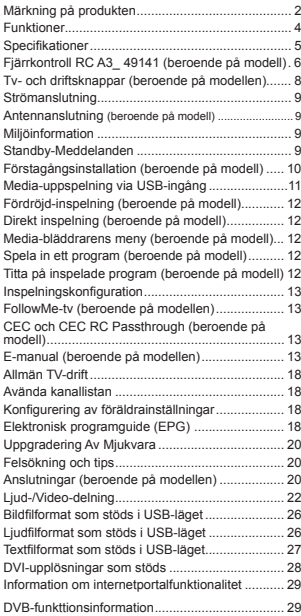

#### **Säkerhetsinformation**

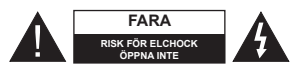

**FARA: FÖR ATT MINSKA RISKEN FÖR ELSTÖT, TA EJ BORT** SKYDDET (ELLER BAKPANELEN). SERVICEDELAR SOM ANVÄNDAREN INTE KAN SERVA FINNS INUTI. I ÅT KVALIFICERAD PERSONAL UTFORA SERVICEARBETE.

I extrema väder (storm, åska) och långa perioder av inaktivitet (semester), koppla ur TV-setet från huvudströmmen.

För att koppla ur TV:n helt används nätkontakten, och den ska därför alltid vara lätt åtkomlig. Om TV-apparaten inte kopplas ur elektriskt från elnätet kommer enheten fortfarande att dra ström i alla situationer även om TV:n är i vänteläge eller avstängd.

*Obs:* Följ instruktionerna på skärmen för driftsrelaterade funktioner.

**VIKTIGT – Innan du använder TV:n bör du läsa instruktionerna noga**

**VARNING: Låt aldrig människor (inklusive barn) med nedsatt psykisk, sensorisk eller mental kapacitet eller avsaknad av erfarenhet och/eller kunskap använda elektriska enheter oövervakade.**

- Använd denna TV lägre än 2000 meter över havet, på torra platser och i områden med måttliga eller tropiska klimat.
- TV:n är avsedd för hushållsbruk och liknande allmänt bruk, men kan även användas på offentliga platser.
- För ventilationsändamål, lämna minst 5 cm fritt utrymme runt TV:n.
- Ventilationen får inte blockeras genom att täcka över eller blockera ventilationsöppningarna med föremål såsom tidningar, dukar, gardiner etc.
- Strömkabelns kontakt ska vara lätt att komma åt. **Placera inte** TV:n eller möbler och dyligt på strömkabeln. En skadad nätsladd/kontakt kan orsaka brand eller en elektrisk stöt. Dra alltid ut kontakten vid fästet, dra inte ur den. Ta aldrig tag i nätsladden/ kontakten med våta händer eftersom det kan leda till kortslutning eller elstötar. Knyt aldrig strömkabeln eller knyt ihop den med andra kablar. Om nätsladden eller kontakten är skadad måste den bytas ut. Detta får endast göras av utbildad personal.
- Utsätt inte TV:n för droppande eller stänk av vätskor och placera inte föremål fyllda med vätska, såsom vaser, koppar, etc. på eller ovanför TV:n (t.ex. på hyllor ovanför enheten).
- Utsätt aldrig TV:n för direkt solljus och placera inte öppen eld som tända ljus på eller nära TV:n.
- Placera inte värmekällor som elektriska värmeelement, radiatorer, etc. nära TV-apparaten.

Placera inte TV:n på golvet eller på lutande ytor.

- För att undvika fara för kvävning, håll plastpåsarna borta från spädbarn, barn och husdjur.
- Fäst stativet noggrant på TV:n. Om stativet har medföljande skruvar, dra åt skruvarna ordentligt för att förhindra att TV:n lutar. Dra inte åt skruvarna för hårt och montera stativgummit ordentligt.
- Släng inte batterier i eld eller tillsammans med farliga eller brandfarligt material.

**Varning:** Batterier får inte utsättas för extrem värme som sollius, eld eller liknande.

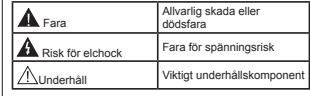

#### **Märkning på produkten**

Följande symboler används **på produkten** som markering för begränsningar, försiktighetsåtgärder och säkerhetsinstruktioner. Varje förklaring ska endast tas i beaktande där produkten har motsvarande märkning. Notera sådana uppgifter av säkerhetsskäl.

**Klass II-utrustning:** Den här utrustningen är utformad på ett sådant sätt att den inte kräver en säkerhetsanslutning till elektrisk jordning.

**Klass II-utrustning med funktionell jordning:** Den här utrustningen är utformat på ett sådant sätt att den inte kräver någon säkerhetsanslutning till elektrisk jordning. Jordningsanslutningen används i funktionella avseenden.

**Skyddande jordningsanslutning:** Den mar-⊕ kerade terminalen är avsedd för anslutning av den skyddande jordledaren som följer med det medföljande kablaget.

**Farlig strömförande terminal:** De markerade terminalerna är strömförande under normala driftsvillkor.

**Varning, se Driftsinstruktioner:** De markerade områdena innehåller av användaren utbytbara cellknappsbatterier. **-**

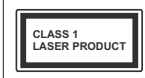

**Klass 1 laserprodukt:** Den här produkten innehåller Klass 1-laserkälla och är säker under rimligen förutsägbar drift.

# **VARNING:**

Svälj inte batterier, det finns fara för kemiska brännskador.

Denna produkt eller de tillbehör som medföljer produkten kan innehålla ett knappcellsbatteri. Om knappcellsbatteriet sväljs kan det orsaka allvarliga inre brännskador på bara 2 timmar och kan leda till döden.

Håll nya och använda batterier oåtkomliga för barn.

Om batteriluckan inte går att stänga helt, sluta använda produkten och håll den borta ifrån barn.

Om du tror att batterierna har svalts eller placerats på något sätt inne i kroppen ska du omgående söka läkarvård.

# **VARNING:**

Placera aldrig en TV-apparat på instabila eller lutande platser. TV-setet kan falla och orsaka allvarlig personskada eller dödsfall. Många skador, speciellt på barn, kan undvikas genom att vidta enkla försiktighetsåtgärder, såsom;

- Att använda skåp eller använda de stativ som tillverkaren av TV-setet rekommenderar.
- Att endast använda möbler som kan stödja TVsetet tillräckligt.
- Att säkerställa att TV-setet inte skjuter ut över kanten på den möbel den står på.
- Att inte placera TV:n på höga möbler (t.ex. skåp eller bokhyllor) utan att fästa både möbeln och TV:n på lämpligt stöd.
- Att inte ställa TV:n på tyg eller annat material som placerats mellan TV:n och den stödjande möbeln.
- Att berätta för barnen om de faror det innebär att klättra på möbler för att nå TV-setet och dess kontroller. Om ditt befintliga TV-set ska behållas och placeras på annan plats, bör samma hänsynstagande göras enligt ovan.

# **VÄGGMONTERINGSVARNINGAR**

- Läs instruktionerna innan du monterar TV:n på väggen.
- Väggmonteringskitet är valfritt. Du kan få det från din lokala återförsäljare, om det inte medföljer din TV.
- Installera inte TV:n på ett tak eller på en lutande vägg.
- Använd de specificerade väggmonteringsskruvarna och andra tillbehören.
- Dra åt väggmonteringsskruvarna ordentligt för att förhindra att TV:n faller ner. Dra inte åt skruvarna för hårt.

# **VARNING:**

Enheter som är kopplade till byggnadens skyddsjordning genom nätanslutning eller genom andra apparater med en anslutning till skyddande jordning, och till ett TV-distributionssystem med koaxialkabel, kan under vissa omständigheter utgöra en brandrisk. Anslutning till ett televisionsdistributionssystem måste därför ske genom en apparat som erbjuder elektrisk isolering nedanför ett visst frekvensområde (galvanisk isolator, se EN 60728-11).

# **Funktioner**

- Färg-TV med fjärrkontroll.
- Fullt integrerad digital mark/kabel-/satellit-TV (DVB-T-T2/C/S-S2)
- Fransat installationsalternativ
- HDMI-ingångar för att ansluta andra enheter med HDMI-uttag
- USB-ingång
- OSD-menysystem.
- Scartkontakten för externa enheter (såsom DVDspelare, PVR-videospel, m.m.)
- · Stereoliudsystem.
- Text-TV
- Anslutning for hörlurar.
- Automatiskt programmeringssystem (APS). Manuell inställning
- Automatiskt strömbesparing efter åtta timmar.
- Insomningstimer
- Barnspärr (Child lock)
- Automatisk ljudavstängning vid ingen sändning.
- NTSC-uppspelning.
- AVL (automatisk Ijudnivå-anpassning)
- PLL (kanalsökning)
- PC-ingång.
- Spelläge (Game Mode; tillval).
- Funktionen bild av.
- Inspelning av program
- Time shifting av program
- Pixellence
- Ethernet (LAN) för anslutningsbarhet till Internet och Internettjänster.
- 802.11 a/b/g/n inbyggt WIFI-stöd
- . 802.11 a/b/g/n WIFI-stöd via USB-dongel (medföljer
- 
- Liud-/Video-delning

HbbTV

**Funktioner kan variera beroende på modellen.**

#### **Underrättelse (beroende på modell) VARUMÄRKESERKÄNNANDE**

Tillverkad under licens från Dolby Laboratories. Dolby, Dolby Audio, och den dubbla D-symbolen är varumärken som tillhör Dolby Laboratories.

Villkoren, HDMI, och gränssnittet HDMI, och HDMIlogon och High-Definition Multimediagränssnittet är registrerade varumärken tillhörande HDMI Licensiering Administrator, Inc. i USA och andra länder.

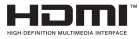

Youtube och Youtubes logotyp är varumärken. tillhörande Google Inc.

För DTS-patenter, se http://patents.dts.com. Tillverkade under licens ifrån DTS Licensing Limited. DTS, symbolen, & DTS och symbolen tillsammans är registrerade varumärken, samt DTS TruSurround är ett varumärke ifrån DTS, Inc.© DTS, Inc. Alla rättigheter reserverade.

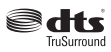

För DTS-patenter, se http://patents.dts.com. Tillverkade under licens ifrån DTS Licensing Limited. DTS, DTS-HD, Symbolen, & DTS eller DTS-HD och Symbolen tillsammans är registrerade varumärken som ägs av DTS, Inc.© DTS, Inc. Alla rättigheter reserverade.

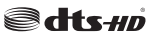

För DTS-patenter, se http://patents.dts.com. Tillverkade under licens ifrån DTS Licensing Limited. DTS, symbolen, & DTS och symbolen tillsammans är registrerade varumärken, samt DTS 2.0+Digital Out är ett varumärke ifrån DTS, Inc.© DTS, Inc. Alla rättigheter reserverade.

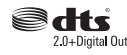

Denna produkt innehåller teknologi med förbehåll för vissa av Microsofts immateriella rättigheter. Användning eller distribution av denna teknologi förutom denna produkt är förbjuden utan behöriga licenser från Microsoft.

**Svenska** - 4 -Innehållsägare använder innehållsåtkomststeknologi från Microsoft PlayReady™ för att skydda sin
immateriella egendom, inklusive upphovsrättsskyddat innehåll. Denna enhet använder PlayReady-teknik för att komma åt PlayReady-skyddat innehåll och/eller WMDRM-skyddat innehåll. Om enheten inte korrekt tillämpar begränsningar för användning av innehåll kan innehållsägarna kräva att Microsoft återkallar enhetens förmåga att använda PlayReady-skyddat innehåll. Återkallelse bör inte påverka oskyddat innehåll eller innehåll som skyddas av andra innehållsåtkomststeknologier. Innehållsägare kan kräva att du uppgraderar PlayReady för att komma åt deras innehåll. Om du nekar en uppgradering kommer du inte att kunna få tillgång till innehåll som kräver uppgraderingen.

#### **Speci¿kationer**

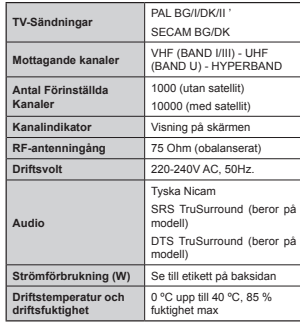

# **Trådlösa LAN-sändarspeci¿kationer** *(beroende på modell)*

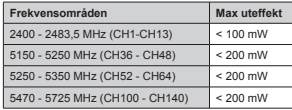

# **Landsbegränsningar**

Denna enhet är avsedd för hem och kontor i alla EU-länder (och andra länder efter det relevanta EU-direktivet) utan begränsning med undantag för de länder som nämns nedan.

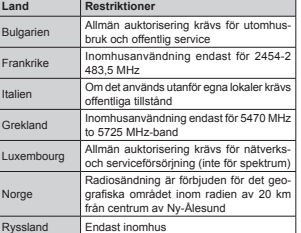

Kraven för länder kan ändras när som helst. Det rekommenderas att användaren kollar med lokala myndigheter för aktuell status för sina nationella bestämmelser för både 2,4 GHz och 5 GHz trådlöst LAN.

#### **Avfallshantering:**

Förpackningsmaterialet är återvinningsbart och bör i princip återvinnas. Förpackningsmaterial som plastpåsar måste förvaras oåtkomligt för barn. Batterier, även sådana som inte innehåller tungmetaller, ska inte kastas tillsammans med hushållsavfall. Var god kasta förbrukade batterier på ett miljövänligt sätt. Undersök vilka bestämmelser som gäller i ditt område.

 Försök inte ladda upp batterierna. Fara för explosion. Ersätt endast batterierna med samma eller motsvarande typ.

 Ovanstående märke är i överensstämmelse med direktivet angående elektriskt och elektroniskt avfall 2012/19/EC (WEEE). Märket indikerar, att utrustningen, inklusive använda batterier, INTE får kastas med hushållsavfall, utan ska returneras i specifierade återvinnigssystem. Om batterier eller ackumulatorer i utrustningen

har den kemiska symbolen Hg, Cd, eller Pb, betyder det att den innehåller tungmetaller med mer än 0.0005% Kvicksilver, eller mer än 0.002% Kadmium eller mer än, 0.004% Bly.

#### **Fjärrkontroll RC A3\_ 49141 (beroende på modell)**

- **1. Viloläge**: Slår på/av TV:n
- 2. Netflix: Startar Nexflix-applikationen.
- **3. Numeriska knappar**: Växlar kanalerna, anger ett nummer eller en bokstav i rutan på skärmen.
- **4. TV**: Visar kanallistan / Växlar till tv-källa
- **5. Volym +/-**
- 6. **Internet:** Öppnar portalsidan, där du kan nå många internetbaserade program
- **7. Meny**: Visar TV-menyn
- **8. OK**: Bekräftar användarval, håller sidan (i TXT-läge), visar kanallista (DTV-läge), paus (i mediaspelar)
- **9. Tillbaka/Återgå**: Återgår till tidigare skärm, öppnar indexsida (i TXT-läge)
- **10. Info**: Visar information om skärminnehåll, visar dold information (visa - i text-TV-läge)
- 11. Media-bläddrare: Önnnar media-bläddrarskärmen
- **12. Min knapp 1(\*)**
- **13. Färgknappar**: Följ instruktionerna för färgade knappfunktioner på skärmen
- **14. Språk**: Bläddrar mellan ljudlägen (analog-tv) , visar och förändrar språk för ljud/undertexter (digital-tv, där det ¿nns)
- **15. Snabbspolning bakåt**: Spolar bakåt i media såsom filmer
- **16. Spela in**: Spelar in program
- **17. Paus**: Pausar median som spelas, startar en tidsförskjutande inspelning
- **18. Spela**: Börjar spela utvald media
- **19. Stopp**: Stoppar median från att spelas
- **20. Snabbt framåt**: Spolar framåt i media så som filmer
- **21. Skärm**: Förändrar aspektration för skärmen
- **22. Undertext**: Startar och stänger av undertexter (där det finns)
- **23. Min knapp 2(\*)**
- 24. Text: Visar text-TV (där det finns), tryck igen för att placera texten på en normal sändningsbild (mix)
- **25. EPG (Elektroniska programguiden):** Visar den elektroniska programguiden
- **26. Stäng**: Stänger av och avslutar de visade menyerna eller återgår till föregående skärm
- **27. Pilknappar**: Hjälper till att navigera i menyerna, innehåll m.m. och visar undersidorna i TXT-läget när du höger- eller vänsterklickar
- **28. Snabbmeny**: Visar en lista över alla menyerna för snabbåtkomst
- **29. Program +/-**
- **30. Tyst**: Stänger av ljudet på TV:n helt
- **31. Swap**: Bläddrar snabbt mellan föregående och nuvarande kanaler eller källor
- **32. Källa**: Visar alla tillgängliga sändningar och innehållskällor

**NetÀix:** Du kan se på ditt ESN (\*)-nummer och avaktivera Netflix.

*(\*) ESN-numret lr ett unikt ,D-nummer f|r NetÀi[ skapat slrskilt f|r att identi¿era din 7V*

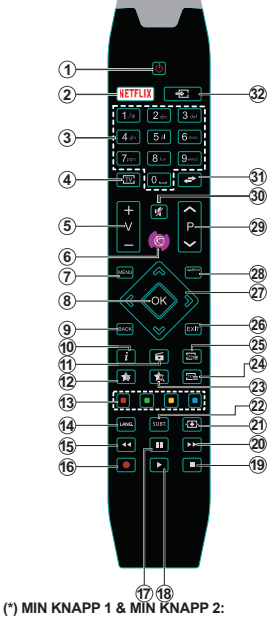

# Dessa knappar kan ha standardfunktioner, beroende på

modell. Du kan dock ställa in en specialfunktion för dessa knappar genom att trycka på dem under 5 sekunder när du är i en önskad källa, kanal. Ett bekräftelsemeddelande kommer visas på skärmen. Nu är den valda MIN KNAPP länkad med den önskade funktionen.

Observera att om du utför den **Första Installation**, kommer <sup>µ</sup>MIN KNAPP 1&2' återgå till sina standardfunktioner.

Obs: Funktionsknappsindikatorer på vissa menyskärmar kan variera i enlighet med fjärrkontrollen på din tv. Följ knappfunktionerna som är placerade längst ned på skärmen.

#### **Anslutningar (beroende på modell)**

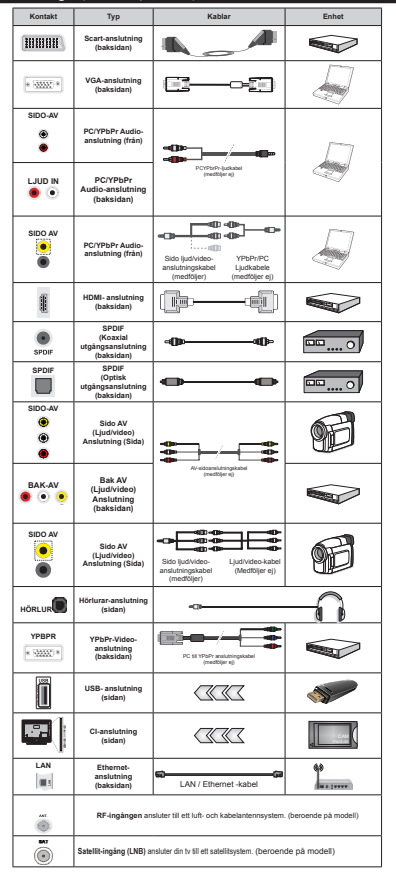

**ANM***.: När man ansluter en enhet via YPbPr eller ingången sido-av måste man använda anslutningskablar för att möjliggöra anslutning. F|r sido-av-ingnngen b|r du anvlnda den medf|ljande kabeln Se bilden till vlnster \_ Du kan anvlnda <3b35 till V\*A-kabel (medf|ljer ej) f|r att aktivera <3b3r-signal via V\*A-ingnngen \_* För att aktivera PC/YPbPr-ljud måste du använda de bakre ljudingångarna med en YPbPr/PC-ljudkabel för ljudanslutning *\_Du kan inte anvlnda V\*A och <3b37 samtidigt \_ F|r att aktivera 3& <3b3r-ljud beh|ver du anvlnda AV-sidoingnngen med en <3b3r3& -ljudkabel (medf|ljer ej) med hjllp av den medf|ljande sido-avanslutningekapelns 5g5A och V,7A ingnngar\_ <sup>2</sup>m en e[tern enhet lr anslluten via S&A57-uttag*  ommer tv:n automatiskt växla till AV*llg? Vid mottagande av D7V-kanaler (0peg H) eller i 0edabllddrarllge kommer utgnngarna inte vara tillglnglig via skartuttaget \_ Vid anvlndning av <sup>v</sup>lggflstet (¿nns att k|pa av tredjepart i butik om det inte medf|ljer rekommenderar vi att du flster alla kablarna bak pn tvn innan du monterar den pn vlggen*  $S$ *att endast in eller ta ut CI-modulen <sup>n</sup>lr 7V<sup>n</sup>lr AVS7bN\*D Du b|r llsa igenom modulinstruktionsmanualen om installationsinfomration \_ 8S%-ingnng arna pn din 7V st|der enheter upp till mA Anslutning av enheter som har str|mvlrden |ver mA kan skada din 7V \_* När du ansluter utrustnig med HDMI-kabel till din TV, för att garantera tillräcklig immunitet mot parasitiska frekvensstrålning måste du använda en höghastighets- (hög kvalitet) HDMI-kabel med ferriter.

 Om du vill ansluta en enhet till tv:n kontrollera att både tv:n och enheten är avstängda innan du ansluter. After anslutningen genomförts kan du starta enheterna och använda dem.

#### **Tv- och driftsknappar (beroende på modellen)**

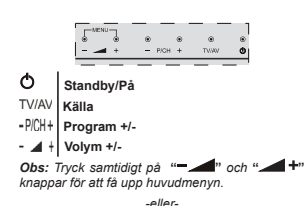

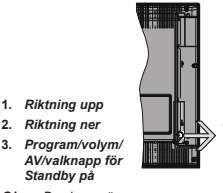

*Obs: Du kan r|ra* 

 *denna knapp uppnt eller nernt f|r att lndra volymen 2m du vill byta kanal trycker du pn mitten av knappen en gnng (llge 3) och sedan uppnt eller nernt 2m du trycker i mitten av knappen en gnng till kommer 2SD att visas 2m du trycker i mitten av knappen och hnller kvar i nngra sekunder kommer 7Vn vl[la till Standby-llge Huvudmenyns 2SD kan inte visas via kontrollknappar*

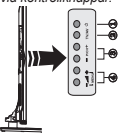

- **1.** Standby av/sätta knappens
- 2. TV/AV-knapp
- **3.** Program upp/ned-knappar
- **4.** Volym upp/ned-knappar

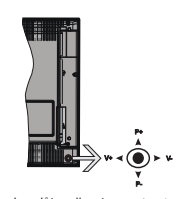

*-eller-*

Kontrollspaken låter dig styra volym/program/källa och tv:ns funktioner för väntläge.

*Observera: 3laceringen pn kontrollspaken kan skilja sig beroende pn modell*

För att ändra volymen: Öka volymen genom att trycka the spaken åt höger. Minska volymen genom att trycka spaken åt vänster.

**Byta kanal:** Bläddra igenom de lagrade kanalerna genom att trycka på spaken uppåt eller nedåt.

**För att ändra källa:** Tryck på mitten av spaken så visas källistan på skärmen. Bläddra igenom de tillgängliga källorna genom att trycka på spaken upp eller ner.

**För att stänga av TV: n:** Tryck på mitten av spaken och håll den intryckt i några sekunder, TV:n försätts i viloläge.

**För att stänga av TV:n:** Tryck på mitten av spaken så sätts TV:n på.

*Observera: Huvudmenyn 2SD kan inte visas via kontrollknappen*

#### **Strömanslutning**

Efter att TV:n uppackats, låt den nå den omgivande temperaturen innan du ansluter TV:n till huvudströmmen.

#### **Strömkabelanstlutning:**

*VIKTIGT*: TV:n är avsedd för drift från ett uttag på 220-240 V växelström, 50 Hz.

Anslut strömkabeln till elnätet. Lämna minst 10 mm utrymme runt tv:setet.

#### **Antennanslutning (beroende på modell)**

Anslut antennen eller kabel-TV-kontakten till ANTENNINGÅNGEN (ANT) eller satellit kontakten till SATELLITINGÅNGEN (LNB) som finns på baksidan på TV:n.

*Satellit- och kabelanslutning lr beroende av modell*

#### **USB-anslutning**

Du kan ansluta USB-enheter till din TV genom att använda USB-ingångarna på TV:n. Funktionen gör det möjligt för dig att titta på/spela JPG-, MP3 och videofiler lagrade på en USB-sticka. Vissa typer av USB-enheter (t.ex. MP3-spelare) är kanske inte kompatibla med denna TV. Säkerhetskopiera filerna innan anslutning till TV:n för att förhindra möjlig förlust av data. Notera att tillverkaren inte är ansvarig för korrupta filer eller förlorad data. Ryck inte ut USB-modulen under uppspelning av en fil.

**VARNING: Att snabbt koppla in eller ur USB-enheter är förenat med risker. Speciellt otillrådligt är det att koppla in och ur enheten upprepade gånger. Detta kan skada USB-spelaren fysiskt och särskilt USB-enheten.**

#### **Sätt i batterierna för fjärrkontrollen**

Lyft försiktigt upp locket på fjärrkontrollens baksida. Sätt i två **AAA**-batterier. Kontrollera att (+) och (-) matchar (kontrollera polariteten). Placera tillbaka locket. Fjärr-räckvidd är cirka 7 meter/23 ft.

#### **Miljöinformation**

Den här televisionen är utformad att vara miljövänlig. För att minska på energikonsumtionen kan du göra följande:

Om du ställer in **energibesparingen** till **minimum, medium, maximum** eller **auto**, kommer tv:n att minska energikonsumtionen där efter. Om du vill anpassa bakgrundsljuset till ett fast värde, ställ då inte det som anpassa och justera bakgrundsljuset (finns i inställningarna under Energibesparing) manuellt med hjälp av vänster eller höger knapp på fjärrkontrollen. Ställ in som **Av** för att stänga av inställningen.

*Obs: 7illglngliga alternativ f|r Energibesparingen kan variera beroende pn det vada läget i* **System> Bild***menyn*

Energibesparings-inställningarna finner du under **System> Bildmenyn**. Lägg märke till att vissa bildinställningar inte kan förändras.

Om höger knapp trycks in när **Auto**-alternativet är valt, eller vänster knapp trycks medan alternativet **Anpassa** är valt, visas meddelandet, "**Skärmen stängs av om 15 sekunder".** Välj **Fortsätt** och tryck på **OK** för att stänga av skärmen direkt. Om du inte trycker på någon knapp kommer skärmen stängas av inom 15 sekunder. Tryck på valfri knapp på fjärrkontrollen för att starta skärmen igen.

*Obs: Alternativet skärm av lr inte tillglngligt om llget lr instlllt pn spel*

När Tv:n inte används, stäng av den eller dra ur nätsladden från vägguttaget. Detta kommer även att minska energiförbrukningen.

#### **Standby-Meddelanden**

Om tv:n inte får någon insignal (t.ex ifrån en antenn elller HDMI-källa) under 3 minuter så försätts den i väntläge. Nästa gång du startar Tv:n, kommer följande meddelande att visas: **"Tv:n försattes i väntläge automatiskt eftersom det inte fanns någon signal på länge."** Tryck på **OK** för att fortsätta.

Om tv:n är på och inte användas under en tid så går den automatiskt in i väntläge. Nästa gång du startar Tv:n, kommer följande meddelande att visas. **"Tv:n försattes i väntläge automatiskt eftersom det inte fanns något kommando på länge."** Tryck på **OK** för att fortsätta.

#### **Starta och stänga av (beroende på modell)**

#### **För att sätta på TV:n**

- Anslut till ett eluttag på 220-240 V AC, 50 Hz.
- Då tänds lysdioden för standby-läget.

För att sätta på TV:n från vänteläget kan du antingen:

 Trycka på **standby**-knappen, **program** +/- eller en sifferknapp på fjärrkontrollen.

**Kontrollknapparna på TV:n (beroende på modell)**

 Tryck på **Standby**-knappen eller **knappen Program +/-** på TV:n. Då startar din tv.

#### -eller-

 Tryck på och håll inne den mittersta kontrollen på vänstersida av tv:n startar i standby. Då startar din tv.

# -eller-

 Tryck på mitten av spaken på TV:n eller tryck den uppåt/nedåt tills TV:n sätts på från viloläge.

#### **För att sätta på TV:n (beroende på modell)**

- Tryck på **standby**-knappen på fjärrkontrollen eller på **standby**-knappen eller håll in kontrollknappen på TV:n tills den stängs av, så att TV:n växlar över till vänteläge (beroende på modell).
- Tryck på Standby-knappen på fjärrkontrollen eller tryck in mitten på spaken på TV:n och håll den nedtryckt i några sekunder; TV: n växlar till viloläge.
- **För att stänga av TV:n helt drar du ut nätsladden ur nätuttaget.**

*Obs: Nlr 7V n lr i vilollge blinkar lampan f|<sup>r</sup> <sup>v</sup>lntellge och indikerar att funktioner som s|kning i <sup>v</sup>lntellge nedladdning eller 7imer lr aktiverat ^`/EDlampan kan blinka nlr 7Vn slns pn frnn Vlntllge*

# **Förstagångsinstallation (beroende på modell)**

*Observera: 2m du ska utf|ra F5ANSA7 installation sltt i F5ANSA7-kortet (tillval) i villkorade tillgnngsterminalen pn din 7V innan du slnr pn 7V<sup>n</sup>*

När den slås på för första gången visas skärmen för språkval. Välj önskat språk och tryck på **OK**.

På nästa skärm, ange inställningar med hjälp av riktningsknapparna.

*Observera:%eroende pn val av /and kan du tillfrngas att stllla in och bekrlfta en 3,N-kod nu Valda 3,Nkoden fnr inte vara Du mnste ange en 3,N-kod om du tillfrngas om detta i nngon meny senare*

# **Om att välja sändningstyp**

**Digitalantenn:** Om alternativet sökning med Digitalantenn, visas på tv:n kommer sökning efter markbundna sändningar efter andra signaler ske efter att de andra övriga inställningarna genomförts.

**Digitalkabel:** Om digitalkabel-sändningens sökalternativ är påslaget, kommer tv:n söka efter digitala Kabelsändningar efter övriga uppstartsinställningar genomförts. Enligt dina andra preferenser kan ett bekräftelsemeddelande visas innan sökningen påbörjas. Välj **JA** och tryck på **OK** för att fortsätta. Välj **NEJ** och tryck på **OK** för att avbryta. Du kan välja Nätverk eller ställa värden som Frekvens, Nätverks-ID och Söksteg. Tryck på **OK**-knappen när du är klar.

*Observera:* S*|kningstiden kommer att lndras beroende pn det valda s|ksteget*

**Satellit:** Om alternativet sökning med satellit visas på tv:n kommer sökning efter digitala

satellitsändningar efter andra signaler ske efter att de andra övriga inställningarna genomförts. Innan satellitsökningen utförs bör vissa inställningar göras. Innan satellitsökning börjar kommer en meny att visas där du kan välja att starta en **Fransat**-installation. Ställ in **Installationstyp** som **Operatör** och ställ sedan in **Satellitoperatör** som tillhörande Fransat-operatör. Tryck sedan på **OK**-knappen för starta **Fransat**installationen. Du kan välja att starta en automatisk eller manuell installation.

Tryck OK för att fortsätta. Fransat-installationen kommer att utföras och sändningar sparas (om sådana finns).

Om du ställer in **installationstypen Standard**, kan du fortsätta med den vanliga satellitinstallationen och titta på satellitkanaler.

Du kan starta en Fransat-installation när som helst senare från **Installation>Automatisk kanalsökning>Satellit**meny.

Det finns tre typer av antennyal. Menyn Antenntyp kommer visas först. Du kan välja **Antenntyp** som **Direkt**, **Enkel satellitkabel** eller **DiSEqC-switch** genom att använda knapparna "<" eller ">".

- **Direkt:** Om du har en enda mottagare och en direkt parabolantenn, välj denna antenntyp. Tryck på **OK** för att fortsätta. Välj en tillgänglig satellit på nästa skärm och tryck på **OK** för att söka efter tjänster.
- **Enkel satellitkabel:** Om du har flera mottagare och ett enkelt satellitkabelsystem, välj den här antennsorten. Tryck på **OK** för att fortsätta. Konfigurera inställningarna genom att följa instruktionerna på nästa skärm. Tryck på **OK** för att söka efter tjänster.
- **DiSEqC-switch:** Om du har flera antenner och en DiSEqC-switch, välj denna antenntyp. Ställ sedan in DiSEqC-version och tryck **OK** för att fortsätta. Du kan ställa in upp till fyra satelliter (om tillgängligt) för version v1.0 och sexton satelliter för version v1.1 på nästa skärm. Tryck på **OK**-knappen för att skanna den första satelliten i listan.

**Analog:** Om alternativet sökning med Analog, visas på tv:n kommer sökning efter analoga sändningar efter andra signaler ske efter att de andra övriga inställningarna genomförts.

Du kan även ställa in sändningstyp som favorit. Prioriteringen kommer att ges til valda sändningstyper under sökprocessen och kanalerna i den kommer listas överst i kanallistan. Tryck på **OK** när du är klar.

En dialogskärm som ber dig att aktivera föräldrakontroll visas. Om du väljer **Ja**, kommer föräldrabegränsningsalternativ visas. Konfigurera som önskat och tryck på **OK** när du är klar. Välj **Nej** och tryck på **OK** för att gå vidare, om du inte vill aktivera föräldrabegränsningar.

Du kan aktivera Butiksläget nu. Det här alternativet kommer att konfigurera din TV:s inställningar för butiksläge och beroende på TV-modell som används, kan de funktioner som stöds visas på övre delen av skärmen som ett informationsfält. Alternativet är endast avsett för användning i butik. Det rekommenderas att välja Hemläge för hemmabruk. Det här alternativet kommer finnas tillgängligt i **System>Inställningar>Mer**, samt kan stängas av/ på senare.

Beroende på modellen på din TV och landsvalet kan **Sekretessinställningar**-menyn visas vid denna punkt. Med den här menyn kan du ställa in dina sekretessrättigheter. Markera en funktion och använd vänster och höger riktningsknappar för att aktivera eller inaktivera. Läs de relaterade förklaringarna som visas på skärmen för varje markerad funktion innan du gör några ändringar. Du kan använda **Program +/-** knapparna för att bläddra upp och ner för att läsa hela texten. Du kommer att kunna ändra dina inställningar när som helst senare från **Inställning ar>Sekretessinställningar**-menyn. Om alternativet **Internet-anslutning** är inaktiverat kommer skärmen **Nätverk/Internetinställningar** skippas och visas inte.

Tryck på OK-knappen på fjärrkontrollen för att fortsätta och menyn för Nätverks-/internetinställningar kommer att visas om du bekräftade det tidigare visade meddelande där du tillfrågades om du vill göra nätverksinställningarna. Vänligen hänvisa till kapitlet om **Anslutning** för att konfigurera en fast eller trådlös anslutning. Efter installationen är genomförd, tryck på **OK**-knappen för att fortsätta. För att hoppa till nästa steg utan att göra något väljer du Nej och trycker på OK när meddelandet visas där du tillfrågas om du vill göra nätverksinställningarna.

Efter de första inställningarna genomförts kommer TV:n att starta sökningen efter tillgängliga sändningar av den valda sändningstypen.

När alla tillgängliga stationer är lagrade kommer de skannade resultaten att visas. Tryck på **OK** för att fortsätta. Menyn Redigera kanallistan kommer att visas härnäst. Du kan redigera kanallistan i enlighet med dina preferenser, eller trycka på knappen Menu för att avsluta och se på tv.

Medan sökningen fortsätter kan ett meddelande visas, som frågar om du vill ordna kanalerna enligt LCN(\*). Välj **Ja** och tryck på **OK** för att fortsätta.

*(\*) /&N lr det logiska kanalnummersystemet som organiserar tillglngliga slndningar i enlighet med en igenklnnbar kanalnummersekvens (i f|rekommande fall)*

*Observera: Stlng inte av 7Vn medan f|rstagnngsinstallationen initieras Notera att vissa alternativ kanske inte lr tillglngliga beroende pn valet av land*

#### **Använda SatcoDX-funktionen (beroende på modell)**

Du kan utföra SatcoDX-åtgärder med hjälp av menyn**Satellit-inställningar** under **Installation.** I menyn **SatcoDX**finns två alternativ angående SatcoDx.

Du kan ladda ner eller ladda SatcoDX-information. För att utföra dessa funktioner måste en USB-enhet anslutas till Tv:n.

Kommer du att kunna ladda upp aktuella tjänster och relaterade satelliter och transpondrar i tv:n, till en USB-enhet.

Utöver det kan du ladda ner en av SatcoDx-filerna som lagras i USB- enheten till tv:n.

När du välier en av dessa filer, kommer alla tjänster och relaterade satelliter samt transpondrar i den valda filen att lagras i tv:n. Om det finns installerade mark, kabel och/eller analoga tjänster, kommer de sparas och endast satellittjänster kommer att tas bort.

Efteråt, kontrollera dina antenn-inställningar och göra ändringar om det behövs. Ett felmeddelande som säger **"Ingen signal"** kan visas om antenninställningarna inte har konfigurerats korrekt.

#### **Media-uppspelning via USB-ingång**

*Du kan ansluta en tum och 3 tum (hdd med*   $e$ <sup>*xtern strömtillförsel) externa hårddiskar eller USB-*</sup> *stickor till din tv genom att anvlnda 8S%-ingnngar pn tv<sup>n</sup>*

**VIKTIGT!** Spara filerna på din lagringsenhet innan du ansluter den till en tv. Tillverkaren är inte ansvarig för skadade filer eller förlorade data. Vissa typer av USB-enheter (T ex. MP3-spelare) är inte kompatibla med denna TV. TV:n stöder diskformatering med FAT32 och NTFS, men det går inte att spela in på diskar formaterade med NTFS.

Medan du formaterar USB-hårddiskar, som har mer än en 1 TB (Tera Bite) i lagringsutrymme, kan du få problem i formatteringsprocessen.

Vänta lite medan varje anslutning eller bortkoppling, eftersom spelaren kanske fortfarande läser filer. Underlåtelse att göra så kan orsaka fysisk skada på USB-spelaren och USB-enheten. Dra inte ut din enhet medan du spelar en fil.

Du kan använda USB-hubbar med din tv:s USBingångar. USB-hubbar med extern strömkälla rekommenderas då.

Det kommenderas att använda tv:ns USB-ingång(ar) direkt, om du ska ansluta en USB-hårddisk.

*Anm.0edan du ser pn bild¿ler kan Mediabläddrarens meny endast visa bilder som lagras pn den anslutna 8S%-enheten-*

# **Fördröjd-inspelning (beroende på modell)**

Tryck på knappen **Pause** när du ser ett tv-program och vill växla till förskjutnings-läge. I förskjutningsläget pausas programmet och spelas samtidigt in på USB-disken.

Tryck på knappen **Spela** gen när du vill återgå till det pausade tv-programmet där du avbröt det. Tryck på knappen stopp för att avsluta tidsinspelning och återgå till direktsändningen.

Tidsförändringen kan inte utföras när apparaten är i läget Radio.

Du kan inte använda tidsförändringens snabba bakåtspolning innan du avancerar med uppspelningen i det snabba uppspelningsalternativet.

# **Direkt inspelning (beroende på modell)**

Tryck på knappen **Spela in** för att starta inspelningen direkt medan du tittar på ett program. Du kan trycka på knappen **Spela in** på fjärrkontrollen igen för att spela in nästa program i programguiden. Då visas på skärmen det valda alternativet för inspelning. Tryck på knappen **Stopp** för att avbryta direkt inspelning.

Du kan inte sända eller se Medialäsaren i inspelningsläget. Vid inspelning av program eller vid tidsförskjutning visas ett varningsmeddelande på skärmen om din USB-hastighet inte är tillräcklig.

#### **Media-bläddrarens meny (beroende på modell)**

Du kan spela foto-, musik- och filmfiler som finns lagrade på en USB-enhet genom att ansluta den till Tv:n och använda media-bläddrarskärmen. Anslut en USB-disk till en av USB-ingångarna på sidan av Tv:n. Genom att trycka på knappen **Menu** medan man är i läget **media-bläddrare**, kommer man till menyalternativen **bild, ljud** och **inställningar**. Genom att trycka på **Menu** igen avslutar du skärmen. Du kan ställa in dina preferenser för media- **bläddraren**  genom att använda menyn Inställningar.

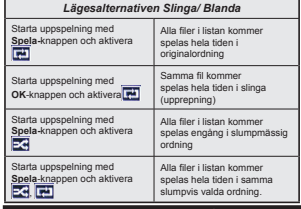

#### **Spela in ett program (beroende på modell)**

**VIKTIGT:** Om du använder en ny USB-hårddisk bör du först formatera den med TV:ns alternativ för diskformatering.

För att spela in ett program måste du först ansluta ett USB-minne till din TV medan TV:n är avstängd. Du ska därefter slå på Tv:n för att aktivera inspelningsfunktionen.

För att använda inspelning bör din USB ha minst 2 GB fritt utrymme och vara USB 2.0-kompatibel. Om USB-enheten inte är kompatibel kommer ett felmeddelande att visas.

För att spela in långvariga program så som filmer rekommenderas att använda USB - HDD:s.

Inspelade program sparas på det anslutna USBminnet. Om du vill kan du lagra/kopiera inspelningar på en dator. Dessa filer kommer dock inte att kunna spelas på en dator. Du kan bara spela upp inspelningarna via din tv.

Fördröjning i läppsynkronisering kan ske under tidförskjutning. Radioinspelning stöds inte. Tv:n kan spela in program i upp till tio timmar.

Inspelade program delas upp i 4 GB partitioner.

Om skrivhastigheten för den anslutna USB-disken inte räcker till, kan inspelningen misslyckas och tidsförskjutnings-funktionen finns eventuellt inte.

Av detta skäl bör en USB-hårddisk användas för att spela in högupplösta program.

Ta inte bort USB:n/hårddisken under inspelning. Detta kan skada den anslutna USB:n/hårddisken.

Om AC-kabeln inte är isatt medan det finns en aktiv USB-inspelningstimerinställning, kommer den att avbrytas.

Stöd för flera partitioner finns. Högst två olika partitioner stöds. Den första partitionen på USBminnet används för PVR-förberedande funktioner. Den måste även formateras som en primär partition och användas för PVR-förberedande funktioner.

Vissa strömpaket spelas eventuellt inte in på grund av signalproblem. I en del fall kan därför videon frysa under uppspelning.

Tangenterna för Inspelning, Spela, Visa (för PlayListDialog) kan inte användas när text-tv är på. Om en inspelning startar via timer när text-tv är på, stängs text-tv automatiskt av. Användning av text-TV avaktiveras även när det pågår en inspelning eller uppspelning.

# **Titta på inspelade program (beroende på modell)**

Välj **Inspelning** från **Media-bläddraren**. Välj en inspelning från listan (om någon redan finns inspelad). Tryck på knappen **OK** för att se Uppspelningsalternativ. Välj ett alternativ och tryck sedan på knappen **OK**.

*Anm. Du kan inte visa huvudmenyn och dess alternativ under uppspelningen*

Tryck på knappen **Stopp** för att stoppa en uppspelning och återgå till **inspelningsbiblioteket.**

# **Långsam framåtspolning**

Om du trycker på **Paus** medan du tittar på ett inspelat program kan du spola långsamt framåt. Du kan använda knappen **"Snabbframåtspolning -** " för att gå långsammare framåt. Genom att trycka flera gånger på knappen **Snabbframåtspolning** ändrar du hastigheten.

#### **Inspelningskon¿guration**

Välj **Inspelningskon¿guration** i **Media-bläddra**ren>Inställningar för att konfigurera inspelningsinställningarna.

**Formatera disk:** Du kan använda funktionen **formatera disk** för att formatera den anslutna USB-enheten. Din pinkod krävs för att använda funktionen Formatera Disk.

*Obs: Standardpinkoden kan stlllas in till 0000 eller 1234 2m du har de¿nierat 3,N sn som krlvs beroende pn land val) under förstagångsinstallationen anvlnd den pinkod du angivit*

**VIKTIGT:** Om du formaterar din USB kommer det att radera ALL information på den och dess filsystem kan inte konverteras till FAT32. I de flesta fall kan drifts fel fixas efter en formatering men du förlorar ALL din information.

Om ett meddelande anger att **USB-enheten har för långsam skrivhastighet** när du startar en inspelning testar du först med att starta om inspelningen. Om detta inte hjälper kanske den externa enheten inte uppfyller hastighetskraven. Du bör då ansluta en annan USB-disk.

#### **FollowMe-tv (beroende på modellen)**

Med din mobila enhet kan du strömma den nuvarande sändningen från din smart-TV med hjälp av funktionen. **FollowMe TV.** Installera lämpligt Smart Centerprogram på din mobila enhet. Starta programmet. För mer information om hur den här funktionen används, följ instruktionerna i programmet du använder.

*Obs: Det hlr programmet lr inte kompatibelt med alla mobila enheter HD-kanaler st|ds inte och bnda enheterna mnste vara anslutna till samma nltverk*

#### **CEC och CEC RC Passthrough (beroende på modell)**

Den här funktionen låter dig styra CEC-aktiverade enheter som är ansluta via HDMI-portar, genom att använda fjärrkontrollen på Tv:n.

**CEC-alternativet i menyn System>Mer** ska först ställas in som **Aktiverad**. Tryck på knappen **Source** och välj sedan HDMI-ingången för den anslutna CEC-enheten ifrån menyn **Käll-lista**. När en ny CECkällenhet ansluts kommer den listas i källmenyn med eget namn istället för den anslutna HDMI-portens namn (DVD-spelare, Spelare 1, m.m.).

Tv:ns fjärrkontroll är automatiskt aktiverad att kunna utföra vissa funktioner efter att den anslutna HDMIkällan har valts.

För att avsluta detta och kontrollera tv:n via fjärrkontrollen igen, tryck på knappen snabbmeny på fjärrkontrollen, markera CEC RC Passthrough och ställ in som av genom att använda vänster eller höger knapp. Den här funktionen kan också aktiveras eller avaktiveras under menyn **System>Mer**.

Tv:n stöder också ARC (Audio Return Channel) funktionen. Den här funktionen är en ljudlänk som är tänkt att ersätta andra kablar mellan Tv:n och liudsystemet (A/V-mottagare eller högtalarsystem).

När ARC är aktivt tystar inte tv:n ner sia andra ljudvolymer automatiskt. Då du måste minska tvvolymen till noll, manuellt, om du endast vill höra liudet ifrån den anslutna liudenheten (samma som andra optiska eller koaxial-digitala ljudutgångar). Om du vill förändra den anslutna enhetens volymnivå ska du välja den enheten ifrån käll-listan. Då används volymknapparna för den anslutna ljudenheten.

#### **Systemljudkontroll**

Låter Ljudförstärkare/mottagare att användas med Tv:n. Volymen kan kontrolleras med tv:ns fjärrkontroll. För att aktivera den här funktionen, ställ in alternativet **Högtalare** i menyn **System>Mer** som **Förstärkare**. TV-högtalarna måste tystas och ljudet i den aktuella källan kommer fördelas via det anslutna ljudsystemet. *Obs: /judenheten ska st|da system audio &ontrol-funktionen och CEC-alternativet ska stlllas in som Aktiverad*

#### **E-manual (beroende på modellen)**

Du kan hitta instruktionerna för Tv:ns funktioner i E-manualen.

 För att använda E-manualen, tryck på **Info-**knappen medan huvudmenyn visas på skärmen, eller tryck på knappen **Quick Menu**, välj **Information Booklet** och tryck på **OK**.

Genom att använda riktningsknapparna väljer du en önskad kategori. Alla kategorier inkluderar olika ämnen. Välj ett ämne och tryck på **OK** för att läsa instruktionerna.

För att stänga skärmen för E-manualen, tryck på knappen **Exit** eller **Menu**.

*Anm.: ,nnehnllet i E-manualen kan variera beroende pn modellen*

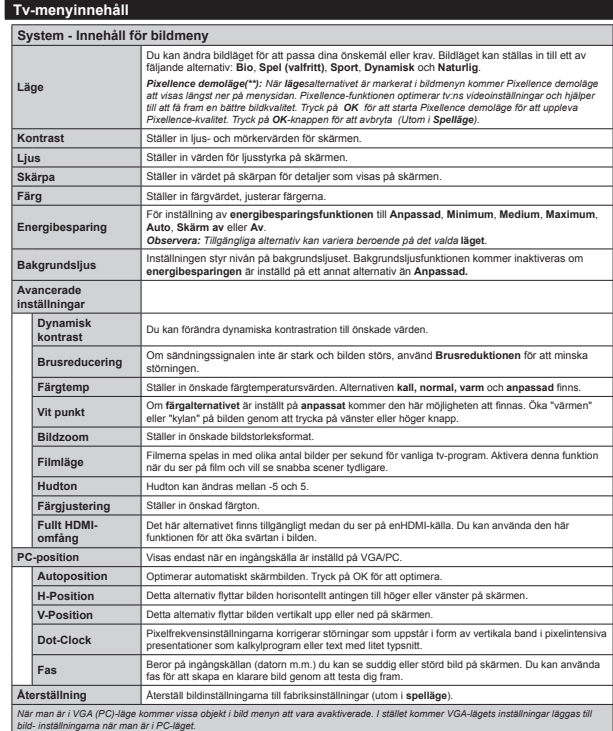

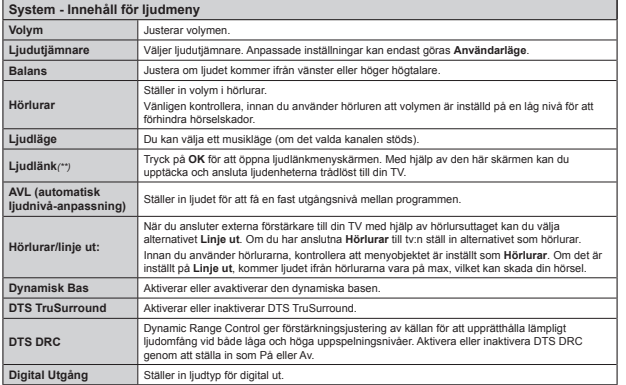

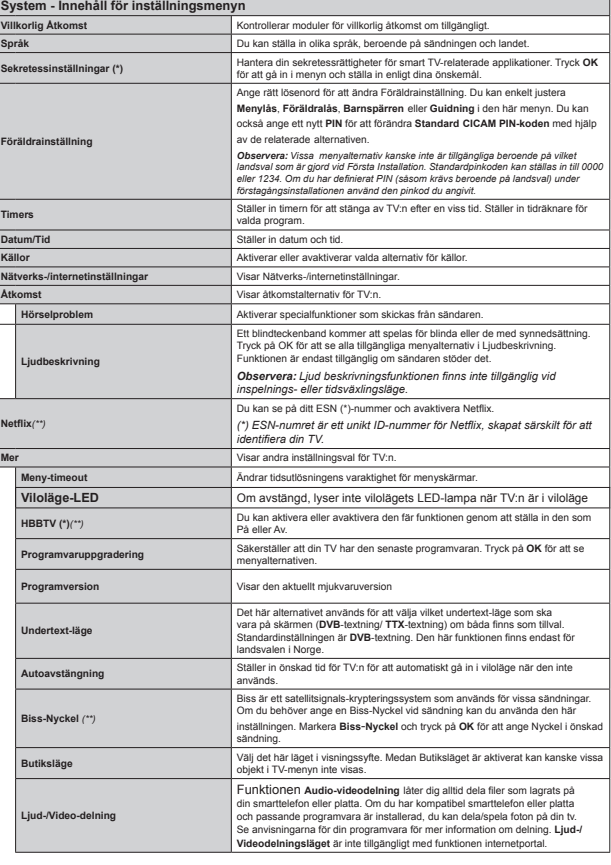

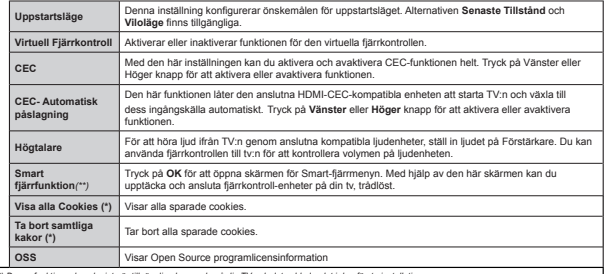

*(\*) Dessa funktioner kanske inte är tillgängliga beroende pn din 7V och det valda landet i den f|rsta installationen*

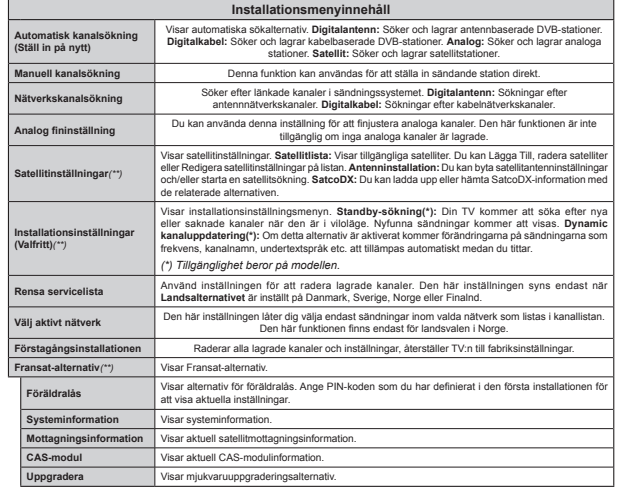

# **Allmän TV-driftAvända kanallistan**

TV:n sorterar alla lagrade stationer i kanallistan. Du kan redigera kanallistan, ställa in favoriter eller aktiva stationer som ska listas med hjälp av valen i **Kanallistan.** Tryck på **OK/TV** knappen öppna kanallistan. Du kan filtrera listan kanaler genom att trycka på den blå knappen eller öppna menyn redigera **kanallistan** genom att trycka på den gröna knappen för att göra avancerade ändringar i den aktuella listan.

# **Hantera Favoritlistorna**

Du kan skapa fyra olika listor över dina favoritkanaler. Ange Kanallistan i huvudmenyn, eller tryck på den gröna knappen när kanallistan visas på skärmen för att öppna menyn **Redigera Kanallista**. Välj önskad kanal på listan. Du kan göra flera val genom att trycka på den gula knappen. Tryck sedan på **OK**-knappen för att öppna kanalredigeringens alternativmeny och välj alternativet Lägg till/Ta bort favoriter. Tryck på **OK**-knappen igen. Ställ in önskad lista på På. Den valda kanalen/kanalerna kommer att läggas till på listan. För att ta bort en kanal eller kanaler från en favoritlista följer du samma steg och ställer in önskad lista på Av.

Du kan använda filtret i menyn Redigera Kanallista för att filtrera kanaler i kanallistan permanent enligt dina preferenser. Med det här filtret kan du ställa in så att en av dina fyra favoritlistor visas varje gång kanallistan öppnas. Filtreringsfunktionen i kanallistan visas endast filter som nu visas **kanallistan** för att finna en kanal och lyssna på den. Dessa ändringar kommer inte att vara kvar nästa **gång kanallistan öppnas** om du inte sparar dem. För att spara ändringarna på listan, tryck på den **Röda** knappen efter filtrering medan **Kanallistan** visas på skärmen.

# **Kon¿gurering av föräldrainställningar**

För att förhindra att vissa program visas kan kanaler och menyer låsas genom att använda sig av systemet för föräldra kontroll.

För att visa menyalternativen för föräldrakontrollen måste PIN-numret anges. Efter att ha angivit rätt PIN-kod kommer menyn för **Föräldrainställningar** att visas.

**Menylås:** Inställningarna för menylås, aktiverar eller avaktiverar menyåtkomsten.

**Nivålås:** När inställningen är klar hämtar funktionen nivåinformationen om sändningen och om denna nivå har avaktiverats avaktiveras åtkomst till sändningen.

*2bs2m landsaltnerativet i Förstagångsinstallationen är Frankrike ,talien gsterrike dn ställs Nivålåset in pn nr som standard*

**Barnlås:** När barnlås har valts kan TV:n endast manövreras via fjärrkontrollen. I detta fall kommer därför inte knapparna på frontpanelen att fungera.

**Internetlås:** Om det här alternativet är inställt på **AV** kommer det öppna läsarprogrammet i portalen att avaktiveras. Ställ in den på **OM** för att lösgöra programmet igen.

**Ställ in PIN:** Anger ett nytt PIN-nummer.

**Standard PIN för CICAM:** Det här alternativet kommer visas i grått om ingen CI-modul har satts i CI-uttaget på tv:n. Du kan förändra standard PIN till CICAM med hjälp av det här alternativet.

Anm.: Standardpinkoden kan ställas in till 0000 eller *3 2m du har de¿nierat 3,N sn som krävs beroende pn land val) under F|rstagnngsinstallationen använd den pinkod du angivit*

*Vissa alternativ kanske inte är tillgängliga beroende pn vilket landsval som är gjord vid F|rstagnngsinstallationen.*

# **Elektronisk programguide (EPG)**

Vissa kanaler skickar information om sina sändningsscheman. Tryck på **Epg-**knappen för att se programguiden.

Det finns 3 olika sorters layouter för scheman, tidsschema, listschema och Nu/Nästa-schema. För att växla mellan dem, följ instruktionerna längst ned på skärmen.

# **Tidschema**

 **Zooma (Gul knapp)** Tryck på den gula knappen för att s se händer i ett bredare tidsintervall

Filtrera (Blå knapp) Visar filtreringsalternativ.

**Välj genre (undertext-knappen):** Visar menyn välj genre. Med hjälp av denna funktion kan du söka i programguidedatabasen i överensstämmelse med genren. Informationen söks i programguiden och resultaten som matchar sökkriterierna markeras.

 **Alternativ (OK-knappen):** Visar programalternativ. **Händelseinformation (info-knappen):** Visar detaljerad information om de valda händelserna.

 **Nästa/föreg. dag (programknapparna +/-)** Visar händelserna ifrån föregående eller nästa dag.

**Sök (Text-knappen):** Visar menyn "Guidesökning".

**Nu ( växlaknappen)** Visar aktuella händelser för den markerade kanalen.

 **Inspeln./Stop (inspelningsknapp):** TV:n spelar in valt program. Du kan trycka på nytt för att stoppa inspelningen.

*VIKTIGT: Anslut en 8S%-disk till din 7V medan 7Vn är avstängd Du ska därefter sln pn 7<sup>v</sup>n f|r att aktivera inspelningsfunktionen*

*Obs: Du kan inte vä[la till en annan sändning eller källa under inspelningen*

# **Listschema (\*)**

*(\*) I det här alternativet är endast händelserna i den markerade kanalen listade*.

**Föreg. Tidsdel (Röd knapp):** Visar händelserna för föregående tidsdel.

**Nästa/föreg. dag (programknapparna +/-)** Visar händelserna ifrån föregående eller nästa dag. **Händelseinformation (info-knappen):** Visar detaljerad information om de valda händelserna.

Filtrera (Text-knapp) Visar filtreringsalternativ. **Nästa tidsdel (Grön knapp):** Visar händelserna i nästa tidsdel.

 **Alternativ (OK-knappen):** Visar programalternativ. **Inspeln./Stop (inspelningsknapp):** TV:n spelar in valt program. Du kan trycka på nytt för att stoppa inspelningen.

*VIKTIGT: Anslut en 8S%-disk till din 7V medan 7Vn är avstängd Du ska därefter sln pn 7<sup>v</sup>n f|r att aktivera inspelningsfunktionen*

*Obs: Du kan inte vä[la till en annan sändning eller källa under inspelningen*

# **Nu/Nästa-schema**

 **Alternativ (OK-knappen):** Visar programalternativ. **Händelseinformation (info-knappen):** Visar detaljerad information om de valda händelserna.

Filtrera (Blå knapp) Visar filtreringsalternativ.

**Inspeln./Stop (inspelningsknapp):** TV:n spelar in valt programs. Du kan trycka på nytt för att stoppa inspelningen.

*VIKTIGT: Anslut en 8S%-disk till din 7V medan 7Vn är avstängd Du ska därefter sln pn 7<sup>v</sup>n f|r att aktivera inspelningsfunktionen*

*Obs: Du kan inte vä[la till en annan sändning eller källa under inspelningen*

#### **Händelsealternativ**

 Använd navigeringsknapparna för att markera en händelse, och tryck på **OK**-knappen för att visa **alternativmenyn för händelser**. Du kan använda dig av följande alternativ.

**Kanalval:** Med hjälp av detta alternativ kan du växla över till den valda kanalen.

 **Spela in/Radera inspeln. Timer:** Välj **alternativet Record** (Spela in) och tryck på **OK**. Omprogrammet ska sändas i framtiden, kommer det läggas till **timerlistan** för att spelas in. Om det valda programmet sänds för närvarande kommer inspelningen att starta omgående.

Om du ångrar dig kan du ta bort händelsen genom att markera det, trycka på knappen OK och välja "Delete Rec. Timer. Inspelningen tas bort.

**Ställ in Timer / Radera Timer för Händelser:** Efter att du valt en händelse i EPG-menyn, tryck **på OK-**knappen. Välj **ställ in timer i OK OK-**knappen. Du kan ange klockslag för kommande händelser. **För att avbryta en redan inställd timer, markera händelsem och tryck på OK-knappen. Välj sedan Radera timer i händelsealternativen.** Timer-inställningen tas då bort.

*Anm: Du kan inte vä[la till en annan kanal eller*  $k$ älla medan en aktiv inspelning eller timer *finns i den aktuella kanalen*

*Du kan inte ange timer eller inspelningstimer f|r tvn eller Àera individuella händelser inom samma intervall*

# **Uppgradering Av Mjukvara**

Din TV kan hitta och uppdatera automatiskt med sändningssignalen eller via internet.

# **Sökning av programuppdateringar via användargränssnitt**

**I huvudmenyn, välj System>Alternativ** och sedan **Mer**. Gå till Programuppdateringar och tryck på OK-knappen. I menyn **uppgraderingsalternativ** väljer du **Skanna för att uppgradera** och trycker på **OK**-knappen för att söka efter en ny programvara att uppgradera.

Om en ny uppdatering hittas börjar nedladdning av denna. Efter att nedladdningen är genomförd, bekräfta frågan genom att be om en omstart av Tv:n genom att trycka på **OK**, för att fortsätta med omstarten.

# **3 AM-sökning och uppgraderingsläge**

Din TV- kommer söka efter nya uppgraderingar klockan 3.00 om alternativet automatisk skanning är aktiverat i menyn Uppdateringsalternativ och om Tv:n är ansluten till en antennsignal eller till internet. Om en ny programvara är funnen och nedladdats kommer den installeras vid nästa uppstart.

*Obs: 7a inte ur str|mkabeln medan /ED-lampan blinkar under omstartsprocessen 2m 7<sup>v</sup>n inte fungerar efter uppgraderingen koppla ur 7<sup>v</sup>n i minuter och anslut den igen*

# **Felsökning och tips**

# **Tv:n startar inte**

Kontrollera att strömkabeln är helt ansluten till vägguttaget. Kontrollera om batterierna är slut. Tryck på knappen eller på Tv:n.

#### **Dålig bild**

- Har du valt rätt Tv-system.
- Låg signalnivå kan orsaka att bilden störs. Kontrollera antennens åtkomst.
- Kontrollera att du har angivit rätt kanalfrekvens om du har gjort en manuell finjustering.
- Bildkvaliteten kan försämras om flera externa enheter samtidigt är kopplade till Tv:n. Pröva med att koppla ur en av enheterna.

# **Ingen bild**

- Detta betyder att TV: n inte tar emot några signaler. Kontrollera också att rätt bildkälla är vald.
- Är antennkabeln rätt inkopplad?
- Är antennkabeln skadad?
- Används rätt kontakter för att koppla antennkabeln?
- Om du är osäker, rådgör med din återförsäljare.

# **Inget ljud**

 Kolla om Tv:n är i tystläge. För att avbryta tyst läge trycker du på "Mute"-knappen eller höjer volymen.

 Ljudet kommer från endast en högtalare. Kontrollera balansinställningar i ljudmenyn.

# **Fjärrkontroll- ingen drift**

• Batterierna kan vara slut. Byt ut batterierna.

# **Indatakällor – kan inte väljas**

- Om du inte kan välja inkälla kanske ingen enhet är ansluten. Om inte;
- Kontrollera AV-kablar och anslutningar om du har försökt ansluta en enhet.

# **Inspelning ej tillgänglig**

För att spela in ett program måste du först ansluta ett USB-minne till din TV medan TV:n är avstängd. Du ska därefter slå på TV:n för att aktivera inspelningsfunktionen. Om du inte kan spela in program slår du av TV:n och ansluter USB-enheten på nytt.

# **USB-enheten är för långsam**

Om ett meddelande anger att USB-enheten har för långsam skrivhastighet när du startar en inspelning testar du först med att starta om inspelningen. Om detta inte hjälper kanske den externa enheten inte uppfyller hastighetskraven. Du bör då ansluta en annan USB-disk.

# **Anslutningar (beroende på modellen)**

För att konfigurera de trådbundna/trådlösa inställ**ningarna, se delen om nätverks-/internetinställningar Inställningsmenyn.**

# **Anslut TV:n till ett hemnätverk**

Anslutningsfunktionen tillåter dein TV att ansluta till hemnätverket, via kabel eller trådlöst. Du kan använda det här nätverkssystemet för att ansluta till internetportalen eller komma åt foton, videor och ljudfiler som är lagrade på mediaservrar anslutna till nätverket och spela/visa dem på din TV.

# **Trådbunden anslutning**

Anslut TVn till modemet/routern via en LAN-kabel (ej medföljande). Välj **Nätverkstyp** som **Kabel -enhet i Nätverks/internet**inställningsmenyn.

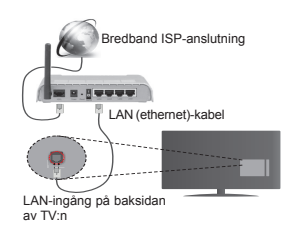

#### **Trådlös anslutning**

VIKTIGT: Om din Tv inte har någon inbyggd Wififunktion krävs det en-usbdongel, för att använda de trådlösa nätverksfunktionerna.

För att ansluta TVn till hemnätverket trådlöst, välj då Nätverks-/internettyp som trådlösenhet i nätverksin**ställnings**menyn.. TV:n kommer att söka efter tillgängliga nätverk. Välj det valda nätverket och tryck på **OK**. Om TV:n har ett inbyggt WLAN-system och behöver inte ytterligare enheter för att ansluta till ett trådlöst nätverk.

# **För modeller med inbyggt WLAN-system:**

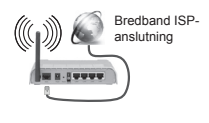

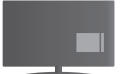

TV(Inbyggt WLAN-system)

# **För modeller utan inbyggt WLAN-system:**

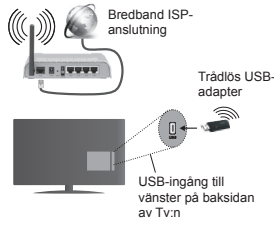

# **Om hur man använder anslutningsfunktionen**

PC/HDD/Mediaspelare eller andra enheter som är kompatibla ska användas med trådbunden anslutning för bättre kvalitet på uppspelningen.

För modeller utan inbyggd wifi, anslut en trådlös adapter till en av USB-ingångarna på Tv:n.

Medan du använder den trådlösa anslutningssorten, tänk på att tv:n inte kan ansluta till nätverket med ett dolt SSID.

# **Kon¿gurering av nätverksinställningar**

I din TV:s nätverksinställningar ingår alternativ för trådbunden och trådlös anslutning. Om du ansluter TV:n via ethernetingång, välj nätverkstypen som Trådbunden enhet. Välj alternativet trådlös enhet om du ska ansluta TV:n till ditt nätverk trådlöst.

Du kan trycka på **OK**-knappen för att skanna tillgängliga närverk efter trådlös anslutning. Efter kommer en lista över tillgängliga nätverk kommer visas. Välj ditt nätverk ur listan och tryck på **OK.**

Om det valda nätverket skyddas av ett lösenord, ange rätt nyckel med det virtuella tangentbordet.

Vänta tills IP-adressen visas på skärmen. Detta betyder att anslutningen nu har upprättats.

För att koppla bort ifrån ett nätverk bör du markera **Nätverkstyp,** trycka vänster eller höger knapp, och ane som **Avaktiverat.**

#### **Ansluta till din bobila enhet via WiFi**

Om din mobila enhet har en WiFi-funktion kan du ansluta den till din TV via en router, för att komma åt innehållet på din enhet. För detta behöver din mobilenhet ett lämpligt delningsprogram.

Anslut din mobiltelefon med routern/modemet och aktivera delningsprogrammet på din mobiltelefon. Välj sedan filerna som du vill dela med din TV.

Om anslutningen har upprättats korrekt ska du nu komma åt de delade filerna på din mobiltelefon via TV:ns **media-bläddrare.**

Gå in i **Medialäsarens** meny och OSD:n för att välja uppspelningsenhet visas. Välj din mobilenhet och tryck på **OK**-knappen för att fortsätta.

Om tillgängligt kan du ladda ner en virtuell styrapp ifrån servern på din mobila enhets appleverantör. Du kan styra TV:n via din trådlösa enhet med hjälp av den här appen. För att aktivera funktionen Virtual Remote ifrån menyn **Inställningar>**>**Mer** genom att trycka på vänster eller höger knapp. Anslut TV:n och den mobila enheten till samma nätverk och starta appen.

*Obs***:** *Denna funktion st|ds kanske inte av vissa enheter*

# **Använda Ljud-/Videodelning-nätverkstjänst**

Ljud-/Videodelning är en standard som förenklar visning från digital elektronik och gör den digitala elektroniken smidigare att använda på ett hemnätverk. Den här standarden gör det möjligt för dig att visa och spela upp foton, musik och videor som lagrats på mediaservern som är ansluten till ditt hemnätverk.

# **1. Installation för serverprogramvara**

Ljud- och videodelningsfunktionen kan inte användas om serverprogrammet inte är installerat på datorn eller om den nödvändiga medieserverprogramvaran inte

är installerad på medföljarenheten. Förbered datorn med ett riktigt serverprogram.

#### **2. Ansluta Till Ett Trådbundet eller Trådlöst Nätverk**

Se kapitlet Trådbunden/Trådlös **konnektivitet** för information om konfiguration.

# **3. Spela Delade Filer via Mediabläddraren**

Välj **MediaBläddrare** med **Vänster** eller **Höger** knapp från huvudmenyn, och tryck på **OK**-knappen. Medialäsaren visas nu.

# **Ljud-/Video-delning**

Ljudvideodelnings-stöd är endast tillgängligt i **Medialäsarens mapp**-läge. För att aktivera mappläge, gå till fliken **Inställningar** i mediabläddrarens huvudskärm och tryck på **OK**. I alternativen för inställningar, markera **Visningssätt** och ändra till Mapp med vänster eller höger knapp. Välj önskad mediatyp och tryck på **OK.**

Om konfigureringarna för delning är rätt inställda. visas följande **OSD-meddelande** efter att den önskade mediatypen har valts. Om tillgängliga nätverk hittas, listas de på denna skärm. Välj den mediaserver eller det nätverk som du vill ansluta med Upp eller Ner-knapparna, och tryck på **OK**-knappen. Om du vill uppdatera enhetslistan, tryck på **Grön** knapp. Du kan trycka på **Menu** för att gå ur.

Om du väljer media-typen **Videor** och väljer en enhet ifrån den valda menyn. Då kommer den valda mappen med videofiler i upp på nästa skärm och alla tillgängliga videor kommer att visas.

För att spela andra mediatyper från denna skärm måste du gå tillbaka **medialäsarens** huvudskärm och välja önskad mediatyp, och därefter välja nätverket på nytt. Se avsnittet om **medialäsarens** USB-uppspelning för ytterligare information om uppspelning från fil.

Filer med textning fungerar inte om du tittar på video från nätverket genom Ljud-/Video-delning.

Du kan bara ansluta en TV till samma nätverk. Om det uppstår ett problem med DLNA-nätverket stäng då av din TV vid vägguttaget och starta om den igen. Trick- och hoppläget stöds inte med Ljud/ Videodelnings- funktionen.

*Obs: Det kan ¿nnas vissa datorer som inte kommer att kunna använda /jud-Video-delning-funktionen pn grund av administrat|rs- och säkerhetsinställningar (sn som f|retagsdatorer)*

# **Trådlös skärm (beroende på modell)**

Trådlösskärm är standard för att streama videor och ljudinnehåll via Wi-Fi Alliance. Den här funktionen tillhandahåller möjligheten att använda din Tv som en trådlös skärmenhet.

#### **Användning med mobil trådlös**

Det fins olika standarder som aktiverar delning av skärmar, inklusive grafik, video och ljudinnehåll mellan din mobila enhet och din TV.

Anslut den trådlösa USB-dongeln till Tv:n först, om Tv:n inte har intern WiFi-funktion.

Tryck sedan på knappen **Källa** på fjärrkontrollen och växla till **Trådlös** visningskälla.

En skärm visas som talar om att Tv:n är redo att anslutas.

Öppna delningsprogrammet på din mobila enhet. Dessa program heter olika saker, beroende på vilket märke du har, vänligen läs i manualen till din mobila enhet för mer detaljerad information.

Skanna efter enheter. Efter att du valt din TV och anslutit, kommer skärmen visas på din TV.

*Obs: Den här funktionen kan endast användas om den mobila enheten st|der den här funktionen Skannings- och anslutningsprocesserna skiljer sig nt beroende pn programmet du använder Androidbaserade mobilenheter ska ha programvaruversion*   $V4$  2.2 eller högre.

# **Wake ON**

Wake-on-LAN (WoL) och Wake-on-Wireless LAN (WoWLAN) är en standarder som gör att en enhet kan slås på eller väckas av ett nätverksmeddelande. Meddelandet skickas till enheten av ett program som körs på en fjärrenhet ansluten till samma lokala nätverk, till exempel en smartphone.

Din TV är WoL- och WoWLAN-kompatibel. För att aktivera funktionen, ställ in Wake On-alternativet i menyn Nätverk>Internetinställningar som På. Det är nödvändigt att både enheten, från vilken nätverksmeddelandet skickas till TV:n, och TV:n är anslutna till samma nätverk. Wake On-funktionen stöds endast för Android OS-enheter och kan bara användas via YouTube och Netflix-applikationer.

För att kunna använda den här funktionen ska TV:n och fjärrkontrollen vara ansluten minst en gång medan TV:n är på. Om TV:n är avstängd bör anslutningen återupprättas nästa gång den slås på. Annars är denna funktion otillgänglig. Detta gäller inte när TVapparaten kopplas in i standby-läge.

Prestanda för vissa enheter på marknaden kan variera beroende på programvaruarkitekturen. För att använda Wake On-funktionen med bättre prestanda, vänligen kontrollera att din enhet har den senaste firmware-versionen.

#### **Anslut annan trådlös skärm (beroende på modell)**

Din tv stöder även andra trådlösa anslutningar med kort omfång. Ett sammanlänkande krävs innan du kan använda den här sortens trådlös enhet med TVsetet. Du bör göra följande för att länka samman din enhet med Tv:n:

- Ställ in enheten i läget sammanlänkning
- Starta upptäck enhet på din TV

*Obs: Se användarmanualen f|r trndl|s-enheten f|r information om hur man f|rsätter enheten i sammanlänkat läge*

Du kan ansluta ljudenheten eller fjärrkontrollerna trådlöst på din Tv. Koppla bort alla andra anslutna ljudenheter för trådlös anslutning ska fungera ordentligt. För ljudenheterna ska du använda alternativet **Ljudlänk** i menyn **System>Ljud**, för fjärrkontrollerna gäller alternativet **Smart Remote** i meny **System>Inställningar> Mer**. Välj menyalternativen och tryck på **OK**-knappen för att öppna de relaterade menyerna. Med hjälp av den här menyn kan du upptäcka och ansluta enheter som använder samma trådlösa teknik och använda dem. Följ instruktionerna på skärmen. Starta enhetens "upptäck"-funktion. En lista över tillgängliga trådlösa enheter kommer att visas. Välj enheten du vill ansluta till ifrån listan oh tryck på OK-knappen för att ansluta. Om meddelandet "Enheten ansluten" visas har anslutningen lyckats. Om anslutningen inte lyckas, försök igen.

#### **Bildöverföring och ljudströmning**

Du kan också använda den här typen av anslutning för att överföra bilder eller strömma ljud från din mobila enhet till din TV.

Para ihop den mobila enheten och TV:n som beskrivet tidigare. Starta en enhetssökning i din handhållna enhet. Välj din TV från enhetslistan. Bekräfta begäran om anslutning på TV-skärmen och göra samma sak på den handhållna enhetens skärm. Om ingen hopkoppling sker kommer bildöverföring eller strömmande ljud till TV:n inte vara möjlig.

Bilderna som skickas från den mobila enheten kommer att visas på TV:n utan bekräftelsebegäran, om bildfilen är lämplig. Du kan också spara bildfilen till ett anslutet USB-minne eller ställa in som uppstartsbild, om denna funktion stöds och filen är lämplig. Tryck på knappen **Stäng** för att avbryta visning av bilden.

Ljudet kommer att ledas genom högtalarna på TV:n efter bekräftelse ges. För att starta ljudströmning, ta bort parkopplingen mellan enheten och TV:n om dessa tidigare var ihopkopplade. Efter ihopkopplingen är slutförd kommer ett bekräftelsemeddelande visas som frågar om du vill starta ljudströmning från din mobila enhet. Välj **Ja** och tryck på **OK** på fjärrkontrollen för TV:n. Om anslutningen lyckades kommer allt ljud

gå via TV:ns högtalare. En symbol visas på den övre delen av TV-skärmen så länge ljudströmningsanslutningen är aktiv. För att avsluta ljudströmningen bör du stänga av den trådlösa anslutningen i din mobila enhet.

Stäng alla öppna program och alla menyer på TV:n för en problemfri överföring. Endast bildfiler med storlekar mindre än 5 MB och i följande filformat är lämpliga; .*jpg jpeg png bmp* Om en ¿l som skickas av den mobila enheten inte passar dessa krav kommer den inte att visas på TV:n.

*Observera: 7rndl|sa enheter kan ¿nnas inom samma radiofrekvensintervall och kan därf|r st|ras av varandra 3lacera din trndl|sa enhet minst meter ifrn<sup>n</sup> andra trndl|sa enheter f|r att f|rbättra prestandan pn din trndl|sa enhet*

# **Webbportal**

Portal-funktionen lägger till en funktion i din TV som gör att du ansluter en server på Internet och visar innehållet från servern via din internetanslutning. Portal-funktionen kan du visa musik, video, ett klipp eller webbinnehåll med definierade genvägar. Om du kan visa det här innehållet utan avbrott eller inte beror på uppkopplingshastigheten från din internetleverantör.

Tryck på **internet**knappen på din fjärrkontroll för att öppna internetportalsidan. Du kommer se ikoner av tillgängliga program och tjänster på portalskärmen Använd navigeringsknapparna på din fjärrkontroll för att välja den du önskar. Du kan visa önskat innehåll genom att trycka på **OK** efter valet. Tryck på BACK/ RETURN-knappen för att återgå till den tidigare skärmen eller EXIT för att avsluta internetportalläget

*Anm. Eventuella programberoende problem kan orsakas av innehnllsleverant|ren*

*Serviceinnehnll och gränssnittet kan ändras när som helst utan vidare f|rvarning*

## **Öppna läsaren (beroende på modell)**

Open Browser är en programfunktion i internetportalen som ger dig åtkomst till internet. Välj internetläsarens logga på portalsidan och tryck på **OK** för att starta läsaren. Loggor av en särskild fördefinerade internetsidor kommer att visas. Du kan välja en av del för snabbåtkomst, eller ange URL-adressen för en webbsidan i adressfältet överst på skärmen. För att genomföra sökningar på internet, ange ett lösenord i adressdialogrutan och flytta pekaren för att söka en ikon med navigeringsknapparna på fjärrkontrollen och tryck på **OK**.

#### **Smart Center (beroende på modell)**

Smart Center är en mobil app. som körs på iOS- och Android-plattformar. Med din platta eller telefon kan du enkelt streama dina favoritlive-shower eller program, i från din smart-tv med hjälp av dess FollowMe-tvteknik. Du kan också lansera dina portalprogram, använda din platta som en fjärrkontroll för din tv och dela media-¿ler.

Genom att använda Smart Center-funktionerna kan inställningarna göras ordentligt. Kontrollera att Tv:n och mobilenheten är anslutna till samma nätverk.

För mediadelningsfunktionen **Ljudvideodelning** i **System>Mer** på din tv bör vara aktiverat.

Ladda ner gällande Smart Center- program på din mobilenhet ifrån progam-butiken på internet och starta den för att använda den.

*Obs: 2m du kan använda alla funktionerna pn den här appen beror pn funktionerna pn din tv*

# **HBBTV System (beroende på modell)**

HbbTV (Hybrid Broadcast Broadband TV) är en standard som smidigt kombinerar TV-tjänster som levereras via sändning med tjänster som levereras via bredband och ger också tillgång till Internet-tjänster för konsumenter som använder ansluten TV. Tjänster som levereras via HbbTV inkluderar traditionella TVkanaler, catch-up tjänster, video-on-demand, EPG, interaktiv reklam, personlig anpassning, röstning, spel, sociala nätverk och andra multimedia-applikationer.

HbbTV-program är tillgängliga på kanaler där de sänds av sändaren. Programmen startas generellt med en liten röd knappikon för att visa användaren att ett HbbTV-program finns på den kanalen. Användaren ska trycka på den röda knappen för att öppna programsidan. För att stänga programmet, tryck på den röda knappen igen. Det ska noteras att driften och styrningen av programmen kan variera beroende på applikation.

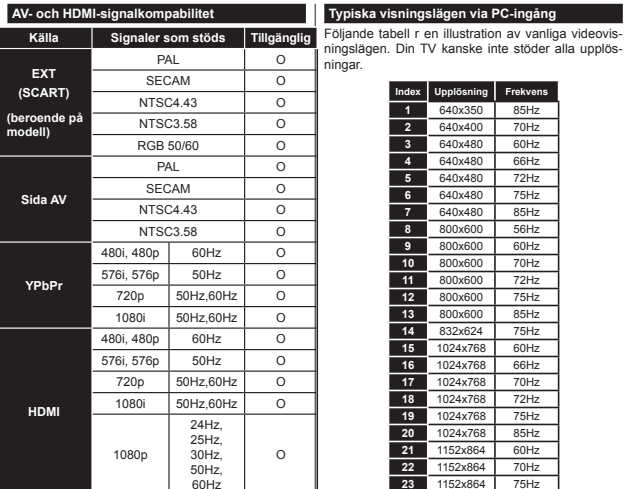

# **(X: Inte tillgänglig, O: Tillgänglig)**

I vissa fall kanske inte en korrekt signal visas på tv:n. Problemet kan vara att det inte är samma som standarderna i källutrustningen (DVD, digialbix, m.m.). Om du upplever detta problem, ta kontakt med din återförsäljare och tillverkaren av den sändande utrustningen.

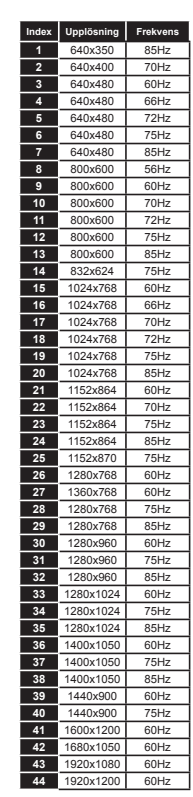

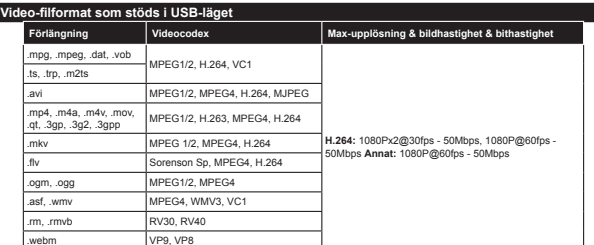

# **Bild¿lformat som stöds i USB-läget**

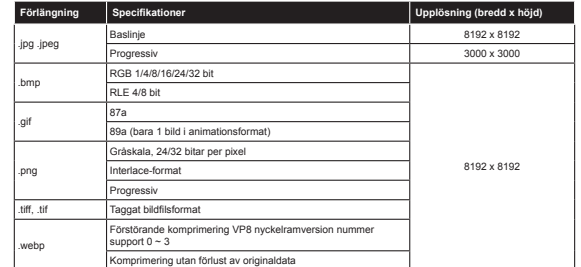

# **Ljud¿lformat som stöds i USB-läget**

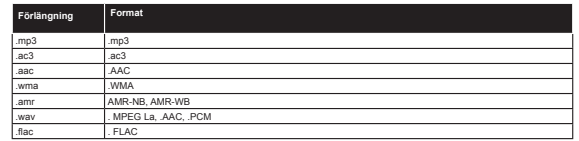

# **Text¿lformat som stöds i USB-läget**

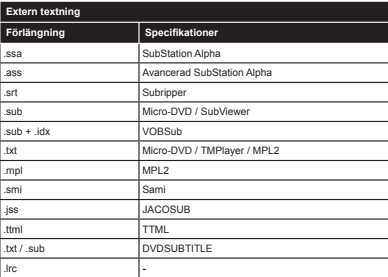

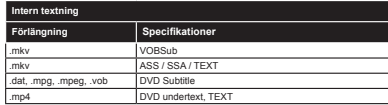

# **DVI-upplösningar som stöds**

När du ansluter enheter till din TV:s kontakter genom att använda DVI konverteringskablar (medföljer ej) kan du använda följande information.

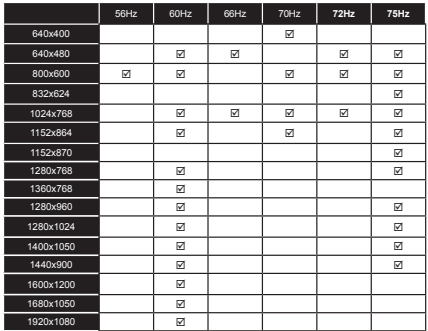

#### **Information om internetportalfunktionalitet**

Innehållet och tjänsterna som finns i SmarTVues portal tillhandahålls av trediepartsleverantörer och han därför förändras, dras in eller avslutas när som helst, utan förvarning.

Hitachi ansvarar inte för något innehåll eller några tjänster, och garanterar inte heller tillgänglighet eller åtkomst av sådant innehåll eller sådana tjänster.

För mer information om särskilda tjänster eller om något innehåll, vänligen besök tjänste-/innehållsleverantörens hemsida. Om du har frågor angående, eller problem med något innehåll eller någon tjänst, kontakta då gällande tjänste-/innehållsleverantör direkt. Hitachi ansvarar inte för att tillhandahålla kundtjänst som relaterar till innehåll eller tjänster och tar inte heller något ansvar angående det samma.

#### **DVB-funkttionsinformation**

Denna DVB-mottagare är endast lämplig att använda i det land den konstruerats för att användas i.

Fastän DVB-mottagaren följde de senaste DVB-specifikationerna vid tiden för tillverkning, kan vi inte garantera kompatibilitet med framtida DVB-sändningar på grund av de förändringar som eventuellt kan komma att genomföras på sändningssignaler och teknologier.

Några digital-TV-funktioner är eventuellt inte tillgängliga i alla länder.

Vi strävar kontinuerligt efter att förbättra våra produkter, därför kan det hända att specifikationer ändras utan föregående meddelande.

För råd om var du kan inhandla tillbehör, kontakta den butik där du köpte din utrustning.

# **HITACHI**

# Pikaopas

# Paristoien asettaminen kauko-ohiaimeen

Aseta kaksi AAA/R3 tai vastaavaa paristoa sisään. Aseta paristot oikein päin (+/-) ja asenna paristolokeron kansi paikalleen.

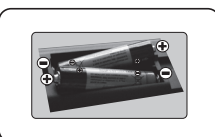

**TELEVISION TAKAOSA Satelliitt** Antenni ര 'nП tai Kaapeli

Liitä antennijohto televisioon

\* Liitäntävaihtoehdot voivat vaihdella mallista riippuen.

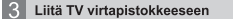

# 4 Kytkeäksesi TV:n valmiustilasta päälle (riippuu mallista)

Kun virtajohto on liitetty pistorasiaan, valmiustilan LED-valo syttyy.

Kytkeäksesi TV:n päälle valmiustilasta suorita jokin seuraavista:

1. Paina valmiustila . numero tai ohielmapainiketta +/ kauko-ohiaimesta.

2. Paina valmiustila tai ohielmapainiketta +/- televisiosta.

# ---------- tai ---------

2. Paina TV:n sivulla olevaa toimintokytkintä kunnes TV kytkeytyy päälle Valmiustilasta.

\* Kaukosäätimen hallintapainikkeiden ulkoasu ja sijainti saattaa vaihdella television mallin mukaan.

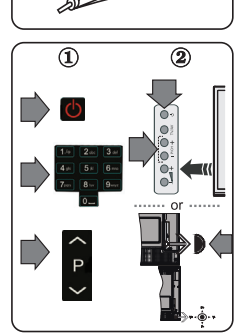

# HDMI-sisääntulo

#### VARMISTA ETTÄ MOLEMMAT LAITTEET ON KYTKETTY POIS ENNEN LIITTÄMISTÄ, Käytä HDMI-HDMI kaapelia kahden laitteen yhteen liittämiseksi. Paina kauko-ohiaimen SOURCE-painiketta valitaksesi HDMI-sisääntulon. Jokainen painallus vahvistetaan kuvaruutuvalikossa

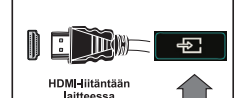

\* Lähde-painikkeen ulkoasu saattaa vaihdella kaukosäätimen mallin mukaan

# Automaattinen asetus (riippuu mallista)

Kun TV:tä käytetään ensimmäistä kertaa, ohjattu asennus ohjaa sinut prosessin läpi. Kielen valintakuvaruutu tulee ensin esiin. Valitse haluamasi kieli ja paina OK. Seuraavissa ruuduissa voit säätää asetuksia suuntapainikkeiden avulla.

# Lähetystyyppi valinta

 $6\phantom{1}$ 

Digitaaliantenni: Mikäli Antenni-vaihtoehto on valittuna, televisio hakee digitaalisia maanpäällisiä lähetyksiä, kun muut alkuasetukset on tehty.

Digitaalikaapeli: Mikäli Kaapeli-vaihtoehto on valittuna, televisio hakee digitaalisia kaapeli-TVlähetyksiä, kun muut asetukset on tehty. Muista asetuksista riippuen vahvistusviesti saatetaan esittää ruudulla ennen haun käynnistymistä. Valitse KYLLÄ ja paina OK jatkaaksesi Peruuttaaksesi toiminnon valitse El ja paina OK. Voit valita Verkko tai asettaa arvot kuten Taaiuus. Verkkotunnus ja Viritystapa. Kun olet valmis, paina OK-painiketta.

Huomaa: Viritysaika vaihtelee valitun viritystavan mukaan.

Satelliitti: Mikäli Satelliitti-vaihtoehto on valittuna, televisio hakee digitaalisia satelliittilähetyksiä. kun muut asetukset on tehty. Ennen satelliittihaun suorittamista joitakin asetuksia tulee muokata. Antennityyppi-valikko näytetään ensin. Voit valita Antennityypiksi joko Suora. Yksi satelliittikaapeli tai DiSEqC-kytkin käyttäen suuntapainikkeita.

Analoginen: Mikäli Analoginen-vaihtoehto on valittuna, televisio hakee analogisia lähetyksiä. kun muut asetukset on tehty.

Voit myös asettaa lähetystyyppi suosikiksesi. Valitsemasi lähetystyyppi saa ensisijan kanavia haettaessa ja sen löytämät kanavat näkyvät kanavaluettelon huipulla. Kun olet valmis, paina OK iatkaaksesi

Tässä kohtaa voit aktivoida Myymälätila-valinnan. Tämä valinta on tarkoitettu vain myymäläkäyttöön. Kotikäyttöä varten suosittelemme asetusta Kotitila.

Riippuen TV-mallista ja maavalinnasta, Yksityisyyden asetukset -valikko voi tulla esiin tässä vaiheessa. Voiit asettaa yksityisyysoikeudet tästä valikosta. Korosta toiminto ja paina Vasen tai Oikea -painiketta ottaaksesi toiminnon käyttöön tai pois käytöstä. Jos Internetyhteys -vaihtoehto ei ole käytössä. Verkko/Internet-asetukset -näyttö ohitetaan.

Jatka painamalla kaukosäätimen OK -painiketta ja Verkko/Internet-Asetukset tulee esiin. Katso internet vhtevttä koskevaa osiota seuraavalla sivulla asettaaksesi langallisen tai langattoman yhteyden. Kun asetukset ovat valmiit, jatka painamalla OK.

Kun ensiasetukset on tehty televisio alkaa hakea saatavilla olevia lähetyksiä valitsemiesi lähetystyyppien mukaisesti.

Kun kaikki saatavilla olevat asemat on tallennettu, hakutulokset näkyvät ruudulla. Jatka painamalla OK. Seuraavaksi Muokkaa kanavavalikkoa valikko ilmestvy ruutuun. Voit muokata kanavaluetteloa omien mieltymystesi mukaan tai painaa Menu painiketta sulkeaksesi valikon ja katsellaksesi televisiota.

Huomautus: Älä sammuta TV:tä alkuasetusten ollessa käynnissä.

# Television liittäminen Internetiin

Liitettävyvs-toiminnon avulla voit liittää television kotiverkkoon joko verkkokaapelilla tai langattomasti. Voit käyttää tätä verkkojärjestelmää muodostaaksesi yhteyden Portaaliin tai tarkastellaksesi valokuva-. video- tai äänitiedostoja, jotka on tallennettu verkkoon yhdistetylle mediapalvelimelle sekä toistaaksesi niitä televisiolla.

Jos televisioon ei ole kytketty langatonta USB-sovitinta, tai jos siinä ei ole sisäänrakennettua Wi-Fitoimintoa käytä verkkokaapelia kytkeäksesi televisio internetiin. Lisää televisio kotiverkkoon liittämällä se modeemiin/reitittimeen LAN-kaapelin avulla (lisävaruste) kuvan mukaisesti.

Liittääksesi TV:n langattomaan verkkoon, tarvitset langattoman USB-sovittimen. Liitä langaton sovitin vhteen television USB-sisääntuloista. Jos televisio tukee sisäistä Wi-Fi-toimintoa et tarvitse muita **Íangattomia sovittimia** 

Paina Valikko-painiketta nähdäksesi päävalikon. Valitse Järjestelmä>Asetukset käyttämällä suuntapainikkeita ja paina OK jatkaaksesi. Korosta Verkko/Internet-asetukset-vaihtoehto ja paina OK. Kun Verkon tyyppi vaihtoehto on korostettuna, paina Vasen tai Oikea-painikkeita valitaksesi yhteystyynin I angallinen verkkoyhteys muodostetaan automaattisesti. Sinun on ehkä liitettävä langaton käyttöavain TV:seen ensin, jotta langaton yhteystyyppi voidaan valita. Jos olet valinnut langattoman verkkovhtevden televisio etsii saatavilla olevia langattomia verkkoja ja esittää ne luetteloituna. Valitse langaton verkko ja paina OK yhdistääksesi. Jos langaton verkkoyhteys on suojattu salasanalla syötä oikea salasana verkkoyhtevden muodostamiseksi. Kun olet muodostanut langattoman verkkoyhtevden. tämä asetus tallennetaan ja eikä sitä tarvitse antaa enää jatkossa samaan verkkoon vhdistettäessä. Voit poistaa tallennetun wifi-käyttäjäprofiilin koska tahansa. Jos suoritat ensiasennuksen, tämä käyttäjääprofiili poistetaan samalla.

Paina internet-painiketta kauko-ohiaimesta avataksesi internet-portaalin television ollessa liitettynä. Voit käyttää useita sovelluksia ja palveluja television internet-portaalin kautta.

Huomautus: Portaalisivuston sisältö voi muuttua milloin tahansa ilman ennakkoilmoitusta Katso lisätietoja käyttöohjeesta.

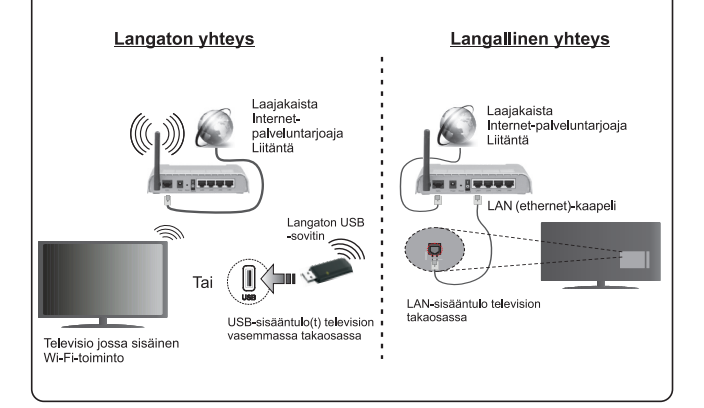

#### **Sisällys**

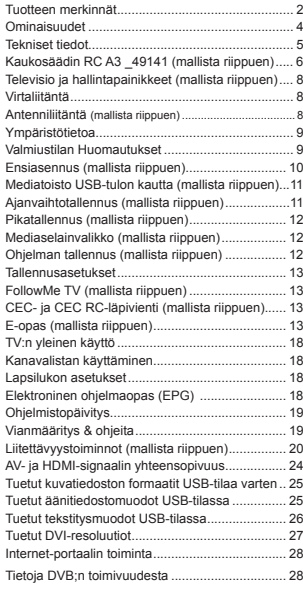

#### **Turvallisuustiedot**

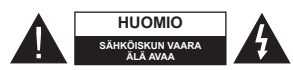

**HUOMIO:** VÄHENTÄÄKSESI SÄHKÖISKUN VAARAA, ÄLÄ AVAA KOTELOA (TAI SEN TAKAOSAA). SISÄLLÄ EI KÄYTTÄJÄN HUOLLETTAVISSA OLEVA OSIA. LAITTEEN HUOLTO ON SUORITETTAVA VAIN PÄTEVÄN HUOLTOHENKILÖSTÖN TOIMESTA.

Ääri olosuhteissa (myrskyt, olosuhteet) ja pitkinä käyttämättömyysaikoina (lomat) irrota TV virransyötöstä.

Virtapistoketta käytetään TV:n irrottamiseen virransyötöstä ja siihen on siksi oltava helppo pääsy. Jos TV:tä ei kytketä irti virransyötöstä, laite kuluttaa virtaa vaikka se olisi valmiustilassa tai sammutettu.

*Huomaa:* Noudata näytössä näkyviä ohjeita laitteen käytöstä.

# **TÄRKEÄÄ - Lue nämä ohjeet huolellisesti ennen asennusta tai käyttöä**

**VAROITUS: Älä koskaan anna ihmisten (tai lasten) joiden fyysinen, aistillinen tai henkinen toimintakyky on rajoittunut tai joilla ei ole kokemusta tai tietoa laitteen käytöstä, elleivät he ole saaneet opastusta laitteen käyttöön.**

- Käytä tätä TV:tä alle 2 000 metrin korkeuksissa, kuivissa tiloissa ja alueilla maltillisella tai trooppisella ilmastolla.
- TV on tarkoitettu kotikäyttöön ja vastaavaan yleiseen, mutta ei julkiseen käyttöön.
- Jätä vähintään 5 cm rako TV:n ympärille hyvän ilmanvaihdon varmistamiseksi.
- Ilmanvaihtoa ei saa estää peittämällä ilmanvaihtoaukko sanomalehtien, pöytäliinojen tai verhojen kaltaisilla esineillä.
- Virtajohtoon tulisi olla helppo pääsy. **Älä** sijoita televisiota, huonekalua tai muuta esinettä sähköjohdolle päälle. Vaurioitunut sähköjohto/pistoke voi aiheuttaa tulipalon tai sähköiskun. Käsittele sähköjohtoa sen pistokkeesta, älä irrota televisiota seinästä vetämällä sähköjohdosta. Älä kosketa virtajohtoa/pistoketta märillä käsillä, sillä se voi aiheuttaa oikosulun tai sähköiskun. Älä tee solmua sähköjohtoon tai sido sitä yhteen muiden johtojen kanssa. Jos johto vahingoittuu, se tulee vaihtaa valmistajan tai ammattitaitoisen henkilön toimesta.
- Televisiota ei saa asettaa alttiiksi tippuvalle tai roiskuvalle vedelle, sen vuoksi älä sijoita television yläpuolelle nestettä sisältävää astiaa kuten esim. maljakkoa (esim. hyllyt laitteen yläpuolella).
- Älä altista TV:tä suoralle auringonpaisteelle tai sijoita avotulia, kuten kynttilöitä sen päälle tai lähelle.
- Älä sijoita lämpölähteitä, kuten sähkölämmittimet, lämpöpatterit jne. TV:n lähelle.
- Älä sijoita TV:tä lattialle ja kalteville pinnoille.
- Tukehtumisvaaran välttämiseksi, pidä muovipussit lasten ja lemmikkien ulottumattomissa.
- Kiinnitä jalusta tiukasti TV:seen. Jos jalusta on varustettu ruuveilla, kiristä ruuvit tiukkaan TV:n kaatumisen estämiseksi. Älä ylikiristä ruuveja ja asenna jalustan kumit kunnolla.
- Älä hävitä paristoja tulessa tai vaarallisten tai syttyvien materiaalien kanssa.

**Varoitus:** Paristoja ei saa altistaa kuumuudelle, kuten auringonvalolle, tulelle, jne.

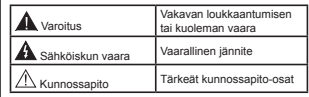

# **Tuotteen merkinnät**

Seuraavia merkintöjä käytetään tässä **tuotteessa** osoittamaan rajoituksia, varotoimia ja turvallisuusohjeita. Ohjeita tulee noudattaa, kun tuotteessa on niitä vastaava merkki. Noudata näitä ohjeita turvallisuussyistä.

**Luokan II laite:** Tämä laite on suunniteltu siten, että se ei edellytä maadoitusta.

**Luokan II laite toiminnallisella maadoituk-**↨ **sella:** Tämä laite on suunniteltu siten, että se ei edellytä maadoitusta, maadoitusyhteyttä

käytetään toiminnollisiin tarkoituksiin.

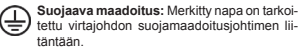

**Vaarallien jännitteinen napa:** Merkityt navat ovat vaarallisen jännitteisiä normaaleissa

käyttöolosuhteissa. **Vaoritus, katso käyttöohjetta:** Merkityt alueet sisältävät käyttäjän vaihdettavissa  olevia nappiparistoja.

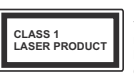

**Luokka 1 lasetuote:** Tämä tuote sisältää luokan 1 laserilähteen, joka on turvallinen kohtuudella ennakoitavissa olevissa olosuhteissa

# **VAROITUS**

Älä niele paristoa, kemiallisen palovamman vaara

Tämä tuote tai sen mukana toimitetut lisävarusteet voivat sisältää nappiparistoja. Nappipariston nieleminen saattaa aiheuttaa vakavia sisäisiä palovammoja jo 2 tunnissa ja johtaa kuolemaan.

Pidä uudet ja käytetyt paristot lasten ulottumattomissa.

Mikäli paristokotelo ei mene kunnolla kiinni, lopeta laitteen käyttö ja pidä se lasten ulottumattomissa.

Mikäli epäilet, että henkilö on niellyt pariston tai asettanut sen mihin tahansa paikkaan kehonsa sisällä, tulee tämän tällöin hakeutua välittömästi hoitoon.

# **VAROITUS**

Älä sijoita TV:tä epätasaiselle tai kaltevalle pinnalle. Televisio voi pudota ja aiheuttaen henkilövahingon tai kuoleman. Monet vahingot, etenkin lapsiin kohdistuvat, voidaan välttää noudattamalla yksinkertaisia varotoimenpiteitä, kuten:

- Käyttämällä television valmistajan suosittelemia jalustoja.
- Käyttämällä vain kalustoa, joka voi turvallisesti tukea televisiota.
- Varmistamalla, että televisio ei ulotu tukevan kaluston reunan yli.
- Välttämällä TV:n asettamista korkeiden huonekalujen päälle (kirjahyllyt) kiinnittämättä TV:tä ja huonekalua sopivalla tavalla.
- Älä aseta TV:tä sen ja huonekalun väliin asetetun pöytäliinan tai muun materiaalin päälle.
- Kerro lapsillesi, että on vaarallista kiivetä huonekalujen päälle ylettyäkseen televisioon tai sen säätimiin. Mikäli television paikkaa vaihdetaan, tulee noudattaa samoja ohjeita.

# **VAROITUKSET SEINÄASENNUKSESSA**

- Lue ohjeet ennen TV:n kiinnittämistä seinälle.
- Seinäkiinnityssarja on lisävaruste. Saat sen jälleenmyyjältä, jos sitä ei toimitettu TV:n mukana.
- Älä asenna TV:tä kattoon tai kaltevalle pinnalle.
- Käytä määritettyjä asennusruuveja ja muita lisävarusteita.
- Kiristä asennusruuvit tiukkaan, TV:n putoamisen estämiseksi. Älä ylikiristä ruuveja.

# **VAROITUS**

Rakennuksen verkkovirran suojamaattoon tai suojamaattoon kytkettyyn laitteeseen liitetty laite - ja TV:n jakelujärjestelmään käyttämällä koaksiaalikaapelia, voi jossain olosuhteissa aiheuttaa tulipalovaaran. Liitäntä television jakelujärjestelmään on siksi tehtävä sähköeristyksen antavan laitteen kautta tietyn taajuusalueen alapuolella (galvaaninen eristin EN 60728-11)

# **Ominaisuudet**

Kauko-ohjattu väri-TV.

- Täysin integroitu digitaali/maanpäällinen/satelliitti TV (DVB-T-T2/C/S-S2)
- Fransat asennusvaihtoehto
- HDMI-sisääntulot HDMI-liitännöillä varustettujen laitteiden liitäntään
- USB-sisääntulo
- OSD-valikkojärjestelmä
- Scart-liitäntä ulkoisille laitteille (kuten DVD-soittimet, PVR, videopelit jne.)
- Stereoäänijärjestelmä
- Teksti-TV
- Kuulokkeiden liitäntä
- Automaattinen ohjelmointijärjestelmä.
- Manuaalinen viritys
- Automaattinen virrankatkaisu kahdeksan tunnin jälkeen.
- Uniajastin
- Lapsilukko
- Automaattinen mykistys kun ei lähetystä.
- NTSC-toisto
- AVL (Automaattinen äänenvoimakkuuden rajoitin)
- PLL (Taajuushaku)
- Tietokoneen sisääntulo
- Pelitila (lisävaruste)
- Kuva pois -toiminto
- Ohjelman tallennus
- Ohjelmoi ajanvaihto
- Pixellence
- Ethernet (LAN) internet-yhteyttä sekä palveluita varten
- 802.11n WiFi-tuki USB-sovittimen avulla
- 802.11 a/b/g/n Wi-Fi-tuki USB-sovittimen avulla (ei sisälly toimitukseen)
- Audio-video-jako
- $H$

**Toiminnot ja ominaisuudet voivat vaihdella mallien välillä.**

# **Ilmoitus (mallista riippuen) TAVARAMERKKITIEDOT**

Valmistettu Dolby Laboratories lisenssillä. Dolby, Dolby Audio, ja double-D symbolit ovat Dolby Laboratories-yhtiön tavaramerkkejä.

HDMI, HDMI-logo ja High Definition Multimedia Interface ovat HDMI Licensing Administrator, Inc. yhtiön tavaramerkkejä tai rekisteröityjä tavaramerkkejä Yhdysvalloissa ja muissa maissa.

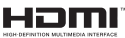

"YouTube ja YouTube-logo ovat Google Inc.:n tavaramerkkejä."

DTS-patentit, ks. http://patents.dts.com. Valmistettu. DTS Licensing Limitedin lisenssin alaisuudessa. DTS, Symboli, & DTS ja Symboli yhdessä ovat rekisteröityjä tavaramerkkejä ja DTS TruSurround on DTS, Inc.© DTS Inc.:in tavaramerkki. Kaikki oikeudet pidätetään.

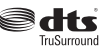

DTS-patentit, ks. http://patents.dts.com. Valmistettu DTS Licensing Limitedin lisenssin alaisuudessa. DTS, DTS-HD, symboli, sekä DTS tai DTS-HD ja symboli yhdessä ovat DTS, Inc.© DTS, Inc:n rekisteröityjä tavaramerkkejä. Kaikki oikeudet pidätetään.

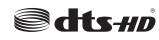

DTS-patentit, ks. http://patents.dts.com. Valmistettu DTS Licensing Limitedin lisenssin alaisuudessa. DTS, Symboli, & DTS ja Symboli yhdessä ovat rekisteröityjä tavaramerkkejä ja DTS 2.0+Digital on DTS, Inc. <sup>®</sup> DTS Inc.:in tavaramerkki. Kaikki oikeudet pidätetään.

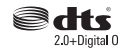

Tämä tuote sisältää Microsoftin immateriaalioikeuksiin sisältyvää teknologiaa. Tämän teknologian käyttö tai jakelu on kielletty ilman Microsoftin lisenssiä.

Sisällön omistajat käyttävät Microsoft PlayReady™ -sisällön käyttöteknologiaa immateriaaliomaisuuden, mukaan lukien tekijänoikeussuojatun, sisällön suojaamiseksi. Tämä laite käyttää PlayReadytekniikkaa PlayReady- ja/tai WMDRM-suojatun sisällön avaamiseen. Jos laite ei kykene noudattamaan sisällön käyttörajoituksia, voi sisällön omistajat pyytää Microsoftia estämään laitetta käyttämästä PlayReadysuojattua sisältöä. Tämä estäminen ei saa vaikuttaa

suojaamattomaan sisältöön tai muun sisällön käyttötekniikan suojaamaa sisältöä. Sisällön omistajat voivat vaatia PlayReadyn päivittämisen heidän sisällön käyttämiseksi. Jos et hyväksy päivitystä, et voi käyttää sisältöä, joka vaatii päivityksen.

#### **Tekniset tiedot**

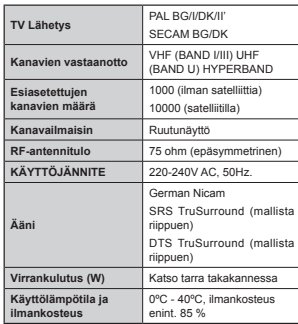

#### **Langattoman lähiverkkolähettimen ominaisuudet**

#### **(mallista riippuen)**

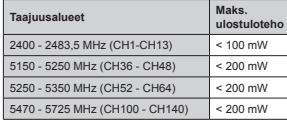

## **Maakohtaiset rajoitukset**

Tämä laite on tarkoitettu koti- ja toimistokäyttöön kaikissa EU-maissa (ja muissa olennaista EU-direktiiviä noudattavissa maissa) ilman rajoituksia paitsi alla mainituissa maissa.

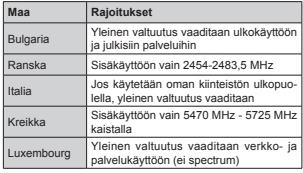

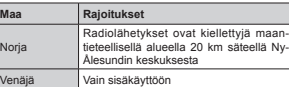

Maiden vaatimukset voivat muuttua milloin tahansa. Suosittelemme, että käyttäjät tarkastavat paikallisilta viranomaisilta 2,4 GHz ja 5 GHz langatonta lähiverkkoa koskevat kansalliset määräykset.

#### **Hävittäminen:**

Pakkausmateriaali on kierrätyskelpoista. Pakkausmateriaalit, esimerkiksi muovikelmu, tulee pitää lasten ulottumattomissa. Mitään paristoja, mukaan lukien paristot, jotka eivät sisällä raskasmetalleja, ei saa hävittää kotitalousjätteiden mukana. Hävitä paristot ympäristöystävällisesti. Ota selvää aluettasi koskevista laillisista seikoista.

 Älä yritä ladata paristoja uudelleen. Räjähdysvaara. Vaihda vain samantyyppisiin tai vastaaviin paristoihin.

 Yllä oleva merkki on yhteensopiva sähkö- ja elektroniikkajätettä koskevan direktiivin 2012/19/EC (WEEE) kanssa. Merkki tarkoittaa, että laitetta tai paristoja EI saa hävittää kotitalouslaittei-

den mukana vaan ne on vietävä käytössä oleviin kierrätys- ja keräyspisteisiin. Jos laitteen mukana toimitetut paristot tai akut sisältävät kemiallisen symbolin Hg, Cd, tai Pb, tarkoittaa se, että niiden raskasmetallisisältö on yli 0.0005 % Elohopeaa, tai yli

0.002 % Kadmiumia tai yli 0.004 % Lyijyä.

#### **Kaukosäädin RC A3 \_49141 (mallista riippuen)**

- **1. Valmiustila**: Kytkee TV:n päälle/pois päältä
- 2. Netflix: Käynnistää Netflix-sovelluksen
- **3. Numeropainikkeet**: Vaihtaa kanavan, syöttää numeron tai kirjaimen näytön tekstiruutuun.
- **4. TV** Näyttää kanavalista / Vaihtaa TV-lähteeseen
- **5. Äänenvoimakkuus +/-**
- **6. Internet:** Avaa portaalisivun, jolta pääset useisiin verkkopohjaisiin sovelluksiin
- **7. Valikko**: Näyttää TV-valikon
- **8. OK** Vahvistaa käyttäjän valinnat, pitää sivun (teksti-TV tilassa), näyttää kanavalistan (DTV-tila)
- **9. Back/Return**: Palaa takaisin edelliseen näyttöön, avaa hakemistosivun (teksti-TV tilassa)
- **10. Tiedot**: Näyttää tietoja ruudulla esitetyn ohjelman sisällöstä, näyttää piilotetut tiedot (näytä - teksti-TV tilassa)
- **11. Mediaselain**: Avaa mediaselainikkunan
- **12. Oma painike 1 (\*)**
- **13. Väripainikkeet**: Seuraa ruudulle tulevia ohjeita saadaksesi lisötietoja värillisten painikkeiden toiminnoista
- **14. Kieli**: Vaihtaa äänitilojen (analoginen TV), näyttöjen ja ääni-/tekstityskielien välillä (Digitaali-TV, jos käytettävissä)
- **15. Pikakelaus taaksepäin**: Siirtää ruutuja taaksepäin mediassa, kuten elokuvat
- **16. Tallenna**: Tallentaa ohjelmat
- **17. Tauko**: Keskeyttää median toiston, aloittaa ajansiirtotallennuksen
- **18. Toista**: Käynnistää valitun median toiston
- **19. Pysäytä**: Pysäyttää toistettavan median
- **20. Pikakelaus eteenpäin**: Siirtää ruutuja eteenpäin mediassa, kuten elokuvat
- **21. Ruutuun**: Muuttaa ruudun kuvasuhdetta
- **22. Tekstitys**: Kytkee tekstitykset päälle ja pois (jos käytettävissä)
- **23. Oma painike 2 (\*)**
- **24. Teksti**: Näyttää teksti-TV:n (jos käytettävissä), paina uudestaan tekstin näyttämiseksi tavallisen kuvan päällä (yhdistelmä)
- **25. EPG (elektroninen ohjelmaopas)**: Näyttää elektronisen ohjelmaoppaan
- **26. Ulos**: Sulkee ja poistuu esillä olevasta valikosta tai palaa edelliseen ruutuun
- **27. Suuntapainikkeet**: Auttaa valikoiden sisällön jne. selaamisessa ja näyttää alisivut Teksti-TV tilassa, kun sitä painetaan oikealle tai vasemmalle
- **28. Pikavalikko**: Näyttää valikkoluettelon nopeaa käyttöä varten
- **29. Ohjelma +/-**
- **30. Vaimenna**: Vaimentaa TV:n äänen kokonaan
- **31. Vaihda**: Vaihtaa nopeasti edellisen ja nykyiset kanavat tai lähteen välillä
- **32. Lähde**: Näyttää kaikki lähetys- ja sisältölähteet

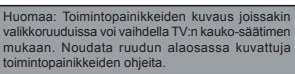

**(\*) OMA PAINIKE 1 & OMA PAINIKE 2:**  Näillä painikkeilla voi olla oletustoiminto mallista riippuen. Voit kuitenkin asettaa erikoistoiminnon näihin painikkeisiin painamalla niitä viiden sekunnin ajan ollessasi halutussa lähteessä tai kanavassa. Vahvistusviesti näkyy ruudulla. Nyt valittu OMA PAINIKE on liitetty valittuun toimintoon. Huomaa, että jos suoritat **Ensimmäinen Asennus**, OMA PAINIKE 1&2 palavat oletustoimintoihinsa.

 $\bullet$  $\overline{\mathbf{R}}$ **IF** œ n a - 1  $\overline{E}$ 

ä. Ω **Fax** 

 $\bullet$  $\sqrt{2}$ **Tax** 

17) (18

32

 $-50$ 

m 后 Œ

10

**Netflix:** Voit katsoa ESN(\*) numeron ja kytkeä Netflixin pois käytöstä.

*(\*) ESN-numero on NetÀi[in asiakastunnus joka on suunniteltu tunnistamaan televisiosi*

#### **Liitännät (mallista riippuen)**

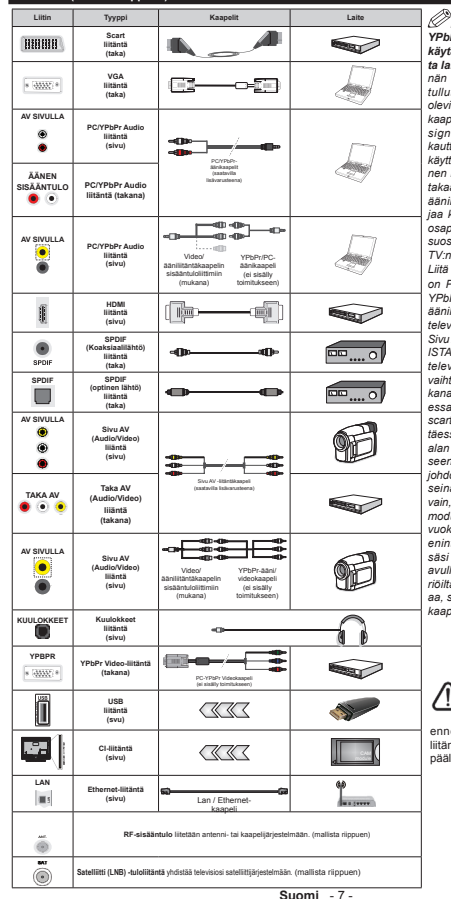

*HUOMAA: Kytkettäessä laitetta YPbPr- tai Sivu AV-sisääntulon kautta käytä mukana tulevia liitäntäkaapeleita laitteen liittämiseksi. Sivu AV-liitännän yhteydessä tulee läyttää mukana tullutta kaapelia .atso vasemmalla olevia kuvia \_ Voit käyttää <3b3r- V\*A*   $k$ aapelia (ei sisälly toimitukseen) YPbPr*signaalin käyttämiseksi V\*A-tulon kautta V\*A- ja <3b3r-liitäntää ei voida käyttää samanaikaisesti 3&<3b3r -äänen käyttämiseksi sinun on käytettävä takaäänituloja <3b3r3& äänikaapelia ääniliitänt|ihin .un seinäkiinnityssarjaa käytetään (saatavissa komannelta osapuolelta jos ei sisälly toimitukseen) suosittelemme että liität kaikki kaapelit 7Vn taakse ennen asennusta seinään /iitä tai poista &,-moduuli vain kun 7V on 32,S 3bb/7b \_ Saadaksesi 3& <3b3r-äänet kuuluviin liitä <3b3r3& äänikaapeli (saatavilla lisävarusteena) television Sivu AV -liitäntään käyttäen*   $S<sub>na</sub>$ *AV -kaanelin PIINAISTA ja VAI KO ,S7A päätä\_ -os ulkoinen laite liitetään television S&A57-liitäntään televisio vaihtaa automaattisesti AV-tilaan DV7 kanavia (0peg H) vastaanotettaessa tai mediaselaintilassa television scart-ulostulo ei ole saatavilla .äytettäessä seinäasennussarjaa (saatavissa alan liikkeestä mikäli ei sis toimitukseen) suosittelemme että liität kaikki johdot takaliitänt|ihin ennen asennusta seinälle \_ /iitä tai poista &,-moduuli vain kun 7V on 32,S 3bb/7b .atso moduulin ohjekäsikirjaa asetustietojen vuoksi \_ -okainen 7V<sup>n</sup>8S%-tulo tukee enintään mA laitteita <hdistäessäsi laitteita 7Vseen HD0,-kaapelin avullasuojataksesi kuvaa taajuushäiri|iltäsuosittelemmekäyttämään nopeaa suojattua (korkealuokkaista) HD0, kaapelia joka sisältää ferriittiytimen*

 Jos haluat liittää laitteen TV:seen, varmista, että sekä TV että laite on sammutettu ennen liitännän suorittamista. Kun liitäntä on valmis, voit kytkeä laitteet päälle ja käyttää niitä.

# **Televisio ja hallintapainikkeet (mallista riippuen)**

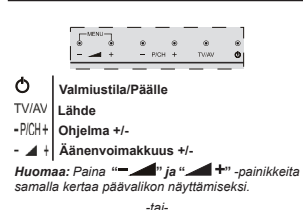

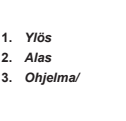

#### *äänenvoimakkuus/AV/valmiustila-päällä valintakytkin*

*Huomaa: Voit liikuttaa kytkintä yl|s tai alas äänenvoimakkuuden muuttamiseksi -os haluat vaihtaa kanavaa paina kytkimen keskiosaa kerran (Asento 3) ja liikuta sitä sitten yl|s tai alas -os painat kytkimen keskiosaa kerran vielä tulee lähteen ruutunäytt| esiin -os pidät kytkimen keskiosaa painettuna viisi sekuntia vaihtuu 7V valmiustilaan 3äävalikon ruutunäytt|ä ei voida näyttää ohjainnäppäimillä*

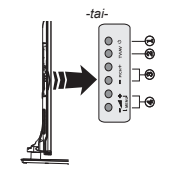

- **1.** Valmiustila Päälle/Pois-painike
- **2.** TV/AV-painike
- **3.** Ohjelma ylös/alas painikkeet
- **4.** Äänenvoimakkuus ylös/alas -painikkeet

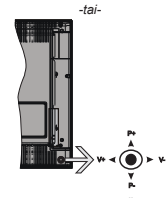

Ohjaussauvalla voit ohjata TV:nä Äänenvoimakkuutta / Ohjelmia / Lähdettä ja Valmiustilan toimintaa.

*Huomaa: 2hjaussauvan sijainti saattaa vaihdella mallin mukaan*

**Säätääksesi äänenvoimakkuutta:** Lisää äänenvoimakkuutta työntämällä ohjaussauvaa oikealle. Lisää äänenvoimakkuutta työntämällä ohjaussauvaa vasemmalle.

**Vaihtaaksesi kanavaa:** Selaa tallennettuja kanavia painamalla painiketta ylös tai alas.

**Vaihtaaksesi lähteen:** Painamalla ohjaussauvan keskeltä, lähdeluettelo ilmestyy kuvaruudulle. Selaa käytettävissä olevia lähteitä painamalla painiketta ylös tai alas.

**TV:n kytkeminen pois päältä:** Paina sauvan keskiosaa alas ja pidä se alhaalla muutaman sekunnin ajan, kunnes televisio kytkeytyy valmiustilaan.

**TV:n kytkeminen päälle:** Paina ohjaussauvan keskeltä, TV kytkeytyy päälle.

*Huomaa: 3äävalikon ruutunäytt|ä ei voida näyttää ohjainnäppäimillä*

# **Virtaliitäntä**

Otettuasi TV:n ulos pakkauksesta, anna sen lämmetä huonelämpötilaan ennen kuin kytket sen verkkovirtaan.

## **Virtajohdon liitäntä:**

*TÄRKEÄÄ*: TV on suunniteltu käytettäväksi 220-240V AC, 50 Hz pistorasiassa.

Liitä virtakaapeli pistorasiaan. Jätä vähintään 10 mm väli TV:n ympärille.

#### **Antenniliitäntä (mallista riippuen)**

Liitä antenni- tai kaapeli-TV-liitin ANTENNITULO (ANT)-liitäntään tai satelliittikaapeli SATELLIITTITULO (LNB)-liitäntään TV:n takapuolella.

#### *Satelliitti- ja kaapeliliitäntä riippuu mallista*

# **USB-liitäntä**

Voit liittää USB-laitteen TV:seen käyttämällä TV:n USB-sisääntuloja. Tällä toiminnolla voit toistaa/ näyttää USB-laitteeseen tallennettuja JPG-, MP3 ja videotiedostoja. On mahdollista, että tietyn tyyppiset USB-laitteet (esim. MP3-toistimet) eivät ole yhteensopivia tämän TV:n kanssa. Varmuuskopioi tiedostot ennen liitäntöjen suorittamista mahdollisten tietojen menettämisen välttämiseksi. Huomaa, että valmistaja ei ole vastuussa mahdollisesta tietojen vioittumisesta tai katoamisesta. Älä irrota USB-muistia toiston aikana.

**HUOMIO: USB-laitteen kytkeminen ja irtikytkeminen nopeasti on vaarallista. Älä etenkään kytke ja irtikytke sitä nopeasti toistuvasti. Tämä voi vaurioittaa USB-soitinta ja etenkin itse USB-muistia.**

#### **Kaukosäätimen paristojen asentaminen.**

Nosta kaukosäätimen takapuolella olevaa kantta varovasti ylöspäin. Asenna kaksi **AAA**-paristoa. Varmista, että (+) ja (-) merkit täsmäävät (tarkasta oikea napaisuus). Aseta takakansi takaisin paikalleen. Kaukosäätimen käyttöalue on noin 7 metriä.

#### **Ympäristötietoa**

Tämä TV on valmistettu ympäristöystävälliseksi. Vähentääksesi energiankulutusta sinun tulee suorittaa seuraavat vaiheet:

Mikäli asetat **energiansäästötilaksi Minimi**, **Keskitaso, Maksimi** tai **Auto**, televisio vähentää energiankulutusta vastaavasti. Mikäli haluat asettaa **Taustavalon** arvoksi kiinteän arvon, valitse **Mukautettu** ja säädä **Taustavalon määrää** (**Energiansäästöasetuksista**) manuaalisesti käyttäen kaukosäätimen Vasen tai Oikea -painikkeita. Valitse **Pois** asettaaksesi asetuksen pois päältä.

*Huomaa: Saatavilla olevat Energiansäästöasetukset voivat vaihdella riippuen valitusta Tilasta Järjestelmä>Kuva-valikossa*

Energiansäästöasetukset löytyvät **Järjestelmä>Kuva**-valikosta. Huomaa, että osa kuva-asetuksista ei ole käytössä.

Mikäli painetaan Oikea-painiketta, kun **Automaattinen** -vaihtoehto on valittu tai Vasen-painiketta, kun on valittu **Mukautettu**, "**Näyttö kääntyy pois päätlä 15 sekunnin kuluttua.**" -viesti esitetään näytöllä. Valitse **Jatka** ja paina **OK** kääntääksesi näytön välittömästi pois päältä. Mikäli mitään painiketta ei paineta, näyttö kääntyy pois päältä 15 sekunnin kuluttua. Paina mitä tahansa painiketta kaukosäätimestä tai TV:stä avataksesi ruudun uudelleen.

*Huomaa: Näyttö pois päältä -valinta ei ole käytettävissä jos tilaksi on valittu Peli*

Kun TV ei ole käytössä, sammuta se virtakytkimestä tai irrota TV:n pistoke. Tämä vähentää energian kulutusta.

#### **Valmiustilan Huomautukset**

Jos televisio ei vastaanota tulosignaalia (esim. antenni- tai HDMI -lähde) 3 minuutin aikana, TV siirtyy valmiustilaan. Kun kytket television päälle seuraavan kerran, seuraava ilmoitus ilmestyy ruutuun: **"Televisio siirtyi valmiustilaan automaattisesti, kun signaalia ei havaittu pitkään aikaan."** Jatka painamalla **OK**.

Jos TV on päällä ja sitä ei käytetä, siirtyy se valmiustilaan. Seuraava kerta kun kytket television päälle, näkyy seuraava ilmoitus: **"Televisio siirtyi valmiustilaan automaattisesti, kun sitä ei käytetty pitkään aikaan."** Jatka painamalla **OK**.

# **TV:n kytkeminen päälle/pois (mallista riippuen)**

#### **TV:n kytkeminen päälle**

 Liitä virtapistoke 220-240V AC, 50 Hz pistorasiaan. Valmiustilan LED-valo syttyy.

Kytkeäksesi TV:n päälle valmiustilasta suorita jokin seuraavista:

- Paina **Valmiustila-**, **Ohjelma +/-** tai numeropainiketta kaukosäätimestä.
- **Television hallintapainikkeet (mallista riippuen)**
- Paina **Valmiustila-** tai **ohjelmapainiketta +/** televisiosta. TV kytkeytyy päälle.

-tai-

- Paina ja pidä alhaalla ohjauskytkimen keskimmäistä painiketta TV:n vasemmalla puolella kunnes TV kytkeytyy päälle valmiustilasta. TV kytkeytyy päälle. -tai-
- Paina TV:ssä olevaa toimintosauvaa tai työnnä sitä ylös/alas, kunnes TV kytkeytyy päälle valmiustilasta.

#### **TV:n kytkeminen pois päältä (riippuu mallista)**

- Paina kaukosäätimen **Valmiustila**-painiketta tai television **Valmiustila**-painiketta tai pidä TV:n ohjauskytkintä alhaalla kunnes se sammuu, jolloin televisio kytkeytyy valmiustilaan (mallista riippuen).
- Paina ja pidä Valmiustila-painiketta kaukosäätimessä tai TV:n toimintosauvan keskellä painettuna muutaman sekunnin ajan, jolloin TV siirtyy valmiustilaan.
- **Kytke virta pois kokonaan irrottamalla virtajohto pistorasiasta.**

*Huomaa: .un 7V kytkeytyy valmiustilaan /EDvalo voi vilkkua ilmaisten että toiminnot kuten Valmiustilahaku 3äivitys langattoman verkon kautta tai Ajastin ovat aktivoituna /ED-valo vilkkuu my|<sup>s</sup> kun kytket 7Vn päälle valmiustilasta*

# **Ensiasennus (mallista riippuen)**

*Huomaa: -os aiot suorittaa F5ANSA7-asennuksen aseta F5ANSA7-kortti (lisävaruste) 7V<sup>n</sup>&A0 liitäntään ennen 7Vn kytkemistä päälle*

Kun TV kytketään päälle ensimmäisen kerran, "Kielen valinta"-valikko näytetään. Valitse haluamasi kieli ja paina **OK**.

Seuraavassa ruudussa voit säätää asetuksia suuntapainikkeiden avulla.

*Huomaa: 5iippuen valitusta 0aasta sinua saatetaan tässä vaiheessa pyytää antamaan 3,N-koodisi Valittu PIN-koodi ei voi olla 0000. Sinun tulee antaa se. mikäli sinua pyydetään antamaan 3,N my|hempiä valikkotoimintoja varten*

## **Lähetystyyppi valinta**

**Digitaaliantenni:** Mikäli **Digitaalinen Antenni**hakuehto on käännetty päälle, televisio hakee digitaalisia maanpäällisiä lähetyksiä, kun muut asetukset on annettu.

**Digitaalikaapeli:** Jos **Digitaalisten Kaapeli**tv-kanavien haku on asetettu päälle, televisio etsii digitaalisia kaapeli-tv-lähetyksiä kun muut alkuasetukset on suoritettu. Muista asetuksista riippuen vahvistusviesti saatetaan esittää ruudulla ennen haun käynnistymistä. Valitse **KYLLÄ** ja paina **OK** jatkaaksesi. Peruuttaaksesi toiminnon valitse **EI** ja paina **OK.** Voit valita **Verkko** tai asettaa arvot kuten **Taajuus**, **Verkkotunnus** ja **Viritystapa**. Kun olet valmis, paina **OK**-painiketta.

*Huomaa: Viritysaika vaihtelee valitun Hakuvaiheen mukaan*

**Satelliitti:** Mikäli **Satelliitti**-vaihtoehto on valittuna, televisio hakee digitaalisia satelliittilähetyksiä, kun muut asetukset on tehty. Ennen satelliittihaun suorittamista joitakin asetuksia tulee muokata. Ennen satelliittihaun alkamista valikko tulee esiin, jossa voit valita **Fransat**-asennuksen aloittamisen. Aseta **Asennustyypiksi Operaattori** ja aseta sitten **Satelli**ittioperaattoriksi liittyvä Fransat-operaattori. Paina sitten **OK** painiketta aloittaaksesi **Fransat**viritys. Voit suorittaa automaattisen tai manuaalisen asennuksen.

Jatka painamalla OK -painiketta. Fransat-asennus suoritetaan ja lähetykset tallennetaan (jos niitä löytyy).

Jos asetat **Asennustyypiksi Vakio**, Voit jatkaa normaalia satelliittiasennusta ja katsoa satelliittikanavia.

Voit käynnistää Fransat-asennuksen myöhemmin **Asennus>Automaattinen kanavahaku> Satelliitti**-valikosta.

Antennivalintoja on kolme. **Antennityyppi**-valikko näytetään ensin. Voit valita **Antennityypiksi Suora**, **Yksi satelliittikaapeli** tai **DiSEqC-kytkin** käyttäen "

" tai " "-painikkeita.

- **Suora:** Jos käytössä on yksi vastaanotin ja suora satelliittiantenni, valitse tämä antennityyppi. Jatka painamalla **OK**. Valitse käytettävissä oleva satelliitti seuraavalta ruudulta ja paina **OK** palveluiden hakemiseksi.
- **Yksi satelliittikaapeli:** Jos käytössä on useita vastaanottimia ja yski satelliittikaapeli -järjestelmä, valitse tämä antennityyppi. Jatka painamalla **OK**. Määritä asetukset seuraamalla seuraavan näytön ohjeita. Paina **OK** hakeaksesi palveluita.
- **DiSEqC-kytkin:** Jos käytössä on useampi satelliittilautanen ja **DiSEqC-kytkin**, valitse tämä antennityyppi. Aseta sitten DiSEqC-versio ja paina **OK** jatkaaksesi. Voit asettaa neljä satelliittia (jos olemassa) versiolle v1.0 ja 16 satelliittia versiolle v1.1 seuraavalla näytöllä. Paina **OK**-painiketta hakeaksesi ensimmäisen satelliitin luettelosta.

**Analoginen:** Mikäli Analoginen-vaihtoehto on valittuna, televisio hakee analogisia lähetyksiä, kun muut asetukset on tehty.

Voit myös asettaa lähetystyyppi suosikiksesi. Valitsemasi lähetystyyppi saa ensisijan kanavia haettaessa ja sen löytämät kanavat näkyvät **Kanavalista** huipulla. Kun olet valmis, paina **OK**näppäintä jatkaaksesi.

Esiin tulee ruutu, jossa kysytään lukon koodia. Jos valitset **Kyllä**, lapsilukkovaihtoehdot tulevat esiin. Suorita halutut asetukset ja paina **OK**, kun olet valmis. Valitse **Ei** ja paina **OK** siirtyäksesi eteenpäin, jos et halua aktivoida lapsilukkoa.

Tässä kohtaa voit aktivoida **Esittelytilan**. Tämä valinta asettaa televisiosi asetukset myymäläympäristöä varten ja esittää tuetut ominaisuudet, televisiomallista riippuen, näytön yläreunan tietopalkissa. Tämä valinta on tarkoitettu vain myymäläkäyttöön. **Aloitustila**  varten suosittelemme Kotitilaa. Tämä asetus on saatavilla **Järjestelmä>Asetukset>Lisää** -valikosta ja sen voi asettaa pois/päälle myöhemmin.

Riippuen TV-mallista ja maavalinnasta, **Yksityisyyden asetukset** -valikko voi tulla esiin tässä vaiheessa. Voiit asettaa yksityisyysoikeudet tästä valikosta. Korosta toiminto ja paina Vasen tai Oikea -painiketta ottaaksesi toiminnon käyttöön tai pois käytöstä. Lue jokaisen korostetun toiminnon kuvaukset näytöllä ennen muutosten suorittamista. Selaa tekstiä **Ohjelma +/** painikkeilla. Voit muuttaa asetuksia milloin tahansa **Asetukset>Yksityisyyden asetukset** valikosta. Jos **Internetyhteys** -vaihtoehto ei ole käytössä, **Verkko/ Internet-asetukset** -näyttö ohitetaan.

Paina **OK**-painiketta kaukosäätimestä jatkaaksesi ja **Verkko/Internet-asetukset** -valikko näytetään, jos vahvistat edellisen viestin, jossa pyydetään tekemään verkkoasetukset. Katso kohtaa **Liitettävyys** asettaaksesi langallisen tai langattoman yhteyden. Kun asetukset ovat valmiit, jatka painamalla **OK**. Siirry seuraavaan vaiheeseen tekemättä mitään valitsemalla **Ei** ja paina **OK**-painiketta, kun viesti jossa pyydetään tekemään verkkoasetukset näytetään.

Kun ensiasetukset on tehty televisio alkaa hakea saatavilla olevia lähetyksiä valitsemiesi lähetystyyppien mukaisesti.

Kun kaikki saatavilla olevat asemat on tallennettu, hakutulokset näkyvät ruudulla. Jatka painamalla **OK**. **Muokkaa kanavalistaa** -valikko ilmestyy nyt ruutuun. Voit muokata kanavalista omien mieltymystesi mukaan tai painaa **Menu**-painiketta sulkeaksesi valikon ja katsellaksesi televisiota.

Haun jatkuessa esiin tulee viesti, jossa sinulta kysytään haluatko järjestää kanavat LCN**(\*)** järjestelmän mukaisesti. Valitse **Kyllä** ja paina **OK** vahvistaaksesi valinnan.

**(\*)** */ooginen kanavajärjestys lajittelee saatavilla olevat lähetykset tunnistettavan kanavajärjestyksen mukaisesti (mikäli saatavilla)*

*Huomaa: blä sammuta 7Vtä alkuasetusten ollessa käynnissä Huomaa että jotkin asetukset eivät välttämättä ole saatavilla riippuen valitsemastasi sijainnista*

#### **SatcoDX-ominaisuuden käyttäminen (mallista riippuen)**

Voit suorittaa SatcoDX-toiminnot **Asennus>Satelliittiasetukset**-valikosta. **SatcoDX**valikossa on kaksi SatcoDx-toimintoon liittyvää vaihtoehtoa.

Voit ladata tai siirtää SatcoDX-tietoja. Näiden toimintojen suorittamiseksi USB-laite on liitettävä TV:seen. Voit ladata palvelut ja liittyvät satelliitit ja lähettimet TV:sta USB-laitteeseen.

Tämän lisäksi voit ladata yhden SatcoDx-tiedostoista USB-laitteessa TV:seen.

Kun valitset yhden näistä tiedostoista, kaikki palvelut ja liittyvät satelliitit ja lähettimet valitussa tiedostossa tallennetaan TV:seen. Jos antenni-, kaapeli- ja/tai analogisia palveluita on asennettu, ne säilytetään ja vain satelliittipalvelut poistetaan.

Tarkasta tämän jälkeen antennin asetukset ja muuta niitä tarvittaessa. Virheviesti "**Ei signaalia**" voi tulla esiin, jos antennin asetukset ovat väärät.

# **Mediatoisto USB-tulon kautta (mallista riippuen)**

*Voit liittää ja 3 (HDD ulkoinen virtalähde) ulkoiset kiintolevyt tai 8S%-muistitikun televisioon 8S%-tuloliitänt|jen kautta*

**TÄRKEÄÄ!** Varmuuskopioi tiedostot tallennuslaitteessa ennen sen liittämistä TV:seen. Valmistaja ei vastaa mistään tiedostojen vahingoittumisesta tai tietojen katoamisesta. On mahdollista, että tietyn tyyppiset USB-laitteet (esim. MP3-soittimet) tai USB-kovalevyasemat/muistitikut eivät ole yhteensopivia tämän TV:n kanssa. TV tukee FAT32- ja NTFS-tiedostomuotoa

mutta tallentaminen ei ole mahdollista NTFS-muotoon alustetuille levyille.

Kun USB-kiintolevy, jonka tallennustila on yli 1TT (Teratavu) alustetaan, voi alustustoiminnossa esiintyä ioitakin ongelmia.

Odota hetki ennen liittämistä ja irrottamista, koska soitin voi vielä lukea tiedostoja. Jos näin ei toimita, voi tämä aiheuttaa fyysisiä vaurioita USB-soittimelle ja USB-laitteelle. Älä vedä asemaa ulos tiedostoa soitettaessa.

Voit käyttää USB-väyliä TV:n USB-tuloissa. Suosittelemme USB-väylien mukana tulleen ulkoisen virransyötön käyttämistä.

Suosittelemme TV:n USB-tulojen käyttämistä suoraan, jos liität USB-kiintolevyn.

*Huomaa 0ediaselainvalikko voi esittää vain ensimmäistä liitetyllä 8S%-laitteella olevista kuvatiedostoista*

#### **Ajanvaihtotallennus (mallista riippuen)**

Paina **Tauko**-painiketta kun katsot lähetystä ajansiirtotilan kytkemiseksi. Ohjelma keskeytetään ajanvaihto-tilassa ja tallennetaan samanaikaisesti liitettyyn USB-levyyn.

Paina **Toisto**-painiketta uudelleen keskeytetyn ohjelman katsomiseksi pysäytetystä hetkestä. Paina **Stop**-painiketta ajanvaihtotallennuksen pysäyttämiseksi ja siirtymiseksi takaisin suoraan lähetykseen.

Ajanvaihtoa ei voi käyttää radiotilassa.

Et voi käyttää ajanvaihdon nopeaa taaksepäinkelausta ennen toistoa nopealla eteenpäintoistolla.

#### **Pikatallennus (mallista riippuen)**

Paina **Tallenna** -painiketta käynnistääksesi tallennuksen välittömästi ohjelmaa katsottaessa. Voit painaa **Tallenna** -painiketta kaukosäätimestä uudelleen tallentaaksesi seuraavan ohjelman sähköisestä ohjelmaoppaasta. Tässä tapauksessa OSD näyttää tallennusta varten ohjelmoidut tapahtumat. Paina **Pysäytä**-painiketta peruuttaaksesi välittömän tallennuksen.

Et voi vaihtaa lähetyksestä toiseen tai katsella Mediaselainta tallennuksen aikana. Kun tallennat ohjelman tai aikavaihdon aikana ja jos USB-laitteen nopeus ei ole riittävä, varoitusviesti ilmestyy näyttöön.

# **Mediaselainvalikko (mallista riippuen)**

Voit toistaa USB-levylle tallennettuja kuva-, musiikkija videotiedostoja liittämällä sen televisioon. Liitä USB-levy yhteen television sivussa sijaitsevista USB-porteista. Painamalla **Menu**-painiketta **Mediaselaintilassa** pääset **Kuva**, **Ääni** ja **Asetukset** -valikoiden asetuksiin. Painamalla **Menu**-painiketta uudelleen sulkee ikkunan. Voit muokata **Mediaselaimen** asetuksia käyttämällä **Asetukset**-valikkoa.

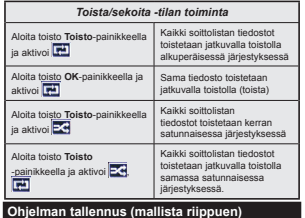

**TÄRKEÄÄ:** Uutta USB-kovalevyasemaa käytettäessä, on suositeltua että formatoit ensin levyn TV:n "**Levyn formatointi**"-valintaa käyttämällä.

Ohjelman tallentamiseksi sinun tulisi kytkeä USB-levysi ensin TV:seen, kun TV on pois päältä. Kytke sitten TV päälle tallennusominaisuuden mahdollistamiseksi. Tallentaaksesi USB-levylle siinä tulee olla vähintään 2 Gt vapaata tilaa ja sen tulee olla USB 2.0 -yhteensopiva. Jos USB-asema ei ole yhteensopiva, tulee virheilmoitus esiin.

 Pitkäkestoisten ohjelmien kuten elokuvien tallentamiseen suositellaan käytettäväksi USB-kovalevyjä (HDD).

Tallennetut ohjelmat tallennetaan liitettyyn USBlevyyn. Voit halutessasi tallentaa/kopioida tallenteet tietokoneelle; mutta näitä tiedostoja ei voi toistaa tietokoneella. Voit toistaa ne vain TV:n kautta.

Huulien liikutuksen viive voi tapahtua ajanvaihdon aikana. Radiotallennus on tuettu. TV voi tallentaa ohjelmia kymmenen tuntia.

Tallennetut ohjelmat jaetaan 4GT:n osioihin.

Jos liitetyn USB-levyn kirjoitusnopeus ei ole riittävä, tallennus voi epäonnistua ja ajanvaihtotoiminto ei ehkä toimi.

Suosittelemme USB-kiintolevyasemien käyttämistä HD-ohjelmien tallennuksessa.

Älä irrota USB-muistia/kiintolevyä tallennuksen aikana. Tämä voi vaurioittaa liitettyä USB-muistia/ kiintolevyä.

Jos virtajohto on irti ajastetun USB-tallennuksen aikana, se peruuntuu.

Multipartition tuki on käytettävissä. Korkeintaan kahta osiota tuetaan. USB-levyn ensimmäistä osiota käytetään PVR-valmiustoiminnoille. Se on myös formatoitava samoin kuin PVR-valmiustoiminnoille käytettävä ensimmäinen osio.

Jotkut lähetysvirtapaketit eivät ehkä tallennu, signaaliongelmista johtuen, joten joskus video saattaa jäätyä toiston aikana.

Tallennus, Toisto, Tauko, näyttö (PlayListDialog) – näppäimet eivät ole käytettävissä Teksti-TV:n ollessa päällä. Jos tallennus alkaa teksti-TV:n ollessa päällä, teksti-TV sammuu automaattisesti. Teksti-TV ei myöskään ole käytössä tallennuksen tai toiston aikana.

#### **Tallennettujen ohjelmien katsominen (mallista riippuen)**

Valitse **Tallennukset Mediaselain**-valikosta. Valitse tallennettu kohde listasta (jos aikaisemmin tallennettu). Paina **OK** painiketta nähdäksesi **Toisto-asetukset**. Valitse vaihtoehto ja paina **OK**-painiketta.

*Huomaa ^3äävalikon ja valikon kohtien näytt|mahdollisuus ei ole käytettävissä toiston aikana*

Paina **Stop**-painiketta toiston pysäyttämiseksi ja palataksesi **Tallennukset**-valikkoon.

# **Hitaasti eteenpäin**

Jos painat **Tauko**-painiketta tallennettua ohjelmaa katsoessasi, hidas eteenpäinkelaus -toiminto on käytettävissä. Voit käyttää **Pikakelaus eteenpäin** -painiketta siirtyäksesi hitaasti eteenpäin. Painamalla **Pikakelaus eteenpäin** -painiketta toistuvasti voit vaihtaa siirtonopeutta.

#### **Tallennusasetukset**

Valitse **Tallennusasetukset** - <sup>v</sup> <sup>a</sup> l i k k <sup>o</sup> **Mediaselain>Asetukset** -valikosta muuttaaksesi tallennusasetuksia.

**Alusta levy:** Voit käyttää **Levyn formatointi** -toimintoa USB-levyn alustamiseen. PIN-koodia tarvitaan **Levyn formatointi** -toiminnon käyttämiseksi.

*Huomaa: 3,N-koodin oletusarvoksi on voitu asettaa tai 3 0ikäli olet määrittänyt 3,N-koodin (riippuu valitusta maasta) Ensiasennuksen aikana käytä määrittelemääsi 3,N-koodia*

**TÄRKEÄÄ:** USB-aseman formatointi poistaa KAIKKI tiedot siltä ja sen tiedostojärjestelmä muunnetaan FAT32 muotoon. Virheet korjataan useimmissa tapauksissa formatoinnin jälkeen, mutta menetät KAIKKI tiedot.

Jos "USB-laitteen tallennusnopeus on liian hidas" -viesti tulee näyttöön tallennusta aloitettaessa, yritä käynnistää tallennus uudelleen. Jos saat vieläkin saman virheen, on mahdollista, että USB-levysi ei täytä nopeusvaatimuksia. Yritä liittää toinen USB-levy.

#### **FollowMe TV (mallista riippuen)**

Voit suoratoistaa lähetystä Äly-TV:stä mobiililaitteella käyttämällä **FollowMe TV**-toimintoa. Asenna oikea Smart Center -sovellus mobiililaitteeseesi. Käynnistä sovellus.

Lisätietoja tämän toiminnon käytöstä saat käyttämäsi sovelluksen käyttöohjeista.

*Huomaa: 7ämä sovellus ei ole yhteensopiva kaikkien mobiililaitteidenkanssa HD-kanavia ei tueta ja molempien laitteiden tulee olla yhdistettyinä samaan verkkoon*

#### **CEC- ja CEC RC-läpivienti (mallista riippuen)**

Tämä toiminto mahdollistaa HDMI-portteihin television kaukosäätimen avulla liitettyjen CEC-laitteiden hallinnan.

**CEC**-valinta **Järjestelmä>Lisää** -valikosta tulee ensin asettaa tilaan **Käytössä**. Paina **Lähde** -painiketta ja valitse liitettävän CEC-laitteen HDMI-tulo **Lähdeluettelo** -valikosta. Kun uusi CEC-lähde on liitetty, se lisätään lähdevalikkoon omalla nimellään eikä liitetyn HDMI-portin nimellä (kuten DVD-soitin, Tallennin 1 ine.).

Television kaukosäädin pystyy suorittamaan päätoiminnot automaattisesti, kun liitetty HDMI-lähde on valittu.

Päättääksesi tämän toiminnon ja hallitaksesi televisiota jälleen kaukosäätimellä, paina **kaukosäätimen Pikavalikko**-painiketta, korosta **CEC RC -läpivienti** ja aseta tilaksi **Pois** painamalla Vasen tai Oikea -painiketta. Tämä ominaisuus voidaan ottaa käyttöön tai poistaa käytöstä myös **Järjestelmä>Lisää** -valikossa.

Televisio tukee myös ARC (audiopaluukanava) -ominaisuutta. Tämä ominaisuus on audioyhteys,

jonka tehtävänä on korvata muut kaapelit television ja audiojärjestelmän välillä (A/V -vastaanotin tai kaiutinjärjestelmä).

ARC:n ollessa aktiivinen, televisio ei mykistä sen muita äänen lähtöjä automaattisesti. Sinun tulee asetaa television äänenvoimakkuus nollaan, mikäli haluat kuulla äänen vain liitetyltä audiolaitteelta (sama kuin muissa optisissa tai koaksiaalidigitaaliaudiolähdöissä). Mikäli haluat muuttaa liitetyn laitteen äänenvoimakkuuden tasoa, sinun tulee valita tämä laite lähdeluettelosta. Tässä tapauksessa äänenvoimakkuuden hallintapainikkeet ohjataan liitettyyn audiolaitteeseen.

#### **Järjestelmän ääntenhallinta**

Mahdollistaa äänenvahvistimen/vastaanottimen käytön television kanssa. Äänenvoimakkuutta voidaan hallita television kaukosäätimen avulla. Aktivoidaksesi tämän ominaisuuden aseta **Kaiuttimet**-asetus **Järjestelmä>Lisää** -valikossa asentoon **Vahvistin**. Television kaiuttimet vaimennetaan ja katsellun lähteen äänet tulevat liitetystä äänentoistojärjestelmästä.

*Huomaa: Audiolaitteen tulee tukea System Audio &ontrol -ominaisuutta ja &E&-valinnan tulee olla Käytössä*

#### **E-opas (mallista riippuen)** Löydät TV:n käyttöohjeet E-oppaasta.

Käytä E-käsikirjaa painamalla **Info**-painiketta, kun päävalikko on näytöllä tai paina **Pikavalikko**painiketta, valitse **Tieto lehtinen** ja paina **OK**.

Valitse haluamasi luokka suuntapainikkeilla. Jokainen luokka sisältää eri aiheet. Valitse aihe ja paina **OK** ohjeiden lukemiseksi.

Sulje E-opasnäyttö painamalla **Poistu** tai **Valikko**painiketta.

*Huomaa: Eoppaan sisält| voi vaihdella mallin mukaan*

#### **Television asetusvalikon sisältö**

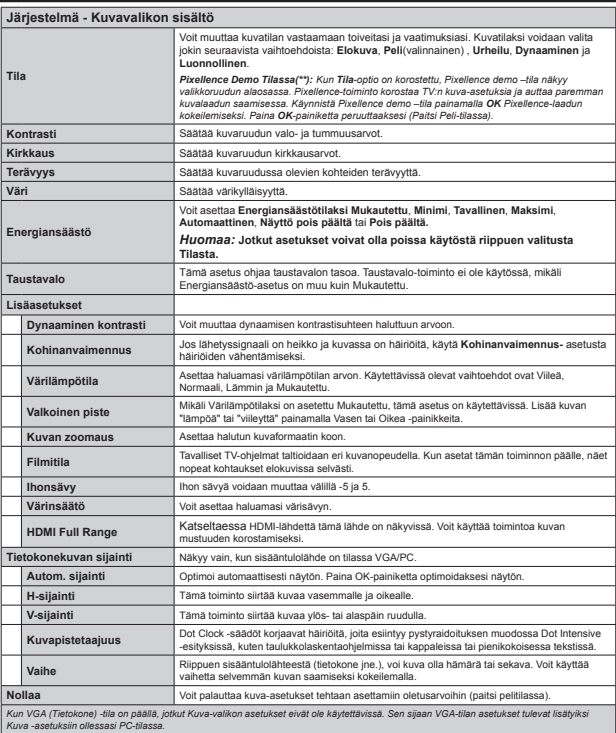

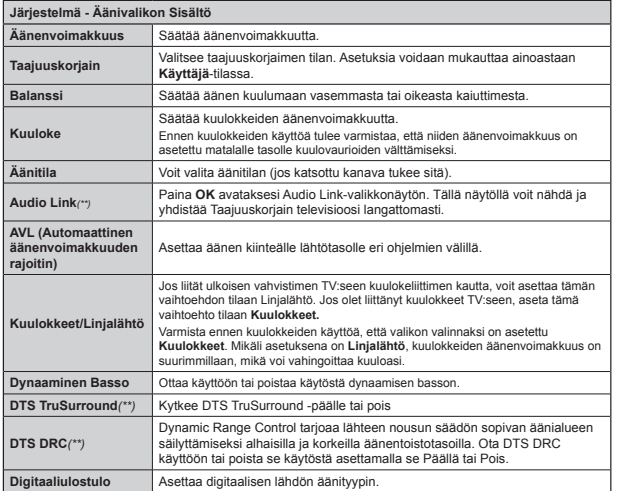

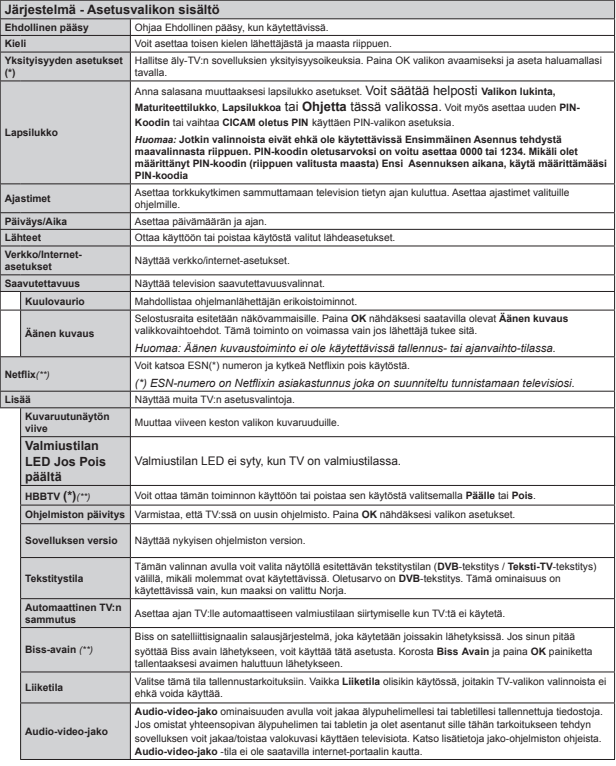

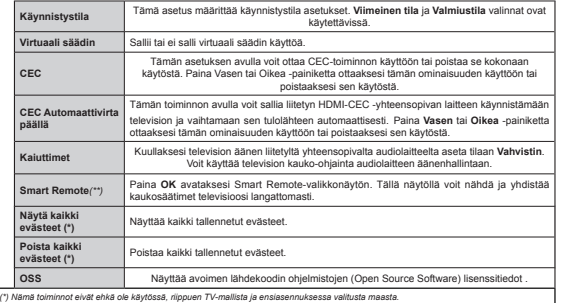

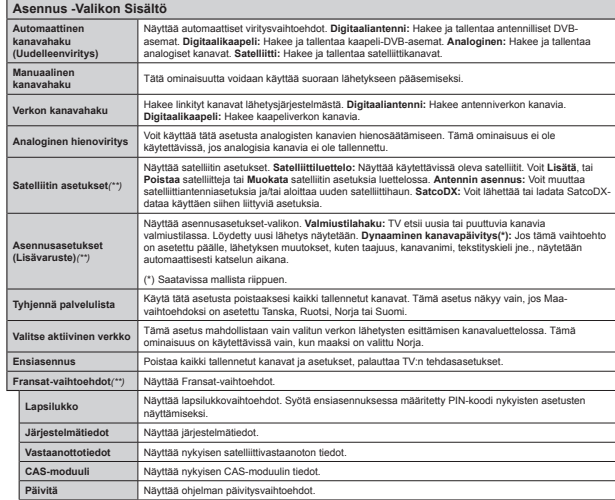

# **TV:n yleinen käyttö Kanavalistan käyttäminen**

TV lajittelee kaikki tallennetut kanavat kanavaluetteloon. Voit muotata tätä kanavaluetteloa, asettaa suosikkeja tai asettaa aktiiviset asemat luetteloon käyttämällä Kanavaluettelo-vaihtoehtoja. Paina **OK**/ **TV**-painiketta avataksesi Kanavaluettelon. Voit suodattaa luetteloidut kanavat painamalla Sinistä painiketta tai avaamalla Muokkaa kanavaluetteloa-valikko painamalla Vihreää painiketta tehdäksesi muutoksia olemassa olevaan luetteloon.

# **Suosikkilistan hallinta**

Voit luoda erilaisia luetteloita suosikkikanavistasi. Siirry Kanavaluetteloon päävalikossa tai paina Vihreää painiketta, kun Kanavaluettelo on esitetty näytöllä avataksesi Muokkaa kanavaluettelota-valikon. Valitse luettelosta haluamasi kanava. Voit tehdä useita valintoja painamalla Keltaista painiketta. Paina sitten OKpainiketta avataksesi Kanavan muokkausvaihtoehdotvalikon ja valitse Lisää/Poista suosikkeja-vaihtoehto. Paina sitten uudelleen OK-painiketta. Aseta haluamasi kanavaluettelon asetus **Päälle**. Valitut kanava/t lisätään luetteloon. Poistaaksesi kanavan tai kanavia suosikkiluettelosta noudata samoha vaiheita ja aseta valittu vaihtoehto tilaan Off.

Voit käyttää Suodatin-toiminta Muokkaa kanavaluetteloa-valikossa suodattaaksesi kanavat Kanavaluettelossa pysyvästi valintojesi mukaisesti. Tämän Suodatin-vaihtoehdon avulla voit asettaa yhden suosikkiluetteloistasi esitettäväksi joka kerta, kun Kanavaluettelo avataan. Kanavaluettelo-valikon suodatustoiminto suodattaa vain sillä hetkellä esitetyn Kanavaluettelon löytääkseen kanavan ja virittääkseen sen. Nämä muutokset eivät ole voimassa, kun **kanavaluettelo** avataan seuraavan kerran, jos et tallenna niitä. Tallenna muutokset painamalla **Punaista** painiketta **Kanavaluettelon** ollessa esillä näytöllä.

# **Lapsilukon asetukset**

Estääksesi tiettyjen ohjelmien katselun voit lukita kanavia ja valikoita käyttämällä lapsilukkojärjestelmää.

Lapsilukkovalikon valintojen näyttämiseksi on kirjoitettava PIN-numero. Oikean PIN-koodin antamisen jälkeen **Lapsilukon Asetukset** valikko tulee näyttöön.

**Valikkolukko:** Valikkolukon asetukset mahdollistavat tai estävät pääsyn valikkoon.

**Ikälukko:** Mikäli tämä asetus on käytössä, televisio vastaanottaa lähetyksen ikärajatiedot ja estää lähetyksen katselun, mikäli ikärajavaatimusta ei täytetä.

*Huomaa 0ikäli ensiasennuksessa maaksi on valittu 5anska ,talia tai ,tävalta /apsilukon oletusarvoksi asetetaan* 

**Lapsilukko:** Kun lapsilukko on käytössä, televisiota voidaan hallita vain kaukosäätimen avulla. Television painikkeita ei voida tällöin käyttää.

**Internet-lukko:** Jos tämän asetukseksi on asetettu **POIS PÄÄLTÄ**, selainsovellus ei ole käytettävissä. Aseta tilaan **PÄÄLLÄ** käyttääksesi sovellusta.

**Aseta PIN:** Määrittää uuden PIN-koodin.

**CICAM PIN oletusasetus:** Tämä valinta on harmaa, mikäli CI-moduulia ei ole asetettu television CI-aukkoon. Voit vaihtaa CI CAM PIN-koodin oletusasetuksen tämän valinnan avulla.

*Huomaa 3,N-koodin oletusarvoksi on voitu asettaa tai 3 0ikäli olet määrittänyt 3,N-koodin (riippuen valitusta maasta) ensiasennuksen aikana käytä määrittämääsi 3,N-koodia*

*-otkin asetukset eivät ehkä ole käytettävissä riippuen ensiasennuksen aikana valitusta maasta*

#### **Elektroninen ohjelmaopas (EPG)**

Osa kanavista lähettää tietoja lähetysaikatauluista. Paina **EPG**-painiketta nähdäksesi ohjelmaopasvalikon.

Käytettävissä on 3 eri tyyppistä aikataulua: **Aikajana**, **Luettelo** ja **Nyt/Seuraavaksi**. Vaihda tilaa noudattamalla näytön alalaidassa annettuja ohjeita.

# **Aikajanan aikataulu**

**Zoomaus (Keltainen paineike):** Paina **Keltaista** -painiketta nähdäksesi ohjelmat laajemmalta aikaväliltä. **Suodatus (Sininen painike):** Näyttää suodatusvaihtoehdot.

 **Valitse laji (Tekstityspainike):** Näyttää **Valitse laji** -valikon. Tällä toiminnolla voit hakea ohjelmaoppaan tietokannasta lajin mukaan. Ohjelmatiedoissa olevia tietoja etsitään ja hakukriteerien mukaiset tiedot näytetään korostettuina.

 **Valinnat (OK-painike):** Näyttää ohjelmavalinnat. **Ohjelman yksityiskohdat (Info-painike):** Näyttää valittujen ohjelmien tapahtumat.

**Seuraava/Edellinen päivä (Ohjelma +/- -painikkeet):** Näyttää edellisen tai seuraavan päivän tapahtumat.

**Haku (Tekstipainike):** Näyttää "**Opashaku**" -valikon. **Nyt (Vaihtopainiike):** Näyttää nykyiset ohjelmat korostetulta kanavalta.

 **Tallennus/Pysäytys (Tallennuspainike):** TV aloittaa valitun tapahtuma tallennuksen. Paina uudelleen päättääksesi tallennuksen.

*TÄRKEÄÄ: .ytke 8S%-levy televisioon kun se on pois päältä .ytke sitten 7V päälle tallennusominaisuuden mahdollistamiseksi*

 *Huomaa: Eri lähetykselle tai lähteeseen vaihtamisen mahdollisuus ei ole käytettävissä tallennuksen aikana*

# **Luetteloaikataulu(\*)**

*(\*) 7ässä aikataulussa esitetään vain korostetut kanavat*

**Edel. Aikajako (Punainen painike):** Näyttää tapahtumat edellisessä aikajaossa.

**Seuraava/Edellinen päivä (Ohjelma +/- -painikkeet):** Näyttää edellisen tai seuraavan päivän tapahtumat.

**Ohjelman yksityiskohdat (Info-painike):** Näyttää valittujen ohjelmien tapahtumat.

**Suodatus (Tekstipainike):** Näyttää suodatusvaihtoehdot.

 **Seuraava aikajako (vihreä painike):** Näyttää tapahtumat edellisessä aikajaossa.

**Valinnat (OK-painike):** Näyttää ohjelmavalinnat. **Tallennus/Pysäytys (Tallennuspainike):** TV aloittaa valitun tapahtuma tallennuksen. Paina uudelleen päättääksesi tallennuksen.

*TÄRKEÄÄ: .ytke 8S%-levy televisioon kun se on pois päältä .ytke sitten 7V päälle tallennusominaisuuden mahdollistamiseksi*

 *Huomaa: Eri lähetykselle tai lähteeseen vaihtamisen mahdollisuus ei ole käytettävissä tallennuksen aikana*

# **Nyt/seuraava aikataulu**

**Valinnat (OK-painike):** Näyttää ohjelmavalinnat. **Ohjelman yksityiskohdat (Info-painike):** Näyttää valittujen ohjelmien tapahtumat.

**Suodatus (Sininen painike):** Näyttää suodatusvaihtoehdot.

 **Tallennus/Pysäytys (Tallennuspainike):** TV aloittaa valitun tapahtuma tallennuksen. Paina uudelleen päättääksesi tallennuksen.

*TÄRKEÄÄ: .ytke 8S%-levy televisioon kun se on pois päältä .ytke sitten 7V päälle tallennusominaisuuden mahdollistamiseksi*

 *Huomaa: Eri lähetykselle tai lähteeseen vaihtamisen mahdollisuus ei ole käytettävissä tallennuksen aikana*

# **Tapahtumavalinnat**

Käytä suuntapainikkeita valitaksesi tapahtuma ja paina **OK**-painiketta nähdäksesi **Tapahtumavalinnat**valikon. Seuraavat valinnat ovat käytettävissä.

**Valitse kanava:** Tätä optiota käytettäessä voit vaihtaa valitun kanavan.

 **Tallenna / Poista tallennus Ajastin:** Valitse **Tallennus**-vaihtoehto ja paina **OK**jatkaaksesi. Mikäli ohjelma lähetetään myöhemmin, se lisätään **Ajastimen** luetteloon tallennettavaksi. Mikäli tapahtuma lähetetään parhaillaan, tallennus käynnistyy välittömästi. Peruuttaaksesi jo asennetun tallennuksen voit korostaa valitun ohjelman ja painaa **OK**-painiketta, valitse sitten **Poista tall. Ajastin**. Tallennus peruuntuu.

**Tapahtuma-ajastin / Poista tapahtuma-ajastin:**  Kun olet valinnut tapahtuma EPG -valikosta, paina OK**-painiketta. Valitse** Aseta ajastin vaihtoehto ja paina **OK**-painiketta. Voit asettaa ajastimen myöhempiä tapahtumat varten. Jo asetetun ajastuksen peruminen tapahtuu korostamalla kyseinen tapahtuma ja painamalla **OK**-painiketta. Valitse sitten **Poista tapahtuma-ajastin** -vaihtoehto. Ajastin peruuntuu.

*Huomautukset: Et pysty vaihtamaan millekään muulle kanavalle tai lähteelle tallennuksen tai aktiivisen ajastimen ollessa päällä nykyisellä kanavalla*

*Ei ole mahdollista asettaa ajastinta kahdelle tai useammalle tapahtumalle samaan aikaan*

# **Ohjelmistopäivitys**

Televisiosi pystyy löytämään ja päivittämään automaattisesti lähetyssignaalin tai Internetin kautta.

#### **Ohjelmapäivitysten haku käyttöliittymän kautta**

Päävalikossa valitse **Järjestelmä>Valinnat** ja sitten **Lisää**. Siirry kohtaan **Ohjelmistopäivitys** ja paina **OK**-painiketta. Valitse **Päivitysvaihtoehdot** –valikossa **Etsi päivityksiä** ja paina **OK**-painiketta etsiäksesi ohjelmistopäivityksiä.

Jos uusi päivitys löytyy, laite alkaa ladata päivitystä. Kun lataus on valmis vahvista kysymys television uudelleenkäynnistämisestä painamalla **OK** jatkaaksesi uudelleenkäynnistämistä.

# **Kello 03.00 haku ja päivitystila**

TV hakee uusia päivityksiä kello 03:00, jos automaattihakuvalinta Päivitys valinnat-valikossa on päällä ja TV liitetty antennisignaaliin ja Internetiin. Mikäli uusi ohjelmisto on löydetty ja ladattu onnistuneesti se asennettaan seuraavan virrankäynnistyksen yhteydessä.

*Huomaa: blä kytke virtajohtoa irti /ED-valon vilkkuessa uudelleenkäynnistyksen aikana -os 7V ei l|ydä päivitystä kytke 7V irti odota kaksi minuuttia ja kytke se takaisin*

# **Vianmääritys & ohjeita**

# **TV ei kytkeydy päälle**

Varmista että sähköjohto on kytketty oikein pistorasiaan. Tarkista, ovatko paristot loppuneet. Paina TV:n virtapainiketta.

# **Heikko kuvanlaatu**

Tarkista, oletko valinnut oikean TV-järjestelmän.

- Alhainen signaalitaso voi aiheuttaa kuvan vääristymistä. Varmista antennisignaalin saatavuus.
- Tarkista, että olet valinnut oikean kanavataajuuden, mikäli olet valinnut manuaalisen virityksen.
- Kuvanlaatu voi heiketä, jos kaksi oheislaitetta kytketään televisioon samanaikaisesti. Irrota yksi oheislaitteista.

# **Ei kuvaa**

- Tarkoittaa ettei TV vastaanota lähetyksiä. Tarkista että oikea sisääntulolähde on valittu.
- Onko antenni liitetty oikein?
- Onko antennikaapeli vaurioitunut?
- Onko antennin liittämiseen käytetty sopivia liittimiä?
- Jos olet epävarma, pyydä lisätietoja jälleenmyyjältä.

# **Ei ääntä**

- Tarkista, onko TV mykistetty. Paina **Mykistys-** -painiketta tai lisää äänenvoimakkuutta.
- Vain toisesta kaiuttimesta kuuluu ääni. Tarkista kanavatasapainoasetukset äänivalikosta.

# **Kaukosäädin - ei toimi**

Paristot saattavat olla lopussa. Vaihda paristot.

# **Sisääntulolähteitä - ei voi valita**

- Jos et voi valita sisääntulolähdettä, mitään laitetta ei ehkä ole liitettynä. Jos näin ei ole;
- Tarkista AV-kaapelit ja liitännät jos olet jo yrittänyt liittää laitteen.

## **Tallennus ei käytettävissä**

Ohjelman tallentamiseksi sinun tulisi kytkeä USB-levysi ensin TV:seen, kun TV on pois päältä. Kytke sitten TV päälle tallennusominaisuuden mahdollistamiseksi. Jos tallennus ei ole käytettävissä, kokeile sammuttaa televisio ja liitä sitten USB-laite uudelleen paikoilleen.

# **USB on liian hidas**

Jos "**USB-laitteen tallennusnopeus on liian hidas**" viesti tulee näyttöön tallennusta aloitettaessa, yritä käynnistää tallennus uudelleen. Jos saat vieläkin saman virheen, on mahdollista, että USB-levysi ei täytä nopeusvaatimuksia. Yritä liittää toinen USB-levy.

# **Liitettävyystoiminnot (mallista riippuen)**

**Määrittääksesi langallisen/langattoman verkon asetukset katso Verkko/Internet-asetukset osio Asetukset-valikosta.**

# **Television liittäminen kotiverkkoon**

Liitäntä ominaisuus mahdollistaa television liittämisen kotiverkkoon kaapelilla tai langattomasti. Voit käyttää tätä verkkojärjestelmää muodostaaksesi yhteyden Internet-portaaliin tai tarkastellaksesi verkkoon, yhdistetylle mediapalvelimme tallennettuja video-, valokuva- tai äänitiedostoja sekä toistaaksesi niitä televisiolla.

## **Langallinen yhteys**

Yhdistä televisio modeemiin/reitittimeen LANkaapelin avulla (ei sis.toim.). Aseta Verkkotyypiksi Langallinen **laite ollessasi Verkko/Internetasetukset valikossa.**

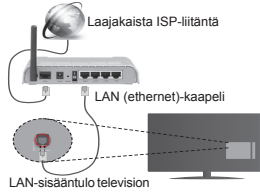

takaosassa

# **Langaton yhteys**

**TÄRKEÄÄ**: Jos televisiossasi ei ole sisäänrakennettua wifi-ominaisuutta, tarvitset USBsovittimen käyttääksesi langattoman verkon kaikkia ominaisuuksia.

Yhdistääksesi television kotiverkkoon langattomasti valitse **Verkkotyypiksi Langaton** laite ollessasi **Verkko/Internet** Ase**tukset** valikossa. Televisio etsii saatavilla olevia verkkoja. Valitse haluttu verkko ja paina **OK**. Jos televisiossa on sisäänrakennettu .<br>WLAN-tuki et tarvitse muita laitteita yhdistääksesi. langattomaan verkkoon.

# **Mallit jossa sisäänrakennettu WLAN-tuki:**

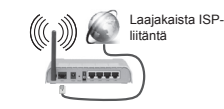

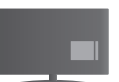

TV(sisäänrakennettu WLAN-tuki)

**Mallit joissa ei ole sisäänrakennettua WLANtukea:**

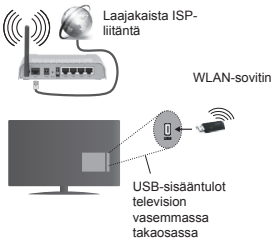

# **Tietoja Liitettävyys-ominaisuuden käytöstä**

Tietokonetta/kovalevyä/mediasoitinta tai muita yhteensopivia laitteita tulisi käyttää langallisen verkkoyhteyden kanssa korkeampaa toistolaatua varten.

Jos televisiossasi ei ole sisäänrakennettua wifiominaisuutta, voit liittää langattoman sovittimen yhteen TV:n USB-sisääntuloista.

Käyttäessäsi langatonta verkkoyhteyttä, huomaa että TV ei voi yhdistää verkkoihin joiden SSID-tunnus on piilotettu.

#### **Verkkoasetusten mukauttaminen**

TV:n verkkoasetukset sisältävät langallisen- ja langattoman verkon liitäntämahdollisuuden. Jos liität TV:n verkkoon Ethernet-liittimen avulla, aseta **Verkkotyyppi** tilaan **Langallinen laite**. Valitse **Langaton laite** -vaihtoehto jos liität TV:n verkkoon langattomasti.

Voit painaa **OK**-painiketta etsiäksesi saatavilla olevia langattomia verkkoja. Tämän jälkeen luettelo langattomista verkoista näytetään ruudulla. Valitse verkko luettelosta ja paina **OK**.

Jos valittu verkko on suojattu salasanalla, syötä oikea koodi virtuaalisella näppäimistöllä.

Odota, kunnes IP-osoite näkyy näytöllä. Tämä tarkoittaa, että yhteys on muodostettu.

Sammuttaaksesi verkkoyhteyden, korosta **Verkkotyyppi,** paina Vasen tai Oikea -painikkeita ja valitse **Pois päältä.**

#### **Liittäminen mobiililaitteeseen Wi-Fiyhteyden kautta**

Jos puhelimessasi on Wi-Fi-toiminto, voit liittää puhelimen televisioon reitittimen kautta, toistaaksesi puhelimessa olevaa sisältöä. Tämän mahdollistamiseksi, puhelimessa on oltava sopiva tiedostonjako -sovellus.

Liitä puhelimesi reitittimeen/modeemiin ja käynnistä puhelimen tiedostonjako-ohjelma. Valitse sitten tiedostot, jotka haluat jakaa televisiosi kanssa.

Jos liitännät on suoritettu oikein, tulisi sinun päästä puhelimellasi jaettuihin tiedostoihin television Mediaselaimen kautta.

Avaa Mediaselainvalikko ja toistolaitteiden kuvaruutuvalikko tulee esiin. Valitse puhelimesi ja paina **OK**  -painiketta jatkaaksesi.

Voit ladata virtuaalisen kaukosäädinsovelluksen puhelimen sovelluskaupasta jos saatavilla. Voit hallita televisiota puhelimellasi käyttäen tätä sovellusta. Tehdäksesi näin aseta Virtuaalikaukosäädin päälle **Asetukset>Lisää** valikosta painamalla **Vasen** tai **Oikea** painiketta. Yhdistä televisio ja puhelin samaan verkkoon ja käynnistä sovellus.

*Huomaa 3uhelin ei ehkä tue kaikkia toimintoja*

#### **Ääni- ja kuvatiedostojen jakaminen -verkkopalvelun käyttö**

Ääni- ja kuvatiedostojen jakaminen -ominaisuus käyttää standardia, joka helpottaa digitaalielektroniikan näyttötoimintoa ja tekee niistä miellyttävämmät käyttää kotiverkossa.

Tämä standardi mahdollistaa valokuvien, musiikin ja videoiden toiston kotiverkkoon liitetyltä mediajakopalvelimelta.

# **1. Palvelinohjelman asennus**

Äänen/kuvan jakotoimintoa ei voida käyttää, jos palvelin ohjelmaa ei ole asennettu tietokoneeseen tai .<br>ios vaadittua mediapalvelinohielmaa ei ole asennettu liitettyyn laitteeseen. Varusta tietokone sopivalla palvelinohjelmalla.

# **2. Yhdistäminen lanka- tai langattomaan verkkoon**

Katso kappaleet **Langallinen/Langaton yhteys** saadaksesi lisätietoja.

#### **3. Jaettujen tiedostojen toisto Mediaselaimella**

Valitse **Mediaselain** käyttämällä **Vasen** tai Oikea -suuntapainikkeita päävalikossa ja paina **OK**. Mediaselain tulee esiin.

#### **Äänen ja Kuvan Jakaminen**

Ääni- ja kuvatiedostojen jakaminen -tuki on saatavilla vain **Mediaselaimen kansio**tilassa. Ota kansio käyttöön avaamalla **Asetukset**-välilehti mediaselaimen pääikkunasta ja paina **OK**. Korosta **Tarkastelutapa** ja aseta se tilaan **Kansio Vasen** tai **Oikea** -painikkeilla. Valitse haluamasi mediatyyppi ja paina **OK.**

Jos jakoasetukset on asetettu oikein, **Laitevalinta** -valikko ilmestyy ruutuun, mediatyypin ollessa valittuna. Jos verkkoja löytyy, tulee niiden luettelo esiin. Valitse mediapalvelin tai verkko johon haluat yhdistää Ylös ja Alas -painikkeilla ja paina **OK**.

Jos haluat päivittää laiteluettelon, paina **Vihreää** -painiketta. Voit lopettaa painamalla **MENU**-painiketta.

Jos valitset mediatyypiksi **Video** ja valitset laitteen laitevalintavalikosta. Valitse sitten kansio joka sisältää videoita seuraavassa ruudussa ja kaikki saatavilla olevat videotiedostot näkyvät luettelossa.

Toistaaksesi muita mediatyyppejä tältä näytöltä, sinun on palattava **Mediaselaimen** päänäytölle ja valittava haluttu mediatyyppi ja suoritettava verkon valinta uudelleen. Katso **Mediaselaimen** -valikko-osiota saadaksesi lisätietoja tiedostojen toistamisesta.

Tekstitystiedostot eivät toimi jos katsot videoita verkosta käyttäen ääni- ja kuvatiedostojen jakaminen -ominaisuutta.

Voit liittää vain yhden television samaan verkkoon. Jos kohtaat ongelmia verkon käytössä, kytke televisio pois pistorasiasta ja liitä se takaisin pistorasiaan. Trikkitilaa ja siirtymistä ei tuete Ääni ja videotiedostojen jakaminen -ominaisuutta käytettäessä.

*Huomaa: -otkut tietokoneet eivät pysty käyttämään bäni- ja kuvatieodstojen jakaminen -ominaisuutta pääkäyttäjä- tai turva-asetuksista johtuen (kuten yritystietokoneet)*

# **Wake ON (herätystoiminto)**

Wake-on-LAN (WoL) ja Wake-on-Wireless LAN (WoWLAN) ovat standardeja, joiden avulla laite voidaan käynnistää tai herättää verkkoilmoituksella. Ilmoitus lähetetään laitteeseen samaan lähiverkkoon liitetyn etälaitteen, kuten älypuhelimen kautta.

Televisio on WoL- ja WoWLAN-yhteensopiva. Asettaaksesi tämän ominaisuuden aseta **Wake On** (herätystoiminto) -valinta **Verkko/Internet-asetukset** -valikosta **Päälle**. On välttämätöntä, että sekä laite, josta verkkoilmoitus lähetetään TV:seen että TV, on kytketty samaan verkkoon. Wake On -toimintoa tuetaan vain Android OS -laitteissa ja sitä voidaan käyttää vain YouTube- ja Netflix-sovellusten kautta.

Tämän toiminnon käyttämiseksi on TV ja etälaite liitettävä vähintään kerran TV:n ollessa päällä. Jos TV on sammutettu, tulee liitäntä muodostaa uudestaan seuraavan kerran, kun se kytketään päälle. Muutoin toiminto ei ole käytössä. Tämä ei ole voimassa, kun TV on valmiustilassa.

Joidenkin markkinoilla olevien laitteiden suorituskyky voi vaihdella ohjelmarakenteesta johtuen. Wake On -toiminnon käyttämiseksi paremmalla suorituskyvyllä, varmista, että laitteessa on viimeisin laiteohjelmaversio.

# **Langaton näyttö (mallista riippuen)**

Langaton näyttö on vakioasetus Wi-Fi Alliance videon ja kuvan suoratoistamiseksi. Tämän ominaisuuden avulla voit käyttää televisiotasi langattoman laitteen näyttönä.

#### **Käyttö mobiililaitteiden kanssa**

On olemassa erilaisia standardeja, jotka ottavat käyttöön näytön jakamisen sisältäen graafisen, videoja audio-sisällän mobiililaitteesi ja televisiosi välillä.

Liitä langaton USB-mokkula ensin televisioon, mikäli televisiossa ei ole sisäänrakennettua WiFiominaisuutta.

Paina **Lähde-painiketta kaukosäätimestä** ja vaihda Langaton näyttö -lähteeseen.

Esiin tulee näyttö, joka ilmoittaa television olevan valmis yhteyttä varten.

Avaa jakosovellus mobiililaitteellasi. Tämän sovelluksen nimi vaihtelee laitteen tuotemerkin mukaan, joten katso lisätietoja mobiililaitteesi käyttöohjeesta.

Hae laitteita. Valittuasi televisiosi ja yhdistettyäsi laitteesi näyttö esitetään television ruudulla.

*Huomaa: 7ätä ominaisuutta voidaan käyttää vain mobiililaitteissa jotka tukevat tätä ominaisuutta Hakuja yhdistämismenetelmät riippuvat käyttämästäsi ohjelmasta Android-pohjaisissa laitteissa tulee olla ohjelmistoversio V tai sitä uudempi*

#### **Muihin langattomiin verkkoihin yhdistäminen (mallista riippuen)**

Televisiosi tukee myös toista lyhyen kantaman langatonta yhteystekniikkaa. Ennen tämänkaltaisten langattomien laitteiden käyttöä ne tulee parittaa television kanssa. Parita laitteesi television kanssa seuraavalla tavalla:

Aseta laite paritustilaan

Käynnistä haku televisiossa

*Huomaa: .atso langattoman laitteen parittamista koskevia lisätietoja laitteesi käytt|ohjeesta*

Voit yhdistää äänilaitteen tai kaukosäätimen televisioosi langattomasti. Jotta langaton yhteys toimisi asianmukaisesti, kytke kaikki muut yhdistetyt äänilaitteet pois päältä. Audiolaitteita käyttäessäsi sinun tulee käyttää **Audio Link**-valintaa **Järjestelmä>Ääni**valikossa ka kaukosäätimiä käyttäessäsi **Smart Remote**-valintaa **Järjestelmä>Valinnat>Lisää**  -valikossa. Valitse valikko ja paina **OK**-painiketta avataksesi vastaavan valikon. Tämän valikon avulla voit hakea ja yhdistää laitteita jotka käyttävät samaa langatonta tekniikkaa käyttääksesi niitä. Noudata kuvaruudulla olevia ohjeita. Käynnistä laitehaku. Käytettävissä olevien langattomien laitteiden luettelo tulee esiin. Valitse laite jonka haluat yhdistää luettelosta ja paina **OK**-painiketta yhteyden

luomiseksi. Jos esiin tulee "**Laite yhdistetty**" -viesti, yhteydenmuodostus on onnistunut. Mikäli yhteyden muodostaminen epäonnistuu, yritä uudelleen.

*Huomaa: Samalla radiotaajuudella toimivat langattomat laitteet voivat aiheuttaa häiri|itä toisilleen 3arantaaksesi langattoman laitteen suorituskykyä sijoita sen vähintään metrin etäisyydelle toisesta langattomasta laitteesta*

#### **Internet-portaali**

Portaali-ominaisuus lisää televisioosi mahdollisuuden muodostaa yhteys internet-palvelimelle ja katsoa palvelimen tarjoamaa sisältöä internet-yhteyden kautta. Portaalin avulla voit katsoa musiikkitai videoleikkeitä tai verkon sisältöä etukäteen määriteltyjen pikakuvakkeiden avulla. Se, voitko katsoa tätä sisältöä keskeytyksettä, riippuu internetpalveluntarjoajasi tarjoamasta yhteysnopeudesta.

Paina "**Internet**" painiketta kaukosäätimestäsi avataksesi internet-portaalisivuston. Näet saatavilla olevien sovellusten ja palvelujen kuvakkeet portaaliruudulta. Paina suuntapainikkeita kaukoohjaimestasi haluamasi palvelun valitsemiseksi. Voit katsoa haluamaasi sisältöä painamalla OK valinnan jälkeen. Paina BACK/RETURN painiketta palataksesi takaisin edelliseen näyttöön tai EXIT sulkeaksesi internet-portaalin.

*Huomaa 0ahdolliset sovelluskohtaiset ongelmat voivat johtua sisält|palveluiden tarjoajasta*

*3alvelun sisält| ja käytt|liittymä voivat muuttua milloin tahansa ilman ennakkoilmoitusta*

# **Avaa selain (mallista riippuen)**

Avaa selain -toiminto on yksi portaalin sovelluksista joka tarjoaa pääsyn intenetiin. Valitse Internet-selaimen logo portaalisivulla ja paina **OK** avataksesi selaimen. Tiettyjen etukäteen määritettyjen verkkosivustojen logot näkyvät ruudulla. Voit valita niistä yhden tai syöttää verkkosivun URL-osoitteen osoitepalkkiin ruudun yläosassa. Tehdäksesi hakuja internetissä syötä hakusana osoitepalkkiin ja siirrä osoitin hakukuvakkeen päälle käyttäen navigointipainikkeita kaukosäätimestä ja lopuksi paina OK.

#### **Smart Center (mallista riippuen)**

Smart Center on iOS ja Android -alustoilla toimiva mobiilisovellus. Tablet-tietokoneesi tai puhelimesi avulla voit striimata helposti lempiohjelmiasi älytelevisioltasi käyttäen **FollowMe TV** -teknologiaa. Voit myös käynnistää portaalisovelluksesi, käyttää tablettitietokonetta television kaukosäätimenä ja jakaa mediatiedostoja.

Smart Center-ominaisuuksien käyttämiseksi liitännät tulee suorittaa kunnolla. Varmista, että TV ja mobiililaittesi on yhdistetty samaan verkkoon.

Median jako -ominaisuutta varten **Aänen ja videon jakaminen** -asetus television **Järjestelmä>Lisää** .<br>valikossa tulee asettaa päälle.

Lataa sopiva Smart Center -sovellus mobiililaitteellesi internetin sovelluskaupasta ja käynnistä se.

*Huomaa: .aikkien tämän sovelluksen toimintojen käytt| riippuu televisiosi ominaisuuksista*

#### **HBBTV-järjestelmä (mallista riippuen)**

HbbTV (Hybrid Broadcast Broadband TV) on standardi, joka yhdistää lähetyksen kautta toimitetut TV-palvelut ja laajakaistan kautta toimitetut palvelut saumattomasti ja mahdollistaa Internetin käytön liitetystä TV:stä. HbbTV:n kautta toimitettuihin palveluihin sisältyy tavalliset TV-lähetykset, catch-up -palvelut, video-on-demand, EPG, interaktiivinen mainonta, personalisointi, äänestys, pelit, sosiaaliset verkostot ja muut multimedia-sovellukset.

HbbTV sovellukset ovat saatavilla kanavilla joiden ohjelmantarjoaja lähettää HbbTV tietoja. Sovellukset avautuvat yleensä pienellä punaisella painikekuvakkeella, jolloin käyttäjät näkevät, että HbbTV-sovellus on olemassa kyseisessä kanavassa. Käyttäjän tulee painaa painiketta sovellussivun avaamiseksi. Sulje sovellus painamalla punaista painiketta uudestaan. Huomaa, että sovellusten käyttö ja ohjaus voi erota sovelluksesta riippuen.

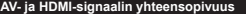

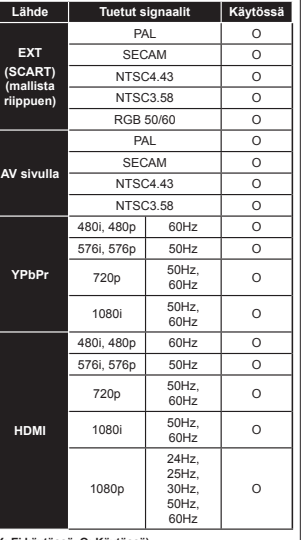

#### **(X: Ei käytössä, O: Käytössä)**

Joissain tapauksissa TV:n signaali ei näy oikein. Ongelma voi johtua yhteensopimattomuudesta lähdelaitteen kanssa (DVD, digi-boksi, jne.). Jos kyseisiä ongelmia esiintyy, ota yhteys jälleenmyyjään sekä lähdelaitteen valmistajaan.

#### **Tietokonesisääntulon tyypilliset näyttötilat**

Seuraavassa taulukossa on esimerkkejä joistakin tyypillisistä videon näyttötiloista. Televisio ei ehkä tue kaikkia resoluutioita.

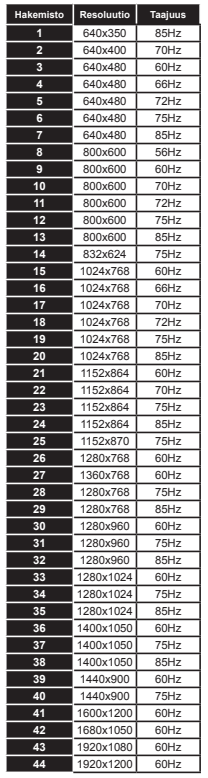

#### **Tuetut videotiedostomuodot USB-tilassa**

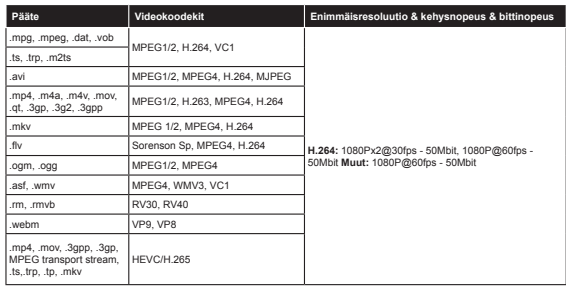

# **Tuetut kuvatiedoston formaatit USB-tilaa varten**

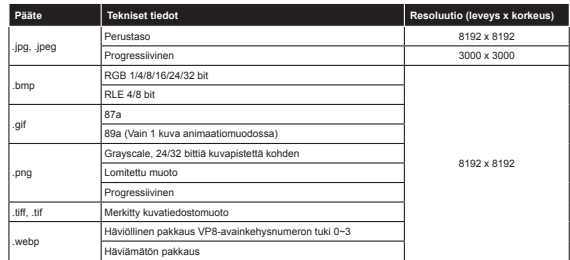

#### **Tuetut äänitiedostomuodot USB-tilassa**

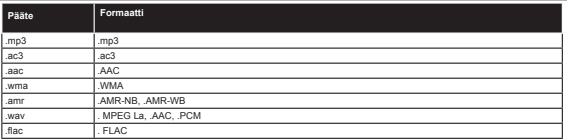

# **Tuetut tekstitysmuodot USB-tilassa**

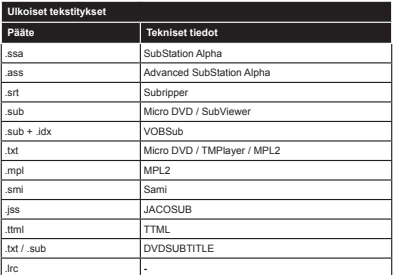

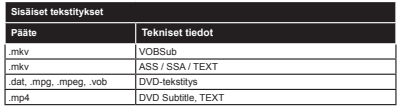

#### **Tuetut DVI-resoluutiot**

Kun liität laitteitaTV:n liittimiin käyttämällä DVI-muuntokaapeleita (DVI-HDMI-kaapeli ei sisälly toimitukseen), katso seuraavat resoluutiotiedot.

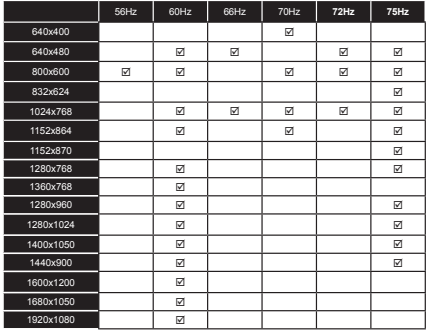

#### **Internet-portaalin toiminta**

SmarTVue-portaalin kautta saatavilla oleva sisältö ja palvelut ovat kolmansien osapuolen tarjoamia ja ne voivat muuttua, keskeytyä tai päättyä milloin tahansa ilman ennakkoilmoitusta.

Hitachi ei ole vastuussa mistään sisällöstä tai palveluista, eikä takaa tällaisen sisällön tai palveluiden saatavuutta jatkossa.

Saadaksesi lisätietoja tietystä palvelusta tai sisällöstä, ole hyvä ja vieraile kyseisen palvelun/sisällöntarjoajan verkkosivustolla. Jos sinulla on kysymyksiä tai ongelmia koskien sisältöä tai palveluita, ota yhteyttä suoraan kyseisen palvelun/sisällön tarjoajaan. Hitachi ei ole vastuussa asiakaspalvelusta koskien sisältöä tai palveluita eikä ota mitään vastuuta tältä osin.

#### **Tietoja DVB;n toimivuudesta**

Tämä DVB-vastaanotin soveltuu käytettäväksi vain maassa, jota varten se on suunniteltu.

Vaikka tämä DVB-vastaanotin vastaa sen valmistushetkellä voimassa olleita DVB-ominaisuuksia, emme voi taata sen yhteensopivuutta tulevien DVB-lähetysten kanssa, lähetyssignaaleissa ja tekniikassa tapahtuvien muutosten vuoksi.

Jotkin digitaalisen television toiminnot eivät mahdollisesti ole käytettävissä tietyissä maissa.

Suoritamme laiteparannuksia jatkuvasti, joten tekniset tiedot voivat muuttua ilman ennakkoilmoitusta. Lisätietoja lisävarusteiden hankinnasta saat liikkeestä, josta ostit laitteen.

# **НІТАСНІ** Кароткі дапаможнік карыстача

1 Устаноўка батарэй у пульт дыстанцыйнага кіравання

Ycтаўце лзве батарэі **AAA/R3** альбо аналагічныя. Захоўвайце палярнасць (+/-) і здыміце крышку батарэйнага адсеку.

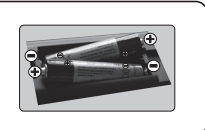

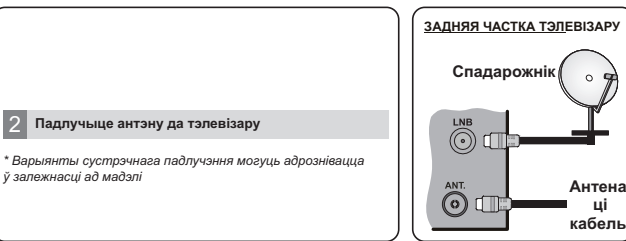

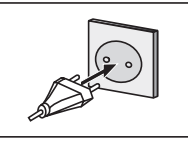

3 **ɉɚɞɥɭɱɵɰɟ ɬɷɥɟɜɿɡɚɪ ɞɚ ɫɟɬɤɿ ɫɿɥɤɚɜɚɧɧɹ**

#### 4 **N** Уключэнне тэлевізара (у залежнасці ад мадэлі)

Пасля ўключэння шнура сілкавання ў разетку загарышца святлодыёд рэжыму чакання. Пераключыце тэлевізар з рэжыму чакання любым наступным чынам:

- **1.** Націсніце кнопку **Рэжым чакання**, лічбавую кнопку ui **Праграма +/-** на пульце лыстанцыйнага кіравання.
- **2.** Націсніце кнопку **Рэжым чакання** ці **Праграма +/-** на тэлевізары.

#### **ɚɛɨ**

3. Націсніце бакавы функцыянальны пераключальнік і ўтрымпівайце яго, пакуль тэлевізар не выйлзе з nажыму чакання.

**<sup>\*</sup> Знешні выгляд кнопак пульта дыстанцыйнага** *ɤɿɪɚɜɚɧɧɹɿɩɚɥɚɠɷɧɧɟɤɧɨɩɚɤɤɿɪɚɜɚɧɧɹɧɚɬɷɥɟɜɿɡɚɪɵ*  $\rho$ *iюжа адрознівацца ў залежнасці ад мадэлі.* 

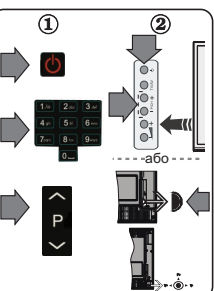

#### 5  $\check{y}$ ваход **HDMI**

ПЕРАКАНАЙЦЕСЯ. ШТО ПЕРАД ПАДЛУЧЭННЕМ АБОЕ ПРЫЛАДЫ ВЫКЛЮЧАНЫЯ. Выкарыстоўвайце раздым HDMI для кабеля HDMI, каб падлучыць дзве прылады paзaм. Каб выбраць уваход HDMI, націсніце кнопку Source на пульце дыстанцыйнага кіравання. Кожны раз падчас націскання гэтай кнопкі экраннае меню будзе пацвярджаць ваш выбар.

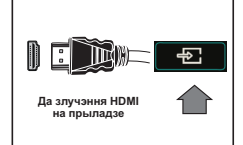

· Знешні выгляд кнопкі *Source* можа адрознівацца ў залежнасці ад мадэлі пульта дыстанцыйнага кіравання

#### 6 Працэдура аўтаматычнай наладкі (у залежнасці ад мадэлі)

Пры першым уключэнні тэлевізара выконвайце ўказанні майстра ўстаноўкі. Першым з'явіцца экран ъыбару мовы. Абярыце патрабную мову і націсніце кнопку **ОК.** 

На наступных экранах задайце наладкі з дапамогай кнопак са стрэлкамі.

# ↑ ВЕЛЕТ У ЗНЕШТВЕ, ВИБРЕТ ВЕДЕЛИЦАНИЯ

**Лічбавая антэна:** Калі гэтая опцыя пошуку станцыі тэлевяшчання ўключана, тэлевізар будзе шукаць станцыі лічбавага наземнага вяшчання пасля завяршэння іншых пачатковых налад.

**Лічбавы кабель:** Калі гэтая опцыя пошуку станцыі тэлевяшчання ўключана, тэлевізар будзе шукаць . качества и станцы и формала атамата и станцы и станцы и станцы и деть то то то то то то то то то то то то то<br>Станцыі лічбавага кабельнага вяшчання ласля завяршэння іншых лачатковых налал. У аллавелнасці

з Вашымі перавагамі да пачатку пошуку можа адлюстроўвацца паведамленне пацверджання. Aбярыце Так і націсніце ОК для працягу. Каб адмяніць аперацыю, абярыце Не і націсніце ОК, Вы можаце абраць Сетку або залаць такія значэнні, як "Чашчыня", "Ідэнтыфікатар сеткі" і "Крок <del>N</del> <del>Δ</del>ειτερμακής στις τους συγκειρωσίες τους στο προσωπικού στο π

3 Працягласць пошуку бузде змяняцца ў залежнасці ад абранага кроку пошука, аўвага:

**Спадарожнік:** Калі ўключана опцыя пошуку станцый тэлевяшчання Спадарожнікавая **антэна", тэлевіза**р будзе ажыццяўляць пошук лічбавых станцый спадарожнікавага тэлевяшчання пасля завяршэння іншых пачатковых налад. Перад пошукам станцый спадарожнікавага вяшчання павінны быць зададзены некаторыя параметры. Спачатку з'явіцца меню **Тып антэны**.

З дапамогай кнопак Улеваці Управаможна абраць тып антэны Аднакабельная антэна або перамыкач DiSEqC.

Аналагавае: Калі ўключана опцыя пошуку станцыі Аналагавага тэлевяшчання, тэлевізар будзе ɲɭɤɚɰɶ ɫɬɚɧɰɵɿ ɚɧɚɥɚɝɚɜɚɝɚ ɜɹɲɱɚɧɧɹ ɩɚɫɥɹ ɡɚɜɹɪɲɷɧɧɹ ɿɧɲɵɯ **ɩɚɱɚɬɤɨɜɵɯ ɧɚɥɚɞ**

Акрамя таго, Вы можаце ўсталяваць Ваш любімы тып вяшчання. Прыярытэт будзе аддавацца абранаму тыпу вяшчання ў працэсе пошуку, і адпаведныя каналы будуць паказаны ў верхняй частцы ў **B**BERSHELL, **BRANG SHELL BERGHALL, PRESCRIPTION** 

На дадзеным этапе вы можаце ўключыць опцыюКрамны рэжым. Гэтая опцыя прызначана для выкарыстання ў краме. Для хатняга выкарыстання рэкамендуецца выбіраць Хатні рэжым.

У залежнасці ад мадэлі тэлевізара і выбару краіны меню Налады прыватнасці можа з'явіцца у гэтым месцы. З дапамогай гэтага меню вы можаце ўсталяваць свае правы прыватнасці. Вылучыце функцыю і ўключыце ці выключыце яе з дапамогай кнопак са стрэлкамі. Калі опцыя **Падключэнне да Інтэрнэту** адключана, экран Сетка / Налады Інтэрнэту будзе прапушчаны і не будзе адлюстроўваецца.

Націсніце кнопку **ОК** на пульце дыстанцыйнага кіравання для працягу, і на экране з'явіцца менюСетка/Налады Інтэрнэту. Калі ласка, звярніцеся да наступнага раздзелу пра Інтэрнэт-злучэнне на наступнай старонцы, каб наладзіць правадную або бесправадную сувязь. Пасля выканання налад націсніце кнопку **ОК** каб працягнуць.

Пасля першапачатковага завяршэння налады тэлевізар пачне пошук даступных станцый выбраных тыпаў вяшчання.

Калі ўсе даступныя станцыі будуць захаваныя, на экране адлюструюцца вынікі пошуку. Націсніце кнопку ОК для працягу. Затым адлюструецца меню Рэдагаванне спісу каналаў. Вы можаце aдрэгадаваць cnic каналаў у адпаведнасці з вашымі перавагамі або націснуць кнопку **Меnu** каб выйсці з спісу каналаў і пачаць глядзець тэлевізар.

 $3$ aўвага: Не выключайце тэлевізар, калі ініцыялізавацца першая ўсталёўка.

# **ɉɚɞɥɭɱɷɧɧɟ ɬɷɥɟɜɿɡɚɪɭ ɞɚ ȱɧɬɷɪɧɷɬɭ**

Функцыя падлучэння дазваляе падлучыць тэлевізар да хатняй сеткі з дапамогай праваднога або бесправаднога злучэння. Вы можаце выкарыстоўваць дадзеную перадачу дадзеных па сетцы для падлучэння да парталу або для атрымання доступу да фатаграфій, відэа- і аўдыё-файлаў, якія захоўваюцца на Серверы ɦɭɥɶɬɵɦɦɟɞɵɹ ɩɚɞɥɭɱɚɧɵɦɞɚ ɫɟɬɤɿ ɿ ɩɪɚɣɝɪɚɜɚɰɶ ɜɵɜɨɞɡɿɰɶ ɿɯ ɧɚ ɬɷɥɟɜɿɡɚɪɵ

Ⱥɞɧɚɤ ɩɪɵ ɚɞɫɭɬɧɚɫɰɿ ɛɟɫɩɪɚɜɚɞɧɨɝɚ ɚɩɚɪɚɬɧɚɝɚ ɤɥɸɱɚ 86% ɞɥɹ ɬɷɥɟɜɿɡɚɪɚ ɩɪɚɞɚɟɰɰɚ ɚɫɨɛɧɚ ɚɛɨ ɤɚɥɿ vбудаваная функцыя бесправаднога злучэння не падтрымліваецца, варта выкарыстоўваць правадное падлучэнне. Дадайце тэлевізар да хатняй сеткі, падлучыўшы яго да мадэму / маршрутызатару праз кабель LAN (не пастаўляецца), як паказана на малюнку.

Каб выкарыстоўваць тэлевізар з Вашай бесправадной сеткай, магчыма, спатрэбіцца бесправадны апаратны ключ USB. Далучыце яго да аднаго з USB-уваходаў тэлевізара. Калі Ваш тэлевізар падтрымлівае ўбудаваную функцыю бесправалнога зпучэння. Вам не спатрэбіцца ніякіх лалатковых бесправалных алаптараў.

Націсніце кнопку Мели, каб адчыніць галоўнае меню тэлевізара. Абярыце пункт Сістэма>Параметры з дапамогай кнопкі са стрэлкамі і націсніце ОК для ўваходу. Вылучыце пункт Налады сеткі / Інтэрнэту і <del>WA</del> incurring OK, Kani булзе выдзелены дункт Тыл сеткі, нашісніце кнопкі "Vлева" або "Улрава" для выбару тылу маниты с и маниты суда с должным и том и том и том и том и том и том и стандать и сложно то тому и с и тому и<br>падлучэння. Правадное падлучэнне будзе ўсталявана аўтаматычна. Магчыма, спачатку вам прыйдзецца падключыць бесправадной ключ USB да тэлевізара, каб мець магчымасць выбраць тып бесправаднога злучэння. Каліабрана бесправадное злучэнне, тэлевізар выканае пошук даступных бесправадных сетак і ълыная и челывария и современно современно современно и современно и современно и современно и современно деть<br>В династруе их у выглядзе спісу пасля завяршэння. Абярыце сетку і націсніце **ОК**, каб выканаць падлучэнне. Калі бесправадная сетка будзе запараліравана, можа спатрэбіцца ўвод пароля. Пасля таго як Вы ўсталявалі бесправоднае злучэнне, янобудуць захавана, і ўвод пароля для падлучэння да той жа бесправадной сеткі не cпатрэбіша. Вы можаце вылаліць захаваны профіль Wi-Fi у любы час. Калі **Першая ўсталёўка** выканана. гэты профіль будзе таксама выдалены.

.<br>Націсніце кнопку **Internet** на пульце лыстанцыйнага кіравання, каб атрымаць лоступ ла інтэрнэт-партапа, у той час як тэлевізар будзе падлучаны. Вы можаце атрымаць доступ да шырокага спектру прыкладанняў і паслуг, авития за технолого удав торуу талап дагалгандаг.<br>Выкарыстоўваючы Інтэрнэт-партап тэпевізара.

 $\bf{3a\v{\vee} aaa}$  Змесніва старонкі партапа можа змяняннна ў пюбы момант часу без папярэдняга паведампення. *Ⱦɥɹɚɬɪɵɦɚɧɧɹɛɨɥɶɲɩɚɞɪɚɛɹɡɧɚɹɿɧɮɚɪɦɚɰɵɿɝɥɹɞɡɿɰɟɚɞɩɚɜɟɞɧɭɸɿɧɫɬɪɭɤɰɵɸɩɚɷɤɫɩɥɭɚɬɚɰɵɿ*

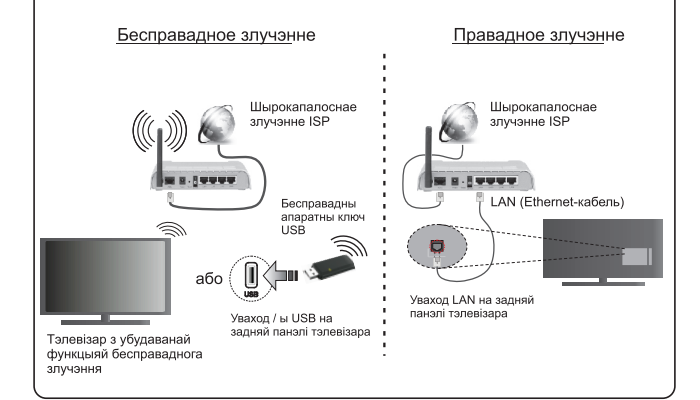

#### **Змест**

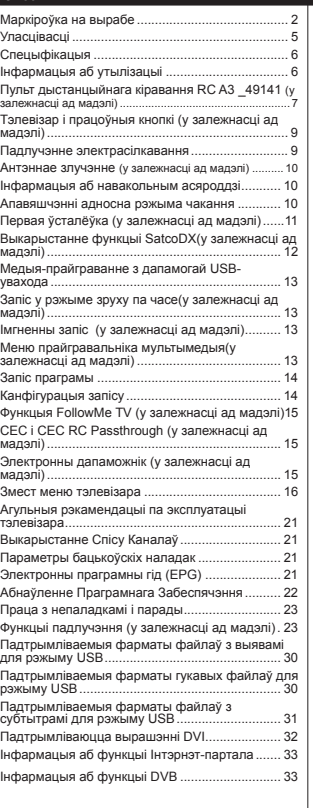

#### **НФМОМАЦЫЯ ПА бяспецы**

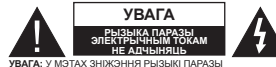

ЭЛЕКТРЫЧНЫМ ТОКАМ НЕ ЗДЫМАЦЬ ЗАДНЮЮ КРЫШКУ (АБО ЗАДНЮЮ ПАНЭЛЬ). УНУТРЫ АДСУТНІЧАЮЦЬ ДЭТАЛІ, ЯКІЯ МОГУЙЬ<br>АБСЛУГОЎВАЦЦА КАРЫСТАЧОМ. ТЭХНІЧНАЕ ASCRYFOЎRAHHE RABIHHA AЖЫLILISÝRSLILLA KBAJI@IKABAHЫM ПЕРСАНАЛАМ СЭРВІСНАГА **PROFILE** 

У выпадку неспрыяльных умоў надвор'я (ліўняў, у выпадку повпрывным ужоу падвор я (тутя), перыядаў невыкарыстання тэлевізара адключайце яго ад сеткі сілкавання.

**IIIтапсельны відалец выкарыстоўваецца для адключання** ТЭЛЕВЁЗАЛА АЛ ЭЛЕКТОЫЧНАЙ СЕТКІ ТАМУ ЕН ПАВІНЕН бЫЛЬ уживновре на министронов и совета, тели в отношной воде ад сеткі электрасілкавання, прылада будзе працягваць cпажываць электраэнергію, нават калі ён будзе знаходзіца  $$$  пэжыме чакання або булзе выключаны

 $3a\tilde{v}$ aaza: для выкарыстання адпаведных функцый *ɜɵɤɨɧɜɚɣɰɟ ɿɧɫɬɪɭɤɰɵɿ ɧɚ ɷɤɪɚɧɟ*

ВАЖНА - Перад усталёўкай  $\mu$ i эксплуатацыяй дадзенага абсталявання азнаёмцеся з гэтай  $i$ **нструкцыяй.** 

**<u><sup></sub>** *A*<sub>*n*</sub>  $\overline{A}$  **D** *n*<sub>1</sub>  $\overline{A}$  *n*<sub>2</sub>  $\overline{A}$  *n*<sub>2</sub>  $\overline{A}$  *n*<sub>2</sub>  $\overline{A}$  *n*<sub>2</sub>  $\overline{A}$  *n*<sub>2</sub>  $\overline{A}$  *n*<sub>2</sub>  $\overline{A}$  *n*<sub>2</sub>  $\overline{A}$  *n*<sub>2</sub>  $\overline{A}$  *n*<sub>2</sub>  $\overline{A}$  *n*<sub>2</sub>  $\overline{A}$  *n*<sub>2</sub>  $\overline{A}$ </u></sup> сэнсарнымі або разумовай парушэннямі.  $\mu$ зецям, а таксама асобам, якія ня маюць **ɞɚɫɬɚɬɤɨɜɚɝɚ ɜɨɩɵɬɭ ɿ / ɚɛɨ ɜɟɞɚʆ, ɜɚɪɬɚ** укарыстацца электраабсталяваннем толькі пад **наглядам.** 

- Выкарыстоўвайце дадзеный тэлевізар на вышыні меней 2000 метраў над узроўнем мора, у сухіх Mecuax i v narieuax 3 y Menaus año Thaniuus M vniMataM
- Гэты тэлевізар прызначаны для бытавога або аналанічнага агульнага ўжывання і не павінен BЫКАОЫСТОЎВАШІ Ў ПУ ПІЧНЫХ МАСЦАХ.
- Для вентыляцыі пакіньце вакол тэлевізару не ..<br>Mehili 5 cm bonkhaŭ noactonki
- ȼɟɧɬɵɥɹɰɵɿɧɟɩɚɜɿɧɧɵɩɟɪɚɲɤɚɞɠɚɰɶɡɚɤɪɵɬɵɹ або заблакаваныя такімі рэчамі, як газеты. абрусы, шторы, вентыляцыйныя алтупіны.
- Лоступ ла штэпсельнай вілкі не павінен быць .<br>абцяжараны. Не стаўце тэлевізар, мэблю і г.д. на шнур сілкавання Пашколжанне сеткавага шнура/вілкі можа прывесці ла ўзгарання або паражэння электрычным токам. Пры выключэнні **π**ρωδορa з разеткі цягніце за вілку: не цягніце за шнур сілкавання. Не дакранайцеся да шнуру cinкавання/ вілкі вільготнымі рукамі, так як гэта можа прывесці ла кароткага замыкання або паразы электрычным токам. Ніколі не дапускайце наяўнасць вузлоў на шнуры сілкавання і

яго перапляцення з іншымі шнурамі. Пры пашколжанні шнур неабхолна замяніць, гэта павінен зрабіць кваліфікаваны спецыяліст.

- Нельга дапускаць пападання на тэлевізар кропляў або пырскаў вадкасцяў, а таксама нельга на тэлевізары ібо над ім (напрыклад, на naniuax нал прыпалай) размящчаць пралметы. напоўненыя вадкасцямі, такія як вазы, кубкі і г.д. • Не дапускайце ўздзеяння на тэлевізар прамых сонечных праменяў і не размяшчайце на тэлевізары або подач з ім крыніцы адкрытага ποπьιмя (напрыклад, запаленыя свечкі)
- · Не размяшчайце на тэлевізары або полач з ім крыніцы цяпла (напрыклад, электрычныя абагравальнікі).

Не размяшчайце тэлевізар на падлозе і паверхнях з ухілам.

· Для пазбягання небяспекі ўдушвання учи в стыкавыя пакеты павінны захоўванна ў недаступных для дзяцей, немаўлят і хатніх жывёл меснах.

**Стойка павінна быць прымацована ла тэлевізару** належным чынам. Калі ў камплект стойкі ўвахолзянь шрубы, яны павінны бынь шчыльна зацягнуты, каб прадухіліць нахіл тэлевізару. Не зацягвайце шоубы надта шчыльна і выконвайце мантаж гумовых накладак стойкі належным чынам.

• Не кідайце батарэі ў агонь і не утылізуйце іх разам з небяспечнымі або вогненебяспечнымі матэрыяламі.

Папярэджанне: Батарэі нельга падвяргаць празмернаму ўздзеянню цяпла, у прыватнасці. сонечнага святла, агню і інш.

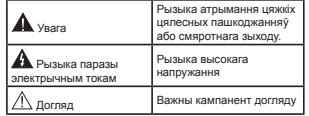

#### **Маркіроўка на вырабе**

ɇɚɫɬɭɩɧɵɹɫɿɦɜɚɥɵɜɵɤɚɪɵɫɬɨʆɜɚɸɰɰɚɧɚɜɵɪɚɛɟ лля абмежавання, у мэтах засцярогі і азначэння правіп тэхнікі бяспекі. Кожнае тпумачэнне павінна ўлічвацца толькі ў тым месцы вырабу, якое звязана  $\overline{\mathbf{a}}$ ялпавелнай маркіроўкай. Такой інфармацыяй TD30a kaphictauua v Marax бяслекі.

**Абсталяванне класа II:** Гэты прыбор распрацаваны такім чынам, ціто ён ј не патрабуе бяспечнага лапучэння ла электрычнага зазямлення.

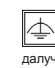

бяслекі.

**CLASS1 LASER PRODUCT** 

Абсталяванне класа II з функцыянальным  $\overline{\mathbf{3}}$ азямленнем: Гэты прыбор распрацаваны такім чынам, што ён не патрабуе бяспечнага далучэння да электрычнага зазямлення, злучэнне з зазямленнем выкарыстоўваецца для мэтаў

 $Axo\Psi$ нае злучэнне з зазямленнем: Mapkipaваная клема прызначана лля падлучэння ахоўнага зазямлення, звязанага з электраправодкай

Небяспечная клема пад напругай: Маркіраваная клема (-ы) з'яўляецца небяспечнай клемай пад напругай у звычайных працоўных умовах.

**≧ Асцярожна, глядзіце інструкцыю па**<br>▌ э**ксплуатацыі:** Маркіраваны ўчастак **эксплуатацыі:** Маркіраваны ўчастак (участкі) змяшчае (-юць) батарэйкі кнопачнага або таблетачнага тыпу, якія могуць замяняцца карыстачом.

Лазерны выраб класа

**1** Гэты выраб змяшчае лазерную крыніцу класа 1. якая з'яўляецца бяспечнай у разумна прадказальных

VMOBAX SKCRRVATALINI

# ПАПЯРЭЛЖАННЕ

Не праглынайце батарэі, небяспека атрымання ximiyara anêkv

Гэты выраб або аксэсуары, якія пастаўляцца з прыладай, могуць утрымліваць батарэю кнопачнага або таблетачнага тыпу. У выпадку праглынання плоскай круглай батарэі / батарэі таблетачнага тыпу магчыма атрыманне сур'ёзных апёкаў унутраных органаў па заканчэнні 2 галзін што можа прывесці да смяротнага зыходу.

Неабходна абмежаваць доступ дзяцей да новых і выкарыстаных батарэяў.

Калі алсек лля батарэй не булзе шчыльна зачынены, спыніце эксплуатацыю выраба абмяжуйце доступ дзяцей да яго.

Калі вы лічыце, што мела месца праглынанне батарэй або іх трапленне ўнутр любой часткі цела, неадкладна звярніцеся за медыцынскай дапамогай

# ПАПЯРЭДЖАННЕ

Ніколі не стаўце тэлевізар на няўстойлівай naверхні або месцах з ухіпам. Тэлевізар можа ўпасці, што прывядзе да сур'ёзных траўмаў aбо смерці. Многіх траўмаў, асабліва ў дзяцей. можна пазбегнуць шляхам прыняцця простых мер засцярогі, такіх як;

Выкарыстанне шафы або стойкі. pэкамендаваных вытворцам тэлевізара.

- Bыкарыстанне толькі маблі, якая можа бяспечна падтрымліваць тэлевізар.
- Забеслячанне таго, што талевізар не знаходзіцца на краю мэблі, на якой ён **nasmelling**

Не размяшчайце тэлевізар на любой мэблі (напрыклад, сцянной або кніжнай шафе) без `<br>мацавання мэблі і тэлевізара да аллавелнай апоры.

- He cravue тэлевізар на абрус або іншыя матэрыялы, якія будуць размяшчацца паміж тэлевізарам і мэбляй.
- lнструктаванне лзяцей пра небяслеку узбірання на мэблю, каб дацягнуцца да тэлевізара або яго элементаў кіравання. Калі тэлевізар будзе ўтрымлівацца і перамяшчацца, варта ўжываць "<br>Тыя ж меркаванні, што і вышэй

# ПАПЯРЭДЖАННІ ДЛЯ НАСЦЕННАГА МАЦАВАННЯ

- Перад мацаваннем тэлевізару на сцяну варта вывучыць адпаведныя інструкцыі.
- Камплект для мацавання на сцяну з'яўляецца апцыянальным. Вы можаце набыць яго ў мясцовага дылера, калі ён не ўваходзіць у **VAMBRAYT**
- He ўсталёўвайце тэлевізар на столі або сцяне з ухілам.
- Выкарыстоўвайце алмысловыя шрубы і іншыя аксэсуары для мацавання на сцяну.
- Для прадухілення падзення тэлевізару шчыльна зацягвайце шрубы для мацавання на сцяну. Не зацягвайце шрубы надта шчыльна.

# ПАПЯРЭДЖАННЕ

Прыпала, паллучаная ла ахоўнага зазямлення булынка праз СЕТКАВАЕ ПАЛЛУЧЭННЕ ці іншы aпарат з далучэннем да зазямлення, а затым да cicтэмы тэлевізійнай рэтрансляцыі з лапамогай кааксіяльнага кабеля, можа пры некаторых aбставінах прывесці да небяспекі ўзгарання. Таму падключэнне да сістэмы тэлевізійнай рэтрансляцыі павінна выконвацца праз прыладу якая забяспечвае электоычную ізаляцью ніжэй вызначанага дыяпазону частот (гальванічны iзалятар, гл. EN 60728-11).

#### **Уласцівасці**

- Кіраванне каляровым ТВ, карыстаючыся пультам дыстанцыйнага кіравання
- Поўная інтэглацыя пічбавага/кабельнага/ спадарожнікавага TB (DVB-T-T2/C/S-S2)
- Опцыя ўсталёўкі Fransat
- Уваходы HDMI прызначаныя для падлучэння прылалы, якая мае гнязло HDMI
- USB-уваход
- Сістэма меню OSD (ЭМ, экраннага меню)
- Scart-гнязло лля знешніх прылал (такіх як вілэа відэагульні, аўдыепрылада і г.д.)
- Гукавая стэрэасістэма
- Тэлетэкст
- Далучэнне навушнікаў
- Сістэма аўтаматычнага праграмавання
- Pучная напала
- Аўтаматычнае адключэнне сілкавання пасля перыяду да васьмі гадзін
- Таймер спячага рэжыму
- Блакіроўка ал лзяней
- Аўтаматычнае адключэнне гуку пры адсутнасці сігналу.
- NTSC прайграванне
- AVI (ААГ, аўтаматычнае абмежаванне гучнасці)
- PLL (ФАПЧ, фазавая аўтаматычная падладка частаты) (пошук частаты)
- ПК-уваход
- Рэжым гульні (алцыянальна)
- Функцыя адключэння выявы
- Запіс праграмы
- Зрух праграмы па часе
- Рэжым Pixellence
- Ethernet (ПВС) для далучэння да Інтэрнэту і абслугоўвання.
- Убудаванне 802.11 a/b/g/n Падтрымка Wi-Fi
- Палтрымка Wi-Fi 802.11 a/b/g/n з лапамогай ларатнага USB-ключа (не ўваходзіць у камплект)
- Пералача вілза і гука
- $+$ HhhTV

**Ɏɭɧɤɰɵɿ ɿ ɨɩɰɵɿ ɦɨɝɭɰɶ ɚɞɪɨɡɧɿɜɚɰɰɚ ʆ**  $a$ дпаведнасці з мадэллю прылады.

# $\Pi$ аведамленне (у залежнасці ад мадэлі)

Выраблена па ліцэнзіі фірмы Dolby Laboratories. Dolby, Dolby Audio, Dolby Vision і сімвал падвойнай літары D з'яўляюцца гандлёвымі маркамі Dolby Laboratories

HDML naraтып HDML i High-Definition Multimedia Interface з'яўляюцца гандлёвымі маркамі або

**Senanyckag** - 5 -

зарэгістраванымі маркамі кампаніі HDMI Licensing Administrator, inc. v 3IIIA i intust knainax

# HƏMI

"YouTube і лагатып YouTube з'яўляюцца гандлевымі Mapkami kampaHii Google Inc."

Для атрымання інфармацыі па патэнтах DTS **BANTA HABEAAUL BAG-CANT http://patents.dts.com.** Выраблена па ліцэнзіі ад DTS Licensing Limited DTS, the Symbol i DTS i the Symbol pasam з'яўляюцца зарэгістраванымі гандлёвымі маркамі, i DTS TruSurround з'яўляецца гандлёвай маркай DTS, Inc. © DTS, Inc. Усе правы абаронены.

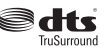

Для атрымання інфармацыі па патэнтах DTS варта наведаць вэб-сайт http://patents.dts.com. Выпаблена па ліцэнзіі ад DTS Licensing Limited DTS, the Symbol i DTS i the Symbol pasaw з'яўляюцца зарэгістраванымі гандлёвымі маркамі DTS, Inc. © DTS, Inc. Усе правы абаронены.

# **S**disun

Пля атрымання інфармацыі па патэнтах DTS Bapta наведаць вэб-сайт http://patents.dts.com. Выраблена па ліцэнзіі ад DTS Licensing Limited DTS, Symbol і DTS і Symbol разам з'яўляюцца saparicтраванымі гандлёвымі маркамі. i DTS 2.0+Digital Out з'яўляецца гандлёвай маркай DTS, Inc. © DTS. Inc. Усе правы абаронены.

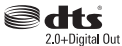

Гэты выраб змяшчае тэхналогію, якая выкарыстоўваецца ў адпаведнасці з пэўнымі правамі на інтэлектуальную ўласнасць Microsoft. Выкарыстанне або распаўсюджванне гэтай тэхналогіі па-за гэтым вырабам забаронена без адпаведнай ліцэнзіі (ліцэнзій) ад Microsoft.

Уладальнікі змесціва выкарыстоўваюць тэхналогію доступу да змесціва Microsoft PlayReady™ для абароны сваёй інтэлектуальнай уласнасці, у тым ліку, абароненай аўтарскім правам. У гэтай прыладзе выкарыстоўваецца тэхналогія PlayReady для доступу да змесціва, абароненага PlayReady.  $\overline{I}$  / año змесціва, абароненага WMDRM, Капі прылала не можа належным чынам ажышаўляць абмежаванні на выкарыстанне змесціва. vnaлальнікі змесціва могуць запатрабаваць ал Microsoft адклікаць здольнасць прылады да

спажывання змесціва, абароненага PlayReady. Aнупяванне не ўплывае на неахаванае змесціва або змесціва, абароненае іншымі тэхналогіямі доступу да змесціва. Уладальнікі змесціва могуць запатрабаваць ад вас абнавіць PlavReady для доступу да іх змесціва. Калі вы адмовіцеся ад абнаўлення, вы не зможаце атрымаць лоступ ла змесціва, якое патрабуе абнаўленняў

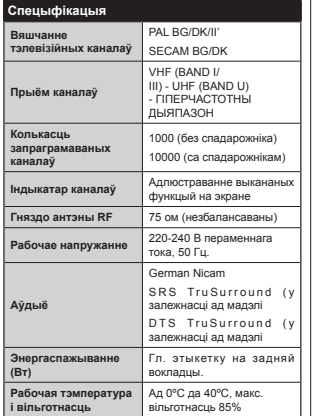

Параметры трансмітэра бесправадной лакальнай сеткі

#### (v залежнасці ад мадэлі)

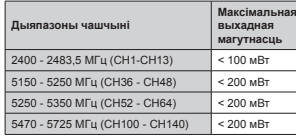

#### <u>Абмежаванні па краінам</u>

Гэтая прылала прызначана лля выкарыстання лома і ў orbice ва ўсіх краінах ЕС (і ў іншых краінах дзе выконваюцца адпаведныя патрабаванні лырэктывы ЕС) без аниякіх абмежаванняў за выключэннем краін, пазначаных ніжэй.

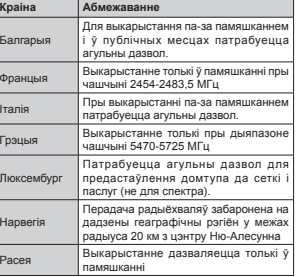

Патпабаванні да любой краіны могуць змяніцца ў любы час. Карыстачам рэкамендуецца звярнуцца Ў МЯЦКОВЫЯ ОДГАНЫ ЎПАЛЫ ЛЛЯ АТДЫМАННЯ і́нфармацыі па бягучаму статусу іх нацыянальных адміністрацыйных палажэнняў у дачыненні да бесправадных лакальных сетак. працуючых на чашчыні 2,4 ГГц і 5 ГГЦ

# **Инфармацыя аб утылізацыі**

l Ба

l lte

lлĸ

#### Ниструкцыі па утылізацыі адходаў:

Магчыма і неабхолна лругасная перапрацоўка ўпаковачных матэрыя́паў. Ўпаковачныя ,<br>матэрыялы, такія, як фальгіраваныя пакеты, варта захоўваць у месцах, недаступных для дзяцей, Батарэі, у тым ліку батарэі, якія не змяшчаюць uяжкіх металаў, нельга ўтылізаваць разам са звычайным бытавым смеццем. Утылізуйце адпрацаваныя батарэі экалагічна бяспечным cпосабам. Высветліце, якія заканалаўчыя нормы дзейнічаюць у вашым рэгіёне.

• Не зараджайце батарэі. Гэта выбуханебяспечна. Замяняйце батарэі толькі батарэямі таго ж або эквівалентнага тыпу.

 $\overline{h}$ нфармацыя для ка́рыстачоў з краін Еўрасаюзу Mapkinovka cправа алпавялае патрабаванням Лырэктывы FC аб алхолах электрычнага і

электроннага абсталявання 2012/ 19 / ЕС (WEEE). У дадзеным пункце ўтрымліваецца патрабаванне аб

MADAKAMODAKTHUY ONTARUY ADYODAŸ

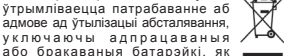

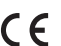

……, .......<br>алхолаў Калі батарэйкі ці акумулятары. што пастаўляюцца з дадзеным aбсталяваннем, утрымліваюць хімічны аветанистика, у граница и в теретине и в светом и в телетине. што батарэйка ўтрымлівае цяжкія металы - больш 0.0005% ртуці. 0.002% кадмію або 0.004% свінцу.

#### $\Pi$ ульт дыстанцыйнага кіравання RC А3 49141 (у залежнасці ад мадэлі)

- **1. Рэжым чакання: Уключэнне / выключэнне тэлевізару<br>2. Netflix: Запуск прыкладання Netflix**
- **2.** Netflix: Запуск прыкладання Netflix.<br>2. Пінбавыя инопи: Пераключання ка
- **Tivoima: Запуск прекоторы техник.**<br>3. Пічбавыя кнопкі: Пераключэнне канала, увод лічбы m cass» мюни: пераключенно испо.<br>Пі пітары ў тэкставым акне на экране.
- 4. Тэлевізар: Спіс каналаў / Пераключэнне крыніцы тэлевізару
- **5. Павелічэнне / памяншэнне гучнасці<br>6. Інтэрнэт: Алкрышце старонкі партапа**
- **6. І**нтэрнэт: Адкрыцце старонкі партала, дзе Вы зможаце<br>анайсці любыя вэб-прыкладанні.<br>7 Меню: Display/TV. menu. (Аллюстроўвае меню.
- Меню: Display/TV menu (Адлюстроўвае меню<br>тэлевізару).
- **8.** ОК: Пацверджанне выбару карыстача, утрымліванне старонкі (у рэжыме ТХТ), прагляд спісу каналаў<br>(рэжым DTV)
- **9. Назал / Зварот: Зварот ла папярэлняй экраннай** старонкі, адчыненне старонкі-паказальніка (ў рэжыме<br>TYT)
- 10. **Ъефа́омацыя: Аллюстраванне інфармацыі пра кантэнт.** адлюстраваны на экране, скрытай інфармацыі (адкрыць - у рэжыме TXT)
- 11. Медыя-браўзэр: Адчыненне медыа-браўзэра
- **12.** Мая кнопка 1 (\*)
- 13. Каляровыя кнопкі: Выканайце інструкцыі на экране • становых историй и постання каляровых кнопак<br>14. Мова: Пераключэнне паміж рэжымамі "стэрэа/мона"
- (аналагавае тэлебачанне), аллюстраванне і змяненне мовы прайгравання/субтытраў (калі даступна<br>лічбавае тэлебачанне)<br>15. Хуткая перамотка назал: Перамотванне калраў назал
- <del>15. О</del> **16.**  $\overline{3}$ anic:  $\overline{3}$ anic праграм
- 
- **17.** Паўза: Спыненне прайграванага медыа-кантэнту. пачатак запісу ў рэжыме зруху па часе
- 18. Прайграванне: Пачынае прайгравацца абраны мелыа-кантэнт:
- **19.** Стоп: Спыненне прайгравання медыа-кантэнту
- **20.** Хуткая перамотка наперад: Перамотванне кадраў у́перад падчас прайгравання медыа-файлаў<br>(кінафільмаў)
- **21.** Экран: Змяненне фармата тэлевізійнай выявы
- **22.** Субтытры: Уключэнне і адключэнне субтытраў (калі
- **Мая кнопка 2 (\*)**
- **24.** Тэкст: Алпюстраванне тэлетэкста (капі ластупны). для накладання тэлетэкста на трансляваную выяву́<br>(мікс) націсніце паўторна
- 25. Электронны праграмны гід (EPG): Адлюстраванне электроннай праграмы перадач
- **26.** Выхад: Зачыненне адлюстраваных меню і выхад з іх, (\*) МАЯ КНОПКА 1 І МАЯ КНОПКА 2: або зварот у папярэдняе меню
- 27. Кнопка кірунку: Перамяшчэнне па меню, кантэнту і Гэтыя кнопкі выконваюць функцыі па змаўчанні, у **27. Кнопка кірунку: Перамяшчэнне па меню, кантэнту і гэтыя кнопкі выконваюць функцыі па змаўчанні, у**<br>г.д., а таксама адлюстраванне субстаронак урэжьме эалежнасці ад мадзлі. Аднак Вы можаце задаў<br>- Урэкца націоненні Ri
- 28. Хуткае меню: Адлюстраванне спісу меню для хуткага доступу
- **29.** <u>Doarpama</u> + / -
- **zə.** гіраграма тит<br>**30.** Алкпючэнне туку: Поўнае алкпючэнне тучнасці тэлевізара
- **31.** Перастаноўка: Хуткае пераключэнне паміж<br>папярэднім і бягучым каналамі ці крыніцамі
- 32. Крыніца: Паказ усіх даступных крыніц тэлевяшчання і кантэнта

Netflix: Капі тэпевізар палтрымпівае гэтую функцыю можна праглялзець нумар FSN(\*) (серыйны нумар абсталявання) і **A** ARTIVALIUS ON HIS ONE Netflix

*(\*) ɇɭɦɚɪ ESN ɡ ɹʆɥɹɟɰɰɚ ʆɧɿɤɚɥɶɧɵɦ ɿɞɷɧɬɵɮɿɤɚɰɵɣɧɵɦ*  $H$ <sup>*WMADAM*</sub> Netflix створаным адмыслова для *ідэнтыфікацыі*</sup>  $<sub>1</sub>$ </sub>

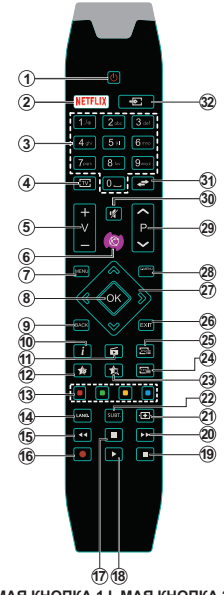

ПЭЎНУЮ ФУНКЦЫЮ ЛПЯ ГЭТЫХ КНОПАК, УТОЫМЛІВАЮЧЫ іх націснутымі на працягу 5 секунд на жаданай коыніцы або канале. На экране з'явішца гэта павелампенне пацверлжання Пяпер МОЯ КНОПКА асацыяваная з абранай функцыяй.

Звярніце ўвагу на тое, што калі Вы выконваеце першую ўстаноўку, МАЯ КНОПКА 1 і 2 вярнецца да сваей функцыі па змаўчанні.

Заўвага: Кнопкі функцый на некаторых BR SHIBLE MENT ANOTHER AN ARREST HER SHIBLE залежнасці ад пульта дыстанцыйнага **кіравання тэлевізара. Карыстайцеся** кнопкамі функцый, размешчанымі ўнізе экрана.

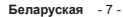

а замест гэтага — выкарыстоўваць наяўныя сістэмы збору і вяртання

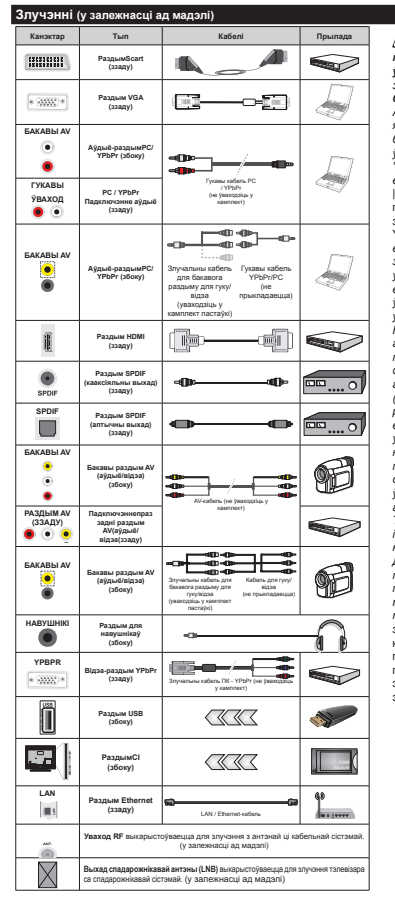

*©* ЗАЎВАГА: Пры падключэнні  $π$  $b$  $b$  $a$  $b$  $b$  $b$  $b$  $b$  $c$  $b$  $b$  $c$  $d$  $b$  $e$  $f$  $f$  $g$  $g$  $h$  $\check{\textit{v}}$ аход AV, неабходна выкарыстоўваць ,<br>злучальныя кабелі, каб падключэнне  $6\text{магчымым.$  Для бакавога ўваходу AV неабходна выкарыстоўваць кабель, які пастаўляецца. Гл. малюнкі на левым  $6a$ <sup>*kv*</sup>. Для падлучэння сігналу YPbPr праз  $\check{y}$ ваход VGA можна выкарыстоўваць кабель <sup>*a*</sup>**7***3<i>3</sup><i>334<i>8***<sub>***A***</sub>***<b><i>8<i><del>4</del><b><i><i>a***<sub>1</sub>***<b><i><i>A***<sub>1</sub>***a<i><i><del>n***<sub>1</sub>***a***<sub>1</sub></del>***<b><i><i>a***<sub>1</sub>***a***<sub>1</sub>***<b> ɜɵɤɚɪɵɫɬɨʆɜɚɰɶ V\*A ɿ <3b3r ɚɞɧɚɱɚɫɨɜɚ*  $|$  Лля выкарыстання разлыма РС/УРЬРг лля пералачы гука неабхолна выкарыстоўваць заднія гукавыя ўваходы з гукавым кабелем ХРЬРг/РС. Для ўключэння гуку РС/ҮРЬРг *ɜɚɪɬɚ ɜɵɤɚɪɵɫɬɨʆɜɚɰɶ ɛɚɤɚɜɵ ɪɚɡɞɵɦ AV з гукавым кабелем YPbPr/PC (не ўваходзіць*  $$ *<u></u>* $\overline{AB}$  *a<sub>bi</sub>* $\overline{AB}$  *<i>BB*  $\check{v}$ ваходы злучальнага кабеля (уваходзіць *ɭ ɤɚɦɩɥɟɤɬ) ɞɥɹ ɛɚɤɚɜɨɝɚ ɪɚɡɞɵɦɭ AV|*  Калі вонкавая прылада падлучаная праз  $A$ HЯ3до SCART *maneвisan аўтаматычна*  $\pi$ ераключыша ў рэжым AV | Пры прыёме  $c$ *iеналу каналаў лічбавага ТБ (Мред4 Н.264)* або ў рэжыме аглядальніка мультымедыя  $(Media$  Browser) выходны сізнап праз  $\overline{a}$ аздым SCART будзе недаступны. | Пры  $\overline{\phantom{a}}$ **выкарыстанні камплекта для насценнай**  $v$ сталеўкі (магчыма набышь ад трэціх асоб *ɧɚ ɪɵɧɤɭ ɤɚɥɿ ɧɟ ʆɜɚɯɨɞɡɿɰɶ ɭ ɤɚɦɩɥɟɤɬ*  $πacma\v{xki}$  *<del>\_</del>*  $πena\ndap$  $πa\vartheta$  *<i>мантажу на* **сцяну рэкамендуецца падключыць усе кабелі**  $\check{v}$  заднюю панэль тэлевізара. | Устаўце aбо выдаліце модуль CI толькі тады, калі *ɌɗɅȿȼȱɁȺɊ ȼɕɄɅɘɑȺɇɕ Ⱦɥɹ ɚɬɪɵɦɚɧɧɹ*  $i<sub>H</sub>$ *<i><u><b><i><u></u>i*</u>*HA*<sub>*NA*</sub>*iA*<sup>*s*</sup><sup>*A*</sub><sub>*A*</sub><sub>*i*</sub><sup>*n*</sup>*A*<sup>*s*</sup><sup>*λ*<sub>*A*</sub></sup></u></sup> *<i>kipa*vHiumea па карыстанню модулем. | *Ⱦɚɞɡɟɧɵ ɤɨɠɧɵ 8S%-ʆɜɚɯɨɞ ɩɚɞɬɪɵɦɥɿɜɚɟ*  $\eta$ *nbunaды да 500 міліампер. Падлучэнне*  $n$ рылад, значэнне тока якіх болей 500  $\dot{M}$ піліямпер можа прывесці да пашкоджання *manesisany* | Пры паллучанні абсталявання з лапамогай кабеля HDML да тэлевізара каб гарантаваць ластатковую абарону ал паразітных частот выпраменьвання, вы павінны выкарыстоўваць высокахуткасны экранаваны кабель HDMI (высокай якасці) з ферыту.

Kani an xouaue nannyunun na  $\overline{13}$   $\overline{13}$  пераканайцеся, што тэлевізар і прылада адключаныя непасрэдна перад выкананнем падключэння. Пасля **SARONIISHHO RUXAING BH MOXAIN**  $\tilde{v}$   $\kappa$   $\pi$   $\kappa$   $\mu$   $\kappa$   $\kappa$ **B**ЫКАЛЫСТОЎВАНЬ İX

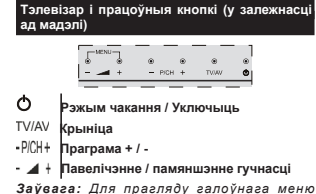

*ɚɞɧɚɱɚɫɨɜɚ ɧɚɰɿɫɧɿɰɟ ɤɧɨɩɤɭ* **" "** *ɿ* **" "** *-ɚɛɨ-*

**1.** *ɍɜɟɪɯ* **2.** *ɍɧɿɡ*

3. Пераключальнік  $$ *ɉɪɚɝɪɚɦɵ*  $T$ vчнасці / AV / *Чакання*  $3a\check{v}$ *вага*: *Для* 

 $\bm{s}$ *мены гучнасці можна перамясціць*  $\pi$ ерамыкач vверх *ui* 

**ўніз. Для змены канала націсніце на сярэднюю**  $\checkmark$ частку перамыкача адзін раз (Палажэнне  $3$ ), а затым перамясціцеся ўверх ці ўніз. Калі націснуць сярэдзіну перамыкача яшчэ раз,  $a$ длюструецца крыніца OSD. Калі націснуць сярэдзіну перамыкача і ўтрымліваць некалькі  $c$ екунд, тэлевізар пераключыцца ў рэжым *ɱɚɤɚɧɧɹ Ƚɚɥɨʆɧɚɟ ɷɤɪɚɧɧɚɟ ɦɟɧɸ ɧɟɥɶɝɚ ɜɵɜɟɫɰɿ*  $\emph{a}$  дапамогай кнопак кіравання.

*-ɚɛɨ-*

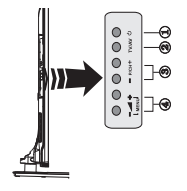

1 Кнопка уключэння/выключэння рэжыму чакання **2.** Kunnya TWAV 3. Кнопкі Праграма Ўверх/Уніз 4 Кнопкі Гучнасць Больш/Менш *-ɚɛɨ-*

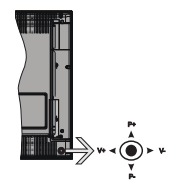

Джойсцік дазваляе вам кіраваць функцыямі Гучнасці/Праграмы/Крыніцы т /Чакання на тэлевізары.

Заўвага: Размяшчэнне джойсціка можа адрознівацца ў  $3a\overline{\phantom{a}}$ яяпежнасці ад мадэлі

**Каб змяніць гучнасць:** Павелічэнне гучнасці BЫКОНВАӨШІА ШЛЯХАМ ПЕЛАМЯШЧЭННЯ ЛЖОЙСЦІКУ ўправа Паніжэнне гучнасці выконваецца шляхам перамяшчэння рычажку ўлева

**Каб перкалючыць канал:** Пракруціце захаваныя каналы шляхам перамяшчэння джойсціку ўверх ιιί ΫHi3

Каб змяніць крыніцу: Націсніце цэнтральную частку джойсціку два разы, на экране з'явіцца спіс коынії. Пракрупіце ластупныя коыніцы шляхам перамящчэння лжойсціку ўверх ці ўніз

**Каб выключыць тэлевізар:** Націсніце на цэнтральную частку джойсціку і ўтрымлівайце яе некалькі секунд, тэлевізар перайдзе ў рэжым ɱɚɤɚɧɧɹ

**Каб уключыць тэлевізар:** Націсніце на цэнтральную частку джойсціку, тэлевізар VKNKNHHHA

 $3a\breve{\nu}$ aaza: Гало $\breve{\nu}$ нае экраннае меню нельга вывесці  $\bm{s}$  дапамогай кнопкі кіравання.

#### **Падлучэнне электрасілкавання**

Пасля распакавання неабходна даць тэлевізару HALOSHIIA NA NAKABBAÑ TAMNEDATVOH NA TALO. SK BH будзе падключаны да коыніцы току.

#### Падлучэнне кабеля:

**ВАЖНА**: Тэлевізар прызначаны для работы пры напрузе 220-240 В пераменнага току, з частатой 50 Fu

Устаўце сеткавы шнур у разетку сілкавання. Пакіньце вакол тэлевізара прастору мінімум 10 мм.

**Senanyckag** - 8 -

**Genanyckag** - 9 -

#### **Ⱥɧɬɷɧɧɚɟ ɡɥɭɱɷɧɧɟ (ɭ ɡɚɥɟɠɧɚɫɰɿ ɚɞ ɦɚɞɷɥɿ)**

Падлучыце штэпсель антэны ці кабельнага тэлебачання ла гнязла лля антэны (УВАХОЛ ЛЛЯ ЭФІРНАЙ АНТЭНЫ (ANT.) або спаларожнікавай антэны (УВАХОД ДЛЯ СПАДАРОЖНІКАВАЙ АНТЭНЫ (LNB)), які знаходзіцца на задняй панэлі Tanesisana.

Наяўнасць злучэнняў для спадарожнікавага кабельнага тэлебачання залежыць ад мадэлі.

#### **USB-ɡɥɭɱɷɧɧɟ**

3 лапамогай USB-увахолу на тэпевізары да яго можна падлучаць USB-прылады. Гэтая функцыя дазваляе праглядаць / прайграваць файлы JPG. відза і МРЗ, захаваныя на прыладзе памяці USB. Hекаторыя вілы USB-прылал (напрыклал, MP3плэеры) могуць апынуцца не сумяшчальнымі з дадзеным тэлевізарам. Перад выкананнем любых падлучэнняў да тэлевізару трэба захаваць pasepвовыя копіі файлаў, каб пазбегнуць страты дадзеных. Варта зазначыць, што вытворца не будзе несці адказнасць за любое пашкоджанне файлаў або іх страту. Не адключайце USB-модуль падчас прайгравання файлаў.

УВАГА: Хуткае падлучэнне і адлучэнне USBпрылад з'яўляецца вельмі небяспечная  $\overline{a}$ **перацыяй.** Ніколі не падлучайце і не **адлучайце прыладу хутка некалькі разоў.** Гэта можа выклікаць фізічнае пашкоджанне USB-прайгравальнікаі асабліва самой USB**ɩɪɵɥɚɞɵ.**

#### **Усталёўка батарэек у пульт дыстанцыйнага kipaвання**

Асцярожна падыміце ўверх вечкана задняй панэлі пульта лыстанныйнага кіравання. Усталюйце батарэйкі **ААА**. Пераканайцеся, што сімвалы (+) i (-) супалаюць (упічвайце папярнасць). Усталюйце коышку назад. Дыяпазон дзеяння пульта дыстанцыйнага кіравання складае каля 7  $M / 23$  футы.

#### **Нфармацыя аб навакольным асяроддзі**

Палзены тэлевізар распрацаваны як выраб, які з'яўляецца экалагічна спрыяльным. Для зніжэння <u>ŚH</u>ANGRAWARAHHR HAJQYONHA RAIKAHALIN HACTVOHNG κηρκί:

Калі ўсталяваць олцыю "Энергазберажэнне" як **"Ɇɿɧɿɦɚɥɶɧɚɟ", "ɋɹɪɷɞɧɹɟ", "Ɇɚɤɫɿɦɚɥɶɧɚɟ" иі "Аўтаматычнае"**, тэлевізар алпавелна знізіць колькасць спажываемай электраэнэргіі. Калі Вы хочане ўстапявань фіксаваную велічыню **ОПНЫ** "ФОНАВАЯ ПАДСВЕТКА", УСТАЛЮЙНЕ ДЭЖЫМ "Выбарачны" і алрэгулюйце **Фонавую падсветку**  $($ размешчана пад опцыяй "Энергазберажэнне") w<br>Wowy wo a dana woraŭ kuonki "Yneaa" año "Ynnaaa" µa пульце дыстанцыйнага кіравання. Для адлучэння гэтай налалы абярыце опныю "Выкл."

Заўвага: Даступныя опцыі "Энэргазберажэнне" *MOPVUb адрознівацца ў залежнасці ад абранага* Рэжыму ў меню Сістэма>Выява.

Налады "Энэргазберажэння" можна знайсці  $\check{v}$  меню "Сістэма>Выява". Варта адзначыць. што змена некаторых налад малюнка будзе HARACTVOHA

Калі будзе націснута кнопка "Управа" падчас **УКЛЮЧЭННЯ ОПЦЫ** "АЎТАМАТЫЧНА" Або КНОЛКА **"ɍɥɟɜɚ"**ɩɚɞɱɚɫɭɤɥɸɱɷɧɧɹɨɩɰɵɿ**"ȼɵɛɚɪɚɱɧɵ"** на экране адлюструецца паведамленне "Экран адключыцца праз 15 хвілін." Абярыце опцыю **"Працягнуць"** і націсніце кнопку ОК, каб неадкладна адключыць экран. Калі не будзе націскацца не адна з кнопак, экран адключыцца праз 15 секунд. Для ўключэння экрана націсніце любую кнопку на пульце дыстанцыйнага кіравання.

Заўвага: Опцыя "Адкл, экрана" не даступная. калі ўключаны рэжым **"Гульня"**.

Kani TR He BHKADHCTOVBAAUUA KADI DACKA **B**ЫКЛЮЧЫЦЕ ТВ або алключыце яго ал сеткі сілкавання. Гэта таксама зменшыць слажыванне suenrii

#### **Ⱥɩɚɜɹɲɱɷɧɧɿ ɚɞɧɨɫɧɚ ɪɷɠɵɦɚ ɱɚɤɚɧɧɹ**

 $\overline{a}$ ий ТВ не атрымлівае ўваходнага сігналу (напрыклад, ад антэны або HDMI-крыніцы) на працягу 3 хвілін, ён пераходзіць у рэжым чакання. Палчас наступнага ўключэння аллюструецца наступнае паведамленне: "Тэлевізар быў Пераключаны ў рэжым чакання аўтаматычна. таму што на пряцягу доўгага часу не было **cirHanv".** Haujchiue κθόπκν **ΟΚ** καδ πραματινώ

Kani tanerisan wrnnyahh i he rhkanhictoğraeuua HA DRAUSEV HeKATODAFA YACY. ËH DEDAKUMAAEUUA ў рэжым чакання. Палчас наступнага ўключэння ъ̀ллюструенна наступнае павеламленне. **"Ɍɷɥɟɜɿɡɚɪ ɛɵʆ ɩɟɪɚɤɥɸɱɚɧɵ ʆ ɪɷɠɵɦ ɱɚɤɚɧɧɹ**  $\overline{a}$ йтаматычна, таму што ён не выкарыстоўваўся **на пряцягу доўгага часу".** Націсніце кнопку ОК, каб працягнуць

#### **Укл.чэнне / выключэнне (у залежнасці ад мадэлі)**

# Уключыць тэлевізар

«Далучыце сеткавы шнур да сеткі алектрасілкавання з параметрамі 220-240 В пераменнага току, частатой 50 Гц.

· Павінен загарэшца святполыёлны інлыкатар nэжыму чакання.

Пераключыце тэлевізар з рэжыму чакання любым наступным чынам:

- Націсніце кнопку Рэжым чакання, Праграма **+/-** aбо кнопку з пічбай на пупыце лыстанцыйнага кіравання.
- Кнопкі кіравання на тэлевізары (у залежнасці  $\dot{a}$ д мадэлі)
- Націсніце кнопку Рэжым чакання або Праграма +/- на тэлевізары. Тэлевізар уключыцца.

a<sub>50</sub>

- Націсніце і ўтрымлівайце сярэднюю частку пераключальніка кіравання, які знаходзіцца на левым баку тэлевізара, пакуль тэлевізар ня выйдзе з рэжыму чакання. Тэлевізар уключыцца. -año-
- Націсніце на цэнтральную частку джойсціку на тэлевізары або перамяшчайце яго ўверх/уніз, пакуль тэлевізар не выйлзе з рэжыма чакання.

#### **ɍɤɥɸɱɷɧɧɟ ɬɷɥɟɜɿɡɚɪɚ (ɮɢɛɦɠɡɨɛɬɱʀɛɟ мадэлі)**

- Націсніце кнопку Рэжым чакання на пульце дыстанцыйнага кіравання або кнопку Рэжым **ЧАКАННЯ** НА ТЭПЕВІЗАЛЫ Або ўтлымпівайце націснутым пераключальнік кіравання на тэлевіза́ры, пакуль тэлевізар не пераключыцца ў рэжым чакання (залежыць ад мадэлі).
- Націоніце на кнопку Standby на пульце лыстанцыйнага кіравання або на цэнтральную частку лжойсціку на тэпевізары і ўтрымпівайце яе некалькі секунд, тэлевізар пераключыцца ў nэжым чакання.
- **Ʉɚɛ ɩɨʆɧɚɫɰɸ ɜɵɤɥɸɱɵɰɶ ɬɷɥɟɜɿɡɚɪ,**   $B$ ысуньце штэпсель з разеткі.

Заўвага: Пры пераключэнні ТВ у рэжым чакання  $C\overline{I}$ I *iндыкатар можа міргаць*. паказваючы  $a$ <sup>*kmыўнасць makix функцый як Пошук ў рэжыме*</sup> чакання, Загрузка па бесправадной сувязі або  $T$ аймер. Святлодыёд можа міргаць пры ўключэнні *mэлевізара з рэжыму чакання.* 

#### **O** Первая ўсталёўка (у залежнасці ад мадэлі)

 $\overline{3}a\overline{v}a$ aaza: Калі вы збіраецеся выконваць ўсталёўку  $F\overline{R}$ *ANSAT*. перад уключэннем тэлевізара ўстаўце *ɤɚɪɬɭ F5ANSA7 (ɨɩɰɵɹ) ʆ ɬɷɪɦɿɧɚɥ ɭɦɨʆɧɚɝɚ ɞɨɫɬɭɩɭ* manesisapa.

Калі ТВ уключаецца ўпершыню, будзе адлюстраваны экран мовы. Абярыце патрэбную **MOBV** İ HALIİCHİLIR KHOΠKV **OK**.

На наступнай экранная старонцы, усталюйце HANAJH SHKADHCTOVBAKHH KHONKI CA CTDANKAMI

 $\overline{3}$ аўдага: У запежнасці ад абранай Краіны, можа  $s \overline{a} \overline{a} \overline{b}$  $A$ браны ПІН-код не можа быць 0000. Яго неабходна *ʆɜɟɫɰɿ ɤɚɥɿ ɩɚɬɪɷɛɧɚ ʆɜɨɞɡɿɰɶ ɉȱɇ-ɤɨɞ ɞɥɹ ɜɵɤɚɧɚɧɧɹ* аперацый з меню.

#### Пра выбар тыпу тэлевяшчання

Лічбавая антэна: Калі ўключана опцыя пошуку станцый тэлевяшчання**"Лічбавая антэна"**. тэлевізар булзе ажышняўляць пошук лічбавых наземных станцый тэлевяшчання пасля завяршэння іншых пачатковых напал.

**Лічбавы кабель:** Калі ўключана опцыя пошуку станцый тэлевяшчання "Лічбавы кабель", тэлевізар будзе ажыццяўляць пошук лічбавых станцый кабельнага тэлевяшчання nacha sapanijisuud iuliikiv nauatkopkiv uanan V aлпавелнасці з Вашымі перавагамі ла пачатку пошуку можа алпюстроўванна павелампенне пацверлжання. Абярыце **ТАК** і націсніце кнопку **ОК** лля працягу. Каб алмяніць аперацыю, абярыце **НЕ** і націсніце **ОК**. Вы можаце абраць значэння сеткі або ўсталяваць такія значэнні, як Чашчыня. **Идэнтыфікатар сеткі і Пошукавы крок.** Пасля  $\overline{\mathbf{a}}$ авяршэння націсніце кнопку **ОК**.

 $3a\bar{v}$ aaza: Працягласць пошуку бузде змяняцца ў  $3a\overline{\textit{n}}$ ежнасці ад абранага Кроку пошука.

Спадарожнікавая антэна (у залежнасці ад мадэлі) Калі ўключана опцыя пошуку станцый тэлевяшчання **"Спадарожнікавая антэна",** тэлевізар булзе ажышняўлянь пошук лічбавых станцый спадарожнікавага тэлевяшчання пасля завяршэння іншых пачатковых налад. Перад пошукам станцый спадарожнікавага вяшчання павінны быць залалзены некаторыя параметры Перад пачаткам пошуку спадарожніка будзе адлюстроўвацца меню. дзе вы можаце пачаць усталёўку Fransat. Задайце Тып ўстаноўкі як Аператар і пазначце пункт Спадарожнікавы **aneparap** ў якасці алпавелнага аператара Fransat Ɂɚɬɵɦɧɚɰɿɫɧɿɰɟ**OK**ɞɥɹɡɚɩɭɫɤɭʆɫɬɚɥɺʆɤɿ**Fransat**  Вы можане пачань аўтаматычную або ручную ўсталёўку.

Hацісніце кнопку **ОК** каб працягнуць. Усталёўка **Eransat булзе выканана** і пералачы булуць захаваны (калі яны ёсць).

Калі **Тып усталёўкі** будзе зададзены як Стандартны, вы можаце працягнуць усталёўку стандартнай спадарожнікавай антэны і глядзець cпаларожнікавыя каналы.

Вы можане пачань ўсталёўку Fransat у любы час пазней v меню Усталёўка> Аўтаматычны пошук **каналаў>Спадарожнікавая антэна** .

Можна выбраць адзін з трох тыпаў антэны. Спачатку з'явіцца меню **Тып антэны.** З дапамогай **KHODAK "** III "**W** MOWHA BHIDAIL THE AHTSHH "Актыўная антэна", "Кабельная антэна з адным  $\epsilon$ падарожнікам" або "Перамыкач DiSEqC".

**• Прамы:** Абярыце гэты тып антэны, калі ў вас адзін рэсівер і спадарожнікавая талерка πραмога прыёму. Націсніце кнопку **ΟΚ** κаб працягнуць. Выберыце ластупны спаларожнік на наступнай экраннай старонцы і націсніце ОК лля сканавання паслуг.

 **Ʉɚɛɟɥɶɧɚɹ ɚɧɬɷɧɚ ɡ ɚɞɧɵɦ ɫɩɚɞɚɪɨɠɧɿɤɚɦ** Абярыце гэты тып антэны, калі ў вас маецца некалькі прымачоў і кабельная антэна з адным спадарожнікам. Націсніце кнопку ОК, каб працягнуць. Залайце напалы, выконваючы інструкціі, якія адлюстроўваюцца на наступнай экраннай старонцы. Націсніце кнопку ОК, каб выканаць сканаванне паслуг.

**• Пераключальнік DiSEqC:** Абярыце гэты тып aнтэны калі ў вас некалькі спаларожнікавых талерак і пераключальнік DiSEqC, Затым  $\check{v}$ сталюйце версію DiSEqC інацісніце **ОК** для працягу. На наступным экране вы можаце Hanansiuьла чатырох спаларожнікаў (пры наяўнасці) для спадарожнікаў версіі v1.0 і uachauuauь для версіі v1.1. Націсніце кнопку **ОК** для сканавання першага спадарожніка ў спісе.

**Аналагавае: Калі ўключана опцыя пошуку станцый** тэлевяшчання **"Аналагавае тэлевяшчанне",** тэлевізар будзе ажыццяўляць пошук лічбавых станцый аналагавага тэлевяшчання пасля завяршэння іншых пачатковых налад.

Акрамя таго, Вы можаце ўсталяваць Ваш любімы THE RAINWAHHA V EDAUSCA BOUVEV BOHADHTST булзе аллаваша абранаму тыпу вяшчання. **ханалы булуць азначаныя ў верхняй частцы Спісу каналаў.** Пасля завяршэння націсніце кнопку ОК, каб працягнущь.

З'явіцца экран дыялогу з просьбай актывізаваць функцыю бацькоўскага кантролю. Пры выбары **Так**будуць паказаныя варыянты бацькоўскіх абмежаванняў. Выканайце патрэбныя наладкі націсніце **ОК**, калі скончыце, Калі вы не хочаце актываваць бацькоўскія абмежаванні, абярыце Не i Hauichiue **OK** καδ πραματινιμώ

На дадзеным этапе вы можаце ўключыць опцыю **Крамны рэжым**. 3 дапамогай гэтай опцыі можна Hanansius тэлевізар для працы ў краме, і, у залежнасці ал малэлі тэлевізара, функцыі булуць аллюстроўваша ў верхняй частцы экрана ў выглядзе інфармацыйнага банэра. Гэтая опцыя прызначана для выкарыстання ў краме. Для хатняга выкарыстання рэкамендуецца выбіраць **Хатні рэжым**. Гэтая опцыя будзе даступная ў меню "Сістэма>Налады>Дадатковае меню" і можа быць выключана / ўключана пазней.

У залежнасці ал малэлі тэлевізара і выбару краіны можа з'явіцца меню **Налады прыватнасці** . З лапамогай гэтага меню вы можаце ўстапяваць CBAA DDABH DDHBATHACHÍ BHOVINILA ÓNVHKINIO Í ўключыце ці выключыце яе з дапамогай кнопак "<br>са стрэпкамі. Перал унясеннем якіх-небулзь змяненняў прачытайце адпаведныя тлумачэнні якія адлюстроўваюцца на экране для кожнай вылучанай функцыі. Для пракруткі ўверх і ўніз, каб прачытаць увесь тэкст, вы можаще выкарыстоўваць кнопкі **Праграма +/-** . Вы зможаце змяніць свае перавагі ў любы час пазней праз меню **Налады> Налады прыватнасці** . Калі опцыя Падключэнне да Інтэрнэту адключана, экран Налады сеткі/інтэрнэту будзе прапушчаны і не булзе аллюстроўванна.

Націсніце кнопку **ОК** на пульце дыстанцыйнага кіравання, каб працягнуць, і бедзе паказана **меню "Налады сеткі/інтэрнэту"**, калі вы ПАЦВАЛЛЗІЦА ПАПЯЛЯНІ ЗАПЫТ А ВЫКАНАЗННІ HАПАЛ САТКІ ДЛЯ ВЫКАНАННЯ НАЛАЛЫ ПЛАВАЛНОГА İ бесправаднога злучэння спасылайцеся на раздзел «Падлучэнне». Пасля завяршэння выканання налад націсніце кнопку ОК, каб працягнуць. Каб ΠΩΡΩ HACTVOHN KOOK ΘΑΝ ΒΗΚΑΗΔΗΗ ΦΚΙΥнебулзь лзеянняў, абярыце "Не" і націсніце кнопку **ОК**, калі з'явіцца паведамленне з запытам аб выкананні налад сеткі..

Пасля першапачатковага завяршэння налады тэлевізар пачне пошук даступных станцый выбраных тылаў вяшчання.

Kani ўсе ластупныя станцыі булуць захаваныя, на экране адлюструюцца вынікі пошуку. Націсніце кнопку ОК, каб працягнуць, Затым адлюструецца меню Рэдагаванне спісу каналаў. Вы можаце адрэгадаваць спіс каналаў у адпаведнасці з Вашымі перавагамі або націснуць кнопку **Мепи**. каб выйсці з спісу каналаў і пачаць глядзець тэлевізар.

Па меры таго, як пошук працягнецца, можа з'явіцца паведамленне з запытам, ці вы хочаце алсартаваць каналы ў алпавелнасці з LCN<sup>\*</sup>). Aбярыце **Так** і націсніце **ОК**, каб пацвердзіць.

 $^$ **/\*)**  $+$  *HПК* = гэта сістэма пагічных нумараў **каналаў**, якая арганізуе даступныя трансляцыі  $\check{\nu}$ адпаведнасці з вядомай паслядоўнасцю каналаў  $̃$ (пры іх наяўнасці).

 $3a\check{v}$ aaza: Не выключайце тэлевізар, калі iHiU**bianisaeauua nepwaa vcmanëvka. Bapma**  $\ddot{\theta}$  $He$  $d$ аступнымі, у залежнасці ад краіны.

#### **Выкарыстанне функцыі SatcoDX(у залежнасці**  $\dot{a}$ д мадэлі)

**BH MOWAUP BHKOHRAUL ADPOAULLI SATCODX 3** лапамогай меню Усталёўка> Усталёўка **спадарожніка**, У меню SatcoDX існує дзве опцыі. якія латычацца SatcoDx.

Вы можаце запампаваць ці загрузіць дадзеныя SatcoDX. Для выкарыстання гэтых функцый патрэбна падлучыць да тэлевізару прыладу USB.

Вы можаце загрузіць дзеючыя паслугі і адпаведныя cлаларожнікі і пералатчыкі з тэпевізару на прыпалу USB.

Акрамя таго, вы можаце запампаваць адзін з файлаў SatcoDx, захаваных на прыпалзе USB. на тэлевізар.

Kani вы абярэце алзін з гэтых файлаў, усе паслугі і адпаведныя спадарожнікі і перадатчыкі ў абраным файле булуць захаваныя на тэлевізары. Калі будуць усталяваныя паслугі наземнага, кабельнага i/ui аналагавага тэлебачання, яны будуць захаваныя, і толькі паслугі спадарожнікавага тэлебачання змогуць быць вылаленыя.

Затым праверце наладкі антэны і пры неабходнасці выканайне змяненні. Капі напалкі антэны ня будуць выкананыя належным чынам, можа быць ɚɞɥɸɫɬɪɚɜɚɧɚ ɩɚɜɟɞɚɦɥɟɧɧɟ ɚɛ ɩɚɦɵɥɰɵ <sup>³</sup>**No**  Signal<sup>"</sup> (cirnan ancythiyae).

#### **Ɇɟɞɵɹ-ɩɪɚɣɝɪɚɜɚɧɧɟ <sup>ɡ</sup> ɞɚɩɚɦɨɝɚɣ USB-<u>VRA**</u>

 $B$ ы можаце далучыць знешнія жорсткія дыскі  $2.5"$  *i*  $3.5"$  дзюймаў (hdd са знешняй крыніцай  $c$ iлкавання) або карту памяці USB да Вашага ТВ, *ɤɚɪɵɫɬɚɸɱɵɫɹ 8S%-ɭɜɚɯɨɞɚɦɿ ɬɷɥɟɜɿɡɚɪɚ*

**RAЖНА**<sup>•</sup>! Перал выкананнем любога паллучання **ΔΑ ΤΑΠΑΒΙΑΑ ΑΣ ΤΑΠΑΒΙΑ**<br>Ω ΤΑΠΑΒΙΑ ΑΣ ΤΑΠΑΒΙΑ ΤΑ ΤΑΙ ΑΝΤΙΑ ΤΑ ΤΑΙ ΑΝΤΙΑ ΤΑ ΠΑΙ Вытворна не булзе несці алказнасць за любое пашколжанне файлай або ix страту. Некаторыя віды USB-прылад (напрыклад, MP3-плэеры) aбо USB лыскі/карты памяці могуць быць не сумяшчальнымі з дадзеным ТВ. ТВ падтрымлівае файлавую сістэму FAT32 і NTFS, аднак запіс будзе Недаступны для дыскаў з фарматам NTFS.

У працэсе фарматавання жорсткага дыска USB з ёмістасцю 1ТВ (тэрабайт) або больш могуць V3HİKHVIJL DDAĞDAML

Перал кожным уключэннем і алключэннем неабходна вычакаць некаторы час, так як плэер ўсё яшчэ можа ажыццяўляць счытванне файлаў. .<br>У адваротным выпадку можа быць выклікана фізічнае пашкоджанне USB-прайгравальніка і acaбліва самой USB-лондалы. Не ластавайце лыск палчас прайгравання файлаў.

Вы можаце выкарыстоўваць USB-канцэнтратары з vваходамі USB Вашага тэлевізару. У такім выпадку ъ окамендуюцца USB-канцэнтратары са знешнім сілкаваннем.

Рэкамендуецца выкарыстоўваць USB-ўваход (-ы) тэлевізару напрамую калі патрэбна паллучэнне жорсткага дыску USB.

 $3a\check{v}aaza$  *Пры праглядзе файлаў* з выявамі меню аглядальніка мультымедыя можа  $a$ длюстроўвацца толькі 1000 файлаў з выявамі.  $\emph{захаванымі на падлучанай прыла*дзе*.$ 

#### **Ɂɚɩɿɫ ɭ ɪɷɠɵɦɟ ɡɪɭɯɭ ɩɚ ɱɚɫɟ(ɭ ɡɚɥɟɠɧɚɫɰɿ aд** мадэлi)

Для пераключэння ў рэжым зруху па часе націсніце …<br>⊌а кнопку **Рацѕе** палчас праглялу пералачы⊥ ∨ nэжыме зруху па часе пералача прыпыняенна і ь<br>адначасова запісваецца на падлучаны дыск USB.

lзноў націсніце кнопку Play для прагляду перапыненай праграмы з моманту, на якім прагляд быў спынены. Націсніце кнопку Stop, каб спыніць запіс у рэжыме зруху па часе і вярнушца ла прамой трансляцыі.

Рэжым зруху па часе нельга выкарыстоўваць. знаходзячыся ў рэжыме радые

Вы не можаце выкарыстоўваць функцыю хуткай перамоткі назад ў рэжыме зруху па часе перад тым, як рухаць прайграванне з дапамогай опцыі хуткай перамоткі наперад.

#### $\blacksquare$ Мгненны запіс (у залежнасці ад мадэлі)

Націсніце кнопку Запіс, каб пачаць запіс праграмы aлначасова з яе праглялам. Лля запісу наступнай перадачы ў ЕРС можна яшчэ раз націснуць кнопку Запіс на пульце дыстанцыйнага кіравання. У гэтым выпадку, на ЭМ (экранным меню) адлюструюцца запраграмаваныя праграмы для запісу. Націсніце *κ* **KHO**RY **Stop** *κ*aδ condition **i** *MEHOHHH 3ADIC* 

Палчас знахожлання ў рэжыме запісу неластупна пераключэнне на іншую трансляцыю або прагляд aглядальніка мультымедыя. Калі хуткасць Вашай прылады USB недастатковая, падчас запісу праграмы або падчас зруху па часе на экране a'явіша папералжальнае павелампенне.

#### Меню прайгравальніка мультымедыя(у **SANG** 38 SHOW **ADD**

Вы можаце прайграваць фатаграфіі, музыку і відэа-файлы, якія захоўваюцца на USB-дыску. далучыўшы яго да Вашага ТВ. Далучыце дыск USB ла аднаго з USB-уваходаў, якія знаходзяцца HA bakaroğ nahani tanerisana, Kani Bы Haujchiue кнопку **Menu**, знахолзячыся у рэжыме аглялальніка мультымелыя. Вы атрымаеце лоступ ла опцый  $M$ еню "Выява", "Гук" і "Налады", Калі Вы **HAUİCHİLIA KHORKY MANU SURS DAS BEL BELÜLDENIA** з гэтага экрана. Вы можане залань напалы **Аглядальніка мультымедыя** з лапамогай меню Hanan.
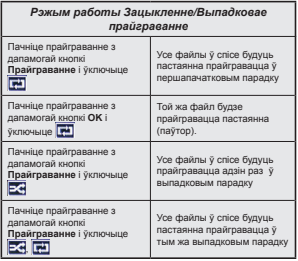

#### Запіс праграмы

**ВАЖНА: Пры выкарыстанні новага жорсткага лыска** USB рэкамендуецца спачатку адфарматаваць лыск з лапамогай опныі ТВ "Алфарматавань лыск". Для запісу праграмы спачатку неабходна палключыць USB-лыск ла вашага ТВ, калі ен алключаны. Затым неабхолна ўключыць тэлевізар. каб функцыя запісу стала даступная.

Для ажыццяўлення запісу аб'ём вольнай памяці HA BAUINM USB-DNCKY DARIHAH CKRADAUN 2 L6 i AH павінен быць сумящчальны з USB 2.0. Калі USBдыск не з'яўляецца сумяшчальным, адлюструецца паведамленне пра памылку.

«Для запісу доўгіх праграм (напрыклад, кінафільмаў) рэкамендуецца выкарыстоўваць накапляльнікі на цвёрлым лыску USB (НЦЛ)».

Запісаныя праграмы захоўваюцца на лапучаным USB-лыску. Па жаланні, можна захоўваць/ капіраваць запісы на персанальным кампутары; THM HA MAHIII TATHE MAÑUH HAUHTA QUUSA прайграваць на кампутары. Вы можаце прайграць sanicы толькі праз ваш тэлевізар.

Палчас запісу са зрухам па часе можа албываша затрымка Lip Sync (сінхранізацыі агучвання) Палтрымпіваецца запіс радые ТВ можа запісываць πρατρα μω πραιτιστημένη σε προσωπιστική παραίω

Запісаныя праграмы разбіваюцца на часткі па 4Гб Калі хуткасць падключанага USB-дыска недастатковая, запіс можа парушыцца, а функцыя

зруху па часе можа быць недаступная. Рэкамендуецца выкарыстоўваць выкарыстоўваць жорсткія лыскі USB лля запісу праграм высокай выразнасці (HD).

Нельга вымаць дыск USB / HDD падчас выканання запісу. Гэта можа пашкодзіць далучаную прыладу USB/HDD

Калі шнур сілкавання пераменнага току адлучыць v той час, як ажышняўляецца ўстаноўка таймера USB-запісу, то ён будзе адменены.

Даступна падтрымка шматлікіх раздзелаў. .<br>Падтрымліваюцца максімум два розныя раздзелы. Першы раздзел USB-дыска выкарыстоўваецца лля гатовых функцый PVR. Таксама ен павінен быць адфарматаваны як першасны раздзел, каб яго можна было выкарыстоўваць для гатовых функцый PVR.

Некаторыя пакеты патокаў могуць не запісвацца з-за праблем з сігналам таму ў выніку палчас прайгравання вілза можа часам спыняшія

Кнопкі Record (запіс). Plav (прайграванне). Pause (паўза), Display (адлюстраванне) (для PlayListDialog) не могуць выкарыстоўвацца, калі тэлетэкст УКЛЮЧАНЫ. Калі заліс лачынаецца па сігналу таймера пры ўключаным тэлетэксце, тэлетэкст будзе аўтаматычна адключаны. Таксама. выкарыстанне тэлетэкста адключаецца падчас запісу ці прайгравання.

#### **Прагляд запісаных праграм (у залежнасці ад мадэлі)**

 $A$ бярыце пункт **"Бібліятэка запісаў"** у меню Акгядальніка мультымедыя. Абярыце запісаны элемент са спісу (калі запіс быў ужо зроблены раней). Націсніце кнопку **ОК**, каб праглядзець **Опцыі прайгравання**. Выпучыце опцыю, а затым Hauichiue Khonky OK.

 $\overline{3}a\breve{\textit{v}}$ aaza: Падчас прайгравання, прагляд галоўнага меню і пазіцый меню будзе не даступны.

Націсніце кнопку Stop, каб спыніць прайграванне i вярнуцца ў **Бібліятэку запісаў.** 

#### **Slow Forward (Медленная перамотка**  $\check{y}$ перад)

Пры націску кнопкі **Pause** палчас праглялу запісаных праграм, стане даступнай функцыя slow forward (медленная перамотка ўперал). Вы можаце карыстанна кнопкай **хуткай перамоткі ўперад** каб мелленна пераматаць уперал. Паслялоўны націск кнопкі **хуткай перамоткі ўперад** будзе **SMAHAIL XVTKACIL DEDAMOTKİ** 

#### Канфігурацыя запісу

Абярыце пункт Канфігурацыя запісу ў меню **Аглядальнік мультымедыя>Налады лля** канфігурацыі параметраў запісу.

Фармат дыска: Вы можаце выкарыстоўваць функцыю **Фарматаванне дыска** для фарматавання далучанага дыска USB. Для выкарыстання функцыі "Фарматаванне дыска" неабходна ўвесуі <del>Ваш пін-кол</del>

 $\overline{3}$ аўвага: Можа быць устапяваны ПІН-код па змаўчанні **0000 ці 1234. Калі вы вызначылі ПІН-код (запытваецца**  $\check{v}$  залежнасці ад выбару краіны) у працэсе **Першай** 

усталёўкі , выкарыстоўвайце ПІН-код, які быў | адключана ў меню **Сістэма>Налады>Іншыя** зададзены.

ВАЖНА: У выніку фарматавання USB-дыска будуць выдаленыя УСЕ дадзеныя, захаваныя на ымай аго файлавая сістэма булзе ператворана ў фармат FAT32. У большасці выпадкаў памылкі працы будуць выпраўлены пасля фарматавання. aле Вы страціце УСЕ Вашыя дадзеныя.

Калі падчас пачатку запісу на экране з'явілася паведамленне «USB disk writing speed too slow to record» (заналта павольная хуткасць USBпрылады для запісу), паспрабуйце пачаць запіс яшчэ раз. Калі памылка не прападае, магчыма гэта значыць, што вашс USB-дыск не адпавядае патрабаванням хуткасці. Паспрабуйце падлучыць iншы USB-лыск.

 **Функцыя FollowMe TV (у залежнасці ад мадэлі)** З лапамогай функцыі **FollowMe TV** Вы можаце пералаваць бягучыя тэлелералачы на мабільную поылалу. Усталюйце аллавелнае поыклаланне Smart Center для Вашай мабільнай прылады. Запусціце прыкладанне.

Лля атрымання больш палрабязнай інфармацыі па выкарыстанню гэтай функцыі глядзіце інструкцыі па поыклаланню, якое Вы выкарыстоўваеце.

 $3a\text{v}$ aaza: Гэта прыкладанне можа быць  $H$ ясумяшчальным з усімі мабільнымі прыладамі. Каналы HD не падтрымліваюцца, і абедзве  $π$ *DЫЛА 0Ы ПАВИНЫ 6ЫЏЬ ЛА ОЛУЧАНЫЯ ОА А ОНОЙ moŭ жа сеткі.* 

#### **CEC i** CEC RC Passthrough (у залежнасці ад мадэлі)

**Гэтая функцыя лазваляе кіраваць з лапамогай** пульта дыстанцыйнага кіравання тэлевізара поыладамі, якія падтрымліваюць СЕС і падлучаныя  $\check{\mathsf{v}}$  раздымы HDMI.

Спачатку опцыя СЕС у меню Сістэма> **іншыя налады** павінна быць усталявана як **Уключана**. Націсніце кнопку Source і абярыце ўваход HDMI падлучанай прылады СЕС з меню Спіс крыніц. Калі будзе падлучана прылада крыніцы СЕС, яна будзе адлюстроўвацца ў меню крыніцы з уласнай назвай замест падлучаных раздымаў HDMI (DVDnnaen Sanicaarovaa npыnana 1 i r.n.).

Пульт лыстанцыйнага кіравання аўтаматычна зможа выконваць асноўныя функцыі пасля таго. як будзе абрана крыніца HDMI.

Для завяршэння гэтай аперацыі і паўторнага ую<br>иравання тэлевізарам праз пульт лыстанцыйнага кіравання націсніце кнопку Quick Menu на ɩɭɥɶɰɟɞɵɫɬɚɧɰɵɣɧɚɝɚɤɿɪɚɜɚɧɧɹɜɵɥɭɱɵɰɟ**CEC**  RC Passthrough i ўсталюйце опцыю "Выкл.". націснуўшы кнопку "Улева" або "Управа". Гэтая функцыя таксама можа быць уключана або

налады

Лалзены тэлевізар таксама палтрымпівае функцыю ARC (Рэверсіўны гукавы канал / Audio Return Channel). Гэтая функцыя з'яўляецца гукавым звяном, прызначаным для замены іншых кабеляў паміж тэлевізарам і аўдыё-сістэмай (прыёмнік A / V або акустычная сістэма).

Kaлі булзе ўключана функцыя ARC, у тэлевізары не булзе аўтаматычна уключанна рэжым "без гуку" лля іншых гукавых вывалаў. Неабхолна булзе паменшыць громкотсь тэлевізара ла нуля  $\check{v}$ оучную, калі вы захочаце слухаць аўдыё толькі з паллучанай аўлыё-прылалы (гэтак жа, як і з iншых аптычных або кааксiяльных лiчбавых аўдыё-вывадаў). Калі вы захочаце змяніць гучнасць падлучанай прылады, неабходна будзе **выбраць лалзеную прыпалу з спісу крыніц. У гэтым** выпадку кнопкі кіравання гучнасцю спалучаныя з падлучанай аўдыё-прыладай.

#### **Ƚɭɤɚɜɨɟ ɤɿɪɚɜɚɧɧɟ ɫɿɫɬɷɦɵ**

Пазваляе выкарыстоўваць гукавы ўзмацняльнік / .<br>прыёмнік з тэпевізарам. Кіраванне гучнасцю можа ажыццяўляцца з дапамогай пульта дыстанцыйнага кіравання тэпевізара. Лля таго, каб актываваць гэтую функцыю, усталюйце опцыю Дынамікі ў **меню Сістэма>Іншыя налады** як **Узмацняльнік**. Гук у дынаміках тэлевізара будзе выключаны, і будзе перадавацца гук праглядваемай крыніцы з палключанай гукавой сістэмы.

 $3a\tilde{v}$ aaza: гукавая прыпада павінна падтрымпіваць *ɮɭɧɤɰɵɸ ©Ƚɭɤɚɜɨɟ ɤɿɪɚɜɚɧɧɟ ɫɿɫɬɷɦɵª ɿ ɨɩɰɵɹ &E&* лавінна быць ўстаноўлена як «Укл.».

#### $\frac{1}{2}$ **Лектронны дапаможнік (у залежнасці ад** мадэлі)

**Інструкцыі по выкарыстанню функцый тэлевізару** можна знайсці ў электронным дапаможніку.

Лля выкарыстання электроннага лавелніку .<br>націсніце кнопку **Info** палчас алпюстравання raлоўнага меню на экране або кнопку **Quick Menu**.  $âfi$ япыце пункт "Інфармацыйны буклет" і націсніце ɤɧɨɩɤɭ**OK**.

З дапамогай кнопак накірунку абярыце патрэбную **KATAMONA KOWHAS KATAMONA VERMAA DONAHIS** тэмы. Выпучыце патрэбную тэму, а затым націсніце кнопку **ОК** каб вывесці алпавелныя **i**HCTDVKLINI

Kabasarakuna anektronen nanamoweik eautoetue ɤɧɨɩɤɭ **Exit**ɚɛɨ**Menu**.

Заўвага: Змест электроннага дапаможніка можа  $A\partial\Omega$ *noshisauua ў запежнасці ад мадзлі* 

#### Змест меню тэлевізара Змест меню "Сістэма - Выява" **Рэжым** Вы можане змяніць рэжым выявы зголна з вышымі пажаланнямі патрабаваннямі. Можа быць усталяваны адзін з наступных рэжымаў выявы: **Кіно Гульні(па жаланні) Спорт Дынамічны і Натуральны** *Ɋɷɠɵɦ3L[HOOHQFH'HPR(\*\*): Ʉɚɥɿ ɜɵɥɭɱɚɧɚ ɨɩɰɵɹ Ɋɷɠɵɦ ɪɷɠɵɦ 3i[ellence*   $d$ ето будзе адлюстроўвацца ўнізе экраннага меню. Функцыя рэжыму  $P$ ixellence аптымізуе налады відза тэлевізара і дапамагае дасягнуць жаданай  $\,$ якасці выявы. Націсніце **ОК** , каб пачаць Pixellence дэманстрацыйны рэжым, *ɤɚɛ ɜɵɩɪɚɛɚɜɚɰɶ ɹɤɚɫɰɶ 3i[ellence ɇɚɰɿɫɧɿɰɟ OK ɞɥɹ ɚɞɦɟɧɵ (ɡɚ ɜɵɤɥɸɱɷɧɧɟɦ*  $p$ эжыма Гульні) Кантрастнасць Рэгуляванне значэнняў яркасці і зацямнення на экране. **Яркасць** Рэгуляванне значэнняў яркасці на экране **Выразнасць** Рэгуляванне ступені выразнасці аб'ектаў, якія адлюстроўваюцца на экране. Колер Усталяванне значэнняў колеру, рэгуляванне колеру. Энергазберажэнне Для усталёўкі рэжыма Энергазберажэнне як Задаецца карыстальнікам, **Мінімальны Сярэдні Максімальны Аўтаматычны Экран выкл. або Выкл.**  $\overline{3}a\breve{\nu}$ aaa; *Паступныя звесткі могуць адрознівацца ў запежнасці ад абранага* **Рэжыму.** Падсвятленне Гэты параметр вызначае ўзровень палсветкі. Гэтая функцыя булзе адключаная, калі опцыя Энергазберажэнне будзе ўсталявана не як Задаецца карыстальнікам. Прасунутыя наладкі Дынамічны кантраст Вы можане змяніць Лынамічную кантрастнасць да неабходнага значэння **Падаўленне шумоў** Калі пры слабым сігнале адлюстраванне выявы суправаджаецца перашкодамі<br>Скарытаванне тазавыстайнеся рэжымам **Падаўлення шумоў**лля памяншэння перашкол Колеравая тэмпература Усталяванне жаданага значэння тэмпературы колеру. Даступныя опцыі**Халодны. Нармальны. Цёплы і Задаецца** карыстальнікам. Белая кропка Калі опцыя Тэмпература колеру будзе ўсталявана як Задаецца **карыстальнікам**, гэтая налада будзе даступная. Павялічце "цеплыню" абс "халолнасць" выявы націскам кнолкі "Улева" або "Улрава". Павелічэнне выявы Усталёўванне жаданага фармату памера малюнка. <u>Рэжым Кіно</u> Фільмы запісныя з рознай колькасцю кадраў у секунду ў адрозненні ад звычайных тэлівізійных праграм. Актывізуйце гэты рэжым, калі вы глядіце фільмы для адлюстравання хуткіх сцэн больш выразна. Адценне вокладкі Адценне вокладкі можа быць змененым у прамежку ад -5 да 5. Змены колеру Адрэгулюйце адценне згодна са сваімі пажаданнямі. **HDMI Full Range** Падчас прагляду ад крыніцы HDMI, гэтая функцыя будзе бачная. Вы можаце<br>Выкарыстоўваць дадзеную функцыю для павелічэння цемнаты выявы. Палажэнне ПК K З'яўляецца толькі тады, калі ўваходная крыніца ўсталявана як VGA / ПК. Аўтаматычнае<br>пазіцыяніраванне **Аўтаматычная аптымізацыя лысппея Націсніце ОК лля аптымізацыі ɉɚɥɚɠɷɧɧɟ H**Гэты пункт зрушвае выяву ў правы ці левы бок экрану па гарызанталі. **ɉɚɥɚɠɷɧɧɟ V**Гэты пункт зрушвае выяву па вертыкалі да верхняй альбо ніжняй часткі экрану. **Гадзіннік** <u>Фаза сінхрасівналу дазваляе дазбавішца перашкол у выглядзе вертыкальных</u> палос у пунктах інтэнсіўнай перадачы (адлюстраванне электронных табліц абзацаў і тэкстаў з малым шрыфтом.  $Ф$ **аза** У залежнасці ад крыніцы уваходнага сігналу (кампутар і г.д.) выява на экране можа быць размытай ці скажонай. Лля атоымання больш выразнай выявы вы можаце выкарыстоўваць фазу метадам спроб і памылак Скідванне **с**кідванне наладак выявы і ўсталяванне завадскіх наладак (за выключэннем Рэжыму гульні). *Падчас працы ў рэжыме VGA (ПК) некаторыя пункты меню Выява будуць недаступнымі. Замест* гэтага налады рэжыму VGA будуць дададзеныя ў **Выява Налады** ў рэжыме ПК.

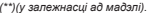

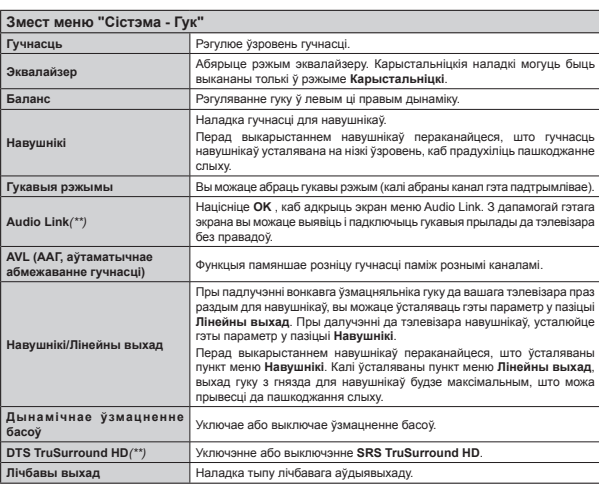

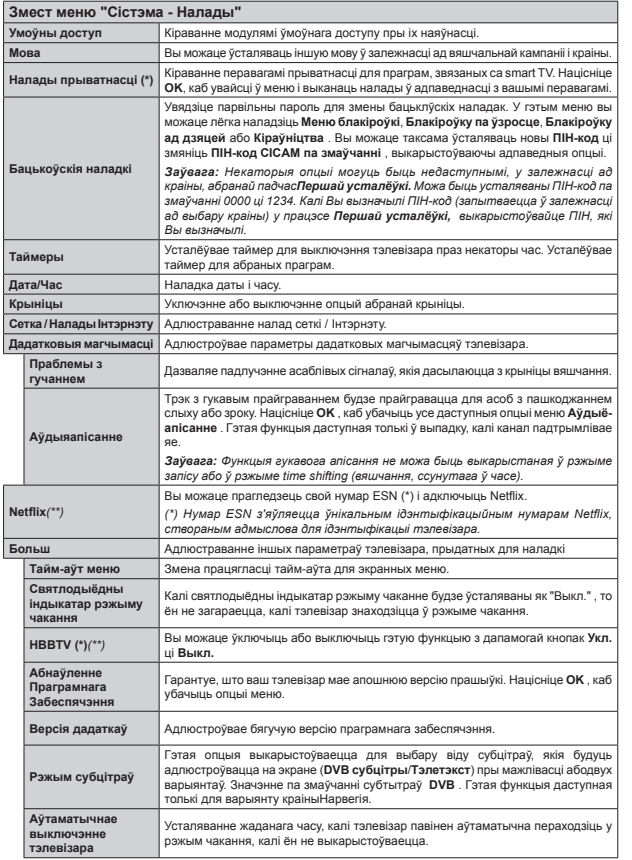

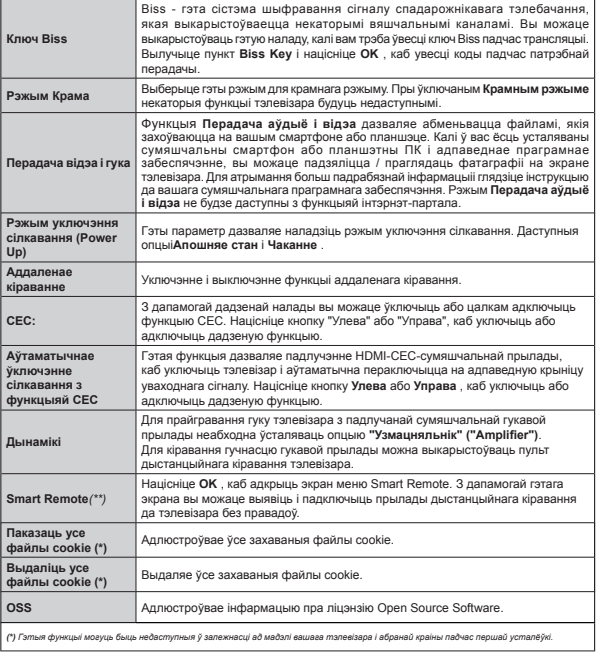

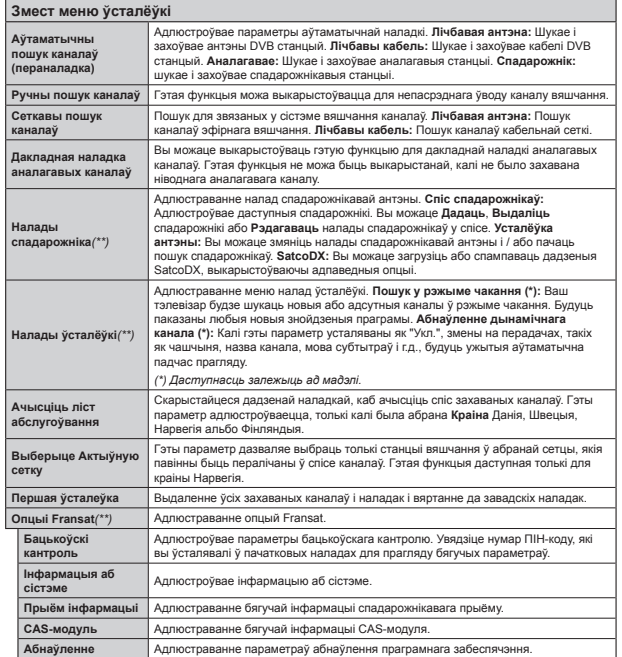

#### **Дгульныя рэкамендацыі па эксплуатацы** тэлевізара

#### **Выкарыстанне Спісу Каналаў**

Taneвiзар capтve ўсе захаваныя каналы ў Спісе Каналаў. Вы можаце рэдагаваць гэты спіс, абраныя або актыўныя каналы могуць быць vcталяваныя пры дапамозе параметраў Спісу **ханалаў.** Каб адчыніць Спіс каналаў, націсніце кнопку **ОК/ТV.** Каналы, адлюстраваныя ў выглядзе cпісу, можна алфільтраваць з лапамогай Сіняй кнопкі адо адчыніць пункт меню "Рэдагаванне спісу каналаў" шляхам націснення Зяленай кнопкі, каб выканаць пашыраныя змяненні ў спісе каналаў.

#### Кіраванне спісам любімых каналаў

Можна стварыць чатыры розных спіса любімых ɤɚɧɚɥɚʆ Ⱥɛɹɪɵɰɟ ɩɭɧɤɬ **"ɋɩɿɫ ɤɚɧɚɥɚʆ"** ɭ raпоўным меню і націсніце Зя**леную** кнопку палчас адлюстравання Спісу каналаў на экране, каб ɚɞɱɵɧɿɰɶ ɦɟɧɸ **"Ɋɷɞɚɝɚɜɚɧɧɟ ɫɩɿɫɭ ɤɚɧɚɥɚʆ".** Абярыце з спісу патрабаваны канал. З дапамогай Жоўтай кнопкі можна выканаць шматлікі выбар. Затым націсніце кнопку **ОК**, каб адчыніць меню **"Ɉɩɰɵɿ ɪɷɞɚɝɚɜɚɧɧɹ ɤɚɧɚɥɚʆ",**ɿɚɛɹɪɵɰɟɨɩɰɵɸ **"Ⱦɚɞɚɰɶ/ɜɵɞɚɥɿɰɶ ɥɸɛɿɦɵɹ ɤɚɧɚɥɵ".**ɇɚɰɿɫɧɿɰɟ ɤɧɨɩɤɭ **ɈɄ** ɹɲɱɷ ɪɚɡ ɍɫɬɚɥɸɣɰɟ ɩɭɧɤɬ **"ɍɤɥ." (On)** <u>π</u>ατηρδακαμα» οπιικί επίεν Αδηρικι καμαπ/ ъ̀бра́ныя каналы булзе лаланы / булуць лаланыя ў спіс. Для выдалення канала або каналаў з спісу любімых каналаў выканайце тыя ж самыя дзеянні  $\frac{1}{2}$  <u>v</u><sup>ct</sup>anniue nver "Βыκη " (Off) πατηρδακαμαν опныі спісу.

Ɇɨɠɧɚ ɜɵɤɚɪɵɫɬɨʆɜɚɰɶ ɮɭɧɤɰɵɸ **"Ɏɿɥɶɬɪ" у** меню "Рэдагаванне спісу каналаў", каб пастаянна фільтраваць каналы з Спісу **каналаў** у адпаведнасці з Вашымі перавагамі. З  $\P$ даламогай олныі **"Фільто"** можна забяслечыць аллюстраванне алнаго з любімых слісаў каналаў кожны раз палчас алчынення Спісу каналаў. Ɏɭɧɤɰɵɹ ɮɿɥɶɬɪɚɜɚɧɧɹ ɭ ɦɟɧɸ **"ɋɩɿɫ ɤɚɧɚɥɚʆ"** BHKADHCTOVBAAIIIIA TODHKİ ARA ÖJDHTOARAHHA бягучага Спісу каналаў з мэтай пошуку канала і яго напалы. Гэтыя змены не застануша ў наступны раз, калі булзе алкрыты Спіс каналаў, калі вы іх не захаваеце. Для захавання змен у спісе націсніце на Чы**рвоную** кнопку пасля фільтравання палчас алпюстравання на экране **Спісу каналаў** 

#### Параметры бацькоўскіх наладак

Лля забароны праглялу пэўных праграм, каналаў i меню можна скарыстацца сістэмай бацькоўскага кантролю.

Для адлюстравання параметраў бацькоўскага меню неабходна ўвесці нумар ПІН. Пасля ўводу правільнага нумару ПІН на экране з'явяцца параметры Бацькоўскіх нападак.

**Блакаванне меню:** Наладка блакаванная меню звбараняе ці дазваляе доступ да меню.

**Блакіроўка па ўзроставым цэнзе: Пры ўстапёўцы** гэтага параметра ал крыніцы вяшчання паступае iнфармацыя аб узроставым цэнзе вяшчання, калі ўзроставы цэнз не супадае, доступ да трансляцыі блакуецца.

Заўвага: Калі опцыя краіны падчас Першай  $v$ *cmanёўкі зазначана як Францыя Італія або*  $A$ ўстрыя значэнне блакіроўкі па ўзроставым  $\mu$ энзе па змаўчанні будзе ўстапявана як 18

**Блакіроўка ад дзяцей:** Пры актывізацыі блакіроўкі ад дзяцей кіраванне тэлевізарам можа адбывацца толькі праз пульт дыстанцыйнага кіравання. У гэтым выпадку панэль кіравання тэлевізарам не будзе працаваць.

**Блакіроўка Інтэрнэту:** Калі гэтая опцыя ўстапявана як ВЫКП, прыклаланне алкрытага браўзэра на партапе булзе алключана. Лля navтopнага запуску прыкладання ўсталюйце **ρπίμιο** "ΥΚΠ"

**Устаноўка ПІН-колу: Вызначэнне новага нумару** ПІН-колу.

**ПІН-кол СІСАМ па змаўчанні:** Гэтая опцыя булзе выглядаць шэрай, калі ў раздым тэлевізара СІ ня будзе ўстаўлены модуль СІ. З дапамогай гэтай опцыі можна змяніць ПІН-код СІСАМ па змаўчанні.

Заўвага: Можа быць усталяваны ПІН-код па  $3$ маўчанні 0000  $\mu$ і 1234. Калі Вы вызначылі ПІН-код (запытваецца ў залежнасці ад выбару краіны) у **лрацэсе Першай усталёўкі, выкарыстоўвайце** *ПІН, які Вы вызначылі.* 

Некаторыя опцыі могуць быць недаступнымі. у залежнасці ад краіны, абранай падчас Першай **ν**cmaπëν̃κi

#### $G$  Электронны праграмны гід (ЕРG)

Hekatonia kahani vtolimisanii ihdanmalilin аб графіку іх транспявання. Націсніце кніпу **Ерд** для прагляду меню Электроннага дапаможніка. ÊCIIЬ 3 ластупных тыпа праграм пералач.

Праграма перадач у храналагічным парадку Праграма перадач у выглядзе спіса і Праграма **"ugnen / наступная"** Лля пераключання паміж імі выконвайце інструкцыі ў ніжняй частцы экрана.

#### Праграма перадач у храналагічным парадку

Жоўтая кнопка (маштабаванне) Націсніце жоўтую кнопку, каб убачыць праграмы ў больш шырокім intapane yacv

**Сіняя кнопка (фільтр):** Прагляд опцый фільтру. **Ⱥɛɵɪɵɰɟ ɩɭɧɤɬ "ɀɚɧɪ" (ɤɧɨɩɤɚ Subtitles)**  Адлюстраванне меню "Выбар жанра". Выкарыстоўваючы гэтую функцыю, можна выконваць пошук у базе дадзеных праграмы

перадач па абраным жанру. Будзе выконвацца noulyk, i яго вынікі, у алпавелнасці з залалзенымі Вамі коытэрамі. будуць адлюстраваныя на экране. Опцыі (кнопка ОК) Адлюстраванне параметраў nnarna<sub>M</sub>

**Дэталі праграмы (кнопка Info)** Адлюстраванне палрабязнай інфармацыі аб абраных праграмах. **ɇɚɫɬɭɩɧɵ / ɉɚɩɹɪɷɞɧɿ ɞɡɟɧɶ (ɤɧɨɩɤɚ Programme**  +/-) Аллюстраванне праграм папярэлняга або наступнага дня

Пошук (кнопка Text) Аллюстраванне меню **"ɉɨɲɭɤ ɩɚ ɩɪɚɝɪɚɦɟ ɩɟɪɚɞɚɱ".**

**Шяпер (кнопка Перастаноўка)** Алпюстраванне бягучай праграмы вылучанага канала.

Запіс / спыненне (кнопка Record) Тэлевізар пачне запіс абранай праграмы. Лля сканчэння запісу націсніце на кнопку ящчэ раз.

**ВАЖНА:** Падлучыце USB-носьбіт да вашага maneвізара тады, калі ён будзе выключаным Затым неабходна ўключыць тэлевізар, каб  $\phi$ *<del>WHKUbIR запісу стала даступная.</del>* 

Заўвага: Падчас ажышияўлення запісу нельга *ɡɦɹɧɹɰɶ ɤɚɧɚɥ ɧɚ ɿɧɲɵ*

#### $\Pi$ раграма перадач у выглядзе спіса (\*)

 *ɍ ɜɵɩɚɞɤɭ ɜɵɤɚɪɵɫɬɚɧɧɹ ɝɷɬɚɣ ɨɩɰɵɿ ɛɭɞɭɰɶ ɚɞɥɸɫɬɪɚɜɚɧɵɹ ɩɪɚɝɪɚɦɵ ɜɵɥɭɱɚɧɚɝɚ ɤɚɧɚɥɚ ʆ* выглядзе спіса.

**ɉɚɩɹɪɷɞɧ. ɑɚɫɚɜɵ ɿɧɬɷɪɜɚɥ (ɱɵɪɜɨɧɚɹ ɤɧɨɩɤɚ)** Aллюстраванне праграм папярэлняга часавога iнтэрвалу.

Наступны / Папярэдні дзень (кнопка Programme +/-) Аллюстраванне праграм папярэлняга або наступнага дня

**Дэталі праграмы (кнопка Info)** Адлюстраванне падрабязнай інфармацыі аб абраных праграмах. **<u>Φίπьτη (κμοπκα Text) Πραταση οπιιμία φίπωτον</u>** 

 $Hac$ түпны часавы інтэрвал (зялёная кнопка)

Aллюстраванне праграм наступнага часавога iHT9DBany

Опшыі (кнопка ОК) Адлюстраванне параметраў nnarnaM

 $3$ апіс / спыненне (кнопка Record) Тэлевізар пачне запіс абранай праграмы. Лля сканчэння запісу націсніце на кнопку яшчэ раз.

**ВАЖНА:** Падлучыце USB-носьбіт да вашага *тэлевізара тады, калі ён будзе выключаным* Затым неабходна ўключыць тэлевізар, каб  $\phi$ *<del>WHKUbIR запісу стала даступная.</del>* 

 $\dot{3a}$ **йвага:** Падчас ажышияйлення запісу нельга  $3M$ ЯНЯЏЬ КАНАЛ НА *јНШЫ* 

#### **ɉɪɚɝɪɚɦɚ ɩɟɪɚɞɚɱ "ɐɹɩɟɪ / Ⱦɚɥɟɣ"**

Опцыі (кнопка ОК) Адлюстраванне параметраў nparpa<sub>M</sub>

**Дэталі праграмы (кнопка Info)** Аллюстраванне падрабязнай інфармацыі аб абраных праграмах. **Сіняя кнопка (фільтр):** Прагляд опцый фільтру.

Запіс / спыненне (кнопка Record) Тэлевізар пачне запіс абраных праграм. Лля сканчэння запісу націсніце на кнопку яшчэ раз.

**ВАЖНА:** Падлучыце USB-носьбіт да вашага тэлевізара тады, калі ён будзе выключаным. Затым неабходна ўключыць тэлевізар, каб *d*<sub>v</sub> *HKUbB 3anicy cmana даступная* 

 $\overline{3}a\overline{y}aaa$ : Падчас ажышияўлення запісу нельга *ɡɦɹɧɹɰɶ ɤɚɧɚɥ ɧɚ ɿɧɲɵ*

#### Опцыі праграм

Для вылучэння праграмы выкарыстоўвайце кнопкі ɤɿɪɚɜɚɧɧɹɿɧɚɰɿɫɧɿɰɟɤɧɨɩɤɭ**ɈɄ**ɞɥɹɚɞɥɸɫɬɪɚɜɚɧɧɹ меню **Опцыі праграм** Ластупныя наступныя ɨɩɰɵɿ

**Абярыце канал:** Выкарыстоўваючы гэтую опцыю. Вы можане пераключынна на абраны канал.

**Запіс / Выдаленне зап. Таймер: Абярыце** параметр Запіс і націсніце кнопку ОК. Калі праграма будзе транслявацца ў будучым часе, то ён будзе дададзены да Спісу таймераў для запісу. Kani añnauag nnarnama mauchineuus v herviju vac sanic naveeuua annasy.

 $\Box$ ля адмены захаванага запісу абярыце ў спісе гэтую праграму, націснуўшы кнопку ОК, а пасля  $a$ бярыце опцыю Выдаліць зап.". Таймер. Запіс <del>булзе алменены</del>

**Усталёўка таймера на праграме / Выдаленне**  $\overline{1}$ аймера на праграме: Пасля таго, як вы выбралі праграму ў меню EPG, націсніце кнопку **ОК** Абярыце пункт "Усталяваць таймер для **ПРАГРАМЫ** И НАЦІСНІЦЕ КНОПКУ ОК ВЫ МОЖАЦЕ ўсталяваць таймер для будучых праграм. Для ,<br>адмены ўжо ўсталяванага таймеру, падсвяціце неабходную праграму і націсніце кнопку ОК.  $3$ атым абярыце опцыю "Выдаліць таймер для праграмы" . Таймер будзе адменены.

Заўвагі Пры актыўным запісы бягучага канала *ɧɟɥɶɝɚ ɩɟɪɚɤɥɸɱɵɰɰɚ ɧɚ ɿɧɲɵ ɤɚɧɚɥ ɚɛɨ ɤɪɵɧɿɰɭ* Немагчыма запісаць ці ўсталяваць таймер для  $\partial$ вух або больш перадач у адзін і той жа часовы

#### iнmaneaл  $A$ бнаўленне Праграмнага Забеспячэння

Ваш тэлевізар здольны знайсці абнаўленне і

aўтаматычна абнавіцца праз сігнал тэлевяццання або праз Інтэрнэт

#### Пошук абнаўленняў праграмнага забеспячэння ажыццяўляецца праз профіль карыстальніка

У галоўным меню абярыце пункт "Сістэма" і затым **"Іншыя налады"**. Абярыце пазіцыю **Абнаўленне праграмнага забяслечання** і націсніце кнолку **ОК**. У меню **Опцыі абнаўлення** абярыце пункт **Пошук абнаўленняў** і націсніце кнопку ОК, каб праверыць наяўнасць новых абнаўленняў ПЗ.

Калі абнаўленні будуць знойдзеныя, пачнецца іх загрузка. Пасля завяршэння загрузкі пацверлзіце перазагрузку тэлевізара, націснуўшы кнопку **ОК**. каб працягнуць аперацыю перазагрузкі.

#### Пошука 3 гадзіне раніцы і рэжым абнаўлення

Тэлевізар будзе аўтаматычна шукаць абнаўленні ў 3.00, калі ўключана функцыя Аўтаматычны **лошук** ў меню Опцыі абнаўлення, і тэпевізар падлучаны да антэны ці Інтэрнэту. У выпадку выяўлення новага праграмнага забяспечання і яго паспяховай загрузкі пры наступным уключэнні ciлкавання яна булзе ўсталяваная

 $3a\bar{v}$ *aaza: Ня выцягвайце з разеткі шнур*  $c$ iлкавання, калі мiраае святлодыёдны iндыкатар **у** працэсе перазагрузкі. Калі тэлевізар не можа *ɡɚɩɪɚɰɚɜɚɰɶ ɩɚɫɥɹ ɚɛɧɚʆɥɟɧɧɹ ɚɞɤɥɸɱɵɰɟ ɹɝɨ* <u>на 2 хвіліны і ўключыце зноў</u>

#### **Праца з непаладкамі і парады**

#### Тэлевізар не ўключаецца.

Пераканайцеся, што кабель сілкавання надзейна падлучаны да разеткі. Праверце, ці не селі батарэйкі. Націсніце кнопку \*\*\* або Р/СН+/- на ТВ.

#### Кепская карцінка.

- Праверце, ці Вы абралі правільную тэлевізійную CICTOMV
- Слабы сігнал можа прывесці ла скажэння выявы Праверце злучэнне антэны.
- Пераканйцеся, што вы ўвялі правільную частату. калі вы карысталіся ручной наладкай.
- Карцінка можа пагаршацца, калі да тэлевізара адначасова падлучаныя дзве прылады. У такім разе, адлучыце адну з прылад.

#### Карцінка адсутнічае.

- Гэта азначае, што Ваш тэлевізар не атрымлівае сігналу перадачы. Пераканайцеся, што быў абраны правільны канал.
- Ні антэна налзейна лапучаная?
- Ці не пашкоджаны кабель антэны?
- Ці падключана антэна з дапамогай правільных urancenav?
- Калі вы сумняенеся, звярніцеся да вашага дылера.

#### **Ⱥɞɫɭɬɧɿɱɚɟ ɝɭɤ**

- Праверце, ці не ўключаная блакіроўка гуку. Націсніце на кнопку **Адключэнне гуку** або павялічце гучнасць
- Гук можа выходзіць толькі з адной калонкі. Праверце налады балансу ў меню гуку.

#### Не працуе пульт дыстанцыйнага кіравання

• Магчыма, у пульце селі батарэйкі, Замяніце батарэйкі.

#### Немагчыма абараць крыніцу сігналу

• Калі вы ня можаце абраць крыніцу сігналу, магчыма, няма падлучанай прылады. У алваротным выпалку

• праверце AV кабель, калі Вы спрабавалі паллучыць прылалу.

#### Запіс немагчымы

Пля залісу праграмы слачатку неабходна палключыць USB-лыск ла вашага TB, капі ен алключаны. Затым неабхолна ўключыць тэлевізар. каб функцыя запісу стапа ластупная. Капі запіс не пачынаецца, паспрабуйце выключыць тэлевізар і перапаллучыць USB лыск

#### USB-дыск працуе занадта павольна

Калі падчас пачатку запісу на экране з'явілася **паведамленне «Занадта павольная хуткасць** USB-прылады для запісу», паслоабуйце пачаць запіс яння раз. Калі памылка не прапалае. магчыма, гэта значыць, што вашс USB-дыск не aлпавялае патрабаванням хуткасці. Паспрабуйце падлучыць іншы USB-дыск.

#### **Ɏɭɧɤɰɵɿ ɩɚɞɥɭɱɷɧɧɹ (ɭ ɡɚɥɟɠɧɚɫɰɿ ɚɞ ɦɚɞɷɥɿ)**

 $\Box$ ля наладкі параметраў правадной/  $6$ есправадной сеткі гл. раздзел "Наладкі сеткі"  $\check{\mathbf{v}}$  меню "Сістэма>Опин<sup>іі"</sup>

Падлучэнне тэлевізара да Хатняй сеткі

Функцыя падлучэння дазваляе падключыць тэлевізар ла хатняй сеткі з лапамогай правалнога або бесправаднога злучэння. Вы можаце выкарыстоўваць дадзеную перадачу дадзеных па сетцы для падлучэння да інтэрнэт-парталу aбо лля атрымання лоступу ла фатаграфій відэа- і аўдыё-файлаў, якія захоўваюцца на серверы мультыммедыя, падлучаным да сеткі, і прайграваць / выводзіць іх на тэлевізары.

#### Правадное злучэнне

Падключыце тэлевізар да мадэма / роўтара праз **κ**aδeπь I AN (не прыкладаещия) Aбярьще **Τьш сеткі як Правадная прылада ў меню Налады C**<del>ρ</del>τκί

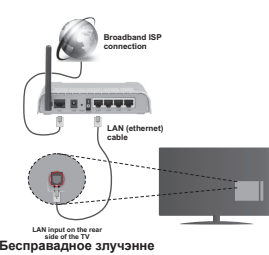

**ВАЖНА**: Калі ў тэлевізары адсутнічае ўбудаваная функцыя wifi, для выкарыстання бесправадной ceткі неабхолны апаратны ключ USB.

Для падлучэння тэлевізара да хатняй сеткі есправадным спосабам проста абярыце Тып сеткі як Бесправадная прылада ў меню **Налады сеткі** . Тэлевізар ажыццявіць пошук даступных сетак. Абярыце патрабуемую сетку і націсніце кнопку ОК. Калі дадзены тэлевізар Mae võvnaaauvo cictamy WIAN (бесправалная сетка перадачы дадзеных), ён ня мае патрэбы Ў ЛАЛАТКОВЫХ ПОЫПАЛАХ ЛЛЯ ПАЛЛУЧЭННЯ ЛА бесправадной сеткі.

#### **Для мадэляў з убудаванай сістэмай WLAN:**

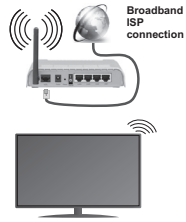

TV (Built-In WLAN system)

#### **Ⱦɥɹ ɦɚɞɷɥɹʆ ɛɟɡ ɭɛɭɞɚɜɚɧɚɣ ɫɿɫɬɷɦɵ WLAN:**

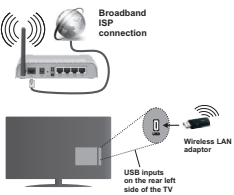

Аб выкарыстанні функцыі падключэння

Для вышэйшай якасці прагравання з правадным элучэннем павінны выкарыстоўвацца РС/НDD/ Мелыя-прагравальнік або любыя іншыя прылалы. сумяшчальныя з DLNA 1.5.

У мадэлях без убудаванай функцыі бесправаднога зпучэння лапучыце бесправалны алаптар ла aлнаго з USB-увахолаў тэлевізара.

Падчас выкарыстання дадзенага тыпу бесправаднога падлучэння неабходна ўлічваць, ніто тэпевізар не можа ажынняўляць палключэнне ла сетак са схаваным ілэнтыфікатарам SSID.

#### Усталёўка налад сеткі

Hanaлы сеткі лля тэпевізара ўключаюць параметры праваднога і бесправаднога злучэння. Пры падключэнні тэлевізара праз уваход ETHERNET абярыце Тып сеткі як Правадная прылада. Aбярыце опцыю **Бесправадная прылада** капі вы маеце намер падключыць тэлевізар да сеткі бесправадным спосабам.

Вы можане націснуць кнопку **ОК**, каб ажыццявіць пошук ластупных бесправалных сетак лля выканання бесправаднога злучэння. Адлюструецца cліс ластупных сетак. Абярыце з слісу прылатную CeTKV | HaulCHILLE **OK.** 

Kani абраная сетка абаронена паролем, увялзіце правільны ключ з лапамогай віртуальнай клавіятуры.

Пачакайце, пакуль IP-адрас будзе адлюстроўваны на экране. Гэта азначае, што злучэнне ўстаноўлена.

Для адлучэння ад сеткі вылучыце пункт Тып сеткі, націсніце кнопку "Улева" ці "Управа" і абярыце **"ȼɵɤɥ.**

#### $\overline{\textbf{a}}$  из мабільнай прыпалы праз **Wi-Fi**

Калі ў вашай мабільнай прыладзе маецца функцыя WiEi BH MOWAUA DARKOMHUIL TADARI3AD DDA3 **DOVTED JUST AT A KAIBIO** ASSAULTED TO A VEHICLE A DISTURBANCE поылалы. Лля гэтага мабільная поылала павінна

мець адпаведнае праграмнае забеспячэнне cумеснага выкарыстання.

Паллучыне вашу мабільную прылалу з MADIJIDVTHI3ATADAM/MAJAMAM i 3ATHIM AKTHRI3VÄUR праграмнае забеспячэнне для сумеснага доступу на сваёй мабільнай прыладзе. Затым выберыце файлы, якім вы хацелі б падзяліцца з тэлевізарам

Калі злучэнне ўстаноўлена правільна, вы павінны **38083 STOHMAUL DOCTVD DA ADVIDHINX COÃO AÑORA BAULAÑ** мабільнай прылалзе праз мелыя-аглялальнік (мелыя-браўзэр) вашага тэпевізара.

Калі ласка, увядзіце меню медыя-аглядальнік Media Browser і выбару прылады прагравання будзе адлюстраваны. Вылучыце мабільную прыладу і націсніце кнопку **ОК**, каб працягнуць.

Калі даступны віртуальны пульт дыстанцыйнага кіравання, вы можане запусніць далзенае поыклаланне з сервера прыклаланняў пастаўшчыка вашай мабільнай прылалы. Вы можане кіраваць тэлевізарам з дапамогай бесправадной партатыўнай прылады. выкарыстоўваючы дадзенае прыкладанне. Для гэтага ўключыце функцыю "Віртуальны пульт ДК" у меню Сістэма>Опцыі>Іншыя налады  $\overline{3}$ лапамогай кнопкі "Ўлева" або "Ўлрава". Палключыце талевізав і мабільную прылалу ла алной і той жа сеткі і запусціце праграму.

 $3a\$ **вага**: Гэтая функцыя можа не падтрымпівацца **некаторымі мабільнымі прыпадамі.** 

#### Выкарыстанне сеткавай службы перадачы тука і відэа

Функцыя перадачы гука і відэа прадугледжвае ъыкарыстанне стандарту, што палягчае працэс прагляду лічбавай электронікі і робіць іх больш зручнымі для выкарыстання ў хатняй сетцы.

Гэты стандарт дазваляе праглядаць і праграваць фатаграфіі, музыку і відза, якія захоўваюцца ў медыя-серверы, які далучаны да вашай хатняй CATKİ

#### 1 Усталёўка праграмнага забеспячэння **ɫɟɪɜɟɪɚ**

Функцыя "Абагульванне аўдыё і відэа" не можа быць выкарыстана, калі серверная праграма не ўстапявана на вашым кампутары, або калі патоабаванае праграмнае забеспячэнне медыясерверу не ўсталявана на спалучанай прыладзе. Падрыхтуйце кампутар з патрэбнай праграмай cepBepa.

#### $2.$  Далучэнне да правадной або  $6$ есправадной сеткі

Для атрымання падрабязнай інфармацыі па наладах глядзіце главы па **Правадным/**  $6$ есправадным злучэнні

#### $3.$  Праграванне агульных файлаў з  $\blacksquare$ апамогай медыя-аглядальніка.

**Ⱥɛɹɪɵɰɟ ɩɭɧɤɬ "Ⱥɝɥɹɞɚɥɶɧɿɤ ɦɭɥɶɬɵɦɟɞɵɹ"** з дапамогай кнопак кіравання з галоўнага меню i націсніце кнопку **ОК** Булзе аллюстраваны aглядальнік мультымедыя.

#### **Перадача відэа і гука**

Падтрымка функцыі перадачы даступная толькі ў  $DSXbMe$  **"Папка аглядальніка мультымедыя"**. Каб уключыць рэжым папкі, перайдзіце на УКЛАДКУ Параметры ў галоўным акне браўзэра **і націсніце кнопку** ОК. Вылучыце пункт "Стыль **прагляду"** і ўсталю́йне рэжым **"Палка"** з лапамогай кнопкі "Улева" ці "Управа". Калі ласка, абярыце пажаланы тып носьбіта і націсніце **ОК.** 

Kani канфігурацыі абмену ўстаноўлены правільна наступнае меню выбару поылалы аллюстроўваша пасля выбару лажаланага тылу носьбіта. Калі даступныя сетак будуць знойдзеныя, яны будуць металічаныя на эклане. Вылучыце мелыя-селвер abo cetky, akyo bhi xoyaue nanyyhuu a nanamoran **κ**θοπκα "Ϋ́веρх" **або** "У́низ" і нашсніце кнопку ОК Kani вы хочаце атрымаць спіс прылал, націсніце Зялёную кнопку. Вы можаце націснуць кнопку Menu, каб выйсці.

Kani вы выпучыце тып мультымелыя "Rinaa" i **ПОЫЛАДУ Ў МЕНЮ ВЫбАДУ, НА ЭКОАНЕ З'ЯВІЦЦА новае меню, як паказана ніжэй:** Затым абярыце тэчку з відэафайламі на наступным экране, і будуць паказаныя ўсе даступныя відэа-файлы.

Для прагравання іншых тыпаў носьбітаў з гэтага акрана, вы павінны вярнушца ла асноўнага экрана  $\overline{a}$ глядальніка мультымедыя і абраць тып носьбіта ў адпаведнасці з пажаданнямі, а затым выканаць выбар сеткі зноў. Звярніцеся да меню **"Медыя-аглядальнік"** для атрымання дадатковай iнфармацыі аб прайграванні файла

Файлы субтытраў не працуюць, калі Вы глядзіце відэа з сеткі з дапамогай функцыі **Перадача гука ɿ ɜɿɞɷɚ**..

Вы можаце падключыць толькі адзін тэлевізар да той жа сеткі. Пры ўзнікненні праблем з сеткай выключыце і зноў уключыце тэлевізар. Функцыя "Перадача гука і відэа" не падтрымлівае спецыяльны рэжым прайгравання і пераход.

Заўвага: Некаторыя кампутары ня могуць *ɜɵɤɚɪɵɫɬɚɰɶ ɮɭɧɤɰɵɸ ɉɟɪɚɞɚɱɚ ɝɭɤɚ ɿ ɜɿɞɷɚ <i>аладамі бяспекі адміністратара*  $'$ (напрыклад, ПК бізнэс-класа),

#### **Wake ON**

Wake-on-LAN (WoL) i Wake-on-Wireless LAN (WoWLAN) - гэта стандарты, якія дазваляюць прылалзе быць уключанай або разбулжанай праз павелампенні сеткі. Павелампенне пасылаецца на прыладу з дапамогай праграмы, якая выконваецца на аддаленай прыладзе, падлучанай да той жа лакальнай сеткі, што і смартфон.

Ваш тэлевізар з'яўляецца сумяшчальным са cтанлартамі Wol. і WoWI AN. Каб уключыць гэтую функцыю, усталюйце опцыю **Wake On** у меню **Налады сеткі / Інтэрнэту** як **Укл.**. Неабходна, каб як прылада, з якой паведамленне сеткі будзе адпраўлена на тэлевізар, так і тэлевізар былі падлучаны да адной і той жа сеткі. Функцыя Wake On падтрымліваецца толькі для прылад на АС Android і можа быць выкарыстана толькі з дапамогай праграм YouTube i Netflix.

Каб выкарыстоўваць гэтую функцыю, тэлевізар і аддаленая прылада павінны быць падлучаныя, па меншай меры, адзін раз, калі тэлевізар уключаны. Калі тэлевізар выключаны, злучэнне павінна быць адноўлена ў наступны раз, калі ён будзе ўключаны. У адваротным выпадку гэтая функцыя будзе неластупная. Гэта не прымяняешца, калі тэлевізар vключаны ў рэжым чакання.

Пралукцыйнасць некаторых прылал можа вар'іравацца ў залежнасці ад архітэктуры праграмнага забеспячэння. Каб выкарыстоўваць функцыю Wake On з больш высокай прадукцыйнасцю, пераканайцеся, што прылада мае апошнюю версію прашыўкі.

#### **Весправадны дысплэй (у залежнасці ад мадэлі)**

Бесправадны дысплей з'яўляецца стандартам лля струменевага вілза і гукавога кантэнту. *SKİ ΠΟΑΛΑΣΤΑΫΠΒΕΙΙΙΙΑ Wi-Fi Alliance. Гэтая* функцыя дазваляе выкарыстоўваць тэлевізар як бесправодную прыладу адпюстравання.

#### Выкарыстанне мабільных прылад

ICHVЮНЬ DOЗНЫЯ СТАНЛАОТЫ, ЯКІЯ ЛАЗВАЛЯЮНЬ пералаваць выявы экрана, уключаючы выявы відэа- і аўдыё-кантэнт з мабільнай прылады на Tanesisan

Спачатку ўстаўце апаратны ключ USB ў тэлевізар. калі ў ім адсутнічае убудаваная функцыя WiFi.

Затым націсніце кнопку Source на ПДК i пераключынеся на крывніцу "Бесправалны дысплей".

З'явіцца выява, якая пацвярджае гатоўнасць Taneвisana ла паллучэння.

Алчыніце на мабільнай прыладзе прыкладанне для перадачы дадзеных. Гэтыя прыкладанні маюць розныя назвы ў кожнага брэнда, для атрымання ,<br>палрабязнай інфармацыі гп. лапаможнік па эксплуатацыі Вашай мабільнай прылады.

Пошук ластупных прылал. Пасля выбару тэлевізара і яго падлучэння на тэлевізары з'явіцца выява Вашай прылады.

 $3a\check{v}$ *вага:* Гэтая функцыя можа *ɜɵɤɚɪɵɫɬɨʆɜɚɰɰɚ ɬɨɥɶɤɿ ʆ ɬɵɦ ɜɵɩɚɞɤɭ ɤɚɥɿ*  $n$ *вылада* яе падтрымлівае. Працэсы пошуку  $\boldsymbol{i}$  падключэння адрозніваюцца ў адпаведнасці з выкарыстоўваемай праграмай. Мабільныя  $\ddot{o}$  *nbылады на платформе Android павінны мець*  $\vec{a}$  *enciin ΠΑ V4.2.2 i*  $\vec{a}$  *Βιμμαϊ* 

#### $\Pi$ адлучэнне іншых бесправадных прылад (у <u>залежнасці ад мадэлі)</u>

Bau tanerisan takcama nanthumnirae ihuun тэхналогію бесправалной сувязі з малым ралыусам лзеяння. Перш чым выкарыстоўваць гэтыя вілы бесправадных прылад з тэлевізарам, патрабуецца **COADVYSHHA** DRA 3DVYSHHA DONDADIA 3 TADARI3ADAM **BANTA BHKAHAUL HACTVEHHIS KOOKI** 

• Перавялзіце прыпалу ў рэжым спапучэння

• Уключыце на тэлевізары функцыю пошука прылад

 $\overline{3}a\overline{v}a$ aza:  $\overline{3}$ egnujueca да дапаможніка карыстача  $6e$ <sub>σ</sub>σπαθειά της πρωταθων καδ δαθειδαμμα ακ деравесці прыладу ў рэжым спалучэння

Вы можаце падлучыць да тэлевізара бесправадным спосабам гукавыя прылады ці прылады дыстанцыйнага кіравання. Адключыце або выключыце любыя іншыя падлучаныя гукавыя прылады, каб функцыя бесправадной  $cx$ вязі працавала правільна. Лля гукавых прылал неабходна выкарыстоўваць опцыю Гукавое звяно ў меню Сістэма>Гук, для прылад дыстанцыйнага кіравання варта выкарыстоўваць опцыю  $I$ **итэлектуальны ПЛК** у меню Сістэма>Іншыя **налады.** Абярыце опцыю меню і націсніце кнопку **ОК** для вываду адпаведнага меню. 3 дапамогай гэтага меню Вы можаце адкоыць і падлучыць прылады, якія выкарыстоўваюць тую жа бесправалную тэхналогію, і пачаць іх выкарыстоўваць. Выконвайце інструкцыі на зкране. Пачніце пошук прылад. Адлюструецца спіс даступных бесправадных прылад. Абярыце прылалу ў слісе, якая неабходна для падпучэння. і націсніце кнопку **ОК**, каб злучыцца, Калі адлюстроўваецца паведамленне "**Прылада** падлучана", злучэнне паспяхова ўсталявана. Калі злучэнне ня будзе выканана, паспрабуйце guiya pas.

#### **ɉɟɪɚɞɚɱɚ ɜɵɹɜɵ ɿ ɠɵɜɚɹ ɬɪɚɧɫɥɹɰɵɹ ɝɭɤɭ**

Вы можаце выкарыстоўваць гэты тып злучэння для пералачы выяў або ажышаўлення прайгравання гуку плынню са сваёй мабільнай прылады на ваш tanesiaan.

Спалучыце мабільную прылалу і тэлевізар, як anicaea вышэй. Уключыце пошук прылал у сваёй партатыўнай прыладзе. Абярыце свой тэлевізар з пералічаных прылад. Пацвярдзіце запыт на злучэнне на экране тэлевізаруі выканайце тое ж самае на экране партатыўнай прыпалы. Капі cпалучэнне ня будзе выканана, перадача выяў або жывая трансляцыя на тэлевізар будзе немагчымай.

Выявы, алпраўленыя з мабільнай прылалы, булуць адлюстраваны на тэлевізары без пацверджання аялыту, калі файл з выявай булзе прылатным для паказу. Таксама вы можаце захаваць файл а выявай на падлучаны USB-накапляльнік або ўсталяваць яе ў якасці лагатыпу загрузкі, калі гэта функцыя падтрымліваецца, і файл з'яўляецца поыдатным. Каб скончыць адлюстраванне выяў націсніце на кнопку **Exit**.

Пасля пацверлжання гук булзе транспіравацца на лынамікі тэлевізару. Каб пачаць жывую трансляцыю гуку, адлучыце прыладу ад тэлевізару, калі яна была а ім слалучана. Пасля завяршэння слалучэння з'явіцца паведамленне пацверджання з запытам, ці вы хочаце пачаць жывую трансляцыю з мабільнай прылады. Абярыце "Так" і націсніце кнопку ОК на тэлевізары. Калі злучэнне будзе паспяховым, гук будзе трансліравацца праз дынамікі тэлевізару. Калі спалучэнне для прайгравання гуку плынню будзе паспяховым, на верхняй частцы экрану тэлевізара з'явіцца адпаведны сімвал. Для CЛЫНӨННЯ ПОАЙГОАВАННЯ ГУКУ ПЛЫННЮ. ВЫКЛЮЧЫЦЄ бесправадное падлучэнне вашай мабильнай прылады

Закрыйце ўсе бягучыя прыкладанні і ўсе меню на тэлевізары, каб перадача была выканана без збояў. З'яўляюцца прыдатнымі толькі файлы з BЫЯВАМІ З ПАМЕРАМ МЕНЕЙ 5 Мб з наступнымі фарматамі: *jpg*, *jpeg*, *png*, *bmp*. Калі файл, адпраўлены з мабільнай прылады, не адпавядае гэтым патрабаванням, ён ня будзе адлюстраваны на тэлевізары.

Заўвага: Бесправадныя прылады могуць лрацаваць у адным дыяпазоне радыёчастот  $i$  могуць ствараць перашкоды адзін аднаму. **Для павышэння прадукцыйнасці бесправадной**  $n$ рылады яе варта размяшчаць на адлегласці па меншай меры 1 метра ад іншых бесправадных σημαλ<br>*Π*ρωτιαλ

#### **L**<br>SHERIAA

Функцыя партала дадае ў ваш тэлевізар функцыю, якая дазваляе падлучацца да сервера ў Інтэрнэце i праглялаць кантэнт, які пралстаўляецца гэтым серверам праз Інтэрнэт-злучэнне. Функцыя партала лазваляе прайграваць музыку вілэа. кліпы або вэб-кантэнт з лэўнымі ярлыкамі. Магчымасць прайгравання гэтага кантэнту бесперапынна залежыць ад хуткасці злучэння. якая прадастаўляецца пастаўшчыком інтэрнэтnacnyr.

Hauichiue Khonky "Internet" Ha <u>nynkue</u> лыстанцыйнага кіравання і алкрыйце старонку iнтэрнэт-партала. На экране партала вы ўбачыце піктаграмы лоступрных прыклаланняў і паслуг. Для выбару патрабаванага прыкладання ці паслугі .<br>выкарыстоўвайне навіганыйныя кнопкі на пупыне лыстанцыйнага кіравання. Вы можаце праглялаць патрабаваны кантэнт шляхам націску кнопкі ОК пасля ажыццяўлення выбару. Націсніце кнопку НАЗАД /ЗВАРОТ для звароту да папярэдняй экраннай старонцы або кнопку ВЫХАД для выхаду  $\overline{3}$  рэжыму інтэрнэт-партала.

*Ɂɚʆɜɚɝɚ Ɇɚɝɱɵɦɚɟ ɩɪɚɛɥɟɦɵ ɹɤɿɹ ɩɚɜɹɡɚɧɵɹ*  $\,$ з дадаткам, могуць быць выкліканыя  $\overline{h}$ астаўшчыком паслуг кантэнту.

*Ɂ ɰɹɝɚɦ ɱɚɫɭ ɤɚɧɬɷɧɬ ɫɥɭɠɛɵ ɿ ɿɧɬɷɪɮɟɣɫ ɦɨɝɭɰɶ* змяняцца без папярэдняга паведамлення.

#### **Open Browser (у** залежнасці ад мадэлі)

Функцыя Open Browser з'яўляецца адным з поыкладанняў на партале, якая забяспечвае доступ да інтэрнэту. Выберыце лагатып інтэрнэт-браўзэра на старонцы партала і націсніце ОК для запуска браўзэра. Будуць адлюстраваныя лагатыпы ПЭЎНЫХ ПАПЯЛЭЛНА ЗАЛАЛЗАНЫХ ВЭЙ-САЙТАЎ Вы можане выбрань алзін з іх лля атрымання xντκατα ποςτνην aбo veecui URI-annac вэб-сайта у адрасным радку ў верхняй частцы экрана. Для .<br>выканання пошуку ў інтэрнэце ўвядзіце ключавое cnoва ў лыяпогавым акне ці перамесціце курсор HA DIKTAFDAMY DOUIVKY 3 ЛАПАМОГАЙ НАВІГАЦЫЙНЫХ кнопак на пупы је лыстанцыйнага кіравання, затым Hauichiue KHONKV OK.

#### **C**icтэма HBBTV (**v** залежнасці ад мадэлі)

HbbTV (Hybrid Broadcast Broadband TV) з'яўляецца cтандартам, які лёгка спалучае ў сабе тэлевізійныя cenвісы, якія праластаўляюцца з лапамогай трансляцыі, з сервісамі, якія прадстаўляюцца праз шырокапалосную сетку, а таксама забяспечвае лоступ ла сервісаў праз Інтэрнэт толькі для cпажыўцоў, якія выкарыстоўваюць спалучаныя тэлевізары. Сервісы, якія прадастаўляюцца праз HbbTV, уключаюць традыцыйныя тэлевізійныя каналы, новыя сервісы, вілэа па зальше. FPG. інтэрактыўную рэкламу, персаналізацыю, raласаванне. rvлыні, сацыяльныя сеткі і іншыя мультымедыйныя прыкладанні.

Прыкладання HbbTV з'яўляюцца даступнымі на каналах, дзе адпаведныя сігналы перадаюцца станцыяй тэпевящчання. Лалзеныя поыклалання звычайна запускающа з лапамогай піктаграмы ў выглядзе невялікай чырвонай кнопкі (для "<br>паведамлення карыстальніка аб тым, што на дадзеным канале маецца прыкладанне HbbTV). Карыстальнік павінен націснуць чырвоную кнопку. каб адкоыць старонку прыкладання. Для зачынення праграмы паўторна націсніце чырвоную кнопку. Неабходна адзначыць, што праца прыкладанняў і іх кіраванне могуць адрознівацца ў залежнасці ад acaблівасцяў прыкладання.

#### Smart Center (у залежнасці ад мадэлі)

Smart Center — гэта мабільнае прыкладанне, якое працуе на платформах IOS i Android., 3 дапамогай планшэтам або тэлефону можна лёгка праглядаць пюбімыя канцэрты і праграмы праз функцыю Smart 79 ɜɵɤɚɪɵɫɬɨʆɜɚɸɱɵ ɬɷɯɧɚɥɨɝɿɸ**FollowMe TV**. Таксама можна запускаць прыкладанні парталу, выкарыстоўваць планшэтны кампутар у якасці пульта лыстанцыйнага кіравання і пералаваць **NVRHTHMeлыйныя файлы.** 

Лля выкарыстання функцый Smart Center неабходна належным чынам выканаць злучэнні. Пераканайцеся, што тэлевізар і мабільная прылада падлучаныя да адной і той жа сеткі.

Лля сумеснага выкарыстання мультылелыйных ъ̀айла́ў неабходна ўключыць функцыю **Перадача**  $\overline{a}$ йдыё і відэа у меню Сістэма>Опцыі >Іншыя **Налады** 

Спампуйце алпавелнае прыклаланне Smart Center на мабільнай прылалзе з крамы прыкладанняў у Інтэрнэце і запусціце яго, каб пачаць выкарыстоўваць.

Заўвага: Магчымасць выкарыстоўваць усе *ɮɭɧɤɰɵɿ ɝɷɬɚɝɚ ɩɪɵɤɥɚɞɚɧɧɹ ɡɚɥɟɠɵɰɶ ɚɞ*  $a$ caблівасцяў тэлевізара.

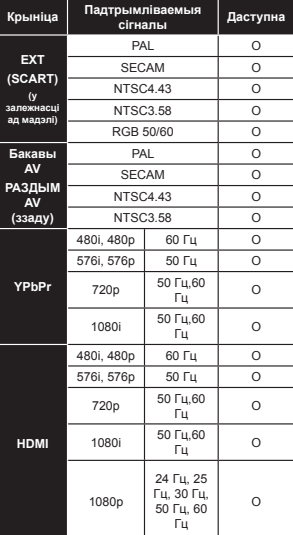

 $(X: He$  даступнае, О: Даступнае)

V некаторых выпалках сігнал на тэлевізары можа не аллюстроўваша правільна. Праблема MOЖА АКЛЮЧАЩИА Ў НЕАЛЛАВЕЛНАСЦЬ СТАНЛАРТАМ зыхолнага абсталявання (DVD, тэлепрыстаўкі і г.д.). Калі ў Вас з'явіліся такія праблемы, калі ласка, звяжыцеся з Вашым дылерам, а таксама BЫТВООЦАЙ АОЫГНАЛЬНАГА Абсталявання

#### Тыповыя рэжымы падключэння дысплэяў **для** ПК

У наступнай табліцы прыведзены ілюстрацыі HAKATODHY THOOBHY DAWHMAÝ AUDIOCTDABAHS ъјдаа. Ваш тэлевізар можа не палтрымпіваць усе вырашэнні.

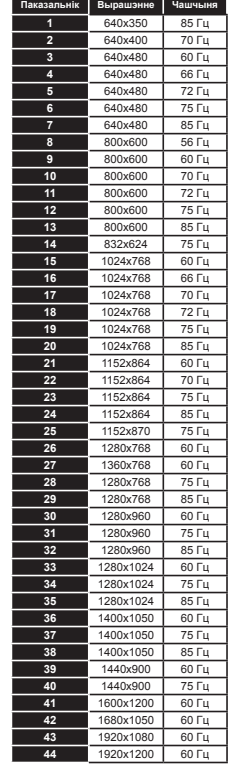

#### **ɉɚɞɬɪɵɦɥɿɜɚɟɦɵɹ ɮɚɪɦɚɬɵ ɜɿɞɷɚ-ɮɚɣɥɚʆ ɞɥɹ ɪɷɠɵɦɭ USB**

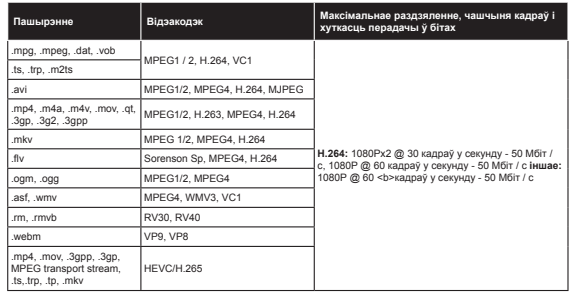

#### **ɉɚɞɬɪɵɦɥɿɜɚɟɦɵɹ ɮɚɪɦɚɬɵ ɮɚɣɥɚʆ <sup>ɡ</sup> ɜɵɹɜɚɦɿ ɞɥɹ ɪɷɠɵɦɭ USB**

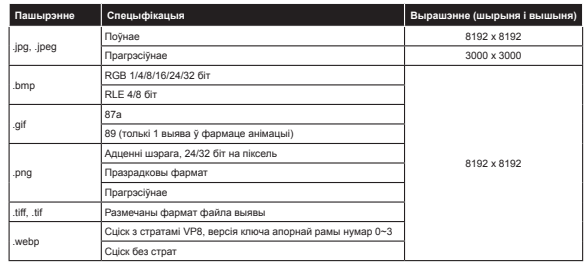

#### **ɉɚɞɬɪɵɦɥɿɜɚɟɦɵɹ ɮɚɪɦɚɬɵ ɝɭɤɚɜɵɯ ɮɚɣɥɚʆ ɞɥɹ ɪɷɠɵɦɭ USB**

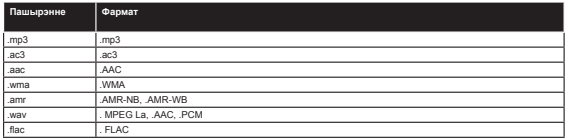

#### **ɉɚɞɬɪɵɦɥɿɜɚɟɦɵɹ ɮɚɪɦɚɬɵ ɮɚɣɥɚʆ <sup>ɡ</sup> ɫɭɛɬɵɬɪɚɦɿ ɞɥɹ ɪɷɠɵɦɭ USB**

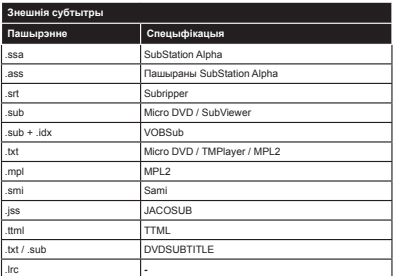

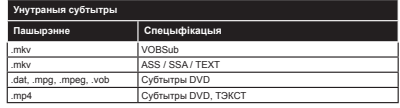

#### **ɉɚɞɬɪɵɦɥɿɜɚɸɰɰɚ ɜɵɪɚɲɷɧɧi DVI**

Падлучаючы прылады да вашага тэлевізара з дапамогай кабеляў канвертара DVI (кабеля DVI to HDMI — не ўваходзіць у пастаўку), Вы можаце кіравацца наступнай інфармацыяй па вырашэнню.

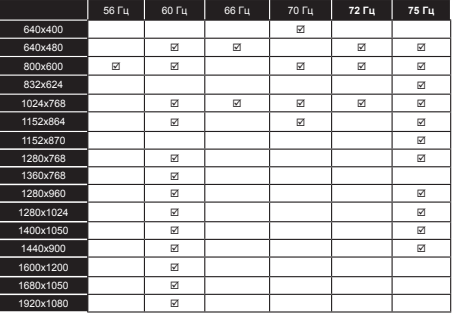

#### **Инфармацыя аб функцыі Інтэрнэт-партала**

Змест і паслугі, даступныя праз партал SmarTVue, прадастаўляюцца іншымі пастаўшчыкамі і могуць быць змененыя, прыпыненыя або спыненыя ў любы час без папярэдняга паведамлення.

Кампанія Hitachi не нясе ніякай адказнасці за змест або паслуг і не гарантуе наяўнасць або доступ да такога змесціва ці паслуг.

Лля атрымання інфармацыі пра канкрэтную паслугу або любы кантэнт, калі ласка, навелайце вэб-сайт пастаўшчыка паслугі / кантэнту. Калі ў Вас ёсць якія-небудзь пытанні ці праблемы адносна нейкага кантэнту ці паслугі, калі ласка, звяжыцеся з адпаведным пастаўшчыком паслуг / кантэнту напрамую. Ніtachі не нясе адказнасці за прадастаўленне абслугоўвання кліентаў у адносінах да зместу або паслуг і не нясе ніякай адказнасці ў гэтых выпадках.

#### **ȱɧɮɚɪɦɚɰɵɹ ɚɛ ɮɭɧɤɰɵɿ DVB**

Дадзены ЦТВ-прыёмнік прыдатны для выкарыстання толькі ў краінах, для якіх ён быў распрацаваны.

Хоць далзены ШВ-лоыёмнік аллавялае алошнім тэхнічным алісанням ШВ на момант вытворчасці, мы не гарантуем яго сумяшчальнасць з трансляванымі перадачамі ЦТВ ў будучыні ў сувязі з магчымымі зменамі, якія могуць мець месца ў сігналах і тэхналогіях радыёвяшчання.

Некаторыя функцыі лічбавага тэлебачання могуць апынуцца недаступнымі ў некаторых краінах.

Мы пастаянна працуем над удасканаленнем нашай прадукцыі; такім чынам, тэхнічныя апісанні могуць быць зменены без nangpanagra nasenaMneHHg

Для атрымання кансультацыі адносна таго, дзе можна набыць дадатковыя прыстасаванні, трэба звярнуцца ў гандлёвую кропку, дзе было набыта Ваша абсталяванне.

# **НИДСНИ** Краткое руководство пользователя

## Вставка батарей в пульт

дистанционного управления

Вставьте две батареи AAA/R3 или батареи эквивалентного типа. Во время установки батарей соблюдайте правильную полярность (+/-).

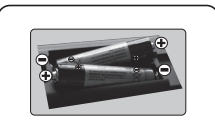

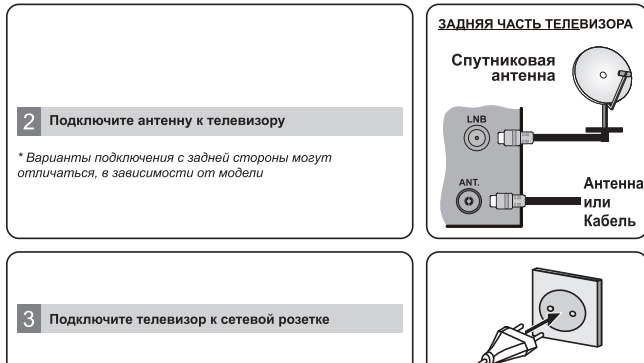

#### Выключение телевизора (в зависимости от модели)

После включения штепсельной вилки в розетку сети питания загорится светодиодный индикатор

Вывелите телевизор из режима ожидания любым из способов: 1. Нажмите на пульте дистанционного управления кнопку режима ожидания, числовую кнопку или кнопку

Программа +/

2 Нажмите на телевизоре кнопку Standby или Программа +/

 $-$  или  $-$ 2. Нажмите боковой функциональный переключатель и удерживайте

ero, nova tenesiano не выйлет из режима ожилания.

— или – Нажмите на центральную часть джойстика и удерживайте его, пока телевизор не выйлет из режима ожилания

\* Внешний вид кнопок пульта дистанционного управления и расположение кнопок управления телевизора может отличаться в .<br>зависимости от модели

# $\bigcap$

#### **Bxog HDMI**

ПРЕЖДЕ ЧЕМ ВЫПОЛНЯТЬ ПОДКЛЮЧЕНИЕ. УБЕДИТЕСЬ В TOM, YTO OFA FROKA

ВЫКЛЮЧЕНЫ. Для одновременного включения обоих блоков используйте кабель "НDMI к HDMI". Выберите вход HDMI, нажмите кнопку Source на пульте дистанционного управления. Кажлый раз при ее нажатии

экранное меню подтверждает ваш выбор.

\* Внешний вид кнопки Source может отличаться в

зависимости от модели пульта дистанционного управления

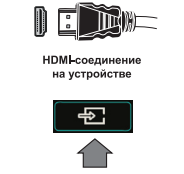

#### $\sqrt{6}$ Процедура автоматической настройки (в зависимости от модели)

При первом включении телевизора следуйте указаниям мастера установки.

Первым появится экран выбора языка. Выберите необходимый язык и нажмите на кнопку ОК. На следующей экранной странице установите первичные настройки, используя кнопки направления.

#### О выборе типа вешания

Цифровая антенна: Если включена опция поиска этого типа телевещания, то после завершения начальных настроек будет выполняться поиск цифровых станций наземного вещания.

Цифровой кабель: Если включена опция поиска этого типа тепевешания, то после завершения начальных настроек будет выполняться поиск цифровых станций кабельного вещания. В соответствии с другими начальными настройками, перед началом поиска на экране может отобразиться сообщение подтверждения. Выберите ДА и нажмите ОК для продолжения. Для отмены операции выберите Нет и нажмите ОК Вы можете выбрать опцию Сеть или установить такие значения, как Частота. Илентификатор сети и Шаг поиска. После завершения нажмите кнопку ОК

Примечание: Продолжительность поиска будет изменена, в зависимости от выбранного шага поиска. Спутник: Если включена опция Спутниковое телевидение, то после завершения начальных настроек будет выполняться поиск цифровых станций спутникового вещания. Перед выполнением поиска спутниковых каналов необходимо выполнить некоторые настройки. Сначала появится меню Тип антенны. Вы можете установить Тип антенны как Прямой, Одиночный кабель спутниковой антенны или DiSEqC, выбрав его при помощи кнопок направления.

Аналоговый: Если включена опция Аналоговое телевидение, то после завершения начальных настроек будет выполняться поиск станций аналогового вешания.

Также можно установить предпочитаемый тип телевещания. Во время поиска приоритет будет отдаваться выбранному типу телевещания, и соответствующие каналы будут отображаться в верхней части Списка каналов. После завершения нажмите кнопку ОК, чтобы продолжить.

На данном этапе вы можете включить опцию **Магазинный режим**. Эта опция предназначена для использования в магазине. Для домашнего использования рекомендуется выбирать Домашний режим. В зависимости от модели вашего телевизора и выбора страны в этот момент может появиться меню Настройки конфиденциальности. С помощью этого меню вы можете установить свои права на конфиленциальность. Вылелите функцию и используйте кнолки Напево или Направо, чтобы включить или отключить функцию. Если параметр Полключение к Интернету отключен экран Сеть / Интернет будет пропущен и не будет отображаться.

Нажмите на пульте дистанционного управления кнопку ОК, чтобы продолжить, и появится меню Сеть/Настройки сети Интернет. Лля настройки проводного или беспроводного полключения см. спедующий раздел о подключении к Интернету. После завершения настроек нажмите кнопку ОК, чтобы продолжить.

После завершения начальных настроек телевизор начнет поиск доступных станций телевещания в соответствии с выбранными типами вешания.

После сохранения всех имеющихся станций на экране появятся результаты поиска. Нажмите ОК, чтобы продолжить. Затем отобразится меню Редактирование списка каналов. Вы можете отредактировать список каналов в соответствии с Вашими предпочтениями или нажать кнопку **Мели**, чтобы выйти из списка каналов и начать просмотр.

Примечание: Не выключайте телевизор, когда иншигализирована первая установка

#### Подключите телевизор к Интернету

Функция подключения позволяет подключить телевизор к домашней сети с помощью проводного или беспроводного соединения. Вы можете использовать данную передачи данных по сети для полключения к Порталу или для получения доступа к фотографиям, видео- и аудио-файлам, которые хранятся на сервере Мультимедиа, подключенном к сети, и воспроизводить/выводить их на телевизоре. Однако, если отсутствует беспроводной USB-ключ для телевизора, или не поддерживается встроенная функция Wi-Fi, следует использовать тип соединения "Проводное подключение". Добавьте телевизор к домашней сети, подключив его к модему/маршрутизатору через кабель LAN (не входит в комплект поставки), как показано на рисунке.

Чтобы подключить телевизор к беспроводной сети, может понадобиться беспроводной USB-ключ. Подключите его к одному из USB-входов телевизора. Если телевизор поддерживает встроенную функцию Wi-Fi, в использовании дополнительных беспроводных адаптеров нет необходимости.

Нажмите кнопку Мели для отображения главного меню. Выберите пункт "Система>Настройки" с помощью кнопок направления и нажмите кнопку ОК для входа. Выделите "Сеть / Настройки сети" и нажмите ОК.

Когда будет выделен "Тип сети", нажмите кнопку "Влево" или "Вправо" для выбора соединения. Проводное подключение будет выполнено автоматически. Возможно, вам придется сначала полключить беспроводной USB-ключ к телевизору, чтобы выбрать тип беспроводного полключения. Если выбрано беспроводное подключение, телевизор осуществит поиск доступных беспроводных сетей, и после завершения поиска отобразится их список. Сделайте соответствующий выбор и нажмите кнопку ОК. Если беспроводная сеть защищена паролем для получения доступа к сети следует ввести правильный кол. После осуществления беспроводного подключения оно будет сохранено, и повторный ввод пароля для подключения к одной той же беспроводной сети не будет требоваться. Вы можете удалить сохраненный профиль wifi в любое время. В случае выполнения Первой установки этот профиль также будет удален.

Нажмите на кнопку **Internet** на пульте дистанционного управления для получения доступа к интернет-DODTARY KOLDA TEREBIASON DVDET RODKRIOVEH RELIMOWETE RODVINTE ROCTVR K UINDOKOMY CREKTOV ROMBOWEHIN и успуг используя функцию интернет-портала телевизора

.<br>Примечание: Контент страницы портала может быть изменен в определенное время без предварительного уведомления.

.<br>Лля получения более подробной информации смотрите инструкцию по эксплуатации.

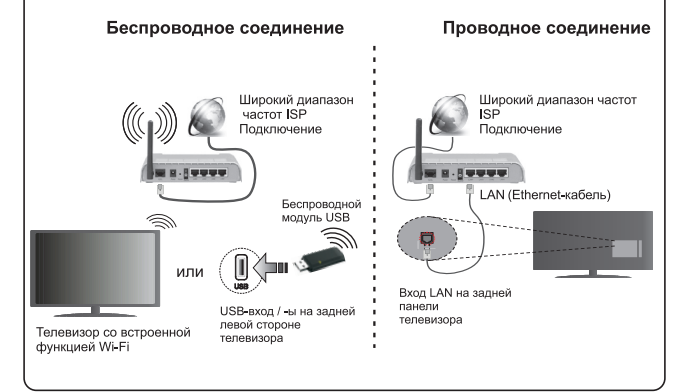

#### Солержание

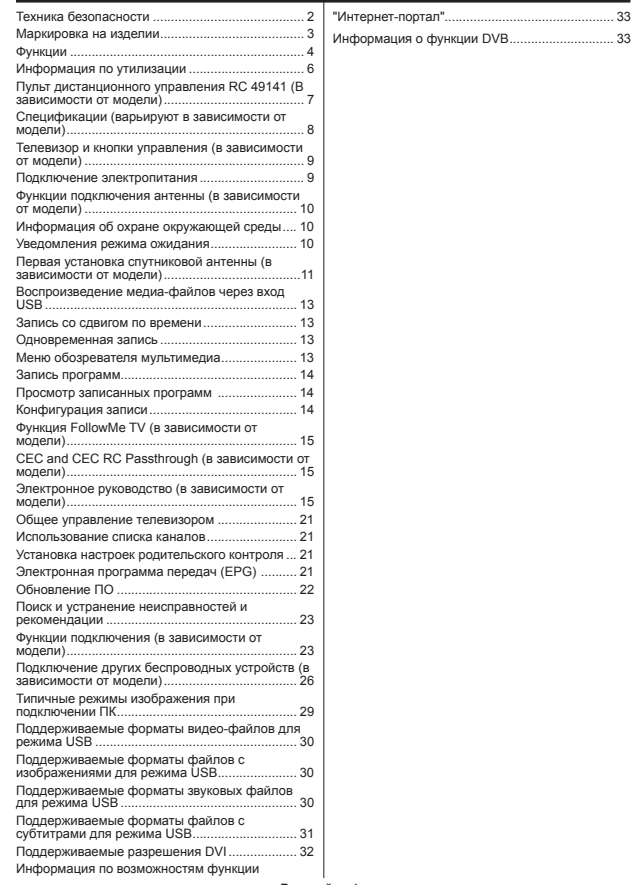

#### Техника безопасности

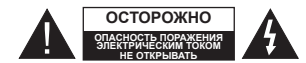

О**СТОРОЖНО:** В ЦЕЛЯХ СНИЖЕНИЯ РИСКА ПОРАЖЕНИЯ ЭЛЕКТРИЧЕСКИМ ТОКОМ НЕ СНИМАЙТЕ ЗАДНЮЮ КРЫШКУ(ИЛИ ЗАДНЮЮ ПАНЕЛЬ). ВНУТРИ ОТСУТСТВУЮТ ДЕТАЛИ, ОБСЛУЖИВАЕМЫЕ ПОЛЬЗОВАТЕЛЕМ. ТЕХНИЧЕСКОЕ ОБСЛУЖИВАНИЕ ДОЛЖНО ОСУЩЕСТВЛЯТЬСЯ КВАЛИФИЦИРОВАННЫМ ПЕРСОНАЛОМ СЕРВИСНОГО ЦЕНТРА.

В случае неблагоприятных погодных условий (ливней, τροзы) и οταντατε ия время отпуска или долгих периодов неиспользования телевизора отключайте телевизор от сети питания.

Штепсельная вилка используется для отключения телевизора от электрической сети, поэтому она должна быть всегда исправной. Если телевизор не будет выключен из розетки, он в любом случае продолжит потреблять ток, ъяже в пежиме ожилания или выключенном состоянии

Примечание: Лля использования соответствующих функций следуйте инструкциям на экране

ВАЖНО - Перед установкой или эксплуатацией данного оборудования ознакомьтесь с настоящим руко-**ВОДСТВОМ** 

ВНИМАНИЕ: Лицам с физическими, сенсор**ɧɵɦɢ ɢɥɢ ɭɦɫɬɜɟɧɧɵɦ ɧɚɪɭɲɟɧɢɹɦɢ, ɞɟɬɹɦ, ɚ** также лицам, не имеющим достаточного опыта **ɢ/ɢɥɢ ɡɧɚɧɢɣ, ɫɥɟɞɭɟɬ ɩɨɥɶɡɨɜɚɬɶɫɹ ɷɥɟɤɬɪɨ-** $\Phi$ борудованием только под присмотром.

- Используйте данный телевизор на высоте не более 2000 метров над уровнем моря, в сухих местах и в регионах с умеренным или тропическим климатом.
- Данный телевизор предназначен для бытового и аналогичного общего использования, но также может использоваться в общественных местах.
- Для вентиляции свободное пространство вокруг ТАПАВИЗОЛЯ ЛОПЖНО СОСТЯВЛЯТЬ НА МАНАА 5 CM
- Вентиляции нельзя препятствовать, накрывая отверстия вентиляции такими прелметами, как газета, скатерть, занавески и т.л.
- Доступ к штепсельной вилке не должен быть затруднен. НЕ ставьте телевизор, мебель и т.п. на шнур питания. Повреждение шнура питания/ вилки может привести к возгоранию или поражению электрическим током. При выключении прибора из розетки тяните за вилку: НЕ тяните за шнур питания. Не прикасайтесь к шнуру питания / вилке влажными руками, так как это может привести к короткому замыканию или поражению алектрическим током. Не лопускайте образования узлов на шнуре и его переплетения с другими

шнурами. При повреждении шнур должен быть заменен. Замена должна производиться только квалифицированными рабочими.

• Не допускайте попадания на телевизор капель или брызг жидкостей и не размещайте предметы, заполненные жидкостями, например, вазы, чашки и т.д., на телевизоре или над ним (например, на полках над устройством).

• Не подвергайте телевизор воздействию прямых солнечных лучей и не помещайте на телевизор предметы с открытым пламенем (например, CRAHU)

• Не размещайте вблизи телевизора источники тепла (например, электрические обогреватели, радиаторы и т.д.).

• Не размещайте телевизор на полу и на поверхностях с уклоном.

• Во избежание опасности удушения храните пластиковые пакеты в недоступном для детей или домашних животных месте.

• Тщательно прикрепляйте стойку к телевизору. Если стойка поставляется с болтами, затягивайте их плотно во избежание наклонения телевизора. Не затягивайте болты слишком сильно и должным образом устанавливайте резиновые элементы стойки.

• Не бросайте отработанные батареи в огонь и не утилизируйте их с опасными или легко воспламеняемыми материалами.

Предупреждение: Батареи нельзя подвергать чрезмерному возлействию тепла, в частности. солнечного света, огня и пр.

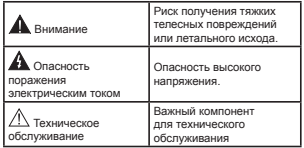

#### **Маркировка на изделии**

На изделии в качестве указаний по ограничениям, мерам предосторожности и технике безопасности *<u><b>uchonsaviorca chenvioline</u>* of *ossignering* Kawnoe пояснение относится только к месту нанесения маркировки. Обратите внимание на данную информацию в целях безопасности.

Оборудование класса II: Данное изделие разработано таким образом, что безопасное подключение к системе заземления не требуется.

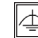

**ным заземлением:** Данное изделие разработано таким образом, что безопасное подключение к системе заземления не требуется. cоелинение с заземлением необходимо для функциональных целей.

 $\Omega$ борулование класса II с функциональ-

 $3a$ щитное соединение с заземлением: Клемма с маркировкой предназначена для подключения провода защитного заземления, связанного с проводкой питания.

Опасная клемма под напряжением: В нормальных рабочих условиях клемма (-ы) нахолится (-ятся) пол напряжением.

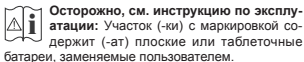

CLASS 1

Пазерное изделие клас**са 1:** Данное изделие солержит пазерный источник Класса 1, который является безопасным при **LASER PRODUCT** 

разумно предсказуемых условиях эксплуатации.

#### ПРЕДУПРЕЖДЕНИЕ

Не проглатывать батареи, опасность получения химического ожога.

Это изделие или аксессуары, включенные в комплект, могут содержать плоские / таблеточные батареи. В случае проглатывания плоской круглой батареи / батареи таблеточного типа возможно получение серьезных ожогов внутренних органов по истечении 2 часов, что может привести к летальному исходу.

Необходимо ограничить доступ детей к новым и использованным батареям.

Если отсек для батарей не будет плотно закрыт, прекратите эксплуатацию излелия и ограничьте лоступ летей к нему.

Если вы считаете, что имело место проглатывание батарей или их попадание внутрь любой части тела, немедленно обратитесь за мелининской помощью.

#### ПРЕДУПРЕЖДЕНИЕ

Никогда не размещайте телевизор в неустойчивом месте или на поверхности с уклоном. Он может упасть, что может привести к получению серьезных травм или летальному исходу. Многих травм, в особенности детских, можно избежать. приняв простые меры предосторожности:

• Использовать мебель или стойки, рекомендованные изготовителем телевизора.

- Использовать только ту мебель, которая может **CRV KING HALL CRY KING HALL A** SHOW *KING*
- Проследить, чтобы телевизор не свещивался с края опоры.
- Не устанавливать телевизор на высокой мебели (например, шкафах или книжных полках) без закрепления мебели и телевизора на соответствующей опоре.
- Не устанавливать телевизор на ткани или доугих материалах, помещенных между телевизором и опорной мебелью.

• Разъяснить детям, что влезать на мебель, чтобы добраться до телевизора или пульта vnpaвления, опасно. В случае улерживания  $\tilde{t}$ елевизора или его перемещения следует **DVKOBOJICTROBATLCS BHILIPROVRPJPHHHMM DPKO**менлашиями.

#### ПРЕДОСТЕРЕЖЕНИЯ **ɈɌɇɈɋɂɌȿɅɖɇɈ ɄɊȿɉɅȿɇɂə Ʉ ɋɌȿɇȿ**

- Перел креплением телевизора к стене изучите данное руководство.
- Настенное крепление является опциональным. Если оно не входит в комплект, его можно приобрести в местном магазине.
- Не устанавливайте телевизор на потолке или на стене с уклоном.
- Используйте специальные винты для настенного крепления и другие дополнительные приспособления.

• Во избежание падения телевизора плотно затягивайте винты для настенного крепления. Не затягивайте винты слишком сильно.

#### ПРЕДУПРЕЖДЕНИЕ

Устройство, подключенное к защитному заземлению установки через электросеть или через другое устройство, подключенное к защитному заземлению, а также к системе Teneseillahus, в определенных условиях может создавать опасность пожара. Поэтому полключение к системе распространения телевизионных программ должно выполняться через устройство, обеспечивающее электрическую изоляцию ниже определенного диапазона частот (гальванический изолятор CM. EN 60728-11).

#### **Ɏɭɧɤɰɢɢ**

• Цветной телевизор управляется при помощи пульта дистанционного управления

• Встроенное цифровое/эфирное/кабельное/ спутниковое телевидение (DVB-T-T2/C/S-S2)

- Опция установки Fransat
- Входы HDMI для подключения других устройств в разъемы HDMI
- Вход USB
- Система меню OSD
- Гнездо Scart для внешних устройств (таких, как DVD-плееры, PVR, вилеоигры и т.л.).
- Звуковая стереосистема
- Телетекст
- Разъем для наушников
- Система автоматического программирования
- Ручная настройка
- •Автоматическое отключение после определенного периода работы - до восьми uscop
- Таймер спящего режима
- Замок от детей
- Автоматическое отключение звука при отсутствии CMEHARA
- Воспроизведение в стандарте NTSC
- AVL (автоматическое ограничение уровня громкости)
- PLL (поиск частоты)
- PC-вхол
- Игровой режим (опция)
- Функция отключения изображения
- Запись программы
- Сдвиг программы по времени
- Pixellence
- Разъем Ethernet (LAN) для подключения к Интернету и онлайн-услугам.
- Поддержка 802.11 a/b/g/n WIFI через аппаратный **κΠΟΥ USB (He BΧΟΛΝΤ Β ΚΟΜΠΠΕΚΤ)**
- Встроенная функция 802.11 a/b/g/n WIFI
- Передача аудио/видео
- HbbTV

#### **©**  $\boldsymbol{3}$ ависимости от модели.

#### **уведомление (в зависимости от модели)** ПРИЗНАНИЕ ТОРГОВОЙ МАРКИ

Произвелено по лицензии Dolby Laboratories. Dolby, Dolby Audio и двойной символ D являются торговыми марками компании «Dolby Laboratories»

HDMI, norotun HDMI u High-Definition Multimedia Interface, а также HDMI Logo являются торговыми марками или зарегистрированными марками компании HDMI Licensing Administrator, Inc. в США и других странах.

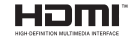

"YouTube и логотип YouTube являются торговыми марками компании Google Inc."

Для получения информации по патентам DTS следует посетить веб-сайт http://patents.dts. com. Произведено по лицензии от DTS Licensing Limited. DTS, the Symbol u DTS u the Symbol вместе являются зарегистрированными торговыми марками, и DTS TruSurround является торговой маркой DTS, Inc.<sup>®</sup> DTS, Inc. все права защищены.

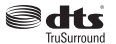

Для получения информации по патентам DTS следует посетить веб-сайт http://patents.dts. com. Произведено по лицензии от DTS Licensing Limited. DTS, DTS-HD, Symbol *u* DTS или DTS-HD и Symbol вместе являются зарегистрированными торговыми марками DTS, Inc.© DTS, Inc. Все права защищены.

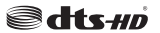

Для получения информации по патентам DTS ..<br>cледует посетить веб-сайт http://patents.dts. com. Произведено по лицензии от DTS Licensing Limited. DTS, the Symbol u DTS u the Symbol вместе являются зарегистрированными торговыми MankaMu, u DTS 2.0+Digital Out sensercs торговой маркой DTS, Inc. <sup>©</sup>DTS, Inc. Все права защищены.

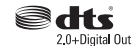

Это устройство содержит технологии, подпадающие под определенные права на интеплектуальную собственность компании

Microsoft. Использование или распространение технологий без данного устройства запрещено при отсутствии соответствующей лицензии (й) компании Microsoft.

Владельцы контента используют технологию доступа к контенту Microsoft PlayReady ™ для защиты своей интеллектуальной собственности, в том числе защищенного авторским правом. Это устройство использует технологию PlayReady для доступа к PlayReady-защищенному контенту и / или WMDRM-защищенному контенту. Если VCTDOЙCTBO HP MOWPT HARRP WAHINM ODDANOM `<br>ОСУЩАСТВЛЯТЬ ОГЛАНИЧАНИЯ НА ИСЛОЛЬЗОВАНИА контента, владельцы контента могут потребовать от компании Microsoft отозвать способность устройства к использованию PlayReady-SAUIMUIAHHOM KOHTAHTA AHHVUMOORAHMA HA DODKHO влиять на незащищенный контент или контент, защищенный лоугими технологиями лоступа. Владельцы контента могут потребовать от вас обновить PlayReady для доступа к их контенту. Если вы откажетесь от обновления, вы не сможете получить лоступ к контенту, который требует обновления

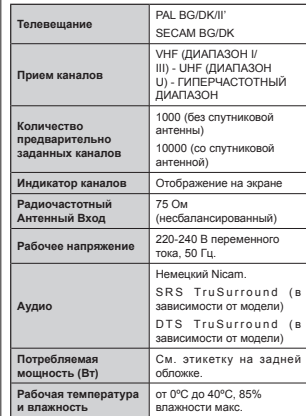

#### **ɏɚɪɚɤɬɟɪɢɫɬɢɤɢ ɛɟɫɩɪɨɜɨɞɧɨɣ ɫɟɬɢ LAN**  $($ в зависимости от модели $)$

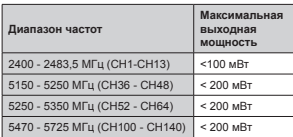

#### Ограничения по странам

Это устройство предназначено для домашнего и офисного использования во всех странах ЕС (и других странах, соответствующих директиве ЕС) без каких-либо ограничений, кроме указанных ниже стран.

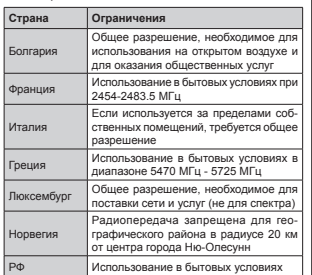

Требования к любой стране могут измениться в любое время. Рекомендуется справка у местных **ООГАНАХ ВЛАСТИ О ТАКУШАМ СТАТУСА ВНУТОАННИХ** правил лля беспроводных локальных сетей 2.4 ГГц и 5 ГГц пользователем

#### **Информация по утилизации**

#### Инструкции по утилизации отходов:

Возможна и необходима вторичная переработка vnaковочных материалов. Упаковочные материалы, например пакеты, необходимо хранить вне досягаемости для детей. Батареи, в том числе батареи, не содержащие тяжелых металлов. нельзя утилизировать вместе с обычным бытовым мусором. Утилизируйте использованные батареи экологически безопасным способом. Выясните, какие законодательные нормы действуют в вашем регионе.

• Не заряжайте батареи. Взрывоопасно. Заменяйте батареи только батареями того же или эквивалентного типа.

#### Информация для пользователей из стран **Европейского Союза**

Вышеуказанный лункт соответствует требованиям Директивы ЕС об отходах электрического и электронного оборудования 2012/19/EC

(WEEE). В данном пункте содержится требование об отказе от утилизации е борудования, включая отработанные или бракованные батарейки, как

означает, что батарейка содержит тяжелые металлы - более 0,0005% ртути, 0,002% калмия или 0,004% свинца.

несортированных бытовых отходов, а вместо этого использовать имеющиеся системы сбора и возврата отходов. Если батарейки или аккумуляторы, поставляемые

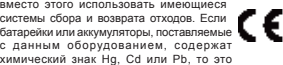

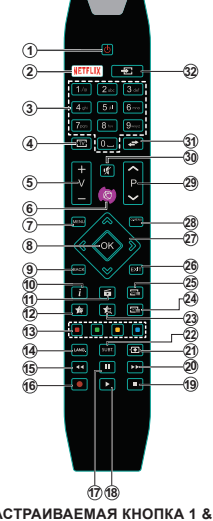

#### **(\*) ɇȺɋɌɊȺɂȼȺȿɆȺə ɄɇɈɉɄȺ 1 & ɇȺɋɌɊȺɂȼȺȿɆȺə ɄɇɈɉɄȺ 2:**

Эти функции могут выполнять функции по умолчанию, в зависимости от модели. Однако вы можете задать ɨɩɪɟɞɟɥɟɧɧɭɸ ɮɭɧɤɰɢɸ ɞɥɹ ɷɬɢɯ ɤɧɨɩɨɤ, ɭɞɟɪɠɢɜɚɹ ɢɯ нажатыми в течение 5 секунд на желаемом канале или ссылке. На экране появится сообщение подтверждения. Теперь МОЯ КНОПКА ассоциирована с выбранной ɮɭɧɤɰɢɟɣ.

Обратите внимание, что при выполнении Начальная установка МОЯ КНОПКА 1 и 2 вернется к функции, "<br>УСТАНОВЛЕННОЙ ПО УМОЛЧАНИЮ.

Netflix: Если эта функция поддерживается Вашим телевизором. Вы можете просмотреть номер FSN(\*) и отключить Netflix.

(\*) Номер ESN является уникальным илентификационным номером для Netflix, созданным специально для илентификации вашего тепевизора.

Примечание: Кнопки функций на некоторых экранных меню могут различаться в зависимости от пульта дистанционного управления телевизора. Пользуйтесь кнопками функций, расположенными внизу экрана.

# $\Pi$ ульт дистанционного управления RC 49141 (В зависимости от модели)

- **1. Режим ожидания:** Включение/выключение Teneru300a
- **2.** Netflix: Запуск приложения Neflix
- 3. **Шифровые кнопки:** Переключение канала ввод дифры или буквы в текстовом окне на экране.
- 4. **телевизору**: Список каналов / Назад к источнику телевидения
- **5. Ƚɪɨɦɤɨɫɬɶ +/-**
- 6. **Интернет:** Откройте страницу портала гле вы сможете найти любые веб-приложения
- 7. **Меню**: Отображение меню телевизора
- **8. ОК**: Подтверждение выбора пользователя. удерживание страницы (в режиме TXT), просмотр списка каналов (режим DTV)
- **9. Назад/Возврат:** Возврат к предыдущему экрану, открывание страницы указателя (в режиме ТХТ)
- 10. **Информация: Отображение информации о контенте.** показываемом на экране (раскрытие информации - в neжимe TXT)
- 11. Обозреватель мультимедиа: Открывает экран обозоевателя мультимедиа
- **12. Моя кнопка 1 (\*)**
- **13. <b>Цветные кнопки:** Выполните инструкции на экране для использования цветных кнопок
- 14. Язык: Переключает режимы звука (аналоговое телевидение), отображает и изменяет язык аудио/ субтитров (цифровое телевидение, при наличии)
- **15. Быстрая перемотка назад: Перематывает кадры** HA3An B Menya-may nanpuwen B muntawax
- **16. Запись**: Запись программ
- **17. Пауза: Приостанавливает воспроизвеление мелиа-**<del>Изуан Признаниево светреневдение издигати.</del>
- 18. Воспроизведение: Начинает воспроизводить выбранные медиа-файлы
- 19. Стоп: Прекрашает воспроизведение медиа-файлов
- **20. Быстрая перемотка вперед: Перематывает кадры** вперед в медиа-файлах, например, в фильмах
- 21. Экран: Изменяет соотношение сторон экрана
- **22. Субтитры: Включение и выключение субтитров** (при наличии)
- **23. Ɇɨɹ ɤɧɨɩɤɚ 2 (\*)**
- **24. Текст: Отображает телетекст (при напичии), нажмите** льно в свервание телевового сортания на другими содерживать телевизионное изображение (смешанный режим)
- $25.$  EPG (Электронная программа передач): Отображение электронной программы передач
- **26. Выход: Закоывание отображаемых меню и выход из** них либо возврат к предыдущему экрану
- **27. Кнопки направления**: Помогает перемещаться по меню контенту и тл. и отображает полстраницы в manna, того, от один советство подверживать
- **28. Быстрое меню**: Отображает список меню для быстрого доступа
- **29.** Программа +/-
- **30. Без звука**: Полностью отключает громкость Tenesusona
- 31. **Перестановка каналов:** Поочередное включение лоелылуших и текущих канапов или источников
- **32. Источник**: Показывает все доступные станции вещания и источники контента

**Русский - 7 -**

#### Спецификации (варьируют в зависимости от модели)

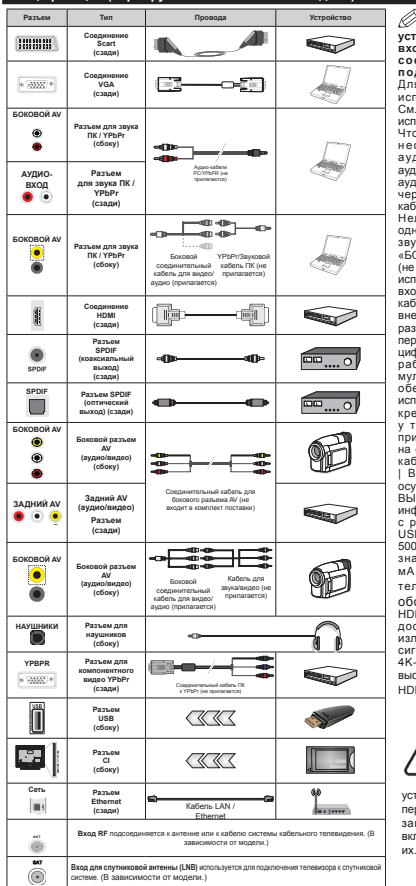

**ɉɊɂɆȿɑȺɇɂȿ: ɉɪɢ ɩɨɞɤɥɸɱɟɧɢɢ <u><del>vстройства через YPbPr</u> или боковой**</u></del> **ɜɯɨɞ AV, ɧɟɨɛɯɨɞɢɦɨ ɢɫɩɨɥɶɡɨɜɚɬɶ** соединительные кабели, чтобы подключение было возможным. Для бокового входа AV необходимо использовать поставляемый кабель. См. рисунки на левой стороне. | Нельзя использовать VGA и YPbPr одновременно. Чтобы включить звук PC/YPbPr, вам необходимо будет использовать аулиовхолы на залней панели с ъзудиовходъ на задной непени с аудиокаровки пътито дилиодено юния ugano для подкато юния ожноло по в г кабель «YPbPr - VGA» (не прилагается). Нельзя использовать VGA и YPbPr одновременно. | Для воспроизведения<br>звука РС/ҮРЬРг используйте разъем звука РС/YPbPr используйте разъем<br>«БОКОВОЙ AV» со звуковым кабелем ПК (не поставляется) лля полключения звука үспользуйте БЕЛЫЙ и КРАСНЫЙ разъемы BXOASHIErO В КОМПЛЕКТ СОЕЛИНИТЕЛЬНОГО кабеля для звука/видео SIDE AV. | Если внешнее устройство подключено через **люшное уегренетов недине чене черее** περιλεύει το στο την παραστικό με το προσωπικό το στο προσωπικό το στο προσωπικό το στο προσωπικό το στο προσ переждет в режили то, при приеме маналов nañotы с программой обозревателя мультимедиа разъем SCART не будет обеспечивать вывод сигнала. | При использовании комплекта для настенного крепления (возможно приобретение у третьих лиц на рынке, если он не припагается), перед началом монтажа на стену рекомендуется подключить все кабели в заднюю панель телевизора. I Вставка или удаление модуля CI **OCVILIECTROBETCS TOOLKO ACON TEDERM300** <del>ВЫКЛЮЧЕН</del> Лля лолучения лоллобной <del>ЪВноно нани для налучания надровной</del> с руководством по модулю. | Каждый USB-вход поддерживает устройства до 500 милиампер. Подключение устройств. значение тока в которых выше 500 мА, может привести к повреждению телевизора. | При подключении оборудования с помощью кабеля HDMI к телевизору, чтобы гарантировать достаточную защиту от паразитного излучения и бесперебойную передачу сигналов высокой четкости, таких как 4K-контент, вы должны использовать высокоскоростной экранированный кабель HDMI высокого класса с ферритами .

Если вы хотите подключить к телевизору устройство. VÕRRUTRCH, UTO TRORRUSON H устройство отключены непосредственно перед выполнением подключения. После завершения поключения вы можете включить оба устройства и использовать

Телевизор и кнопки управления (в зависимости **от модели)** 

 $\sim$ O **Ɋɟɠɢɦ ɨɠɢɞɚɧɢɹ/ȼɤɥ.** TV/AV <u>Источник</u> **ɉɪɨɝɪɚɦɦɚ +/- ← ⊿ + Громкость +/-**Примечание: Нажмите кнопку " и " 4

**"** одновременно для просмотра главного меню. ипи

**1. ȼɜɟɪɯ** 2. **Вниз** 

3. Переключатель Программа/ **Ƚɪɨɦɤɨɫɬɶ/AV/** Режим ожидания **– ȼɤɥ.Примечание: Лля** 

изменения громкости можно переместить Denekninyatens aseny

или вниз. Для изменения канала нажмите середину переключателя один раз (Положение 3), а затем переместите вверх или вниз. Если нажать середину переключателя еще раз, отобразится источник OSD. Если нажать середину переключателя и удерживать несколько секунд, телевизор переключится в режим ожилания. Главное меню OSD не может быть отображено с помощью кнопок управления.

ипи

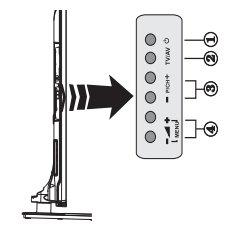

**1.** Кнопка включения / выключения режима  $^{\text{OWM}}$ 

**2.** Кнопка TV/AV

**3.** Кнопки Программа «вверх» / «вниз» **4.** Кнопки Громкость увеличить/ уменьшить

или

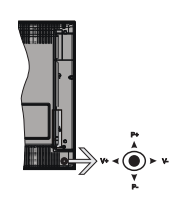

С помощью джойстика осуществляется управление Громкостью / Программами/ Источником и функциями Режима ожидания.

Примечание: Положение джойстика может отличаться в зависимости от модели.

**Изменение громкости:** Увеличивайте громкость перемешением лжойстика вправо. Уменьшайте громкость перемещением джойстика влево.

Переключение каналов: Нажатием лжойстика BBenx или вниз выполняйте прокрутку сохраненных **KAHAROB** 

Переключение источника: Нажмите на среднюю часть джойстика, на экране появится исходный список. Нажатием джойстика вверх или вниз выполняйте прокрутку доступных источников.

**Выключение телевизора:** Нажмите на **Ц**ентральную часть лжойстика и улерживайте ее нажатой в течение нескольких секунд, пока телевизор не переключится в режим ожидания.

Включение телевизора: Нажмите на среднюю часть джойстика, телевизор включится.

Примечание: Главное меню OSD не может быть \* in бражено с помощью кнопок управления.

#### **Подключение электропитания**

После распаковки необходимо дать телевизору нагреться до комнатной температуры и только потом подключать к электрической сети.

#### Подключение кабеля питания:

**ВАЖНО**: Телевизор рассчитан на работу от алектросети с напряжением 220-240В леременного тока и частотой 50 Гц.

Вставьте шнур питания в розетку сети. Оставьте пространство минимум 10 мм вокруг телевизора.

**Русский** - 9 -

#### **Ɏɭɧɤɰɢɢɩɨɞɤɥɸɱɟɧɢɹɚɧɬɟɧɧɵ (ɜɡɚɜɢɫɢɦɨɫɬɢ ь тимодели)**

Подключите штепсель антенны или кабельного телевидения к гнезду для антенны (ANT.) нахолящемуся на залней панели телевизора.

Наличие соединений для спутникового и кабельного телевидения зависит от модели.

#### $\Pi$ ОДКЛЮЧЕНИЕ ЧЕРЕЗ USB

С помощью USB-входа на телевизоре к нему можно подключать USB-устройства. Эта функция позволяет просматривать/проигрывать файлы JPG, видео и МР3, сохраненные на устройстве памяти USB. Некоторые вилы USB-устройств (например. MP3-плейеры) могут оказаться не совместимыми с данным телевизором. Необходимо выполнить резервное копирование файлов перед любыми полключениями к телевизору во избежание возможной потери данных. Следует отметить, что производитель не несет ответственности за повреждение файлов или утерю данных. Не извлекайте USB-модуль во время проигрывания **cha**ŭna

ВНИМАНИЕ: Быстрое подключение и  $\overline{O}$ тключение USB-vстройств является очень  $\,$ опасной операцией. Избегайте частого подключения и отключения устройства. Это **MOXET DORDERATH USB-RREED & HEROCOFROHHO vctpoйctBo** USB.

#### Установка батареек в пульт дистанционного **VRD**aвления

Осторожно поднимите крышку на задней стороне пульта дистанционного управления. Установите две батарейки **ААА**. Убедитесь, что символы (+) и (-) расположены должным образом (ислользуйте правильную полярность). Установите крышку ь<br>обратно. Дистанция работы ПДУ составляет примерно 7м/23 фута.

#### **Информация об охране окружающей среды**

Данный телевизор разработан как изделие которое является экологически благоприятным. Для снижения энергопотребления необходимо выполнить следующие шаги:

При установке опции "Энергосбережение" в режим **"Минимальное", "Среднее", "Максимальное"** ипи "**Автоматическое**" энергопотребление телевизора будет снижено соответствующим образом. Если вы хотите установить фиксированное значение лля опшии "**Подсветка**", установите режим **"Настраиваемое"** и настройте опцию "Подсветка" (находится под настройкой "Энергосбережение") вручную с помощью кнопок "Влево" или "Вправо"

на пульте дистанционного управления. Для выключения этой настойки установите "Выкл."

Примечание: Лоступные опции Энергосбережения • могут отпичаться в зависимости от выбранного Режима в меню **Система>Изображение**.

Настройки Энергосбережения можно найти в меню Си**стема>Изображение**. Следует отметить, что изменение некоторых настроек изображения булет нелоступно

При нажатии кнопки "Вправо", когла выбрана **опния "Автоматический"**, или кнолки "Влево", когда выбрана опция "Настраиваемый", на экране  $\sigma$ тобразится сообщение "Экран будет отключен через 15 секунд". Выберите ПРОДОЛЖИТЬ и нажмите ОК, чтобы выключить телевизор Если не будет нажата какая-либо кнопка, экран отключится через 15 секунд. Нажмите любую кнопку на пульте дистанционного управления телевизора, чтобы включить экран снова.

Примечание: При включении режима "Игра" **• опция "Отключение экрана"** будет недоступной.

Korла телевизор не используется выключайте его или отключайте из розетки. Это уменьшит потребление энергии.

#### **Уведомления режима ожидания**

Если телевизор не принимает каких-либо входных сигналов (например, из антенны или источника HDMI) в течение 3 минут, он перейдет в режим ожилания. При следующем включении появится  $\cos$ <sup>6</sup> • **"Телевизор перешел в режим • ожидания автоматически в связи с длительным ютсутствием сигнала".** Нажмите **ОК** чтобы продолжить.

Если телевизор будет включен и не будет работать в течение некоторого времени, то перейдет в режим ожидания. При следующем включении появится сообщение: **"Телевизор перешел в пежим ожидания автоматически в связи с тем. ɱɬɨ ɨɧ ɧɟ ɢɫɩɨɥɶɡɨɜɚɥɫɹ ɜ ɬɟɱɟɧɢɟ ɞɨɥɝɨɝɨ времени".** Нажмите **ОК** чтобы продолжить.

#### **ȼɵɤɥɸɱɟɧɢɟ/ɜɵɤɥɸɱɟɧɢɟ ɬɟɥɟɜɢɡɨɪɚ (<sup>ɜ</sup>** зависимости от модели)

#### Включение телевизора

- Подключите сетевой шнур к сети электропитания с параметрами 220-240 В переменного тока, uacτoτa 50 Lu
- •Должен загореться светодиодный индикатор режима ожидания.

Выведите телевизор из режима ожидания любым из способов:

• Нажмите кнопку Режим ожидания, Программа +/- или числовую кнопку на пульте дистанционного vnnasnewa

- Кнопки управления на телевизоре (в зависимости от модели)
- Нажмите на телевизоре кнопку **Режим ожидания** или Программа +/-. Телевизор включится. ɢɥɢ
- •Нажмите и удерживайте в левой части телевизора, пока он не перейдет в режим ожидания. Телевизор включится. ɢɥɢ
- Нажмите на центральную часть джойстика и удерживайте его, пока телевизор не выйдет из пежима ожилания

#### Выключение телевизора (в зависимости от молели)

- Нажмите кнопку Режим ожидания на пульте дистанционного управления или кнопку Режим **ожилания** на телевизоре либо улерживайте нажатым выключатель на телевизоре, чтобы переключить телевизор в режим ожидания (в зависимости от модели).
- Нажмите кнопку Режим ожидания на пульте дистанционного управления или нажмите на среднюю часть джойстика на телевизоре и удерживайте несколько секунд, чтобы THE TRIANGER TRIANGER AND THE TRIANGERY AND THE TRIANGERY AND THE TRIANGERY AND THE TRIANGERY AND THE TRIANGER
- Для полного отключения питания телевизора,  $\sigma$ тключите сетевой шнур из розетки.

Примечание: При переключении телевизора в **• сежим ожидания индикатор режима ожидания** может мигать, показывая активность таких функций как Поиск в режиме ожидания, Загрузка по беспроводной связи или Таймер. Светодиод может мигать при включении телевизора из режима ожилания.

#### **ИВОВАЯ УСТАНОВКА СПУТНИКОВОЙ АНТЕННЫ (В** зависимости от модели)

**Примечание:** Если Вы собираетесь произвести  $$ <sup>*i*</sup> (опшия) в слот «Условный доступ» телевизора  $n$ его включением.

При первом включении появляется меню выбора **SANKA** BHOP HE HEORYOUNNHIN SANK WHATER на кнопку **ОК**.

На следующей экранной странице установите первичные настройки, используя кнопки направления.

 $\Pi$ римечание: В зависимости от выбора Страны.  $\mu$ а этом этапе может запрашиваться ввод и  $\overline{h}$ адтверждение ПИН-кода. Выбранный ПИН-код *не может являться 0000. Необходимо ввести*  $e$ го, если потребуется ввод ПИН-кода для любых  $o$ *пераций с меню позже.* 

#### **Ɉ ɜɵɛɨɪɟ ɬɢɩɚ ɜɟɳɚɧɢɹ**

**Шифровая антенна:** Если включена опшия «**Цифровая антенна**», то после завершения начальных настроек будет выполняться поиск цифровых станций наземного вещания.

**Шифровой кабель:** Если включена олция поиска станций **цифрового кабельного** телевещания. телевизор будет осуществлять поиск станций цифрового кабельного телевешания после завершения других начальных настроек. В соответствии с другими начальными настройками, перел началом поиска на экране может отобразиться сообщение подтверждения. Выберите ДА и нажмите ОК для продолжения. Для отмены операции выберите **HET** и нажмите **OK**. Вы можете выбрать опцию **Сеть** или установить такие значения, как Частота, Идентификатор сети и Шаг поиска. После завершения нажмите кнопку **ОК.** 

**Примечание:** Продолжительность поиска будет  $u$ зменена, в зависимости от выбранного **Шага** поиска.

Спутник: Если включена опшия Спутниковое телевидение, то после завершения начальных настроек будет выполняться поиск цифровых станций спутникового вещания. Перед выполнением поиска спутниковых каналов необхолимо выполнить некоторые настройки. Перел тем, как начнется поиск спутниковой антенны, отобразится меню, где можно выбрать установку Fransat. Выберите Тип установки как ,<br>**Оператор** и затем установите **Оператор спутника** как соответствующий оператор Fransat. Нажмите кнопку ОК, чтобы начать установку Fransat. Вы можете выполнить установку автоматически или вручную.

Нажмите **ОК** для продолжения Будет выполнена установка Fransat и сохранение станций телевешания (при наличии).

Если установить **Тип установки** как **Стандартная**, можно продолжить обычную установку спутниковой антенны и осуществлять просмотр спутниковых vauanoe

Вы можете начать установку Fransat в любое время позже в меню Установка>Автоматический поиск каналов>Спутниковая антенна.

Можно выбрать один из трех типов антенны. Сначала появится меню **Тип антенны**. Вы можете установить Тип антенны как Прямой, Одиночный **ɤɚɛɟɥɶ ɫɩɭɬɧɢɤɨɜɨɣ ɚɧɬɟɧɧɵ ɢɥɢ DiSEqC**, выбрав его при помощи кнопок "\* или "<sup>\*</sup>.

• Прямой: Выберите этот тип антенны, если у вас ь один ресивер и спутниковая тарелка прямого приема. Нажмите ОК чтобы продолжить. Выберите доступный спутниковый канал на

следующей экранной странице или нажмите ОК *nns* nowcka vcnvr.

- **Ɉɞɢɧɨɱɧɵɣ ɤɚɛɟɥɶ ɫɩɭɬɧɢɤɨɜɨɣ ɚɧɬɟɧɧɵ:** Если у вас несколько ресиверов и одиночный кабель спутниковой антенны, выберите этот тип антенны. Нажмите ОК чтобы продолжить. Задайте настройки, следуя отображаемым на следующей экранной странице инструкциям Нажмите **ОК** для поиска услуг
- Переключатель DiSEqC: Выберите этот тип антенны, если у вас несколько спутниковых TADAROK *N* **DISEQC.** 3ATAM **VCTAHOBИТЕ ВЕРСИЮ DISEQC И НАЖМИТЕ ОК.** ч**тобы продолжить**. Вы можете установить до четырех спутников (если доступно) для версии v1.0 и до шестнадцати спутников для версии v1.1 на следующем экране. Нажмите **ОК** чтобы просканировать первый спутник из списка.

А**налоговый:** Если включена опция **Аналоговое** телевидение, то после завершения начальных настроек булет выполняться поиск станций аналогового вещания.

Также можно установить предпочитаемый тип телевешания. Во время поиска приоритет будет отдаваться выбранному типу телевещания, и **COOTBATCTBVKIJINA KAHAUA QUATA TAGABAKATLCS B** верхней части **Списка каналов**. После завершения нажмите кнопку **ОК**, чтобы продолжить.

Появится окно с запросом на включение родительского контроля. При выборе Да появятся ъ̀пнии ролительских ограничений. Выполните требуемые настройки и нажмите кнопку ОК после завершения. Выберите Нет и нажмите ОК для продолжения, если в установлении родительских ограничкений нет необходимости.

На ланном этапе вы можете включить опцию **Магазинный режим**. Данная опция будет использоваться для конфигурации Hacтboek телевизора для среды хранения. и, в зависимости от используемой модели телевизора, поллерживаемые функции булут отображаться на верхней части экрана в качестве информационного баннера. Эта опция предназначена для использования в магазине. Для домашнего использования рекомендуется выбирать **Домашний режим**. Эта опция будет доступна меню Система>Настройки>Больше и может быть выключена/включена позже.

В зависимости от модели вашего телевизора и выбора страны в этот момент может появиться меню **Настройки конфиденциальности**. С помощью этого меню вы можете установить свои права на конфиденциальность. Выделите функцию и используйте кнолки Налево или Направо, чтобы включить или отключить функцию. Перел внесением любых изменений прочитайте соответствующие пояснения, отображаемые на акране лля кажлой вылеленной функции. Вы можете использовать кнопки Programme +/- для прокрутки вверх и вниз. чтобы прочитать весь текст. Вы сможете изменить свои настройки в любое время позже в меню **Настройки>** Настройки конфиленциальности. Если параметр **Подключение к Интернету** отключен.  $\alpha$ кран Сеть / Интернет булет пропушен и не булет отображаться.

Нажмите кнопку ОК на пульте дистанционного **VEDABRAHUS YIOÓH BROADA** меню **Настройки сети/Интернета**, если предварительно выведенное сообщение о том. хотите ли Вы выполнить настройки сети, будет подтверждено. Для выполнения настройки ПОВОЛНОГО И <u>беспроволного соелинения</u> ссылайтесь на раздел **Подключение.** После завершения настроек нажмите кнопку **ОК**, чтобы продолжить. Чтобы пропустить следующий этап без выполнения каких-либо действий, выберите **<u>ΠΥΗΚ</u> Η ΘΕ Ν ΗΘΥΜΑΤΑ ΚΗΛΠΚΥ ΟΚ**, ΚΟΓΠΑ ΔΤΟΘΩΒΑΝΤΩΡΙ сообщение о том, хотите ли Вы выполнить настройки сети.

После завершения начальных настроек телевизор начнет поиск доступных станций телевещания в соответствии с выбранными типами вещания.

После сохранения всех имеющихся станций на экране появятся результаты поиска. Нажмите **ОК** чтобы продолжить. Затем отобразится меню Редактирование списка каналов. Вы можете фелактировать список каналов в соответствии с Вашими предпочтениями или нажать кнопку **Menu**, чтобы выйти из списка каналов и начать просмотр.

По мере того, как поиск продолжится, появится сообщение с запросом, хотите ли вы отсортировать каналы в соответствии с LCN(\*). Выберите **Да** и нажмите **ОК** для подтверждения .

 $(*)$ *LCN – это система номеров логических*  $k$ аналов, которая организует доступные  $\Box$ программы вешания в соответствии с **b**acπoзнаваемой последовательностью каналов (при наличии).

**Примечание:** Не выключайте телевизор, когда uнициализирована первая установка. Следует  $<sup>1</sup>$  *omметить* что некоторые опиши могут быть</sup>  $He$ доступными, в зависимости от страны

#### **ɂɫɩɨɥɶɡɨɜɚɧɢɟ ɮɭɧɤɰɢɢ SatcoDX (<sup>ɜ</sup>** зависимости от модели)

Вы можете выполнять операции SatcoDX через меню **Установка>Настройки спутниковой антенны).** В меню SatcoDX существует лве опции. ر<br>vacavuuweca SatcoDx

Вы можете скачать или загрузить данные SatcoDX. Лля использования этих функций нужно подключить к телевизору устройство USB.

Вы можете загрузить действующие услуги и соответствующие спутники и передатчики с Tenesusona Ha votpovictso USB.

Кроме того, вы может скачать один из файлов SatcoDx, сохраненных на устройстве USB, на телевизор.

Если вы выберете один из этих файлов, все услуги и соответствующие спутники и передатчики в выбранном файле будут сохранены на телевизоре. Если будут установлены услуги наземного, кабельного и / или аналогового телевидения, они булут сохранены, и только услуги слутникового телевиления смогут быть улалены.

Затем проверьте настройки антенны и при необходимости выполните изменения. Если настройки антенны не будут выполнены должным образом, может быть отражено сообщение об  $\sigma$ шибке **"Сигнал отсутствует"**.

#### **Воспроизведение медиа-файлов через вход USB**

USB-диск с параметрами 2.5 и 3.5 дюймов жесткий диск с внешним питанием) или USB-стик можно ъ<br>полключать к USB-вхолам тепевизора.

**ВАЖНО!** Перед выполнением любого подключения к телевизору создайте резервные копии файлов. Производитель не несет ответственности за повреждение файлов или утерю данных. Некоторые виды USB-устройств (например, МРЗ-плееры) могут оказаться не совместимыми с данным телевизором. Телевизор поддерживает форматирование дисков в формате FAT32 и NTFS. но запись на диски в формате NTFS невозможна.

В процессе форматирования жесткого диска USB с емкостью 1TB (терабайт) или более могут BO3HUKHVTH DDOÕDAMH

Перел кажлый включением и отключением  $He$ обходимо выжлать некоторое время, так как плеер все еще может осуществлять считывание файлов. В противном случае может иметь место TORDAWJAHUA USB-ДЛАРОВ И НАПОСЛАДСТВАННО vcтройства USB. Не извлекайте диск во время проигрывания файла.

Вы можете использовать USB-хабы через USBвходы телевизора. В таком случае рекомендуется использование USB-хабов со внешним питанием.

Рекомендуется использовать USB-вход (-ы) TARABUSO HARDABUSO AYAHA TARAHARAHAR жесткого диска USB.

Примечание: При просмотре файлов с изображениями меню **Обозреватель мультимедиа** может отображать только 1000 файлов с изображениями, сохраненных на подключенном USB-устройстве.

#### Запись со сдвигом по времени

Нажмите кнопку **Пауза** во время просмотра перелачи лля переключения в режим слвига по времени. В режиме сдвига по времени ɩɟɪɟɞɚɱɚ ɩɪɢɨɫɬɚɧɚɜɥɢɜɚɟɬɫɹ ɢ ɨɞɧɨɜɪɟɦɟɧɧɨ записывается на подключенный диск USB.

Повторно нажмите кнопку **Воспроизвеления** для завершения приостановленной программы. Нажмите кнопку **Стоп** для выключения записи со смещением по времени и возврата к прямой тnaнcпqшии

Режим сдвига по времени нельзя использовать, нахолясь в режиме ралио.

Вы не можете использовать функцию быстрого перехола назал при смещении по времени перел VCKODEH WEN BOC TOO M3BE JEHAN C TOMOLIJAR OTLIWA .<br>быстрого продвижения вперед.

#### **Одновременная запись**

Нажмите кнопку **Запись**, чтобы начать запись передачи одновременно с просмотром программы. Для записи следующей передачи в электронной программе передач EPG можно **еще раз нажать кнопку Запись на пульте** листанционного управления. В этом случае на экране отобразится следующая передача, запись **которой запрограммирована. Нажмите кнопку** Стоп для отмены постоянной записи.

Вы не можете переключаться на другие станции телевешания или просматривать обозреватель мультимедиа в режиме записи. Во время записи ΠΟΩΓΩΆΜΜΗ ΜΠΝ ΠΟΝ ΟΜΑΙΠΑΗΜΗ ΠΟ ΒΟΑΜΑΗΜΗ Α 3ΚΟΑΗΑ появится предупреждающее сообщение, если скорость USB-накопителя булет нелостаточной

#### Меню обозревателя мультимедиа

Можно воспроизводить фото и музыкальные файлы и файлы с фильмами, сохраненные на USB-диске, путем подключения диска к телевизору. Подключите USB-диск к одному из входных USBразъемов, нахоляшихся на боковой панели телевизора. При нажатии кнопки Menu в режиме  $\sigma$ бозревателя мультимедиа будет обеспечен  $\boldsymbol{\mu}$ оступ к опциям меню "Изображение", "Звук" и "Настройки". При повторном нажатии кнопки **Menu** будет иметь место выход из данного экрана. Настройки Обозревателя мультимедиа можно установить с помощью диалогового окна Настройки.

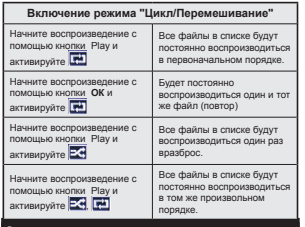

#### $\bf{3}$ апись программ

ВАЖНО: При использовании нового жесткого диска USB рекомендуется сначала отформатировать диск с помощью опции устройства отформатировать лиск.

Лля записи программы сначала необходимо подключить USB-диск к телевизору. Телевизор в это время должен быть выключен. Затем необходимо включить телевизор, чтобы функция записи стала доступна.

Лля осуществления залиси объем своболной памяти на вашем USB-диске должен составлять 2 Гб, и он должен быть совместим с USB 2.0. Если USB-диск не является совместимым, отобразится сообщение об ошибке.

Лля записи ллинных программ (например кинофильмов) рекомендуется использовать накопители на жестком диске USB (НЖД).

Записываемые программы сохраняются на подключенный USB-диск. По желанию записи можно сохранить или скопировать на компьютер; однако, воспроизведение этих файлов на компьютере будет невозможно. Воспроизведение записей возможно только на телевизоре.

При отложенном просмотре может наблюдаться залержка синхронизации аулио и вилео потоков (Lip Sync). Запись радио не поддерживается Телевизор может записывать программы продолжительностью до 10 часов.

Записанные передачи разбиваются на части объемом по 4 Гб.

Если у подключенного диска скорость записи не достаточна, возможен сбой записи, а функция сдвига по времени может оказаться недоступной

Для записи программ высокой четкости пекомендуется использовать жесткие диски USB.

Нельзя вынимать диск USB/HDD во время выполнения записи. Это может повредить подключенное устройство USB/HDD.

Если сетевой шнур будет извлечен из розетки, когда будет установлен таймер активной USBзаписи, запись будет отменена.

Осуществляется поддержка нескольких разделов. Поллерживаются максимум лва разных разлела. Первый раздел USB диска используется для функций PVR. Для использования под функции PVR ready он должен быть отформатирован как главный раздел.

Некоторые пакетированные потоки могут не записаться из-за проблем с сигналом, поэтому во время проигрывания видео может иногда останавливаться.

Кнопки "Запись", "Воспроизведение", "Пауза", "Отображение" не могут использоваться при включенном телетексте. Если запись начинается по сигналу таймера при включенном телетексте, телетекст будет автоматически отключен. Использование телетекста отключается во время записи или воспроизведения.

#### **Просмотр записанных программ**

**Выберите "Записи" в меню "Обозреватель MVRETUMARA BELIOP AND ASSESSED TO A CHAIR** запись сделана ранее). Нажмите кнопку **ОК**, чтобы отобразить **Опции воспроизведения**. Выберите опцию и нажмите кнопку ОК.

Примечание: Во время воспроизведения просмотр главного меню и позиций меню будет не доступен.

Нажмите кнопку **Стоп** для выключения воспроизвеления и вернитесь к меню "Записи".

#### Медленно вперёд

При нажатии кнопки "**Пауза**" во время просмотра записанных программ станет доступна функция "Замедленное воспроизведение". ФУНКЦИЯ ПРИВОДИТСЯ В ДЕЙСТВИЕ С ПОМОЩЬЮ **кнопки "Ускоренная перемотка вперед".** Послеловательные нажатия кнолки "Ускоренная **Перемотка вперед" изменяют скорость перемотки.** 

#### Конфигурация записи

ȼɵɛɟɪɢɬɟ ɷɥɟɦɟɧɬ **"Ʉɨɧɮɢɝɭɪɚɰɢɹ ɡɚɩɢɫɢ" в меню "Медиа-браузер>Настройки"** для конфигурации настроек записи.

Форматирование диска: Вы можете использовать функцию Форматирование диска для форматирования присоелиненного лиска USB. Для использования функции "Форматирование диска" необходимо ввести пин-код.

Примечание: ПИН-кодом по умолчанию является 0000 или 1234. Если вы установили ПИН-код (требуется в зависимости от выбора страны) во время **Первой установки**, используйте данный ПИН-код.

**ВАЖНО:** В результате форматирования USB-диска булут улалены ВСЕ ланные, сохраненные на нем. и его файловая система будет преобразована в формат FAT32. В большинстве случаев ошибки работы будут иправлены после форматирования. но вы потеряете ВСЕ ваши данные.

Если во время начала записи на экране появилось сообщение "**слишком медленная скорость записи USB-диска**", попробуйте начать запись еще раз. Если данная ошибка не исчезает, возможно, ваш USB-диск не соответствует требованиям по скорости. Попробуйте полключить **DOVED DIACK** 

#### $\Phi$ **VНКЦИЯ FollowMe TV (в зависимости от модели)**

Вы можете просматривать текущие телепередачи с помощью мобильного устройства при наличии в телевизоре опции smart TV и используя функцию **FollowMe TV**. Установите на мобильное устройство приложение Smart Center. Запустите приложение. Для получения дальнейшей информации по использованию данной функции см. инструкции используемого вами приложения.

Примечание: Это приложение не совместимо со всеми мобильными устройствами. Каналы HD не поллерживаются и оба устройства лолжны быть подключены к одной и той же сети.

#### **CEC and CEC RC Passthrough (<b>B 3ABMCMMOCTM OT модели)**

Эта функция позволяет управлять с помощью пульта дистанционного управления телевизора устройствами, поддерживающими СЕС, которые подключены в разъемы HDMI.

Ɉɩɰɢɹ CEC <sup>ɜ</sup> ɦɟɧɸ **"ɋɢɫɬɟɦɚ <sup>&</sup>gt;ɇɚɫɬɪɨɣɤɢ <sup>&</sup>gt; Больше"** сначала должна быть установлена как "Вкл.". Нажмите на кнопку **Источник** и выберите вхол HDMI полключенного устройства СЕС из меню Список источников. Когда будет полключено устройство источника СЕС, оно булет oтображаться в меню источника с собственным названием вместо подключенных разъемов HDMI (DVD-nneep, Записывающее устройство 1 и т.л.).

Пульт листанционного управления автоматически сможет выполнять основные функции после того, как будет выбран источник HDMI.

Лля прекращения ланной операции и управления телевизором с помощью пульта дистанционного **управления нажмите кнопку Quick Menu на пульте. B**ЫДелите **CEC RC Passthrough** и установите "Выкл." с помощью кнопки "Влево" или "Вправо". Эта функция также может быть включена или отключена с помощью меню Система >Больше.

Данный телевизор также поддерживает функцию ARC (Реверсивный звуковой канал/Audio Return Channel). Эта функция является звуковым звеном.

предназначенным для замены других кабелей межлу тепевизором и аулио-системой (приемник A/V или акустическая система).

Когла булет включена функция ARC, в телевизоре не будет автоматически включен режим "без звука" для других звуковых выводов. Необходимо будет уменьшить громкость телевизора до нуля BOVYHVЮ, ACON BЫ ЗАХОТИТА COVIDATЬ AVONO TOOЬКО с подключенного аудио-устройства (так же, как и с других оптических или коаксиальных цифровых аудио-выводов). Если вы захотите изменить τη ο μικρήτες πολιτικός με την αναπολύστηση της προϊόνησης της προϊόνησης της προϊόνησης της προϊόνησης της πρ булет выбрать ланное устройство из списка источников. В этом случае кнопки управления громкостью сопряжены с подключенным аудиоустройством.

#### Звуковое управление системой

Допускается использование с телевизором звукового усилителя/ресивера. Управление гоомкостью может осуществляться с ломощью пульта дистанционного управления телевизора. Для включения данной функции установите  $\overline{OA\mu}$ ию "Громкоговорители" в меню "Система >  $H$ acτηρйκи > Больше" κaκ "Усилитель". Звук громкоговорителей телевизора булет выключен, и из подключенной звуковой системы будет слышен звук источника просмотра.

Примечание: Аулио-устройство лопжно поллерживать функцию Управление аудио-файлами системы, и функция **СЕС** должна быть установлена как **Вкл**.

#### $\theta$ **Злектронное руководство (в зависимости от** модели)

Инструкции по использованию функций телевизора можно найти в электронном пособии.

Пля использования электронного пособия нажмите на кнопку **Info** во время отображения главного меню на экране или кнопку **Quick Menu**, выберите **Информационный буклет** и нажмите ОК.

С помощью кнопок направления выберите нужную категорию. Кажлая категория включает различные темы. Выберите требуемый раздел и нажмите ОК для отображения инструкций.

Чтобы закрыть электронное руководство, нажмите κ**ΗΟΠΚΥ Exit** *MnW* Menu.

**Примечание:** Солержание электронного пособия может отличаться в зависимости от модели.

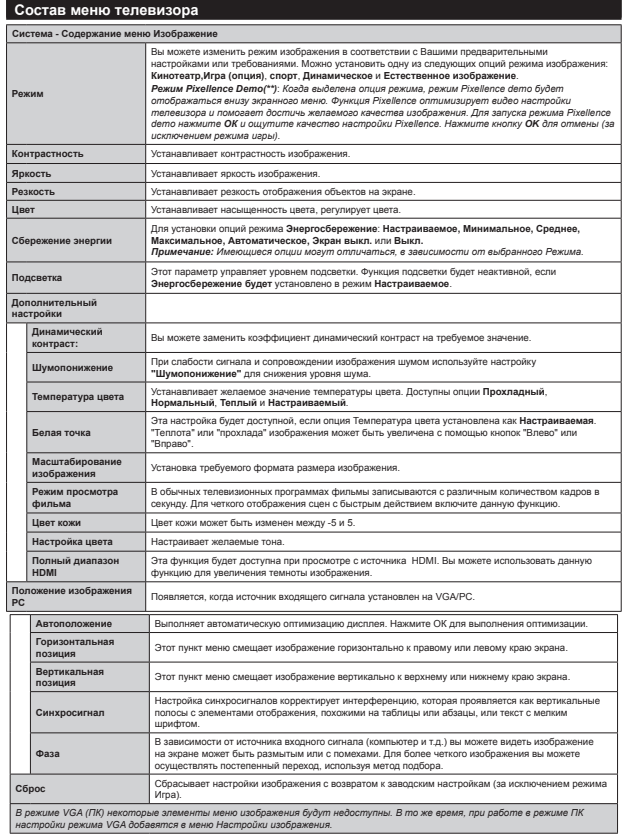

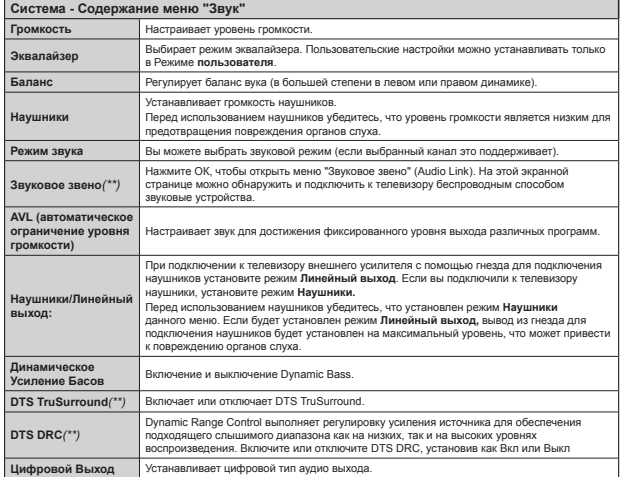

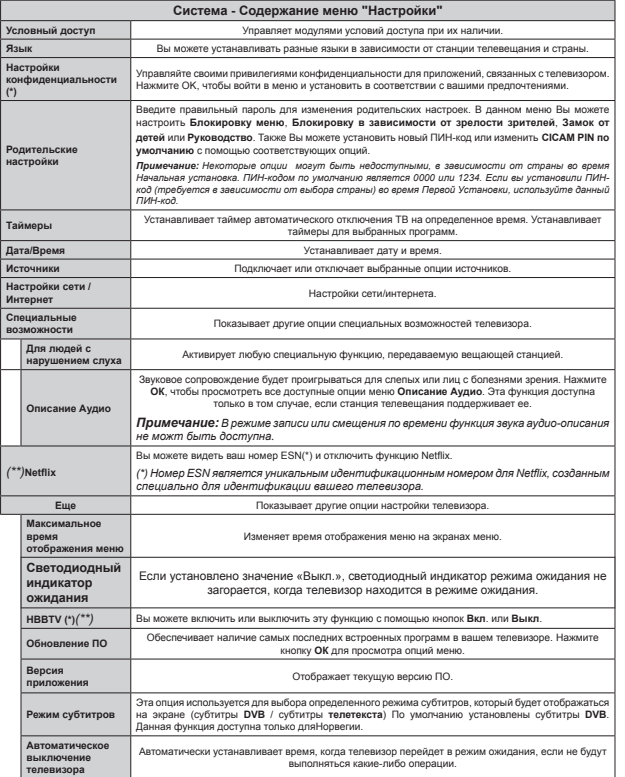

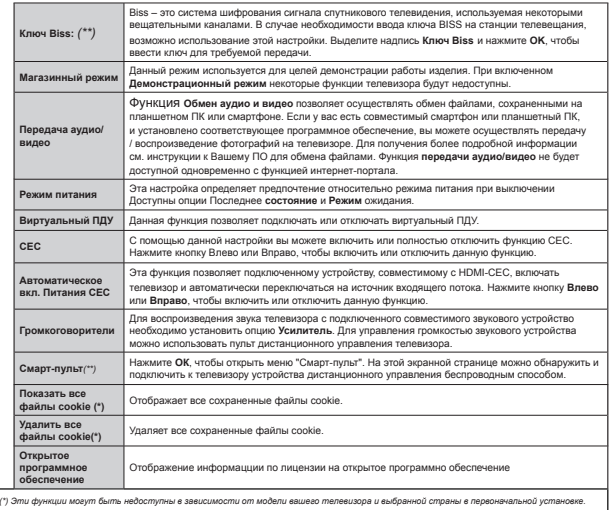

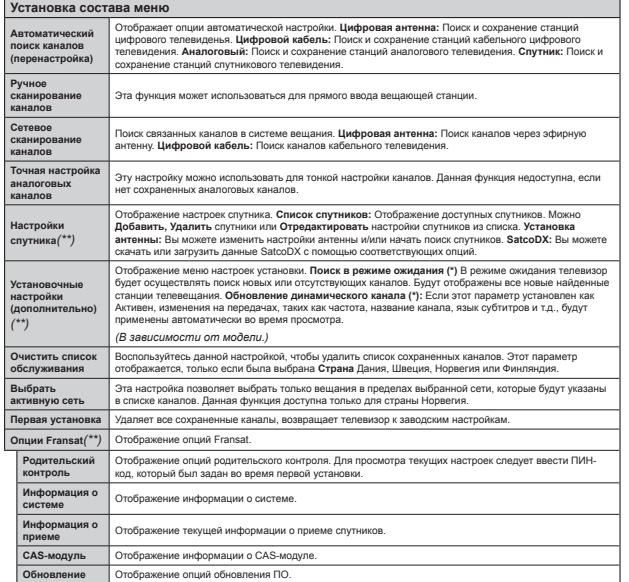

Телевизор сортирует все станции, сохраненные в Списке каналов. Вы можете отредактировать список каналов или установить любимые каналы, или активные станции, которые будут внесены в список с помощью опций Списка каналов. Нажмите кнопку **ОК**, чтобы выйти из Списка каналов. Вы можете отфильтровать каналы из списка с помощью Синей кнопки или открыть меню **Релактирование слиска каналов с ломошью Зеленой** кнопки для выполнения дополнительных изменений в текущем списке.

#### Управление списками любимых каналов

Вы можете создать четыре различных списка своих любимых каналов. Войдите в меню Список каналов в главном меню или нажмите Зеленую кнопку, при этом на экране булет **отображаться Список каналов для открывания** меню Редактирование списка каналов. Выберите из списка желаемый канал. С помощью Желтой кнопки можно делать многократный выбор. Затем нажмите кнопку **ОК** для открывания меню Опции редактирования каналов и выберите опцию  $\blacksquare$ обавить/Удалить избранное. Повторно нажмите **кнопку ОК**. Установите опцию желаемого списка как "Вкл." Выбранный канал (-ы) будет добавлен в список. Для удаления канала или каналов из списка любимых каналов выполните аналогичные шаги и установите опцию желаемого списка как "Выкл."

Вы можете по желанию использовать функцию Ɏɢɥɶɬɪɚɰɢɹ <sup>ɜ</sup> ɦɟɧɸ **Ɋɟɞɚɤɬɢɪɨɜɚɧɢɟ ɫɩɢɫɤɚ каналов** для постоянной фильтрации каналов в **Списке каналов**. С помощью опции Фильтрация каждый раз при открывании Списка каналов может быть установлен один из Ваших любимых четырех списков любимых каналов. Функция фильтрации в меню Список каналов позволяет фильтровать только отображаемый в настоящее время Список каналов для нахождения канала и настройки на него. Если эти изменения не будут сохранены, они не останутся при следующем открывании **Списка каналов**. Лля сохранения изменений в слиске нажмите Красную кнопку после фильтрации во время отображения на экране Списка каналов.

#### **Установка настроек родительского контроля**

Для предотвращения просмотра определенных перелач, каналы и меню можно заблокировать с помощью системы родительского контроля.

Лля отображения олний меню системы родительского контроля необходимо ввести ПИНкол. После установки правильного ПИН-кола булут **отображены настройки Родительского** контроля. **Блокировка Меню:** Эта настройка включает или отключает доступ к меню.

**Блокировка в зависимости от зрелости** зрителей: При установке этой опшии у вещающих станций будет запрашиваться информация о зрелости, и если данный уровень зрелости отключен, то доступ к соответствующей передаче булет отключен.

Примечание: Если страна при Первой установке установлена как Франция, Италия или Австрия, значение **блокировки в зависимости от зрелости** зрителей булет установлено как 18 по умолчанию.

**Замок от Детей:** Если установлена эта опция, то управлять телевизором можно будет только при помощи пульта дистанционного управления. В этом случае кнопки панели управления работать не будут.

**Блокировка Интернета:** Если эта опция включена как "ВКЛ.", приложение открытого браузера в портале будет отключено. Установите "ВКЛ." для повторного запуска приложения.

**Установить ПИН-код:** Устанавливает новый ПИН-кол.

ПИН-кол СІСАМ По Умолчанию: Эта опшия будет выделена серым цветом, если в слот CI телевизора не будет вставлен модуль CI. С помощью данной опции ПИН-код CI CAM, используемый по умолчанию может быть изменен

Примечание: ПИН-колом по умолчанию является 0000 или 1234. Если вы установили ПИН-код (требуется в зависимости от выбора страны) во время **Первой установки**, используйте данный ПИН-код.

Некоторые опции могут быть недоступными, в зависимости от страны во время **Первой** Установки.

#### $\theta$ Электронная программа передач (EPG)

Heкоторые каналы солержат информацию о графике их транспирования. Нажмите кнопку **EPG** для просмотра меню Электронной программы передач.

Существует 3 различных вида доступных графика размещения — **График временной шкалы**,  **График списка и График "Сейчас/Далее"**. Лля переключения между ними выполните инструкции, приведенные в нижней части экрана.

#### График временной шкалы

**Масштабирование (желтая кнопка:** Нажмите Желтую кнопку лля просмотра событий в более широком временном интервале.

Фильтрация (синяя кнопка): Отображает опции фильтра.

**Выбор жанра (кнопка Subtitles): Отображение** меню Выбор жанра. Используя эту функцию,

**Русский - 22 -**

можно выполнять поиск в базе данных программы перелач по выбранному жанру. Булет выполняться поиск, и его результаты, в соответствии с заданными Вами критериями, будут выданы в **BUDE CRUCKS** 

Опции (кнопка ОК): Отображение опций для перелачи.

Подробная информация по событиям (кнопка **Info):** Отображает полробную информацию о выбранных программах

 $C$ ледующий/Предыдущий день (кнопки Программа +/-): Отображение перелачи <del>СПЕЛУЮЩЕГО ИЛИ ПОЕЛЫЛУЩЕГО ЛНЯ</del>

Поиск (кнопка Text): Отображает меню "Guide Search" (поиск по программе передач).

**Сейчас (кнопка Swap):** Отображает текущее событие выбранного канала.

3an./Стоп (кнопка Запись): Телевизор начнет записывать выбранную программу. Для остановки записи нажмите кнопку еще раз.

**ВАЖНО:** Подключите USB-диск к телевизору, когда последний выключен. Затем необходимо включить телевизор, чтобы функция записи стала доступна Примечание: Переключение на другую станцию TARABUJAHNA NUN NCTONHUK HA BOCTVEHO BO BRANA записи

#### $\Gamma$ рафик списка (\*)

(\*) В этом варианте размещения перечисляются события выделенного канала.

Предыдущий Временной промежуток (красная кнопка): Отображает передачи предыдущего периола<sup>.</sup>

 $C$ ледующий/Предыдущий день (кнопки Программа +/-): Отображение передачи следующего или предыдущего дня.

**ɉɨɞɪɨɛɧɚɹ ɢɧɮɨɪɦɚɰɢɹ ɩɨ ɫɨɛɵɬɢɹɦ (ɤɧɨɩɤɚ Info):** Отображает полробную информацию о **выбранных программах** 

**Ɏɢɥɶɬɪɚɰɢɹ (ɤɧɨɩɤɚ Text):** Ɉɬɨɛɪɚɠɚɟɬ ɨɩɰɢɢ фильтра.

 $\ddot{\mathbf{C}}$ пелующий временной промежуток (зеленая к**нопка**): Отображение перелач спелующего nepuona

Опции (кнопка ОК): Отображение опций для Перелачи<sup>.</sup>

3an./Стоп (кнопка Запись): Телевизор начнет записывать выбранную программу. Для остановки записи нажмите кнопку еще раз.

**ВАЖНО:** Подключите USB-диск к телевизору, когда послелний выключен. Затем необхолимо включить телевизор, чтобы функция записи стала доступна Примечание: Переключение на другую станцию телевещания или источник не доступно во время 33BMCM

#### **.**<br>График "Сейчас/Далее"

Опции (кнопка ОК): Отображение опций для передачи.

Подробная информация по событиям (кнопка **Info):** Отображает полробную информацию о выбранных программах.

Фильтрация (синяя кнопка): Отображает опции фильтna

3ап./Стоп (кнопка Record): Телевизор начнет записывать выбранные события. Для остановки записи нажмите кнопку еще раз.

**ВАЖНО:** Подключите USB-диск к телевизору, когда последний выключен. Затем необходимо включить телевизор, чтобы функция записи стала лоступна. Примечание: Переключение на лругую станцию телевешания или источник не доступно во время записи.

#### **Опции передачи**

Лля выбора программ используйте кнопки направления, а лля вывола меню "Опции программ". Лоступны следующие опции.

Выбор канала С помощью этой опции вы сможете переключиться на выбранный канал.

3апись / Удаление зап. Таймер: Выберите опцию **Запись** и нажмите кнопку ОК. Если вещание программы булет осуществляться в булущем, она булет лобавлена в список "Таймеры" лля записи. Если выбранная программа транслируется в TAKVIIIKÄ MOMAHT 3ARKCH HAHATCS HAMARRHAD

Лля отмены уже установленной записи вылелите перелачу, нажмите кнопку **ОК** и выберите опшию **"Удалить таймер записи"** Таймер, Запись будет отменена.

Таймер на передаче / Удалить таймер на **Передаче:** После выбора передачи в меню Электронной программы передач нажмите кнопку ОК. Выберите опцию "Установить таймер на передаче" и нажмите кнопку **ОК**. Таймер можно установить на программы, которые будут передаваться в будущем. Для отмены уже запланированной записи, выделите передачу и нажмите кнопку **ОК**. Затем выберите опцию Удалить таймер на передаче. Таймер будет отменен.

Примечания: При установке активной записи или таймера для текущего канала нельзя переключиться на другой канал или источник.

Невозможно установить таймер или таймер записи для двух или более передач в один и тот же временной интервал.

#### Обновление ПО

.<br>Телевизор может выполнять поиск и обновление через сигнал телевешания или через Интернет.

Поиск обновлений программного **юбеспечения через пользовательский интепфейс** 

В главном меню выберите "Система" и затем - **"Ȼɨɥɶɲɟ"**. ɉɟɪɟɣɞɢɬɟ <sup>ɤ</sup> ɩɭɧɤɬɭ **"Ɉɛɧɨɜɥɟɧɢɟ** ПО" и нажмите кнопку ОК. В меню "Опции **юбновления"** выберите элемент **"Поиск обновлений"** и нажмите кнопку **ОК** для проверки наличия обновлений ПО.

При обнаружении обновления он начнет его загрузку. После завершения загрузки необходимо подтвердить запрос о перезагрузке телевизора путем нажатия кнопки **ОК** чтобы пролопжить с перезагрузкой.

#### $\bf{3}$  Поиск и обновление в режиме

Тепевизор булет автоматически искать обновления в 3.00, если включена функция автоматического поиска в меню **"Опции обновления"**, и если телевизор подключен к антенне или Интернету. В случае обнаружения нового программного обеспечения и его успешной загрузки при следующем включении питания телевизор запустится с новой версией программного **ინიოიყი**ყო

Примечание: Не отключайте телевизор из SUBKIDANACKON POSPIKA KOLDA CRETORADA MALAST **УКАЗЫВАЯ, ЧТО ИЛЕТ ПРОЦЕСС ПЕРЕЗАГРУЗКИ.** Если телевизор не возобновил работу после обновления, отключите его из электрической розетки на 2 минуты, а затем снова включите.

#### Поиск и устранение неисправностей и **рекомендации**

#### Телевизор не включается

Убедитесь, что шнур питания должным образом включен в настенную розетку. Проверьте, не сели ли батарейки. Нажмите кнопку Питание на телевизоре.

#### Низкое качество изображения

- Может быть неправильно выбрана телевизионная CHCTAMA
- Слабый сигнал может привести к искажению изображения. Проверьте соединение антенны.
- Проверьте, правильно ли настроена частота каналов, если настройка была произведена **BOVUHVIO**
- •Изображение может ухудшиться, если к Teneвизору одновременно полключены два внешних устройства. В этом случае следует отключить одно из внешних устройств.

#### Отсутствует изображение

- Это означает, что телевизор не получает какоголибо сигнала. Проверьте, что Вы выбрали правильный источник вхоляшего сигнала.
- Возможно, неправильно подключена антенна.
- Может быть поврежден антенный провод.
- Возможно, используемые штекеры не подходят для соединения с антенной.
- Если у вас есть сомнения, обратитесь к Вашему местному представителю.

#### **ɇɟɬ ɡɜɭɤɚ**

• Проверьте, не включена ли блокировка звука. Нажмите на кнопку **Блокировка звука** или VRABWHTA FROMKOCTH

• Звук слышен только из одного динамика. Проверьте настройки баланса в меню звука.

#### Пульт дистанционного управления не  $\overline{1}$ ваботает.

• Возможно, сели батарейки. Произведите их 33MADH

#### Невозможно выбрать источник входного сигнала

• Если Вы не можете выбрать источник входящего сигнала, возможно, нет подключенных устройств. В противном случае:

• Проверьте AV кабель и его подключение, если вы пытались подключить устройство.

#### Запись недоступна

Лля записи программы сначала необходимо подключить USB-диск к телевизору. Телевизор в это время должен быть выключен. Затем необходимо включить телевизор, чтобы функция записи стала доступной. Если выполнить запись не получается, попробуйте выключить телевизор и затем заново подключить

#### Слишком медленная работа USB**устройства**

Если во время начала записи на экране появилось сообщение "USB is too slow" (слишком медленная **CKODOCTH 3ARKCK USB-RACKA** RORDOÑVÄTE HAVATH запись еще раз. Если данная ошибка не исчезает, возможно, ваш USB-лиск не соответствует требованиям по скорости. Попробуйте подключить другой диск.

#### **СФУНКЦИИ ПОДКЛЮЧЕНИЯ (В ЗАВИСИМОСТИ ОТ модели**)

Процедура настройки параметров проводного **ɩɨɞɤɥɸɱɟɧɢɹ ɨɩɢɫɚɧɚ <sup>ɜ</sup> ɪɚɡɞɟɥɟ "ɇɚɫɬɪɨɣɤɢ**  $\mathbf{c}$ ети" в меню "Система > Настройки".

#### Подключение телевизора к Домашней CATH

Функция подключения позволяет подключить телевизор к ломашней сети с помощью проводного или беспроводного соединения. Вы можете использовать данную передачи данных по сети для подключения к интернет-порталу или для получения доступа к фотографиям, видео- и аудио-файлам, которые хранятся на сервере мульмимелиа, полключенном к сети, и BOCDDOM3BO/JWTb/BbIBO/JWTb WX Ha TeneBW3ODe.

#### Проводное подключение

Подключите телевизор к модему/роутеру через кабель LAN (не прилагается). Выберите **Тип сети** как **Проводное устройство** в меню Настройки CATH

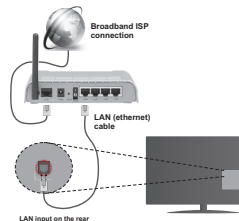

side of the TV Беспроводное подключение

**ВАЖНО**: Если в телевизоре отсутствует встроенная функция wifi , для использования беспроводной сети требуется USB-ключ.

Лля полключения телевизора к ломашней сети **беспроводным способом просто выберите Тип** сети как Беспроводное устройство в меню **Настройки** .. Телевизор начнет поиск доступных сетей. Выберите необходимую сеть и нажмите на кнопку **ОК**. Если данный телевизор имеет встроенную систему WLAN (беспроводная сеть передачи данных), он не нуждается в дополнительных устройствах для подключения к беспроводной сети.

 $\Box$ ля моделей со встроенной системой WLAN:

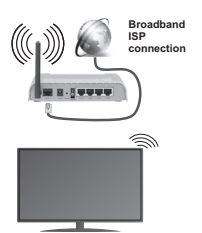

**TV (Built-In WLAN system)** 

**Для моделей без встроенной системы WLAN:** 

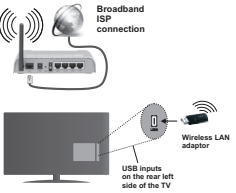

Об использовании функции подключения

Для обеспечения более высокого качества воспроизведения с проводным соединением следует использовать ПК/НDD/Медиа-плеер или любые другие совместимые устройства.

Для моделей без встроенной системы wifi полключите алаптер беспроволной сети к олному из USB-входов телевизора.

Во время использования ланного типа беспроводного полключения необходимо VY HERBA TEL ATO TELEVA THE MOTHER TO AN INCORPORTED THE VEHICLE TO A HIGHER ISSUES .<br>ПОДКЛЮЧЕНИЕ К СЕТЯМ СО СКОЫТЫМ ИДЕНТИФИКАТОРОМ SSID.

#### **Установка настроек сети**

Настройки сети лля телевизора включают параметры проволного и беспроволного соединения. При подключении телевизора **через вход ETHERNET выберите Тип сети** как **Проводное устройство**. Выберите опцию **Беспроводное устройство**, если вы намерены подключить телевизор к сети беспроводным cnoco<sub>bow</sub>

Чтобы осуществить поиск доступных беспроводных сетей для выполнения беспроводного соединения, можно нажать кнопку ОК. Затем отобразится список доступных сетей. Выберите из списка подходящую сеть и нажмите ОК.

Если выбранная сеть защищена паролем, введите BANHHIÃ KURN C DOMOULHO BUNTVAUHHO À KUABUATVOHL

Подождите, пока на экране не покажется IP-адрес. Это означает, что соединение установлено.

Пля отключения от сети необходимо выделить **Тип сети,** нажать на кнопку "Влево" или "Вправо" ɢ ɜɵɛɪɚɬɶ **"ȼɵɤɥ."**

#### Подключение мобильного устройства **Через беспроводную сеть**

Если в вашем мобильном устройстве имеется функция WiFi, вы можете подключить телевизор через роутер для получения доступа к контенту вашего устройства. Для этого на мобильном vcтройстве лопжно быть установлено необходимое программное обеспечение для обмена файлами.

Затем подсоедините мобильное устройство к роутеру/модему и запустите ПО для обмена файлами на мобильном устройстве. Затем выберите файлы, которые вы хотели бы **BOCUDOKSBECTA HA TELERMADOR** 

Если соединение установлено правильно, у вас появится доступ к файлам общего доступа вашего мобильного устройства, которые смогут быть воспроизвелены в обозревателе мультимелиа телевизора.

Войдите в меню Обозревателя мультимедиа. Отобразится окно выбора устройства воспроизвеления. Выберите илентификатор вашего мобильного устройства и нажмите **ОК** для пролопжения.

Если доступен виртуальный пульт дистанционного үправления, вы можете запустить данное приложение с сервера приложений лоставшика вашего мобильного устройства. Вы можете управлять телевизором с помощью беспроводного портативного устройства, используя данное приложение. Для этого следует включить **<u> ФУНКЦИЮ ВИПТУАЛЬНЫЙ ЛУЛЬТ ЛИСТАНЦИОННОГО</u> <u><del>** $\frac{1}{2}$  Меню Система>Опции>Больше</u></u></del> путем нажатия кнопки Влево или Влраво. Подключите телевизор и мобильное устройство к одной и той же сети и запустите приложение.

Примечание: Некоторые мобильные устройства могут не поллерживать ланную функцию.

#### Использование сетевой службы передачи  $a$ *<u><b>N*</u>

Функция передачи аудио/видео предполагает использование стандарта, упрощающего процесс просмотра с цифровой электронной аппаратуры и делающий использование этой аппаратуры в ломашней сети более улобным.

Этот стандарт позволяет просматривать и воспроизволить фотографии, музыку и вилео. сохраненные на сервере мультимедиа. подключенном к вашей домашней сети.

#### 1. Установка программного обеспечения **ɫɟɪɜɟɪɚ.**

Функция Audio Video Sharing не может использоваться, если серверная программа не установлена на ваш компьютер или если на сопутствующем устройстве не установлено необходимое программное обеспечение сервера мультимедиа. Пожалуйста, установите на свой ПК надлежащую серверную программу.

#### $2.$  Подключение к проводной или  $6$ еспроводной сети

Лля получения полробной информации по конфигурации см. главы «**Проводное/**  $6$ еспроводное подключение».

#### 3. Воспроизведение общих файлов с помощью Обозревателя мультимедиа

Выберите параметр Обозреватель мультимедиа в главном меню с помощью **кнопки направления** и нажмите ОК. Будет отображен обозреватель мультимедиа.

#### **Передача аудио/видео**

Поллержка перелачи аулио/вилео лоступна только в папке **Обозреватель мультимедиа**. Чтобы включить просмотр по папкам, перейдите на вклалку Настройки в основном окне обозревателя мультимелиа и нажмите **ОК**. Выберите параметр **Стиль просмотра** и установите опцию "Папка" с помощью кнопки **Влево** или **Вправо**. Выберите HAOĎXOJUMNIŬ TUL MVLHTUMAJUA U HAWMUTA KHOLKV **OK.**

Если настройки обмена данными заданы правильно, после выбора желаемого типа носителя на экране появится экранное меню **BЫбора устройства** Слисок лоступных сетей булет отображен на экране при их обнаружении. Выберите сервер мультимелиа или сеть, к которым вы хотите подключиться, с помощью кнопок "Вверх" или "Вниз" и нажмите **ОК**. Чтобы обновить список устройств, нажмите на Зеленую кнопку. Для выхода нажмите кнопку **Menu.** 

Если Вы выберете тип мультимедиа **Видео** и vcтройство в меню выбора, на экране появится новое меню. Затем выберите папку с видеофайлами на следующей экранной странице, и  $\ddot{\rm o}$ илут отображены все лоступные вилео-файлы.

Чтобы воспроизвести другие типы мультимедиа в этом окне, вернитесь в основное меню Обозревателя мультимедиа и выберите желаемый тип мультимедиа, а затем снова выберите сеть. Дополнительная информация о воспроизвелении файлов солержится в разлеле "Воспроизведение с USB-носителей с помощью Обозревателя мультимедиа.

При просмотре видео из сети с помошью функции перелачи аулио/вилео файлы субтитоов не поддерживаются.

К одной и той же сети можно подключить только олин телевизор. При возникновении проблем с сетью выключите из настенной розетки и снова включите телевизор. Функция передачи аудио/ видео не поддерживает специальный режим воспроизведения и переход.

Примечание: На некоторых компьютерах использование функции передачи аудио/ видео может быть невозможно из-за настроек администрирования и безопасности (например, <u>на ПК бизнес-класса)</u>.

#### **Wake ON**

Wake-on-LAN (WoL) и Wake-on-Wireless LAN (WoWLAN) - стандарт, который позволяет VCTDOЙCTBV DELTE BKRKNAPHHEM ИЛИ DA3DVЖАННЕМ сетевым сообщением. Сообщение отправляется на устройство программой, выполняемой на удаленном устройстве, подключенном к той же локальной сети, например, на смартфоне.

Ваш телевизор совместим с WoL и WoWLAN. Чтобы включить эту функцию, установите параметр **Wake On** в меню «Сеть / Интернет» как «Вкл.». Необходимо, чтобы и устройство, с которого будет отправлено сетевое сообщение в телевизор, и сам телевизор. были полключены к олной и той же сети. Функция Wake On (Пробуждение по сигналу) поддерживается только для устройств на базе ОС Android и используется через приложения YouTube u Netflix

Чтобы использовать эту функцию, телевизор и улаленное устройство лолжны быть полключены хотя бы один раз, когда телевизор включен. Если телевизор выключен, соединение должно быть восстановлено при следующем включении. Иначе эта функция будет недоступна. Это не действует, когла телевизор переключается в режим ожилания.

Производительность некоторых устройств на рынке может варьироваться в зависимости от архитектуры программного обеспечения. Чтобы использовать функцию Wake On с лучшей производительностью, убедитесь, что ваше **УСТВОЙСТВО ИМЕЕТ ПОСЛЕЛНЮЮ ВЕВСИЮ ПРОШИВКИ.** 

#### **Веспроводной дисплей (в зависимости от модели**)

Wireless Display ("Беспроводной дисплей") является CTAHRANTOM RRS ROTOKOBOLO BURAO U 3BVKOBOLO контента, предоставляемого Wi-Fi Alliance. Эта функция позволяет использовать телевизор как еспроводное устройство отображения.

#### Использование с мобильными **устройствами**

Существуют различные стандарты, позволяющие перелавать изображения экрана, включая изображения, видео- и аудио-контент с мобильного устройства на телевизор.

Сначала вставьте аппаратный ключ USB в телевизор, если в нем отсутствует встроенная функция WiFi.

Затем нажмите **кнопку Источник на ПДУ и** Переключитесь на источник Беспроводной **дисплей.** 

Появится изображение, подтверждающее готовность телевизора к подключению.

Откройте приложение для передачи файлов на мобильном устройстве. Эти приложения имеют разные названия у каждого бренда, для получения полробной информации см. руковолство по аксплуатации ващего мобильного устройства.

Поиск доступных устройств. После выбора вашего телевизора и его полключения изображение на экране вашего устройства появится на телевизоре.

Примечание: Эта функция может использоваться только в том случае, если устройство поддерживает ату функцию. Процессы поиска и полключения отличаются в соответствии с используемой программой. Мобильные устройства на платформе Android должны иметь версию ПО V4.2.2 и выше.

#### Подключение других беспроводных  $\overline{a}$  **истройств** (в зависимости от модели)

Ваш телевизор поддерживает другую технологию беспроводного подключение с малым радиусом лействия. Прежде чем использовать эти виды беспроводных устройств с телевизором, требуется выполнить сопряжение. Для сопряжения устройства с тепевизором необходимо выполнить следующие действия:

• Перевести устройство в режим сопряжения.

• Включить опцию обнаружения устройств на телевизоре.

Примечание: Чтобы узнать, как перевести VCTDOЙCTBO В DEЖИМ CONDЯЖЕНИЯ, ИЗУЧИТЕ руководство пользователя беспроводного vcтpoйства.

Вы можете подключить к телевизору беспроводным способом звуковые устройства или устройства дистанционного управления. Для обеспечения правильной работы функции беспроводного подключения отключите или выключите другие полключенные звуковые устройства. Лля звуковых устройств следует использовать опцию  $3$ вуковое звено в меню Система >  $3$ вук.  $n$ пя устройств листанционного управления используется опция Интеллектуальный ПДУ в меню **Система > Настройки > Больше**. Выберите опшию меню и нажмите кнопку **ОК**. чтобы открыть соответствующее меню. С помощью этого меню можно обнаружить и подключить VCTDOЙCTBA B KOTODHY DDUMAH9ATC9 TAKA9 WA технология беспроводного подключения, и начать их использовать. Следуйте инструкциям на экране. Включите функцию обнаружения устройств. Отобразится список доступных еспроволных устройств. Выберите из списка устройство, которое необходимо подсоединить, и нажмите кнопку ОК для выполнения соединения. Если отобразится сообщение **«Устройство ПОЛКЛЮЧАНО»**, СОРЛИНАНИА <u>булат установлено</u> успешно. Если соелинение не булет выполнено nonpo bvirre e me pas.

#### Передача изображений и потоковая передача  $avnwo$

Также можно использовать этот вид соединения для передачи изображений или потоковой передачи аудио с мобильного устройства на Tenesuson

Выполните сопряжение мобильного устройства и телевизора, как было описано выше. Включите функцию поиска устройств в Вашем портативном устройстве. Выберите из списка устройств телевизор. Подтвердите запрос на соединение на экране телевизора и сделайте то же самое на портативном устройстве. Если сопряжение будет выполнено, передача изображений или потоковая передача аудио на телевизор будет невозможной.

Изображения, отправляемые мобильным vctpoйctвoм, булут отображаться на телевизоре без запроса подтверждения, если файл с изображением будет подходящим. Также можно coxpaнить файл с изображением на полключенный USB-накопитель или установите его в качестве логотипа при загрузке, если эта функция поддерживается, и файл является подходящим. Для прекращения просмотра изображения нажмите на кнопку **Exit**.

Звук булет передаваться через громкоговорители телевизора после получения подтверждения. Чтобы начать потоковую передачу аудио, отключите устройство от телевизора, если оно было ранее сопряжено с телевизором. После завершения сопряжения отобразится сообщение подтверждения с запросом, хотите ли Вы начать потоковую передачу аудио с мобильного устройства. Выберите «Да» и нажмите KHORKY OK HA DVD-TA DUCTAHUMOHHOLO VODABOAHUG Если соединение было успешным, через громкоговорители телевизора булет слышен звук. На верхней части экрана телевизора появится CHARO KOLDA DARE OCVILIPCTRUSTECS FLOTOKORAS переляча аулио. Лля прекращения потоковой перелачи аулио следует отключить беспроводное **соелинение мобильного устройства.** 

Для осуществления бесперебойной передачи закройте все запушенные приложения и все меню на телевизоре. Подходят только файлы с изображениями размером менее 5 Мб спелующих форматов: .jpg, .jpeg, .png, bmp. Если файл, отправленный с мобильного устройства, не соответствует этим требованиям, он не будет **ΔΤΩΘΩΑΧΑΤΗΣΑ Η ΤΡΠΡΒΗΛΟΛΑ** 

Примечание: Беспроводные устройства могут работать в пределах одного и того же диапазона частот и создавать помехи между собой. Для улучшения качества работы беспроводного устройства размещайте его на расстоянии не ,<br>менее 1 метра от лругих беспроволных устройств.

#### **Интернет-портал**

Функция портала лобавляет в ваш телевизор функцию, позволяющую подключаться к **FIRANG B ANTENHATE A DIRECTABLE SOLUTION** прелоставляемый этим сервером через Интернетсоелинение. Функция портала позволяет воспроизводить музыку, видео, клипы или вебконтент с определенными ярлыками. Возможность воспроизведения этого контента непрерывно зависит от скорости соединения, предоставляемой поставшиком интернет-услуг.

Нажмите кнопку "**Internet**" на пульте листанционного управления и откройте страницу интернет-портала. На экране портала вы увидите пиктограммы лоступных приложений и услуг. Лля выбора требуемого приложения или услуги используйте навигационные кнопки на пульте дистанционного управления. Вы можете просматривать требуемый

контент путем нажатия кнопки **ОК** после осуществления выбора. Нажмите кнопку НАЗАЛ/ ВОЗВРАТ для возврата к предыдущей экранной странице или кнопку ВЫХОД для выходя из режима интернет-портала.

Примечание: Возможные проблемы с программными приложениями могут быть связаны с провайдером содержимого.

С течением времени контент службы "Портал" и интерфейс могут изменяться без предварительного прелупрежления

#### **Открытый браузер (в зависимости от модели)**

Функция Open Browser является одним из приложений на портале, которая обеспечивает доступ к интернету. Выберите логотип интернетбраузера на странице портала и нажмите ОК для запуска браузера. Будут отображены логотипы определенных предварительно заданных вебсайтов. Вы можете выбрать один из них для получения быстрого доступа или ввести URLадрес веб-сайта в адресной строке в верхней части экрана. Для выполнения поиска в интернете BRAJUTA KUNNABOA CUORO B JUSTOCOROM OKHA или переместите курсор на пиктограмму поиска с помощью навигационных кнопок на пульте листанционного управления, затем нажмите ɤɧɨɩɤɭ **OK**.

#### $C$ март-центр (в зависимости от модели)

Smart Center является мобильным приложением, работающим на платформах iOS и Android. С помощью планшета или телефона вы сможете легко просматривать видео и передачи на своем интеллектуальном телевизоре, используя технологию **FollowMe TV**. Также, вы можете запускать ваши приложения портала, использовать планшет в качестве пульта дистанционного үправления для телевизора, просмотра "<br>фотографий и перелачи мультимелийных файлов.

Для использования функций Smart Center соединения должны быть выполнены правильно. Убелитесь, что тепевизор и мобильное устройство подключены к той же сети.

Лля использования функции передачи **мультимедийных файлов** необходимо включить функцию "Передача аудио/видео" в меню  $$ 

Загрузите соответствующее приложение Smart Center на свое мобильное устройство в магазине приложений в сети и запустите его, чтобы начать пользоваться указанной функцией.

Примечание: Возможность использования всех функций данного приложения зависит от функций Tenesusona.

#### $\overline{C}$ март-центр (в зависимости от модели)

HbbTV (гибрилный широковешательный широкополосный ТВ) - это стандарт, который легко сочетает в себе телевизионные услуги, предоставляемые через широковещательный афир, с успугами, прелоставляемыми через широкополосный лоступ, а также позволяет получать доступ к интернет-услугам. представляемым только через интернет для потребителей, использующих подключенные телевизоры. Услуги, прелоставляемые через HbbTV, включают традиционные телевизионные каналы вещания, наверстать, видео по запросу, EPG, интерактивную рекламу, персонализацию, голосование, игры, социальные сети и другие мультимедийные приложения.

Припожения HbbTV являются лоступными на каналах, гле соответствующие сигналы передаются станцией тепевешания. Ланные припожения обычно запускаются с помощью пиктограммы в виде небольшой красной кнопки (для уведомления пользователя о том, что на данном канале имеется приложение HbbTV). Пользователь должен нажать красную кнопку, чтобы открыть страницу приложения. Повторно нажмите красную ɤɧɨɩɤɭ, ɱɬɨɛɵ ɡɚɤɪɵɬɶ ɩɪɢɥɨɠɟɧɢɸ. ɇɟɨɛɯɨɞɢɦɨ oтметить, что работа припожений и их управление MOEVT ОТЛИЧАТЬСЯ В ЗАВИСИМОСТИ ОТ ОСОБЕННОСТЕЙ припожения.

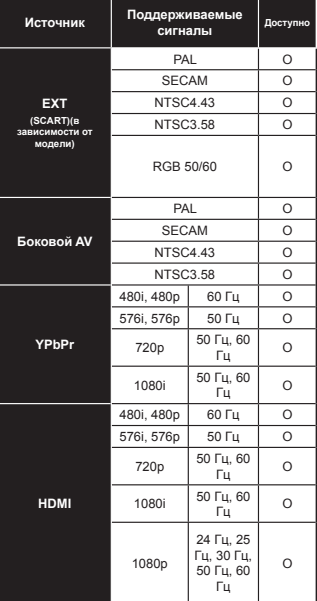

#### $(X:$  Недоступно, О: Доступно)

В некоторых случаях сигнал в телевизоре может не отображаться наллежашим образом. Эта проблема может быть вызвана несовместимостю стандартов оборулования источников (DVD, тепевизионных приставок и т.п.) Если вы действительно столкнулись с такой проблемой, обратитесь к дилерам и производителям вашего оборудования.

#### **Ɍɢɩɢɱɧɵɟ ɪɟɠɢɦɵ ɢɡɨɛɪɚɠɟɧɢɹ ɩɪɢ** подключении ПК

В следующей таблице представлена установка HAKOTODHY THOMHHHY DAWMOR H3OODAXAHHA Возможно, Ваш телевизор не поддерживает некоторые значения разрешения экрана.

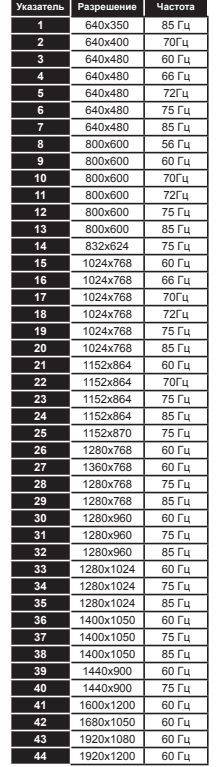

#### **Поддерживаемые форматы видео-файлов для режима USB**

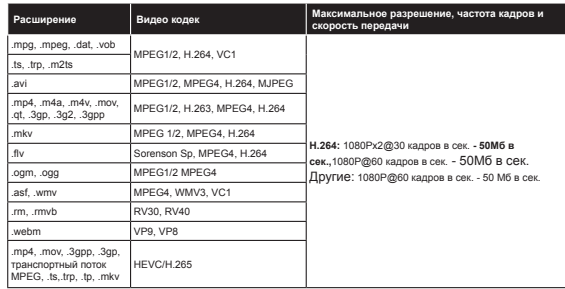

#### Поддерживаемые форматы файлов с изображениями для режима USB

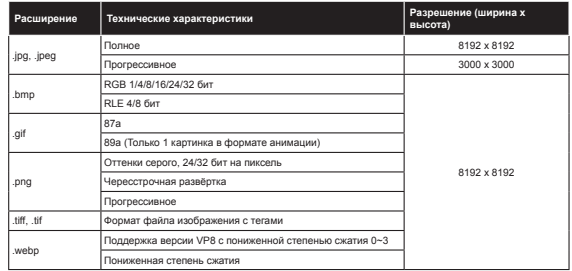

#### **ɉɨɞɞɟɪɠɢɜɚɟɦɵɟ ɮɨɪɦɚɬɵ ɡɜɭɤɨɜɵɯ ɮɚɣɥɨɜ ɞɥɹ ɪɟɠɢɦɚ USB**

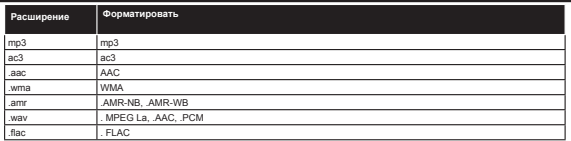

#### **Поддерживаемые форматы файлов с субтитрами для режима USB**

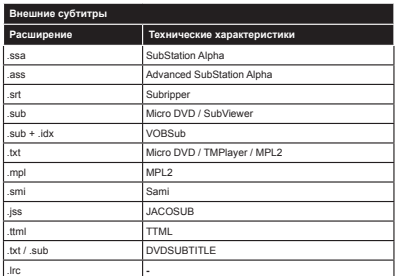

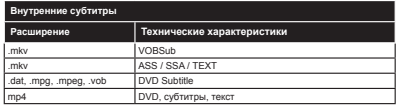

#### Поддерживаемые разрешения DVI

Подключая устройствак вашему телевизору с помошью кабелей конвертера DVI в HDMI (не входящего в поставку), вы можете руководствоваться следующей информацией по разрешению.

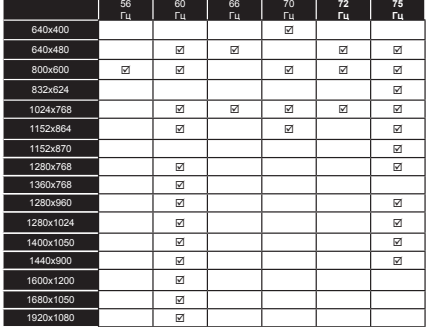

#### **Информация по возможностям функции "Интернет-портал"**

Контент и услуги, доступные через портал SmarTVue, предоставляются поставщиками, являющимися третьими лицами, и они могут быть изменены, их предоставление может быть приостановлено или прекращено в любое время без предварительного уведомления.

Hitachi не несет ответственности за контент или услуги и не гарантирует доступность такого контента или услуг либо наличие доступа к ним.

Для получения информации по конкретной услуги или любому контенту следует посетить веб-сайт поставшика услуги/контента. В случае возникновения каких-либо вопросов или проблем относительно какого-либо контента или услуг обращайтесь напрямую к поставщику соответствующей услуги/контента. Hitachi не несет ответственности за обслуживание клиентов в связи с использованием контента или услуг и не несет ответственности в этом отношении.

#### **ɂɧɮɨɪɦɚɰɢɹ <sup>ɨ</sup> ɮɭɧɤɰɢɢ DVB**

Данный ЦТВ-приемник пригоден для использования только в странах, для которых он был разработан. Хотя данный ЦТВ-приемник соответствовал последним техническим описаниям ЦТВ на момент производства, мы не гарантируем его совместимость с транслируемыми передачами ЦТВ в будущем в связи с возможными изменениями, которые могут иметь место в сигналах технологиях радиовещания.

Некоторые функции цифрового телевидения могут оказаться недоступными в некоторых странах.

Мы постоянно работаем над совершенствованием нашей продукции; следовательно, технические описания могут быть изменены без предварительного уведомления.

Пля получения консультации относительно того, где можно приобрести дополнительные приспособления следует обратиться в торговую точку, где было приобретено Ваше оборудование.

#### Россия

Настоящий Гарантийный талон свидетельствует о гарантии качества товара и является основанием для получения обслуживания в авторизованном сервисном центре.

Уважаемый Покупатель!

Благодарим Вас за покупку данного Изделия. Мы гарантируем его высокое качество и безупречную работу при соблюдении правил эксплуатации, а также сообщаем, что данное Излелие сертифицировано на соответствие требованиям безопасности согласно законодательству Российской Федерации. Убедительно просим Вас при покупке внимательно изучить инструкцию по эксплуатации и проверить правильность заполнения гарантийного талона Убедитесь, что серийный номер и наименование модели приобретаемого Вами Изделия соответствуют записям в гарантийном талоне, а сервисные пломбы на Изделии не повреждены. Обратите внимание, что в гарантийном талоне стоит печать продавца и дата продажи. При отсутствии даты продажи гарантийный срок исчисляется с момента рипелей вынепяютски

Внимание! Не допускайте внесения в заполненный талон каких-либо изменений и исправлений. В случае неправильного или неполного заполнения талона немедленно обратитесь к продавцу. При рассмотрении претензий потребителя гарантийные талоны и чеки с исправлениями во внимание не принимаются. При бережном и правильном обрашении Излелие прослужит Вам много лет. При его эксплуатации не допускайте механических повреждений, попадания вовнутрь посторонних предметов, влаги, жидкостей, насекомых, животных, В течение всего срока службы Изделия следите за сохранностью маркировочной наклейки с обозначением наименования модели и серийного номера, гарантийного талона, товарного/кассового чеков, инструкции по эксплуатации, квитанции на услуги по установке.

В случае, если недостатки и/или повреждения Изделия возникли после передачи потребителю вследствие нарушения им правил эксплуатации, транспортировки, хранения, действий третьих лиц, действия непреодолимой силы - включая, но не ограничиваясь - пожар, удар молнии, землетрясение, цунами, наводнение, природные катаклизмы и т.п., попадания вовнутрь влаги, жидкости, насекомых, животных, в том числе грызунов, воздействия внешних факторов - воды, температуры и др., свыше допустимых установленных Изготовителем значений, иного постороннего воздействия - включая, но не ограничиваясь - химическое и физическое воздействие, а также вследствие нарушений технических требований, изложенных в инструкции по эксплуатации, Изготовитель не несет ответственности за такие недостатки и/или повреждения, а также за ущерб имуществу и иной вред, возникший в пезультате таких нелостатков и/или повреждений

#### ....<br>Установка и подключение

Если приобретенное Вами изделие требует специальной установки и/или подключения, рекомендуем Вам обратиться в уполномоченную организацию, предоставляющую такого рода платные услуги. Работы по установке и подключению Изделия, а также по доработке внутриквартирных коммуникаций для нормальной эксплуатации изделия выполняются по отдельному договору с организацией, осуществляющей эти работы. С претензиями по поводу установки и подключению следует обращаться к организациям, которые их осуществили. Убедитесь, что лицо, осуществляющее установку и/или подключение Изделия, обладает необходимой квалификацией, а также имеет лицензии, сертификаты или иные разрешительные документы на право предоставления таких услуг Квалифицированная установка и/или подключение Изделия существенны для его правильной работы и гарантийного обслуживания. Помните, что лицо, осуществившее установку и/или подключение, несет ответственность за качество и правильность выполненных работ, а также за возможный ущерб имуществу и иной вред, возникший в результате неправильной установки и/ или подключения Изделия. Убедитесь, что после проведения работ по установке и/ или подключению в гарантийный талон внесена вся необходимая информация.

Внимание! Установка и/или подключение Изделия, произведенные неквалифицированными специалистами. представляют угрозу нормальной эксплуатации Изделия, сохранности Вашего имущества, а также могут быть основанием для отказа в гарантийном обслуживании. Изготовитель не несет ответственности за ущерб имуществу и иной вред, возникший в результате неправильной установки и/или подключения Изделия. При самостоятельной установке и полключении Излелия потребитель несет полную ответственность за качество выполненных работ и их безопасность

по вопросам гарантийного обслуживания, установки и подключения рекомендуем Вам обращаться в Авторизованные сервисные центры, список которых Вы можете найти в приложении к данному гарантийному талону. Усповия гарантийного обслуживания

#### Срокгарантии

Изготовитель устанавливает гарантийный срок на Изделие - 12 календарных месяцев, исчисляемый с даты продажи Изделия Потребителю.

Срок службы

Срок службы Изделия составляет 10 лет. По истечении срока службы обратитесь в ближайший Авторизованный сервисный центр для проведения необходимых профилактических работ и получения рекомендаций по дальнейшей эксплуатации Изделия

Данное изделие предназначено для использования исключительно для личных, семейных, домашних и иных нужд. не связанных с осуществлением предпринимательской деятельности и/ или извлечением прибыли. Использование Изделия в иных целях является существенным нарушением правил его эксплуатации.

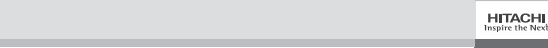

#### **Ɋɭɫɫɤɢɣ** - 34 - **Ɋɭɫɫɤɢɣ** - 35 -

#### Россия

Гарантийное обслуживание

Бесплатное гарантийное обслуживание осуществляется в соответствии с настоящими Условиями и только в Авторизованных сервисных центрах. Изготовитель оставляет за собой право без предварительного уведомления вносить изменения в список Авторизованных сервисных центров.

Гарантия не распространяется на пульты дистанционного управления, аккумуляторные батареи, элементы питания, внешние блоки питания, зарядные устройства, соединительные кабели, антенны, наушники, микрофоны, носители информации различных типов (CD, DVD диски, диски с программных обеспечением и драйверами и т.д.) чехлы, ремни, CVMKH ЛОКУМАНТАЦИЮ ПОИЛАГАРМУЮ К ИЗДАЛИЮ ФИЛЬТОН ПОГЛОТИТАЛИ ЗАПАХОВ ПАМЛОЧКИ ПОЛКИ ЯЩИКИ ПОДСТАВКИ И другие емкости для хранения продуктов в холодильниках и обработки посуды в посудомоечных машинах, фильтры, насадки, шланги и трубки для подвода/слива воды для стиральных машин, кондиционеров, посудомоечных машин. Гарантийное и бесплатное сервисное обслуживание не распространяется на Изделия, недостатки и/ или повреждения которых возникли после передачи потребителю в результате:

1) нарушения потребителем правил эксплуатации, хранения, транспортировки изделия;

- 2) неправильной установки и/или подключения изделия:
- 3) действий третьих лиц:
- ремонта или внесения несанкционированных Изготовителем конструктивных или схемотехнических изменений, в том числе вносимых самостоятельно потребителем;
- отклонение от Государственных Технических Стандартов (ГОСТов), норм и значений питающих, телекоммуникационных, кабельных, коммунальных и иных сетей;
- 4) действия непреодолимой силы включая, но не ограничиваясь пожар, удар молнии, землетрясение, цунами, наводнение, природные катаклизмы и т.п.;

5) использования излелия для предпринимательской деятельности и/или извлечения прибыли:

6) воздействия внешних факторов - воды, температуры и др., свыше допустимых установленных Изготовителем значений, иного постороннего воздействия - включая, но не ограничиваясь - химическое и физическое воздействие, попадания внутрь влаги, жидкости, насекомых, животных, в том числе грызунов.

Для подтверждения даты покупки Изделия при гарантийном ремонте или предъявления иных предусмотренных законом требований убедительно просим Вас сохранять сопроводительную документацию: товарный чек, квитанцию. правильно и четко заполненный гарантийный талон с указанием серийного номера и наименования модели изделия, даты продажи. четко различимой печати продавца, иные документы, подтверждающие дату и место покупки. С целыю облегчения лальнейшего сервисного обслуживания Излелия требуйте от лиц. осуществляющих ремонтные и иные работы в отношении Изделия, занесения в соответствующий раздел данного Гарантийного талона всех сведений о произведенных работах

Внимание! Неправильное заполнение Гарантийного талона или отсутствие в нем предусмотренных настоящим пунктом сведений, а также отсутствие сервисных пломб на Изделии может повлечь отказ в проведении гарантийного и иного сервисного обслуживания. Соблюдение рекомендаций и указаний, содержащихся в инструкции по эксплуатации (правилах пользования), поможет избежать проблем при эксплуатации Изделия и облегчит его обслуживание Изготовитель оставляет за собой право без предварительного уведомления вносить в Изделие любые конструктивные, ранимирования сударствования и на продолжательного

Периодическое и послегарантийное обслуживание. Периодическое и послегарантийное обслуживание производится сервисными центрами по желанию потребителя за отдельную плату. В период и после истечения срока гарантии Авторизованные сервисные центры готовы предложить Вам свои услуги по сервисному обслуживанию Изделия.

Список сервисных центров постоянно дополняется. Более точную информацию Вы можете получить по телефону информационной службы (495) 956 82 30, бесплатной горячей линии 8 800 1000 550, e-mail Info@vestel ru или на интернет - ресурсе www.vestel.ru

ОТМЕТКА О ПРОЛАЖЕ Наименование изделия

**Moneny** Заводской номер Лата пролажи Название магазина, алрес и телефон - повышло лители, одрестнолефон<br>Вскрыл упаковку, проверил комплектность и продал (ФИО продавца) Доставка произведена (указать кем) Печать магазина и поллись пролавца  $\blacksquare$  $M.\Pi$ 

Испоавное Излелие в полном комплекте с Инструкцией по эксплуатации получил. С Условиями гарантийного обслуживания и бесплатного Сервисного обслуживания, перечнем Авторизованных сервисных центров ознакомлен и согласен. Претензий ко внешнему виду и комплектности Изделия не имею.

Поллись Покупателя

**HITACHI** Inspire the Nex

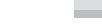

# **НІТАСНІ** КОРОТКИЙ ПОСІБНИК З

Встановлення батарейок в пульт дистанційного керування

Вставте дві батарейки типу **ААА/R3** або еквівалентного типу. Вставте батарейки відповідно до вказаних позна чень полярності (+/-) та закрийте кришку відсіку для батарей.

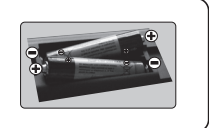

# ЗАДНЯ ПАНЕЛЬ ТЕЛЕВІЗОРА Супутник Під'єднайте антену до роз'єму телевізора \* З'єдання на задній панелі можуть відрізнятися залежно від моделі

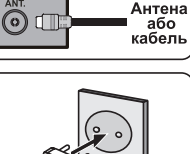

∩

3 Під'єднайте шнур живлення телевізора до розетки

#### Щоб увімкнути телевізор (залежить від моделі)

Під'єднайте шнур живлення телевізора до розетки засвітиться світполіол режиму очікування

Шоб увімкнути телевізор, який знаходиться в режимі очікування.

- 1. Натисніть кнопку Режим очікування, цифрову кнопку або кнопку Програма +/- на пульті дистанційного керування.
- 2. Натисніть на тепевізорі кнопку Режим очікування або Програма +/

-------------คดีด-----------

2. Натисніть і утримуйте кнопку на боковій панелі телевізора, поки він не вийде з режиму очікування.

\* Розташування кнопок управління та вимикача живлення може різнитися залежно від моделі.

# **Bxig HDMI**

ПЕРЕД ПІД'ЄДНАННЯМ ВПЕВНІТЬСЯ, ЩО ОБИДВА ПРИЛАДИ ВИМКНЕНІ. Шоб з'єднати обилва припади. використовуйте роз'єм HDMI та кабель HDMI. Шоб вибрати вхід HDMI, натисніть кнопку Джерело на пульті дистанційного управління. Під час кожного натискання кнопки вибір підтверджується екранним меню.

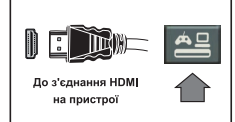

\* Розташування кнопки Джерело може різнитися залежно від моделі пульта дистанційного керування

#### 6 Процедира автоматичного напаштивання (запежить від моделі)

Якщо телевізор використовується вперше, майстер установлення допоможе вам з цим процесом. Спочатку з'явиться екран вибору мови. Виберіть мову та натисніть кнопку ОК. У наступному вікні встановіть уподобання кнопками зі стрілочками.

#### Про вибір типу мовлення

Цифрова антена: Якщо вибрано цей тип мовлення, після налаштування інших початкових параметрів телевізор буде шукати канали цифрового наземного мовлення

Цифрове кабельне мовлення: Якщо вибрано цей тип мовлення, після напаштування інших початкових параметрів тепевізор буле шукати канали цифрового кабельного мовлення. Вілловілно до ницих уподобань перед початком пошуку може відображатися підтвердження. Для продовження оберіть Так і натисніть кнопку ОК. Щоб скасувати операцію, оберіть Ні і натисніть ОК. На цьому екрані можна вибрати Мережу або задати такі параметри, як Частота, ідентифікатор мережі та Крок пошуку Позавершенно натисніть кнопку ОК

Зауваження: Тривалість пошуку залежить від обраного Кроку пошуку.

Супутникове мовлення: Якщо вибрано тип мовлення Супутникове, після налаштування інших початкових параметрів телевізор буде шукати канали цифрового супутникового мовлення. Перед пошуком супутникових каналів слід задати деякі параметри. Спочатку відкриється меню Тип антени. В меню Тип антени кнопками зі стрілками можна обрати один з наступних типів: Прямий, Однокабельний або Перемикач DiSEqC

Аналогове мовлення: Якщо вибрано тип мовлення Аналогове, після напаштування інших початкових параметрів телевізор буде шукати канали аналогового мовлення.

Крім того, можна встановити улюблений тип мовлення. Пріоритет у процесі пошуку буде віддаватися обраному типу мовлення, і знайдені канали цього типу будуть у списку першими. Після закінчення натисніть кнопку ОК лля проловження.

Тепер можна увімкнути Режим магазин. Цей режим призначений тільки для використання в магазині. Для домашнього використання рекомендується вибрати Режим дому

Залежно від моделі телевізора та країни, на цьому етапі може з'явитися меню Налаштування конфіденційності. У цьому меню можна налаштувати мовні параметри. Виділіть функцію та вмикайте або вимикайте її кнопками «Вліво» та «Вправо». Якщо параметр Піл'єлнання інтернет вимкнений, екран Параметри мережі / Інтернет відображатися не буде

Для продовження натисніть на ПДК кнопку ОК, і на екрані з'явиться меню Налаштування Інтернет / мережі. Шоб налаштувати дротове або бездротове підключення, зверніться до наступного розділу про підключення до мережі Інтернет на наступній сторінці. Коли напаштування будуть встановлені, натисніть ОК для продовження

Після завершення Початкової установки телевізор почне пошук доступних каналів обраних типів МОВЛАННЯ

Після збереження всіх доступних каналів на екрані з'явиться результат пошуку. Для продовження натисніть кнопку ОК. Після цього буде відображене меню Редагування списку каналів. Список каналів можна відредагувати залежно від ваших уподобань або натиснути кнопку Menu, щоб вийти з режиму редагування та почати перегляд телевізора.

Примітка: Не вимикайте тепевізор у процесі початкової установки.

#### Під'єднайте телевізор до мережі Інтернет

Функція під'єднання дозволяє під'єднати телевізор до домашньої дротової або бездротової мережі. Цю мережу можна використовувати для під'єднання до Порталу або для скачування та відтворення/програвання на екрані телевізора фотографій, відео та аудіо файлів, які зберігаються на медіа-сервері, який під'єднано до мережі

Однак, якщо в телевізорі відсутній бездротовий USB-адаптер або внутрішній Wi-Fi-адаптер, слід користуватись дротовим підключенням Додайте телевізор до домашньої мережі шляхом його підключення до модему/маршрутизатора через кабель LAN (не поставляється), як показано на рисунку, Щоб під'єднати телевізор до бездротової мережі, можливо знадобиться бездротовий USB-адаптер. Під єднайте його до одного із вхідних USB-роз'ємів телевізора. Якщо телевізор оснашений внутрішнім Wi-Fi-адаптером, не потрібно використовувати додатковий бездротовий адаптер.

Натисніть кнопку Меню, щоб відкрити головне меню телевізора. Виберіть Система> Параметри за допомогою кнопки зі стрілками та натисніть ОК для підтвердження. Виділіть пункт Параметри мережі/Інтернет та натисніть кнопку ОК.

Коли пункт Тип мережі буде виділений, натисніть кнопку Вліво або Вправо, щоб вибрати тип з'єднання. Дротове під'єднання буде встановлено автоматично. Шоб мати можливість вибору типу бездротового з'єднання, ймовірно, спочатку доведеться підключити до телевізора бездротовий USB-адаптер. Якщо вибрано бездротове під'єднання. Телевізор буде шукати доступні бездротові мерекі і відобразить їх після закінчення. Виберіть одну з них та натисніть кнопку ОК для під єднання. Якщо бездротова мережа захишена паролем, необхідно ввести правильний код для доступу до мережі. Після налаштування бездротового під'єднання введені параметри будуть збережені, тому не потрібно буде кожного разу вводити пароль для підключення до тієї ж бездротової мережі. Ви можете в будь-який час видалити збережений профіль бездротової мережі. Цей профіль також буде видалено при виконанні процесу початкової установки.

Після піл'єднання тепевізора натисніть кнопку **Internet** на пупьті дистанційного керування, щоб отримати лоступ до інтернет-портапу. За допомогою вбудованої функції доступу до Інтернет-портапу можна використовувати широкий спектр програм та послуг.

Примітка: Контент сторінки порталу може змінюватися в будь-який момент часу без попереднього повідомпення

Для отримання більш докладної інформації зверніться до інструкції з експлуатації.

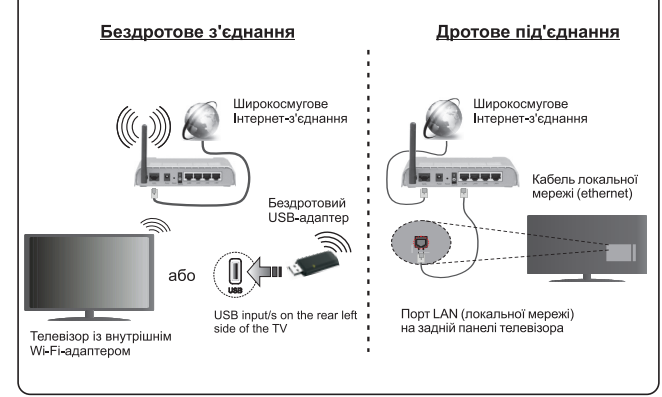

#### Зміст

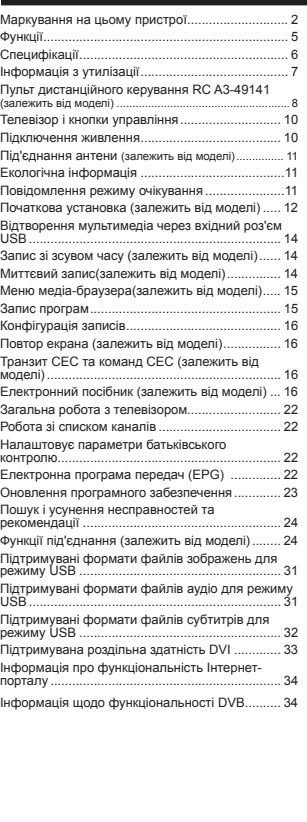

#### Ню ормація з техніки безпеки

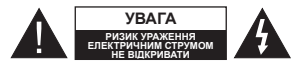

**УВАГА** ДЛЯ ЗНИЖЕННЯ НЕБЕЗПЕКИ УРАЖЕННЯ СТРУМОМ НЕ ЗНІМАЙТЕ КРИШКУ (АБО ЗАДНЮ ПАНЕЛЬ). ВСЕРЕДИНІ НЕМАЄ ПРИЗНАЧЕНИХ ДЛЯ КОРИСТУВАЧА ЕЛМЕНТІВ. ДО ОБСЛУГОВУВАННЯ ДОПУСКАЮТЬСЯ ТІЛЬКИ КВАЛІФІКОВАНІ CRELIANCTH.

На час екстремальних погодних умов (наприклад, під час грози, блискавки) та перед тривалими періодами без використання (наприклал, перед відпусткою) від'єлнуйте телевізор від мережі живлення

Штепсельна вилка використовується для від'єднання телевізора від електричної мережі, тому вона обов'язково повинна бути справною. Якщо телевізор не відключений від електричної мережі, споживання енергії не припиняється у будь-яких режимах, навіть якщо телевізор знаходиться в режимі очікування або вимкнений.

 $3$ aveaження: *Дотримуйтеся інструкцій на екрані* лід час використання відповідних функцій.

ВАЖЛИВО: Перел початком встановлення або використання ловністю прочитайте ці інструкції

**ɉɈɉȿɊȿȾɀȿɇɇə Ɉɫɨɛɚɦ <sup>ɡ</sup> ɮɿɡɢɱɧɢɦɢ ɚɛɨ**  $\mathbf{1}$  розумовими вадами, дітям, а також особам, які **ɧɟ ɦɚɸɬɶ ɞɨɫɬɚɬɧɶɨɝɨ ɞɨɫɜɿɞɭ ɿ/ɚɛɨ ɡɧɚɧɶ, ɫɥɿɞ користуватися електрообладнанням тільки під НАГЛЯДОМ.** 

- Використовуйте цей телевізор на висоті менше ніж 2000 метрів над рівнем моря, в сухих місцях і в регіонах з помірним або тропічним кліматом.
- Цей телевізор призначений для побутового та аналогічного звичайного використання, але крім цього його можна використовувати в громадських ɦɿɫɰɹɯ.
- Для цілей вентиляції залиште навколо телевізора не менше 5 см вільного простору.
- Не можна закривати або блокувати вентиляційні фильматакими предметами як газети, скатертини  $n.$
- Доступ до штепсельної вилки має бути вільним. **НЕ** ставте телевізор, меблі тощо на шнур живлення. Пошкодження шнура живлення/вилки може призвести до займання або ураження eneктричним струмом. Вимикаючи припал з розетки, тягніть за штепсель – **НЕ** тягніть за шнур живлення. Не торкайтеся до шнура живлення / вилки вологими руками – це може призвести до короткого замикання або ураження eneктричним струмом. Не лопускайте вузлів на шнур живлення і його переплетення з

іншими шнурами. Пошкоджений шнур треба замінити. Заміну мають виконувати тільки кваліфіковані робітники.

• Захищайте телевізор від попадання крапель і бризок рідин і не ставте предмети, наповнені рідиною, наприклад, вази, чашки і т. д., на teпевізор або нал тепевізором (наприклал, на полиці, що знаходяться над пристроєм).

• Уникайте встановлення телевізора під прямими сонячними променями і не розміщуйте джерела відкритого вогню, наприклад, запалені свічки, на TARABI300 AÑO DORRIA SHUM

• Не ставте біля телевізора будь-які джерела тепла, наприклад: електричні обігрівачі, радіатори і т. д.

• Не ставте телевізор на підлозі і нахилених поверхнях.

• Щоб уникнути небезпеки задушення, зберігайте пластикові пакети у місцях, недоступних для HeMOBRE AITEN I AOMAILHIX TRADUH.

• Ретельно прикріпіть підставку до телевізора. Якщо пілставка поставляється з гвинтами, міцно затягніть гвинти, щоб запобігти перекиданню телевізора. Не затягуйте гвинти занадто сильно і прикріпіть гумові прокладки підставки належним чином.

• Не викидайте елементи живлення у вогонь або разом з небезпечними або горючими матеріалами.

Попередження: Батарейки не можна тримати біля джерел високих температур, наприклад, під сонцем, біля вогню тощо.

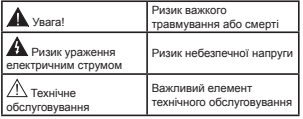

#### **Маркування на цьому пристрої**

Наведені нижче символи нанесені **на виріб** для зазначення обмежень, запобіжних заходів та правил техніки безпеки. Застереження застосовуються до виробу, тільки коли він вілповілне маркування. Збережіть цю інформацію з міркувань безпеки.

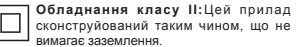

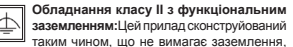

але контакт заземлення використовується для певних функцій.

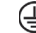

Захисне заземлення: Позначений контакт призначений лля піл'єлнання захисного аземлення, пов'язаного з електромережею.

#### Контакт під небезпечною напругою: Позначений контакт(и) перебуває(ють) під

небезпечною напругою при нормальних умовах ekcnnvarauiï.

 $\approx$  Обережно, див. | нструкцію з **експлуатації** Позначена (i) зона (и) містить(ять) плоскі/дискові замінні користувачем батареї. **-**

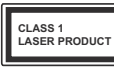

 $\P$ азерний пристрій класу **1:** Цей продукт лазерний BUUDOMIHOBAY KUACY 1, що є безпечним при дотриманні розумних умов

ekcnnvatauiï.

#### ПОПЕРЕДЖЕННЯ:

Не ковтайте батарейку, це може призвести до хімічного опіку.

Ней виріб або лолаткове припалля, що поставляється у комплекті, може містити плоску/ лискову батарейку. Ковтання лискової батарейки всього за 2 години може призвести до серйозних хімічних опіків внутрішніх органів та смерті.

Тримайте нові та старі батарейки у нелоступному для дітей місці.

Якщо вілліп лля батарейки закривається ненадійно - припиніть використання пристрою та покладіть його у недоступне для дітей місце.

Якшо у вас виникла підозра, що батарейка була проковтнута або потрапила у будь-яку частину тіла - негайно зверніться до лікаря.

#### ПОПЕРЕДЖЕННЯ:

Забороняється ставити телевізор на нестійку або нахилену поверхню. Телевізор може впасти, що призведе до важких травм або смерті. Багатьох тоавмувань (особливо литячих) можна уникнути. якщо лотримуватися простих захолів безпеки. а саме:

- Використовуйте столики та підставки, що рекомендовані виробником телевізора.
- Використовуйте тільки такі меблі, що налійно витримують вагу телевізора.
- Переконайтеся, що телевізор не виступає за край меблі, на якій стоїть.
- Не ставте телевізор на високі меблі (наприклад, буфет чи шафу), не закріпивши напежним чином меблі і телевізор.
- Не встановлюйте телевізор на тканину або інший матеріал, розташований між телевізором і меблями, де його встановлено.

• Поясніть дітям, що небезпечно залізати на меблі, шоб дістатися телевізора та його **органів керування. Якщо ваш наявний** телевізор зберігаються або перевозиться, слід дотримуватися таких самих заходів безпеки.

## ПОПЕРЕДЖЕННЯ З ПРИВОДУ НАСТІННОГО КРІПЛЕННЯ

- Перед кріпленням телевізора на стіні прочитайте ці інструкції.
- Набір для настінного монтажу не обов'язково включається в комплект поставки. Якщо він не включений в комплект поставки з телевізором, його можна придбати у місцевого продавця.
- Не розміщуйте телевізор на стелі або на нахиленій стіні.
- Використовуйте гвинти для настінного монтажу та інше додаткове приладдя згідно рекомендаціям виробника.
- **Шоб запобігти палінню тепевізора, мінно** затягніть гвинти. Не затягуйте гвинти занадто CHULUO

#### ПОПЕРЕДЖЕННЯ:

Пристрій, підключений до захисного заземлення булівлі шляхом використання MEPEЖEROГО з'єднання або за допомогою іншого пристрою, пілключеного ло захисного заземлення і системи розділення телевізійних каналів з використанням коаксіального кабелю, за певних умов може створити небезпеку пожежі. Таким чином підключення до системи розділення телевізійних каналів необхідно виконати за допомогою пристрою, який забезпечує електричну ізоляцію на частоті, нижче певного рівня (наприклад, гальванічного роз'єднувача, див. стандарт EN 60728-11).

#### **Ф**ункції

- Керування кольоровим телевізором за допомогою пульта дистанційного керування
- Повністю інтегроване цифрове ефірне/кабельне/ супутникове телебачення (DVB-T-T2/C/S-S2)
- Режим встановлення Fransat
- Входи HDMI для підключення інших пристроїв з **HDMI-вихолами**
- Bxiд USB
- Система меню OSD.
- •Роз'єм Scart для приєднання зовнішніх пристроїв (відеомагнітофона, ігрових приставок, avniocuctem i t. n.)
- Звукова стереосистема
- Телетекст
- Вихід для навушників
- Автоматична система програмування.
- Ручна настройка
- Автоматичне вимикання через період до восьми голин
- Таймер сплячого
- Замок від дітей.
- Автоматичне відключення звуку за відсутності CMTHARV
- Відтворення NTSC
- AVL (автоматичне обмеження рівня гучності)
- ФАП× (фазове автоматичне підстроювання частоти)
- Вхід для комп'ютера
- Ігровий режим (опція).
- Функція вимикання зображення
- Запис програми
- Режим зсуву часу
- Pixellence
- Ethernet (LAN) для підключення до Інтернету та спужби
- Підтримка вбудованого модуля WIFI 802.11 a/b/g/n
- Підтримка 802.11 a/b/g/n Wi-Fi через USB-ключ (не надається).
- Обмін аудіо/відео контентом
- HbbTV

 $Φ$ VНКЦЇ ТА МОЖЛИВОСТІ ЗАЛЕЖАТЬ ВІД молепі.

#### $3a$ vваження (залежить від моделі)

#### **ɉȱȾɌȼȿɊȾɀȿɇɇə ɌɈȼȺɊɇɈȽɈ ɁɇȺɄɍ**

Виготовлено за ліцензією Dolby Laboratories. Dolby, Dolby Audio і символ подвійного D — товарні знаки компанії Dolby Laboratories.

Назви HDMI, High-Definition Multimedia Interface та логотип HDMI — товарні знаки або зареєстровані товарні знаки компанії HDMI Licensing Administrator, Inc. в США та інших країнах.

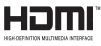

«YouTube та логотип YouTube — товарні знаки компанії Google Inc».

Binomocti стосовно патентів DTS лив, на сайті http://patents.dts.com. Виготовлено по ліцензії компанії DTS Licensing Limited. DTS, емблема. & DTS і емблема разом є зареєстрованими торговими знаками; DTS TruSurround є торговим SHAKOM DTS, Inc.<sup>©</sup> DTS, Inc. Bei πρακαι захищені

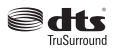

Відомості стосовно патентів DTS див. на сайті http://patents.dts.com. Виготовлено по ліцензії **κοΜπαμίϊ DTS Licensing Limited. DTS, DTS-HD.** символ. & DTS або DTS-HD і символ разом є зареєстрованими товарними знаками DTS, Inc.<sup>®</sup> DTS, Inc. Всі права захищені.

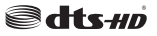

Відомості стосовно патентів DTS див. на сайті http:// patents.dts.com. Виготовлено по ліцензії компанії DTS Licensing Limited. DTS, CHAIBON, & DTS i CHAIBON разом є зареєстрованими товарними знаками, при .<br>ΠΕΩΜΥ DTS 2.0 + Digital Out ε товарним знаком DTS. Inc.<sup>©</sup> DTS, Inc. Всі права захищені.

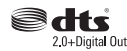

Цей продукт містить технології, які підпадають під певні права на інтелектуальну власність Microsoft. У разі, якщо не отримано відповідні ліцензії від

**V**країнська - 5 -

Microsoft, використання або розповсюдження μίεϊ τeχμοποτίϊ πosa мeжaми μьoгo πpoлγκτν заборонено.

Лля захисту своєї інтелектуальної власності, в тому числі захищеного авторським правом контенту, власники контенту використовують технологію доступу до контенту Microsoft PlayReady™. У **ШЬОМУ ПРИСТРОЇ ЛЛЯ ЛОСТУПУ ЛО ЗАХИШЕНОГО ЗА** допомогою PlayReady контенту i/або захищеного за допомогою WMDRM вмісту використовується технологія PlayReady. Якщо за допомогою пристрою належним чином не здійснюється обмеження на використання контенту, власники контенту можуть звернутися до Microsoft з проханням щодо анулювання здатності пристрою до споживання захищеного за допомогою PlayReady контенту. <u>Анулювання не повинно влливати на вміст або</u> контент, захищений за допомогою інших технологій лоступу ло вмісту. Власники вмісту мають право вимагати оновлення технології PlayReady, яка застосовується для доступу до їхнього контенту. У разі відмовлення від оновлення технології стає неможливим доступ до контенту, що потребує **OHORNAHH9** 

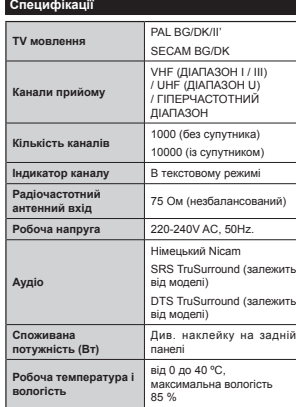

#### Технічні характеристики безпровідного передавача локальної мережі

#### (залежить від моделі)

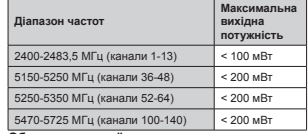

#### <u>Обмеження у країнах</u>

 $\vert$  Бо

∣l∓

ا ہے

Цей пристрій призначений для домашнього та офісного використання у всіх країнах ЄС (та інших країнах, що дотримуються відповідної директиви  $E$ С) без буль-яких обмежень којм зазначених нижче країн.

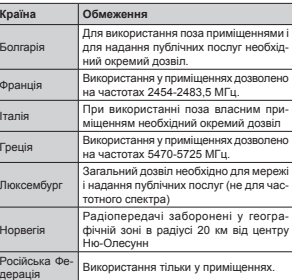

Вимоги, що пред'являються у будь-якій країні, мо-ЖУТЬ ЗМІНИТИСЯ В бУЛЬ-ЯКИЙ МОМАНТ КОВИСТУВАЧАМ peкоменлується з'ясувати у місцевих органів впали .<br>шодо поточного стану національних правил стосовно бездротових мереж у діапазонах 2,4 ГГц і 5 ГГц.

#### **Нформація з утилізації**

#### **ИНСТОУКЦЇЇ З УТИЛІЗАЦІЇ ВІДХОДІВ:**

Пакувальні матеріали можна переробляти повторно, отже, їх необхідно утилізувати для повторної переробки. Пакувальні матеріали. наприклад пакети, необхідно зберігати поза межами досяжності дітей. Батареї, у тому числі батареї, не утримуючих важких металів, не можна утилізувати разом зі звичайним побутовим сміттям. Будь ласка, утилізуйте використані батареї, не забуваючи про безпеку навколишнього середовища. Довідайтеся про законодавчі норми. які дієть у Вашім регіоні.

Не намагайтеся зарядити батареї. Існує небезпека вибуху. Старі батареї слід замінювати тільки новими батареями такого ж або еквівалентного типу.

#### **Нформація для користувачів в країнах** Свропейського Союзу

 $R$ нак навелений праворуч, означає вілловілність вимогам Директиви щодо відходіва електричного та eлектронного обладнання 2012/19/EU (WEEE). Цей знак вказує на вимогу НЕ утилізувати обладнання, включаючи будь-які використані та зіпсовані ren акумулятори, як несортовані побутові відходи, але використовувати доступні системи збору та повернення. Якщо на батареях або акумуляторах, що надаються з цим обладнанням, вказані хімічні символи Hg, Cd або Pb, то це означає, що батарея має вміст важких металів перевищує  $0,0005\%$  ртуті або більше  $0,002\%$  кадмію або більше 0,004% свинцю.

**V**клаїнська - 6 -

#### $\Pi$ ульт дистанційного керування RC А3-49141 (залежить від моделі)

- **1. Режим очікування: Увімкнення / вимкнення**<br>телевізора
- **2.** Netflix: Запускається застосунок Netflix.<br>**3.** Цифрові кнопки: Перемикає канали. вв
- 3. Цифрові кнопки: Перемикає канали, вводить цифру<br>або букву в текстове поле не екрані.
- 4. Телевізор: Відображує список каналів / Перемикає джерело телевізора
- **Гучність +/-**
- **6.** интернет: Відкриває сторінку порталу, звідки можна<br>дістатися до багатьох веб-додатків
- **7. Меню: Відображує меню телевізора**<br>8. ОК: Пілтверлження вибору користув
- ОК: Підтвердження вибору користувача, фіксування<br>сторінки (у режимі TXT), перегляд списку каналів (у<br>режимі DTV)
- **9. Назад / Повернутися: Перехід до попереднього**<br>вкрану, відкривання індексної сторінки (у режимі<br>ТХТ)
- **10. Неформація: Відображує інформацію про відтворюваний матеріал, показує приховану**<br>відтворюваний матеріал, показує приховану<br>інформацію (розкриває у режимі TXT)
- 11. Медіа-браузер: Відкриває екран медіа браузера
- **12.** Моя Кнопка 1 (\*)
- **13.** Кольорові кнопки: Дотримуйтесь інструкцій на екрані щодо функцій кольорових кнопок<br>екрані щодо функцій кольорових кнопок
- **14.** Мова: Перемикання між режимами звуку<br>а́налогове телебачення), відображення та зміна<br>мови аудіо / субтитрів (цифрове телебачення, за<br>наявності)
- 15. Illвилке перемотування назал: Rintворення калрів у we were a supposed to be a manufactured of the set of the set of the set of the set of the set of the set of the set of the set of the set of the set of the set of the set of the set of the set of the set of the set of th
- **16.** Запис: Запис програми
- **17.** Пауза: Зулиняє відтворення, вмикає запис для режиму зсуву часу
- **18. Вілтворення: Вілтворення обраного епементу**
- **19.** Стоп: Зупиняє відтворення носія
- **20.** Швидке перемотування вперед: Відтворення кадрів W прямому порядку у фільмах
- 21. Екран: Змінює формат зображення на екрані
- **22.** Зовнішні субтитри: Вмикає або вимикає субтитри<br>(за наявності)
- **23.** Моя Кнопка 2 (\*)
- **24.** Текст: Відображення телетекста; знову натисніть<br>кнопку, щоб накласти текст на зображення<br>програми (мікс)
- **25. ЕРС (Електронна програма передач): Відкриває** електронну програму передач
- **26.** Вихід: Закриває відображуване меню та виконує перехід до попереднього екрану
- **27.** Кнопки зі стрілочками: Допомагає переходити по NHOTINA STOTHATOMANA, ДОПОМАГАЁ ПЕРЕХОДАТИ ПО<br>МЕНЮ, ЗМІСТУ І Т. П., ВІДОЎРАЖУЄ ПІДСТОРІНКИ В РЕЖИМІ<br>ТХТ при натисканні кнопки Вправо або Вліво
- **28. Швидке меню: Відображує список меню для URHAROLO JOCTVO**
- **29.** Програма + / -
- **30. Вимкнути звук: Повністю вимикає гучність**
- 31. Заміна: Швидке перемикання між попереднім і поточним каналами або джерелами
- 32. Джерело: Відображаються всі доступні програми та nwenena

Netflix: Якщо ня функція підтримується ващим телевізором ви зможете переглянути номер ESN (\*) та вимкнути додаток Netflix

/\*)  $H$ омер ESN - ие унікальний ідентифікаційний номер для Netflix *ворений спеціально для визначення вашого телевізора.* 

**V**країнська - 8

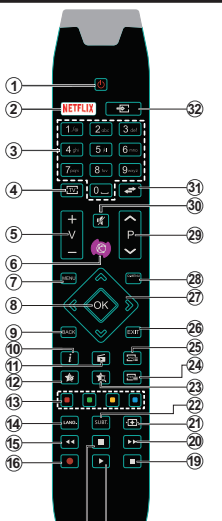

#### **(\*) ɄɇɈɉɄȺ 1 & ɄɇɈɉɄȺ 2:**

**L В КНОПКИ МОЖУТЬ МАТИ DISHI ФУНИЦІЇ ЗА УМОВЧАННЯМ В** залежності від моделі. Однак ви можете призначити цим кнопкам спеціальні функції — натисніть на одну з них протягом п'яти секунд на бажаному джерелі або каналі. На екрані з'явиться підтвердження. Натиснута кнопка тепер пов'язана з обраною ɮɭɧɤɰɿɽɸ.

17) (18

Зверніть увагу: якщо виконується процес **Початкова установка**, налаштування кнопок МОЯ КНОПКА 1 і 2 будуть повернуті у стан за замовчуванням.

| Зауваження: Індикації функціональних кнопок на деяких екранних меню може змінюватися відповідно до пульта листанційного керування телевізора. Дотримуйтесь функції кнопок, показаних в нижній частині екрана.

**3°сднувач | Тип | Троси | Пристрій** Гміздо<br>. HHHH **Scart (ɡɡɚɞɭ)**

**ɉɿɞ'ɽɞɧɚɧɧɹ (ɡɚɥɟɠɢɬɶ ɜɿɞ ɦɨɞɟɥɿ)**

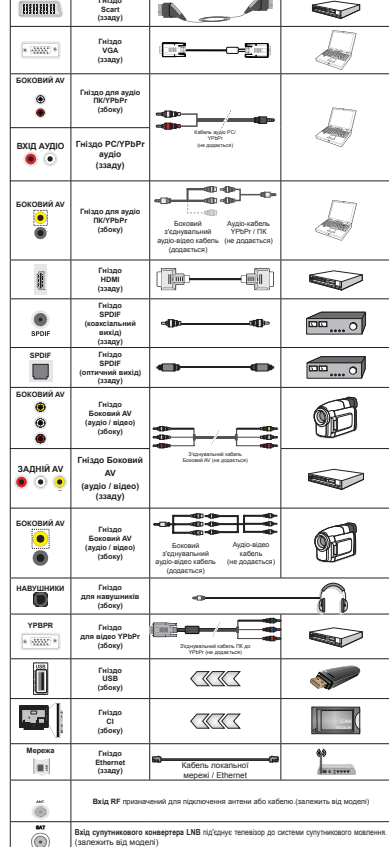

 $\oslash$ ЗАУВАЖЕННЯ:При підключенні  $\pi$ ристрою через роз'єм YPbPr або  $\overline{6}$ *oковий AV використовуйте наявні* в комплекті з'єднувальні кабелі.  $\Box$ ля Бокового AV використовуйте  $\kappa$ аявні в комплекті з'єднувальні кабелі.  $I\!\!\!\perp$ Иив. рисунки на лівій стороні. Щоб *ɚɤɬɢɜɭɜɚɬɢ ɩɟɪɟɞɚɱɭ ɡɜɭɤɭ ɱɟɪɟɡ 3&*  $YPbP<sub>r</sub>$  avðio exið, nið'eð<sub>H</sub>aŭme avðio  $x$ абель YPbPr/PC до ayдio роз'єму на *бічній панелі.* | Можна використовувати  $\kappa$ абель YPbPr-VGA (не входить до  *<i>μιοδ εμεθεπ* ΥΡbΡr *Mia*  $\overline{m}$ аходити через вхід VGA. | Не можна  $\bullet$ øодночас обробляти сигнали VGA та *<3b3r| ɓɨɛ ɭɜɿɦɤɧɭɬɢ ɚɭɞɿɨ ɭ ɪɟɠɢɦɿ ПК / YPbPr, використовуйте бокове*  $a$ *vдio-вiдео гніздо з avдio-кабелем YPbPr* / ПК (не додається), використовуйте *ɑȿɊȼɈɇɂɃ ɬɚ ȻȱɅɂɃ ɜɯɨɞɢ ɤɚɛɟɥɸ*ðля бокового входу ayðio-відео.| Якщо зовнішній пристрій підключено через  $po$ з'єм SCART, телевізор автоматично  $̄$ *neneŭ∂e e neжим AV*<sup>|</sup> Που πουὔοΜί  $x$ аналів цифрового ТВ (Mpeg4 H.264)  $a$ бо в режимі роботи з медіа-браузером  $po$ з'єм SCART не буде забезпечувати виведення сигналу. | При використанні настінного кріплення (доступне від *Hammingga kphingimin (ggamjime dignomini)* додається в комплекті) рекомендується  $\pi$ iд'єднати всі кабелі до гнізд на задній ланелі телевізора до встановлення *ɧɚ ɫɬɿɧɭ | &,-ɦɨɞɭɥɶ ɜɫɬɚɧɨɜɥɸɽɬɶɫɹ ɱɢ ɡɧɿɦɚɽɬɶɫɹ ɬɿɥɶɤɢ ɤɨɥɢ ɬɟɥɟɜɿɡɨɪ* ВИМКНЕНИЙ. Для отримання докладної інформації про налаштування  $π$ *poчитайте інструкцію з використання*  $M$ <sub>0</sub> $M$ <sub>*Not*</sub>  $M$ <sub>*SB*- $A$ *xòdu* menesisona</sub>  $\overline{a}$ iiдmpuмyюmь пристрої, розраховані *на живлення до 500 мА. Під'єднання пристроїв, що мають струм більше 500 мА, може привести до пошкодження*  $m$ елевізора. | Для під'єднання HDMI до  $m$ eπesi3ona cπið suκopucmosvsamu miπьκu екранований (високоякісний) кабель HDMI з сердечниками, щоб гарантувати *ɧɚɥɟɠɧɢɣ ɡɚɯɢɫɬ ɜɿɞ ɩɟɪɟɲɤɨɞ*

Перед лід'єднанням пристрою до телевізора переконайтеся. що телевізор та пристрій вимкнені. Коли з'єднання будуть зроблені пристрої можна увімкнути та **BUKODIACTORVRATH** 

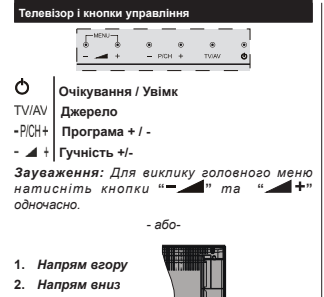

3. *Перемикач*  $r$ *<u><i><del>D</del>ioграм/</u>*</u> Гучності / Ayдio- $B$ *i*део / Режиму *<u>OЧİКVВАННЯ</u>* 

 $3a\nu$ *e* aження: Лля  $\emph{3}$ міни рівня гучності *ɩɟɪɟɫɭɜɚɣɬɟ*  $n$ еремикач вгору або

вниз. Якщо ви бажаєте змінити канал, один раз натисніть на центральну частину перемикаа (Положення 3), а потім перемішайте його вгору або вниз. Якщо ви натиснете на середину *перемикача ще раз, відобразиться екранне* меню джерела. Якщо ви натиснете центральну *ɱɚɫɬɢɧɭ ɩɟɪɟɦɢɤɚɱɚ ɬɚ ɭɬɪɢɦɚɽɬɟ ɰɟ ɩɨɥɨɠɟɧɧɹ* лротягом декількох секунд, телевізор перейде *ɜ ɪɟɠɢɦ ɨɱɿɤɭɜɚɧɧɹ Ƚɨɥɨɜɧɟ ɦɟɧɸ 2SD ɧɟ ɦɨɠɟ*  $\ddot{i}$  $\ddot{\theta}$  $\ddot{\theta$ 

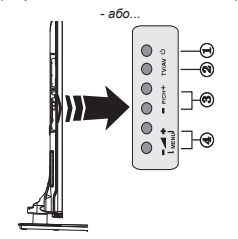

**1.**Кнопка режиму очікування / вимикання живлення **2.** ΚΗΩΠΚΑ TV/AV

3. Кнопки Programme Up/Down (Наступна/

Попередня програма) 4. Кнопки Volume Up/Down (Гучніше/Тихіше)  $- a60...$ 

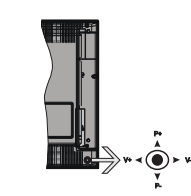

За допомогою джойстика можна управляти  $H$ аступними функціями тепевізора: Рівень гучності/ Програма/Джерело та Режим очікування.

 $3a$ vваження: Розташування джойстика може  $e$ iдpiзнятися в залежності від моделі.

**Щоб змінити рівень гучності: Рівень** гучності збільшується шляхом лереміщення рукоятки джойстика вправо. Рівень гучності зменшується шляхом переміщення рукоятки джойстика вліво.

Шоб змінити канал: Прокручуйте збережені канали шляхом переміщення рукоятки джойстика вгору або вниз.

**Щоб змінити джерело:** Натисніть центральну кнопку джойстика — на екрані відобразиться список джерел. Прокручуйте доступні джерела шляхом переміщення рукоятки джойстика вгору або вниз.

**Шоб вимкнути телевізор:** Натисніть центральну кнопку джойстика та утримуйте її натиснутою протягом кількох секунд — телевізор перейде в nежим очікування.

**Шоб увімкнути телевізор:** Натисніть центральну кнопку джойстика — телевізор увімкнеться.

**Зауваження:** Головне екранне меню не можна викликати кнопкою управління.

#### **ɉɿɞɤɥɸɱɟɧɧɹ ɠɢɜɥɟɧɧɹ**

Після розпаковування і перед підключенням телевізора до електричної розетки, залиште телевізор на леякий час, щоб його температура відповідала температурі повітря в приміщенні.

Під'єднання шнура живлення:

**ВАЖЛИВО!** Телевізор розрахований на роботу від електричної мережі з напругою 220-240 В змінного CTDVMV YACTOTOR 50 FL.

Вставте мережевий шнур у розетку живлення. Для uiлей вентиляції залиште навколо телевізора не менше 10 см вільного простору.

#### **Під'єднання антени (залежить від моделі)**

Під'єднайте з'єднувач антени або кабельного телебачення до гнізда для антени ДЛЯ АНТЕНИ (ANT) або з'єднувач супутникового кабелю ло ΓΗΝΑ Ω ΠΑ CATEΠΙΤΗΟΙ ΑΗΤΕΗΝ (LNB), ΗΙΟ знаходяться на задній панелі телевізора.

*ɉɿɞ ɽɞɧɚɧɧɹ ɫɭɩɭɬɧɢɤɨɜɨʀ ɚɧɬɟɧɢ ɬɚ ɤɚɛɟɥɸ*  $\emph{a}$ лежить від моделі.

#### **ɉɿɞ'ɽɞɧɚɧɧɹ USB**

Пристрої USB можна підключити до телевізора використовуючи його вхід USB. Дана функція лозволяє вілтворювати файли JPG, MP3 та вілео. що зберігаються на пристрої USB. Можливо, деякі типи USB-пристроїв (наприклад, MP3-програвачі) булуть несумісними з ним тепевізором. Ви можете зробити резервне копіювання файлів πρηθη πίακη κοψειμαν αρ τεπρεί3008 μιοδ γιακιντικ можливої втрати даних. Слід зазначити, що виробник не несе вілповілальності за ушколження файлів або втрату даних. Не витягайте USBмолуль піл час вілтворення файлів.

**ɍȼȺȽȺ ɒɜɢɞɤɚ ɜɫɬɚɜɤɚ ɣ ɞɨɛɭɜɚɧɧɹ ɩɪɢɫɬɪɨʀɜ** USB – украй небезпечна операція. Особливо не варто здійснювати повторне швидке вставляння та витягання диска. Це може призвести до механічного пошкодження USB**ɩɥɟɽɪɚ ɬɚ, ɡɨɤɪɟɦɚ, ɫɚɦɨɝɨ ɩɪɢɫɬɪɨɸ USB.**

#### Встановлення батарейок в пульт дистанційного керування

Обережно підніміть кришку на тильному боці пульта дистанційного керування. Вставте дві батарейки типу **ААА**. Переконайтеся, що позначки (+) i (-) збігаються (дотримуйтеся полярності). Встановіть кришку на місце.Ä<sup>з</sup>àїàçîí ğîáîòè ÏÄÊ ñòàíîâèòü ïăèáëècíî 71/23 ôóòà

#### Екологічна інформація

Телевізор розроблений з піклуванням про навколишнє середовище. Щоб зменшити споживання енергії, можна зробити такі кроки:

Якщо встановити **Режим енергозбереження** як Мінімум, Середній, Максимальний або Авто, телевізор вілловілно зменшить витрати енергії.  $II$ Юб зробити **Підсвічування** сталим, встановіть ueй пункт як Власний та задайте вручну параметр Підсвічування (розташований під параметром 36ереження енергії) кнопками «Вліво» або «Вправо» на пульті дистанційного керування. Встановіть у значення **Вимкн.**, щоб вимкнути цей режим.

Зауваження: Деякі опції Збереження енергії  $M$ <sub>*M*</sub> $\alpha$ <sup>*k*</sup>/ $\beta$  *b*<sub>*vmu Heдостипні залежно від обраного*</sub> Режиму в меню Система > Зображення.

Параметри Збереження енергії знаходяться в меню **Система > Зображення**. Зверніть увагу, що не всі налаштування зображення можна змінити.

Якщо натиснути кнопку «Вправо», коли вибраний режим **Авто**, або кнопку «Вліво», коли вибраний **режим Власний**, на екрані з'явиться повідомлення  $\overline{\textbf{w}}$ **Екран вимкнеться через 15 секунд**». Щоб вимкнути екран негайно, виберіть пункт Продовжити та натисніть кнопку ОК. Якшо не натискати жодну кнопку, екран вимкнеться через 15 секунд. Щоб увімкнути екран, натисніть будь-яку **KHOŪKY HA ŪVŪLTĪ AÕO TAUARISONI** 

Зауваження: Режим Екран вимк недоступний. якшо «Режим» встановлено як Гра

Коли телевізор не використовується, рекомендуємо його вимкнути або від'єднати від мережі. Це також понизить рівень споживання електроенергії.

#### **Повідомлення режиму очікування**

Якщо телевізор не отримує вхілного сигналу (наприклад, з антени або джерела HDMI) протягом 3 хвилин, він перейде в режим очікування. При наступному вмиканні пристрою, з'явиться наступне повідомлення: «**Телевізор автоматично** Перемкнувся у режим очікування через  $\overline{B}$ **I** *BIACVTHICTЬ СИГНАЛУ ПООТЯГОМ ТОИВАЛОГО* **часу.**»Для продовження натисніть кнопку ОК.

Якшо телевізор залишився увімкненим і не буде використовуватися певний час, він перейде в режим очікування. При наступному вмиканні пристрою з'явиться повідомлення: «**Телевізор**  $\bf{a}$ втоматично перемкнувся у режим очікування через відсутність дій протягом тривалого  $\overline{\textbf{a}}$ **.**<br>**• acv.**»Лля продовження натисніть кнопку **ОК**.

#### **Вмикання / вимикання (залежить від моделі)**

#### $H$  **Шоб** увімкнути телевізор

- Підклєчіть кабель живлення до розетки 220-240V AC, 50  $\Gamma$ ų.
- Засвітиться світлодіодний індикатор режиму очікування.
- Шоб увімкнути телевізор, який знаходиться в pежимі очікування:
- Спочатку натисніть кнопку Режим очікування, а потім кнопку **Програма +/-** або цифрову кнопку на пульті дистанційного керування.
- Кнопки управління на телевізорі (залежить  $\bf{B}$ *RİД* **MOДеЛ**
- Натисніть на телевізорі кнопку **Режим очікування** або Програма +/-. Телевізор увімкнеться.

 $-$  año-

• Натисніть та утримуйте середину перемикача vправління, розтаннованого на лівій стороні + Телевізора, локи телевізор не вийле з режиму очікування. Телевізор увімкнеться.

**V**клаїнська - 11 -
#### - año

• Натисніть і утримуйте центральну кнопку джойстика, розташованого на панелі телевізора. або переміщуйте рукоятку джойстика вгору/вниз, поки телевізор не вийде з режиму очікування.

#### **Шоб вимкнути телевізор (залежить від** молелі)

- Натисніть на кнопку Режим очікування на пульті листанційного або натисніть кнолку **Режим очікування** на телевізорі або утримуйте KOHTOOD-HUÑ BUMUKAY HA TADARÍ3ODÍ JO BUMKHAHHG Толі тепевізор перейле в режим очікування (залежить від моделі).
- Натисніть кнопку Режим очікування на пульті дистанційного керування або натисніть иентральну кнопку лжойстика і утримуйте її HATUCHVTOR ODOTATOM JEKULEKOX CEKVHJ, JOKU телевізор не перемкнеться в режим очікування.
- Щоб повністю вимкнути телевізор, від'єднайте **шнур живлення від розетки.**

 $3$ avвaження:Коли телевізор переходить в  $DEX$ IJM OHİKVRAHHЯ, İHÖLIKAMOD DEЖIJMV OHİKVRAHHЯ  $\emph{Mo}$ же мигати, що свідчить про те, що активні *ɮɭɧɤɰɿʀ ɉɨɲɭɤ ɭ ɪɟɠɢɦɿ ɨɱiɤɭɜɚɧɧɹ Ɂɚɜɚɧɬɚɠɟɧɧɹ по протоколу бездротової мережі або Таймер.* Світлодіод може також блимати при вмиканні  $m$ елевізора з режиму очікування.

#### Початкова установка (залежить від моделі)

Зауваження: Щоб виконати установку FRANSAT,  $π$ <sub>P</sub>neς *veiMKHeHHAM meπeei3ona ecmaeme kanmy*  $FRANSAT$  (опціонально) в гніздо модуля умовного  $\partial$ *ocmvnv* 

При першому увімкненні відображається вікно вибору мови. Виберіть мову та натисніть кнопку **OK**.

У наступному вікні встановіть уподобання кнопками зі стрілочками.

 $3a$ vваження: Залежно від вибору Країнц на  $u$ ьому етапі може знадобитися встановити і  $\overline{n}$ iдmeepдumu PIN-код. Обраний PIN-код не може  $6$ ути 0000.Цей код надалі необхідно буде вводити *для будь-якої операції, де це необхідно.* 

#### Про вибір типу мовлення

**Шифрове ефірне мовлення: Якщо вибрано тип** мовлення **Цифрове ефірне**, після налаштування інших початкових параметрів телевізор буде **ПІУКАТИ КАНАЛИ ПИФРОВОГО ЄФІ́ОНОГО МОВЛЄННЯ.** 

**Шифрове кабельне мовлення: Якщо вибрано тип** мовлення Цифрове кабельне, після налаштування інших початкових параметрів телевізор буде шукати канали цифрового кабельного мовлення. Вілповілно ло інших уполобань перел початком пошуку може відображатися підтвердження. Для

продовження оберіть Так і натисніть кнопку ОК. **Шоб скасувати операцію, оберіть Ні і натисніть** кнопку **ОК**. На цьому екрані можна вибрати **Мережу** або задати такі параметри, як Частота,  **Ідентифікатор мережі та Крок пошуку.** По завершенню натисніть кнопку ОК.

Зауваження: Тривалість пошуку залежить від  $\delta$ *браного Кроку пошуку.* 

Супутникове мовлення: Якшо вибрано тип мовлення **Супутникове**, після налаштування інших початкових параметрів телевізор буде шукати канали цифрового супутникового мовлення. Перед пошуком супутникових каналів слід задати деякі параметри. Перед пошуком супутника з'явиться меню, в якому можна вибрати установку Fransat. Встановіть **Тип установки** як **Оператор**, а потім встановіть **Супутниковий оператор** відповідно до onepaтopa Fransat. Шоб почати установку **Fransat**, натисніть кнопку **ОК**. Можна вибрати автоматичну або ручну установку.

Натисніть **ОК** для продовження. Установка Fransat буде виконана, відповідні канали будуть збережені (за наявності).

**Якщо встановити Тип установки як Стандартний**. можна продовжити звичайну установку супутників та переглядати супутникові канали.

Vcтановку Fransat можна виконати в буль-який момент з меню Встановлення > Автоматичне  $c$ канування каналів > Супутник.

 $I$ снують три типи вибору антени. Спочатку відкриється меню Тип антени. Кнопками <sup>4</sup>або можна обрати **Тип антени** як **Прямий прийом**, Кабельна система з використанням одного **супутника або Перемикач DiSEqC.** 

**• Прямий прийом:** Якщо ви використовуєте один ъ<br>ПОИЙМАЧ I ПОЯМИЙ ПОИЙОМ СИГНАЛУ ВІЛ СУПУТНИКА оберіть цей тип антени. Для продовження натисніть кнопку **ОК**. Оберіть у наступному вікні наявний супутник та натисніть кнопку **ОК** для пошуку каналів.

**• Кабельна система з використанням одного супутника:** Якщо у вас встановлено лекілька приймачів та кабельна система з використанням одного супутника, оберіть цей тип антени. Для проловження натисніть кнопку **ОК**. Напаштуйте параметри за показаними на екрані інструкціями. Натисніть **ОК** для перегляду послуг.

• **Перемикач DiSEqC:** У разі наявності у вас декількох супутникових антен та перемикача **DISEqC** ofienitь цей тил антени. Потім встановіть **Bencin** DiSEαC та натисніть кнопку ОК. На HACTVRHOMV EKDAHİ BU MOЖETE HARAILITVBATU JIO чотирьох супутників ( за наявності) лля версії v1.0 і до шістнадцяти супутників для версії

v1.1. Натисніть кнопку **ОК** для пошуку першого супутника зі списку.

**Аналогове мовлення:** Якщо вибрано тип мовлення **Аналогове**, після налаштування інших початкових параметрів телевізор буде шукати канали аналогового мовлення.

Коім того, можна встановити упюблений тип мовлення. Пріоритет у процесі пошуку буле віллаватися обраному типу мовпення і знайлені канали цього типу будуть у **Списку каналів** першими. Після закінчення натисніть кнопку ОК ппя проловження

З'явиться діалогове вікно з питанням про активацію функції батьківського контролю. При виборі пункту **Так** з'являться параметри батьківських обмежень. Bиберіть потрібні обмеження та натисніть ОК Якщо вам не потрібні батьківські обмеження виберіть **Ні** та натисніть **ОК** лля проловження.

Тепер можна увімкнути Режим магазин. У uьому режимі параметри телевізора будуть налаштовані для демонстрації найкращої якості зображення, і запежно віл молепі пілтримувані функції телевізора будуть показані у верхній частині екрану на інформаційній панелі. Цей режим призначений тільки для використання в магазині. Пля ломашнього використання рекоменлується вибрати Режим дому. Цей режим доступний в **меню Система > Налаштування > Більше**, і його можна увімкнути / вимкнути пізніше.

Залежно від моделі телевізора та країни, на цьому етапі може з'явитися меню **Налаштування конфіденційності**. У цьому меню можна налантувати мовні параметри. Виліліть функцію та вмикайте або вимикайте її кнопками «Вліво» та «Вправо». Перед внесенням будь-яких змін у параметри ознайомтеся з відповідними поясненнями на екрані. Для прокручування тексту  $B$ гору-вниз використовуйте кнопку **Програма +/-**. Напаштування можна змінити пізніше у буль-який момент у меню **Налаштування > Налаштування** конфіденційності. Якщо параметр Під'єднання **ИНТЕРНЕТ ВИМКНЕНИЙ, ЕКЛАН ПАРАМЕТРИ МЕРЕЖІ / Інтернет** відображатися не буде.

**Шо проловжити, натисніть кнолку ОК на пульті** дистанційного керування. Якщо у відображеному перед цим вікні з запитанням про те, чи бажаєте ви виконати налаштування мережі, ви підтвердите свій намір, відобразиться меню **Параметри мережі/Інтернету.** Шодо налаштування дротового або бездротового з'єднання див. розділ «Під'єднання». Коли налаштування будуть встановлені, натисніть **ОК** для продовження. Шоб перейти до наступного кроку не виконуючи

ніяких дій, виберіть **Ні** і натисніть кнопку **ОК** у вікні з запитанням про те, чи бажаєте ви виконати налаштування мережі.

Після завершення Початкової установки телевізор почне пошук доступних каналів обраних типів MORNAHH9

Після збереження всіх доступних каналів на екрані з'явиться результат пошуку. Для продовження натисніть кнопку **ОК**. Після цього буде відображене меню Редагування списку каналів. Список каналів можна відредагувати за вашим бажанням, після чого натисніть кнопку **Меню**, щоб вийти та почати перегляд телевізора.

Піл час пошуку може з'явитися повіломпення із запитом, чи слід сортувати канали за LCN(\*). Оберіть **Так** і натисніть **ОК** щоб продовжити  $o$ брану лію.

 $(*)$  *LCN* – ие система логічного нумерування  $\dot{x}$ аналів, яка організовує доступні канали  $\epsilon$ iдповiдно до розпiзнаваної послiдовностi (у разi **наявності)**.

 $\overline{3}$ ауваження<sup>.</sup> Не вимикайте телевізор у процесі лочаткової установки. Зверніть увагу, що деякі параметри можуть бути недоступними в залежності від вибраної країни.

#### **ИЗИ ВИКОРИСТАННЯ ФУНКЦІЇ SatcoDX (Залежить від моделі**)

Функції SatcoDX доступні через меню Установка  $>$  Папаметри сулутника У меню SatcoDX є лві опції стосовно SatcoDx.

Дані SatcoDX можна приймати і відправляти Щоб скористатися цими функціями, до телевізора повинен бути під'єднаний пристрій USB.

Поточні служби та відповідні супутники і ретранслятори можна завантажувати з телевізора на USB-пристрій.

Крім того, на телевізор можна завантажувати файли SatcoDx, що зберігаються на пристрої USB.

При виборі такого файлу усі служби та відповідні CVΠVΤΗΜΚΝ I DETDAHCRATOON LUO MICTATLCA B ΠΑΗΟΜΝ файлі, будуть збережені на телевізорі. Якшо встановлено будь-які наземні, кабельні та/або аналогові служби, вони будуть збережені, видалені булуть тільки супутникові служби.

Після цього перевірте налаштування антени і за необхідності внесіть зміни. Якшо налаштування антени задані неправильно, на екрані може з'явитися повідомлення про помилку: «**Немає** сигналу»

#### **Вілтворення мультимелія через вхілний DO3'EM USB**

*До телевізора через USB-порти можна під'єднати*  $\overline{3}$ овнішні жорсткі диски 2,5 та 3,5 дюйми (диск із  $3$ овнішнім живленням) та накопичувач USB.

**ВАЖЛИВО!** Перед під'єднанням носіїв до телевізора зробіть резервні копії даних, що на них зберігаються. Виробник не несе відповідальності за пошкодження файлів або втрату даних. Деякі типи USB-пристроїв (наприклад, MP3-програвачі) або USB-диски/пам'ять можуть виявитися несумісними з цим телевізором. Телевізор пілтримує форматування лисків у форматі FAT32 та NTFS, але запис на диски у форматі NTFS **UAMOVUMBIAR** 

У процесі форматування USB-диски розміром більше 1 Тб (терабайт) можуть виникнути певні проблеми.

Почекайте деякий час перед кожним під'єднанням та від'єднанням – програвач може все ще читати файли. Це може призвести до механічного пошкодження USB-програвача, зокрема USBпристрою. Не витягайте носій під час відтворення файлів.

3 USB-портами телевізора можна використовувати USB-концентратори. У таких випадках рекомендовано використовувати USBконцентратори із зовнішнім живпенням.

Для під'єднання жорсткого USB-диска ...<br>рекоменлується використовувати USB-порти телевізора напряму.

 $3a$ vваження:При перегляді файлів зображень *меню Meдia-браузер може відображати тільки* 1000 файлів, що зберігаються на під'єднаному *носії*.

#### **Ɂɚɩɢɫ ɡɿ ɡɫɭɜɨɦ ɱɚɫɭ (ɡɚɥɟɠɢɬɶ ɜɿɞ ɦɨɞɟɥɿ)**

Натисніть кнопку **Пауза** під час перегляду трансляції, щоб перейти до режиму зсуву часу. У режимі зсуву часу передача припиняється і •<br>олночасно записується на приєлнаний лиск USB.

Натисніть кнопку **Відтворення** знову, щоб переглянути програму з моменту зупинки. Шоб зупинити запис режиму зсуву часу та перейти до живого відтворення, натисніть кнопку **Стоп**.

Функція зсуву часу не доступна в режимі радіо.

Режим швидкого перемотування назад недоступний, поки не буде виконане швидке перемотування вперел

#### **Ɇɢɬɬɽɜɢɣ ɡɚɩɢɫ(ɡɚɥɟɠɢɬɶ ɜɿɞ ɦɨɞɟɥɿ)**

Щоб записати програму під час перегляду, натисніть кнопку **Запис**. Для запису наступної події з FPG (Електронна програма телеперелач), знову натисніть кнопку Запис на пульті дистанційного керування. В такому випалку екранне меню буле відображати запрограмовані події для запису. Шоб скасувати миттєвий запис, натисніть кнопку Стоп.

В режимі запису функції перемикання каналів та перегляду медіа фалів недоступні. Якщо швидкості вашого USB-пристрою не достатньо, то під час запису програм або відкладеного перегляду на eкрані з'явиться повіломпення з поперелженням.

# **Ɇɟɧɸ ɦɟɞɿɚ-ɛɪɚɭɡɟɪɚ(ɡɚɥɟɠɢɬɶ ɜɿɞ ɦɨɞɟɥɿ)**

Можна відтворювати фотографії, музику і відеофайли, що зберігаються на USB-диску, якщо піл'єлнати його до тепевізора. Піл'єлнайте USB-диск до одного із вхідних USB-роз'ємів, що знаходяться на бічній панелі телевізора. Якщо ɧɚɬɢɫɧɭɬɢ ɤɧɨɩɤɭ **Ɇɟɧɸ** <sup>ɜ</sup> ɪɟɠɢɦɿ **Ɇɟɞɿɚ-ɛɪɚɭɡɟɪ**, стануть доступними пункти меню Зображення Звук та **Налаштування**. Повторне натискання кнопки **Меню** закриває поточне вікно. Параметри **Медіа-браузера** можна напаштувати в меню Налаштування.

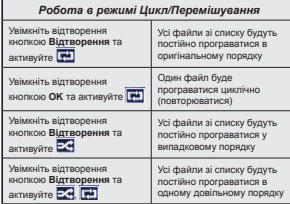

#### Запис програм

ВАЖЛИВО: Використовуючи новий USB-лиск. рекомендується спочатку відформатувати диск на телевізорі, використовуючи функцію «Форматувати диск».

Hlob записати програму, ви маєте спочатку підключити USB-пристрій до телевізора, коли телевізор буде вимкненим. Після цього ввімкніть телевізор, щоб активувати функцію записування. IIIo<sub>b</sub> cκρηνετaτικο φνικμίειο зanvey USB-nucκ повинен мати не менше 2 Гб вільного місця і бути сумісним зі станлартом USB 2.0. Якщо USBпристрій не пілтримується, з'явиться повіломпення про помилку.

Тому для запису тривалих програм (наприклад, фільмів) рекоменлується використовувати жорсткі **ЛИСКИ USB.** 

Програми записуються на приєлнаний USBдиск. За бажанням записи можна зберегти або скопіювати на комп'ютер, проте відтворення  $^{\prime}$ них файлів на комп'ютері буле неможливе. Відтворення записів можливе тільки на телевізорі.

При відкладеному перегляді може спостерігатися затримка синхронізації avліo- та вілеопотоків (Lip Sync). Запис радіопередач неможливий. Запис телепрограм може проводитися максимум десять годин.

Записані програми розбиваються на частини по 4 LE

Якщо швидкість запису підключеного USB-диска є недостатньою, запис може не вийти, а функція зсуву часу буде недоступною.

Тому для запису програм в форматі HD рекомендується використовувати жорсткі диски USB.

Не відключайте USB/жорсткий диск під час запису. **Це може пошколити пілключений USB/жорсткий** u иск.

Якшо шнур живлення від'єднано від мережі під час активного таймера для USB-запису, таймер буде скасований.

Підтримується розподіл дисків на томи. Можна cтворити не більше лвох томів. Перший сектор USB-диску використовується для функцій відеозаписувального пристрою PVR-ready. Шоб користуватися функцією PVR-ready, його треба BİJO NATVBATHA SK TEDILIN BOSTLID

Леякі потокові пакети не можуть записуватись .<br>через проблеми з сигналом, тому іноді відео може зупинятись від час відтворення.

Клавіші Запис, Відтворення, Пауза, Відтворення (для PlayListDialog) не працюють у режимі <del>Tenetekcta</del> Якщо залис починається піл час vвімкненого телетексту, телетекст автоматично вимикається. Крім того, використання режиму телетексту є недоступним під час запису або відтворення.

#### **Переглял записаних програм (запежить вілі молепі**)

Виберіть пункт Записи в меню Медіа-браузер. Оберіть записаний елемент в списку (якщо він був записаний). Натисніть кнопку **ОК**, шоб переглянути Параметри відтворення. Виберіть пункт та натисніть кнопку **ОК**.

 $3a$ vваження: Під час відтворення записів  $\Box$ перегляд головного меню та пунктів меню буде *не доступним* 

Шоб зупинити відтворення та повернутися до меню Записи, натисніть кнопку Стоп.

#### Повільно вперед

Якшо натиснути кнопку **Пауза** під час перегляду записаної програми, стане доступною функція повільного переходу вперед. Для повільного ΠΑΝΑΧΩΝ ΒΠΑΝΑΝ ΜΟΧΗΑ ΟΚΟΝΑΣΤΑΙΟΝ ΚΗΔΠΚΟΙΔ **Швидке просування** . Кількаразове натискання кнопки **Швидке просування** змінює швидкість повільного переходу вперед.

#### **Конфігурація записів**

**Оберіть пункт Налаштування запису в меню Медіа-браузер > Налаштування** для налаштування параметрів запису.

Форматування диска: Функція Форматування диска використовується для форматування приєднаного USB-диска. Для запуску Форматування диска необхілний PIN-кол.

 $3a$ *vваження: РІN-код за умовчанням - 0000 або* 1234. Якщо ви встановили PIN-код (вимагається залежно від країни) в процесі **початкової установки**, *ɜɢɤɨɪɢɫɬɨɜɭɣɬɟ ɜɫɬɚɧɨɜɥɟɧɢɣ 3,N-ɤɨɞ*

ВАЖЛИВО: Форматування USB-диска зітре ВСІ дані на ньому, а файлову систему буде конвертовано у FAT32. У більшості випадків помилки у роботі зникнуть після форматування, але при цьому будуть втрачені всі дані.

Якшо при вмиканні запису з'являється повідомлення Швидкість роботи диску USB недостатня для запису, спробуйте ввімкнути запис повторно. Якщо помилка залищається, можливо. ваш USB-диск не відповідає вимогам швидкості. Спробуйте під'єднати інший USB-диск.

# **Повтор екрана (залежить від моделі)**

Завляки функції **FollowMe TV** можна перелавати зображення з екрана смарт-тепевізора на мобільний пристрій. Встановіть на мобільний пристрій відповідну програму Смарт-центр. Sanveriть II.

Додаткову інформацію щодо використання цієї функції див в інструкції з використання програми. Зауваження: Це програма може бути не сумісна з деякими мобільними пристроями.HD-канали не *підтримуються, і обидва пристрої повинні бути під'єднані до однієї мережі.* 

#### $T$ ранзит СЕС та команд СЕС (залежить від моделі)

Ця функція дозволяє керувати пультом листанційного керування тепевізора піл'єлнаними .<br>через порти HDMI пристроями, якщо вони сумісні зі стандартом СЕС.

Спочатку необхідно встановити параметр СЕС з **меню Система > Більше як Увімкнено**. Натисніть кнопку Джерело та виберіть зі Списку джерел гніздо HDMI, до якого під'єднаний пристрій СЕС. Коли під'єднується новий пристрій СЕС, він з'явиться у списку джерел під своїм ім'ям замість назви відповідного HDMI порту (DVD Player, Recorder 1 і т. д.).

Пульт від телевізора автоматично зможе передавати основні команди після вибору приєднаного лжерела HDMI.

HIOб зупинити ню операцію та керувати телевізором з ПДК, натисніть кнопку **QUICK** на пульті листанційного керування, виберіть **Транзит** 

**команд СЕС** і кнопками «Вліво» або «Вправо» встановіть **Вимкн**.. Цей режим також можна **увімкнути або вимкнути через меню Система > Більше** 

Цей телевізор підтримує також режим реверсивного звукового каналу (Audio Return Channel, ARC). Ця функція являє собою звуковий канал, призначений лля заміни кабелів між телевізором та аудіосистемою (ресивером або акустичною системою).

У режимі ARC телевізор не вимикає інші avліовихоли. Тому, якщо ви хочете чути avліo тільки з під'єднаної аудіосистеми, слід вручну зменшити гучність телевізора до нуля (включно із іншими оптичними або коаксіальними цифровими виходами). Шоб змінити гучність під'єднаного пристрою, необхідно вибрати пристрій зі списку лжерел. Після цього кнопки регулювання гучності будуть керувати під'єднаним пристроєм.

#### **Управління звуком**

Позволяе використовувати разом з телевізором ъ̀уліо пілсипювач/ресивер. У цьому режимі TVHHICTЬ МОЖНА DELVIROBATИ 3 DVDLTV ЛИСТАНЦИНОГО керування телевізора. Для активації цього **peжиму встановіть опцію Динаміки в меню** Система > Більше у значення Підсилювач. Динаміки телевізора будуть вимкнені, а звук передаватиметься до під'єднаної звукової системи.

 $\overline{3}$ aveaження: Avðio пристрій повинен підтримувати *ɮɭɧɤɰɿɸ ɫɢɫɬɟɦɧɨɝɨ ɭɩɪɚɜɥɿɧɧɹ ɚɭɞɿɨ <sup>ɚ</sup> ɪɟɠɢɦ CEC повинен бути встановлений як Увімкнено.* 

#### $E$ лектронний посібник (залежить від моделі)

Инструкції щодо функцій телевізора також можна знайти в електронному посібнику.

Шоб відкрити електронний посібник, натисніть кнопку **Інфо**, коли на екрані відкрите головне меню або натисніть кнопку **Quick Menu**, виберіть пункт **Информаційний буклет** та натисніть **ОК**.

Навігаційними кнопками виберіть потрібну *κ***aτeronin** B κοχμίй κaτeroniï мicτиться κiлькa тeм **O** Δρούτη τουν τα ματικομίτη ΟΚ, μιο δυσουματική BİJ HÖRİ İNCTOVKLIT.

Щоб закрити електронний посібник, натисніть **<u>κΗΔΠΚΥ Βαγία Αδρ ΜΑΗΛΟ</u>** 

Зауваження: Зміст електронного посібника може різнитися в залежності від моделі.

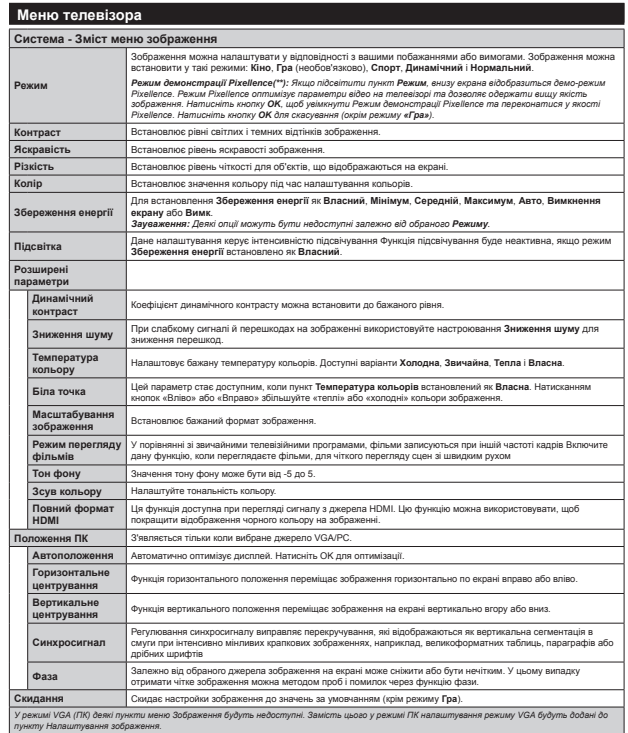

*(\*\*) (ɡɚɥɟɠɢɬɶ ɜɿɞ ɦɨɞɟɥɿ)*

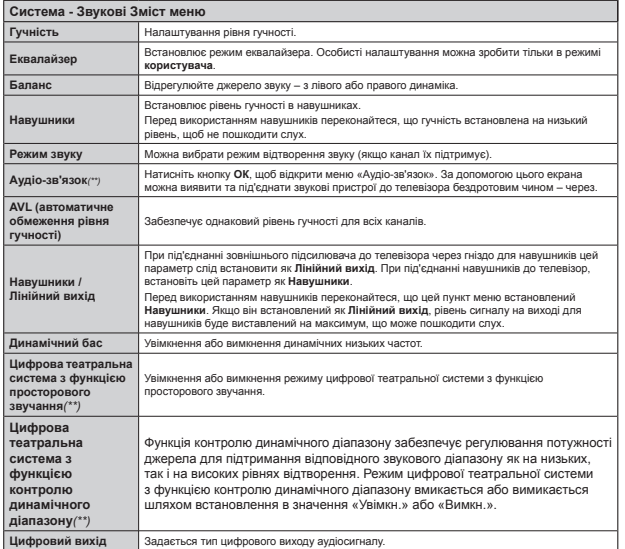

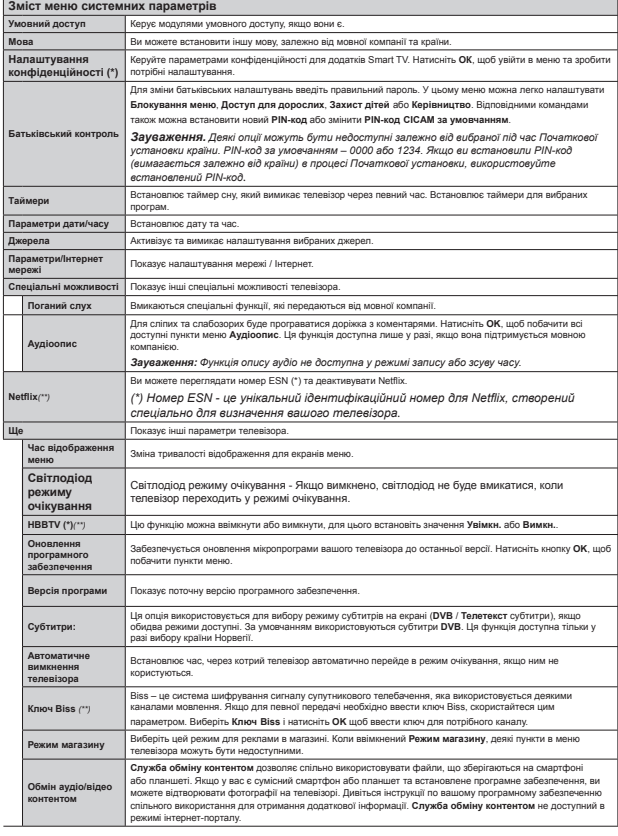

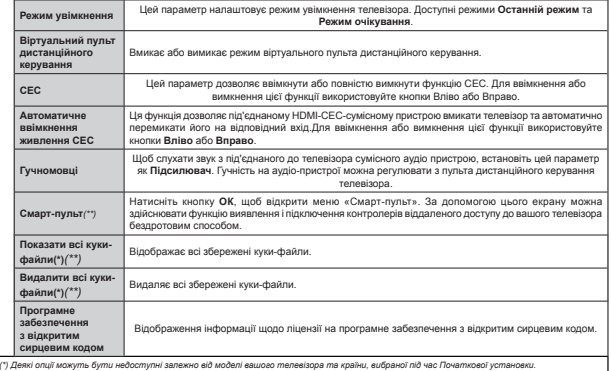

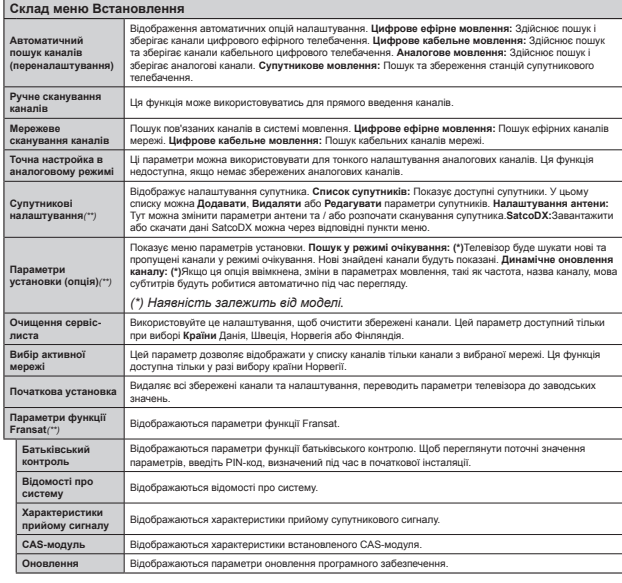

#### $\bf{3}$ агальна робота з телевізором

#### **Робота зі списком каналів**

Телевізор сортує всі збережені у Списку каналів канали. Ней слисок каналів можна релагувати. встановлювати вибрані або активні канали у списку **через меню Список каналів. Натисніть кнолку ОК/ TV**, ɳɨɛ ɜɿɞɤɪɢɬɢ **ɋɩɢɫɨɤ ɤɚɧɚɥɿɜ**. ɋɩɢɫɨɤ ɤɚɧɚɥɿɜ можна фільтрувати натисканням синьої кнопки; лля внесення значних змін у поточний список відкрийте меню Редагування списку каналів натисканням **зеленої** кнопки.

#### Управління списками улюблених *<u>KAHANIR</u>*

Ви можете створити чотири списки улюблених каналів. Виберіть у головному меню пункт Список **каналів** або натисніть зелену кнопку, коли на екрані показаний Список каналів, щоб відкрити меню **Редагування списку каналів**. Виберіть бажаний канал зі списку. Натисканням **жовтої** кнопки можна вибрати кілька каналів. Натисніть кнопку ОК, шоб відкрити меню Редагування Параметрів каналу та виберіть пункт Долати / **вилучити з улюблених**. Знову натисніть кнопку **ОК**. Встановіть потрібний список як **Увімк**. Обраний канал(и) буде(уть) доданий до цього списку. Щоб видалити канал або канали зі списку vпюблених, виконайте ті самі кроки та встановіть потрібний список як **Вимк**.

Ви можете скористатися функцією **Фільтр** в меню **Редагування списку каналів** для налаштування постійного фільтру у Списку **каналів** відповідно до власних уподобань. За допомогою цієї функції **Фільтр** можна встановити, щоб при кожному відкриванні Списку каналів показувався один з чотирьох списків улюблених каналів. Функція фільтрації в меню Список каналів буле фільтоувати тільки поточний показаний **Список каналів**, щоб знайти потрібний канал та перемкнутися на нього. Якщо ви не збережете зроблені зміни, вони не залишаться незмінними до наступного відкривання Списку каналів. HIoб зберегти зміни у списку, після фільтрації натисніть **Червону** кнопку в той час, коли на екрані **відображений Список каналів.** 

#### **Налаштовує параметри батьківського контролю.**

Пля заборони переглялу певних програм канали та меню можна заблокувати, використовуючи систему батьківського контролю.

Для перегляду параметрів меню батьківського **voutnonio toena arective PIN-xon** Dicha arenews правильного PIN-колу вілобразиться меню Батьківський контроль.

**Блокування меню:** Настройки блокування меню вмикають або вимикають доступ до меню.

**Вікове блокування:** Якщо цей параметр vвімкнений віл тепемовної станції у тепевізор е́уде надходити інформація про вікове обмеження перегляду певних каналів, і якщо для відповідного віку перегляд певного каналу заборонений, доступ ло нього каналу вимикається.

Зауваження: Якшо країна під час Початкової *<u><i>vcтановки встановлена як Франція. Італія чи*</u> .<br>Австрія за умовчанням Вікове блокування буде встановлене на 18.

**Захист від дітей:** Якщо встановлено параметр Захист від дітей, керування телевізором можливо тільки за допомогою пульта дистанційного керування. В цьому випадку кнопки пульта vправління не функціонуватимуть.

**Блокування Інтернет** Якщо ця опція встановлена як **Вимк**, браузер на порталі буде відключений. Встановіть цей параметр як **Увімк**, щоб знову користуватися браузером.

**VCTAHOBKA PIN-KOЛV: ВСТАНОВЛЮЄТЬСЯ НОВИЙ** PIN-кол.

**PIN-кол CICAM за замовчуванням:** Ней параметр відображається сірим у разі, якщо у слоті СІ телевізора не вставлений жодний модуль CI. За допомогою цього параметра можна змінити встановлений за замовчуванням PIN-код CI CAM.

 $3a$ *vваження: PIN-код за умовчанням = 0000 або 1234. Якщо ви встановили PIN-код (вимагається*  $\emph{3a}$ лежно від країни) в процесі Початкової **установки**, використовуйте встановлений  $P$ *IN-κολ* 

 $\mu$ еякі опції можуть бути недоступні залежно від *ɤɪɚʀɧɢ ɜɢɛɪɚɧɨʀ ɩɿɞ ɱɚɫ ɉɨɱɚɬɤɨɜɨʀ ɭɫɬɚɧɨɜɤɢ*

#### **Електронна програма передач (EPG)**

Деякі канали передають інформацію про свій noзклал мовлення. Лля переглялу меню **Програма передач** натисніть на кнопку ЕРС.

Є доступними 3 види структури відображення розкладу програм: Хронологічний розклад. Список програм та Поточна/наступна програма. Лля перемикання між ними дотримуйтеся інструкцій на екрані.

#### Хронологічний розклад

36 **иъшення** (ЖОВТА кнопка): Натисніть жовту кнопку, щоб побачити події в ширшому часовому інтервалі.

 $\Phi$ **ільтр (СИНЯ кнопка)** Перегляд параметрів фільтрації.

**Вибір жанру (кнопка SUBTITLES): Відображається** меню **Вибір жанру**. При використанні цієї функції Ви можете злійснити пошук бази ланих керівництва програми у відповідності до жанру.

Буде проведений пошук серед доступної у програмі перелач інформації та пілсвічені результати, що відповідають вашим критеріям

Параметри (кнопка ОК): Відображається iнформація про передачу.

**Информація про передачу (кнопка INFO):** Biлображається локлална інформація про обрані nenenayi.

Наступний/попередній день (кнопки Р +/-): Відображається перелік передач попереднього або наступного дня.

**Пошук (кнопка TEXT):** Вілображає меню **Пошук по програмі**.

Зараз (кнопка SWAP): Відображається поточна передача підсвіченого каналу.

**Запис/Стоп (Кнопка запису):** У тепевізорі починається запис обраної телевізійної програми. Шоб зупинити запис, натисніть повторно.

**ВАЖЛИВО:** Під'єднайте до телевізора USB-диск, *коли телевізор вимкнений. Після цього ввімкніть*  $m$ елевізор, шоб активувати функцію записування.  $3a$ veaження:Під час запису перемикання на інший *канал або джерело неможливе.* 

# $Pos$ клад передач(\*)

(\*) У разі цього варіанту структури *ɜɿɞɨɛɪɚɠɚɽɬɶɫɹ ɩɟɪɟɥɿɤ ɩɟɪɟɞɚɱ ɬɿɥɶɤɢ ɜɢɛɪɚɧɨɝɨ ɤɚɧɚɥɭ*

Попередній часовий проміжок (ЧЕРВОНА кнопка): Вілображається перелік перелач попереднього часового проміжку.

Наступний/попередній день (кнопки Р +/-): Biлображається перелік перелач поперелнього або наступного дня.

**ИНФОРМАЦИЯ ПРО ПЕРЕДАЧУ (КНОПКА INFO):** Відображається докладна інформація про обрані nenenaui

 $\Phi$ **iльтр (кнопка TEXT):** Переглял параметрів фільтрації.

 $\overline{H}$ аступний часовий проміжок (ЗЕЛЕНА кнопка): Відображається перелік передач наступного часового проміжку.

**Параметри (кнопка ОК):** Вілображається indop anis no nepenavy.

**Запис/Стоп (Кнопка запису):** У телевізорі починається запис обраної телевізійної програми. Шоб зупинити запис, натисніть повторно

**ВАЖЛИВО:** Під'єднайте до телевізора USB-диск, *коли телевізор вимкнений. Після цього ввімкніть*  $m$ елевізор, шоб активувати функцію записування.  $\overline{3}$ aveaження:Під час запису перемикання на інший *канал або джерело неможливе.* 

#### Поточна/наступна програма

Параметри (кнопка ОК): Відображається iнформація про передачу.

**ȱɧɮɨɪɦɚɰɿɹ ɩɪɨ ɩɟɪɟɞɚɱɭ (ɤɧɨɩɤɚ INFO):** Відображається докладна інформація про обрані передачі.

**Фільтр (СИНЯ кнопка)** Перегляд параметрів фільтрації.

**Запис/Стоп (Кнопка запису):** У телевізорі починається запис обраної телевізійної програми. Шоб зупинити запис, натисніть повторно.

**ВАЖЛИВО:** Під'єднайте до телевізора USB-диск, *коли телевізор вимкнений. Після цього ввімкніть* meлевізор, шо́б активувати функцію записування.  $3$ aveaження:Під час запису перемикання на інший *канал або джерело неможливе.* 

# Параметри перелачі

Rиберіть перелачу кнопками зі стріпочками і натисніть кнопку **ОК** для відображення меню Параметри програми. Доступні такі пункти.

Вибір каналу: Ця команда дозволяє вибрати канал.

**Запис / Видалення запису Таймер: Оберіть пункт** Запис та натисніть кнопку ОК. Якщо телевізійна програма транслюватиметься в майбутньому. вона буде додана до списку **Таймери** запису. Якщо телевізійна програма транспюється в ланий момент, запис почнеться негайно.

Hloб скасувати запис обраної телепрограми. виділіть цю програму і натисніть кнопку **ОК**, а потім виберіть пункт Скасувати запис. Таймер. Запис **буле вілмінено** 

Встановити таймер на передачу/Видалити таймер на передачу: Після вибору передачі в меню Електронний телегід натисніть кнопку ОК. Виберіть пункт Встановити таймер на подію та натисніть кнопку ОК. Ви можете встановити таймер на майбутню передачу. Щоб скасувати вже запланований запис, оберіть передачу та натисніть кнопку ОК. Потім оберіть пункт Видалити таймер **на передачу**. Таймер буде відмінено.

**Примітки:** Ви не можете перейти на інший  $\kappa$ анал або джерелами під час активного запису або встановленого таймеру на поточному каналі.

Неможливо записувати або встановлювати  $ma\ddot{\iota}$  *на дві або більше програм, що йдуть* <u>*nдночасно*</u>

#### Оновлення програмного забезпечення

Цей телевізор може автоматично виконувати noшук та оновлюватися через сигнал мовлення або Інтернет.

#### Оновлення програмного забезпечення **Через інтерфейс користувача**

В головному меню оберіть Система, а потім **Більше.** Перейдіть до Оновлення програмного **забезпечення** та натисніть кнопку **ОК**. В меню **Параметри оновлення** оберіть **Шукати** 

**оновлення** та натисніть кнопку **ОК**, щоб виконати пошук оновлень.

Якщо знайлеться нове оновлення, воно лочне завантажуватись. Після завершення завантаження натисніть кнопку ОК, щоб підтвердити запит на перезапуск телевізора.

# Пошук та оновлення у фоновому режимі в 3:00 ранку

Телевізор шукатиме оновлення о 3:00 годині **GKUIO DVHKT ARTOMATHUHA CKAHVRAHHS B MAHK** Параметри оновлення установлений як **Увімкнено** та якщо наявний антенний сигнал або піл'єлнання ло Інтернет. У разі наявності нового програмного забезпечення та його успішного завантаження, воно буле встановлене при наступному вмиканні телевізора.

**Зауваження:** Не від'єднуйте телевізор від  $Mepexi$  *під час перезавантаження - поки блимає*  $i$ ндикатор. Якшо телевізор не вмикається після оновлення, від'єднайте його на 2 хвилини від *ɪɨɡɟɬɤɢ ɬɚ ɜɜɿɦɤɧɿɬɶ ɡɧɨɜɭ*

#### Пошук і усунення несправностей та **рекомендації**

# **Телевізор не вмикається**

Переконайтеся що щнур живлення налійно піл'єлнаний ло розетки. Переконайтеся, що батареї не виснажені. Натисніть кнопку живпення на телевізорі.

#### Низька якість зображення

- •Переконайтеся, що вибрана правильна телевізійна система.
- •Низький рівень сигналу може викликати спотворення зображення. Перевірте антену.
- Перевірте правильність частоти каналу (в разі nvyuoj use noviena
- •Зображення може погіршитися, якщо до телевізора одночасно підключені два зовнішніх пристрої. У цьому разі слід відключити один із зовнішніх пристроїв.

#### Відсутнє зображення

- Це означає, що телевізор не приймає ніякого сигналу. Переконайтеся, що вибране правильне nweneno
- Антена приєднана правильно?
- Чи не пошкоджений антени кабель?
- Для під'єднання антени використовується правильні роз'єми?
- В разі сумнівів зверніться до свого постачальника.

# **Відсутній звук**

• Переконайтеся, що звук на телевізорі не вимкнений. Натисніть кнопку **Вимкнення звуку** або збільште гучність.

• Звук чути лише з одного динаміка. Перевірте налаштування балансу в меню звуку.

# $\Pi$ ульт дистанційного керування - не працює

• Можливо, розрядилися батареї. Замініть батареї.

#### Неможливо обрати джерело вхідного **CИГНАПУ**

• Якщо ви не можете вибрати джерело входу, можливо, відсутні підключені пристрої, Якщо ні:

• Перевірте кабелі AV і з'єднання, якщо ви намагалися під'єднати пристрій.

#### Запис недоступний

Ho Saan Cate noorbamy, by Maste Choyatky пілключити USB-пристрій ло тепевізора, коли телевізор буле вимкненим. Після цього ввімкніть телевізор шоб активувати функцію залисування. У naзі неможливості залисування вимкніть телевізор та перепід'єднайте USB-пристрій.

#### $3a$ надто повільна робота USB-пристрою

Якшо при вмиканні запису з'являється повіломпення «Швидкість роботи диску USB **недостатня для запису»**, спробуйте ввімкнути запис повторно. Якщо помилка залишається, MOЖПИВО, ВАШ USB-ЛИСК НЕ ВІЛПОВІЛАЄ ВИМОГАМ швидкості. Спробуйте під'єднати інший USB-диск.

# Функції під'єднання (залежить від моделі)

**Ⱦɥɹ ɧɚɥɚɲɬɭɜɚɧɧɹ ɩɚɪɚɦɟɬɪɿɜ ɞɪɨɬɨɜɨʀ /**  .<br>бездротової мережі дивіться розділ «Параметри **мережі» в меню Система > Налаштування.** 

#### Під'єднання телевізора до домашньої **MADAWI**

Функція піл'єлнання лозволяє піл'єлнати телевізор до домашньої дротової або бездротової Menewi IIn Menewery Mowha Rukonuctory Rate для під'єднання до Інтернет або для доступу та відтворення / програвання на екрані телевізора фотографій, відео та аудіо файлів, які зберігаються на медіа-сервері, що під'єднаний до мережі.

# $\overline{a}$ **иотове під'єднання**

Піл'єлнайтетепевізор ломолема/маршрутизатора мережевим шнуром (не доласться). Для під'єднання встановіть **Тип мережі** як **Дротовий** пристрій в меню Параметри мережі.

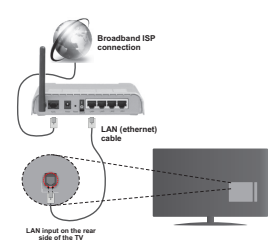

#### Бездротове з'єднання

**ВАЖЛИВО**: Якщо ваш телевізор не має вбудованого модулю Wi-Fi, для користування бездротовою мережею зналобиться USB-алаптер

Для під'єднання телевізора бездротовим чином и<br>просто встановіть **Тип мережі як Бездротовий** пристрій в меню **Параметри мережі**. Телевізор шукатиме доступні мережі. Виберіть потрібну мережу та натисніть **ОК**. Якщо цей телевізор має вбудований модуль WLAN, то для під'єднання τη δεντηστου Μερεχί ποτατκου πριστηρί με notpiõhi.

# **Для моделей із вбудованою системою WLAN:**

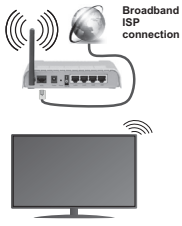

**TV (Built-In WLAN system)** 

 $\Box$ ля моделей без вбудованої системи WLAN:

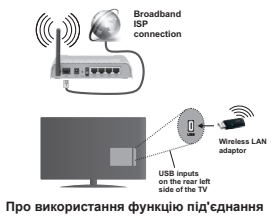

Для забезпечення кращої якості відтворення ПК/ жорсткий диск/медіа-програвач та інші сумісні пристрої слід під'єднувати дротовим з'єднанням.

Для моделей без вбубдованого бездротового …<br>молупю піл'єлнайте безлротовий алаптер ло <u>олного з USB-портів тепевізора.</u>

При використанні бездротового зв'язку пам'ятайте, uio тепевізор не можна піл'єлнати ло мереж із **DRAYORAHAM SSID.** 

#### Налаштування параметрів мережі

В параметрах мережі телевізора внесені параметри дротових та бездротових мереж. В разі під'єднання телевізора через гніздо мережі (ethernet), встановіть **Тил мережі** як **Лротовий** пристрій Виберіть Бездротовий пристрій, якщо телевізор буде під'єднуватися до бездротової мережі.

Ви можете натиснути кнопку ОК, щоб сканувати доступні бездротові мережі. Після цього вілобразиться список лоступних мереж. Виберіть свою мережу зі списку та натисніть кнопку ОК.

Якщо вибрана мережа захищена паролем, ввеліть правильний ключ за лопомогою віртуальної клавіатури.

Зачекайте, поки IP-адреса не відобразиться на екрані. Це означає, що з'єднання встановлено.

Шоб від'єднатися від мережі, виберіть Тип мережі, натисніть кнопку Вліво або Вправо і виберіть Вимкнено

# Підключення до мобільного пристрою **ɱɟɪɟɡ WiFi**

Якшо в мобільному пристрої є функція WiFi його можна підключити до телевізора через WiFi $s$ 'єлнання через маршрутизатор та вілтворювати вміст. шо зберігається на ньому. Для цього на вашому пристрої має бути встановлене відповідне програмне забезпечення для спільного користування файлами

Потім під'єднайте мобільний пристрій до маршрутизатора / молема та активуйте на ньому програму для спільного користування файлами Потім виберіть файли, які необхідно програти на телевізорі.

Якшо з'єднання встановлено правильно, можна буле отримати лоступ до файлів на мобільному пристрої через Медіа-браузер на телевізорі.

Увійдіть у меню програми Медіа-браузер відтворіть вибраний список OSD пристроїв. Для продовження виберіть мобільний пристрій та натисніть кнопку **ОК**.

У разі наявності ви можете завантажити додаток «віртуальний пульт листанційного керування» з сервера вашого провайдера додатків для мобільного пристрою. Ви зможете керувати телевізором через цей додаток та бездротовий зв'язок. Лля цього кнолками Влраво або Вліво слід увімкнути функцію Віртуальний пульт в меню Система > Налаштування > Більше, Під'єднайте телевізор і мобільний пристрій однієї мережі та запустіть додаток.

Зауваження: Ця функція може не підтримуватися вашим пристроєм.

#### **ȼɢɤɨɪɢɫɬɚɧɧɹ ɋɥɭɠɛɢ ɨɛɦɿɧɭ ɚɭɞɿɨ/ɜɿɞɟɨ** контентом по мережі

Функція Обмін ауліо/вілео контентом використовує cтанларт, який полегшує процес переглялу контента на цифрових пристроях і робить їх використання у домашній мережі більш зручним. **Ней стандарт дозволяє переглядати і відтворювати** фотографії, музику і відео, що зберігаються на медіа-сервері, що підключений до домашньої мережі.

#### 1. Встановлення серверного програмного забезпечення

функція обміну аудіо/відео буде недоступною, якщо на комп'ютері не встановлене серверне програмне забезпечення, або якшо необхідне програмне забезпечення медіа-сервера не встановлене на супутньому пристрої. Встановіть на комп'ютер належне серверне програмне забезпечення.

# $2.$  **Пілключення до дротової або**  $6$ ездротової мережі

Більш детальна інформація стосовно напаштування навелена в розліпах **Дротове/**  $6$ ездротове з'єднання.

#### 3. Відтворення файлів зі спільним  $\Delta$  оступом через медіа-браузер

Виберіть у головному меню лункт Медіа- $6$ **раузер кнопками Вліво/Вправо і натисніть ОК.** Biдобразиться Медіа-браузер.

# Обмін аудіо/відео контентом

Спільний доступ до контенту можлива лише у **Медіа-браузер** у режимі **Папка**. Шоб активувати режим папки, перейліть на вклалку **Налаштування** в головному екрані медіа-браузера і натисніть кнопку **ОК**. Виберіть пункт **Стиль перегляду** та кнопками **Вліво / Вправо** замініть його на **Папка**. Виберіть потрібний файл і натисніть **ОК**.

**SKUIO KOHOİEVOAUİÏ CRİRHAM ROCTVRY HARAULTOBAHİ** правильно, після вибору бажаного типу носія на екрані відобразиться вікно **Вибір пристрою**. Якшо знайдено доступні мережі, вони будуть перепічені на цьому екрані. Кнопками Вгору/Вниз виберіть медіа-сервер або мережу, до якої слід підключитися, і натисніть кнопку ОК. Шоб оновити список пристроїв, натисніть кнопку Зелена. Для виходу натисніть кнопку **Menu**.

Встановіть тип носія **Відео** і виберіть пристрій у меню вибору. Потім у наступному вікні виберіть nanky з вілеофайлами, щоб вілобразити всі лоступні вілеофайли.

Шоб відтворити інші типи медіа файлів на цьому eкрані, потрібно повернутись до головного екрану програми Медіа-браузер і вибрати тип медіа файлу відповідно до потреби, а потім знову **вибрати мережу. Більш летальна інформація** про вілтворення файлів навелена у розлілі меню  $Meqia-6pay3ep.$ 

У разі перегляду файлів по мережі за допомогою функції Обмін аудіо/відео контентом файли cvбтитојв не пілтоимуються.

Ло олнієї мережі можна пілключити лише олин .<br>телевізор. Якшо з мережею виникла проблема. вимкніть та увімкніть телевізор (від'єднайте та піл'єлнайте штепсель до розетки). Функцією Обмін аудіо/відео контентом не підтримується режим CRAUPORATIB LUBARKAY DEDEXORE

 $3a\nu$ важення: На певних ПК функція Обмін  $a$ v $\delta$ io/вiдео контентом є недоступною через  $Hacmboŭku$ aðMiHicmbamoba i безпеки (наприклад. <u>на корпоративних комп'ютерах).</u>

#### Вмикання по мережі

Вмикання через мережу (Wake-on-LAN, WoL) та вмикання через бездротову мережу (Wakeon-Wireless LAN, WoWLAN) – με cтандарти, що дозволяють вмикати або виводити з режиму сну пристрої повідомленням в мережі. Повідомлення надсилається на пристрій за допомогою програми. що виконується на віддаленому пристрої з тієї ж локальної мережі, наприклад, на смартфоні.

**Цей телевізор лілтримує станларти WoL та** WoWLAN. Для увімкнення цього режиму встановіть параметр Вмикання по мережі в меню Параметри **мережі / Інтернет** в значення Увімкнено, Важливо,

щоб обидва пристрої, з якого буде надсилатися повіломпення на тепевізор і сам тепевізор. бупи під'єднані до однієї мережі. Функція «виходу з режиму сну» підтримується тільки для пристроїв Android та може використовуватися у додатках YouTube Ta Netflix.

Щоб скористатися цією функцією, телевізор та пристрій мають бути з'єлнані принаймні олин pas, коли телевізор увімкнений. Якщо телевізор вимкнений, з'єднання має бути відновлене при наступному вмиканні. В іншому випадку ця функція буле нелоступна Не не стосується телевізорів у neжимі oчікування

Пролуктивність леяких пристроїв на ринку може відрізнятися залежно від архітектури програмного забезпечення. Шоб використовувати функцію Wake On з кращою продуктивністю, переконайтеся, що на вашому пристрої встановлена остання версія прошивки.

#### **Екран бездротового з'єднання (залежить від** молелі)

**Безлоотовий лисллей (Wireless Display) – це** cтанларт потокового мовлення вілео та avnio Bin Wi-Fi Alliance. IIs dyukuis nepersoppe Baul тепевізор у безлоотовий лисппей.

# Користування з мобільних пристроїв

lснують niзнi станларти перелачi екрана iз зображенням, відео та avдіo з мобільного пристрою на телевізор.

Спочатку підключіть до телевізора бездротовий алаптер USB, якщо він не має внутрішнього модулю WiFi.

Потім натисніть кнопку **Джерело** на пульті дистанційного керування і перемкніться на лжерело **Бездротовий дисплей** 

На телевізорі з'явиться повідомлення, що він готовий до з'єднання.

Вілкрийте лолаток лля перелачі зображення на мобільному пристрої. Ці додатки називаються по-різному для кожної моделі — більш детальну інформацію див. в інструкції по експлуатації мобільного пристрою.

Виконайте пошук пристроїв. Після вибору телевізора та з'єднання екран вашого пристрою буде відображатися на телевізорі.

Зауваження: Ця функція доступна тільки в  $m$ *ому разі, якщо вона підтримується мобільним пристроєм. Процедура пошуку та з'єднання*  $\overline{p}$ озрізняється залежно від використовуваного  $\dot{}$ додатку. Мобільні пристрої на базі Android повинні  $m$ ати версію програмного забезпечення V4.2.2 і *ɜɢɳɟ*

#### **Підключення інших бездротових пристроїв (**3алежить від моделі)

Прилбаний тепевізор пілтримує також інший Bun безлоотового зв'язку з малою лальністю лії. Перед використанням цих видів бездротових пристроїв з телевізором необхідно виконати процес створення пари. Для того, щоб з'єднати пристрій з телевізором, необхілно виконати наступні кроки:

• Встановіть пристрій в режим створення пари

• Увімкніть в телевізорі режим виявлення пристроїв

 $\lambda$ ауваження<sup>.</sup> Шоб дізнатися як встановити  $n$ ристрій у режим створення пари, зверніться ðo керівництва користувача бездротового пристрою.

Ло прилбаного тепевізора можна пілключати avліo пристрої або контролери віддаленого доступу бездротовим способом. Шоб забезпечити належну роботу функції бездротового зв'язку, від'єднайте **віл мережі або вимкніть усі інші пілключені ауліо** пристрої. Для аудіопристроїв слід використовувати пункт Аудіо зв'язок в меню Система > Звук. для пультів дистанційного керування — пункт  $I$ нтепектуальний ПЛК в меню Система > Hалаштування > Більше Оберіть лункт меню та натисніть кнопку ОК щоб відкрити відповідне меню. За допомогою цього меню можна здійснити функцію виявлення і підключення пристроїв. які підтримують бездротовий зв'язок, і почати їх використання. Дотримуйтесь інструкцій на eкрані. Увімкніть режим виявлення пристроїв. Відобразиться перелік доступних бездротових пристроїв. Виберіть зі списку пристрій, який потрібно пілключити, та натисніть кнопку **ОК** лля підтвердження. Пристрій вважається підключеним після того, як на екрані з'явиться повідомлення «**Пристрій підключено**». Якщо з'єднання не відбулося, спробуйте ще раз.

#### Потокова передача зображень і аудіо

Цей тип підключення можна, крім іншого, BUKODUCTOBVBATU JUR UOTOKOBOÏ UEDEJANI 30ÕDA KEHA або аудіо з вашого мобільного пристрою в телевізор.

З'єднайте мобільний пристрій з телевізором, як описано вище. Почніть пошук пристроїв у вашому мобільному пристрої. Зі списку пристроїв виберіть телевізор. Пілтверлить запит на з'єлнання на екрані вашого телевізора і зробіть те ж саме на екрані вашого мобільного пристрою. Поки з'єднання не буде встановлено, ви не зможете скористатися функцією потокової передачі зображень або ayліo в телевізор.

У разі, якщо файл зображення, що пересилається з мобільного пристрою в телевізор є придатним, зображення відображається на екрані телевізора

#### без запиту підтвердження. Крім того, можна зберегти файл зображення на пілключеному накопичувачі USB або встановити як логотип при завантаженні, якщо ця функція підтримується і файл є придатним. Щоб вийти з режиму відображення, натисніть кнопку Вихід.

Після отримання підтвердження звук буде cпрямований через гучномовці телевізора Для початку потокової передачі avдio спочатку роз'єднайте пристрій і телевізор, якщо до цього вони були з'єднані. Після завершення процедури  $\overline{\mathbf{a}}$ елнання вілобразиться повіломпення про пілтверлження з питанням, чи лійсно ви бажаєте почати передачу потокового аудіо з вашого мобільного пристрою. Виберіть **Так** і натисніть кнопку ОК на пульті дистанційного керування телевізора. Після влалого з'єлнання звук буле спрямований через гучномовці телевізора. У верхній частині екрану телевізора буде відображатися відповідний символ до тих пір, поки **буле активним з'єлнання лля перелачі потокового** avnio **IIIoñ novnueutu nepenavy notoko**ro avnio необхілно вимкнути безлротове з'єлнання вашого мобільного пристрою.

Для забезпечення безперебійної передачі закрийте всі запущені застосування і всі меню на екрані телевізора. Лля перелачі прилатні виключно файли ɡɨɛɪɚɠɟɧɶ ɧɚɫɬɭɩɧɢɯ ɮɨɪɦɚɬɿɜ: *jpg jpeg png bmp*, posmip яких не перевищує 5 MB. Якщо файл відправлений з мобільного пристрою, не відповідає цим вимогам, він не буде відображатися на екрані Tenesisona

 $3a$ *vваження: Якшо бездротові пристрої*  $π$ *pauюють* в однаковому діапазоні радіочастот. вони створюють перешкоди один одному.  $\Box$ ля підвишення експлуатаційних показників  $6e$ здротового пристрою встановлюйте його на відстані принаймні 1 метр від інших бездротових  $n$ pucmpoïe.

#### **Интернет портал**

Функція порталу дає змогу під'єднати телевізор до сервера в Інтернет і переглядати його вміст через таке під'єднання. Функція порталу дозволяє переглядати музичні або відео файли та ролики або веб-вміст за допомогою визначених кнопок швидкого виклику команди. Можливість переглядати вміст без перебоїв залежить від швидкості підключення, наданого вашим постачальником Інтернет-послуг.

Натисніть на ПДК кнопку **Інтернет**, щоб відкрити **CTODIHKV 3 HTPDHPT-ROTARDAL Bu ROLANGER HA** екрані порталу іконки доступних додатків і послуг. Лля вибору бажаного лолатку використовуйте кнопки навігації на пульті дистанційного керування. Після обрання пристрою можна побачити потрібний контент натисканням кнопки ОК. Натисніть «Назал», щоб повернутися до попереднього вікна. або кнопку «Вихід», щоб вийти з режиму Інтернетпорталу.

Зауваження: Можуть виникнути проблеми з  $po6$ *отою програми, які спричинені контент-<u><i>DDQBAŬĜADOM</u>*</u>

Надавані на порталі послуги та інтерфейс  $M$ ожvть бvти змінені в бvдь-який час без  $\overline{h}$ опереднього повідомлення.

# **Відкрийте браузер (залежить від моделі)**

Функція «Відкрити браузер» є одним з додатків на порталі, що забезпечує доступ до мережі Інтернет. Виберіть логотип Інтернет-браузера на сторінці порталу та натисніть кнопку **ОК**, щоб запустити браузер. З'являться логотипи деяких попередньо визначених сайтів. Ви можете вибрати один з них для швидкого доступу або ввести URL-адресу ...<br>веб-сайту в аллесний лялок у велхній частині eкрана. Шоб виконати пошук в Інтернет, ввеліть **b**snok для пошуку у ліапоговому вікні адреси. навігаційними кнопками на пульті дистанційного керування перемістіть курсор на іконку пошуку та натисніть **ОК**.

#### **CMADT-ЦЕНТО** (ЗАЛЕЖИТЬ ВІД МОДЕЛІ)

ɋɦɚɪɬ-ɰɟɧɬɪ – ɰɟɦɨɛɿɥɶɧɢɣ ɞɨɞɚɬɨɤ, ɳɨ ɩɪɚɰɸɽ ɧɚ платформах iOS та Android. 3 допомогою планшета або телефону ви можете легко транслювати улюблені шоу та програми з смарт-телевізора ,<br>через технологію **Повтор екрана**. Також ви можете. запускати лолатки з портапу, використовувати планшет як пульт дистанційного керування для телевізора та надавати доступ до медіа-файлів.

Для використання функції Смарт-центр необхідно належним чином налаштувати з'єднання. Переконайтеся що телевізор та мобільний пристрій піл'єлнані до однієї мережі.

Пля використання функції **обміну контентом слід ввімкнути цю опцію в меню Система > Налаштування > Параметри.** 

Завантажте відповідний додаток «Смарт-центр» на мобільний пристрій з магазина додатків в Інтернет і запустіть його, щоб почати його використання.

Зауваження: Доступність функцій цього додатка залежить від можливостей вашого meneeisona

#### **Система HBBTV (залежить від моделі)**

HbbTV (Гибрилне edipho-широкосмугове телебачення) являє собою стандарт, який прозоро поєднує послуги телебачення, що надаються через emin з послугами, що налаються через широкосмугове з'єднання, а також дозволяє споживачам, що використовують телевізор та відповідну приставку отримати доступ до послуг, що лоступні лище в Інтернет. Серел послуг, що налаються через HbbTV, є тралиційні телевізійні канали мовлення, послуги повтору передач, відео-на-замовлення, EPG, інтерактивна реклама. персоналізація, голосування, ігри, соціальні мережі та інші мультимедійні додатки.

Полатки HbbTV лоступні на каналах, ле є їх перелає мовник. Програми, як правило, запускаються з невеликою червоною кнопкою-іконкою, щоб повідомити користувача про наявність на цьому каналі додатка HbbTV. Потім користувач повинен HATUCHVTU HA YEDBOHV KHORKY, IIIOŐ BÍJIKDUTU CTODÍHKY додатка. Для виходу з програми натисніть на червону кнопку ще раз. Слід зазначити, що робота та управління додатками може відрізнятися в biзних лолатках.

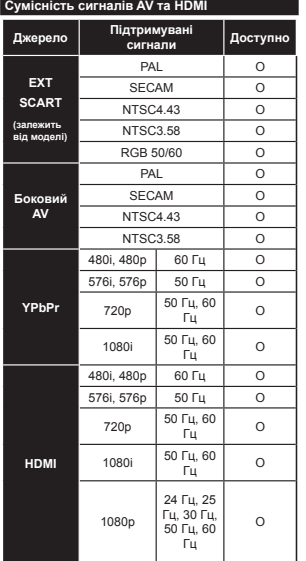

## **(X: ɇɟɞɨɫɬɭɩɧɨ, O: Ⱦɨɫɬɭɩɧɨ)**

У деяких випадках сигнал на Телевізорі може відображатися неправильно. Проблема може полягати в невідповідності стандартів джерела (DVD, приставка тощо). У цьому випадку зверніться до свого дилера, а також до виробника устаткування-джерела.

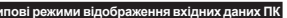

У таблиці нижче наведені пояснення до деяких типових режимів зображення. Ваш телевізор не може підтримувати Все дозволи.

**l** 

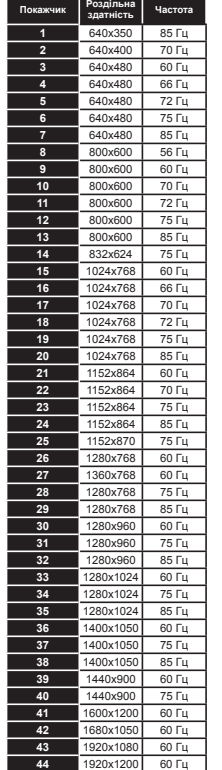

# **ɉɿɞɬɪɢɦɭɜɚɧɿ ɮɨɪɦɚɬɢ ɮɚɣɥɿɜ ɭ ɪɟɠɢɦɿ USB**

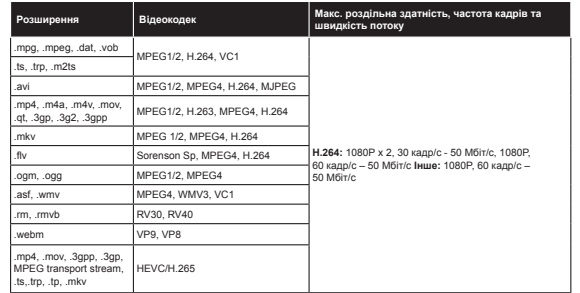

# **ɉɿɞɬɪɢɦɭɜɚɧɿ ɮɨɪɦɚɬɢ ɮɚɣɥɿɜ ɡɨɛɪɚɠɟɧɶ ɞɥɹ ɪɟɠɢɦɭ USB**

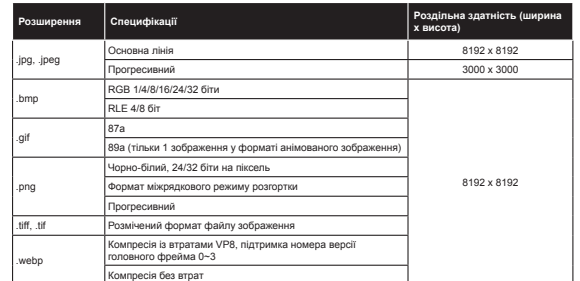

# **ɉɿɞɬɪɢɦɭɜɚɧɿ ɮɨɪɦɚɬɢ ɮɚɣɥɿɜ ɚɭɞɿɨ ɞɥɹ ɪɟɠɢɦɭ USB**

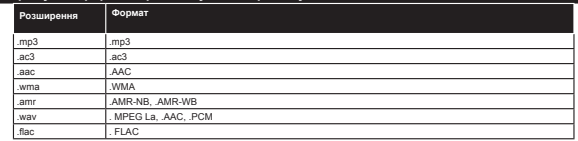

# Підтримувані формати файлів субтитрів для режиму USB

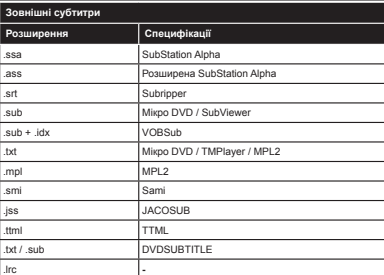

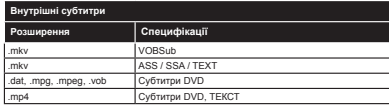

# **Підтримувана роздільна здатність DVI**

При під'єднанні пристроїв до роз'ємів телевізора кабелів-конвертерів DVI (не надаються) можна несть и текстрона до розвить тексторы до розвить тексторы как

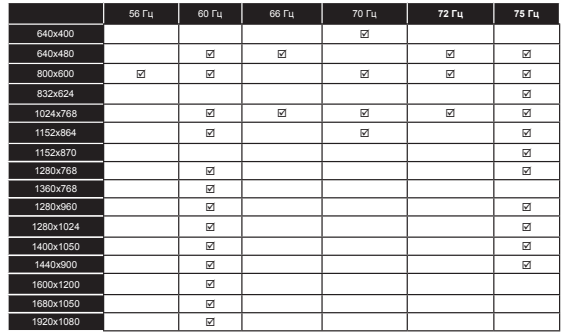

# Нформація про функціональність Інтернет-порталу

Зміст і послуги, доступні через портал SmarTVue, надаються сторонніми постачальниками і можуть бути змінені, призупинені або припинені в будь-який час без попереднього повідомлення.

Hitachi не несе ніякої відповідальності за зміст та послуги і не гарантує наявність або доступ до такого змісту або послуг.

Для отримання інформації про конкретну послугу або будь-який контент відвідайте веб-сайт служби / постачальника контенту.Якщо у вас виникли будь-які питання або проблеми, що стосуються будь-якого контенту або послуг, зв'яжіться безпосередньо з відповідним провайдером послуг / контенту. Hitachi не несе відповідальності за надання обслуговування клієнтів по відношенню до контенту або послуг і не приймає ніякої відповідальності в цьому відношенні.

# **Нформація щодо функціональності DVB**

Це DVB-приймач призначений для використання тільки в країні, для якої він був розроблений.

Хоча цей DVB приймач відповідає останнім специфікаціям DVB, дійсним на час виробництва, ми не можемо гарантувати сумісність з майбутніми передачами DVB через зміни в мовних сигналах і технологіях.

Деякі цифрові функції телевізора можуть бути недоступними у певних країнах.

Ми постійно прагнемо поліпшувати наші продукти - тому технічні характеристики можуть бути змінені без попереднього повіломпення

Для отримання консультації про те, де придбати аксесуари, зверніться в той магазин, де ви придбали пристрій,

# **HITACHI Inspire the Next**

# **INSTRUCTION MANUAL**

УПАТСТВО ЗА КОРИСТЕЊЕ **NAVODILA ZA UPORABO MANUALI I PERDORIMIT INSTRUKCJA OBSŁUGI** NÁVOD K POUŽITÍ NÁVOD NA POUŽÍVANIE **HASZNÁLATI ÚTMUTATÓ** ΕΓΧΕΙΡΊΔΙΟ ΟΔΗΓΙΏΝ

# **FLAT DIGITAL TV**

РАМЕН ТВ СО ДИГИТАЛЕН ТЈУНЕР **DIGITALNI PLOSKI TELEVIZOR TELEVIZOR DIGITAL I THJESHT PŁASKI TELEWIZOR CYFROWY** PLOCHÁ DIGITÁLNÍ TV PLOCHÁ DIGITÁLNY TV SÍKKÉPERNYŐS DIGITÁLIS TV ΕΠΙΠΕΔΗ ΨΗΦΙΑΚΗ ΤΗΛΕΟΡΑΣΗ

# **HITACHI**

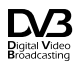

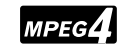

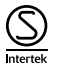

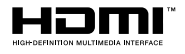

# **HITACHI** Skrócona instrukcja obsługi

# Włóż baterie do pilota

Włóż do środka dwie baterie AAA/R3 lub równorzednego typu. Wkładając baterie, prosze przestrzegać odpowiednich biegunów (+/-) oraz zamknać pokrywe baterii.

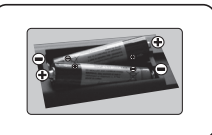

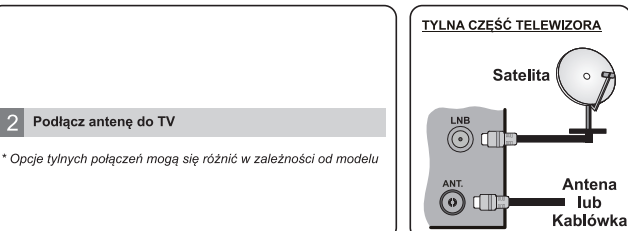

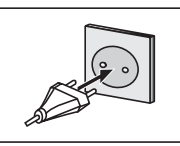

# 4 Aby włączyć TV (zależnie od modelu)

Podłącz TV do gniazdka elektrycznego

3

Po podłączeniu kabla zasilającego do gniazdka sieciowego, zaświeci się dioda gotowości.

Aby właczyć telewizor, kiedy znaiduje sie on w trybie oczekiwania albo:

1. Naciśnii na pilocie przycisk oczekiwania, przycisk numeryczny lub Program +/

2. Naciśnii przycisk oczekiwania lub Program +/ na telewizorze.

--------- lub ---------

2. Naciskaj boczny przycisk funkcyjny na TV, aż właczy się on z trybu oczekiwania.

\* Wygląd przycisków pilota i położenie przycisków sterowania na TV moga sie różnić w zależności od modelu

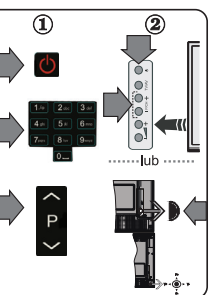

# Weiście HDMI

PRZED PODŁACZANIEM UPEWNIJ SIE, ŻE OBA URZADZENIA SA WYŁACZONE. Użyi kabla HDMI do HDMI. aby podłaczyć oba urządzenia. Aby wybrać wejście HDMI. prosze wcisnać przycisk Źródło na pilocie. Za każdym razem, odv naciśniesz przycisk, na ekranie pojawi się notwierdzenie wyboru

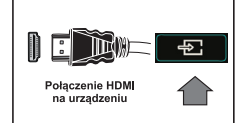

\* Wygląd przycisku Źródło może się różnić w zależności od modelu nilota

# Procedura automatycznej konfiguracji (w zależności od modelu)

Gdy telewizor jest właczony po raz pierwszy, pomocnik instalacji przeprowadzi Państwa przez cały proces.

Po pierwsze, wyświetli się ekran wyboru języka. Wybierz żądany język i naciśnij OK.<br>Na następnych ekranach ustaw swoje preferencje, korzystając z przycisków kierunkowych.

Wybór typu nadawania sygnału telewizyjnego

Antena cyfrowa: Jeśli wybrana jest ta opcja wyszukiwania programów, po ukończeniu innych ustawień wstepnych. TV wyszuka naziemne sygnały telewizii cyfrowei.

Ustawen wstępnych, i v wyszuka naziemne sygnały telewizji cyrrowej.<br>Kabel cyfrowy: Jeśli wybrana jest ta opcja wyszukiwania programów, po ukończeniu innych ustawen wstępnych, TV wyszuka cyfrowe sygnały telewizji kablowej,

Net Tracistiny Ork, invises and the interest and the interest and the interest in the interest in the interest in the interest of the state of the State Chapter of the State Chapter of the State Chapter State Interest and wybrać typ anteny jako Direct, pojedynczy kabel satelitarny lub przełacznik DiSEgC, używając przycisków kierunkowych.<br>Analogowy: Jeśli wybrana jest opcja Analogowa, po ukończeniu innych ustawień wstępnych,

TV wyszuka naziemne sygnały telewizji analogowej.

Dodatkowo, możesz ustawić typ nadawania sygnału telewizyjnego, jako swój ulubiony. Podczas Dooakowo: "nozesz usawie vypracowana sylyhac telewizyn isgona swoj nadowiy. Touczas<br>procesu wyszukiwania pierwszeństwo przypadnie wybranym typom audycji, a kanały zostaną<br>umieszczone na początku listy kanałów. Po zakończen

wykorzystania w sklepie. Dla użytku domowego zaleca się wybranie trybu domowego.

W tym momencie może pojawić sie menu ustawień prywatności w zależności od modelu telewizora i wybranego kraju. Korzystając z jego menu można ustawić uprawnienia prywatności. Podświetl r wybranegy wagu, rouzystajęc z tego meniu można ustawic uprawnienia prywatnosci. Potowieni przycist w lewo lub w prawo, aby włączyć lub wyłączyć. Jeśli opcja Połączenie z<br>Internetem jest wyłączona, ekran Ustawień sieciowy

Aby kontynuować, naciśnii przycisk OK na pilocie, a na ekranie wyświetli się menu ustawień sieciowych/internetowych. Proszę odnieść się do kolejnej części na temat połączenia intermetowego na następnej stronie, aby skonfigurować połączenie przewodowe lub<br>bezprzewodowe. Po zakończeniu konfiguracji nacistani DK, aby konfigurować połączenie przewodowe lub<br>Po zakończeniu wprowadzania ustawień wstęp

audycji wybranego typu nadawania sygnału telewizyjnego.

Po zapisanju wszystkich dostępnych stacji, wyświetlone zostana wyniki wyszukiwania. Naciśnii To Zapisamu wszystworu dostępnych stacji, wyswietone zostanie wynaktury wyszelnienie Nożesz<br>**OK,** aby kontynuować, Następnie, zostanie wyświetlone menu Edycji listy kanałów. Możesz<br>zmienić liste kanałów zgodnie ze swoimi p ogladać TV

Uwaga: Nie wyłaczai telewizora podczas inicializacji pierwszei instalacji.

# Podłacz swói telewizor do Internetu

Funkcja tego połączenia pozwala podłączyć telewizor do sieci domowej przewodowo lub bezprzewodowo. Możesz korzystać z tej sięci, aby połączyć się z portalem, uzyskać dostęp do zdieć, plików wideo i audio przechowywanych na serwerze mediów podłaczonym do sięci i wyświetlic/odtworzyć je na swojm TV.<br>Niemniej jednak, jeśli Twój TV nie posiada dongle'a USB Wi-Fi lub nie posiada wbudowanej obsługi

WiFi, powinno się użyć połączeń przewodowych. Dodaj swój telewizor do sieci domowej poprzez<br>podłaczenie go do modemu/routera za pomoca kabla LAN (brak w zestawie), jak pokazano na rvsunku.

Áby używać swojego TV z siecią bezprzewodową, możesz potrzebować bezprzewodowego dongle USB. Powinieneś podłączyć go do jednego z wejść USB w telewizorze. Jeśli telewizor<br>posiada wbudowana obsługę WiFi nie trzeba żadnych dodatkowych adapterów hezprzewodowych

Naciśnij przycisk Menu, aby wejść do głównego menu TV. Wybierz System>Ustawienia za pomoca przycisków kierunkowych i naciśnij przycisk OK, aby wejść Podświet Ustawienia sieciowe/internetowe i naciśnii OK

Gdy typ sieci jest podświetlony, naciśnij lewy lub prawy przycisk, aby wybrać typ połaczenia. Połączenie przewodowe zostanie nawiązane automatycznie. Przede wszystkim musisz podłaczyć bezprzewodowy modem USB do telewizora, aby móc wybrać typ połączenia bezprzewodowego Jeśli wybrano połączenie bezprzewodowe TV wyszuka dostępne sięci bezprzewodowe i wyświetli<br>je po zakończeniu. Wybierz jedną i naciśnij przycisk OK, aby kontynuować. Jeśli sięć bezprzewodowa jest chroniona hasłem, należy wprowadzić kod dostepu do sięci. Po nawiazaniu połaczenia bezprzewodowego, zostanie ono zapisane i nie będzie konieczne wprowadzanie hasta, aby ponownie połączyć się z tą samą sięcią bezprzewodową. W dowolnej chwili można<br>usunąć zapisany profil WIFI. Jeśli zostanie przeprowadzana Pierwsza instalacia, profil ten również zostanie usuniety

Naciśnii przycisk **Internet** na pilocie, aby uzyskać dostep do portalu internetowego, gdy telewizor jest podłaczony do sieci. Możesz uzyskać dostep do szerokiej gamy aplikacji i usług. Korzystając z funkcij portalu internetowego telewizora.

Uwaga: Zawartość stron portalu może ulec zmianie w dowolnym czasie bez uprzedniego powiadomienia

Wiecei szczegółów w instrukcji obsługi.

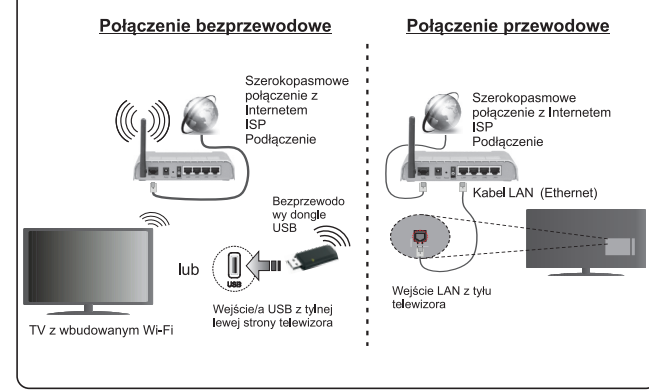

# Spis treści

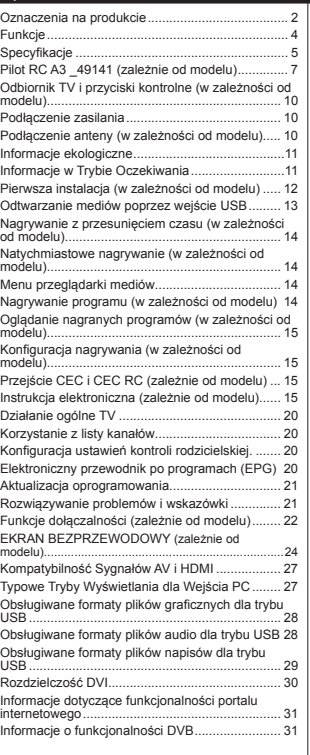

#### Informacje dotyczące bezpieczeństwa

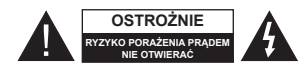

OSTROŻNIE: ABY ZMNIEJSZYĆ RYZYKO PORAŻENIA PRADEM. NIE ZDEJMUJ OBUDOWY (LUB TYŁU). W ŚRODKU NIE MA ŻADNYCH CZEŚCI. KTÓRE MOŻE NAPRAWIĆ UŻYTKOWNIK POWIERZAJ NAPRAWĘ WYKWALIFIKOWANEMU **DEBSONELOW** 

W przypadku ekstremalnych warunków pogodowych (burze, błyskawice) i długich okresów nieużywania (wviazd wakacyjny) wyciagnii wtyczke telewizora z kontaktu

Wtyczka zasilająca urządzenia służy do odcięcia TV od zasilania, powinna wiec być łatwo dostepna. Jeżeli telewizor nie jest odłaczony od sięci elektrycznej, urządzenie będzie nadal pobierało moc w każdej sytuacji, nawet wtedy, gdy telewizor jest w trybie gotowości lub wyłączony.<br>**Uwaga:** W celu skorzystania z odpowiednich opcji,

postepuj zgodnie ze wskazówkami wyświetlanymi na akrania

# WAŻNE - Prosze przeczytać cała instrukcie przed instalacia i użytkowaniem

**ALOSTRZEŻENIE: Nigdy nie pozwalaj osobom** (również dzieciom) z fizycznymi, sensorycznymi lub umysłowymi upośledzeniami lub brakiem doświadczenia i/lub wiedzy na korzystanie urządzeń elektrycznych bez nadzoru.

- · Korzystaj z telewizora na wysokości poniżej 2000 metrów nad poziomem morza, w miejscach suchych i w regionach o klimacie umiarkowanym lub tronikalnym
- · Telewizor jest przeznaczony do użytku domowego i podobnego ogólnego użytku, ale może być również stosowany w miejscach publicznych.
- · Dla celów wentylacji, należy pozostawić co najmniej 5 cm wolnej przestrzeni wokół telewizora.
- · Nie powinno sie zakłócać wentylacji poprzez zakrywanie otworów wentylacyjnych przedmiotami takimi jak gazety, obrusy, zasłony, itp.
- · Wtyczka kabla zasilania powinna być łatwo dostenna. Nie kładź urzadzenia ani innych elementów wyposażenia mieszkania na przewodzie zasilajacym Llszkodzony przewód zasilania/wtyczka może spowodować pożar lub porażenie pradem elektrycznym. Wyciągając wtyczke z gniażdką trzymaj za wtyczke, a nie za kabel zasilania. Nigdy nie dotykai kabla zasilania/wtyczki mokrymi rekami. jako że może to spowodować spiecie lub porazenie pradem. Nigdy nie należy na przewodzie zawiazywać supłów ani wiazać go z innymi przewodami.

Jeśli się uszkodzi, musi zostać wymienione przez osobe wykwalifikowana.

· Nie wystawiai telewizora na kananie lub rozlanie płynów i nie stawiai przedmiotów wypełnionych płynami, takich jak wazony, kubki, itp. na telewizorze lub nad nim (np.: na półkach nad urządzeniem).

· Nie wystawiaj telewizora na bezpośrednie działanie promieni słonecznych ani nie stawiai na nim źródeł otwartego ognia, takich jak zapalone świece na telewizorze lub w jego pobliżu.

· Nie należy umieszczać żadnych źródeł ciepła, takich jak grzejniki elektryczne, grzejniki, itp. pobliżu telewizora.

Nie ustawiai telewizora na podłodze i pochyłych powierzchniach.

Aby uniknać niebezpieczeństwa uduszenia, należy przechowywać plastikowe torby w miejscu niedostepnym dla niemowlat, dzieci i zwierzat domowych.

Ostrożnie przymocuj podstawkę do telewizora. Jeśli podstawa jest wynosażona w śruby dokrecić je mocno, aby zapobiec przechylaniu się telewizora. Nie należy nadmiernie dokrecać śrub i należy prawidłowo zamontować gumowe nóżki.

· Nie wyrzucaj baterii do ognia lub wraz z materiałami niehezniecznymi i łatwonalnymi

Ostrzeżenie: Baterii nie wolno wystawiać na działanie źródeł ciepła takich jak promieniowanie słoneczne, ogień itp.

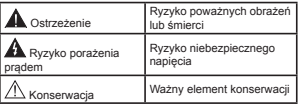

#### Oznaczenia na produkcie

Nastepujace symbole zostały użyte na produkcie. żeby zaznaczyć ograniczenia, środki ostrożności i zasady bezpieczeństwa. Każde z wyjaśnień należy brać pod uwagę, kiedy produkt posiada odpowiednie oznaczenie. Prosze zwracać uwage na te informacie ze względów bezpieczeństwa.

Klasa II. Wyposażenie: Urzadzenie to jest tak zaprojektowane, że nie wymaga zabezpieczenia w postaci uziemienia w gniazdku.

Klasa II, Wyposażenie z funkcionuiacvm uziemieniem: Urzadzenie to jest tak zaproiektowane, że nie wymaga zabezpieczenia w postaci uziemienia w gniazdku, uziemienie jest uży-.<br>wane tylko dla celów funkcjonalnych.

Ochronne podłączenie z uziemieniem: Oznaczone przyłącze jest przeznaczone do podłaczenia przewodu uziemiającego, obecnego w okablowaniu zasilania.

Niebezpieczne przyłacze pod napieciem: Zaznaczone przyłacze(a) jest/sa niebezpieczne w normalnych warunkach użytkowania.

Uwaga, patrz: instrukcje użytkowania: Zaznaczony obszar(y) zawiera(ja) baterie pastylkowe. które mogą zostać wymienione przez użytkownika.

kowania.

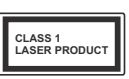

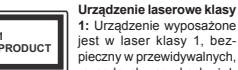

1: Urzadzenie wyposażone jest w laser klasy 1, beznieczny w przewidywalnych mzsadnych warunkach użyt-

# **UWAGA**

Nie połykaj baterii, ryzyko poparzeń chemicznych

Produkt ten lub dołączone do niego akcesoria moga zawierać baterie pastylkowa. Jeśli zostanie ona połknieta, może spowodować groźne wewnetrzne poparzenia już w czasie 2 godzin i może doprowadzić do śmierci.

Trzymaj nowe i zużyte baterie z dala od dzieci.

Jeśli przegródki na baterie nie da sie bezpiecznie zamknąć, przestań korzystać z urządzenia i trzymaj ineish ho sieh s on

Jeśli podejrzewasz, że baterie mogły zostać połkniete lub umieszczone w jakiejkolwiek cześci ciała, natychmiast udai się do lekarza.

# **IIWAGA**

Nigdy nie stawiaj telewizora na niestabilnym lub nochylym nodłożu. Telewizor może snaść nowoduiac poważne obrażenia ciała lub śmierć. Wiele obrażeń, szczególnie u dzieci, można uniknać poprzez zastosowanie następujących, prostych .<br>érodków ostrożności:

- Używanie szafek lub stojaków polecanych przez producenta telewizora
- Używanie tylko mebli mogacych bezpiecznie udźwignać telewizor.
- Unewnienie sie, że telewizor nie wystaje poza krawedź mebla, na którym stoj.
- Nieumieszczanie telewizora na wysokich meblach (np.: półki na książki i szafki) bez przymocowania zarówno mebla, jak i telewizora do odpowiedniej podpórki.
- Nieumieszczanie telewizora na serwetkach i innych materiałach znaidujących się pomiedzy telewizorem, a meblem na którym stoj.
- Poinformowanie dzieci o niebezpieczeństwach zwiazanych ze wspinaniem sie na meble, aby dosięgnąć przycisków na telewizorze. Jeśli twój obecny telewizor ma być przeniesiony nowinny być zachowane te same powyższe zasady co do iego ustawienia.

# OSTRZEŻENIA DOTYCZACE **MONTAŻU NAŚCIENNEGO**

- · Przed przystapieniem do montażu telewizora na ścianie zapoznaj się z instrukcja.
- Zestaw do montażu naściennego jest opcionalny Można go nabyć u lokalnego dystrybutora, jeśli nie znajduje się w zestawie z telewizorem.
- Nie należy instalować telewizora na suficie lub na nochyłej ścianie
- Korzystaj z określonych śrub mocujących i innych akcesoriów
- Dokreć śruby mocujące mocno tak, aby zabezpieczyć telewizor przed upadkiem. Nie należy nadmiernie dokrecać śrub.

# **UWAGA**

Urzadzenie podłaczone do przewodu uziemienia budynku poprzez przewód ZASILANIA lub inne urzadzenie wyposażone w podłaczenie uziemienia oraz do systemu dystrybucji TV poprzez kabel koncentryczny w newnych warunkach może stwarząć zagrożenie pożarem. Podłaczenie do systemu dystrybucii TV musi wiec być zanewnione poprzez urzadzenie zapewniające izolacje elektryczna poniżej pewnego zakresu częstotliwości (izolator nalwaniczny, natrz: EN 60728-11)

# Funkcie

- · Telewizor kolorowy obsługiwany za pomoca pilota.
- . W nełni zintegrowana TV cyfrowa naziemna/ kablowa/satelitarna (DVB-T-T2/C/S-S2)
- · Opcia instalacii Fransat
- · Weiścia HDML do podłaczania innych urządzeń wynosażonych w gniazda HDMI
- · Weiście USB
- · System menu OSD
- · Gniazdko SCART przeznaczone dla urządzeń zewnetrznych (takich jak odtwarzącze DVD, PVR. ary tv itd.)
- · System dźwieku stereofonicznego
- · Teletekst
- · Podłaczenie słuchawek
- · Automatyczny System Programowania
- · Strojenje reczne
- · Automatyczna wyłaczanie po maksimum ośmiu godzinach.
- · Wyłacznik czasowy

# · Blokada klawiszy

Automatyczne wyłączanie dźwięku, jeżeli nie jest odbierana zadna transmisia.

- Odtwarzanie w standardzje NTSC
- · AVL (Funkcja automatycznego ograniczania ałośności)
- · PLL (Wyszukiwanie czestotliwości)
- · Weiście PC
- · Tryb Gry (opcja)
- · Funkcia wyłaczania obrazu
- · Nagrywanie programu
- · Programowanie przesuniecją cząsu
- · Pixellence
- · Ethernet (LAN) do połaczeń z Internetem i serwisowania
- · Obsługa WIFI 802.11n poprzez dongle USB
- . Obsługa WIFI 802.11 a/b/g/n poprzez dongle USB (nie dołaczony do zestawu)
- · Wsnółdzielenie audio i wideo
- $+$  HbbTV

# Funkcje i właściwości mogą różnić się w zależności od modelu.

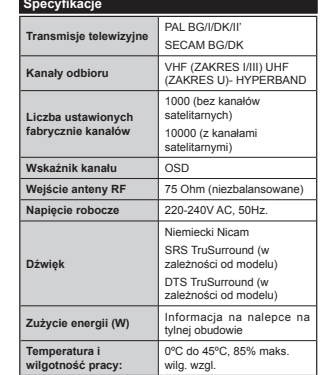

# Specyfikacje bezprzewodowego przekaźnika LAN

# (zależnie od modelu)

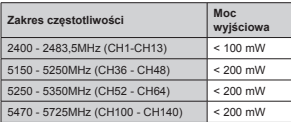

# Krajowe restrykcje

To urzadzenie jest przeznaczone do użytku domowego i biurowego we wszystkich krająch UE (i innych krająch stosujących się do odnowiedniej dyrektywy UE) hez zadnych ograniczeń, z wyjatkiem krajów wymienionych poniżei.

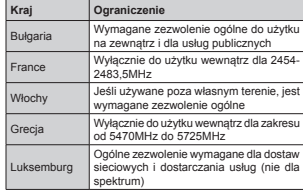

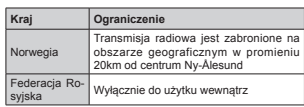

Wymagania dla każdego kraju mogą się zmienić w każdej chwili. Zaleca się użytkownikowi zasiegniecie informacii u władz lokalnych na temat aktualnego stanu przepisów krajowych dotyczących zarówno 2.4GHz i 5GHz bezprzewodowego LAN.

# Utvlizacia zużytego sprzetu:

Opakowanie i materiały użyte do zapakowania produktu nadaja się do ponownego przetworzenia i powinny być poddane recyklingowi. Materiały do pakowania takie jak worki foliowe musza być trzymane noza zasiegiem dzieci. Baterie, włacznie z tymi. które nie posiadaja w swym składzie metali cieżkich. nie nowinny być wyrzucane razem z odnadami domowymi Prosze utvlizować zużyte baterie w sposób nieszkodliwy dla środowiska. Prosze uzyskać informacie na temat obowiazujących lokalnych przepisów.

· Prosze nie próbować ładować baterii Nieheznieczeństwo wybuchu Baterie

wymieniać należy na inne tego samego lub równoważnego typu.

· Powyższy znak stwierdza zgodność z dvrektywa UE o Odpadach Elektrycznych i Elektronicznych 2012/19/EC (WEEE). Znak ten wskazuje, że NIF należy wyrzucać tego sprzetu oraz zużytych baterii wraz z nieposegregowanymi odpadami komunalnymi, lecz należy go zwrócić lub zutylizować we właściwy sposób. Jeśli baterie lub akumulatory dołaczone do

sprzetu posiadają chemiczny symbol Hg. Cd lub PB. oznacz to, że bateria zawiera metale cieżkie – ponad 0.0005% rteci, ponad 0.002% kadmu lub ponad  $0.004\%$  olowiu

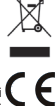

# Llwaga (zależnie od modelu)

#### **ZASTRZEŻENIE ZNAKÓW TOWAROWYCH**

Wyprodukowane na licencii Dolby I aboratories Dolby, Dolby Audio i podwóine-D sa znakami towarowymi Dolby Laboratories.

Termin HDML logo HDML oraz interfeis HDML sa znakami towarowymi lub zarejestrowanymi znakami towarowymi firmy HDMI Licensing Administrator, Inc. w Stanach Ziednoczonych i innych krająch.

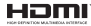

YouTube i YouTube logo sa znakami towarowymi Google Inc.

Patenty DTS znaidziesz na stronie http://patents dts.com. Wyprodukowano na licencii DTS Licensing Limited. DTS. symbol. DTS i Symbol razem sa zastrzeżonymi znakami towarowymi, a DTS TruSurround jest znakiem towarowym firmy DTS Inc.<sup>©</sup> DTS. Inc. Wszelkie prawa zastrzeżone.

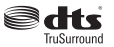

Patenty DTS znaidziesz na stronie http://patents. dts.com. Wyprodukowano na licencii DTS Licensing Limited, DTS, DTS-HD, symbol, & DTS lub DTS-HD i symbol łącznie, są zastrzeżonymi znakami towarowymi firmy DTS, Inc. @ DTS, Inc. Wszelkie prawa zastrzeżone.

**adt**s-un

Patenty DTS znaidziesz na stronie http://patents. dts.com. Wyprodukowano na licencii DTS Licensing Limited. DTS. symbol. DTS i Symbol razem sa zastrzeżonymi znakami towarowymi, a DTS 2.0+Digital Out jest znakiem towarowym firmy DTS. Inc.© DTS. Inc. Wszelkie prawa zastrzeżone.

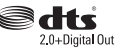

Ten produkt zawiera technologie obietymi pewnymi prawami własności intelektualnej firmy Microsoft.

Używanie i rozpowszechnianie tej technologii poza tym produktem jest zabronione bez odpowiedniej/ odpowiednich licencii firmy Microsoft.

Właściciele zawartości używają technologii Microsoft PlavReady™ do ochrony swoiei własności intelektualnei. w tvm treści chronionych prawem autorskim. To urządzenie wykorzystuje technologie PlayReady, aby uzyskać dostep do treści chronionych przez PlavReady i/lub WMDRM. Jeśli urzadzenie nie wymusi prawidłowo ograniczeń na wykorzystanie zawartości, jej właściciele mogą zażądać od firmy Microsoft unieważnić zdolność urządzenia do konsumncii treści chronionych przez PlayReady Unieważnienie nie powinno wpływać na treści niechronione lub treści chronione przez inne technologie dostępu do treści. Właściciele treści mogą wymagać uaktualnienia PlayReady w celu uzyskania dostenu do ich zawartości. Jeżeli nie wyrazisz zgody na aktualizacie, nie bedziesz w stanie uzyskać dostepu do zawartości, która wymaga aktualizacii,

#### Pilot RC A3 49141 (zależnie od modelu)

- **1. Tryb oczekiwania:** Włacza/wyłacza TV
- 2. Netflix: Uruchamia aplikację Netflix
- **3** Przyciski numeryczne: Włacza kanał wnrowadza
- They clear humory center with the main who was in the literature. 4. TV: Wyświetla liste kanałów / Przełacza na źródło TV
- **5.** Głośność +/-
- **Internet:** Otwiera stronę portalu, gdzie możesz odnależć wiele aplikacji sięciowych
- **7. Menu:** Wyświetla menu TV
- **OK**: Potwierdza wybory użytkownika, wstrzymuje stronę<br>(w trybie teletekstu), wyświetla listę kanałów (w trybie<br>DTV)
- **9. Wstecz/Powrót:** Powraca do poprzedniego ekranu, otwiera strone indeksu (w trybie teletekstu)
- **10. Info**: Wyświetla informacje o treściach wyświetlanych<br>na ekranie, pokazuje ukryte informacje (odsłoń w<br>trybie teletekstu)
- 11. **Przegladarka mediów:** Otwiera ekran przegladarki medio
- 12. Mój przycisk 1 (\*)
- **13. Kolorowe Przyciski:** Postępuj zgodnie ze<br>wskazówkami wyświetlanymi na ekranie, aby skorzystać z funkcji kolorówych przycisków
- **14. Język**: Przełącza pomiędzy trybami dźwięku (telewizja<br>analogowa), wyświetla i zmienia audio/język napisów<br>(telewizja cyfrowa, gdy dostępna)
- 15. Szybkie przewijanie do tyłu: Przewija klatki do tyłu w<br>mediach takich, jak filmy
- 16. Nagrywanie: Nagrywa programy
- 17. **Pauza:** Pauzuie odtwarzane media, rozpoczyna T auza: Tauzuje odtwarzane media,
- 18. Odtwarzanie: Rozpoczyna odtwarzanie wybranych mediów
- 19. Zatrzymać: Zatrzymuje odtwarzanie mediów
- **20. Szybkie przewijanie do przodu:** Przewija klatki do przodu w mediach takich jak filmy
- **21. Ekran: Zmienia aspekt ekranu**
- **22. Napisy:** Włacza i wyłacza napisy (ody dostepne)
- 23. Mój przycisk 2 (\*)
- 24. Teletekst: Wyświetla teletekst (gdy dostępny), naciśnij Sonownie, aby nałożyć teletekst na obraz telewizyjny
- 25. EPG (Elektroniczny przewodnik po programach): Let Green Sincerity presidential bo programach
- 26. Wyjdź: Zamyka i wychodzi z wyświetlanych menu lub powraca do poprzedniego ekranu
- 27. Przyciski kierunkowe: Pomagają poruszać się po menu, zawartości, itp. oraz wyświetlają podstrony w mena, zawartości, itp. oraz wyświetlają podstrony w przycisku
- nich dostepu
- $29$  Program +  $\ell$
- **30. Wyciszenie: Całkowicie wyłacza dźwiek TV**
- 31. Zamiana: Szybko przeskakuje pomiędzy poprzednim i Zauważ, że po przeprowadzeniu Pierwsza Instalacja, MÓJ bieżącym kanałem lub źródłami
- 32. Źródło: Wyświetla wszystkie dostępne audycje i źródła

Netflix: Możesz wyświetlić swói numer ESN (\*) i dezaktywować Netflix

*(\*) Numer ESN jest unikalnym numerem ID Netflix, wygenerowanym specjalnie do identyfikacji Twojego telewizora.*

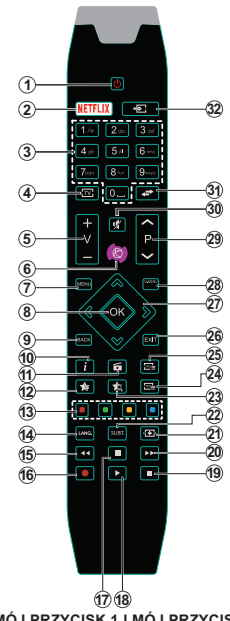

# (\*) MÓJ PRZYCISK 1 I MÓJ PRZYCISK 2:

Przyciski te mogą mieć różne funkcje domyślne, w zależności od modelu. Niemniej jednak, możesz ustawić specjalne **28. Szybkie menu**: Wyświetla listę menu dla szybkiego do funkcje dla tych przycisków naciskając je przez pięć sekund,  $\alpha$ dy TV przełaczony jest na żadane źródło lub kanał. Na ekranie pojawi się komunikał połwierdzający wybór. Wybrany MÓJ PRZÝCISK został skojarzony z wybrana funkcia.

PRZYCISK 1 i 2 powrócą do swoich domyślnych funkcji.

Uwaga: Wskazania na przyciski funkcyine na ekranach niektórych menu mogą się różnić w zależności od Państwa pilota do telewizora. Prosze kierować się funkciami przycisków znajdujących się u dołu ekranu.

#### Połaczenia

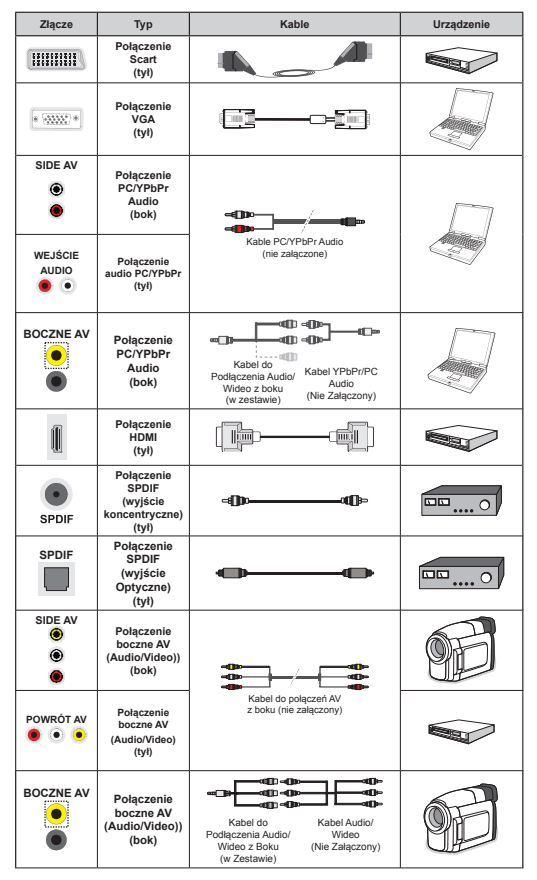

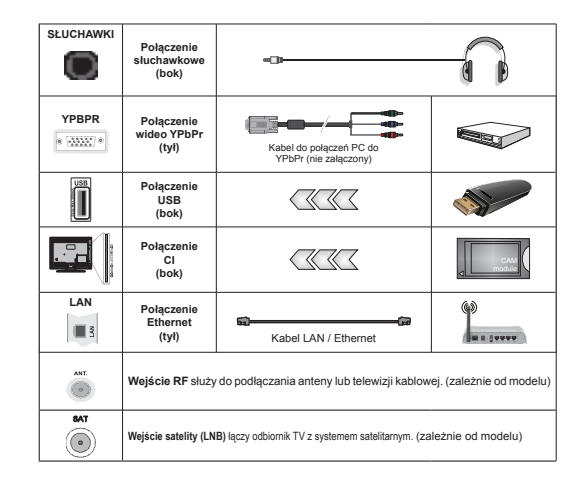

 $\mathcal O$ UWAGA: Do podłączania urządzeń poprzez YPbPr lub boczne wejście AV należy użyć kabli dołączonych do zestawu. Do bocznego wejścia AV powinno się użyć dołączonego do zestawu kabla. Patrz: rysunki po lewej stronie. | Aby przesłać sygnał YPbPr poprzez wejście VGA, można użyć kabla YPbPr do VGA (nie załaczony). I Aby właczyć dźwiek PC/YPbPr, do połaczenia audio należy użyć tylnych weiść audio i kabla YPbPr/PC audio. I Nie można korzystać z VGA i YPbPr w tym samym czasie. I Aby właczyć dźwiek PC/YPbPr, do wykonania połaczenia musisz skorzystać z bocznego wejścia AV i kabla YPbPr/PC audio (nie dołaczony), korzystając z CZERWONEGO i BIAŁEGO weiścią dołaczonego kabla AV do połaczeń bocznych. Jeśli urządzenie zewnetrzne jest podłaczone poprzez gniązdko SCART. TV automatycznie przełaczy się na tryb AV. Podczas ogladania kanałów DTV (Mpeg4 H.264) lub w trybie przegladarki mediów, wyjście poprzez aniazdko scart nie będzie dostepne. I Przy korzystaniu z montażu naściennego (dostepnego na rynku, jeśli poza zestawem), zalecamy podłaczenie wszystkich kabli do tylnych weiść w TV przed zamontowaniem urządzenia na ścianie. I Moduł CI można wprowadzić lub wyjać tylko wtedy, gdy TV jest WYł ACZONY, Szczegółowe informacie o ustawieniach znajda Państwo w instrukcji obsługi modułu. Kazde wejście USB odbiornika TV obsługuje urządzenia do 500mA włacznie. Podłaczanie urządzeń o nateżeniu pradu elektrycznego powyżej 500mA może uszkodzić TV. Podczas podłaczania urzadzeń za pomoca kabla HDMI do telewizora, aby zagwarantować wystarczająca odporność przeciw pasożytniczemu promieniowaniu czestotliwości, trzeba użyć szybkiego, ekranowanego (wysokiej klasy) kabla HDMI z rdzeniem ferrytowym

Jeśli chcesz podłaczyć urzadzenie do telewizora, upewnii sie naipierw, że i to urzadzenie, i telewizor sa wyłaczone. Po podłaczeniu, możesz właczyć oba urządzenia i zaczać z nich korzystać.

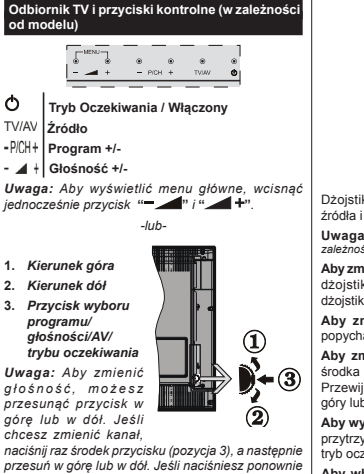

środek przycisku, wyświetli sie OSD źródła, Jeśli naciśniesz środek przycisku i przytrzymasz przez kilka sekund. TV przełączy się w tryb oczekiwania Menu główne nie może być wyświetlone przy użyciu przycisków kontrolnych.

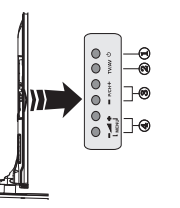

- 1. Przycisk właczania/wyłaczania/trybu oczekiwania
- 2. TV/AV Przyciski
- 3. Przyciski przewijania programu do przodu/do tylu
- 4. Przyciski zwiększania/zmniejszania głośności

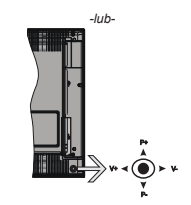

Dżoistik pozwala na obsługe głośności/ kanałów/ źródła i funkcji oczekiwania telewizora.

Uwaga: Umieiscowienie dżoistika może sie różnić w zależności od modelu.

Aby zmienić głośność: Zwiększ głośność popychając dżojstik do góry. Zmniejsz głośność popychając dżoistik w dół.

Ahy zmienić kanał: Przewijaj zanisane kanały popychając dżojstik do góry lub w dół.

Aby zmienić źródło: Po dwukrotnym naciśnieciu środka dżoistika, na ekranie pojawi sie lista źródeł. Przewijaj dostepne źródła popychając dżojstik do góry lub w dół.

Aby wyłączyć telewizor: Naciśnij środek dżojstika i przytrzymaj przez kilką sekund - TV przełączy się w tryb oczekiwania.

Aby właczyć telewizor: Naciśnii środek dżoistika. aby włączyć telewizor.

Uwaga: Menu główne nie może być wyświetlone przy użyciu przycisku kontrolnego.

#### Podłaczenie zasilania

Po rozpakowaniu, należy pozwolić urzadzeniu osiagnać temperature otoczenia przed podłaczeniem go do pradu.

#### Podłaczenie kabla zasilania:

**WAŻNE:** Telewizor jest zaprojektowany do korzystania z pradu zmiennego 220-240V, 50 Hz.

Włożyć wtyczke kabla zasilania do gniazdka sieciowego, Prosze pozostawić przestrzeń co najmniej 10mm wokół telewizora

#### Podłączenie anteny (w zależności od modelu)

Podłaczyć antene lub telewizie kablowa do WEJŚCIA ANTÈNOWEGO (ANT) lub antene satelitarna do WEJŚCIA SATELITARNEGO (LNB) znaidującego się z tyłu telewizora.

Podłaczenia anteny satelitarnei lub TV kablowei zależy od modelu.

# Złącze USB

Istnieje możliwość podłączenia urządzeń USB do telewizora poprzez wejścia USB na odbiorniku TV.

Ta funkcja umożliwia wyświetlanie/odtwarzanie plików JPG. MP3 i wideo, zapisanych w pamieci USB. Jednak istnieje ryzyko, iż pewne typy urządzeń USB (np. odtwarzącze MP3) mogą nie być kompatybilne z tvm odbiornikiem TV. Przed podłaczeniem jakichkolwiek urządzeń do telewizora zaleca się wykonanie kopii zapasowej plików, aby uniknąć ewentualnei utraty danych. Producent nie ponosi zadnej odpowiedzialności za uszkodzenie plików lub utrate danych. Nie wyimui pamieci USB podczas odtwarzania pliku.

LIWAGA: Szybkie podłaczanie i odłaczanie urządzeń USB jest hardzo nieheznieczne. Szczenólnie zaś należy unikać powtarzanego szybkiego podłaczania i odłaczania urzadzenia. Może to spowodować uszkodzenie fizyczne odtwarzacza USB, a zwłaszcza sameno urzadzenia USB

#### Instalowanie baterii w pilocie

Prosze delikatnie podważyć klanke z tyłu pilota Włóż dwie baterie AAA. Unewnii się, że (+) i (-) sa skierowane we właściwa strone. Zamocuj klanke z powrotem. Zakres działania pilota wynosi około  $7m/2$  ? et

# Informacie ekologiczne

Telewizor ten jest skonstruowany tak, aby być przyjaznym dla środowiska. Aby zmniejszyć zużycie energii, można wykonać kroki:

Jeśli ustawisz Oszczedzanie Energii na Minimalne. Średnie. Maksymalne lub Auto. TV odpowiednio zmniejszy zużycie energii. Jeśli chcesz, możesz ustawić Podświetlenie na określoną wartość ustawiona jako Osobista i ustawić Podświetlenie (umiejscowione w ustawieniach Oszczedzania Energii) ręcznie, korzystając z przycisków lewo i prawo na pilocie. Ustaw jako Wyłączone, aby wyłaczyć.

I Iwana: Dostenne oncie Oszczedzania Energii moga różnić się w zależności od wybranego trybu w menu System>Obraz.

Oncie Oszczedzania Energii można odnaleźć w menu System>Obraz, Zwróć uwage na to, że niektóre ustawienia obrazu nie beda mogły zostać zmienione.

Jeśli zostanie naciśnięty przycisk kierunkowy w prawo, gdy wybrana jest opcja auto lub w lewo, gdy wybrana jest opcia osobista, na ekranje pojawi sie wiadomość, że "ekran wyłaczy się za 15 sekund". Wybierz wykonai i naciśnii OK, aby wyłaczyć ekran od razu. Jeśli nie naciśniesz zadnego przycisku. ekran wyłaczy się no 15 sekundach. Naciśnii dowolny przycisk na pilocie lub telewizorze, aby ponownie właczyć ekran.

Uwaga: Opcia Wyłaczania Ekranu jest niedostepna. jeśli tryb ustawiony jest na Gre.

Kiedy telewizor nie jest używany, wyłącz go albo odłacz wtyczke zasilania z gniazdka. To także zredukuje zużycie energii.

#### Informacje w Trybie Oczekiwania

Jeśli TV nie odbiera żadnego sygnału (np.: z anteny lub źródła HDMI) przez 3 minut. przełaczy się on w tryb oczekiwania. Po ponownym uruchomieniu TV.

wyświetli się następujący komunikat: "Twói telewizor automatycznie przełączył się w tryb oczekiwania z powodu braku sygnału przez dłuższy okres czasu." Naciśnii OK, aby kontynuować.

Jeśli telewizor nie bedzie obsługiwany przez pewien czas, przełaczy się on w tryb oczękiwania. Gdy nastepnie właczysz TV, zostanie wyświetlona nastepująca wiadomość: "TV automatycznie przełączył się w tryb oczękiwania z powodu niekorzystania z niego przez dłuższy okres czasu." Naciśnii OK, aby kontynuować.

#### Właczanie/wyłaczanie (On/Off) (zależnie od modelu)

## Aby właczyć telewizor

· Podłaczyć kabel zasilania do gniazdka 220-240V AC. 50 Hz.

· Zapali się wtedy dioda oczekiwania.

Aby właczyć telewizor, kiedy znajduje się on w trybie oczekiwania:

· Wcisnąć na pilocie przycisk Oczekiwania, Program +/- lub przycisk numeryczny.

Przyciski kontrolne telewizora (w zależności od modelu)

· Naciśnij przyciski Tryb oczekiwania lub Program +/- na telewizorze. TV włączy się.

Juh-

· Naciśnij i przytrzymaj środek przełącznika kontrolnego po lewej stronie telewizora, aż wyjdzie on z trybu oczekiwania. TV właczy sie.

 $-lub$ 

#### · Naciskaj środek dżojstika na TV lub przesuń go w góre lub w dół, aż TV właczy się z trybu oczekiwania.

#### Aby wyłaczyć TV (w zależności od modelu)

· Naciśnij przycisk oczekiwania na pilocie lub naciśnij przycisk oczekiwania na telewizorze lub naciśnij i przytrzymaj przełącznik kontrolny na TV. aż sie wyłaczy, tak, że telewizor przełączy się w tryb oczekiwania (zależnie od modelu).

· Naciśnii przycisk oczekiwania na pilocie lub naciśnii i przytrzymaj przez kilka sekund środek dżoistika na telewizorze tak, aby przełaczyć telewizor w tryb oczekiwania

Aby całkowicie wyłaczyć TV, wyciagnii wtyczke kabla z gniazdka.

Uwaga: Gdy telewizor przełącza się w tryb oczękiwania, dioda LED trybu oczękiwania może migać, wskazując, że funkcję takie jak wyszukiwanie. pobieranie danych OAD lub timer sa aktywne. Dioda LED może także mrugać podczas właczania TV z trybu oczekiwania

#### Pierwsza instalacja (w zależności od modelu)

Uwaga: Jeśli zamierzasz wykonać instalacje FRANSAT włóż karte FRANSAT (oncionalnie) do terminala dostenu warunkowego TV przed właczeniem telewizora

Przy pierwszym właczeniu TV pojawi się ekran wyboru jezyka. Wybierz żadany jezyk i naciśnii OK.

Na nastepnym ekranie ustaw swoie preferencie. korzystając z przycisków kierunkowych.

Uwaga: W zależności od wybranego Kraju, w tym miejscu może być konieczne potwierdzenie kodu PIN. Wybrany PIN nie może być 0000. Musisz go wprowadzić, jeśli później zostaniesz poproszony o PIN, w celu dokonania jakichkolwiek zmian w menu.

# Wybór typu nadawania sygnału telewizyjnego

Antena cyfrowa: Jeśli wybrana jest opcja Antena Cyfrowa, po ukończeniu innych ustawień wstepnych. TV wyszuka naziemne sygnały telewizji cyfrowej.

TV cyfrowa kablowa: Jeśli właczono opcie Cyfrowei Telewizii Kablowei, po ukończeniu innych ustawień wstępnych, TV wyszuka cyfrowe sygnały telewizji kablowej. Zgodnie z innymi osobistymi, przed roznoczeciem wyszukiwania może zostać wyświetlona wiadomość potwierdzająca. Wybierz TAK i naciśnii OK, aby kontynuować. Aby anulować operacie. wybierz NIE i naciśnii OK. Możesz wybrać Sieć lub ustawić wartości, takie jak: Czestotliwość, ID Sieci i Krok Wyszukiwania. Po zakończeniu prosze wcisnać przycisk OK.

Uwaga: Czas trwania wyszukiwania bedzie zależeć od wybranego Kroku Wyszukiwania.

Satelita: Jeśli wybrana jest oncja Satelita, no ukończeniu innych ustawień wstepnych. TV wyszuka cyfrowe sygnały telewizji satelitarnej. Przed wykonaniem wyszukiwania telewizii satelitarnei należy zmienić newne ustawienia. Przed roznoczeciem wyszukiwania programów satelitarnych, wyświetlone zostanie menu, w którym można wybrać instalacje Fransat, Ustaw tvp instalacii jako operator i ustaw operatora satelitarnego na Fransat. Wcisnać przycisk OK aby rozpocząć instalacje Fransat Możesz wybrać automatyczna lub manualna instalacie.

Naciśnii OK, aby kontynuować. Wykonana zostanie instalacia Fransat i kanaly zostana zanisane (jeśli dostepne).

Jeśli ustawisz typ instalacji jako standard, możesz kontynuować normalna instalacje satelitarna i ogladać kanały satelitarne.

W każdei chwili możesz rozpocząć instalację Fransat z menu Instalacja>Automatyczne wyszukiwanie kanałów>TV satelitarna.

Do wyboru sa trzy typy anteny. Najpierw pojawi się menu Typu Anteny. Można wybrać typ anteny iako Direct, pojedynczy kabel satelitarny lub przełacznik DiSEgC, używając przycisków .<

· Direct: Wybierz ten tyn anteny jeśli masz jeden odbiornik i antene satelitarna. Naciśnii OK. abv kontynuować. Wybierz dostepnego satelite na następnym ekranie i naciśnij OK żeby wyszukać programy

Poiedynczy kabel satelitarny: Wybierz ten typ anteny, jeśli masz wiele odbiorników i system pojedvnczy kabel satelitarny. Naciśnii OK, aby kontynuować. Skonfiguruj ustawienia zgodnie z instrukciami na nastepnym ekranie. Naciśnii OK. aby wyszukać programy.

Przełacznik DiSEgC: Wybierz ten typ anteny, jeśli masz kilka anten satelitarnych i przełącznik DiSFoC. Nastepnie ustaw wersie DiSEqC i naciśnii OK. aby kontynuować. Możesz ustawić do czterech satelitów (ieśli sa dostepne) dla wersii v1.0 i do szesnastu satelitów dla wersii v1.1 na nastepnym ekranie. Wciśnii przycisk OK aby przeszukać pierwszego satelite z listy.

Analogowy: Jeśli wybrana jest opcja Analogowa, po ukończeniu innych ustawień wstepnych. TV wyszuka naziemne svonaly telewizii analogowej.

Dodatkowo, możesz ustawić tvp nadawania svgnału telewizyjnego, jako swój ulubiony. Podczas procesu wyszukiwania nierwszeństwo przynadnie wybranym typom audycii, a kanały zostana umieszczone na początku listy kanałów. Po zakończeniu wciśnii OK aby kontynuować.

Wyświetli się pole dialogowe z żądaniem aktywowania kontroli rodzicielskiej. Jeśli wybierzesz oncie TAK. pojawia się opcie blokady rodzicielskiej. Skonfiguruj według własnych potrzeb i po zakończeniu naciśnii przycisk OK. Wybierz Nie i naciśnij przycisk OK, aby przejść dalej jeśli nie chcesz włacząć ograniczeń rodzicielskich.

Można w tym momencie uruchomić Tryb Sklepu. Opcia ta skonfiguruje ustawienia TV dla otoczenia sklepu w zależności od modelu i może wyświetlić u góry ekranu pasek z informacjami na temat funkcji obsługiwanych przez TV. To ustawienie jest przeznaczone wyłacznie do wykorzystania w sklepie. Dla użytku domowego zaleca się wybranie trybu domowego. Opcia ta bedzie dostepna w menu System>Ustawienia>Więcej i można ją będzie później właczyć/wyłaczyć.

W tym momencie może pojawić się menu ustawień prvwatności w zależności od modelu telewizora i wybranego kraju. Korzystając z tego menu można ustawić uprawnienia prywatności. Podświetl opcie i naciśnij przycisk w lewo lub w prawo, aby włączyć lub wyłaczyć. Przeczytai wyjaśnienia wyświetlane na ekranie dla każdei wyróżnionei funkcji przed wprowadzeniem jakichkolwiek zmian. Za pomoca przycisków Program +/- można przewijać w górę i w dół, aby przeczytać cały tekst. Później, w dowolnym momencie możesz zmienić swoje preferencie w menu Ustawienia> Ustawienia prvwatności . Jeśli opcia Połaczenie z Internetem jest wyłaczona, ekran Ustawień sieciowych/internetowych zostanie nominiety i nie zostanie wyświetlony

Naciśnii przycisk OK na pilocie, aby kontynuować a na ekranie pojawi sie menu Ustawień sieciowych/internetowych, jeśli potwierdzisz wcześniej wyświetlony komunikat z pytaniem, czy chcesz skonfigurować ustawienia sieciowe. Aby skonfigurować łacze bezprzewodowe, zapoznaj się z cześcia Łaczność. Po zakończeniu konfiguracji naciśnii OK, aby kontynuować. Aby przejść do nastepnego kroku nie robiac nic. wybierz Nie i naciśnii przycisk OK ody zostanie wyświetlony komunikat z pytaniem, czy chcesz skonfigurować ustawienia sieciowe.

Po zakończeniu wprowadzania ustawień wstepnych. TV rozpocznie wyszukiwanie dostepnych audycji wybranego typu nadawania sygnału telewizyjnego. Po zapisaniu wszystkich dostępnych stacji. wyświetlone zostana wyniki wyszukiwania. Naciśnii OK, aby kontynuować, Nastepnie, zostanie wyświetlone menu Edvcii Listy Kanałów. Możesz zmienić listę kanałów zgodnie ze swoimi preferencjami lub nacisnać przycisk Menu aby wyiść i oglądać TV.

Podczas wyszukiwania pojawi się wiadomość pytającą, czy chcesz posortować kanały według LCN(\*). Wybierz Tak i naciśnii OK, aby potwierdzić.

(\*) LCN to system logicznego numerowania kanałów, organizujący dostepne programy zgodnie z rozpoznawalna sekwencie numerów kanałów (jeśli  $dostepny$ ).

Uwaga: Nie wyłaczai telewizora podczas inicializacji nierwszej instalacji. Należy zwrócić uwane jż niektóre opcie moga być niedostępne, zależnie od wybranego kraiu.

#### Korzystanie z funkcii SatcoDX (w zależności od modelu)

Operacie SatcoDX moga zostać wykonane przy pomocy menu Instalacia>Ustawienia satelity. W

| menu SatcoDX znajdują się dwie opcje dotyczące SatcoDx.

Możesz pobrać lub wysłać dane SatcoDX. Aby wykonać te czynności, najpierw należy podłaczyć urządzenie USB do telewizora.

Możesz przesłać bieżace serwisy i odnośne satelity oraz transpondery TV na urzadzenie USB.

Dodatkowo możesz pobrać jeden z plików SatcoDx przechowywanych na USB na telewizor.

Gdy wybierzesz jeden z plików, wszystkie programy oraz odnośne satelity i transpondery znajdujące się w tym pliku zostana zapisane w TV. Jeśli sa tam zainstalowane programy naziemne, kablowe i/lub analogowe, zostana one zachowane i tylko programy satelitarne zostana usuniete.

Nastennie sprawdź ustawienia anteny i dokonaj zmian, jeśli to konieczne. Jeśli ustawienia anteny nie sa poprawnie skonfigurowane, na ekranie może pojawić się wiadomość "**Brak sygnału**".

#### Odtwarzanie mediów poprzez weiście USB

Używając wejść USB można podłaczyć do telewizora dysk twardy 2.5" i 3.5" (z zasilaniem zewnętrznym) lub pendrive.

WAŻNE! Przed podłączeniem nośnika danych do telewizora wykonai konie zanasowa znajdujących sie na nim danych. Producent nie ponosi żadnej odnowiedzialności za uszkodzenie plików lub utrate danych. Pewne typy urządzeń USB (np. odtwarzacze MP3). lub dyski twarde/pendrivy moga nie być kompatybilne z tym odbiornikiem TV. TV obsługuje dyski sformatowane w FAT32 i NTFS, ale nagrywanie nie bedzie dostepne dla dysków NTFS.

Podczas formatowania twardych dysków USB o pojemności większej niż 1 TB (TeraBajt), mogą pojawić się newnę problemy

Odczekaj chwile przez każdym podłaczaniem i odłaczaniem, gdyż odtwarzącz może nadal czytać pliki. Nie zastosowanie sie do tei wskazówki może .<br>spowodować uszkodzenie fizyczne odtwarzacza USB. oraz samego urzadzenia USB. Nie wyimui napedu nodczas odtwarzania pliku

Do weiść USB telewizora można podłaczyć hub USB. W tym przypadku zalecamy buby USB z zewnętrznym zasilaniem.

Jeśli zamierzasz podłaczyć dysk twardy USB zalecamy podłaczyć go bezpośrednio do weiścia USB telewizora.

Uwaga: Podczas ogladania plików graficznych. menu przeglądarki mediów może wyświetlić tylko 1000 plików przechowywanych na podłączonym urzadzeniu USB.

# **Nagrywanie z przesunieciem czasu (w** zależności od modelu)

Naciśnii przycisk Pauza podczas ogladania audycii aby przełaczyć na tryb przesuniecia czasu. W trybie przesuniecia czasu, program jest zatrzymany i iednocześnie nagrywany na podłaczony dysk USB.

Naciśnii przycisk **Odtwarzanie**, ponownie, aby kontynuować ogladanie programu od momentu jego zatrzymania. Naciśnii przycisk **Stop**, aby zatrzymać tryb przesunięcia czasu i powrócić do oglądania audycii na żywo

Przesuniecie czasu nie może być używane w trybie radia.

Nie można używać funkcji szybkiego przewijania do tvłu z przesunieciem czasu przed przesunieciem nagrania przy pomocy opcji szybkiego przewijania do przodu.

#### **Natychmiastowe nagrywanie (w zależności od** modelu)

Naciśnii przycisk **Nagrywania** aby rozpocząć natychmiastowe nagrywanie ogladanego właśnie programu. Możesz nacisnać przycisk **Nagrywania** na pilocie ponownie, aby nagrać nastepna audycie w programie. W takim przypadku, pojawi się na ekranie krótki komunikat, wskazujący programy, które beda nagrywane. Prosze nacisnać **Stop**, aby anulować natychmiastowe nagrywanie.

W trybie nagrywania nie można pozałaczać programów lub korzystać z przeglądarki mediów. -Jeśli na namieci USB nie ma wystarczająco dużo miejsca podczas nagrywania programu lub podczas ogladanja z przesunieciem czasu, wyświetli się komunikat ostrzegawczy.

#### **Menu przegladarki mediów**

Można wyświetlać zdiecia, odtwarzać muzyke i filmy przechowywane na dysku USB po jego podłączeniu do TV. Podłącz dysk USB do jednego z wejść USB znajdujących się z boku TV. Naciskając przycisk Menu w trybie przegladarki mediów uzyskasz dostep do opcii menu obrazu, dźwieku i ustawień. Ponowne naciśnięcie przycisku Menu spowoduje wyjście z tego ekranu, Możesz zmienić ustawienia przegladarki **PHOTO PHOTO PHOTO PHOTO PHOTO PHOTO PHOTO PHOTO PHOTO PHOTO PHOTO PHOTO PHOTO PHOTO PHOTO PHOTO PHOTO PHOTO PHOTO** 

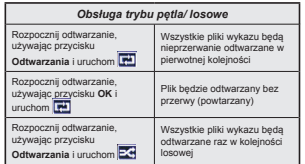

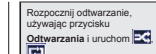

Wszystkie pliki wykazu beda nieprzerwanie odtwarzane w tej samej kolejności losowej.

## **Nagrywanie programu (w zależności od modelu)**

**WAŻNE:** Używając nowego dysku USB zalecane jest sformatowanie go przy użyciu opcii TV "**Formatowanie** dvsku".

Aby nagrać program, powinieneś naipierw podłaczyć dysk USB do TV, adv iest on wyłaczony. Powinieneś nastepnie właczyć TV, aby właczyć funkcie nagrwania

Aby móc wykorzystać naped USB do nagrywania. powinien on posiadać 2 GB wolnego miejsca i być kompatybilny z USB 2.0. Jeśli urzadzenie USB nie jest kompatybilne, pojawi się wiadomość o błędzie.

Do zapisu długich programów, takich jak filmy, zaleca sie stosowanie napedów Twardych dysków (HDD)  $11<sup>°</sup>$ 

Nagrane programy są zapisywane na podłączony dysk USB. Jeśli chcesz, możesz zapisać/skopiować nagrania na swój komputer; niemniej jednak, nie bedzie można odwarzać tych nagrań na komputerze. Nagrania można odtwarzać wyłącznie na telewizorze.

Podczas korzystania z przesuniecia czasu, moga wystapić zakłócenia synchronizacii obrazu z dźwiękiem. Nagrywanie radia nie jest obsługiwane. TV może nagrać do dziesiecju godzin programów

Nagrane programy sa dzielone na partycie 4GB. -Jeśli predkość zanisu podłaczonego dysku USB jest niewystarczająca, nagrywanie może nie powieść się. i oncia przesuniecia czasu może być niedostepna. Do nagrywania programów HD zaleca się stosowanie

dysków twardych USB Nie odłaczaj USB/HDD podczas nagrywania. Może to uszkodzić podłaczony USB/HDD

W przypadku odłaczenia kabla zasilania w aktywnego ustawienia zegara nagrywania USB, ustawienie to anuluje się.

Dostepna jest obsługa kilku partycji. Obsługiwane są maksymalnie dwie różne partycie. Pierwsza partycia dysku USB wykorzystywana jest do funkcji PVR. Aby ia móc wykorzystać do funkcii PVR, musi zostać ona sformatowana jako partycia podstawowa.

Niektóre pakiety strumieniowe mogą nie zostać nagrane z powodu problemów z svgnałem, co może czasem spowodować zamrażanie obrazu podczas odtwarzania.

Przyciski Nagrywania, odtwarzanie, Pauza, wyświetlania (dla listy odtwarzania) nie moga być używane podczas włączonego teletekstu. Jeśli nagrywanie jest rozpoczęte przez timer, teletekst iest wyłaczany automatycznie. Również korzystanie z teletekstu podczas trwającego nagrywania lub odtwarzania iest niemożliwe.

# **2Dgladanie nagranych programów (w** zależności od modelu)

Wybierz nagrania z menu przegladarki mediów. Wybierz nagrany program z listy (jeśli został on uprzednio nagrany). Aby sprawdzić **opcie odtwarzania** naciśnii OK. Wybierz opcie i naciśnii przycisk OK.

**Uwaga**<sup>*:*</sup> Dostep do menu głównego i elementów menu nie bedzie możliwy podczas odtwarzania.

Naciśnii **Stop**, aby zatrzymać odtwarzanie i powrócić do menu nagrań.

#### Powolne odtwarzanie do przodu

Naciskaiac Pauza podczas odtwarzania nagranego programu, uaktywni się opcie powolnego odtwarzania do przodu. Możesz użyć przycisku Szybkiego **DIZAWIJADJA** do przodu aby właczyć powolne **przewijania do przodu. Naciskając przycisk Szybkiego** przewijania do przodu, zmieni się predkość wolnego przewijania do przodu.

#### Konfiguracja nagrywania (w zależności od mode<sup>l(1)</sup>

Wvbierz element **Ustawienia nagrania** w menu **Przeglądarka mediów>Ustawienia**, aby skonfigurować ustawienia nagrywania.

**Formatui Dysk: Funkcji Formatowania dysku** można wykorzystać do sformatowania podłaczonego dysku USB. Kod PIN iest wymagany do skorzystania  $\overline{z}$  funkcii **Formatowania** dysku.

*Uwaga: Domyślny PIN może być ustawiony na 0000 lub* 1234<sup>*Jeśli określono PIN (jest wymagany w zależności od*</sup> *wybranego kraju) podczas* **Pierwszei instalacii**, użyj go.

**WAŻNE:** Formatowanie napedu USB usunie z niego WSZYSTKIE dane, a jego system plików zostanie skonwertowany na FAT32. W większości przypadków błedy pracy zostana naprawione po formatowaniu. lecz utracisz WSZYSTKIE dane.

Jeśli komunikat "predkość zapisu na dysku USB iest zbyt wolna, aby nagrywać" pojawi się na ekranie podczas rozpoczecia nagrywania, spróbuj zrestartować nagrywanie. Jeśli nadal występuje ten sam bład, możliwe, że Państwa urządzenie USB nie spełnia wymogów technicznych dotyczących predkości. Spróbuj podłaczyć inny dysk USB.

# **Przeiście CEC i CEC RC (zależnie od modelu)**

Ta funkcia pozwala na sterowanie urzadzeniami z aktywnym CEC, połaczonymi portami HDMI przy  $pomocy$  pilota TV.

Opcie CEC w menu Svstem>Wiecei należy naipierw ustawić jako Aktywna. Naciśnij przycisk Source i wybierz weiście HDML podłaczonego urządzenia CEC. z menu Wykazu źródeł. W przypadku podłaczenia nowego urządzenia źródłowego CEC, zostanie ono wymienione w menu źródeł (source menu) z nazwa własna zamiast nazwa podłaczonego portu HDMI (jak no. Odtwarzacz DVD (DVD Player), Rejestrator  $1$  (Recorder 1) itn.).

Pilot TV jest automatycznie zdolny do wykonania głównych funkcji po wybraniu podłaczonego źródła H<sub>DMI</sub>

Aby wyłączyć tę funkcję i obsługiwać telewizor ponownie za pomoca pilota, naciśnii przycisk Quick **Menu** na pilocie, podświetl CEC RC Passthrough, a nastennie wyłacz te funkcje naciskając przycisk kierunkowy w lewo lub prawo. Te funkcie można także uaktywnić lub wyłaczyć z menu System>Wiecei.

Odbiornik TV obsługuie także funkcie ARC (kanał zwrotny audio). Ta funkcia oznacza łacze audio mające zastąpić inne kable pomiędzy telewizorem a systemem audio (odbiornikiem  $AV$  lub układem ałośnikowym).

Przy aktywnej funkcji ARC telewizor nie wycisza automatycznie innych swoich wyiść audio. Dlatego zachodzi konieczność recznego zmniejszenia głośności telewizora do zera, jeśli użytkownik Życzy sobie słuchać ścieżki dźwiekowej tylko z podłaczonego urzadzenia audio (tak samo jako w  $\overline{\text{or}}$ zv $\overline{\text{or}}$ adku innvch optvcznych czy współosiowych wyjść audio). Jeśli zajdzie potrzeba zmiany poziomu dłośności podłaczonego urządzenia, należy wybrać to urządzenie z listy źródeł (source list). W takim przypadku klawisze kontroli poziomu głośności zostana przyporządkowane do podłączonego urządzenia audio.

# Sterowanie systemem audio

Pozwala zastosować wzmacniacz/odbiornik audio (Audio Amplifier/Receiver) razem z TV. Głośność można regulować pilotem TV. Aby uruchomić te funkcie, należy ustawić opcie Głośników w menu **System>Wiecel jako Wzmacniacz**, Głośniki telewizora zamilkną, a dźwięk oglądanego źródła hedzie emitowany z podłaczonego systemu audio

*<i>Uwaga:* Urządzenie audio powinno obsługiwać funkcie *6\VWHP\$XGLR&RQWURODRSFMD&(&SRZLQQDE\üZáąF]RQD.*

# **Instrukcia elektroniczna (zależnie od modelu)**

Instrukcie obsługi dotycząca możliwości Twojego TV możesz znaleźć w E-poradniku.

Abv skorzvstać z E-poradnika, naciśnij przycisk Info, gdy na ekranie wyświetlone jest menu główne lub naciśnii przycisk Quick Menu. wybierz Broszura **Informacvina** i naciśnii przycisk OK.

Wybierz zadana kategorie przy pomocy przycisków kierunkowych. Każda kategoria zawiera kilka tematów. Wybierz dany temat i naciśnii OK, aby przeczytać instrukcje.

Aby zamknać E-poradnik naciśnii przycisk Exit lub Menu

*Uwaga: Zawartość E-poradnika może sie różnić w* zalezności od modelu.

#### Zawartość menu TV System - Zawartość menu Obraz Tryb obrazu może zostać dopasowany do indywidualnych upodobań. Tryb obrazu może zostać ustawiony wg jednej z tych opcji: Kino, Gry (opcja), Sport, Dynamiczny i Naturalny. Tryb Tryb Demo Pixellence(\*\*): Gdy opcja trybu jest podświetlona w menu obrazu, demo Pixellence będzie wyświetlone u dołu ekranu menu. Funkcja Pixellence optymalizuje ustawienia wideo telewizora i pomaga uzyskać lensza jakość obrazu. Naciśnii QK, aby uruchomić Tryb Demo Pixellence w celu doświadczenia jakości Pixellence. Naciśnii OK, aby anulować (z wyjatkiem trybu ary). Kontrast Donasowuje wartości jasności i cjemności obrazu Jasność Dopasowuje wartości jasności ekranu. Ostrość Ustawia wartości ostrości dla objektów wyświetlanych na ekranie  $V$ olor Ustawia wartości kolorów, dopasowując je. Dla ustawień oszczędzania energii na osobiste, minimum, średnie, maksymalne, auto, ekran Oszczedzanie energii wyłaczony lub wyłaczone Uwaga: Dostepność opcji może zależeć od wybranego trybu. To ustawienie kontroluje poziom podświetlenia. Funkcia podświetlenia bedzie wyłaczona, jeśli Podéwietlenie oszczedzanie energii jest ustawione na opcie inna niż osobiste. **Iletawionia** zagwaneowan Kontrast Wartość kontrastu dynamicznego może zostać zmieniona zgodnie z upodobaniami. dynamiczny Redukcia Jeżeli sygnał jest słaby i wystepują zakłócenia obrazu, użyj ustawienia Redukcji Szumu, aby szumów zredukować takie zakłócenia. Temperatura Ustawia pożądaną temperaturę koloru. Dostępne są opcje zimny, normalny, ciepły i osobiste. koloru Ustawienie to bedzie dostepne, jeśli opcia temperatury koloru jest ustawiona na osobista. Zwieksz **Biały punkt** "cienio" lub "zimno" koloru, naciskając przyciski kierunkowe Lewo lub Prawo Powiekszenie Ustawia żadany format rozmiaru obrazu obrazu Filmy sa nagrywane z różna ilościa ramek wyświetlanych na sekunde, która jest inna niż w przypadku **Tryb filmu** normalnych programów telewizyjnych. Włącz tę funkcję w trakcie oglądania filmu, aby lepiej widzieć sceny z szybkim ruchem. Odcień skóry Poziom kontrastu może być zmieniony pomiedzy -5 a 5. Zmiana koloru Ustawia pożadany ton koloru Pełny zakres Podczas ogladania ze źródła HDMI, funkcia ta bedzie widoczna. Można użyć tej funkcji, aby poprawić czerń w obrazie. **HDMI** Pozvcia PC Pojawia się, gdy źródło wejścia jest ustawione na VGA/PC. Automatyczne Automatycznie optymalizuje wyświetlanie. Naciśnij OK, abv zootymalizować. pozycjonowanie Pozycia pozioma Ten element przesuwa obraz poziomo w prawą lub lewą stronę na ekranie. Pozycia pionowa Ten element przesuwa obraz nionowo w góre lub w dół na ekranie Zegar punktów pozwala na wyregulowanie zakłóceń, które pojawiają się jako pasma pionowe przy Zegar punktów intensywnym wyświetlaniu punktów np. na arkuszu kalkulacyjnym lub w paragrafach lub tekście z mniejsza czcionka Zależnie od źródła weiścia (komputer, itp.) obraz na ekranie może być zamolony lub zaszumiony. Możesz Faza użyć tej opcji, aby uzyskać czystszy obraz metodą prób i błędów. Reset Resetuje ustawienia obrazu do ustawień fabrycznych. (za wyjątkiem trybu gry) W trybie VGA (PC), niektóre opcie w menu obrazu beda niedostepne. Zamiast tego, ustawienia trybu VGA zostana dodane do ustawień obrazu podczas trybu PC

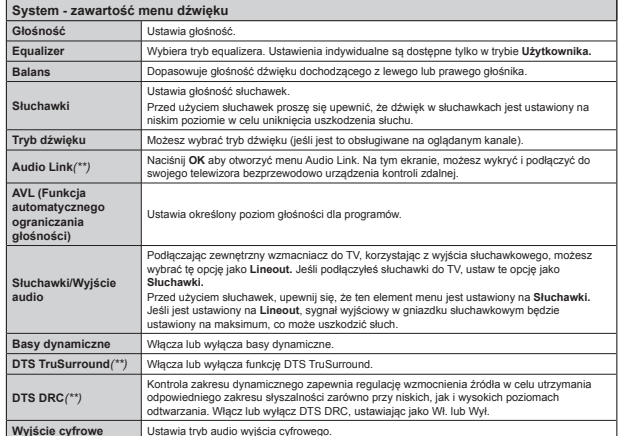

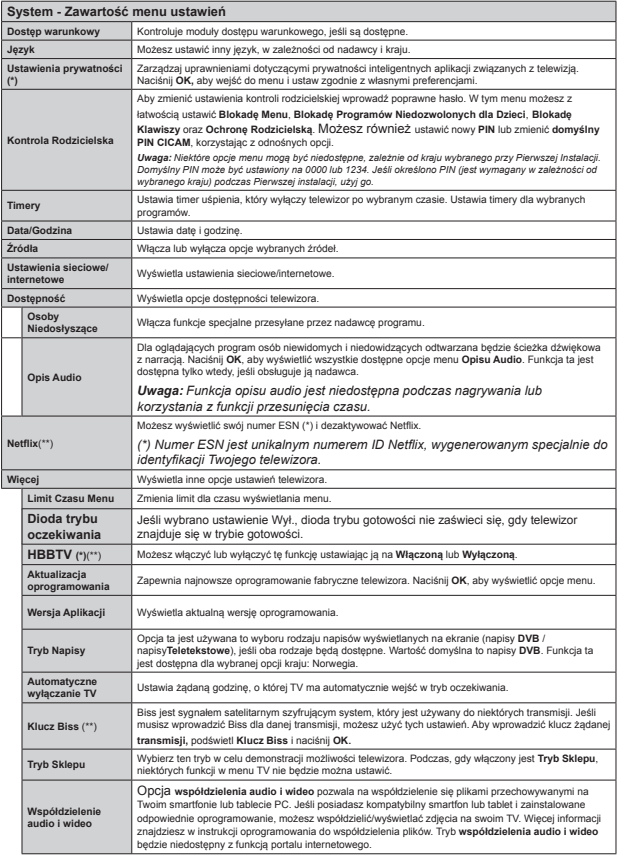

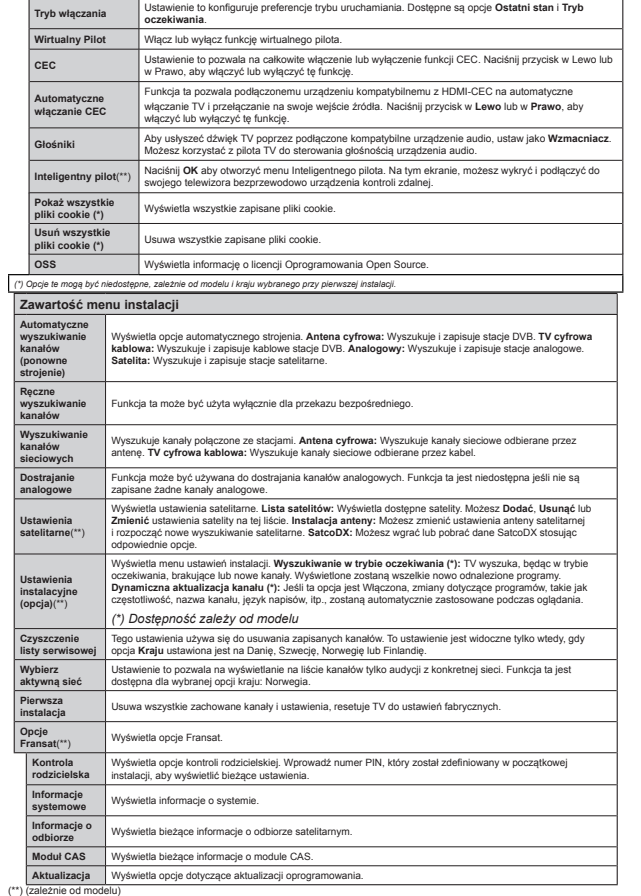

Polski - 19 -

# Działanie ogólne TV Korzystanie z listy kanałów

Telewizor sortuie wszystkie stacie zapisane na liście kanałów. Liste te możesz edytować, ustawiać ulubione kanały lub aktywne stacje, przy użyciu oncii listy kanałów. Naciśnii przycisk OK/TV, aby otworzyć liste kanałów. Możesz filtrować liste kanałów, naciskając niebieski przycisk lub otworzyć menu edytowania listy kanałów, naciskając zielony przycisk, aby dokonać zaawansowanych zmian w bieżacej liście.

# Zarzadzanie lista ulubionych

Możesz utworzyć cztery różne listy swoich ulubionych kanałów. Weidź w liste kanałów w menu głównym lub naciśnii zielony przycisk, gdy na ekranie wyświetlona jest lista kanałów, aby otworzyć menu edytowania .<br>Iisty kanałów. Wybierz żadany kanał z listy. Możesz dokonać kilku wyborów równocześnie, naciskając żółty przycisk. Następnie, naciśnij przycisk OK, aby otworzyć menu opcji edytowania kanałów i wybierz opcję dodaj/usuń ulubione. Ponownie naciśnij przycisk OK. Zmień ustawienie opcji listy na włączoną. Wybrane kanały zostana dodane do listy. Aby usunać kanał lub kanały z listy ulubionych, postepuj w ten sam sposób, ustawiając żadana opcie listy na wyłaczona.

Możesz skorzystać z funkcii filtrowania w menu edytowania listy kanałów, aby na stałe filtrować kanały na liście kanałów, zgodnie z własnymi upodobaniami. Korzystając z tei opcji filtrowania. możesz ustawić jedna ze swych list ulubionych tak aby była każdorazowo wyświetlana po otworzeniu listy kanałów. Funkcja filtrowania w menu listy kanałów bedzie filtrować tvlko aktualnie wyświetlona liste kanałów, aby odnaleźć kanał i na niego przełaczyć. Zmiany te znikna podczas nastepnego otworzenia listy kanałów, chyba że je zapiszesz. Aby zapisać zmiany na liście po przefiltrowaniu naciśnii czerwony przycisk, ody lista kanałów bedzie wyświetlona na .<br>ekranie

# Konfiguracia ustawień kontroli rodzicielskiei.

Aby uniemożliwić ogladanie pewnych programów kanały i menu moga zostać zablokowane przy użyciu systemu kontroli rodzicielskiej.

Aby wyświetlić menu opcii kontroli rodzicielskiej nowinno sie worowadzić numer PIN Po wnisaniu poprawnego PINu, pojawi sie menu ustawień kontroli rodzicielskiej.

Blokada menu: Ustawienie blokady menu umożliwia lub uniemożliwia dosten do menu.

Blokada programów niedozwolonych dla dzieci: Gdy opcja jest aktywna, TV pobiera ze stacj nadawczej informacje o poziomie klasyfikacji treści programów i jeśli ten poziom jest wyłaczony. uniemożliwia dosten do audycji.

Uwaga: Jeśli opcja kraju przy Pierwszej instalacji jest ustawiona na Francie. Włochy lub Austrie, wartość blokady programów niedozwolonych dla dzieci ustawi sie na 18 jako wartość domyślna.

Blokada Internetu: Jeśli opcia ta jest WYŁACZONA. otwarta aplikacia przegladarki na portalu zostanie wyłączona. WŁACZ ponownie, aby włączyć przeglądarke.

Blokada klawiszy: Kiedy blokada klawiszy zostanie właczona, telewizor bedzie mógł być sterowany jedynie za pomoca pilota. W tym przypadku przyciski na panelu sterowania nie beda działać.

Ustawianie kodu PIN: Definiuie nowy numer PIN.

Domvślny PIN CICAM: Opcja ta będzie zacieniowana jeśli moduł CI nie bedzie obecny w anieździe CI ,<br>telewizora. Korzystając z tei opcji można zmienić domyślny PIN CI CAM

UWAga: Domyślny PIN może być ustawiony na 0000 lub 1234. Jeśli określono PIN (jest wymagany w zależności od wybranego kraju) podczas Pierwszej instalacji , użyj go.

Niektóre opcje mogą być niedostępne, zależnie od wybranego kraju przy pierwszej instalacji

#### Elektroniczny przewodnik po programach (EPG)

Niektóre kanały przesyłają informacje na temat ich programu. Naciśnii przycisk Eng aby wyświetlić menu Programu telewizyjnego

Dostepne sa 3 tryby wyświetlania programu: wg godziny. listy i teraz/nastepny. Aby przełaczać pomiedzy nimi, stosuj się do poleceń znajdujących sie u dołu ekranu.

#### Program godzinny

Zoom (żółty przycisk): Naciśnii żółty przycisk. aby zobaczyć programy w wiekszym przedziale czasowym.

Filtr (niebieski przycisk): Wyświetla opcje filtrowania. Wyhierz tyn (przycisk Subtitles): Wyświetla wyboru menu typu. Przy pomocy tej funkcji można przeszukać baze danych przewodnika po programach zgodnie z wybranym rodzajem programu. Informacje dostepne w przewodniku po programach zostana wyszukane nodświetlone zostana wyniki odnowiadające wprowadzonym kryteriom

Opcie (przycisk OK): Wyświetla opcje programu. Szczegóły programu (przycisk Info): Wyświetla szczegółowe informacje o wybranych programach Nastepny/poprzedni dzień (przyciski Programme +/-): Wyświetla programy na poprzedni lub nastepny à aich

Wyszukiwanie (przycisk Text): Wyświetla menu Wyszukiwanie w przewodniku

Teraz (przycisk Swap): Wyświetla bieżacy program na podświetlonym kanale.

Nagr./Stop (przycisk Record): Telewizor rozpocznie nagrywanie wybranego programu. Możesz nacisnać ponownie, aby zatrzymać nagrywanie.

**WAŻNE:** Podłaczaj dysk USB do wyłaczonego telewizora. Powinieneś nastepnie właczyć TV, aby właczyć funkcję nagrywania.

Uwaga: Podczas nagrywania przełączanie na inne źródło lub programy jest niemożliwe.

#### Program lista(\*)

(\*) W tej opcji wyświetlania, beda pokazane tylko programy na podświetlonym kanale

Poprz. Przedział czasu (czerwony przycisk): Wyświetla programy z poprzedniego wycinka czasu. Nastenny/nonrzedni dzień (przyciski Programme +/-): Wyświetla programy na poprzedni lub nastepny dzień.

Szczegóły programu (przycisk Info): Wyświetla szczegółowe informacje o wybranych programach. Filtr (przycisk Text): Wyświetla opcie filtrowania. Nastepny przedział czasu (zielony przycisk): Wyświetla programy z nastepnego wycinka czasu. Opcje (przycisk OK): Wyświetla opcje programu. Nagr./Stop (przycisk Record): Telewizor rozpocznie nagrywanie wybranego programu. Możesz nacisnać

ponownie, aby zatrzymać nagrywanie. WAŻNE: Podłączaj dysk USB do wyłączonego telewizora. Powinieneś następnie włączyć TV, aby

właczyć funkcje nagrywania Uwaga: Podczas nagrywania przełaczanie na inne

źródło lub programy jest niemożliwe.

# Teraz/Nastepny program

Opcie (przycisk OK): Wyświetla opcie programu. Szczegóły programu (przycisk Info): Wyświetla szczegółowe informacie o wybranych programach. Filtr (niebieski przycisk): Wyświetla opcje filtrowania Nagr /Stop (przycisk Record): Telewizor rozpocznie nagrywanie wybranego programu. Możesz nacisnać ponownie, aby zatrzymać nagrywanie.

**WAŻNE:** Podłaczai dysk USB do wyłaczonego telewizora. Powinieneś nastepnie właczyć TV, aby właczyć funkcje nagrywania

Uwaga: Podczas nagrywania przełączanie na inne źródło lub programy jest niemożliwe.

#### Opcie programów

Skorzystaj z przycisków kierunkowych, aby podświetlić program i naciśnii przycisk OK by wyświetlić menu opcii programu. Dosfenne sa nastenujace opcie: Wybór kanału: Używając tej opcji, możesz przełaczyć na wybrany kanał.

Nagrywanie / Usunięcie nagr. Timer: Wybierz oncie Nagraj i naciśnii przycisk OK "leśli program" bedzie nadawany w przyszłości, zostanie on dodany do listy timerów w celu nagrania. Jeśli program jest nadawany aktualnie, nagranie rozpocznie sie natychmiast

Aby anulować ustawione już nagrywanie, podświetl program i naciśnii przycisk OK i wybierz opcie Usuń

zaprogramowany Timer. Nagrywanie zostanie anulowane.

Zaprogramowane nagranie audvcii / Usuń zaprogramowane nagranie audycii: Po wybraniu programu w menu EPG naciśnii przycisk OK. Wybierz opcję Ustaw timer dla programu i naciśnij przycisk OK. Możesz ustawić timer dla przyszłych programów. Aby usunać ustawiony timer, podświetl dany program i naciśnii przycisk OK Nastepnie. wybierz opcie Usuń timer programu. Timer zostanie usunietv.

Ilwani: Nie można zmieniać kanałów nodczas aktywnego nagrywania lub timera na aktualnym kanale

Nie można ustawić timera lub nagrywania dla dwóch lub więcej programów wyświetlanych w tym samym przedziale czasowym

#### Aktualizacia oprogramowania

TV jest w stanie automatycznie znaleźć i zaktualizować oprogramowanie poprzez sygnał radiowy lub z Internetu

# Wyszukiwanie aktualizacji

#### oprogramowania poprzez interfeis

W menu głównym wybierz System, a nastepnie Wiecei. Przeidź do Aktualizacji oprogramowania i naciśnij przycisk OK. W innych ustawieniach należy wybrać poszukaj aktualizacij i nacisnać OK, aby wyszukać nowa aktualizacie oprogramowania.

Jeśli aktualizacia zostanie odnaleziona, telewizor rozpocznie jej pobieranie. Po zakończeniu pobierania potwierdź pytanie dotyczące restartu TV, naciskając przycisk OK, by kontynuować operację restartu.

#### Tryb wyszukiwania i aktualizacii o 3 nad ranem

Telewizor wyszuka nowe oprogramowanie o godzinie 3 nad ranem, jeśli Automatyczne wyszukiwanie w opciach aktualizacii jest aktywne, a telewizor odbiera svgnał z anteny lub przez Internet. Jeśli nowe oprogramowanie zostanie znalezione i pomyślnie nobrane zainstaluje się przy nastepnym właczeniu

Uwaga: Nie odłączać kabla zasilania, gdy miga kontrolka LED w trakcie procesu restartu. Jeśli po aktualizacii TV nie bedzie chciał sie właczyć, wyciagnii na 2 minuty wtyczke z kontaktu i włacz go ponownie.

# Rozwiazywanie problemów i wskazówki

# TV nie chce sie właczyć

Upewnii sie, że wtyczka jest bezpiecznie włożona do gniazdka. Sprawdź, czy nie wyczerpały się baterie. Naciśnij włącznik na TV.

# Słaba jakość obrazu

· Sprawdź, czy wybrany został prawidłowy system TV

- · Słaby sygnał może spowodować zakłócenia obrazu. Sprawdź antene.
- · Sprawdź, czy wprowadziłeś właściwa czestotliwość kanału, jeśli dostrajałeś TV manualnie.
- · Jakość obrazu może sie pogorszyć, gdy dwa urządzenia są podłączone do telewizora w tym samym czasie. W takim przypadku proszę odłączyć iedno z urzadzeń.

## **Rrak obrazu**

- . Może to oznaczać że telewizor nie otrzymuje svonalu transmisii. Unewnii sie, że zostało wybrane prawidłowe źródło
- · Czv antena iest podłaczona prawidłowo?
- . Czy kabel anteny jest uszkodzony?
- · Czv do podłaczenia anteny użyto odpowiednich wtvczek?
- · W przypadku watpliwości prosze się skonsultować ze sprzedawca.

# Brak dźwieku

- · Sprawdź, czy dźwiek nie jest wyłaczony. Aby to sprawdzić, naciśnij przycisk Mute lub zwiększ poziom głośności.
- · Dźwiek może dochodzić tvlko z jednego głośnika. Sprawdź ustawienia balansu w menu dźwieku.

#### **Pilot nie działa**

· Być może wyczernały się baterie. Wymień baterie.

#### Nie można wybrać źródła

- · Jeżeli nie można wybrać źródła wejścia, być może nie zostało podłaczone żadne urządzenie. Jeśli nie:
- · Prosze sprawdzić kable AV i podłaczenia urządzenia.

# Nagrywanie niedostępne

Aby nagrać program, powinieneś naipierw podłaczyć dysk USB do TV, adv jest on wyłaczony. Powinieneś nastennie właczyć TV, aby właczyć funkcje nagrywania. Jeśli nie możesz nagrywać, spróbuj wyłączyć TV, wyjąć i włożyć ponownie pamięć USB

# USB jest zbyt wolny

Jeśli podczas rozpoczecia nagrywania pojawi sie na ekranje komunikat "Dysk USB jest zbyt wolny do zapisu", spróbuj zrestartować nagrywanie. Jeśli nadal występuje ten sam bład, możliwe, że Państwa urzadzenie USB nie spełnia wymogów technicznych dotyczących predkości. Spróbuj podłączyć inny dysk  $S$ 

# Funkcie dołaczalności (zależnie od modelu)

Ustawienia przewodowe/bezprzewodowe można skonfigurować w ustawieniach sięciowych/ internetowych w menu Ustawienia.

#### Podłaczanie do sieci domowei

Eunkcia tego połaczenia pozwala podłaczyć telewizor do sieci domowej przewodowo lub bezprzewodowo. Możesz korzystać z tej sieci, aby połączyć się z portalem internetowym, uzyskać dostep do zdieć, .<br>plików wideo i audio przechowywanych na serwerze medialnym i wyświetlić/odtworzyć ie na swoim TV.

#### Podłaczanie przewodowe

Podłacz TV do modemu/routera kablem LAN (nie dołaczony). Wybierz Typ sieci jako Urzadzenie przewodowe w menu Ustawienia sieci/ .<br>internetowe

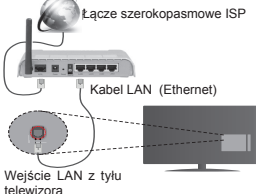

#### Połaczenie bezprzewodowe

WAŻNE: Jeśli telewizor nie ma wbudowanej funkcji wifi, wymagane jest urządzenie kluczowe USB, aby można było skorzystać z sieci bezprzewodowej.

Aby połaczyć TV z sięcia domowa bezprzewodowo. wystarczy w menu Ustawienia sieciowe/internetowe wybrać typ sieci jako Urządzenie bezprzewodowe. TV wyszuka i zapisze dostępne stacje. Wybierz żadana sięć i naciśnii OK. Jeśli telewizor posiada wbudowany system WLAN, nie wymaga on dodatkowych urzadzeń, aby połaczyć się z sięcia bezorzewodowa.

#### Dla modeli z wbudowanym systemem WLAN:

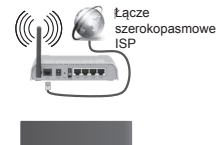

TV (whudowany system WI AN) Dla modeli bez wbudowanego systemu WLAN:

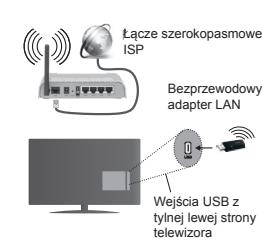

#### O korzystaniu z funkcji połaczeń

Dla lepszej jakości odtwarzania, korzystając z połaczenia kablowego należy używać odtwarzączą mediów/PCC/HDD lub innych kompatybilnych urzadzeń.

W przypadku modeli bez wbudowanego systemu wifi podłączyć adapter bezprzewodowy do jednego z weiść USB telewizora.

Używając połaczenia bezprzewodowego, zauważ, że TV nie może łaczyć się z sięciami z ukrytym SSID.

# Konfigurowanie ustawień sięciowych

Ustawienia sieciowe Twojego TV zawierają oncie połaczeń przewodowych i bezprzewodowych. Jeśli podłaczasz TV poprzez weiście Ethernet, wybierz urzadzenie przewodowe jako tvp sieci. Wybierz opcie urządzenia bezprzewodowego, jeśli chcesz podłączyć swój telewizor do sięci bezprzewodowo.

Możesz nacisnać przycisk OK, aby wyszukać dostepne sieci dia połaczenia bezprzewodowego. Nastepnie, na ekranie pojawi sie lista sieci. Wybierz sieć z listv i naciśnii OK.

Jeśli wybrana sieć jest zabezpieczona hasłem. wprowadź go korzystając z wirtualnej klawiatury.

Poczekai, aż adres IP pojawi się na ekranie. Oznacza to, że połaczenie działa.

W celu odłaczenia sie od sieci, należy podświetlić Typ sieci przyciskami w lewo lub w prawo ustawić połaczenie jako Wyłaczone.

#### Podłaczanie urzadzenia przenośnego poprzez WiFi

Jeśli Twoje urządzenie przenośne wyposażone jest w WiFi, możesz je podłączyć do TV poprzez router, aby móc uzvskać dostep do zawartości urzadzenia. Aby móc to zrobić, urzadzenie przenośne musi posiadać odpowiednie oprogramowanie do współużytkowania.

Połącz swoje urządzenie przenośne z routerem/ modemem i uaktywnii oprogramowanie do współużytkowania na swoim urządzeniu przenośnym.

Wybierz następnie pliki, które chcesz współdzielić ze swoim TV

Jeśli połaczenie zostanie ustanowione poprawnie. uzyskasz dosten do współdzielonych plików na swoim urzadzeniu przenośnym przy pomocy przegladarki mediów na swoim TV.

Weidź do menu przegladarki mediów i wyświetl menu OSD wyboru urządzenia odtwarzającego. Wybierz swoje urzadzenie przenośne i naciśnii przycisk OK aby kontynuować.

Jeśli dostepne, możesz pobrać z serwera dostawcy aplikacii swojego urzadzenia przenośnego aplikacie wirtualnego pilota. Przy użyciu tei aplikacji możesz obsługiwać TV za pomoca swojego urządzenia przenośnego. Aby to zrobić, włącz opcję wirtualnego pilota w menu Ustawień>Więcej przyciskami kierunkowymi w lewo lub w prawo. Podłacz TV i urządzenie przenośne do tej samej sieci i uruchom aplikacje.

Uwaga: Funkcia ta może nie być obsługiwana przez wszystkie urządzenia przenośne.

#### Korzystanie z usługi sieciowej współdzielenia audio i wideo

Funkcia współdzielenia audio i wideo korzysta ze standardu. który ułatwia proces oglądania w elektronice cyfrowei oraz sprawia, że jest on dogodniejszy w użyciu w sieci domowej.

Standard ten umożliwia oglądanie I odtwarzanie zdieć, muzyki oraz filmów wideo przechowywanych na serwerze medialnym DLNA podłaczonym do Państwa sieci domowej.

# 1. Instalacia oprogramowania serwera

Nie można korzystać z funkcji współdzielenia audio i wideo bez oprogramowania serwerowego zainstalowanego na PC lub gdy wymagane oprogramowanie serwera medialnego nie jest zainstalowane na urzadzeniu przenośnym. Prosze przygotować swói PC z właściwym oprogramowaniem Serverowym

# 2. Podłacz do sieci przewodowej lub bezprzewodowei

Szczegółowe informacie odnajdziesz w rozdziałach dotyczących połączenia przewodowego/ bezprzewodowego.

# 3. Odtwarzanie plików współdzielonych poprzez przegladarke mediów

Wybierz przegladarke mediów z menu głównego. używając przycisków kierunkowych, a nastepnie naciśnii OK. Wyświetli sie przegladarka mediów.

#### Współdzielenie audio i wideo

Obsługa współdzielenie audio i wideo jest dostepna tylko w trybie katalogu przegladarki mediów. Aby

uaktywnić tryb katalogu, przejdź do zakładki Ustawień na głównym ekranie przegladarki i naciśnii OK. Podświetl Stvl widoku i zmień na katalog, używając przycisku w lewo lub w prawo. Podświetl wybrany tvo mediów i naciśnii OK.

Jeśli dzielenie się plikami jest poprawnie skonfigurowane, po wybraniu żadanego typu mediów na ekranie wyświetli sie wiadomość o wyborze urzadzenia. Jeśli zostana znalezione dostepne sieci, beda one wyświetlone na ekranie. Wybierz serwer mediów lub sieć, do której chcesz się podłączyć, używając przycisków góra lub dół a nastennie naciśnii OK "Jeśli chcesz odświeżyć liste urządzenia, naciśnii Zielony przycisk. Można nacisnać przycisk Menu aby wyjść.

Jeśli wybierzesz typ mediów jako Wideo, a nastepnie urządzenie z menu wyboru. Następnie, na następnym ekranie wybierz katalog z plikami wideo - pokaże się lista wszystkich dostępnych plików wideo.

Aby odtwarzać inne typy mediów z tego ekranu należy wrócić do przegladarki mediów i wybrać zadane tvoy mediów, a nastepnie ponownie wybrać sieć. Wiecej informacji na temat odtwarzania plików znajdziesz w części menu przegladarki mediów.

Jeśli oglądasz film z sieci poprzez funkcje wsnółdzielenia audio i wideo napisy nie będą działąć

Tylko jeden telewizor może być podłaczony do tej samei sieci. Jeśli wystapi problem z siecia, prosze wyłączyć TV poprzez wyciągnięcie wtyczki z gniazdka elektrycznego, a nastepnie prosze właczyć go ponownie. Tryb trick i przeskok nie są obsługiwane przez funkcie współdzielenia audio i wideo.

Uwaga: W niektórych PC nie będzie można używać funkcii współdzielenia audio i wideo z powodu ustawień administratora lub zabezpieczeń (takich, jak komputery firmowe).

#### **Wake ON**

Wake-on-LAN (WoL) i Wake-on-Wireless LAN (WoWLAN) to standardy, które umożliwiają włączenie urzadzenia lub obudzenia przez wiadomości sięciowe. Komunikat iest wysyłany do urzadzenia za pomoca programu uruchamianego na zdalnym urządzeniu podłaczonym do tej samej sięci lokalnej, takim jak smartfon.

Twój telewizor jest zgodny ze standardami WoL WoWLAN. Aby uruchomić te funkcje, należy ustawić opcję Wake On w menu Ustawień sieciowych/ internetowych jako Właczona. Konieczne jest. aby zarówno urządzenie, z którego wiadomość sieciowa zostanie wysłana do telewizora, jak i telewizor były podłaczone do tej samej sięci. Funkcja Wake On jest obsługiwana tylko w urządzeniach z systemem Android i może być używana tylko przez aplikacie YouTube i Netflix.

Aby korzystać z tej funkcji, telewizor i urządzenie zdalne należy połaczyć co najmniej raz, ody telewizor

jest włączony. Jeśli telewizor jest wyłączony, należy ponownie nawiazać połaczenie przy nastepnym właczeniu. W innym przypadku, funkcia ta bedzie niedostepna. Nie ma to zastosowania, odv telewizor jest przełaczony w tryb gotowości.

Wydainość niektórych urzadzeń na rynku może sie różnić w zależności od architektury oprogramowania. Aby korzystać z funkcji Wake On wydajniej, upewnij sie. że urzadzenie posiada najnowsza wersie oprogramowania.

# EKRAN BEZPRZEWODOWY (zależnie od modelu)

Ekran bezprzewodowy jest standardem strumieniowania obrazu i dźwieku stworzonym przez Wi-Fi Alliance. Funkcja ta umożliwia korzystanie z telewizora jako ekranu urzadzeń mobilnych.

#### Używanie z urzadzeniami przenośnymi

Istnieja różne standardy umożliwiające współdzielenie ekranów pomiedzy Twoim urzadzeniem mobilnym, a telewizorem, w celu wyświetlania nlików graficznych odtwarzania filmów i dźwieku.

Telewizor musi być podłączony do bezprzewodowej sieci. Jeśli telewizor nie posiada wbudowanego Wi-Fi należy najpierw podłączyć adapter Wi-Fi przez złacze LISR

Naciśnij przycisk Źródło (Source) na pilocie i przełącz na Wyświetlacz bezprzewodowy (Wireless Display). Pojawi się ekran informujący o gotowości telewizora do nawiazania połaczenia.

Otwórz aplikacie do współdzielenia plików na swoim urzadzeniu przenośnym. Różne firmy różnie nazywają swoie aplikacie, wiec prosze sprawdzić w instrukcii obsługi swojego urządzenia przenośnego odnośnie szczegółów.

Wyszukaj urządzenia. Po wybraniu swojego telewizora dokonaniu połaczenia, ekran Twoiego urzadzenia przenośnego zostanie wyświetlony na telewizorze

Uwaga: Z funkcii można korzystać wyłacznie. jeśli urządzenie przenośne ja obsługuje. Proces wyszukiwania i łaczenia różni sie w zależności od używanego oprogramowania. Urządzenia z systemem Android powinny posiadać oprogramowanie w wersij 4.2 lub nowszei

Podłączanie innych urządzeń bezprzewodowych (w zależności od modelu)

Telewizor obsługuje również inna technologie łaczności bezprzewodowej krótkiego zasiegu. Przed korzystaniem z tego typu urządzeń bezprzewodowych w nołaczeniu z TV wymanane jest ich snarowanie Aby sparować urzadzenie z TV należy wykonać nastenujace czynności:

- . \*Przełacz urzadzenie w tryb narowania
- · \*Włacz wykrywanie urządzeń na TV

Uwaga: Informacje o tym, jak ustawić swoje urzadzenie bezprzewodowe w tryb parowania odnajdziesz w jego instrukcji obsługi.

Można bezprzewodowo podłaczyć do telewizora urządzenia audio lub piloty. Odłącz lub wyłącz wszelkie inne podłaczone urządzenia audio, aby funkcia połaczenia bezprzewodowego działała poprawnie. Dla urzadzeń audio skorzystai z opcji Audio Link w menu System>Dźwięk, dla pilotów skorzystaj z opcji Smart Remote w menu System>Ustawienia>Wiecei, Wybierz opcie menu i naciśnii przycisk OK, aby weiść w wybrane menu. Korzystając z tego menu możesz wykryć i podłaczyć urządzenia wykorzystujące te samą technologie heznrzewodowa i roznocząć ich używanie. Postenui zgodni z instrukcjami pojawiającymi się na ekranie. Włacz wykrywanie urządzeń. Zostanie wyświetlona lista dostepnych urządzeń bezprzewodowych. Wybierz z listy urządzenie, które chcesz podłaczyć i naciśnii przycisk OK, aby je podłaczyć. Jeśli wyświetli sie informacia. Urzadzenie podłaczone", połaczenie zostało pomyślnie ustanowione. Jeśli połaczenie nie powiedzie się, spróbui ponownie.

# Strumieniowanie obrazów i audio

Można również korzystać z tego typu połączenia do przesyłania obrazów lub strumieniowania audio z urzadzenia mobilnego do telewizora

Snanji telefon i telewizor tak jak to onisano wcześniej Rozpocznii wyszukiwanie urzadzeń na swoim urzadzeniu mobilnym. Wybierz swói TV z listy urzadzeń. Potwierdź żądanie połączenia na ekranie telewizora i zrób to samo na ekranie swojego urządzenia mobilnego. Jeśli parowanie nie zostanie wykonane. przesyłanie obrazów lub strumieniowanie audio do telewizora nie bedzie możliwe.

Obrazy wysyłane przez urzadzenie mobilne beda wyświetlane na telewizorze bez żądania potwierdzenia jeśli nlik obrazu jest odnowiedni. Można również zapisać plik obrazu na podłaczony nośnik USB lub ustawić go jako logo startowe, jeśli ta funkcja jest obsługiwana, a plik jest odpowiedni. Naciśnii przycisk Wyjdź, aby zakończyć wyświetlanie obrazu.

Dźwiek bedzie przesyłany przez głośniki telewizora. no notwierdzeniu. Aby roznocząć strumienia audio odłacz urzadzenie od telewizora, jeśli zostało sparowane z nim wcześniej. Po zakończeniu parowania zostanie wyświetlony komunikat potwierdzenia z pytaniem, czy chcesz rozpoczać strumieniowanie audio z urządzenia mobilnego. Wybierz Tak i naciśnii przycisk OK na pilocie telewizora. Jeśli połaczenie zostało pomyślnie ustanowione, wszelkie audio bedzie przesłane przez głośniki telewizora. W górnej części ekranu telewizora pojawi się symbol na tak długo, jak długo aktywne bedzie połaczenie strumieniowania audio. Aby zakończyć strumieniowanie audio, należy

zakończyć połaczenie bezprzewodowe urzadzenia mobilnego.

Dla bezproblemowego transferu zamknij wszystkie uruchomione aplikacie i wszystkie menu telewizora. Tylko pliki obrazów o wielkości mniejszej niż 5MB oraz w następujących formatach plików są odpowiednie: .jpg. .jpeg. .png. bmp. Jeśli plik wysyłany przez urzadzenie mobilne nie spełnia tych wymagań, nie zostanie wyświetlony na ekranie telewizora.

Uwaga: Urzadzenia bezprzewodowe moga działać w tym samym zakresie czestotliwości radiowych i moga sie wzajemnie zakłócać. Aby poprawić prace urządzenia bezprzewodowego, umieść go w odległości co najmniei 1 metra od innych urządzeń bezprzewodowych.

# Portal Internetowy

Funkcja portalu dodaje do telewizora funkcje pozwalająca na łaczenie się z serwerem internetowym i przeglądanie treści dostarczanych przez ten serwer za pomoca połaczenia internetowego. Funkcja portalu pozwala na odtwarzanie muzyki, wideo. klipów lub zawartości WWW, dzieki określonym skrótom. Ogladanie tych treści bez zakłóceń zależy od predkości połaczenia zapewnionego przez Twoiego dostawce usług internetowych.

Naciśnii przycisk "Internet" na pilocie, aby otworzyć strone portalu internetowego. Na ekranie zobaczysz ikonki dostepnych aplikacii i usług. Użyj przycisków nawigacyjnych na pilocie, aby wybrać żadana aplikacie lub usługe.. Naciskając OK po dokonaniu wyboru, możesz obejrzeć żadana zawartość. Naciśnii przycisk BACK/RETURN, aby powrócić do poprzedniego ekranu lub EXIT, aby wyjść z trybu portalu

Uwaga: Możliwe problemy związane z aplikacjami mogą być spowodowane przez dostawcę tych usług. Serwis portalowy i interfejs moga zostać w dowolnym momencie zmienione bez uprzedzenia.

#### Otwórz przegladarkę (zależnie od modelu)

Funkcia otwierania przegladarki jest jedna z aplikacji portalowych, zapewniających dostęp do Internetu. Wybierz logo przegladarki internetowej na stronie portalu i naciśnii OK aby uruchomić przegladarke. Wyświetla się logą pewnych predefiniowanych stron WWW. Możesz wybrać jedno z nich, aby uzyskać szybki dostep. lub wprowadzić adres URL strony w okienku adresowym na górze ekranu. Aby przeszukać Internet wnrowadź słowo klucz w okienku adresowym i przesuń kursor na ikonke szukania, za pomoca przycisków nawigacyjnych, a nastepnie naciśnii OK

#### Smart Center (zależnie od modelu)

Smart Center jest mobilną aplikacją działającą na platformach iOS i Android. Przy pomocy swojego tabletu lub telefonu możesz z łatwościa na źywo strumieniować swoie ulubione programy ze swoiego telewizora typu Smart, korzystając z jego technologii FollowMe TV. Możesz także uruchomić swoje aplikacie portalowe, korzystać z tableta jako pilota do swojego telewizora i współdzielić TV i pliki medialne.

Aby móc korzystać ze Smart Center należy poprawnie ustanowić połaczenia. Prosze się upewnić że TV i urzadzenie przenośne sa podłaczone do tej samej cieni

Dla funkcji współdzielenia mediów, opcia współdzielenia audio i wideow menu telewizora System> Wiecei powinna być właczona.

Pobrać stosowna aplikacie Smart Center na swoim urzadzeniu mobilnym ze składu aplikacji w sięci i uruchomić go w celu użytkowania.

Uwaga: Możliwość korzystania ze wszystkich funkcii tei aplikacii zależy od właściwości telewizora użytkownika.

#### FUNKCJA HBBTV (w zależności od modelu)

HbbTV (Hybrydowa transmisia szerokonasmowei TV) iest standardem, który płynnie łaczy emitowane programy z usługami dostarczanymi poprzez łącza szerokopasmowe, oraz umożliwia dostęp do usług wyłącznie internetowych konsumentom korzystających z telewizorów. Úsługi dostarczane przez HbbTV obeimuja tradycyjnie emitowane kanały TV, wideo na życzenie. EPG, reklamy interaktywne, personalizacje, głosowanie, gry, sieci społecznościowe oraz inne aplikacje multimedialne.

Anlikacie Hbb TV sa dostenne na kanałach, odzie sa svonalizowane przez nadawce. Aplikacja ta generalnie jest uruchamiana ikonka małego czerwonego przycisku, informując użytkownika, że na danym kanale dostepna jest aplikacja HbbTV. Użytkownik powinien nacisnać czerwony przycisk aby otworzyć strone aplikacji. Aby zamknać aplikacje. należy ponownie nacisnać czerwony przycisk. Należy zauważyć, że działanie i obsługa aplikacji może się różnić w zależności od aplikacji.

#### Kompatybilność Sygnałów AV i HDMI

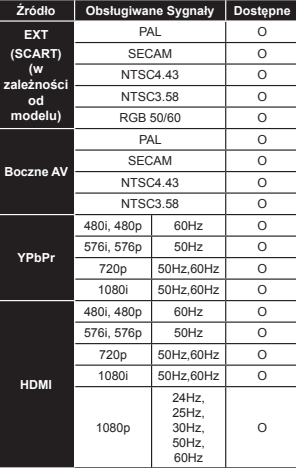

W niektórych przypadkach sygnał może nie być wyświetlany prawidłowo na ekranie. Problem może być spowodowany niekompatybilnościa ze standardami urządzenia źródłowego (DVD. dekoder TV cyfrowei itp.) W razie wystapienia takich problemów prosze się skontaktować ze sprzedawca

(X: Niedostepne, O: Dostepne)

oraz producentem sprzetu.

# Typowe Tryby Wyświetlania dla Wejścia PC

Poniższa tabela przedstawia niektóre podstawowe tryby obrazu. Telewizor może nie obsługiwać wszystkich rozdzielczości.

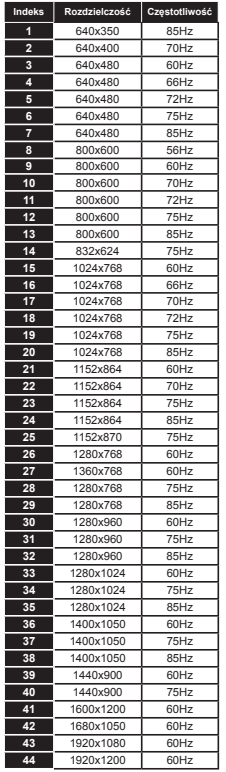

# Obsługiwane formaty plików wideo dla trybu USB

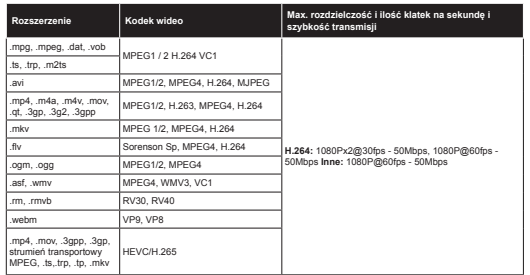

# Obsługiwane formaty plików graficznych dla trybu USB

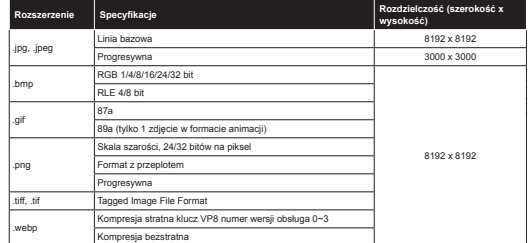

# Obsługiwane formaty plików audio dla trybu USB

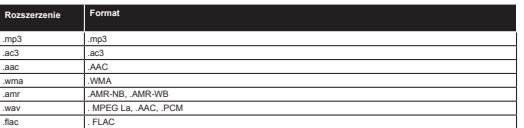

# Obsługiwane formaty plików napisów dla trybu USB

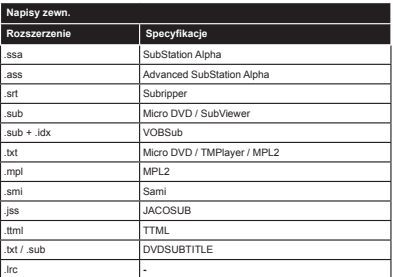

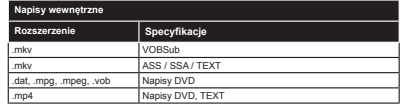

# Rozdzielczość DVI

Podłączając urządzenia do telewizora używając kabli/przelotek typu DVI do HDMI (do kupienia osobno), możesz sprawdzić ustawienia rozdzielczości poniżej.

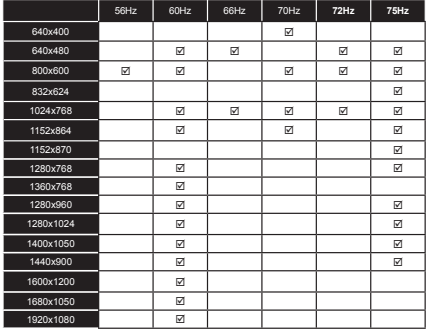

#### Informacje dotyczące funkcjonalności portalu internetowego

Treści i programy dostepne poprzez portal SmarTVue sa udostepniane przez innych operatorów i moga być zmienione, zawieszone lub przerwane w dowolnym momencie bez jakiegokolwiek uprzedzenia.

Hitachi nie ponosi odpowiedzialności za jakiekolwiek treści i programy, ani nie gwarantuje ich dostępności lub dostepu do takich treści lub programów.

Aby uzyskać wiecei informacii na temat konkretnego programu lub treści, prosimy odwiedzić witryne internetową ich dostarczyciela. Jeśli masz jakiekolwiek zapytania albo problemy z dowolnymi programami lub treściami, prosimy kontaktować się bezpośrednio z dostarczycielem tychże programów/treści. Hitachi nie jest odpowiedzialne za zapewnianie obsługi klienta odnośnie jakichkolwiek treści lub programów.

# Informacie o funkcionalności DVB

Ten odbiornik DVB można używać tylko w kraju, dla którego został zaprojektowany

Chociaż ten odbiornik DVB spełnia najnowsze normy obowiązujące w czasie jego produkcji, nie możemy gwarantować, że będzie on kompatybilny z przyszłymi transmisjami DVB w związku ze zmianami w sygnałach audycji i technologii, które mogą zostać wprowadzone.

Niektóre funkcje telewizji cyfrowej mogą być niedostępne we wszystkich krajach.

Ciagle dażymy to tego, aby udoskonalać nasze produkty, w związku z czym specyfikacje mogą zmienić sie bez uprzedzenia.

Informacje o zakupie akcesorii można uzyskać w sklepie, w którym nabyli Państwo swój sprzęt.

# **HITACHI**

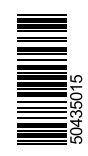

www.hitachidigitalmedia.com